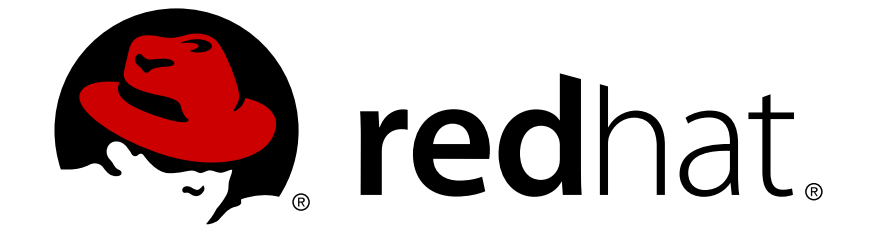

# **Red Hat Virtualization 4.2**

## **REST API Guide**

Using the Red Hat Virtualization REST Application Programming Interface

Last Updated: 2018-11-23

Using the Red Hat Virtualization REST Application Programming Interface

Red Hat Virtualization Documentation Team rhev-docs@redhat.com

### **Legal Notice**

Copyright © 2018 Red Hat, Inc.

The text of and illustrations in this document are licensed by Red Hat under a Creative Commons Attribution–Share Alike 3.0 Unported license ("CC-BY-SA"). An explanation of CC-BY-SA is available at

http://creativecommons.org/licenses/by-sa/3.0/

. In accordance with CC-BY-SA, if you distribute this document or an adaptation of it, you must provide the URL for the original version.

Red Hat, as the licensor of this document, waives the right to enforce, and agrees not to assert, Section 4d of CC-BY-SA to the fullest extent permitted by applicable law.

Red Hat, Red Hat Enterprise Linux, the Shadowman logo, JBoss, OpenShift, Fedora, the Infinity logo, and RHCE are trademarks of Red Hat, Inc., registered in the United States and other countries.

Linux ® is the registered trademark of Linus Torvalds in the United States and other countries.

Java ® is a registered trademark of Oracle and/or its affiliates.

XFS ® is a trademark of Silicon Graphics International Corp. or its subsidiaries in the United States and/or other countries.

MySQL ® is a registered trademark of MySQL AB in the United States, the European Union and other countries.

Node.js ® is an official trademark of Joyent. Red Hat Software Collections is not formally related to or endorsed by the official Joyent Node.js open source or commercial project.

The OpenStack ® Word Mark and OpenStack logo are either registered trademarks/service marks or trademarks/service marks of the OpenStack Foundation, in the United States and other countries and are used with the OpenStack Foundation's permission. We are not affiliated with, endorsed or sponsored by the OpenStack Foundation, or the OpenStack community.

All other trademarks are the property of their respective owners.

#### **Abstract**

This guide describes the Red Hat Virtualization Manager Representational State Transfer Application Programming Interface. This guide is generated from documentation comments in the ovirt-engine-api-model code, and is currently partially complete. Updated versions of this documentation will be published as new content becomes available.

### **Table of Contents**

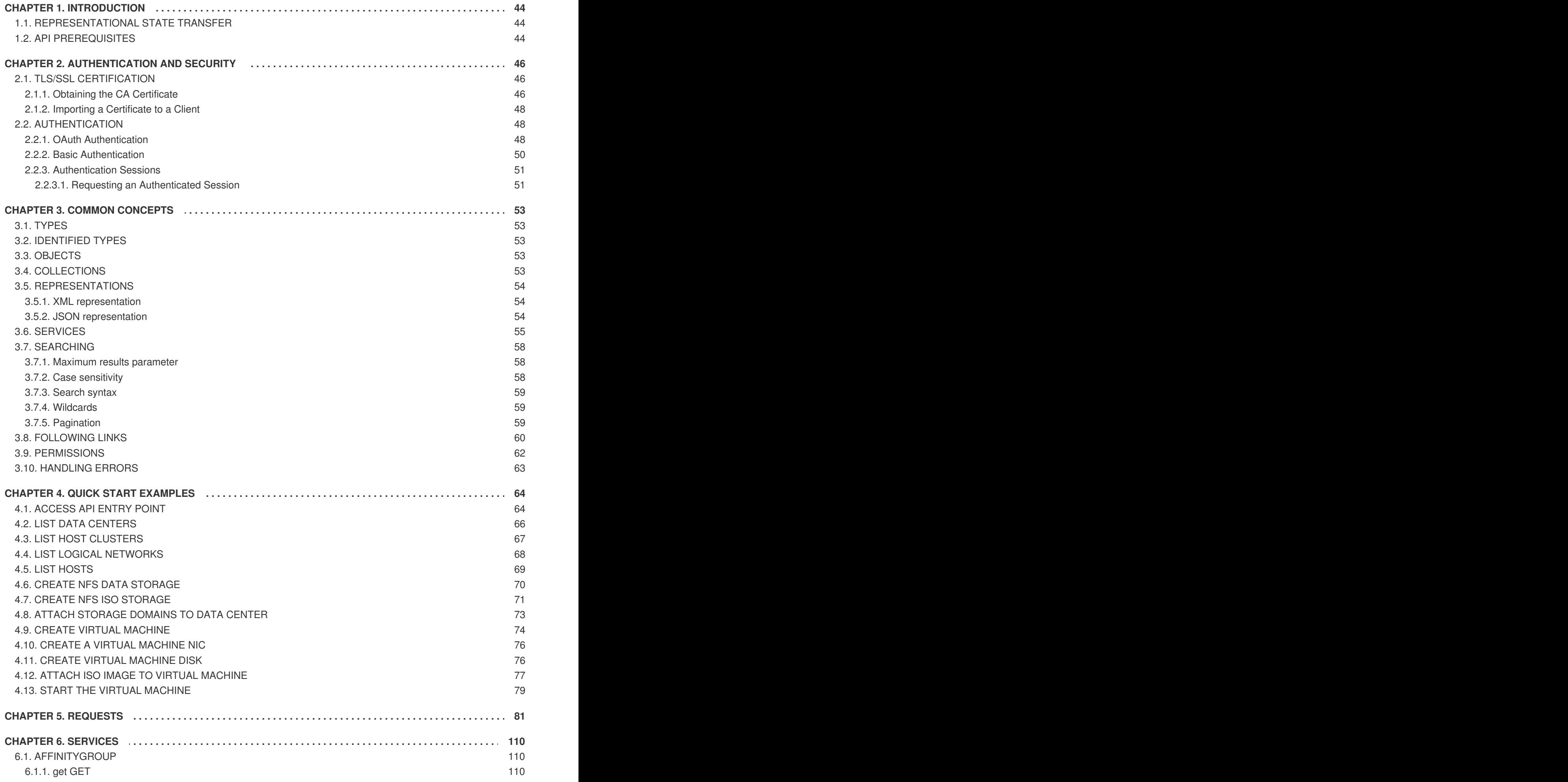

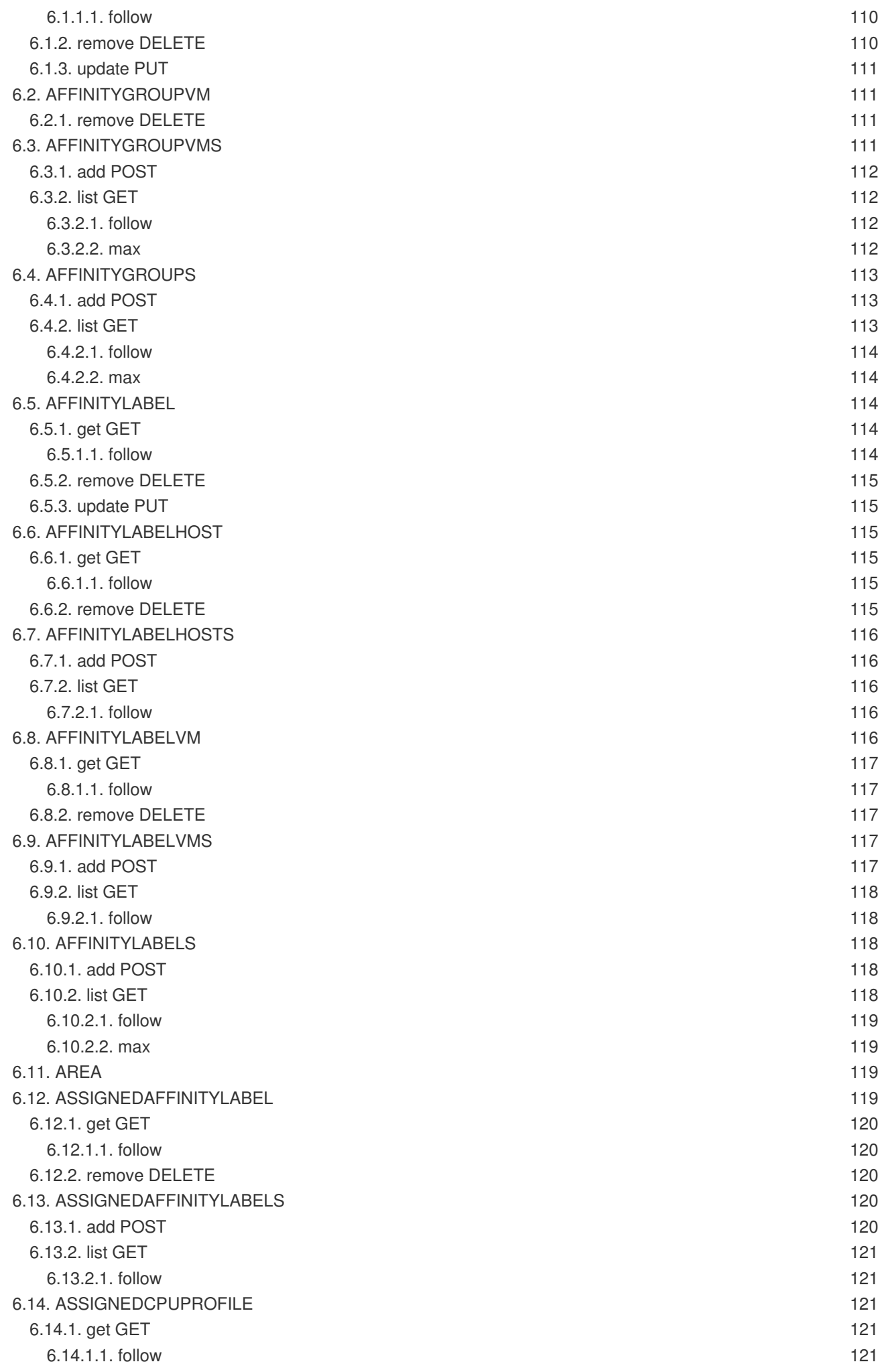

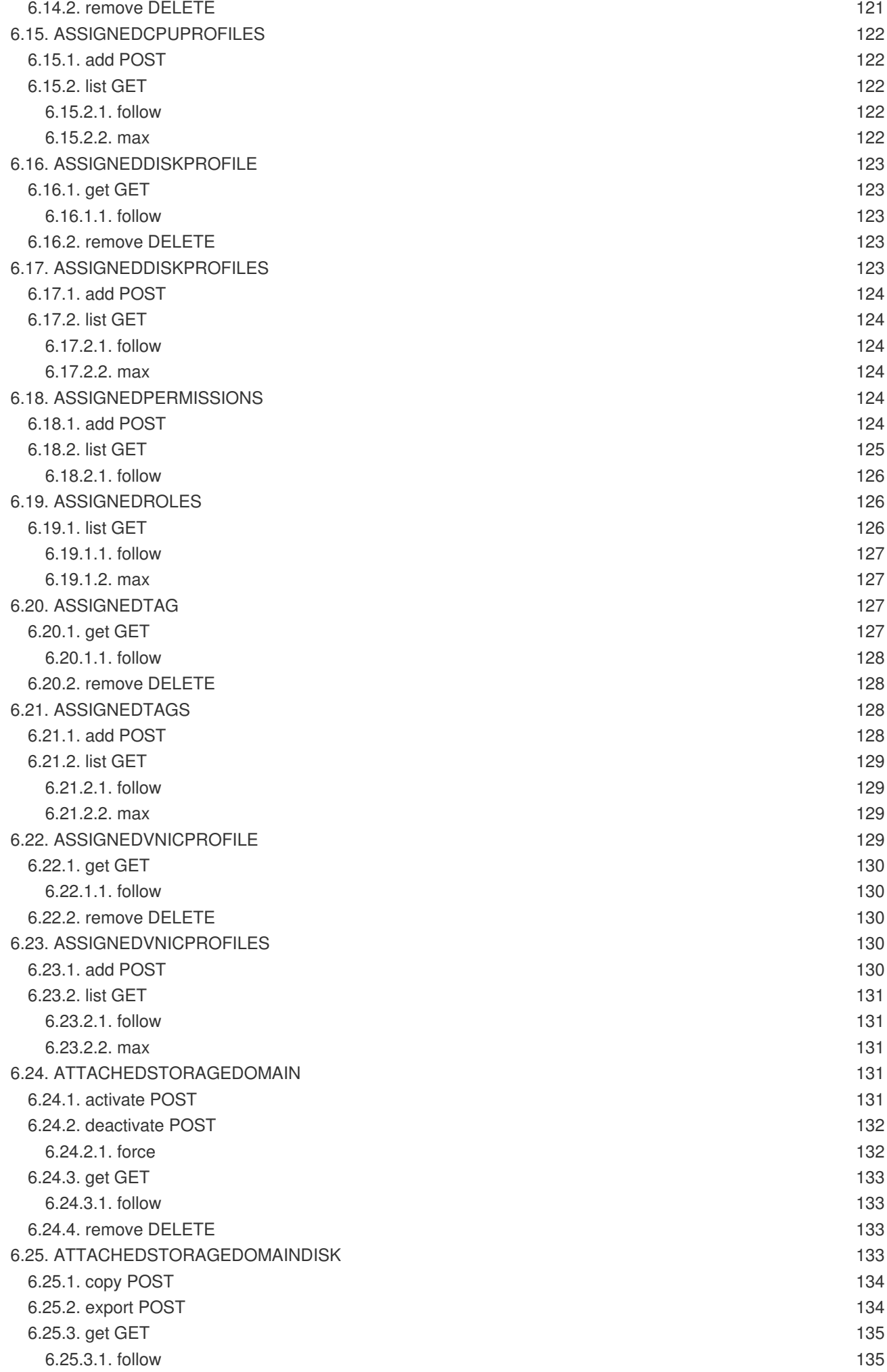

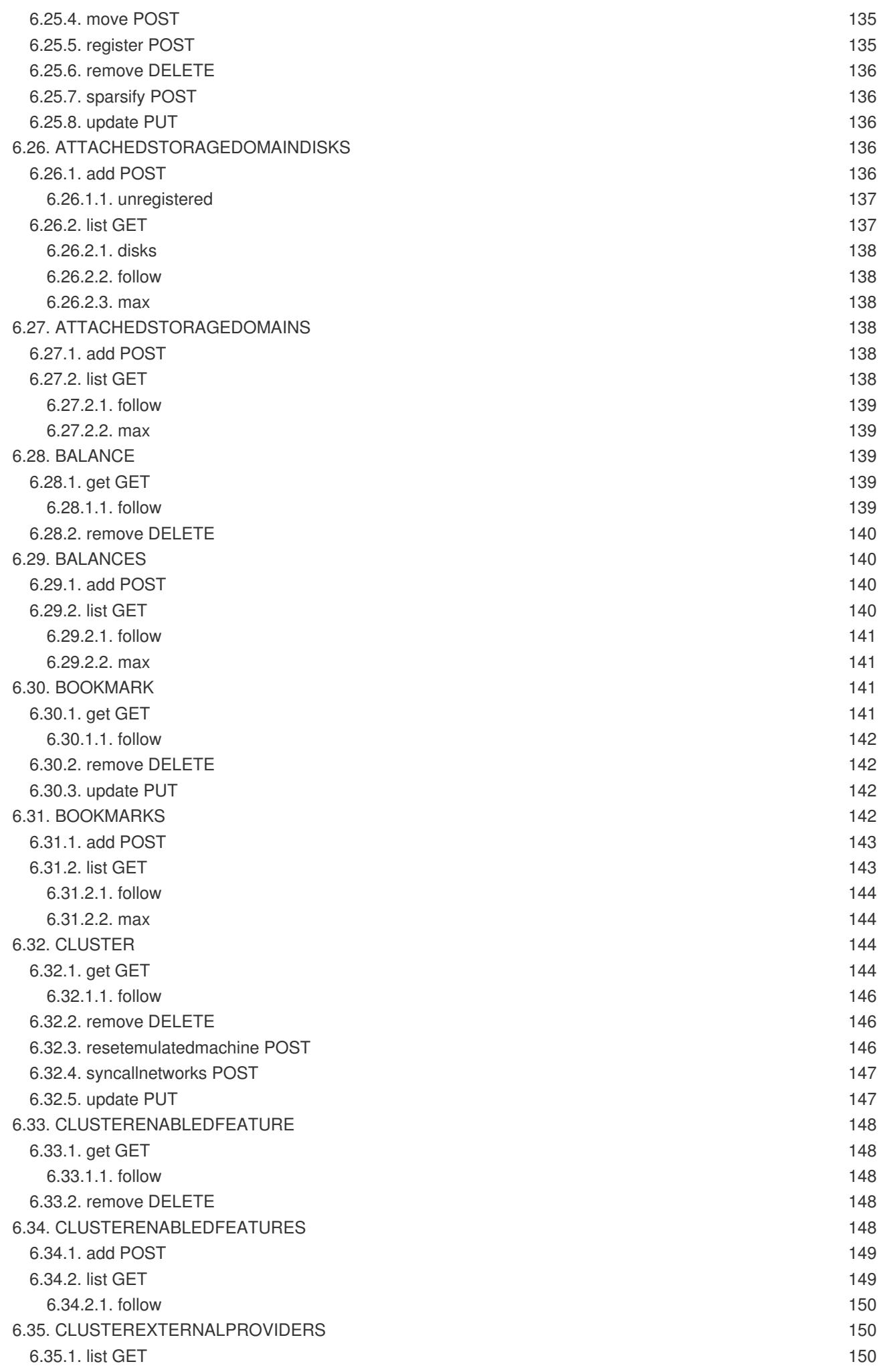

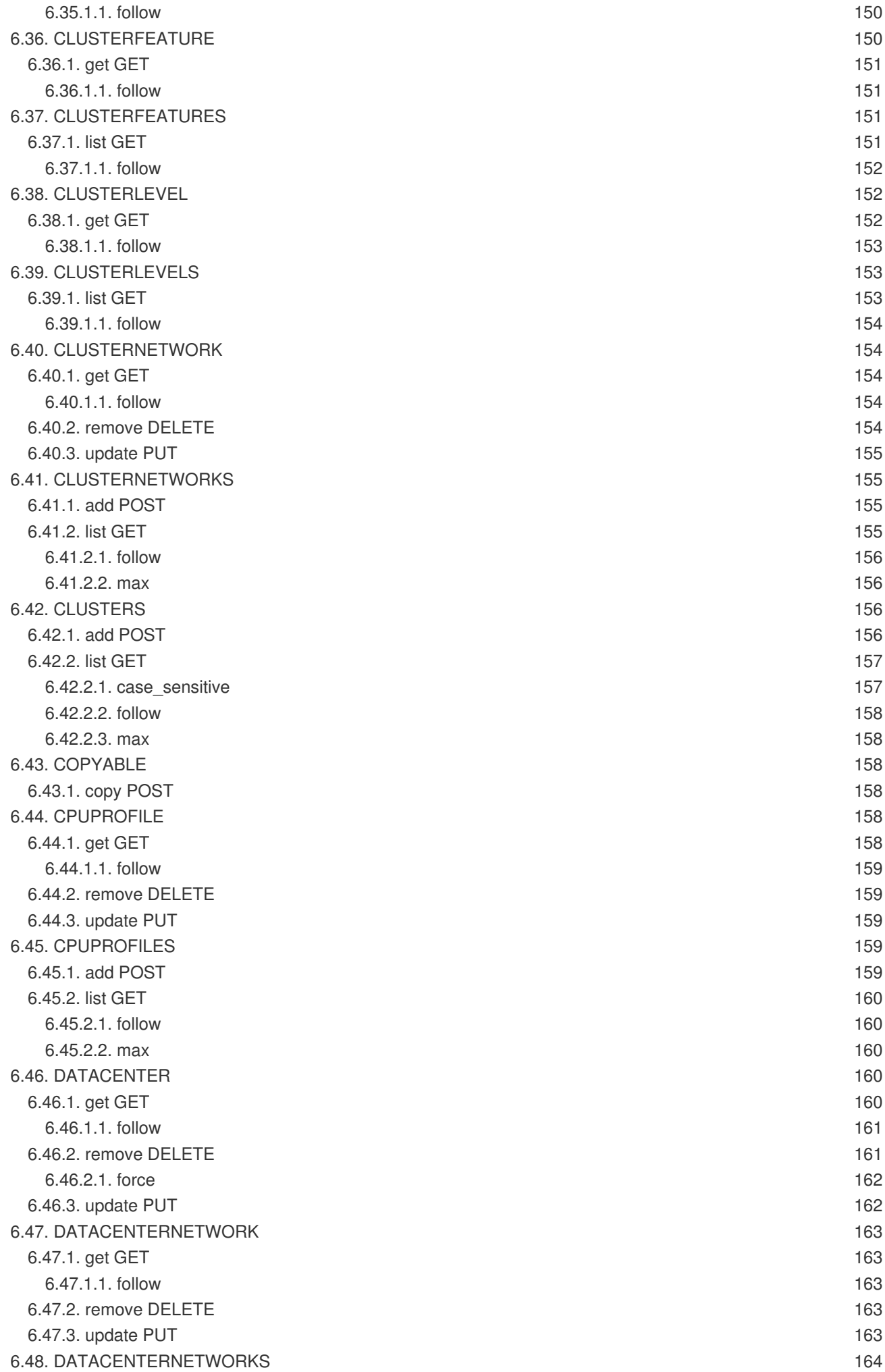

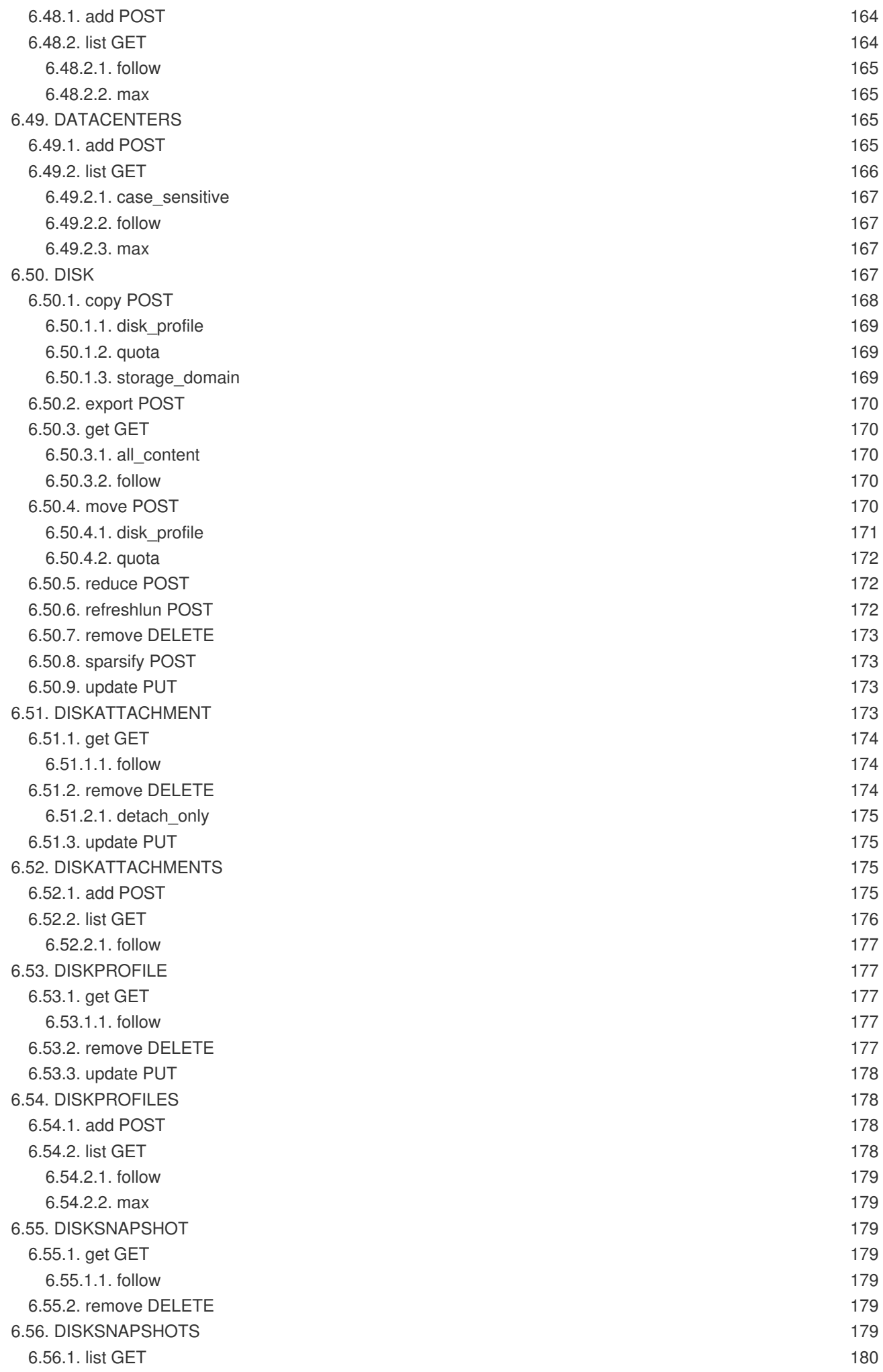

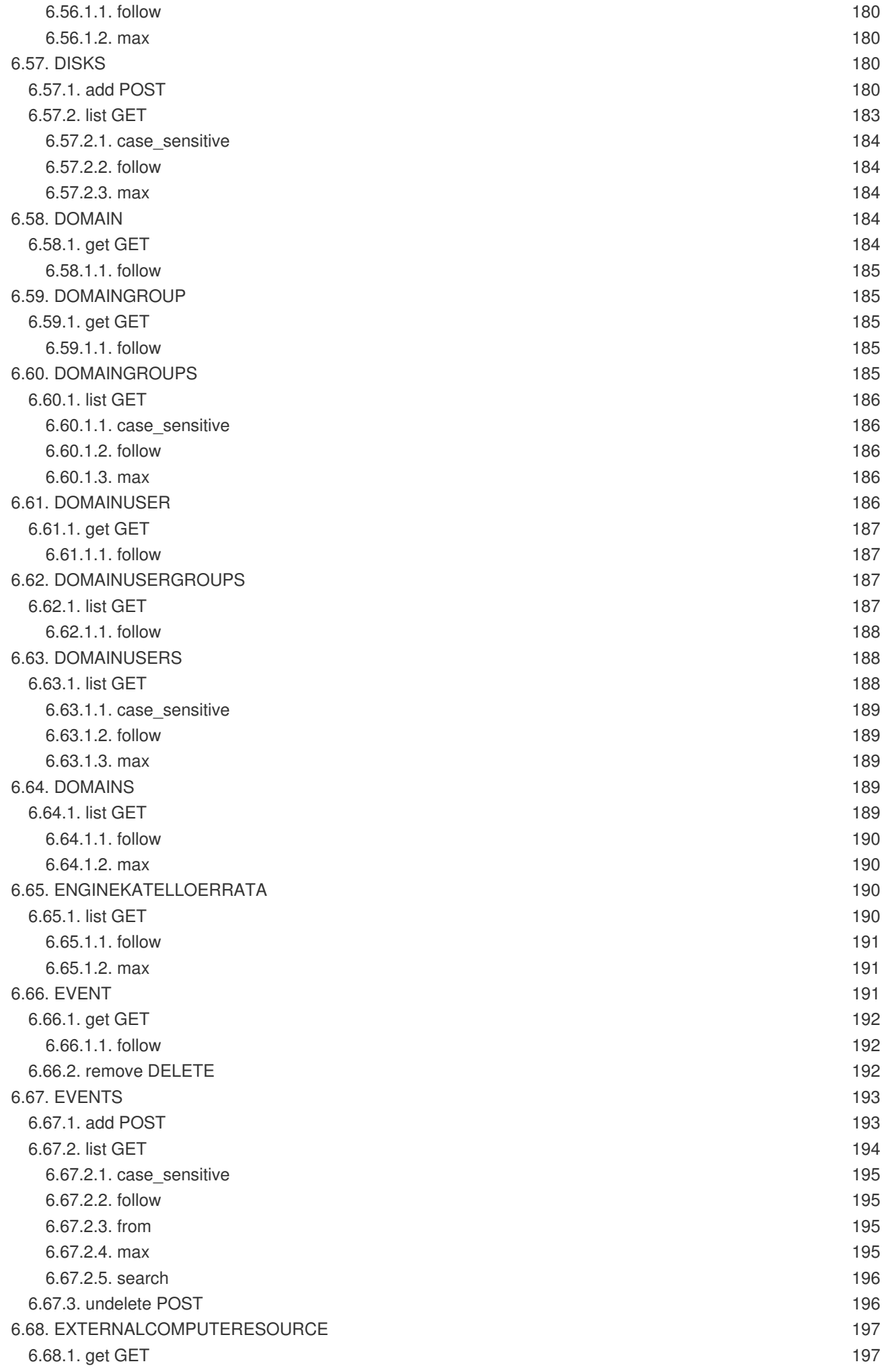

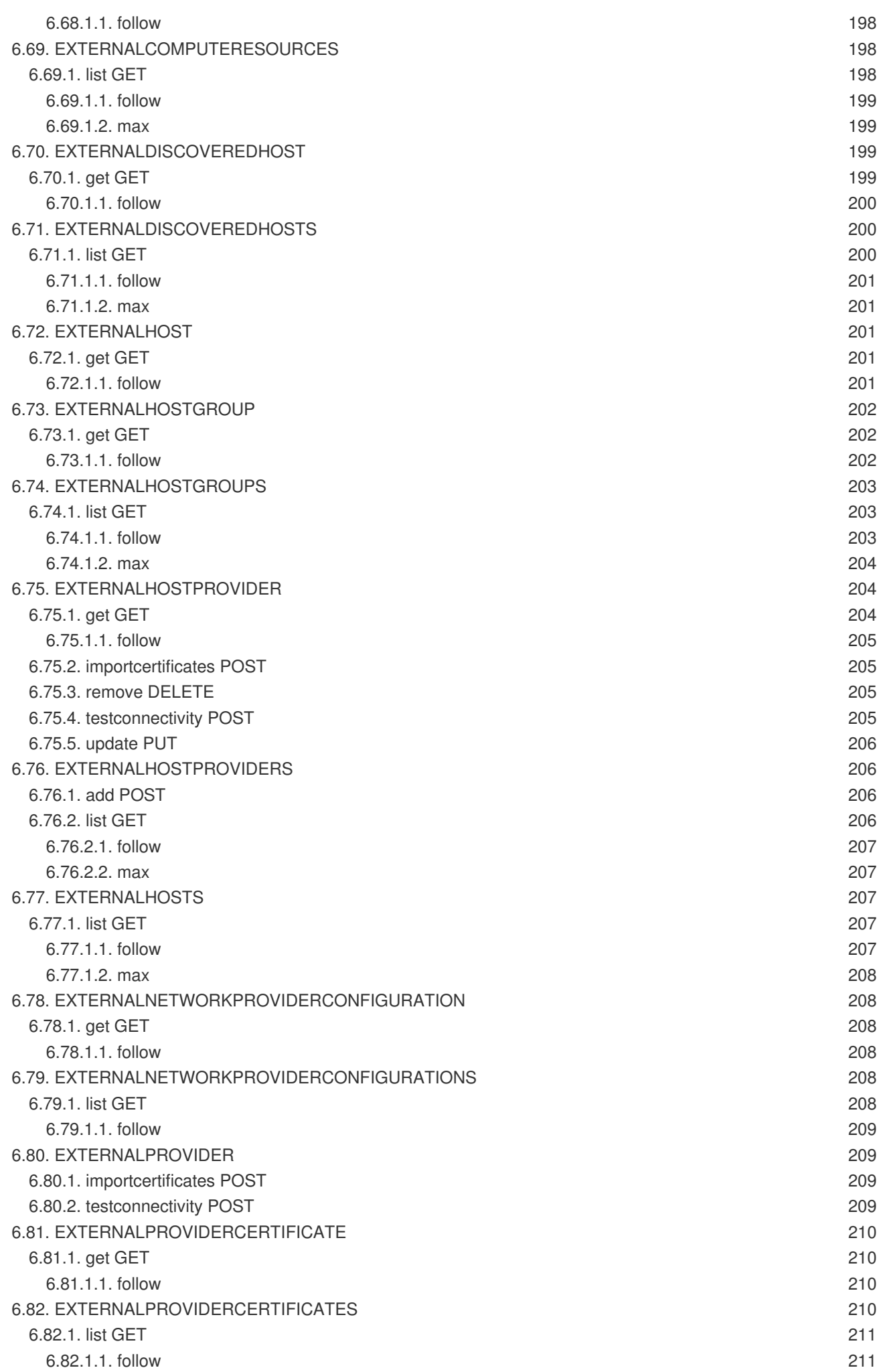

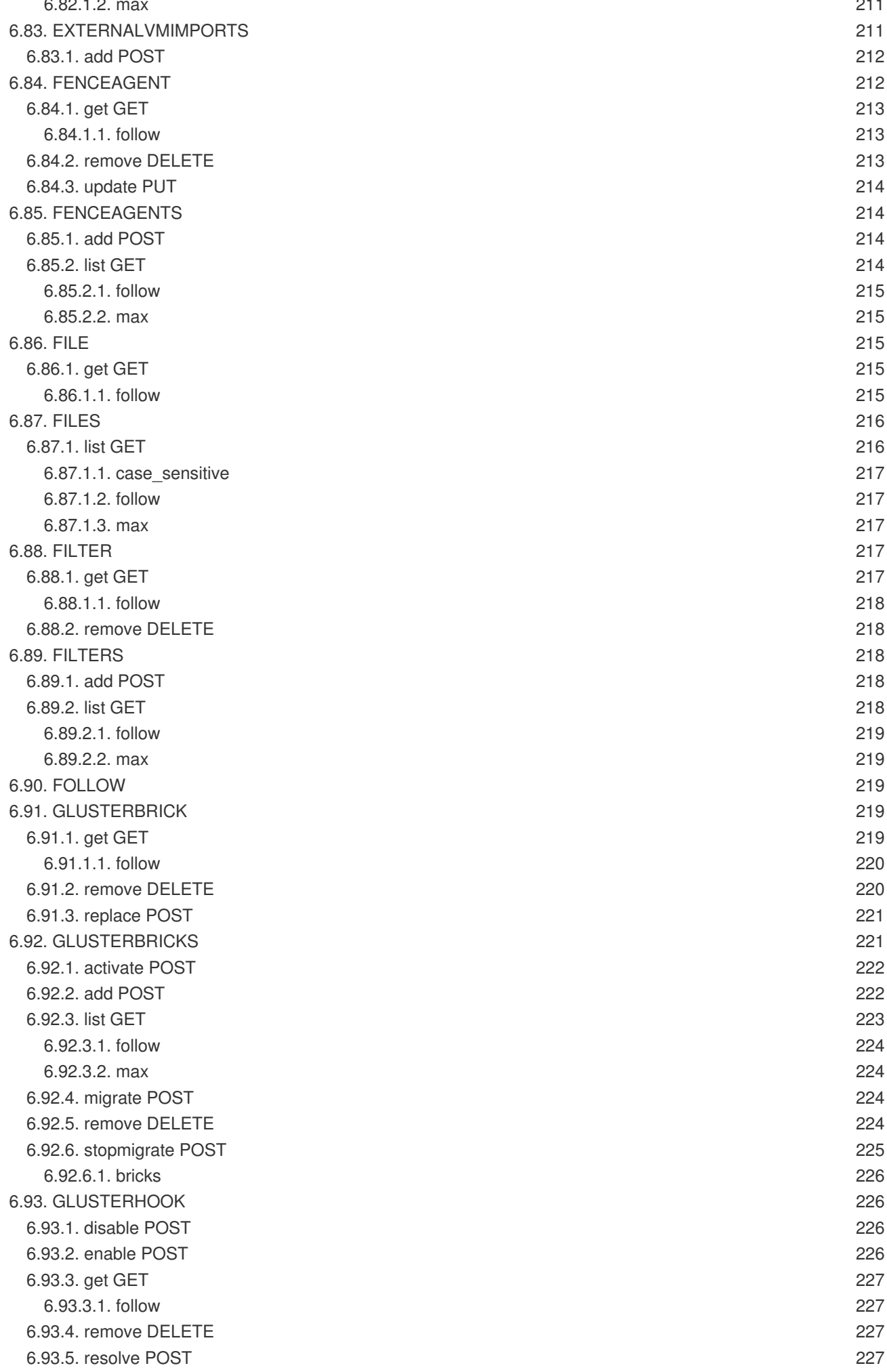

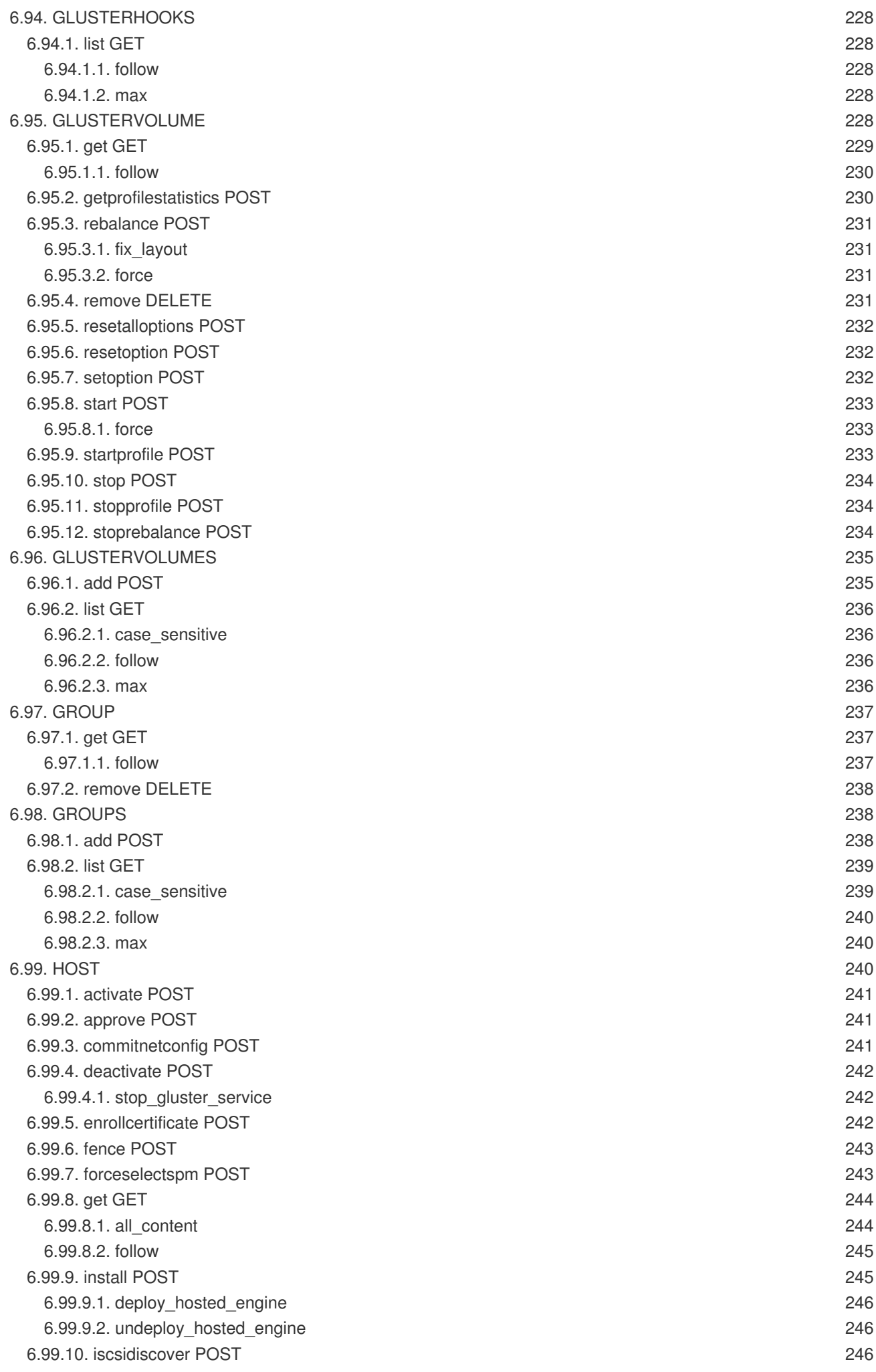

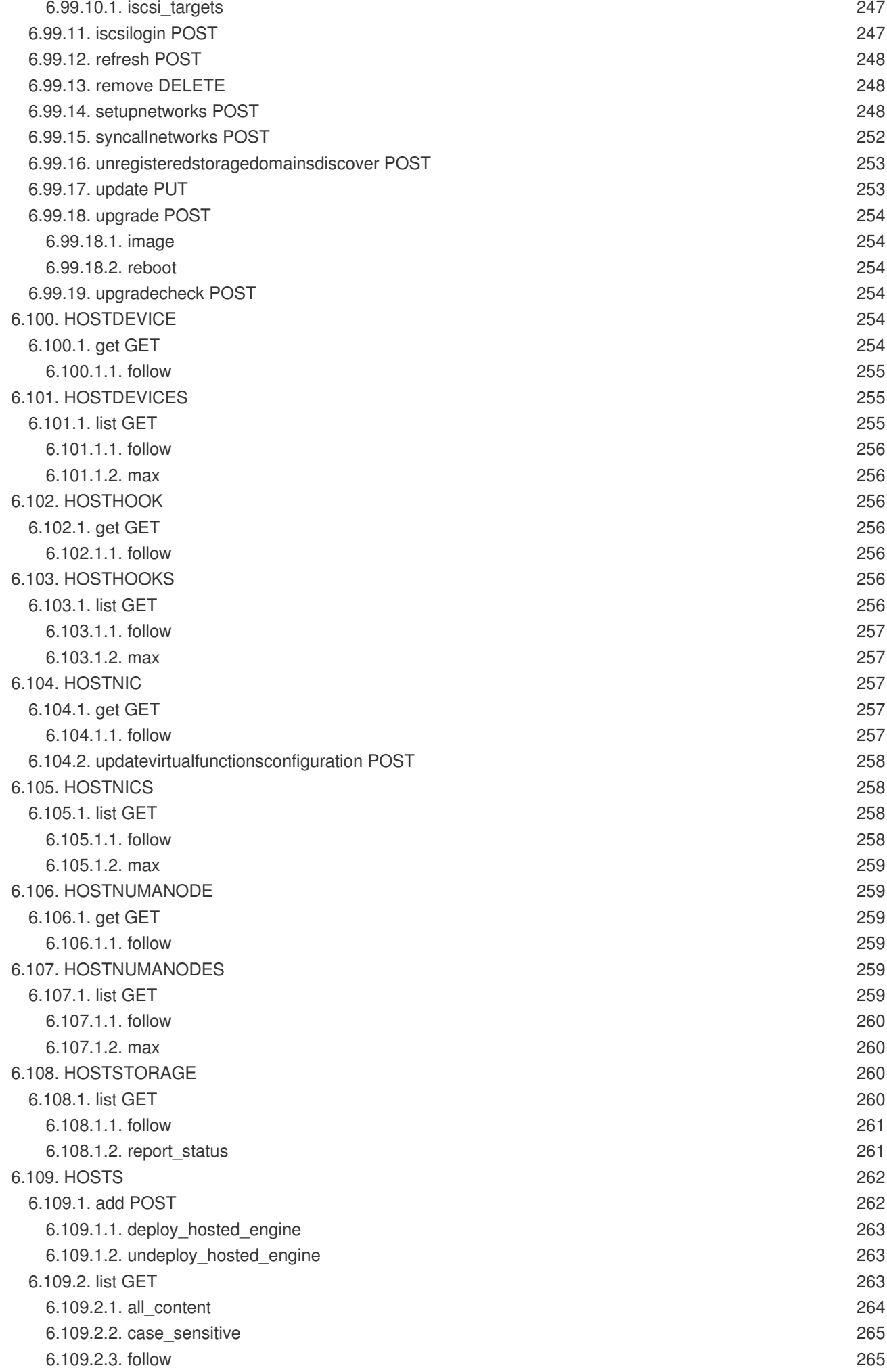

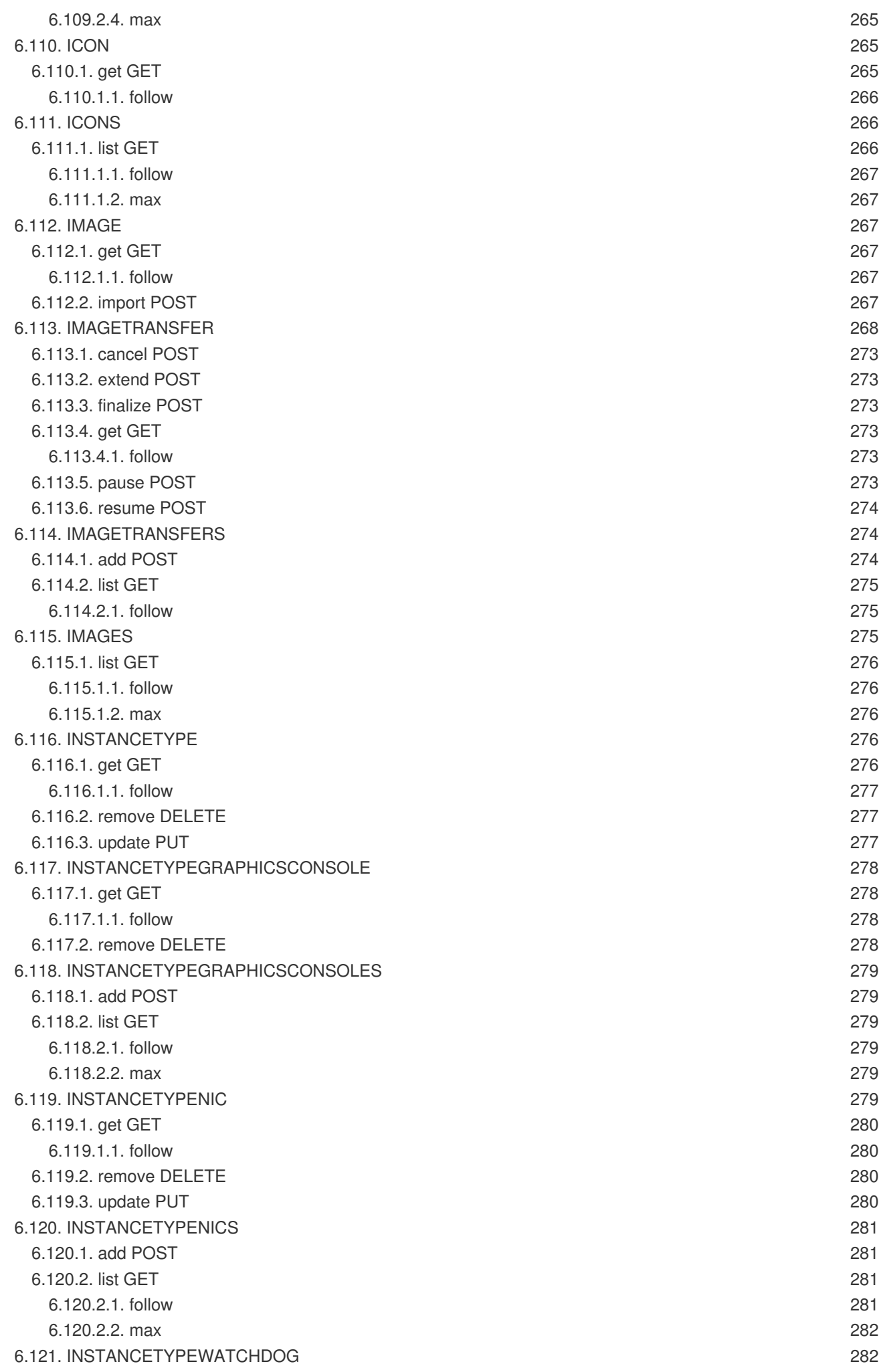

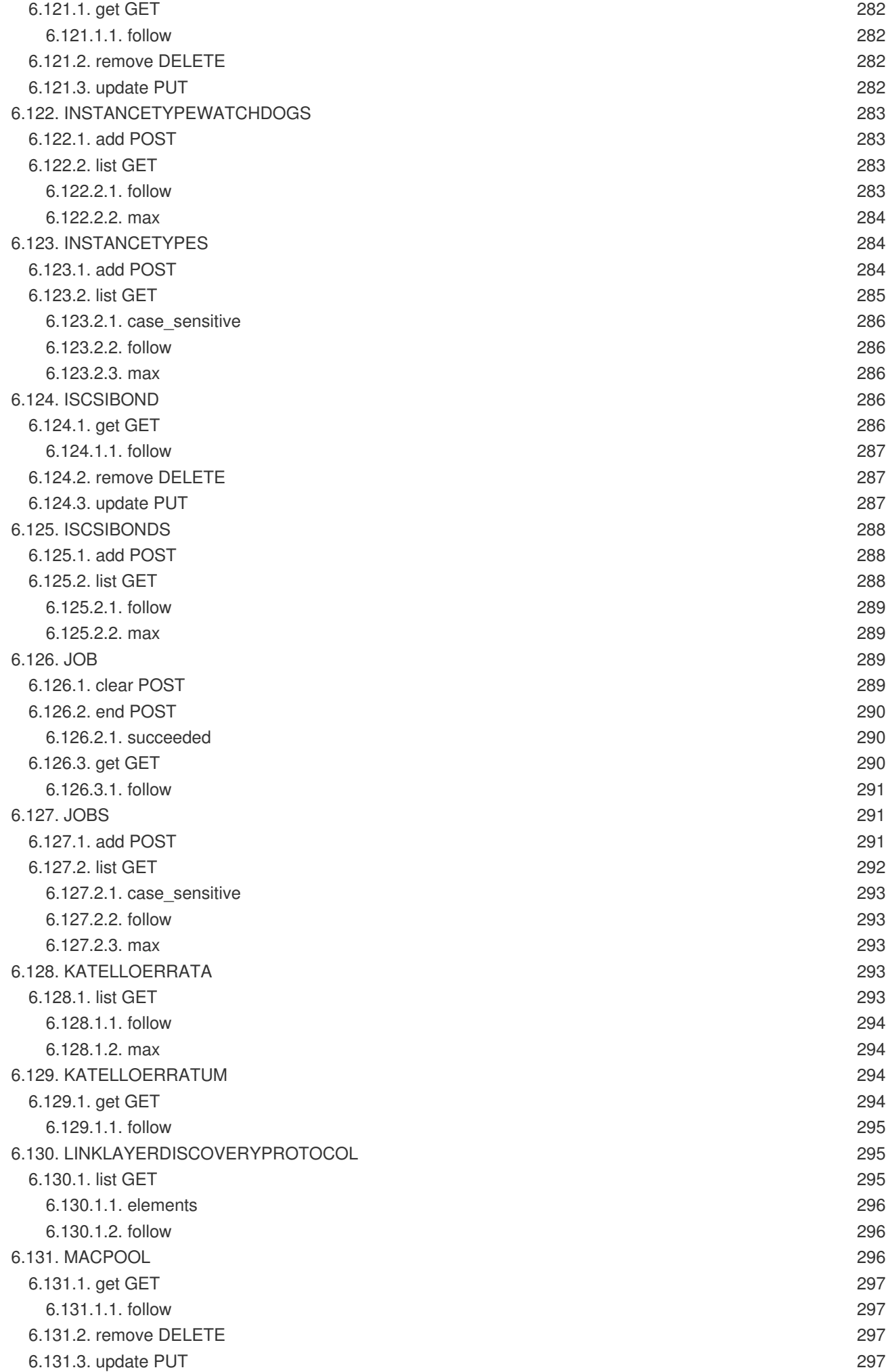

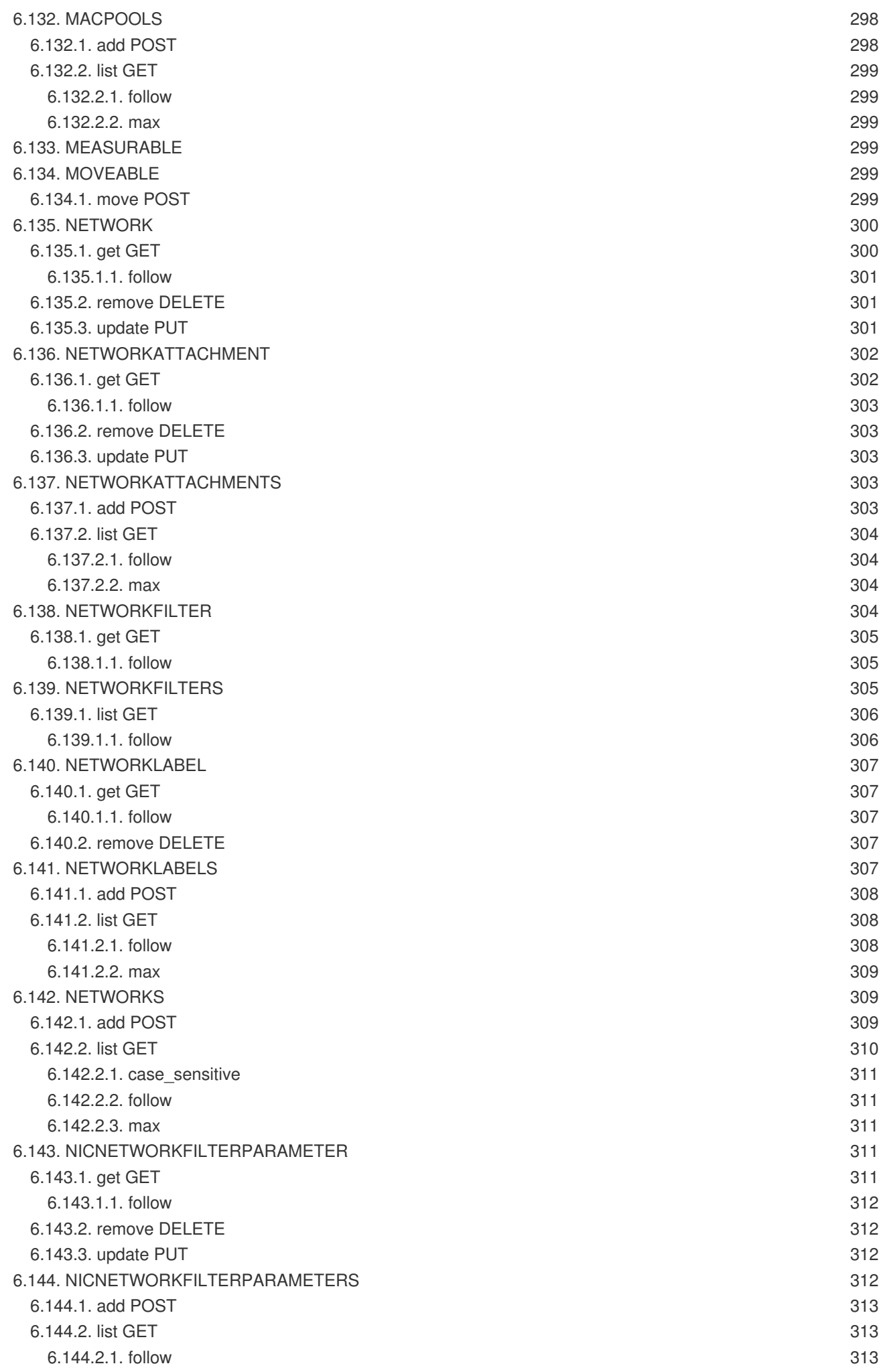

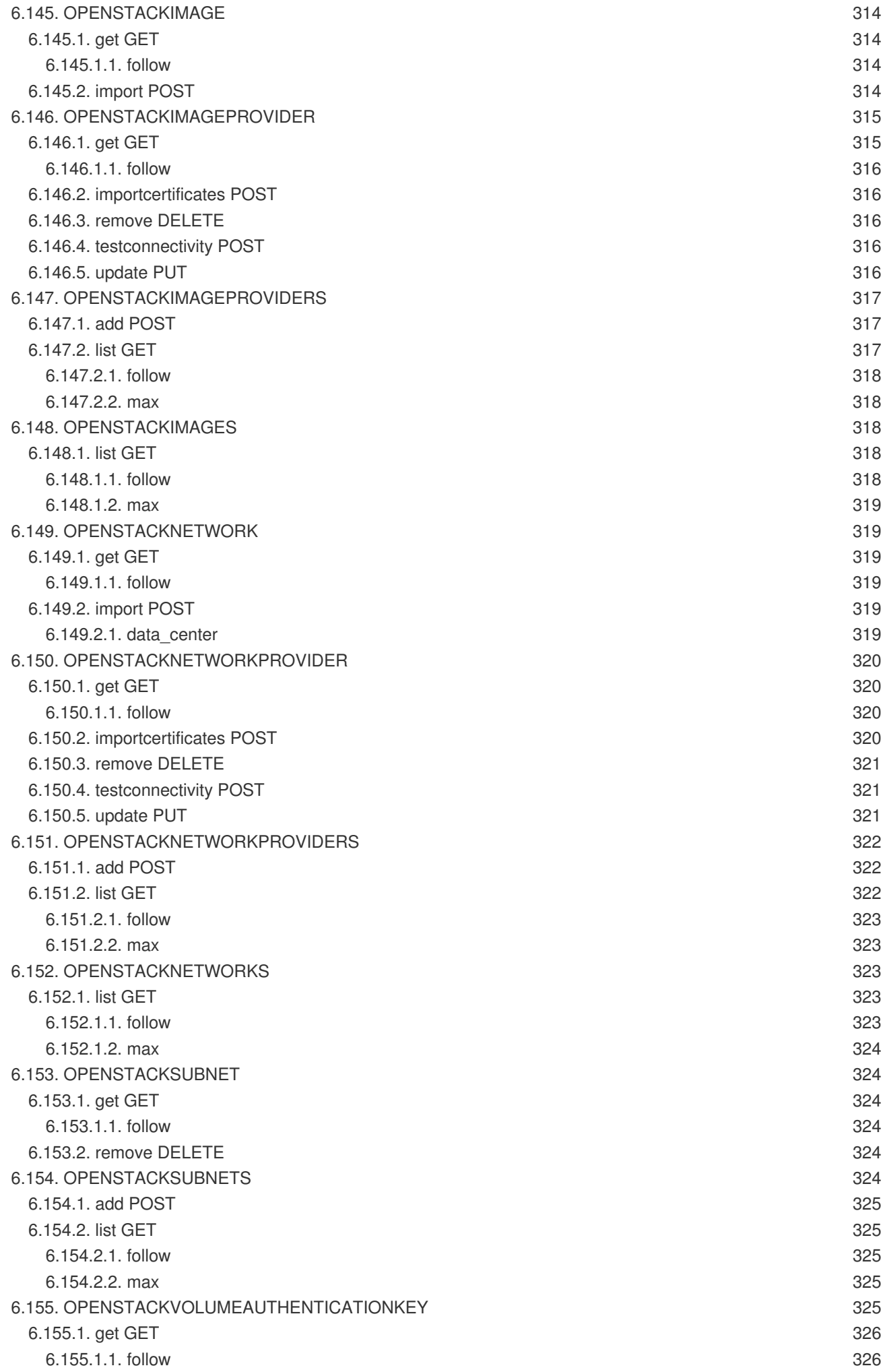

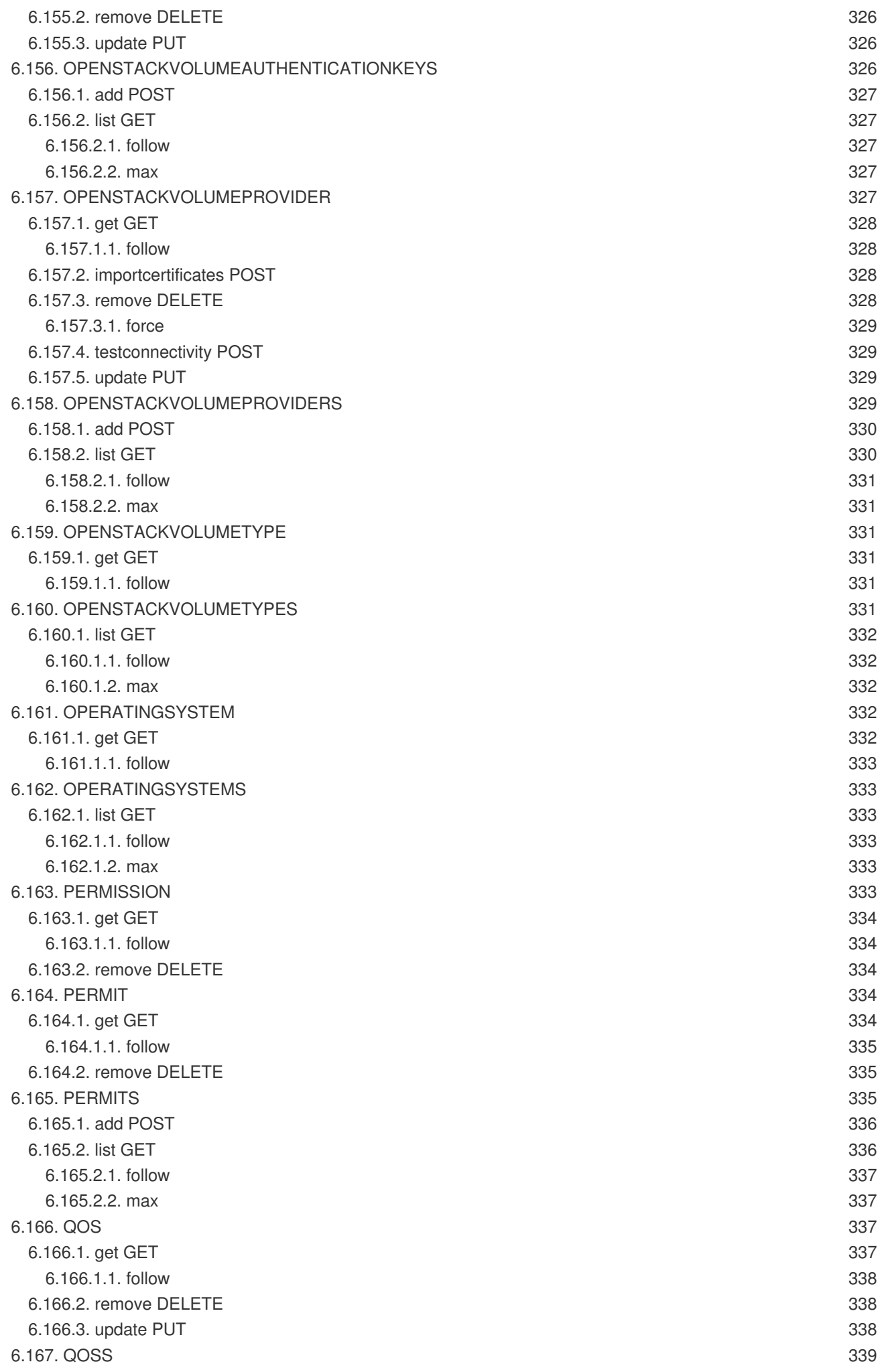

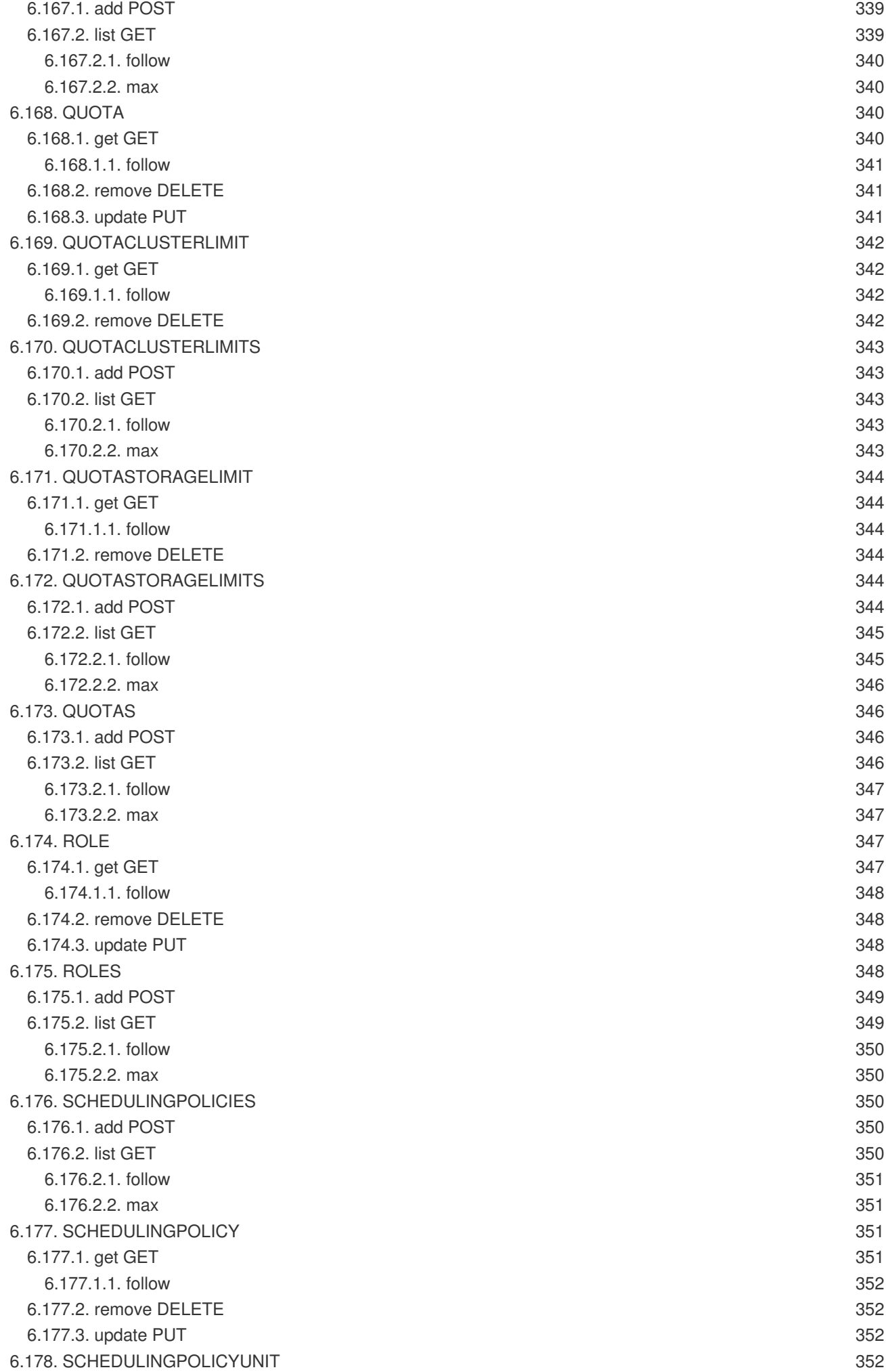

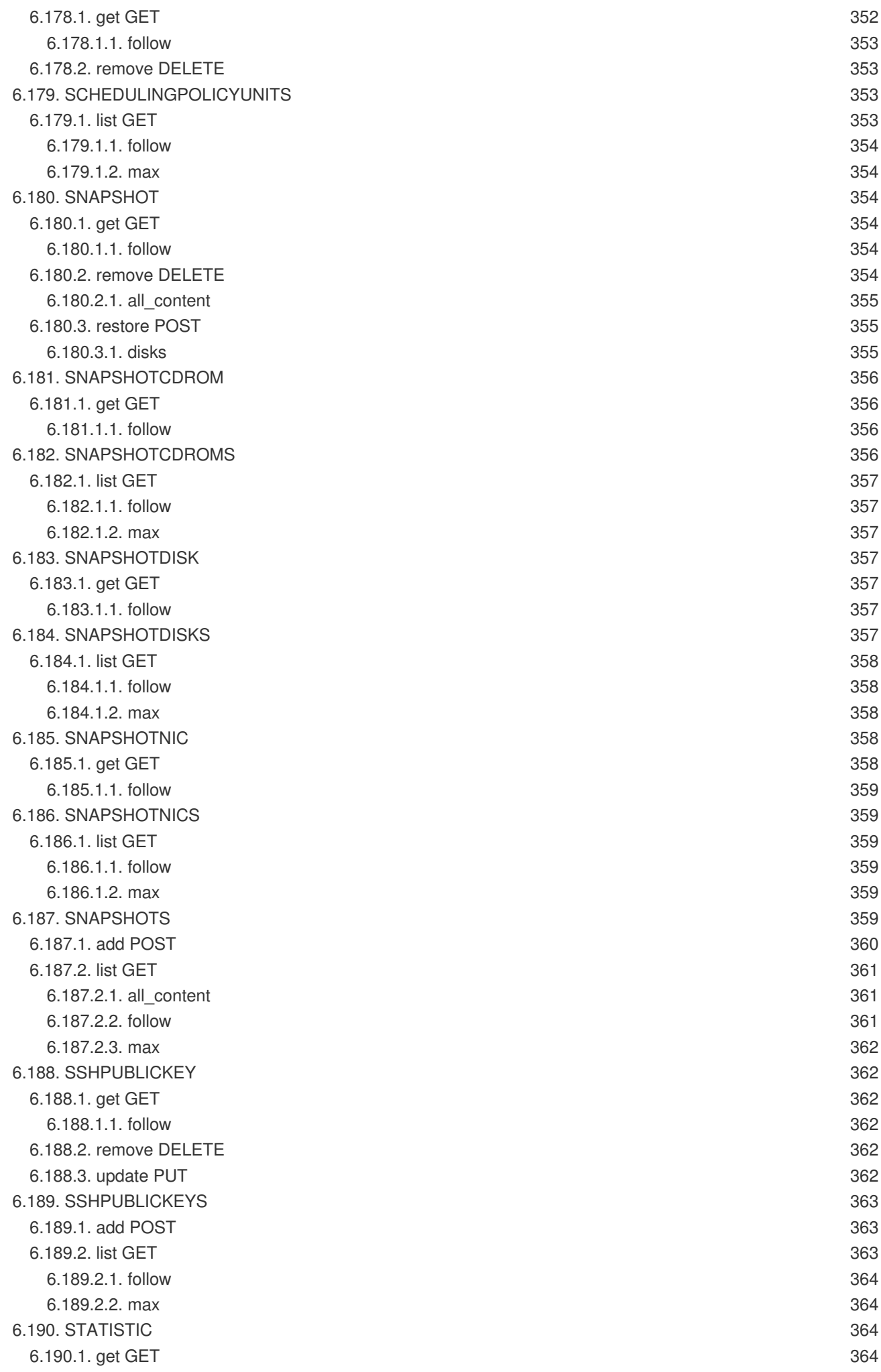

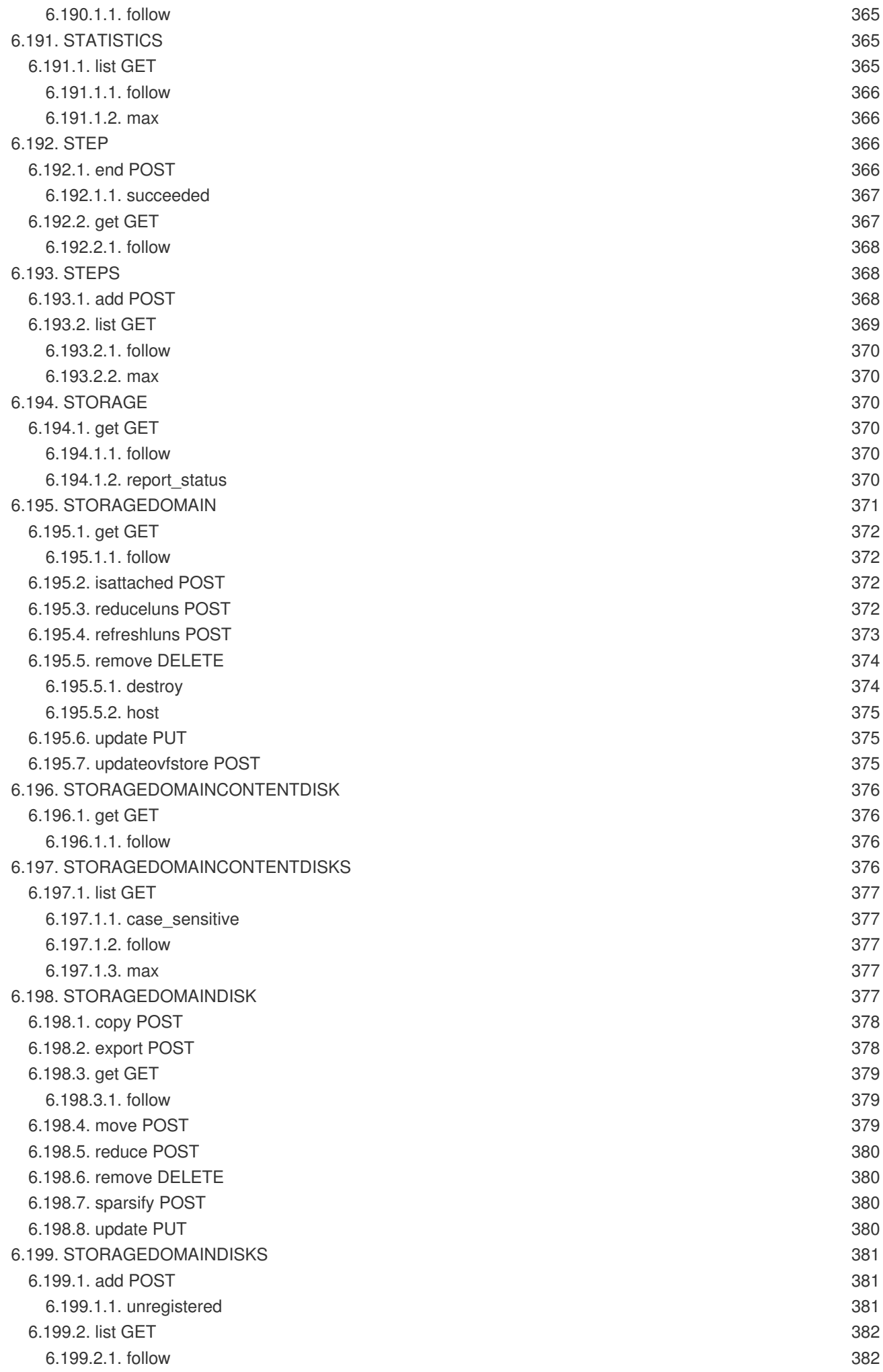

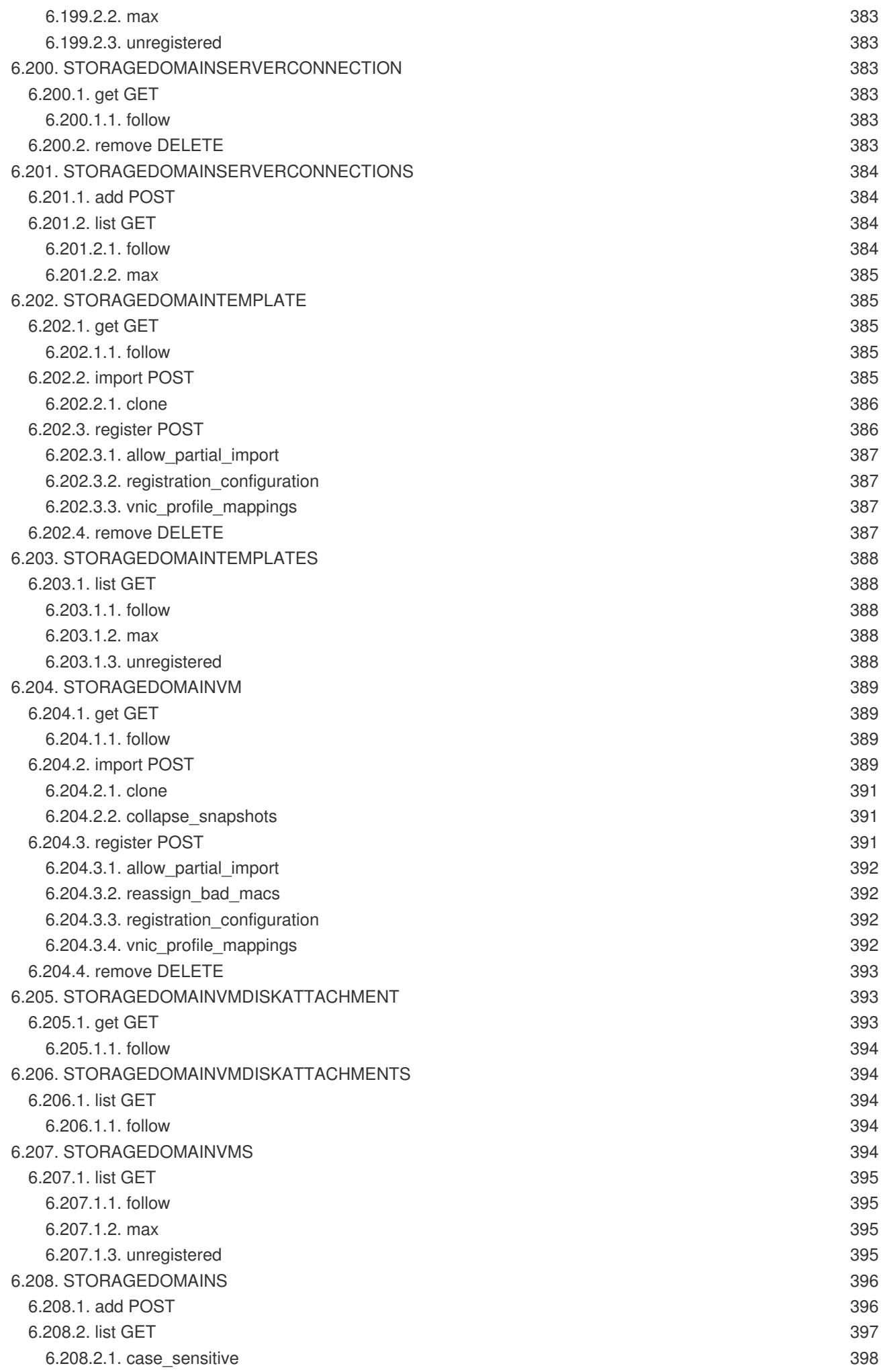

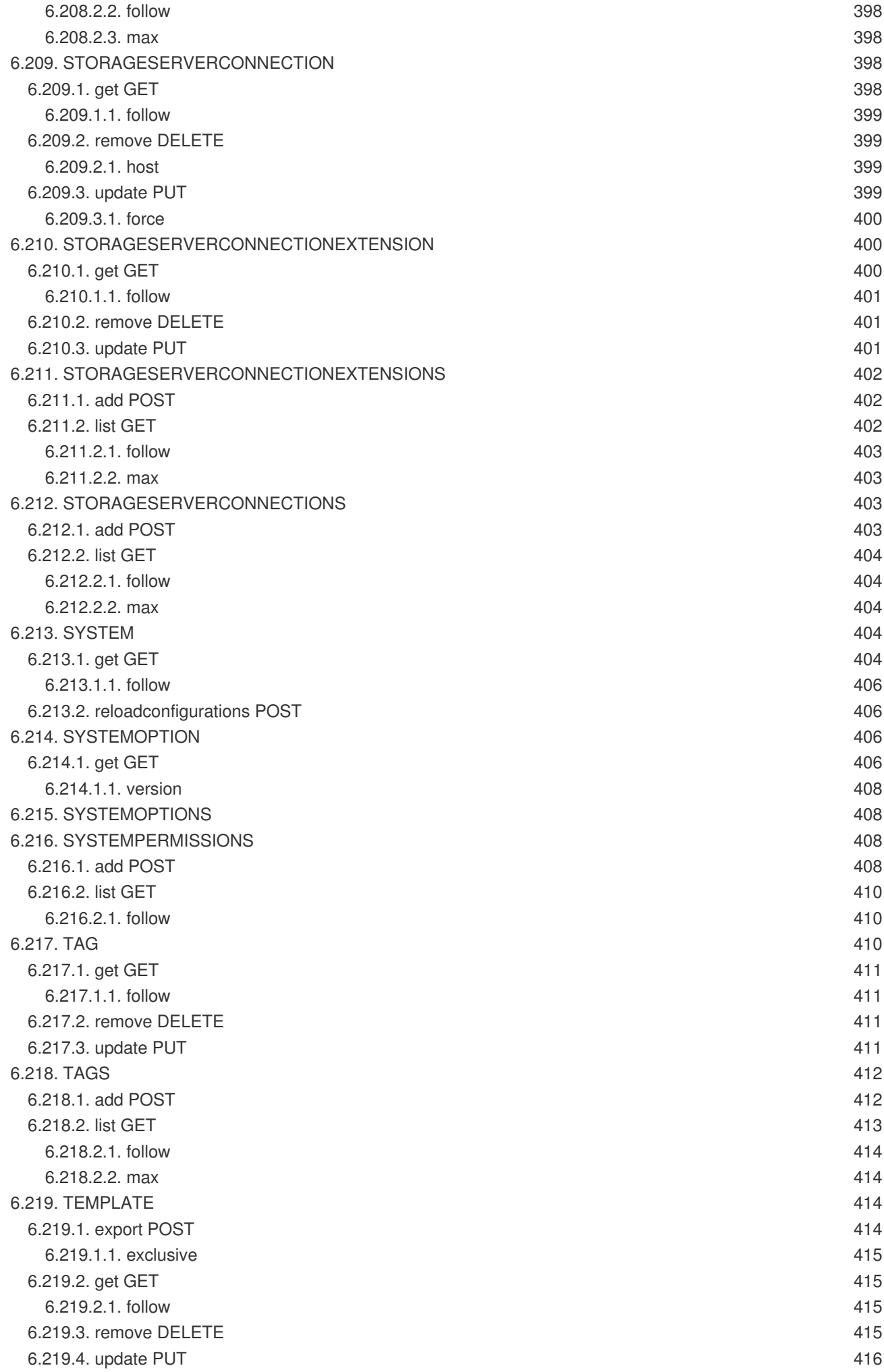

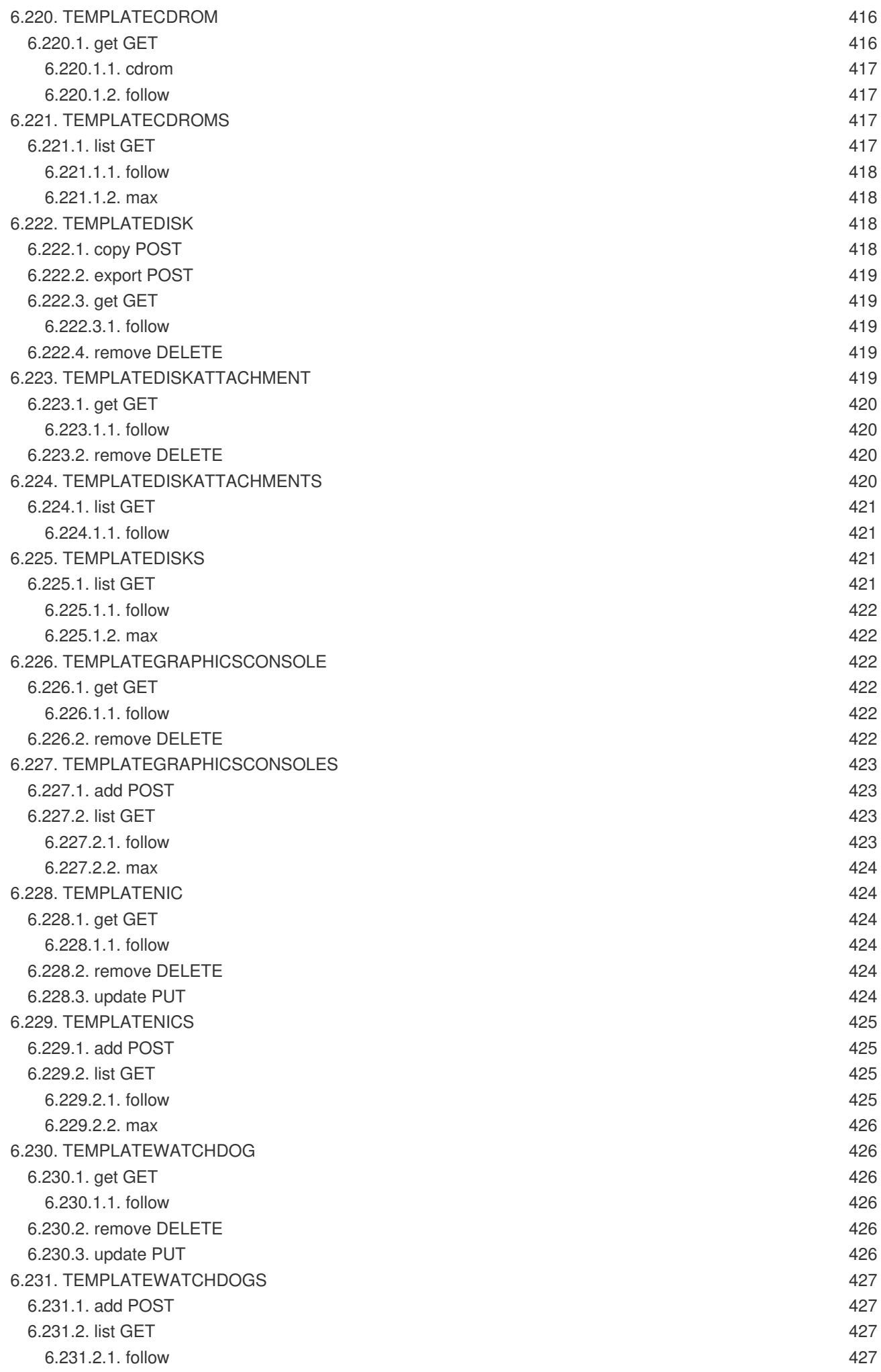

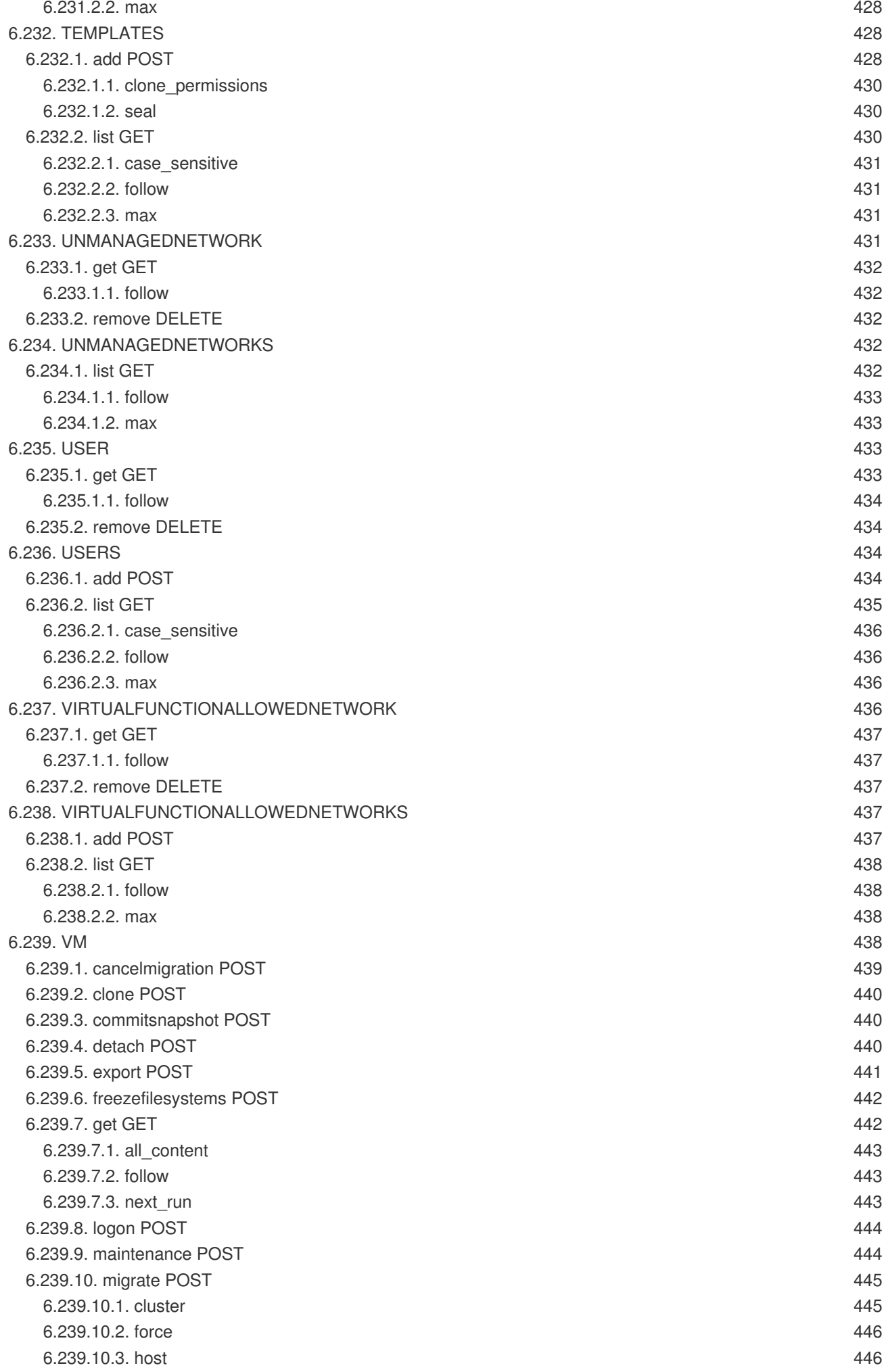

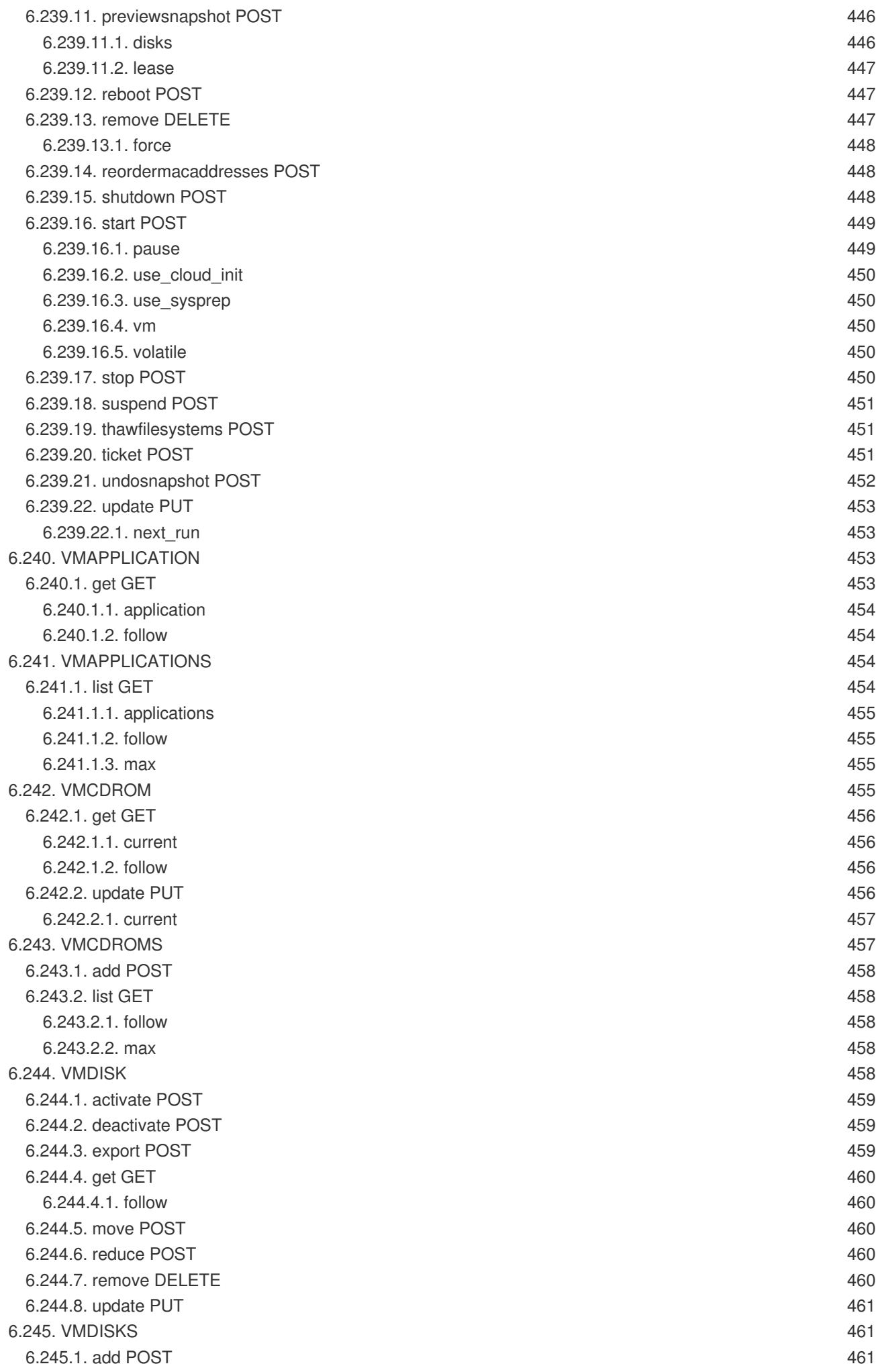

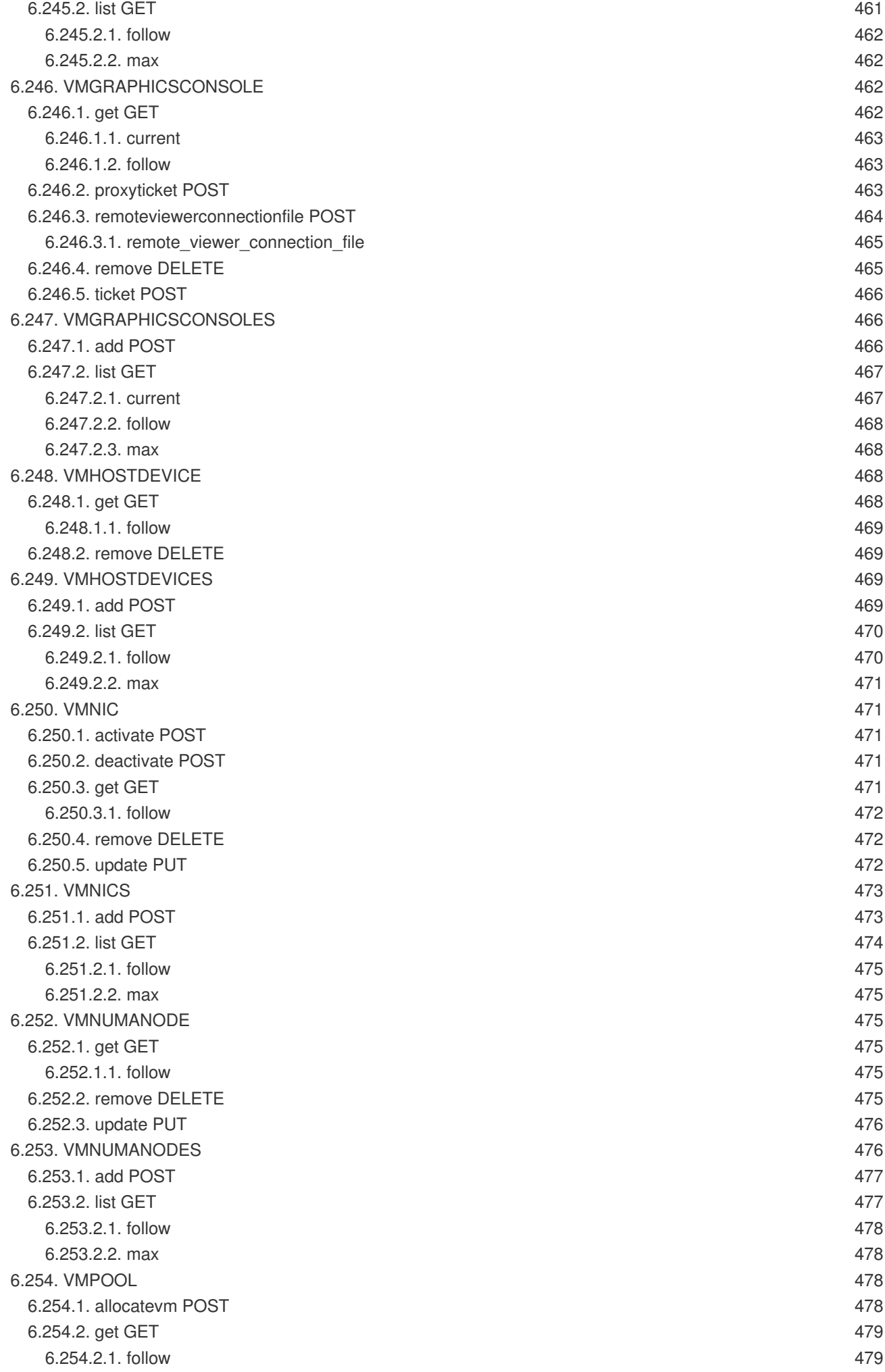

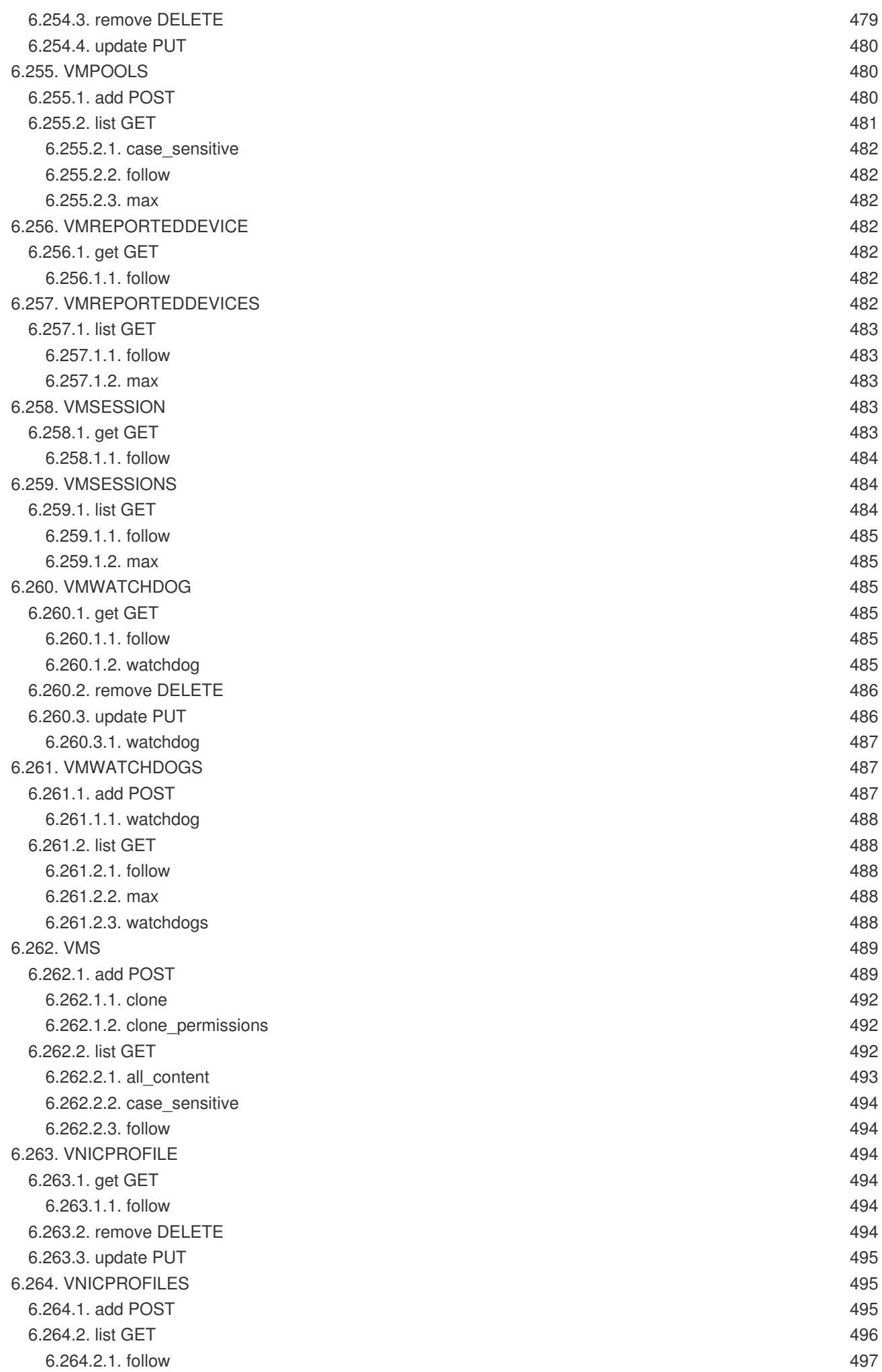

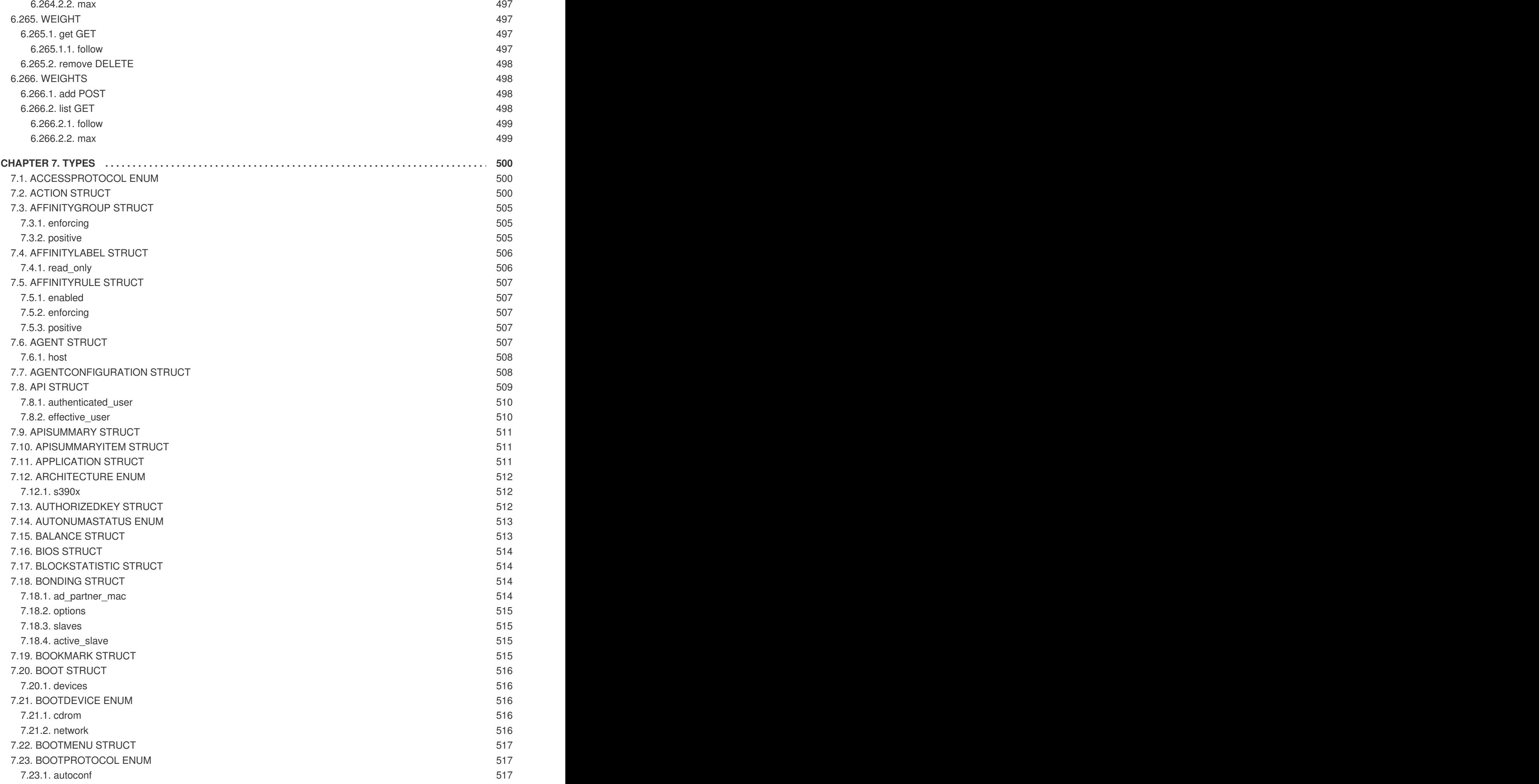

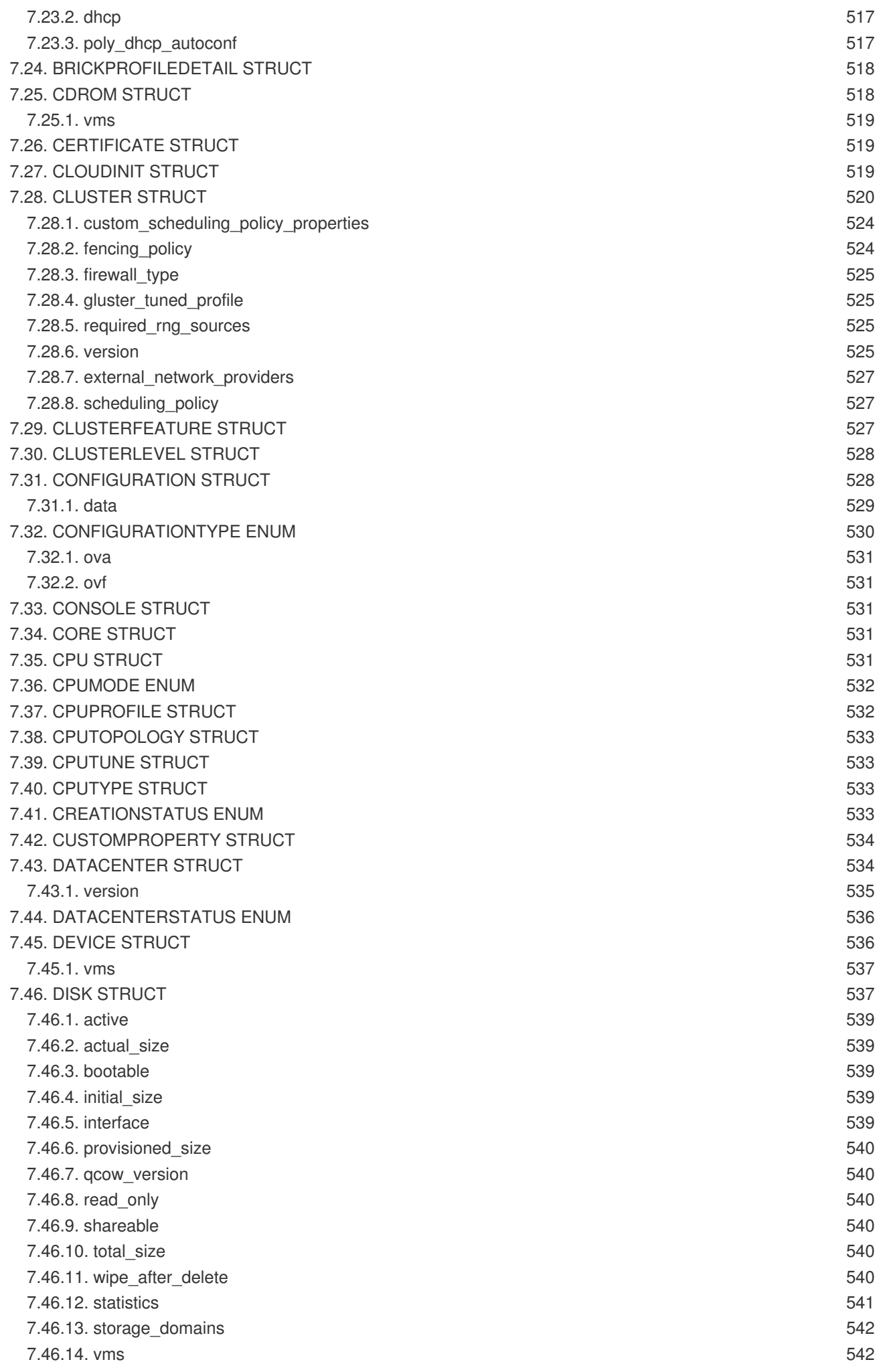

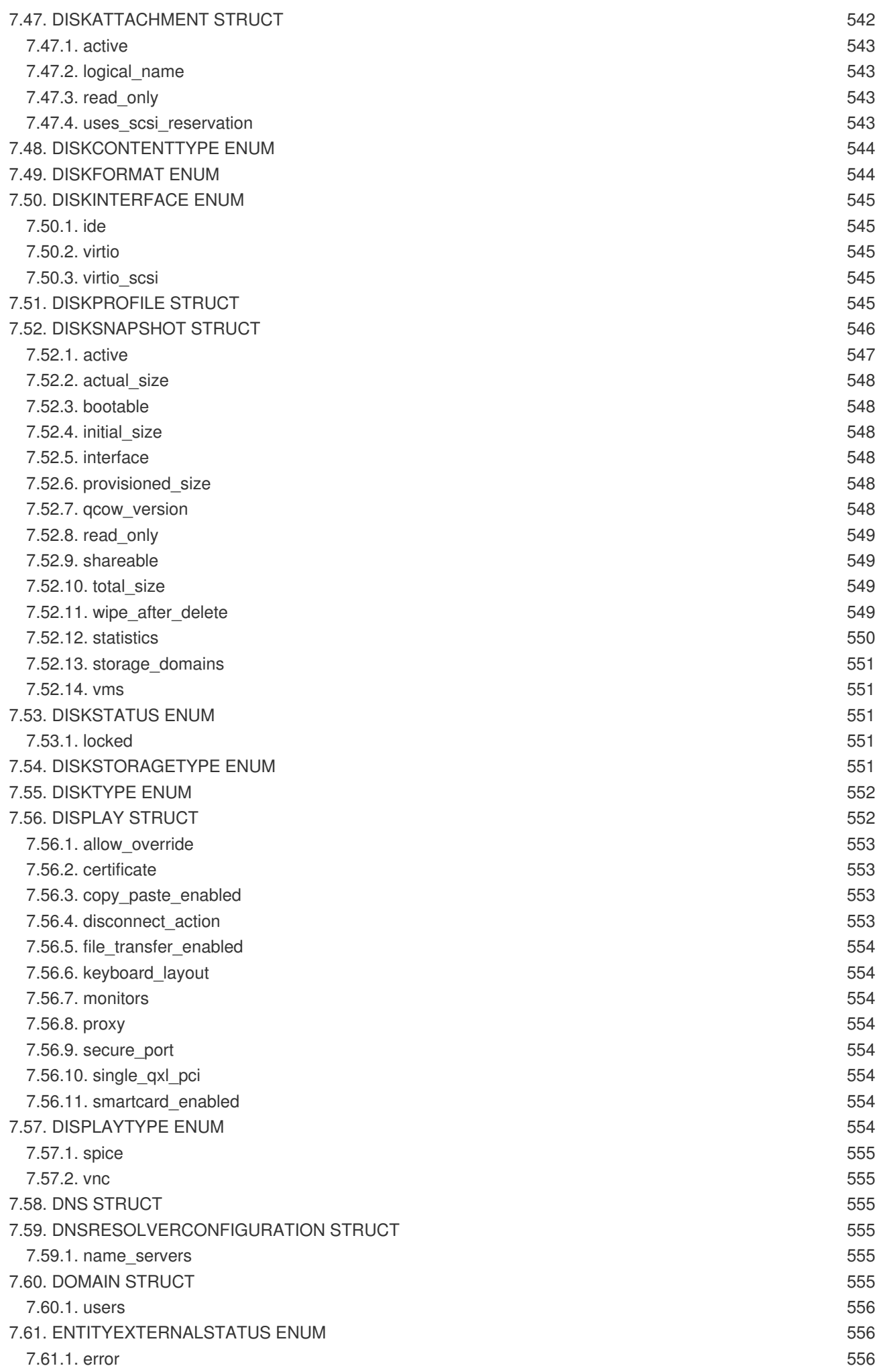

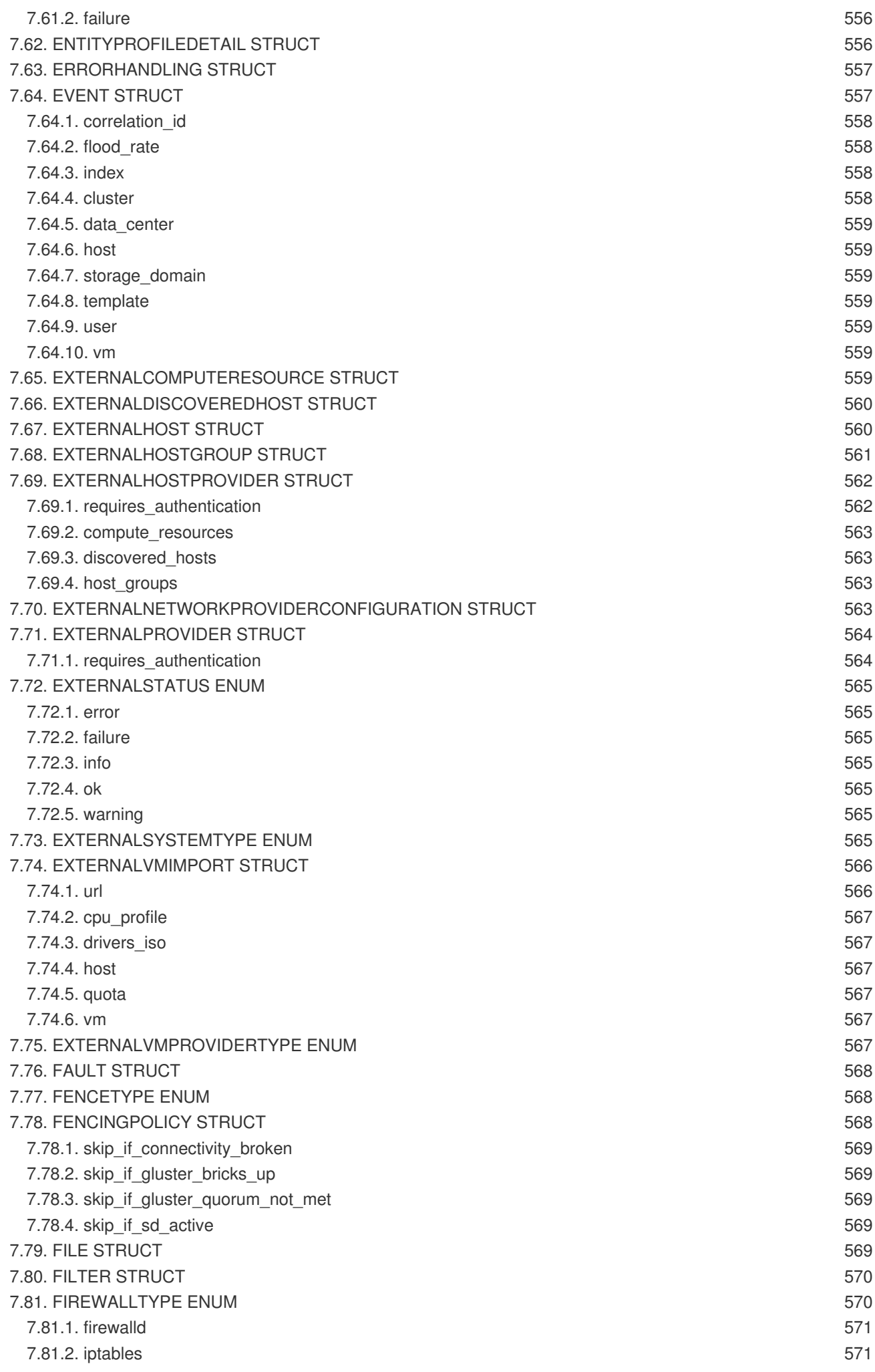

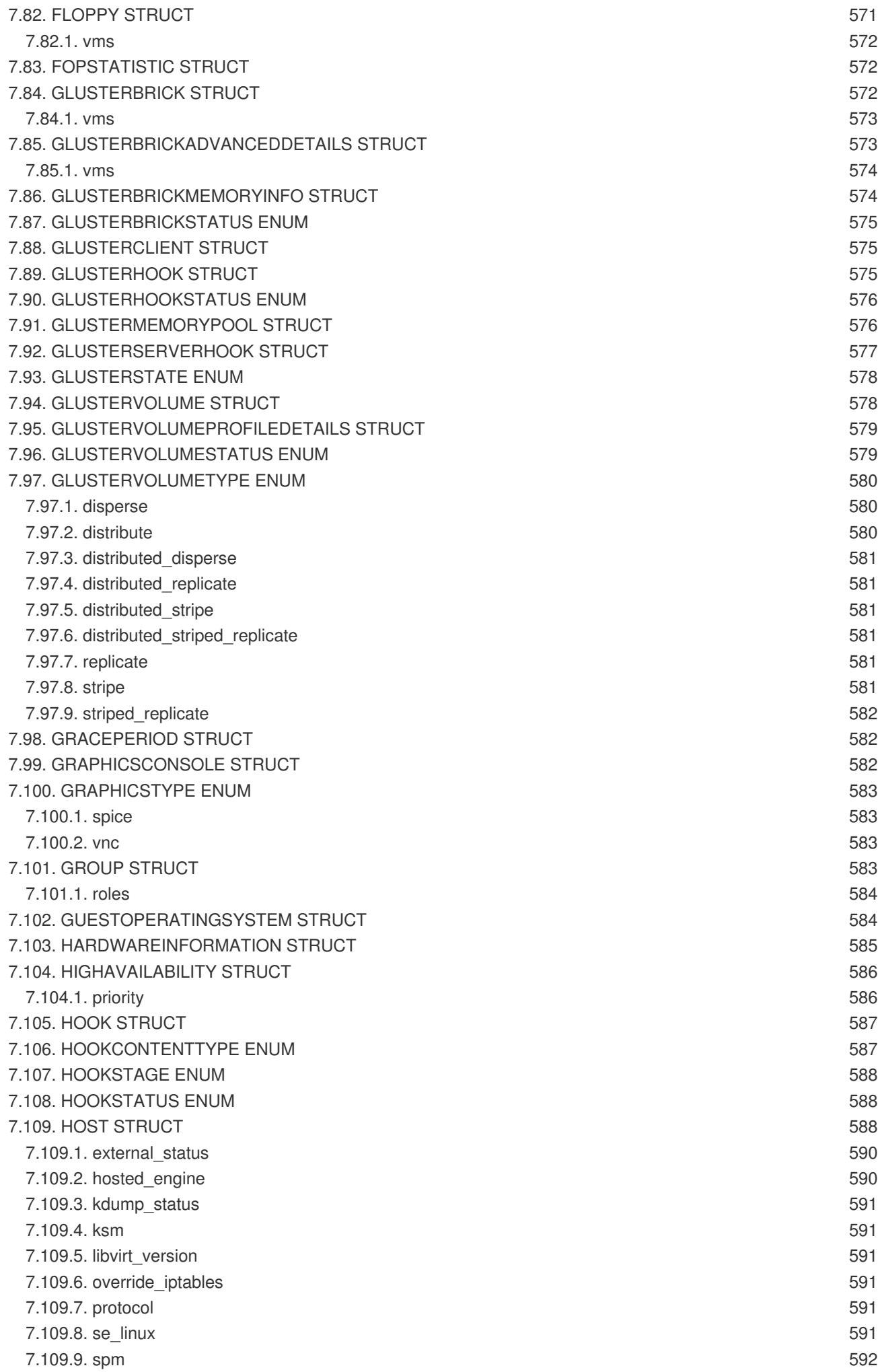

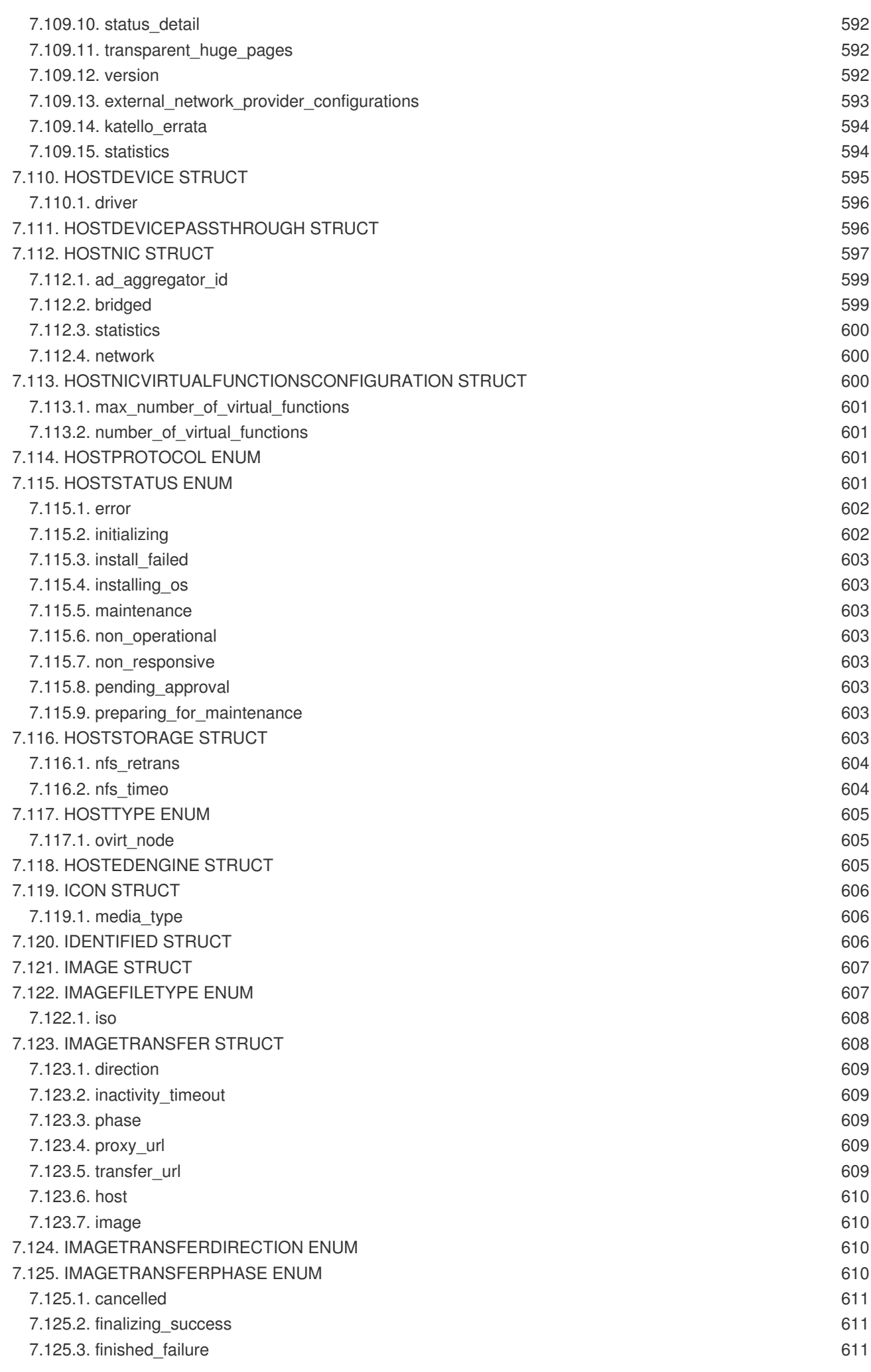
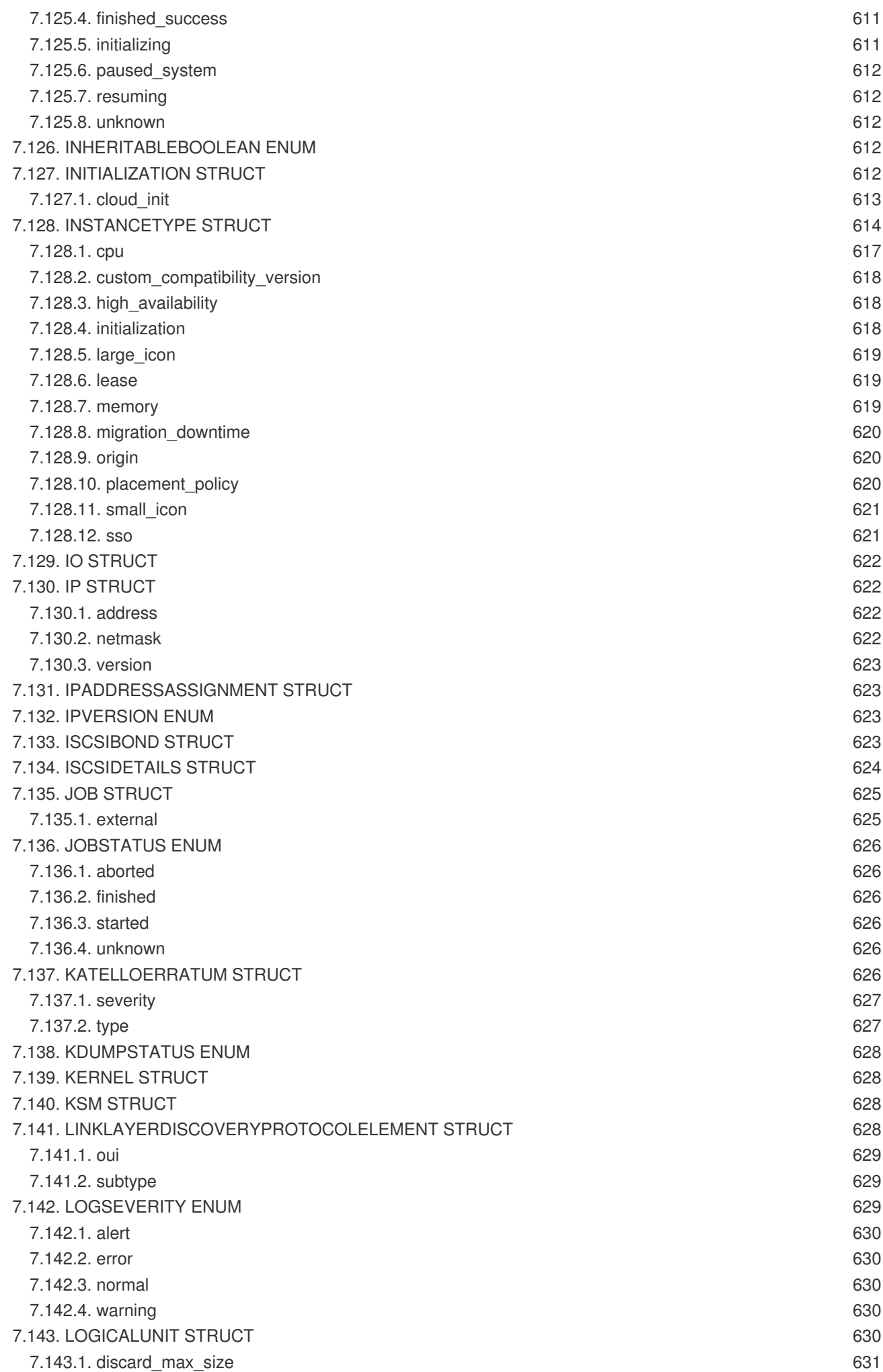

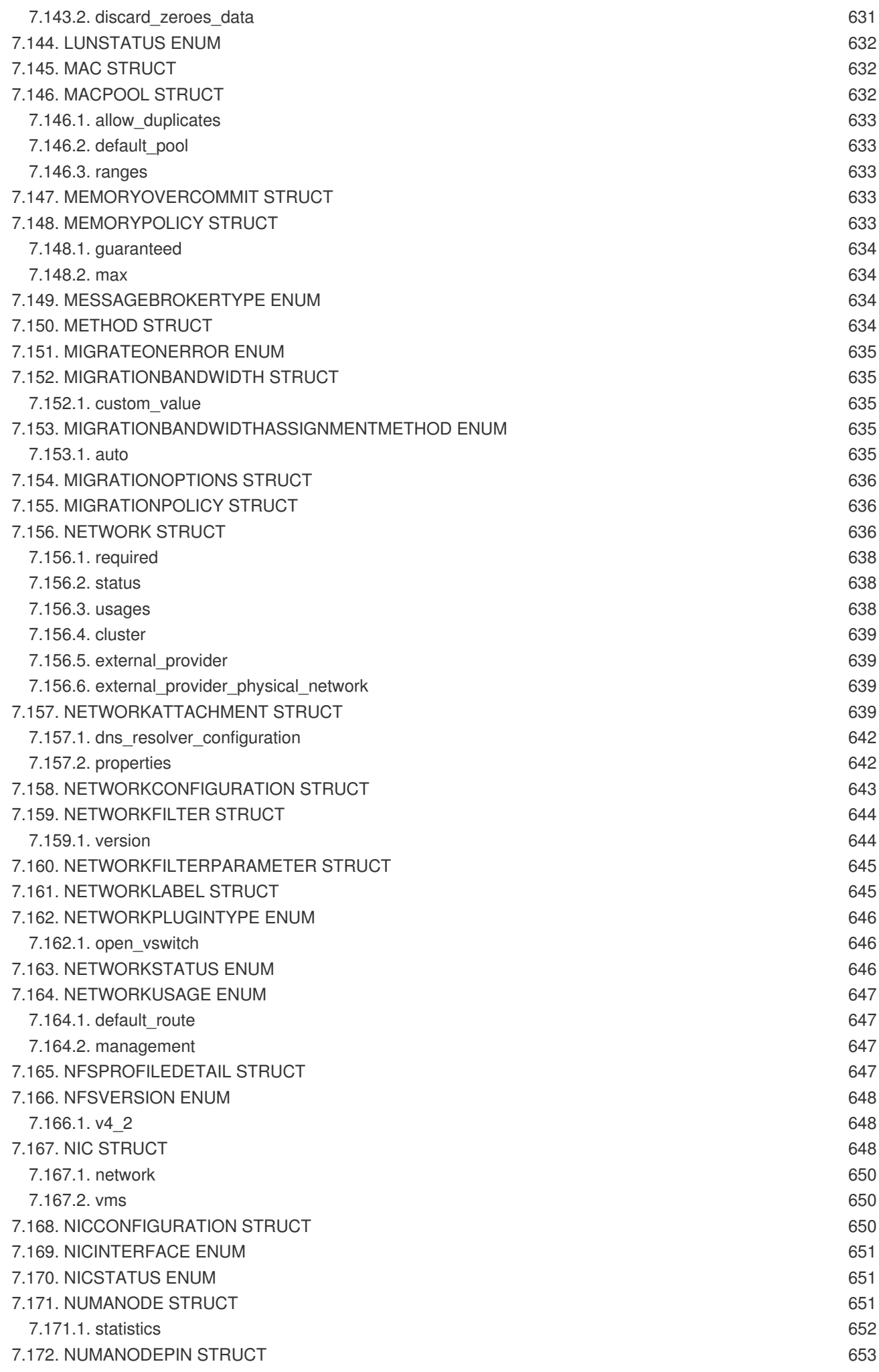

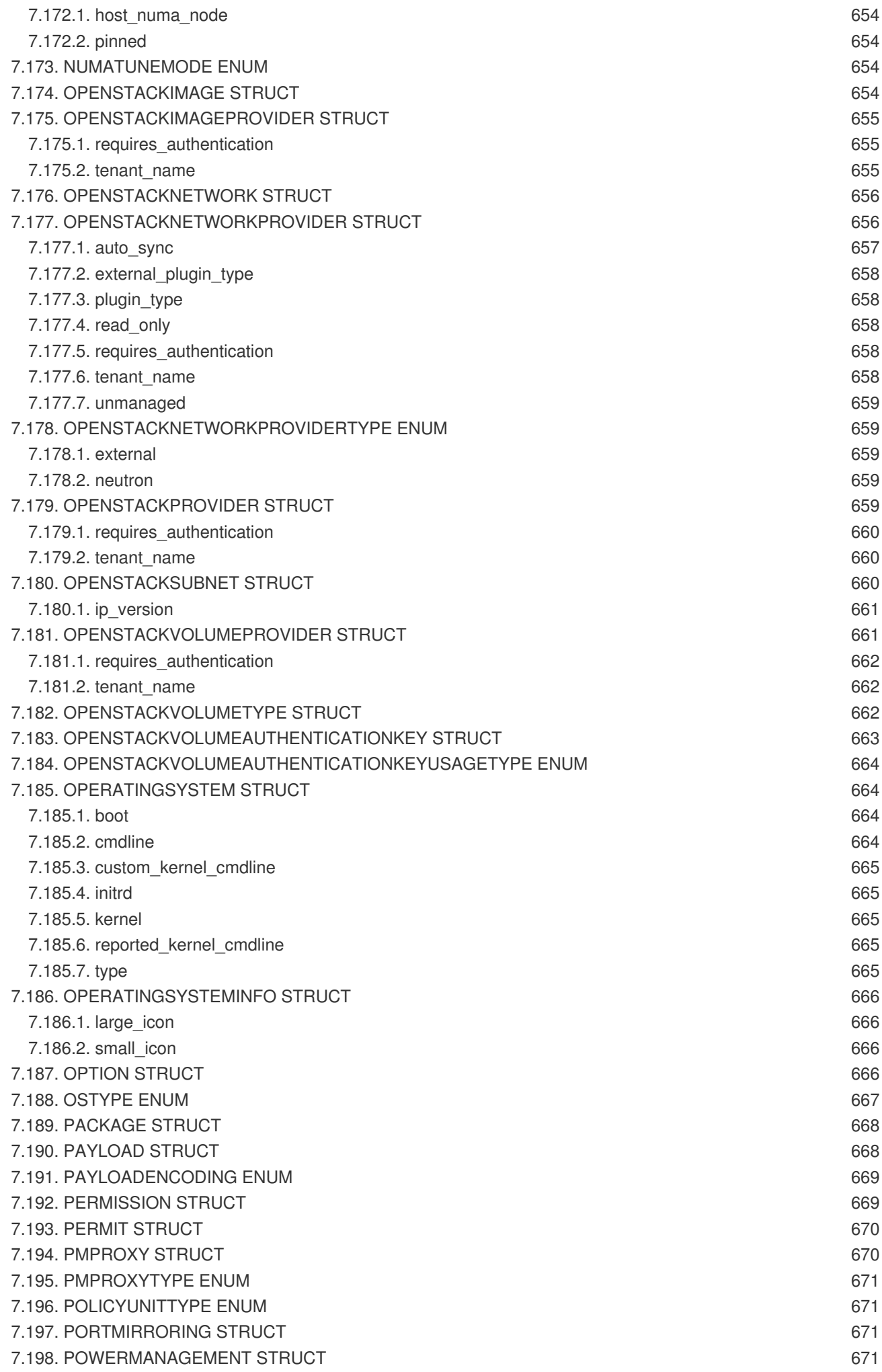

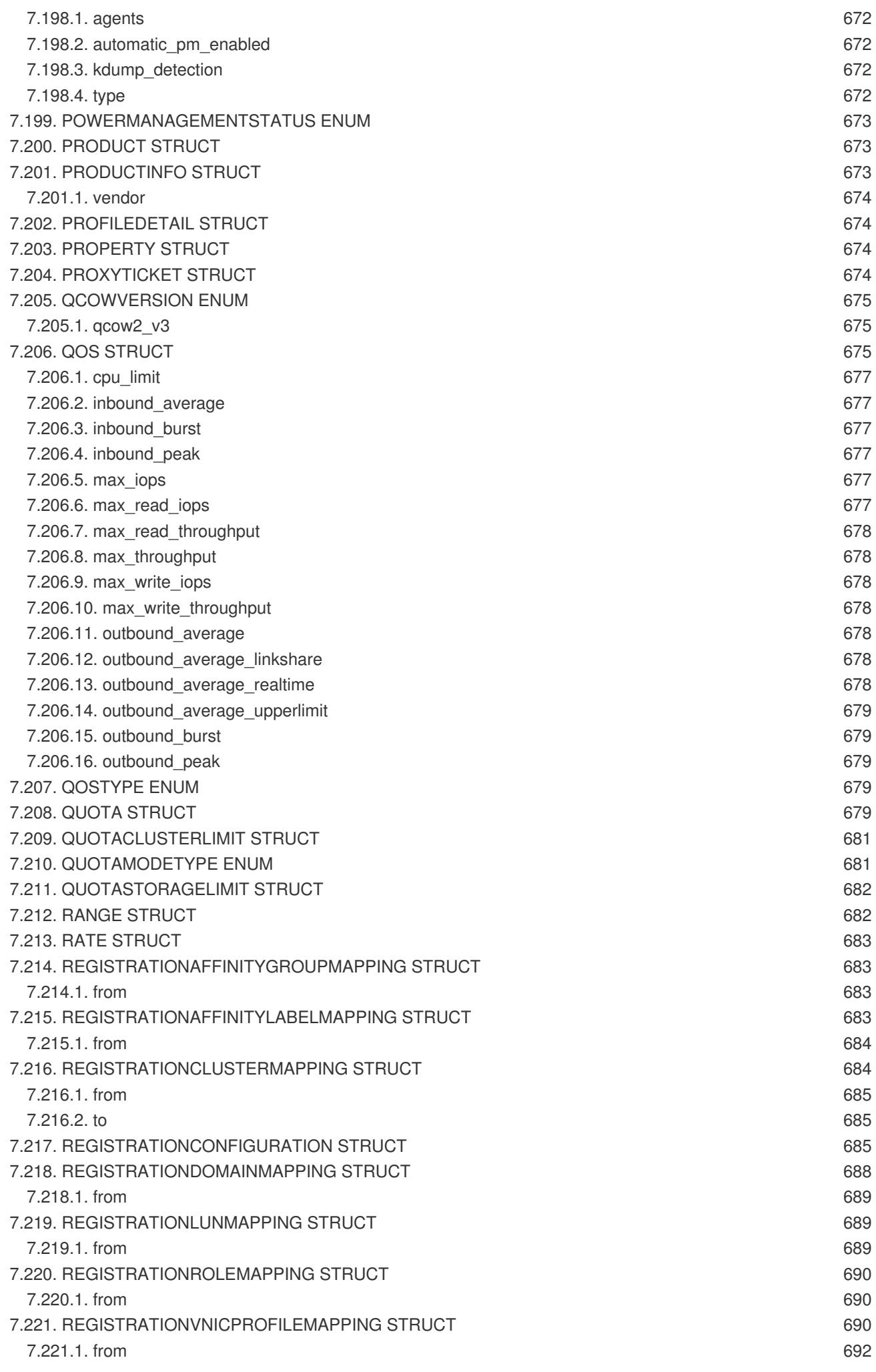

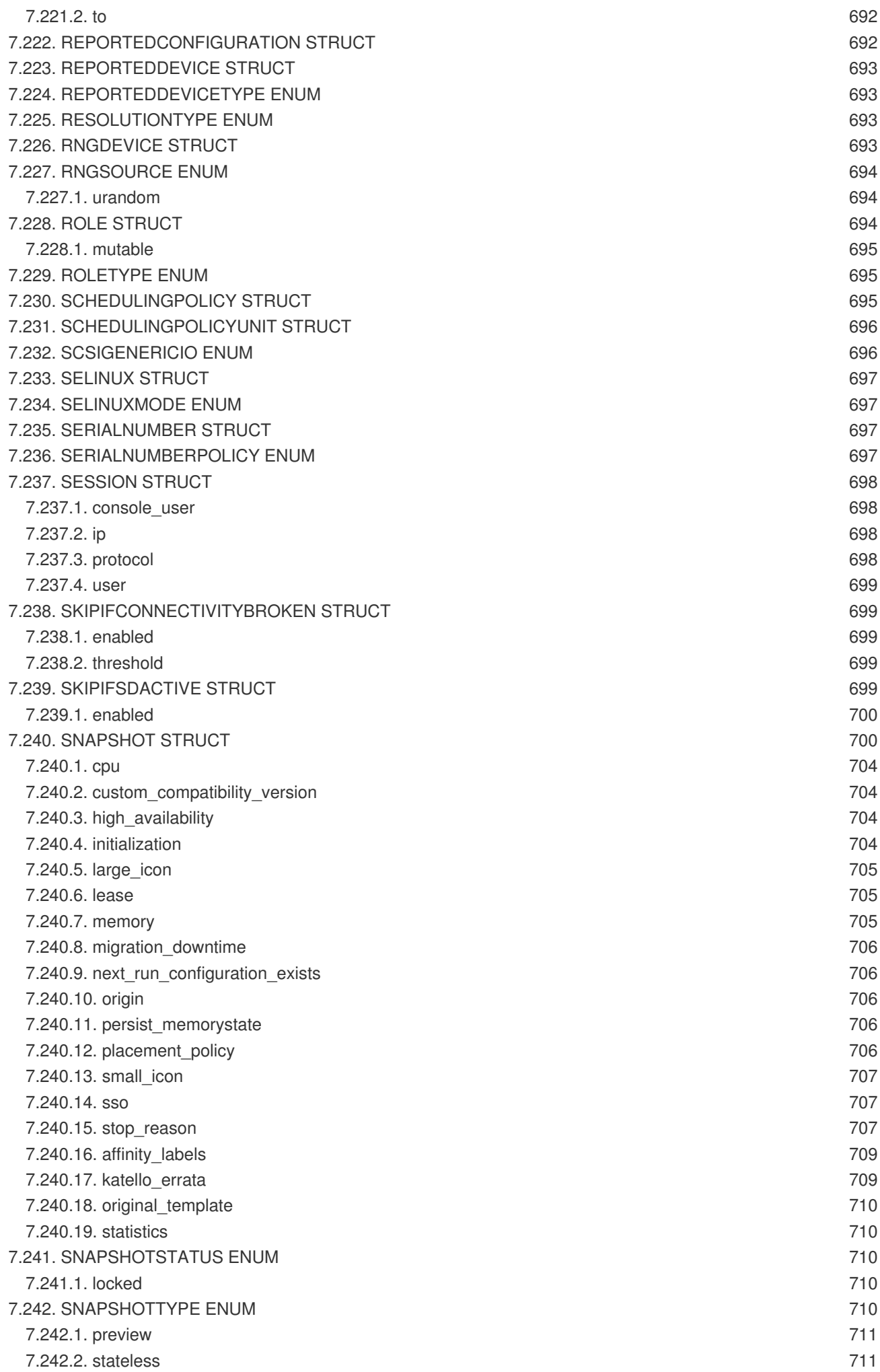

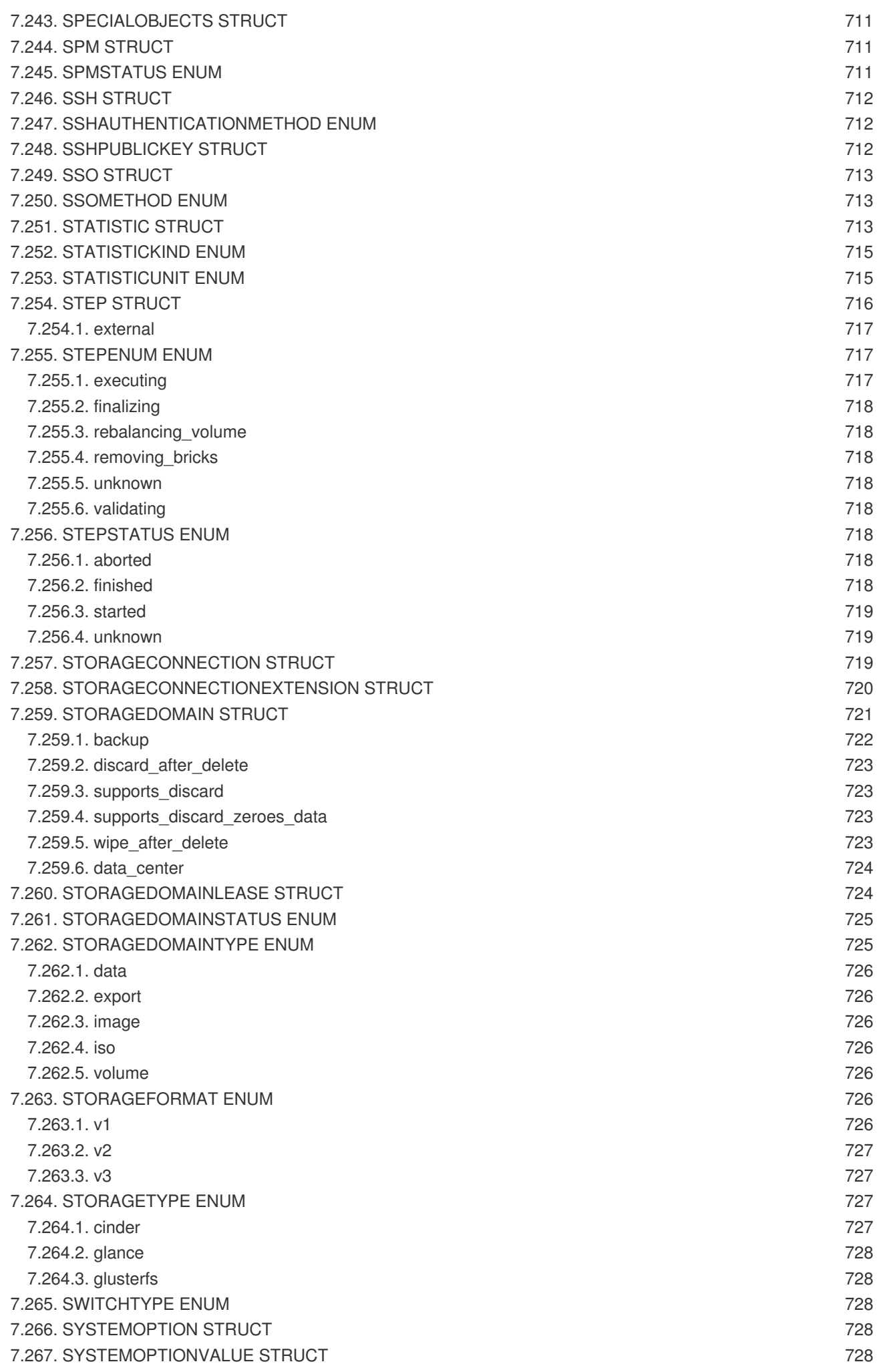

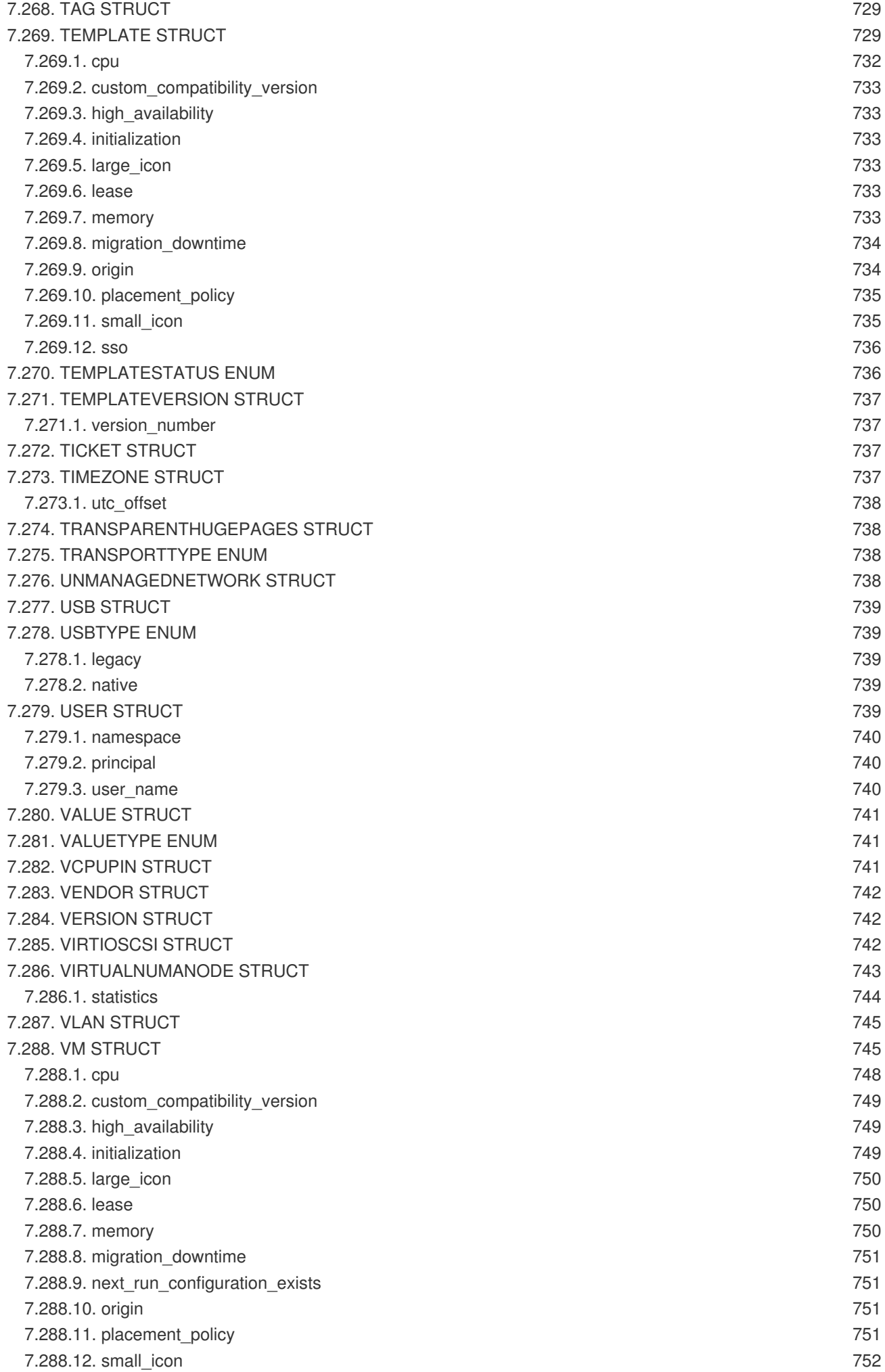

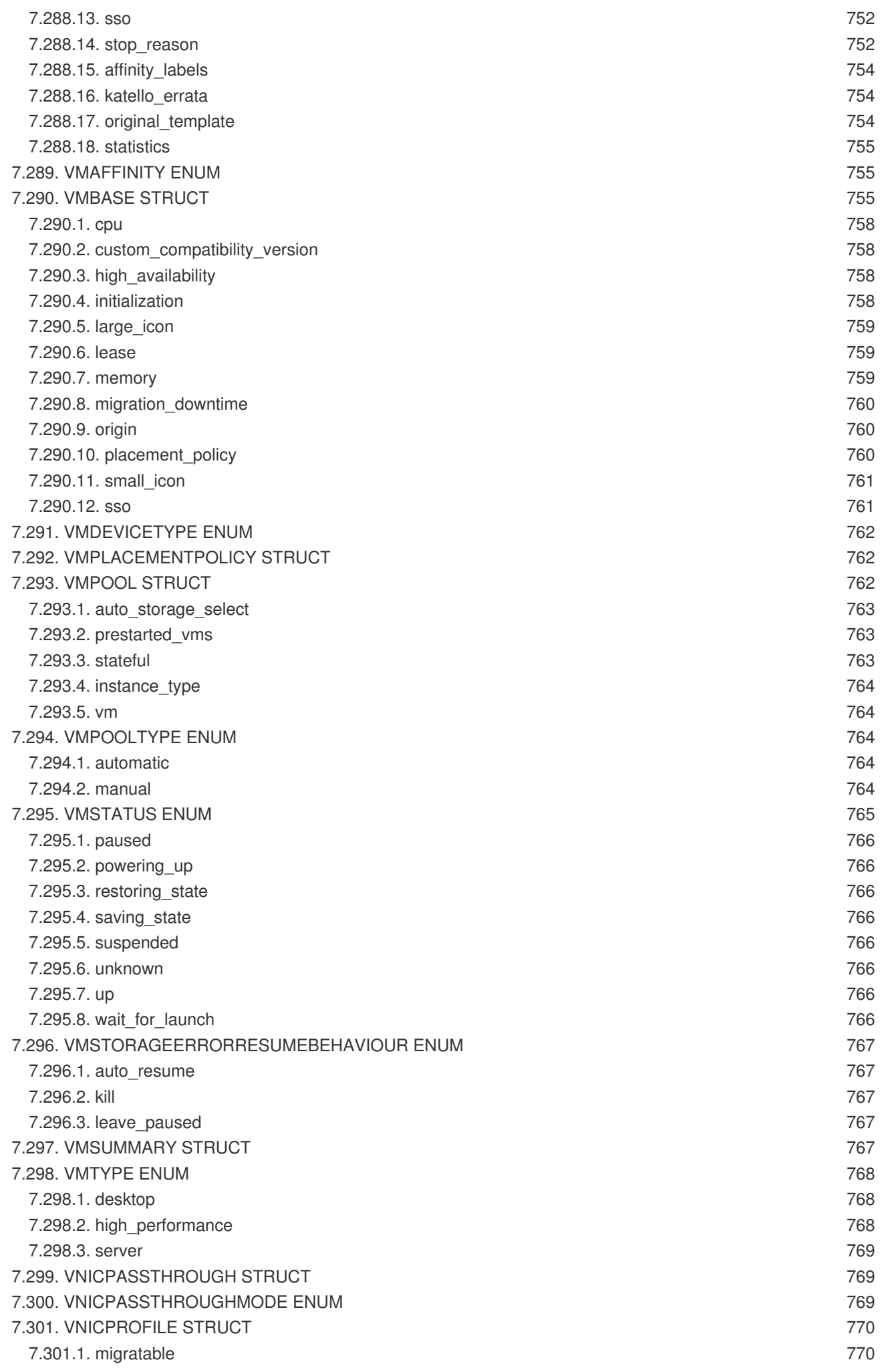

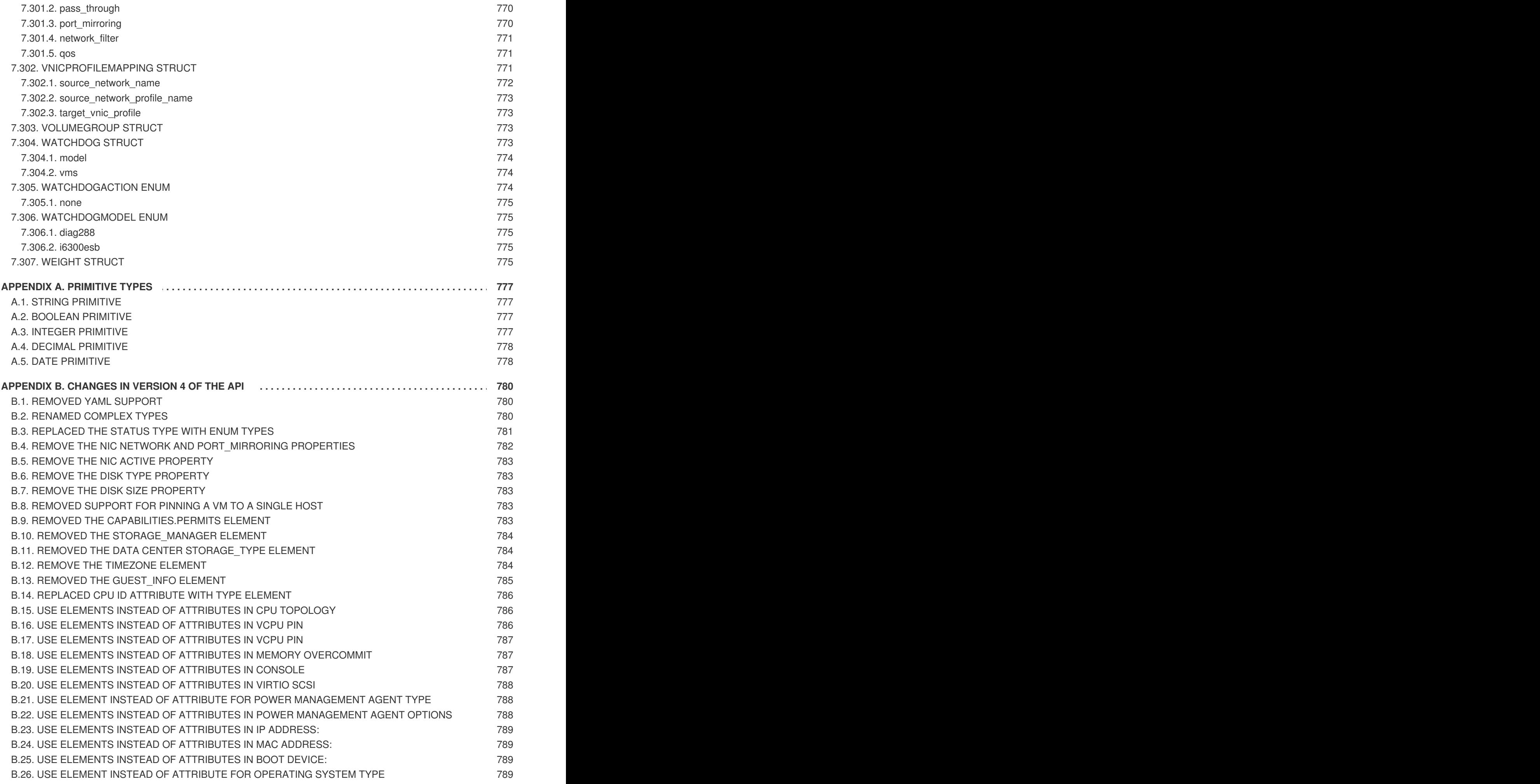

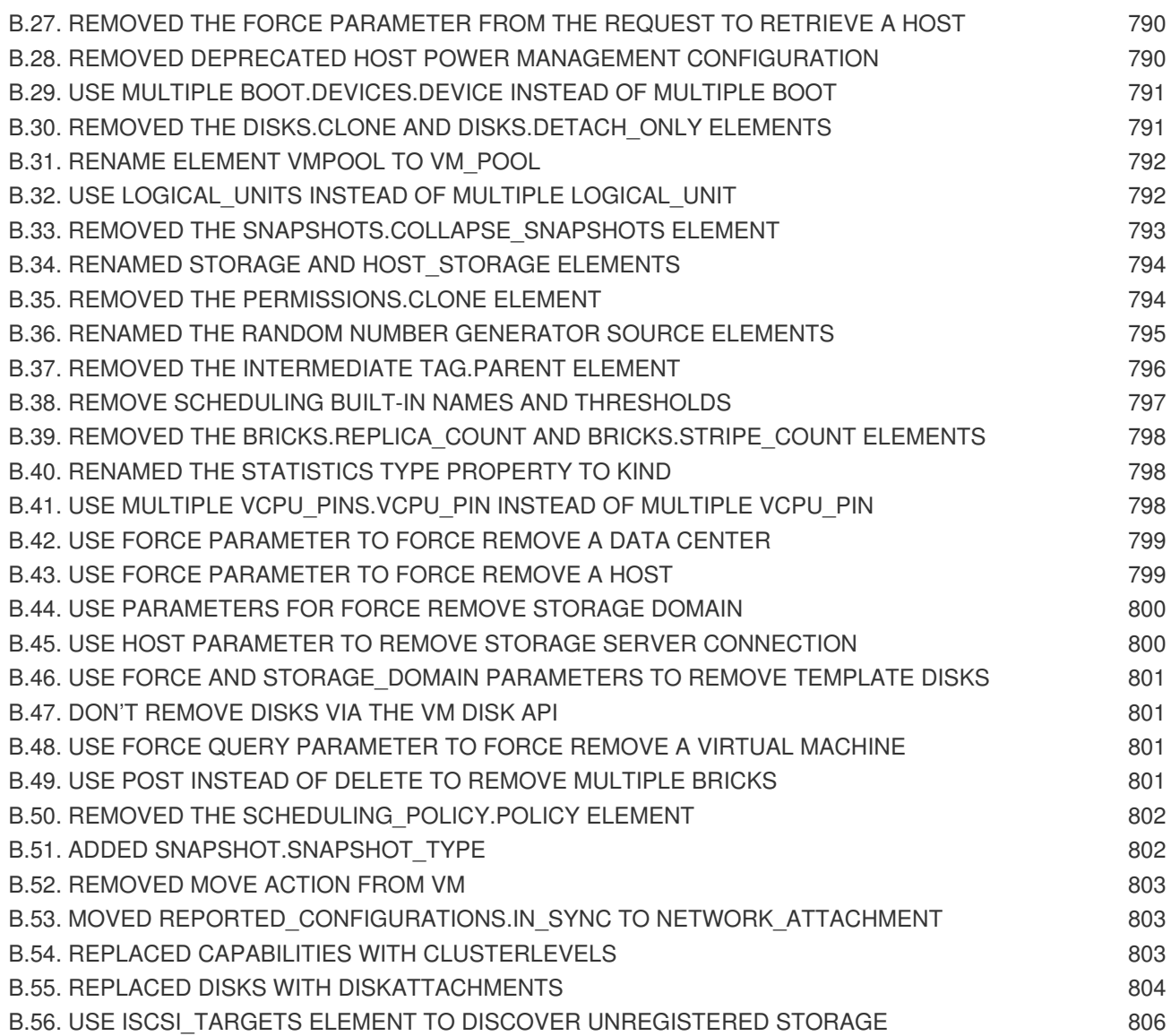

# **CHAPTER 1. INTRODUCTION**

The Red Hat Virtualization Manager provides a **Representational State Transfer (REST) API**. The API provides software developers and system administrators with control over their Red Hat Virtualization environment outside of the standard web interface. The API is useful for developers and administrators to integrate the functionality of a Red Hat Virtualization environment with custom scripts or external applications that access the API via the standard Hypertext Transfer Protocol (HTTP).

The benefits of the API are:

- Broad client support Any programming language, framework, or system with support for HTTP protocol can use the API.
- Self descriptive Client applications require minimal knowledge of the virtualization infrastructure, as many details are discovered at runtime.
- Resource-based model The resource-based REST model provides a natural way to manage a virtualization platform.

This provides developers and administrators with the ability to:

- Integrate with enterprise IT systems.
- Integrate with third-party virtualization software.
- Perform automated maintenance or error-checking tasks.
- Automate repetitive tasks in a Red Hat Virtualization environment with scripts.

This documentation acts as a reference for the Red Hat Virtualization API. It aims to provide developers and administrators with instructions and examples to help harness the functionality of their Red Hat Virtualization environment through the API, either directly or using the provided SDKs.

# **1.1. REPRESENTATIONAL STATE TRANSFER**

**Representational State Transfer (REST)** is a design architecture that focuses on resources for a specific service and their representations. A resource representation is a key abstraction of information that corresponds to one specific managed element on a server. A client sends a request to a server element located at a Uniform Resource Identifier (URI) and performs operations with standard HTTP methods, such as **GET**, **POST**, **PUT**, and **DELETE**. This provides a stateless communication between the client and server where each request acts independently of any other request, and contains all the information necessary to complete the request.

# **1.2. API PREREQUISITES**

Prerequisites for using the Red Hat Virtualization API:

- A networked installation of Red Hat Virtualization Manager, which includes the API.
- A client or programming library that initiates and receives HTTP requests from the API server. For example:
	- The oVirt [Python](https://github.com/oVirt/ovirt-engine-sdk/tree/master/sdk) SDK.
	- The oVirt [Ruby](https://github.com/oVirt/ovirt-engine-sdk-ruby/tree/master/sdk) SDK.
- The oVirt Java [SDK.](https://github.com/oVirt/ovirt-engine-sdk-java/tree/master/sdk)
- o The [cURL](https://curl.haxx.se) command line tool.
- o [RESTClient](https://addons.mozilla.org/en-US/firefox/addon/restclient), a debugger for RESTful web services.
- Knowledge of Hypertext Transfer Protocol (HTTP), the protocol used for REST API interactions. The Internet Engineering Task Force provides a Request for Comments (RFC) explaining the Hypertext Transfer Protocol at <http://www.ietf.org/rfc/rfc2616.txt>.
- Knowledge of Extensible Markup Language (XML) or JavaScript Object Notation (JSON), which the API uses to construct resource representations. The W3C provides a full specification on XML at [http://www.w3.org/TR/xml.](http://www.w3.org/TR/xml) ECMA International provide a free publication on JSON at [http://www.ecma-international.org.](http://www.ecma-international.org)

# <span id="page-49-0"></span>**CHAPTER 2. AUTHENTICATION AND SECURITY**

# **2.1. TLS/SSL CERTIFICATION**

The Red Hat Virtualization API requires Hypertext Transfer Protocol Secure (HTTPS) <sup>[\[1\]](#page-55-0)</sup> for secure interaction with client software, such as the SDK and CLI components. This involves obtaining the [CA](https://en.wikipedia.org/wiki/Certificate_authority) certificate used by the server, and importing it into the certificate store of your client.

### **2.1.1. Obtaining the CA Certificate**

You can obtain the CA certificate from the Red Hat Virtualization Manager and transfer it to the client machine using one of these methods:

#### **Method 1**

The preferred method for obtaining the CA certificate is to use the **openssl s\_client** command line tool to perform a real TLS handshake with the server, and then extract the certificates that it presents. Run a command like this:

```
$ openssl s_client \
-connect myengine.example.com:443 \
-showcerts \
< /dev/null
```
This command will connect to the server and display output similar to the following:

```
CONNECTED(00000003)
depth=1 C = US, 0 = Example Inc, CN = myengine.example.com.23416verify error:num=19:self signed certificate in certificate chain
---
Certificate chain
0 s:/C=US/O=Example Inc./CN=myengine.example.com
   i:/C=US/O=Example Inc./CN=myengine.example.com.23416
-----BEGIN CERTIFICATE-----
MIIEaTCCA1GgAwIBAgICEAQwDQYJKoZIhvcNAQEFBQAwSTELMAkGA1UEBhMCVVMx
FTATBgNVBAoTDEV4YW1wbGUgSW5jLjEjMCEGA1UEAxMaZW5naW5lNDEuZXhhbXBs
SVlJe7e5FTEtHJGTAeWWM6dGbsFhip5VXM0gfqg=
-----END CERTIFICATE-----
1 s:/C=US/O=Example Inc./CN=myengine.example.com.23416
   i:/C=US/O=Example Inc./CN=myengine.example.com.23416
-----BEGIN CERTIFICATE-----
MIIDxjCCAq6gAwIBAgICEAAwDQYJKoZIhvcNAQEFBQAwSTELMAkGA1UEBhMCVVMx
FTATBgNVBAoTDEV4YW1wbGUgSW5jLjEjMCEGA1UEAxMaZW5naW5lNDEuZXhhbXBs
Pkyg1rQHR6ebGQ==
-----END CERTIFICATE-----
```
The text between the **-----BEGIN CERTIFICATE-----** and **-----END CERTIFICATE----** marks shows the certificates presented by the server. The first one is the certificate of the server itself, and the last one is the certificate of the CA. Copy the CA certificate, including the marks, to the **ca.crt** file. The result should look like this:

-----BEGIN CERTIFICATE----- MIIDxjCCAq6gAwIBAgICEAAwDQYJKoZIhvcNAQEFBQAwSTELMAkGA1UEBhMCVVMx FTATBgNVBAoTDEV4YW1wbGUgSW5jLjEjMCEGA1UEAxMaZW5naW5lNDEuZXhhbXBs Pkyg1rQHR6ebGQ== -----END CERTIFICATE-----

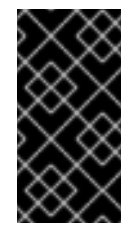

#### **IMPORTANT**

This is the most reliable method to obtain the CA certificate used by the server. The rest of the methods described here will work in most cases, but they will not obtain the correct CA certificate if it has been manually replaced by the administrator of the server.

#### **Method 2**

If you cannot use the **openssl s\_client** method described above, you can instead use a command line tool to download the CA certificate from the Red Hat Virtualization Manager. Examples of command line tools include **curl** and **wget**, both of which are available on multiple platforms.

If using **curl**:

```
$ \text{curl } \setminus--output ca.crt \
'http://myengine.example.com/ovirt-engine/services/pki-resource?
resource=ca-certificate&format=X509-PEM-CA'
```
If using **wget**:

```
$ wget \
--output-document ca.crt \
'http://myengine.example.com/ovirt-engine/services/pki-resource?
resource=ca-certificate&format=X509-PEM-CA'
```
#### **Method 3**

Use a web browser to navigate to the certificate located at:

https://myengine.example.com/ovirt-engine/services/pki-resource? resource=ca-certificate&format=X509-PEM-CA

Depending on the chosen browser, the certificate either downloads or imports into the browser's keystore.

- 1. **If the browser downloads the certificate**: save the file as **ca.crt**.
- 2. **If the browser imports the certificate**: export it from the browser's certification options and save it as **ca.crt**.

#### **Method 4**

Log in to the Red Hat Virtualization Manager, export the certificate from the truststore, and copy it to your client machine.

- 1. Log in to the Red Hat Virtualization Manager machine as **root**.
- 2. Export the certificate from the truststore using the Java **keytool** management utility:

```
# keytool \
-keystore /etc/pki/ovirt-engine/.truststore \
-storepass mypass \
-exportcert \
-alias cacert \
-rfc \setminus-file ca.crt
```
This creates a certificate file called **ca.crt**.

3. Copy the certificate to the client machine using the **scp** command:

```
$ scp ca.crt myuser@myclient.example.com:/home/myuser/.
```
Each of these methods results in a certificate file named **ca.crt** on your client machine. You must then import this file into the certificate store of the client.

### **2.1.2. Importing a Certificate to a Client**

Importing a certificate to a client relies on how the client stores and interprets certificates. See your client documentation for more information on importing a certificate.

# **2.2. AUTHENTICATION**

Any user with a Red Hat Virtualization Manager account has access to the API. All requests must be authenticated using either **OAuth** or basic authentication, as described below.

### **2.2.1. OAuth Authentication**

Since version 4.0 of Red Hat Virtualization the preferred authentication mechanism is [OAuth](https://oauth.net/2) 2.0, as described in RFC [6749.](https://tools.ietf.org/html/rfc6749)

**OAuth** is a sophisticated protocol, with several mechanisms for obtaining authorization and access tokens. For use with the Red Hat Virtualization API, the only supported one is the *Resource Owner Password Credentials Grant*, as described in [section](https://tools.ietf.org/html/rfc6749#section-4.3) 4.3 of RFC 6749.

You must first obtain a *token*, sending the user name and password to the Red Hat Virtualization Manager single sign-on service:

```
POST /ovirt-engine/sso/oauth/token HTTP/1.1
Host: myengine.example.com
Content-Type: application/x-www-form-urlencoded
Accept: application/json
```
The request body must contain the **grant\_type**, **scope**, **username**, and **password** parameters:

#### **Table 2.1. OAuth token request parameters**

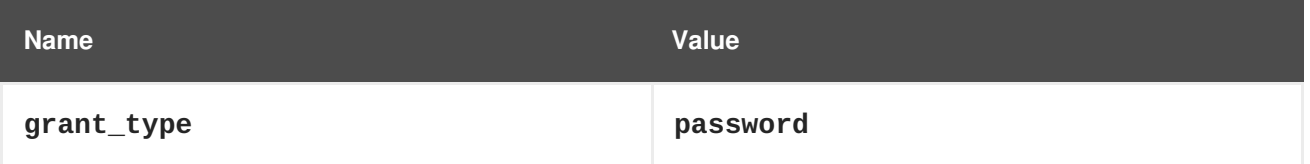

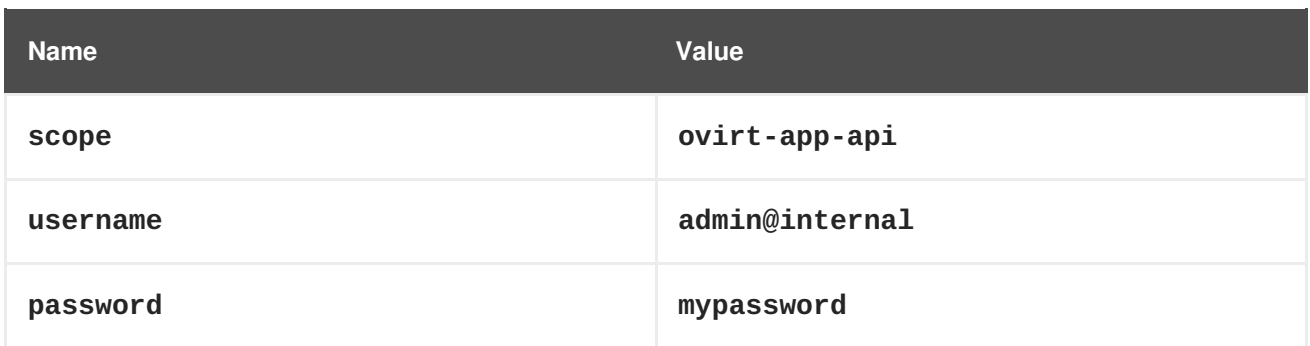

These parameters must be [URL-encoded](https://en.wikipedia.org/wiki/Percent-encoding). For example, the **@** character in the user name needs to be encoded as **%40**. The resulting request body will be something like this:

```
grant_type=password&scope=ovirt-app-
api&username=admin%40internal&password=mypassword
```
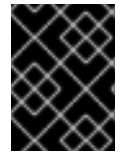

#### **IMPORTANT**

The **scope** parameter is described as optional in the **OAuth** RFC, but when using it with the Red Hat Virtualization API it is mandatory, and its value must be **ovirt-app-api**.

If the user name and password are valid, the Red Hat Virtualization Manager single sign-on service will respond with a JSON document similar to this one:

```
{
  "access_token": "fqbR1ftzh8wBCviLxJcYuV5oSDI=",
  "token_type": "bearer",
  "scope": "...",
  ...
}
```
For API authentication purposes, the only relevant name/value pair is the **access\_token**. Do not manipulate this in any way; use it exactly as provided by the SSO service.

Once the token has been obtained, it can be used to perform requests to the API by including it in the HTTP **Authorization** header, and using the **Bearer** scheme. For example, to get the list of virtual machines, send a request like this:

```
GET /ovirt-engine/api/vms HTTP/1.1
Host: myengine.example.com
Accept: application/xml
Authorization: Bearer fqbR1ftzh8wBCviLxJcYuV5oSDI=
```
The token can be used multiple times, for multiple requests, but it will eventually expire. When it expires, the server will reject the request with the 401 HTTP response code:

```
HTTP/1.1 401 Unauthorized
```
When this happens, a new token is needed, as the Red Hat Virtualization Manager single sign-on service does not currently support refreshing tokens. A new token can be requested using the same method described above.

## **2.2.2. Basic Authentication**

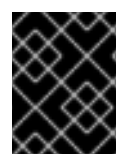

### **IMPORTANT**

<span id="page-53-0"></span>Basic authentication is supported only for backwards compatibility; it is deprecated since version 4.0 of Red Hat Virtualization, and will be removed in the future.

Each request uses HTTP Basic Authentication <sup>[\[2\]](#page-55-1)</sup> to encode the credentials. If a request does not include an appropriate **Authorization** header, the server sends a **401 Authorization Required** response:

```
HEAD /ovirt-engine/api HTTP/1.1
Host: myengine.example.com
HTTP/1.1 401 Authorization Required
```
Request are issued with an **Authorization** header for the specified realm. Encode an appropriate Red Hat Virtualization Manager domain and user in the supplied credentials with the **username@domain:password** convention.

The following table shows the process for encoding credentials in [Base64.](https://tools.ietf.org/html/rfc4648)

#### **Table 2.2. Encoding credentials for API access**

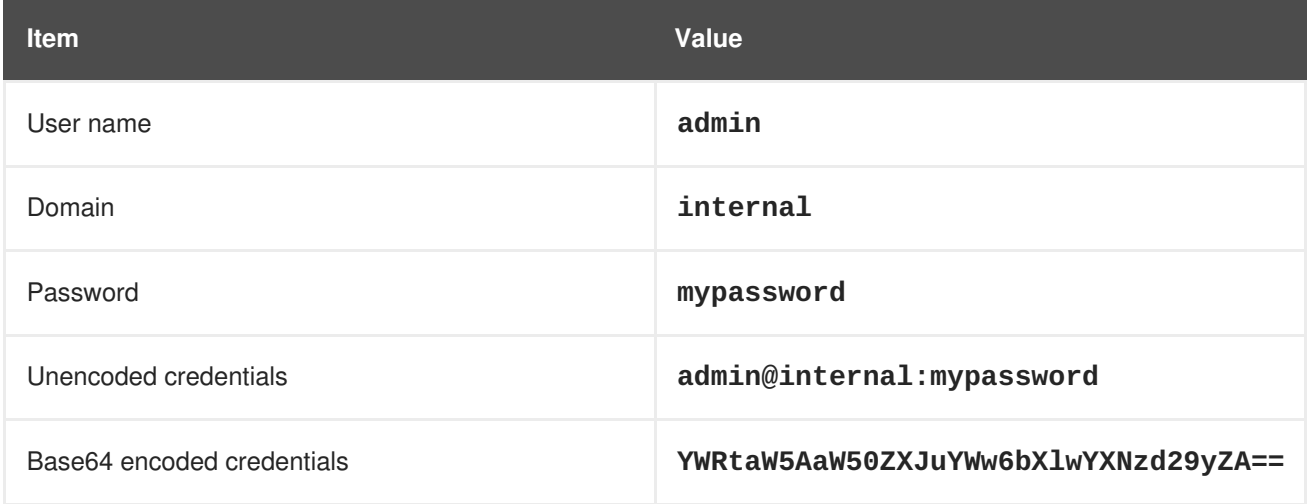

Provide the Base64-encoded credentials as shown:

HEAD /ovirt-engine/api HTTP/1.1 Host: myengine.example.com Authorization: Basic YWRtaW5AaW50ZXJuYWw6bXlwYXNzd29yZA==

HTTP/1.1 200 OK

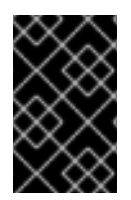

#### **IMPORTANT**

Basic authentication involves potentially sensitive information, such as passwords, sent as plain text. The API requires Hypertext Transfer Protocol Secure (HTTPS) for transportlevel encryption of plain-text requests.

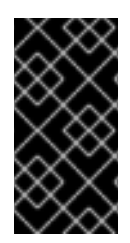

### **IMPORTANT**

Some Base64 libraries break the result into multiple lines and terminate each line with a newline character. This breaks the header and causes a faulty request. The **Authorization** header requires the encoded credentials on a single line within the header.

### **2.2.3. Authentication Sessions**

The API also provides authentication session support. Send an initial request with authentication details, then send all subsequent requests using a session cookie to authenticate.

### **2.2.3.1. Requesting an Authenticated Session**

1. Send a request with the **Authorization** and **Prefer: persistent-auth** headers:

HEAD /ovirt-engine/api HTTP/1.1 Host: myengine.example.com Authorization: Basic YWRtaW5AaW50ZXJuYWw6bXlwYXNzd29yZA== Prefer: persistent-auth HTTP/1.1 200 OK ...

This returns a response with the following header:

Set-Cookie: JSESSIONID=5dQja5ubr4yvI2MM2z+LZxrK; Path=/ovirtengine/api; Secure

Take note of the **JSESSIONID=** value. In this example the value is **5dQja5ubr4yvI2MM2z+LZxrK**.

2. Send all subsequent requests with the **Prefer: persistent-auth** and **Cookie** headers with the **JSESSIONID=** value. The **Authorization** header is no longer needed when using an authenticated session.

```
HEAD /ovirt-engine/api HTTP/1.1
Host: myengine.example.com
Prefer: persistent-auth
Cookie: JSESSIONID=5dQja5ubr4yvI2MM2z+LZxrK
HTTP/1.1 200 OK
...
```
3. When the session is no longer required, perform a request to the sever without the **Prefer: persistent-auth** header.

```
HEAD /ovirt-engine/api HTTP/1.1
Host: myengine.example.com
Authorization: Basic YWRtaW5AaW50ZXJuYWw6bXlwYXNzd29yZA==
HTTP/1.1 200 OK
...
```
<span id="page-55-0"></span>[\[1\]](#page-49-0) HTTPS is described in RFC 2818 [HTTP](http://tools.ietf.org/html/rfc2818) Over TLS.

<span id="page-55-1"></span>[\[2\]](#page-53-0) Basic Authentication is described in RFC 2617 HTTP [Authentication:](http://tools.ietf.org/html/rfc2617) Basic and Digest Access Authentication.

# **CHAPTER 3. COMMON CONCEPTS**

# **3.1. TYPES**

The API uses the *type* concept to describe the different kinds of objects accepted and returned.

There are three relevant kinds of types:

#### **Primitive types**

Describe simple kinds of objects, like [strings](#page-780-1) or [integers.](#page-780-3)

#### **Enumerated types**

Describe lists of valid values like [VmStatus](#page-769-8) or [DiskFormat](#page-547-0).

#### **Structured types**

Describe structured objects, with multiple attributes and links, like [Vm](#page-753-3) or [Disk.](#page-543-0)

# **3.2. IDENTIFIED TYPES**

Many of the types used by the API represent *identified* objects, objects that have an unique identifier and exist independently of other objects. The types used to describe those objects extend the [Identified](#page-610-0) type, which contains the following set of common attributes:

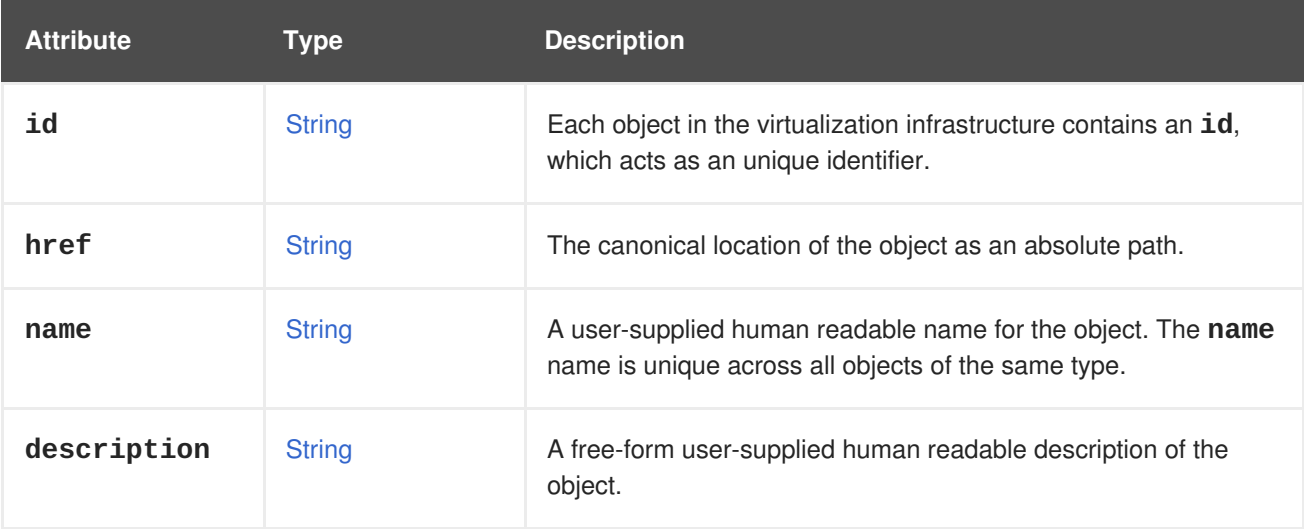

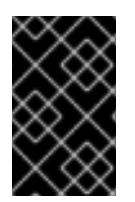

## **IMPORTANT**

Currently for most types of objects the **id** attribute is actually a randomly generated [UUID](https://en.wikipedia.org/wiki/Universally_unique_identifier), but this is an implementation detail, and users should not rely on that, as it may change in the future. Instead users should assume that these identifiers are just strings.

# **3.3. OBJECTS**

Objects are the individual instances of the types supported by the API. For example, the virtual machine with identifier **123** is an object of the [Vm](#page-753-3) type.

# **3.4. COLLECTIONS**

A collection is a set of objects of the same type.

# **3.5. REPRESENTATIONS**

The state of objects needs to be represented when it is transferred beetween the client and the server. The API supports XML and JSON as the representation of the state of objects, both for input and output.

### **3.5.1. XML representation**

The XML representation of an object consists of an XML element corresponding to the type of the object, XML attributes for the **id** and **href** attributes, and nested XML elements for the rest of the attributes. For example, the XML representation for a virtual machine appears as follows:

```
<vm id="123" href="/ovirt-engine/api/vms/123">
  <name>myvm</name>
  <description>My VM</description>
  <memory>1073741824</memory>
  ...
</vm>
```
The XML representation of a collection of objects consists of an XML element, named after the type of the objects, in plural. This contains the representations of the objects of the collection. For example, the XML respresentation for a collection of virtual machines appears as follows:

```
<vms><vm id="123" href="/ovirt-engine/api/vms/123">
    <name>yourvm</name>
    <description>Your VM</description>
    <memory>1073741824</memory>
    ...
  </vm>
  <vm id="456" href="/ovirt-engine/api/vms/456">
    <name>myname</name>
    <description>My description</description>
    <memory>2147483648</memory>
    ...
  </vm>
  ...
</vms>
```
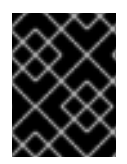

#### **IMPORTANT**

In the XML representation of objects the **id** and **href** attributes are the only ones that are represented as XML attributes, the rest are represented as nested XML elements.

### **3.5.2. JSON representation**

The JSON representation of an object consists of a JSON document containing a name/value pair for each attribute (including **id** and **href**). For example, the JSON representation of a virtual machine appears as follows:

```
{
 "id": "123",
 "href": "/ovirt-engine/api/vms/123",
 "name": "myvm",
 "description": "My VM",
```

```
"memory": 1073741824,
  ...
}
```
The JSON representation of a collection of objects consists of a JSON document containg a name/value pair (named ater the type of the objects, in singular) which in turn contains an array with the representations of the objects of the collection. For example, the JSON respresentation for a collection of virtual machines appears as follows:

```
{
  "vm": [
    {
      "id": "123",
      "href": "/ovirt-engine/api/vms/123",
      "name": "myvm",
      "description": "My VM",
      "memory": 1073741824,
      ...
    },
    {
      "id": "456",
      "href": "/ovirt-engine/api/vms/456",
      "name": "yourvm",
      "description": "Your VM",
      "memory": 2147483648,
      ...
    },
  ]
}
```
# **3.6. SERVICES**

Services are the parts of the server responsible for retrieving, adding updating, removing and executing actions on the objects supported by the API.

There are two relevant kinds of services:

#### **Services that manage a collection of objects**

These services are reponsible for listing existing objects and adding new objects. For example, the [Vms](#page-494-0) service is responsible for managing the collection of virtual machines available in the system.

#### **Services that manage a specific object**

These services are responsible for retrieving, updating, deleting and executing actions in specific objects. For example, the [Vm](#page-449-0) service is responsible for managing a specific virtual machine.

Each service is accessible via a particular *path* within the server. For example, the service that manages the collection of virtual machines available in the system is available in the via the path **/vms**, and the service that manages the virtual machine **123** is available via the path **/vms/123**.

All kinds of services have a set of *methods* that represent the operations that they can perform. The services that manage collections of objects usually have the **list** and **add** methods. The services that manage specific objects usually have the **get**, **update** and **remove** methods. In addition, services may also have *action* methods, that represent less common operations. For example, the [Vm](#page-449-0) service has a [start](#page-452-0) method that is used to start a virtual machine.

For the more usual methods there is a direct mapping between the name of the method and the name of the HTTP method:

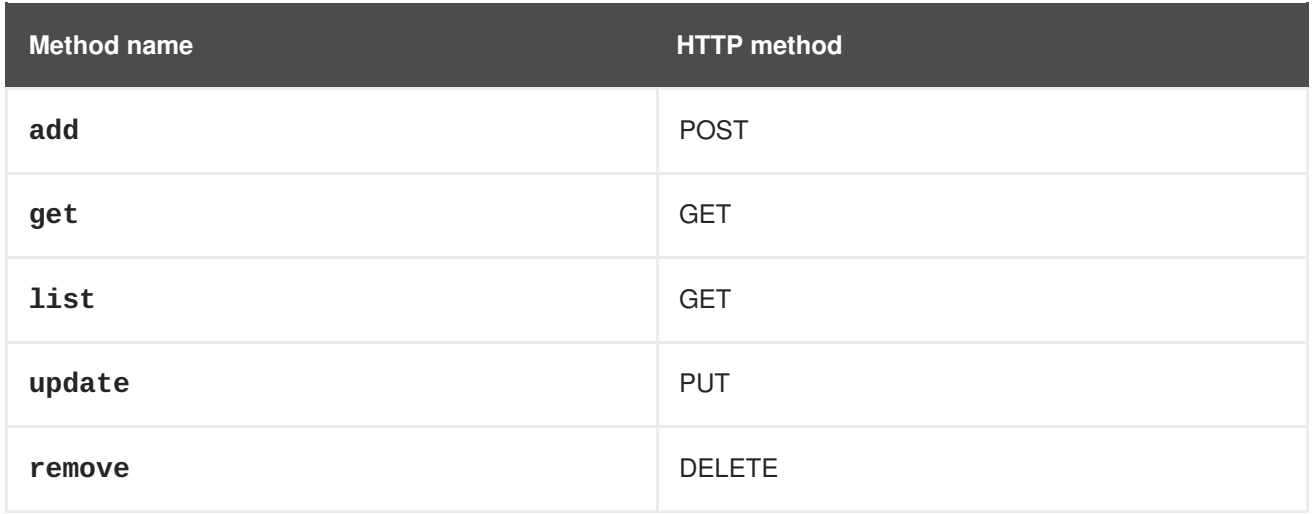

The path used in the HTTP request is the path of the service, with the **/ovirt-engine/api** prefix.

For example, the request to **list** the virtual machines should be like this, using the HTTP**GET** method and the path **/vms**:

#### GET /ovirt-engine/api/vms

For action methods the HTTP method is always **POST**, and the name of the method is added as a suffix to the path. For example, the request to start virtual machine **123** should look like this, using the HTTP **POST** method and the path **/vms/123/start**:

POST /ovirt-engine/api/vms/123/start

Each method has a set of parameters.

Parameters are classified into two categories:

#### **Main parameter**

The main parameter corresponds the object or collection that is retrieved, added or updated. This only applies to the **add**, **get**, **list** and **update** methods, and there will be exactly one such main parameter per method.

#### **Secondary parameters**

The rest of the parameters.

For example, the operation that adds a virtual machine (see [here\)](#page-494-1) has three parameters: **vm**, **clone** and **clone\_permissions**. The main parameter is **vm**, as it describes the object that is added. The **clone** and **clone\_permissions** parameters are secondary parameters.

The main parameter, when used for input, must be included in the body of the HTTP request. For example, when adding a virtual machine, the **vm** parameter, of type [Vm](#page-753-3), must be included in the request body. So the complete request to add a virtual machine, including all the HTTP details, must look like this:

POST /ovirt-engine/api/vms HTTP/1.1 Host: myengine.example.com

```
Authorization: Bearer fqbR1ftzh8wBCviLxJcYuV5oSDI=
Content-Type: application/xml
Accept: application/xml
<vm><name>myvm</name>
  <description>My VM</description>
  <cluster>
    <name>Default</name>
  </cluster>
  <template>
    <name>Blank</name>
  </template>
</vm>
```
When used for output, the main parameters are included in the response body. For example, when adding a virtual machine, the **vm** parameter will be included in the response body. So the complete response body will look like this:

```
HTTP/1.1 201 Created
Content-Type: application/xml
<vm href="/ovirt-engine/api/vms/123" id="123">
  <name>myvm</name>
  <description>My VM</description>
  ...
</vm>
```
Secondary parameters are only allowed for input (except for action methods, which are described later), and they must be included as query parameters. For example, when adding a virtual machine with the **clone** parameter set to **true**, the complete request must look like this:

```
POST /ovirt-engine/api/vms?clone=true HTTP/1.1
Host: myengine.example.com
Authorization: Bearer fqbR1ftzh8wBCviLxJcYuV5oSDI=
Content-Type: application/xml
Accept: application/xml
<vm><name>myvm</name>
  <description>My VM</description>
  <cluster>
    <name>Default</name>
  </cluster>
  <template>
    <name>Blank</name>
  </template>
</vm>
```
Action methods only have secondary parameters. They can be used for input and output, and they should be included in the request body, wrapped with an **action** element. For example, the action method used to start a virtual machine (see [here\)](#page-452-0) has a **vm** parameter to describe how the virtual machine should be started, and a **use\_cloud\_init** parameter to specify if [cloud-init](https://cloudinit.readthedocs.io) should be used to configure the guest operating system. So the complete request to start virtual machine **123** using *cloudinit* will look like this when using XML:

```
POST /ovirt-engine/api/vms/123/start HTTP/1.1
Host: myengine.example.com
Authorization: Bearer fqbR1ftzh8wBCviLxJcYuV5oSDI=
Content-Type: application/xml
Accept: application/xml
<action>
  <use_cloud_init>true</use_cloud_init>
  <vm><initialization>
      <nic_configurations>
        <nic_configuration>
          <name>eth0</name>
          <on boot>true</on boot>
          <boot_protocol>static</boot_protocol>
          <ip><address>192.168.0.100</address>
            <netmask>255.255.255.0</netmask>
            <gateway>192.168.0.1</netmask>
          \langleip>
        </nic_configuration>
      </nic_configurations>
      <dns_servers>192.168.0.1</dns_servers>
    </initialization>
  </vm></action>
```
# **3.7. SEARCHING**

The **list** method of some services has a **search** parameter that can be used to specify search criteria. When used, the server will only return objects within the collection that satisfy those criteria. For example, the following request will return only the virtual machine named **myvm**:

GET /ovirt-engine/api/vms?search=name%3Dmyvm

### **3.7.1. Maximum results parameter**

Use the **max** parameter to limit the number of objects returned. For example, the following request will only return one virtual machine, regardless of how many are available in the system:

GET /ovirt-engine/api/vms?max=1

A search request without the **max** parameter will return all the objects. Specifying the **max** parameter is recommended to reduce the impact of requests in the overall performance of the system.

### **3.7.2. Case sensitivity**

By default queries are not case sensitive. For example, the following request will return the virtual machines named **myvm**, **MyVM** and **MYVM**:

GET /ovirt-engine/api/vms?search=name%3Dmyvm

The optional **case\_sensitive** boolean parameter can be used to change this behaviour. For example, to get exactly the virtual machine named **myhost**, and not **MyHost** or **MYHOST**, send a request like this:

GET /ovirt-engine/api/vms?search=name%3D=myvm&case\_sensitive=true

#### **3.7.3. Search syntax**

The **search** parameters use the same syntax as the Red Hat Virtualization query language:

(criteria) [sortby (element) asc|desc]

The **sortby** clause is optional and only needed when ordering results.

Example search queries:

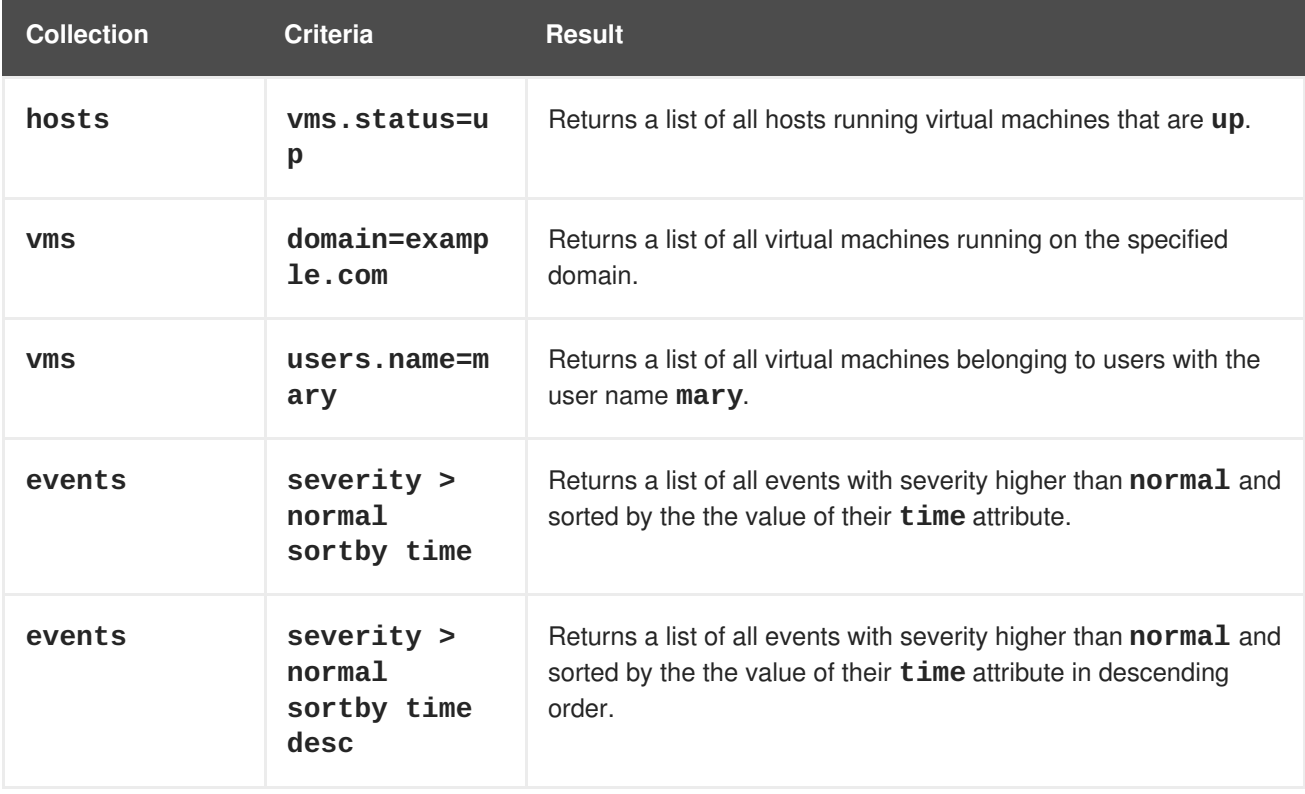

The value of the **search** parameter must be [URL-encoded](https://en.wikipedia.org/wiki/Percent-encoding) to translate reserved characters, such as operators and spaces. For example, the equal sign should be encoded as **%3D**:

GET /ovirt-engine/api/vms?search=name%3Dmyvm

#### **3.7.4. Wildcards**

The asterisk can be used as part of a value, to indicate that any string matches, including the emtpy string. For example, the following request will return all the virtual machines with names beginning with **myvm**, such as **myvm**, **myvm2**, **myvma** or **myvm-webserver**:

GET /ovirt-engine/api/vms?search=name%3Dmyvm\*

#### **3.7.5. Pagination**

Some Red Hat Virtualization environments contain large collections of objects. Retrieving all of them with one request isn't practical, and hurts performace. To allow retrieving them page by page the **search** parameter supports an optional **page** clause. This, combined with the **max** parameter, is the basis for paging. For example, to get the first page of virtual machines, with a page size of 10 virtual machines, send request like this:

GET /ovirt-engine/api/vms?search=page%201&max=10

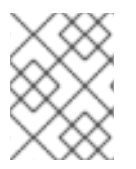

### **NOTE**

The search parameter is URL-encoded, the actual value of the **search** parameter, before encoding, is **page 1**, so this is actually requesting the first page.

Increase the **page** value to retrieve the next page:

GET /ovirt-engine/api/vms?search=page%202&max=10

The **page** clause can be used in conjunction with other clauses inside the **search** parameter. For example, the following request will return the second page of virtual machines, but sorting by name:

GET /ovirt-engine/api/vms?search=sortby%20name%20page%202&max=10

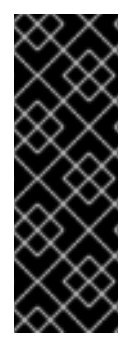

### **IMPORTANT**

The API is stateless; it is not possible to retain a state between different requests since all requests are independent from each other. As a result, if a status change occurs between your requests, then the page results may be inconsistent.

For example, if you request a specific page from a list of virtual machines, and virtual machines are created or removed before you request the next page, then your results may be missing some of them, or contain duplicates.

# **3.8. FOLLOWING LINKS**

The API returns references to related objects as *links*. For example, when a virtual machine is retrieved it contains links to its disk attachments and network interface cards:

```
<vm id="123" href="/ovirt-engine/api/vms/123">
  ...
  <link rel="diskattachments" href="/ovirt-
engine/api/vms/123/diskattachments"/>
  <link rel="nics" href="/ovirt-engine/api/vms/123/nics"/>
  ...
</vm>
```
The complete description of those *linked* objects can be retrieved by sending separate requests:

```
GET /ovirt-engine/api/vms/123/diskattachments
GET /ovirt-engine/api/vms/123/nics
```
However, in some situations it is more convenient for the application using the API to retrieve the linked information in the same request. This is useful, for example, when the additional network round trips

introduce an unacceptable overhead, or when the multiple requests complicate the code of the application in an unacceptable way. For those use cases the API provides a **follow** parameter that allows the application to retrieve the linked information using only one request.

The value of the **follow** parameter is a list of strings, separated by commas. Each of those strings is the *path* of the linked object. For example, to retrieve the disk attachments and the NICs in the example above the request should be like this:

GET /ovirt-engine/api/vms/123?follow=disk\_attachments,nics

That will return an response like this:

```
<vm id="123" href="/ovirt-engine/api/vms/123">
  ...
  <disk_attachments>
    <disk_attachment id="456" href="/ovirt-
engine/api/vms/123/diskattachments/456">
      <active>true</active>
      <bootable>true</bootable>
      <interface>virtio_scsi</interface>
      <pass_discard>false</pass_discard>
      <read_only>false</read_only>
      <uses_scsi_reservation>false</uses_scsi_reservation>
      <disk id="789" href="/ovirt-engine/api/disks/789"/>
    </disk_attachment>
    ...
  </disk_attacments>
  <sub>nics</sub></sub>
    <nic id="234" href="/ovirt-engine/api/vms/123/nics/234">
      <name>eth0</name>
      <interface>virtio</interface>
      <linked>true</linked>
      <sub>max</sub></sub>
        <address>00:1a:4a:16:01:00</address>
      </mac><plugged>true</plugged>
    <(nic...
  </nics>
  ...
</vm>
```
The path to the linked object can be a single word, as in the previous example, or it can be a sequence of words, separated by dots, to request nested data. For example, the previous example used **disk\_attachments** in order to retrieve the complete description of the disk attachments, but each disk attachment contains a link to the disk, which wasn't *followed*. In order to also follow the links to the disks, the following request can be used:

POST /ovirt-engine/api/vms/123?follow=disk\_attachments.disk

That will result in the following response:

```
<vm id="123" href="/ovirt-engine/api/vms/123">
  <disk_attachments>
   <disk_attachment id="456" href="/ovirt-
```

```
engine/api/vms/123/diskattachments/456">
      <active>true</active>
      <bootable>true</bootable>
      <interface>virtio_scsi</interface>
      <pass_discard>false</pass_discard>
      <read_only>false</read_only>
      <uses_scsi_reservation>false</uses_scsi_reservation>
      <disk id="789" href="/ovirt-engine/api/disks/789">
        <name>mydisk</name>
        <description>My disk</description>
        <actual_size>0</actual_size>
        <format>raw</format>
        <sparse>true</sparse>
        <status>ok</status>
        <storage_type>image</storage_type>
        <total_size>0</total_size>
        ...
      </disk>
   </disk_attachment>
    ...
 </disk_attachments>
  ...
</vm>
```
The path can be made as deep as needed. For example, to also get the statistics of the disks:

POST /ovirt-engine/api/vms/123?follow=disk\_attachments.disk.statistics

Multiple path elements and multiple paths can be combined. For example, to get the disk attachments and the network interface cards, both with their statistics:

```
POST /ovirt-engine/api/vms/123?
follow=disk_attachments.disk.statistics,nics.statistics
```
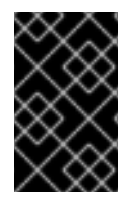

#### **IMPORTANT**

Almost all the operations that retrieve objects support the **follow** parameter, but make sure to explicitly check the reference documentation, as some operations may not support it, or may provide advice on how to use it to get the best performance.

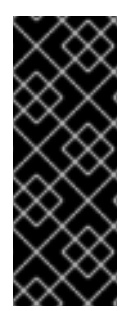

### **IMPORTANT**

Using the **follow** parameter moves the overhead from the client side to the server side. When you request additional data, the server must fetch and merge it with the basic data. That consumes CPU and memory in the server side, and will in most cases require additional database queries. That may adversely affect the performance of the server, especially in large scale environments. Make sure to test your application in a realistic environment, and use the **follow** parameter only when justified.

# **3.9. PERMISSIONS**

Many of the services that manage a single object provide a reference to a **permissions** service that manages the permissions assigned to that object. Each permission contains links to the user or group,

the role and the object. For example, the permissions assigned to a specific virtual machine can be retrieved sending a request like this:

GET /ovirt-engine/api/vms/123/permissions

The response body will look like this:

```
<permissions>
  <permission id="456" href="/ovirt-engien/api/vms/123/permissions/456">
   <user id="789" href="/ovirt-engine/api/users/789"/>
   <role id="abc" href="/ovirt-engine/api/roles/abc"/>
   <vm id="123" href="/ovirt-engine/api/vms/123"/>
  </permission>
  ...
</permissions>
```
A permission is added to an object sending a **POST** request with a permission representation to this service. Each new permission requires a role and a user.

## **3.10. HANDLING ERRORS**

Some errors require further explanation beyond a standard HTTP status code. For example, the API reports an unsuccessful object state update or action with a **fault** in the response body. The fault contains the **reason** and **detail** attributes. For example, when the server receives a request to create a virtual machine without the mandatory **name** attribute it will respond with the following HTTP response line:

```
HTTP/1.1 400 Bad Request
```
And the following response body:

```
<fault>
  <reason>Incomplete parameters</reason>
  <detail>Vm [name] required for add</detail>
</fault>
```
# **CHAPTER 4. QUICK START EXAMPLES**

The examples in this section show you how to use the REST API to set up a basic Red Hat Virtualization environment and to create a virtual machine. In addition to the standard prerequisites, these examples require the following:

- A networked and configured Red Hat Virtualization installation.
- An ISO file containing the virtual machine operating system you want to install. This chapter uses [CentOS](https://www.centos.org) 7 for the installation ISO example.

The API examples use **[curl](https://curl.haxx.se)** to demonstrate API requests with a client application. You can use any application that sends HTTP requests.

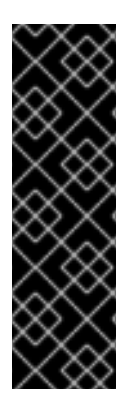

#### **IMPORTANT**

The HTTP request headers in this example omit the **Host** and **Authorization** headers. However, these fields are mandatory and require data specific to your installation of Red Hat Virtualization.

The **curl** examples use **admin@internal** for the user name, **mypassword** for the password, **/etc/pki/ovirt-engine/ca.pem** for the certificate location, and **myengine.example.com** for the host name. You must replace them with the correct values for your environment.

Red Hat Virtualization generates a unique identifier for the **id** attribute for each resource. Identifier codes in this example will differ from the identifier codes in your Red Hat Virtualization environment.

In many examples, some attributes of the results returned by the API have been omitted, for brevity. See, for example, the [Cluster](#page-527-0) reference for a complete list of attributes.

# **4.1. ACCESS API ENTRY POINT**

The following request retrieves a representation of the main entry point for version 4 of the API:

```
GET /ovirt-engine/api HTTP/1.1
Version: 4
Accept: application/xml
```
The same request, but using the **/v4** URL prefix instead of the **Version** header:

```
GET /ovirt-engine/api/v4 HTTP/1.1
Accept: application/xml
```
The same request, using the **curl** command:

```
curl \lambda--cacert '/etc/pki/ovirt-engine/ca.pem' \
--request GET \
--header 'Version: 4' \
--header 'Accept: application/xml' \
--user 'admin@internal:mypassword' \
https://myengine.example.com/ovirt-engine/api
```
The result is an object of type [Api:](#page-513-0)

```
<sub>api</sub></sub>
  <link href="/ovirt-engine/api/clusters" rel="clusters"/>
  <link href="/ovirt-engine/api/datacenters" rel="datacenters"/>
  ...
  <product_info>
    <name>oVirt Engine</name>
    <vendor>ovirt.org</vendor>
    <version>
      <build>0</build>
      <full_version>4.0.0-0.0.el7</full_version>
      <major>4</major>
      <minor>0</minor>
      <revision>0</revision>
    </version>
  </product_info>
  <special_objects>
    <blank_template href="..." id="..."/>
    <root_tag href="..." id="..."/>
  </special_objects>
  <summary>
    <hosts>
      <active>23</active>
      <total>30</total>
    </hosts>
    <storage_domains>
      <active>5</active>
      <total>6</total>
    </storage_domains>
    <users>
      <active>12</active>
      <total>102</total>
    </users>
    <vms><active>253</active>
      <total>545</total>
    </vms>
  </summary>
  <time>2016-10-06T15:38:18.548+02:00</time>
</api>
```
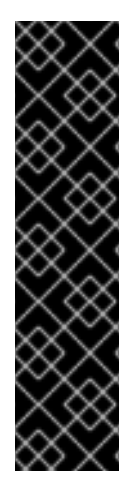

## **IMPORTANT**

When neither the header nor the URL prefix are used, the server will automatically select a version. The default is version **4**. You can change the default version using the **ENGINE\_API\_DEFAULT\_VERSION** configuration parameter:

```
# echo "ENGINE_API_DEFAULT_VERSION=3" > \
/etc/ovirt-engine/engine.conf.d/99-set-default-version.conf
# systemctl restart ovirt-engine
```
Changing this parameter affects all users of the API that don't specify the version explicitly.

The entry point provides a user with links to the collections in a virtualization environment. The **rel** attribute of each collection link provides a reference point for each link. The next step in this example examines the data center collection, which is available through the **datacenters** link.

The entry point also contains other data such as [product\\_info](#page-676-2), [special\\_objects](#page-714-2) and [summary](#page-514-0). This data is covered in chapters outside this example.

# **4.2. LIST DATA CENTERS**

Red Hat Virtualization creates a **Default** data center on installation. This example uses the **Default** data center as the basis for the virtual environment.

The following request retrieves a representation of the data centers:

```
GET /ovirt-engine/api/datacenters HTTP/1.1
Accept: application/xml
```
The same request, using the **curl** command:

```
# curl \lambda--cacert '/etc/pki/ovirt-engine/ca.pem' \
--request GET \
--header 'Version: 4' \
--header 'Accept: application/xml' \
--user 'admin@internal:mypassword' \
https://myengine.example.com/ovirt-engine/api/datacenters
```
The result will be a list of objects of type [DataCenter:](#page-538-0)

```
<data_centers>
  <data_center href="/ovirt-engine/api/datacenters/001" id="001">
    <name>Default</name>
    <description>The default Data Center</description>
    <link href="/ovirt-engine/api/datacenters/001/clusters"
rel="clusters"/>
    <link href="/ovirt-engine/api/datacenters/001/storagedomains"
rel="storagedomains"/>
    ...
    <local>false</local>
    <quota_mode>disabled</quota_mode>
    <status>up</status>
    <supported_versions>
      <version>
        <major>4</major>
        <minor>0</minor>
      </version>
    </supported_versions>
    <version>
      <major>4</major>
      <minor>0</minor>
    </version>
  </data_center>
  ...
</data_centers>
```
Note the **id** of your **Default** data center. It identifies this data center in relation to other resources of your virtual environment.

The data center also contains a link to the [service](#page-141-0) that manages the storage domains attached to the data center:

```
<link href="/ovirt-engine/api/datacenters/001/storagedomains"
rel="storagedomains"/>
```
That service is used to attach storage domains from the main **storagedomains** collection, which this example covers later.

## **4.3. LIST HOST CLUSTERS**

Red Hat Virtualization creates a **Default** hosts cluster on installation. This example uses the **Default** cluster to group resources in your Red Hat Virtualization environment.

The following request retrieves a representation of the cluster collection:

```
GET /ovirt-engine/api/clusters HTTP/1.1
Accept: application/xml
```
The same request, using the **curl** command:

```
curl \
--cacert '/etc/pki/ovirt-engine/ca.pem' \
--request GET \
--header 'Version: 4' \
--header 'Accept: application/xml' \
--user 'admin@internal:mypassword' \
https://myengine.example.com/ovirt-engine/api/clusters
```
The result will be a list of objects of type [Cluster:](#page-527-0)

```
<clusters>
  <cluster href="/ovirt-engine/api/clusters/002" id="002">
    <name>Default</name>
    <description>The default server cluster</description>
    <link href="/ovirt-engine/api/clusters/002/networks" rel="networks"/>
    <link href="/ovirt-engine/api/clusters/002" rel="permissions"/>
    ...
    <cpu><architecture>x86_64</architecture>
      <type>Intel Conroe Family</type>
    </cpu><version>
      <major>4</major>
      <minor>0</minor>
    </version>
    <data_center href="/ovirt-engine/api/datacenters/001" id="001"/>
  </cluster>
  ...
</clusters>
```
Note the **id** of your **Default** host cluster. It identifies this host cluster in relation to other resources of your virtual environment.

The **Default** cluster is associated with the **Default** data center through a relationship using the **id** and **href** attributes of the **data\_center** link:

<data\_center href="/ovirt-engine/api/datacenters/001" id="001"/>

The **networks** link is a reference to the[service](#page-167-0) that manages the networks associated to this cluster. The next section examines the networks collection in more detail.

# **4.4. LIST LOGICAL NETWORKS**

Red Hat Virtualization creates a default **ovirtmgmt** network on installation. This network acts as the management network for Red Hat Virtualization Manager to access hosts.

This network is associated with the **Default** cluster and is a member of the**Default** data center. This example uses the **ovirtmgmt** network to connect the virtual machines.

The following request retrieves the list of logical networks:

```
GET /ovirt-engine/api/networks HTTP/1.1
Accept: application/xml
```
The same request, using the **curl** command:

```
# curl \lambda--cacert '/etc/pki/ovirt-engine/ca.pem' \
--request GET \
--header 'Version: 4' \
--header 'Accept: application/xml' \
--user 'admin@internal:mypassword' \
https://myengine.example.com/ovirt-engine/api/networks
```
The result will be a list of objects of type [Network:](#page-641-3)

```
<networks>
  <network href="/ovirt-engine/api/networks/003" id="003">
    <name>ovirtmgmt</name>
    <description>Management Network</description>
    <link href="/ovirt-engine/api/networks/003/permissions"
rel="permissions"/>
    <link href="/ovirt-engine/api/networks/003/vnicprofiles"
rel="vnicprofiles"/>
    <link href="/ovirt-engine/api/networks/003/networklabels"
rel="networklabels"/>
    <mtu>0</mtu>
    <stp>false</stp>
    <usages>
      <usage>vm</usage>
    </usages>
    <data_center href="/ovirt-engine/api/datacenters/001" id="001"/>
```
```
</network>
  ...
</networks>
```
The **ovirtmgmt** network is attached to the **Default** data center through a relationship using the data center's **id**.

The **ovirtmgmt** network is also attached to the **Default** cluster through a relationship in the cluster's network sub-collection.

### **4.5. LIST HOSTS**

This example retrieves the list of hosts and shows a host named **myhost** registered with the virtualization environment:

```
GET /ovirt-engine/api/hosts HTTP/1.1
Accept: application/xml
```
The same request, using the **curl** command:

```
# curl \setminus--cacert '/etc/pki/ovirt-engine/ca.pem' \
--request GET \
--header 'Version: 4' \
--header 'Accept: application/xml' \
--user 'admin@internal:mypassword' \
https://myengine.example.com/ovirt-engine/api/hosts
```
The result will be a list of objects of type [Host](#page-595-0):

```
<hosts>
  <host href="/ovirt-engine/api/hosts/004" id="004">
    <name>myhost</name>
    <link href="/ovirt-engine/api/hosts/004/nics" rel="nics"/>
    ...
    <address>node40.example.com</address>
    <cpu><name>Intel Core Processor (Haswell, no TSX)</name>
      <speed>3600</speed>
      <topology>
        <cores>1</cores>
        <sockets>2</sockets>
        <threads>1</threads>
      </topology>
    \langle cpu\rangle<memory>8371830784</memory>
    <sub>os</sub></sub>
      <type>RHEL</type>
      <version>
        <full_version>7 - 2.1511.el7.centos.2.10</full_version>
        <major>7</major>
      </version>
    </os>
    <port>54321</port>
```

```
<status>up</status>
    <cluster href="/ovirt-engine/api/clusters/002" id="002"/>
  </host>
  ...
</hosts>
```
Note the **id** of your host. It identifies this host in relation to other resources of your virtual environment.

This host is a member of the **Default** cluster and accessing the **nics** sub-collection shows this host has a connection to the **ovirtmgmt** network.

### **4.6. CREATE NFS DATA STORAGE**

An NFS data storage domain is an exported NFS share attached to a data center and provides storage for virtualized guest images. Creation of a new storage domain requires a **POST** request, with the storage domain representation included, sent to the URL of the storage domain collection.

You can enable the wipe after delete option by default on the storage domain. To configure this specify **wipe\_after\_delete** in the POST request. This option can be edited after the domain is created, but doing so will not change the wipe after delete property of disks that already exist.

The request should be like this:

```
POST /ovirt-engine/api/storagedomains HTTP/1.1
Accept: application/xml
Content-type: application/xml
```
And the request body should be like this:

```
<storage_domain>
  <name>mydata</name>
  <type>data</type>
  <description>My data</description>
  <storage>
    <type>nfs</type>
    <address>mynfs.example.com</address>
    <path>/exports/mydata</path>
  </storage>
  <host>
    <name>myhost</name>
  </host>
</storage_domain>
```

```
# curl \setminus--cacert '/etc/pki/ovirt-engine/ca.pem' \
--user 'admin@internal:mypassword' \
--request POST \
--header 'Version: 4' \
--header 'Content-Type: application/xml' \
--header 'Accept: application/xml' \
--data '
<storage_domain>
```

```
<name>mydata</name>
  <description>My data</description>
  <type>data</type>
  <storage>
    <type>nfs</type>
    <address>mynfs.example.com</address>
    <path>/exports/mydata</path>
  </storage>
  <host>
    <name>myhost</name>
  </host>
</storage_domain>
' \
https://myengine.example.com/ovirt-engine/api/storagedomains
```
The server uses host **myhost** to create a NFS data storage domain called **mydata** with an export path of **mynfs.example.com:/exports/mydata**. The API also returns the following representation of the newly created storage domain resource (of type [StorageDomain\)](#page-725-0):

```
<storage_domain href="/ovirt-engine/api/storagedomains/005" id="005">
  <name>mydata</name>
  <description>My data</description>
  <available>42949672960</available>
  <committed>0</committed>
  <master>false</master>
  <status>unattached</status>
  <storage>
    <address>mynfs.example.com</address>
    <path>/exports/mydata</path>
    <type>nfs</type>
  </storage>
  <storage_format>v3</storage_format>
  <type>data</type>
  <used>9663676416</used>
</storage_domain>
```
### **4.7. CREATE NFS ISO STORAGE**

An NFS ISO storage domain is a mounted NFS share attached to a data center and provides storage for DVD/CD-ROM ISO and virtual floppy disk (VFD) image files. Creation of a new storage domain requires a **POST** request, with the storage domain representation included, sent to the URL of the storage domain collection:

The request should be like this:

```
POST /ovirt-engine/api/storagedomains HTTP/1.1
Accept: application/xml
Content-type: application/xml
```
And the request body should be like this:

```
<storage_domain>
  <name>myisos</name>
  <description>My ISOs</description>
```

```
<type>iso</type>
  <storage>
    <type>nfs</type>
    <address>mynfs.example.com</address>
    <path>/exports/myisos</path>
 </storage>
  <host>
    <name>myhost</name>
  </host>
</storage_domain>
```
The same request, using the **curl** command:

```
# curl \lambda--cacert '/etc/pki/ovirt-engine/ca.pem' \
--user 'admin@internal:mypassword' \
--request POST \
--header 'Version: 4' \
--header 'Content-Type: application/xml' \
--header 'Accept: application/xml' \
--data '
<storage_domain>
  <name>myisos</name>
  <description>My ISOs</description>
 <type>iso</type>
 <storage>
    <type>nfs</type>
    <address>mynfs.example.com</address>
    <path>/exports/myisos</path>
  </storage>
  <host>
    <name>myhost</name>
  </host>
</storage_domain>
' \
https://myengine.example.com/ovirt-engine/api/storagedomains
```
The server uses host **myhost** to create a NFS ISO storage domain called **myisos** with an export path of **mynfs.example.com:/exports/myisos**. The API also returns the following representation of the newly created storage domain resource (of type [StorageDomain\)](#page-725-0):

```
<storage_domain href="/ovirt-engine/api/storagedomains/006" id="006">
  <name>myiso</name>
  <description>My ISOs</description>
  <available>42949672960</available>
  <committed>0</committed>
  <master>false</master>
  <status>unattached</status>
  <storage>
    <address>mynfs.example.com</address>
    <path>/exports/myisos</path>
    <type>nfs</type>
  </storage>
  <storage_format>v1</storage_format>
```

```
<type>iso</type>
  <used>9663676416</used>
</storage_domain>
```
#### **4.8. ATTACH STORAGE DOMAINS TO DATA CENTER**

The following example attaches the **mydata** and **myisos** storage domains to the **Default** data center.

To attach the **mydata** storage domain, send a request like this:

```
POST /ovirt-engine/api/datacenters/001/storagedomains HTTP/1.1
Accept: application/xml
Content-type: application/xml
```
With a request body like this:

```
<storage_domain>
  <name>mydata</name>
</storage_domain>
```
The same request, using the **curl** command:

```
# curl \lambda--cacert '/etc/pki/ovirt-engine/ca.pem' \
--user 'admin@internal:mypassword' \
--request POST \
--header 'Version: 4' \
--header 'Content-Type: application/xml' \
--header 'Accept: application/xml' \
--data '
<storage_domain>
 <name>mydata</name>
</storage_domain>
' \
https://myengine.example.com/ovirt-
engine/api/datacenters/001/storagedomains
```
To attach the **myisos** storage domain, send a request like this:

```
POST /ovirt-engine/api/datacenters/001/storagedomains HTTP/1.1
Accept: application/xml
Content-type: application/xml
```
With a request body like this:

```
<storage_domain>
  <name>myisos</name>
</storage_domain>
```

```
# curl \setminus--cacert '/etc/pki/ovirt-engine/ca.pem' \
```

```
--user 'admin@internal:mypassword' \
--request POST \
--header 'Version: 4' \
--header 'Content-Type: application/xml' \
--header 'Accept: application/xml' \
--data '
<storage_domain>
 <name>myisos</name>
</storage_domain>
' \
https://myengine.example.com/ovirt-
engine/api/datacenters/001/storagedomains
```
### **4.9. CREATE VIRTUAL MACHINE**

The following example creates a virtual machine called **myvm** on the **Default** cluster using the virtualization environment's **Blank** template as a basis. The request also defines the virtual machine's memory as 512 MiB and sets the boot device to a virtual hard disk.

The request should be contain an object of type [Vm](#page-753-0) describing the virtual machine to create:

```
POST /ovirt-engine/api/vms HTTP/1.1
Accept: application/xml
Content-type: application/xml
```
And the request body should be like this:

```
<vm><name>myvm</name>
  <description>My VM</description>
  <cluster>
    <name>Default</name>
  </cluster>
  <template>
    <name>Blank</name>
  </template>
  <memory>536870912</memory>
  <sub>0s</sub></sub>
    <boot>
      <devices>
        <device>hd</device>
      </devices>
    </boot>
  </os>
</vm>
```

```
# curl \lambda--cacert '/etc/pki/ovirt-engine/ca.pem' \
--user 'admin@internal:mypassword' \
--request POST \
--header 'Version: 4' \
--header 'Content-Type: application/xml' \
```

```
--header 'Accept: application/xml' \
--data '
<vm><name>myvm</name>
  <description>My VM</description>
  <cluster>
    <name>Default</name>
  </cluster>
  <template>
    <name>Blank</name>
  </template>
  <memory>536870912</memory>
  <sub>0s</sub></sub>
    <hoot><devices>
        <device>hd</device>
      </devices>
    </hoot></ 0 S ></vm>' \
https://myengine.example.com/ovirt-engine/api/vms
```
The response body will be an object of the [Vm](#page-753-0) type:

```
<vm href="/ovirt-engine/api/vms/007" id="007">
  <name>myvm</name>
  <link href="/ovirt-engine/api/vms/007/diskattachments"
rel="diskattachments"/>
  <link href="/ovirt-engine/api/vms/007/nics" rel="nics"/>
  ...
  <cpu><architecture>x86_64</architecture>
   <topology>
      <cores>1</cores>
      <sockets>1</sockets>
      <threads>1</threads>
    </topology>
  </cpu><memory>1073741824</memory>
  <sub>0s</sub></sub>
    <hoot><devices>
        <device>hd</device>
      </devices>
    </boot>
    <type>other</type>
  </os>
  <type>desktop</type>
  <cluster href="/ovirt-engine/api/clusters/002" id="002"/>
  <status>down</status>
  <original_template href="/ovirt-engine/api/templates/000" id="00"/>
  <template href="/ovirt-engine/api/templates/000" id="000"/>
</vm>
```
## **4.10. CREATE A VIRTUAL MACHINE NIC**

The following example creates a virtual network interface to connect the example virtual machine to the **ovirtmgmt** network.

The request should be like this:

```
POST /ovirt-engine/api/vms/007/nics HTTP/1.1
Content-Type: application/xml
Accept: application/xml
```
The request body should contain an object of type [Nic](#page-652-0) describing the NIC to be created:

```
<nic><name>mynic</name>
  <description>My network interface card</description>
<(nic
```
The same request, using the **curl** command:

```
# curl \setminus--cacert '/etc/pki/ovirt-engine/ca.pem' \
--user 'admin@internal:mypassword' \
--request POST \
--header 'Version: 4' \
--header 'Content-Type: application/xml' \
--header 'Accept: application/xml' \
--data '
<nic><name>mynic</name>
  <description>My network interface card</description>
<(nic' \
https://myengine.example.com/ovirt-engine/api/vms/007/nics
```
## **4.11. CREATE VIRTUAL MACHINE DISK**

The following example creates an 8 GiB *copy-on-write* disk for the example virtual machine.

The request should be like this:

```
POST /ovirt-engine/api/vms/007/diskattachments HTTP/1.1
Content-Type: application/xml
Accept: application/xml
```
The request body should be an object of type [DiskAttachment](#page-546-0) describing the disk and how it will be attached to the virtual machine:

```
<disk_attachment>
  <bootable>false</bootable>
  <interface>virtio</interface>
  <active>true</active>
  <disk>
```

```
<description>My disk</description>
   <format>cow</format>
   <name>mydisk</name>
   <provisioned_size>8589934592</provisioned_size>
   <storage_domains>
      <storage_domain>
        <name>mydata</name>
     </storage_domain>
   </storage_domains>
 </disk>
</disk_attachment>
```
The same request, using the **curl** command:

```
# curl \lambda--cacert '/etc/pki/ovirt-engine/ca.pem' \
--user 'admin@internal:mypassword' \
--request POST \
--header 'Version: 4' \
--header 'Content-Type: application/xml' \
--header 'Accept: application/xml' \
--data '
<disk_attachment>
  <bootable>false</bootable>
  <interface>virtio</interface>
  <active>true</active>
  <disk>
    <description>My disk</description>
    <format>cow</format>
    <name>mydisk</name>
    <provisioned_size>8589934592</provisioned_size>
    <storage_domains>
      <storage_domain>
        <name>mydata</name>
      </storage_domain>
    </storage_domains>
  </disk>
</disk_attachment>
' \
https://myengine.example.com/ovirt-engine/api/vms/007/diskattachments
```
The **storage\_domains** attribute tells the API to store the disk on the **mydata** storage domain.

### **4.12. ATTACH ISO IMAGE TO VIRTUAL MACHINE**

The boot media for the following virtual machine example requires a CD-ROM or DVD ISO image for an operating system installation. This example uses a CentOS 7 image.

ISO images must be available in the **myisos** ISO domain for the virtual machines to use. You can use Section 6.114, ["ImageTransfers"](#page-277-0) to create an image transfer and Section 6.113, ["ImageTransfer"](#page-274-0) to upload the ISO image.

Once the ISO image is uploaded, an API can be used to request the list of files from the ISO storage domain:

GET /ovirt-engine/api/storagedomains/006/files HTTP/1.1 Accept: application/xml

The same request, using the **curl** command:

```
# curl \setminus--cacert '/etc/pki/ovirt-engine/ca.pem' \
--user 'admin@internal:mypassword' \
--request GET \
--header 'Version: 4' \
--header 'Accept: application/xml' \
https://myengine.example.com/ovirt-engine/api/storagedomains/006/files
```
The server returns the following list of objects of type [File](#page-572-0), one for each available ISO (or floppy) image:

```
<files>
  <file href="..." id="CentOS-7-x86_64-Minimal.iso">
    <name>CentOS-7-x86_64-Minimal.iso</name>
  </file>
  ...
</files>
```
An API user attaches the **CentOS-7-x86\_64-Minimal.iso** to the example virtual machine. Attaching an ISO image is equivalent to using the *Change CD* button in the administration or user portal applications.

The request should be like this:

```
PUT /ovirt-engine/api/vms/007/cdroms/00000000-0000-0000-0000-000000000000
HTTP/1.1
Accept: application/xml
Content-type: application/xml
```
The request body should be an object of type [Cdrom](#page-521-0) containing an inner **file** attribute to indicate the identifier of the ISO (or floppy) image:

```
<cdrom>
  <file id="CentOS-7-x86_64-Minimal.iso"/>
</cdrom>
```

```
# curl \setminus--cacert '/etc/pki/ovirt-engine/ca.pem' \
--user 'admin@internal:mypassword' \
--request PUT \
--header 'Version: 4' \
--header 'Content-Type: application/xml' \
--header 'Accept: application/xml' \
--data '
<cdrom>
  <file id="CentOS-7-x86_64-Minimal.iso"/>
</cdrom>
' \
```
https://myengine.example.com/ovirt-engine/api/vms/007/cdroms/00000000- 0000-0000-0000-000000000000

For more details see the documentation of the [service](#page-459-0) that manages virtual machine CD-ROMS.

### **4.13. START THE VIRTUAL MACHINE**

The virtual environment is complete and the virtual machine contains all necessary components to function. This example starts the virtual machine using the [start](#page-452-0) method.

The request should be like this:

```
POST /ovirt-engine/api/vms/007/start HTTP/1.1
Accept: application/xml
Content-type: application/xml
```
The request body should be like this:

```
<action>
  <vm><sub>0s</sub></sub>
       <boot>
          <devices>
             <device>cdrom</device>
          </devices>
       </boot>
     \langle/0S\rangle</vm></action>
```

```
# curl \lambda--cacert '/etc/pki/ovirt-engine/ca.pem' \
--user 'admin@internal:mypassword' \
--request POST \
--header 'Version: 4' \
--header 'Content-Type: application/xml' \
--header 'Accept: application/xml' \
--data '
<action>
  <vm><0S<boot>
        <devices>
          <device>cdrom</device>
        </devices>
      </boot>
    \langle 0s>
  </vm></action>
' \
https://myengine.example.com/ovirt-engine/api/vms/007/start
```
The additional request body sets the virtual machine's boot device to CD-ROM for this boot only. This enables the virtual machine to install the operating system from the attached ISO image. The boot device reverts back to disk for all future boots.

# **CHAPTER 5. REQUESTS**

This section enumerates all the requests that are available in the API.

- [POST](#page-121-0) [/affinitylabels](#page-121-1)
- [GET](#page-122-0) [/affinitylabels](#page-121-1)
- [GET](#page-117-0) [/affinitylabels/](#page-121-1)[{label:id}](#page-117-1)
- [PUT](#page-118-0) [/affinitylabels/](#page-121-1)[{label:id}](#page-117-1)
- [DELETE](#page-118-1) /[affinitylabels](#page-121-1)[/{label:id}](#page-117-1)
- [POST](#page-119-0) [/affinitylabels/](#page-121-1)[{label:id}/](#page-117-1)[hosts](#page-119-1)
- [GET](#page-119-2) [/affinitylabels/](#page-121-1)[{label:id}](#page-117-1)[/hosts](#page-119-1)
- [DELETE](#page-118-2) /[affinitylabels](#page-121-1)[/{label:id}](#page-117-1)[/hosts](#page-119-1)[/{host:id}](#page-118-3)
- [GET](#page-118-4) [/affinitylabels/](#page-121-1)[{label:id}](#page-117-1)[/hosts/](#page-119-1)[{host:id}](#page-118-3)
- [POST](#page-120-0) [/affinitylabels/](#page-121-1)[{label:id}/](#page-117-1)[vms](#page-121-2)
- [GET](#page-121-3) [/affinitylabels/](#page-121-1)[{label:id}](#page-117-1)[/vms](#page-121-2)
- [DELETE](#page-120-1) /[affinitylabels](#page-121-1)[/{label:id}](#page-117-1)[/vms](#page-121-2)[/{vm:id}](#page-120-2)
- [GET](#page-120-3) [/affinitylabels/](#page-121-1)[{label:id}](#page-117-1)[/vms](#page-121-2)[/{vm:id}](#page-120-2)
- [POST](#page-146-0) [/bookmarks](#page-146-1)
- **[GET](#page-146-2)** [/bookmarks](#page-146-1)
- [GET](#page-144-0) [/bookmarks](#page-146-1)[/{bookmark:id}](#page-145-0)
- [PUT](#page-145-1) [/bookmarks](#page-146-1)[/{bookmark:id}](#page-145-0)
- [DELETE](#page-145-2) /[bookmarks](#page-146-1)[/{bookmark:id}](#page-145-0)
- **[GET](#page-156-0)** [/clusterlevels](#page-156-1)
- [GET](#page-156-2) [/clusterlevels/](#page-156-1)[{level:id}](#page-155-0)
- [GET](#page-155-1) [/clusterlevels/](#page-156-1)[{level:id}](#page-155-0)[/clusterfeatures](#page-155-2)
- [GET](#page-154-0) [/clusterlevels/](#page-156-1)[{level:id}](#page-155-0)[/clusterfeatures](#page-155-2)[/{feature:id}](#page-154-1)
- [POST](#page-160-0) [/clusters](#page-160-1)
- **•** [GET](#page-160-2) [/clusters](#page-160-1)
- [GET](#page-148-0) [/clusters/](#page-160-1)[{cluster:id}](#page-149-0)
- [PUT](#page-150-0) [/clusters/](#page-160-1)[{cluster:id}](#page-149-0)
- [DELETE](#page-149-1) /[clusters](#page-160-1)/[{cluster:id}](#page-149-0)
- [POST](#page-116-0) [/clusters/](#page-160-1)[{cluster:id}](#page-149-0)[/affinitygroups](#page-116-1)
- [GET](#page-117-2) [/clusters/](#page-160-1)[{cluster:id}/](#page-149-0)[affinitygroups](#page-116-1)
- [GET](#page-113-0) [/clusters/](#page-160-1)[{cluster:id}/](#page-149-0)[affinitygroups/](#page-116-1)[{group:id}](#page-113-1)
- [PUT](#page-114-0) [/clusters/](#page-160-1)[{cluster:id}/](#page-149-0)[affinitygroups/](#page-116-1)[{group:id}](#page-113-1)
- [DELETE](#page-113-2) /[clusters](#page-160-1)/[{cluster:id}/](#page-149-0)[affinitygroups](#page-116-1)[/{group:id}](#page-113-1)  $\bullet$
- [POST](#page-115-0) [/clusters/](#page-160-1)[{cluster:id}](#page-149-0)[/affinitygroups/](#page-116-1)[{group:id}/](#page-113-1)[vms](#page-115-1)  $\bullet$
- [GET](#page-115-2) [/clusters/](#page-160-1)[{cluster:id}/](#page-149-0)[affinitygroups/](#page-116-1)[{group:id}/](#page-113-1)[vms](#page-115-1)  $\bullet$
- [DELETE](#page-114-1) /[clusters](#page-160-1)/[{cluster:id}/](#page-149-0)[affinitygroups](#page-116-1)[/{group:id}](#page-113-1)[/vms](#page-115-1)[/{vm:id}](#page-114-2)  $\bullet$
- [POST](#page-125-0) [/clusters/](#page-160-1)[{cluster:id}](#page-149-0)[/cpuprofiles](#page-125-1)  $\bullet$
- [GET](#page-125-2) [/clusters/](#page-160-1)[{cluster:id}/](#page-149-0)[cpuprofiles](#page-125-1)
- [GET](#page-124-0) [/clusters/](#page-160-1)[{cluster:id}/](#page-149-0)[cpuprofiles](#page-125-1)[/{profile:id}](#page-124-1)
- [DELETE](#page-125-3) /[clusters](#page-160-1)/[{cluster:id}/](#page-149-0)[cpuprofiles/](#page-125-1)[{profile:id}](#page-124-1)  $\bullet$
- [GET](#page-152-0) [/clusters/](#page-160-1)[{cluster:id}/](#page-149-0)[enabledfeatures](#page-152-1)
- [POST](#page-152-2) [/clusters/](#page-160-1)[{cluster:id}](#page-149-0)[/enabledfeatures](#page-152-1)  $\bullet$
- [GET](#page-151-0) [/clusters/](#page-160-1)[{cluster:id}/](#page-149-0)[enabledfeatures](#page-152-1)[/{feature:id}](#page-151-1)  $\bullet$
- [DELETE](#page-151-2) /[clusters](#page-160-1)/[{cluster:id}/](#page-149-0)[enabledfeatures](#page-152-1)[/{feature:id}](#page-151-1)  $\bullet$
- [GET](#page-153-0) [/clusters/](#page-160-1)[{cluster:id}/](#page-149-0)[externalnetworkproviders](#page-153-1)  $\bullet$
- [GET](#page-231-0) [/clusters/](#page-160-1)[{cluster:id}/](#page-149-0)[glusterhooks](#page-231-1)  $\bullet$
- [GET](#page-230-0) [/clusters/](#page-160-1)[{cluster:id}/](#page-149-0)[glusterhooks](#page-231-1)/[{hook:id}](#page-230-1)  $\bullet$
- [DELETE](#page-230-2) /[clusters](#page-160-1)/[{cluster:id}/](#page-149-0)[glusterhooks](#page-231-1)[/{hook:id}](#page-230-1)  $\bullet$
- [POST](#page-229-0) [/clusters/](#page-160-1)[{cluster:id}](#page-149-0)[/glusterhooks/](#page-231-1)[{hook:id}/disable](#page-230-1)  $\bullet$
- [POST](#page-230-3) [/clusters/](#page-160-1)[{cluster:id}](#page-149-0)[/glusterhooks/](#page-231-1)[{hook:id}/enable](#page-230-1)
- [POST](#page-230-4) [/clusters/](#page-160-1)[{cluster:id}](#page-149-0)[/glusterhooks/](#page-231-1)[{hook:id}/resolve](#page-230-1)
- [POST](#page-238-0) [/clusters/](#page-160-1)[{cluster:id}](#page-149-0)[/glustervolumes](#page-239-0)
- [GET](#page-239-1) [/clusters/](#page-160-1)[{cluster:id}/](#page-149-0)[glustervolumes](#page-239-0)
- [GET](#page-233-0) [/clusters/](#page-160-1)[{cluster:id}/](#page-149-0)[glustervolumes](#page-239-0)[/{volume:id}](#page-235-0)
- [DELETE](#page-234-0) /[clusters](#page-160-1)/[{cluster:id}/](#page-149-0)[glustervolumes/](#page-239-0)[{volume:id}](#page-235-0)  $\bullet$
- [POST](#page-233-1) [/clusters/](#page-160-1)[{cluster:id}](#page-149-0)[/glustervolumes](#page-239-0)[/{volume:id}](#page-235-0)/[getprofilestatistics](#page-235-0)
- [POST](#page-225-0) [/clusters/](#page-160-1)[{cluster:id}](#page-149-0)[/glustervolumes](#page-239-0)[/{volume:id}](#page-235-0)/[glusterbricks](#page-226-0)
- [GET](#page-226-1) [/clusters/](#page-160-1)[{cluster:id}/](#page-149-0)[glustervolumes](#page-239-0)[/{volume:id}](#page-235-0)[/glusterbricks](#page-226-0)  $\bullet$
- [DELETE](#page-228-0) /[clusters](#page-160-1)/[{cluster:id}/](#page-149-0)[glustervolumes/](#page-239-0)[{volume:id}/](#page-235-0)[glusterbricks](#page-226-0)
- [POST](#page-225-1) [/clusters/](#page-160-1)[{cluster:id}](#page-149-0)[/glustervolumes](#page-239-0)[/{volume:id}](#page-235-0)/[glusterbricks/activate](#page-226-0)  $\bullet$
- [POST](#page-227-0) [/clusters/](#page-160-1)[{cluster:id}](#page-149-0)[/glustervolumes](#page-239-0)[/{volume:id}](#page-235-0)/[glusterbricks/migrate](#page-226-0)
- [POST](#page-228-1) [/clusters/](#page-160-1)[{cluster:id}](#page-149-0)[/glustervolumes](#page-239-0)[/{volume:id}](#page-235-0)/[glusterbricks/stopmigrate](#page-226-0)
- [GET](#page-223-0) [/clusters/](#page-160-1)[{cluster:id}/](#page-149-0)[glustervolumes](#page-239-0)[/{volume:id}](#page-235-0)[/glusterbricks/](#page-226-0)[{brick:id}](#page-223-1)
- [DELETE](#page-224-0) /[clusters](#page-160-1)/[{cluster:id}/](#page-149-0)[glustervolumes/](#page-239-0)[{volume:id}/](#page-235-0)[glusterbricks/](#page-226-0)[{brick:id}](#page-223-1)  $\bullet$
- [POST](#page-224-1) [/clusters/](#page-160-1)[{cluster:id}](#page-149-0)[/glustervolumes](#page-239-0)[/{volume:id}](#page-235-0)/[glusterbricks](#page-226-0)[/{brick:id}/replace](#page-223-1)  $\bullet$
- [GET](#page-369-0) [/clusters/](#page-160-1)[{cluster:id}/](#page-149-0)[glustervolumes](#page-239-0)[/{volume:id}](#page-235-0)[/glusterbricks/](#page-226-0)[{brick:id}/](#page-223-1)[statistics](#page-368-0)  $\bullet$
- [GET](#page-368-1) [/clusters/](#page-160-1)[{cluster:id}/](#page-149-0)[glustervolumes](#page-239-0)[/{volume:id}](#page-235-0)[/glusterbricks/](#page-226-0)[{brick:id}/](#page-223-1)[statistics](#page-368-0)[/{statistic:id}](#page-367-0)
- [POST](#page-234-1) [/clusters/](#page-160-1)[{cluster:id}](#page-149-0)[/glustervolumes](#page-239-0)[/{volume:id}](#page-235-0)/[rebalance](#page-235-0)
- [POST](#page-235-1) [/clusters/](#page-160-1)[{cluster:id}](#page-149-0)[/glustervolumes](#page-239-0)[/{volume:id}](#page-235-0)/[resetalloptions](#page-235-0)
- [POST](#page-235-2) [/clusters/](#page-160-1)[{cluster:id}](#page-149-0)[/glustervolumes](#page-239-0)[/{volume:id}](#page-235-0)/[resetoption](#page-235-0)  $\bullet$
- [POST](#page-236-0) [/clusters/](#page-160-1)[{cluster:id}](#page-149-0)[/glustervolumes](#page-239-0)[/{volume:id}](#page-235-0)/[setoption](#page-235-0)  $\bullet$
- [POST](#page-236-1) [/clusters/](#page-160-1)[{cluster:id}](#page-149-0)[/glustervolumes](#page-239-0)[/{volume:id}](#page-235-0)/[start](#page-235-0)  $\bullet$
- [POST](#page-236-2) [/clusters/](#page-160-1)[{cluster:id}](#page-149-0)[/glustervolumes](#page-239-0)[/{volume:id}](#page-235-0)/[startprofile](#page-235-0)  $\bullet$
- [GET](#page-369-0) [/clusters/](#page-160-1)[{cluster:id}/](#page-149-0)[glustervolumes](#page-239-0)[/{volume:id}](#page-235-0)[/statistics](#page-368-0)
- [GET](#page-368-1) [/clusters/](#page-160-1)[{cluster:id}/](#page-149-0)[glustervolumes](#page-239-0)[/{volume:id}](#page-235-0)[/statistics/](#page-368-0)[{statistic:id}](#page-367-0)
- [POST](#page-237-0) [/clusters/](#page-160-1)[{cluster:id}](#page-149-0)[/glustervolumes](#page-239-0)[/{volume:id}](#page-235-0)/[stop](#page-235-0)  $\bullet$
- [POST](#page-237-1) [/clusters/](#page-160-1)[{cluster:id}](#page-149-0)[/glustervolumes](#page-239-0)[/{volume:id}](#page-235-0)/[stopprofile](#page-235-0)  $\bullet$
- [POST](#page-237-2) [/clusters/](#page-160-1)[{cluster:id}](#page-149-0)[/glustervolumes](#page-239-0)[/{volume:id}](#page-235-0)/[stoprebalance](#page-235-0)  $\bullet$
- [GET](#page-309-0) [/clusters/](#page-160-1)[{cluster:id}/](#page-149-0)[networkfilters](#page-309-1)  $\bullet$
- [GET](#page-308-0) [/clusters/](#page-160-1)[{cluster:id}/](#page-149-0)[networkfilters/](#page-309-1)[{networkfilter:id}](#page-308-1)
- [POST](#page-158-0) [/clusters/](#page-160-1)[{cluster:id}](#page-149-0)[/networks](#page-158-1)
- [GET](#page-159-0) [/clusters/](#page-160-1)[{cluster:id}/](#page-149-0)[networks](#page-158-1)  $\bullet$
- [GET](#page-157-0) [/clusters/](#page-160-1)[{cluster:id}/](#page-149-0)[networks/](#page-158-1)[{network:id}](#page-157-1)  $\bullet$
- [DELETE](#page-157-2) /[clusters](#page-160-1)/[{cluster:id}/](#page-149-0)[networks/](#page-158-1)[{network:id}](#page-157-1)  $\bullet$
- [PUT](#page-158-2) [/clusters/](#page-160-1)[{cluster:id}/](#page-149-0)[networks/](#page-158-1)[{network:id}](#page-157-1)
- [POST](#page-128-0) [/clusters/](#page-160-1)[{cluster:id}](#page-149-0)[/permissions](#page-128-1)
- [GET](#page-129-0) [/clusters/](#page-160-1)[{cluster:id}/](#page-149-0)[permissions](#page-128-1)  $\bullet$
- [GET](#page-337-0) [/clusters/](#page-160-1)[{cluster:id}/](#page-149-0)[permissions](#page-128-1)[/{permission:id}](#page-337-1)  $\bullet$
- [DELETE](#page-337-2) /[clusters](#page-160-1)/[{cluster:id}/](#page-149-0)[permissions](#page-128-1)[/{permission:id}](#page-337-1)
- [POST](#page-150-1) [/clusters/](#page-160-1)[{cluster:id}/resetemulatedmachine](#page-149-0)
- [POST](#page-150-2) [/clusters/](#page-160-1)[{cluster:id}/syncallnetworks](#page-149-0)
- [POST](#page-162-0) [/cpuprofiles](#page-163-0)
- **[GET](#page-163-1) [/cpuprofiles](#page-163-0)**
- [GET](#page-162-1) [/cpuprofiles](#page-163-0)[/{profile:id}](#page-162-2)  $\bullet$
- [PUT](#page-162-3) [/cpuprofiles](#page-163-0)[/{profile:id}](#page-162-2)  $\bullet$
- [DELETE](#page-162-4) /[cpuprofiles](#page-163-0)[/{profile:id}](#page-162-2)
- [POST](#page-128-0) [/cpuprofiles/](#page-163-0)[{profile:id}/](#page-162-2)[permissions](#page-128-1)  $\bullet$
- [GET](#page-129-0) [/cpuprofiles](#page-163-0)[/{profile:id}](#page-162-2)[/permissions](#page-128-1)
- [GET](#page-337-0) [/cpuprofiles](#page-163-0)[/{profile:id}](#page-162-2)[/permissions/](#page-128-1)[{permission:id}](#page-337-1)
- [DELETE](#page-337-2) /[cpuprofiles](#page-163-0)[/{profile:id}](#page-162-2)[/permissions/](#page-128-1)[{permission:id}](#page-337-1)  $\bullet$
- [POST](#page-168-0) [/datacenters](#page-169-0)
- **[GET](#page-169-1)** [/datacenters](#page-169-0)
- [GET](#page-164-0) [/datacenters](#page-169-0)/[{datacenter:id}](#page-164-1)
- [PUT](#page-165-0) [/datacenters](#page-169-0)[/{datacenter:id}](#page-164-1)
- [DELETE](#page-165-1) /[datacenters](#page-169-0)[/{datacenter:id}](#page-164-1)  $\bullet$
- [POST](#page-160-0) [/datacenters/](#page-169-0)[{datacenter:id}/](#page-164-1)[clusters](#page-160-1)
- [GET](#page-160-2) [/datacenters](#page-169-0)/[{datacenter:id}](#page-164-1)[/clusters](#page-160-1)  $\bullet$
- [GET](#page-148-0) [/datacenters](#page-169-0)/[{datacenter:id}](#page-164-1)[/clusters](#page-160-1)[/{cluster:id}](#page-149-0)
- [PUT](#page-150-0) [/datacenters](#page-169-0)[/{datacenter:id}](#page-164-1)[/clusters/](#page-160-1)[{cluster:id}](#page-149-0)
- [DELETE](#page-149-1) /[datacenters](#page-169-0)[/{datacenter:id}](#page-164-1)[/clusters/](#page-160-1)[{cluster:id}](#page-149-0)
- [POST](#page-116-0) [/datacenters/](#page-169-0)[{datacenter:id}/](#page-164-1)[clusters](#page-160-1)[/{cluster:id}](#page-149-0)/[affinitygroups](#page-116-1)  $\bullet$
- [GET](#page-117-2) [/datacenters](#page-169-0)/[{datacenter:id}](#page-164-1)[/clusters](#page-160-1)[/{cluster:id}](#page-149-0)[/affinitygroups](#page-116-1)
- [GET](#page-113-0) [/datacenters](#page-169-0)/[{datacenter:id}](#page-164-1)[/clusters](#page-160-1)[/{cluster:id}](#page-149-0)[/affinitygroups](#page-116-1)[/{group:id}](#page-113-1)  $\bullet$
- [PUT](#page-114-0) [/datacenters](#page-169-0)[/{datacenter:id}](#page-164-1)[/clusters/](#page-160-1)[{cluster:id}](#page-149-0)[/affinitygroups/](#page-116-1)[{group:id}](#page-113-1)
- [DELETE](#page-113-2) /[datacenters](#page-169-0)[/{datacenter:id}](#page-164-1)[/clusters/](#page-160-1)[{cluster:id}/](#page-149-0)[affinitygroups/](#page-116-1)[{group:id}](#page-113-1)
- [POST](#page-115-0) [/datacenters/](#page-169-0)[{datacenter:id}/](#page-164-1)[clusters](#page-160-1)[/{cluster:id}](#page-149-0)/[affinitygroups](#page-116-1)[/{group:id}](#page-113-1)[/vms](#page-115-1)  $\bullet$
- [GET](#page-115-2) [/datacenters](#page-169-0)/[{datacenter:id}](#page-164-1)[/clusters](#page-160-1)[/{cluster:id}](#page-149-0)[/affinitygroups](#page-116-1)[/{group:id}](#page-113-1)[/vms](#page-115-1)  $\bullet$
- [DELETE](#page-114-1) /[datacenters](#page-169-0)[/{datacenter:id}](#page-164-1)[/clusters/](#page-160-1)[{cluster:id}/](#page-149-0)[affinitygroups/](#page-116-1)[{group:id}/](#page-113-1)[vms/](#page-115-1)[{vm:id}](#page-114-2)  $\bullet$
- [POST](#page-125-0) [/datacenters/](#page-169-0)[{datacenter:id}/](#page-164-1)[clusters](#page-160-1)[/{cluster:id}](#page-149-0)/[cpuprofiles](#page-125-1)
- [GET](#page-125-2) [/datacenters](#page-169-0)/[{datacenter:id}](#page-164-1)[/clusters](#page-160-1)[/{cluster:id}](#page-149-0)[/cpuprofiles](#page-125-1)
- [GET](#page-124-0) [/datacenters](#page-169-0)/[{datacenter:id}](#page-164-1)[/clusters](#page-160-1)[/{cluster:id}](#page-149-0)[/cpuprofiles](#page-125-1)/[{profile:id}](#page-124-1)
- [DELETE](#page-125-3) /[datacenters](#page-169-0)[/{datacenter:id}](#page-164-1)[/clusters/](#page-160-1)[{cluster:id}/](#page-149-0)[cpuprofiles](#page-125-1)[/{profile:id}](#page-124-1)
- [GET](#page-152-0) [/datacenters](#page-169-0)/[{datacenter:id}](#page-164-1)[/clusters](#page-160-1)[/{cluster:id}](#page-149-0)[/enabledfeatures](#page-152-1)  $\bullet$
- [POST](#page-152-2) [/datacenters/](#page-169-0)[{datacenter:id}/](#page-164-1)[clusters](#page-160-1)[/{cluster:id}](#page-149-0)/[enabledfeatures](#page-152-1)  $\bullet$
- [GET](#page-151-0) [/datacenters](#page-169-0)/[{datacenter:id}](#page-164-1)[/clusters](#page-160-1)[/{cluster:id}](#page-149-0)[/enabledfeatures](#page-152-1)/[{feature:id}](#page-151-1)
- [DELETE](#page-151-2) /[datacenters](#page-169-0)[/{datacenter:id}](#page-164-1)[/clusters/](#page-160-1)[{cluster:id}/](#page-149-0)[enabledfeatures](#page-152-1)[/{feature:id}](#page-151-1)
- [GET](#page-153-0) [/datacenters](#page-169-0)/[{datacenter:id}](#page-164-1)[/clusters](#page-160-1)[/{cluster:id}](#page-149-0)[/externalnetworkproviders](#page-153-1)
- [GET](#page-231-0) [/datacenters](#page-169-0)/[{datacenter:id}](#page-164-1)[/clusters](#page-160-1)[/{cluster:id}](#page-149-0)[/glusterhooks](#page-231-1)  $\bullet$
- [GET](#page-230-0) [/datacenters](#page-169-0)/[{datacenter:id}](#page-164-1)[/clusters](#page-160-1)[/{cluster:id}](#page-149-0)[/glusterhooks/](#page-231-1)[{hook:id}](#page-230-1)  $\bullet$
- [DELETE](#page-230-2) /[datacenters](#page-169-0)[/{datacenter:id}](#page-164-1)[/clusters/](#page-160-1)[{cluster:id}/](#page-149-0)[glusterhooks/](#page-231-1)[{hook:id}](#page-230-1)  $\bullet$
- [POST](#page-229-0) [/datacenters/](#page-169-0)[{datacenter:id}/](#page-164-1)[clusters](#page-160-1)[/{cluster:id}](#page-149-0)/[glusterhooks](#page-231-1)[/{hook:id}/disable](#page-230-1)
- [POST](#page-230-3) [/datacenters/](#page-169-0)[{datacenter:id}/](#page-164-1)[clusters](#page-160-1)[/{cluster:id}](#page-149-0)/[glusterhooks](#page-231-1)[/{hook:id}/enable](#page-230-1)
- [POST](#page-230-4) [/datacenters/](#page-169-0)[{datacenter:id}/](#page-164-1)[clusters](#page-160-1)[/{cluster:id}](#page-149-0)/[glusterhooks](#page-231-1)[/{hook:id}/resolve](#page-230-1)
- [POST](#page-238-0) [/datacenters/](#page-169-0)[{datacenter:id}/](#page-164-1)[clusters](#page-160-1)[/{cluster:id}](#page-149-0)/[glustervolumes](#page-239-0)
- [GET](#page-239-1) [/datacenters](#page-169-0)/[{datacenter:id}](#page-164-1)[/clusters](#page-160-1)[/{cluster:id}](#page-149-0)[/glustervolumes](#page-239-0)  $\bullet$
- [GET](#page-233-0) [/datacenters](#page-169-0)/[{datacenter:id}](#page-164-1)[/clusters](#page-160-1)[/{cluster:id}](#page-149-0)[/glustervolumes](#page-239-0)[/{volume:id}](#page-235-0)  $\bullet$
- [DELETE](#page-234-0) /[datacenters](#page-169-0)[/{datacenter:id}](#page-164-1)[/clusters/](#page-160-1)[{cluster:id}/](#page-149-0)[glustervolumes](#page-239-0)[/{volume:id}](#page-235-0)  $\bullet$
- [POST](#page-233-1) [/datacenters](#page-169-0)[/{datacenter:id}](#page-164-1)[/clusters/](#page-160-1)[{cluster:id}](#page-149-0)[/glustervolumes](#page-239-0)[/{volume:id}/getprofilestatistics](#page-235-0)
- [POST](#page-225-0) [/datacenters/](#page-169-0)[{datacenter:id}/](#page-164-1)[clusters](#page-160-1)[/{cluster:id}](#page-149-0)/[glustervolumes/](#page-239-0)[{volume:id}/](#page-235-0)[glusterbricks](#page-226-0)
- [GET](#page-226-1) [/datacenters](#page-169-0)/[{datacenter:id}](#page-164-1)[/clusters](#page-160-1)[/{cluster:id}](#page-149-0)[/glustervolumes](#page-239-0)[/{volume:id}/](#page-235-0)[glusterbricks](#page-226-0)
- [DELETE](#page-228-0) [/datacenters](#page-169-0)[/{datacenter:id}](#page-164-1)[/clusters/](#page-160-1)[{cluster:id}](#page-149-0)[/glustervolumes](#page-239-0)[/{volume:id}/](#page-235-0)[glusterbricks](#page-226-0)
- [POST](#page-225-1) [/datacenters](#page-169-0)[/{datacenter:id}](#page-164-1)[/clusters/](#page-160-1)[{cluster:id}](#page-149-0)[/glustervolumes](#page-239-0)[/{volume:id}/](#page-235-0)[glusterbricks/activate](#page-226-0)
- [POST](#page-227-0) [/datacenters](#page-169-0)[/{datacenter:id}](#page-164-1)[/clusters/](#page-160-1)[{cluster:id}](#page-149-0)[/glustervolumes](#page-239-0)[/{volume:id}/](#page-235-0)[glusterbricks/migrate](#page-226-0)
- [POST](#page-228-1) [/datacenters](#page-169-0)[/{datacenter:id}](#page-164-1)[/clusters/](#page-160-1)[{cluster:id}](#page-149-0)[/glustervolumes](#page-239-0)[/{volume:id}/](#page-235-0)[glusterbricks/stopmigrate](#page-226-0)
- [GET](#page-223-0) [/datacenters](#page-169-0)[/{datacenter:id}](#page-164-1)[/clusters/](#page-160-1)[{cluster:id}](#page-149-0)[/glustervolumes](#page-239-0)[/{volume:id}/](#page-235-0)[glusterbricks](#page-226-0)[/{brick:id}](#page-223-1)
- [DELETE](#page-224-0) [/datacenters](#page-169-0)[/{datacenter:id}](#page-164-1)[/clusters/](#page-160-1)[{cluster:id}](#page-149-0)[/glustervolumes](#page-239-0)[/{volume:id}/](#page-235-0)[glusterbricks](#page-226-0)[/{brick:id}](#page-223-1)
- [POST](#page-224-1) [/datacenters](#page-169-0)[/{datacenter:id}](#page-164-1)[/clusters/](#page-160-1)[{cluster:id}](#page-149-0)[/glustervolumes](#page-239-0)[/{volume:id}/](#page-235-0)[glusterbricks](#page-226-0)[/{brick:id}/replace](#page-223-1)
- [GET](#page-369-0) [/datacenters](#page-169-0)[/{datacenter:id}](#page-164-1)[/clusters/](#page-160-1)[{cluster:id}](#page-149-0)[/glustervolumes](#page-239-0)[/{volume:id}/](#page-235-0)[glusterbricks](#page-226-0)[/{brick:id}](#page-223-1)/s
- [GET](#page-368-1) [/datacenters](#page-169-0)[/{datacenter:id}](#page-164-1)[/clusters/](#page-160-1)[{cluster:id}](#page-149-0)[/glustervolumes](#page-239-0)[/{volume:id}/](#page-235-0)[glusterbricks](#page-226-0)[/{brick:id}](#page-223-1)[/statistics](#page-368-0)
- [POST](#page-234-1) [/datacenters/](#page-169-0)[{datacenter:id}/](#page-164-1)[clusters](#page-160-1)[/{cluster:id}](#page-149-0)/[glustervolumes/](#page-239-0)[{volume:id}/rebalance](#page-235-0)
- [POST](#page-235-1) [/datacenters](#page-169-0)[/{datacenter:id}](#page-164-1)[/clusters/](#page-160-1)[{cluster:id}](#page-149-0)[/glustervolumes](#page-239-0)[/{volume:id}/resetalloptions](#page-235-0)
- [POST](#page-235-2) [/datacenters/](#page-169-0)[{datacenter:id}/](#page-164-1)[clusters](#page-160-1)[/{cluster:id}](#page-149-0)/[glustervolumes/](#page-239-0)[{volume:id}/resetoption](#page-235-0)
- [POST](#page-236-0) [/datacenters/](#page-169-0)[{datacenter:id}/](#page-164-1)[clusters](#page-160-1)[/{cluster:id}](#page-149-0)/[glustervolumes/](#page-239-0)[{volume:id}/setoption](#page-235-0)
- [POST](#page-236-1) [/datacenters/](#page-169-0)[{datacenter:id}/](#page-164-1)[clusters](#page-160-1)[/{cluster:id}](#page-149-0)/[glustervolumes/](#page-239-0)[{volume:id}/start](#page-235-0)
- [POST](#page-236-2) [/datacenters/](#page-169-0)[{datacenter:id}/](#page-164-1)[clusters](#page-160-1)[/{cluster:id}](#page-149-0)/[glustervolumes/](#page-239-0)[{volume:id}/startprofile](#page-235-0)
- [GET](#page-369-0) [/datacenters](#page-169-0)/[{datacenter:id}](#page-164-1)[/clusters](#page-160-1)[/{cluster:id}](#page-149-0)[/glustervolumes](#page-239-0)[/{volume:id}/](#page-235-0)[statistics](#page-368-0)
- [GET](#page-368-1) [/datacenters](#page-169-0)[/{datacenter:id}](#page-164-1)[/clusters/](#page-160-1)[{cluster:id}](#page-149-0)[/glustervolumes](#page-239-0)[/{volume:id}/](#page-235-0)[statistics](#page-368-0)[/{statistic:id}](#page-367-0)
- [POST](#page-237-0) [/datacenters/](#page-169-0)[{datacenter:id}/](#page-164-1)[clusters](#page-160-1)[/{cluster:id}](#page-149-0)/[glustervolumes/](#page-239-0)[{volume:id}/stop](#page-235-0)
- [POST](#page-237-1) [/datacenters/](#page-169-0)[{datacenter:id}/](#page-164-1)[clusters](#page-160-1)[/{cluster:id}](#page-149-0)/[glustervolumes/](#page-239-0)[{volume:id}/stopprofile](#page-235-0)
- [POST](#page-237-2) [/datacenters/](#page-169-0)[{datacenter:id}/](#page-164-1)[clusters](#page-160-1)[/{cluster:id}](#page-149-0)/[glustervolumes/](#page-239-0)[{volume:id}/stoprebalance](#page-235-0)
- [GET](#page-309-0) [/datacenters](#page-169-0)/[{datacenter:id}](#page-164-1)[/clusters](#page-160-1)[/{cluster:id}](#page-149-0)[/networkfilters](#page-309-1)
- [GET](#page-308-0) [/datacenters](#page-169-0)/[{datacenter:id}](#page-164-1)[/clusters](#page-160-1)[/{cluster:id}](#page-149-0)[/networkfilters](#page-309-1)[/{networkfilter:id}](#page-308-1)
- [POST](#page-158-0) [/datacenters/](#page-169-0)[{datacenter:id}/](#page-164-1)[clusters](#page-160-1)[/{cluster:id}](#page-149-0)/[networks](#page-158-1)
- [GET](#page-159-0) [/datacenters](#page-169-0)/[{datacenter:id}](#page-164-1)[/clusters](#page-160-1)[/{cluster:id}](#page-149-0)[/networks](#page-158-1)
- [GET](#page-157-0) [/datacenters](#page-169-0)/[{datacenter:id}](#page-164-1)[/clusters](#page-160-1)[/{cluster:id}](#page-149-0)[/networks](#page-158-1)[/{network:id}](#page-157-1)
- [DELETE](#page-157-2) /[datacenters](#page-169-0)[/{datacenter:id}](#page-164-1)[/clusters/](#page-160-1)[{cluster:id}/](#page-149-0)[networks/](#page-158-1)[{network:id}](#page-157-1)
- [PUT](#page-158-2) [/datacenters](#page-169-0)[/{datacenter:id}](#page-164-1)[/clusters/](#page-160-1)[{cluster:id}](#page-149-0)[/networks](#page-158-1)[/{network:id}](#page-157-1)
- [POST](#page-128-0) [/datacenters/](#page-169-0)[{datacenter:id}/](#page-164-1)[clusters](#page-160-1)[/{cluster:id}](#page-149-0)/[permissions](#page-128-1)  $\bullet$
- [GET](#page-129-0) [/datacenters](#page-169-0)/[{datacenter:id}](#page-164-1)[/clusters](#page-160-1)[/{cluster:id}](#page-149-0)[/permissions](#page-128-1)  $\bullet$
- [GET](#page-337-0) [/datacenters](#page-169-0)/[{datacenter:id}](#page-164-1)[/clusters](#page-160-1)[/{cluster:id}](#page-149-0)[/permissions/](#page-128-1)[{permission:id}](#page-337-1)  $\bullet$
- [DELETE](#page-337-2) /[datacenters](#page-169-0)[/{datacenter:id}](#page-164-1)[/clusters/](#page-160-1)[{cluster:id}/](#page-149-0)[permissions](#page-128-1)/[{permission:id}](#page-337-1)
- [POST](#page-150-1) [/datacenters/](#page-169-0)[{datacenter:id}/](#page-164-1)[clusters](#page-160-1)[/{cluster:id}](#page-149-0)/[resetemulatedmachine](#page-149-0)
- [POST](#page-150-2) [/datacenters/](#page-169-0)[{datacenter:id}/](#page-164-1)[clusters](#page-160-1)[/{cluster:id}](#page-149-0)/[syncallnetworks](#page-149-0)  $\bullet$
- [POST](#page-291-0) [/datacenters/](#page-169-0)[{datacenter:id}/](#page-164-1)[iscsibonds](#page-291-1)  $\bullet$
- [GET](#page-292-0) [/datacenters](#page-169-0)/[{datacenter:id}](#page-164-1)[/iscsibonds](#page-291-1)  $\bullet$
- [GET](#page-290-0) [/datacenters](#page-169-0)/[{datacenter:id}](#page-164-1)[/iscsibonds/](#page-291-1)[{iscsibond:id}](#page-290-1)  $\bullet$
- [PUT](#page-290-2) [/datacenters](#page-169-0)[/{datacenter:id}](#page-164-1)[/iscsibonds/](#page-291-1)[{iscsibond:id}](#page-290-1)
- [DELETE](#page-290-3) /[datacenters](#page-169-0)[/{datacenter:id}](#page-164-1)[/iscsibonds](#page-291-1)[/{iscsibond:id}](#page-290-1)
- [POST](#page-312-0) [/datacenters/](#page-169-0)[{datacenter:id}/](#page-164-1)[iscsibonds/](#page-291-1)[{iscsibond:id}/](#page-290-1)[networks](#page-313-0)
- [GET](#page-313-1) [/datacenters](#page-169-0)/[{datacenter:id}](#page-164-1)[/iscsibonds/](#page-291-1)[{iscsibond:id}](#page-290-1)[/networks](#page-313-0)  $\bullet$
- [GET](#page-303-0) [/datacenters](#page-169-0)/[{datacenter:id}](#page-164-1)[/iscsibonds/](#page-291-1)[{iscsibond:id}](#page-290-1)[/networks](#page-313-0)[/{network:id}](#page-304-0)  $\bullet$
- [PUT](#page-305-0) [/datacenters](#page-169-0)[/{datacenter:id}](#page-164-1)[/iscsibonds/](#page-291-1)[{iscsibond:id}](#page-290-1)[/networks](#page-313-0)[/{network:id}](#page-304-0)  $\bullet$
- [DELETE](#page-304-1) /[datacenters](#page-169-0)[/{datacenter:id}](#page-164-1)[/iscsibonds](#page-291-1)[/{iscsibond:id}](#page-290-1)[/networks/](#page-313-0)[{network:id}](#page-304-0)  $\bullet$
- [POST](#page-311-0) [/datacenters/](#page-169-0)[{datacenter:id}/](#page-164-1)[iscsibonds/](#page-291-1)[{iscsibond:id}/](#page-290-1)[networks](#page-313-0)/[{network:id}/](#page-304-0)[networklabels](#page-311-1)
- [GET](#page-311-2) [/datacenters](#page-169-0)/[{datacenter:id}](#page-164-1)[/iscsibonds/](#page-291-1)[{iscsibond:id}](#page-290-1)[/networks](#page-313-0)[/{network:id}/](#page-304-0)[networklabels](#page-311-1)  $\bullet$
- **[GET](#page-310-0)** [/datacenters](#page-169-0)[/{datacenter:id}](#page-164-1)[/iscsibonds/](#page-291-1)[{iscsibond:id}](#page-290-1)[/networks](#page-313-0)[/{network:id}/](#page-304-0)[networklabels](#page-311-1)[/{label:id}](#page-310-1)
- [DELETE](#page-310-2) [/datacenters](#page-169-0)[/{datacenter:id}](#page-164-1)[/iscsibonds/](#page-291-1)[{iscsibond:id}](#page-290-1)[/networks](#page-313-0)[/{network:id}/](#page-304-0)[networklabels](#page-311-1)[/{label:id}](#page-310-1)
- [POST](#page-128-0) [/datacenters/](#page-169-0)[{datacenter:id}/](#page-164-1)[iscsibonds/](#page-291-1)[{iscsibond:id}/](#page-290-1)[networks](#page-313-0)/[{network:id}/](#page-304-0)[permissions](#page-128-1)
- [GET](#page-129-0) [/datacenters](#page-169-0)/[{datacenter:id}](#page-164-1)[/iscsibonds/](#page-291-1)[{iscsibond:id}](#page-290-1)[/networks](#page-313-0)[/{network:id}/](#page-304-0)[permissions](#page-128-1)
- **[GET](#page-337-0)** [/datacenters](#page-169-0)[/{datacenter:id}](#page-164-1)[/iscsibonds/](#page-291-1)[{iscsibond:id}](#page-290-1)[/networks](#page-313-0)[/{network:id}/](#page-304-0)[permissions/](#page-128-1){permission
- [DELETE](#page-337-2) [/datacenters](#page-169-0)[/{datacenter:id}](#page-164-1)[/iscsibonds/](#page-291-1)[{iscsibond:id}](#page-290-1)[/networks](#page-313-0)[/{network:id}/](#page-304-0)[permissions/](#page-128-1){permission
- [POST](#page-133-0) [/datacenters/](#page-169-0)[{datacenter:id}/](#page-164-1)[iscsibonds/](#page-291-1)[{iscsibond:id}/](#page-290-1)[networks](#page-313-0)/[{network:id}/](#page-304-0)[vnicprofiles](#page-134-0)
- [GET](#page-134-1) [/datacenters](#page-169-0)/[{datacenter:id}](#page-164-1)[/iscsibonds/](#page-291-1)[{iscsibond:id}](#page-290-1)[/networks](#page-313-0)[/{network:id}/](#page-304-0)[vnicprofiles](#page-134-0)
- **[GET](#page-133-1)** [/datacenters](#page-169-0)[/{datacenter:id}](#page-164-1)[/iscsibonds/](#page-291-1)[{iscsibond:id}](#page-290-1)[/networks](#page-313-0)[/{network:id}/](#page-304-0)[vnicprofiles/](#page-134-0)[{profile:id}](#page-133-2)
- [DELETE](#page-133-3) [/datacenters](#page-169-0)[/{datacenter:id}](#page-164-1)[/iscsibonds/](#page-291-1)[{iscsibond:id}](#page-290-1)[/networks](#page-313-0)[/{network:id}/](#page-304-0)[vnicprofiles/](#page-134-0)[{profile:id}](#page-133-2)
- [POST](#page-128-0) [/datacenters](#page-169-0)[/{datacenter:id}](#page-164-1)[/iscsibonds/](#page-291-1)[{iscsibond:id}](#page-290-1)[/networks](#page-313-0)[/{network:id}/](#page-304-0)[vnicprofiles/](#page-134-0)[{profile:id}](#page-133-2)/ $\epsilon$
- [GET](#page-129-0) [/datacenters](#page-169-0)[/{datacenter:id}](#page-164-1)[/iscsibonds/](#page-291-1)[{iscsibond:id}](#page-290-1)[/networks](#page-313-0)[/{network:id}/](#page-304-0)[vnicprofiles/](#page-134-0)[{profile:id}](#page-133-2)/c
- **[GET](#page-337-0)** [/datacenters](#page-169-0)[/{datacenter:id}](#page-164-1)[/iscsibonds/](#page-291-1)[{iscsibond:id}](#page-290-1)[/networks](#page-313-0)[/{network:id}/](#page-304-0)[vnicprofiles/](#page-134-0)[{profile:id}](#page-133-2)/ $\epsilon$
- [DELETE](#page-337-2) [/datacenters](#page-169-0)[/{datacenter:id}](#page-164-1)[/iscsibonds/](#page-291-1)[{iscsibond:id}](#page-290-1)[/networks](#page-313-0)[/{network:id}/](#page-304-0)[vnicprofiles/](#page-134-0)[{profile:id}](#page-133-2)/c
- [POST](#page-406-0) [/datacenters/](#page-169-0)[{datacenter:id}/](#page-164-1)[iscsibonds/](#page-291-1)[{iscsibond:id}/](#page-290-1)[storageserverconnections](#page-406-1)
- [GET](#page-407-0) [/datacenters](#page-169-0)/[{datacenter:id}](#page-164-1)[/iscsibonds/](#page-291-1)[{iscsibond:id}](#page-290-1)[/storageserverconnections](#page-406-1)
- [GET](#page-402-0) [/datacenters](#page-169-0)[/{datacenter:id}](#page-164-1)[/iscsibonds/](#page-291-1)[{iscsibond:id}](#page-290-1)[/storageserverconnections](#page-406-1)/{storageconnection
- $\bullet$  [PUT](#page-403-0) [/datacenters](#page-169-0)[/{datacenter:id}](#page-164-1)[/iscsibonds/](#page-291-1)[{iscsibond:id}](#page-290-1)[/storageserverconnections](#page-406-1)[/{storageconnection:id}](#page-402-1)
- [DELETE](#page-402-2) [/datacenters](#page-169-0)[/{datacenter:id}](#page-164-1)[/iscsibonds/](#page-291-1)[{iscsibond:id}](#page-290-1)[/storageserverconnections](#page-406-1)/{storageconnection
- [POST](#page-167-0) [/datacenters/](#page-169-0)[{datacenter:id}/](#page-164-1)[networks](#page-167-1)
- [GET](#page-168-1) [/datacenters](#page-169-0)/[{datacenter:id}](#page-164-1)[/networks](#page-167-1)
- [GET](#page-166-0) [/datacenters](#page-169-0)/[{datacenter:id}](#page-164-1)[/networks](#page-167-1)[/{network:id}](#page-166-1)
- [DELETE](#page-166-2) /[datacenters](#page-169-0)[/{datacenter:id}](#page-164-1)[/networks](#page-167-1)[/{network:id}](#page-166-1)
- [PUT](#page-166-3) [/datacenters](#page-169-0)[/{datacenter:id}](#page-164-1)[/networks](#page-167-1)[/{network:id}](#page-166-1)
- [POST](#page-128-0) [/datacenters/](#page-169-0)[{datacenter:id}/](#page-164-1)[permissions](#page-128-1)
- [GET](#page-129-0) [/datacenters](#page-169-0)/[{datacenter:id}](#page-164-1)[/permissions](#page-128-1)
- [GET](#page-337-0) [/datacenters](#page-169-0)/[{datacenter:id}](#page-164-1)[/permissions/](#page-128-1)[{permission:id}](#page-337-1)
- [DELETE](#page-337-2) /[datacenters](#page-169-0)[/{datacenter:id}](#page-164-1)[/permissions/](#page-128-1)[{permission:id}](#page-337-1)
- [POST](#page-342-0) [/datacenters/](#page-169-0)[{datacenter:id}/](#page-164-1)[qoss](#page-342-1)
- [GET](#page-343-0) [/datacenters](#page-169-0)/[{datacenter:id}](#page-164-1)[/qoss](#page-342-1)
- [GET](#page-340-0) [/datacenters](#page-169-0)/[{datacenter:id}](#page-164-1)[/qoss](#page-342-1)/[{qos:id}](#page-341-0)
- [PUT](#page-341-1) [/datacenters](#page-169-0)[/{datacenter:id}](#page-164-1)[/qoss](#page-342-1)[/{qos:id}](#page-341-0)
- [DELETE](#page-341-2) /[datacenters](#page-169-0)[/{datacenter:id}](#page-164-1)[/qoss](#page-342-1)[/{qos:id}](#page-341-0)
- [POST](#page-349-0) [/datacenters/](#page-169-0)[{datacenter:id}/](#page-164-1)[quotas](#page-349-1)
- [GET](#page-349-2) [/datacenters](#page-169-0)/[{datacenter:id}](#page-164-1)[/quotas](#page-349-1)  $\bullet$
- [GET](#page-344-0) [/datacenters](#page-169-0)/[{datacenter:id}](#page-164-1)[/quotas/](#page-349-1)[{quota:id}](#page-344-1)  $\bullet$
- [PUT](#page-344-2) [/datacenters](#page-169-0)[/{datacenter:id}](#page-164-1)[/quotas/](#page-349-1)[{quota:id}](#page-344-1)  $\bullet$
- [DELETE](#page-344-3) /[datacenters](#page-169-0)[/{datacenter:id}](#page-164-1)[/quotas/](#page-349-1)[{quota:id}](#page-344-1)  $\bullet$
- [POST](#page-128-0) [/datacenters/](#page-169-0)[{datacenter:id}/](#page-164-1)[quotas](#page-349-1)[/{quota:id}](#page-344-1)[/permissions](#page-128-1)  $\bullet$
- [GET](#page-129-0) [/datacenters](#page-169-0)/[{datacenter:id}](#page-164-1)[/quotas/](#page-349-1)[{quota:id}/](#page-344-1)[permissions](#page-128-1)  $\bullet$
- [GET](#page-337-0) [/datacenters](#page-169-0)/[{datacenter:id}](#page-164-1)[/quotas/](#page-349-1)[{quota:id}/](#page-344-1)[permissions](#page-128-1)[/{permission:id}](#page-337-1)  $\bullet$
- [DELETE](#page-337-2) /[datacenters](#page-169-0)[/{datacenter:id}](#page-164-1)[/quotas/](#page-349-1)[{quota:id}/](#page-344-1)[permissions](#page-128-1)[/{permission:id}](#page-337-1)  $\bullet$
- [POST](#page-346-0) [/datacenters/](#page-169-0)[{datacenter:id}/](#page-164-1)[quotas](#page-349-1)[/{quota:id}](#page-344-1)[/quotaclusterlimits](#page-346-1)  $\bullet$
- [GET](#page-346-2) [/datacenters](#page-169-0)/[{datacenter:id}](#page-164-1)[/quotas/](#page-349-1)[{quota:id}/](#page-344-1)[quotaclusterlimits](#page-346-1)  $\bullet$
- [GET](#page-345-0) [/datacenters](#page-169-0)/[{datacenter:id}](#page-164-1)[/quotas/](#page-349-1)[{quota:id}/](#page-344-1)[quotaclusterlimits](#page-346-1)[/{limit:id}](#page-345-1)
- [DELETE](#page-345-2) /[datacenters](#page-169-0)[/{datacenter:id}](#page-164-1)[/quotas/](#page-349-1)[{quota:id}/](#page-344-1)[quotaclusterlimits](#page-346-1)[/{limit:id}](#page-345-1)
- [POST](#page-348-0) [/datacenters/](#page-169-0)[{datacenter:id}/](#page-164-1)[quotas](#page-349-1)[/{quota:id}](#page-344-1)[/quotastoragelimits](#page-348-1)  $\bullet$
- [GET](#page-348-2) [/datacenters](#page-169-0)/[{datacenter:id}](#page-164-1)[/quotas/](#page-349-1)[{quota:id}/](#page-344-1)[quotastoragelimits](#page-348-1)  $\bullet$
- [GET](#page-347-0) [/datacenters](#page-169-0)/[{datacenter:id}](#page-164-1)[/quotas/](#page-349-1)[{quota:id}/](#page-344-1)[quotastoragelimits](#page-348-1)/[{limit:id}](#page-347-1)  $\bullet$
- [DELETE](#page-347-2) /[datacenters](#page-169-0)[/{datacenter:id}](#page-164-1)[/quotas/](#page-349-1)[{quota:id}/](#page-344-1)[quotastoragelimits](#page-348-1)[/{limit:id}](#page-347-1)  $\bullet$
- [POST](#page-141-0) [/datacenters/](#page-169-0)[{datacenter:id}/](#page-164-1)[storagedomains](#page-141-1)  $\bullet$
- [GET](#page-142-0) [/datacenters](#page-169-0)/[{datacenter:id}](#page-164-1)[/storagedomains](#page-141-1)  $\bullet$
- [GET](#page-136-0) [/datacenters](#page-169-0)/[{datacenter:id}](#page-164-1)[/storagedomains/](#page-141-1)[{storagedomain:id}](#page-135-0)  $\bullet$
- [DELETE](#page-136-1) /[datacenters](#page-169-0)[/{datacenter:id}](#page-164-1)[/storagedomains](#page-141-1)/[{storagedomain:id}](#page-135-0)  $\bullet$
- [POST](#page-135-1) [/datacenters/](#page-169-0)[{datacenter:id}/](#page-164-1)[storagedomains](#page-141-1)[/{storagedomain:id}/activate](#page-135-0)  $\bullet$
- [POST](#page-135-2) [/datacenters/](#page-169-0)[{datacenter:id}/](#page-164-1)[storagedomains](#page-141-1)[/{storagedomain:id}/deactivate](#page-135-0)  $\bullet$
- [POST](#page-140-0) [/datacenters/](#page-169-0)[{datacenter:id}/](#page-164-1)[storagedomains](#page-141-1)[/{storagedomain:id}/](#page-135-0)[disks](#page-140-1)  $\bullet$
- [GET](#page-141-2) [/datacenters](#page-169-0)/[{datacenter:id}](#page-164-1)[/storagedomains/](#page-141-1)[{storagedomain:id}](#page-135-0)/[disks](#page-140-1)
- [PUT](#page-139-0) [/datacenters](#page-169-0)[/{datacenter:id}](#page-164-1)[/storagedomains/](#page-141-1)[{storagedomain:id}](#page-135-0)[/disks/](#page-140-1)[{disk:id}](#page-138-0)  $\bullet$
- [GET](#page-138-1) [/datacenters](#page-169-0)/[{datacenter:id}](#page-164-1)[/storagedomains/](#page-141-1)[{storagedomain:id}](#page-135-0)/[disks/](#page-140-1)[{disk:id}](#page-138-0)  $\bullet$
- [DELETE](#page-139-1) /[datacenters](#page-169-0)[/{datacenter:id}](#page-164-1)[/storagedomains](#page-141-1)/[{storagedomain:id}](#page-135-0)[/disks](#page-140-1)[/{disk:id}](#page-138-0)  $\bullet$
- [POST](#page-137-0) [/datacenters/](#page-169-0)[{datacenter:id}/](#page-164-1)[storagedomains](#page-141-1)[/{storagedomain:id}/](#page-135-0)[disks/](#page-140-1)[{disk:id}](#page-138-0)/[copy](#page-138-0)
- [POST](#page-137-1) [/datacenters/](#page-169-0)[{datacenter:id}/](#page-164-1)[storagedomains](#page-141-1)[/{storagedomain:id}/](#page-135-0)[disks/](#page-140-1)[{disk:id}](#page-138-0)/[export](#page-138-0)
- [POST](#page-138-2) [/datacenters/](#page-169-0)[{datacenter:id}/](#page-164-1)[storagedomains](#page-141-1)[/{storagedomain:id}/](#page-135-0)[disks/](#page-140-1)[{disk:id}](#page-138-0)/[move](#page-138-0)
- [POST](#page-128-0) [/datacenters](#page-169-0)[/{datacenter:id}](#page-164-1)[/storagedomains/](#page-141-1)[{storagedomain:id}](#page-135-0)[/disks/](#page-140-1)[{disk:id}](#page-138-0)[/permissions](#page-128-1)
- [GET](#page-129-0) [/datacenters](#page-169-0)/[{datacenter:id}](#page-164-1)[/storagedomains/](#page-141-1)[{storagedomain:id}](#page-135-0)/[disks/](#page-140-1)[{disk:id}](#page-138-0)[/permissions](#page-128-1)
- **[GET](#page-337-0)** [/datacenters](#page-169-0)[/{datacenter:id}](#page-164-1)[/storagedomains/](#page-141-1)[{storagedomain:id}](#page-135-0)[/disks/](#page-140-1)[{disk:id}](#page-138-0)[/permissions/](#page-128-1){permis
- [DELETE](#page-337-2) [/datacenters](#page-169-0)[/{datacenter:id}](#page-164-1)[/storagedomains/](#page-141-1)[{storagedomain:id}](#page-135-0)[/disks/](#page-140-1)[{disk:id}](#page-138-0)[/permissions/](#page-128-1){permis
- [POST](#page-138-3) [/datacenters/](#page-169-0)[{datacenter:id}/](#page-164-1)[storagedomains](#page-141-1)[/{storagedomain:id}/](#page-135-0)[disks/](#page-140-1)[{disk:id}](#page-138-0)/[register](#page-138-0)
- [POST](#page-139-2) [/datacenters/](#page-169-0)[{datacenter:id}/](#page-164-1)[storagedomains](#page-141-1)[/{storagedomain:id}/](#page-135-0)[disks/](#page-140-1)[{disk:id}](#page-138-0)/[sparsify](#page-138-0)
- [GET](#page-369-0) [/datacenters](#page-169-0)/[{datacenter:id}](#page-164-1)[/storagedomains/](#page-141-1)[{storagedomain:id}](#page-135-0)/[disks/](#page-140-1)[{disk:id}](#page-138-0)[/statistics](#page-368-0)
- **[GET](#page-368-1)** [/datacenters](#page-169-0)[/{datacenter:id}](#page-164-1)[/storagedomains/](#page-141-1)[{storagedomain:id}](#page-135-0)[/disks/](#page-140-1)[{disk:id}](#page-138-0)[/statistics/](#page-368-0)[{statistic:id}](#page-367-0)
- [POST](#page-181-0) [/diskprofiles](#page-181-1)
- [GET](#page-181-2) [/diskprofiles](#page-181-1)
- [GET](#page-180-0) [/diskprofiles](#page-181-1)[/{diskprofile:id}](#page-180-1)
- [PUT](#page-181-3) [/diskprofiles](#page-181-1)[/{diskprofile:id}](#page-180-1)
- [DELETE](#page-180-2) /[diskprofiles](#page-181-1)[/{diskprofile:id}](#page-180-1)
- [POST](#page-128-0) [/diskprofiles/](#page-181-1)[{diskprofile:id}](#page-180-1)/[permissions](#page-128-1)
- [GET](#page-129-0) [/diskprofiles](#page-181-1)[/{diskprofile:id}](#page-180-1)[/permissions](#page-128-1)  $\bullet$
- [GET](#page-337-0) [/diskprofiles](#page-181-1)[/{diskprofile:id}](#page-180-1)[/permissions/](#page-128-1)[{permission:id}](#page-337-1)
- [DELETE](#page-337-2) /[diskprofiles](#page-181-1)[/{diskprofile:id}/](#page-180-1)[permissions](#page-128-1)/[{permission:id}](#page-337-1)
- [POST](#page-185-0) [/disks](#page-185-1)
- **•** [GET](#page-186-0) [/disks](#page-185-1)
- [PUT](#page-176-0) [/disks](#page-185-1)[/{disk:id}](#page-173-0)
- [GET](#page-173-1) [/disks](#page-185-1)[/{disk:id}](#page-173-0)
- **[DELETE](#page-176-1)** /[disks/](#page-185-1)[{disk:id}](#page-173-0)
- [POST](#page-172-0) [/disks](#page-185-1)/[{disk:id}/copy](#page-173-0)
- [POST](#page-173-2) [/disks](#page-185-1)/[{disk:id}/export](#page-173-0)
- [POST](#page-174-0) [/disks](#page-185-1)/[{disk:id}/move](#page-173-0)
- [POST](#page-128-0) [/disks](#page-185-1)/[{disk:id}](#page-173-0)[/permissions](#page-128-1)
- [GET](#page-129-0) [/disks](#page-185-1)[/{disk:id}/](#page-173-0)[permissions](#page-128-1)
- [GET](#page-337-0) [/disks](#page-185-1)[/{disk:id}/](#page-173-0)[permissions](#page-128-1)[/{permission:id}](#page-337-1)
- [DELETE](#page-337-2) /[disks/](#page-185-1)[{disk:id}/](#page-173-0)[permissions](#page-128-1)[/{permission:id}](#page-337-1)
- [POST](#page-175-0) [/disks](#page-185-1)/[{disk:id}/reduce](#page-173-0)
- [POST](#page-175-1) [/disks](#page-185-1)/[{disk:id}/refreshlun](#page-173-0)
- [POST](#page-176-2) [/disks](#page-185-1)/[{disk:id}/sparsify](#page-173-0)
- [GET](#page-369-0) [/disks](#page-185-1)[/{disk:id}/](#page-173-0)[statistics](#page-368-0)
- [GET](#page-368-1) [/disks](#page-185-1)[/{disk:id}/](#page-173-0)[statistics/](#page-368-0)[{statistic:id}](#page-367-0)
- [GET](#page-193-0) [/domains](#page-193-1)
- [GET](#page-188-0) [/domains/](#page-193-1)[{domain:id}](#page-188-1)
- [GET](#page-189-0) [/domains/](#page-193-1)[{domain:id}](#page-188-1)[/groups](#page-189-1)
- [GET](#page-188-2) [/domains/](#page-193-1)[{domain:id}](#page-188-1)[/groups/](#page-189-1)[{group:id}](#page-188-3)
- [GET](#page-192-0) [/domains/](#page-193-1)[{domain:id}](#page-188-1)[/users](#page-191-0)
- [GET](#page-190-0) [/domains/](#page-193-1)[{domain:id}](#page-188-1)[/users](#page-191-0)[/{user:id}](#page-190-1)
- [POST](#page-196-0) [/events](#page-198-0)
- **•** [GET](#page-198-1) [/events](#page-198-0)
- [POST](#page-200-0) [/events/undelete](#page-198-0)
- [GET](#page-195-0) [/events](#page-198-0)/[{event:id}](#page-195-1)
- [DELETE](#page-196-1) /[events](#page-198-0)[/{event:id}](#page-195-1)
- [POST](#page-209-0) [/externalhostproviders](#page-209-1)
- [GET](#page-210-0) [/externalhostproviders](#page-209-1)
- [GET](#page-207-0) [/externalhostproviders](#page-209-1)[/{provider:id}](#page-208-0)
- [PUT](#page-209-2) [/externalhostproviders](#page-209-1)[/{provider:id}](#page-208-0)
- [DELETE](#page-208-1) /[externalhostproviders](#page-209-1)[/{provider:id}](#page-208-0)
- [GET](#page-214-0) [/externalhostproviders](#page-209-1)[/{provider:id}/](#page-208-0)[certificates](#page-214-1)
- [GET](#page-213-0) [/externalhostproviders](#page-209-1)[/{provider:id}/](#page-208-0)[certificates](#page-214-1)[/{certificate:id}](#page-213-1)
- [GET](#page-201-0) [/externalhostproviders](#page-209-1)[/{provider:id}/](#page-208-0)[computeresources](#page-201-1)
- [GET](#page-200-1) [/externalhostproviders](#page-209-1)[/{provider:id}/](#page-208-0)[computeresources/](#page-201-1)[{resource:id}](#page-200-2)
- [GET](#page-204-0) [/externalhostproviders](#page-209-1)[/{provider:id}/](#page-208-0)[discoveredhosts](#page-203-0)
- [GET](#page-202-0) [/externalhostproviders](#page-209-1)[/{provider:id}/](#page-208-0)[discoveredhosts](#page-203-0)[/{host:id}](#page-202-1)
- [GET](#page-206-0) [/externalhostproviders](#page-209-1)[/{provider:id}/](#page-208-0)[hostgroups](#page-206-1)
- [GET](#page-205-0) [/externalhostproviders](#page-209-1)[/{provider:id}/](#page-208-0)[hostgroups](#page-206-1)[/{group:id}](#page-205-1)
- [GET](#page-210-1) [/externalhostproviders](#page-209-1)[/{provider:id}/](#page-208-0)[hosts](#page-210-2)
- [GET](#page-204-1) [/externalhostproviders](#page-209-1)[/{provider:id}/](#page-208-0)[hosts/](#page-210-2)[{host:id}](#page-204-2)  $\bullet$
- [POST](#page-212-0) [/externalhostproviders/](#page-209-1)[{provider:id}](#page-208-0)[/importcertificates](#page-212-1)
- [POST](#page-212-2) [/externalhostproviders/](#page-209-1)[{provider:id}](#page-208-0)[/testconnectivity](#page-212-1)
- [POST](#page-215-0) [/externalvmimports](#page-215-1)
- [POST](#page-241-0) [/groups](#page-242-0)
- **[GET](#page-242-1)** [/groups](#page-242-0)
- [GET](#page-240-0) [/groups/](#page-242-0)[{group:id}](#page-240-1)
- [DELETE](#page-241-1) /[groups](#page-242-0)[/{group:id}](#page-240-1)
- [POST](#page-128-0) [/groups/](#page-242-0)[{group:id}/](#page-240-1)[permissions](#page-128-1)
- [GET](#page-129-0) [/groups/](#page-242-0)[{group:id}/](#page-240-1)[permissions](#page-128-1)
- [GET](#page-337-0) [/groups/](#page-242-0)[{group:id}/](#page-240-1)[permissions/](#page-128-1)[{permission:id}](#page-337-1)
- [DELETE](#page-337-2) /[groups](#page-242-0)[/{group:id}](#page-240-1)[/permissions/](#page-128-1)[{permission:id}](#page-337-1)
- [GET](#page-130-0) [/groups/](#page-242-0)[{group:id}/](#page-240-1)[roles](#page-130-1)
- [GET](#page-350-0) [/groups/](#page-242-0)[{group:id}/](#page-240-1)[roles/](#page-130-1)[{role:id}](#page-351-0)
- [DELETE](#page-351-1) /[groups](#page-242-0)[/{group:id}](#page-240-1)[/roles](#page-130-1)[/{role:id}](#page-351-0)
- [PUT](#page-351-2) [/groups](#page-242-0)/[{group:id}](#page-240-1)/[roles/](#page-130-1)[{role:id}](#page-351-0)
- [POST](#page-339-0) [/groups/](#page-242-0)[{group:id}/](#page-240-1)[roles/](#page-130-1)[{role:id}](#page-351-0)/[permits](#page-339-1)
- [GET](#page-339-2) [/groups/](#page-242-0)[{group:id}/](#page-240-1)[roles/](#page-130-1)[{role:id}](#page-351-0)[/permits](#page-339-1)
- [GET](#page-338-0) [/groups/](#page-242-0)[{group:id}/](#page-240-1)[roles/](#page-130-1)[{role:id}](#page-351-0)[/permits/](#page-339-1)[{permit:id}](#page-338-1)
- [DELETE](#page-338-2) /[groups](#page-242-0)[/{group:id}](#page-240-1)[/roles](#page-130-1)[/{role:id}/](#page-351-0)[permits/](#page-339-1)[{permit:id}](#page-338-1)
- [POST](#page-131-0) [/groups/](#page-242-0)[{group:id}/](#page-240-1)[tags](#page-132-0)
- [GET](#page-132-1) [/groups/](#page-242-0)[{group:id}/](#page-240-1)[tags](#page-132-0)
- [GET](#page-130-2) [/groups/](#page-242-0)[{group:id}/](#page-240-1)[tags](#page-132-0)/[{tag:id}](#page-130-3)
- [DELETE](#page-131-1) /[groups](#page-242-0)[/{group:id}](#page-240-1)[/tags](#page-132-0)[/{tag:id}](#page-130-3)
- [POST](#page-266-0) [/hosts](#page-266-1)
- **•** [GET](#page-267-0) [/hosts](#page-266-1)
- [GET](#page-247-0) [/hosts](#page-266-1)[/{host:id}](#page-250-0)
- [PUT](#page-256-0) [/hosts](#page-266-1)[/{host:id}](#page-250-0)
- [DELETE](#page-251-0) /[hosts/](#page-266-1)[{host:id}](#page-250-0)
- [POST](#page-244-0) [/hosts](#page-266-1)/[{host:id}/activate](#page-250-0)  $\bullet$
- [POST](#page-123-0) [/hosts](#page-266-1)/[{host:id}](#page-250-0)[/affinitylabels](#page-123-1)
- [GET](#page-124-2) [/hosts](#page-266-1)[/{host:id}](#page-250-0)[/affinitylabels](#page-123-1)
- [GET](#page-123-2) [/hosts](#page-266-1)[/{host:id}](#page-250-0)[/affinitylabels](#page-123-1)/[{label:id}](#page-123-3)
- [DELETE](#page-123-4) /[hosts/](#page-266-1)[{host:id}/](#page-250-0)[affinitylabels](#page-123-1)[/{label:id}](#page-123-3)
- [POST](#page-244-1) [/hosts](#page-266-1)/[{host:id}/approve](#page-250-0)
- [POST](#page-245-0) [/hosts](#page-266-1)/[{host:id}/commitnetconfig](#page-250-0)
- [POST](#page-245-1) [/hosts](#page-266-1)/[{host:id}/deactivate](#page-250-0)
- [GET](#page-258-0) [/hosts](#page-266-1)[/{host:id}](#page-250-0)[/devices](#page-258-1)
- [GET](#page-258-2) [/hosts](#page-266-1)[/{host:id}](#page-250-0)[/devices/](#page-258-1)[{device:id}](#page-258-3)
- [POST](#page-246-0) [/hosts](#page-266-1)/[{host:id}/enrollcertificate](#page-250-0)
- [GET](#page-212-3) [/hosts](#page-266-1)[/{host:id}](#page-250-0)[/externalnetworkproviderconfigurations](#page-211-0)
- [GET](#page-211-1) [/hosts](#page-266-1)[/{host:id}](#page-250-0)[/externalnetworkproviderconfigurations](#page-211-0)/[{configuration:id}](#page-211-2)
- [POST](#page-246-1) [/hosts](#page-266-1)/[{host:id}/fence](#page-250-0)
- [POST](#page-217-0) [/hosts](#page-266-1)/[{host:id}](#page-250-0)[/fenceagents](#page-217-1)
- [GET](#page-218-0) [/hosts](#page-266-1)[/{host:id}](#page-250-0)[/fenceagents](#page-217-1)
- [GET](#page-216-0) [/hosts](#page-266-1)[/{host:id}](#page-250-0)[/fenceagents](#page-217-1)/[{agent:id}](#page-216-1)
- [PUT](#page-217-2) [/hosts](#page-266-1)[/{host:id}/](#page-250-0)[fenceagents](#page-217-1)[/{agent:id}](#page-216-1)
- [DELETE](#page-216-2) /[hosts/](#page-266-1)[{host:id}/](#page-250-0)[fenceagents](#page-217-1)[/{agent:id}](#page-216-1)
- [POST](#page-247-1) [/hosts](#page-266-1)/[{host:id}/forceselectspm](#page-250-0)
- [GET](#page-260-0) [/hosts](#page-266-1)[/{host:id}](#page-250-0)[/hooks](#page-260-1)
- [GET](#page-259-0) [/hosts](#page-266-1)[/{host:id}](#page-250-0)[/hooks](#page-260-1)[/{hook:id}](#page-259-1)
- [POST](#page-249-0) [/hosts](#page-266-1)/[{host:id}/install](#page-250-0)
- [POST](#page-250-1) [/hosts](#page-266-1)/[{host:id}/iscsidiscover](#page-250-0)
- [POST](#page-250-2) [/hosts](#page-266-1)/[{host:id}/iscsilogin](#page-250-0)
- [GET](#page-297-0) [/hosts](#page-266-1)[/{host:id}](#page-250-0)[/katelloerrata](#page-297-1)  $\bullet$
- [GET](#page-298-0) [/hosts](#page-266-1)[/{host:id}](#page-250-0)[/katelloerrata](#page-297-1)/[{katelloerratum:id}](#page-298-1)  $\bullet$
- [POST](#page-307-0) [/hosts](#page-266-1)/[{host:id}](#page-250-0)[/networkattachments](#page-307-1)
- [GET](#page-307-2) [/hosts](#page-266-1)[/{host:id}](#page-250-0)[/networkattachments](#page-307-1)  $\bullet$
- [GET](#page-306-0) [/hosts](#page-266-1)[/{host:id}](#page-250-0)[/networkattachments/](#page-307-1)[{attachment:id}](#page-306-1)  $\bullet$
- [PUT](#page-306-2) [/hosts](#page-266-1)[/{host:id}/](#page-250-0)[networkattachments](#page-307-1)[/{attachment:id}](#page-306-1)  $\bullet$
- [DELETE](#page-306-3) /[hosts/](#page-266-1)[{host:id}/](#page-250-0)[networkattachments/](#page-307-1)[{attachment:id}](#page-306-1)  $\bullet$
- [GET](#page-261-0) [/hosts](#page-266-1)[/{host:id}](#page-250-0)[/nics](#page-261-1)  $\bullet$
- [GET](#page-260-2) [/hosts](#page-266-1)[/{host:id}](#page-250-0)[/nics/](#page-261-1)[{nic:id}](#page-260-3)
- [GET](#page-299-0) [/hosts](#page-266-1)[/{host:id}](#page-250-0)[/nics/](#page-261-1)[{nic:id}](#page-260-3)[/linklayerdiscoveryprotocolelements](#page-299-1)
- [POST](#page-307-0) [/hosts](#page-266-1)/[{host:id}](#page-250-0)[/nics](#page-261-1)[/{nic:id}/](#page-260-3)[networkattachments](#page-307-1)  $\bullet$
- [GET](#page-307-2) [/hosts](#page-266-1)[/{host:id}](#page-250-0)[/nics/](#page-261-1)[{nic:id}](#page-260-3)[/networkattachments](#page-307-1)  $\bullet$
- [GET](#page-306-0) [/hosts](#page-266-1)[/{host:id}](#page-250-0)[/nics/](#page-261-1)[{nic:id}](#page-260-3)[/networkattachments](#page-307-1)[/{attachment:id}](#page-306-1)
- [PUT](#page-306-2) [/hosts](#page-266-1)[/{host:id}/](#page-250-0)[nics/](#page-261-1)[{nic:id}](#page-260-3)[/networkattachments](#page-307-1)[/{attachment:id}](#page-306-1)  $\bullet$
- [DELETE](#page-306-3) /[hosts/](#page-266-1)[{host:id}/](#page-250-0)[nics/](#page-261-1)[{nic:id}](#page-260-3)[/networkattachments](#page-307-1)[/{attachment:id}](#page-306-1)  $\bullet$
- [POST](#page-311-0) [/hosts](#page-266-1)/[{host:id}](#page-250-0)[/nics](#page-261-1)[/{nic:id}/](#page-260-3)[networklabels](#page-311-1)  $\bullet$
- [GET](#page-311-2) [/hosts](#page-266-1)[/{host:id}](#page-250-0)[/nics/](#page-261-1)[{nic:id}](#page-260-3)[/networklabels](#page-311-1)  $\bullet$
- [GET](#page-310-0) [/hosts](#page-266-1)[/{host:id}](#page-250-0)[/nics/](#page-261-1)[{nic:id}](#page-260-3)[/networklabels](#page-311-1)[/{label:id}](#page-310-1)  $\bullet$
- [DELETE](#page-310-2) /[hosts/](#page-266-1)[{host:id}/](#page-250-0)[nics/](#page-261-1)[{nic:id}](#page-260-3)[/networklabels/](#page-311-1)[{label:id}](#page-310-1)  $\bullet$
- [GET](#page-369-0) [/hosts](#page-266-1)[/{host:id}](#page-250-0)[/nics/](#page-261-1)[{nic:id}](#page-260-3)[/statistics](#page-368-0)  $\bullet$
- [GET](#page-368-1) [/hosts](#page-266-1)[/{host:id}](#page-250-0)[/nics/](#page-261-1)[{nic:id}](#page-260-3)[/statistics](#page-368-0)[/{statistic:id}](#page-367-0)  $\bullet$
- [POST](#page-261-2) [/hosts](#page-266-1)/[{host:id}](#page-250-0)[/nics](#page-261-1)[/{nic:id}/updatevirtualfunctionsconfiguration](#page-260-3)
- [POST](#page-311-0) [/hosts](#page-266-1)/[{host:id}](#page-250-0)[/nics](#page-261-1)[/{nic:id}/](#page-260-3)[virtualfunctionallowedlabels](#page-311-1)  $\bullet$
- [GET](#page-311-2) [/hosts](#page-266-1)[/{host:id}](#page-250-0)[/nics/](#page-261-1)[{nic:id}](#page-260-3)[/virtualfunctionallowedlabels](#page-311-1)
- [GET](#page-310-0) [/hosts](#page-266-1)[/{host:id}](#page-250-0)[/nics/](#page-261-1)[{nic:id}](#page-260-3)[/virtualfunctionallowedlabels/](#page-311-1)[{label:id}](#page-310-1)  $\bullet$
- [DELETE](#page-310-2) /[hosts/](#page-266-1)[{host:id}/](#page-250-0)[nics/](#page-261-1)[{nic:id}](#page-260-3)[/virtualfunctionallowedlabels/](#page-311-1)[{label:id}](#page-310-1)
- [POST](#page-440-0) [/hosts](#page-266-1)/[{host:id}](#page-250-0)[/nics](#page-261-1)[/{nic:id}/](#page-260-3)[virtualfunctionallowednetworks](#page-441-0)  $\bullet$
- [GET](#page-441-1) [/hosts](#page-266-1)[/{host:id}](#page-250-0)[/nics/](#page-261-1)[{nic:id}](#page-260-3)[/virtualfunctionallowednetworks](#page-441-0)
- [GET](#page-440-1) [/hosts](#page-266-1)[/{host:id}](#page-250-0)[/nics/](#page-261-1)[{nic:id}](#page-260-3)[/virtualfunctionallowednetworks](#page-441-0)[/{network:id}](#page-440-2)
- [DELETE](#page-440-3) /[hosts/](#page-266-1)[{host:id}/](#page-250-0)[nics/](#page-261-1)[{nic:id}](#page-260-3)[/virtualfunctionallowednetworks](#page-441-0)[/{network:id}](#page-440-2)  $\bullet$
- [GET](#page-263-0) [/hosts](#page-266-1)[/{host:id}](#page-250-0)[/numanodes](#page-262-0)  $\bullet$
- [GET](#page-262-1) [/hosts](#page-266-1)[/{host:id}](#page-250-0)[/numanodes](#page-262-0)[/{node:id}](#page-262-2)
- [GET](#page-369-0) [/hosts](#page-266-1)[/{host:id}](#page-250-0)[/numanodes](#page-262-0)[/{node:id}](#page-262-2)[/statistics](#page-368-0)  $\bullet$
- [GET](#page-368-1) [/hosts](#page-266-1)[/{host:id}](#page-250-0)[/numanodes](#page-262-0)[/{node:id}](#page-262-2)[/statistics/](#page-368-0)[{statistic:id}](#page-367-0)  $\bullet$
- [POST](#page-128-0) [/hosts](#page-266-1)/[{host:id}](#page-250-0)[/permissions](#page-128-1)  $\bullet$
- [GET](#page-129-0) [/hosts](#page-266-1)[/{host:id}](#page-250-0)[/permissions](#page-128-1)  $\bullet$
- [GET](#page-337-0) [/hosts](#page-266-1)[/{host:id}](#page-250-0)[/permissions](#page-128-1)[/{permission:id}](#page-337-1)  $\bullet$
- [DELETE](#page-337-2) /[hosts/](#page-266-1)[{host:id}/](#page-250-0)[permissions](#page-128-1)[/{permission:id}](#page-337-1)
- [POST](#page-251-1) [/hosts](#page-266-1)/[{host:id}/refresh](#page-250-0)
- [POST](#page-253-0) [/hosts](#page-266-1)/[{host:id}/setupnetworks](#page-250-0)  $\bullet$
- [GET](#page-369-0) [/hosts](#page-266-1)[/{host:id}](#page-250-0)[/statistics](#page-368-0)  $\bullet$
- [GET](#page-368-1) [/hosts](#page-266-1)[/{host:id}](#page-250-0)[/statistics/](#page-368-0)[{statistic:id}](#page-367-0)
- [GET](#page-264-0) [/hosts](#page-266-1)[/{host:id}](#page-250-0)[/storage](#page-264-1)  $\bullet$
- [GET](#page-373-0) [/hosts](#page-266-1)[/{host:id}](#page-250-0)[/storage/](#page-264-1)[{storage:id}](#page-373-1)
- [POST](#page-405-0) [/hosts](#page-266-1)/[{host:id}](#page-250-0)[/storageconnectionextensions](#page-405-1)
- [GET](#page-406-2) [/hosts](#page-266-1)[/{host:id}](#page-250-0)[/storageconnectionextensions](#page-405-1)  $\bullet$
- [GET](#page-404-0) [/hosts](#page-266-1)[/{host:id}](#page-250-0)[/storageconnectionextensions/](#page-405-1)[{storageconnectionextension:id}](#page-404-1)  $\bullet$
- [PUT](#page-404-2) [/hosts](#page-266-1)[/{host:id}/](#page-250-0)[storageconnectionextensions/](#page-405-1)[{storageconnectionextension:id}](#page-404-1)  $\bullet$
- [DELETE](#page-404-3) /[hosts/](#page-266-1)[{host:id}/](#page-250-0)[storageconnectionextensions/](#page-405-1)[{storageconnectionextension:id}](#page-404-1)  $\bullet$
- [POST](#page-255-0) [/hosts](#page-266-1)/[{host:id}/syncallnetworks](#page-250-0)  $\bullet$
- [POST](#page-131-0) [/hosts](#page-266-1)/[{host:id}](#page-250-0)[/tags](#page-132-0)
- [GET](#page-132-1) [/hosts](#page-266-1)[/{host:id}](#page-250-0)[/tags](#page-132-0)
- [GET](#page-130-2) [/hosts](#page-266-1)[/{host:id}](#page-250-0)[/tags/](#page-132-0)[{tag:id}](#page-130-3)  $\bullet$
- [DELETE](#page-131-1) /[hosts/](#page-266-1)[{host:id}/](#page-250-0)[tags/](#page-132-0)[{tag:id}](#page-130-3)
- [GET](#page-435-0) [/hosts](#page-266-1)[/{host:id}](#page-250-0)[/unmanagednetworks](#page-435-1)
- [GET](#page-435-2) [/hosts](#page-266-1)[/{host:id}](#page-250-0)[/unmanagednetworks](#page-435-1)[/{unmanagednetwork:id}](#page-435-3)  $\bullet$
- [DELETE](#page-435-4) /[hosts/](#page-266-1)[{host:id}/](#page-250-0)[unmanagednetworks](#page-435-1)[/{unmanagednetwork:id}](#page-435-3)
- [POST](#page-256-1) [/hosts](#page-266-1)/[{host:id}/unregisteredstoragedomainsdiscover](#page-250-0)
- [POST](#page-257-0) [/hosts](#page-266-1)/[{host:id}/upgrade](#page-250-0)
- [POST](#page-257-1) [/hosts](#page-266-1)/[{host:id}/upgradecheck](#page-250-0)
- **[GET](#page-269-0)** [/icons](#page-269-1)
- [GET](#page-268-0) [/icons](#page-269-1)[/{icon:id}](#page-268-1)
- [POST](#page-277-1) [/imagetransfers](#page-277-0)
- **[GET](#page-278-0)** [/imagetransfers](#page-277-0)
- [GET](#page-276-0) [/imagetransfers](#page-277-0)[/{imagetransfer:id}](#page-274-0)
- [POST](#page-276-1) [/imagetransfers](#page-277-0)[/{imagetransfer:id}/cancel](#page-274-0)
- [POST](#page-276-2) [/imagetransfers](#page-277-0)[/{imagetransfer:id}/extend](#page-274-0)
- [POST](#page-276-3) [/imagetransfers](#page-277-0)[/{imagetransfer:id}/finalize](#page-274-0)
- [POST](#page-276-4) [/imagetransfers](#page-277-0)[/{imagetransfer:id}/pause](#page-274-0)
- [POST](#page-277-2) [/imagetransfers](#page-277-0)[/{imagetransfer:id}/resume](#page-274-0)
- [POST](#page-288-0) [/instancetypes](#page-288-1)
- **[GET](#page-289-0)** [/instancetypes](#page-288-1)  $\bullet$
- [GET](#page-279-0) [/instancetypes/](#page-288-1)[{instancetype:id}](#page-280-0)
- [PUT](#page-280-1) [/instancetypes/](#page-288-1)[{instancetype:id}](#page-280-0)
- [DELETE](#page-280-2) /[instancetypes/](#page-288-1)[{instancetype:id}](#page-280-0)  $\bullet$
- [POST](#page-282-0) [/instancetypes](#page-288-1)[/{instancetype:id}](#page-280-0)/[graphicsconsoles](#page-282-1)
- [GET](#page-282-2) [/instancetypes/](#page-288-1)[{instancetype:id}](#page-280-0)[/graphicsconsoles](#page-282-1)
- [GET](#page-281-0) [/instancetypes/](#page-288-1)[{instancetype:id}](#page-280-0)[/graphicsconsoles/](#page-282-1)[{console:id}](#page-281-1)
- [DELETE](#page-281-2) /[instancetypes/](#page-288-1)[{instancetype:id}/](#page-280-0)[graphicsconsoles/](#page-282-1)[{console:id}](#page-281-1)  $\bullet$
- [POST](#page-284-0) [/instancetypes](#page-288-1)[/{instancetype:id}](#page-280-0)/[nics](#page-284-1)
- [GET](#page-284-2) [/instancetypes/](#page-288-1)[{instancetype:id}](#page-280-0)[/nics](#page-284-1)
- [GET](#page-283-0) [/instancetypes/](#page-288-1)[{instancetype:id}](#page-280-0)[/nics](#page-284-1)[/{nic:id}](#page-283-1)  $\bullet$
- [PUT](#page-283-2) [/instancetypes/](#page-288-1)[{instancetype:id}](#page-280-0)[/nics](#page-284-1)[/{nic:id}](#page-283-1)
- [DELETE](#page-283-3) /[instancetypes/](#page-288-1)[{instancetype:id}/](#page-280-0)[nics](#page-284-1)[/{nic:id}](#page-283-1)
- [POST](#page-286-0) [/instancetypes](#page-288-1)[/{instancetype:id}](#page-280-0)/[watchdogs](#page-286-1)
- [GET](#page-286-2) [/instancetypes/](#page-288-1)[{instancetype:id}](#page-280-0)[/watchdogs](#page-286-1)
- [GET](#page-285-0) [/instancetypes/](#page-288-1)[{instancetype:id}](#page-280-0)[/watchdogs](#page-286-1)/[{watchdog:id}](#page-285-1)
- [PUT](#page-286-3) [/instancetypes/](#page-288-1)[{instancetype:id}](#page-280-0)[/watchdogs](#page-286-1)[/{watchdog:id}](#page-285-1)
- [DELETE](#page-285-2) /[instancetypes/](#page-288-1)[{instancetype:id}/](#page-280-0)[watchdogs](#page-286-1)[/{watchdog:id}](#page-285-1)
- [POST](#page-295-0) [/jobs](#page-295-1)
- [GET](#page-296-0) [/jobs](#page-295-1)
- [GET](#page-294-0) [/jobs/](#page-295-1)[{job:id}](#page-293-0)  $\bullet$
- [POST](#page-292-1) [/jobs](#page-295-1)[/{job:id}/clear](#page-293-0)
- [POST](#page-293-1) [/jobs](#page-295-1)[/{job:id}/end](#page-293-0)
- [POST](#page-371-0) [/jobs](#page-295-1)[/{job:id}/](#page-293-0)[steps](#page-372-0)
- [GET](#page-372-1) [/jobs/](#page-295-1)[{job:id}](#page-293-0)/[steps](#page-372-0)
- [GET](#page-370-0) [/jobs/](#page-295-1)[{job:id}](#page-293-0)/[steps/](#page-372-0)[{step:id}](#page-370-1)
- [POST](#page-370-2) [/jobs](#page-295-1)[/{job:id}/](#page-293-0)[steps/](#page-372-0)[{step:id}/end](#page-370-1)
- [GET](#page-369-0) [/jobs/](#page-295-1)[{job:id}](#page-293-0)/[steps/](#page-372-0)[{step:id}](#page-370-1)[/statistics](#page-368-0)
- [GET](#page-368-1) [/jobs/](#page-295-1)[{job:id}](#page-293-0)/[steps/](#page-372-0)[{step:id}](#page-370-1)[/statistics](#page-368-0)[/{statistic:id}](#page-367-0)
- **[GET](#page-297-0)** [/katelloerrata](#page-194-0)
- [GET](#page-298-0) [/katelloerrata/](#page-194-0)[{katelloerratum:id}](#page-298-1)
- [POST](#page-301-0) [/macpools](#page-302-0)
- [GET](#page-302-1) [/macpools](#page-302-0)
- [GET](#page-300-0) [/macpools](#page-302-0)[/{macpool:id}](#page-300-1)
- [PUT](#page-301-1) [/macpools/](#page-302-0)[{macpool:id}](#page-300-1)
- [DELETE](#page-300-2) /[macpools/](#page-302-0)[{macpool:id}](#page-300-1)
- [GET](#page-309-0) [/networkfilters](#page-309-1)  $\bullet$
- [GET](#page-308-0) [/networkfilters/](#page-309-1)[{networkfilter:id}](#page-308-1)
- [POST](#page-312-0) [/networks](#page-313-0)
- [GET](#page-313-1) [/networks](#page-313-0)
- [GET](#page-303-0) [/networks](#page-313-0)[/{network:id}](#page-304-0)
- [PUT](#page-305-0) [/networks/](#page-313-0)[{network:id}](#page-304-0)
- [DELETE](#page-304-1) /[networks/](#page-313-0)[{network:id}](#page-304-0)
- [POST](#page-311-0) [/networks](#page-313-0)[/{network:id}/](#page-304-0)[networklabels](#page-311-1)
- [GET](#page-311-2) [/networks](#page-313-0)[/{network:id}](#page-304-0)[/networklabels](#page-311-1)
- [GET](#page-310-0) [/networks](#page-313-0)[/{network:id}](#page-304-0)[/networklabels](#page-311-1)[/{label:id}](#page-310-1)  $\bullet$
- [DELETE](#page-310-2) /[networks/](#page-313-0)[{network:id}](#page-304-0)[/networklabels](#page-311-1)[/{label:id}](#page-310-1)  $\bullet$
- [POST](#page-128-0) [/networks](#page-313-0)[/{network:id}/](#page-304-0)[permissions](#page-128-1)
- [GET](#page-129-0) [/networks](#page-313-0)[/{network:id}](#page-304-0)[/permissions](#page-128-1)  $\bullet$
- [GET](#page-337-0) [/networks](#page-313-0)[/{network:id}](#page-304-0)[/permissions/](#page-128-1)[{permission:id}](#page-337-1)  $\bullet$
- [DELETE](#page-337-2) /[networks/](#page-313-0)[{network:id}](#page-304-0)[/permissions/](#page-128-1)[{permission:id}](#page-337-1)  $\bullet$
- [POST](#page-133-0) [/networks](#page-313-0)[/{network:id}/](#page-304-0)[vnicprofiles](#page-134-0)  $\bullet$
- [GET](#page-134-1) [/networks](#page-313-0)[/{network:id}](#page-304-0)[/vnicprofiles](#page-134-0)  $\bullet$
- [GET](#page-133-1) [/networks](#page-313-0)[/{network:id}](#page-304-0)[/vnicprofiles/](#page-134-0)[{profile:id}](#page-133-2)  $\bullet$
- [DELETE](#page-133-3) /[networks/](#page-313-0)[{network:id}](#page-304-0)[/vnicprofiles](#page-134-0)/[{profile:id}](#page-133-2)
- [POST](#page-128-0) [/networks](#page-313-0)[/{network:id}/](#page-304-0)[vnicprofiles](#page-134-0)[/{profile:id}/](#page-133-2)[permissions](#page-128-1)  $\bullet$
- [GET](#page-129-0) [/networks](#page-313-0)[/{network:id}](#page-304-0)[/vnicprofiles/](#page-134-0)[{profile:id}/](#page-133-2)[permissions](#page-128-1)  $\bullet$
- [GET](#page-337-0) [/networks](#page-313-0)[/{network:id}](#page-304-0)[/vnicprofiles/](#page-134-0)[{profile:id}/](#page-133-2)[permissions](#page-128-1)[/{permission:id}](#page-337-1)  $\bullet$
- [DELETE](#page-337-2) /[networks/](#page-313-0)[{network:id}](#page-304-0)[/vnicprofiles](#page-134-0)/[{profile:id}/](#page-133-2)[permissions/](#page-128-1)[{permission:id}](#page-337-1)  $\bullet$
- [POST](#page-320-0) [/openstackimageproviders](#page-320-1)  $\bullet$
- [GET](#page-321-0) [/openstackimageproviders](#page-320-1)  $\bullet$
- [GET](#page-319-0) [/openstackimageproviders](#page-320-1)[/{provider:id}](#page-319-1)  $\bullet$
- [PUT](#page-320-2) [/openstackimageproviders](#page-320-1)[/{provider:id}](#page-319-1)
- [DELETE](#page-319-2) /[openstackimageproviders/](#page-320-1)[{provider:id}](#page-319-1)  $\bullet$
- [GET](#page-214-0) [/openstackimageproviders](#page-320-1)[/{provider:id}/](#page-319-1)[certificates](#page-214-1)  $\bullet$
- [GET](#page-213-0) [/openstackimageproviders](#page-320-1)[/{provider:id}/](#page-319-1)[certificates/](#page-214-1)[{certificate:id}](#page-213-1)  $\bullet$
- [GET](#page-321-1) [/openstackimageproviders](#page-320-1)[/{provider:id}/](#page-319-1)[images](#page-321-2)
- [GET](#page-317-0) [/openstackimageproviders](#page-320-1)[/{provider:id}/](#page-319-1)[images](#page-321-2)[/{image:id}](#page-317-1)  $\bullet$
- [POST](#page-317-2) [/openstackimageproviders](#page-320-1)/[{provider:id}](#page-319-1)[/images](#page-321-2)/[{image:id}/import](#page-317-1)
- [POST](#page-212-0) [/openstackimageproviders](#page-320-1)/[{provider:id}](#page-319-1)[/importcertificates](#page-212-1)  $\bullet$
- [POST](#page-212-2) [/openstackimageproviders](#page-320-1)/[{provider:id}](#page-319-1)[/testconnectivity](#page-212-1)
- [POST](#page-325-0) [/openstacknetworkproviders](#page-325-1)
- **[GET](#page-326-0) [/openstacknetworkproviders](#page-325-1)**
- [GET](#page-323-0) [/openstacknetworkproviders/](#page-325-1)[{provider:id}](#page-324-0)
- [PUT](#page-325-2) [/openstacknetworkproviders](#page-325-1)/[{provider:id}](#page-324-0)
- [DELETE](#page-324-1) /[openstacknetworkproviders](#page-325-1)[/{provider:id}](#page-324-0)  $\bullet$
- [GET](#page-214-0) [/openstacknetworkproviders/](#page-325-1)[{provider:id}/](#page-324-0)[certificates](#page-214-1)  $\bullet$
- [GET](#page-213-0) [/openstacknetworkproviders/](#page-325-1)[{provider:id}/](#page-324-0)[certificates](#page-214-1)[/{certificate:id}](#page-213-1)  $\bullet$
- [POST](#page-212-0) [/openstacknetworkproviders/](#page-325-1)[{provider:id}](#page-324-0)[/importcertificates](#page-212-1)
- [GET](#page-326-1) [/openstacknetworkproviders/](#page-325-1)[{provider:id}/](#page-324-0)[networks](#page-326-2)
- [GET](#page-322-0) [/openstacknetworkproviders/](#page-325-1)[{provider:id}/](#page-324-0)[networks/](#page-326-2)[{network:id}](#page-322-1)  $\bullet$
- [POST](#page-322-2) [/openstacknetworkproviders/](#page-325-1)[{provider:id}](#page-324-0)[/networks](#page-326-2)[/{network:id}/import](#page-322-1)  $\bullet$
- [POST](#page-328-0) [/openstacknetworkproviders/](#page-325-1)[{provider:id}](#page-324-0)[/networks](#page-326-2)[/{network:id}/](#page-322-1)[subnets](#page-328-1)  $\bullet$
- [GET](#page-328-2) [/openstacknetworkproviders/](#page-325-1)[{provider:id}/](#page-324-0)[networks/](#page-326-2)[{network:id}](#page-322-1)[/subnets](#page-328-1)
- [GET](#page-327-0) [/openstacknetworkproviders/](#page-325-1)[{provider:id}/](#page-324-0)[networks/](#page-326-2)[{network:id}](#page-322-1)[/subnets](#page-328-1)[/{subnet:id}](#page-327-1)
- [DELETE](#page-327-2) /[openstacknetworkproviders](#page-325-1)[/{provider:id}/](#page-324-0)[networks/](#page-326-2)[{network:id}](#page-322-1)[/subnets/](#page-328-1)[{subnet:id}](#page-327-1)
- [POST](#page-212-2) [/openstacknetworkproviders/](#page-325-1)[{provider:id}](#page-324-0)[/testconnectivity](#page-212-1)  $\bullet$
- [POST](#page-333-0) [/openstackvolumeproviders](#page-333-1)  $\bullet$
- [GET](#page-334-0) [/openstackvolumeproviders](#page-333-1)  $\bullet$
- [GET](#page-331-0) [/openstackvolumeproviders](#page-333-1)[/{provider:id}](#page-331-1)
- [PUT](#page-332-0) [/openstackvolumeproviders](#page-333-1)[/{provider:id}](#page-331-1)
- [DELETE](#page-332-1) /[openstackvolumeproviders](#page-333-1)[/{provider:id}](#page-331-1)  $\bullet$
- [POST](#page-330-0) [/openstackvolumeproviders/](#page-333-1)[{provider:id}](#page-331-1)[/authenticationkeys](#page-330-1)  $\bullet$
- [GET](#page-330-2) [/openstackvolumeproviders](#page-333-1)[/{provider:id}/](#page-331-1)[authenticationkeys](#page-330-1)  $\bullet$
- [GET](#page-329-0) [/openstackvolumeproviders](#page-333-1)[/{provider:id}/](#page-331-1)[authenticationkeys/](#page-330-1)[{key:id}](#page-329-1)  $\bullet$
- [PUT](#page-329-2) [/openstackvolumeproviders](#page-333-1)[/{provider:id}/](#page-331-1)[authenticationkeys/](#page-330-1)[{key:id}](#page-329-1)  $\bullet$
- [DELETE](#page-329-3) /[openstackvolumeproviders](#page-333-1)[/{provider:id}/](#page-331-1)[authenticationkeys](#page-330-1)/[{key:id}](#page-329-1)
- [GET](#page-214-0) [/openstackvolumeproviders](#page-333-1)[/{provider:id}/](#page-331-1)[certificates](#page-214-1)
- [GET](#page-213-0) [/openstackvolumeproviders](#page-333-1)[/{provider:id}/](#page-331-1)[certificates](#page-214-1)[/{certificate:id}](#page-213-1)  $\bullet$
- [POST](#page-212-0) [/openstackvolumeproviders/](#page-333-1)[{provider:id}](#page-331-1)[/importcertificates](#page-212-1)  $\bullet$
- [POST](#page-212-2) [/openstackvolumeproviders/](#page-333-1)[{provider:id}](#page-331-1)[/testconnectivity](#page-212-1)  $\bullet$
- [GET](#page-335-0) [/openstackvolumeproviders](#page-333-1)[/{provider:id}/](#page-331-1)[volumetypes](#page-335-1)
- [GET](#page-334-1) [/openstackvolumeproviders](#page-333-1)[/{provider:id}/](#page-331-1)[volumetypes](#page-335-1)/[{type:id}](#page-334-2)
- **•** [GET](#page-336-0) [/operatingsystems](#page-336-1)
- [GET](#page-335-2) [/operatingsystems/](#page-336-1)[{operatingsystem:id}](#page-335-3)
- [GET](#page-410-0) [/options/](#page-411-0)[{option:id}](#page-410-1)
- [POST](#page-128-0) [/permissions](#page-412-0)
- **[GET](#page-129-0)** [/permissions](#page-412-0)
- [GET](#page-337-0) [/permissions/](#page-412-0)[{permission:id}](#page-337-1)
- [DELETE](#page-337-2) /[permissions](#page-412-0)[/{permission:id}](#page-337-1)
- [POST](#page-352-0) [/roles](#page-352-1)  $\bullet$
- [GET](#page-353-0) [/roles](#page-352-1)
- [GET](#page-350-0) [/roles](#page-352-1)[/{role:id}](#page-351-0)
- [DELETE](#page-351-1) /[roles](#page-352-1)[/{role:id}](#page-351-0)  $\bullet$
- [PUT](#page-351-2) [/roles](#page-352-1)[/{role:id}](#page-351-0)
- [POST](#page-339-0) [/roles](#page-352-1)[/{role:id}/](#page-351-0)[permits](#page-339-1)
- [GET](#page-339-2) [/roles](#page-352-1)[/{role:id}/](#page-351-0)[permits](#page-339-1)
- [GET](#page-338-0) [/roles](#page-352-1)[/{role:id}/](#page-351-0)[permits](#page-339-1)[/{permit:id}](#page-338-1)
- [DELETE](#page-338-2) /[roles](#page-352-1)[/{role:id}/](#page-351-0)[permits](#page-339-1)[/{permit:id}](#page-338-1)
- [POST](#page-353-1) [/schedulingpolicies](#page-353-2)
- **•** [GET](#page-354-0) [/schedulingpolicies](#page-353-2)
- [GET](#page-354-1) [/schedulingpolicies/](#page-353-2)[{policy:id}](#page-355-0)
- [PUT](#page-355-1) [/schedulingpolicies/](#page-353-2)[{policy:id}](#page-355-0)
- [DELETE](#page-355-2) /[schedulingpolicies/](#page-353-2)[{policy:id}](#page-355-0)
- [POST](#page-143-0) [/schedulingpolicies/](#page-353-2)[{policy:id}/](#page-355-0)[balances](#page-143-1)
- [GET](#page-143-2) [/schedulingpolicies/](#page-353-2)[{policy:id}/](#page-355-0)[balances](#page-143-1)
- [GET](#page-142-1) [/schedulingpolicies/](#page-353-2)[{policy:id}/](#page-355-0)[balances/](#page-143-1)[{balance:id}](#page-142-2)  $\bullet$
- [DELETE](#page-143-3) /[schedulingpolicies/](#page-353-2)[{policy:id}/](#page-355-0)[balances](#page-143-1)[/{balance:id}](#page-142-2)
- [POST](#page-221-0) [/schedulingpolicies/](#page-353-2)[{policy:id}/](#page-355-0)[filters](#page-221-1)
- [GET](#page-222-0) [/schedulingpolicies/](#page-353-2)[{policy:id}/](#page-355-0)[filters](#page-221-1)
- [GET](#page-220-0) [/schedulingpolicies/](#page-353-2)[{policy:id}/](#page-355-0)[filters/](#page-221-1)[{filter:id}](#page-220-1)
- [DELETE](#page-221-2) /[schedulingpolicies/](#page-353-2)[{policy:id}/](#page-355-0)[filters/](#page-221-1)[{filter:id}](#page-220-1)
- [POST](#page-501-0) [/schedulingpolicies/](#page-353-2)[{policy:id}/](#page-355-0)[weights](#page-501-1)
- [GET](#page-501-2) [/schedulingpolicies/](#page-353-2)[{policy:id}/](#page-355-0)[weights](#page-501-1)
- [GET](#page-500-0) [/schedulingpolicies/](#page-353-2)[{policy:id}/](#page-355-0)[weights](#page-501-1)[/{weight:id}](#page-500-1)  $\bullet$
- [DELETE](#page-501-3) /[schedulingpolicies/](#page-353-2)[{policy:id}/](#page-355-0)[weights](#page-501-1)[/{weight:id}](#page-500-1)  $\bullet$
- [GET](#page-357-0) [/schedulingpolicyunits](#page-356-0)  $\bullet$
- [GET](#page-356-1) [/schedulingpolicyunits](#page-356-0)[/{unit:id}](#page-356-2)  $\bullet$
- [DELETE](#page-356-3) /[schedulingpolicyunits](#page-356-0)[/{unit:id}](#page-356-2)  $\bullet$
- [POST](#page-406-0) [/storageconnections](#page-406-1)  $\bullet$
- **[GET](#page-407-0) [/storageconnections](#page-406-1)**
- [GET](#page-402-0) [/storageconnections/](#page-406-1)[{storageconnection:id}](#page-402-1)
- [PUT](#page-403-0) [/storageconnections](#page-406-1)[/{storageconnection:id}](#page-402-1)
- [DELETE](#page-402-2) /[storageconnections/](#page-406-1)[{storageconnection:id}](#page-402-1)
- [POST](#page-400-0) [/storagedomains](#page-400-1)
- [GET](#page-401-0) [/storagedomains](#page-400-1)  $\bullet$
- [GET](#page-375-0) [/storagedomains](#page-400-1)[/{storagedomain:id}](#page-376-0)
- [PUT](#page-378-0) [/storagedomains](#page-400-1)[/{storagedomain:id}](#page-376-0)
- [DELETE](#page-377-0) /[storagedomains](#page-400-1)[/{storagedomain:id}](#page-376-0)
- [POST](#page-127-0) [/storagedomains/](#page-400-1)[{storagedomain:id}](#page-376-0)[/diskprofiles](#page-127-1)
- [GET](#page-127-2) [/storagedomains](#page-400-1)[/{storagedomain:id}](#page-376-0)[/diskprofiles](#page-127-1)  $\bullet$
- [GET](#page-126-0) [/storagedomains](#page-400-1)[/{storagedomain:id}](#page-376-0)[/diskprofiles](#page-127-1)[/{profile:id}](#page-126-1)  $\bullet$
- [DELETE](#page-126-2) /[storagedomains](#page-400-1)[/{storagedomain:id}/](#page-376-0)[diskprofiles](#page-127-1)[/{profile:id}](#page-126-1)  $\bullet$
- [POST](#page-385-0) [/storagedomains/](#page-400-1)[{storagedomain:id}](#page-376-0)[/disks](#page-385-1)
- [GET](#page-385-2) [/storagedomains](#page-400-1)[/{storagedomain:id}](#page-376-0)[/disks](#page-385-1)
- [PUT](#page-384-0) [/storagedomains](#page-400-1)[/{storagedomain:id}](#page-376-0)[/disks](#page-385-1)[/{disk:id}](#page-382-0)  $\bullet$
- [GET](#page-382-1) [/storagedomains](#page-400-1)[/{storagedomain:id}](#page-376-0)[/disks](#page-385-1)[/{disk:id}](#page-382-0)
- [DELETE](#page-383-0) /[storagedomains](#page-400-1)[/{storagedomain:id}/](#page-376-0)[disks/](#page-385-1)[{disk:id}](#page-382-0)
- [POST](#page-381-0) [/storagedomains/](#page-400-1)[{storagedomain:id}](#page-376-0)[/disks](#page-385-1)/[{disk:id}/copy](#page-382-0)  $\bullet$
- [POST](#page-382-2) [/storagedomains/](#page-400-1)[{storagedomain:id}](#page-376-0)[/disks](#page-385-1)/[{disk:id}/export](#page-382-0)
- [POST](#page-382-3) [/storagedomains/](#page-400-1)[{storagedomain:id}](#page-376-0)[/disks](#page-385-1)/[{disk:id}/move](#page-382-0)
- [POST](#page-128-0) [/storagedomains/](#page-400-1)[{storagedomain:id}](#page-376-0)[/disks](#page-385-1)/[{disk:id}](#page-382-0)[/permissions](#page-128-1)  $\bullet$
- [GET](#page-129-0) [/storagedomains](#page-400-1)[/{storagedomain:id}](#page-376-0)[/disks](#page-385-1)[/{disk:id}/](#page-382-0)[permissions](#page-128-1)  $\bullet$
- [GET](#page-337-0) [/storagedomains](#page-400-1)[/{storagedomain:id}](#page-376-0)[/disks](#page-385-1)[/{disk:id}/](#page-382-0)[permissions](#page-128-1)[/{permission:id}](#page-337-1)  $\bullet$
- [DELETE](#page-337-2) /[storagedomains](#page-400-1)[/{storagedomain:id}/](#page-376-0)[disks/](#page-385-1)[{disk:id}/](#page-382-0)[permissions](#page-128-1)[/{permission:id}](#page-337-1)  $\bullet$
- [POST](#page-383-1) [/storagedomains/](#page-400-1)[{storagedomain:id}](#page-376-0)[/disks](#page-385-1)/[{disk:id}/reduce](#page-382-0)
- [POST](#page-383-2) [/storagedomains/](#page-400-1)[{storagedomain:id}](#page-376-0)[/disks](#page-385-1)/[{disk:id}/sparsify](#page-382-0)
- [GET](#page-369-0) [/storagedomains](#page-400-1)[/{storagedomain:id}](#page-376-0)[/disks](#page-385-1)[/{disk:id}/](#page-382-0)[statistics](#page-368-0)  $\bullet$
- [GET](#page-368-1) [/storagedomains](#page-400-1)[/{storagedomain:id}](#page-376-0)[/disks](#page-385-1)[/{disk:id}/](#page-382-0)[statistics/](#page-368-0)[{statistic:id}](#page-367-0)  $\bullet$
- [GET](#page-183-0) [/storagedomains](#page-400-1)[/{storagedomain:id}](#page-376-0)[/disksnapshots](#page-183-1)  $\bullet$
- [GET](#page-182-0) [/storagedomains](#page-400-1)[/{storagedomain:id}](#page-376-0)[/disksnapshots/](#page-183-1)[{snapshot:id}](#page-182-1)
- [DELETE](#page-182-2) /[storagedomains](#page-400-1)[/{storagedomain:id}/](#page-376-0)[disksnapshots/](#page-183-1)[{snapshot:id}](#page-182-1)
- [GET](#page-219-0) [/storagedomains](#page-400-1)[/{storagedomain:id}](#page-376-0)[/files](#page-219-1)
- [GET](#page-218-1) [/storagedomains](#page-400-1)[/{storagedomain:id}](#page-376-0)[/files/](#page-219-1)[{file:id}](#page-218-2)  $\bullet$
- [GET](#page-279-1) [/storagedomains](#page-400-1)[/{storagedomain:id}](#page-376-0)[/images](#page-279-2)  $\bullet$
- [GET](#page-270-0) [/storagedomains](#page-400-1)[/{storagedomain:id}](#page-376-0)[/images/](#page-279-2)[{image:id}](#page-270-1)  $\bullet$
- [POST](#page-271-0) [/storagedomains/](#page-400-1)[{storagedomain:id}](#page-376-0)[/images/](#page-279-2)[{image:id}/import](#page-270-1)  $\bullet$
- [POST](#page-375-1) [/storagedomains/](#page-400-1)[{storagedomain:id}/isattached](#page-376-0)
- [POST](#page-128-0) [/storagedomains/](#page-400-1)[{storagedomain:id}](#page-376-0)[/permissions](#page-128-1)
- [GET](#page-129-0) [/storagedomains](#page-400-1)[/{storagedomain:id}](#page-376-0)[/permissions](#page-128-1)  $\bullet$
- [GET](#page-337-0) [/storagedomains](#page-400-1)[/{storagedomain:id}](#page-376-0)[/permissions/](#page-128-1)[{permission:id}](#page-337-1)  $\bullet$
- [DELETE](#page-337-2) /[storagedomains](#page-400-1)[/{storagedomain:id}/](#page-376-0)[permissions](#page-128-1)[/{permission:id}](#page-337-1)  $\bullet$
- [POST](#page-376-1) [/storagedomains/](#page-400-1)[{storagedomain:id}/reduceluns](#page-376-0)  $\bullet$
- [POST](#page-376-2) [/storagedomains/](#page-400-1)[{storagedomain:id}/refreshluns](#page-376-0)
- [POST](#page-387-0) [/storagedomains/](#page-400-1)[{storagedomain:id}](#page-376-0)[/storageconnections](#page-387-1)
- [GET](#page-387-2) [/storagedomains](#page-400-1)[/{storagedomain:id}](#page-376-0)[/storageconnections](#page-387-1)  $\bullet$
- [GET](#page-386-0) [/storagedomains](#page-400-1)[/{storagedomain:id}](#page-376-0)[/storageconnections/](#page-387-1)[{connection:id}](#page-386-1)  $\bullet$
- [DELETE](#page-386-2) /[storagedomains](#page-400-1)[/{storagedomain:id}/](#page-376-0)[storageconnections/](#page-387-1)[{connection:id}](#page-386-1)  $\bullet$
- [GET](#page-391-0) [/storagedomains](#page-400-1)[/{storagedomain:id}](#page-376-0)[/templates](#page-391-1)
- [GET](#page-388-0) [/storagedomains](#page-400-1)[/{storagedomain:id}](#page-376-0)[/templates](#page-391-1)[/{template:id}](#page-389-0)
- [DELETE](#page-391-2) /[storagedomains](#page-400-1)[/{storagedomain:id}/](#page-376-0)[templates](#page-391-1)[/{template:id}](#page-389-0)  $\bullet$
- [GET](#page-380-0) [/storagedomains](#page-400-1)[/{storagedomain:id}](#page-376-0)[/templates](#page-391-1)[/{template:id}/](#page-389-0)[disks](#page-380-1)  $\bullet$
- [GET](#page-379-0) [/storagedomains](#page-400-1)[/{storagedomain:id}](#page-376-0)[/templates](#page-391-1)[/{template:id}/](#page-389-0)[disks/](#page-380-1)[{disk:id}](#page-379-1)  $\bullet$
- [POST](#page-389-1) [/storagedomains/](#page-400-1)[{storagedomain:id}](#page-376-0)[/templates](#page-391-1)[/{template:id}/import](#page-389-0)  $\bullet$
- [POST](#page-390-0) [/storagedomains/](#page-400-1)[{storagedomain:id}](#page-376-0)[/templates](#page-391-1)[/{template:id}/register](#page-389-0)  $\bullet$
- [POST](#page-379-2) [/storagedomains/](#page-400-1)[{storagedomain:id}/updateovfstore](#page-376-0)  $\bullet$
- [GET](#page-398-0) [/storagedomains](#page-400-1)[/{storagedomain:id}](#page-376-0)[/vms](#page-398-1)  $\bullet$
- [GET](#page-392-0) [/storagedomains](#page-400-1)[/{storagedomain:id}](#page-376-0)[/vms/](#page-398-1)[{vm:id}](#page-394-0)  $\bullet$
- [DELETE](#page-396-0) /[storagedomains](#page-400-1)[/{storagedomain:id}/](#page-376-0)[vms/](#page-398-1)[{vm:id}](#page-394-0)  $\bullet$
- [GET](#page-397-0) [/storagedomains](#page-400-1)[/{storagedomain:id}](#page-376-0)[/vms/](#page-398-1)[{vm:id}](#page-394-0)/[diskattachments](#page-397-1)  $\bullet$
- [GET](#page-396-1) [/storagedomains](#page-400-1)[/{storagedomain:id}](#page-376-0)[/vms/](#page-398-1)[{vm:id}](#page-394-0)/[diskattachments/](#page-397-1)[{attachment:id}](#page-396-2)  $\bullet$
- [GET](#page-380-0) [/storagedomains](#page-400-1)[/{storagedomain:id}](#page-376-0)[/vms/](#page-398-1)[{vm:id}](#page-394-0)/[disks](#page-380-1)  $\bullet$
- [GET](#page-379-0) [/storagedomains](#page-400-1)[/{storagedomain:id}](#page-376-0)[/vms/](#page-398-1)[{vm:id}](#page-394-0)/[disks/](#page-380-1)[{disk:id}](#page-379-1)
- [POST](#page-393-0) [/storagedomains/](#page-400-1)[{storagedomain:id}](#page-376-0)[/vms](#page-398-1)[/{vm:id}/import](#page-394-0)  $\bullet$
- [POST](#page-395-0) [/storagedomains/](#page-400-1)[{storagedomain:id}](#page-376-0)[/vms](#page-398-1)[/{vm:id}/register](#page-394-0)
- [POST](#page-416-0) [/tags](#page-416-1)
- [GET](#page-416-2) [/tags](#page-416-1)
- [GET](#page-414-0) [/tags/](#page-416-1)[{tag:id}](#page-414-1)
- [PUT](#page-415-0) [/tags/](#page-416-1)[{tag:id}](#page-414-1)
- [DELETE](#page-414-2) /[tags/](#page-416-1)[{tag:id}](#page-414-1)  $\bullet$
- [POST](#page-432-0) [/templates](#page-432-1)
- **[GET](#page-434-0)** [/templates](#page-432-1)
- [GET](#page-418-0) [/templates](#page-432-1)[/{template:id}](#page-418-1)
- [PUT](#page-419-0) [/templates](#page-432-1)[/{template:id}](#page-418-1)
- [DELETE](#page-418-2) /[templates/](#page-432-1)[{template:id}](#page-418-1)  $\bullet$
- [GET](#page-421-0) [/templates](#page-432-1)[/{template:id}/](#page-418-1)[cdroms](#page-421-1)
- [GET](#page-420-0) [/templates](#page-432-1)[/{template:id}/](#page-418-1)[cdroms](#page-421-1)[/{cdrom:id}](#page-420-1)  $\bullet$
- [GET](#page-424-0) [/templates](#page-432-1)[/{template:id}/](#page-418-1)[diskattachments](#page-424-1)  $\bullet$
- [GET](#page-423-0) [/templates](#page-432-1)[/{template:id}/](#page-418-1)[diskattachments](#page-424-1)[/{attachment:id}](#page-423-1)
- [DELETE](#page-423-2) /[templates/](#page-432-1)[{template:id}](#page-418-1)/[diskattachments/](#page-424-1)[{attachment:id}](#page-423-1)  $\bullet$
- [POST](#page-418-3) [/templates](#page-432-1)[/{template:id}/export](#page-418-1)
- [POST](#page-426-0) [/templates](#page-432-1)[/{template:id}](#page-418-1)[/graphicsconsoles](#page-426-1)
- [GET](#page-426-2) [/templates](#page-432-1)[/{template:id}/](#page-418-1)[graphicsconsoles](#page-426-1)
- [GET](#page-425-0) [/templates](#page-432-1)[/{template:id}/](#page-418-1)[graphicsconsoles](#page-426-1)[/{console:id}](#page-425-1)  $\bullet$
- [DELETE](#page-425-2) /[templates/](#page-432-1)[{template:id}](#page-418-1)/[graphicsconsoles/](#page-426-1)[{console:id}](#page-425-1)  $\bullet$
- [POST](#page-428-0) [/templates](#page-432-1)[/{template:id}](#page-418-1)[/nics](#page-428-1)  $\bullet$
- [GET](#page-428-2) [/templates](#page-432-1)[/{template:id}/](#page-418-1)[nics](#page-428-1)  $\bullet$
- [GET](#page-427-0) [/templates](#page-432-1)[/{template:id}/](#page-418-1)[nics/](#page-428-1)[{nic:id}](#page-427-1)
- [PUT](#page-427-2) [/templates](#page-432-1)[/{template:id}/](#page-418-1)[nics/](#page-428-1)[{nic:id}](#page-427-1)
- [DELETE](#page-427-3) /[templates/](#page-432-1)[{template:id}](#page-418-1)/[nics](#page-428-1)[/{nic:id}](#page-427-1)  $\bullet$
- [POST](#page-128-0) [/templates](#page-432-1)[/{template:id}](#page-418-1)[/permissions](#page-128-1)  $\bullet$
- [GET](#page-129-0) [/templates](#page-432-1)[/{template:id}/](#page-418-1)[permissions](#page-128-1)
- [GET](#page-337-0) [/templates](#page-432-1)[/{template:id}/](#page-418-1)[permissions](#page-128-1)[/{permission:id}](#page-337-1)  $\bullet$
- [DELETE](#page-337-2) /[templates/](#page-432-1)[{template:id}](#page-418-1)/[permissions](#page-128-1)[/{permission:id}](#page-337-1)  $\bullet$
- [POST](#page-131-0) [/templates](#page-432-1)[/{template:id}](#page-418-1)[/tags](#page-132-0)  $\bullet$
- [GET](#page-132-1) [/templates](#page-432-1)[/{template:id}/](#page-418-1)[tags](#page-132-0)  $\bullet$
- [GET](#page-130-2) [/templates](#page-432-1)[/{template:id}/](#page-418-1)[tags/](#page-132-0)[{tag:id}](#page-130-3)  $\bullet$
- [DELETE](#page-131-1) /[templates/](#page-432-1)[{template:id}](#page-418-1)/[tags](#page-132-0)[/{tag:id}](#page-130-3)  $\bullet$
- [POST](#page-430-0) [/templates](#page-432-1)[/{template:id}](#page-418-1)[/watchdogs](#page-430-1)  $\bullet$
- [GET](#page-430-2) [/templates](#page-432-1)[/{template:id}/](#page-418-1)[watchdogs](#page-430-1)  $\bullet$
- [GET](#page-429-0) [/templates](#page-432-1)[/{template:id}/](#page-418-1)[watchdogs/](#page-430-1)[{watchdog:id}](#page-429-1)
- [PUT](#page-429-2) [/templates](#page-432-1)[/{template:id}/](#page-418-1)[watchdogs/](#page-430-1)[{watchdog:id}](#page-429-1)
- [DELETE](#page-429-3) /[templates/](#page-432-1)[{template:id}](#page-418-1)/[watchdogs/](#page-430-1)[{watchdog:id}](#page-429-1)
- [POST](#page-438-0) [/users](#page-438-1)
- **e** [GET](#page-439-0) [/users](#page-438-1)
- [GET](#page-436-0) [/users](#page-438-1)[/{user:id}](#page-436-1)  $\bullet$
- [DELETE](#page-437-0) /[users](#page-438-1)[/{user:id}](#page-436-1)
- [GET](#page-191-1) [/users](#page-438-1)[/{user:id}/](#page-436-1)[groups](#page-191-2)
- [POST](#page-128-0) [/users/](#page-438-0)[{user:id}](#page-436-0)[/permissions](#page-128-1)
- [GET](#page-129-0) [/users](#page-438-0)[/{user:id}/](#page-436-0)[permissions](#page-128-1)
- [GET](#page-337-0) [/users](#page-438-0)[/{user:id}/](#page-436-0)[permissions](#page-128-1)/[{permission:id}](#page-337-1)
- [DELETE](#page-337-2) /[users](#page-438-0)[/{user:id}/](#page-436-0)[permissions](#page-128-1)[/{permission:id}](#page-337-1)
- [GET](#page-130-0) [/users](#page-438-0)[/{user:id}/](#page-436-0)[roles](#page-130-1)  $\bullet$
- [GET](#page-350-0) [/users](#page-438-0)[/{user:id}/](#page-436-0)[roles](#page-130-1)[/{role:id}](#page-351-0)  $\bullet$
- [DELETE](#page-351-1) /[users](#page-438-0)[/{user:id}/](#page-436-0)[roles/](#page-130-1)[{role:id}](#page-351-0)  $\bullet$
- [PUT](#page-351-2) [/users](#page-438-0)[/{user:id}](#page-436-0)[/roles/](#page-130-1)[{role:id}](#page-351-0)
- [POST](#page-339-0) [/users/](#page-438-0)[{user:id}](#page-436-0)[/roles](#page-130-1)[/{role:id}](#page-351-0)[/permits](#page-339-1)
- [GET](#page-339-2) [/users](#page-438-0)[/{user:id}/](#page-436-0)[roles](#page-130-1)[/{role:id}/](#page-351-0)[permits](#page-339-1)
- [GET](#page-338-0) [/users](#page-438-0)[/{user:id}/](#page-436-0)[roles](#page-130-1)[/{role:id}/](#page-351-0)[permits](#page-339-1)[/{permit:id}](#page-338-1)  $\bullet$
- [DELETE](#page-338-2) /[users](#page-438-0)[/{user:id}/](#page-436-0)[roles/](#page-130-1)[{role:id}](#page-351-0)/[permits/](#page-339-1)[{permit:id}](#page-338-1)  $\bullet$
- [POST](#page-366-0) [/users/](#page-438-0)[{user:id}](#page-436-0)[/sshpublickeys](#page-366-1)
- [GET](#page-367-0) [/users](#page-438-0)[/{user:id}/](#page-436-0)[sshpublickeys](#page-366-1)  $\bullet$
- [GET](#page-365-0) [/users](#page-438-0)[/{user:id}/](#page-436-0)[sshpublickeys/](#page-366-1)[{key:id}](#page-365-1)
- [PUT](#page-366-2) [/users](#page-438-0)[/{user:id}](#page-436-0)[/sshpublickeys/](#page-366-1)[{key:id}](#page-365-1)
- [DELETE](#page-365-2) /[users](#page-438-0)[/{user:id}/](#page-436-0)[sshpublickeys/](#page-366-1)[{key:id}](#page-365-1)
- [POST](#page-131-0) [/users/](#page-438-0)[{user:id}](#page-436-0)[/tags](#page-132-0)
- [GET](#page-132-1) [/users](#page-438-0)[/{user:id}/](#page-436-0)[tags](#page-132-0)
- [GET](#page-130-2) [/users](#page-438-0)[/{user:id}/](#page-436-0)[tags](#page-132-0)[/{tag:id}](#page-130-3)
- [DELETE](#page-131-1) /[users](#page-438-0)[/{user:id}/](#page-436-0)[tags/](#page-132-0)[{tag:id}](#page-130-3)
- [POST](#page-484-0) [/vmpools](#page-484-1)
- **[GET](#page-484-2)** [/vmpools](#page-484-1)
- [GET](#page-482-0) [/vmpools/](#page-484-1)[{pool:id}](#page-482-1)
- [PUT](#page-483-0) [/vmpools/](#page-484-1)[{pool:id}](#page-482-1)
- [DELETE](#page-482-2) /[vmpools/](#page-484-1)[{pool:id}](#page-482-1)
- [POST](#page-481-0) [/vmpools](#page-484-1)[/{pool:id}/allocatevm](#page-482-1)
- [POST](#page-128-0) [/vmpools](#page-484-1)[/{pool:id}/](#page-482-1)[permissions](#page-128-1)
- [GET](#page-129-0) [/vmpools/](#page-484-1)[{pool:id}/](#page-482-1)[permissions](#page-128-1)
- [GET](#page-337-0) [/vmpools/](#page-484-1)[{pool:id}/](#page-482-1)[permissions/](#page-128-1)[{permission:id}](#page-337-1)
- [DELETE](#page-337-2) /[vmpools/](#page-484-1)[{pool:id}](#page-482-1)[/permissions/](#page-128-1)[{permission:id}](#page-337-1)
- [POST](#page-494-0) [/vms](#page-494-1)
- [GET](#page-496-0) [/vms](#page-494-1)
- [GET](#page-446-0) [/vms/](#page-494-1)[{vm:id}](#page-449-0)
- [PUT](#page-456-0) [/vms](#page-494-1)[/{vm:id}](#page-449-0)
- [DELETE](#page-451-0) /[vms/](#page-494-1)[{vm:id}](#page-449-0)
- [POST](#page-123-0) [/vms](#page-494-1)[/{vm:id}/](#page-449-0)[affinitylabels](#page-123-1)
- [GET](#page-124-0) [/vms/](#page-494-1)[{vm:id}](#page-449-0)/[affinitylabels](#page-123-1)
- [GET](#page-123-2) [/vms/](#page-494-1)[{vm:id}](#page-449-0)/[affinitylabels/](#page-123-1)[{label:id}](#page-123-3)
- [DELETE](#page-123-4) /[vms/](#page-494-1)[{vm:id}](#page-449-0)[/affinitylabels/](#page-123-1)[{label:id}](#page-123-3)  $\bullet$
- [GET](#page-458-0) [/vms/](#page-494-1)[{vm:id}](#page-449-0)/[applications](#page-458-1)
- [GET](#page-457-0) [/vms/](#page-494-1)[{vm:id}](#page-449-0)/[applications/](#page-458-1)[{application:id}](#page-456-1)
- [POST](#page-443-0) [/vms](#page-494-1)[/{vm:id}/cancelmigration](#page-449-0)
- [POST](#page-461-0) [/vms](#page-494-1)[/{vm:id}/](#page-449-0)[cdroms](#page-461-1)
- [GET](#page-461-2) [/vms/](#page-494-1)[{vm:id}](#page-449-0)/[cdroms](#page-461-1)
- [GET](#page-459-0) [/vms/](#page-494-1)[{vm:id}](#page-449-0)/[cdroms/](#page-461-1)[{cdrom:id}](#page-459-1)
- [PUT](#page-460-0) [/vms](#page-494-1)[/{vm:id}](#page-449-0)[/cdroms/](#page-461-1)[{cdrom:id}](#page-459-1)
- [POST](#page-443-1) [/vms](#page-494-1)[/{vm:id}/clone](#page-449-0)
- [POST](#page-443-2) [/vms](#page-494-1)[/{vm:id}/commitsnapshot](#page-449-0)
- [POST](#page-443-3) [/vms](#page-494-1)[/{vm:id}/detach](#page-449-0)
- [POST](#page-179-0) [/vms](#page-494-1)[/{vm:id}/](#page-449-0)[diskattachments](#page-179-1)
- [GET](#page-180-0) [/vms/](#page-494-1)[{vm:id}](#page-449-0)/[diskattachments](#page-179-1)
- [GET](#page-177-0) [/vms/](#page-494-1)[{vm:id}](#page-449-0)/[diskattachments/](#page-179-1)[{attachment:id}](#page-177-1)  $\bullet$
- [DELETE](#page-178-0) /[vms/](#page-494-1)[{vm:id}](#page-449-0)[/diskattachments/](#page-179-1)[{attachment:id}](#page-177-1)
- [PUT](#page-178-1) [/vms](#page-494-1)[/{vm:id}](#page-449-0)[/diskattachments/](#page-179-1)[{attachment:id}](#page-177-1)
- [POST](#page-444-0) [/vms](#page-494-1)[/{vm:id}/export](#page-449-0)
- [POST](#page-445-0) [/vms](#page-494-1)[/{vm:id}/freezefilesystems](#page-449-0)
- [POST](#page-469-0) [/vms](#page-494-1)[/{vm:id}/](#page-449-0)[graphicsconsoles](#page-470-0)
- [GET](#page-470-1) [/vms/](#page-494-1)[{vm:id}](#page-449-0)/[graphicsconsoles](#page-470-0)  $\bullet$
- [GET](#page-466-0) [/vms/](#page-494-1)[{vm:id}](#page-449-0)/[graphicsconsoles/](#page-470-0)[{console:id}](#page-467-0)  $\bullet$
- [DELETE](#page-468-0) /[vms/](#page-494-1)[{vm:id}](#page-449-0)[/graphicsconsoles/](#page-470-0)[{console:id}](#page-467-0)
- [POST](#page-467-1) [/vms](#page-494-1)[/{vm:id}/](#page-449-0)[graphicsconsoles](#page-470-0)[/{console:id}/proxyticket](#page-467-0)
- [POST](#page-467-2) [/vms](#page-494-1)[/{vm:id}/](#page-449-0)[graphicsconsoles](#page-470-0)[/{console:id}/remoteviewerconnectionfile](#page-467-0)  $\bullet$
- [POST](#page-469-1) [/vms](#page-494-1)[/{vm:id}/](#page-449-0)[graphicsconsoles](#page-470-0)[/{console:id}/ticket](#page-467-0)  $\bullet$
- [POST](#page-473-0) [/vms](#page-494-1)[/{vm:id}/](#page-449-0)[hostdevices](#page-473-1)  $\bullet$
- [GET](#page-473-2) [/vms/](#page-494-1)[{vm:id}](#page-449-0)/[hostdevices](#page-473-1)  $\bullet$
- [GET](#page-471-0) [/vms/](#page-494-1)[{vm:id}](#page-449-0)/[hostdevices/](#page-473-1)[{device:id}](#page-471-1)
- [DELETE](#page-472-0) /[vms/](#page-494-1)[{vm:id}](#page-449-0)[/hostdevices/](#page-473-1)[{device:id}](#page-471-1)
- [GET](#page-297-0) [/vms/](#page-494-1)[{vm:id}](#page-449-0)/[katelloerrata](#page-297-1)  $\bullet$
- [GET](#page-298-0) [/vms/](#page-494-1)[{vm:id}](#page-449-0)/[katelloerrata/](#page-297-1)[{katelloerratum:id}](#page-298-1)  $\bullet$
- [POST](#page-447-0) [/vms](#page-494-1)[/{vm:id}/logon](#page-449-0)
- [POST](#page-447-1) [/vms](#page-494-1)[/{vm:id}/maintenance](#page-449-0)
- [POST](#page-448-0) [/vms](#page-494-1)[/{vm:id}/migrate](#page-449-0)
- [POST](#page-477-0) [/vms](#page-494-1)[/{vm:id}/](#page-449-0)[nics](#page-477-1)
- [GET](#page-478-0) [/vms/](#page-494-1)[{vm:id}](#page-449-0)/[nics](#page-477-1)
- [GET](#page-475-0) [/vms/](#page-494-1)[{vm:id}](#page-449-0)/[nics](#page-477-1)[/{nic:id}](#page-475-1)
- [PUT](#page-476-0) [/vms](#page-494-1)[/{vm:id}](#page-449-0)[/nics](#page-477-1)[/{nic:id}](#page-475-1)
- [DELETE](#page-475-2) /[vms/](#page-494-1)[{vm:id}](#page-449-0)[/nics](#page-477-1)[/{nic:id}](#page-475-1)  $\bullet$
- [POST](#page-474-0) [/vms](#page-494-1)[/{vm:id}/](#page-449-0)[nics/](#page-477-1)[{nic:id}/activate](#page-475-1)  $\bullet$
- [POST](#page-474-1) [/vms](#page-494-1)[/{vm:id}/](#page-449-0)[nics/](#page-477-1)[{nic:id}/deactivate](#page-475-1)
- [GET](#page-316-0) [/vms/](#page-494-1)[{vm:id}](#page-449-0)/[nics](#page-477-1)[/{nic:id}/](#page-475-1)[networkfilterparameters](#page-316-1)  $\bullet$
- [POST](#page-316-2) [/vms](#page-494-1)[/{vm:id}/](#page-449-0)[nics/](#page-477-1)[{nic:id}](#page-475-1)[/networkfilterparameters](#page-316-1)  $\bullet$
- [GET](#page-315-0) [/vms/](#page-494-1)[{vm:id}](#page-449-0)/[nics](#page-477-1)[/{nic:id}/](#page-475-1)[networkfilterparameters/](#page-316-1)[{parameter:id}](#page-315-1)
- [PUT](#page-315-2) [/vms](#page-494-1)[/{vm:id}](#page-449-0)[/nics](#page-477-1)[/{nic:id}/](#page-475-1)[networkfilterparameters](#page-316-1)/[{parameter:id}](#page-315-1)
- [DELETE](#page-315-3) /[vms/](#page-494-1)[{vm:id}](#page-449-0)[/nics](#page-477-1)[/{nic:id}/](#page-475-1)[networkfilterparameters](#page-316-1)[/{parameter:id}](#page-315-1)  $\bullet$
- [GET](#page-486-0) [/vms/](#page-494-1)[{vm:id}](#page-449-0)/[nics](#page-477-1)[/{nic:id}/](#page-475-1)[reporteddevices](#page-486-1)
- [GET](#page-485-0) [/vms/](#page-494-1)[{vm:id}](#page-449-0)/[nics](#page-477-1)[/{nic:id}/](#page-475-1)[reporteddevices](#page-486-1)[/{reporteddevice:id}](#page-485-1)
- [GET](#page-369-0) [/vms/](#page-494-1)[{vm:id}](#page-449-0)/[nics](#page-477-1)[/{nic:id}/](#page-475-1)[statistics](#page-368-0)
- [GET](#page-368-1) [/vms/](#page-494-1)[{vm:id}](#page-449-0)/[nics](#page-477-1)[/{nic:id}/](#page-475-1)[statistics/](#page-368-0)[{statistic:id}](#page-367-1)  $\bullet$
- [POST](#page-480-0) [/vms](#page-494-1)[/{vm:id}/](#page-449-0)[numanodes](#page-480-1)
- [GET](#page-481-1) [/vms/](#page-494-1)[{vm:id}](#page-449-0)/[numanodes](#page-480-1)
- [GET](#page-478-1) [/vms/](#page-494-1)[{vm:id}](#page-449-0)/[numanodes/](#page-480-1)[{node:id}](#page-479-0)  $\bullet$
- [PUT](#page-479-1) [/vms](#page-494-1)[/{vm:id}](#page-449-0)[/numanodes/](#page-480-1)[{node:id}](#page-479-0)  $\bullet$
- [DELETE](#page-479-2) /[vms/](#page-494-1)[{vm:id}](#page-449-0)[/numanodes/](#page-480-1)[{node:id}](#page-479-0)  $\bullet$
- [POST](#page-128-0) [/vms](#page-494-1)[/{vm:id}/](#page-449-0)[permissions](#page-128-1)  $\bullet$
- [GET](#page-129-0) [/vms/](#page-494-1)[{vm:id}](#page-449-0)/[permissions](#page-128-1)
- [GET](#page-337-0) [/vms/](#page-494-1)[{vm:id}](#page-449-0)/[permissions](#page-128-1)[/{permission:id}](#page-337-1)
- [DELETE](#page-337-2) /[vms/](#page-494-1)[{vm:id}](#page-449-0)[/permissions/](#page-128-1)[{permission:id}](#page-337-1)  $\bullet$
- [POST](#page-449-1) [/vms](#page-494-1)[/{vm:id}/previewsnapshot](#page-449-0)  $\bullet$
- [POST](#page-450-0) [/vms](#page-494-1)[/{vm:id}/reboot](#page-449-0)
- [POST](#page-451-1) [/vms](#page-494-1)[/{vm:id}/reordermacaddresses](#page-449-0)
- [GET](#page-486-0) [/vms/](#page-494-1)[{vm:id}](#page-449-0)/[reporteddevices](#page-486-1)
- [GET](#page-485-0) [/vms/](#page-494-1)[{vm:id}](#page-449-0)/[reporteddevices/](#page-486-1)[{reporteddevice:id}](#page-485-1)
- [GET](#page-487-0) [/vms/](#page-494-1)[{vm:id}](#page-449-0)/[sessions](#page-487-1)  $\bullet$
- [GET](#page-486-2) [/vms/](#page-494-1)[{vm:id}](#page-449-0)/[sessions](#page-487-1)[/{session:id}](#page-486-3)  $\bullet$
- [POST](#page-451-2) [/vms](#page-494-1)[/{vm:id}/shutdown](#page-449-0)  $\bullet$
- [POST](#page-363-0) [/vms](#page-494-1)[/{vm:id}/](#page-449-0)[snapshots](#page-364-0)
- [GET](#page-364-1) [/vms/](#page-494-1)[{vm:id}](#page-449-0)/[snapshots](#page-364-0)  $\bullet$
- [GET](#page-357-0) [/vms/](#page-494-1)[{vm:id}](#page-449-0)/[snapshots/](#page-364-0)[{snapshot:id}](#page-358-0)
- [DELETE](#page-358-1) /[vms/](#page-494-1)[{vm:id}](#page-449-0)[/snapshots](#page-364-0)[/{snapshot:id}](#page-358-0)
- [GET](#page-360-0) [/vms/](#page-494-1)[{vm:id}](#page-449-0)/[snapshots/](#page-364-0)[{snapshot:id}](#page-358-0)[/cdroms](#page-360-1)  $\bullet$
- [GET](#page-359-0) [/vms/](#page-494-1)[{vm:id}](#page-449-0)/[snapshots/](#page-364-0)[{snapshot:id}](#page-358-0)[/cdroms/](#page-360-1)[{cdrom:id}](#page-359-1)
- [GET](#page-361-0) [/vms/](#page-494-1)[{vm:id}](#page-449-0)/[snapshots/](#page-364-0)[{snapshot:id}](#page-358-0)[/disks](#page-361-1)
- [GET](#page-360-2) [/vms/](#page-494-1)[{vm:id}](#page-449-0)/[snapshots/](#page-364-0)[{snapshot:id}](#page-358-0)[/disks](#page-361-1)[/{disk:id}](#page-360-3)  $\bullet$
- [GET](#page-362-0) [/vms/](#page-494-1)[{vm:id}](#page-449-0)/[snapshots/](#page-364-0)[{snapshot:id}](#page-358-0)[/nics](#page-362-1)
- [GET](#page-362-2) [/vms/](#page-494-1)[{vm:id}](#page-449-0)/[snapshots/](#page-364-0)[{snapshot:id}](#page-358-0)[/nics](#page-362-1)[/{nic:id}](#page-361-2)
- [POST](#page-358-2) [/vms](#page-494-1)[/{vm:id}/](#page-449-0)[snapshots/](#page-364-0)[{snapshot:id}/restore](#page-358-0)
- [POST](#page-452-0) [/vms](#page-494-1)[/{vm:id}/start](#page-449-0)
- [GET](#page-369-0) [/vms/](#page-494-1)[{vm:id}](#page-449-0)/[statistics](#page-368-0)
- [GET](#page-368-1) [/vms/](#page-494-1)[{vm:id}](#page-449-0)/[statistics](#page-368-0)[/{statistic:id}](#page-367-1)
- [POST](#page-453-0) [/vms](#page-494-1)[/{vm:id}/stop](#page-449-0)  $\bullet$
- [POST](#page-454-0) [/vms](#page-494-1)[/{vm:id}/suspend](#page-449-0)  $\bullet$
- [POST](#page-131-0) [/vms](#page-494-1)[/{vm:id}/](#page-449-0)[tags](#page-132-0)
- [GET](#page-132-1) [/vms/](#page-494-1)[{vm:id}](#page-449-0)/[tags](#page-132-0)  $\bullet$
- [GET](#page-130-2) [/vms/](#page-494-1)[{vm:id}](#page-449-0)/[tags](#page-132-0)[/{tag:id}](#page-130-3)
- [DELETE](#page-131-1) /[vms/](#page-494-1)[{vm:id}](#page-449-0)[/tags](#page-132-0)[/{tag:id}](#page-130-3)
- [POST](#page-454-1) [/vms](#page-494-1)[/{vm:id}/thawfilesystems](#page-449-0)
- [POST](#page-455-0) [/vms](#page-494-1)[/{vm:id}/ticket](#page-449-0)
- [POST](#page-455-1) [/vms](#page-494-1)[/{vm:id}/undosnapshot](#page-449-0)
- [POST](#page-490-0) [/vms](#page-494-1)[/{vm:id}/](#page-449-0)[watchdogs](#page-491-0)  $\bullet$
- [GET](#page-491-1) [/vms/](#page-494-1)[{vm:id}](#page-449-0)/[watchdogs](#page-491-0)
- [GET](#page-488-0) [/vms/](#page-494-1)[{vm:id}](#page-449-0)/[watchdogs/](#page-491-0)[{watchdog:id}](#page-489-0)
- [PUT](#page-489-1) [/vms](#page-494-1)[/{vm:id}](#page-449-0)[/watchdogs/](#page-491-0)[{watchdog:id}](#page-489-0)
- [DELETE](#page-489-2) /[vms/](#page-494-1)[{vm:id}](#page-449-0)[/watchdogs](#page-491-0)/[{watchdog:id}](#page-489-0)
- [POST](#page-499-0) [/vnicprofiles](#page-499-1)
- **•** [GET](#page-500-0) [/vnicprofiles](#page-499-1)
- [GET](#page-497-0) [/vnicprofiles](#page-499-1)[/{profile:id}](#page-497-1)  $\bullet$
- [PUT](#page-498-0) [/vnicprofiles](#page-499-1)[/{profile:id}](#page-497-1)
- [DELETE](#page-498-1) /[vnicprofiles](#page-499-1)[/{profile:id}](#page-497-1)
- [POST](#page-128-0) [/vnicprofiles/](#page-499-1)[{profile:id}/](#page-497-1)[permissions](#page-128-1)  $\bullet$
- [GET](#page-129-0) [/vnicprofiles](#page-499-1)[/{profile:id}](#page-497-1)/[permissions](#page-128-1)
- [GET](#page-337-0) [/vnicprofiles](#page-499-1)[/{profile:id}](#page-497-1)/[permissions](#page-128-1)[/{permission:id}](#page-337-1)
- [DELETE](#page-337-2) /[vnicprofiles](#page-499-1)[/{profile:id}](#page-497-1)[/permissions/](#page-128-1)[{permission:id}](#page-337-1)  $\bullet$

# **CHAPTER 6. SERVICES**

This section enumerates all the services that are available in the API.

# **6.1. AFFINITYGROUP**

This service manages a single affinity group.

#### **Table 6.1. Methods summary**

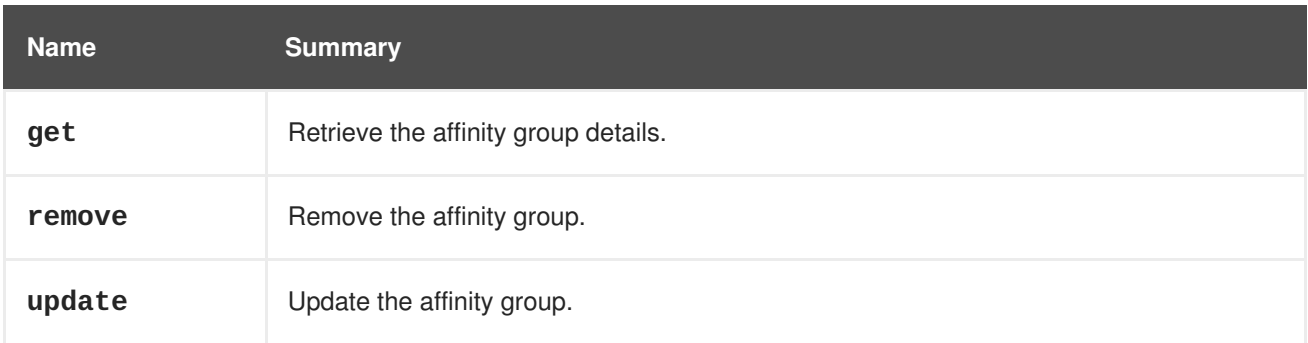

# **6.1.1. get GET**

Retrieve the affinity group details.

```
<affinity_group id="00000000-0000-0000-0000-000000000000">
 <name>AF_GROUP_001</name>
 <cluster id="00000000-0000-0000-0000-000000000000"/>
  <positive>true</positive>
  <enforcing>true</enforcing>
</affinity_group>
```
#### **Table 6.2. Parameters summary**

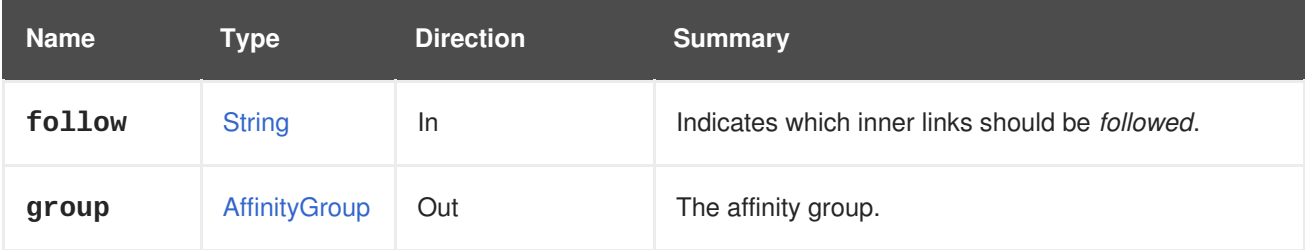

#### **6.1.1.1. follow**

Indicates which inner links should be *followed*. The objects referenced by these links will be fetched as part of the current request. See [here](#page-64-0) for details.

# **6.1.2. remove DELETE**

Remove the affinity group.

DELETE /ovirt-engine/api/clusters/000-000/affinitygroups/123-456

#### **Table 6.3. Parameters summary**

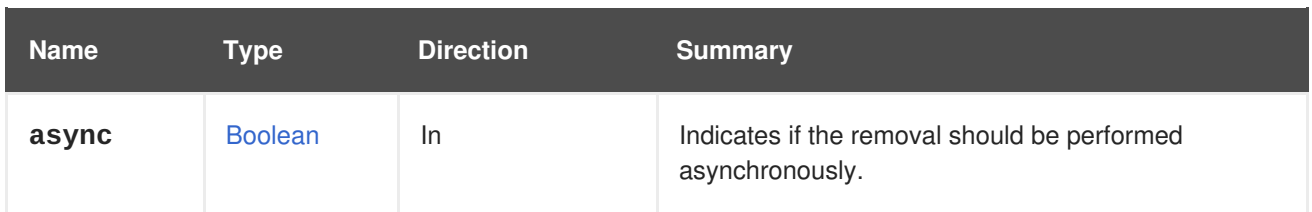

# **6.1.3. update PUT**

Update the affinity group.

#### **Table 6.4. Parameters summary**

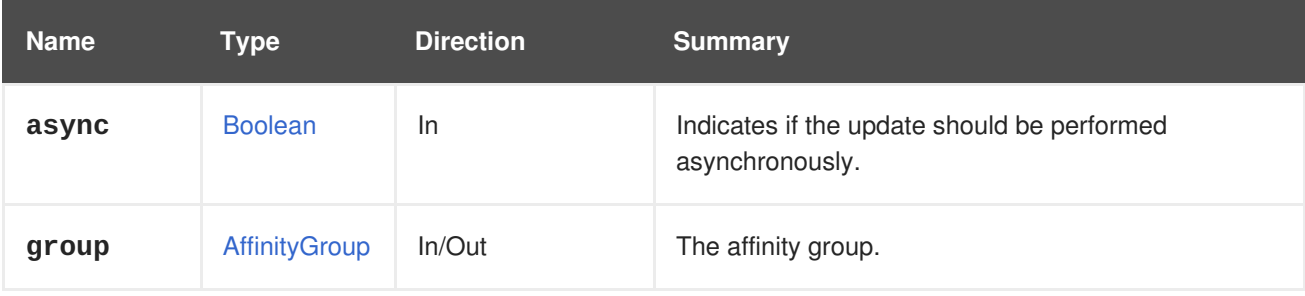

# **6.2. AFFINITYGROUPVM**

This service manages a single virtual machine to affinity group assignment.

#### **Table 6.5. Methods summary**

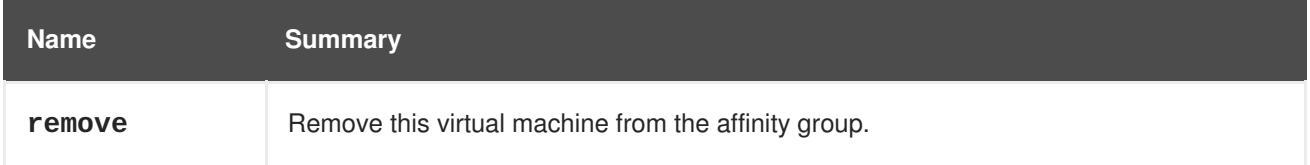

# **6.2.1. remove DELETE**

Remove this virtual machine from the affinity group.

**Table 6.6. Parameters summary**

| <b>Name</b> | Tvpe           | <b>Direction</b> | <b>Summary</b>                                                  |
|-------------|----------------|------------------|-----------------------------------------------------------------|
| async       | <b>Boolean</b> | <b>In</b>        | Indicates if the removal should be performed<br>asynchronously. |

# **6.3. AFFINITYGROUPVMS**

This service manages a collection of all the virtual machines assigned to an affinity group.

## **Table 6.7. Methods summary**

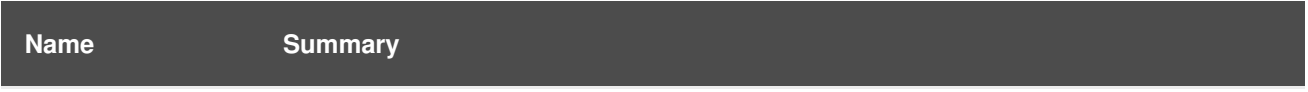

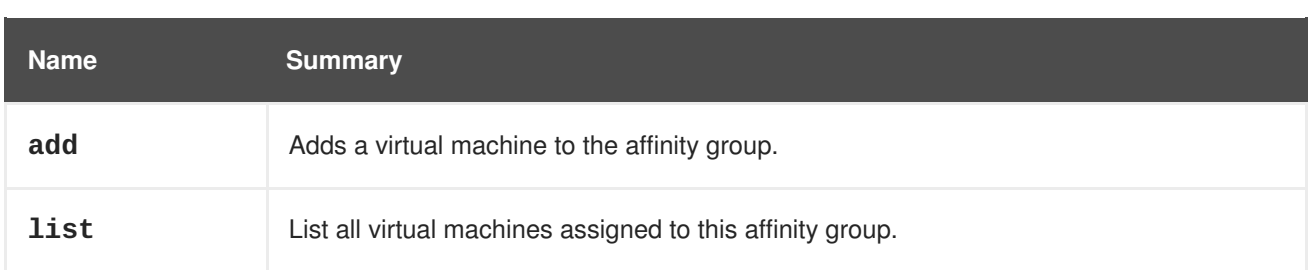

# **6.3.1. add POST**

Adds a virtual machine to the affinity group.

For example, to add the virtual machine **789** to the affinity group **456** of cluster **123**, send a request like this:

POST /ovirt-engine/api/clusters/123/affinitygroups/456/vms

With the following body:

<vm id="789"/>

#### **Table 6.8. Parameters summary**

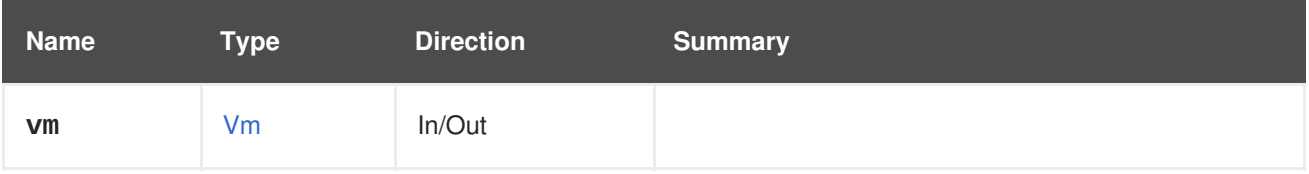

# **6.3.2. list GET**

List all virtual machines assigned to this affinity group.

The order of the returned virtual machines isn't guaranteed.

#### **Table 6.9. Parameters summary**

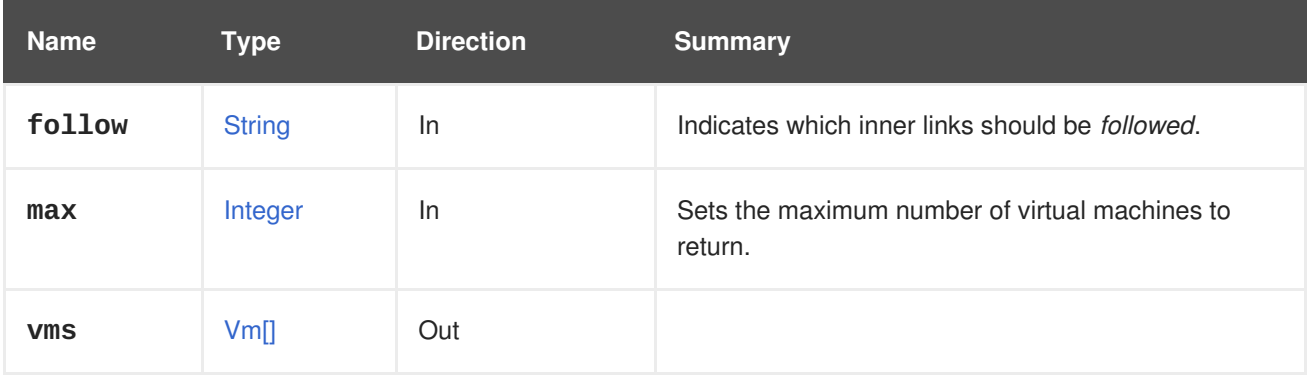

#### **6.3.2.1. follow**

Indicates which inner links should be *followed*. The objects referenced by these links will be fetched as part of the current request. See [here](#page-64-0) for details.

## **6.3.2.2. max**

Sets the maximum number of virtual machines to return. If not specified, all the virtual machines are returned.

# **6.4. AFFINITYGROUPS**

The affinity groups service manages virtual machine relationships and dependencies.

**Table 6.10. Methods summary**

| <b>Name</b> | <b>Summary</b>                 |
|-------------|--------------------------------|
| add         | Create a new affinity group.   |
| list        | List existing affinity groups. |

## **6.4.1. add POST**

Create a new affinity group.

Post a request like in the example below to create a new affinity group:

POST /ovirt-engine/api/clusters/000-000/affinitygroups

And use the following example in its body:

```
<affinity_group>
  <name>AF_GROUP_001</name>
 <hosts_rule>
    <enforcing>true</enforcing>
    <positive>true</positive>
 </hosts_rule>
  <vms_rule>
    <enabled>false</enabled>
  </vms_rule>
</affinity_group>
```
#### **Table 6.11. Parameters summary**

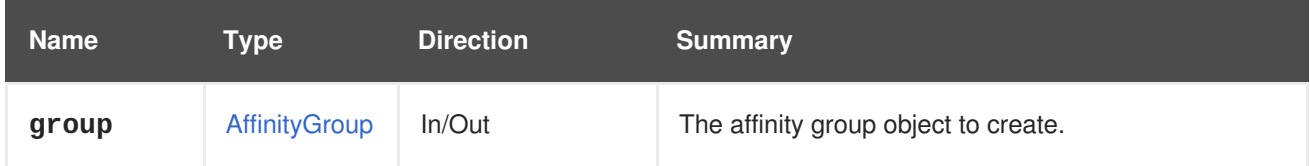

## **6.4.2. list GET**

List existing affinity groups.

The order of the affinity groups results isn't guaranteed.

#### **Table 6.12. Parameters summary**

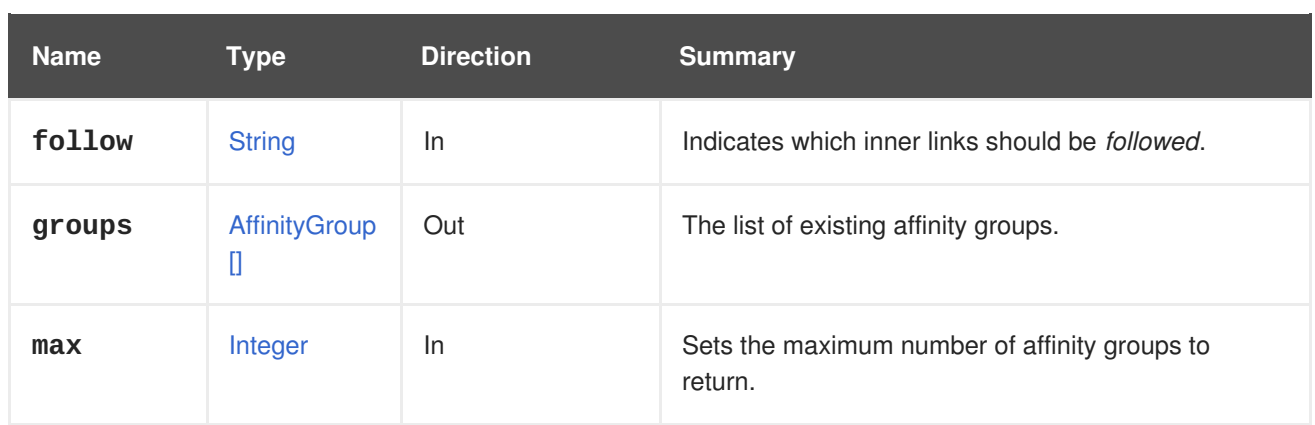

## **6.4.2.1. follow**

Indicates which inner links should be *followed*. The objects referenced by these links will be fetched as part of the current request. See [here](#page-64-0) for details.

## **6.4.2.2. max**

Sets the maximum number of affinity groups to return. If not specified all the affinity groups are returned.

# **6.5. AFFINITYLABEL**

The details of a single affinity label.

### **Table 6.13. Methods summary**

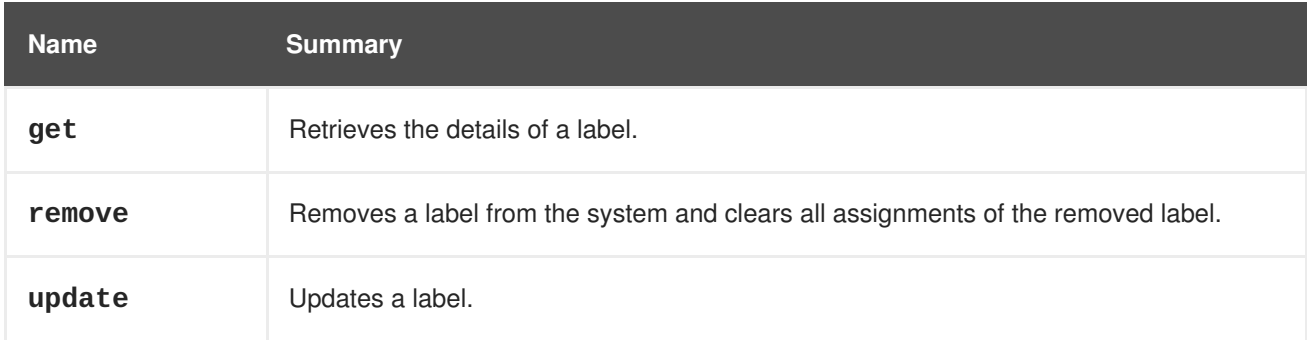

# **6.5.1. get GET**

Retrieves the details of a label.

#### **Table 6.14. Parameters summary**

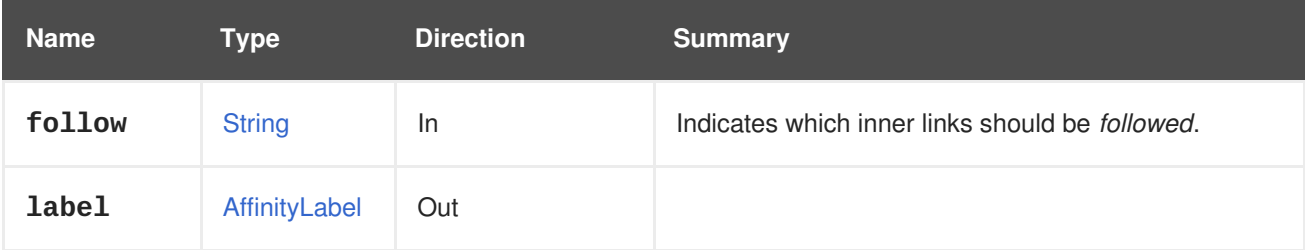

# **6.5.1.1. follow**

Indicates which inner links should be *followed*. The objects referenced by these links will be fetched as part of the current request. See [here](#page-64-0) for details.

## **6.5.2. remove DELETE**

Removes a label from the system and clears all assignments of the removed label.

### **6.5.3. update PUT**

Updates a label. This call will update all metadata, such as the name or description.

**Table 6.15. Parameters summary**

| <b>Name</b>  | Type          | <b>Direction</b> | <b>Summary</b> |
|--------------|---------------|------------------|----------------|
| <b>label</b> | AffinityLabel | In/Out           |                |

# **6.6. AFFINITYLABELHOST**

This service represents a host that has a specific label when accessed through the affinitylabels/hosts subcollection.

#### **Table 6.16. Methods summary**

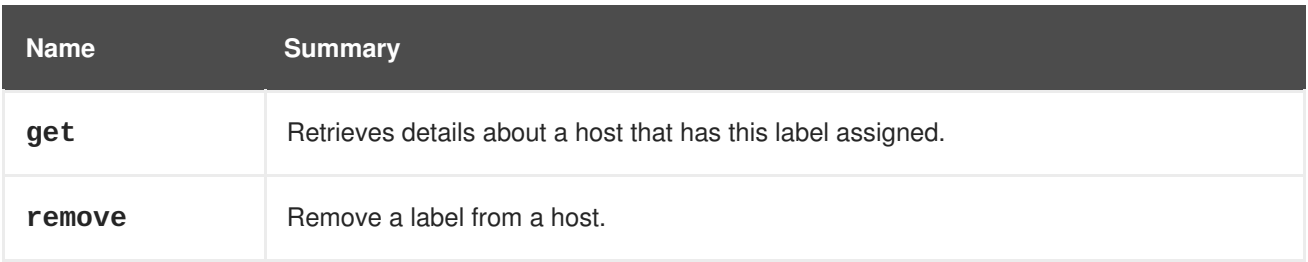

# **6.6.1. get GET**

Retrieves details about a host that has this label assigned.

**Table 6.17. Parameters summary**

| <b>Name</b> | Type          | <b>Direction</b> | <b>Summary</b>                                          |
|-------------|---------------|------------------|---------------------------------------------------------|
| follow      | <b>String</b> | <b>In</b>        | Indicates which inner links should be <i>followed</i> . |
| host        | <b>Host</b>   | Out              |                                                         |

### **6.6.1.1. follow**

Indicates which inner links should be *followed*. The objects referenced by these links will be fetched as part of the current request. See [here](#page-64-0) for details.

## **6.6.2. remove DELETE**

Remove a label from a host.

# **6.7. AFFINITYLABELHOSTS**

This service represents list of hosts that have a specific label when accessed through the affinitylabels/hosts subcollection.

### **Table 6.18. Methods summary**

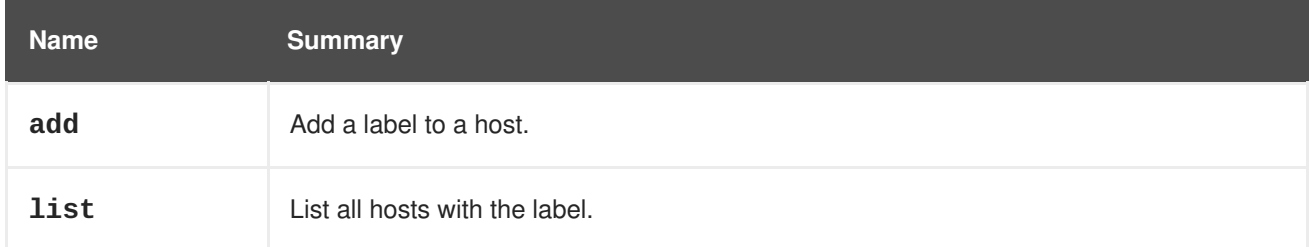

# **6.7.1. add POST**

Add a label to a host.

### **Table 6.19. Parameters summary**

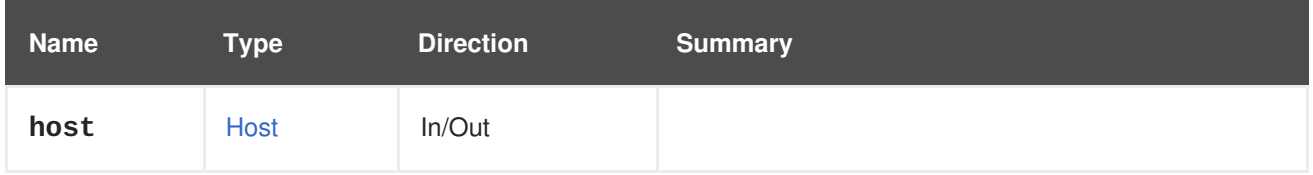

# **6.7.2. list GET**

List all hosts with the label.

The order of the returned hosts isn't guaranteed.

#### **Table 6.20. Parameters summary**

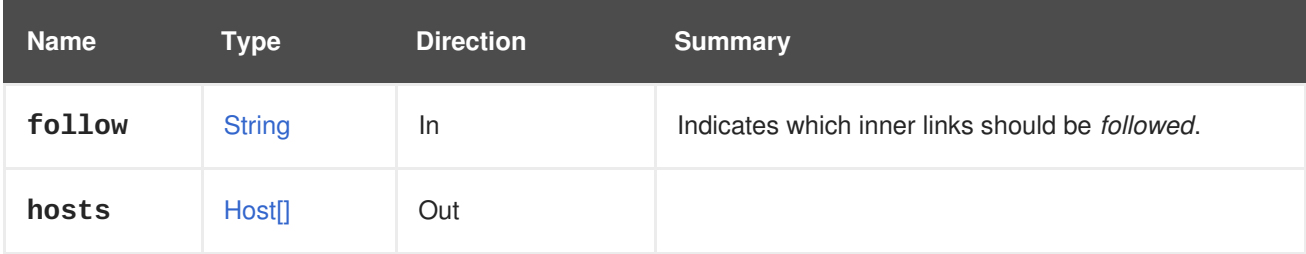

## **6.7.2.1. follow**

Indicates which inner links should be *followed*. The objects referenced by these links will be fetched as part of the current request. See [here](#page-64-0) for details.

# **6.8. AFFINITYLABELVM**

This service represents a vm that has a specific label when accessed through the affinitylabels/vms subcollection.

## **Table 6.21. Methods summary**

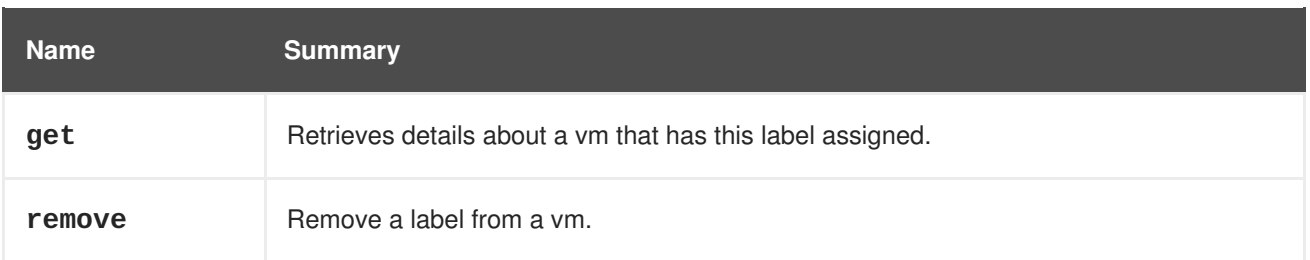

# **6.8.1. get GET**

Retrieves details about a vm that has this label assigned.

#### **Table 6.22. Parameters summary**

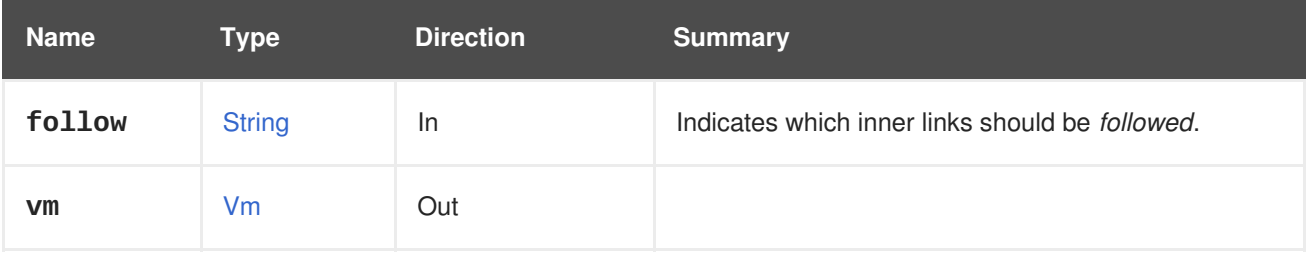

## **6.8.1.1. follow**

Indicates which inner links should be *followed*. The objects referenced by these links will be fetched as part of the current request. See [here](#page-64-0) for details.

# **6.8.2. remove DELETE**

Remove a label from a vm.

# **6.9. AFFINITYLABELVMS**

This service represents list of vms that have a specific label when accessed through the affinitylabels/vms subcollection.

#### **Table 6.23. Methods summary**

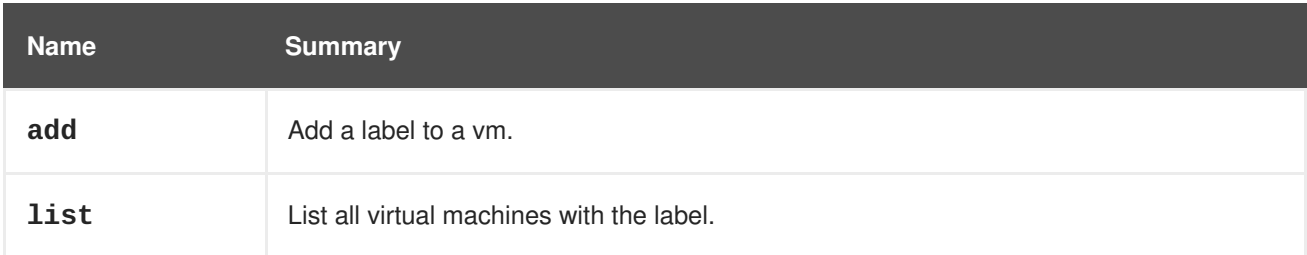

## **6.9.1. add POST**

Add a label to a vm.

#### **Table 6.24. Parameters summary**

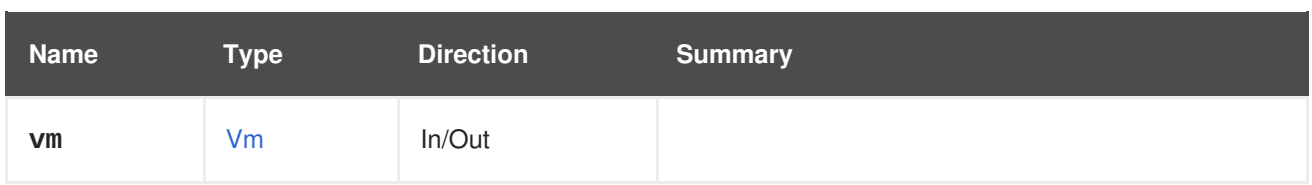

# **6.9.2. list GET**

List all virtual machines with the label.

The order of the returned virtual machines isn't guaranteed.

### **Table 6.25. Parameters summary**

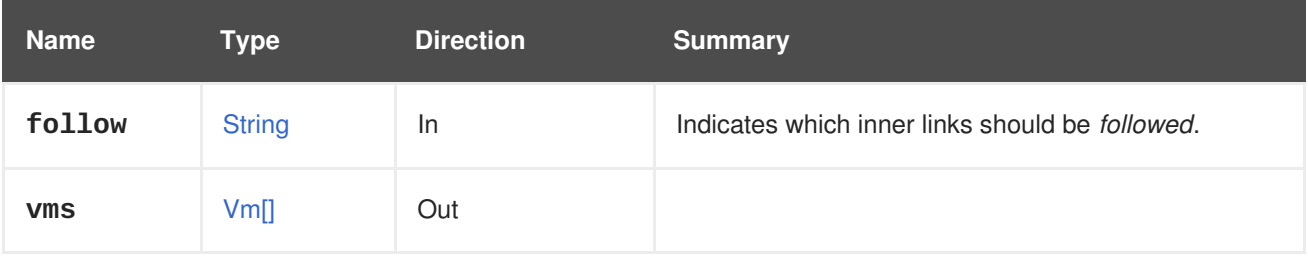

## **6.9.2.1. follow**

Indicates which inner links should be *followed*. The objects referenced by these links will be fetched as part of the current request. See [here](#page-64-0) for details.

# **6.10. AFFINITYLABELS**

Manages the affinity labels available in the system.

#### **Table 6.26. Methods summary**

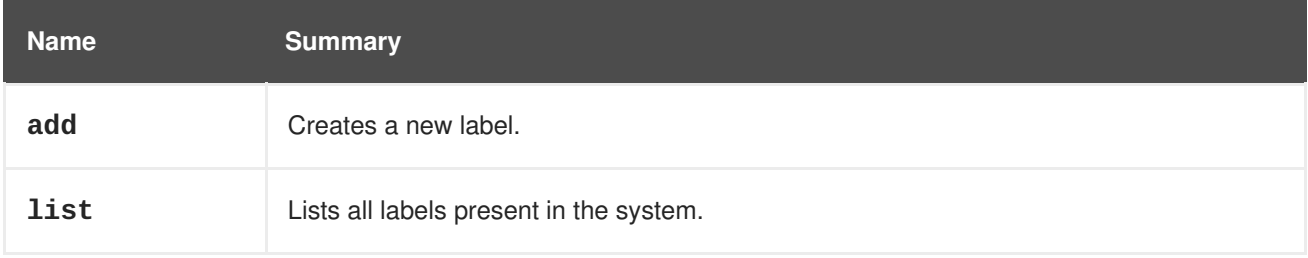

## **6.10.1. add POST**

Creates a new label. The label is automatically attached to all entities mentioned in the vms or hosts lists.

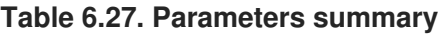

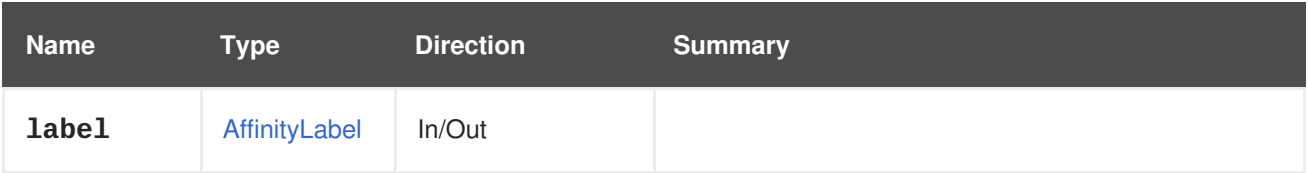

# **6.10.2. list GET**

Lists all labels present in the system.

The order of the returned labels isn't guaranteed.

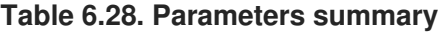

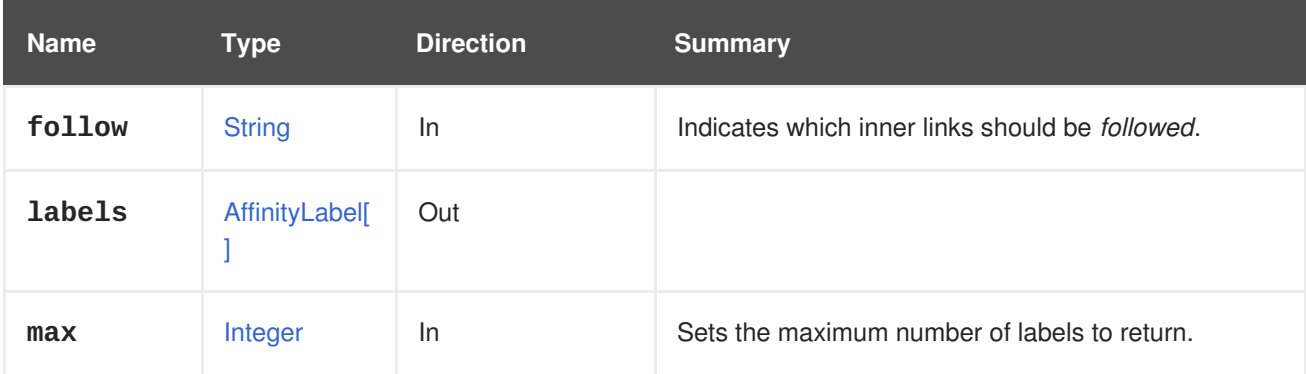

#### **6.10.2.1. follow**

Indicates which inner links should be *followed*. The objects referenced by these links will be fetched as part of the current request. See [here](#page-64-0) for details.

## **6.10.2.2. max**

Sets the maximum number of labels to return. If not specified all the labels are returned.

# **6.11. AREA**

This annotation is intended to specify what oVirt area is the annotated concept related to. Currently the following areas are in use, and they are closely related to the oVirt teams, but not necessarily the same:

- Infrastructure
- **•** Network
- SLA
- Storage
- Virtualization

A concept may be associated to more than one area, or to no area.

The value of this annotation is intended for reporting only, and it doesn't affect at all the generated code or the validity of the model

# **6.12. ASSIGNEDAFFINITYLABEL**

This service represents one label to entity assignment when accessed using the entities/affinitylabels subcollection.

#### **Table 6.29. Methods summary**

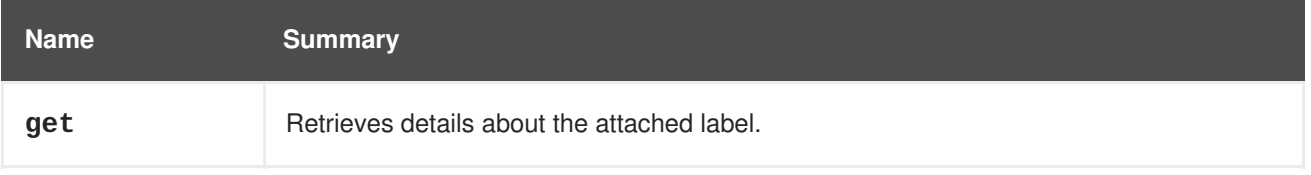

<span id="page-123-3"></span>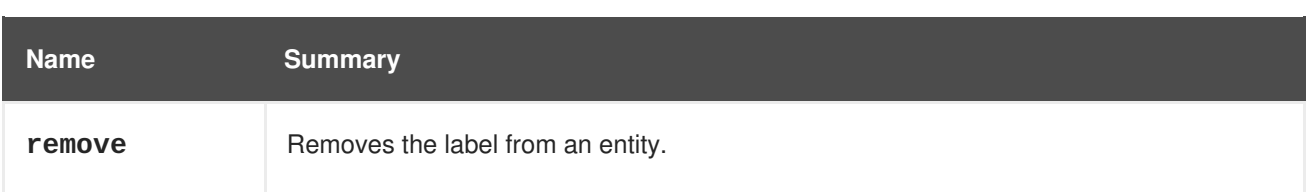

# <span id="page-123-2"></span>**6.12.1. get GET**

Retrieves details about the attached label.

#### **Table 6.30. Parameters summary**

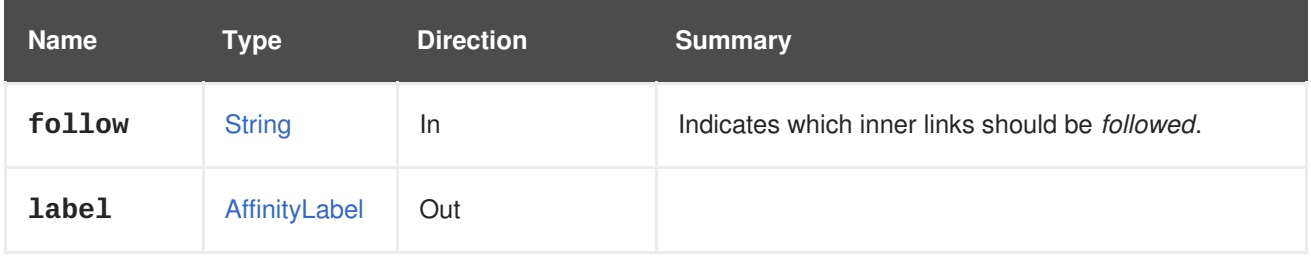

## **6.12.1.1. follow**

Indicates which inner links should be *followed*. The objects referenced by these links will be fetched as part of the current request. See [here](#page-64-0) for details.

# <span id="page-123-4"></span>**6.12.2. remove DELETE**

Removes the label from an entity. Does not touch the label itself.

# <span id="page-123-1"></span>**6.13. ASSIGNEDAFFINITYLABELS**

This service is used to list and manipulate affinity labels that are assigned to supported entities when accessed using entities/affinitylabels.

## **Table 6.31. Methods summary**

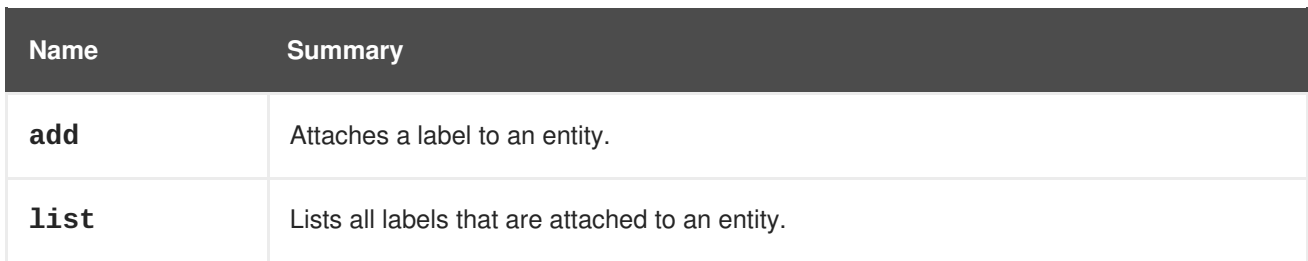

# <span id="page-123-0"></span>**6.13.1. add POST**

Attaches a label to an entity.

## **Table 6.32. Parameters summary**

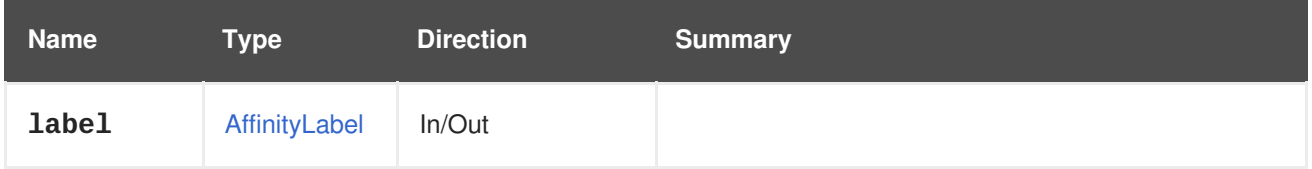

## <span id="page-124-0"></span>**6.13.2. list GET**

Lists all labels that are attached to an entity.

The order of the returned entities isn't guaranteed.

#### **Table 6.33. Parameters summary**

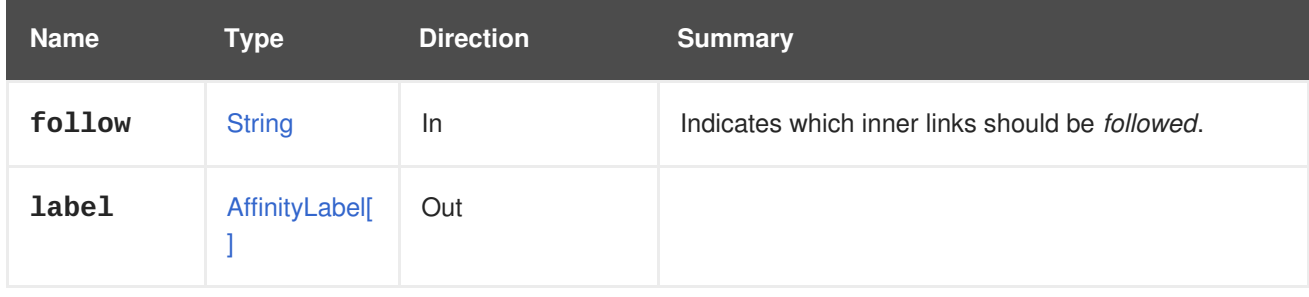

#### **6.13.2.1. follow**

Indicates which inner links should be *followed*. The objects referenced by these links will be fetched as part of the current request. See [here](#page-64-0) for details.

# **6.14. ASSIGNEDCPUPROFILE**

#### **Table 6.34. Methods summary**

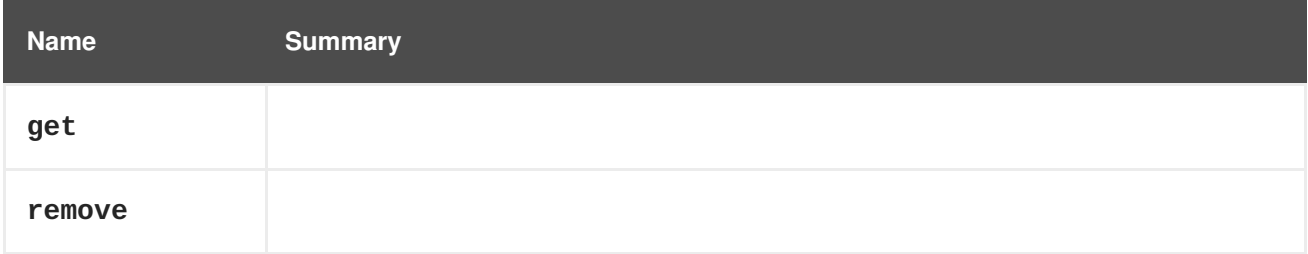

## **6.14.1. get GET**

#### **Table 6.35. Parameters summary**

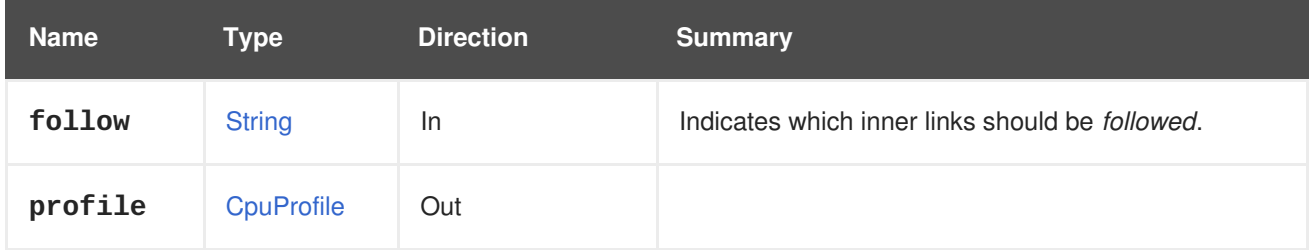

### **6.14.1.1. follow**

Indicates which inner links should be *followed*. The objects referenced by these links will be fetched as part of the current request. See [here](#page-64-0) for details.

## **6.14.2. remove DELETE**

#### **Table 6.36. Parameters summary**

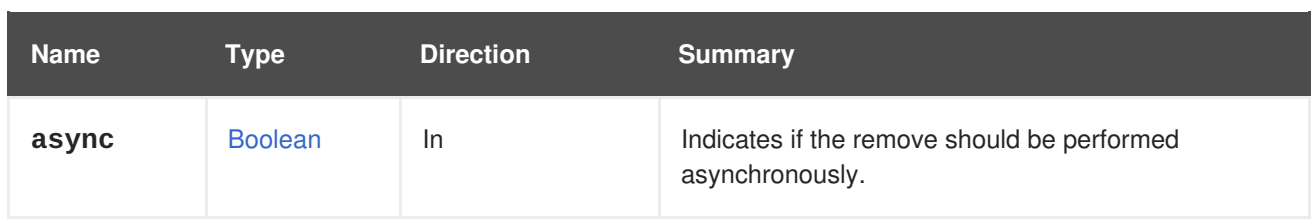

# **6.15. ASSIGNEDCPUPROFILES**

#### **Table 6.37. Methods summary**

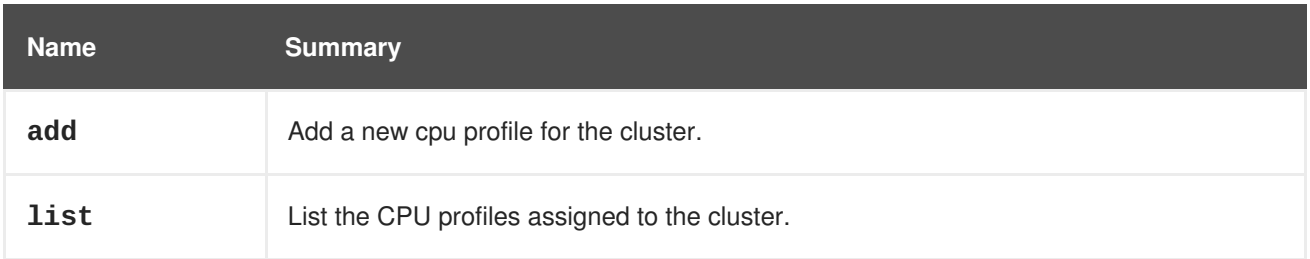

# **6.15.1. add POST**

Add a new cpu profile for the cluster.

#### **Table 6.38. Parameters summary**

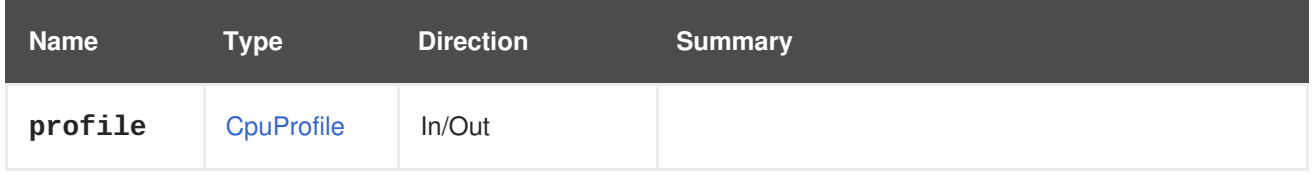

# **6.15.2. list GET**

List the CPU profiles assigned to the cluster.

The order of the returned CPU profiles isn't guaranteed.

#### **Table 6.39. Parameters summary**

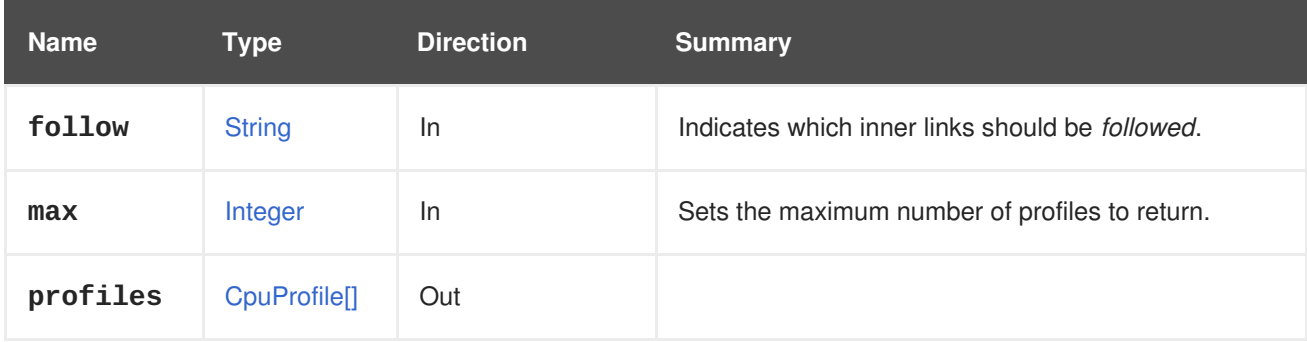

#### **6.15.2.1. follow**

Indicates which inner links should be *followed*. The objects referenced by these links will be fetched as part of the current request. See [here](#page-64-0) for details.

#### **6.15.2.2. max**

Sets the maximum number of profiles to return. If not specified all the profiles are returned.

# **6.16. ASSIGNEDDISKPROFILE**

#### **Table 6.40. Methods summary**

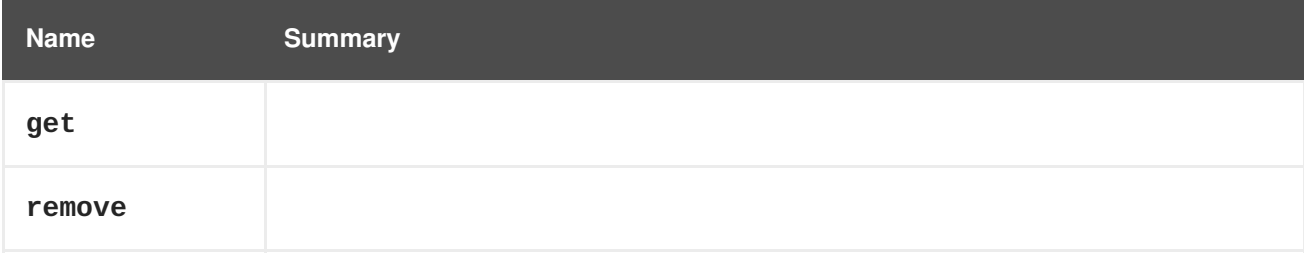

## **6.16.1. get GET**

#### **Table 6.41. Parameters summary**

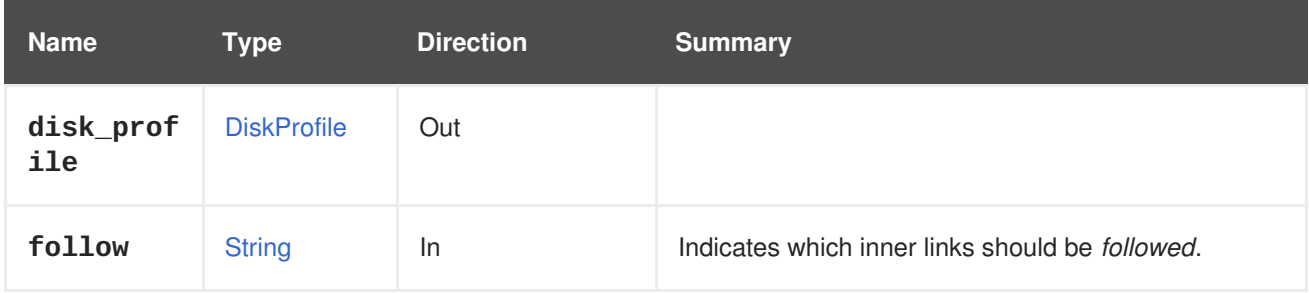

### **6.16.1.1. follow**

Indicates which inner links should be *followed*. The objects referenced by these links will be fetched as part of the current request. See [here](#page-64-0) for details.

# **6.16.2. remove DELETE**

### **Table 6.42. Parameters summary**

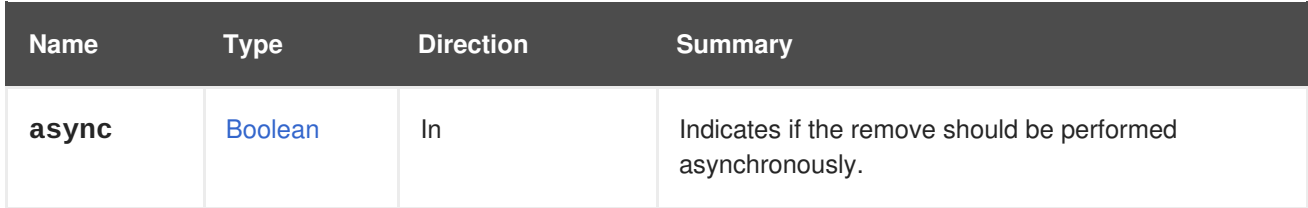

# **6.17. ASSIGNEDDISKPROFILES**

#### **Table 6.43. Methods summary**

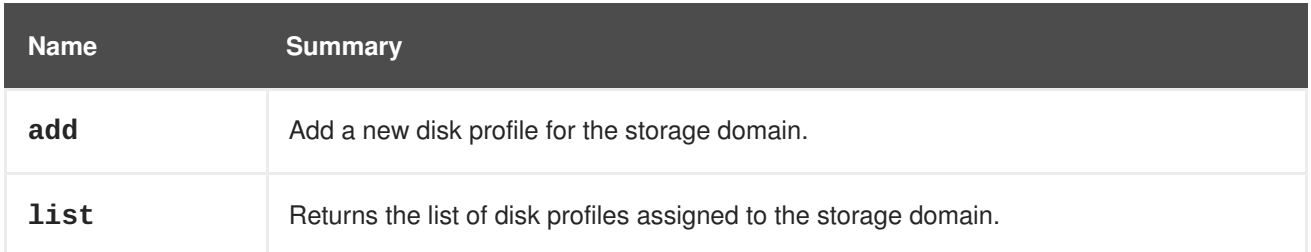

# **6.17.1. add POST**

Add a new disk profile for the storage domain.

#### **Table 6.44. Parameters summary**

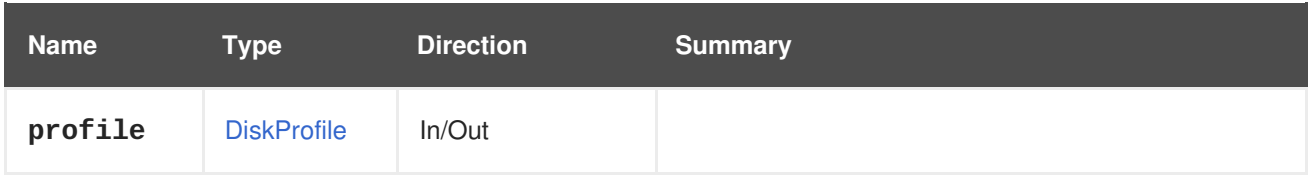

# **6.17.2. list GET**

Returns the list of disk profiles assigned to the storage domain.

The order of the returned disk profiles isn't guaranteed.

**Table 6.45. Parameters summary**

| <b>Name</b> | Type          | <b>Direction</b> | <b>Summary</b>                                          |
|-------------|---------------|------------------|---------------------------------------------------------|
| follow      | <b>String</b> | <b>In</b>        | Indicates which inner links should be <i>followed</i> . |
| max         | Integer       | <b>In</b>        | Sets the maximum number of profiles to return.          |
| profiles    | DiskProfile[] | Out              |                                                         |

## **6.17.2.1. follow**

Indicates which inner links should be *followed*. The objects referenced by these links will be fetched as part of the current request. See [here](#page-64-0) for details.

## **6.17.2.2. max**

Sets the maximum number of profiles to return. If not specified all the profiles are returned.

# **6.18. ASSIGNEDPERMISSIONS**

Represents a permission sub-collection, scoped by user, group or some entity type.

#### **Table 6.46. Methods summary**

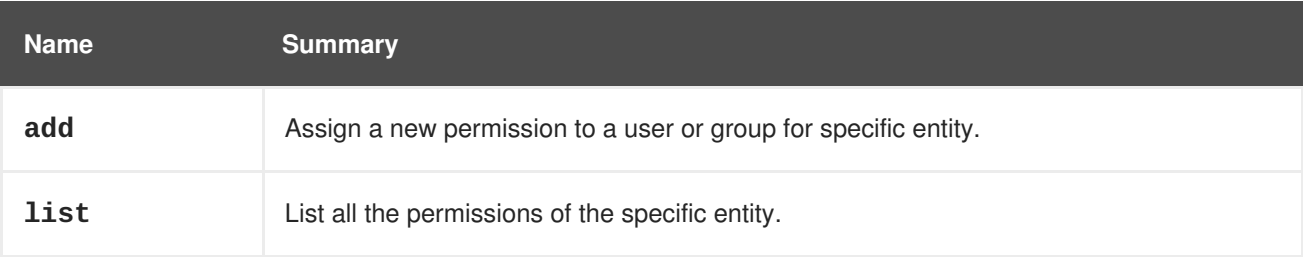

# **6.18.1. add POST**

Assign a new permission to a user or group for specific entity.

<span id="page-128-1"></span><span id="page-128-0"></span>For example, to assign the **UserVmManager** role to the virtual machine with id **123** to the user with id **456** send a request like this:

POST /ovirt-engine/api/vms/123/permissions

With a request body like this:

```
<permission>
  <role>
    <name>UserVmManager</name>
  </role>
  <user id="456"/>
</permission>
```
To assign the **SuperUser** role to the system to the user with id **456** send a request like this:

POST /ovirt-engine/api/permissions

With a request body like this:

```
<permission>
  <role>
    <name>SuperUser</name>
  </role>
  <user id="456"/>
</permission>
```
If you want to assign permission to the group instead of the user please replace the **user** element with the **group** element with proper **id** of the group. For example to assign the **UserRole** role to the cluster with id **123** to the group with id **789** send a request like this:

POST /ovirt-engine/api/clusters/123/permissions

With a request body like this:

```
<permission>
  <role>
    <name>UserRole</name>
  </role>
  <group id="789"/>
</permission>
```
#### **Table 6.47. Parameters summary**

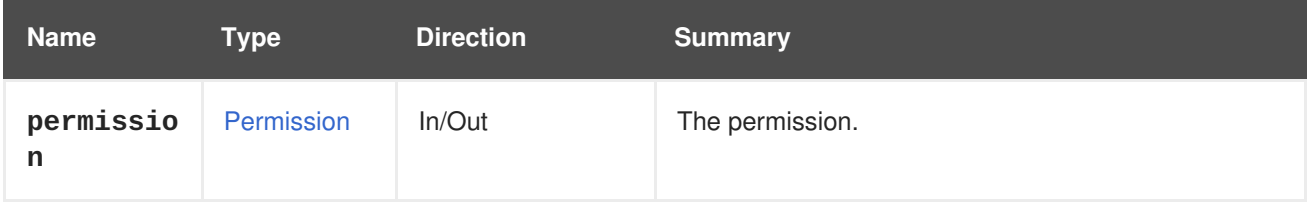

## **6.18.2. list GET**

<span id="page-129-0"></span>List all the permissions of the specific entity.

For example to list all the permissions of the cluster with id **123** send a request like this:

GET /ovirt-engine/api/clusters/123/permissions

```
<permissions>
  <permission id="456">
    <cluster id="123"/>
    <role id="789"/>
    <user id="451"/>
  </permission>
  <permission id="654">
    <cluster id="123"/>
    <role id="789"/>
    <group id="127"/>
  </permission>
</permissions>
```
The order of the returned permissions isn't guaranteed.

#### **Table 6.48. Parameters summary**

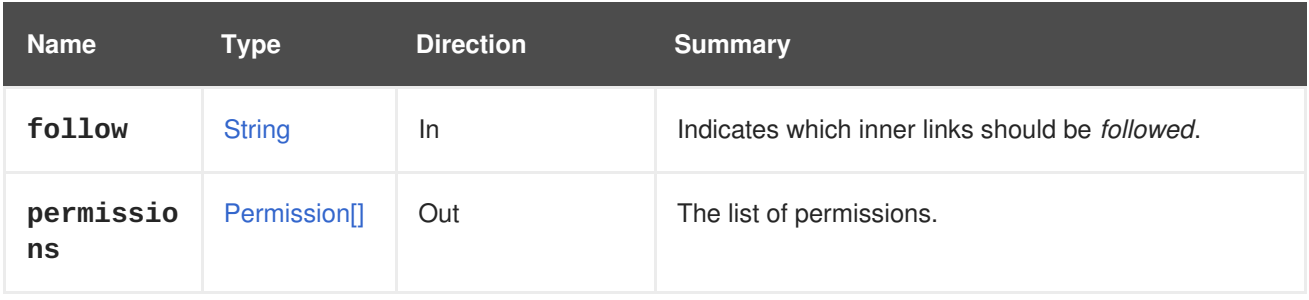

### **6.18.2.1. follow**

Indicates which inner links should be *followed*. The objects referenced by these links will be fetched as part of the current request. See [here](#page-64-0) for details.

# **6.19. ASSIGNEDROLES**

Represents a roles sub-collection, for example scoped by user.

#### **Table 6.49. Methods summary**

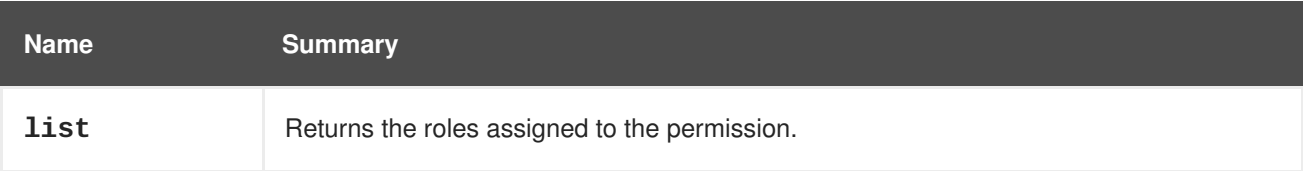

## **6.19.1. list GET**

Returns the roles assigned to the permission.

The order of the returned roles isn't guaranteed.

#### <span id="page-130-1"></span><span id="page-130-0"></span>**Table 6.50. Parameters summary**

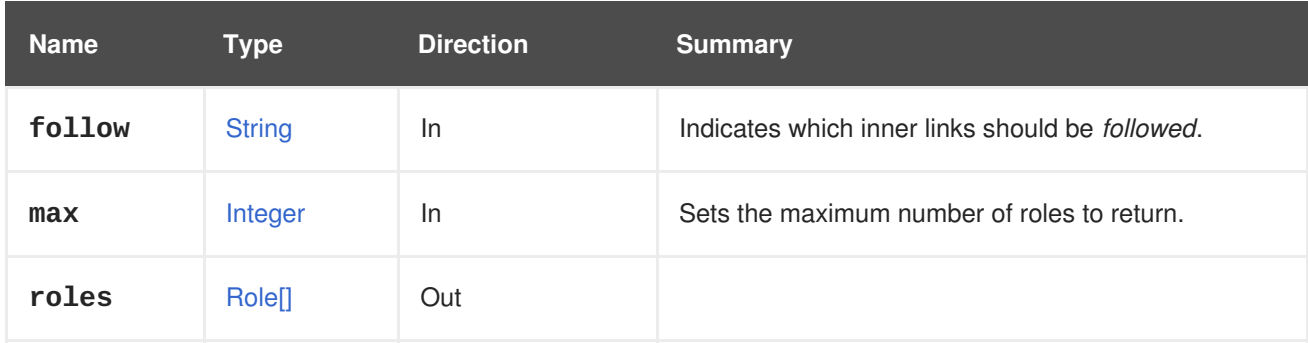

#### **6.19.1.1. follow**

Indicates which inner links should be *followed*. The objects referenced by these links will be fetched as part of the current request. See [here](#page-64-0) for details.

#### **6.19.1.2. max**

Sets the maximum number of roles to return. If not specified all the roles are returned.

# <span id="page-130-3"></span>**6.20. ASSIGNEDTAG**

A service to manage assignment of specific tag to specific entities in system.

#### **Table 6.51. Methods summary**

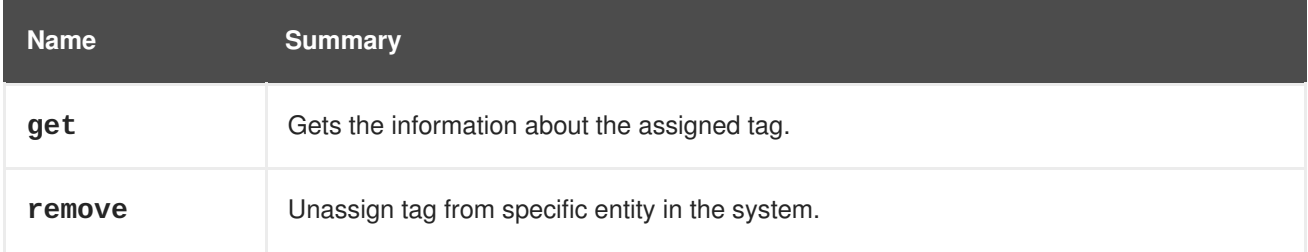

## <span id="page-130-2"></span>**6.20.1. get GET**

Gets the information about the assigned tag.

For example to retrieve the information about the tag with the id **456** which is assigned to virtual machine with id **123** send a request like this:

```
GET /ovirt-engine/api/vms/123/tags/456
<tag href="/ovirt-engine/api/tags/456" id="456">
  <name>root</name>
  <description>root</description>
  <vm href="/ovirt-engine/api/vms/123" id="123"/>
</tag>
```
#### **Table 6.52. Parameters summary**

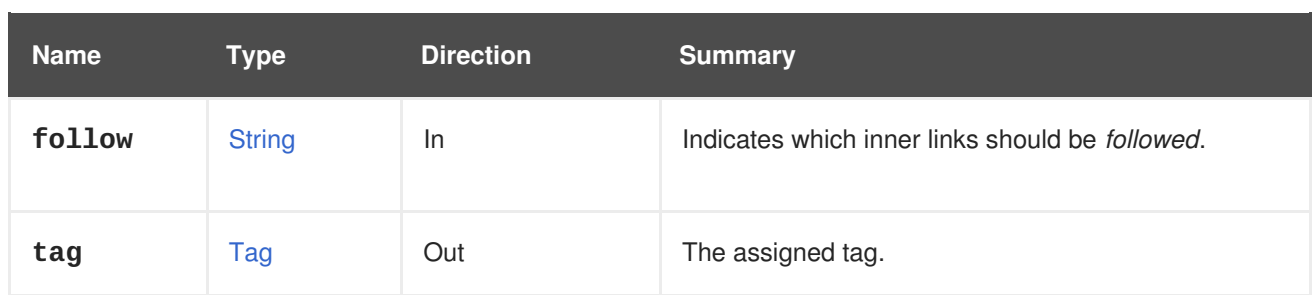

## **6.20.1.1. follow**

Indicates which inner links should be *followed*. The objects referenced by these links will be fetched as part of the current request. See [here](#page-64-0) for details.

## <span id="page-131-1"></span>**6.20.2. remove DELETE**

Unassign tag from specific entity in the system.

For example to unassign the tag with id **456** from virtual machine with id **123** send a request like this:

DELETE /ovirt-engine/api/vms/123/tags/456

#### **Table 6.53. Parameters summary**

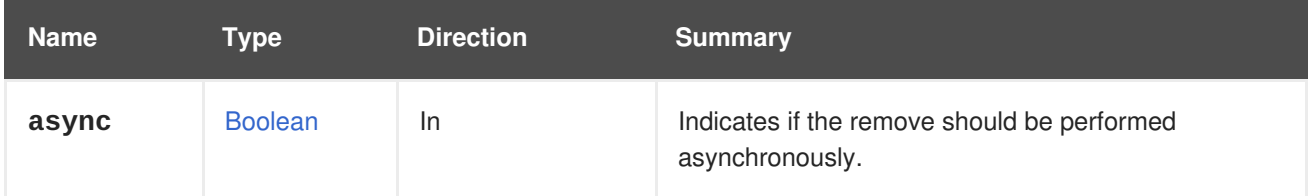

# **6.21. ASSIGNEDTAGS**

A service to manage collection of assignment of tags to specific entities in system.

#### **Table 6.54. Methods summary**

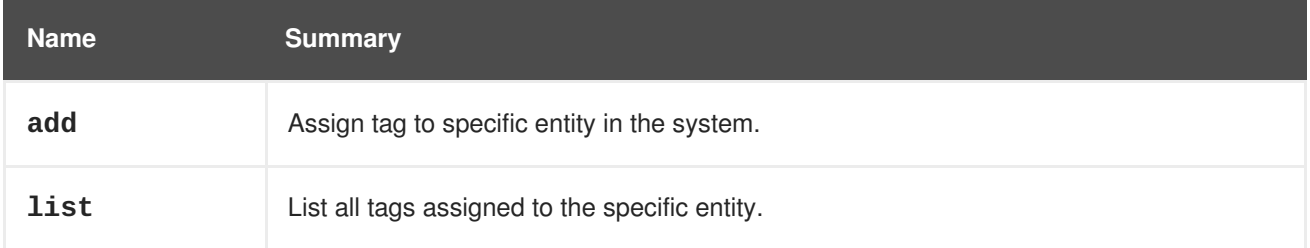

## <span id="page-131-0"></span>**6.21.1. add POST**

Assign tag to specific entity in the system.

For example to assign tag **mytag** to virtual machine with the id **123** send a request like this:

```
POST /ovirt-engine/api/vms/123/tags
```
With a request body like this:

<span id="page-132-0"></span>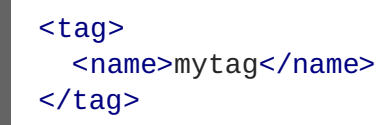

#### **Table 6.55. Parameters summary**

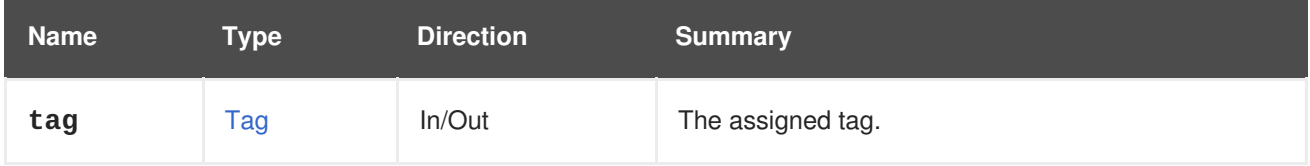

# <span id="page-132-1"></span>**6.21.2. list GET**

List all tags assigned to the specific entity.

For example to list all the tags of the virtual machine with id **123** send a request like this:

```
GET /ovirt-engine/api/vms/123/tags
<tags>
  <tag href="/ovirt-engine/api/tags/222" id="222">
    <name>mytag</name>
    <description>mytag</description>
    <vm href="/ovirt-engine/api/vms/123" id="123"/>
  </tag>
</tags>
```
The order of the returned tags isn't guaranteed.

#### **Table 6.56. Parameters summary**

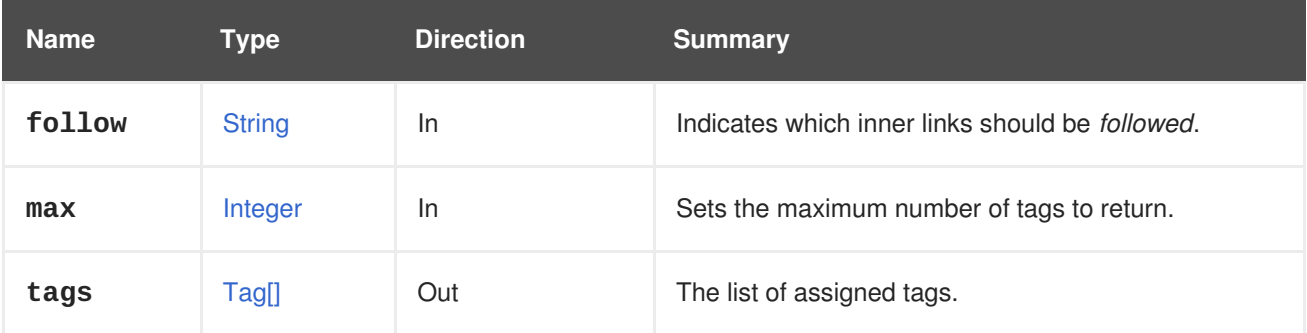

## **6.21.2.1. follow**

Indicates which inner links should be *followed*. The objects referenced by these links will be fetched as part of the current request. See [here](#page-64-0) for details.

### **6.21.2.2. max**

Sets the maximum number of tags to return. If not specified all the tags are returned.

# **6.22. ASSIGNEDVNICPROFILE**

#### **Table 6.57. Methods summary**

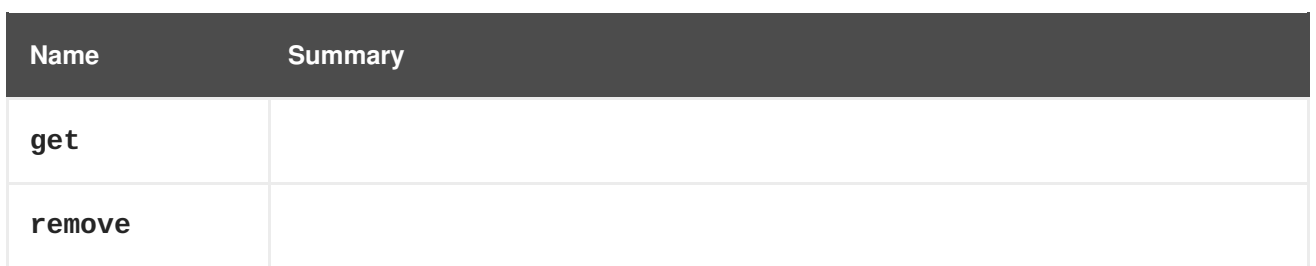

# **6.22.1. get GET**

#### **Table 6.58. Parameters summary**

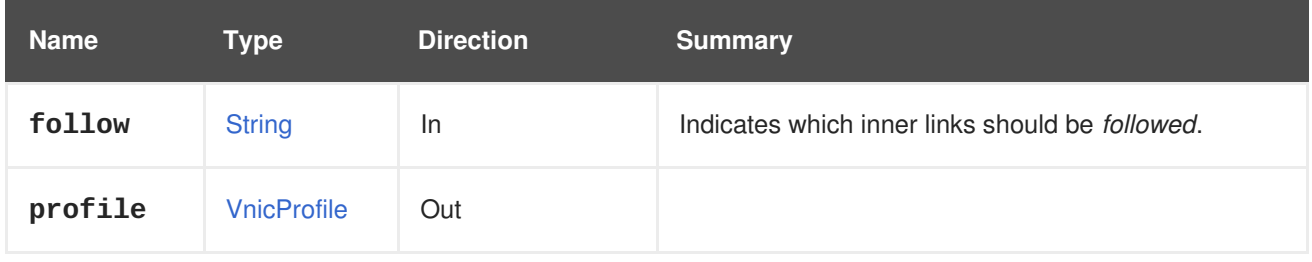

### **6.22.1.1. follow**

Indicates which inner links should be *followed*. The objects referenced by these links will be fetched as part of the current request. See [here](#page-64-0) for details.

# **6.22.2. remove DELETE**

#### **Table 6.59. Parameters summary**

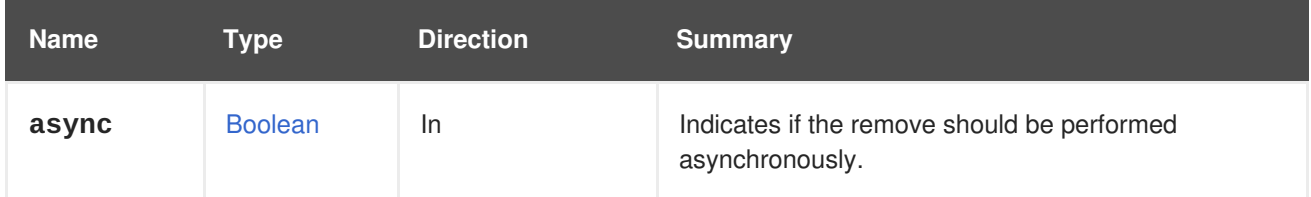

# **6.23. ASSIGNEDVNICPROFILES**

#### **Table 6.60. Methods summary**

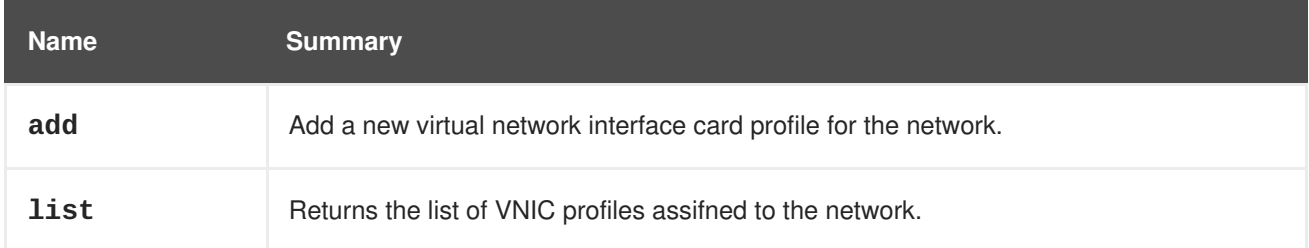

## **6.23.1. add POST**

Add a new virtual network interface card profile for the network.

#### **Table 6.61. Parameters summary**

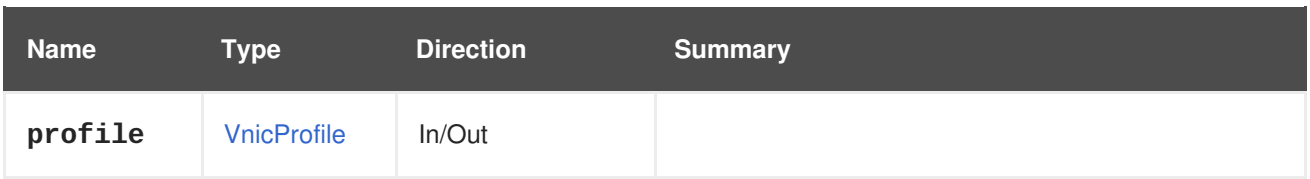

## **6.23.2. list GET**

Returns the list of VNIC profiles assifned to the network.

The order of the returned VNIC profiles isn't guaranteed.

#### **Table 6.62. Parameters summary**

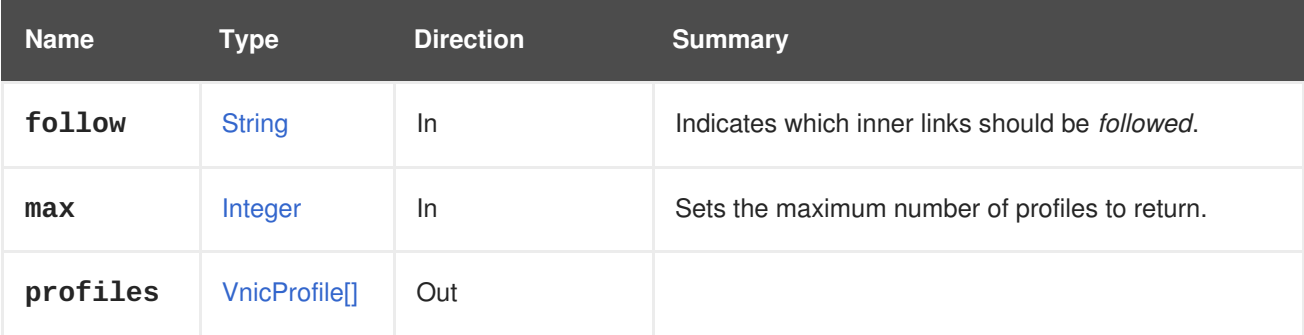

### **6.23.2.1. follow**

Indicates which inner links should be *followed*. The objects referenced by these links will be fetched as part of the current request. See [here](#page-64-0) for details.

### **6.23.2.2. max**

Sets the maximum number of profiles to return. If not specified all the profiles are returned.

# **6.24. ATTACHEDSTORAGEDOMAIN**

#### **Table 6.63. Methods summary**

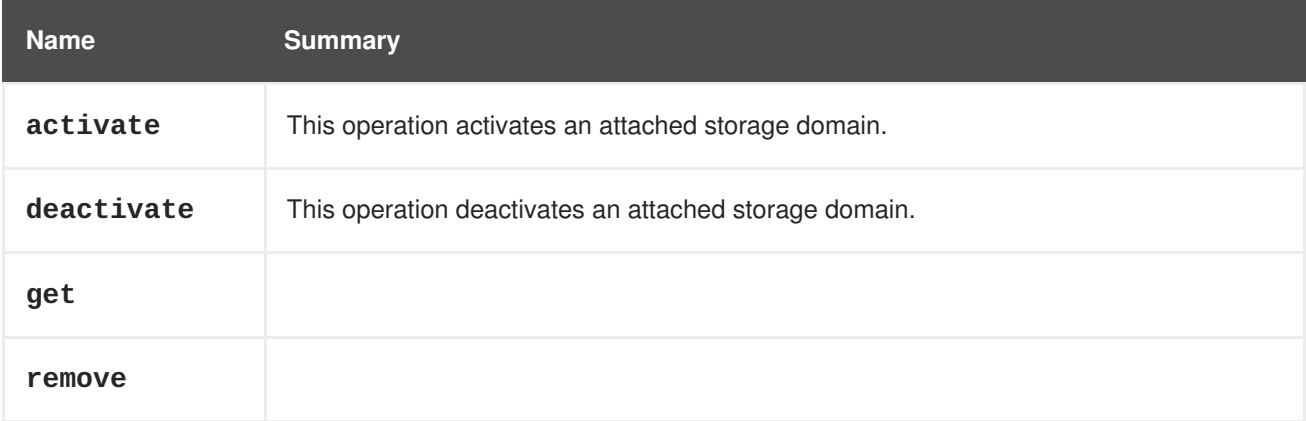

# **6.24.1. activate POST**

This operation activates an attached storage domain. Once the storage domain is activated it is ready for use with the data center.

POST /ovirt-engine/api/datacenters/123/storagedomains/456/activate

The activate action does not take any action specific parameters, so the request body should contain an empty **action**:

# <action/>

#### **Table 6.64. Parameters summary**

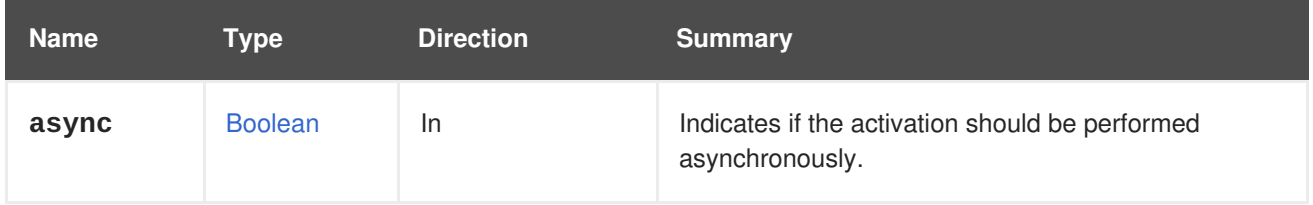

## **6.24.2. deactivate POST**

This operation deactivates an attached storage domain. Once the storage domain is deactivated it will not be used with the data center. For example, to deactivate storage domain **456**, send the following request:

POST /ovirt-engine/api/datacenters/123/storagedomains/456/deactivate

With a request body like this:

# <action/>

If the **force** parameter is **true** then the operation will succeed, even if the OVF update which takes place before the deactivation of the storage domain failed. If the **force** parameter is **false** and the OVF update failed, the deactivation of the storage domain will also fail.

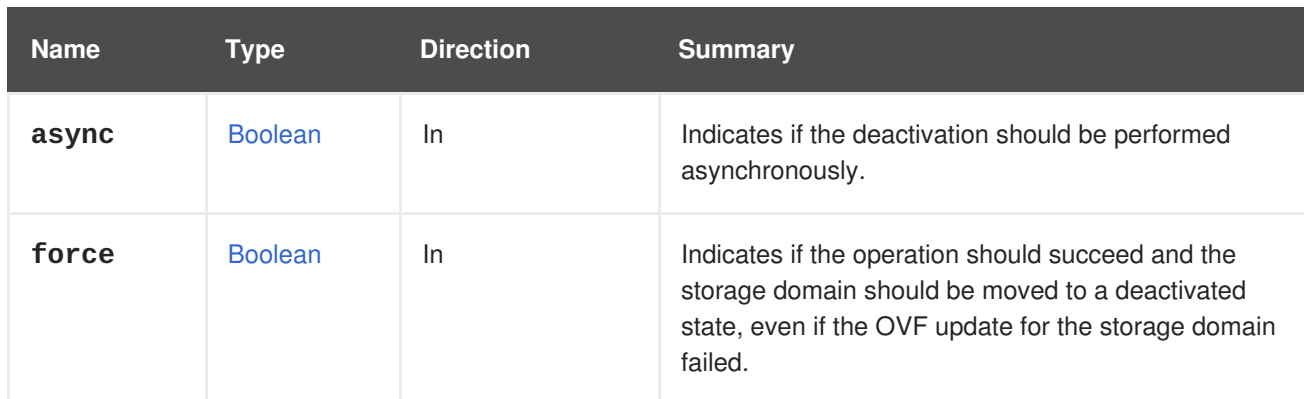

#### **Table 6.65. Parameters summary**

#### **6.24.2.1. force**

Indicates if the operation should succeed and the storage domain should be moved to a deactivated state, even if the OVF update for the storage domain failed. For example, to deactivate storage domain **456** using force flag, send the following request:

POST /ovirt-engine/api/datacenters/123/storagedomains/456/deactivate

With a request body like this:

```
<action>
  <force>true</force>
<action>
```
This parameter is optional, and the default value is **false**.

# **6.24.3. get GET**

#### **Table 6.66. Parameters summary**

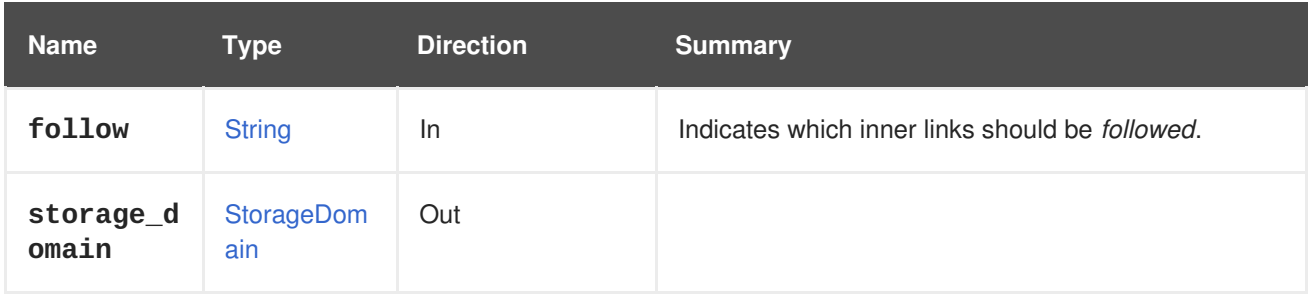

## **6.24.3.1. follow**

Indicates which inner links should be *followed*. The objects referenced by these links will be fetched as part of the current request. See [here](#page-64-0) for details.

## **6.24.4. remove DELETE**

#### **Table 6.67. Parameters summary**

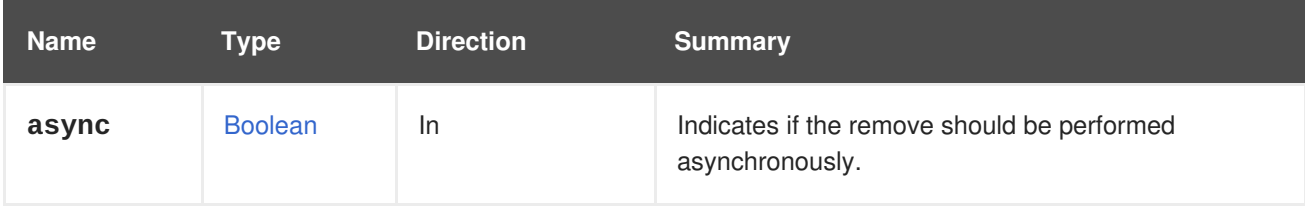

# **6.25. ATTACHEDSTORAGEDOMAINDISK**

Manages a single disk available in a storage domain attached to a data center.

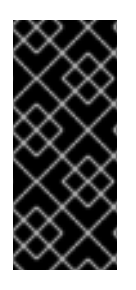

## **IMPORTANT**

Since version 4.2 of the engine this service is intended only to list disks available in the storage domain, and to register unregistered disks. All the other operations, like copying a disk, moving a disk, etc, have been deprecated and will be removed in the future. To perform those operations use the service that [manages](#page-185-0) all the disks of the system, or the service that [manages](#page-173-0) an specific disk.

**Table 6.68. Methods summary**

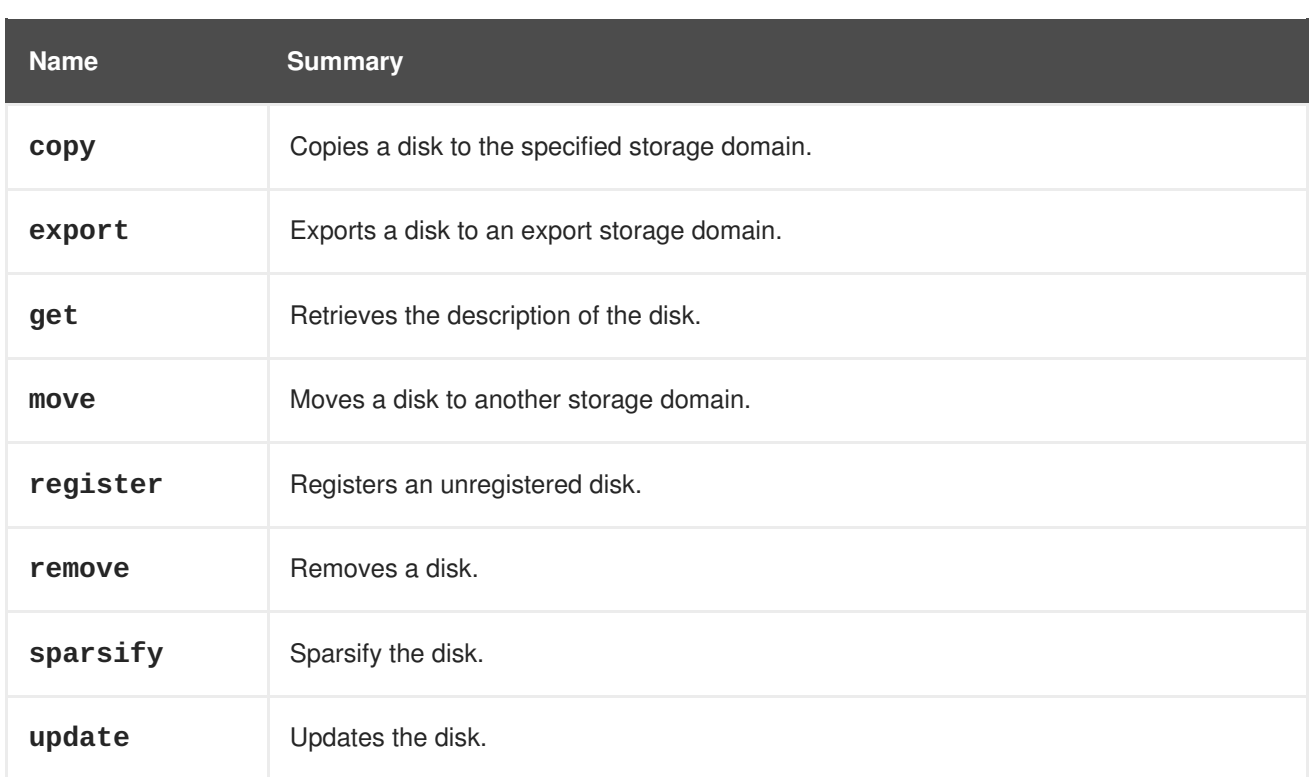

# **6.25.1. copy POST**

Copies a disk to the specified storage domain.

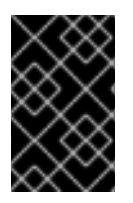

# **IMPORTANT**

Since version 4.2 of the engine this operation is deprecated, and preserved only for backwards compatibility. It will be removed in the future. To copy a disk use the [copy](#page-172-0) operation of the service that manages that disk.

## **Table 6.69. Parameters summary**

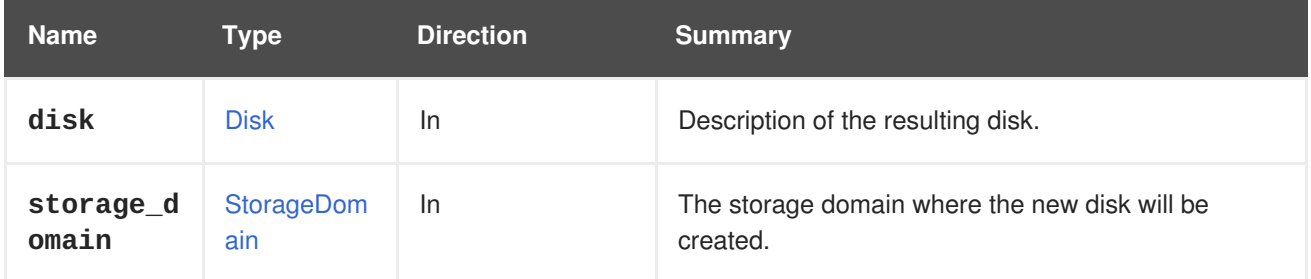

# **6.25.2. export POST**

Exports a disk to an export storage domain.

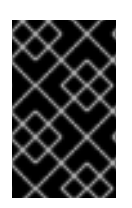

# **IMPORTANT**

Since version 4.2 of the engine this operation is deprecated, and preserved only for backwards compatibility. It will be removed in the future. To export a disk use the [export](#page-173-1) operation of the service that manages that disk.

## **Table 6.70. Parameters summary**

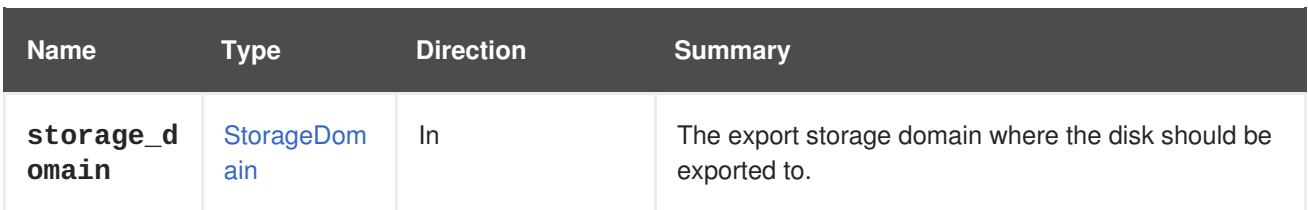

# **6.25.3. get GET**

Retrieves the description of the disk.

#### **Table 6.71. Parameters summary**

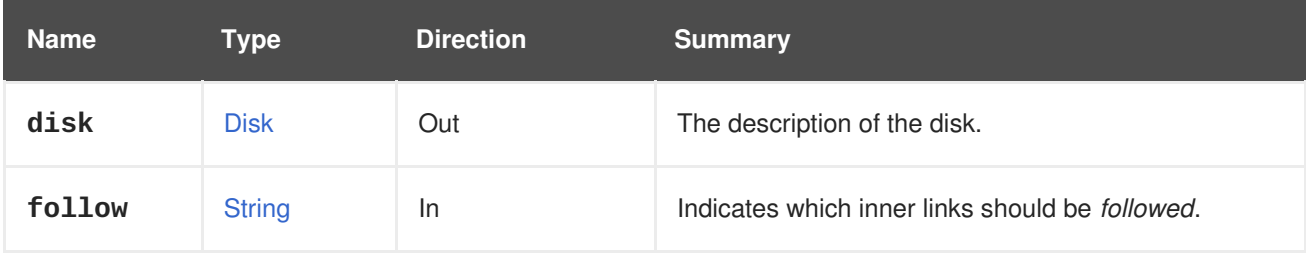

## **6.25.3.1. follow**

Indicates which inner links should be *followed*. The objects referenced by these links will be fetched as part of the current request. See [here](#page-64-0) for details.

# **6.25.4. move POST**

Moves a disk to another storage domain.

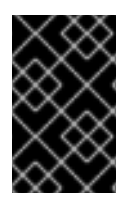

## **IMPORTANT**

Since version 4.2 of the engine this operation is deprecated, and preserved only for backwards compatibility. It will be removed in the future. To move a disk use the [move](#page-174-0) operation of the service that manages that disk.

**Table 6.72. Parameters summary**

| <b>Name</b>        | Type              | <b>Direction</b> | <b>Summary</b>                                                                           |
|--------------------|-------------------|------------------|------------------------------------------------------------------------------------------|
| async              | <b>Boolean</b>    | In               | Indicates if the move should be performed<br>asynchronously.                             |
| filter             | <b>Boolean</b>    | In               | Indicates if the results should be filtered according to<br>the permissions of the user. |
| storage_d<br>omain | StorageDom<br>ain | <b>In</b>        | The storage domain where the disk will be moved to.                                      |

# <span id="page-138-0"></span>**6.25.5. register POST**

Registers an unregistered disk.

# **6.25.6. remove DELETE**

Removes a disk.

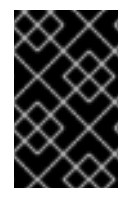

## **IMPORTANT**

Since version 4.2 of the engine this operation is deprecated, and preserved only for backwards compatibility. It will be removed in the future. To remove a disk use the [remove](#page-176-0) operation of the service that manages that disk.

## **6.25.7. sparsify POST**

Sparsify the disk.

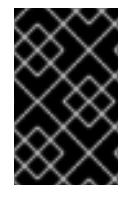

## **IMPORTANT**

Since version 4.2 of the engine this operation is deprecated, and preserved only for backwards compatibility. It will be removed in the future. To remove a disk use the [remove](#page-176-0) operation of the service that manages that disk.

# **6.25.8. update PUT**

Updates the disk.

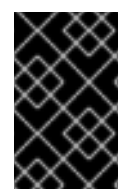

## **IMPORTANT**

Since version 4.2 of the engine this operation is deprecated, and preserved only for backwards compatibility. It will be removed in the future. To update a disk use the [update](#page-176-1) operation of the service that manages that disk.

#### **Table 6.73. Parameters summary**

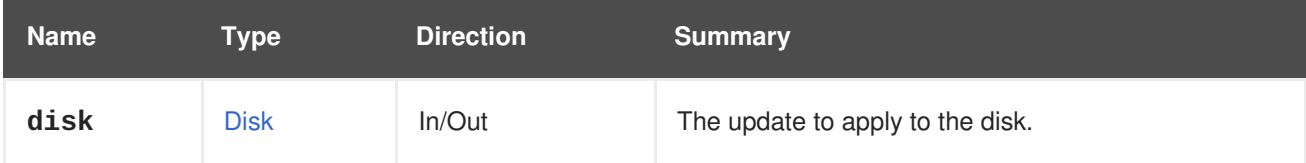

# **6.26. ATTACHEDSTORAGEDOMAINDISKS**

Manages the collection of disks available inside an storage domain that is attached to a data center.

#### **Table 6.74. Methods summary**

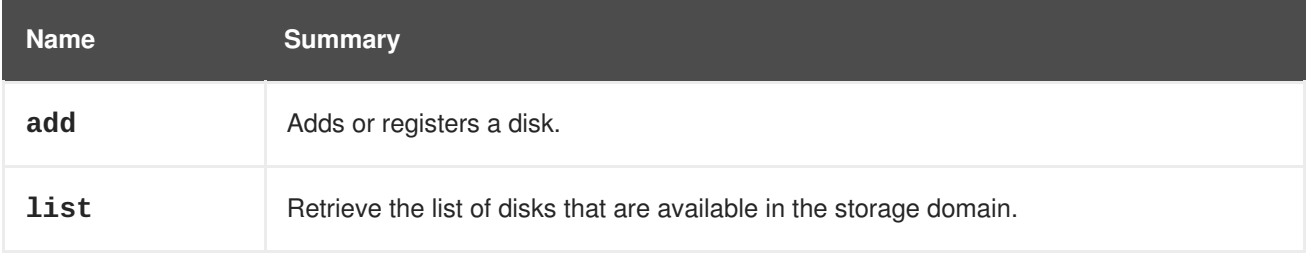

# **6.26.1. add POST**

Adds or registers a disk.

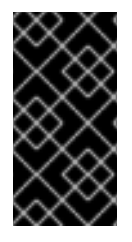

## **IMPORTANT**

Since version 4.2 of the engine this operation is deprecated, and preserved only for backwards compatibility. It will be removed in the future. To add a new disk use the [add](#page-185-1) operation of the service that manages the disks of the system. To register an unregistered disk use the [register](#page-138-0) operation of the service that manages that disk.

**Table 6.75. Parameters summary**

| <b>Name</b>      | Type           | <b>Direction</b> | <b>Summary</b>                                                                                       |
|------------------|----------------|------------------|----------------------------------------------------------------------------------------------------|
| disk             | <b>Disk</b>    | In/Out           | The disk to add or register.                                                                         |
| unregiste<br>red | <b>Boolean</b> | In               | Indicates if a new disk should be added or if an<br>existing unregistered disk should be registered. |

## **6.26.1.1. unregistered**

Indicates if a new disk should be added or if an existing unregistered disk should be registered. If the value is **true** then the identifier of the disk to register needs to be provided. For example, to register the disk with id **456** send a request like this:

POST /ovirt-engine/api/storagedomains/123/disks?unregistered=true

With a request body like this:

#### <disk id="456"/>

If the value is **false** then a new disk will be created in the storage domain. In that case the **provisioned\_size**, **format** and **name** attributes are mandatory. For example, to create a new *copy on write* disk of 1 GiB, send a request like this:

POST /ovirt-engine/api/storagedomains/123/disks

With a request body like this:

```
<disk>
  <name>mydisk</name>
  <format>cow</format>
  <provisioned_size>1073741824</provisioned_size>
</disk>
```
The default value is **false**.

## **6.26.2. list GET**

Retrieve the list of disks that are available in the storage domain.

#### **Table 6.76. Parameters summary**

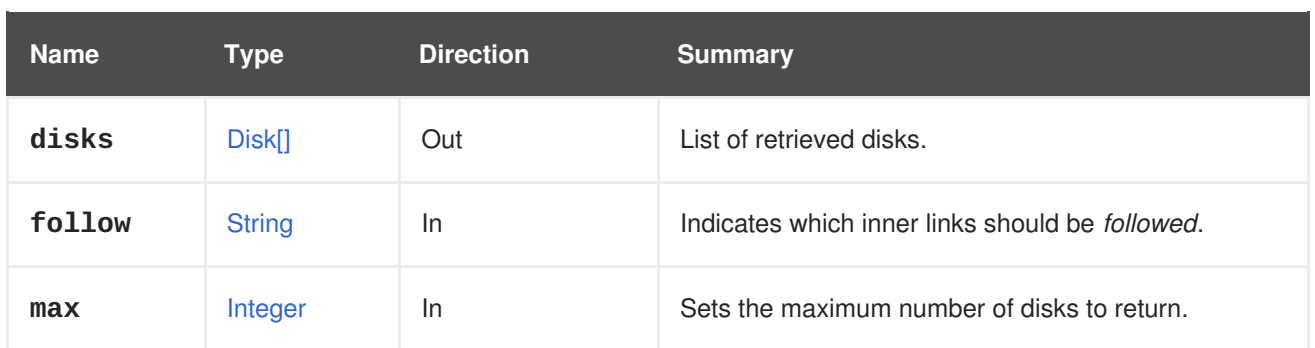

## **6.26.2.1. disks**

List of retrieved disks.

The order of the returned disks isn't guaranteed.

## **6.26.2.2. follow**

Indicates which inner links should be *followed*. The objects referenced by these links will be fetched as part of the current request. See [here](#page-64-0) for details.

## **6.26.2.3. max**

Sets the maximum number of disks to return. If not specified all the disks are returned.

# **6.27. ATTACHEDSTORAGEDOMAINS**

Manages the storage domains attached to a data center.

#### **Table 6.77. Methods summary**

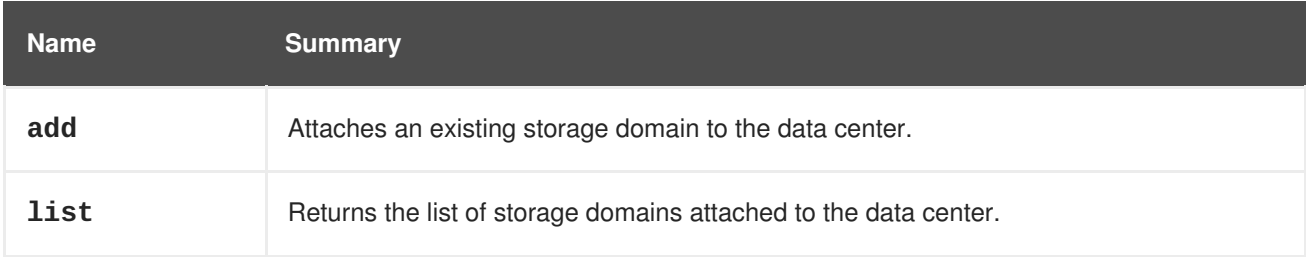

# **6.27.1. add POST**

Attaches an existing storage domain to the data center.

#### **Table 6.78. Parameters summary**

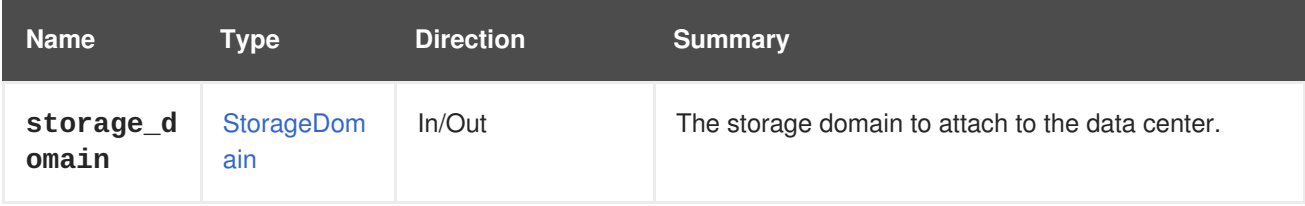

# **6.27.2. list GET**

Returns the list of storage domains attached to the data center.

The order of the returned storage domains isn't guaranteed.

**Table 6.79. Parameters summary**

| <b>Name</b>         | Type                | <b>Direction</b> | <b>Summary</b>                                                     |
|---------------------|---------------------|------------------|--------------------------------------------------------------------|
| follow              | <b>String</b>       | In               | Indicates which inner links should be <i>followed</i> .            |
| max                 | Integer             | <b>In</b>        | Sets the maximum number of storage domains to<br>return.           |
| storage_d<br>omains | StorageDom<br>ain[] | Out              | A list of storage domains that are attached to the data<br>center. |

## **6.27.2.1. follow**

Indicates which inner links should be *followed*. The objects referenced by these links will be fetched as part of the current request. See [here](#page-64-0) for details.

#### **6.27.2.2. max**

Sets the maximum number of storage domains to return. If not specified all the storage domains are returned.

# **6.28. BALANCE**

#### **Table 6.80. Methods summary**

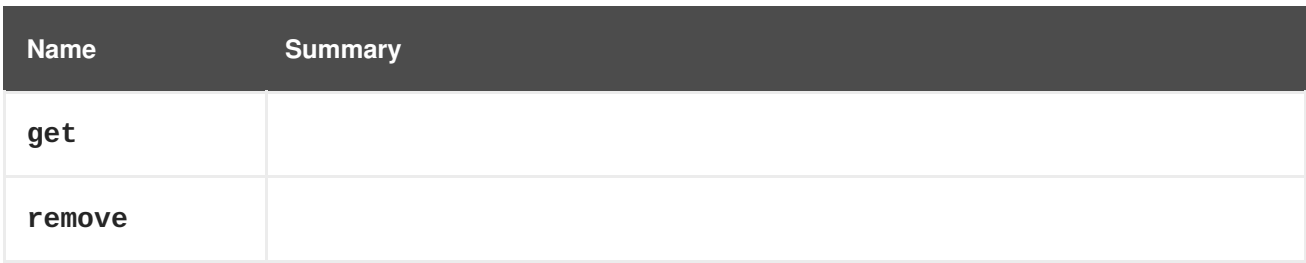

## **6.28.1. get GET**

#### **Table 6.81. Parameters summary**

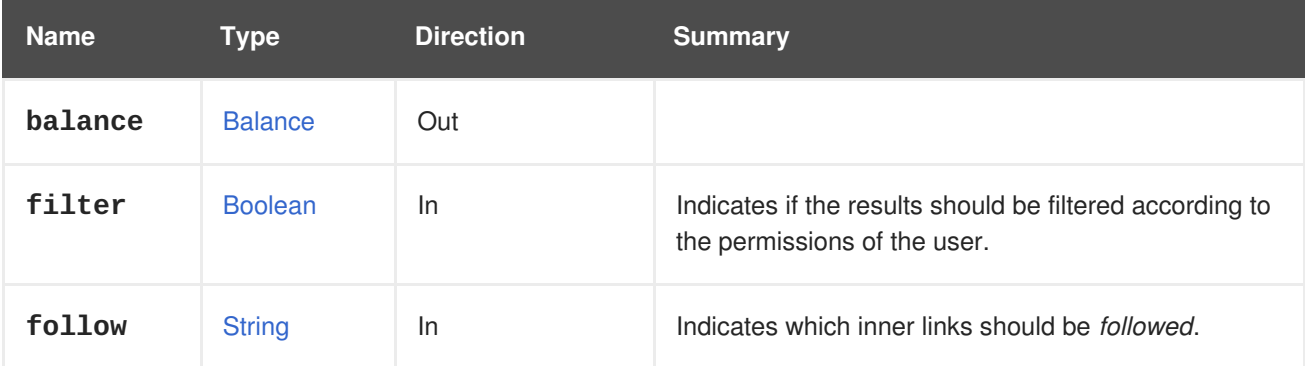

#### **6.28.1.1. follow**

Indicates which inner links should be *followed*. The objects referenced by these links will be fetched as part of the current request. See [here](#page-64-0) for details.

# **6.28.2. remove DELETE**

#### **Table 6.82. Parameters summary**

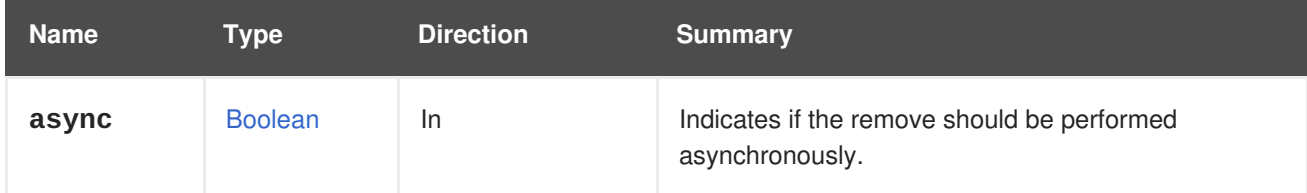

# **6.29. BALANCES**

### **Table 6.83. Methods summary**

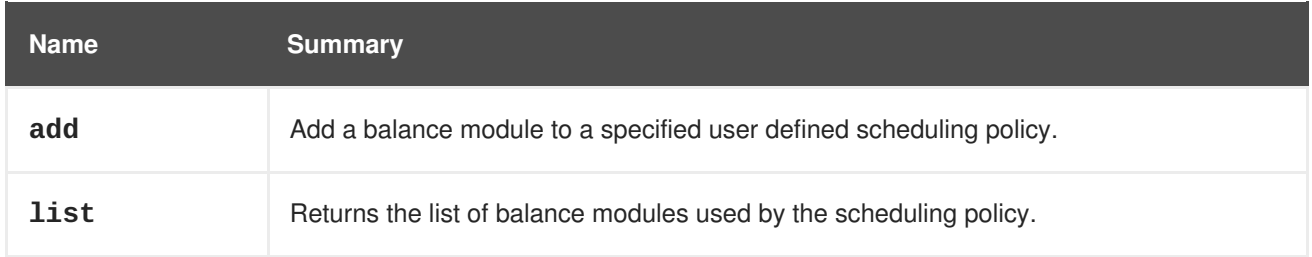

# **6.29.1. add POST**

Add a balance module to a specified user defined scheduling policy.

## **Table 6.84. Parameters summary**

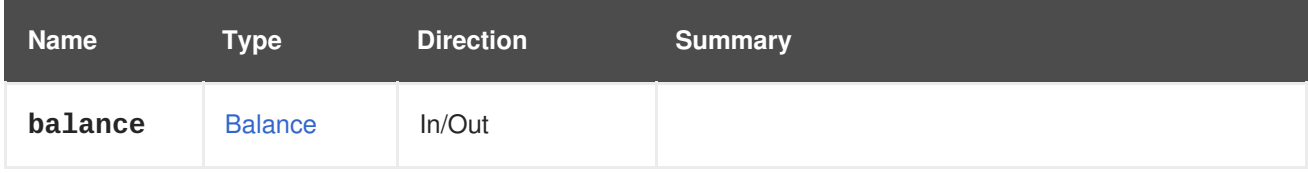

# **6.29.2. list GET**

Returns the list of balance modules used by the scheduling policy.

The order of the returned balance modules isn't guaranteed.

## **Table 6.85. Parameters summary**

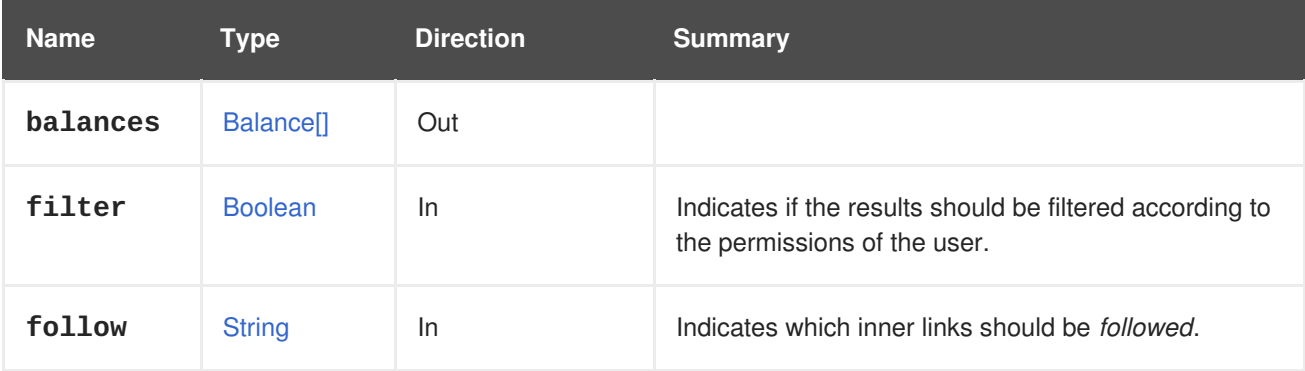
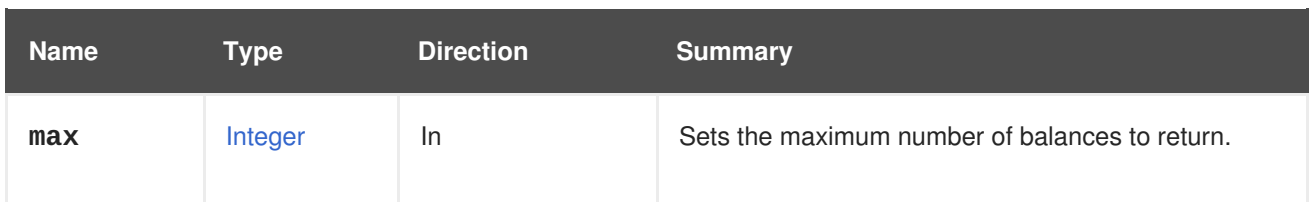

## **6.29.2.1. follow**

Indicates which inner links should be *followed*. The objects referenced by these links will be fetched as part of the current request. See [here](#page-64-0) for details.

## **6.29.2.2. max**

Sets the maximum number of balances to return. If not specified all the balances are returned.

# **6.30. BOOKMARK**

A service to manage a bookmark.

#### **Table 6.86. Methods summary**

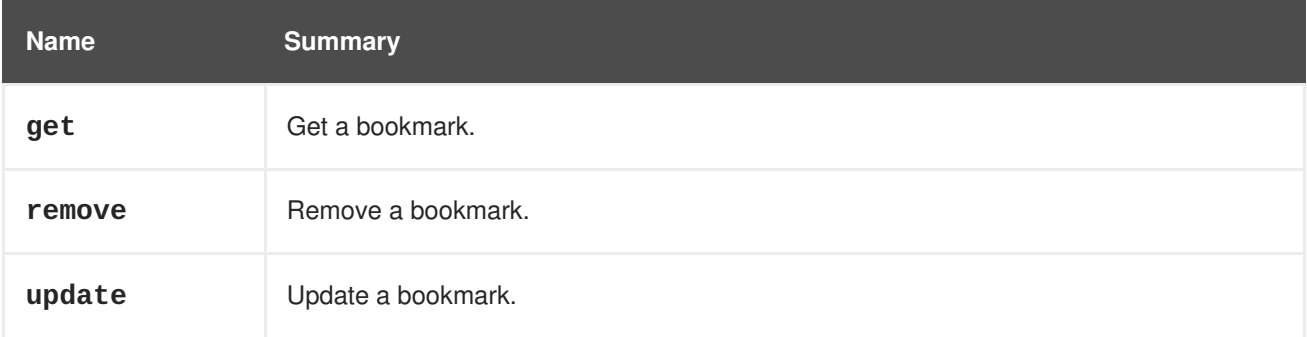

# **6.30.1. get GET**

Get a bookmark.

An example for getting a bookmark:

```
GET /ovirt-engine/api/bookmarks/123
<bookmark href="/ovirt-engine/api/bookmarks/123" id="123">
  <name>example_vm</name>
  <value>vm: name=example*</value>
</bookmark>
```
#### **Table 6.87. Parameters summary**

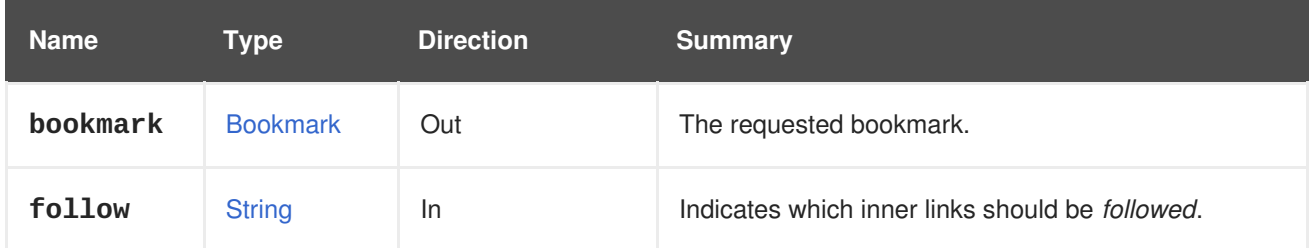

## **6.30.1.1. follow**

Indicates which inner links should be *followed*. The objects referenced by these links will be fetched as part of the current request. See [here](#page-64-0) for details.

## **6.30.2. remove DELETE**

Remove a bookmark.

An example for removing a bookmark:

DELETE /ovirt-engine/api/bookmarks/123

#### **Table 6.88. Parameters summary**

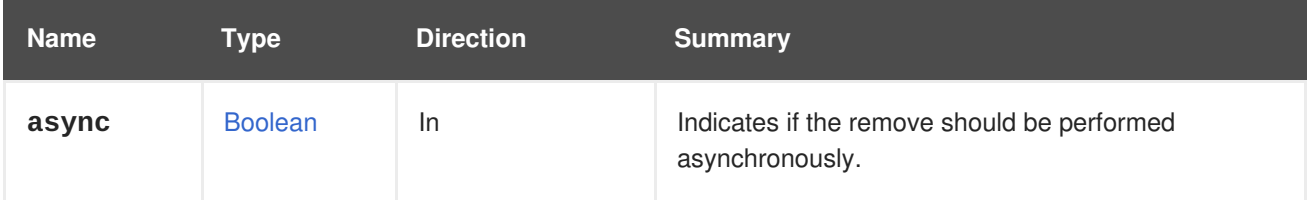

## **6.30.3. update PUT**

Update a bookmark.

An example for updating a bookmark:

PUT /ovirt-engine/api/bookmarks/123

With the request body:

```
<bookmark>
  <name>new_example_vm</name>
  <value>vm: name=new_example*</value>
</bookmark>
```
#### **Table 6.89. Parameters summary**

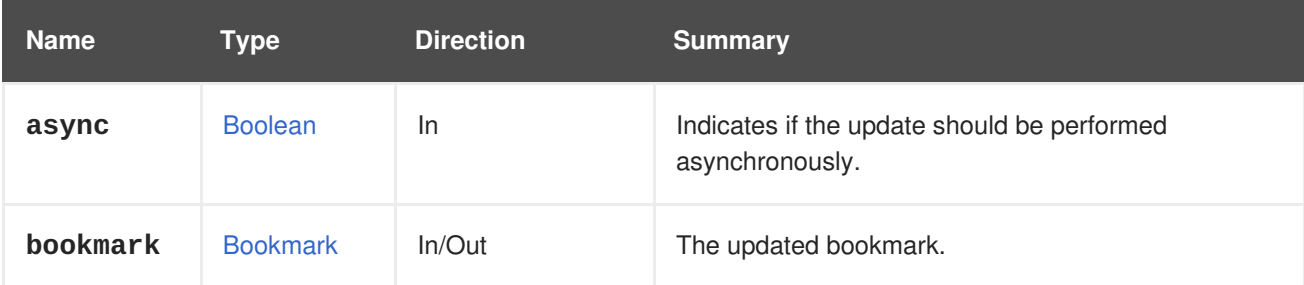

# **6.31. BOOKMARKS**

A service to manage bookmarks.

#### **Table 6.90. Methods summary**

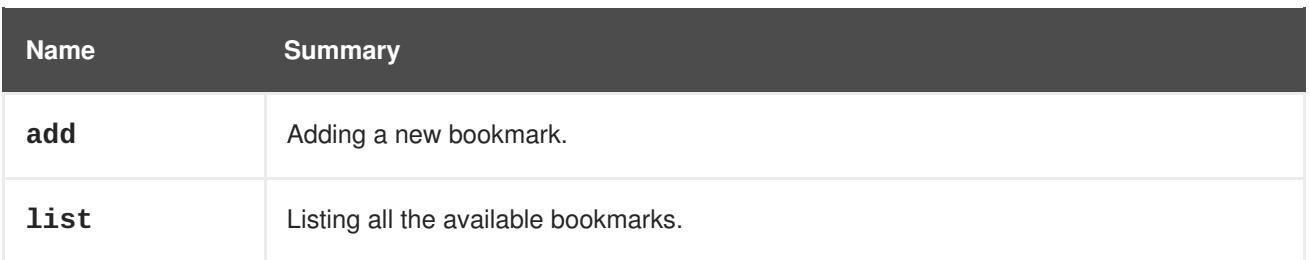

# **6.31.1. add POST**

Adding a new bookmark.

Example of adding a bookmark:

POST /ovirt-engine/api/bookmarks

```
<bookmark>
  <name>new_example_vm</name>
  <value>vm: name=new_example*</value>
</bookmark>
```
#### **Table 6.91. Parameters summary**

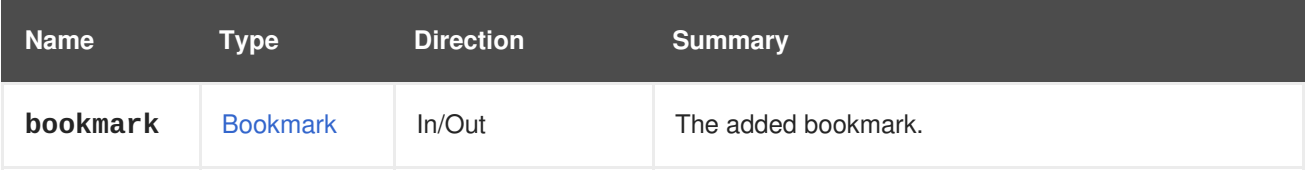

## **6.31.2. list GET**

Listing all the available bookmarks.

Example of listing bookmarks:

```
GET /ovirt-engine/api/bookmarks
<bookmarks>
 <bookmark href="/ovirt-engine/api/bookmarks/123" id="123">
    <name>database</name>
    <value>vm: name=database*</value>
  </bookmark>
  <bookmark href="/ovirt-engine/api/bookmarks/456" id="456">
    <name>example</name>
    <value>vm: name=example*</value>
  </bookmark>
</bookmarks>
```
The order of the returned bookmarks isn't guaranteed.

#### **Table 6.92. Parameters summary**

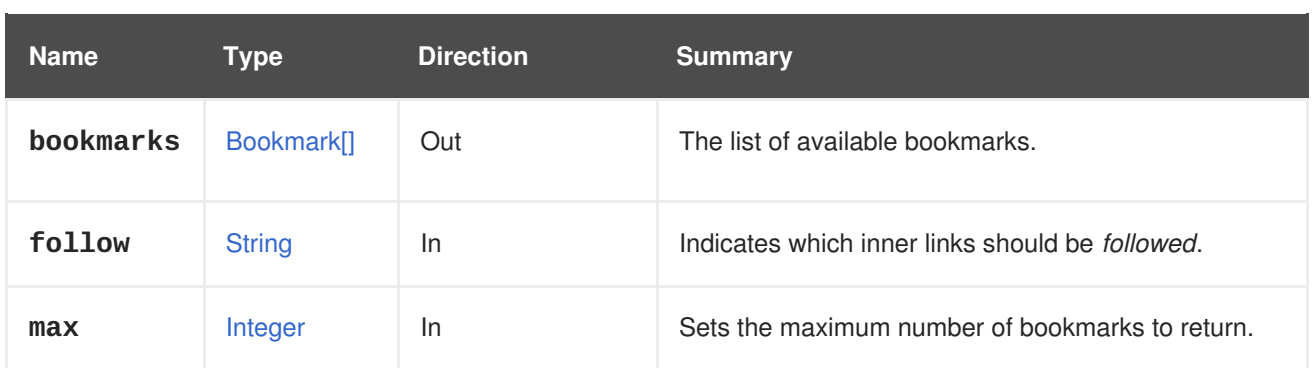

## **6.31.2.1. follow**

Indicates which inner links should be *followed*. The objects referenced by these links will be fetched as part of the current request. See [here](#page-64-0) for details.

## **6.31.2.2. max**

Sets the maximum number of bookmarks to return. If not specified all the bookmarks are returned.

# **6.32. CLUSTER**

A service to manage a specific cluster.

#### **Table 6.93. Methods summary**

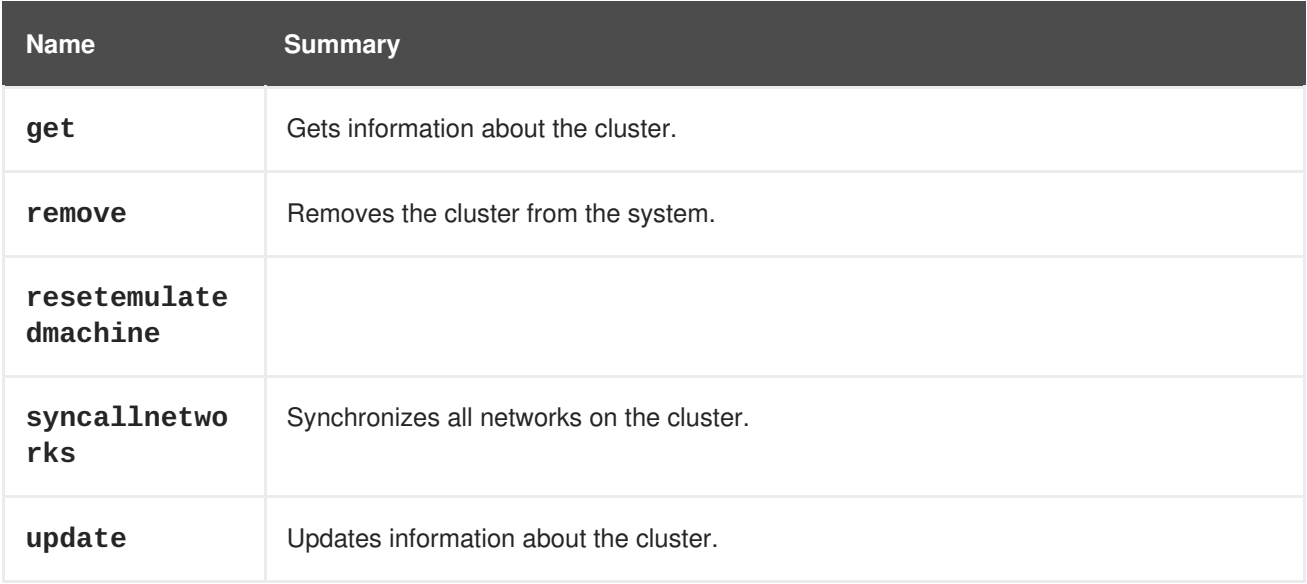

# **6.32.1. get GET**

Gets information about the cluster.

An example of getting a cluster:

GET /ovirt-engine/api/clusters/123

```
<cluster href="/ovirt-engine/api/clusters/123" id="123">
  <actions>
    <link href="/ovirt-engine/api/clusters/123/resetemulatedmachine"
```

```
rel="resetemulatedmachine"/>
  </actions>
  <name>Default</name>
  <description>The default server cluster</description>
  <link href="/ovirt-engine/api/clusters/123/networks" rel="networks"/>
  <link href="/ovirt-engine/api/clusters/123/permissions"
rel="permissions"/>
  <link href="/ovirt-engine/api/clusters/123/glustervolumes"
rel="glustervolumes"/>
  <link href="/ovirt-engine/api/clusters/123/glusterhooks"
rel="glusterhooks"/>
  <link href="/ovirt-engine/api/clusters/123/affinitygroups"
rel="affinitygroups"/>
  <link href="/ovirt-engine/api/clusters/123/cpuprofiles"
rel="cpuprofiles"/>
  <ballooning_enabled>false</ballooning_enabled>
  <cpu><architecture>x86_64</architecture>
    <type>Intel Penryn Family</type>
  </cpu>
  <error_handling>
    <on_error>migrate</on_error>
  </error_handling>
  <fencing_policy>
    <enabled>true</enabled>
    <skip_if_connectivity_broken>
      <enabled>false</enabled>
      <threshold>50</threshold>
    </skip_if_connectivity_broken>
    <skip_if_sd_active>
      <enabled>false</enabled>
    </skip_if_sd_active>
  </fencing_policy>
  <gluster_service>false</gluster_service>
  <ha_reservation>false</ha_reservation>
  <ksm><enabled>true</enabled>
    <merge_across_nodes>true</merge_across_nodes>
  </ksm<maintenance_reason_required>false</maintenance_reason_required>
  <memory_policy>
    <over_commit>
      <percent>100</percent>
    </over_commit>
    <transparent_hugepages>
      <enabled>true</enabled>
    </transparent_hugepages>
  </memory_policy>
  <migration>
    <auto_converge>inherit</auto_converge>
    <bandwidth>
      <assignment_method>auto</assignment_method>
    </bandwidth>
    <compressed>inherit</compressed>
  </migration>
  <optional_reason>false</optional_reason>
```

```
<required_rng_sources>
    <required_rng_source>random</required_rng_source>
  </required_rng_sources>
  <scheduling_policy href="/ovirt-engine/api/schedulingpolicies/456"
id="456"/>
  <threads_as_cores>false</threads_as_cores>
  <trusted_service>false</trusted_service>
  <tunnel_migration>false</tunnel_migration>
  <version>
    <major>4</major>
    <minor>0</minor>
  </version>
  <virt_service>true</virt_service>
  <data_center href="/ovirt-engine/api/datacenters/111" id="111"/>
</cluster>
```
### **Table 6.94. Parameters summary**

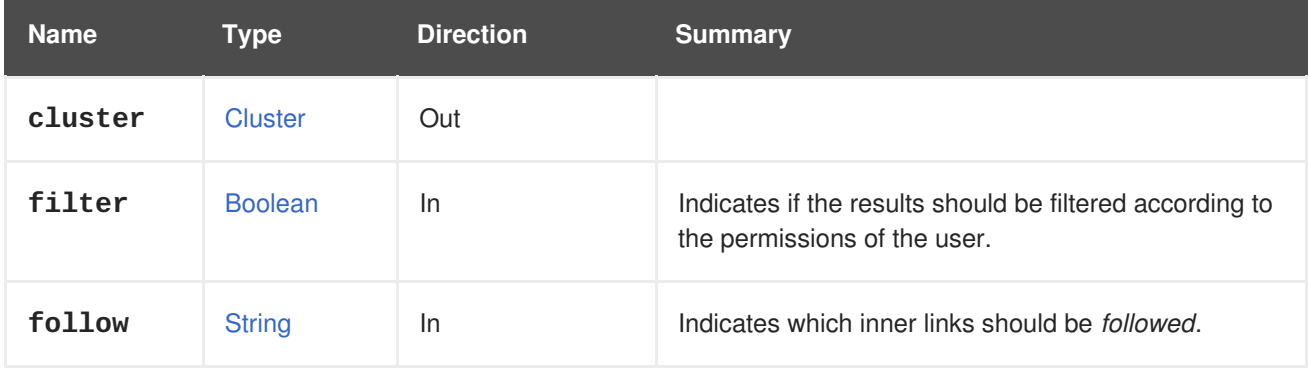

## **6.32.1.1. follow**

Indicates which inner links should be *followed*. The objects referenced by these links will be fetched as part of the current request. See [here](#page-64-0) for details.

# **6.32.2. remove DELETE**

Removes the cluster from the system.

DELETE /ovirt-engine/api/clusters/00000000-0000-0000-0000-000000000000

#### **Table 6.95. Parameters summary**

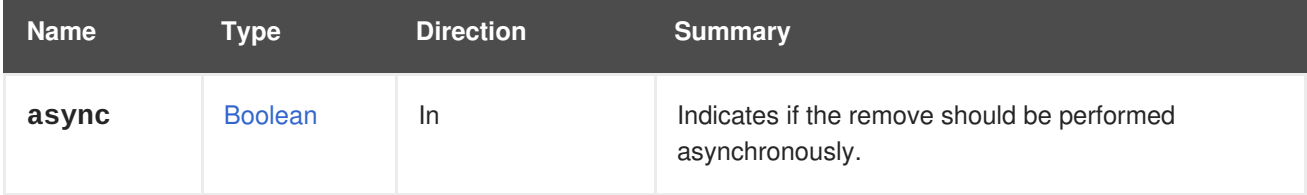

# **6.32.3. resetemulatedmachine POST**

**Table 6.96. Parameters summary**

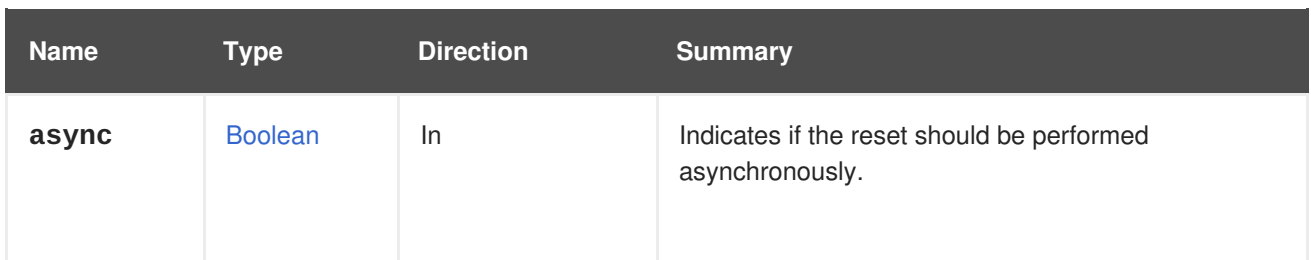

# **6.32.4. syncallnetworks POST**

Synchronizes all networks on the cluster.

### POST /ovirt-engine/api/clusters/123/syncallnetworks

With a request body like this:

<action/>

#### **Table 6.97. Parameters summary**

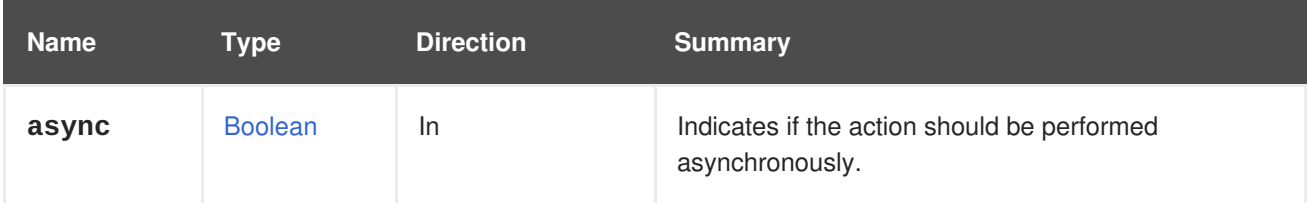

# **6.32.5. update PUT**

Updates information about the cluster.

Only the specified fields are updated; others remain unchanged.

For example, to update the cluster's CPU:

```
PUT /ovirt-engine/api/clusters/123
```
With a request body like this:

```
<cluster>
  <cpu><type>Intel Haswell-noTSX Family</type>
  </cpu></cluster>
```
#### **Table 6.98. Parameters summary**

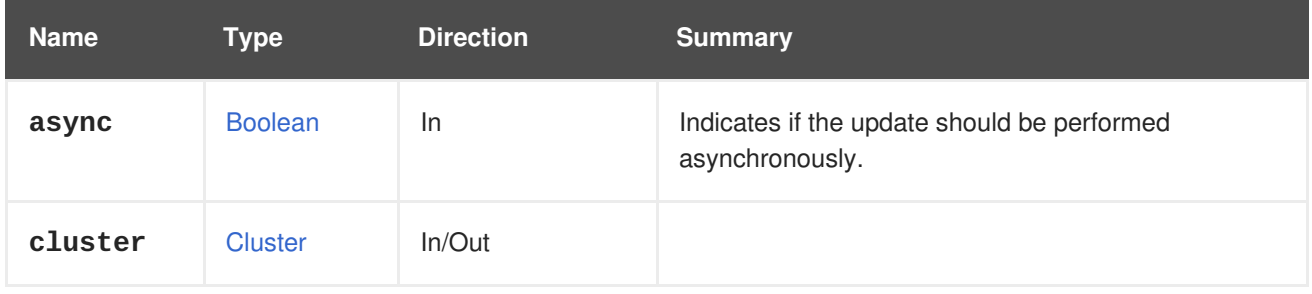

# **6.33. CLUSTERENABLEDFEATURE**

Represents a feature enabled for the cluster.

#### **Table 6.99. Methods summary**

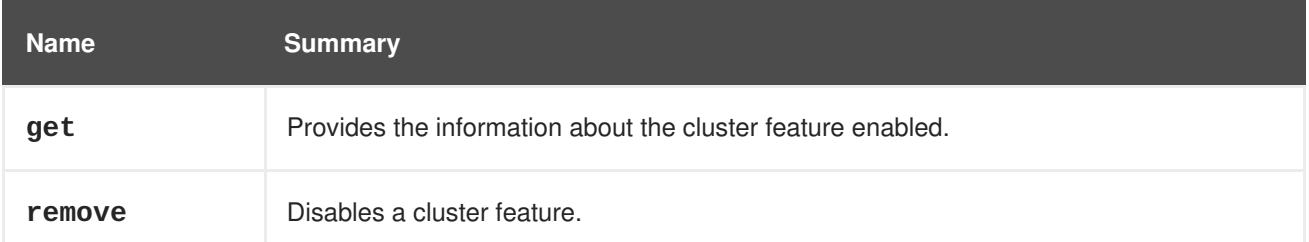

# **6.33.1. get GET**

Provides the information about the cluster feature enabled.

For example, to find details of the enabled feature **456** for cluster **123**, send a request like this:

GET /ovirt-engine/api/clusters/123/enabledfeatures/456

That will return a [ClusterFeature](#page-531-0) object containing the name:

```
<cluster_feature id="456">
  <name>libgfapi_supported</name>
</cluster_feature>
```
#### **Table 6.100. Parameters summary**

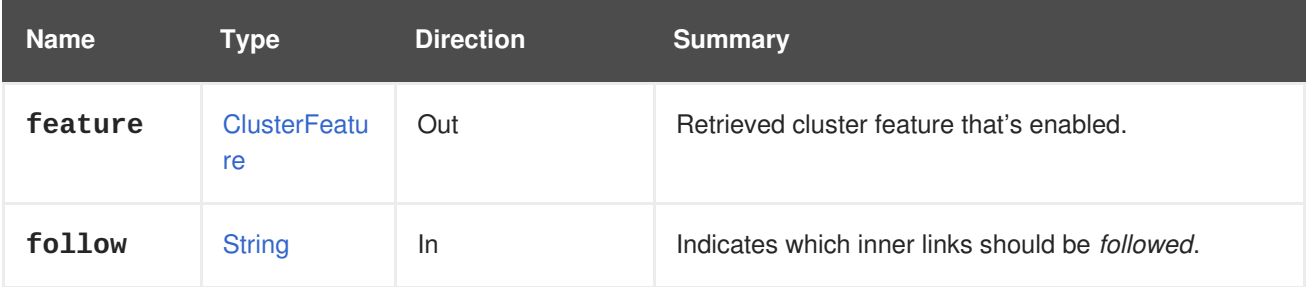

## **6.33.1.1. follow**

Indicates which inner links should be *followed*. The objects referenced by these links will be fetched as part of the current request. See [here](#page-64-0) for details.

# **6.33.2. remove DELETE**

Disables a cluster feature.

For example, to disable the feature **456** of cluster **123** send a request like this:

DELETE /ovirt-engine/api/clusters/123/enabledfeatures/456

# **6.34. CLUSTERENABLEDFEATURES**

Provides information about the additional features that are enabled for this cluster. The features that are enabled are the available features for the cluster level

**Table 6.101. Methods summary**

| <b>Name</b> | <b>Summary</b>                                         |
|-------------|--------------------------------------------------------|
| add         | Enable an additional feature for a cluster.            |
| list        | Lists the additional features enabled for the cluster. |

## **6.34.1. add POST**

Enable an additional feature for a cluster.

For example, to enable a feature **456** on cluster **123**, send a request like this:

POST /ovirt-engine/api/clusters/123/enabledfeatures

The request body should look like this:

```
<cluster_feature id="456"/>
```
#### **Table 6.102. Parameters summary**

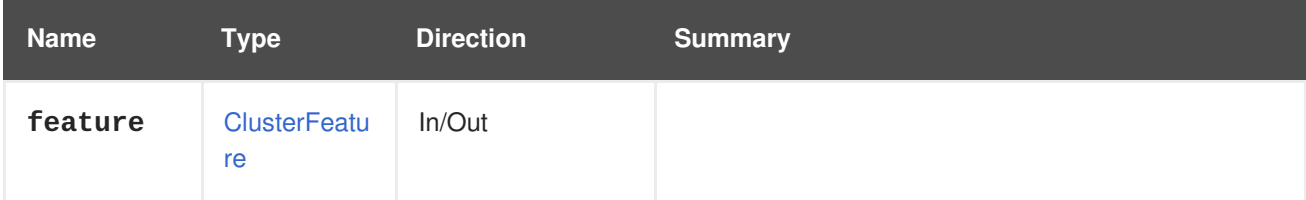

## **6.34.2. list GET**

Lists the additional features enabled for the cluster.

For example, to get the features enabled for cluster **123** send a request like this:

GET /ovirt-engine/api/clusters/123/enabledfeatures

This will return a list of features:

```
<enabled_features>
  <cluster_feature id="123">
     <name>test_feature</name>
  </cluster_feature>
  ...
</enabled_features>
```
**Table 6.103. Parameters summary**

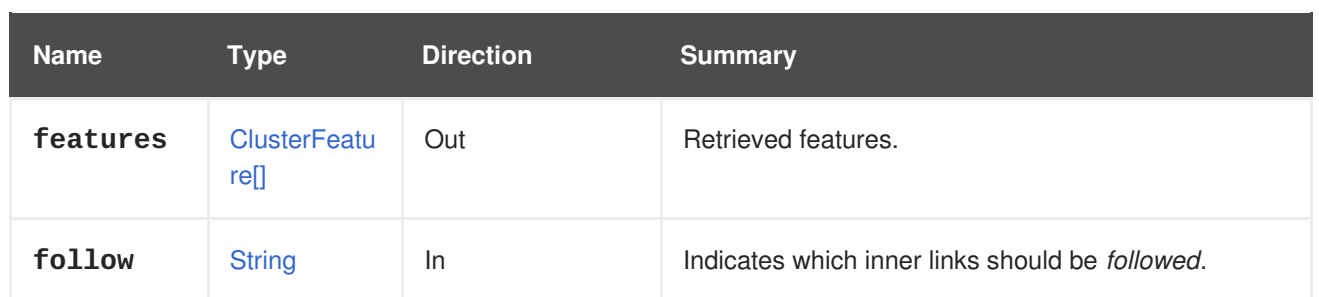

## **6.34.2.1. follow**

Indicates which inner links should be *followed*. The objects referenced by these links will be fetched as part of the current request. See [here](#page-64-0) for details.

# **6.35. CLUSTEREXTERNALPROVIDERS**

This service lists external providers.

#### **Table 6.104. Methods summary**

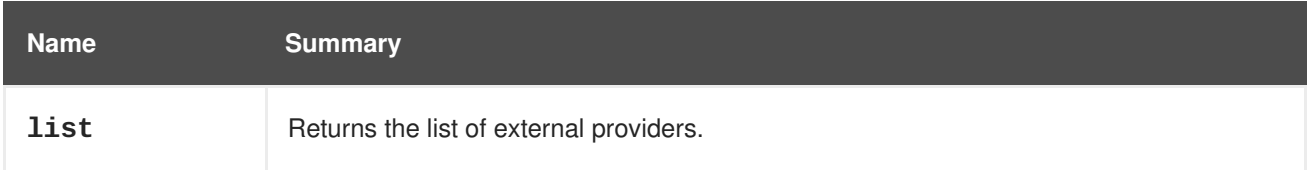

## **6.35.1. list GET**

Returns the list of external providers.

The order of the returned list of providers is not guaranteed.

#### **Table 6.105. Parameters summary**

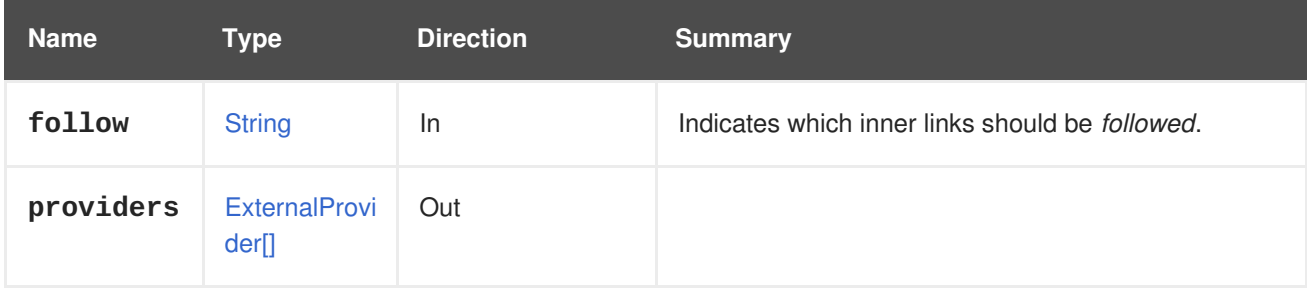

### **6.35.1.1. follow**

Indicates which inner links should be *followed*. The objects referenced by these links will be fetched as part of the current request. See [here](#page-64-0) for details.

# **6.36. CLUSTERFEATURE**

Represents a feature enabled for the cluster level

#### **Table 6.106. Methods summary**

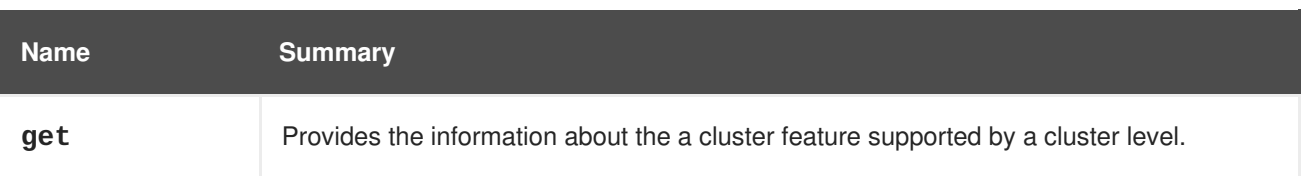

### **6.36.1. get GET**

Provides the information about the a cluster feature supported by a cluster level.

For example, to find details of the cluster feature **456** for cluster level 4.1, send a request like this:

GET /ovirt-engine/api/clusterlevels/4.1/clusterfeatures/456

That will return a [ClusterFeature](#page-531-0) object containing the name:

```
<cluster_feature id="456">
  <name>libgfapi_supported</name>
</cluster_feature>
```
#### **Table 6.107. Parameters summary**

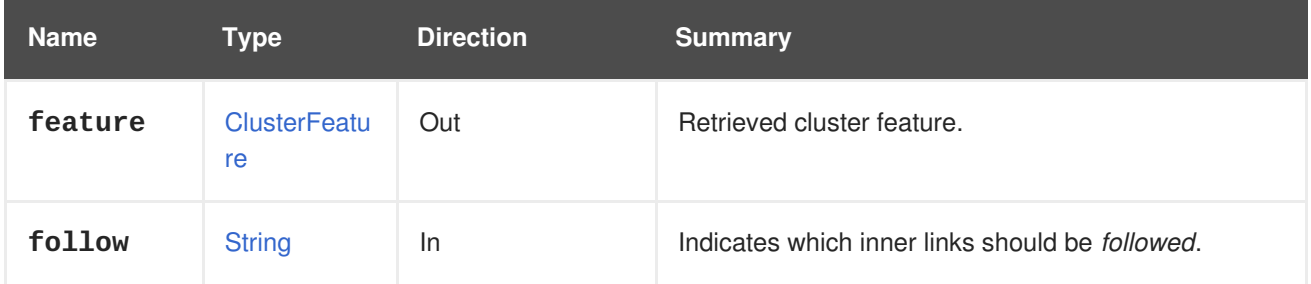

#### **6.36.1.1. follow**

Indicates which inner links should be *followed*. The objects referenced by these links will be fetched as part of the current request. See [here](#page-64-0) for details.

# **6.37. CLUSTERFEATURES**

Provides information about the cluster features that are supported by a cluster level.

#### **Table 6.108. Methods summary**

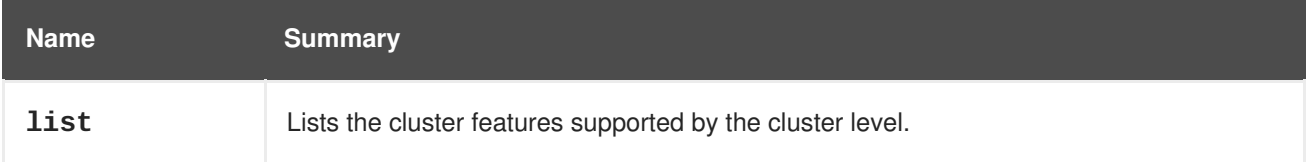

## **6.37.1. list GET**

Lists the cluster features supported by the cluster level.

GET /ovirt-engine/api/clusterlevels/4.1/clusterfeatures

This will return a list of cluster features supported by the cluster level:

```
<cluster_features>
  <cluster_feature id="123">
     <name>test_feature</name>
  </cluster_feature>
  ...
</cluster_features>
```
**Table 6.109. Parameters summary**

| <b>Name</b> | Type                 | <b>Direction</b> | <b>Summary</b>                                          |
|-------------|----------------------|------------------|---------------------------------------------------------|
| features    | ClusterFeatu<br>re[] | Out              | Retrieved features.                                     |
| follow      | <b>String</b>        | <b>In</b>        | Indicates which inner links should be <i>followed</i> . |

## **6.37.1.1. follow**

Indicates which inner links should be *followed*. The objects referenced by these links will be fetched as part of the current request. See [here](#page-64-0) for details.

# **6.38. CLUSTERLEVEL**

Provides information about a specific cluster level. See the [ClusterLevels](#page-156-0) service for more information.

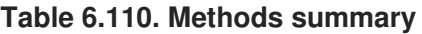

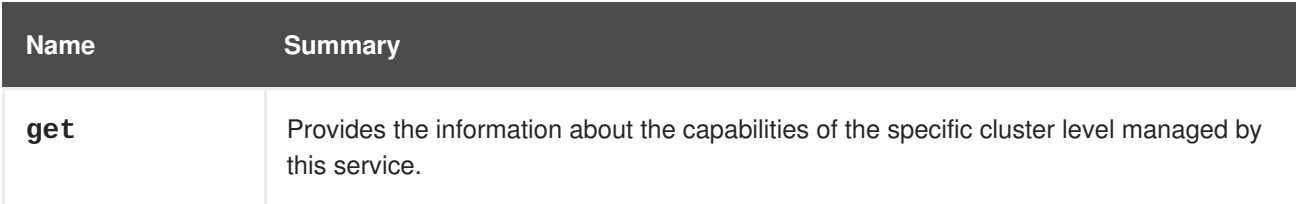

# **6.38.1. get GET**

Provides the information about the capabilities of the specific cluster level managed by this service.

For example, to find what CPU types are supported by level 3.6 you can send a request like this:

```
GET /ovirt-engine/api/clusterlevels/3.6
```
That will return a [ClusterLevel](#page-531-1) object containing the supported CPU types, and other information which describes the cluster level:

```
<cluster_level id="3.6">
  <cpu_types>
    <cpu_type>
      <name>Intel Conroe Family</name>
      <level>3</level>
      <architecture>x86_64</architecture>
    </cpu_type>
    ...
```

```
</cpu_types>
  <permits><permit id="1">
      <name>create_vm</name>
      <administrative>false</administrative>
    </permit>
    ...
 </permits>
</cluster_level>
```
**Table 6.111. Parameters summary**

| <b>Name</b> | Type          | <b>Direction</b> | <b>Summary</b>                                          |
|-------------|---------------|------------------|---------------------------------------------------------|
| follow      | <b>String</b> | <b>In</b>        | Indicates which inner links should be <i>followed</i> . |
| level       | ClusterLevel  | Out              | Retreived cluster level.                                |

#### **6.38.1.1. follow**

Indicates which inner links should be *followed*. The objects referenced by these links will be fetched as part of the current request. See [here](#page-64-0) for details.

# <span id="page-156-0"></span>**6.39. CLUSTERLEVELS**

Provides information about the capabilities of different cluster levels supported by the engine. Version 4.0 of the engine supports levels 4.0 and 3.6. Each of these levels support different sets of CPU types, for example. This service provides that information.

#### **Table 6.112. Methods summary**

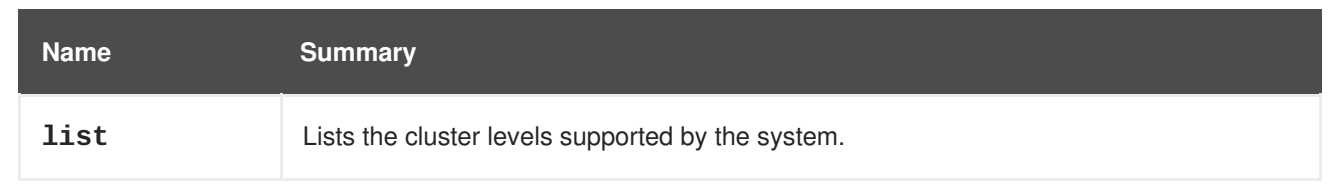

## **6.39.1. list GET**

Lists the cluster levels supported by the system.

GET /ovirt-engine/api/clusterlevels

This will return a list of available cluster levels.

```
<cluster_levels>
  <cluster_level id="4.0">
     ...
  </cluster_level>
  ...
</cluster_levels>
```
The order of the returned cluster levels isn't guaranteed.

### **Table 6.113. Parameters summary**

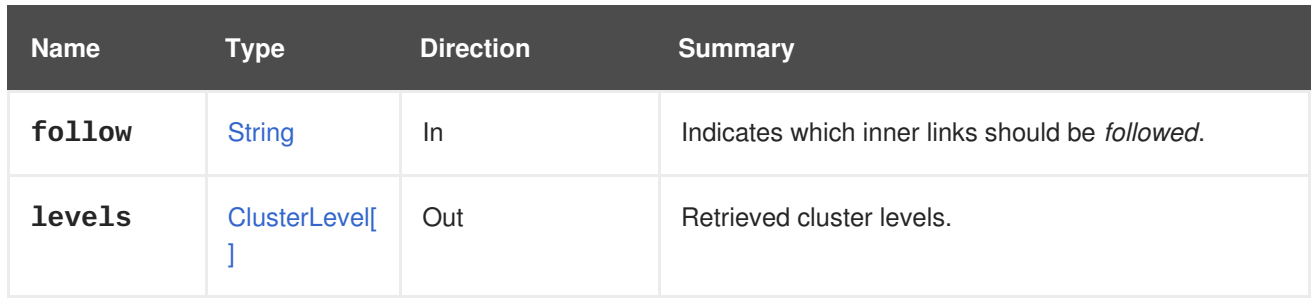

## **6.39.1.1. follow**

Indicates which inner links should be *followed*. The objects referenced by these links will be fetched as part of the current request. See [here](#page-64-0) for details.

# **6.40. CLUSTERNETWORK**

A service to manage a specific cluster network.

#### **Table 6.114. Methods summary**

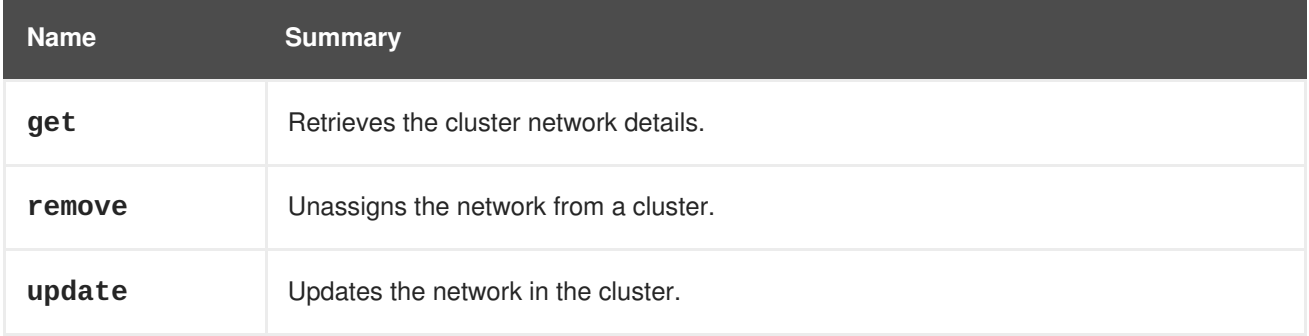

# **6.40.1. get GET**

Retrieves the cluster network details.

#### **Table 6.115. Parameters summary**

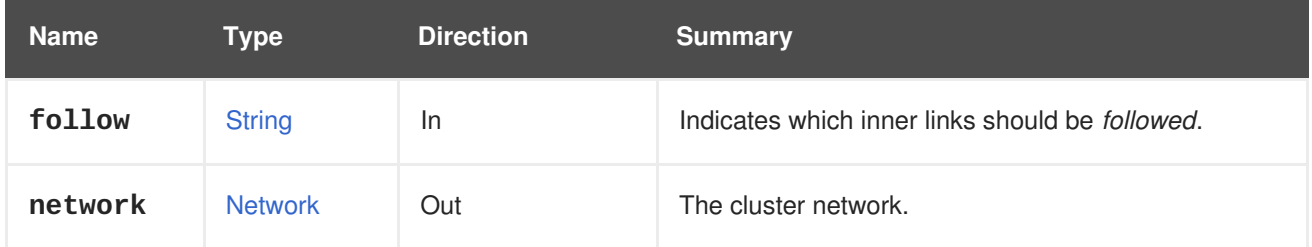

## **6.40.1.1. follow**

Indicates which inner links should be *followed*. The objects referenced by these links will be fetched as part of the current request. See [here](#page-64-0) for details.

# **6.40.2. remove DELETE**

Unassigns the network from a cluster.

# **6.40.3. update PUT**

Updates the network in the cluster.

#### **Table 6.116. Parameters summary**

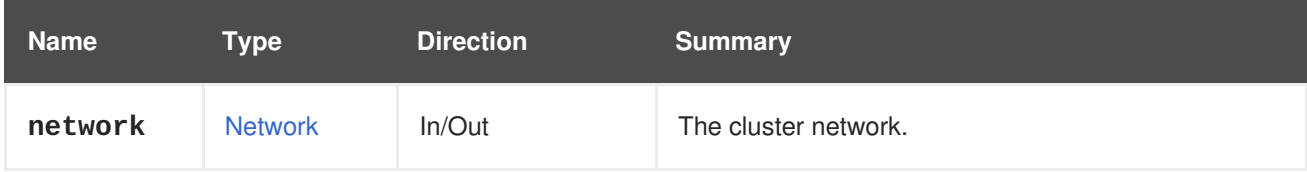

# **6.41. CLUSTERNETWORKS**

A service to manage cluster networks.

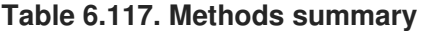

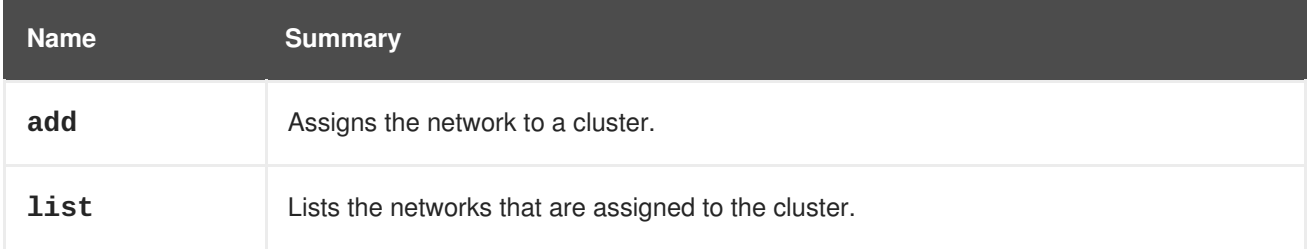

## **6.41.1. add POST**

Assigns the network to a cluster.

Post a request like in the example below to assign the network to a cluster:

POST /ovirt-engine/api/clusters/123/networks

Use the following example in its body:

<network id="123" />

#### **Table 6.118. Parameters summary**

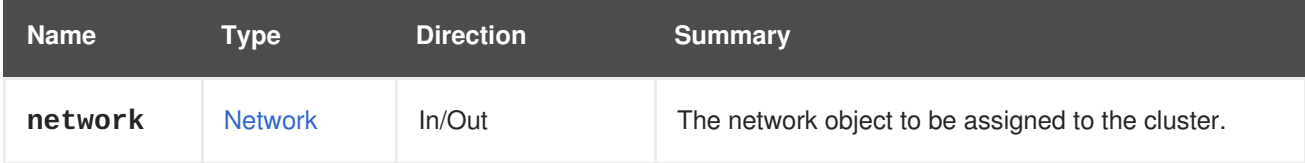

# **6.41.2. list GET**

Lists the networks that are assigned to the cluster.

The order of the returned clusters isn't guaranteed.

#### **Table 6.119. Parameters summary**

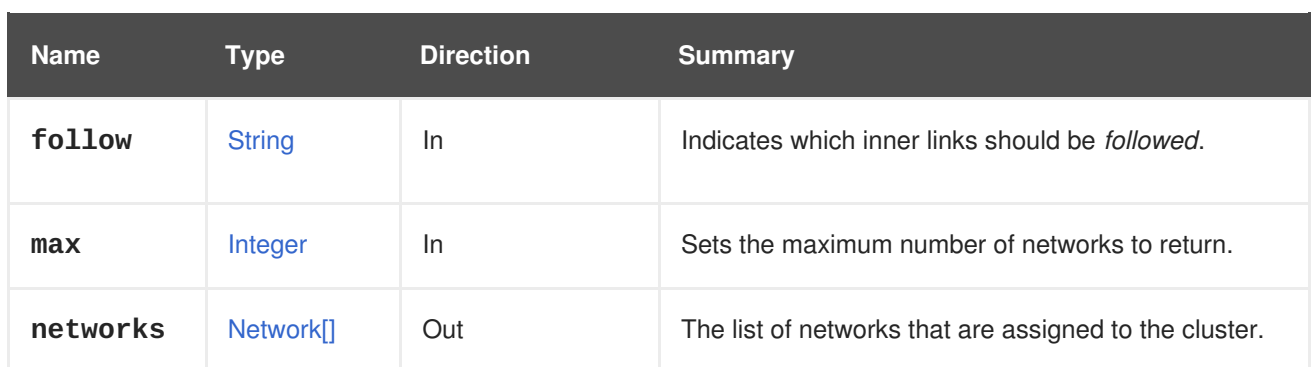

### **6.41.2.1. follow**

Indicates which inner links should be *followed*. The objects referenced by these links will be fetched as part of the current request. See [here](#page-64-0) for details.

### **6.41.2.2. max**

Sets the maximum number of networks to return. If not specified, all the networks are returned.

# **6.42. CLUSTERS**

A service to manage clusters.

#### **Table 6.120. Methods summary**

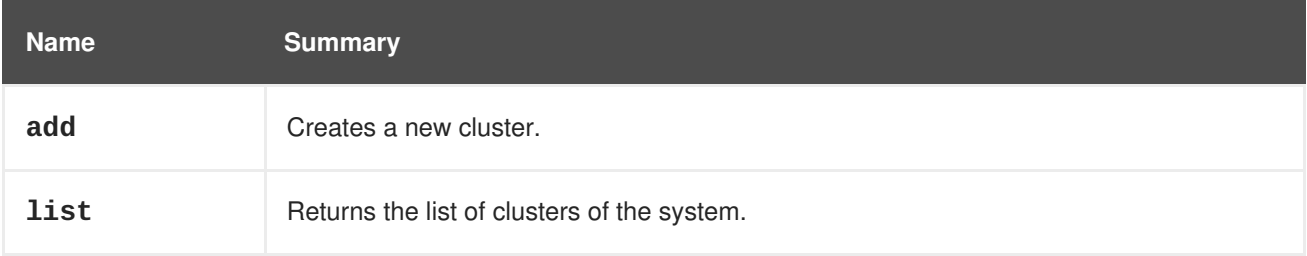

# **6.42.1. add POST**

Creates a new cluster.

This requires the **name**, **cpu.type**, and **data\_center** attributes. Identify the data center with either the **id** or **name** attribute.

POST /ovirt-engine/api/clusters

With a request body like this:

```
<cluster>
 <name>mycluster</name>
  <cpu>
    <type>Intel Penryn Family</type>
  </cpu>
  <data_center id="123"/>
</cluster>
```
To create a cluster with an external network provider to be deployed on every host that is added to the cluster, send a request like this:

#### POST /ovirt-engine/api/clusters

With a request body containing a reference to the desired provider:

```
<cluster>
 <name>mycluster</name>
 <cpu><type>Intel Penryn Family</type>
 </cpu>
 <data_center id="123"/>
  <external_network_providers>
    <external_provider name="ovirt-provider-ovn"/>
  </external_network_providers>
</cluster>
```
#### **Table 6.121. Parameters summary**

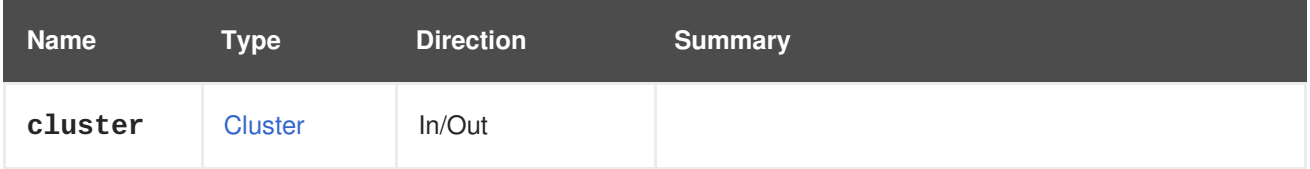

## **6.42.2. list GET**

Returns the list of clusters of the system.

The order of the returned clusters is guaranteed only if the **sortby** clause is included in the **search** parameter.

#### **Table 6.122. Parameters summary**

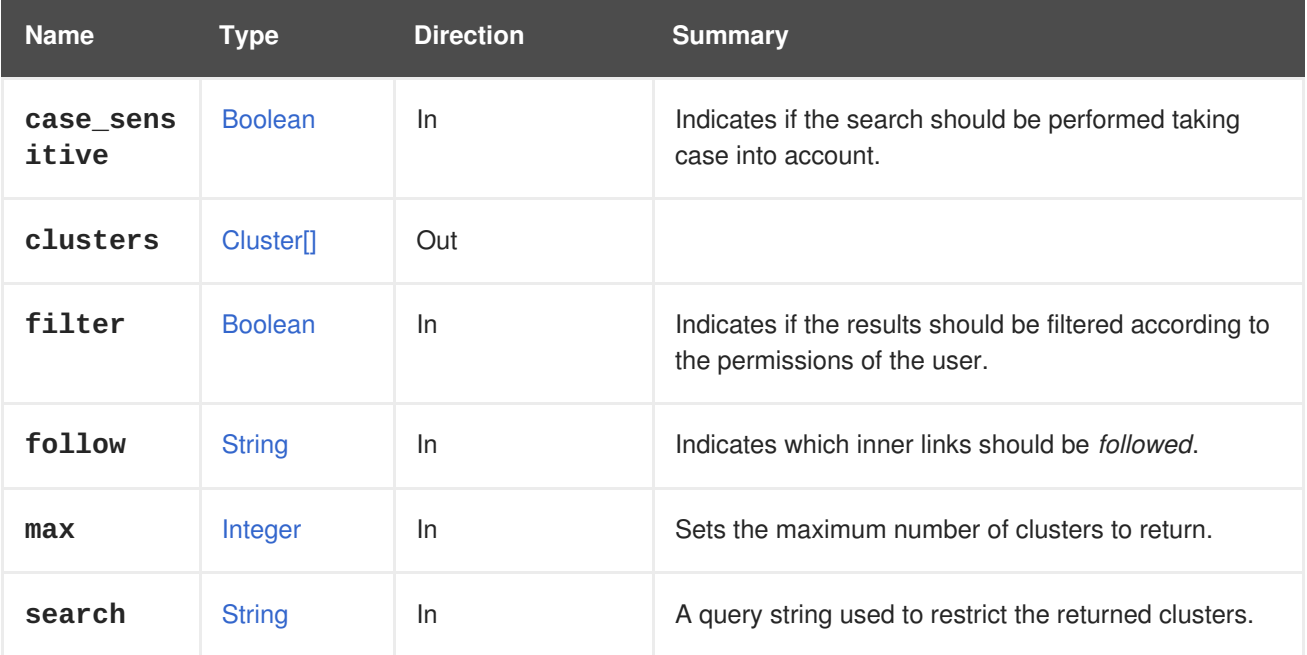

#### **6.42.2.1. case\_sensitive**

Indicates if the search should be performed taking case into account. The default value is **true**, which means that case is taken into account. To search ignoring case, set it to **false**.

### **6.42.2.2. follow**

Indicates which inner links should be *followed*. The objects referenced by these links will be fetched as part of the current request. See [here](#page-64-0) for details.

### **6.42.2.3. max**

Sets the maximum number of clusters to return. If not specified, all the clusters are returned.

# **6.43. COPYABLE**

#### **Table 6.123. Methods summary**

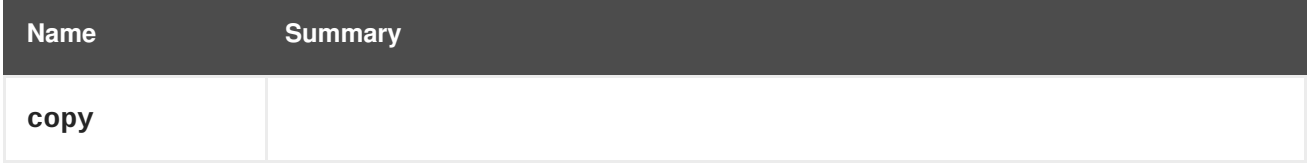

## **6.43.1. copy POST**

#### **Table 6.124. Parameters summary**

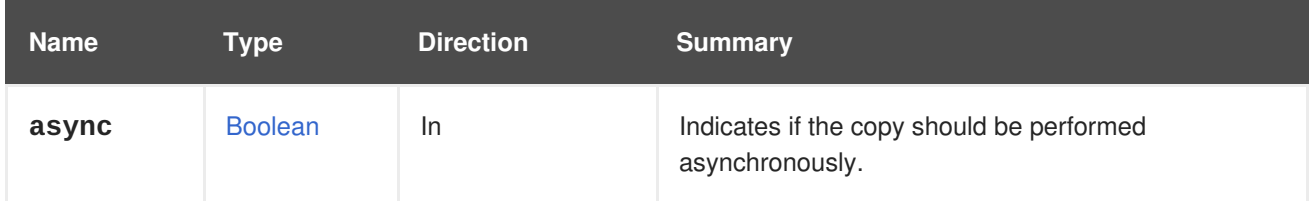

# **6.44. CPUPROFILE**

#### **Table 6.125. Methods summary**

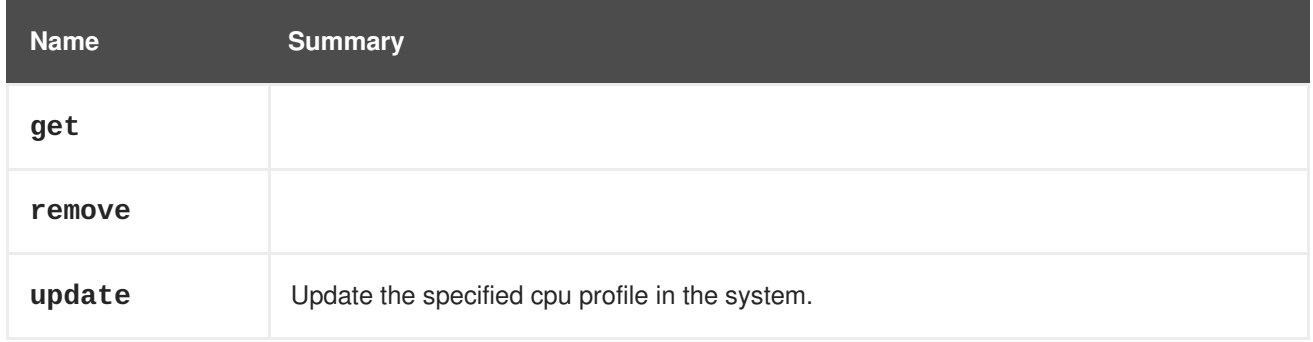

## **6.44.1. get GET**

#### **Table 6.126. Parameters summary**

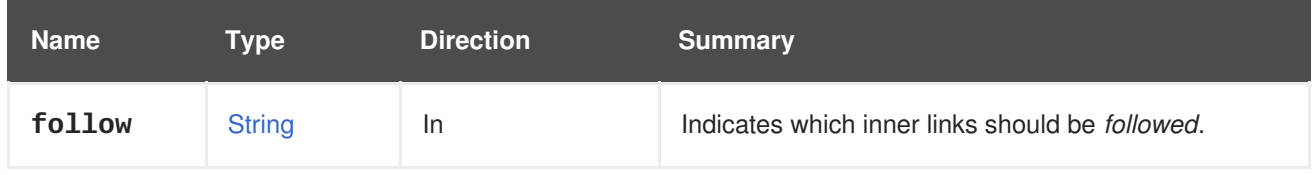

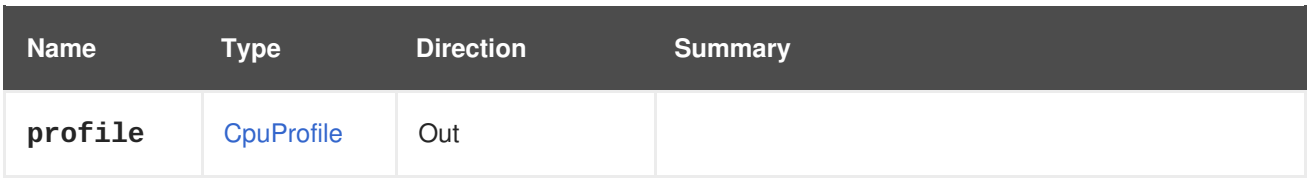

## **6.44.1.1. follow**

Indicates which inner links should be *followed*. The objects referenced by these links will be fetched as part of the current request. See [here](#page-64-0) for details.

# **6.44.2. remove DELETE**

#### **Table 6.127. Parameters summary**

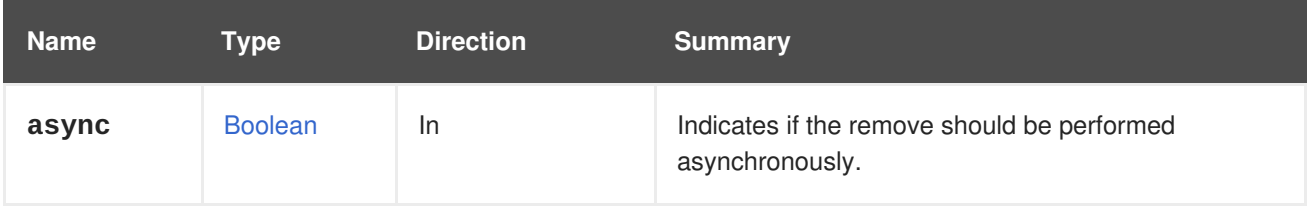

## **6.44.3. update PUT**

Update the specified cpu profile in the system.

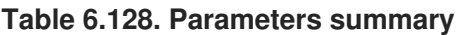

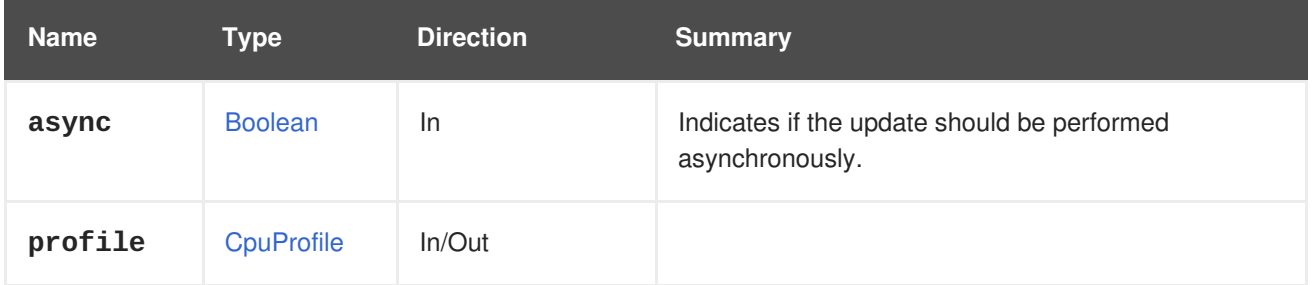

# **6.45. CPUPROFILES**

### **Table 6.129. Methods summary**

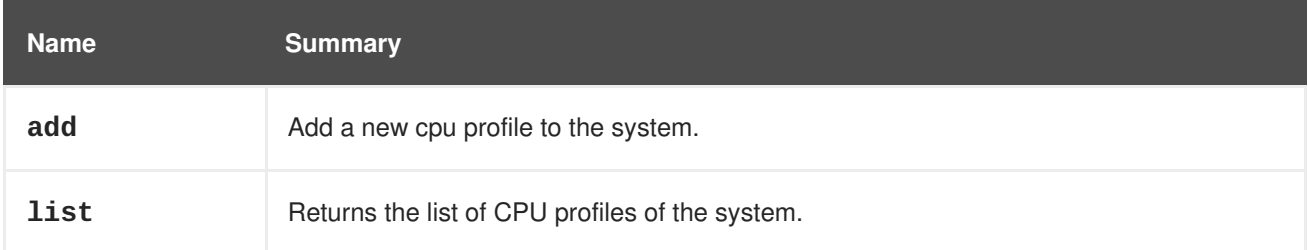

# **6.45.1. add POST**

Add a new cpu profile to the system.

#### **Table 6.130. Parameters summary**

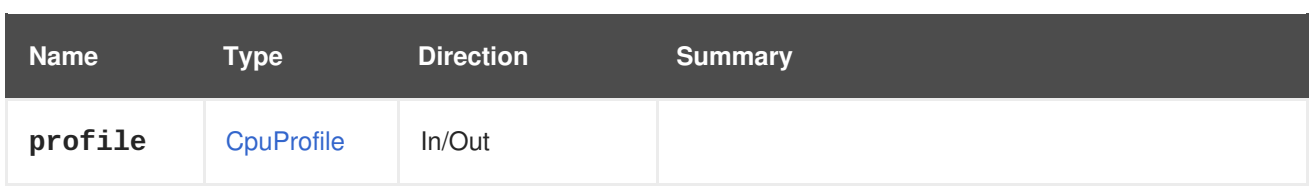

# **6.45.2. list GET**

Returns the list of CPU profiles of the system.

The order of the returned list of CPU profiles isn't guranteed.

### **Table 6.131. Parameters summary**

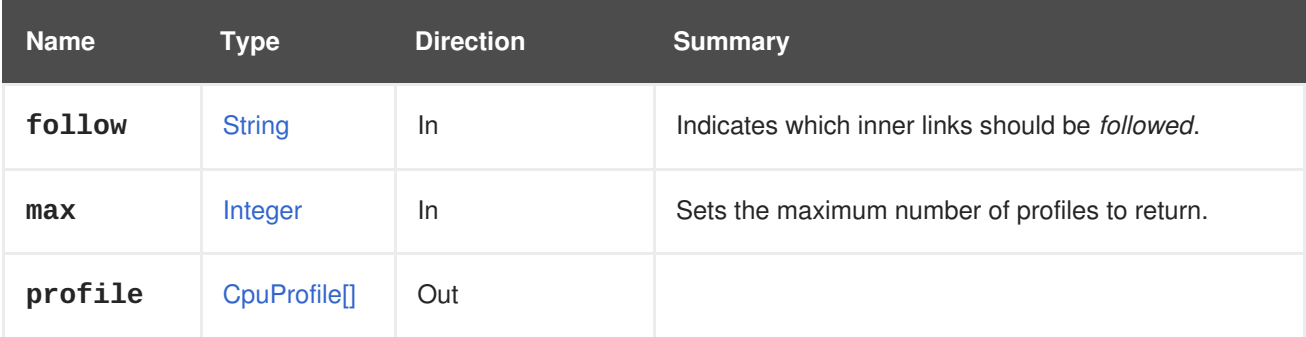

## **6.45.2.1. follow**

Indicates which inner links should be *followed*. The objects referenced by these links will be fetched as part of the current request. See [here](#page-64-0) for details.

## **6.45.2.2. max**

Sets the maximum number of profiles to return. If not specified all the profiles are returned.

# **6.46. DATACENTER**

A service to manage a data center.

#### **Table 6.132. Methods summary**

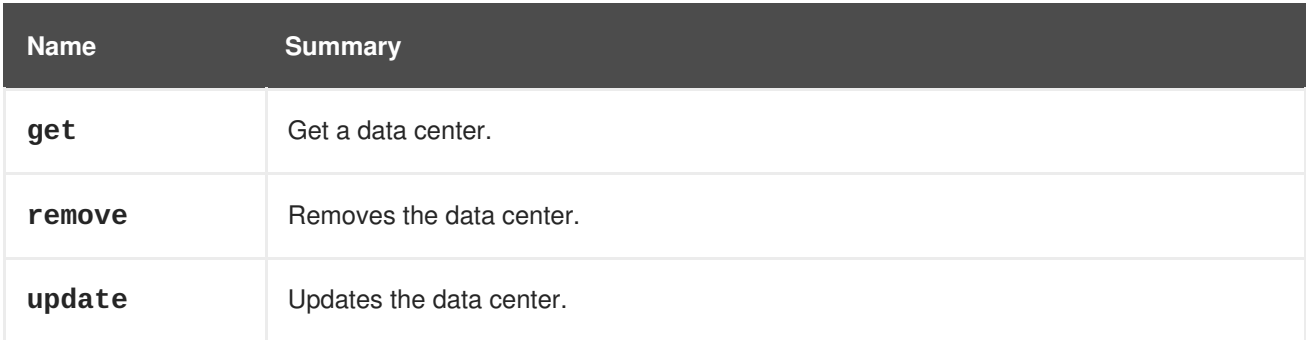

# **6.46.1. get GET**

Get a data center.

An example of getting a data center:

П

```
GET /ovirt-engine/api/datacenters/123
<data_center href="/ovirt-engine/api/datacenters/123" id="123">
  <name>Default</name>
  <description>The default Data Center</description>
  <link href="/ovirt-engine/api/datacenters/123/clusters" rel="clusters"/>
  <link href="/ovirt-engine/api/datacenters/123/storagedomains"
rel="storagedomains"/>
  <link href="/ovirt-engine/api/datacenters/123/permissions"
rel="permissions"/>
  <link href="/ovirt-engine/api/datacenters/123/networks" rel="networks"/>
  <link href="/ovirt-engine/api/datacenters/123/quotas" rel="quotas"/>
  <link href="/ovirt-engine/api/datacenters/123/qoss" rel="qoss"/>
  <link href="/ovirt-engine/api/datacenters/123/iscsibonds"
rel="iscsibonds"/>
  <local>false</local>
  <quota_mode>disabled</quota_mode>
  <status>up</status>
  <storage_format>v3</storage_format>
  <supported_versions>
    <version>
      <major>4</major>
      <minor>0</minor>
   </version>
  </supported_versions>
  <version>
    <major>4</major>
    <minor>0</minor>
  </version>
  <mac_pool href="/ovirt-engine/api/macpools/456" id="456"/>
</data_center>
```
#### **Table 6.133. Parameters summary**

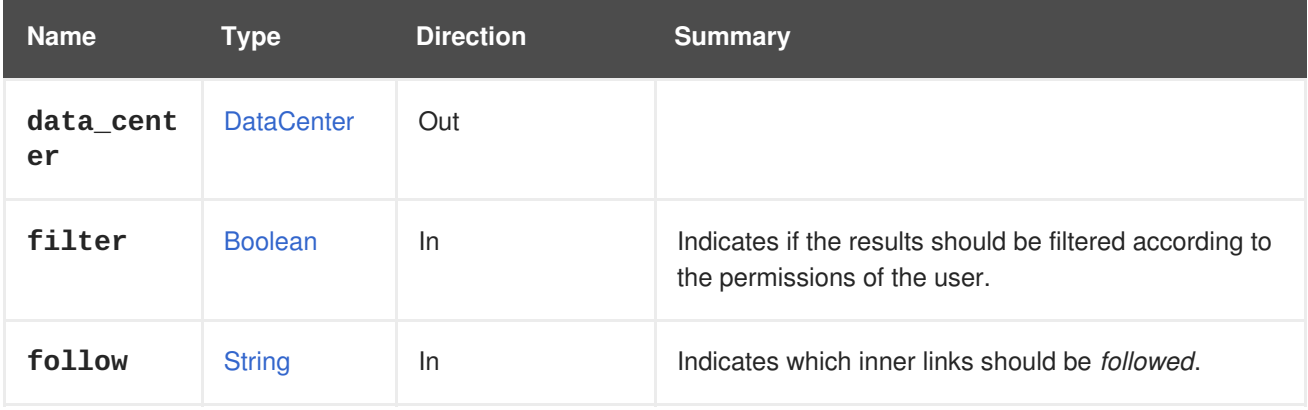

#### **6.46.1.1. follow**

Indicates which inner links should be *followed*. The objects referenced by these links will be fetched as part of the current request. See [here](#page-64-0) for details.

## **6.46.2. remove DELETE**

Removes the data center.

## DELETE /ovirt-engine/api/datacenters/123

Without any special parameters, the storage domains attached to the data center are detached and then removed from the storage. If something fails when performing this operation, for example if there is no host available to remove the storage domains from the storage, the complete operation will fail.

If the **force** parameter is **true** then the operation will always succeed, even if something fails while removing one storage domain, for example. The failure is just ignored and the data center is removed from the database anyway.

**Table 6.134. Parameters summary**

| <b>Name</b> | Type           | <b>Direction</b> | <b>Summary</b>                                                                                                    |
|-------------|----------------|------------------|----------------------------------------------------------------------------------------------------|
| async       | <b>Boolean</b> | <b>In</b>        | Indicates if the remove should be performed<br>asynchronously.                                                                                   |
| force       | <b>Boolean</b> | <b>In</b>        | Indicates if the operation should succeed, and the<br>storage domain removed from the database, even if<br>something fails during the operation. |

### **6.46.2.1. force**

Indicates if the operation should succeed, and the storage domain removed from the database, even if something fails during the operation.

This parameter is optional, and the default value is **false**.

# **6.46.3. update PUT**

Updates the data center.

The **name**, **description**, **storage\_type**, **version**, **storage\_format** and **mac\_pool** elements are updatable post-creation. For example, to change the name and description of data center **123** send a request like this:

PUT /ovirt-engine/api/datacenters/123

With a request body like this:

<data\_center> <name>myupdatedname</name> <description>An updated description for the data center</description> </data\_center>

#### **Table 6.135. Parameters summary**

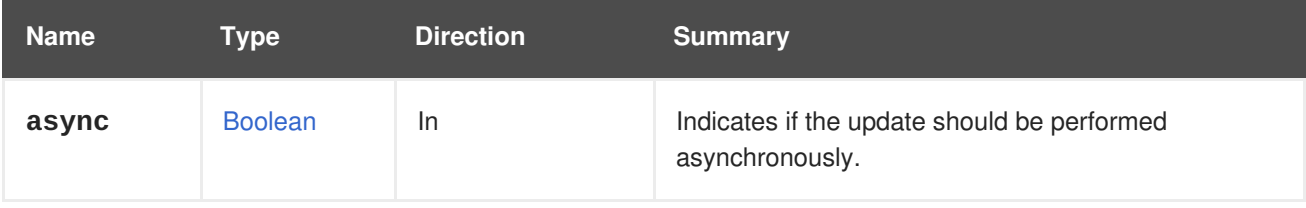

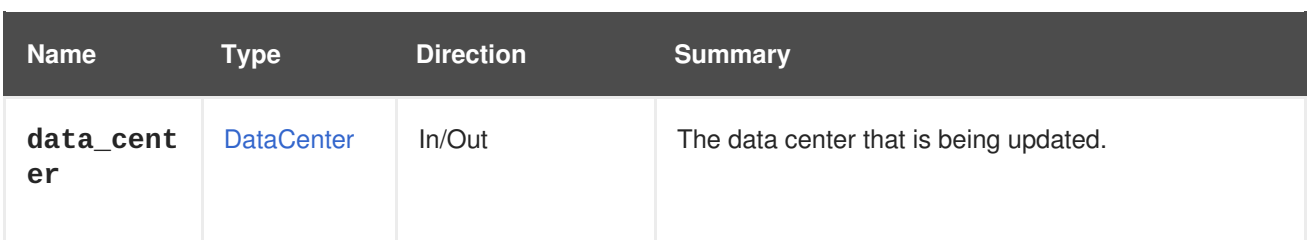

# **6.47. DATACENTERNETWORK**

A service to manage a specific data center network.

#### **Table 6.136. Methods summary**

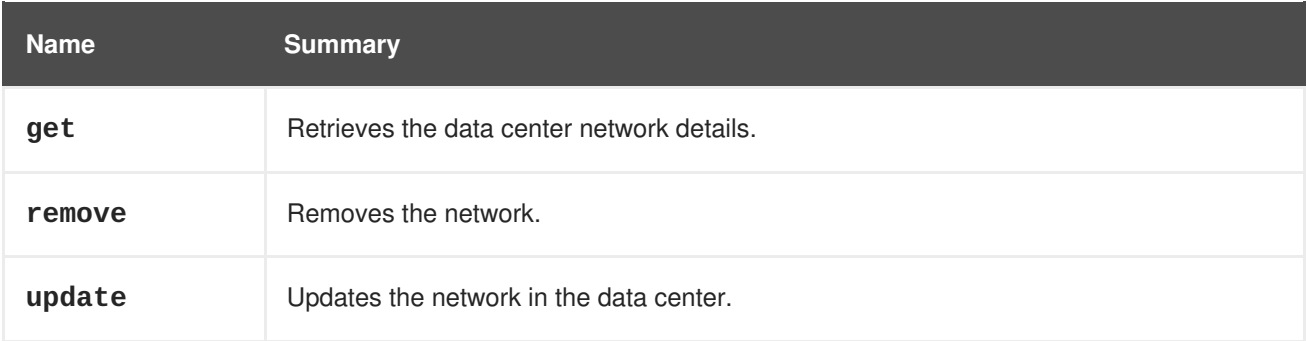

# **6.47.1. get GET**

Retrieves the data center network details.

**Table 6.137. Parameters summary**

| <b>Name</b> | Type           | <b>Direction</b> | Summary                                                 |
|-------------|----------------|------------------|---------------------------------------------------------|
| follow      | <b>String</b>  | ln.              | Indicates which inner links should be <i>followed</i> . |
| network     | <b>Network</b> | Out              | The data center network.                                |

## **6.47.1.1. follow**

Indicates which inner links should be *followed*. The objects referenced by these links will be fetched as part of the current request. See [here](#page-64-0) for details.

# **6.47.2. remove DELETE**

Removes the network.

# **6.47.3. update PUT**

Updates the network in the data center.

#### **Table 6.138. Parameters summary**

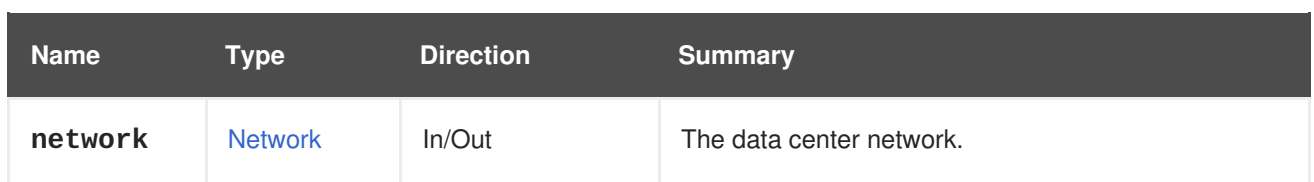

# **6.48. DATACENTERNETWORKS**

A service to manage data center networks.

#### **Table 6.139. Methods summary**

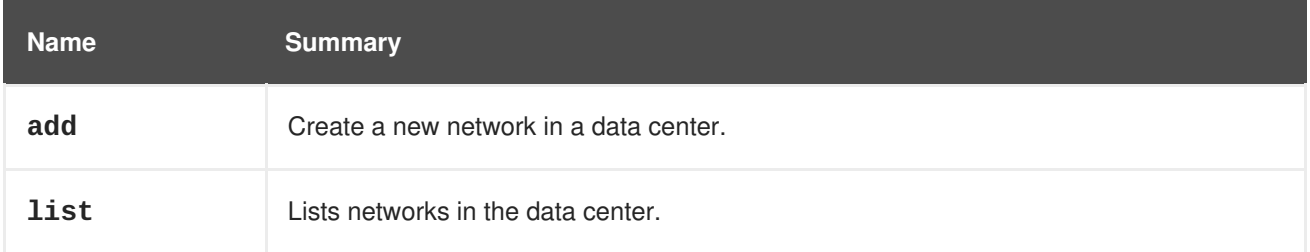

# **6.48.1. add POST**

Create a new network in a data center.

Post a request like in the example below to create a new network in a data center with an ID of **123**.

POST /ovirt-engine/api/datacenters/123/networks

Use the following example in its body:

```
<network>
 <name>mynetwork</name>
</network>
```
#### **Table 6.140. Parameters summary**

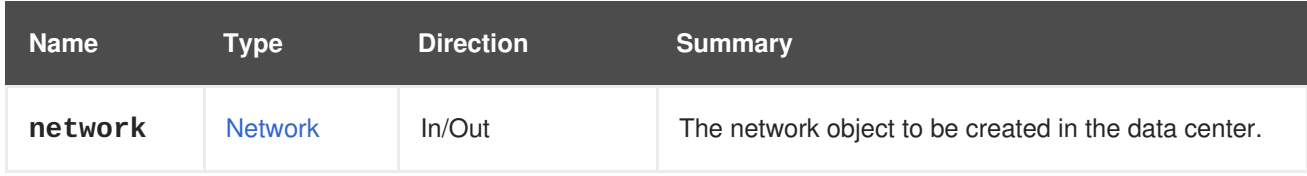

# **6.48.2. list GET**

Lists networks in the data center.

The order of the returned list of networks isn't guaranteed.

**Table 6.141. Parameters summary**

| <b>Name</b> | Tvpe          | <b>Direction</b> | <b>Summary</b>                                          |
|-------------|---------------|------------------|---------------------------------------------------------|
| follow      | <b>String</b> | <b>In</b>        | Indicates which inner links should be <i>followed</i> . |

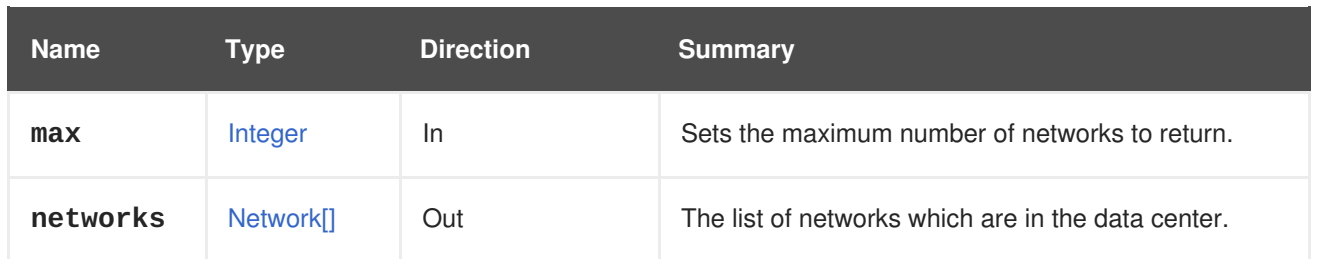

### **6.48.2.1. follow**

Indicates which inner links should be *followed*. The objects referenced by these links will be fetched as part of the current request. See [here](#page-64-0) for details.

## **6.48.2.2. max**

Sets the maximum number of networks to return. If not specified, all the networks are returned.

# **6.49. DATACENTERS**

A service to manage data centers.

#### **Table 6.142. Methods summary**

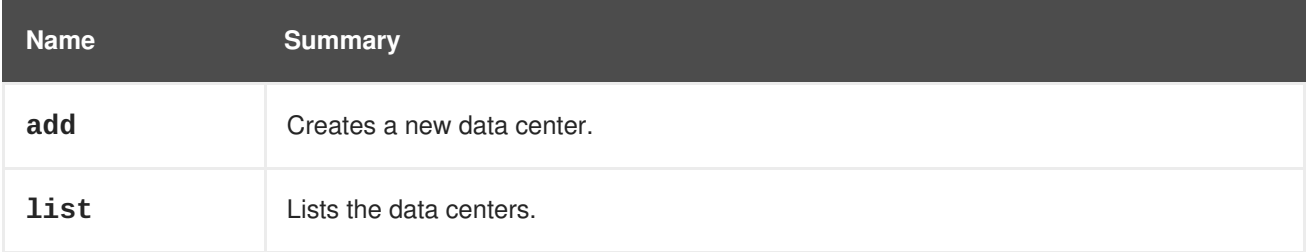

## **6.49.1. add POST**

Creates a new data center.

Creation of a new data center requires the **name** and **local** elements. For example, to create a data center named **mydc** that uses shared storage (NFS, iSCSI or fibre channel) send a request like this:

POST /ovirt-engine/api/datacenters

With a request body like this:

```
<data center>
  <name>mydc</name>
  <local>false</local>
</data_center>
```
#### **Table 6.143. Parameters summary**

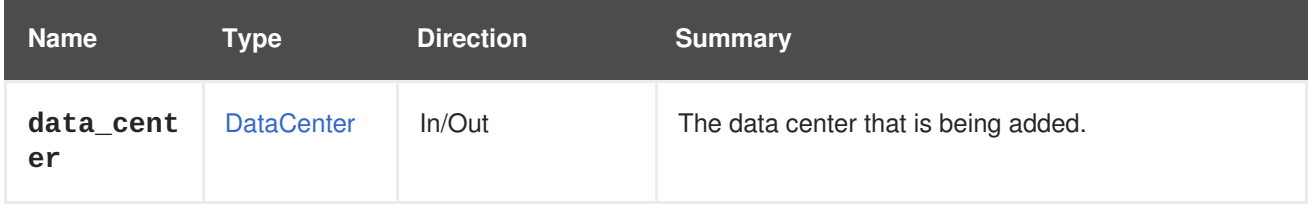

# **6.49.2. list GET**

Lists the data centers.

The following request retrieves a representation of the data centers:

```
GET /ovirt-engine/api/datacenters
```
The above request performed with **curl**:

```
curl \vee--request GET \
--cacert /etc/pki/ovirt-engine/ca.pem \
--header "Version: 4" \
--header "Accept: application/xml" \
--user "admin@internal:mypassword" \
https://myengine.example.com/ovirt-engine/api/datacenters
```
This is what an example response could look like:

```
<data_center href="/ovirt-engine/api/datacenters/123" id="123">
  <name>Default</name>
  <description>The default Data Center</description>
  <link href="/ovirt-engine/api/datacenters/123/networks" rel="networks"/>
  <link href="/ovirt-engine/api/datacenters/123/storagedomains"
rel="storagedomains"/>
  <link href="/ovirt-engine/api/datacenters/123/permissions"
rel="permissions"/>
  <link href="/ovirt-engine/api/datacenters/123/clusters" rel="clusters"/>
 <link href="/ovirt-engine/api/datacenters/123/qoss" rel="qoss"/>
  <link href="/ovirt-engine/api/datacenters/123/iscsibonds"
rel="iscsibonds"/>
  <link href="/ovirt-engine/api/datacenters/123/quotas" rel="quotas"/>
  <local>false</local>
  <quota_mode>disabled</quota_mode>
  <status>up</status>
  <supported_versions>
   <version>
      <major>4</major>
      <minor>0</minor>
   </version>
  </supported_versions>
  <version>
   <major>4</major>
   <minor>0</minor>
  </version>
</data_center>
```
Note the **id** code of your **Default** data center. This code identifies this data center in relation to other resources of your virtual environment.

The data center also contains a link to the storage domains collection. The data center uses this collection to attach storage domains from the storage domains main collection.

The order of the returned list of data centers is guaranteed only if the **sortby** clause is included in the **search** parameter.

**Table 6.144. Parameters summary**

| <b>Name</b>        | <b>Type</b>              | <b>Direction</b> | <b>Summary</b>                                                                                                   |
|--------------------|--------------------------|------------------|----------------------------------------------------------------------------------------------------|
| case_sens<br>itive | <b>Boolean</b>           | In               | Indicates if the search performed using the search<br>parameter should be performed taking case into<br>account. |
| data_cent<br>ers   | DataCenter <sup>[]</sup> | Out              |                                                                                                    |
| filter             | <b>Boolean</b>           | <b>In</b>        | Indicates if the results should be filtered according to<br>the permissions of the user.                         |
| follow             | <b>String</b>            | <b>In</b>        | Indicates which inner links should be <i>followed</i> .                                                          |
| max                | Integer                  | ln.              | Sets the maximum number of data centers to return.                                                               |
| search             | <b>String</b>            | In.              | A query string used to restrict the returned data<br>centers.                                                    |

### **6.49.2.1. case\_sensitive**

Indicates if the search performed using the **search** parameter should be performed taking case into account. The default value is **true**, which means that case is taken into account. If you want to search ignoring case set it to **false**.

## **6.49.2.2. follow**

Indicates which inner links should be *followed*. The objects referenced by these links will be fetched as part of the current request. See [here](#page-64-0) for details.

#### **6.49.2.3. max**

Sets the maximum number of data centers to return. If not specified all the data centers are returned.

# **6.50. DISK**

Manages a single disk.

#### **Table 6.145. Methods summary**

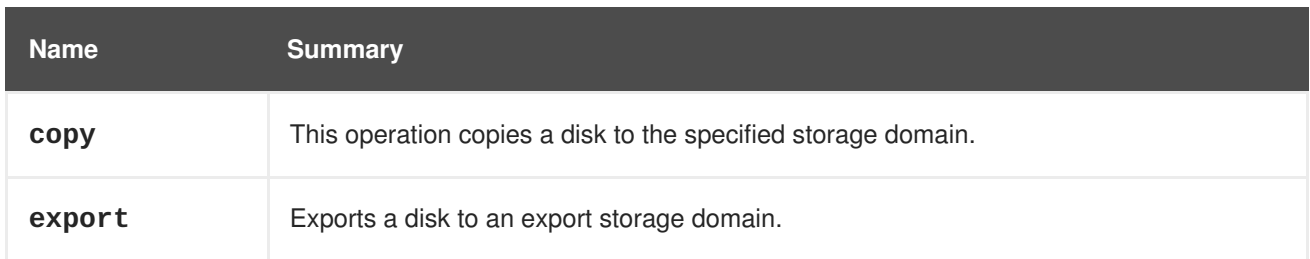

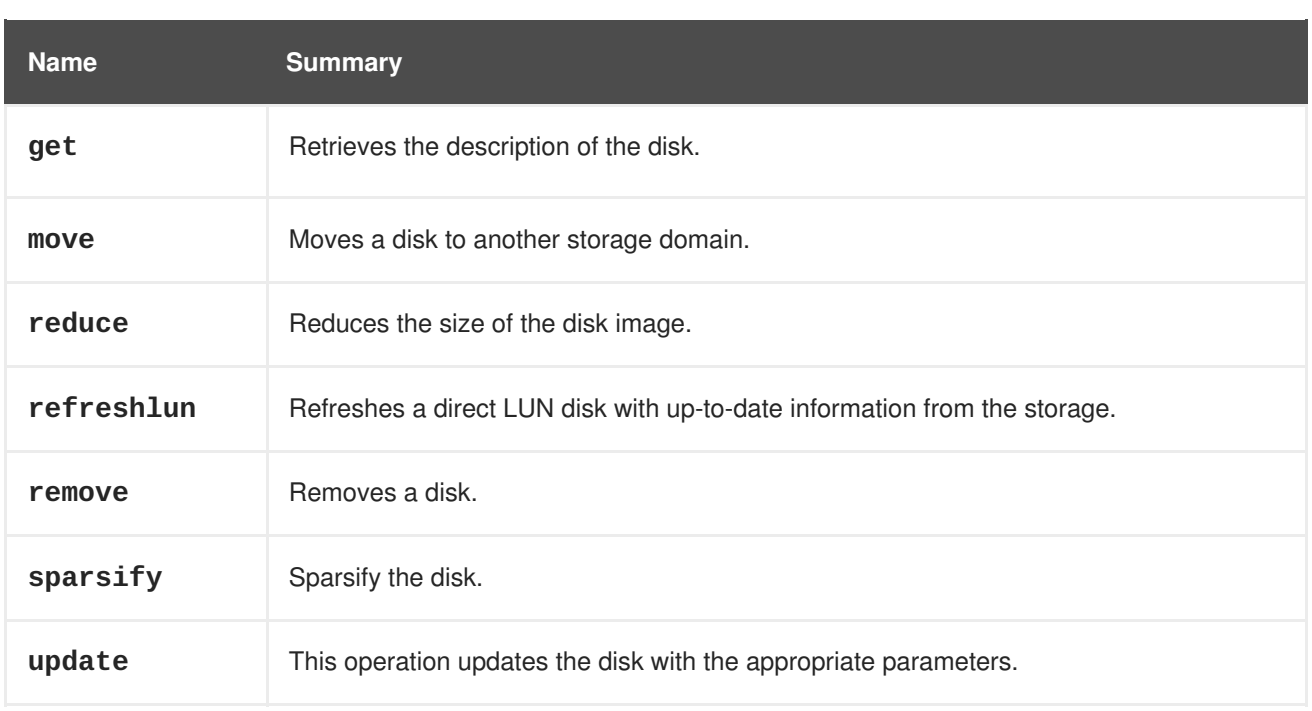

# **6.50.1. copy POST**

This operation copies a disk to the specified storage domain.

For example, copy of a disk can be facilitated using the following request:

POST /ovirt-engine/api/disks/123/copy

With a request body like this:

```
<action>
 <storage_domain id="456"/>
 <disk>
    <name>mydisk</name>
  </disk>
</action>
```
If the disk profile or the quota used currently by the disk aren't defined for the new storage domain, then they can be explicitly specified. If they aren't then the first available disk profile and the default quota are used.

For example, to explicitly use disk profile **987** and quota **753** send a request body like this:

```
<action>
 <storage_domain id="456"/>
  <disk_profile id="987"/>
  <quota id="753"/>
</action>
```
#### **Table 6.146. Parameters summary**

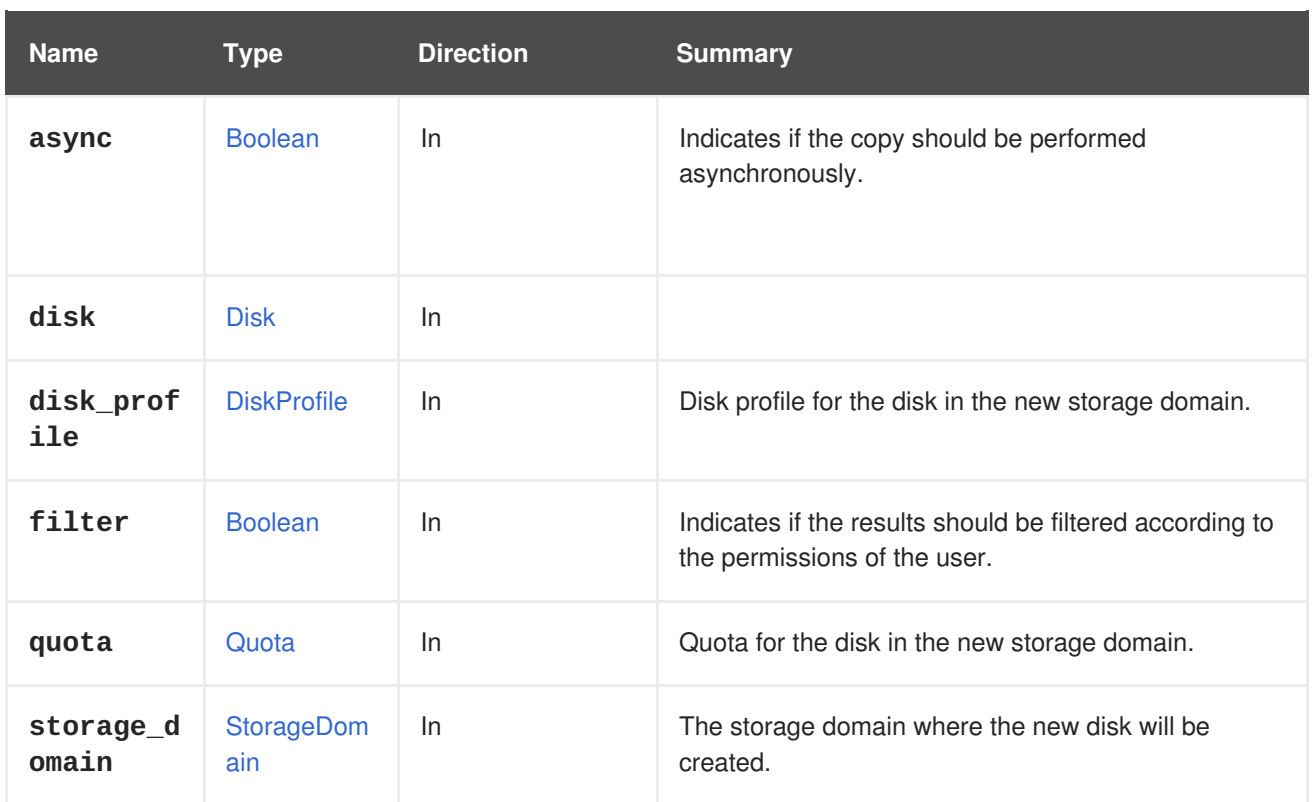

### **6.50.1.1. disk\_profile**

Disk profile for the disk in the new storage domain.

Disk profiles are defined for storage domains, so the old disk profile will not exist in the new storage domain. If this parameter is not used, the first disk profile from the new storage domain to which the user has permissions will be assigned to the disk.

#### **6.50.1.2. quota**

Quota for the disk in the new storage domain.

This optional parameter can be used to specify new quota for the disk, because the current quota may not be defined for the new storage domain. If this parameter is not used and the old quota is not defined for the new storage domain, the default (unlimited) quota will be assigned to the disk.

#### **6.50.1.3. storage\_domain**

The storage domain where the new disk will be created. Can be specified using the **id** or **name** attributes. For example, to copy a disk to the storage domain named **mydata** send a request like this:

POST /ovirt-engine/api/storagedomains/123/disks/789

With a request body like this:

```
<action>
  <storage_domain>
    <name>mydata</name>
  </storage_domain>
</action>
```
# **6.50.2. export POST**

Exports a disk to an export storage domain.

#### **Table 6.147. Parameters summary**

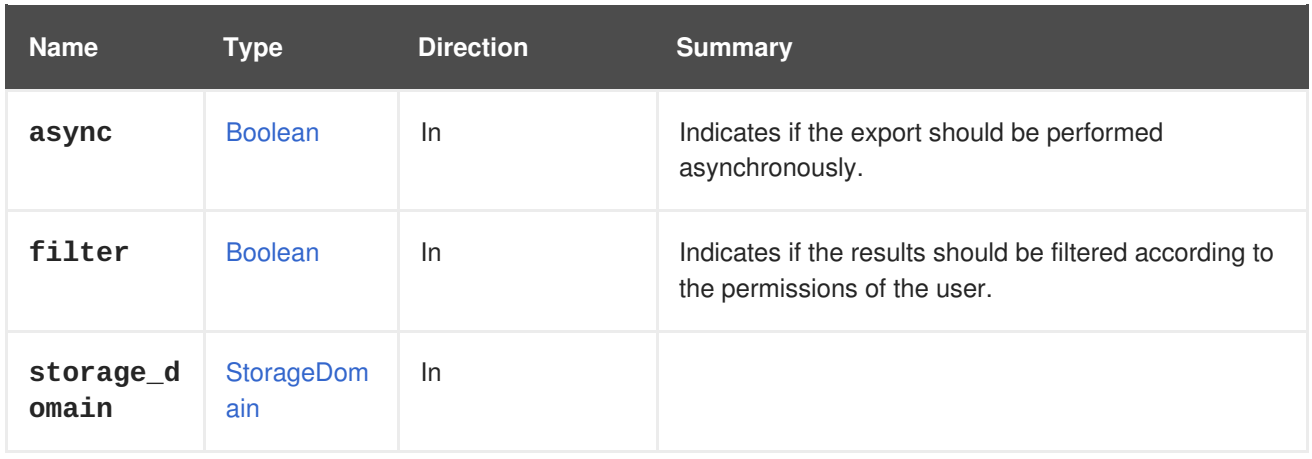

## **6.50.3. get GET**

Retrieves the description of the disk.

#### **Table 6.148. Parameters summary**

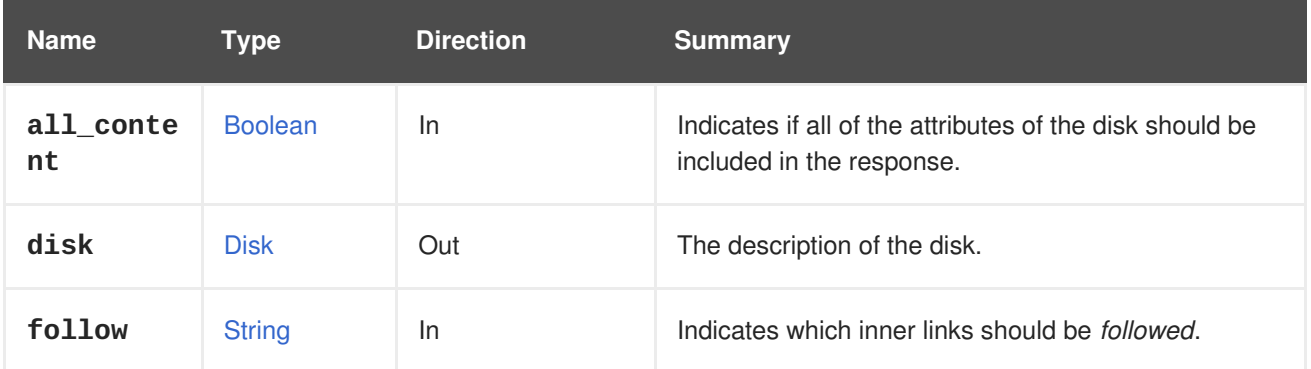

## **6.50.3.1. all\_content**

Indicates if all of the attributes of the disk should be included in the response.

By default the following disk attributes are excluded:

**vms**

For example, to retrieve the complete representation of disk '123':

GET /ovirt-engine/api/disks/123?all\_content=true

### **6.50.3.2. follow**

Indicates which inner links should be *followed*. The objects referenced by these links will be fetched as part of the current request. See [here](#page-64-0) for details.

# **6.50.4. move POST**

Moves a disk to another storage domain.

For example, to move the disk with identifier **123** to a storage domain with identifier **456** send the following request:

POST /ovirt-engine/api/disks/123/move

With the following request body:

```
<action>
  <storage_domain id="456"/>
</action>
```
If the disk profile or the quota used currently by the disk aren't defined for the new storage domain, then they can be explicitly specified. If they aren't then the first available disk profile and the default quota are used.

For example, to explicitly use disk profile **987** and quota **753** send a request body like this:

```
<action>
  <storage_domain id="456"/>
  <disk_profile id="987"/>
  <quota id="753"/>
</action>
```
#### **Table 6.149. Parameters summary**

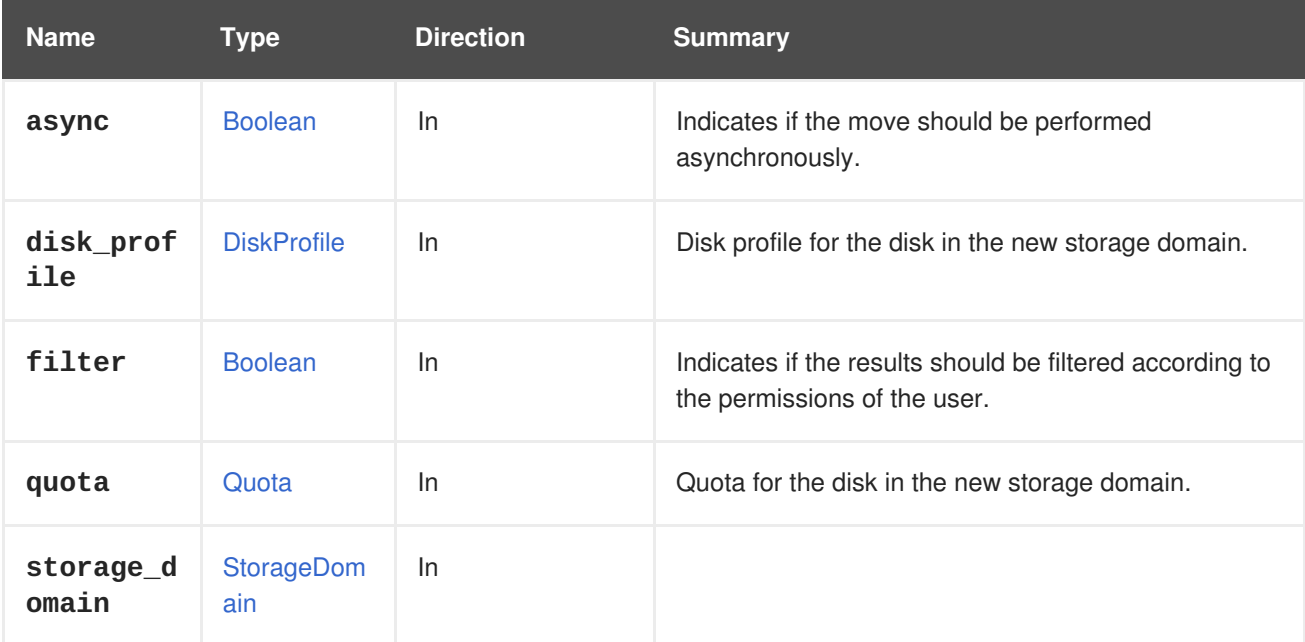

#### **6.50.4.1. disk\_profile**

Disk profile for the disk in the new storage domain.

Disk profiles are defined for storage domains, so the old disk profile will not exist in the new storage domain. If this parameter is not used, the first disk profile from the new storage domain to which the user has permissions will be assigned to the disk.

## **6.50.4.2. quota**

Quota for the disk in the new storage domain.

This optional parameter can be used to specify new quota for the disk, because the current quota may not be defined for the new storage domain. If this parameter is not used and the old quota is not defined for the new storage domain, the default (unlimited) quota will be assigned to the disk.

## **6.50.5. reduce POST**

Reduces the size of the disk image.

Invokes *reduce* on the logical volume (i.e. this is only applicable for block storage domains). This is applicable for floating disks and disks attached to non-running virtual machines. There is no need to specify the size as the optimal size is calculated automatically.

**Table 6.150. Parameters summary**

| <b>Name</b> | <b>Type</b>    | <b>Direction</b> | <b>Summary</b>                                                 |
|-------------|----------------|------------------|----------------------------------------------------------------|
| async       | <b>Boolean</b> | <u>In</u>        | Indicates if the remove should be performed<br>asynchronously. |

## **6.50.6. refreshlun POST**

Refreshes a direct LUN disk with up-to-date information from the storage.

Refreshing a direct LUN disk is useful when:

- The LUN was added using the API without the host parameter, and therefore does not contain any information from the storage (see [DisksService::add\)](#page-185-0).
- New information about the LUN is available on the storage and you want to update the LUN with it.

To refresh direct LUN disk **123** using host **456**, send the following request:

POST /ovirt-engine/api/disks/123/refreshlun

With the following request body:

```
<action>
  <host id='456'/>
</action>
```
#### **Table 6.151. Parameters summary**

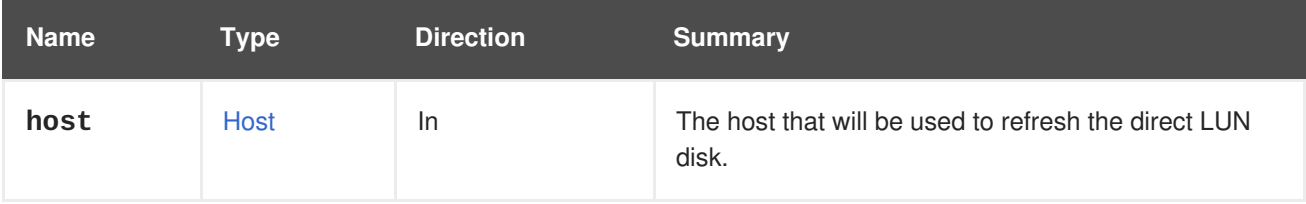

# **6.50.7. remove DELETE**

Removes a disk.

#### **Table 6.152. Parameters summary**

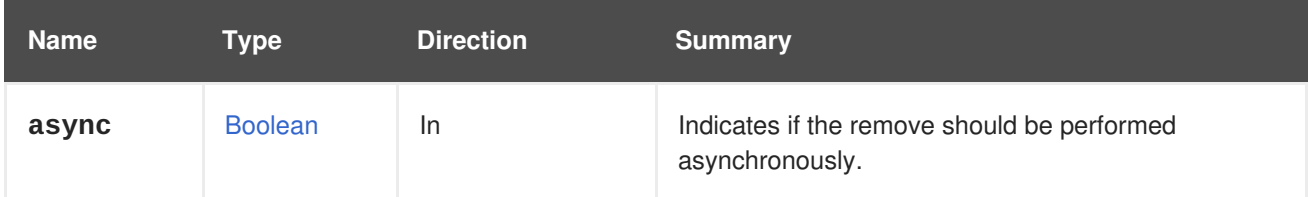

# **6.50.8. sparsify POST**

Sparsify the disk.

Sparsification frees space in the disk image that is not used by its filesystem. As a result, the image will occupy less space on the storage.

Currently sparsification works only on disks without snapshots. Disks having derived disks are also not allowed.

# **6.50.9. update PUT**

This operation updates the disk with the appropriate parameters. The only field that can be updated is **qcow\_version**.

For example, update disk can be facilitated using the following request:

```
PUT /ovirt-engine/api/disks/123
```
With a request body like this:

```
<disk>
  <qcow_version>qcow2_v3</qcow_version>
</disk>
```
Since the backend operation is asynchronous the disk element which will be returned to the user might not be synced with the changed properties.

#### **Table 6.153. Parameters summary**

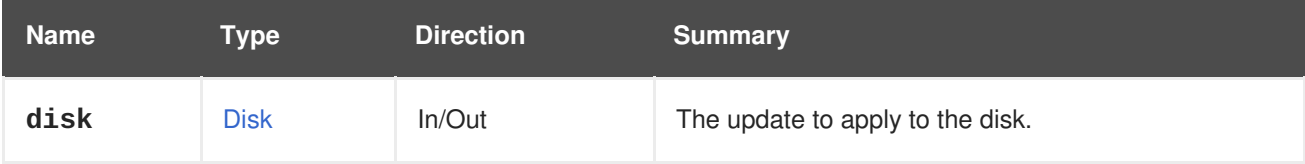

# **6.51. DISKATTACHMENT**

This service manages the attachment of a disk to a virtual machine.

#### **Table 6.154. Methods summary**

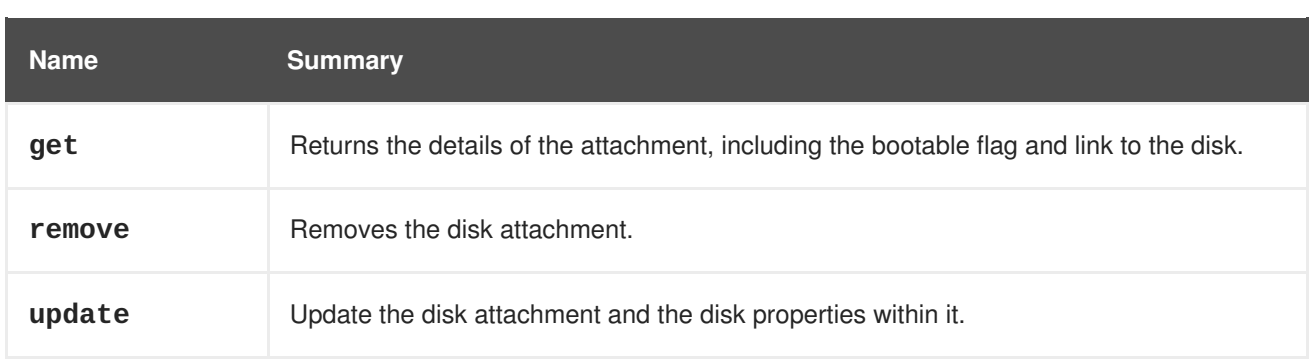

# **6.51.1. get GET**

Returns the details of the attachment, including the bootable flag and link to the disk.

An example of getting a disk attachment:

```
GET /ovirt-engine/api/vms/123/diskattachments/456
<disk_attachment href="/ovirt-engine/api/vms/123/diskattachments/456"
id="456">
  <active>true</active>
  <bootable>true</bootable>
  <interface>virtio</interface>
  <disk href="/ovirt-engine/api/disks/456" id="456"/>
  <vm href="/ovirt-engine/api/vms/123" id="123"/>
</disk_attachment>
```
## **Table 6.155. Parameters summary**

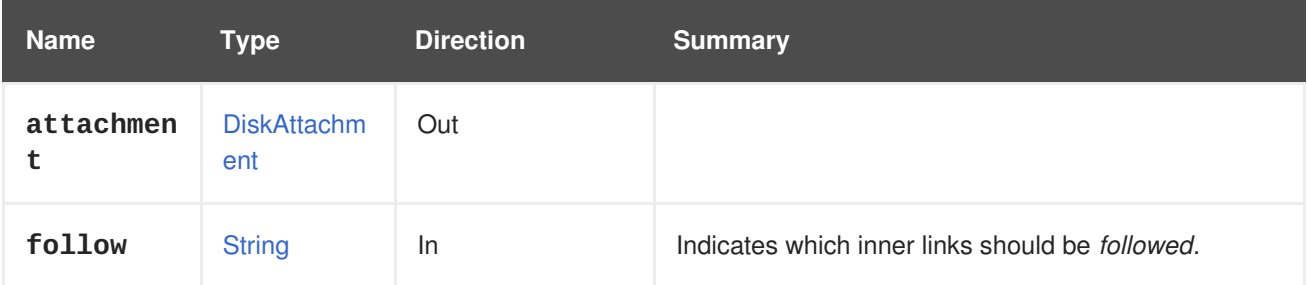

## **6.51.1.1. follow**

Indicates which inner links should be *followed*. The objects referenced by these links will be fetched as part of the current request. See [here](#page-64-0) for details.

# **6.51.2. remove DELETE**

Removes the disk attachment.

This will only detach the disk from the virtual machine, but won't remove it from the system, unless the **detach\_only** parameter is **false**.

An example of removing a disk attachment:

DELETE /ovirt-engine/api/vms/123/diskattachments/456?detach\_only=true

**Table 6.156. Parameters summary**

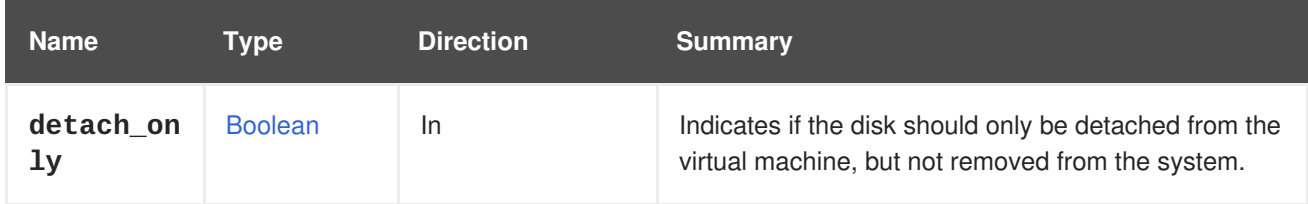

### **6.51.2.1. detach\_only**

Indicates if the disk should only be detached from the virtual machine, but not removed from the system. The default value is **true**, which won't remove the disk from the system.

## **6.51.3. update PUT**

Update the disk attachment and the disk properties within it.

```
PUT /vms/{vm:id}/disksattachments/{attachment:id}
<disk_attachment>
  <bootable>true</bootable>
  <interface>ide</interface>
  <active>true</active>
  <disk>
    <name>mydisk</name>
    <provisioned_size>1024</provisioned_size>
    ...
  </disk>
</disk_attachment>
```
#### **Table 6.157. Parameters summary**

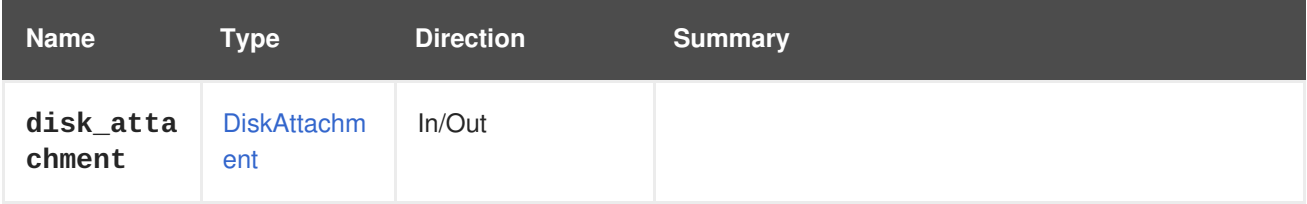

# **6.52. DISKATTACHMENTS**

This service manages the set of disks attached to a virtual machine. Each attached disk is represented by a [DiskAttachment](#page-546-0), containing the bootable flag, the disk interface and the reference to the disk.

#### **Table 6.158. Methods summary**

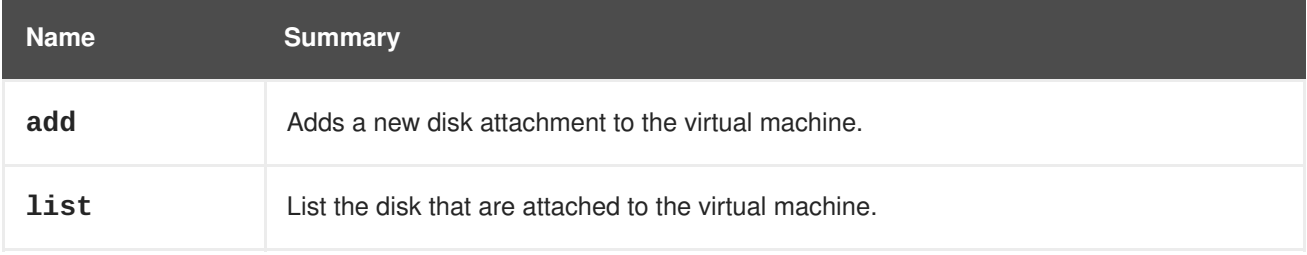

## **6.52.1. add POST**

Adds a new disk attachment to the virtual machine. The **attachment** parameter can contain just a reference, if the disk already exists:

```
<disk_attachment>
  <bootable>true</bootable>
  <pass_discard>true</pass_discard>
  <interface>ide</interface>
  <active>true</active>
  <disk id="123"/>
</disk_attachment>
```
Or it can contain the complete representation of the disk, if the disk doesn't exist yet:

```
<disk_attachment>
  <bootable>true</bootable>
  <pass_discard>true</pass_discard>
  <interface>ide</interface>
  <active>true</active>
  <disk>
    <name>mydisk</name>
    <provisioned_size>1024</provisioned_size>
    ...
  </disk>
</disk_attachment>
```
In this case the disk will be created and then attached to the virtual machine.

In both cases, use the following URL for a virtual machine with an id **345**:

POST /ovirt-engine/api/vms/345/diskattachments

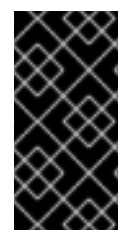

#### **IMPORTANT**

The server accepts requests that don't contain the **active** attribute, but the effect is undefined. In some cases the disk will be automatically activated and in other cases it won't. To avoid issues it is strongly recommended to always include the **active** attribute with the desired value.

#### **Table 6.159. Parameters summary**

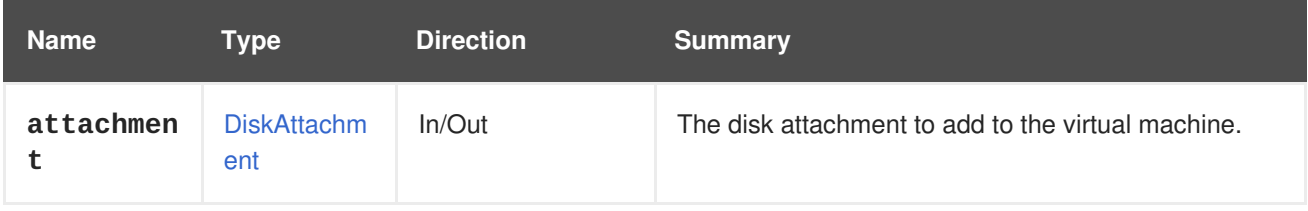

### **6.52.2. list GET**

List the disk that are attached to the virtual machine.

The order of the returned list of disks attachments isn't guaranteed.

#### **Table 6.160. Parameters summary**
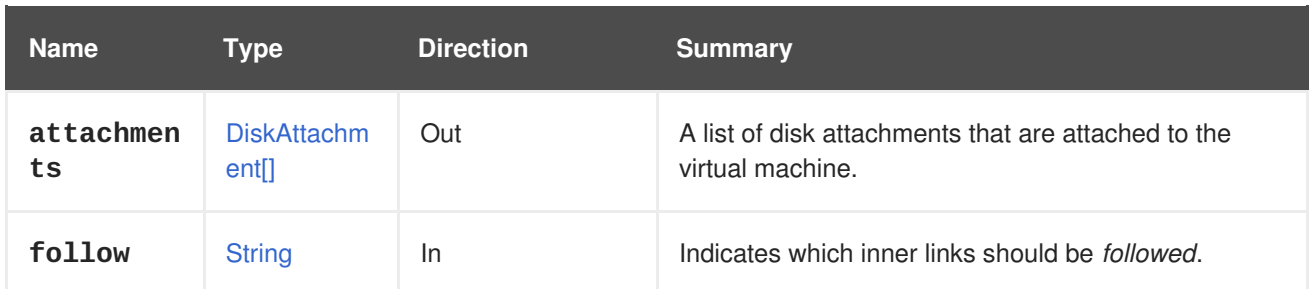

#### **6.52.2.1. follow**

Indicates which inner links should be *followed*. The objects referenced by these links will be fetched as part of the current request. See [here](#page-64-0) for details.

# **6.53. DISKPROFILE**

#### **Table 6.161. Methods summary**

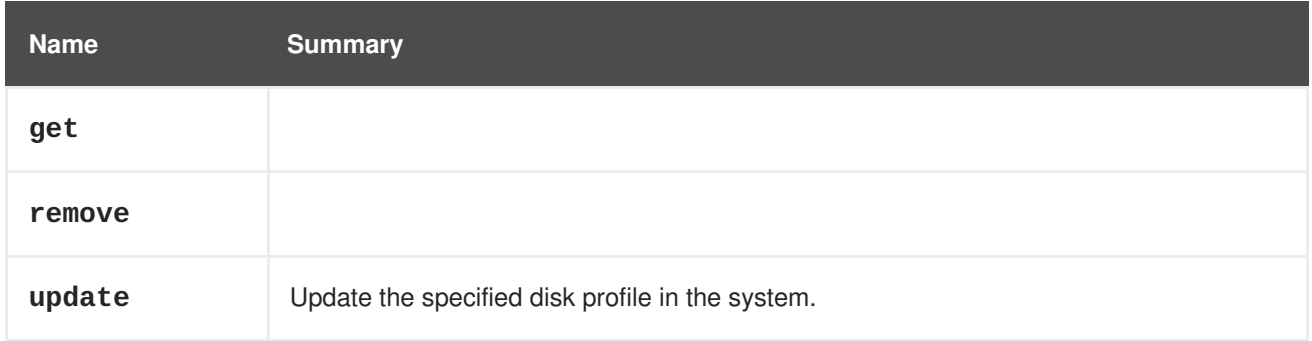

## **6.53.1. get GET**

#### **Table 6.162. Parameters summary**

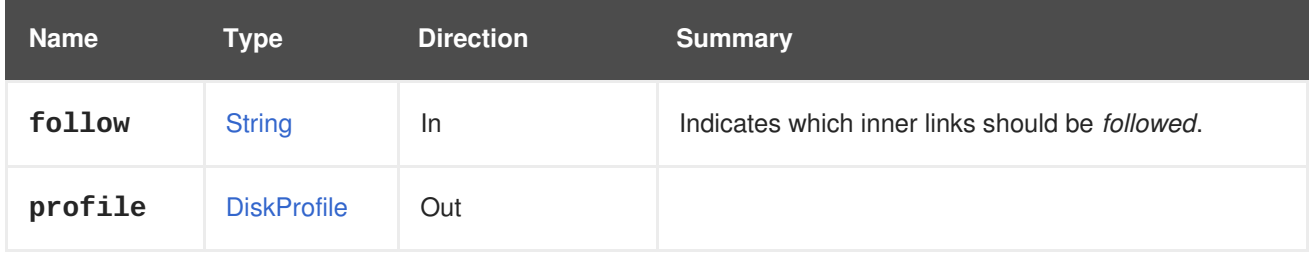

#### **6.53.1.1. follow**

Indicates which inner links should be *followed*. The objects referenced by these links will be fetched as part of the current request. See [here](#page-64-0) for details.

## **6.53.2. remove DELETE**

#### **Table 6.163. Parameters summary**

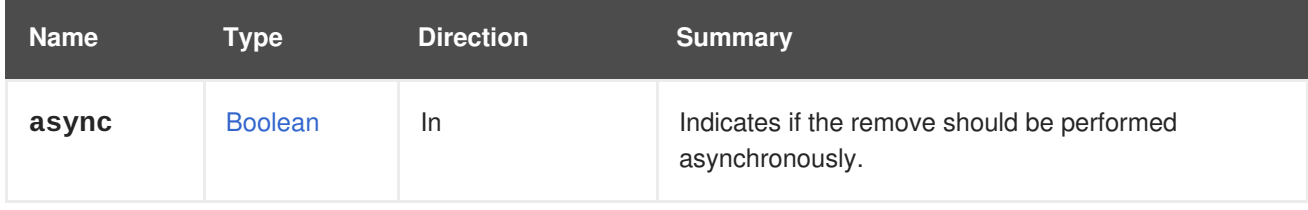

# **6.53.3. update PUT**

Update the specified disk profile in the system.

#### **Table 6.164. Parameters summary**

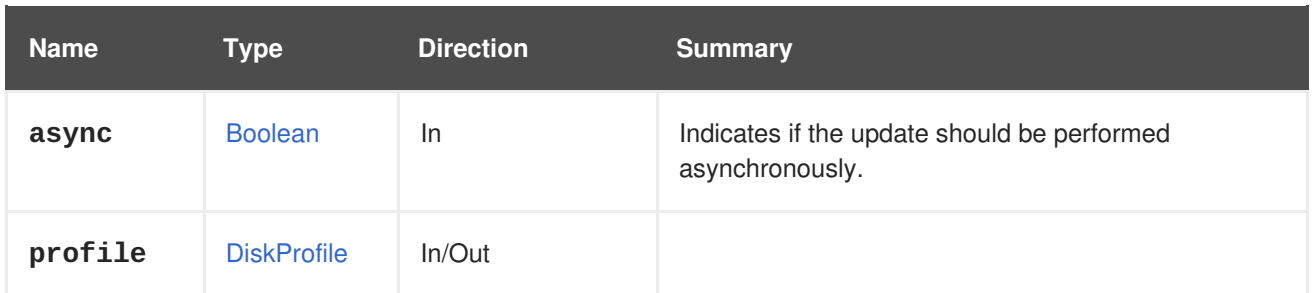

# **6.54. DISKPROFILES**

#### **Table 6.165. Methods summary**

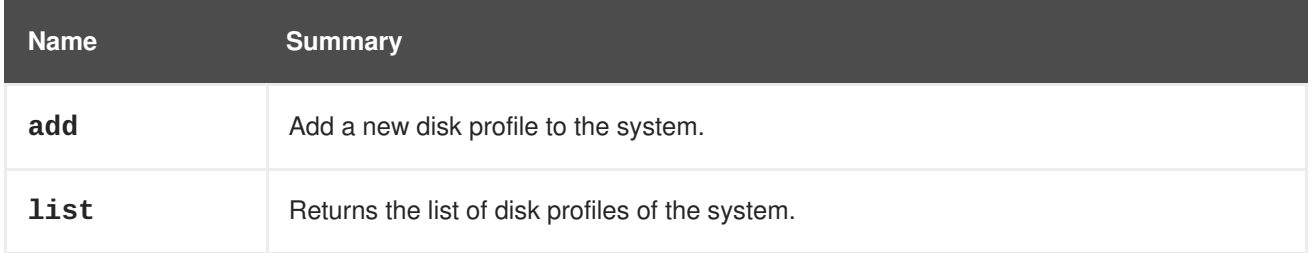

## **6.54.1. add POST**

Add a new disk profile to the system.

## **Table 6.166. Parameters summary**

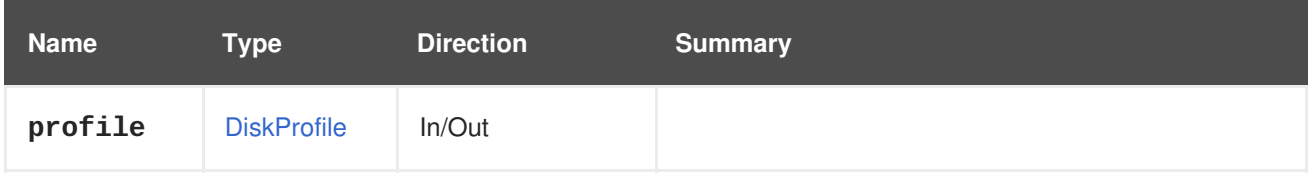

## **6.54.2. list GET**

Returns the list of disk profiles of the system.

The order of the returned list of disk profiles isn't guaranteed.

#### **Table 6.167. Parameters summary**

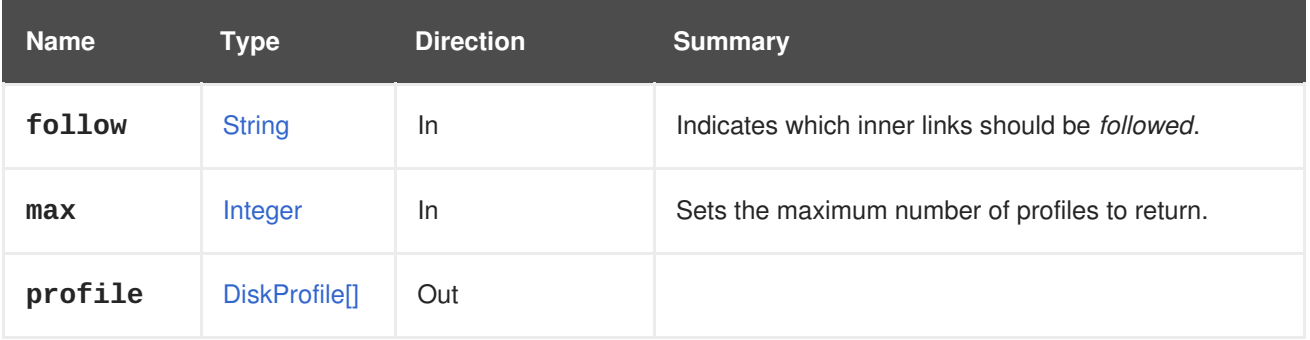

#### **6.54.2.1. follow**

Indicates which inner links should be *followed*. The objects referenced by these links will be fetched as part of the current request. See [here](#page-64-0) for details.

#### **6.54.2.2. max**

Sets the maximum number of profiles to return. If not specified all the profiles are returned.

# **6.55. DISKSNAPSHOT**

#### **Table 6.168. Methods summary**

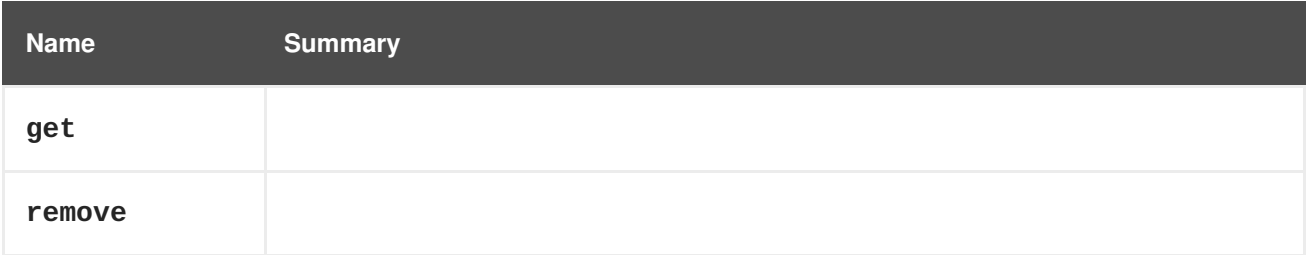

#### **6.55.1. get GET**

#### **Table 6.169. Parameters summary**

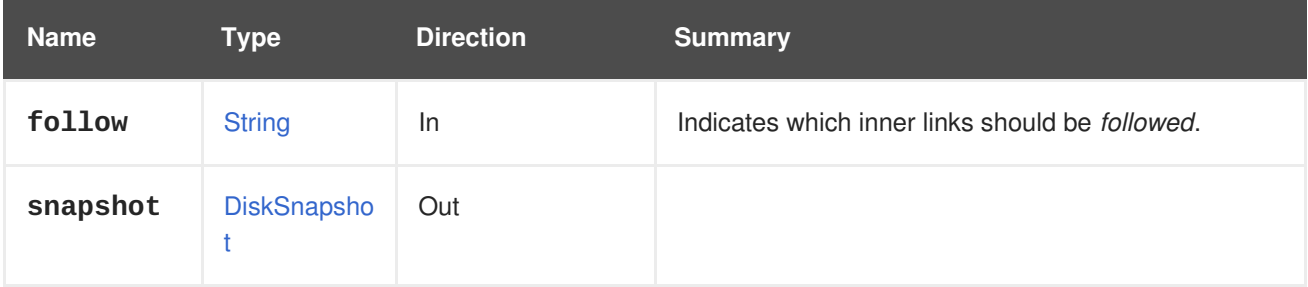

#### **6.55.1.1. follow**

Indicates which inner links should be *followed*. The objects referenced by these links will be fetched as part of the current request. See [here](#page-64-0) for details.

## **6.55.2. remove DELETE**

#### **Table 6.170. Parameters summary**

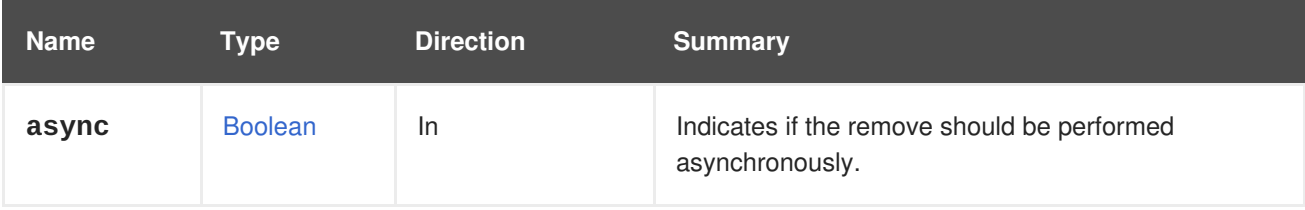

# **6.56. DISKSNAPSHOTS**

Manages the collection of disk snapshots available in an storage domain.

#### **Table 6.171. Methods summary**

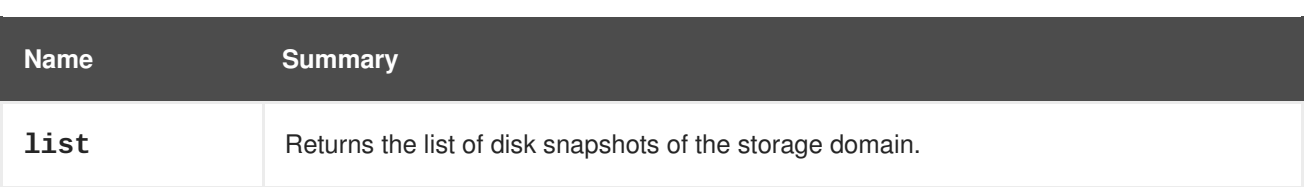

## **6.56.1. list GET**

Returns the list of disk snapshots of the storage domain.

The order of the returned list of disk snapshots isn't guaranteed.

**Table 6.172. Parameters summary**

| <b>Name</b> | Type                      | <b>Direction</b> | <b>Summary</b>                                          |
|-------------|---------------------------|------------------|---------------------------------------------------------|
| follow      | <b>String</b>             | <b>In</b>        | Indicates which inner links should be <i>followed</i> . |
| max         | Integer                   | ln.              | Sets the maximum number of snapshots to return.         |
| snapshots   | <b>DiskSnapsho</b><br>t[] | Out              |                                                         |

## **6.56.1.1. follow**

Indicates which inner links should be *followed*. The objects referenced by these links will be fetched as part of the current request. See [here](#page-64-0) for details.

#### **6.56.1.2. max**

Sets the maximum number of snapshots to return. If not specified all the snapshots are returned.

# **6.57. DISKS**

Manages the collection of disks available in the system.

#### **Table 6.173. Methods summary**

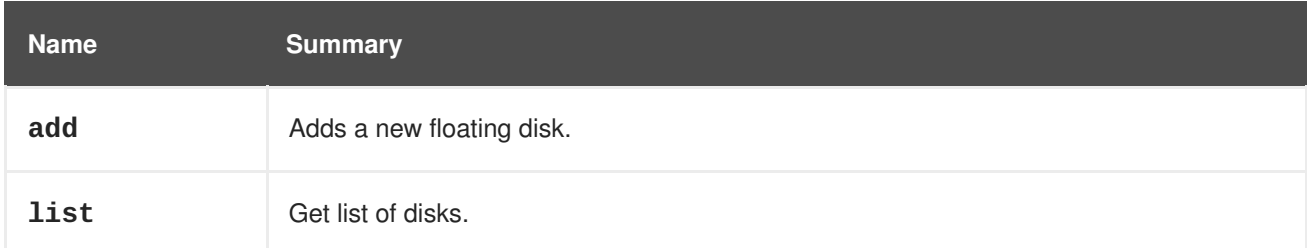

## **6.57.1. add POST**

Adds a new floating disk.

There are three types of disks that can be added - disk image, direct LUN and [Cinder](https://wiki.openstack.org/wiki/Cinder) disk.

#### **Adding a new image disk:**

When creating a new floating image [Disk](#page-543-0), the API requires the **storage\_domain**, **provisioned\_size** and **format** attributes.

Note that block storage domains (i.e., storage domains with the [storage](#page-730-0) type of iSCSI or FCP) don't support the combination of the raw **format** with **sparse=true**, so **sparse=false** must be stated explicitly.

To create a new floating image disk with specified **provisioned\_size**, **format** and **name** on a storage domain with an id **123**, send a request as follows:

```
POST /ovirt-engine/api/disks
```
With a request body as follows:

```
<disk>
  <storage_domains>
    <storage_domain id="123"/>
  </storage_domains>
  <name>mydisk</name>
  <provisioned_size>1048576</provisioned_size>
  <format>cow</format>
</disk>
```
#### **Adding a new direct LUN disk:**

When adding a new floating direct LUN via the API, there are two flavors that can be used:

- 1. With a **host** element in this case, the host is used for sanity checks (e.g., that the LUN is visible) and to retrieve basic information about the LUN (e.g., size and serial).
- 2. Without a **host** element in this case, the operation is a database-only operation, and the storage is never accessed.

To create a new floating direct LUN disk with a **host** element with an id **123**, specified **alias**, **type** and **logical\_unit** with an id **456** (that has the attributes **address**, **port** and **target**), send a request as follows:

POST /ovirt-engine/api/disks

With a request body as follows:

```
<disk>
  <alias>mylun</alias>
  <lun_storage>
    <host id="123"/>
    <type>iscsi</type>
    <logical_units>
      <logical_unit id="456">
        <address>10.35.10.20</address>
        <port>3260</port>
        <target>iqn.2017-01.com.myhost:444</target>
      </logical_unit>
    </logical_units>
  </lun_storage>
</disk>
```
#### ٠

To create a new floating direct LUN disk without using a host, remove the **host** element.

#### **Adding a new Cinder disk:**

To create a new floating Cinder disk, send a request as follows:

```
POST /ovirt-engine/api/disks
```
With a request body as follows:

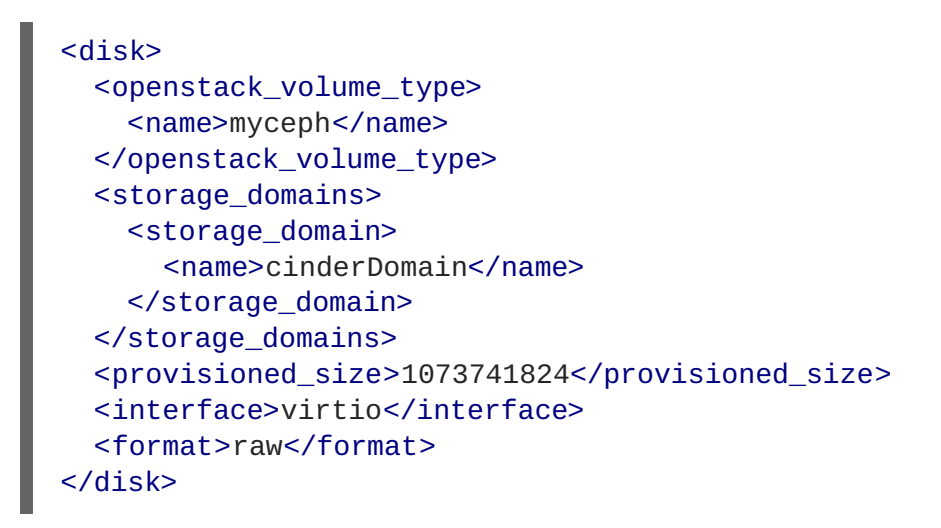

#### **Adding a floating disks in order to upload disk snapshots:**

Since version 4.2 of the engine it is possible to upload disks with snapshots. This request should be used to create the base image of the images chain (The consecutive disk snapshots (images), should be created using **disk-attachments** element when creating a snapshot).

The disk has to be created with the same disk identifier and image identifier of the uploaded image. I.e. the identifiers should be saved as part of the backup process. The image identifier can be also fetched using the **qemu-img info** command. For example, if the disk image is stored into a file named **b7a4c6c5-443b-47c5-967f-6abc79675e8b/myimage.img**:

```
$ qemu-img info b7a4c6c5-443b-47c5-967f-6abc79675e8b/myimage.img
image: b548366b-fb51-4b41-97be-733c887fe305
file format: qcow2
virtual size: 1.0G (1073741824 bytes)
disk size: 196K
cluster_size: 65536
backing file: ad58716a-1fe9-481f-815e-664de1df04eb
backing file format: raw
```
To create a disk with with the disk identifier and image identifier obtained with the **qemu-img info** command shown above, send a request like this:

POST /ovirt-engine/api/disks

With a request body as follows:

```
<disk id="b7a4c6c5-443b-47c5-967f-6abc79675e8b">
 <image_id>b548366b-fb51-4b41-97be-733c887fe305</image_id>
```

```
<storage_domains>
    <storage_domain id="123"/>
  </storage_domains>
  <name>mydisk</name>
  <provisioned_size>1048576</provisioned_size>
  <format>cow</format>
</disk>
```
#### **Table 6.174. Parameters summary**

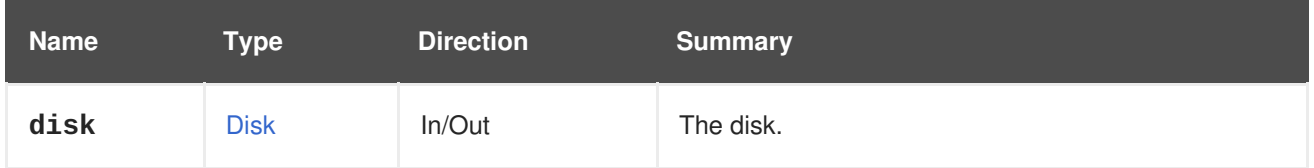

## **6.57.2. list GET**

Get list of disks.

GET /ovirt-engine/api/disks

You will get a XML response which will look like this one:

```
<disks>
  <disk id="123">
    <actions>...</actions>
    <name>MyDisk</name>
    <description>MyDisk description</description>
    <link href="/ovirt-engine/api/disks/123/permissions"
rel="permissions"/>
    <link href="/ovirt-engine/api/disks/123/statistics" rel="statistics"/>
    <actual_size>5345845248</actual_size>
    <alias>MyDisk alias</alias>
    ...
    <status>ok</status>
    <storage_type>image</storage_type>
    <wipe_after_delete>false</wipe_after_delete>
    <disk_profile id="123"/>
    <quota id="123"/>
    <storage_domains>...</storage_domains>
  </disk>
  ...
</disks>
```
The order of the returned list of disks is guaranteed only if the **sortby** clause is included in the **search** parameter.

#### **Table 6.175. Parameters summary**

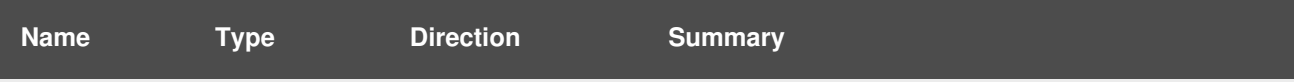

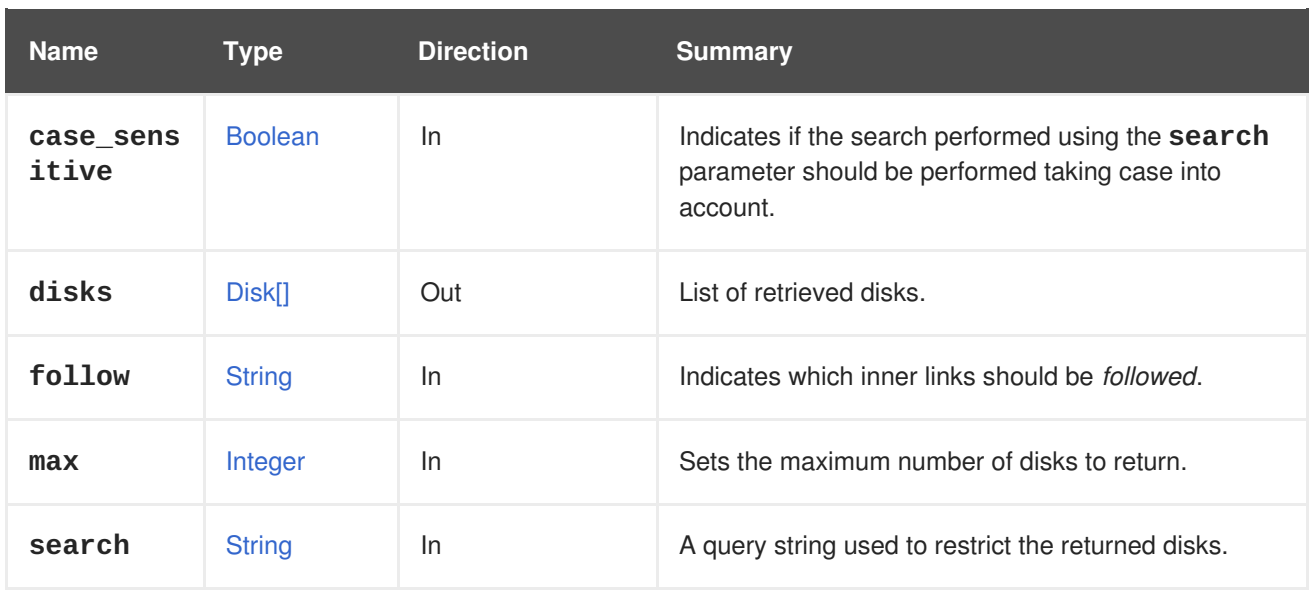

#### **6.57.2.1. case\_sensitive**

Indicates if the search performed using the **search** parameter should be performed taking case into account. The default value is **true**, which means that case is taken into account. If you want to search ignoring case set it to **false**.

## **6.57.2.2. follow**

Indicates which inner links should be *followed*. The objects referenced by these links will be fetched as part of the current request. See [here](#page-64-0) for details.

#### **6.57.2.3. max**

Sets the maximum number of disks to return. If not specified all the disks are returned.

## **6.58. DOMAIN**

A service to view details of an authentication domain in the system.

#### **Table 6.176. Methods summary**

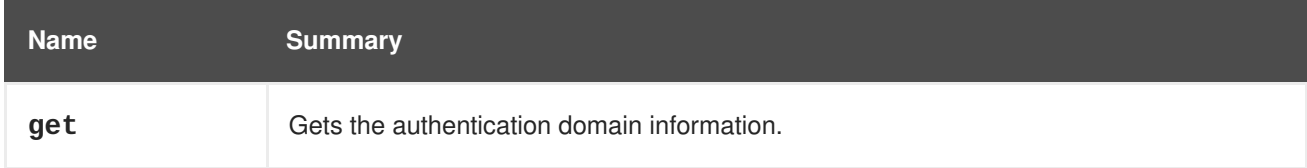

## **6.58.1. get GET**

Gets the authentication domain information.

Usage:

GET /ovirt-engine/api/domains/5678

Will return the domain information:

```
<domain href="/ovirt-engine/api/domains/5678" id="5678">
  <name>internal-authz</name>
  <link href="/ovirt-engine/api/domains/5678/users" rel="users"/>
 <link href="/ovirt-engine/api/domains/5678/groups" rel="groups"/>
  <link href="/ovirt-engine/api/domains/5678/users?search={query}"
rel="users/search"/>
  <link href="/ovirt-engine/api/domains/5678/groups?search={query}"
rel="groups/search"/>
</domain>
```
**Table 6.177. Parameters summary**

| <b>Name</b> | Type          | <b>Direction</b> | <b>Summary</b>                                          |
|-------------|---------------|------------------|---------------------------------------------------------|
| domain      | Domain        | Out              | The authentication domain.                              |
| follow      | <b>String</b> | In               | Indicates which inner links should be <i>followed</i> . |

#### **6.58.1.1. follow**

Indicates which inner links should be *followed*. The objects referenced by these links will be fetched as part of the current request. See [here](#page-64-0) for details.

## **6.59. DOMAINGROUP**

#### **Table 6.178. Methods summary**

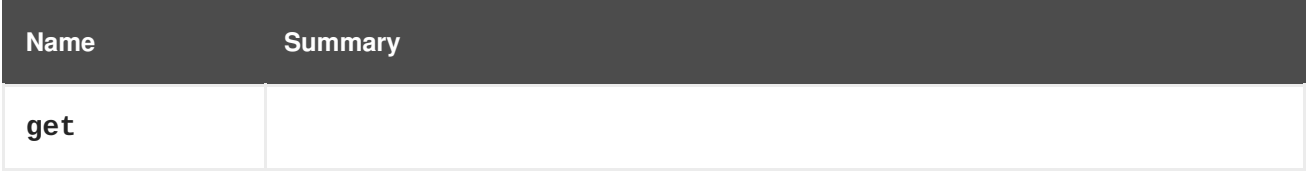

## **6.59.1. get GET**

#### **Table 6.179. Parameters summary**

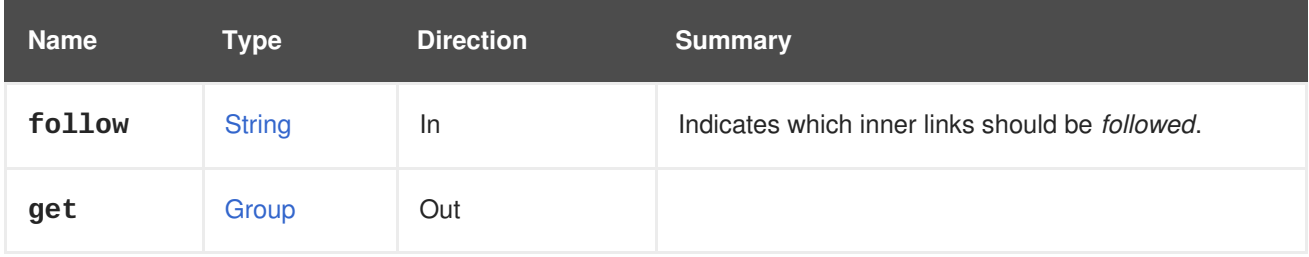

#### **6.59.1.1. follow**

Indicates which inner links should be *followed*. The objects referenced by these links will be fetched as part of the current request. See [here](#page-64-0) for details.

# **6.60. DOMAINGROUPS**

**Table 6.180. Methods summary**

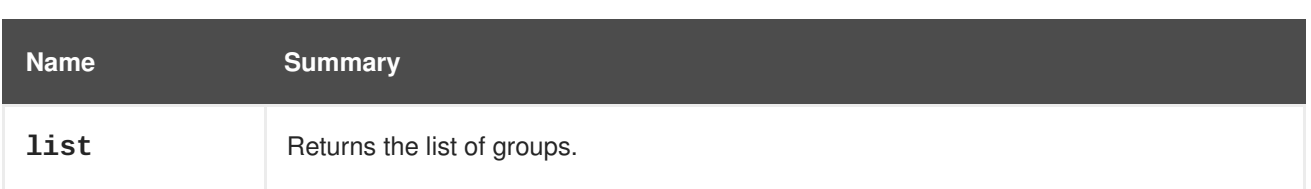

## **6.60.1. list GET**

Returns the list of groups.

The order of the returned list of groups isn't guaranteed.

#### **Table 6.181. Parameters summary**

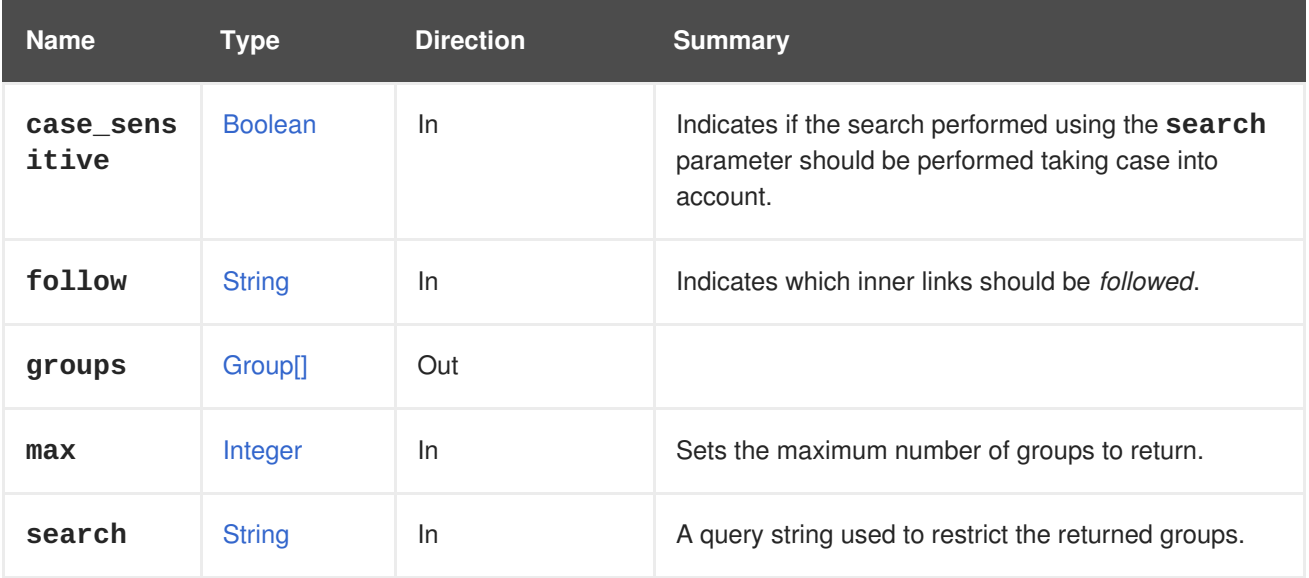

#### **6.60.1.1. case\_sensitive**

Indicates if the search performed using the **search** parameter should be performed taking case into account. The default value is **true**, which means that case is taken into account. If you want to search ignoring case set it to **false**.

#### **6.60.1.2. follow**

Indicates which inner links should be *followed*. The objects referenced by these links will be fetched as part of the current request. See [here](#page-64-0) for details.

#### **6.60.1.3. max**

Sets the maximum number of groups to return. If not specified all the groups are returned.

# **6.61. DOMAINUSER**

A service to view a domain user in the system.

#### **Table 6.182. Methods summary**

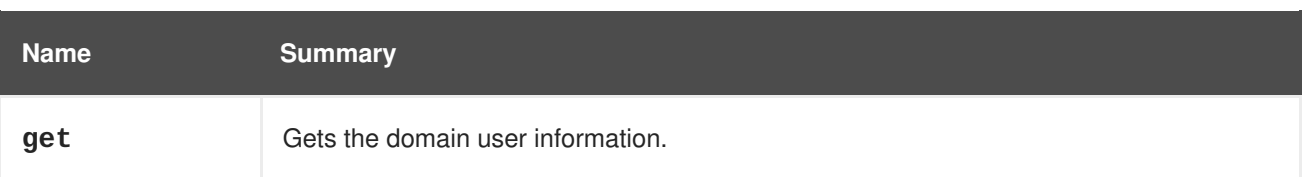

## **6.61.1. get GET**

Gets the domain user information.

Usage:

GET /ovirt-engine/api/domains/5678/users/1234

Will return the domain user information:

```
<user href="/ovirt-engine/api/users/1234" id="1234">
  <name>admin</name>
  <namespace>*</namespace>
 <principal>admin</principal>
  <user_name>admin@internal-authz</user_name>
  <domain href="/ovirt-engine/api/domains/5678" id="5678">
    <name>internal-authz</name>
  </domain>
  <groups/>
</user>
```
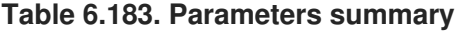

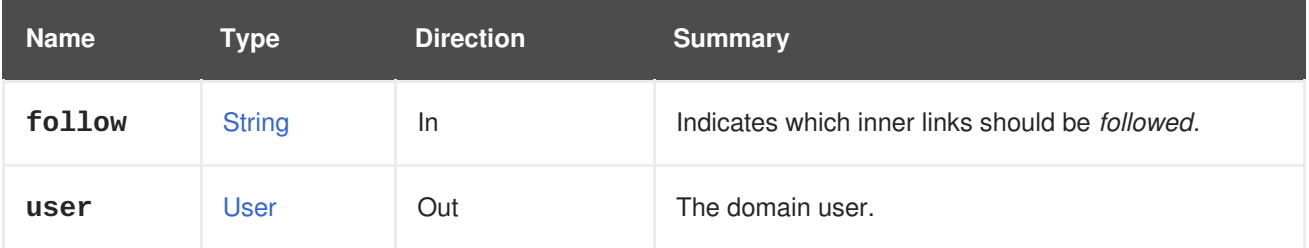

#### **6.61.1.1. follow**

Indicates which inner links should be *followed*. The objects referenced by these links will be fetched as part of the current request. See [here](#page-64-0) for details.

## **6.62. DOMAINUSERGROUPS**

A service that shows a user's group membership in the AAA extension.

#### **Table 6.184. Methods summary**

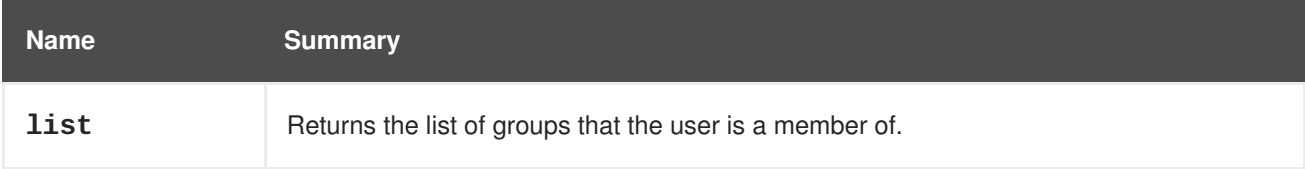

## **6.62.1. list GET**

Returns the list of groups that the user is a member of.

**Table 6.185. Parameters summary**

| <b>Name</b> | Type          | <b>Direction</b> | Summary                                                 |
|-------------|---------------|------------------|---------------------------------------------------------|
| follow      | <b>String</b> | <b>In</b>        | Indicates which inner links should be <i>followed</i> . |
| groups      | Group[]       | Out              | The list of groups that the user is a member of.        |

#### **6.62.1.1. follow**

Indicates which inner links should be *followed*. The objects referenced by these links will be fetched as part of the current request. See [here](#page-64-0) for details.

## **6.63. DOMAINUSERS**

A service to list all domain users in the system.

#### **Table 6.186. Methods summary**

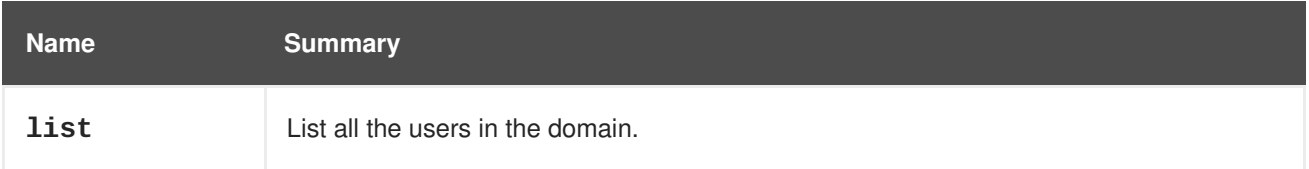

## **6.63.1. list GET**

List all the users in the domain.

Usage:

GET /ovirt-engine/api/domains/5678/users

Will return the list of users in the domain:

```
<users>
 <user href="/ovirt-engine/api/domains/5678/users/1234" id="1234">
    <name>admin</name>
    <namespace>*</namespace>
    <principal>admin</principal>
    <user_name>admin@internal-authz</user_name>
    <domain href="/ovirt-engine/api/domains/5678" id="5678">
      <name>internal-authz</name>
    </domain>
    <groups/>
  </user>
</users>
```
The order of the returned list of users isn't guaranteed.

#### **Table 6.187. Parameters summary**

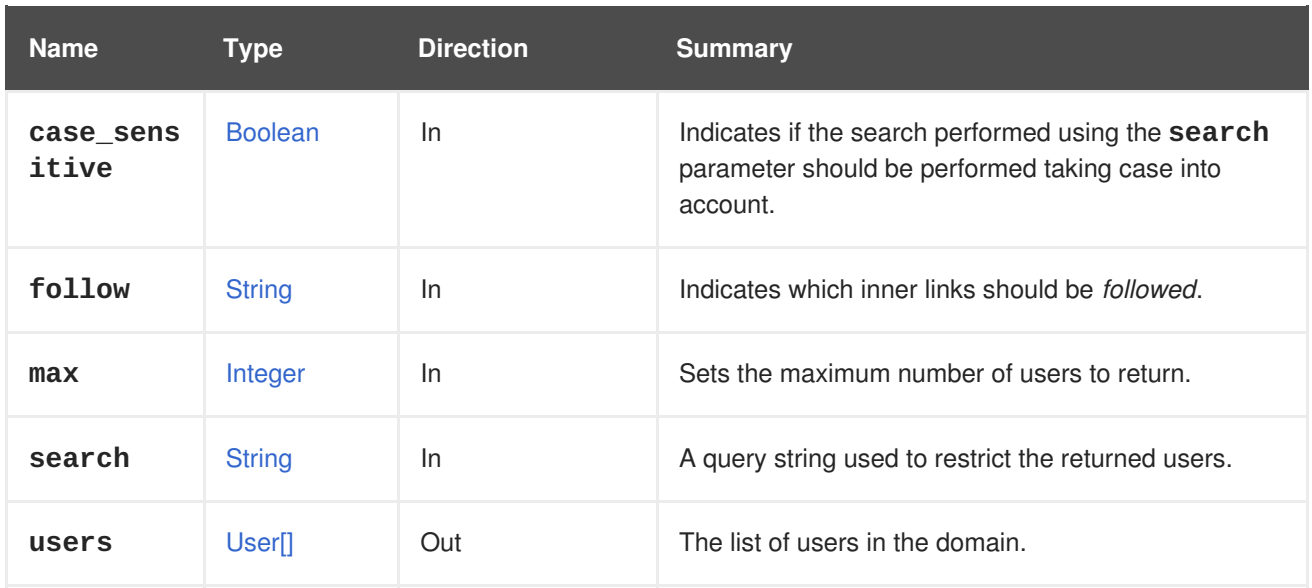

#### **6.63.1.1. case\_sensitive**

Indicates if the search performed using the **search** parameter should be performed taking case into account. The default value is **true**, which means that case is taken into account. If you want to search ignoring case set it to **false**.

#### **6.63.1.2. follow**

Indicates which inner links should be *followed*. The objects referenced by these links will be fetched as part of the current request. See [here](#page-64-0) for details.

#### **6.63.1.3. max**

Sets the maximum number of users to return. If not specified all the users are returned.

## **6.64. DOMAINS**

A service to list all authentication domains in the system.

#### **Table 6.188. Methods summary**

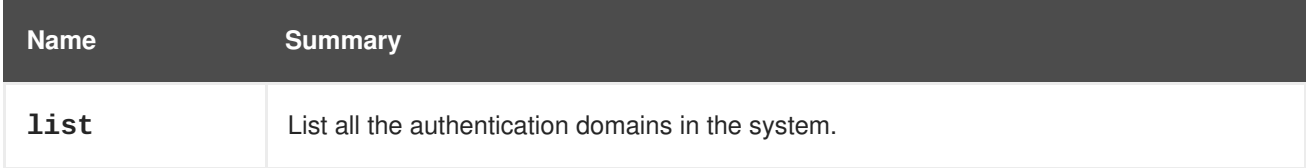

## **6.64.1. list GET**

List all the authentication domains in the system.

Usage:

GET /ovirt-engine/api/domains

Will return the list of domains:

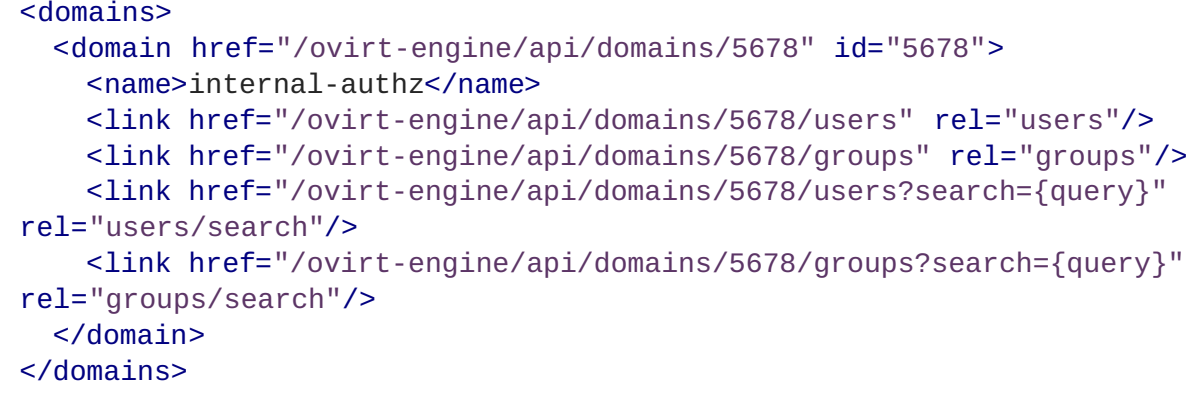

The order of the returned list of domains isn't guaranteed.

#### **Table 6.189. Parameters summary**

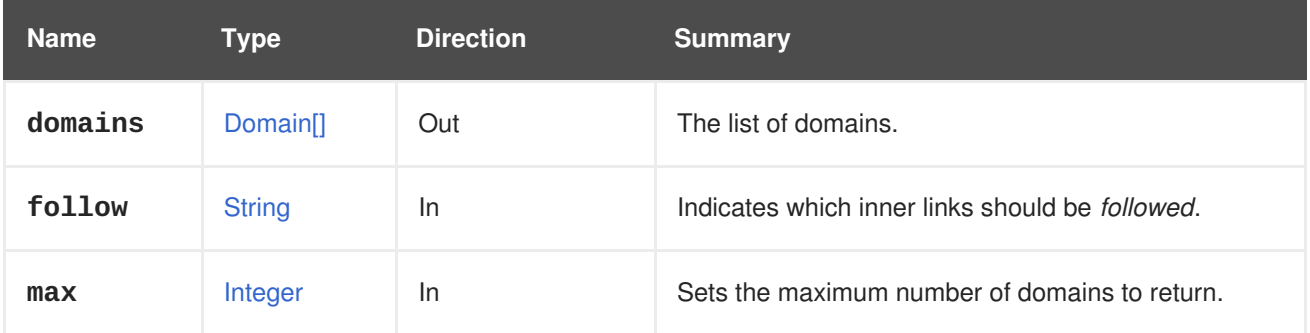

#### **6.64.1.1. follow**

Indicates which inner links should be *followed*. The objects referenced by these links will be fetched as part of the current request. See [here](#page-64-0) for details.

#### **6.64.1.2. max**

Sets the maximum number of domains to return. If not specified all the domains are returned.

# **6.65. ENGINEKATELLOERRATA**

A service to manage Katello errata assigned to the engine. The information is retrieved from Katello.

#### **Table 6.190. Methods summary**

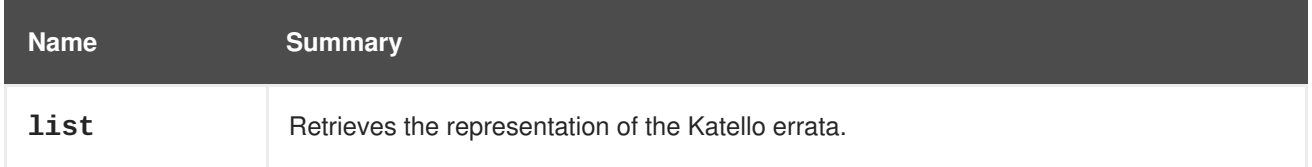

## **6.65.1. list GET**

Retrieves the representation of the Katello errata.

GET /ovirt-engine/api/katelloerrata

You will receive response in XML like this one:

```
<katello_errata>
  <katello_erratum href="/ovirt-engine/api/katelloerrata/123" id="123">
    <name>RHBA-2013:XYZ</name>
    <description>The description of the erratum</description>
    <title>some bug fix update</title>
    <type>bugfix</type>
    <issued>2013-11-20T02:00:00.000+02:00</issued>
    <solution>Few guidelines regarding the solution</solution>
    <summary>Updated packages that fix one bug are now available for
XYZ</summary>
    <packages>
      <package>
        <name>libipa_hbac-1.9.2-82.11.el6_4.i686</name>
      </package>
      ...
    </packages>
  </katello_erratum>
  ...
</katello_errata>
```
The order of the returned list of erratum isn't guaranteed.

#### **Table 6.191. Parameters summary**

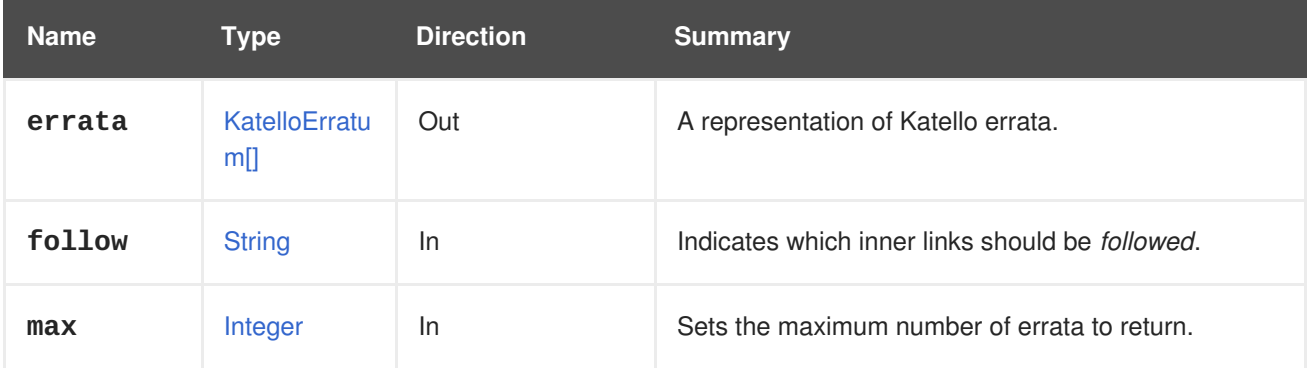

#### **6.65.1.1. follow**

Indicates which inner links should be *followed*. The objects referenced by these links will be fetched as part of the current request. See [here](#page-64-0) for details.

#### **6.65.1.2. max**

Sets the maximum number of errata to return. If not specified all the errata are returned.

## **6.66. EVENT**

A service to manage an event in the system.

#### **Table 6.192. Methods summary**

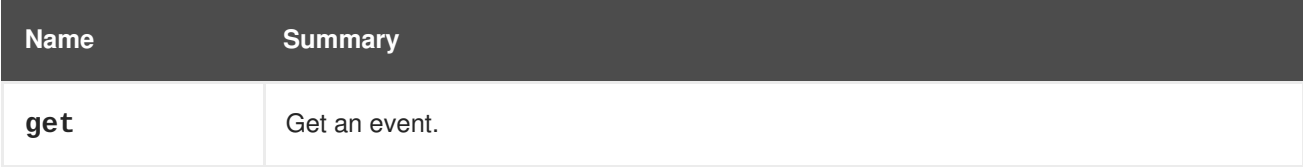

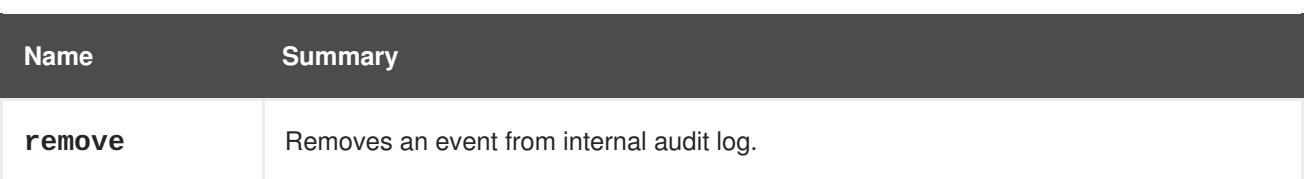

## **6.66.1. get GET**

Get an event.

An example of getting an event:

```
GET /ovirt-engine/api/events/123
<event href="/ovirt-engine/api/events/123" id="123">
  <description>Host example.com was added by admin@internal-
authz.</description>
  <code>42</code>
  <correlation_id>135</correlation_id>
  <custom_id>-1</custom_id>
  <flood_rate>30</flood_rate>
  <origin>oVirt</origin>
  <severity>normal</severity>
  <time>2016-12-11T11:13:44.654+02:00</time>
  <cluster href="/ovirt-engine/api/clusters/456" id="456"/>
  <host href="/ovirt-engine/api/hosts/789" id="789"/>
  <user href="/ovirt-engine/api/users/987" id="987"/>
</event>
```
Note that the number of fields changes according to the information that resides on the event. For example, for storage domain related events you will get the storage domain reference, as well as the reference for the data center this storage domain resides in.

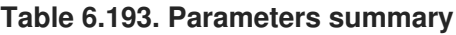

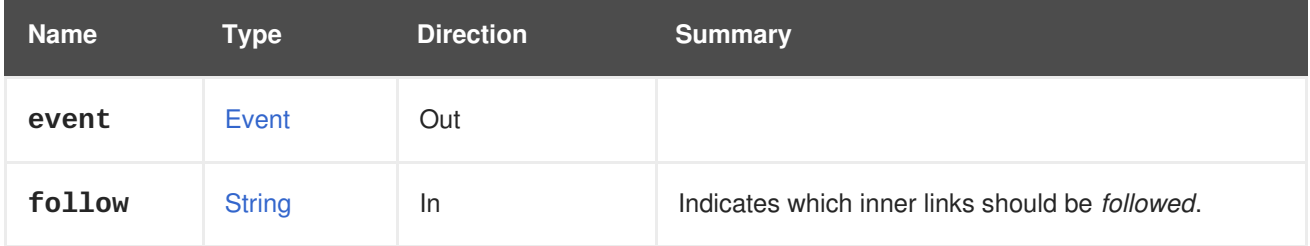

## **6.66.1.1. follow**

Indicates which inner links should be *followed*. The objects referenced by these links will be fetched as part of the current request. See [here](#page-64-0) for details.

## **6.66.2. remove DELETE**

Removes an event from internal audit log.

An event can be removed by sending following request

```
DELETE /ovirt-engine/api/events/123
```
**Table 6.194. Parameters summary**

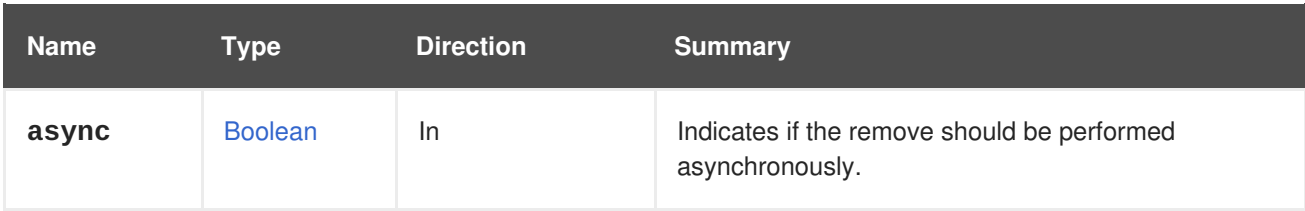

## **6.67. EVENTS**

A service to manage events in the system.

#### **Table 6.195. Methods summary**

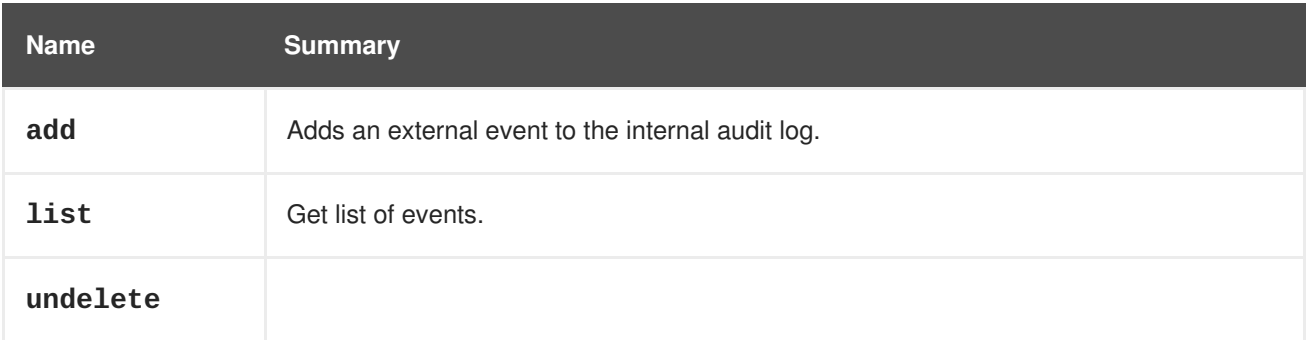

## **6.67.1. add POST**

Adds an external event to the internal audit log.

This is intended for integration with external systems that detect or produce events relevant for the administrator of the system. For example, an external monitoring tool may be able to detect that a file system is full inside the guest operating system of a virtual machine. This event can be added to the internal audit log sending a request like this:

```
POST /ovirt-engine/api/events
<event>
  <description>File system /home is full</description>
  <severity>alert</severity>
  <origin>mymonitor</origin>
  <custom_id>1467879754</custom_id>
</event>
```
Events can also be linked to specific objects. For example, the above event could be linked to the specific virtual machine where it happened, using the **vm** link:

```
POST /ovirt-engine/api/events
<event>
  <description>File system /home is full</description>
 <severity>alert</severity>
  <origin>mymonitor</origin>
  <custom_id>1467879754</custom_id>
  <vm id="aae98225-5b73-490d-a252-899209af17e9"/>
</event>
```
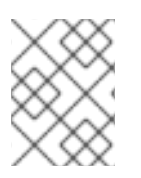

## **NOTE**

When using links, like the **vm** in the previous example, only the **id** attribute is accepted. The **name** attribute, if provided, is simply ignored.

**Table 6.196. Parameters summary**

| <b>Name</b> | <b>Type</b> | <b>Direction</b> | <b>Summary</b> |
|-------------|-------------|------------------|----------------|
| event       | Event       | In/Out           |                |

## **6.67.2. list GET**

Get list of events.

GET /ovirt-engine/api/events

To the above request we get following response:

```
<events>
  <event href="/ovirt-engine/api/events/2" id="2">
    <description>User admin@internal-authz logged out.</description>
    <code>31</code>
    <correlation_id>1e892ea9</correlation_id>
    <custom_id>-1</custom_id>
    <flood_rate>30</flood_rate>
    <origin>oVirt</origin>
    <severity>normal</severity>
    <time>2016-09-14T12:14:34.541+02:00</time>
    <user href="/ovirt-engine/api/users/57d91d48-00da-0137-0138-
000000000244" id="57d91d48-00da-0137-0138-000000000244"/>
  </event>
  <event href="/ovirt-engine/api/events/1" id="1">
    <description>User admin logged in.</description>
    <code>30</code>
    <correlation_id>1fbd81f4</correlation_id>
    <custom_id>-1</custom_id>
    <flood_rate>30</flood_rate>
    <origin>oVirt</origin>
    <severity>normal</severity>
    <time>2016-09-14T11:54:35.229+02:00</time>
    <user href="/ovirt-engine/api/users/57d91d48-00da-0137-0138-
000000000244" id="57d91d48-00da-0137-0138-000000000244"/>
  </event>
</events>
```
The following events occur:

- id="1" The API logs in the admin user account.
- id="2" The API logs out of the admin user account.

The order of the returned list of events is always garanteed. If the **sortby** clause is included in the

**search** parameter, then the events will be ordered according to that clause. If the**sortby** clause isn't included, then the events will be sorted by the numeric value of the **id** attribute, starting with the highest value. This, combined with the **max** parameter, simplifies obtaining the most recent event:

GET /ovirt-engine/api/events?max=1

**Table 6.197. Parameters summary**

| <b>Name</b>        | <b>Type</b>    | <b>Direction</b> | <b>Summary</b>                                                                                                   |
|--------------------|----------------|------------------|----------------------------------------------------------------------------------------------------|
| case_sens<br>itive | <b>Boolean</b> | ln.              | Indicates if the search performed using the search<br>parameter should be performed taking case into<br>account. |
| events             | Event[]        | Out              |                                                                                                    |
| follow             | <b>String</b>  | <b>In</b>        | Indicates which inner links should be <i>followed</i> .                                                          |
| from               | Integer        | In.              | Indicates the event index after which events should<br>be returned.                                              |
| max                | Integer        | <b>In</b>        | Sets the maximum number of events to return.                                                                     |
| search             | <b>String</b>  | <b>In</b>        | The events service provides search queries similar to<br>other resource services.                                |

#### **6.67.2.1. case\_sensitive**

Indicates if the search performed using the **search** parameter should be performed taking case into account. The default value is **true**, which means that case is taken into account. If you want to search ignoring case set it to **false**.

#### **6.67.2.2. follow**

Indicates which inner links should be *followed*. The objects referenced by these links will be fetched as part of the current request. See [here](#page-64-0) for details.

#### **6.67.2.3. from**

Indicates the event index after which events should be returned. The indexes of events are strictly increasing, so when this parameter is used only the events with greater indexes will be returned. For example, the following request will return only the events with indexes greater than **123**:

GET /ovirt-engine/api/events?from=123

This parameter is optional, and if not specified then the first event returned will be most recently generated.

## **6.67.2.4. max**

Sets the maximum number of events to return. If not specified all the events are returned.

## **6.67.2.5. search**

The events service provides search queries similar to other resource services.

We can search by providing specific severity.

GET /ovirt-engine/api/events?search=severity%3Dnormal

To the above request we get a list of events which severity is equal to **normal**:

```
<events>
  <event href="/ovirt-engine/api/events/2" id="2">
    <description>User admin@internal-authz logged out.</description>
    <code>31</code>
    <correlation_id>1fbd81f4</correlation_id>
    <custom_id>-1</custom_id>
    <flood_rate>30</flood_rate>
    <origin>oVirt</origin>
    <severity>normal</severity>
    <time>2016-09-14T11:54:35.229+02:00</time>
    <user href="/ovirt-engine/api/users/57d91d48-00da-0137-0138-
000000000244" id="57d91d48-00da-0137-0138-000000000244"/>
  </event>
  <event href="/ovirt-engine/api/events/1" id="1">
    <description>Affinity Rules Enforcement Manager started.</description>
    <code>10780</code>
    <custom_id>-1</custom_id>
    <flood_rate>30</flood_rate>
    <origin>oVirt</origin>
    <severity>normal</severity>
    <time>2016-09-14T11:52:18.861+02:00</time>
  </event>
</events>
```
A virtualization environment generates a large amount of events after a period of time. However, the API only displays a default number of events for one search query. To display more than the default, the API separates results into pages with the page command in a search query. The following search query tells the API to paginate results using a page value in combination with the sortby clause:

sortby time asc page 1

Below example paginates event resources. The URL-encoded request is:

GET /ovirt-engine/api/events?search=sortby%20time%20asc%20page%201

Increase the page value to view the next page of results.

GET /ovirt-engine/api/events?search=sortby%20time%20asc%20page%202

## **6.67.3. undelete POST**

#### **Table 6.198. Parameters summary**

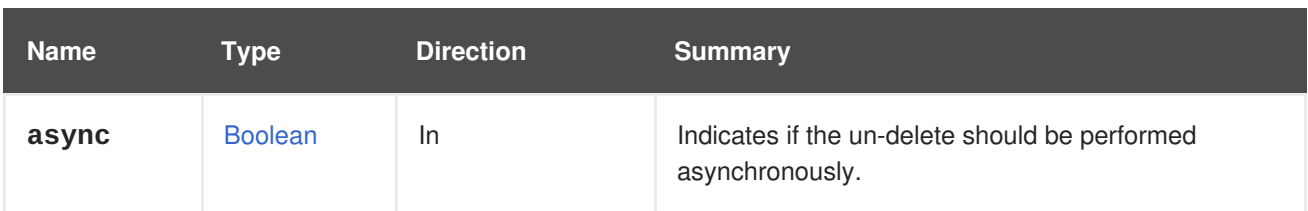

# **6.68. EXTERNALCOMPUTERESOURCE**

Manages a single external compute resource.

Compute resource is a term of host external provider. The external provider also needs to know to where the provisioned host needs to register. The login details of the engine are saved as a compute resource in the external provider side.

#### **Table 6.199. Methods summary**

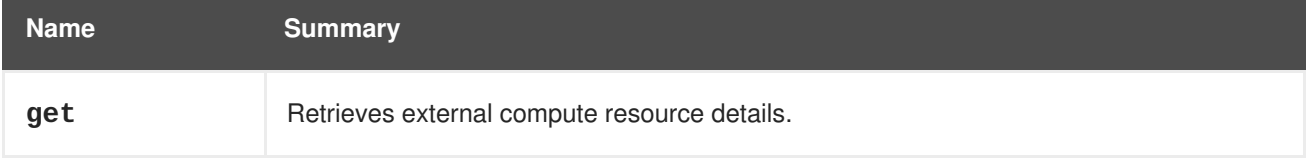

## **6.68.1. get GET**

Retrieves external compute resource details.

For example, to get the details of compute resource **234** of provider **123**, send a request like this:

GET /ovirt-engine/api/externalhostproviders/123/computeresources/234

It will return a response like this:

```
<external_compute_resource href="/ovirt-
engine/api/externalhostproviders/123/computeresources/234" id="234">
  <name>hostname</name>
  <provider>oVirt</provider>
  <url>https://hostname/api</url>
  <user>admin@internal</user>
  <external_host_provider href="/ovirt-
engine/api/externalhostproviders/123" id="123"/>
</external_compute_resource>
```
#### **Table 6.200. Parameters summary**

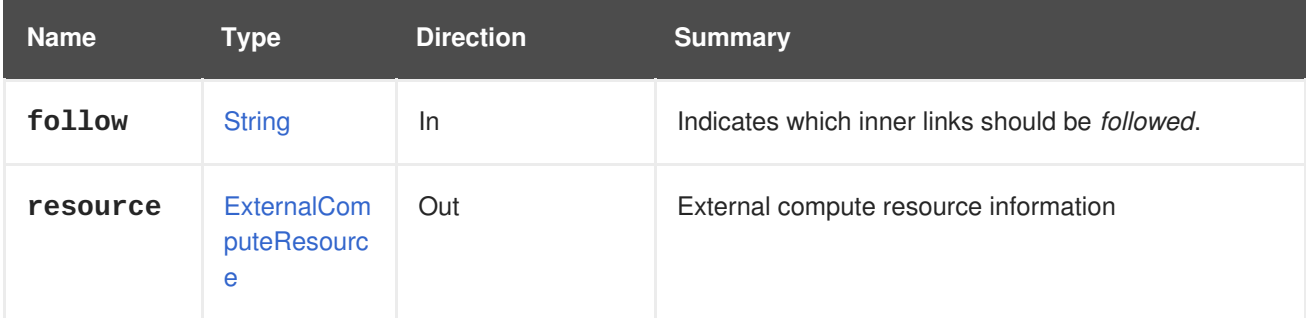

## **6.68.1.1. follow**

Indicates which inner links should be *followed*. The objects referenced by these links will be fetched as part of the current request. See [here](#page-64-0) for details.

# **6.69. EXTERNALCOMPUTERESOURCES**

Manages a collection of external compute resources.

Compute resource is a term of host external provider. The external provider also needs to know to where the provisioned host needs to register. The login details of the engine is saved as a compute resource in the external provider side.

#### **Table 6.201. Methods summary**

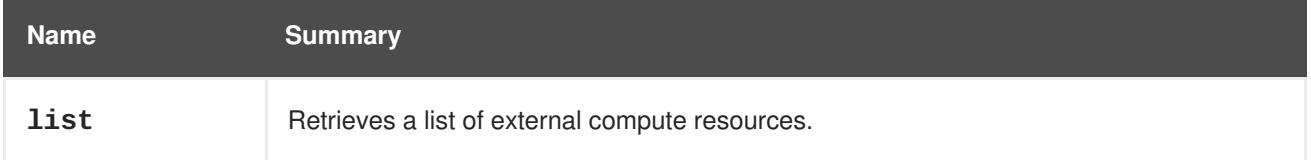

## **6.69.1. list GET**

Retrieves a list of external compute resources.

For example, to retrieve the compute resources of external host provider **123**, send a request like this:

GET /ovirt-engine/api/externalhostproviders/123/computeresources

It will return a response like this:

```
<external_compute_resources>
  <external_compute_resource href="/ovirt-
engine/api/externalhostproviders/123/computeresources/234" id="234">
    <name>hostname</name>
    <provider>oVirt</provider>
    <url>https://address/api</url>
    <user>admin@internal</user>
    <external_host_provider href="/ovirt-
engine/api/externalhostproviders/123" id="123"/>
   </external_compute_resource>
   ...
</external_compute_resources>
```
The order of the returned list of compute resources isn't guaranteed.

#### **Table 6.202. Parameters summary**

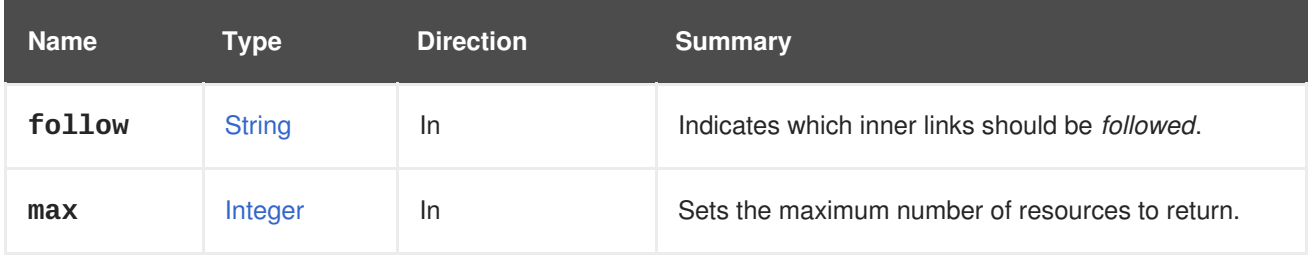

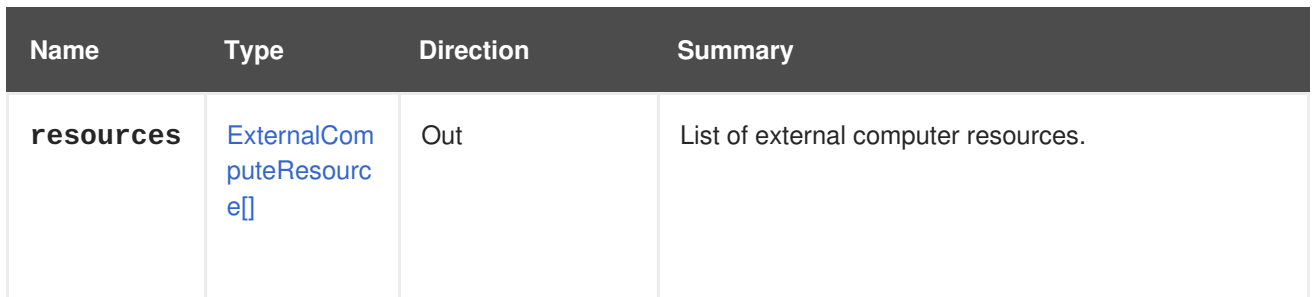

#### **6.69.1.1. follow**

Indicates which inner links should be *followed*. The objects referenced by these links will be fetched as part of the current request. See [here](#page-64-0) for details.

#### **6.69.1.2. max**

Sets the maximum number of resources to return. If not specified all the resources are returned.

## **6.70. EXTERNALDISCOVEREDHOST**

This service manages a single discovered host.

#### **Table 6.203. Methods summary**

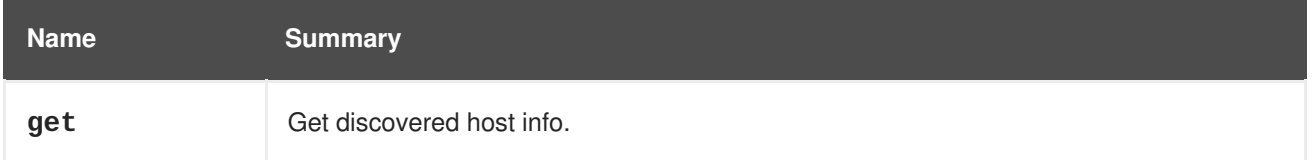

## **6.70.1. get GET**

Get discovered host info.

Retrieves information about an host that is managed in external provider management system, such as Foreman. The information includes hostname, address, subnet, base image and more.

For example, to get the details of host **234** from provider **123**, send a request like this:

GET /ovirt-engine/api/externalhostproviders/123/discoveredhosts/234

The result will be like this:

```
<external_discovered_host href="/ovirt-
engine/api/externalhostproviders/123/discoveredhosts/234" id="234">
 <name>mac001a4ad04040</name>
 <ip>10.34.67.43</ip>
 <last_report>2017-04-24 11:05:41 UTC</last_report>
 <mac>00:1a:4a:d0:40:40</mac>
 <subnet_name>sat0</subnet_name>
 <external_host_provider href="/ovirt-
engine/api/externalhostproviders/123" id="123"/>
</external_discovered_host>
```
#### **Table 6.204. Parameters summary**

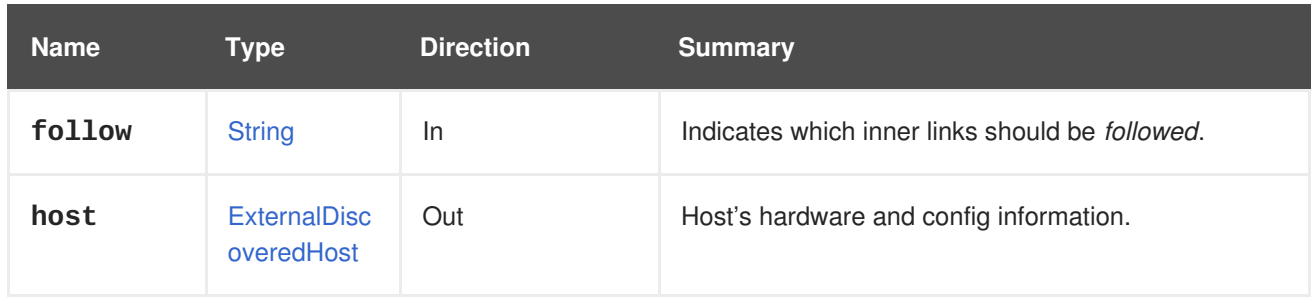

#### **6.70.1.1. follow**

Indicates which inner links should be *followed*. The objects referenced by these links will be fetched as part of the current request. See [here](#page-64-0) for details.

# **6.71. EXTERNALDISCOVEREDHOSTS**

This service manages external discovered hosts.

#### **Table 6.205. Methods summary**

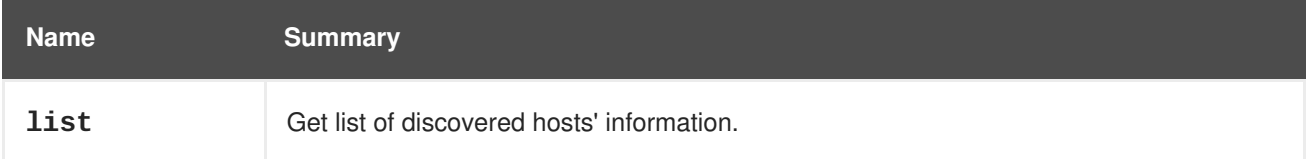

## **6.71.1. list GET**

Get list of discovered hosts' information.

Discovered hosts are fetched from third-party providers such as Foreman.

To list all discovered hosts for provider **123** send the following:

GET /ovirt-engine/api/externalhostproviders/123/discoveredhost

```
<external_discovered_hosts>
<external_discovered_host href="/ovirt-
engine/api/externalhostproviders/123/discoveredhosts/456" id="456">
  <name>mac001a4ad04031</name>
  <ip>10.34.67.42</ip>
  <last_report>2017-04-24 11:05:41 UTC</last_report>
  <mac>00:1a:4a:d0:40:31</mac>
  <subnet_name>sat0</subnet_name>
  <external_host_provider href="/ovirt-
engine/api/externalhostproviders/123" id="123"/>
 </external_discovered_host>
 <external_discovered_host href="/ovirt-
engine/api/externalhostproviders/123/discoveredhosts/789" id="789">
  <name>mac001a4ad04040</name>
  <ip>10.34.67.43</ip>
  <last_report>2017-04-24 11:05:41 UTC</last_report>
  <mac>00:1a:4a:d0:40:40</mac>
  <subnet_name>sat0</subnet_name>
```

```
<external_host_provider href="/ovirt-
engine/api/externalhostproviders/123" id="123"/>
</external_discovered_host>
 ...
</external_discovered_hosts>
```
The order of the returned list of hosts isn't guaranteed.

**Table 6.206. Parameters summary**

| <b>Name</b> | Type                                | <b>Direction</b> | <b>Summary</b>                                          |
|-------------|-------------------------------------|------------------|---------------------------------------------------------|
| follow      | <b>String</b>                       | In               | Indicates which inner links should be <i>followed</i> . |
| hosts       | <b>ExternalDisc</b><br>overedHost[] | Out              | List of discovered hosts                                |
| max         | Integer                             | In               | Sets the maximum number of hosts to return.             |

#### **6.71.1.1. follow**

Indicates which inner links should be *followed*. The objects referenced by these links will be fetched as part of the current request. See [here](#page-64-0) for details.

#### **6.71.1.2. max**

Sets the maximum number of hosts to return. If not specified all the hosts are returned.

## **6.72. EXTERNALHOST**

#### **Table 6.207. Methods summary**

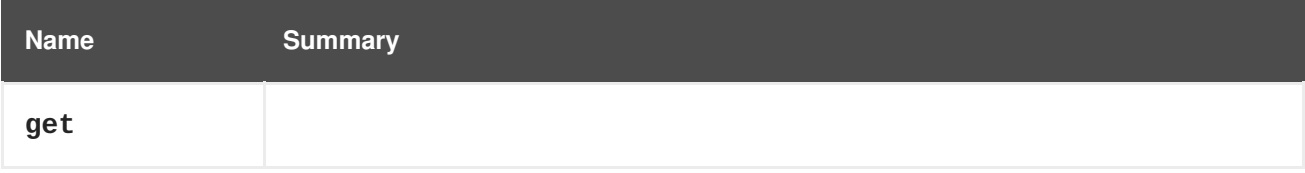

## **6.72.1. get GET**

#### **Table 6.208. Parameters summary**

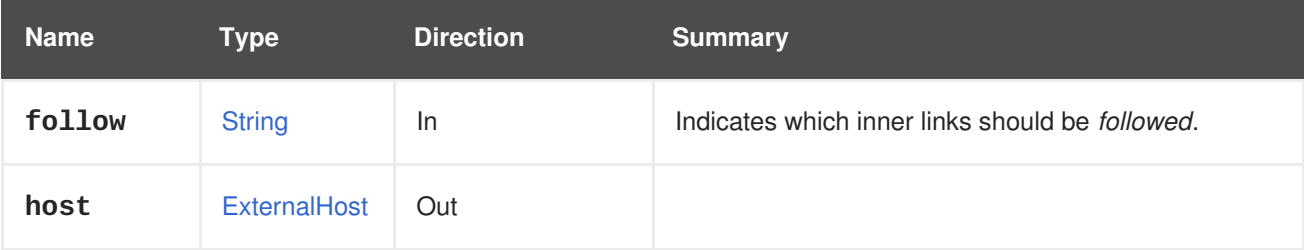

#### **6.72.1.1. follow**

Indicates which inner links should be *followed*. The objects referenced by these links will be fetched as part of the current request. See [here](#page-64-0) for details.

# **6.73. EXTERNALHOSTGROUP**

This service manages a single host group information.

Host group is a term of host provider - the host group includes provision details that are applied to new discovered host. Information such as subnet, operating system, domain, etc.

#### **Table 6.209. Methods summary**

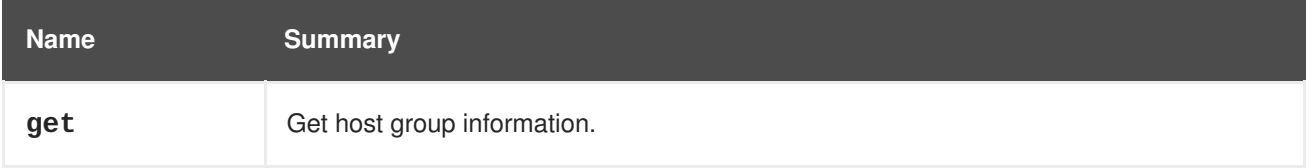

## **6.73.1. get GET**

Get host group information.

For example, to get the details of hostgroup **234** of provider **123**, send a request like this:

GET /ovirt-engine/api/externalhostproviders/123/hostgroups/234

It will return a response like this:

```
<external_host_group href="/ovirt-
engine/api/externalhostproviders/123/hostgroups/234" id="234">
  <name>rhel7</name>
  <architecture_name>x86_64</architecture_name>
  <domain_name>s.com</domain_name>
  <operating_system_name>RedHat 7.3</operating_system_name>
  <subnet_name>sat0</subnet_name>
  <external_host_provider href="/ovirt-
engine/api/externalhostproviders/123" id="123"/>
</external_host_group>
```
#### **Table 6.210. Parameters summary**

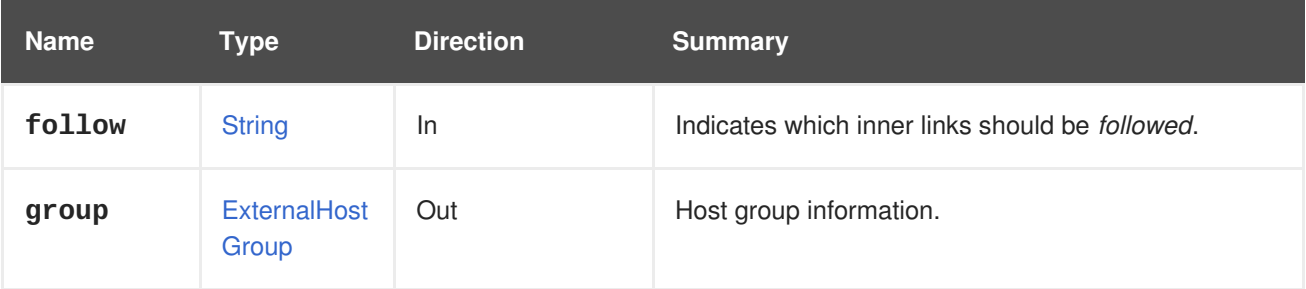

#### **6.73.1.1. follow**

Indicates which inner links should be *followed*. The objects referenced by these links will be fetched as part of the current request. See [here](#page-64-0) for details.

# **6.74. EXTERNALHOSTGROUPS**

This service manages hostgroups.

#### **Table 6.211. Methods summary**

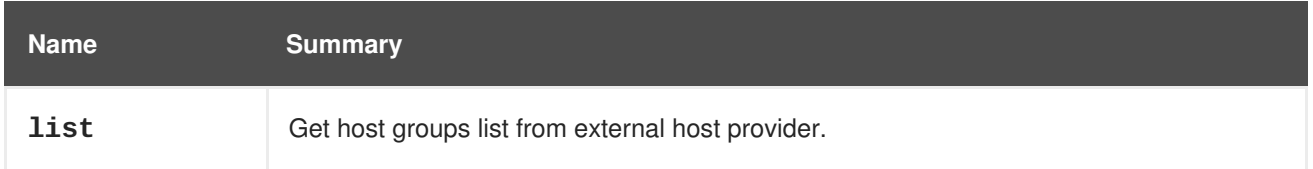

## **6.74.1. list GET**

Get host groups list from external host provider.

Host group is a term of host providers - the host group includes provision details. This API returns all possible hostgroups exposed by the external provider.

For example, to get the details of all host groups of provider **123**, send a request like this:

GET /ovirt-engine/api/externalhostproviders/123/hostgroups

The response will be like this:

```
<external_host_groups>
  <external_host_group href="/ovirt-
engine/api/externalhostproviders/123/hostgroups/234" id="234">
    <name>rhel7</name>
    <architecture_name>x86_64</architecture_name>
    <domain_name>example.com</domain_name>
    <operating_system_name>RedHat 7.3</operating_system_name>
    <subnet_name>sat0</subnet_name>
    <external_host_provider href="/ovirt-
engine/api/externalhostproviders/123" id="123"/>
  </external_host_group>
  ...
</external_host_groups>
```
The order of the returned list of host groups isn't guaranteed.

#### **Table 6.212. Parameters summary**

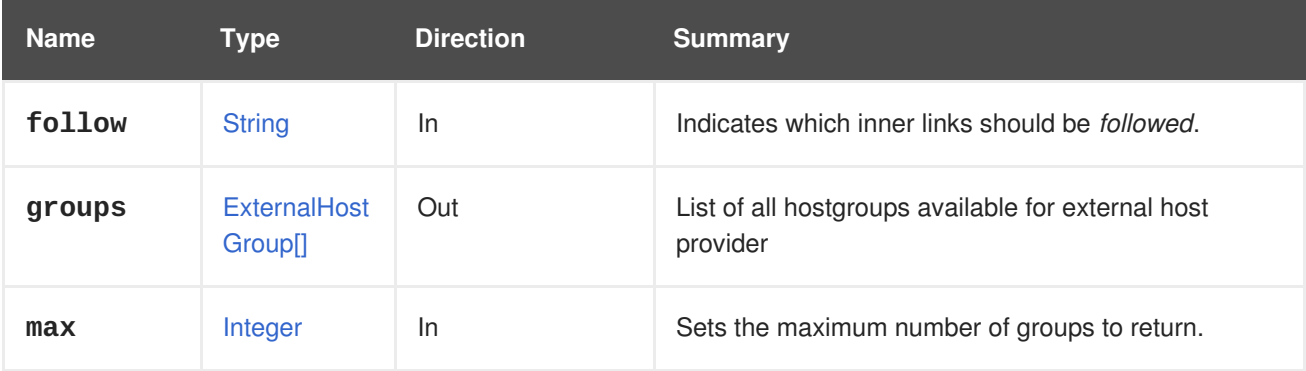

#### **6.74.1.1. follow**

Indicates which inner links should be *followed*. The objects referenced by these links will be fetched as part of the current request. See [here](#page-64-0) for details.

## **6.74.1.2. max**

Sets the maximum number of groups to return. If not specified all the groups are returned.

# **6.75. EXTERNALHOSTPROVIDER**

Represents an external host provider, such as Foreman or Satellite.

See <https://www.theforeman.org/> for more details on Foreman. See <https://access.redhat.com/products/red-hat-satellite> for more details on Red Hat Satellite.

**Table 6.213. Methods summary**

| <b>Name</b>            | <b>Summary</b>                                                                                                    |
|------------------------|----------------------------------------------------------------------------------------------------|
| get                    | Get external host provider information                                                                                    |
|                        | Host provider, Foreman or Satellite, can be set as an external provider in ovirt.                                         |
| importcertif<br>icates | Import the SSL certificates of the external host provider.                                                                |
| remove                 |                                                                                                    |
| testconnecti<br>vity   | In order to test connectivity for external provider we need to run following request where<br>123 is an id of a provider. |
| update                 | Update the specified external host provider in the system.                                                                |

## **6.75.1. get GET**

Get external host provider information

Host provider, Foreman or Satellite, can be set as an external provider in ovirt. To see details about specific host providers attached to ovirt use this API.

For example, to get the details of host provider **123**, send a request like this:

GET /ovirt-engine/api/externalhostproviders/123

The response will be like this:

```
<external_host_provider href="/ovirt-engine/api/externalhostproviders/123"
id="123">
  <name>mysatellite</name>
  <requires_authentication>true</requires_authentication>
  <url>https://mysatellite.example.com</url>
  <username>admin</username>
</external_host_provider>
```
#### **Table 6.214. Parameters summary**

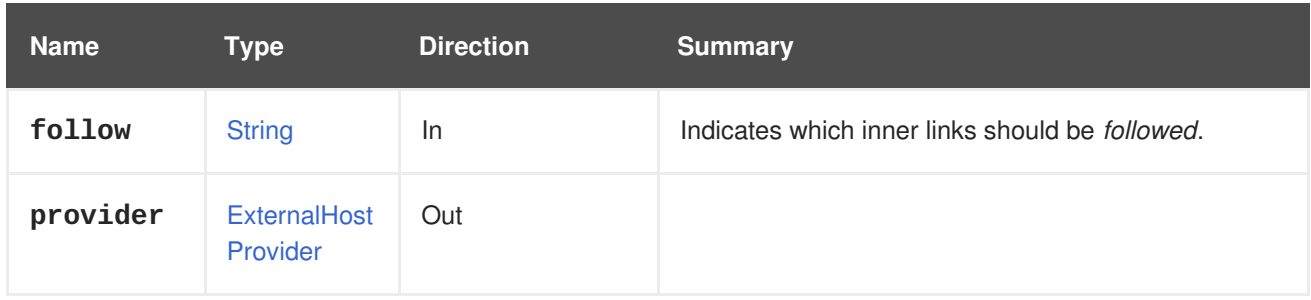

## **6.75.1.1. follow**

Indicates which inner links should be *followed*. The objects referenced by these links will be fetched as part of the current request. See [here](#page-64-0) for details.

## **6.75.2. importcertificates POST**

Import the SSL certificates of the external host provider.

#### **Table 6.215. Parameters summary**

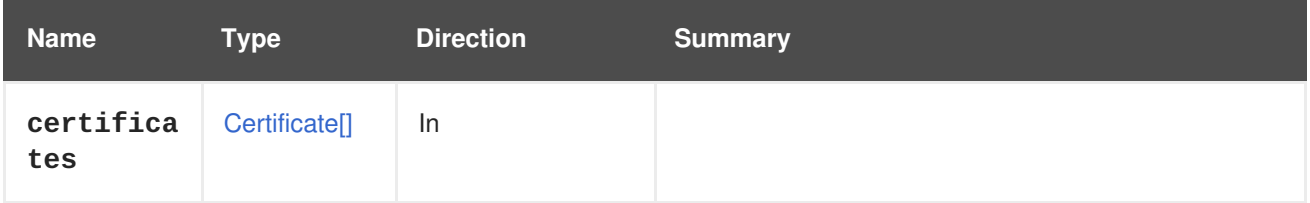

## **6.75.3. remove DELETE**

#### **Table 6.216. Parameters summary**

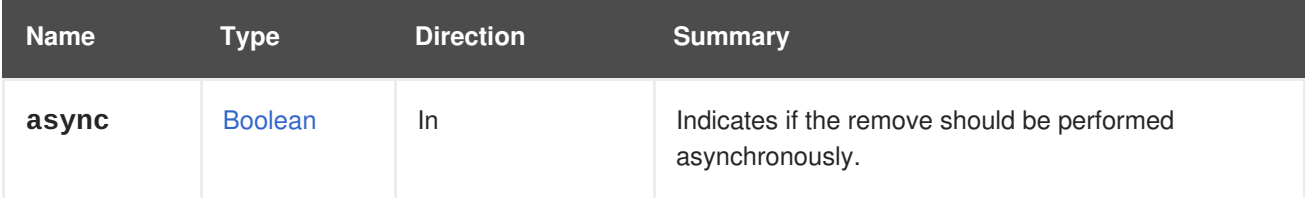

# **6.75.4. testconnectivity POST**

In order to test connectivity for external provider we need to run following request where 123 is an id of a provider.

POST /ovirt-engine/api/externalhostproviders/123/testconnectivity

#### **Table 6.217. Parameters summary**

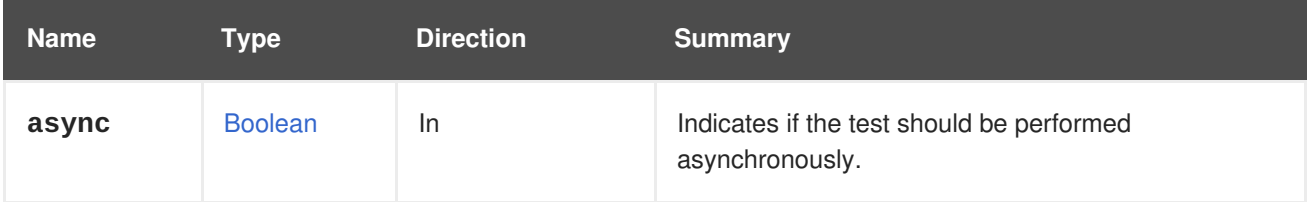

## **6.75.5. update PUT**

Update the specified external host provider in the system.

#### **Table 6.218. Parameters summary**

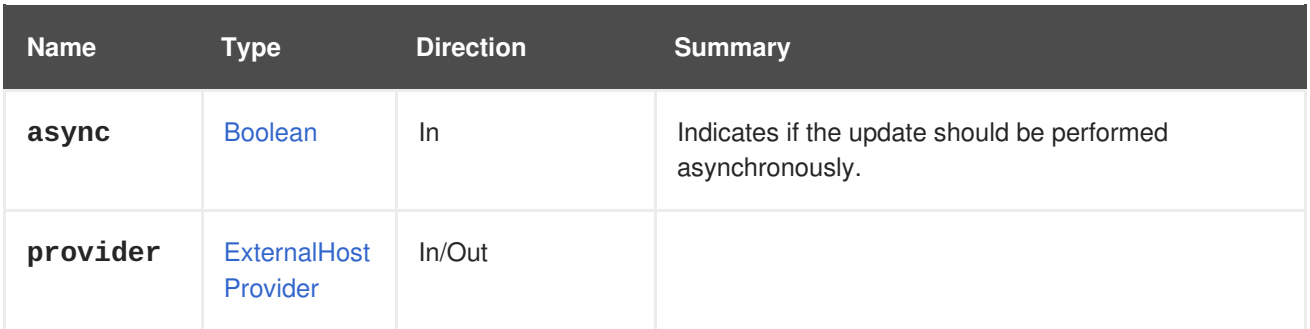

# **6.76. EXTERNALHOSTPROVIDERS**

#### **Table 6.219. Methods summary**

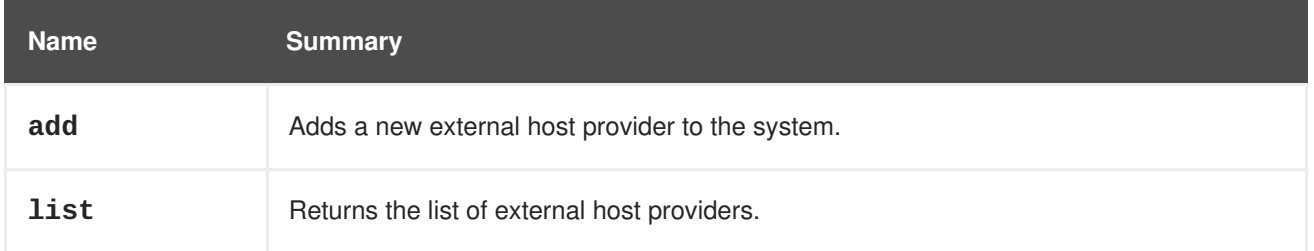

## **6.76.1. add POST**

Adds a new external host provider to the system.

#### **Table 6.220. Parameters summary**

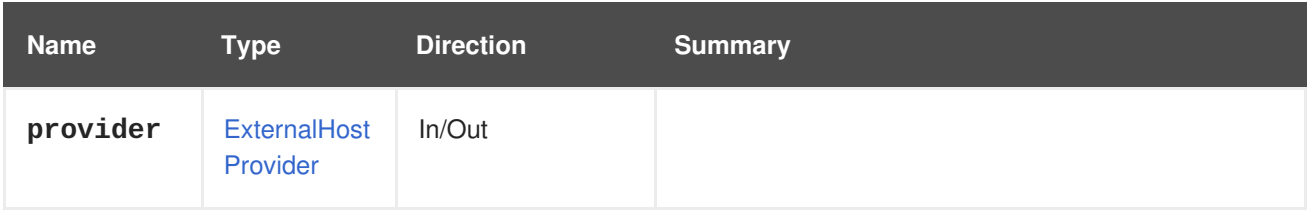

## **6.76.2. list GET**

Returns the list of external host providers.

The order of the returned list of host providers is not guaranteed.

#### **Table 6.221. Parameters summary**

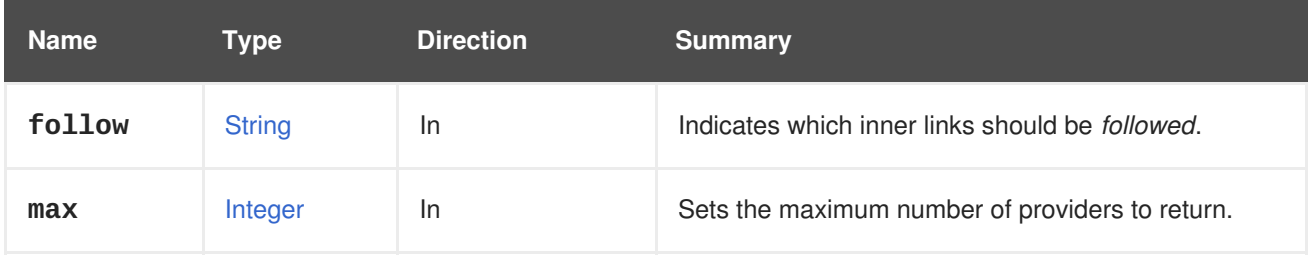

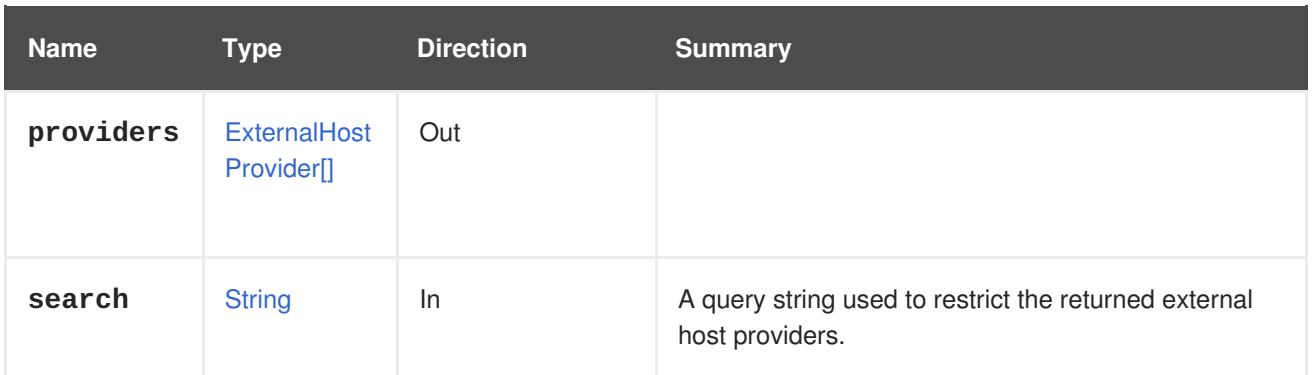

## **6.76.2.1. follow**

Indicates which inner links should be *followed*. The objects referenced by these links will be fetched as part of the current request. See [here](#page-64-0) for details.

#### **6.76.2.2. max**

Sets the maximum number of providers to return. If not specified, all the providers are returned.

# **6.77. EXTERNALHOSTS**

#### **Table 6.222. Methods summary**

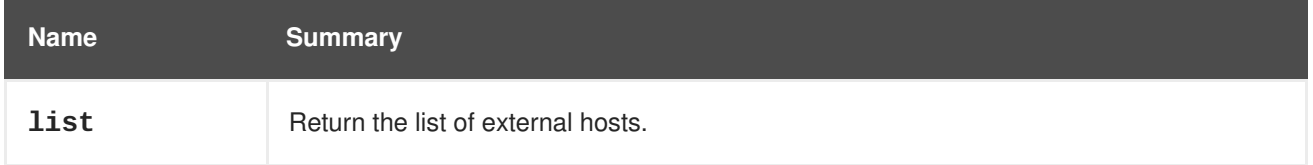

## **6.77.1. list GET**

Return the list of external hosts.

The order of the returned list of hosts isn't guaranteed.

#### **Table 6.223. Parameters summary**

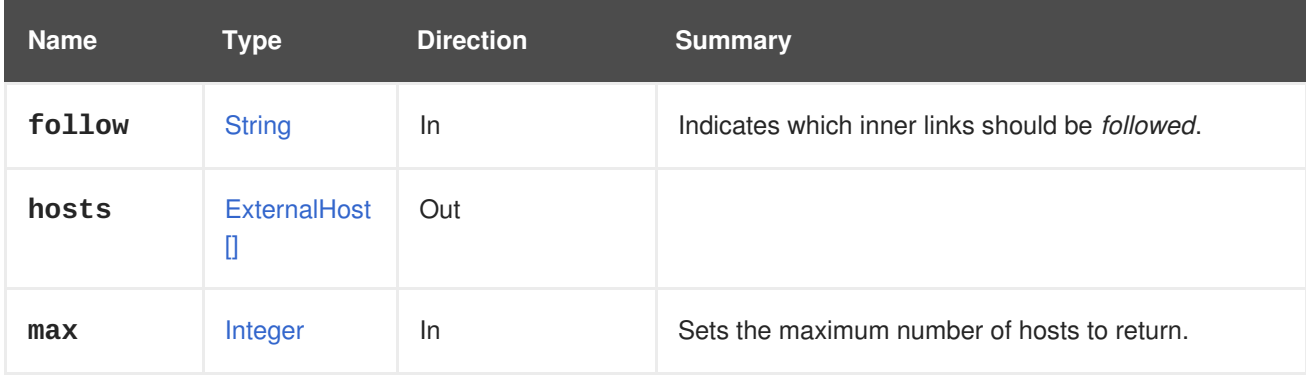

## **6.77.1.1. follow**

Indicates which inner links should be *followed*. The objects referenced by these links will be fetched as part of the current request. See [here](#page-64-0) for details.

## **6.77.1.2. max**

Sets the maximum number of hosts to return. If not specified all the hosts are returned.

# **6.78. EXTERNALNETWORKPROVIDERCONFIGURATION**

Describes how an external network provider is provisioned by the system on the host.

#### **Table 6.224. Methods summary**

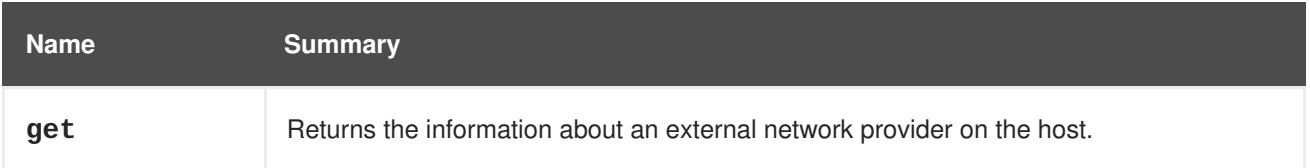

## **6.78.1. get GET**

Returns the information about an external network provider on the host.

#### **Table 6.225. Parameters summary**

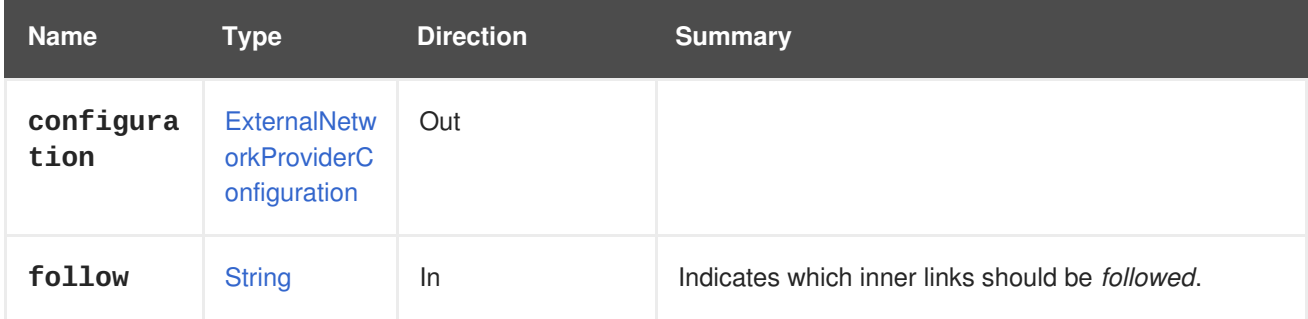

#### **6.78.1.1. follow**

Indicates which inner links should be *followed*. The objects referenced by these links will be fetched as part of the current request. See [here](#page-64-0) for details.

# **6.79. EXTERNALNETWORKPROVIDERCONFIGURATIONS**

A service to list all external network providers provisioned by the system on the host.

#### **Table 6.226. Methods summary**

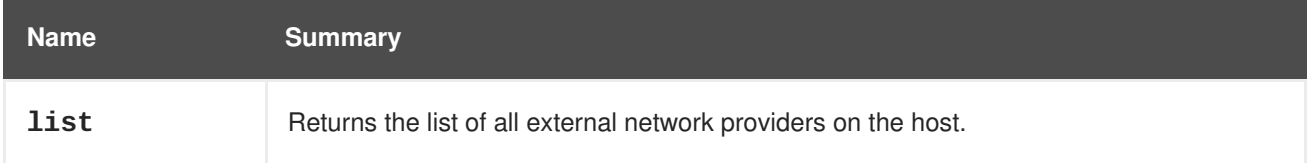

## **6.79.1. list GET**

Returns the list of all external network providers on the host.

The order of the returned list of networks is not guaranteed.

#### **Table 6.227. Parameters summary**

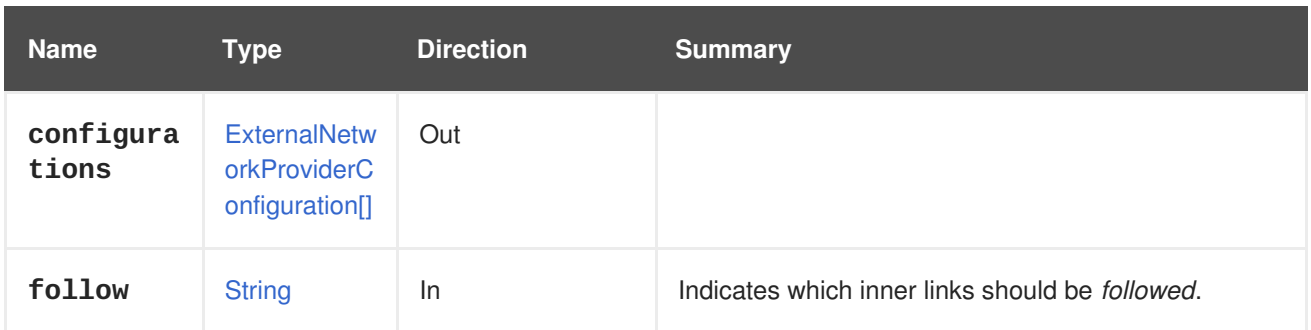

#### **6.79.1.1. follow**

Indicates which inner links should be *followed*. The objects referenced by these links will be fetched as part of the current request. See [here](#page-64-0) for details.

# **6.80. EXTERNALPROVIDER**

Provides capability to manage external providers.

#### **Table 6.228. Methods summary**

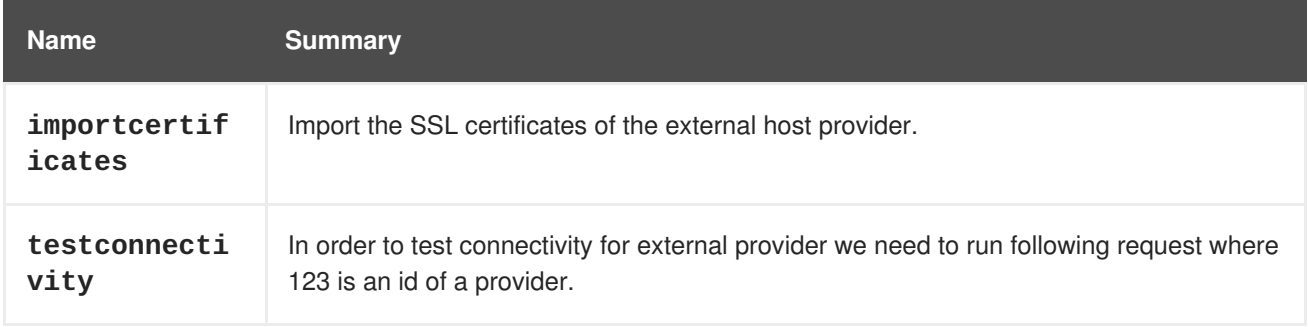

## **6.80.1. importcertificates POST**

Import the SSL certificates of the external host provider.

#### **Table 6.229. Parameters summary**

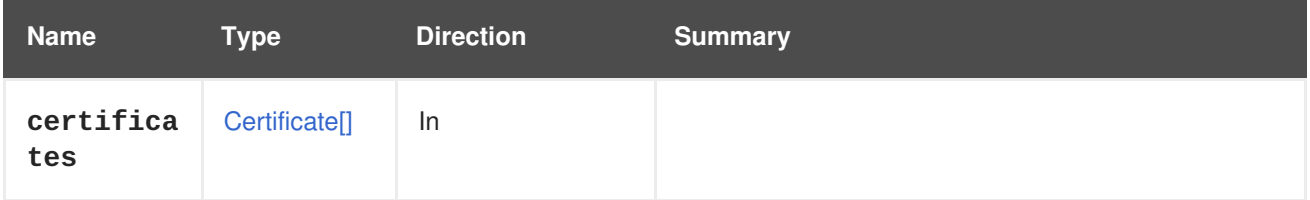

## **6.80.2. testconnectivity POST**

In order to test connectivity for external provider we need to run following request where 123 is an id of a provider.

POST /ovirt-engine/api/externalhostproviders/123/testconnectivity

#### **Table 6.230. Parameters summary**

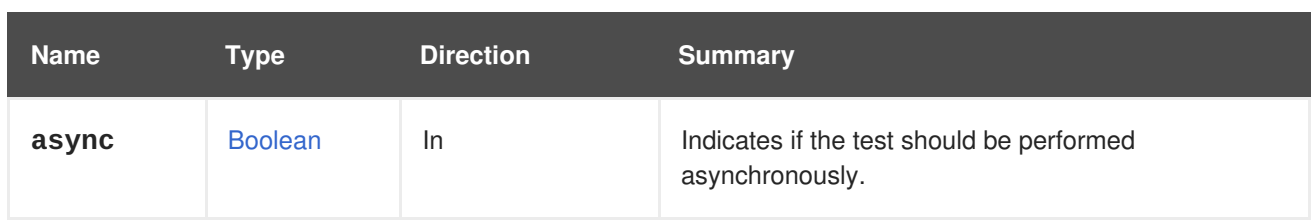

# **6.81. EXTERNALPROVIDERCERTIFICATE**

A service to view specific certificate for external provider.

### **Table 6.231. Methods summary**

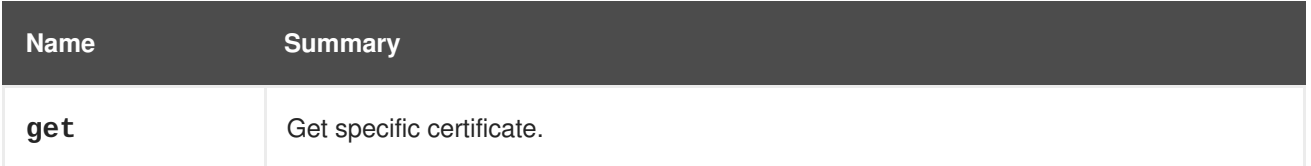

## **6.81.1. get GET**

Get specific certificate.

GET /ovirt-engine/api/externalhostproviders/123/certificate/0

And here is sample response:

```
<certificate id="0">
  <organization>provider.example.com</organization>
  <subject>CN=provider.example.com</subject>
  <content>...</content>
</certificate>
```
#### **Table 6.232. Parameters summary**

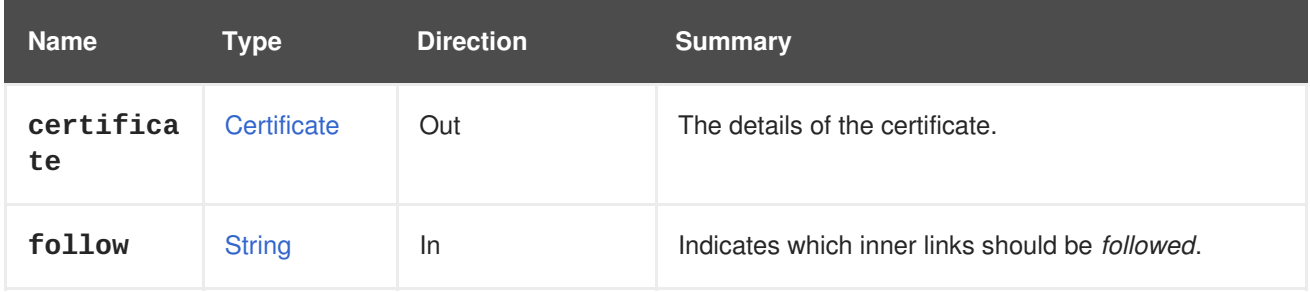

## **6.81.1.1. follow**

Indicates which inner links should be *followed*. The objects referenced by these links will be fetched as part of the current request. See [here](#page-64-0) for details.

# **6.82. EXTERNALPROVIDERCERTIFICATES**

A service to view certificates for external provider.

#### **Table 6.233. Methods summary**

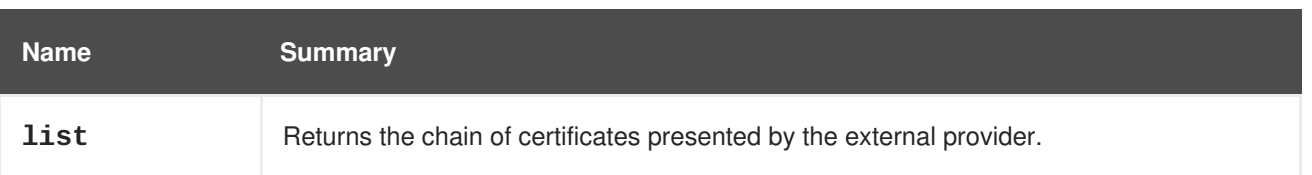

## **6.82.1. list GET**

Returns the chain of certificates presented by the external provider.

GET /ovirt-engine/api/externalhostproviders/123/certificates

And here is sample response:

```
<certificates>
  <certificate id="789">...</certificate>
  ...
</certificates>
```
The order of the returned certificates is always guaranteed to be the sign order: the first is the certificate of the server itself, the second the certificate of the CA that signs the first, so on.

#### **Table 6.234. Parameters summary**

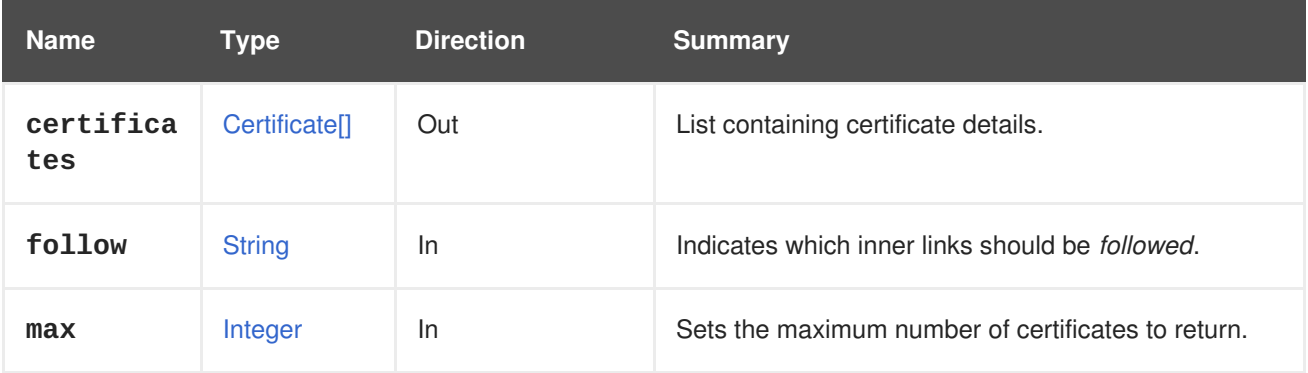

#### **6.82.1.1. follow**

Indicates which inner links should be *followed*. The objects referenced by these links will be fetched as part of the current request. See [here](#page-64-0) for details.

#### **6.82.1.2. max**

Sets the maximum number of certificates to return. If not specified all the certificates are returned.

# **6.83. EXTERNALVMIMPORTS**

Provides capability to import external virtual machines.

#### **Table 6.235. Methods summary**

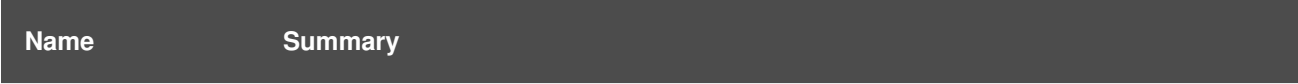

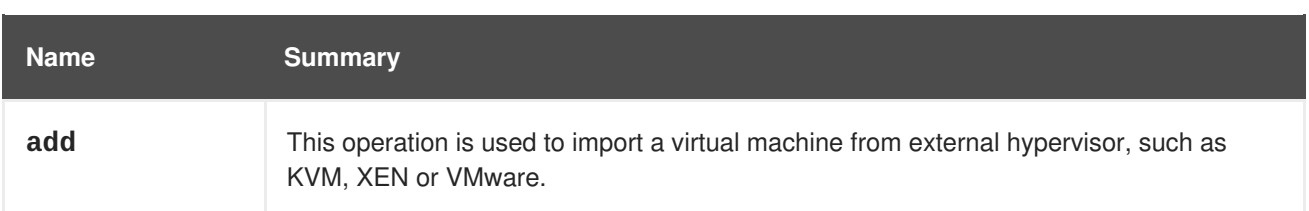

## **6.83.1. add POST**

This operation is used to import a virtual machine from external hypervisor, such as KVM, XEN or VMware.

For example import of a virtual machine from VMware can be facilitated using the following request:

```
POST /externalvmimports
```
With request body of type [ExternalVmImport](#page-569-0), for example:

```
<external_vm_import>
  <vm><name>my_vm</name>
  </vm><cluster id="360014051136c20574f743bdbd28177fd" />
  <storage_domain id="8bb5ade5-e988-4000-8b93-dbfc6717fe50" />
  <name>vm_name_as_is_in_vmware</name>
  <sparse>true</sparse>
  <username>vmware_user</username>
  <password>123456</password>
  <provider>VMWARE</provider>
  <url>vpx://wmware_user@vcenter-host/DataCenter/Cluster/esxi-host?
no_verify=1</url>
  <drivers_iso id="virtio-win-1.6.7.iso" />
</external_vm_import>
```
#### **Table 6.236. Parameters summary**

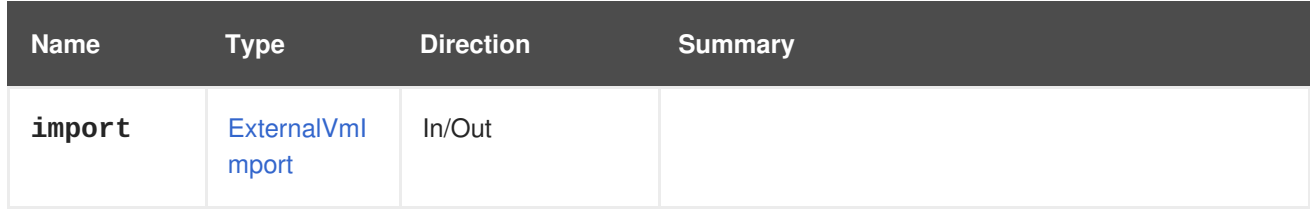

## **6.84. FENCEAGENT**

A service to manage fence agent for a specific host.

#### **Table 6.237. Methods summary**

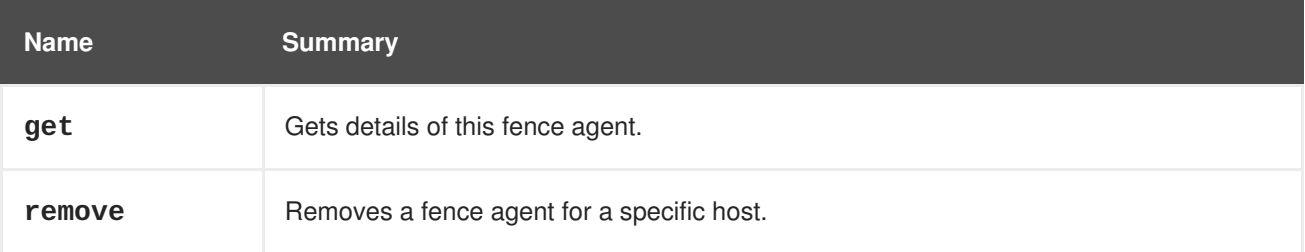
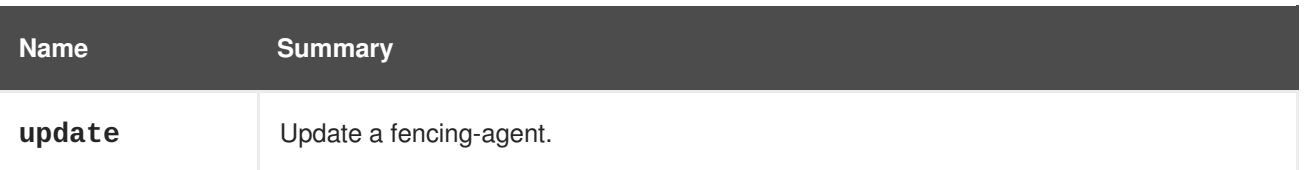

## **6.84.1. get GET**

Gets details of this fence agent.

GET /ovirt-engine/api/hosts/123/fenceagents/0

And here is sample response:

```
<agent id="0">
  <type>apc</type>
 <order>1</order>
 <ip>192.168.1.101</ip>
 <user>user</user>
  <password>xxx</password>
  <port>9</port>
  <options>name1=value1, name2=value2</options>
</agent>
```
#### **Table 6.238. Parameters summary**

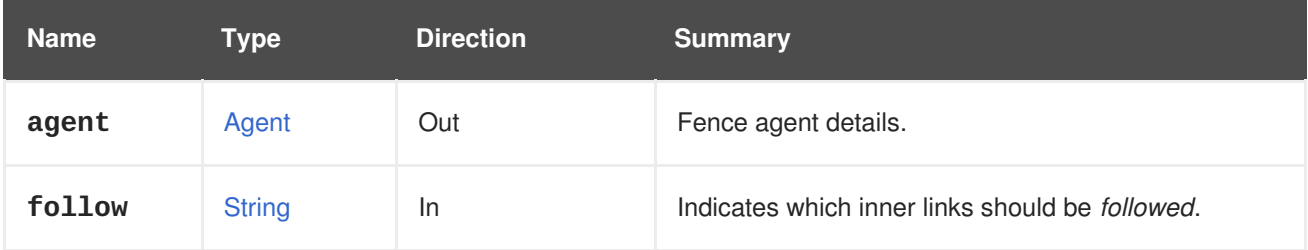

### **6.84.1.1. follow**

Indicates which inner links should be *followed*. The objects referenced by these links will be fetched as part of the current request. See [here](#page-64-0) for details.

## **6.84.2. remove DELETE**

Removes a fence agent for a specific host.

DELETE /ovirt-engine/api/hosts/123/fenceagents/0

#### **Table 6.239. Parameters summary**

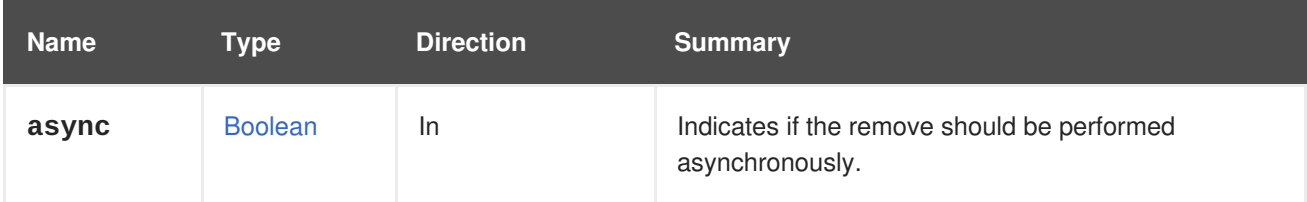

# **6.84.3. update PUT**

Update a fencing-agent.

### **Table 6.240. Parameters summary**

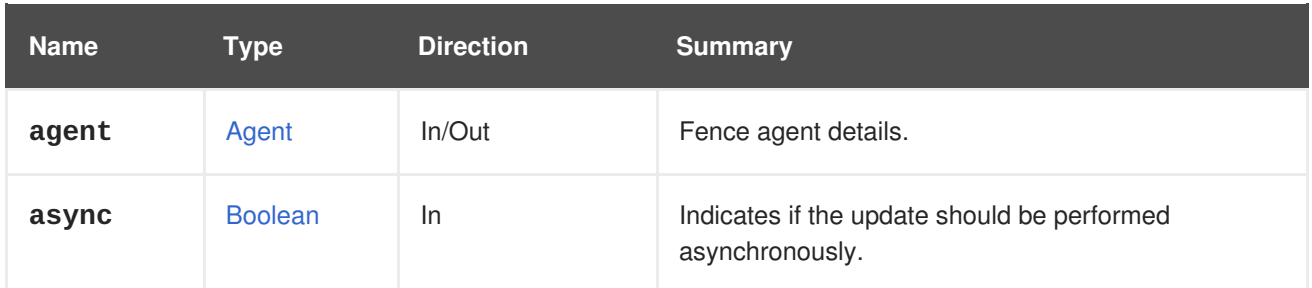

# **6.85. FENCEAGENTS**

A service to manage fence agents for a specific host.

### **Table 6.241. Methods summary**

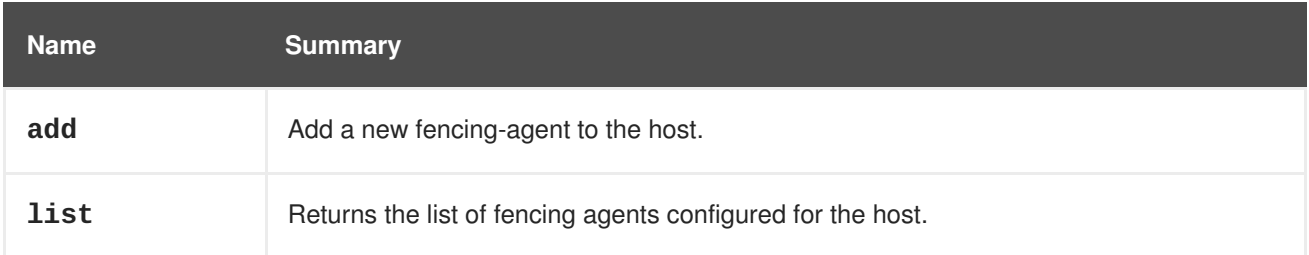

## **6.85.1. add POST**

Add a new fencing-agent to the host.

### **Table 6.242. Parameters summary**

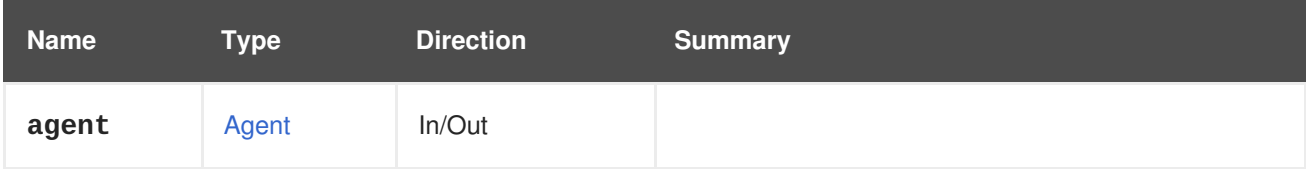

## **6.85.2. list GET**

Returns the list of fencing agents configured for the host.

GET /ovirt-engine/api/hosts/123/fenceagents

And here is sample response:

```
<agents>
  <agent id="0">
    <type>apc</type>
    <order>1</order>
    <ip>192.168.1.101</ip>
    <user>user</user>
    <password>xxx</password>
```

```
<port>9</port>
    <options>name1=value1, name2=value2</options>
  </agent>
</agents>
```
The order of the returned list of fencing agents isn't guaranteed.

**Table 6.243. Parameters summary**

| <b>Name</b> | Type                | <b>Direction</b> | <b>Summary</b>                                          |
|-------------|---------------------|------------------|---------------------------------------------------------|
| agents      | Agent <sup>[]</sup> | Out              | List of fence agent details.                            |
| follow      | <b>String</b>       | In               | Indicates which inner links should be <i>followed</i> . |
| max         | Integer             | In               | Sets the maximum number of agents to return.            |

## **6.85.2.1. follow**

Indicates which inner links should be *followed*. The objects referenced by these links will be fetched as part of the current request. See [here](#page-64-0) for details.

## **6.85.2.2. max**

Sets the maximum number of agents to return. If not specified all the agents are returned.

# **6.86. FILE**

### **Table 6.244. Methods summary**

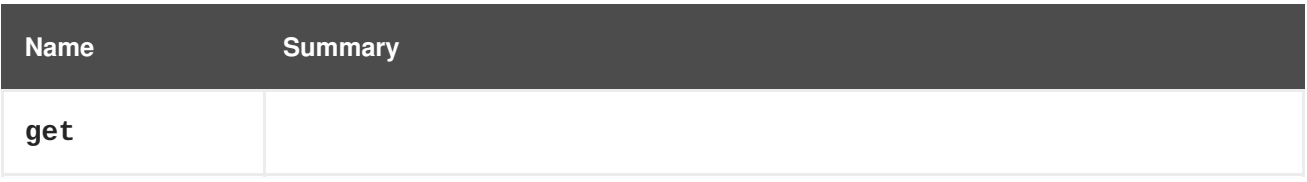

## **6.86.1. get GET**

#### **Table 6.245. Parameters summary**

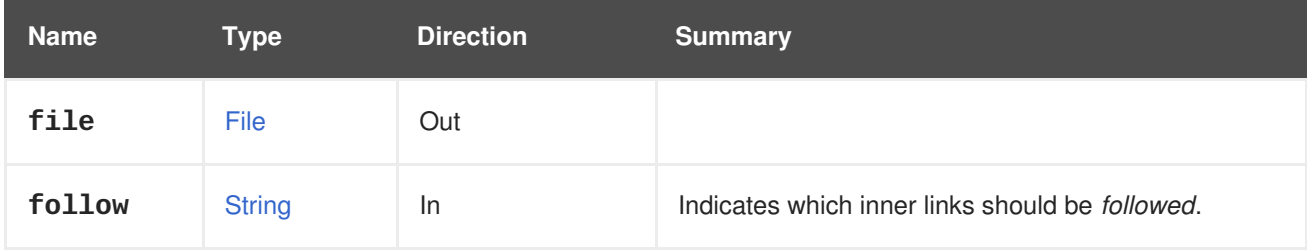

### **6.86.1.1. follow**

Indicates which inner links should be *followed*. The objects referenced by these links will be fetched as part of the current request. See [here](#page-64-0) for details.

# **6.87. FILES**

Provides a way for clients to list available files.

This service is specifically targeted to ISO storage domains, which contain ISO images and virtual floppy disks (VFDs) that an administrator uploads.

The addition of a CD-ROM device to a virtual machine requires an ISO image from the files of an ISO storage domain.

#### **Table 6.246. Methods summary**

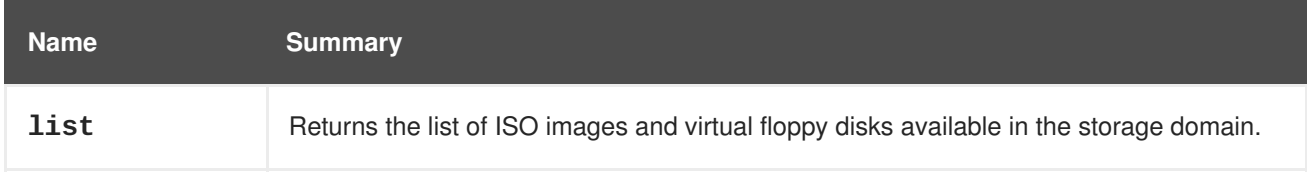

## **6.87.1. list GET**

Returns the list of ISO images and virtual floppy disks available in the storage domain. The order of the returned list is not guaranteed.

If the **refresh** parameter is **false**, the returned list may not reflect recent changes to the storage domain; for example, it may not contain a new ISO file that was recently added. This is because the server caches the list of files to improve performance. To get the very latest results, set the **refresh** parameter to **true**.

The default value of the **refresh** parameter is **true**, but it can be changed using the configuration value **ForceRefreshDomainFilesByDefault**:

# engine-config -s ForceRefreshDomainFilesByDefault=false

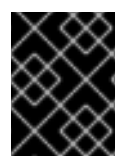

## **IMPORTANT**

Setting the value of the **refresh** parameter to **true** has an impact on the performance of the server. Use it only if necessary.

**Table 6.247. Parameters summary**

| <b>Name</b>        | Type                        | <b>Direction</b> | <b>Summary</b>                                                                                 |
|--------------------|-----------------------------|------------------|------------------------------------------------------------------------------------------------|
| case sens<br>itive | <b>Boolean</b>              | <b>In</b>        | Indicates if the search performed using the search<br>parameter should take case into account. |
| file               | <b>File</b> <sub>[1</sub> ] | Out              |                                                                                                |
| follow             | <b>String</b>               | In               | Indicates which inner links should be <i>followed</i> .                                        |
| max                | Integer                     | <b>In</b>        | Sets the maximum number of files to return.                                                    |

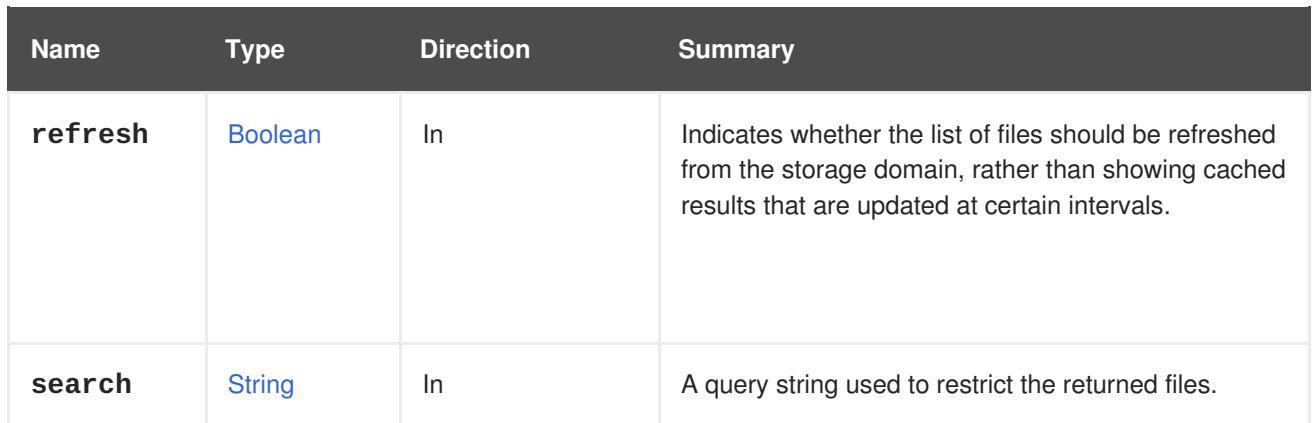

## **6.87.1.1. case\_sensitive**

Indicates if the search performed using the **search** parameter should take case into account. The default value is **true**.

## **6.87.1.2. follow**

Indicates which inner links should be *followed*. The objects referenced by these links will be fetched as part of the current request. See [here](#page-64-0) for details.

### **6.87.1.3. max**

Sets the maximum number of files to return. If not specified, all the files are returned.

# **6.88. FILTER**

### **Table 6.248. Methods summary**

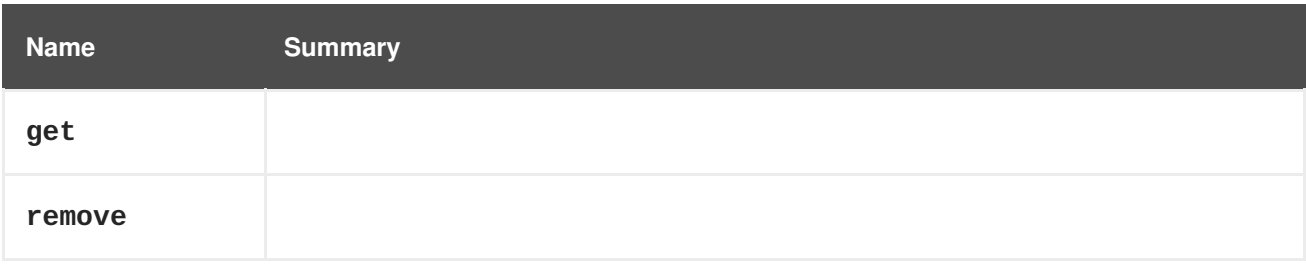

## **6.88.1. get GET**

#### **Table 6.249. Parameters summary**

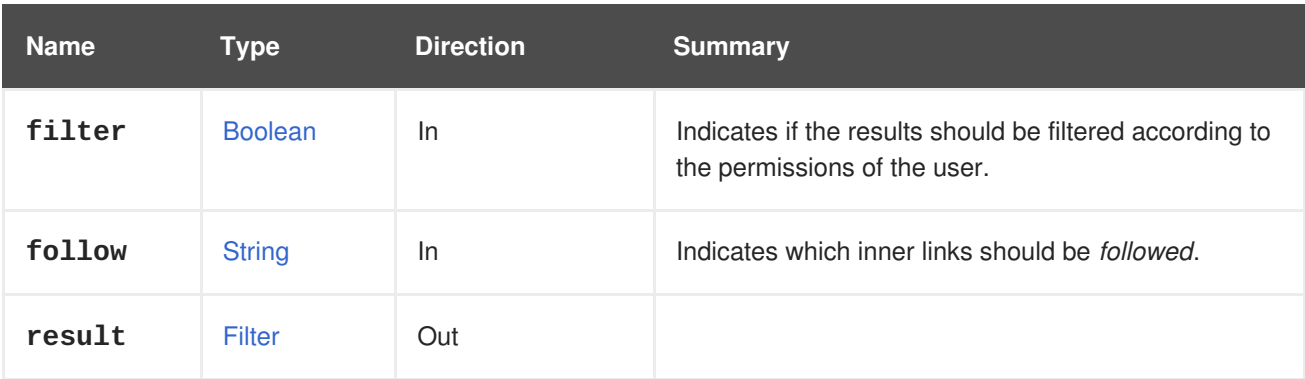

## **6.88.1.1. follow**

Indicates which inner links should be *followed*. The objects referenced by these links will be fetched as part of the current request. See [here](#page-64-0) for details.

## **6.88.2. remove DELETE**

## **Table 6.250. Parameters summary**

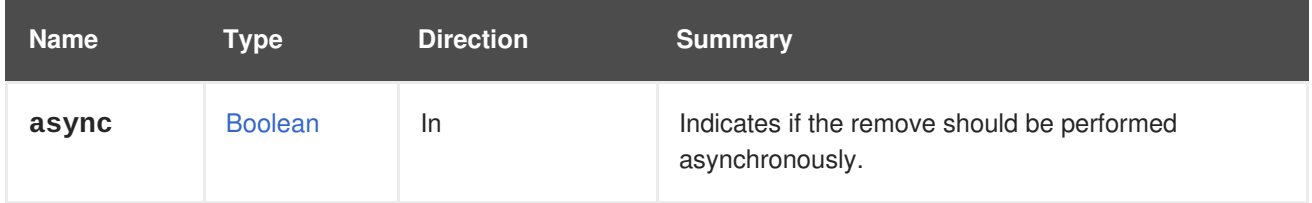

# **6.89. FILTERS**

Manages the filters used by an scheduling policy.

### **Table 6.251. Methods summary**

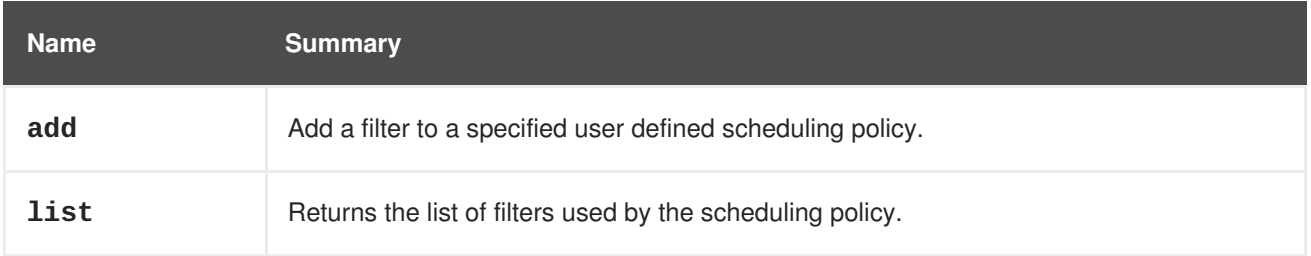

## **6.89.1. add POST**

Add a filter to a specified user defined scheduling policy.

### **Table 6.252. Parameters summary**

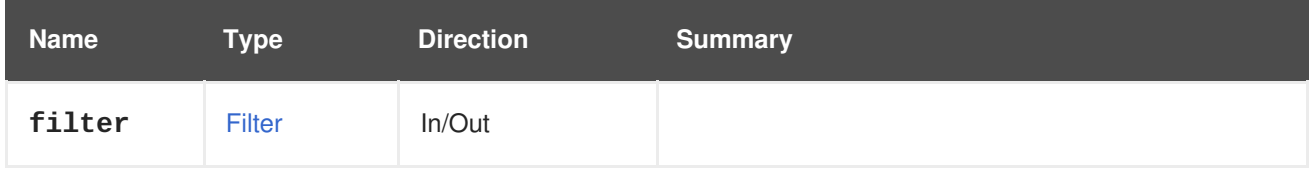

## **6.89.2. list GET**

Returns the list of filters used by the scheduling policy.

The order of the returned list of filters isn't guaranteed.

### **Table 6.253. Parameters summary**

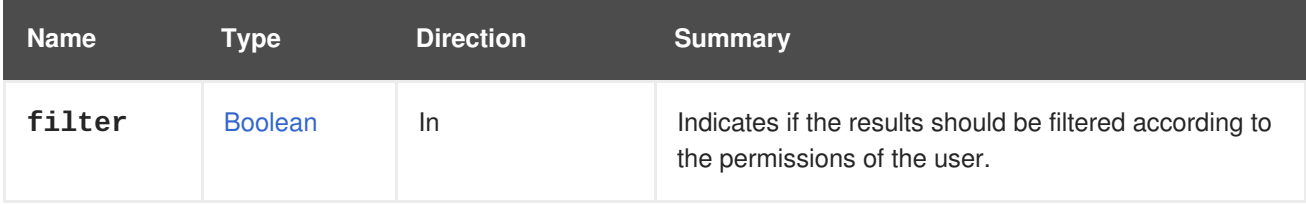

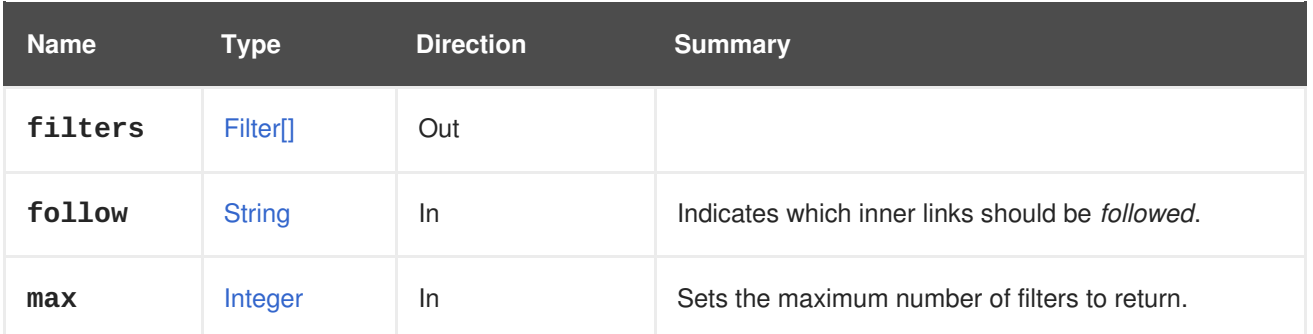

### **6.89.2.1. follow**

Indicates which inner links should be *followed*. The objects referenced by these links will be fetched as part of the current request. See [here](#page-64-0) for details.

## **6.89.2.2. max**

Sets the maximum number of filters to return. If not specified all the filters are returned.

# **6.90. FOLLOW**

# **6.91. GLUSTERBRICK**

This service manages a single gluster brick.

#### **Table 6.254. Methods summary**

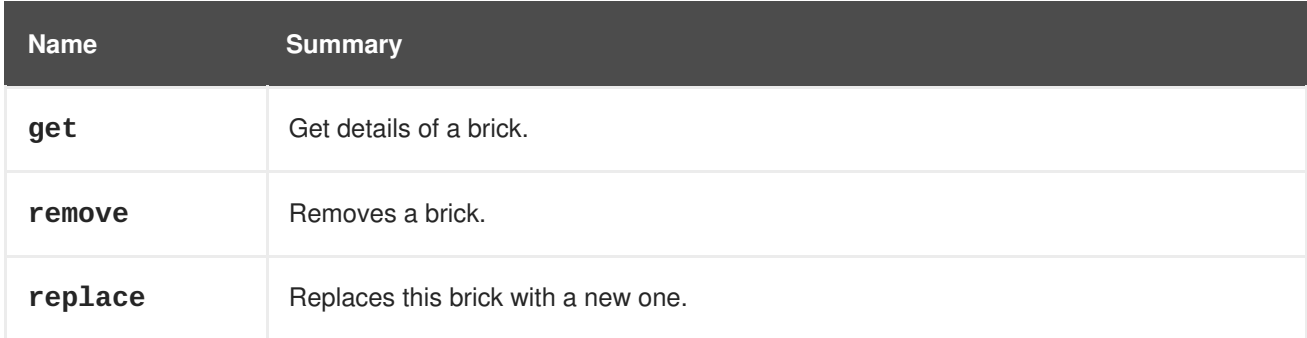

## **6.91.1. get GET**

Get details of a brick.

Retrieves status details of brick from underlying gluster volume with header **All-Content** set to **true**. This is the equivalent of running **gluster volume status <volumename> <brickname> detail**.

For example, to get the details of brick **234** of gluster volume **123**, send a request like this:

GET /ovirt-engine/api/clusters/567/glustervolumes/123/glusterbricks/234

Which will return a response body like this:

```
<brick id="234">
  <name>host1:/rhgs/data/brick1</name>
```

```
<brick_dir>/rhgs/data/brick1</brick_dir>
  <server_id>111</server_id>
  <status>up</status>
  <device>/dev/mapper/RHGS_vg1-lv_vmaddldisks</device>
  <fs_name>xfs</fs_name>
  <gluster_clients>
    <gluster_client>
      <bytes_read>2818417648</bytes_read>
      <bytes_written>1384694844</bytes_written>
      <client_port>1011</client_port>
      <host_name>client2</host_name>
    </gluster_client>
  </gluster_clients>
  <memory_pools>
    <memory_pool>
      <name>data-server:fd_t</name>
      <alloc_count>1626348</alloc_count>
      <cold_count>1020</cold_count>
      <hot_count>4</hot_count>
      <max_alloc>23</max_alloc>
      <max_stdalloc>0</max_stdalloc>
      <padded_size>140</padded_size>
      <pool_misses>0</pool_misses>
    </memory_pool>
  </memory_pools>
<mnt_options>rw,seclabel,noatime,nodiratime,attr2,inode64,sunit=512,swidth
=2048,noquota</mnt_options>
  <pid>25589</pid>
  <port>49155</port>
</brick>
```
**Table 6.255. Parameters summary**

| <b>Name</b> | Type                | <b>Direction</b> | Summary                                                 |
|-------------|---------------------|------------------|---------------------------------------------------------|
| brick       | <b>GlusterBrick</b> | Out              |                                                         |
| follow      | <b>String</b>       | <b>In</b>        | Indicates which inner links should be <i>followed</i> . |

## **6.91.1.1. follow**

Indicates which inner links should be *followed*. The objects referenced by these links will be fetched as part of the current request. See [here](#page-64-0) for details.

## **6.91.2. remove DELETE**

Removes a brick.

Removes a brick from the underlying gluster volume and deletes entries from database. This can be used only when removing a single brick without data migration. To remove multiple bricks and with data migration, use [migrate](#page-227-0) instead.

For example, to delete brick **234** from gluster volume **123**, send a request like this:

DELETE /ovirt-engine/api/clusters/567/glustervolumes/123/glusterbricks/234

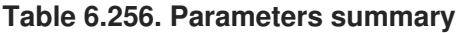

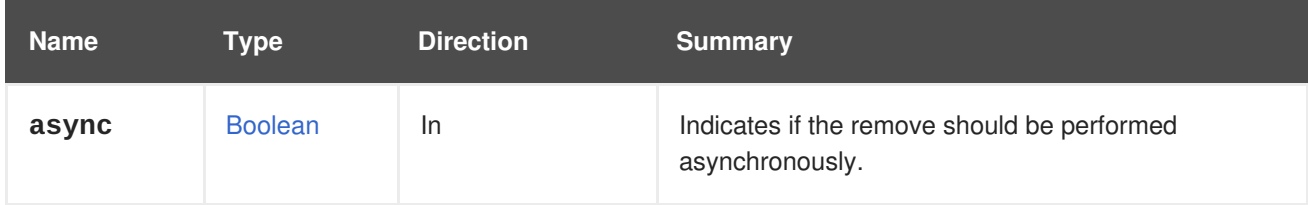

# **6.91.3. replace POST**

Replaces this brick with a new one.

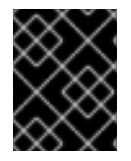

## **IMPORTANT**

This operation has been deprecated since version 3.5 of the engine and will be removed in the future. Use add [brick\(s\)](#page-225-0) and [migrate](#page-227-0) brick(s) instead.

### **Table 6.257. Parameters summary**

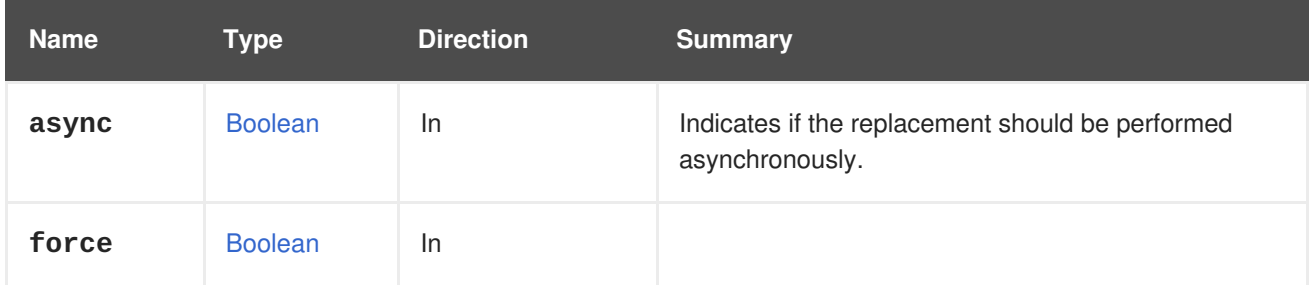

# **6.92. GLUSTERBRICKS**

This service manages the gluster bricks in a gluster volume

### **Table 6.258. Methods summary**

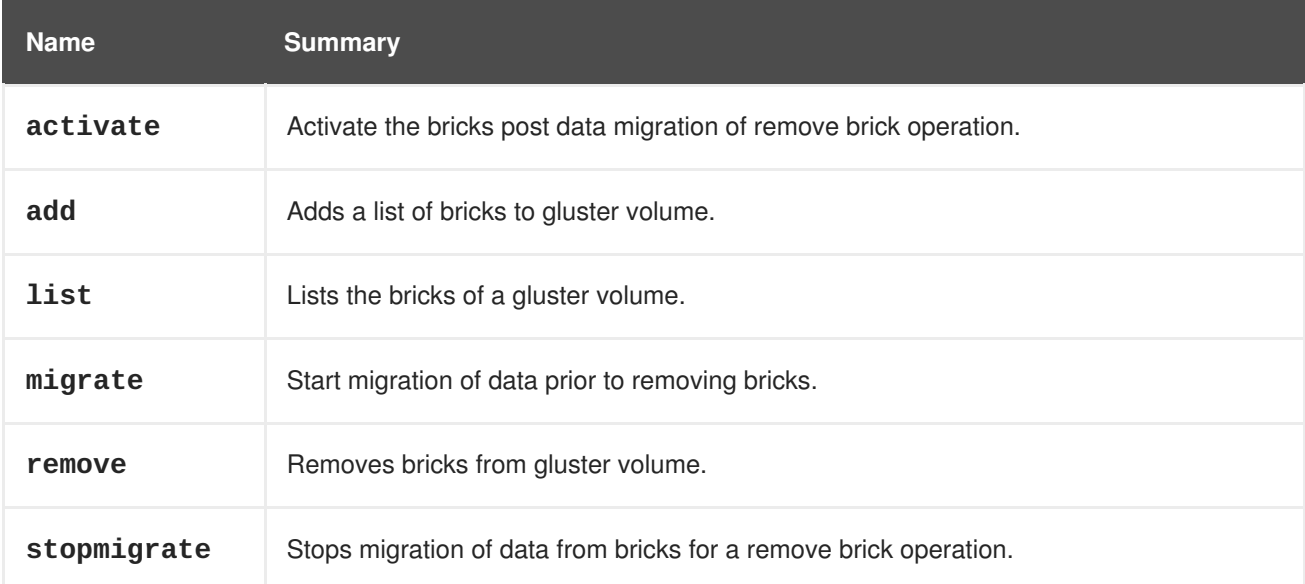

# **6.92.1. activate POST**

Activate the bricks post data migration of remove brick operation.

Used to activate brick(s) once the data migration from bricks is complete but user no longer wishes to remove bricks. The bricks that were previously marked for removal will now be used as normal bricks.

For example, to retain the bricks that on glustervolume **123** from which data was migrated, send a request like this:

```
POST /ovirt-
engine/api/clusters/567/glustervolumes/123/glusterbricks/activate
```
With a request body like this:

```
<action>
 <bricks>
   <brick>
      <name>host1:/rhgs/brick1</name>
    </brick>
  </bricks>
</action>
```
#### **Table 6.259. Parameters summary**

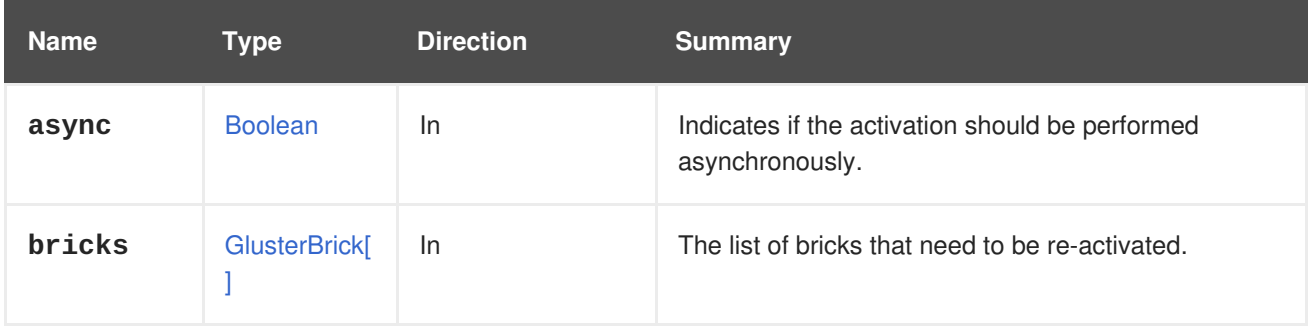

## <span id="page-225-0"></span>**6.92.2. add POST**

Adds a list of bricks to gluster volume.

Used to expand a gluster volume by adding bricks. For replicated volume types, the parameter **replica\_count** needs to be passed. In case the replica count is being increased, then the number of bricks needs to be equivalent to the number of replica sets.

For example, to add bricks to gluster volume **123**, send a request like this:

```
POST /ovirt-engine/api/clusters/567/glustervolumes/123/glusterbricks
```
With a request body like this:

```
<bricks>
  <brick>
    <server_id>111</server_id>
    <brick_dir>/export/data/brick3</brick_dir>
  </brick>
</bricks>
```
### **Table 6.260. Parameters summary**

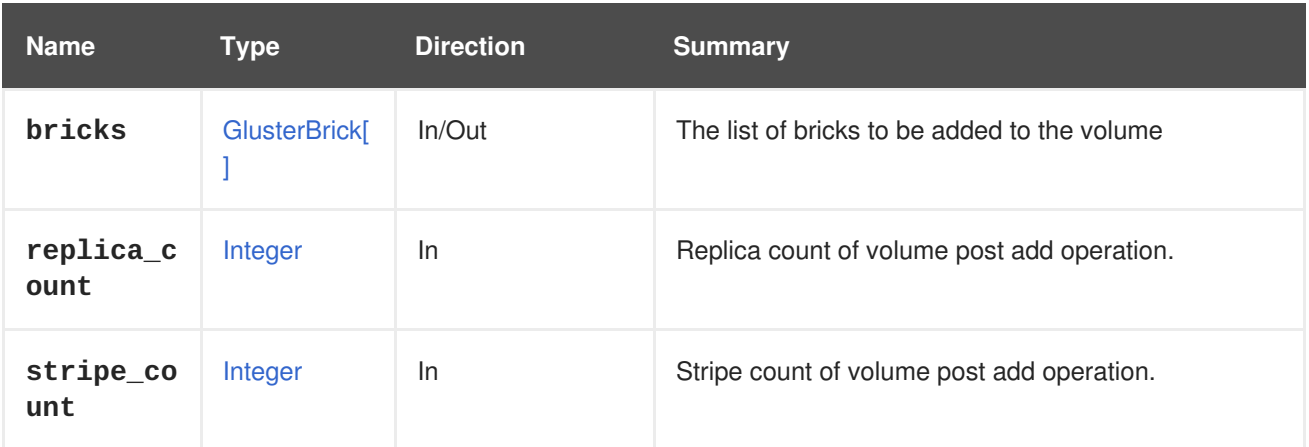

## **6.92.3. list GET**

Lists the bricks of a gluster volume.

For example, to list bricks of gluster volume **123**, send a request like this:

GET /ovirt-engine/api/clusters/567/glustervolumes/123/glusterbricks

Provides an output as below:

```
<bricks>
 <brick id="234">
    <name>host1:/rhgs/data/brick1</name>
    <brick_dir>/rhgs/data/brick1</brick_dir>
    <server_id>111</server_id>
    <status>up</status>
  </brick>
  <brick id="233">
    <name>host2:/rhgs/data/brick1</name>
    <brick_dir>/rhgs/data/brick1</brick_dir>
    <server_id>222</server_id>
    <status>up</status>
  </brick>
</bricks>
```
The order of the returned list is based on the brick order provided at gluster volume creation.

### **Table 6.261. Parameters summary**

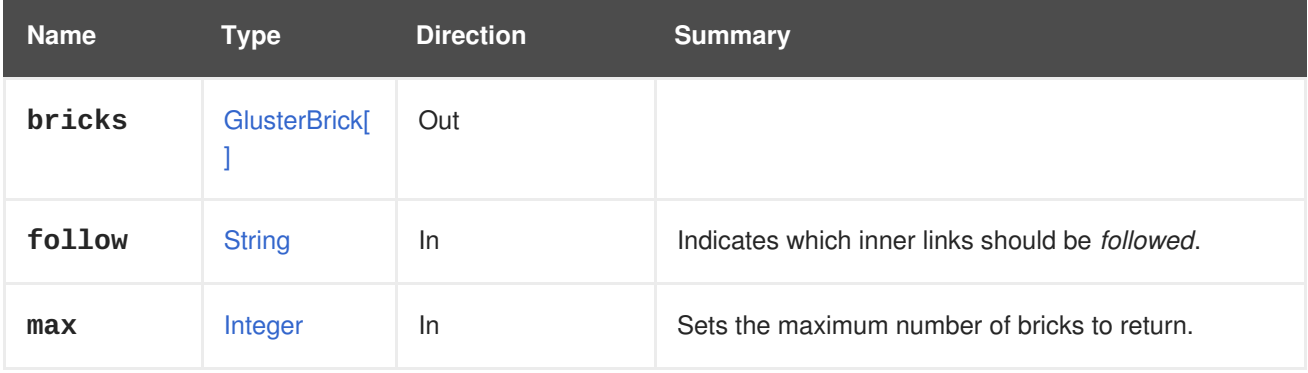

## **6.92.3.1. follow**

Indicates which inner links should be *followed*. The objects referenced by these links will be fetched as part of the current request. See [here](#page-64-0) for details.

### **6.92.3.2. max**

Sets the maximum number of bricks to return. If not specified all the bricks are returned.

## <span id="page-227-0"></span>**6.92.4. migrate POST**

Start migration of data prior to removing bricks.

Removing bricks is a two-step process, where the data on bricks to be removed, is first migrated to remaining bricks. Once migration is completed the removal of bricks is confirmed via the API [remove.](#page-228-0) If at any point, the action needs to be cancelled [stopmigrate](#page-228-1) has to be called.

For instance, to delete a brick from a gluster volume with id **123**, send a request:

```
POST /ovirt-
engine/api/clusters/567/glustervolumes/123/glusterbricks/migrate
```
With a request body like this:

```
<action>
  <bricks>
    <brick>
      <name>host1:/rhgs/brick1</name>
    </brick>
  </bricks>
</action>
```
The migration process can be tracked from the [job](#page-294-0) id returned from the API using job and steps in job using [step](#page-370-0)

### **Table 6.262. Parameters summary**

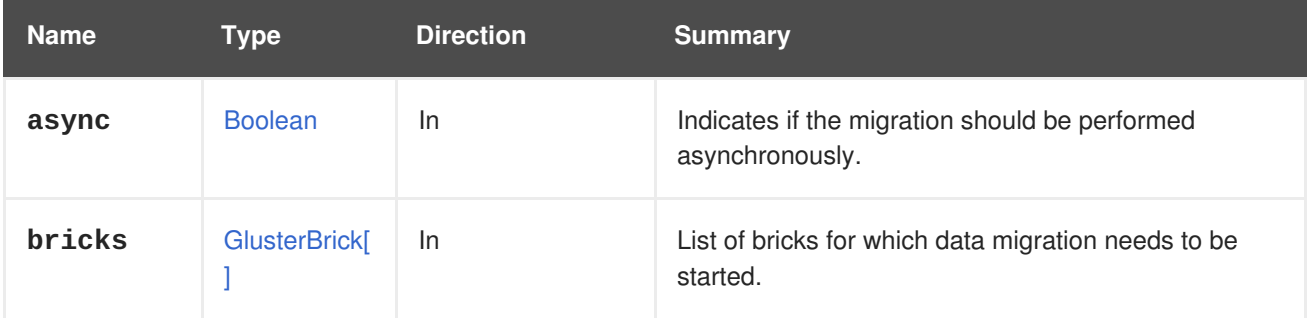

## **6.92.5. remove DELETE**

Removes bricks from gluster volume.

The recommended way to remove bricks without data loss is to first migrate the data using [stopmigrate](#page-228-1) and then removing them. If migrate was not called on bricks prior to remove, the bricks are removed without data migration which may lead to data loss.

<span id="page-228-0"></span>For example, to delete the bricks from gluster volume **123**, send a request like this:

DELETE /ovirt-engine/api/clusters/567/glustervolumes/123/glusterbricks

With a request body like this:

```
<bricks>
  <brick>
    <name>host:brick_directory</name>
  </brick>
</bricks>
```
#### **Table 6.263. Parameters summary**

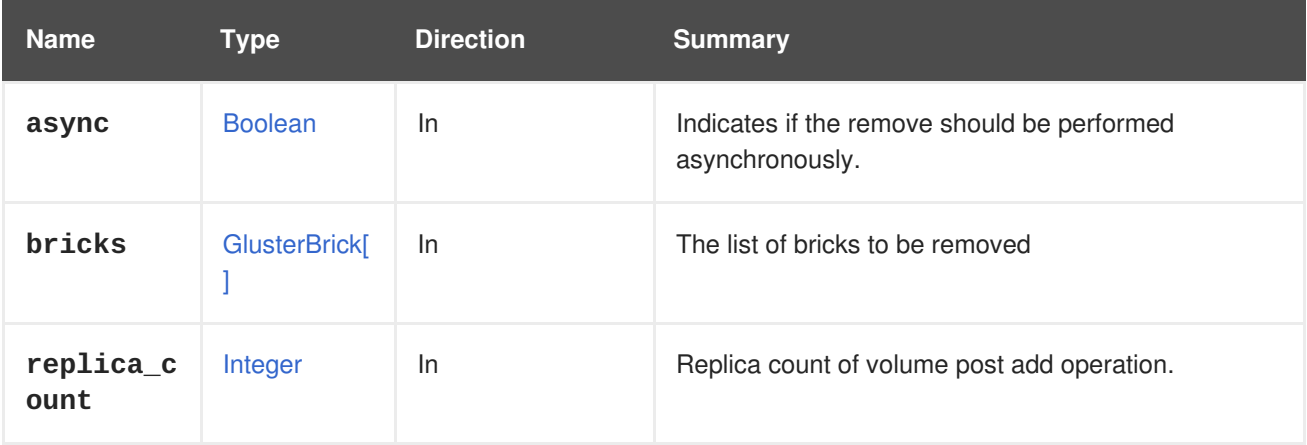

### <span id="page-228-1"></span>**6.92.6. stopmigrate POST**

Stops migration of data from bricks for a remove brick operation.

To cancel data migration that was started as part of the 2-step remove brick process in case the user wishes to continue using the bricks. The bricks that were marked for removal will function as normal bricks post this operation.

For example, to stop migration of data from the bricks of gluster volume **123**, send a request like this:

```
POST /ovirt-
engine/api/clusters/567/glustervolumes/123/glusterbricks/stopmigrate
```
With a request body like this:

```
<bricks>
  <brick>
    <name>host:brick_directory</name>
  </brick>
</bricks>
```
#### **Table 6.264. Parameters summary**

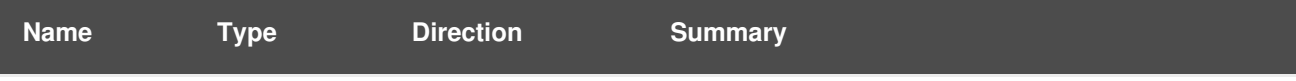

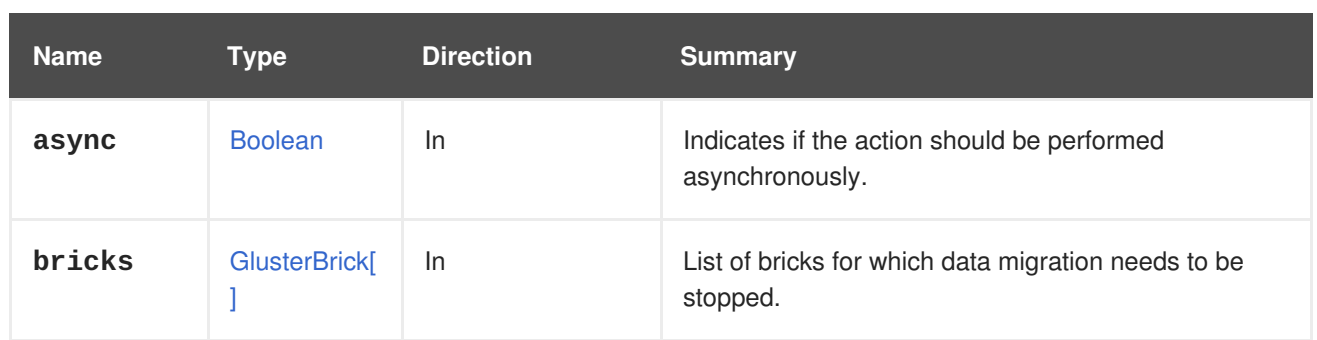

## **6.92.6.1. bricks**

List of bricks for which data migration needs to be stopped. This list should match the arguments passed to [migrate](#page-227-0).

# **6.93. GLUSTERHOOK**

### **Table 6.265. Methods summary**

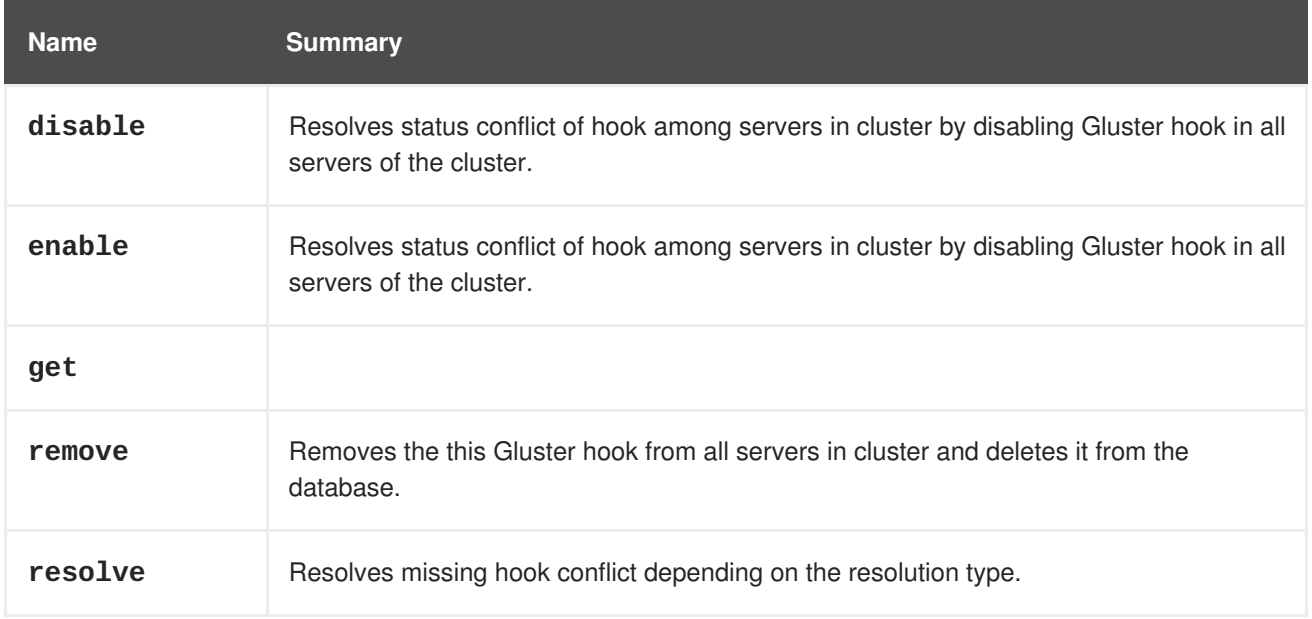

## **6.93.1. disable POST**

Resolves status conflict of hook among servers in cluster by disabling Gluster hook in all servers of the cluster. This updates the hook status to **DISABLED** in database.

### **Table 6.266. Parameters summary**

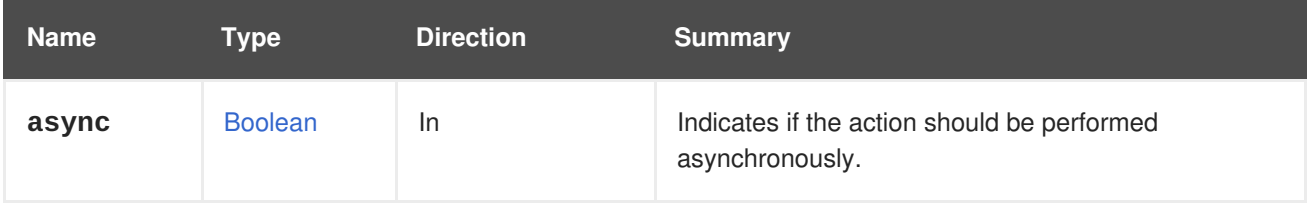

## **6.93.2. enable POST**

Resolves status conflict of hook among servers in cluster by disabling Gluster hook in all servers of the cluster. This updates the hook status to **DISABLED** in database.

#### **Table 6.267. Parameters summary**

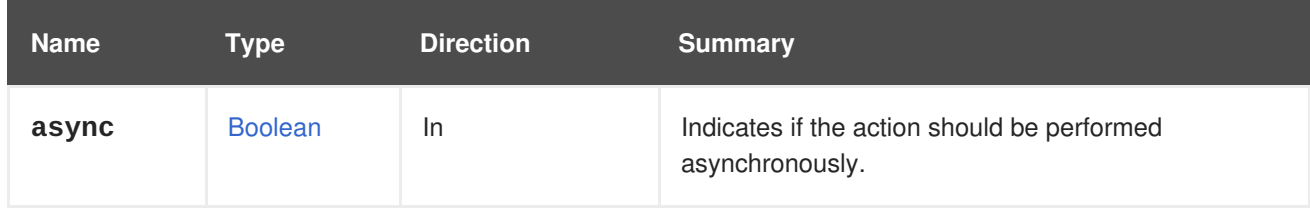

## **6.93.3. get GET**

#### **Table 6.268. Parameters summary**

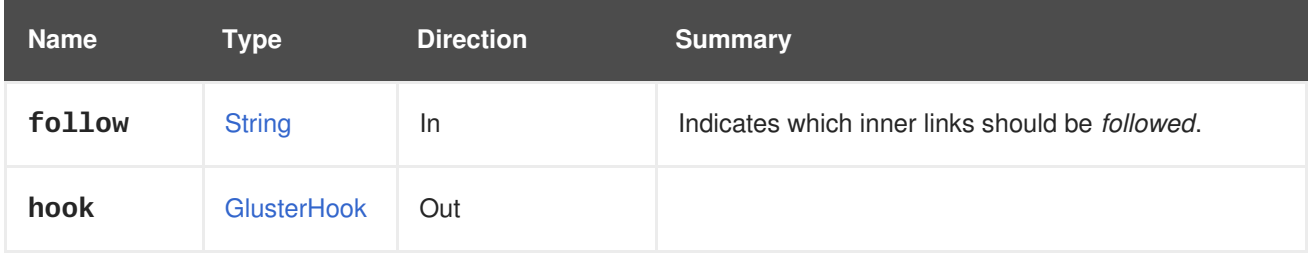

## **6.93.3.1. follow**

Indicates which inner links should be *followed*. The objects referenced by these links will be fetched as part of the current request. See [here](#page-64-0) for details.

## **6.93.4. remove DELETE**

Removes the this Gluster hook from all servers in cluster and deletes it from the database.

### **Table 6.269. Parameters summary**

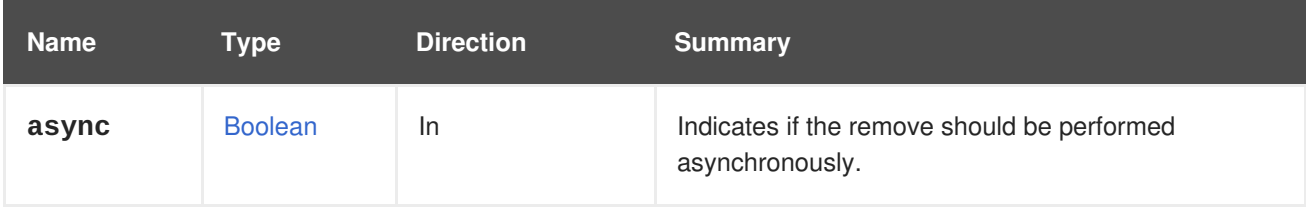

## **6.93.5. resolve POST**

Resolves missing hook conflict depending on the resolution type.

For **ADD** resolves by copying hook stored in engine database to all servers where the hook is missing. The engine maintains a list of all servers where hook is missing.

For **COPY** resolves conflict in hook content by copying hook stored in engine database to all servers where the hook is missing. The engine maintains a list of all servers where the content is conflicting. If a host id is passed as parameter, the hook content from the server is used as the master to copy to other servers in cluster.

#### **Table 6.270. Parameters summary**

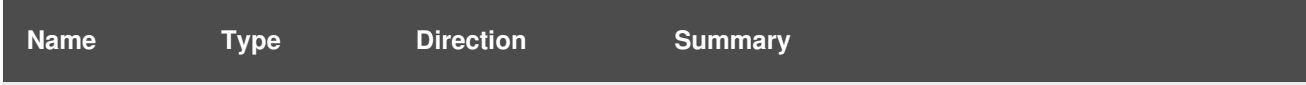

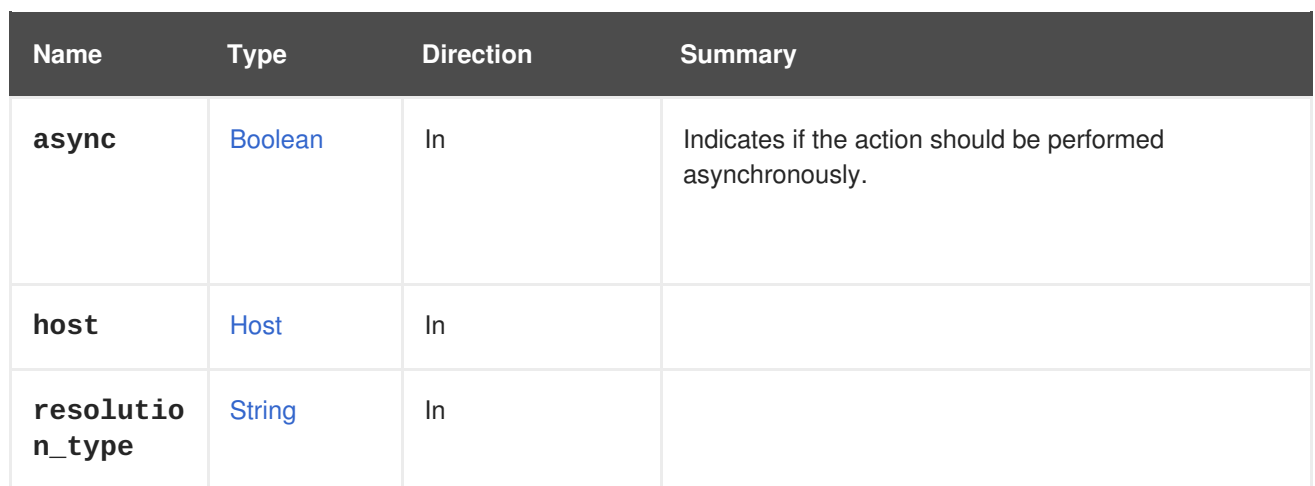

# **6.94. GLUSTERHOOKS**

### **Table 6.271. Methods summary**

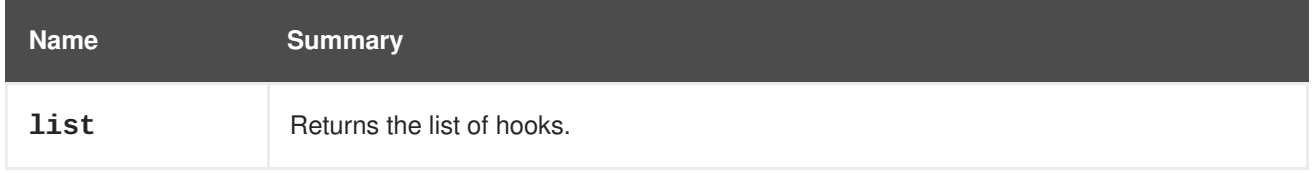

## **6.94.1. list GET**

Returns the list of hooks.

The order of the returned list of hooks isn't guaranteed.

### **Table 6.272. Parameters summary**

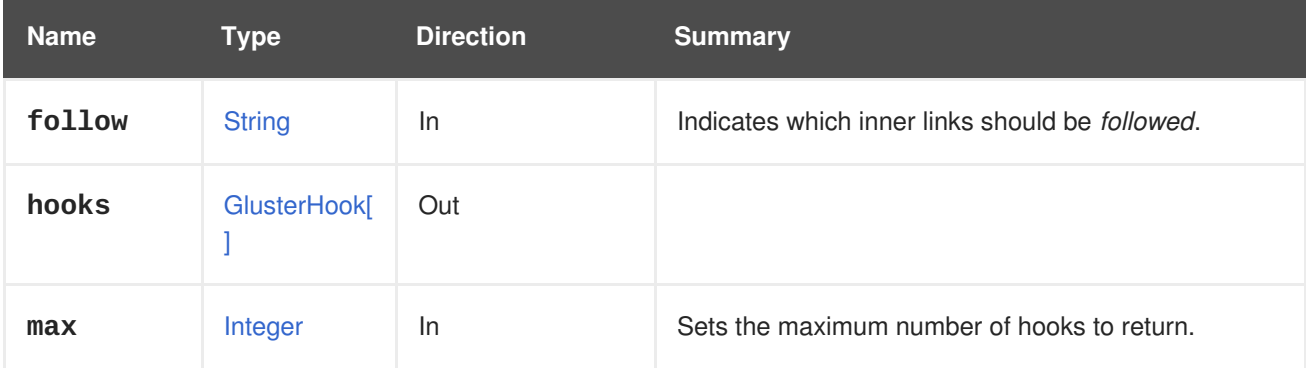

## **6.94.1.1. follow**

Indicates which inner links should be *followed*. The objects referenced by these links will be fetched as part of the current request. See [here](#page-64-0) for details.

## **6.94.1.2. max**

Sets the maximum number of hooks to return. If not specified all the hooks are returned.

# **6.95. GLUSTERVOLUME**

This service manages a single gluster volume.

#### **Table 6.273. Methods summary**

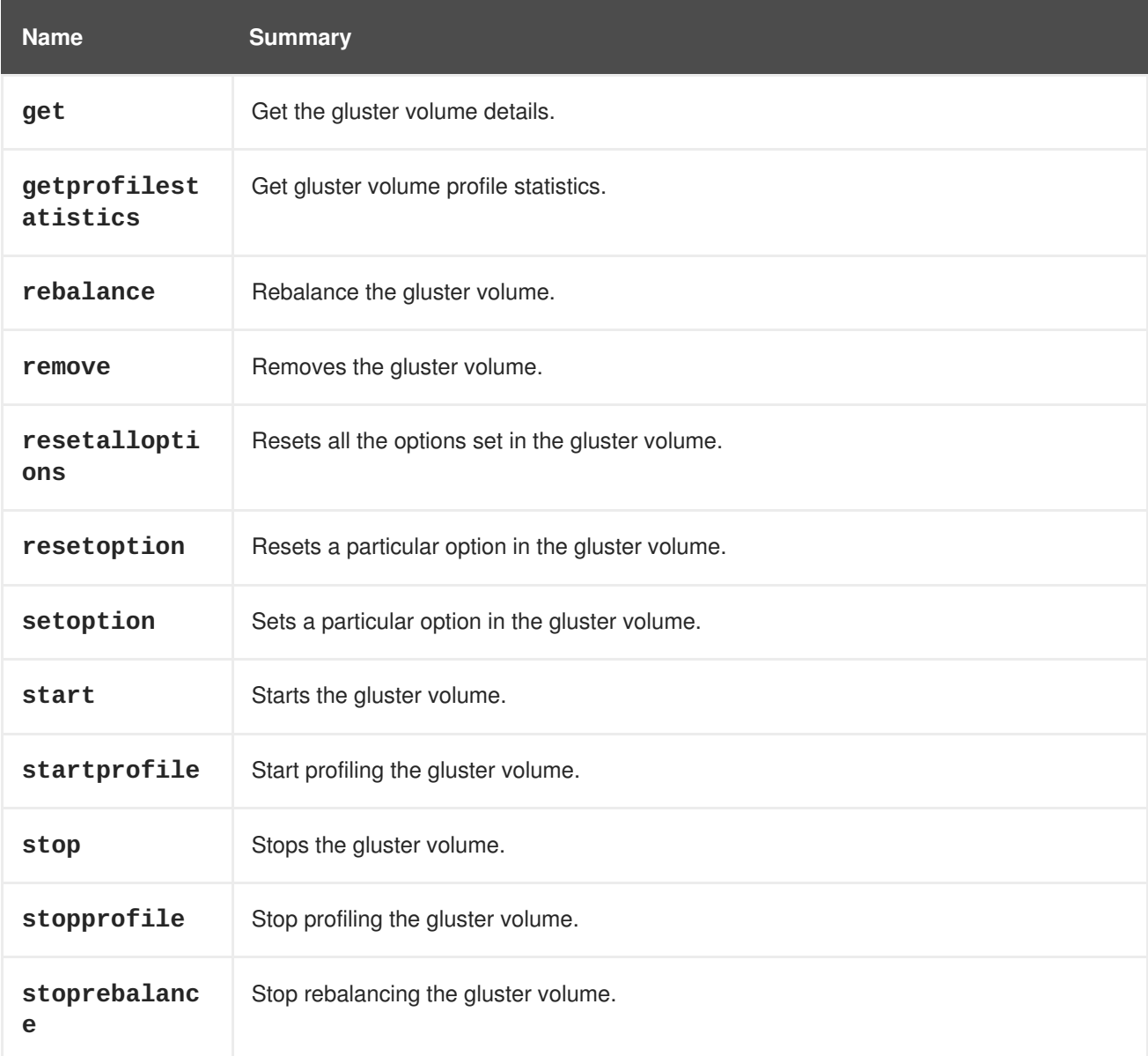

## **6.95.1. get GET**

Get the gluster volume details.

For example, to get details of a gluster volume with identifier **123** in cluster **456**, send a request like this:

GET /ovirt-engine/api/clusters/456/glustervolumes/123

This GET request will return the following output:

```
<gluster_volume id="123">
<name>data</name>
 <link href="/ovirt-
engine/api/clusters/456/glustervolumes/123/glusterbricks"
rel="glusterbricks"/>
 <disperse_count>0</disperse_count>
 <options>
   <option>
     <name>storage.owner-gid</name>
```

```
<value>36</value>
  </option>
  <option>
   <name>performance.io-cache</name>
   <value>off</value>
  </option>
  <option>
   <name>cluster.data-self-heal-algorithm</name>
    <value>full</value>
  </option>
</options>
<redundancy_count>0</redundancy_count>
<replica_count>3</replica_count>
<status>up</status>
<stripe_count>0</stripe_count>
<transport_types>
  <transport_type>tcp</transport_type>
</transport_types>
<volume_type>replicate</volume_type>
</gluster_volume>
```
### **Table 6.274. Parameters summary**

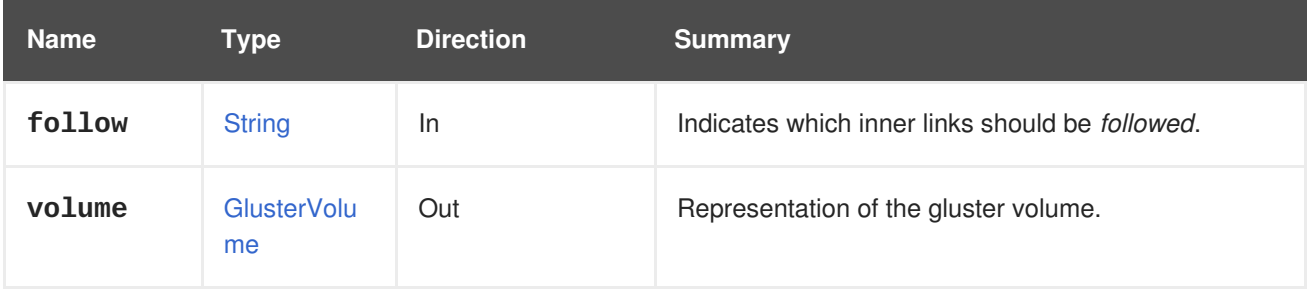

### **6.95.1.1. follow**

Indicates which inner links should be *followed*. The objects referenced by these links will be fetched as part of the current request. See [here](#page-64-0) for details.

## **6.95.2. getprofilestatistics POST**

Get gluster volume profile statistics.

For example, to get profile statistics for a gluster volume with identifier **123** in cluster **456**, send a request like this:

```
POST /ovirt-
engine/api/clusters/456/glustervolumes/123/getprofilestatistics
```
### **Table 6.275. Parameters summary**

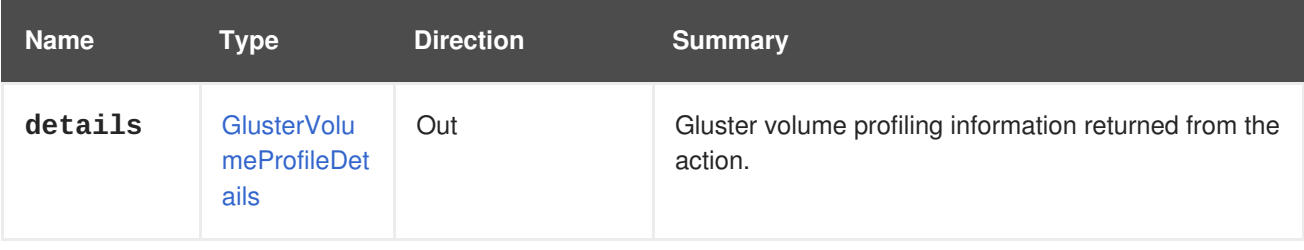

## **6.95.3. rebalance POST**

Rebalance the gluster volume.

Rebalancing a gluster volume helps to distribute the data evenly across all the bricks. After expanding or shrinking a gluster volume (without migrating data), we need to rebalance the data among the bricks. In a non-replicated volume, all bricks should be online to perform the rebalance operation. In a replicated volume, at least one of the bricks in the replica should be online.

For example, to rebalance a gluster volume with identifier **123** in cluster **456**, send a request like this:

POST /ovirt-engine/api/clusters/456/glustervolumes/123/rebalance

**Table 6.276. Parameters summary**

| <b>Name</b> | Type           | <b>Direction</b> | <b>Summary</b>                                                                                                    |
|-------------|----------------|------------------|----------------------------------------------------------------------------------------------------|
| async       | <b>Boolean</b> | <b>In</b>        | Indicates if the rebalance should be performed<br>asynchronously.                                                                  |
| fix_layou   | <b>Boolean</b> | <b>In</b>        | If set to true, rebalance will only fix the layout so that<br>new data added to the volume is distributed across<br>all the hosts. |
| force       | <b>Boolean</b> | <b>In</b>        | Indicates if the rebalance should be force started.                                                                                |

### **6.95.3.1. fix\_layout**

If set to true, rebalance will only fix the layout so that new data added to the volume is distributed across all the hosts. But it will not migrate/rebalance the existing data. Default is **false**.

## **6.95.3.2. force**

Indicates if the rebalance should be force started. The rebalance command can be executed with the force option even when the older clients are connected to the cluster. However, this could lead to a data loss situation. Default is **false**.

## **6.95.4. remove DELETE**

Removes the gluster volume.

For example, to remove a volume with identifier **123** in cluster **456**, send a request like this:

```
DELETE /ovirt-engine/api/clusters/456/glustervolumes/123
```
**Table 6.277. Parameters summary**

| <b>Name</b> | <b>Type</b>    | <b>Direction</b> | <b>Summary</b>                                                 |
|-------------|----------------|------------------|----------------------------------------------------------------|
| async       | <b>Boolean</b> | In               | Indicates if the remove should be performed<br>asynchronously. |

# **6.95.5. resetalloptions POST**

Resets all the options set in the gluster volume.

For example, to reset all options in a gluster volume with identifier **123** in cluster **456**, send a request like this:

POST /ovirt-engine/api/clusters/456/glustervolumes/123/resetalloptions

#### **Table 6.278. Parameters summary**

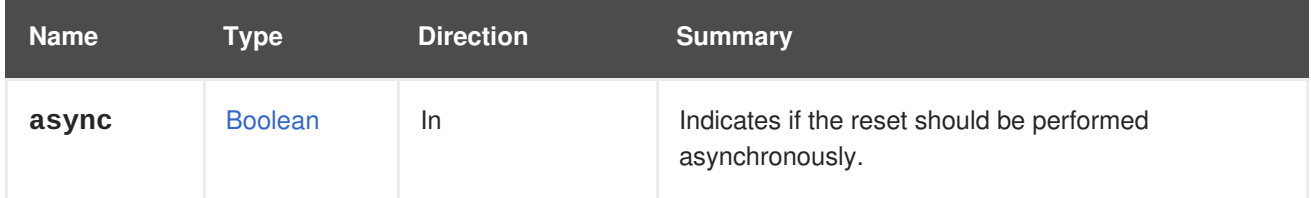

## **6.95.6. resetoption POST**

Resets a particular option in the gluster volume.

For example, to reset a particular option **option1** in a gluster volume with identifier **123** in cluster **456**, send a request like this:

POST /ovirt-engine/api/clusters/456/glustervolumes/123/resetoption

With the following request body:

```
<action>
 <option name="option1"/>
</action>
```
#### **Table 6.279. Parameters summary**

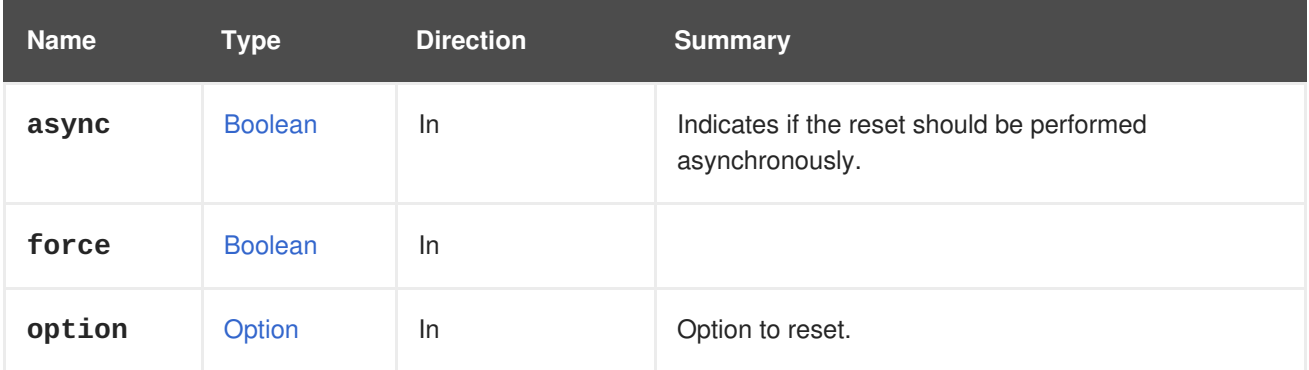

## **6.95.7. setoption POST**

Sets a particular option in the gluster volume.

For example, to set **option1** with value **value1** in a gluster volume with identifier **123** in cluster **456**, send a request like this:

POST /ovirt-engine/api/clusters/456/glustervolumes/123/setoption

With the following request body:

```
<action>
 <option name="option1" value="value1"/>
</action>
```
#### **Table 6.280. Parameters summary**

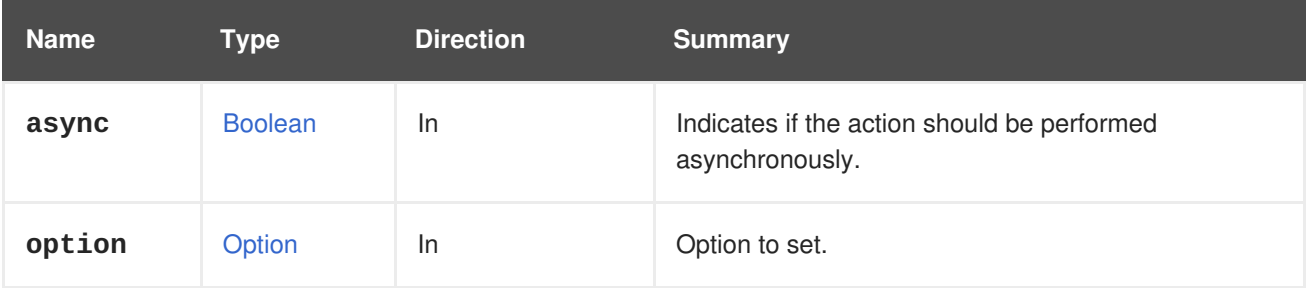

## **6.95.8. start POST**

Starts the gluster volume.

A Gluster Volume should be started to read/write data. For example, to start a gluster volume with identifier **123** in cluster **456**, send a request like this:

POST /ovirt-engine/api/clusters/456/glustervolumes/123/start

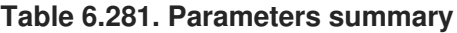

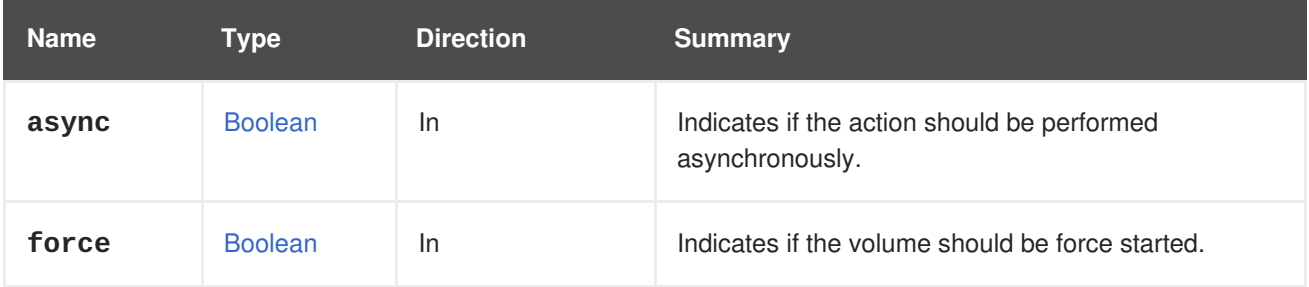

### **6.95.8.1. force**

Indicates if the volume should be force started. If a gluster volume is started already but few/all bricks are down then force start can be used to bring all the bricks up. Default is **false**.

## **6.95.9. startprofile POST**

Start profiling the gluster volume.

For example, to start profiling a gluster volume with identifier **123** in cluster **456**, send a request like this:

POST /ovirt-engine/api/clusters/456/glustervolumes/123/startprofile

#### **Table 6.282. Parameters summary**

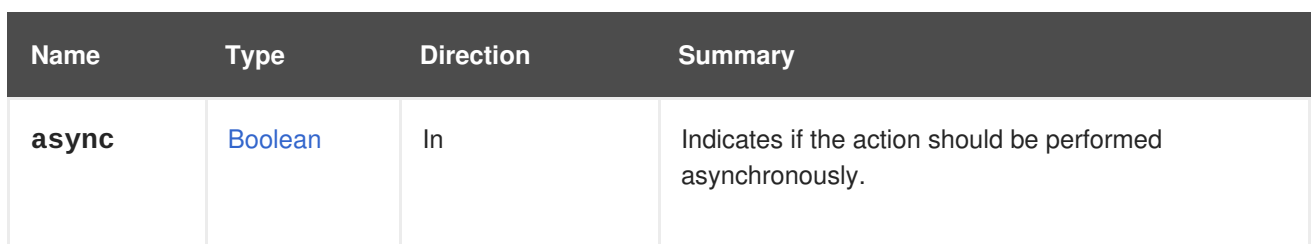

## **6.95.10. stop POST**

Stops the gluster volume.

Stopping a volume will make its data inaccessible.

For example, to stop a gluster volume with identifier **123** in cluster **456**, send a request like this:

POST /ovirt-engine/api/clusters/456/glustervolumes/123/stop

**Table 6.283. Parameters summary**

| <b>Name</b> | Type           | <b>Direction</b> | <b>Summary</b>                                                 |
|-------------|----------------|------------------|----------------------------------------------------------------|
| async       | <b>Boolean</b> | -ln              | Indicates if the action should be performed<br>asynchronously. |
| force       | <b>Boolean</b> | <b>In</b>        |                                                                |

## **6.95.11. stopprofile POST**

Stop profiling the gluster volume.

For example, to stop profiling a gluster volume with identifier **123** in cluster **456**, send a request like this:

POST /ovirt-engine/api/clusters/456/glustervolumes/123/stopprofile

### **Table 6.284. Parameters summary**

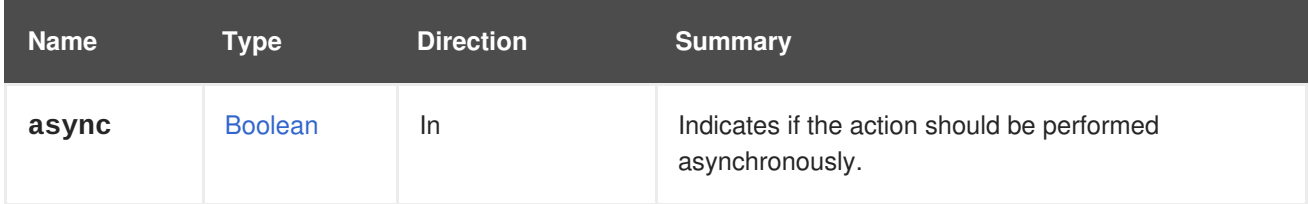

## **6.95.12. stoprebalance POST**

Stop rebalancing the gluster volume.

For example, to stop rebalancing a gluster volume with identifier **123** in cluster **456**, send a request like this:

POST /ovirt-engine/api/clusters/456/glustervolumes/123/stoprebalance

#### **Table 6.285. Parameters summary**

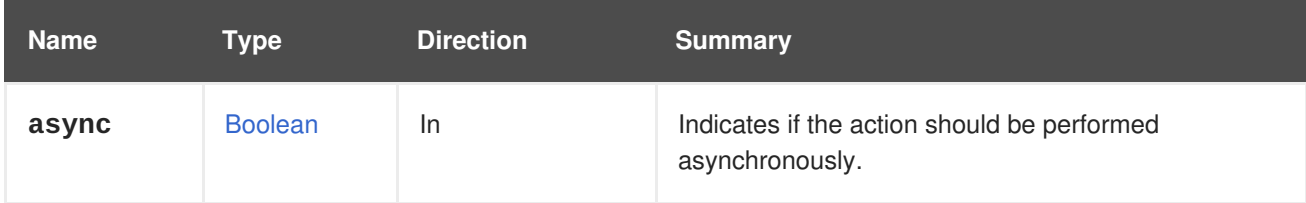

# **6.96. GLUSTERVOLUMES**

This service manages a collection of gluster volumes available in a cluster.

#### **Table 6.286. Methods summary**

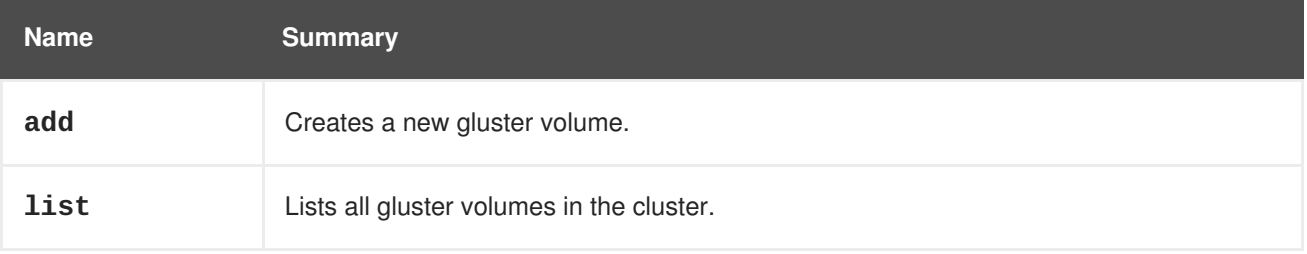

## **6.96.1. add POST**

Creates a new gluster volume.

The volume is created based on properties of the **volume** parameter. The properties **name**, **volume\_type** and **bricks** are required.

For example, to add a volume with name **myvolume** to the cluster **123**, send the following request:

POST /ovirt-engine/api/clusters/123/glustervolumes

With the following request body:

```
<gluster_volume>
  <name>myvolume</name>
  <volume_type>replicate</volume_type>
  <replica_count>3</replica_count>
  <bricks>
    <brick>
      <server_id>server1</server_id>
      <brick_dir>/exp1</brick_dir>
    </brick>
    <brick>
      <server_id>server2</server_id>
      <brick_dir>/exp1</brick_dir>
    </brick>
    <brick>
      <server_id>server3</server_id>
      <brick_dir>/exp1</brick_dir>
    </brick>
  <bricks>
</gluster_volume>
```
#### **Table 6.287. Parameters summary**

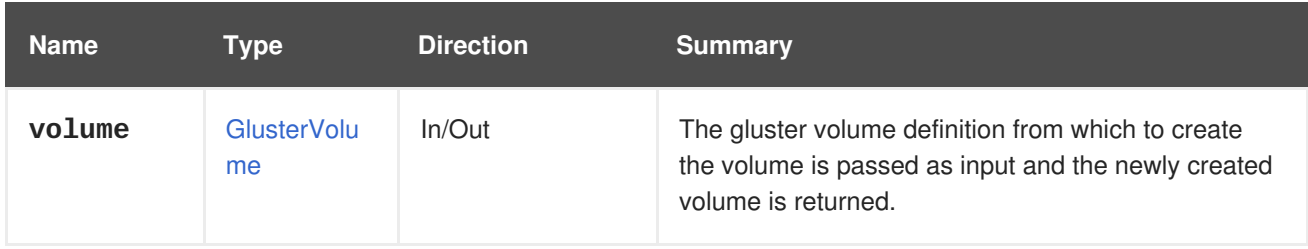

## **6.96.2. list GET**

Lists all gluster volumes in the cluster.

For example, to list all Gluster Volumes in cluster **456**, send a request like this:

GET /ovirt-engine/api/clusters/456/glustervolumes

The order of the returned list of volumes isn't guaranteed.

#### **Table 6.288. Parameters summary**

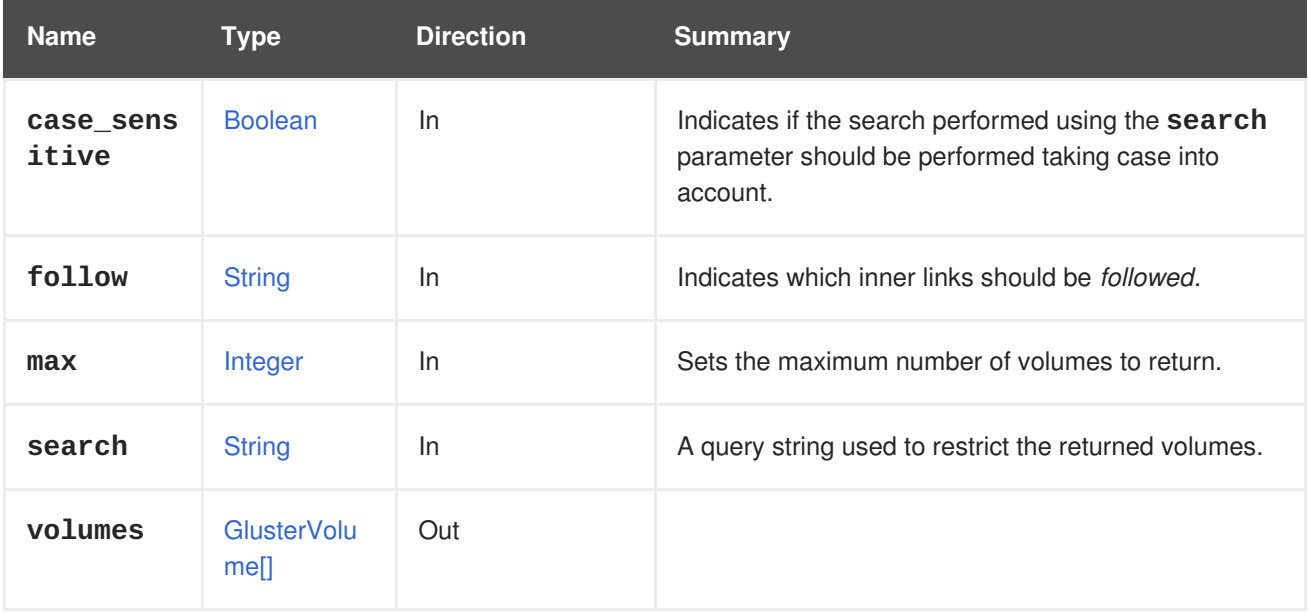

#### **6.96.2.1. case\_sensitive**

Indicates if the search performed using the **search** parameter should be performed taking case into account. The default value is **true**, which means that case is taken into account. If you want to search ignoring case set it to **false**.

#### **6.96.2.2. follow**

Indicates which inner links should be *followed*. The objects referenced by these links will be fetched as part of the current request. See [here](#page-64-0) for details.

#### **6.96.2.3. max**

Sets the maximum number of volumes to return. If not specified all the volumes are returned.

# **6.97. GROUP**

Manages a group of users. Use this service to either get groups details or remove groups. In order to add new groups please use [service](#page-242-0) that manages the collection of groups.

#### **Table 6.289. Methods summary**

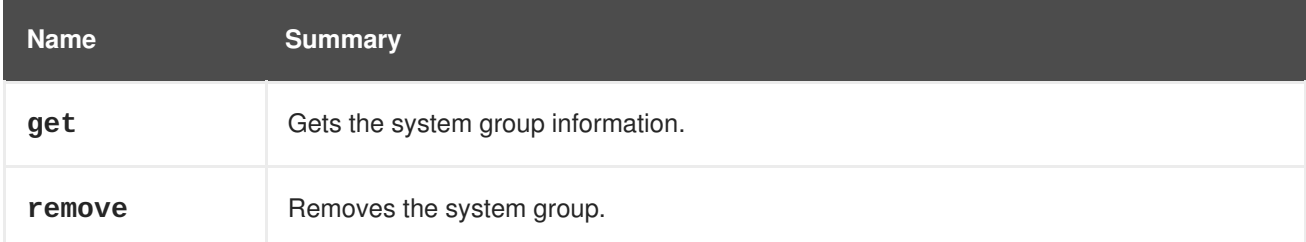

## **6.97.1. get GET**

Gets the system group information.

Usage:

GET /ovirt-engine/api/groups/123

Will return the group information:

```
<group href="/ovirt-engine/api/groups/123" id="123">
  <name>mygroup</name>
  <link href="/ovirt-engine/api/groups/123/roles" rel="roles"/>
  <link href="/ovirt-engine/api/groups/123/permissions"
rel="permissions"/>
  <link href="/ovirt-engine/api/groups/123/tags" rel="tags"/>
<domain_entry_id>476652557A382F67696B6D2B32762B37796E46476D513D3D</domain_
entry id>
  <namespace>DC=example,DC=com</namespace>
  <domain href="/ovirt-engine/api/domains/ABCDEF" id="ABCDEF">
    <name>myextension-authz</name>
  </domain>
</group>
```
### **Table 6.290. Parameters summary**

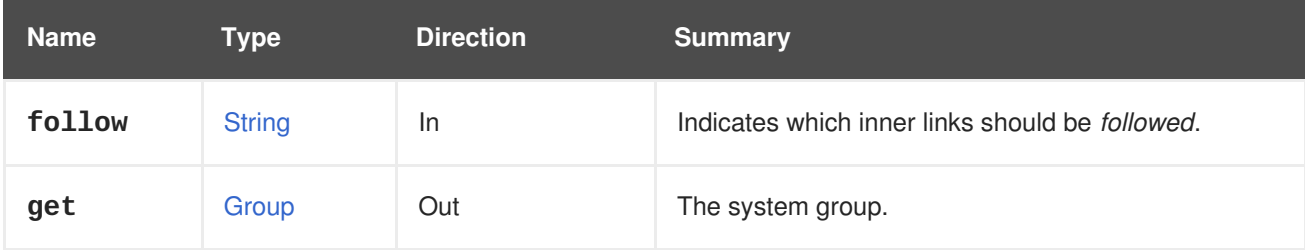

## **6.97.1.1. follow**

Indicates which inner links should be *followed*. The objects referenced by these links will be fetched as part of the current request. See [here](#page-64-0) for details.

# **6.97.2. remove DELETE**

Removes the system group.

Usage:

```
DELETE /ovirt-engine/api/groups/123
```
## **Table 6.291. Parameters summary**

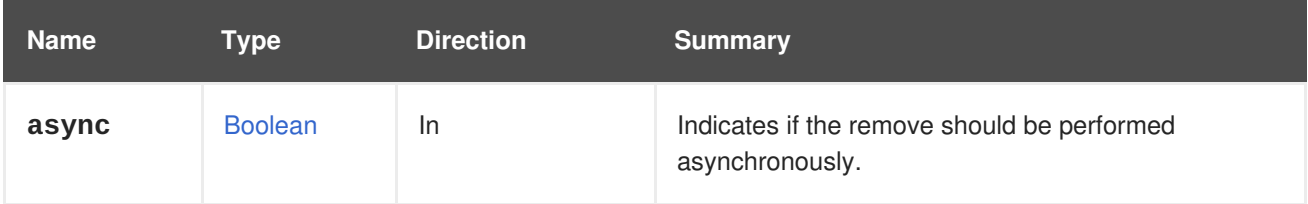

# **6.98. GROUPS**

Manages the collection of groups of users.

### **Table 6.292. Methods summary**

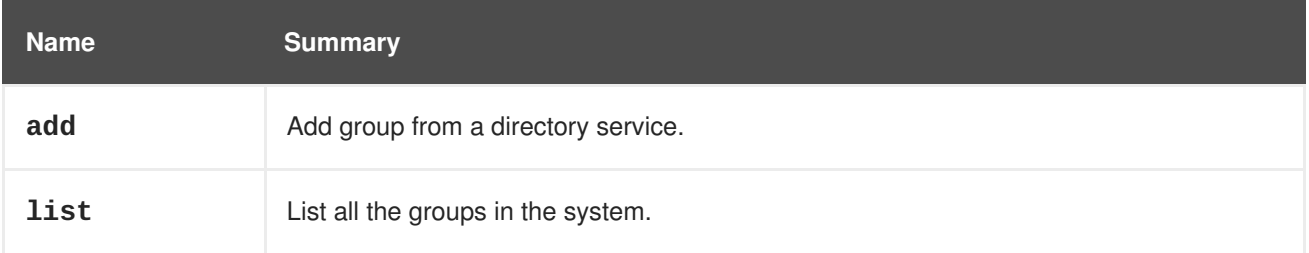

## **6.98.1. add POST**

Add group from a directory service. Please note that domain name is name of the authorization provider.

For example, to add the **Developers** group from the **internal-authz** authorization provider send a request like this:

POST /ovirt-engine/api/groups

With a request body like this:

```
<group>
  <name>Developers</name>
 <domain>
    <name>internal-authz</name>
  </domain>
</group>
```
## **Table 6.293. Parameters summary**

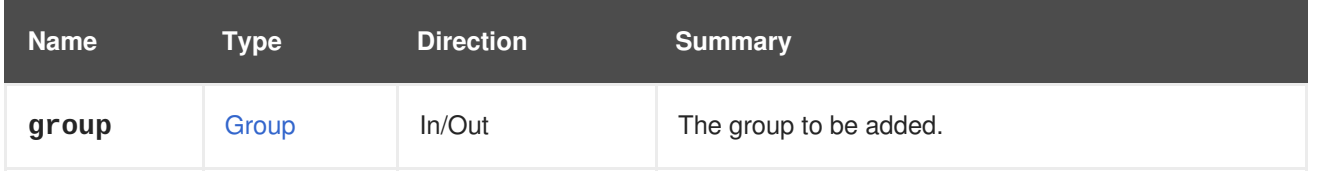

## <span id="page-242-0"></span>**6.98.2. list GET**

List all the groups in the system.

Usage:

```
GET /ovirt-engine/api/groups
```
Will return the list of groups:

```
<groups>
  <group href="/ovirt-engine/api/groups/123" id="123">
    <name>mygroup</name>
    <link href="/ovirt-engine/api/groups/123/roles" rel="roles"/>
    <link href="/ovirt-engine/api/groups/123/permissions"
rel="permissions"/>
    <link href="/ovirt-engine/api/groups/123/tags" rel="tags"/>
<domain_entry_id>476652557A382F67696B6D2B32762B37796E46476D513D3D</domain_
entry_id>
    <namespace>DC=example,DC=com</namespace>
    <domain href="/ovirt-engine/api/domains/ABCDEF" id="ABCDEF">
      <name>myextension-authz</name>
    </domain>
  </group>
  ...
</groups>
```
The order of the returned list of groups isn't guaranteed.

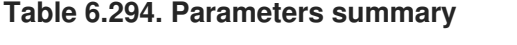

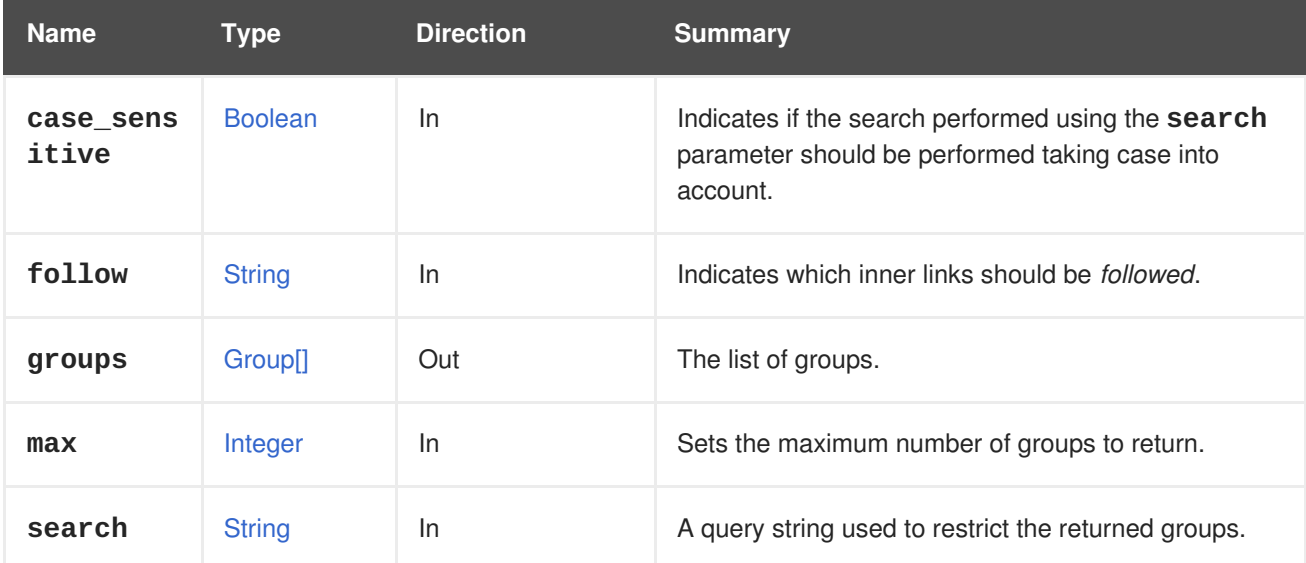

## **6.98.2.1. case\_sensitive**

Indicates if the search performed using the **search** parameter should be performed taking case into account. The default value is **true**, which means that case is taken into account. If you want to search ignoring case set it to **false**.

## **6.98.2.2. follow**

Indicates which inner links should be *followed*. The objects referenced by these links will be fetched as part of the current request. See [here](#page-64-0) for details.

## **6.98.2.3. max**

Sets the maximum number of groups to return. If not specified all the groups are returned.

# **6.99. HOST**

A service to manage a host.

### **Table 6.295. Methods summary**

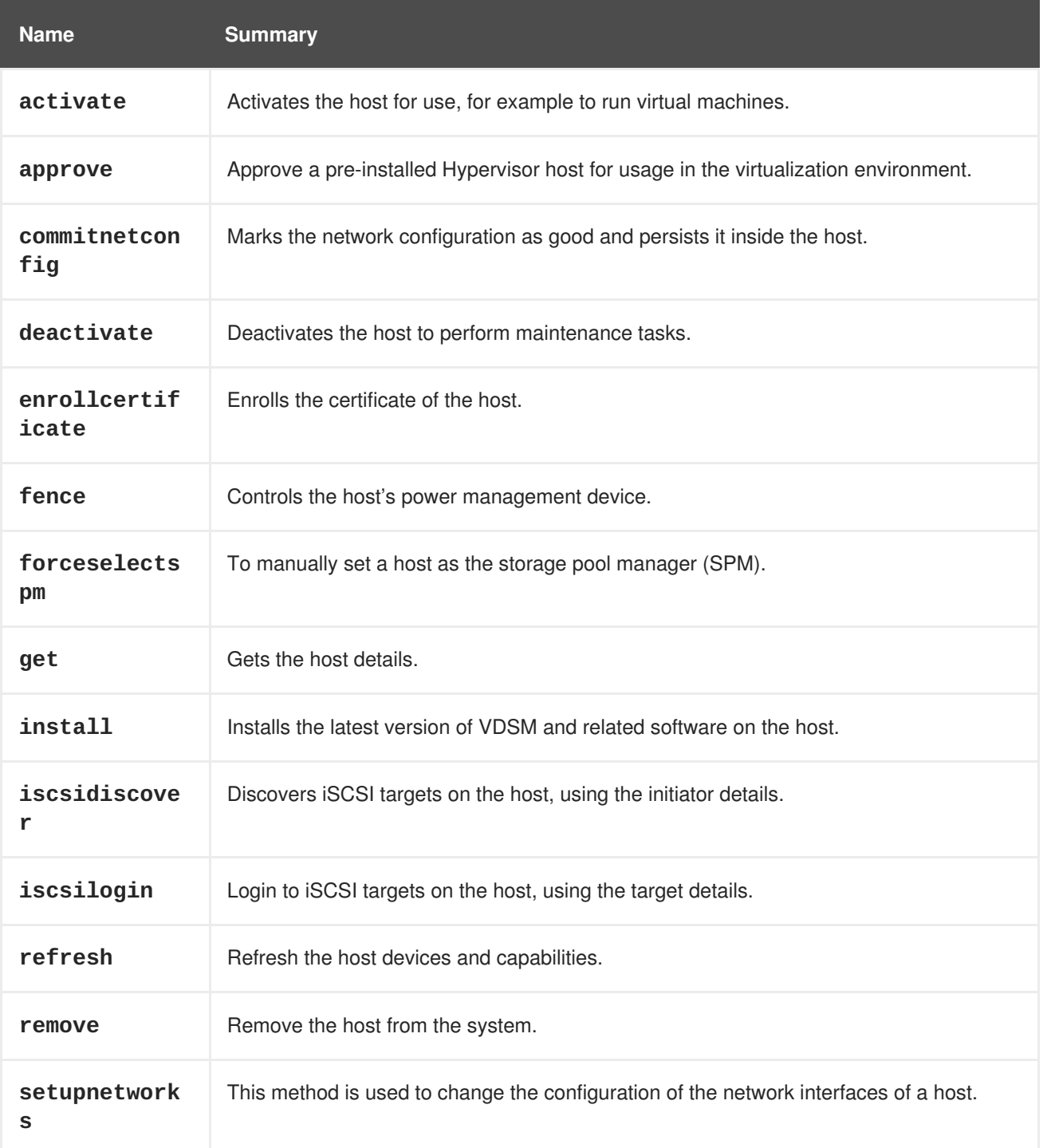

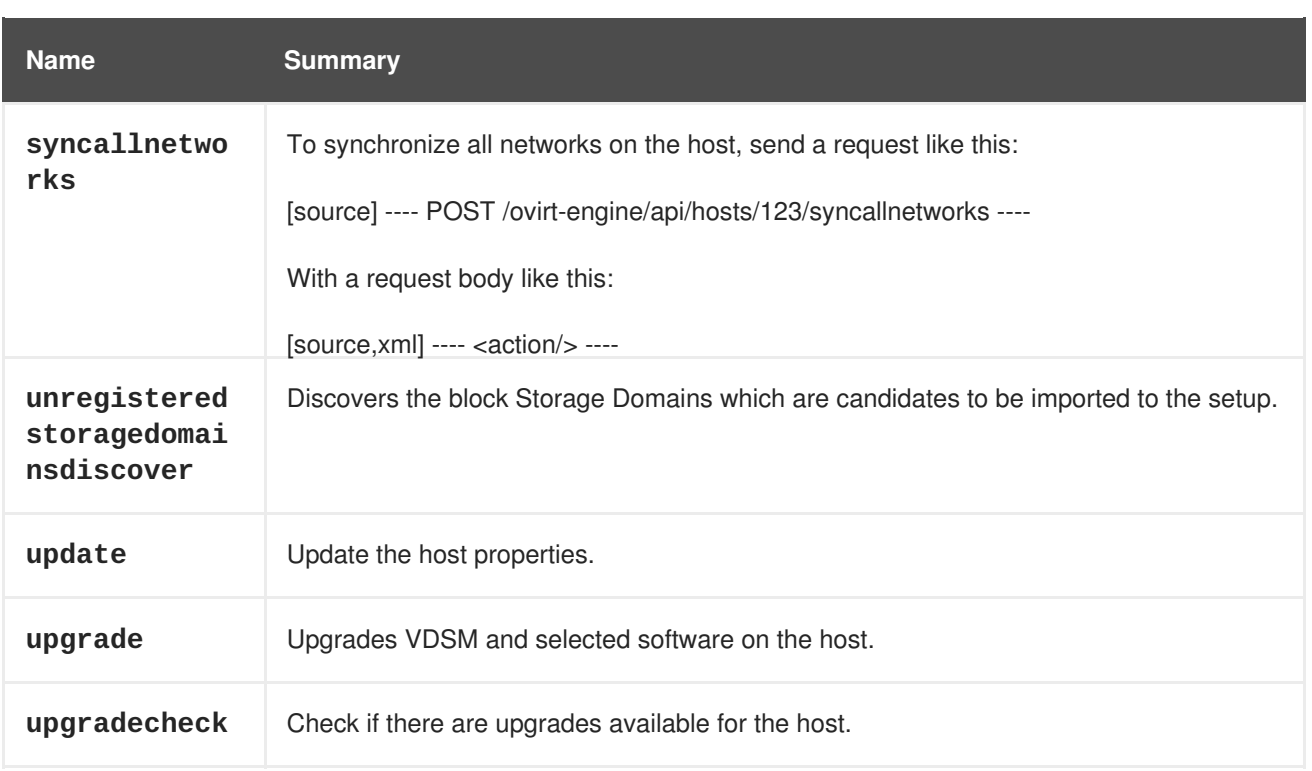

## **6.99.1. activate POST**

Activates the host for use, for example to run virtual machines.

#### **Table 6.296. Parameters summary**

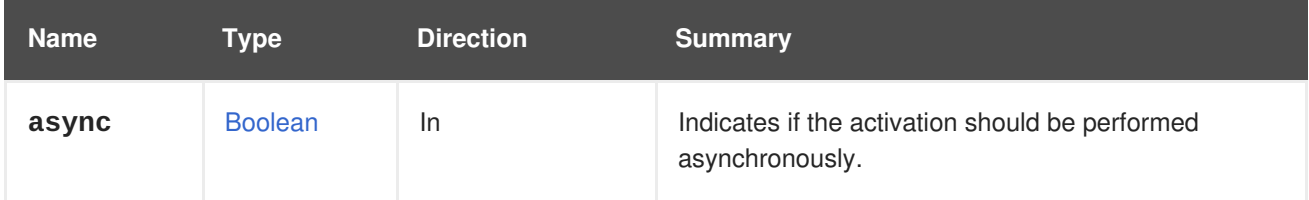

# **6.99.2. approve POST**

Approve a pre-installed Hypervisor host for usage in the virtualization environment.

This action also accepts an optional cluster element to define the target cluster for this host.

#### **Table 6.297. Parameters summary**

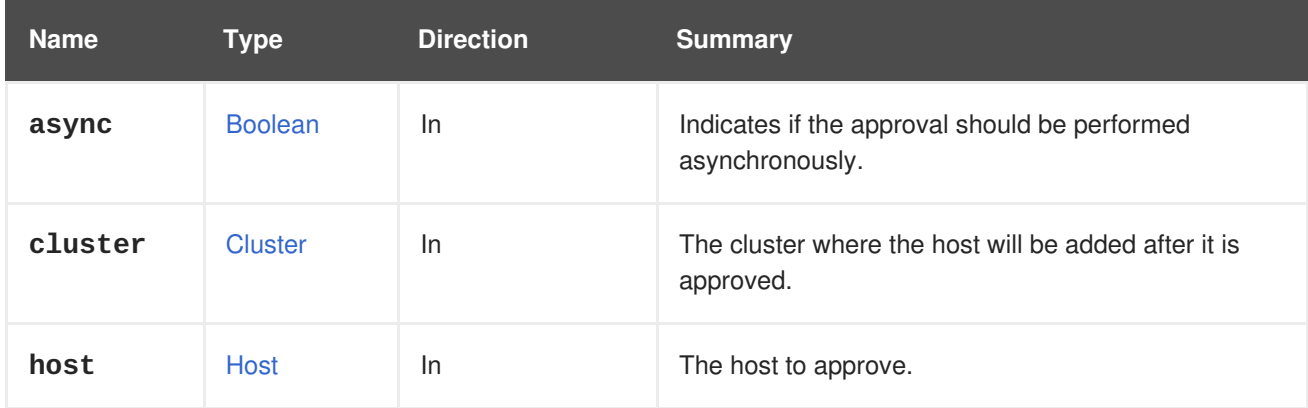

# **6.99.3. commitnetconfig POST**

Marks the network configuration as good and persists it inside the host.

An API user commits the network configuration to persist a host network interface attachment or detachment, or persist the creation and deletion of a bonded interface.

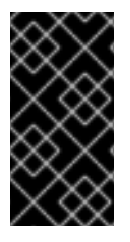

## **IMPORTANT**

Networking configuration is only committed after the engine has established that host connectivity is not lost as a result of the configuration changes. If host connectivity is lost, the host requires a reboot and automatically reverts to the previous networking configuration.

For example, to commit the network configuration of host with id **123** send a request like this:

POST /ovirt-engine/api/hosts/123/commitnetconfig

With a request body like this:

<action/>

**Table 6.298. Parameters summary**

| <b>Name</b> | Type           | <b>Direction</b> | <b>Summary</b>                                                 |
|-------------|----------------|------------------|----------------------------------------------------------------|
| async       | <b>Boolean</b> | In.              | Indicates if the action should be performed<br>asynchronously. |

## **6.99.4. deactivate POST**

Deactivates the host to perform maintenance tasks.

#### **Table 6.299. Parameters summary**

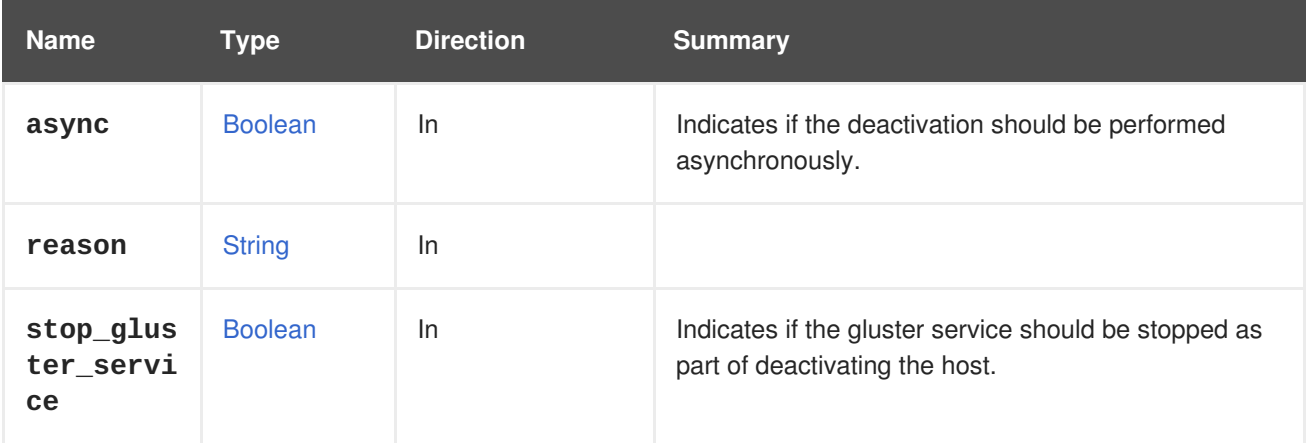

### **6.99.4.1. stop\_gluster\_service**

Indicates if the gluster service should be stopped as part of deactivating the host. It can be used while performing maintenance operations on the gluster host. Default value for this variable is **false**.

## **6.99.5. enrollcertificate POST**

Enrolls the certificate of the host. Useful in case you get a warning that it is about to expire or has already expired.

**Table 6.300. Parameters summary**

| <b>Name</b> | Tvpe           | <b>Direction</b> | <b>Summary</b>                                                     |
|-------------|----------------|------------------|--------------------------------------------------------------------|
| async       | <b>Boolean</b> | <b>In</b>        | Indicates if the enrollment should be performed<br>asynchronously. |

## **6.99.6. fence POST**

Controls the host's power management device.

For example, to start the host. This can be done via:

```
#!/bin/sh -ex
url="https://engine.example.com/ovirt-engine/api"
user="admin@internal"
password="..."
curl \
--verbose \
--cacert /etc/pki/ovirt-engine/ca.pem \
--user "${user}:${password}" \
--request POST \
--header "Version: 4" \
--header "Content-Type: application/xml" \
--header "Accept: application/xml" \
--data '
<action>
  <fence_type>start</fence_type>
</action>
' \
"${url}/hosts/123/fence"
```
### **Table 6.301. Parameters summary**

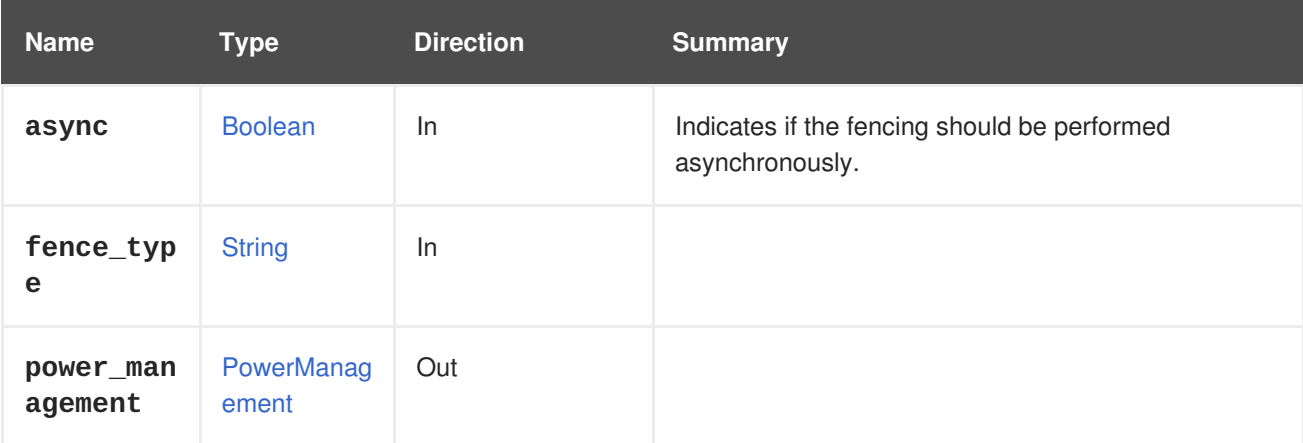

# **6.99.7. forceselectspm POST**

To manually set a host as the storage pool manager (SPM).

POST /ovirt-engine/api/hosts/123/forceselectspm

With a request body like this:

<action/>

#### **Table 6.302. Parameters summary**

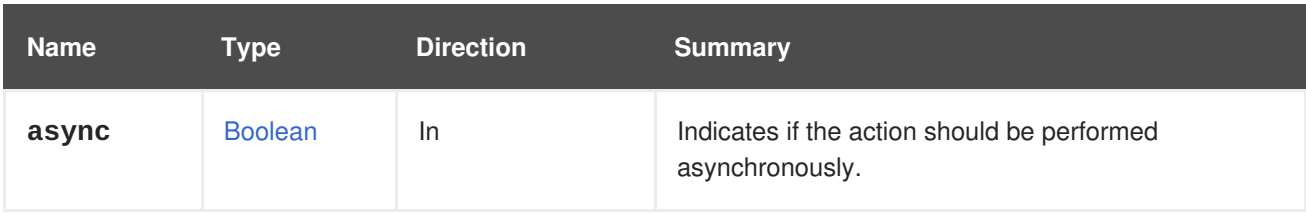

## **6.99.8. get GET**

Gets the host details.

GET /ovirt-engine/api/hosts/123

### **Table 6.303. Parameters summary**

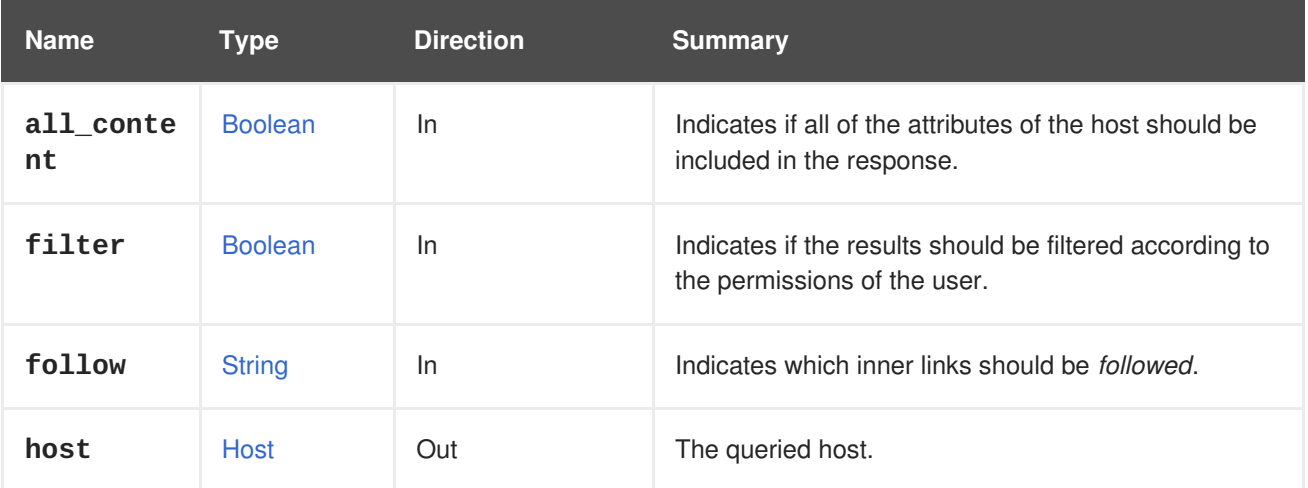

### **6.99.8.1. all\_content**

Indicates if all of the attributes of the host should be included in the response.

By default the following attributes are excluded:

## **hosted\_engine**

For example, to retrieve the complete representation of host '123':

GET /ovirt-engine/api/hosts/123?all\_content=true

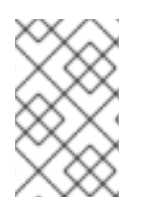

## **NOTE**

These attributes are not included by default because retrieving them impacts performance. They are seldom used and require additional queries to the database. Use this parameter with caution and only when specifically required.

## **6.99.8.2. follow**

Indicates which inner links should be *followed*. The objects referenced by these links will be fetched as part of the current request. See [here](#page-64-0) for details.

## **6.99.9. install POST**

Installs the latest version of VDSM and related software on the host.

The action also performs every configuration steps on the host which is done during adding host to the engine: kdump configuration, hosted-engine deploy, kernel options changes, etc.

The host type defines additional parameters for the action.

Example of installing a host, using **curl** and JSON, plain:

```
curl \setminus--verbose \
--cacert /etc/pki/ovirt-engine/ca.pem \
--request PUT \
--header "Content-Type: application/json" \
--header "Accept: application/json" \
--header "Version: 4" \
--user "admin@internal:..." \
--data '
{
  "root_password": "myrootpassword"
}
'\lambda"https://engine.example.com/ovirt-engine/api/hosts/123"
```
Example of installing a host, using **curl** and JSON, with hosted engine components:

```
curl \setminuscurl \lambda--verbose \
--cacert /etc/pki/ovirt-engine/ca.pem \
--request PUT \
--header "Content-Type: application/json" \
--header "Accept: application/json" \
--header "Version: 4" \
--user "admin@internal:..." \
--data '
{
  "root_password": "myrootpassword"
}
'\lambda"https://engine.example.com/ovirt-engine/api/hosts/123?
deploy_hosted_engine=true"
```
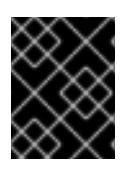

## **IMPORTANT**

Since version 4.1.2 of the engine when a host is reinstalled we override the host firewall definitions by default.

### **Table 6.304. Parameters summary**

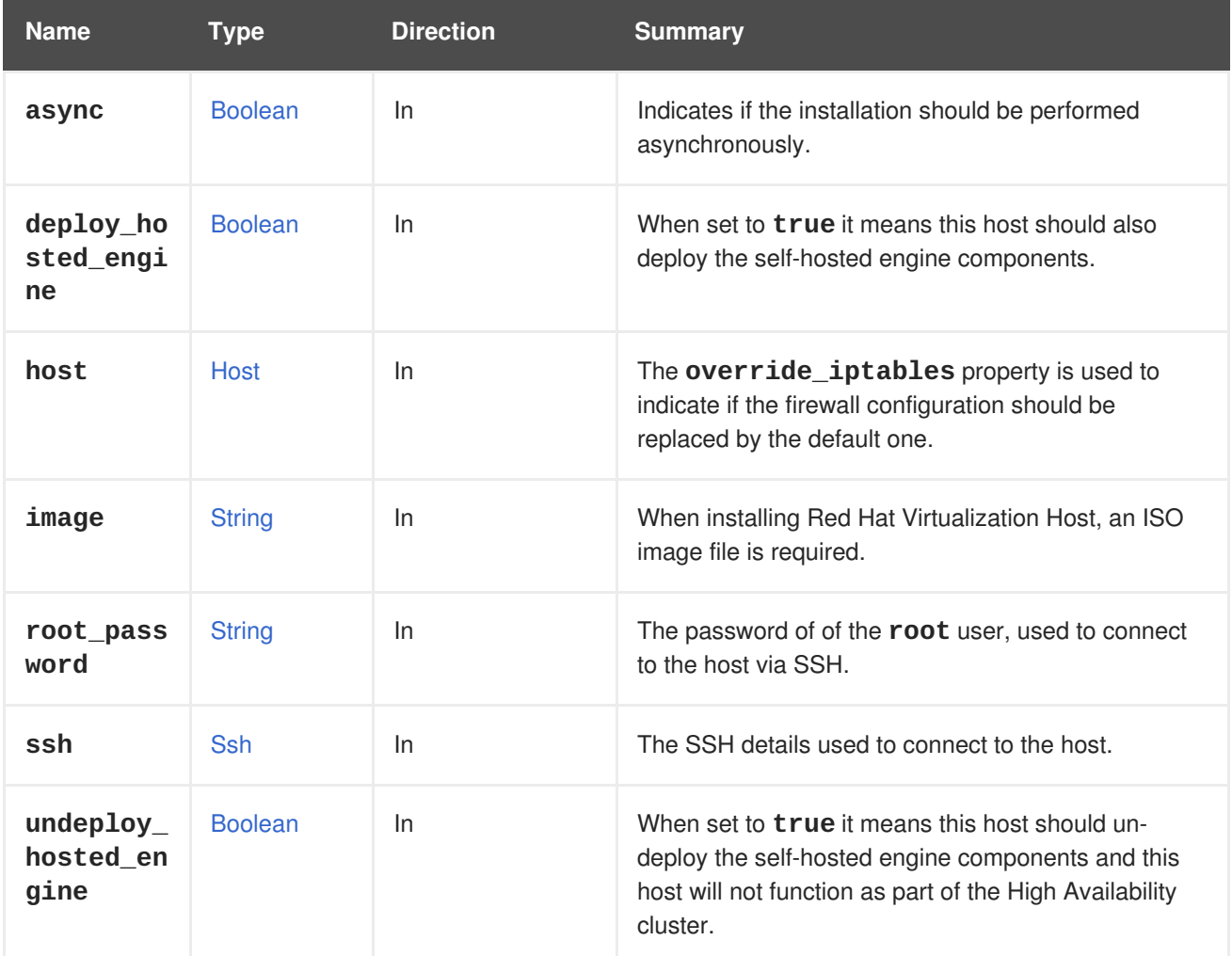

## **6.99.9.1. deploy\_hosted\_engine**

When set to **true** it means this host should also deploy the self-hosted engine components. A missing value is treated as **true** i.e deploy. Omitting this parameter means **false** and will perform no operation in the self-hosted engine area.

## **6.99.9.2. undeploy\_hosted\_engine**

When set to **true** it means this host should un-deploy the self-hosted engine components and this host will not function as part of the High Availability cluster. A missing value is treated as **true** i.e un-deploy Omitting this parameter means **false** and will perform no operation in the self-hosted engine area.

## **6.99.10. iscsidiscover POST**

Discovers iSCSI targets on the host, using the initiator details.

For example, to discover iSCSI targets available in **myiscsi.example.com**, from host **123**, send a request like this:

POST /ovirt-engine/api/hosts/123/iscsidiscover

With a request body like this:

```
<action>
 <iscsi>
    <address>myiscsi.example.com</address>
  </iscsi>
</action>
```
The result will be like this:

```
<discovered_targets>
  <iscsi_details>
   <address>10.35.1.72</address>
   <port>3260</port>
    <portal>10.35.1.72:3260,1</portal>
    <target>iqn.2015-08.com.tgt:444</target>
  </iscsi_details>
</discovered_targets>
```
#### **Table 6.305. Parameters summary**

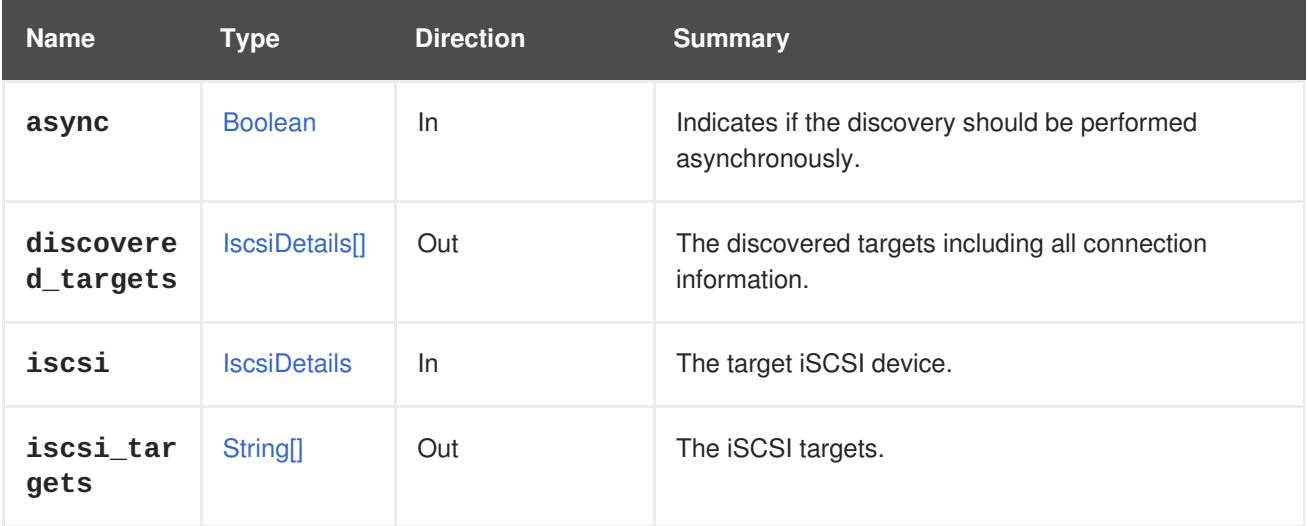

#### **6.99.10.1. iscsi\_targets**

The iSCSI targets.

Since version 4.2 of the engine, this parameter is deprecated, use **discovered\_targets** instead.

## **6.99.11. iscsilogin POST**

Login to iSCSI targets on the host, using the target details.

#### **Table 6.306. Parameters summary**

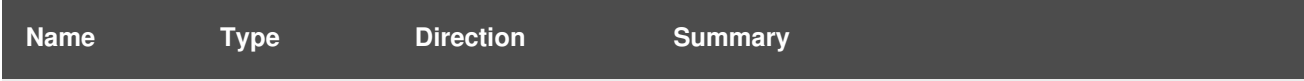

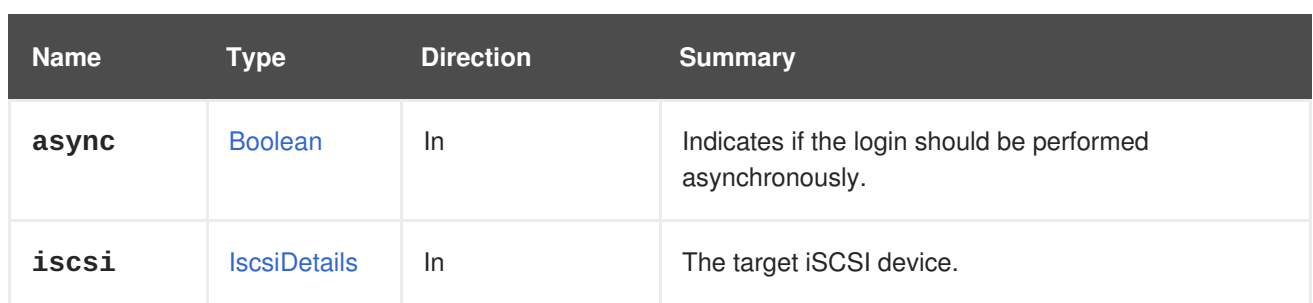

# **6.99.12. refresh POST**

Refresh the host devices and capabilities.

### **Table 6.307. Parameters summary**

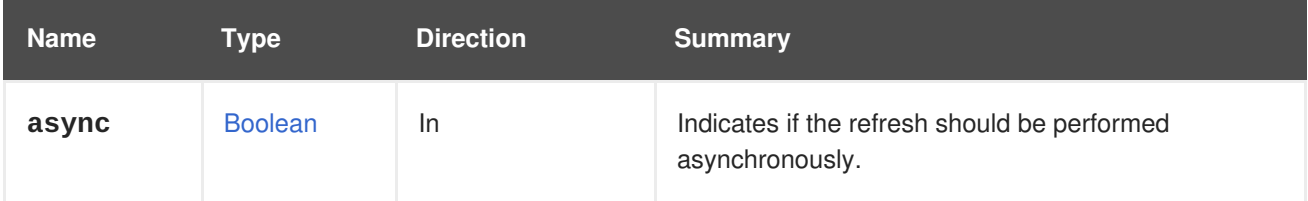

# **6.99.13. remove DELETE**

Remove the host from the system.

```
#!/bin/sh -ex
url="https://engine.example.com/ovirt-engine/api"
user="admin@internal"
password="..."
curl \setminus--verbose \
--cacert /etc/pki/ovirt-engine/ca.pem \
--user "${user}:${password}" \
--request DELETE \
--header "Version: 4" \
"${url}/hosts/1ff7a191-2f3b-4eff-812b-9f91a30c3acc"
```
## **Table 6.308. Parameters summary**

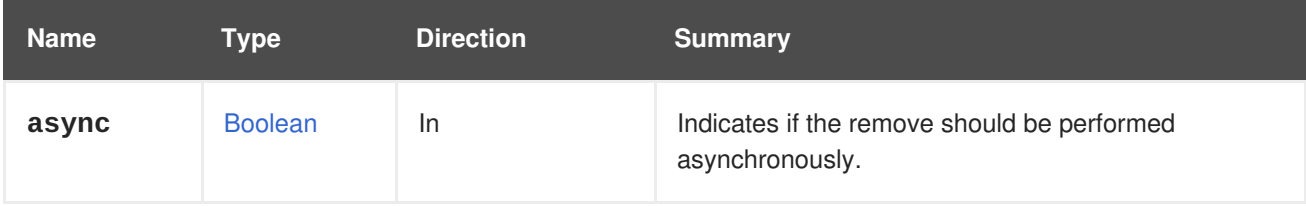

# **6.99.14. setupnetworks POST**

This method is used to change the configuration of the network interfaces of a host.

For example, if you have a host with three network interfaces **eth0**, **eth1** and **eth2** and you want to configure a new bond using **eth0** and **eth1**, and put a VLAN on top of it. Using a simple shell script and the **curl** command line HTTP client that can be done as follows:
```
#!/bin/sh -ex
url="https://engine.example.com/ovirt-engine/api"
user="admin@internal"
password="..."
curl \setminus--verbose \
--cacert /etc/pki/ovirt-engine/ca.pem \
--user "${user}:${password}" \
--request POST \
--header "Version: 4" \
--header "Content-Type: application/xml" \
--header "Accept: application/xml" \
--data '
<action>
  <modified_bonds>
    <host_nic>
      <name>bond0</name>
      <bonding>
        <options>
          <option>
            <name>mode</name>
            <value>4</value>
          </option>
          <option>
            <name>miimon</name>
            <value>100</value>
          </option>
        </options>
        <slaves>
          <host_nic>
            <name>eth1</name>
          </host_nic>
          <host_nic>
            <name>eth2</name>
          </host_nic>
        </slaves>
      </bonding>
    </host_nic>
  </modified_bonds>
  <modified_network_attachments>
    <network_attachment>
      <network>
        <name>myvlan</name>
      </network>
      <host_nic>
        <name>bond0</name>
      </host_nic>
      <ip_address_assignments>
        <assignment_method>static</assignment_method>
        <ip_address_assignment>
          <ip><address>192.168.122.10</address>
            <netmask>255.255.255.0</netmask>
          \langleip>
```

```
</ip_address_assignment>
      </ip_address_assignments>
      <dns_resolver_configuration>
        <name servers>
          <name_server>1.1.1.1</name_server>
          <name_server>2.2.2.2</name_server>
        </name_servers>
      </dns_resolver_configuration>
   </network_attachment>
 </modified_network_attachments>
</action>
'\lambda"${url}/hosts/1ff7a191-2f3b-4eff-812b-9f91a30c3acc/setupnetworks"
```
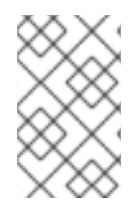

# **NOTE**

This is valid for version 4 of the API. In previous versions some elements were represented as XML attributes instead of XML elements. In particular the **options** and **ip** elements were represented as follows:

```
<options name="mode" value="4"/>
<options name="miimon" value="100"/>
<ip address="192.168.122.10" netmask="255.255.255.0"/>
```
Using the Python SDK the same can be done with the following code:

```
# Find the service that manages the collection of hosts:
hosts_service = connection.system_service().hosts_service()
# Find the host:
host = hosts_service.list(search='name=myhost')[0]
# Find the service that manages the host:
host_service = hosts_service.host_service(host.id)
# Configure the network adding a bond with two slaves and attaching it to
a
# network with an static IP address:
host_service.setup_networks(
    modified_bonds=[
        types.HostNic(
            name='bond0',
            bonding=types.Bonding(
                options=[
                    types.Option(
                        name='mode',
                        value='4',
                    ),
                    types.Option(
                        name='miimon',
                        value='100',
                    ),
                ],
                slaves=[
```

```
types.HostNic(
                         name='eth1',
                     ),
                     types.HostNic(
                         name='eth2',
                     ),
                 ],
            ),
        ),
    ],
    modified_network_attachments=[
        types.NetworkAttachment(
            network=types.Network(
                 name='myvlan',
            ),
            host_nic=types.HostNic(
                name='bond0',
            ),
            ip_address_assignments=[
                 types.IpAddressAssignment(
                     assignment_method=types.BootProtocol.STATIC,
                     ip=types.Ip(
                         address='192.168.122.10',
                         netmask='255.255.255.0',
                     ),
                 ),
            ],
            dns_resolver_configuration=types.DnsResolverConfiguration(
                 name_servers=[
                     '1.1.1.1',
                     '2.2.2.2',
                 \mathcal{L}),
        ),
    ],
)
# After modifying the network configuration it is very important to make
it
# persistent:
host_service.commit_net_config()
```
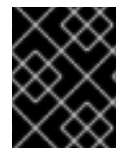

## **IMPORTANT**

To make sure that the network configuration has been saved in the host, and that it will be applied when the host is rebooted, remember to call [commitnetconfig.](#page-245-0)

#### **Table 6.309. Parameters summary**

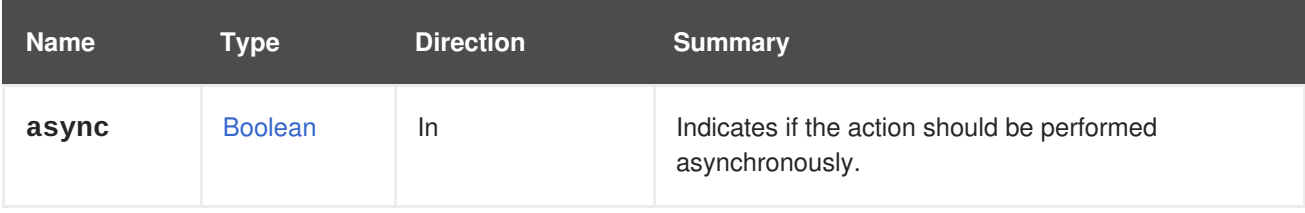

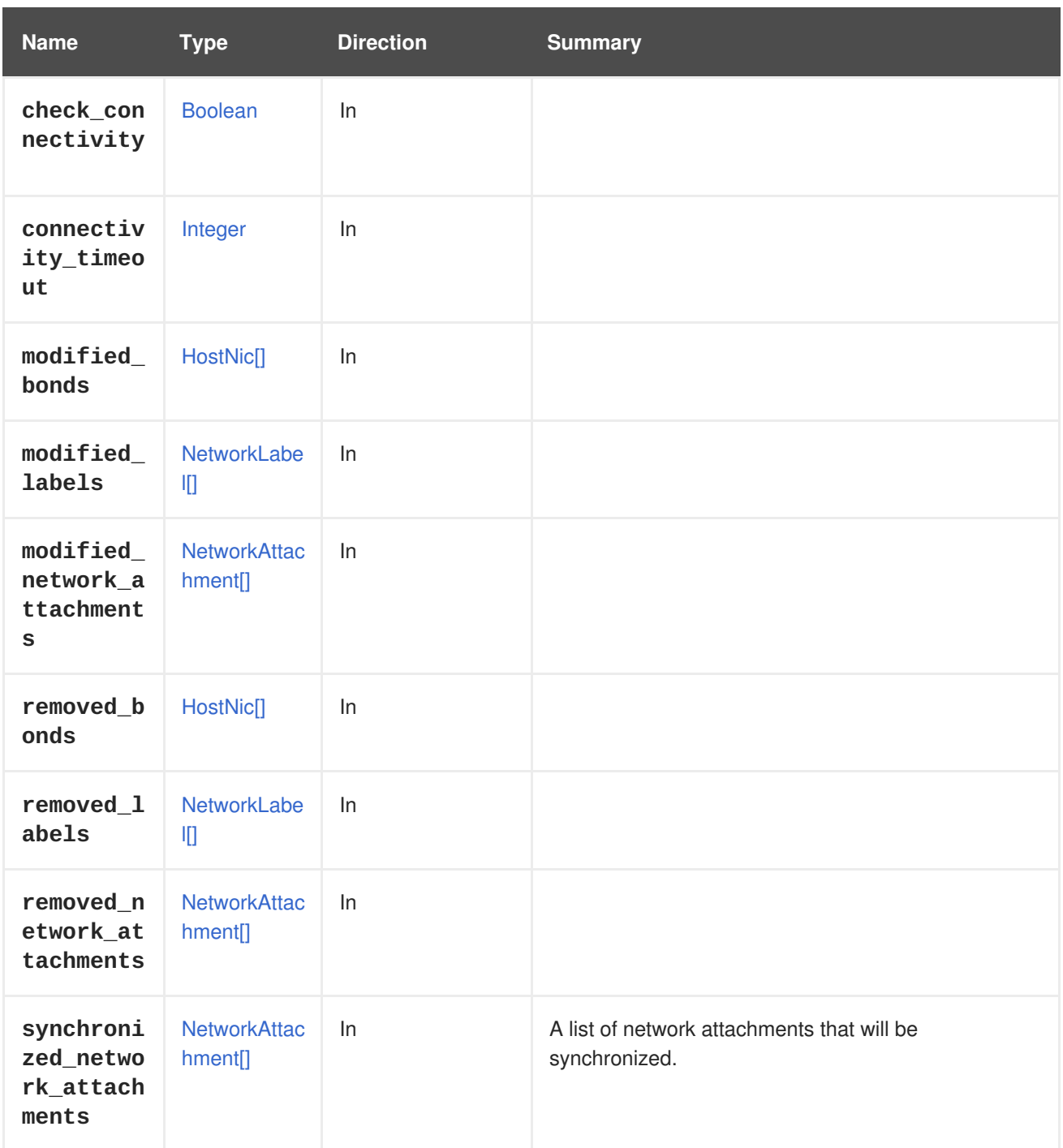

# **6.99.15. syncallnetworks POST**

To synchronize all networks on the host, send a request like this:

POST /ovirt-engine/api/hosts/123/syncallnetworks

With a request body like this:

# <action/>

**Table 6.310. Parameters summary**

I

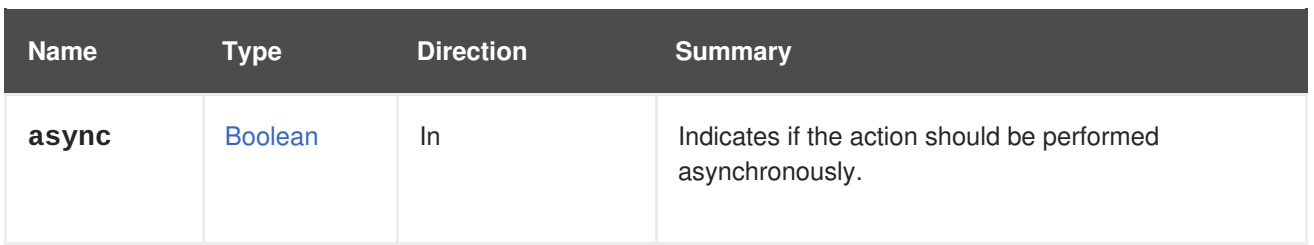

# **6.99.16. unregisteredstoragedomainsdiscover POST**

Discovers the block Storage Domains which are candidates to be imported to the setup. For FCP no arguments are required.

**Table 6.311. Parameters summary**

| <b>Name</b>         | Type                | <b>Direction</b> | <b>Summary</b>                                                    |
|---------------------|---------------------|------------------|-------------------------------------------------------------------|
| async               | <b>Boolean</b>      | In               | Indicates if the discovery should be performed<br>asynchronously. |
| iscsi               | <b>IscsiDetails</b> | In               |                                                                   |
| storage_d<br>omains | StorageDom<br>ain[] | Out              |                                                                   |

# **6.99.17. update PUT**

Update the host properties.

For example, to update a the kernel command line of a host send a request like this:

```
PUT /ovirt-engine/api/hosts/123
```
With request body like this:

```
<host>
  <sub>os</sub></sub>
<custom_kernel_cmdline>vfio_iommu_type1.allow_unsafe_interrupts=1</custom_
kernel cmdline>
  </os>
</host>
```
#### **Table 6.312. Parameters summary**

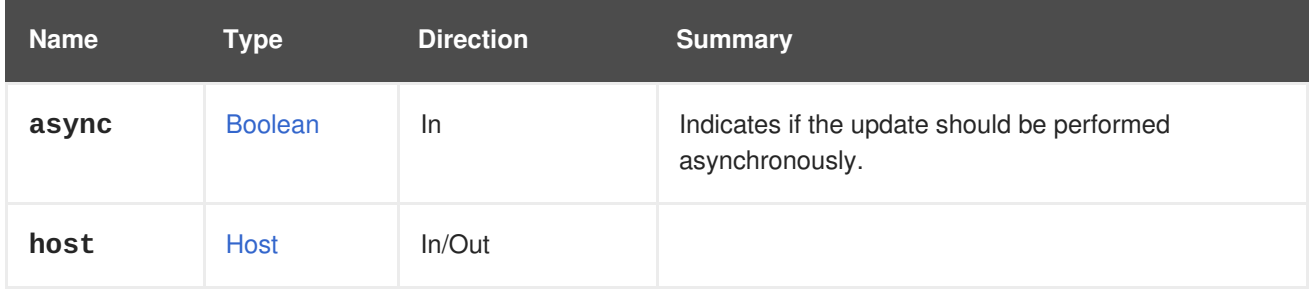

# <span id="page-257-0"></span>**6.99.18. upgrade POST**

Upgrades VDSM and selected software on the host.

#### **Table 6.313. Parameters summary**

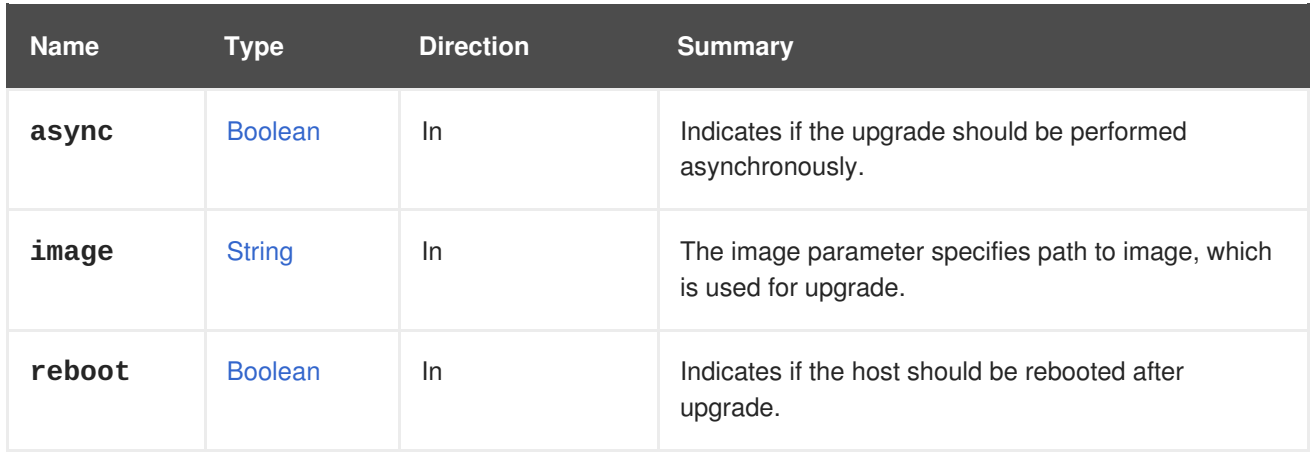

#### **6.99.18.1. image**

The image parameter specifies path to image, which is used for upgrade. This parameter is used only to upgrade Vintage Node hosts and it is not relevant for other hosts types.

## **6.99.18.2. reboot**

Indicates if the host should be rebooted after upgrade. By default the host is rebooted.

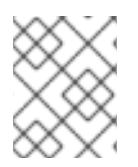

# **NOTE**

This parameter is ignored for Red Hat Virtualization Host, which is always rebooted after upgrade.

# **6.99.19. upgradecheck POST**

Check if there are upgrades available for the host. If there are upgrades available an icon will be displayed next to host status icon in the Administration Portal. Audit log messages are also added to indicate the availability of upgrades. The upgrade can be started from the webadmin or by using the [upgrade](#page-257-0) host action.

# **6.100. HOSTDEVICE**

A service to access a particular device of a host.

#### **Table 6.314. Methods summary**

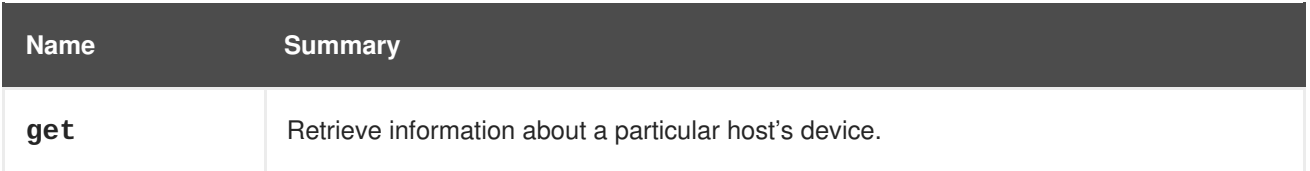

# **6.100.1. get GET**

Retrieve information about a particular host's device.

An example of getting a host device:

```
GET /ovirt-engine/api/hosts/123/devices/456
<host_device href="/ovirt-engine/api/hosts/123/devices/456" id="456">
  <name>usb_1_9_1_1_0</name>
  <capability>usb</capability>
  <host href="/ovirt-engine/api/hosts/123" id="123"/>
  <parent_device href="/ovirt-engine/api/hosts/123/devices/789" id="789">
    <name>usb_1_9_1</name>
  </parent_device>
</host_device>
```
#### **Table 6.315. Parameters summary**

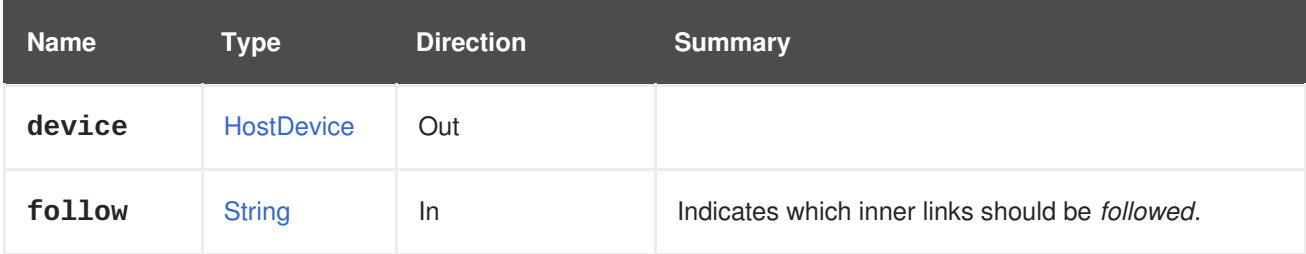

## **6.100.1.1. follow**

Indicates which inner links should be *followed*. The objects referenced by these links will be fetched as part of the current request. See [here](#page-64-0) for details.

# **6.101. HOSTDEVICES**

A service to access host devices.

#### **Table 6.316. Methods summary**

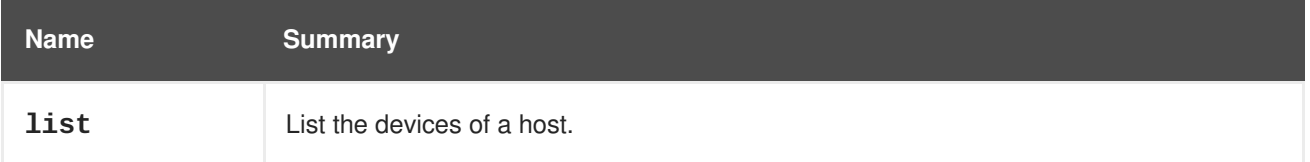

## **6.101.1. list GET**

List the devices of a host.

The order of the returned list of devices isn't guaranteed.

#### **Table 6.317. Parameters summary**

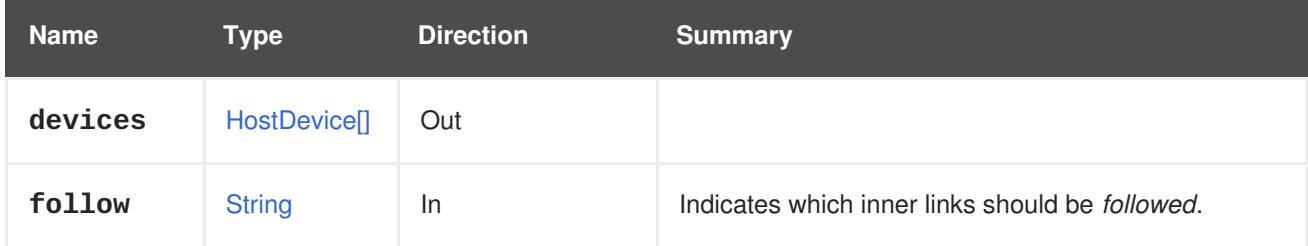

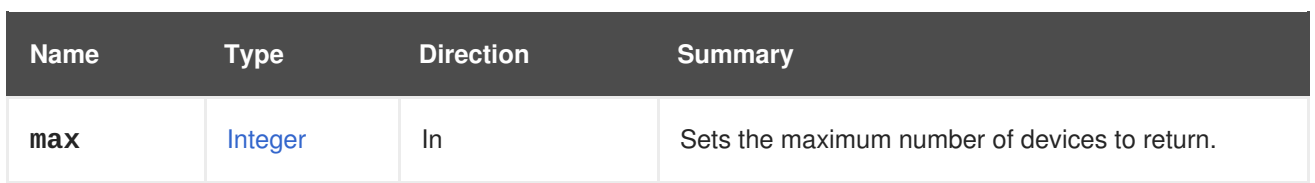

### **6.101.1.1. follow**

Indicates which inner links should be *followed*. The objects referenced by these links will be fetched as part of the current request. See [here](#page-64-0) for details.

#### **6.101.1.2. max**

Sets the maximum number of devices to return. If not specified all the devices are returned.

# **6.102. HOSTHOOK**

#### **Table 6.318. Methods summary**

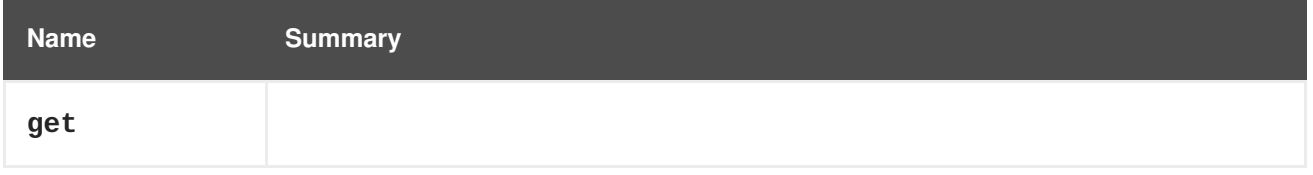

## **6.102.1. get GET**

#### **Table 6.319. Parameters summary**

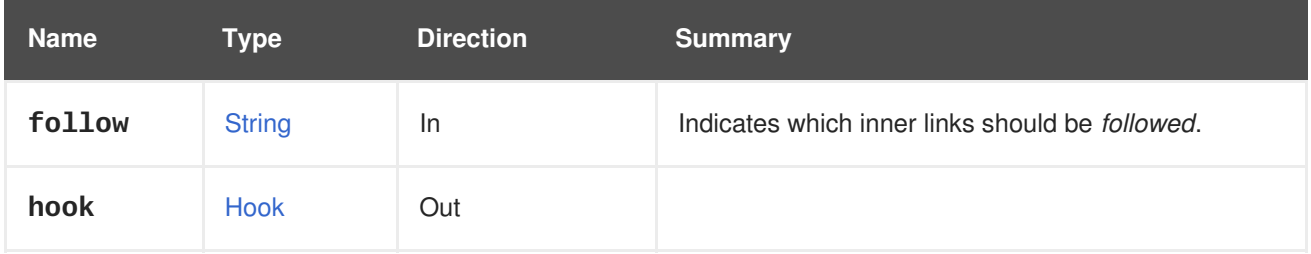

#### **6.102.1.1. follow**

Indicates which inner links should be *followed*. The objects referenced by these links will be fetched as part of the current request. See [here](#page-64-0) for details.

# **6.103. HOSTHOOKS**

#### **Table 6.320. Methods summary**

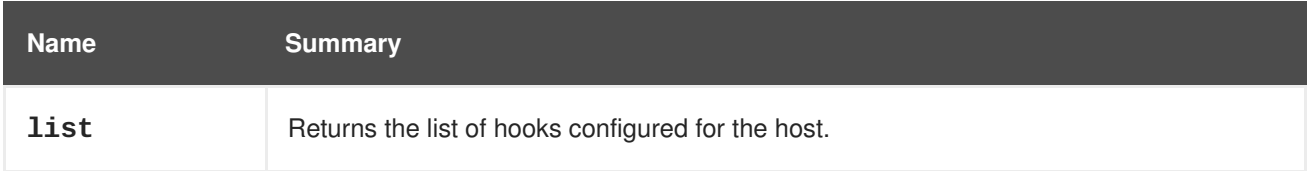

# **6.103.1. list GET**

Returns the list of hooks configured for the host.

The order of the returned list of hooks isn't guranteed.

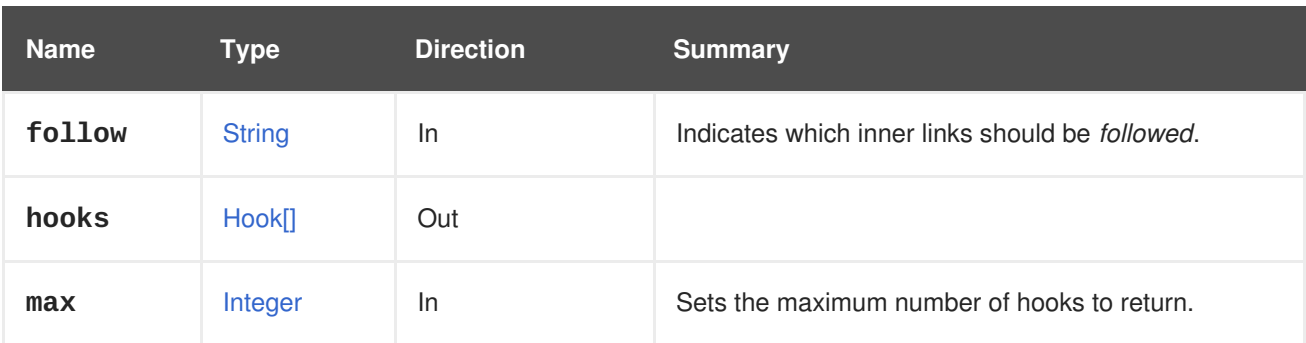

#### **Table 6.321. Parameters summary**

## **6.103.1.1. follow**

Indicates which inner links should be *followed*. The objects referenced by these links will be fetched as part of the current request. See [here](#page-64-0) for details.

#### **6.103.1.2. max**

Sets the maximum number of hooks to return. If not specified all the hooks are returned.

# **6.104. HOSTNIC**

A service to manage a network interface of a host.

#### **Table 6.322. Methods summary**

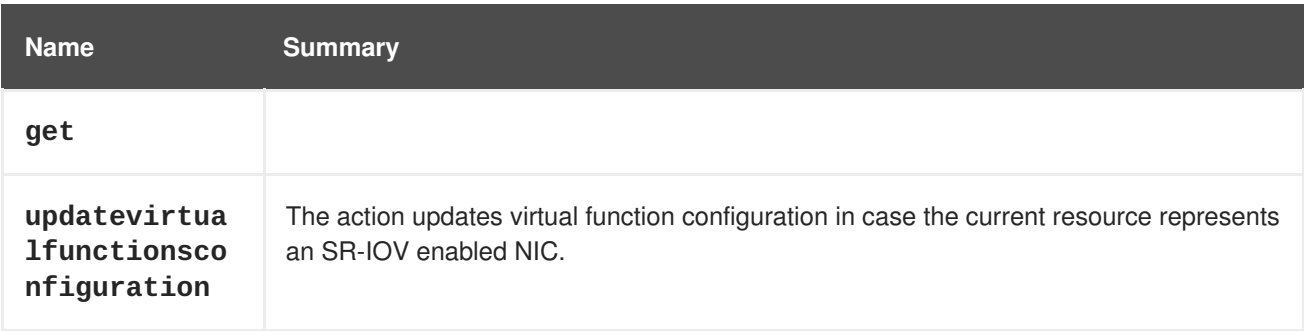

# **6.104.1. get GET**

#### **Table 6.323. Parameters summary**

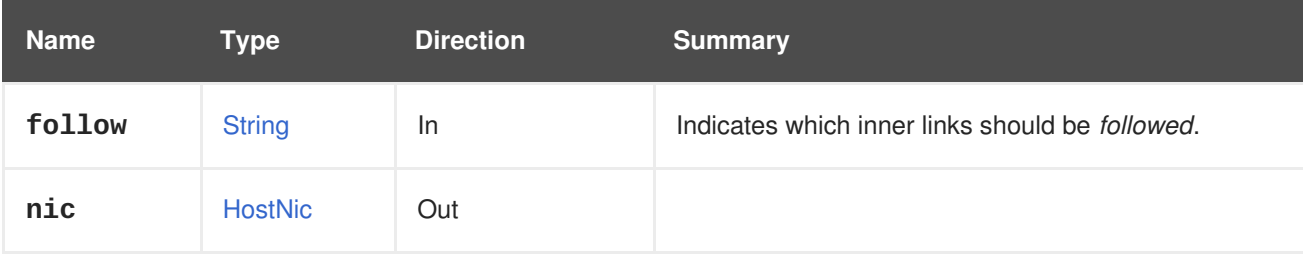

### **6.104.1.1. follow**

Indicates which inner links should be *followed*. The objects referenced by these links will be fetched as part of the current request. See [here](#page-64-0) for details.

# **6.104.2. updatevirtualfunctionsconfiguration POST**

The action updates virtual function configuration in case the current resource represents an SR-IOV enabled NIC. The input should be consisted of at least one of the following properties:

- **allNetworksAllowed**
- **numberOfVirtualFunctions**

Please see the **HostNicVirtualFunctionsConfiguration** type for the meaning of the properties.

**Table 6.324. Parameters summary**

| <b>Name</b>                                | <b>Type</b>                                         | <b>Direction</b> | <b>Summary</b>                                                 |
|--------------------------------------------|-----------------------------------------------------|------------------|----------------------------------------------------------------|
| async                                      | <b>Boolean</b>                                      | In               | Indicates if the update should be performed<br>asynchronously. |
| virtual_f<br>unctions<br>configura<br>tion | <b>HostNicVirtu</b><br>alFunctionsC<br>onfiguration | In               |                                                                |

# **6.105. HOSTNICS**

A service to manage the network interfaces of a host.

#### **Table 6.325. Methods summary**

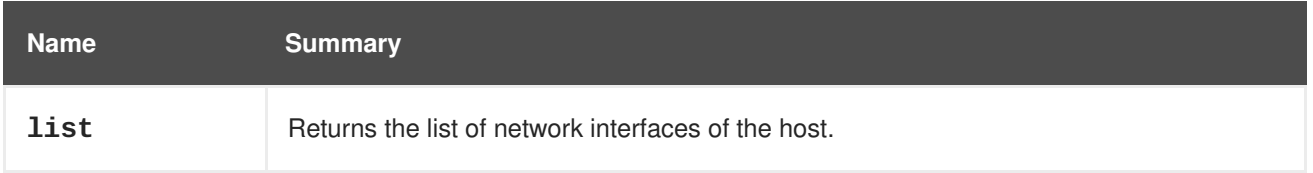

# **6.105.1. list GET**

Returns the list of network interfaces of the host.

The order of the returned list of network interfaces isn't guaranteed.

#### **Table 6.326. Parameters summary**

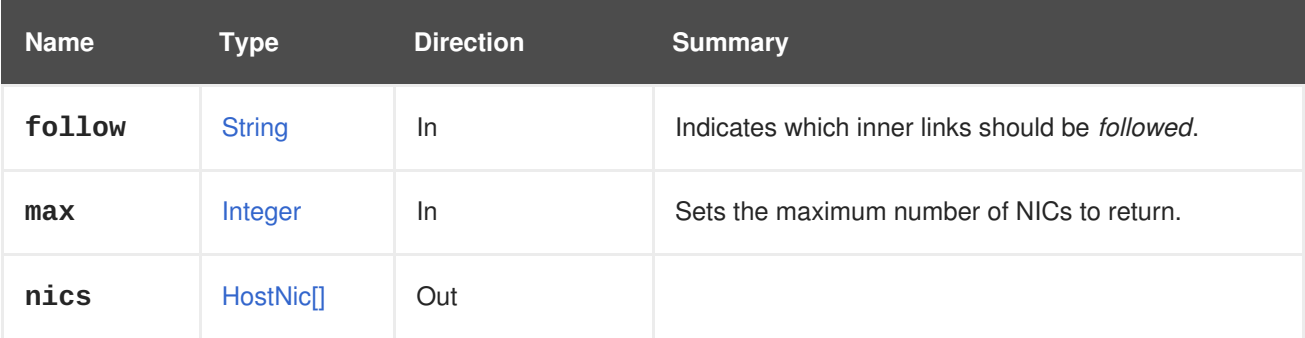

## **6.105.1.1. follow**

Indicates which inner links should be *followed*. The objects referenced by these links will be fetched as part of the current request. See [here](#page-64-0) for details.

## **6.105.1.2. max**

Sets the maximum number of NICs to return. If not specified all the NICs are returned.

# **6.106. HOSTNUMANODE**

#### **Table 6.327. Methods summary**

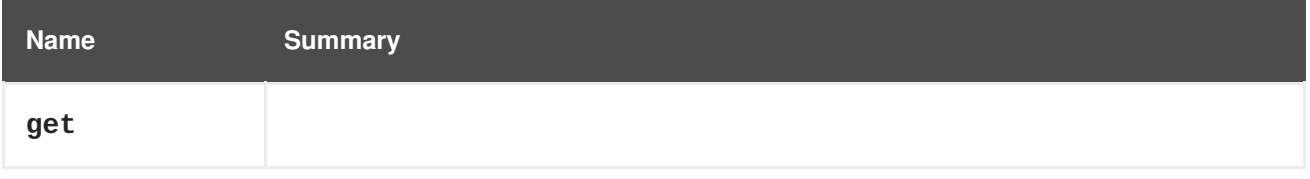

# **6.106.1. get GET**

#### **Table 6.328. Parameters summary**

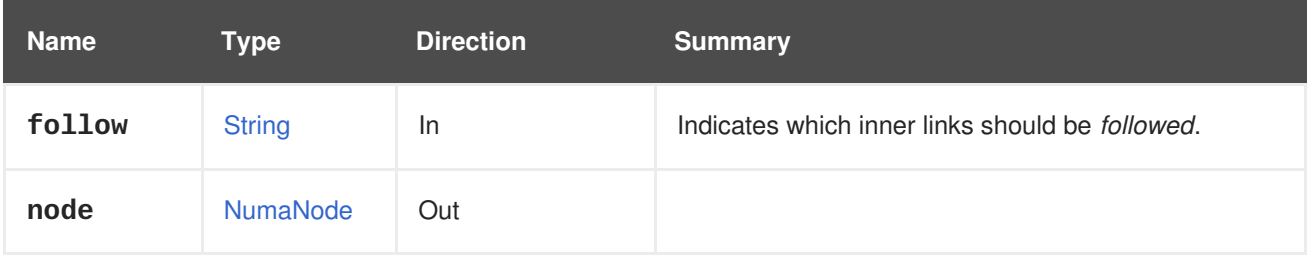

## **6.106.1.1. follow**

Indicates which inner links should be *followed*. The objects referenced by these links will be fetched as part of the current request. See [here](#page-64-0) for details.

# **6.107. HOSTNUMANODES**

#### **Table 6.329. Methods summary**

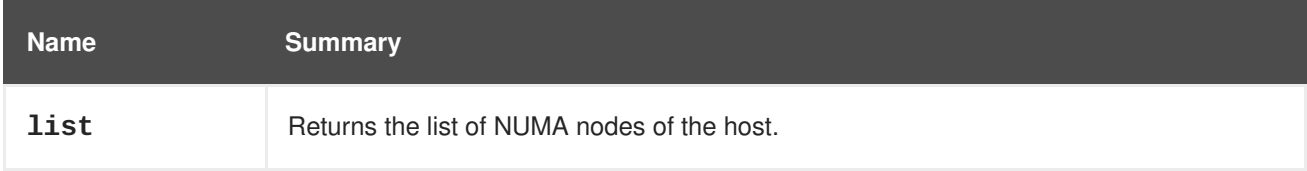

# **6.107.1. list GET**

Returns the list of NUMA nodes of the host.

The order of the returned list of NUMA nodes isn't guaranteed.

#### **Table 6.330. Parameters summary**

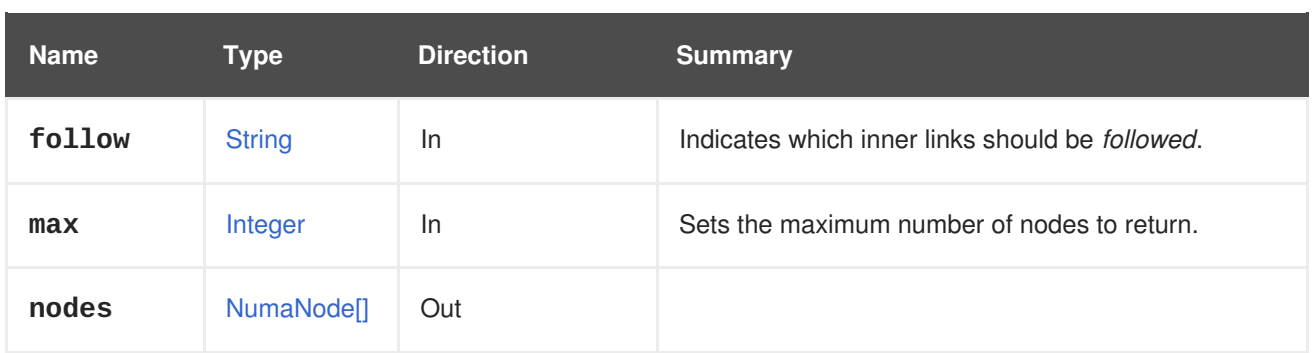

## **6.107.1.1. follow**

Indicates which inner links should be *followed*. The objects referenced by these links will be fetched as part of the current request. See [here](#page-64-0) for details.

## **6.107.1.2. max**

Sets the maximum number of nodes to return. If not specified all the nodes are returned.

# **6.108. HOSTSTORAGE**

A service to manage host storages.

#### **Table 6.331. Methods summary**

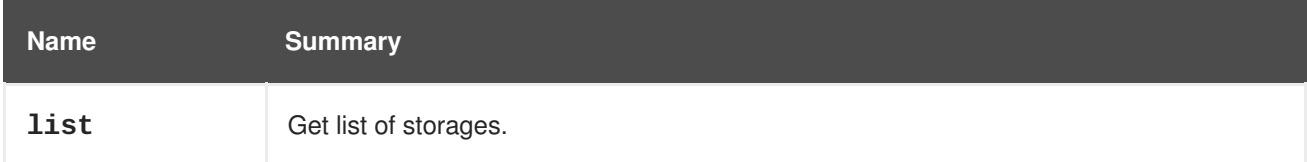

# **6.108.1. list GET**

Get list of storages.

GET /ovirt-engine/api/hosts/123/storage

The XML response you get will be like this one:

```
<host_storages>
  <host_storage id="123">
    ...
  </host_storage>
  ...
</host_storages>
```
The order of the returned list of storages isn't guaranteed.

**Table 6.332. Parameters summary**

| <b>Name</b> | Tvpe          | <b>Direction</b> | <b>Summary</b>                                          |
|-------------|---------------|------------------|---------------------------------------------------------|
| follow      | <b>String</b> | <u>In</u>        | Indicates which inner links should be <i>followed</i> . |

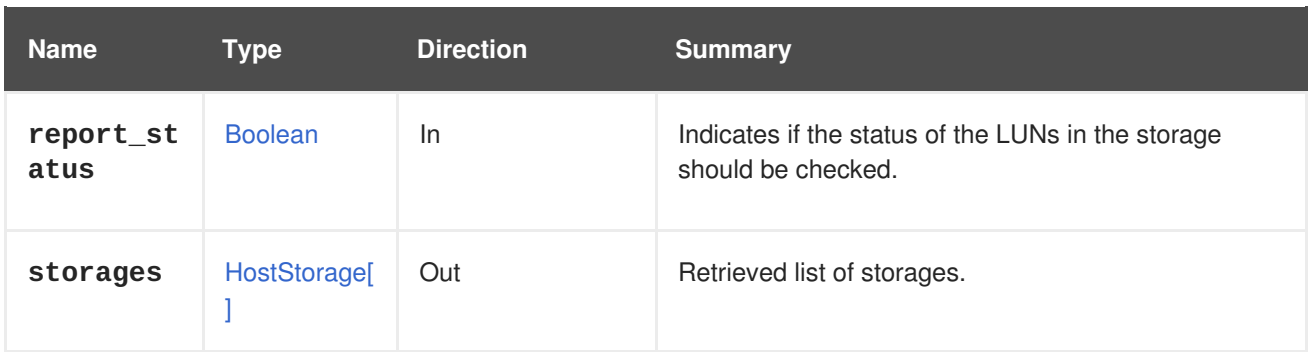

#### **6.108.1.1. follow**

Indicates which inner links should be *followed*. The objects referenced by these links will be fetched as part of the current request. See [here](#page-64-0) for details.

## **6.108.1.2. report\_status**

Indicates if the status of the LUNs in the storage should be checked. Checking the status of the LUN is an heavy weight operation and this data is not always needed by the user. This parameter will give the option to not perform the status check of the LUNs.

The default is **true** for backward compatibility.

Here an example with the LUN status :

```
<host_storage id="123">
  <logical_units>
    <logical_unit id="123">
      <lun_mapping>0</lun_mapping>
      <paths>1</paths>
      <product_id>lun0</product_id>
      <serial>123</serial>
      <size>10737418240</size>
      <status>used</status>
      <vendor_id>LIO-ORG</vendor_id>
      <volume_group_id>123</volume_group_id>
    </logical_unit>
  </logical_units>
  <type>iscsi</type>
  <host id="123"/>
</host_storage>
```
Here an example without the LUN status :

```
<host_storage id="123">
  <logical_units>
   <logical_unit id="123">
      <lun_mapping>0</lun_mapping>
      <paths>1</paths>
      <product_id>lun0</product_id>
      <serial>123</serial>
      <size>10737418240</size>
      <vendor_id>LIO-ORG</vendor_id>
      <volume_group_id>123</volume_group_id>
```

```
</logical_unit>
  </logical_units>
 <type>iscsi</type>
  <host id="123"/>
</host_storage>
```
# **6.109. HOSTS**

A service that manages hosts.

#### **Table 6.333. Methods summary**

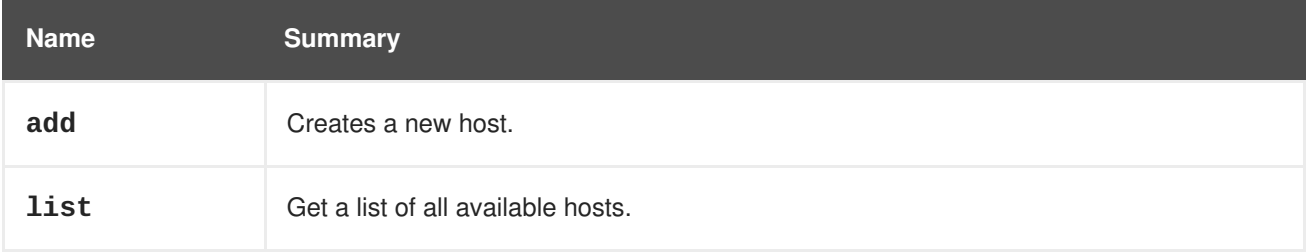

## **6.109.1. add POST**

Creates a new host.

The host is created based on the attributes of the **host** parameter. The **name**, **address** and **root\_password** properties are required.

For example, to add a host send the following request:

```
POST /ovirt-engine/api/hosts
```
With the following request body:

```
<host>
  <name>myhost</name>
  <address>myhost.example.com</address>
  <root_password>myrootpassword</root_password>
</host>
```
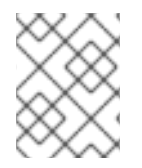

## **NOTE**

The **root\_password** element is only included in the client-provided initial representation and is not exposed in the representations returned from subsequent requests.

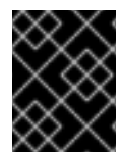

#### **IMPORTANT**

Since version 4.1.2 of the engine when a host is newly added we override the host firewall definitions by default.

To add a hosted engine host, use the optional **deploy\_hosted\_engine** parameter:

POST /ovirt-engine/api/hosts?deploy\_hosted\_engine=true

If the cluster has a default external network provider which is supported for automatic deployment, the external network provider is deployed when adding the host. Only external network providers for OVN are supported for the automatic deployment. To deploy an external network provider that differs to what is defined in the clusters, overwrite the external network provider when adding hosts by sending a request like this:

```
POST /ovirt-engine/api/hosts
```
With a request body that contains a reference to the desired provider in the **external\_network\_provider\_configuration**:

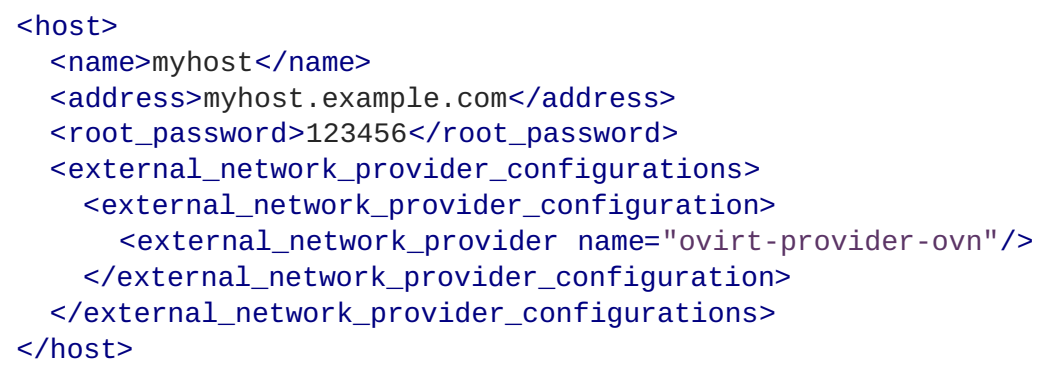

#### **Table 6.334. Parameters summary**

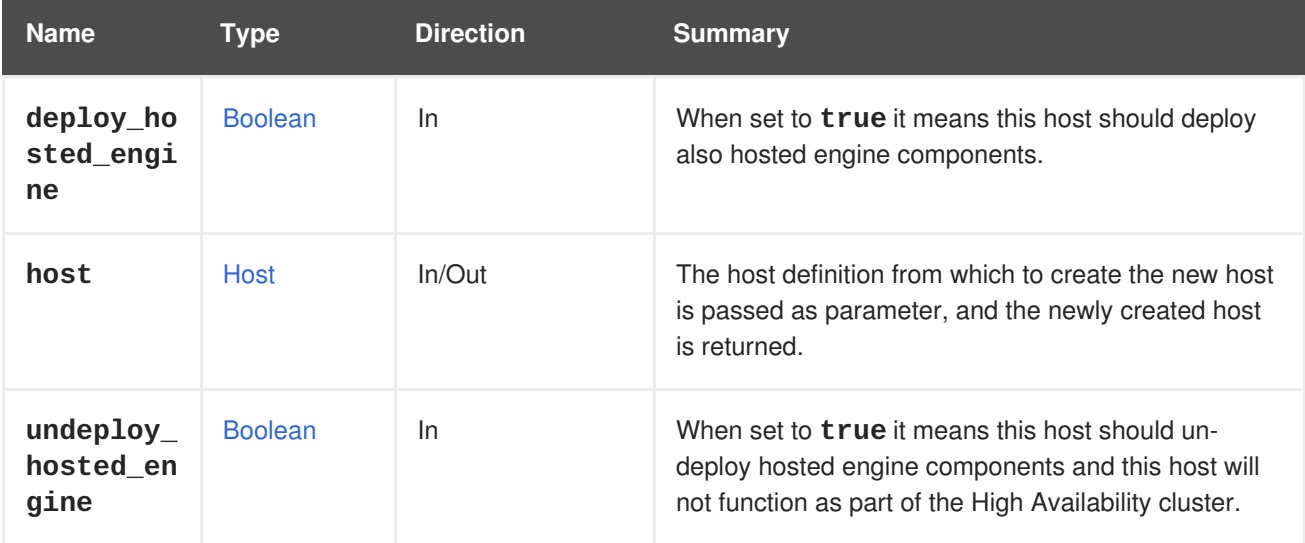

#### **6.109.1.1. deploy\_hosted\_engine**

When set to **true** it means this host should deploy also hosted engine components. Missing value is treated as **true** i.e deploy. Omitting this parameter means **false** and will perform no operation in hosted engine area.

#### **6.109.1.2. undeploy\_hosted\_engine**

When set to **true** it means this host should un-deploy hosted engine components and this host will not function as part of the High Availability cluster. Missing value is treated as **true** i.e un-deploy. Omitting this parameter means **false** and will perform no operation in hosted engine area.

# **6.109.2. list GET**

Get a list of all available hosts.

For example, to list the hosts send the following request:

```
GET /ovirt-engine/api/hosts
```
The response body will be something like this:

```
<hosts>
 <host href="/ovirt-engine/api/hosts/123" id="123">
    ...
 </host>
  <host href="/ovirt-engine/api/hosts/456" id="456">
    ...
  </host>
  ...
</host>
```
The order of the returned list of hosts is guaranteed only if the **sortby** clause is included in the **search** parameter.

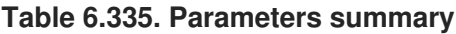

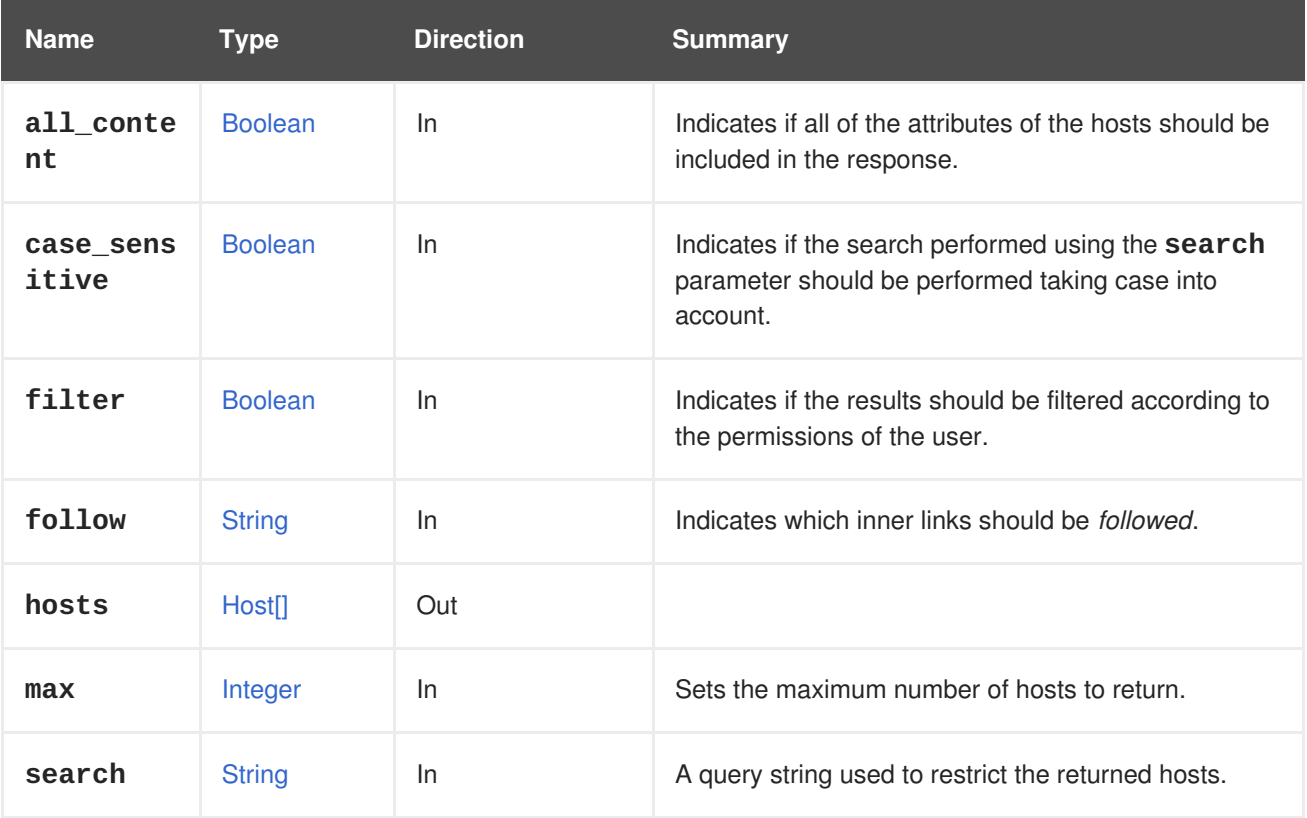

## **6.109.2.1. all\_content**

Indicates if all of the attributes of the hosts should be included in the response.

By default the following host attributes are excluded:

#### **hosted\_engine**

For example, to retrieve the complete representation of the hosts:

#### GET /ovirt-engine/api/hosts?all\_content=true

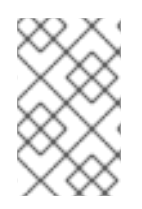

#### **NOTE**

These attributes are not included by default because retrieving them impacts performance. They are seldom used and require additional queries to the database. Use this parameter with caution and only when specifically required.

#### **6.109.2.2. case\_sensitive**

Indicates if the search performed using the **search** parameter should be performed taking case into account. The default value is **true**, which means that case is taken into account. If you want to search ignoring case set it to **false**.

#### **6.109.2.3. follow**

Indicates which inner links should be *followed*. The objects referenced by these links will be fetched as part of the current request. See [here](#page-64-0) for details.

#### **6.109.2.4. max**

Sets the maximum number of hosts to return. If not specified all the hosts are returned.

# **6.110. ICON**

A service to manage an icon (read-only).

#### **Table 6.336. Methods summary**

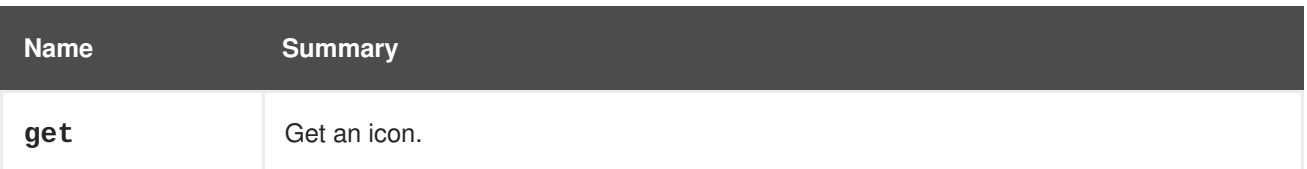

## **6.110.1. get GET**

Get an icon.

GET /ovirt-engine/api/icons/123

You will get a XML response like this one:

```
<icon id="123">
  <data>Some binary data here</data>
  <media_type>image/png</media_type>
</icon>
```
#### **Table 6.337. Parameters summary**

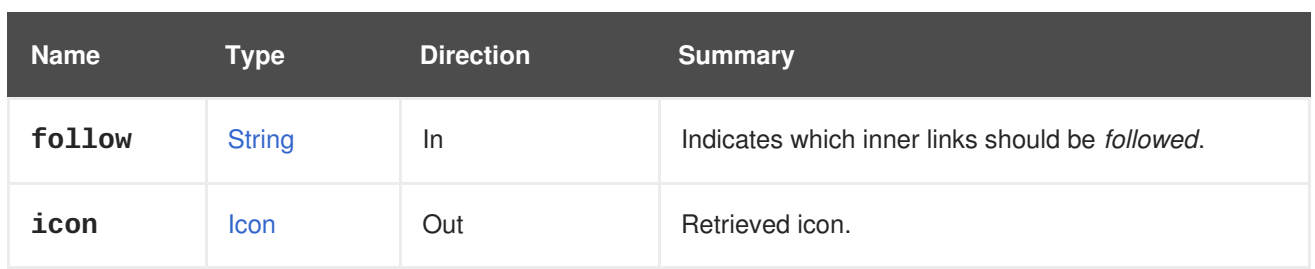

## **6.110.1.1. follow**

Indicates which inner links should be *followed*. The objects referenced by these links will be fetched as part of the current request. See [here](#page-64-0) for details.

# **6.111. ICONS**

A service to manage icons.

#### **Table 6.338. Methods summary**

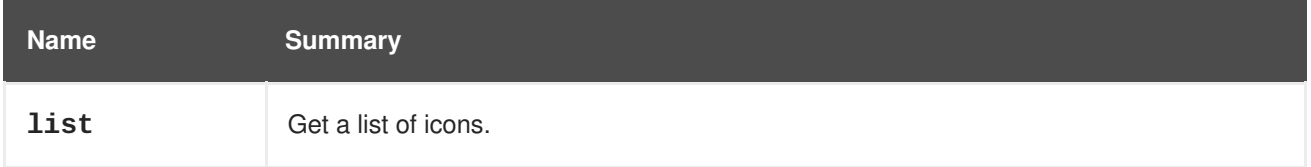

# **6.111.1. list GET**

Get a list of icons.

```
GET /ovirt-engine/api/icons
```
You will get a XML response which is similar to this one:

```
<icons>

   <data>...</data>
   <media_type>image/png</media_type>
 </icon>
  ...
</icons>
```
The order of the returned list of icons isn't guaranteed.

#### **Table 6.339. Parameters summary**

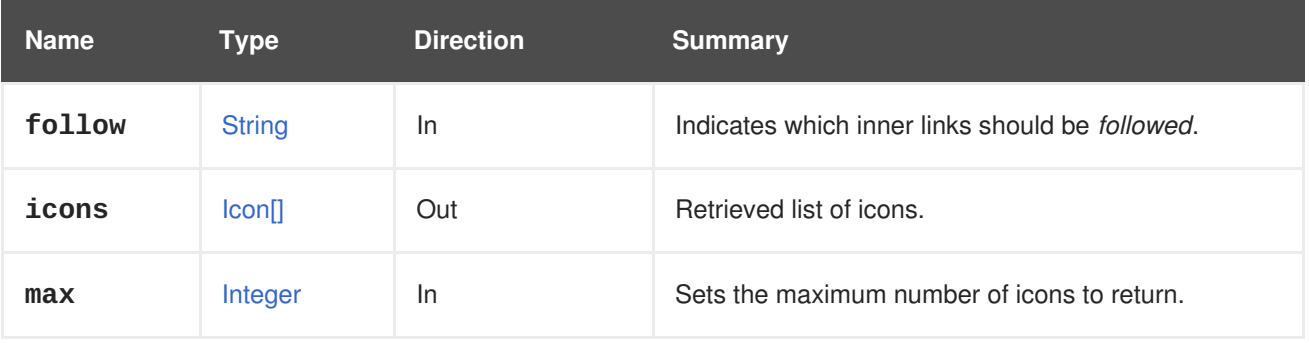

### **6.111.1.1. follow**

Indicates which inner links should be *followed*. The objects referenced by these links will be fetched as part of the current request. See [here](#page-64-0) for details.

#### **6.111.1.2. max**

Sets the maximum number of icons to return. If not specified all the icons are returned.

# **6.112. IMAGE**

#### **Table 6.340. Methods summary**

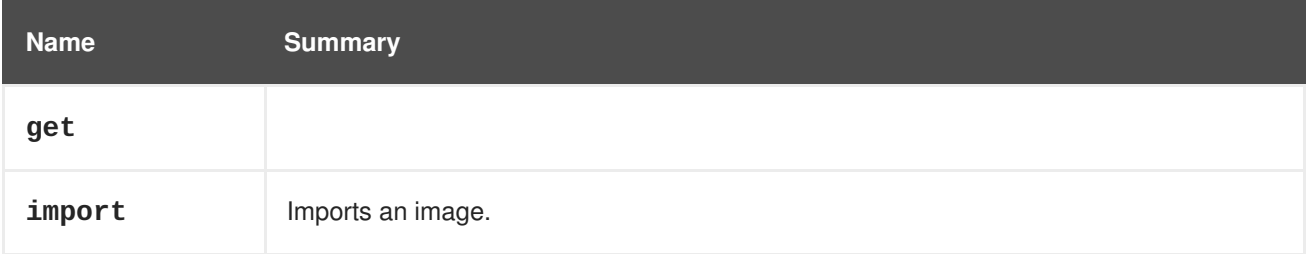

## **6.112.1. get GET**

#### **Table 6.341. Parameters summary**

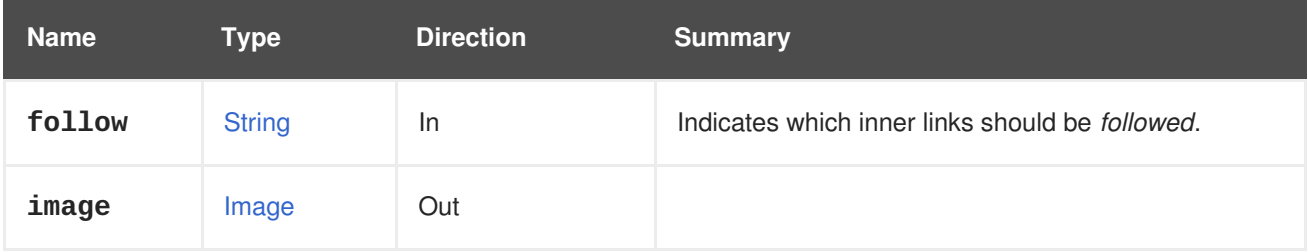

#### **6.112.1.1. follow**

Indicates which inner links should be *followed*. The objects referenced by these links will be fetched as part of the current request. See [here](#page-64-0) for details.

# **6.112.2. import POST**

Imports an image.

If the **import\_as\_template** parameter is **true** then the image will be imported as a template, otherwise it will be imported as a disk.

When imported as a template, the name of the template can be specified by the optional **template.name** parameter. If that parameter is not specified, then the name of the template will be automatically assigned by the engine as **GlanceTemplate-x** (where **x** will be seven random hexadecimal characters).

When imported as a disk, the name of the disk can be specified by the optional **disk.name** parameter. If that parameter is not specified, then the name of the disk will be automatically assigned by the engine as **GlanceDisk-x** (where **x** will be the seven hexadecimal characters of the image identifier).

It is recommended to always explicitly specify the template or disk name, to avoid these automatic names generated by the engine.

**Table 6.342. Parameters summary**

| <b>Name</b>            | <b>Type</b>       | <b>Direction</b> | <b>Summary</b>                                                                                              |
|------------------------|-------------------|------------------|----------------------------------------------------------------------------------------------------|
| async                  | <b>Boolean</b>    | In               | Indicates if the import should be performed<br>asynchronously.                                              |
| cluster                | Cluster           | <b>In</b>        | The cluster to which the image should be imported if<br>the import_as_template parameter is set to<br>true. |
| disk                   | <b>Disk</b>       | <b>In</b>        | The disk to import.                                                                                         |
| import_as<br>_template | <b>Boolean</b>    | <b>In</b>        | Specifies if a template should be created from the<br>imported disk.                                        |
| storage_d<br>omain     | StorageDom<br>ain | <b>In</b>        | The storage domain to which the disk should be<br>imported.                                                 |
| template               | <b>Template</b>   | In               | The name of the template being created if the<br>import_as_template parameter is set to true.               |

# **6.113. IMAGETRANSFER**

This service provides a mechanism to control an image transfer. The client will have to create a transfer by using [add](#page-277-0) of the Section 6.114, ["ImageTransfers"](#page-277-1) service, stating the image to transfer data to/from.

After doing that, the transfer is managed by this service.

## **Using oVirt's Python's SDK:**

Uploading a **disk** with id **123** (on a random host in the data center):

```
transfers_service = system_service.image_transfers_service()
transfer = transfers_service.add(
   types.ImageTransfer(
      disk=types.Disk(
         id='123'
      )
   )
)
```
Uploading a **disk** with id **123** on **host** id **456**:

```
transfers_service = system_service.image_transfers_service()
transfer = transfers_service.add(
   types.ImageTransfer(
      disk=types.Disk(
         id='123'
```

```
),
      host=types.Host(
          id='456')
   )
)
```
If the user wishes to download a disk rather than upload, he/she should specify **download** as the [direction](#page-613-0) attribute of the transfer. This will grant a read permission from the image, instead of a write permission.

E.g:

```
transfers service = system service.image transfers service()
transfer = transfers service.add(
   types.ImageTransfer(
      disk=types.Disk(
         id='123'
      ),
      direction=types.ImageTransferDirection.DOWNLOAD
   )
)
```
Transfers have phases, which govern the flow of the upload/download. A client implementing such a flow should poll/check the transfer's phase and act accordingly. All the possible phases can be found in [ImageTransferPhase.](#page-614-0)

After adding a new transfer, its phase will be [initializing](#page-614-0). The client will have to poll on the transfer's phase until it changes. When the phase becomes [transferring](#page-614-0), the session is ready to start the transfer.

For example:

```
transfer_service = transfers_service.image_transfer_service(transfer.id)
while transfer.phase == types.ImageTransferPhase.INITIALIZING:
   time.sleep(3)
   transfer = transfer_service.get()
```
At that stage, if the transfer's phase is paused system, then the session was not successfully established. One possible reason for that is that the ovirt-imageio-daemon is not running in the host that was selected for transfer. The transfer can be resumed by calling [resume](#page-277-2) of the service that manages it.

If the session was successfully established - the returned transfer entity will contain the proxy url and [signed\\_ticket](#page-612-0) attributes, which the client needs to use in order to transfer the required data. The client can choose whatever technique and tool for sending the HTTPS request with the image's data.

- **proxy\_url** is the address of a proxy server to the image, to do I/O to.
- **signed\_ticket** is the content that needs to be added to the **Authentication** header in the HTTPS request, in order to perform a trusted communication.

For example, Python's HTTPSConnection can be used in order to perform a transfer, so an **transfer\_headers** dict is set for the upcoming transfer:

```
transfer_headers = \{'Authorization' : transfer.signed_ticket,
}
```
Using Python's **HTTPSConnection**, a new connection is established:

```
# Extract the URI, port, and path from the transfer's proxy_url.
url = urlparse.urlparse(transfer.proxy_url)
# Create a new instance of the connection.
proxy_connection = HTTPSConnection(
   url.hostname,
   url.port,
   context=ssl.SSLContext(ssl.PROTOCOL_SSLv23)
)
```
For upload, the specific content range being sent must be noted in the **Content-Range** HTTPS header. This can be used in order to split the transfer into several requests for a more flexible process.

For doing that, the client will have to repeatedly extend the transfer session to keep the channel open. Otherwise, the session will terminate and the transfer will get into **paused\_system** phase, and HTTPS requests to the server will be rejected.

E.g., the client can iterate on chunks of the file, and send them to the proxy server while asking the service to extend the session:

```
path = "/path/to/image"
MB_per_request = 32
with open(path, "rb") as disk:
   size = os.path.getsize(path)
   chunk_size = 1024*1024*MB_per_requestpos = 0while (pos < size):
      transfer_service.extend()
      transfer_headers['Content-Range'] = "bytes %d-%d/%d" % (pos, min(pos
+ chunk_size, size)-1, size)
      proxy_connection.request(
         'PUT',
         url.path,
         disk.read(chunk_size),
         headers=transfer_headers
      \lambdar = proxy_connection.getresponse()
      print r.status, r.reason, "Completed", "{:.0%}".format(pos/
float(size))
      pos += chunk_size
```
Similarly, for a download transfer, a **Range** header must be sent, making the download process more easily managed by downloading the disk in chunks.

E.g., the client will again iterate on chunks of the disk image, but this time he/she will download it to a local file, rather than uploading its own file to the image:

```
output_file = "/home/user/downloaded_image"
MiB per request = 32
```

```
chunk_size = 1024*1024*MiB_per_request
total = disk\_sizewith open(output_file, "wb") as disk:
   pos = 0while pos < total:
      transfer_service.extend()
      transfer_headers['Range'] = "bytes=%d-%d" % (pos, min(total, pos +
chunk_size) - 1)
      proxy_connection.request('GET', proxy_url.path,
headers=transfer_headers)
      r = proxy_connection.getresponse()
      disk.write(r.read())
      print "Completed", "{:.0%}".format(pos/ float(total))
      pos += chunk_size
```
When finishing the transfer, the user should call [finalize](#page-276-0). This will make the final adjustments and verifications for finishing the transfer process.

For example:

```
transfer_service.finalize()
```
In case of an error, the transfer's phase will be changed to finished failure, and the disk's status will be changed to **Illegal**. Otherwise it will be changed to[finished\\_success](#page-614-0), and the disk will be ready to be used. In both cases, the transfer entity will be removed shortly after.

#### **Using HTTP and cURL calls:**

- For upload, create a new disk first:
	- Specify 'initial\_size' and 'provisioned\_size' in bytes.
	- 'initial\_size' must be bigger or the same as the size of the uploaded data.

```
POST /ovirt-engine/api/disks
```
With a request body as follows:

```
<disk>
 <storage_domains>
    <storage_domain id="123"/>
  </storage_domains>
  <alias>mydisk</alias>
  <initial_size>1073741824</initial_size>
  <provisioned_size>1073741824</provisioned_size>
  <format>raw</format>
</disk>
```
Create a new image transfer for downloading/uploading a **disk** with id **456**:

```
POST /ovirt-engine/api/imagetransfers
```
With a request body as follows:

```
<image_transfer>
  <disk id="456"/>
  <direction>upload|download</direction>
</image_transfer>
```
Will respond:

```
<image_transfer id="123">
  <direction>download|upload</direction>
  <phase>initializing|transferring</phase>
  <proxy_url>https://proxy_fqdn:54323/images/41c732d4-2210-4e7b-9e5c-
4e2805baadbb</proxy_url>
  <transfer_url>https://daemon_fqdn:54322/images/41c732d4-2210-4e7b-9e5c-
4e2805baadbb</transfer_url>
  ...
</image_transfer>
```
Note: If the phase is 'initializing', poll the **image\_transfer** till its phase changes to 'transferring'.

- Use the 'transfer\_url' or 'proxy\_url' to invoke a curl command:
- use 'transfer\_url' for transferring directly from/to ovirt-imageio-daemon, or, use 'proxy\_url' for transferring from/to ovirt-imageio-proxy. Note: using the proxy would mitigate scenarios where there's no direct connectivity to the daemon machine, e.g. vdsm machines are on a different network than the engine.
- Download:

```
$ curl --cacert /etc/pki/ovirt-engine/ca.pem
https://daemon_fqdn:54322/images/41c732d4-2210-4e7b-9e5c-4e2805baadbb -o
<output_file>
```
— Upload:

```
$ curl --cacert /etc/pki/ovirt-engine/ca.pem --upload-file
<file_to_upload> -X PUT https://daemon_fqdn:54322/images/41c732d4-2210-
4e7b-9e5c-4e2805baadbb
```
• Finalize the image transfer by invoking the action:

POST /ovirt-engine/api/imagetransfers/123/finalize

With a request body as follows:

#### <action />

#### **Table 6.343. Methods summary**

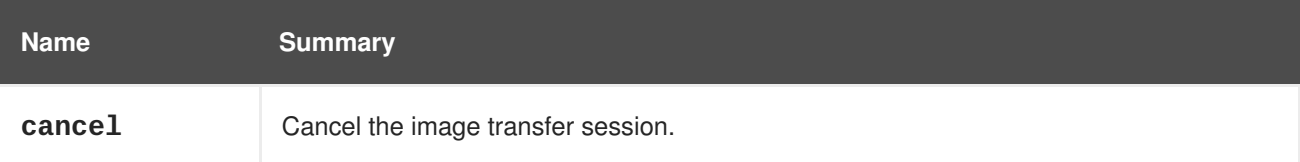

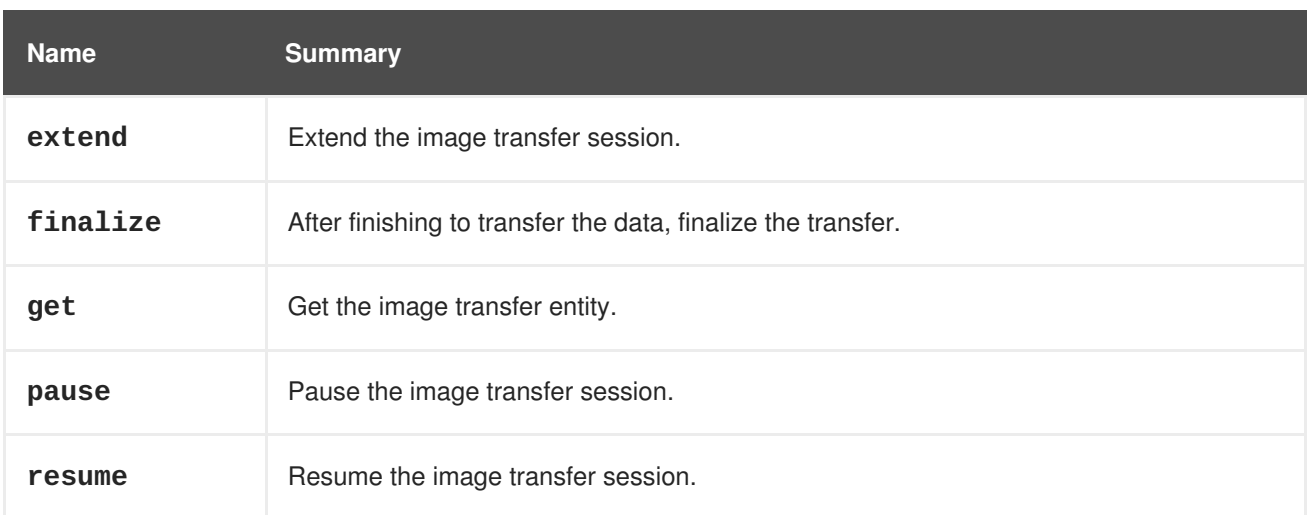

# **6.113.1. cancel POST**

Cancel the image transfer session. This terminates the transfer operation and removes the partial image.

# **6.113.2. extend POST**

Extend the image transfer session.

# <span id="page-276-0"></span>**6.113.3. finalize POST**

After finishing to transfer the data, finalize the transfer.

This will make sure that the data being transferred is valid and fits the image entity that was targeted in the transfer. Specifically, will verify that if the image entity is a QCOW disk, the data uploaded is indeed a QCOW file, and that the image doesn't have a backing file.

# **6.113.4. get GET**

Get the image transfer entity.

#### **Table 6.344. Parameters summary**

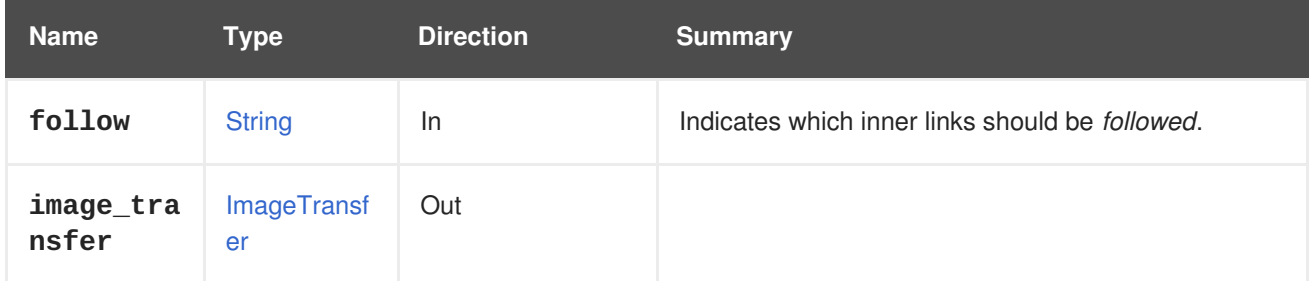

## **6.113.4.1. follow**

Indicates which inner links should be *followed*. The objects referenced by these links will be fetched as part of the current request. See [here](#page-64-0) for details.

# **6.113.5. pause POST**

Pause the image transfer session.

# <span id="page-277-2"></span>**6.113.6. resume POST**

Resume the image transfer session. The client will need to poll the transfer's phase until it is different than **resuming**. For example:

```
transfer_service = transfers_service.image_transfer_service(transfer.id)
transfer_service.resume()
transfer = transfer_service.get()
while transfer.phase == types.ImageTransferPhase.RESUMING:
   time.sleep(1)
   transfer = transfer_service.get()
```
# <span id="page-277-1"></span>**6.114. IMAGETRANSFERS**

This service manages image transfers, for performing Image I/O API in Red Hat Virtualization. Please refer to image [transfer](#page-274-0) for further documentation.

#### **Table 6.345. Methods summary**

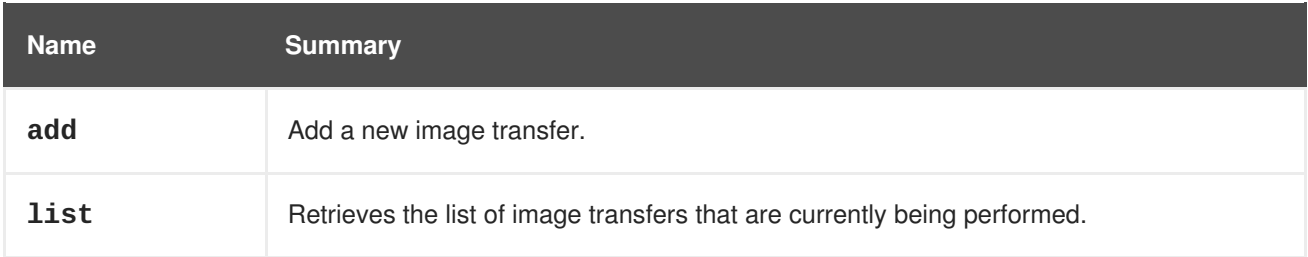

# <span id="page-277-0"></span>**6.114.1. add POST**

Add a new image transfer. An image, disk or disk snapshot needs to be specified in order to make a new transfer.

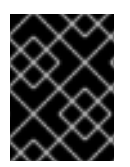

## **IMPORTANT**

The **image** attribute is deprecated since version 4.2 of the engine. Use the **disk** or **snapshot** attributes instead.

#### **Creating a new image transfer for downloading or uploading a disk:**

To create an image transfer to download or upload a disk with id **123**, send the following request:

POST /ovirt-engine/api/imagetransfers

With a request body like this:

```
<image_transfer>
  <disk id="123"/>
  <direction>upload|download</direction>
</image_transfer>
```
**Creating a new image transfer for downloading or uploading a disk\_snapshot:**

To create an image transfer to download or upload a **disk\_snapshot** with id **456**, send the following request:

POST /ovirt-engine/api/imagetransfers

With a request body like this:

```
<image_transfer>
  <snapshot id="456"/>
  <direction>download|upload</direction>
</image_transfer>
```
#### **Table 6.346. Parameters summary**

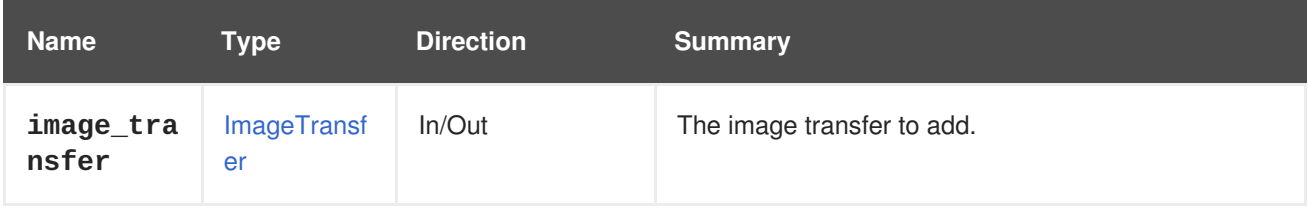

## **6.114.2. list GET**

Retrieves the list of image transfers that are currently being performed.

The order of the returned list of image transfers is not guaranteed.

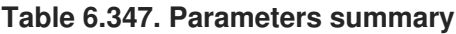

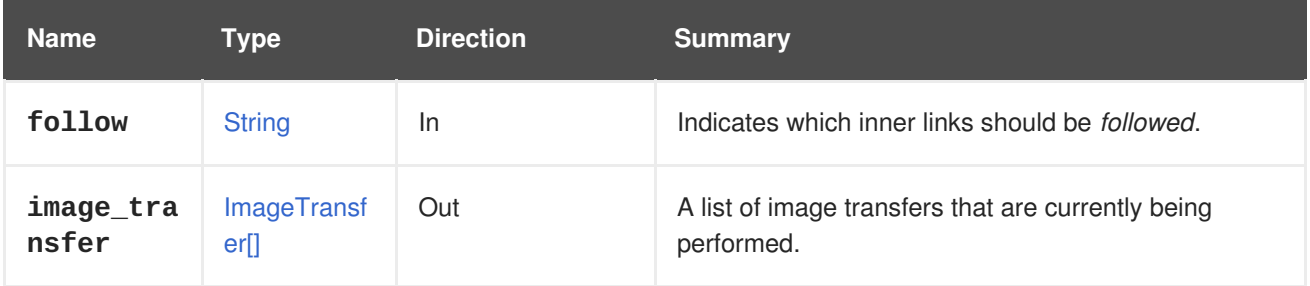

## **6.114.2.1. follow**

Indicates which inner links should be *followed*. The objects referenced by these links will be fetched as part of the current request. See [here](#page-64-0) for details.

# **6.115. IMAGES**

Manages the set of images available in an storage domain or in an OpenStack image provider.

#### **Table 6.348. Methods summary**

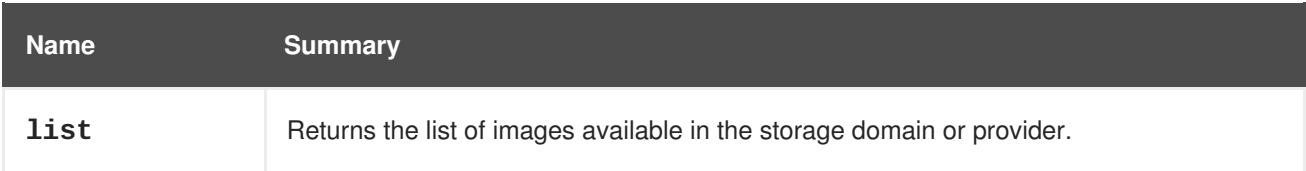

# **6.115.1. list GET**

Returns the list of images available in the storage domain or provider.

The order of the returned list of images isn't guaranteed.

#### **Table 6.349. Parameters summary**

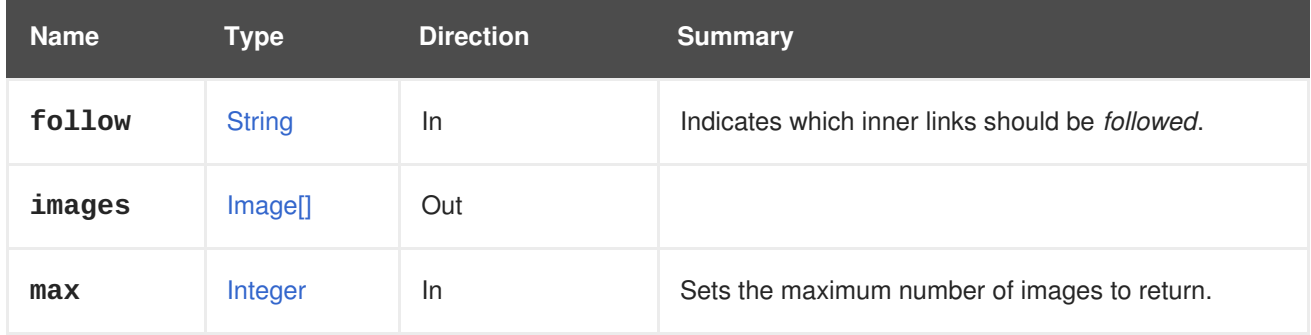

# **6.115.1.1. follow**

Indicates which inner links should be *followed*. The objects referenced by these links will be fetched as part of the current request. See [here](#page-64-0) for details.

#### **6.115.1.2. max**

Sets the maximum number of images to return. If not specified all the images are returned.

# **6.116. INSTANCETYPE**

#### **Table 6.350. Methods summary**

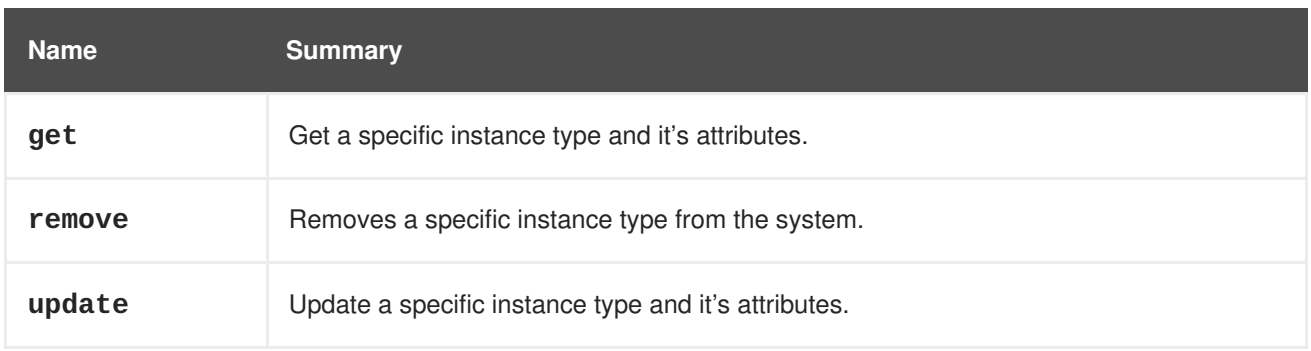

# **6.116.1. get GET**

Get a specific instance type and it's attributes.

GET /ovirt-engine/api/instancetypes/123

#### **Table 6.351. Parameters summary**

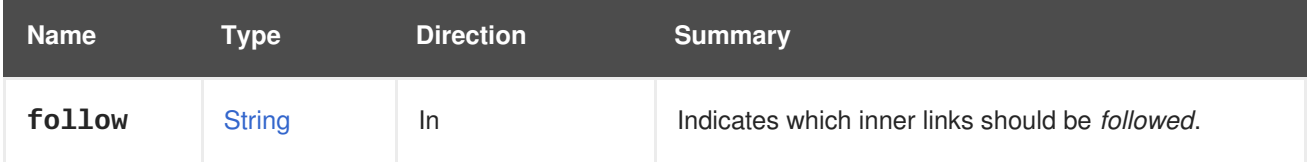

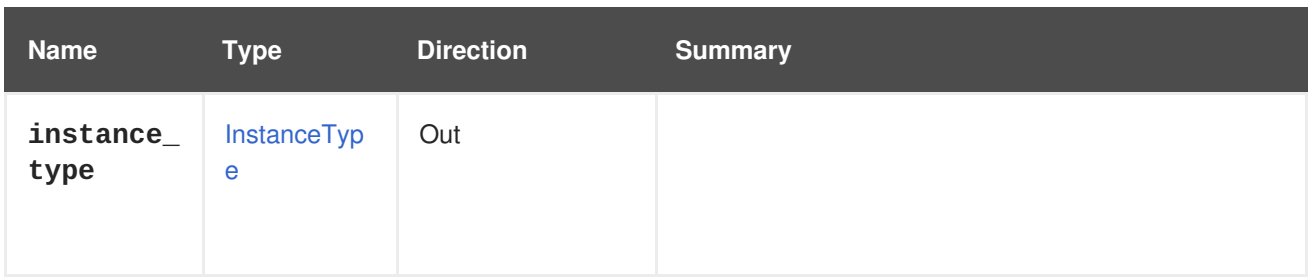

#### **6.116.1.1. follow**

Indicates which inner links should be *followed*. The objects referenced by these links will be fetched as part of the current request. See [here](#page-64-0) for details.

## **6.116.2. remove DELETE**

Removes a specific instance type from the system.

If a virtual machine was created using an instance type X after removal of the instance type the virtual machine's instance type will be set to **custom**.

DELETE /ovirt-engine/api/instancetypes/123

**Table 6.352. Parameters summary**

| <b>Name</b> | Type           | <b>Direction</b> | <b>Summary</b>                                                 |
|-------------|----------------|------------------|----------------------------------------------------------------|
| async       | <b>Boolean</b> | <b>In</b>        | Indicates if the remove should be performed<br>asynchronously. |

## **6.116.3. update PUT**

Update a specific instance type and it's attributes.

All the attributes are editable after creation. If a virtual machine was created using an instance type X and some configuration in instance type X was updated, the virtual machine's configuration will be updated automatically by the engine.

PUT /ovirt-engine/api/instancetypes/123

For example, to update the memory of instance type **123** to 1 GiB and set the cpu topology to 2 sockets and 1 core, send a request like this:

```
<instance_type>
  <memory>1073741824</memory>
  <cpu>
    <topology>
      <cores>1</cores>
      <sockets>2</sockets>
      <threads>1</threads>
    </topology>
  </cpu>
</instance_type>
```
## **Table 6.353. Parameters summary**

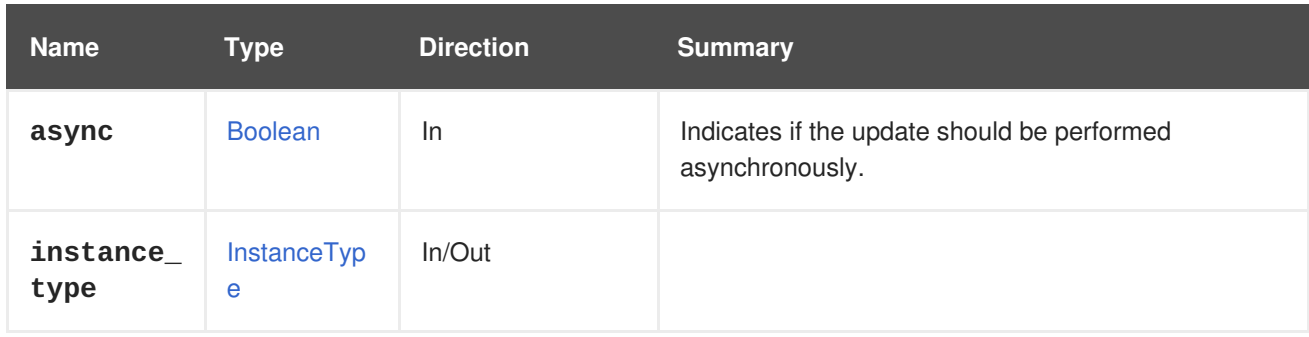

# **6.117. INSTANCETYPEGRAPHICSCONSOLE**

#### **Table 6.354. Methods summary**

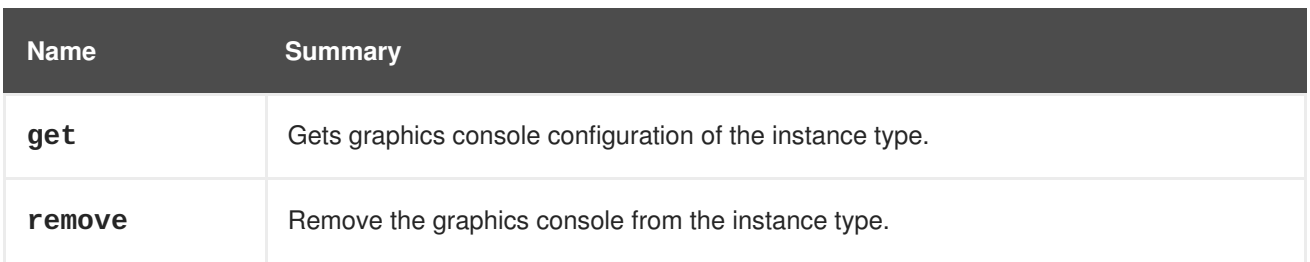

# **6.117.1. get GET**

Gets graphics console configuration of the instance type.

#### **Table 6.355. Parameters summary**

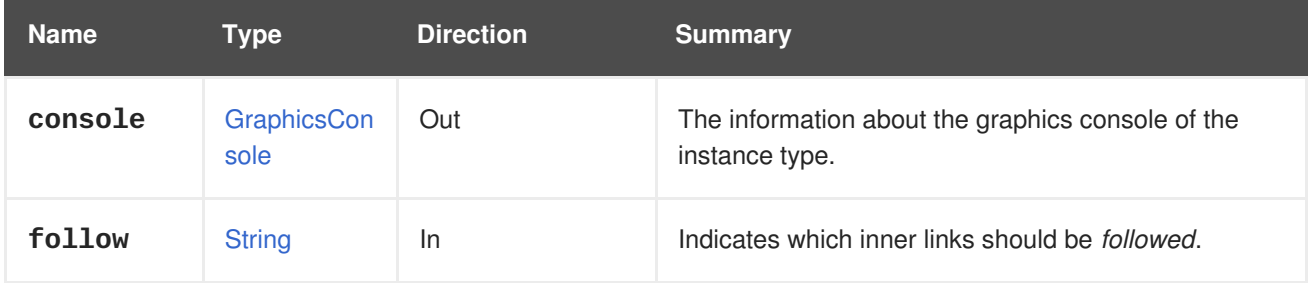

# **6.117.1.1. follow**

Indicates which inner links should be *followed*. The objects referenced by these links will be fetched as part of the current request. See [here](#page-64-0) for details.

## **6.117.2. remove DELETE**

Remove the graphics console from the instance type.

#### **Table 6.356. Parameters summary**

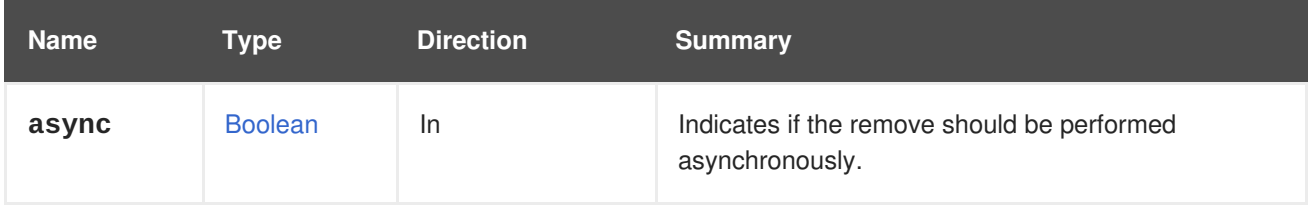

# **6.118. INSTANCETYPEGRAPHICSCONSOLES**

#### **Table 6.357. Methods summary**

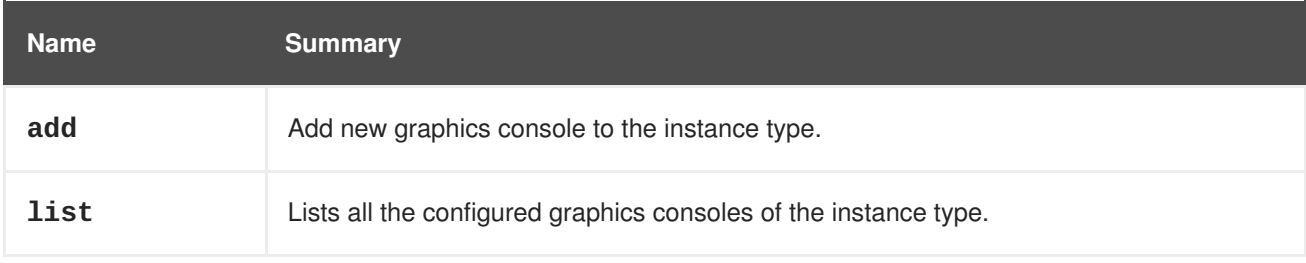

# **6.118.1. add POST**

Add new graphics console to the instance type.

#### **Table 6.358. Parameters summary**

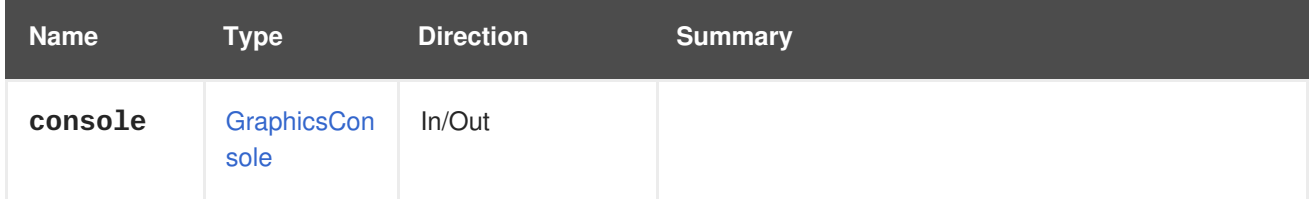

# **6.118.2. list GET**

Lists all the configured graphics consoles of the instance type.

The order of the returned list of graphics consoles isn't guaranteed.

#### **Table 6.359. Parameters summary**

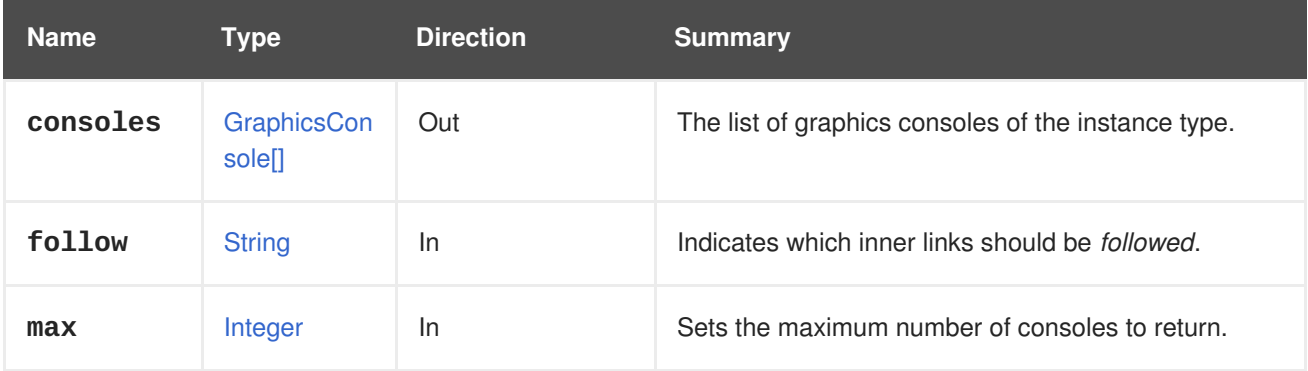

## **6.118.2.1. follow**

Indicates which inner links should be *followed*. The objects referenced by these links will be fetched as part of the current request. See [here](#page-64-0) for details.

## **6.118.2.2. max**

Sets the maximum number of consoles to return. If not specified all the consoles are returned.

# **6.119. INSTANCETYPENIC**

#### **Table 6.360. Methods summary**

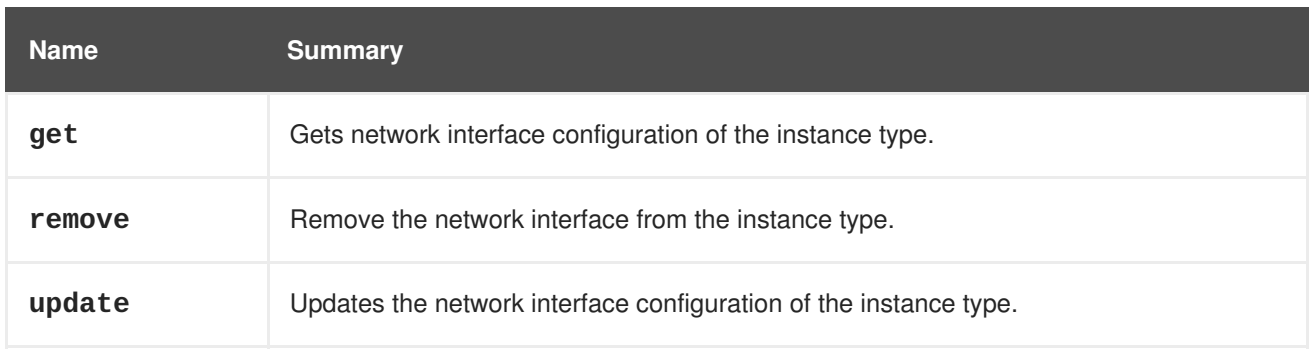

# **6.119.1. get GET**

Gets network interface configuration of the instance type.

#### **Table 6.361. Parameters summary**

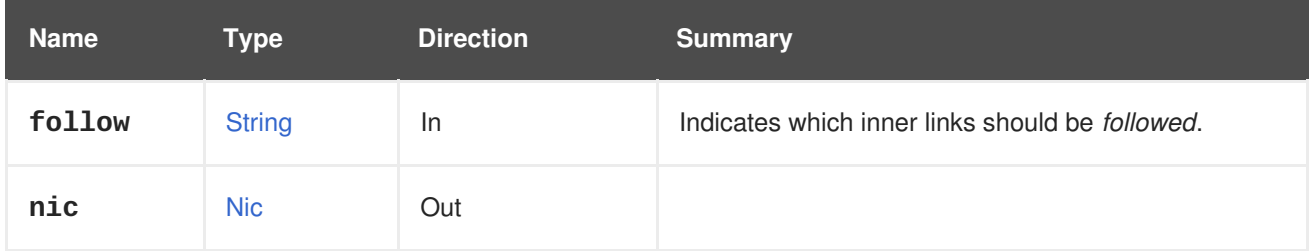

#### **6.119.1.1. follow**

Indicates which inner links should be *followed*. The objects referenced by these links will be fetched as part of the current request. See [here](#page-64-0) for details.

# **6.119.2. remove DELETE**

Remove the network interface from the instance type.

#### **Table 6.362. Parameters summary**

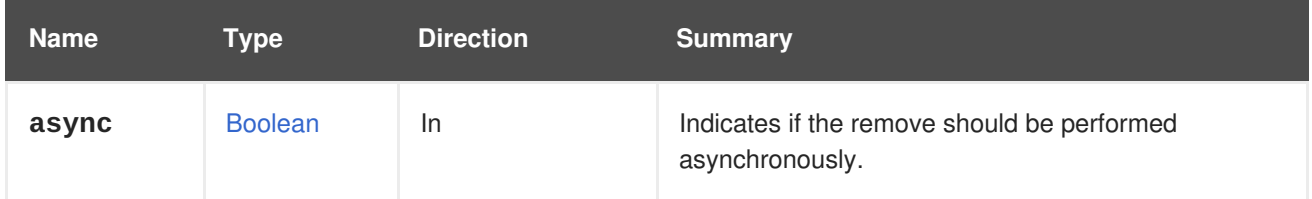

# **6.119.3. update PUT**

Updates the network interface configuration of the instance type.

#### **Table 6.363. Parameters summary**

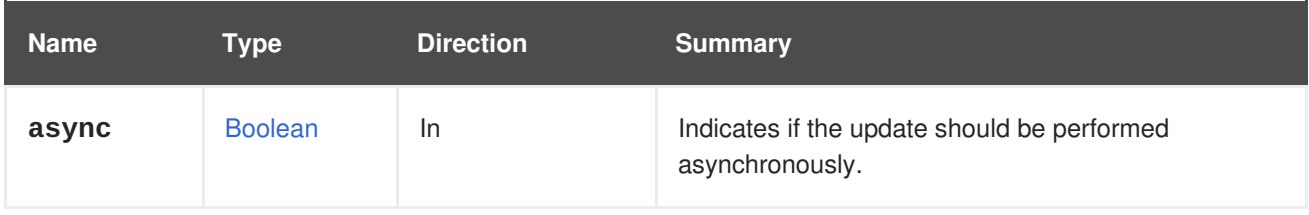

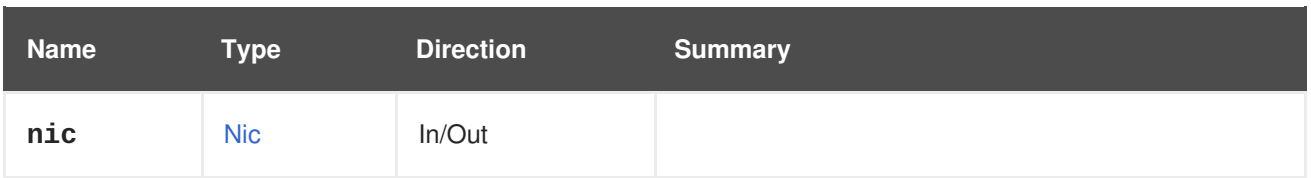

# **6.120. INSTANCETYPENICS**

#### **Table 6.364. Methods summary**

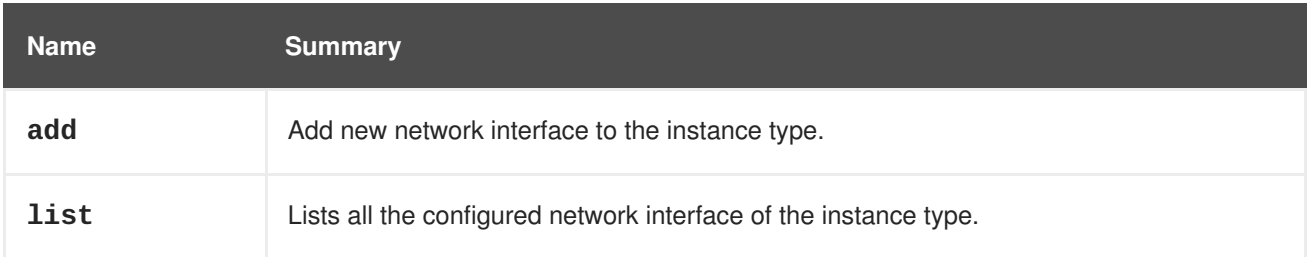

# **6.120.1. add POST**

Add new network interface to the instance type.

#### **Table 6.365. Parameters summary**

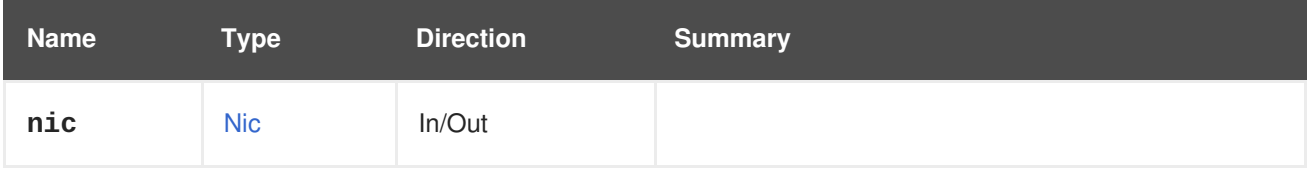

# **6.120.2. list GET**

Lists all the configured network interface of the instance type.

The order of the returned list of network interfaces isn't guaranteed.

#### **Table 6.366. Parameters summary**

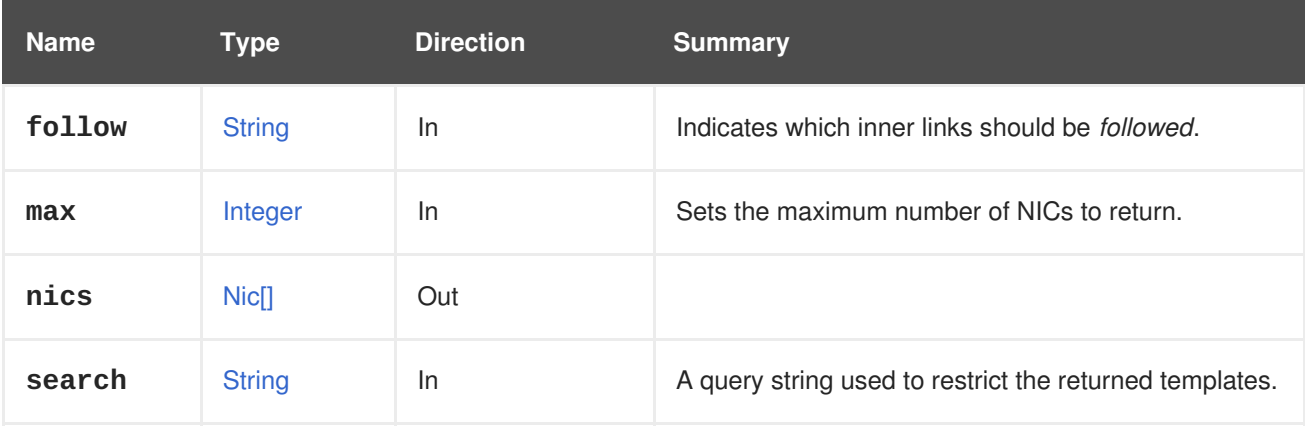

#### **6.120.2.1. follow**

Indicates which inner links should be *followed*. The objects referenced by these links will be fetched as part of the current request. See [here](#page-64-0) for details.

## **6.120.2.2. max**

Sets the maximum number of NICs to return. If not specified all the NICs are returned.

# **6.121. INSTANCETYPEWATCHDOG**

#### **Table 6.367. Methods summary**

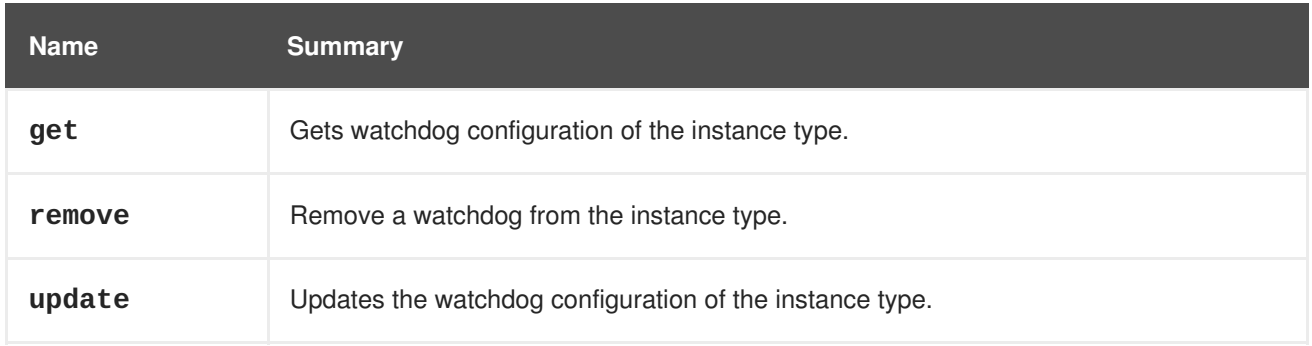

# **6.121.1. get GET**

Gets watchdog configuration of the instance type.

#### **Table 6.368. Parameters summary**

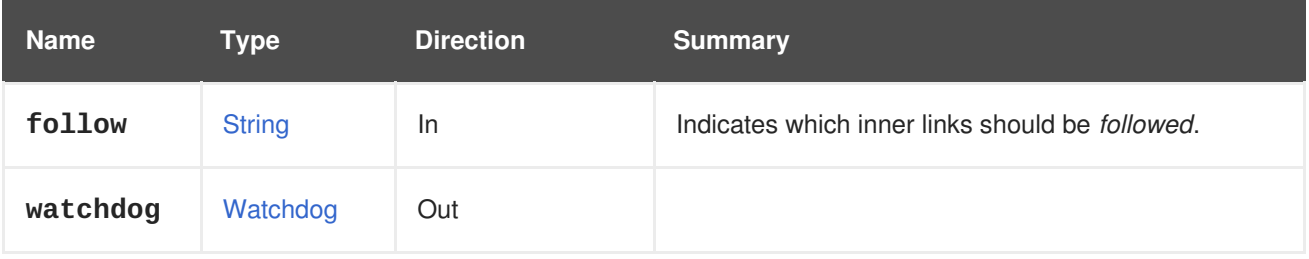

## **6.121.1.1. follow**

Indicates which inner links should be *followed*. The objects referenced by these links will be fetched as part of the current request. See [here](#page-64-0) for details.

## **6.121.2. remove DELETE**

Remove a watchdog from the instance type.

#### **Table 6.369. Parameters summary**

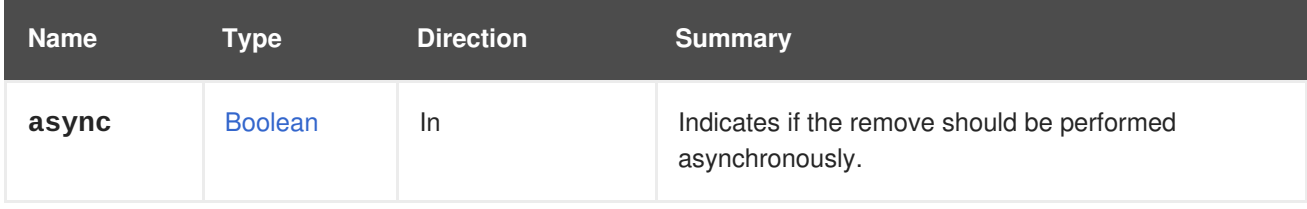

# **6.121.3. update PUT**

Updates the watchdog configuration of the instance type.

#### **Table 6.370. Parameters summary**

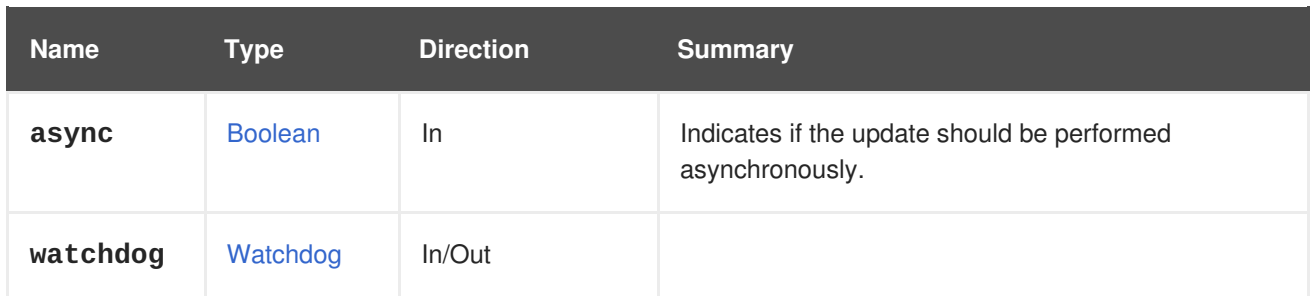

# **6.122. INSTANCETYPEWATCHDOGS**

#### **Table 6.371. Methods summary**

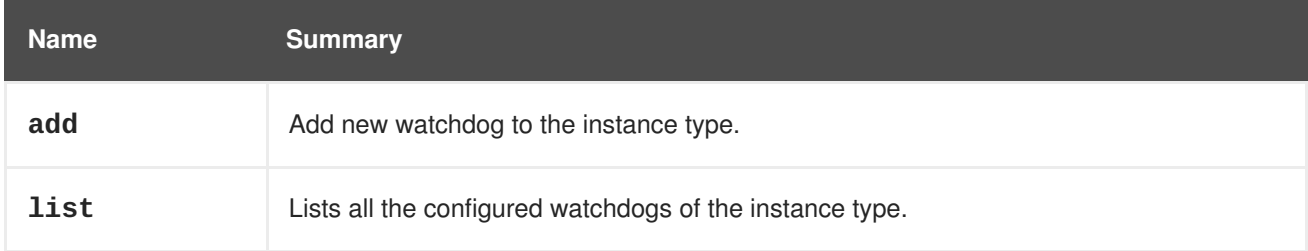

## **6.122.1. add POST**

Add new watchdog to the instance type.

#### **Table 6.372. Parameters summary**

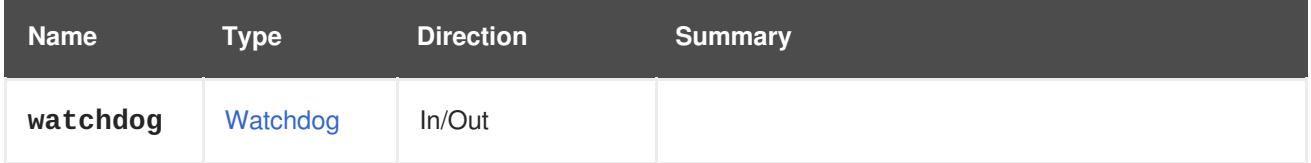

# **6.122.2. list GET**

Lists all the configured watchdogs of the instance type.

The order of the returned list of watchdogs isn't guaranteed.

**Table 6.373. Parameters summary**

| <b>Name</b> | Type          | <b>Direction</b> | <b>Summary</b>                                          |
|-------------|---------------|------------------|---------------------------------------------------------|
| follow      | <b>String</b> | <b>In</b>        | Indicates which inner links should be <i>followed</i> . |
| max         | Integer       | <b>In</b>        | Sets the maximum number of watchdogs to return.         |
| search      | <b>String</b> | <b>In</b>        | A query string used to restrict the returned templates. |
| watchdogs   | Watchdog[]    | Out              |                                                         |

## **6.122.2.1. follow**

Indicates which inner links should be *followed*. The objects referenced by these links will be fetched as part of the current request. See [here](#page-64-0) for details.

#### **6.122.2.2. max**

Sets the maximum number of watchdogs to return. If not specified all the watchdogs are returned.

# **6.123. INSTANCETYPES**

#### **Table 6.374. Methods summary**

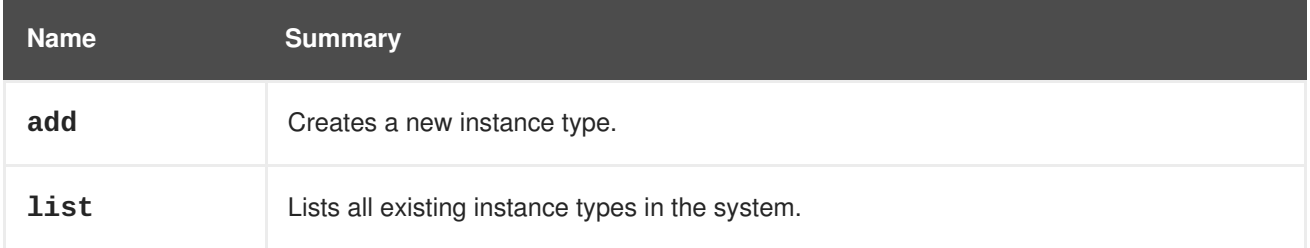

## **6.123.1. add POST**

Creates a new instance type.

This requires only a name attribute and can include all hardware configurations of the virtual machine.

```
POST /ovirt-engine/api/instancetypes
```
With a request body like this:

```
<instance_type>
  <name>myinstancetype</name>
</template>
```
Creating an instance type with all hardware configurations with a request body like this:

```
<instance_type>
 <name>myinstancetype</name>
 <console>
    <enabled>true</enabled>
 </console>
  <cpu><topology>
      <cores>2</cores>
      <sockets>2</sockets>
      <threads>1</threads>
    </topology>
  </cpu>
  <custom_cpu_model>AMD Opteron_G2</custom_cpu_model>
  <custom_emulated_machine>q35</custom_emulated_machine>
  <display>
    <monitors>1</monitors>
    <single_qxl_pci>true</single_qxl_pci>
    <smartcard_enabled>true</smartcard_enabled>
    <type>spice</type>
```
```
</display>
  <high_availability>
    <enabled>true</enabled>
    <priority>1</priority>
  </high_availability>
  <\dot{1}<sup>o></sup>
    <threads>2</threads>
  </io>
  <memory>4294967296</memory>
  <memory_policy>
    <ballooning>true</ballooning>
    <guaranteed>268435456</guaranteed>
  </memory_policy>
  <migration>
    <auto_converge>inherit</auto_converge>
    <compressed>inherit</compressed>
    <policy id="00000000-0000-0000-0000-000000000000"/>
  </migration>
  <migration_downtime>2</migration_downtime>
  <sub>os</sub></sub>
    <boot>
      <devices>
        <device>hd</device>
      </devices>
    </boot>
  </os>
  <rng_device>
    <rate>
      <bytes>200</bytes>
      <period>2</period>
    \langlerate>
    <source>urandom</source>
  </rng_device>
  <soundcard_enabled>true</soundcard_enabled>
  <usb>
    <enabled>true</enabled>
    <type>native</type>
 \langle/usb\rangle<virtio_scsi>
    <enabled>true</enabled>
  </virtio_scsi>
</instance_type>
```
#### **Table 6.375. Parameters summary**

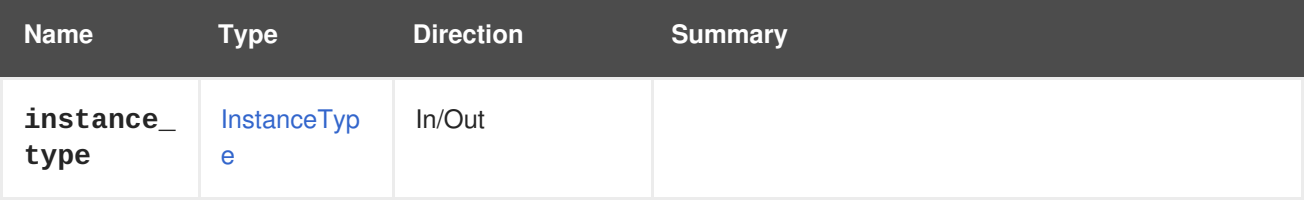

### **6.123.2. list GET**

Lists all existing instance types in the system.

The order of the returned list of instance types isn't guaranteed.

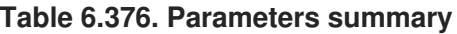

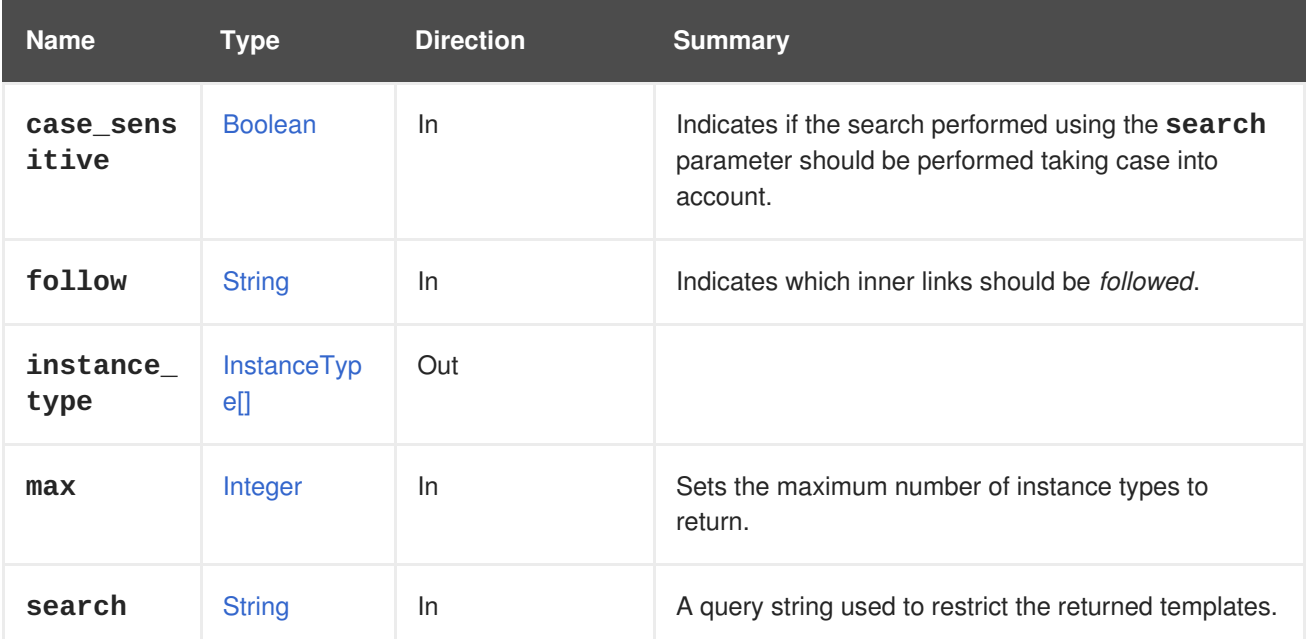

### **6.123.2.1. case\_sensitive**

Indicates if the search performed using the **search** parameter should be performed taking case into account. The default value is **true**, which means that case is taken into account. If you want to search ignoring case set it to **false**.

### **6.123.2.2. follow**

Indicates which inner links should be *followed*. The objects referenced by these links will be fetched as part of the current request. See [here](#page-64-0) for details.

### **6.123.2.3. max**

Sets the maximum number of instance types to return. If not specified all the instance types are returned.

# **6.124. ISCSIBOND**

### **Table 6.377. Methods summary**

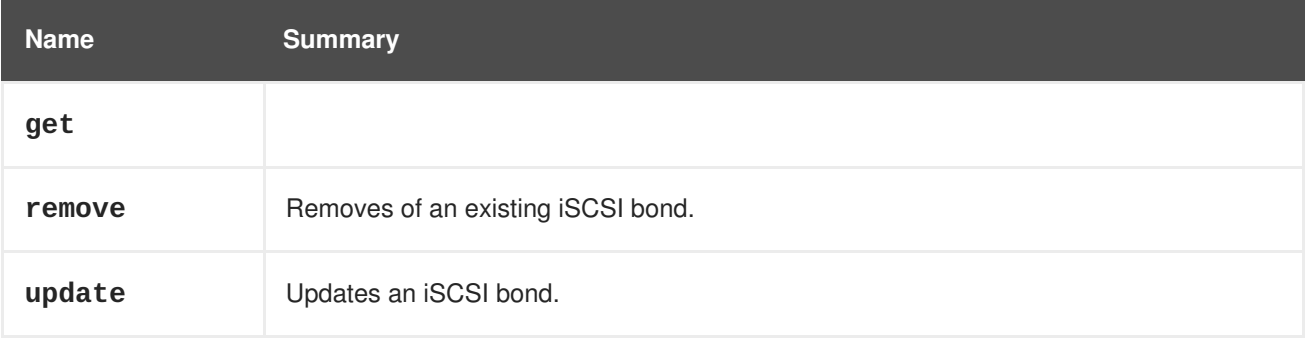

## **6.124.1. get GET**

#### **Table 6.378. Parameters summary**

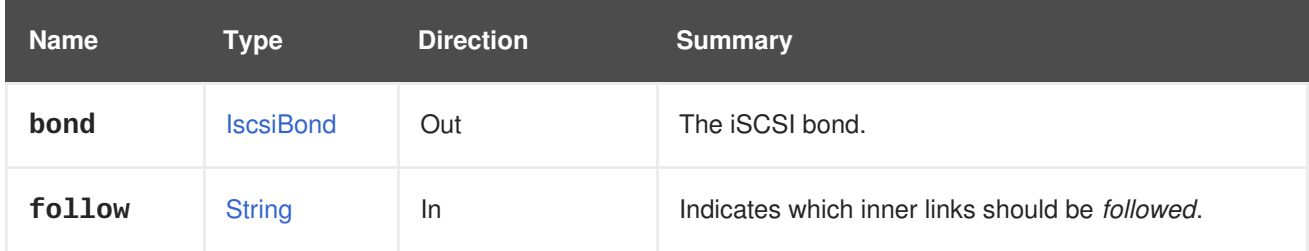

### **6.124.1.1. follow**

Indicates which inner links should be *followed*. The objects referenced by these links will be fetched as part of the current request. See [here](#page-64-0) for details.

### **6.124.2. remove DELETE**

Removes of an existing iSCSI bond.

For example, to remove the iSCSI bond **456** send a request like this:

DELETE /ovirt-engine/api/datacenters/123/iscsibonds/456

#### **Table 6.379. Parameters summary**

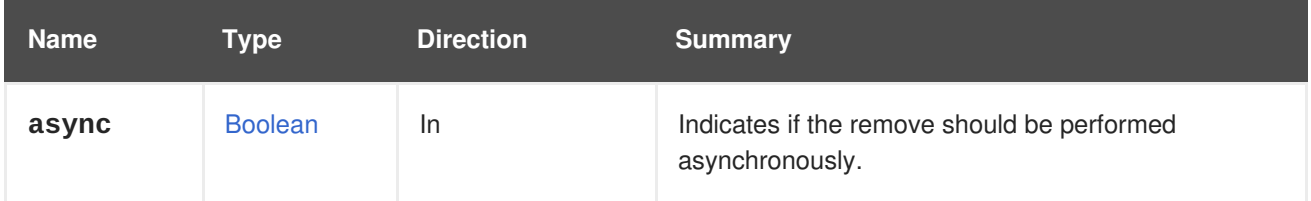

## **6.124.3. update PUT**

Updates an iSCSI bond.

Updating of an iSCSI bond can be done on the **name** and the **description** attributes only. For example, to update the iSCSI bond **456** of data center **123**, send a request like this:

PUT /ovirt-engine/api/datacenters/123/iscsibonds/1234

The request body should look like this:

```
<iscsi_bond>
   <name>mybond</name>
   <description>My iSCSI bond</description>
</iscsi_bond>
```
#### **Table 6.380. Parameters summary**

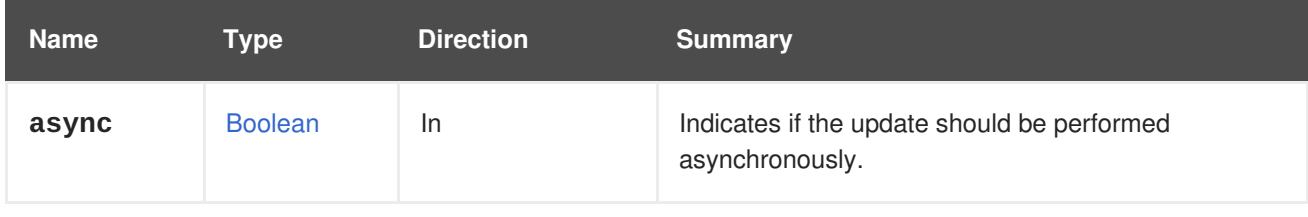

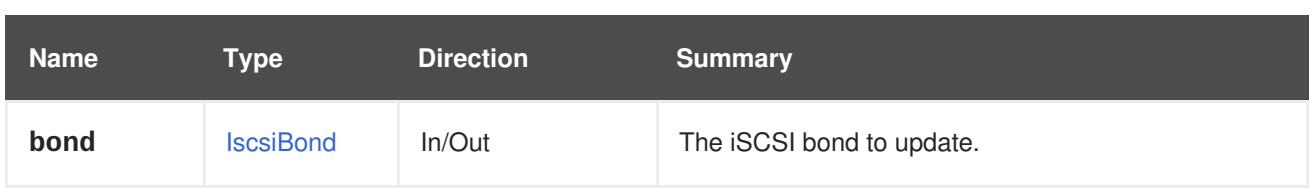

# **6.125. ISCSIBONDS**

### **Table 6.381. Methods summary**

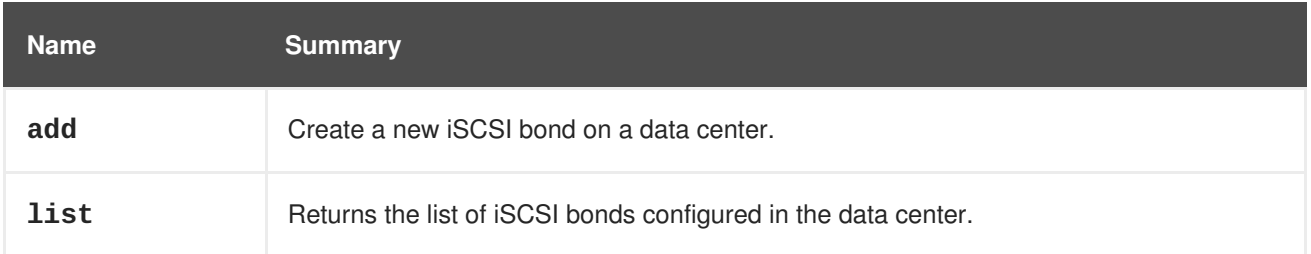

## **6.125.1. add POST**

Create a new iSCSI bond on a data center.

For example, to create a new iSCSI bond on data center **123** using storage connections **456** and **789**, send a request like this:

POST /ovirt-engine/api/datacenters/123/iscsibonds

The request body should look like this:

```
<iscsi_bond>
 <name>mybond</name>
 <storage_connections>
    <storage_connection id="456"/>
    <storage_connection id="789"/>
 </storage_connections>
  <networks>
    <network id="abc"/>
  </networks>
</iscsi_bond>
```
### **Table 6.382. Parameters summary**

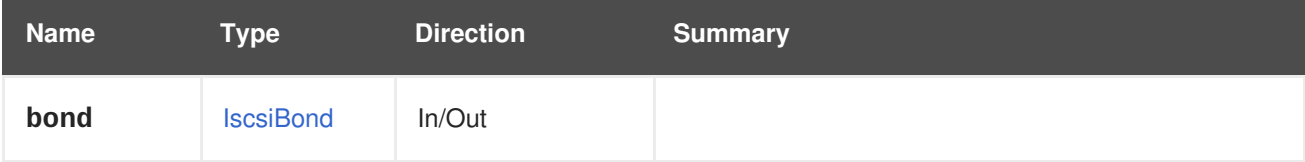

## **6.125.2. list GET**

Returns the list of iSCSI bonds configured in the data center.

The order of the returned list of iSCSI bonds isn't guaranteed.

### **Table 6.383. Parameters summary**

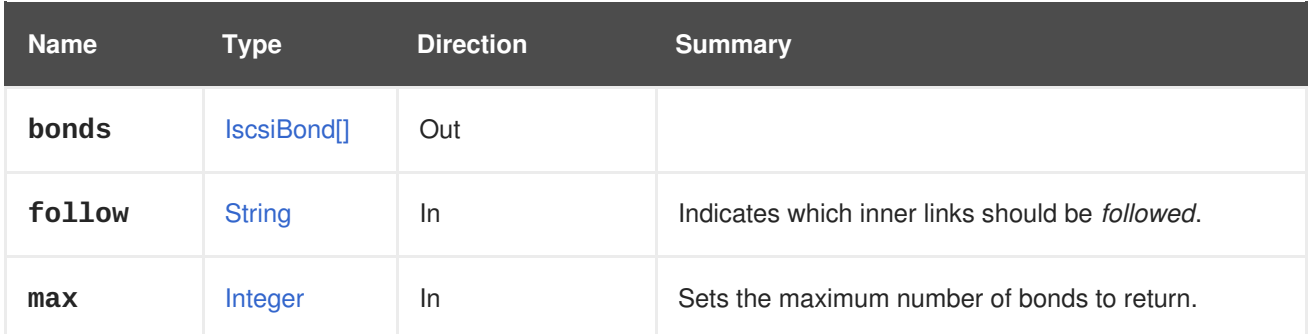

## **6.125.2.1. follow**

Indicates which inner links should be *followed*. The objects referenced by these links will be fetched as part of the current request. See [here](#page-64-0) for details.

### **6.125.2.2. max**

Sets the maximum number of bonds to return. If not specified all the bonds are returned.

# **6.126. JOB**

A service to manage a job.

### **Table 6.384. Methods summary**

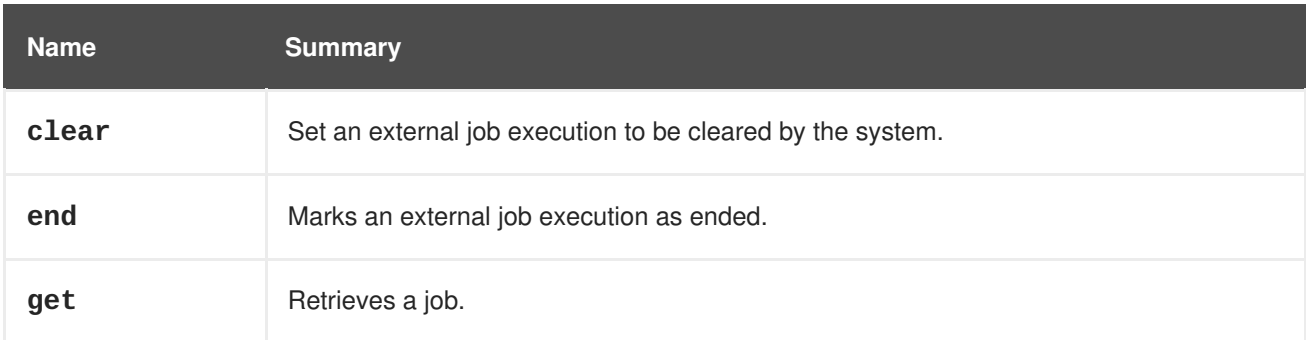

## **6.126.1. clear POST**

Set an external job execution to be cleared by the system.

For example, to set a job with identifier **123** send the following request:

POST /ovirt-engine/api/jobs/clear

With the following request body:

## <action/>

### **Table 6.385. Parameters summary**

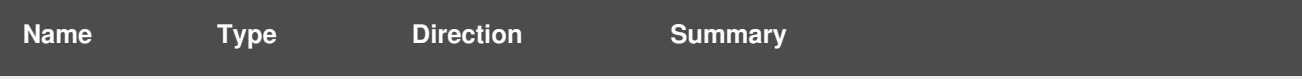

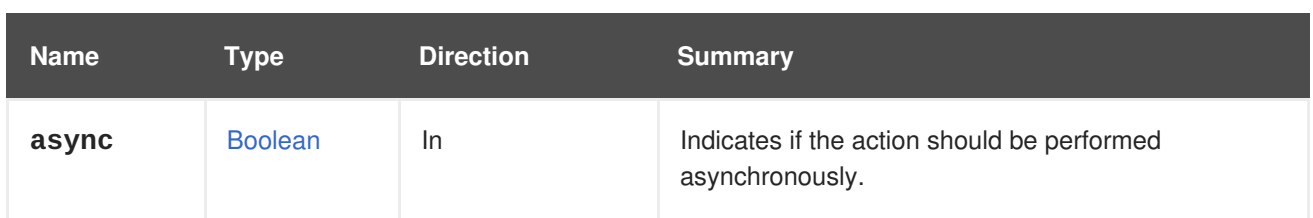

## **6.126.2. end POST**

Marks an external job execution as ended.

For example, to terminate a job with identifier **123** send the following request:

POST /ovirt-engine/api/jobs/end

With the following request body:

```
<action>
  <force>true</force>
  <status>finished</status>
</action>
```
### **Table 6.386. Parameters summary**

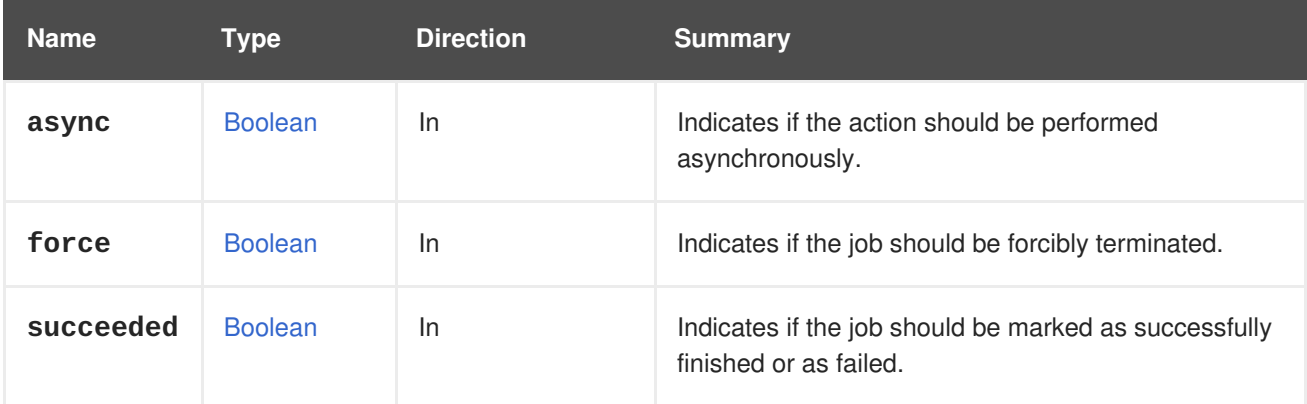

### **6.126.2.1. succeeded**

Indicates if the job should be marked as successfully finished or as failed.

This parameter is optional, and the default value is **true**.

## **6.126.3. get GET**

Retrieves a job.

GET /ovirt-engine/api/jobs/123

You will receive response in XML like this one:

```
<job href="/ovirt-engine/api/jobs/123" id="123">
 <actions>
    <link href="/ovirt-engine/api/jobs/123/clear" rel="clear"/>
    <link href="/ovirt-engine/api/jobs/123/end" rel="end"/>
```
</actions> <description>Adding Disk</description> <link href="/ovirt-engine/api/jobs/123/steps" rel="steps"/> <auto\_cleared>true</auto\_cleared> <end\_time>2016-12-12T23:07:29.758+02:00</end\_time> <external>false</external> <last\_updated>2016-12-12T23:07:29.758+02:00</last\_updated> <start\_time>2016-12-12T23:07:26.593+02:00</start\_time> <status>failed</status> <owner href="/ovirt-engine/api/users/456" id="456"/> </job>

**Table 6.387. Parameters summary**

| <b>Name</b> | Type          | <b>Direction</b> | <b>Summary</b>                                          |
|-------------|---------------|------------------|---------------------------------------------------------|
| follow      | <b>String</b> | <b>In</b>        | Indicates which inner links should be <i>followed</i> . |
| job         | Job           | Out              | Retrieves the representation of the job.                |

## **6.126.3.1. follow**

Indicates which inner links should be *followed*. The objects referenced by these links will be fetched as part of the current request. See [here](#page-64-0) for details.

# **6.127. JOBS**

A service to manage jobs.

### **Table 6.388. Methods summary**

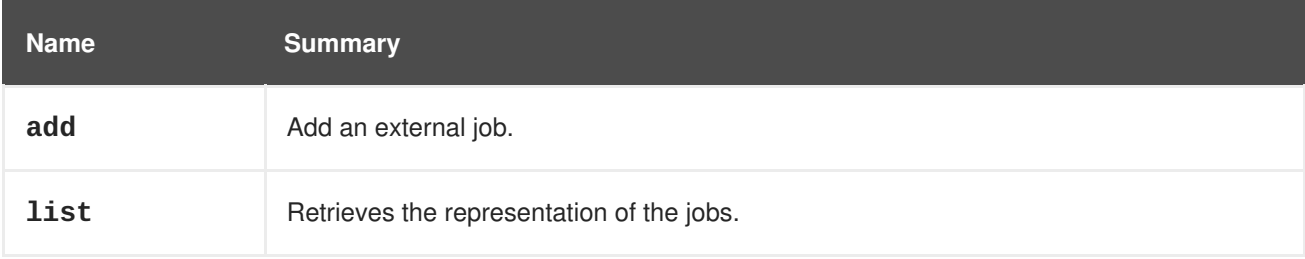

## **6.127.1. add POST**

Add an external job.

For example, to add a job with the following request:

```
POST /ovirt-engine/api/jobs
```
With the following request body:

```
<job>
 <description>Doing some work</description>
  <auto_cleared>true</auto_cleared>
</job>
```
The response should look like:

```
<job href="/ovirt-engine/api/jobs/123" id="123">
  <actions>
   <link href="/ovirt-engine/api/jobs/123/clear" rel="clear"/>
   <link href="/ovirt-engine/api/jobs/123/end" rel="end"/>
  </actions>
  <description>Doing some work</description>
  <link href="/ovirt-engine/api/jobs/123/steps" rel="steps"/>
  <auto_cleared>true</auto_cleared>
  <external>true</external>
 <last_updated>2016-12-13T02:15:42.130+02:00</last_updated>
 <start_time>2016-12-13T02:15:42.130+02:00</start_time>
  <status>started</status>
  <owner href="/ovirt-engine/api/users/456" id="456"/>
</job>
```
**Table 6.389. Parameters summary**

| <b>Name</b> | Type | <b>Direction</b> | <b>Summary</b>          |
|-------------|------|------------------|-------------------------|
| job         | Job  | In/Out           | Job that will be added. |

## **6.127.2. list GET**

Retrieves the representation of the jobs.

```
GET /ovirt-engine/api/jobs
```
You will receive response in XML like this one:

```
<jobs>
  <job href="/ovirt-engine/api/jobs/123" id="123">
   <actions>
      <link href="/ovirt-engine/api/jobs/123/clear" rel="clear"/>
      <link href="/ovirt-engine/api/jobs/123/end" rel="end"/>
   </actions>
   <description>Adding Disk</description>
   <link href="/ovirt-engine/api/jobs/123/steps" rel="steps"/>
   <auto cleared>true</auto cleared>
   <end_time>2016-12-12T23:07:29.758+02:00</end_time>
   <external>false</external>
   <last_updated>2016-12-12T23:07:29.758+02:00</last_updated>
   <start_time>2016-12-12T23:07:26.593+02:00</start_time>
   <status>failed</status>
   <owner href="/ovirt-engine/api/users/456" id="456"/>
  </job>
  ...
</jobs>
```
The order of the returned list of jobs isn't guaranteed.

### **Table 6.390. Parameters summary**

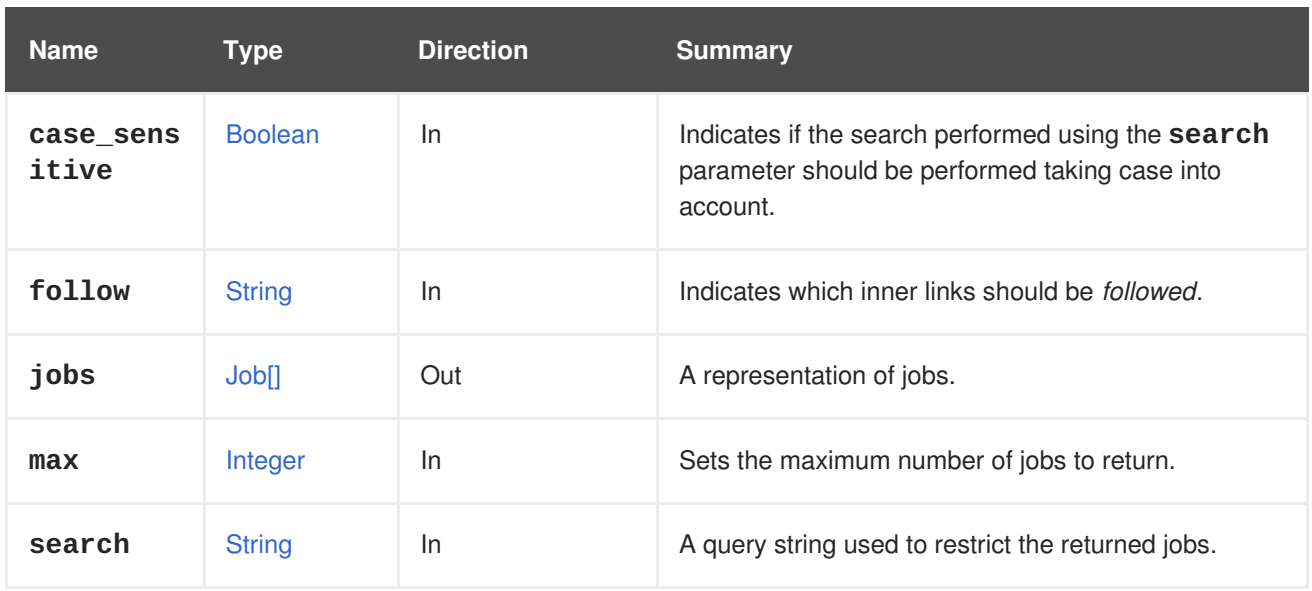

### **6.127.2.1. case\_sensitive**

Indicates if the search performed using the **search** parameter should be performed taking case into account. The default value is **true**, which means that case is taken into account. If you want to search ignoring case set it to **false**.

### **6.127.2.2. follow**

Indicates which inner links should be *followed*. The objects referenced by these links will be fetched as part of the current request. See [here](#page-64-0) for details.

### **6.127.2.3. max**

Sets the maximum number of jobs to return. If not specified all the jobs are returned.

# **6.128. KATELLOERRATA**

A service to manage Katello errata. The information is retrieved from Katello.

### **Table 6.391. Methods summary**

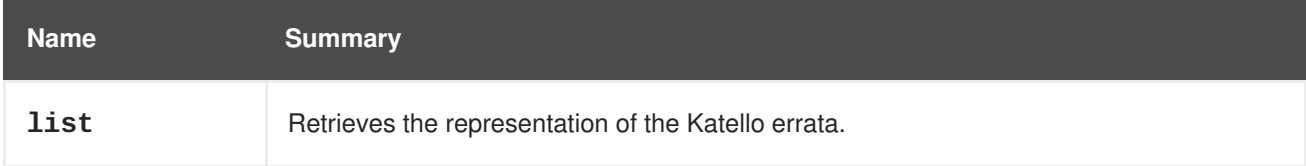

## **6.128.1. list GET**

Retrieves the representation of the Katello errata.

GET /ovirt-engine/api/katelloerrata

You will receive response in XML like this one:

```
<katello_errata>
  <katello_erratum href="/ovirt-engine/api/katelloerrata/123" id="123">
```

```
<name>RHBA-2013:XYZ</name>
    <description>The description of the erratum</description>
    <title>some bug fix update</title>
    <type>bugfix</type>
    <issued>2013-11-20T02:00:00.000+02:00</issued>
    <solution>Few guidelines regarding the solution</solution>
    <summary>Updated packages that fix one bug are now available for
XYZ</summary>
    <packages>
      <package>
        <name>libipa_hbac-1.9.2-82.11.el6_4.i686</name>
      </package>
      ...
    </packages>
  </katello_erratum>
  ...
</katello_errata>
```
The order of the returned list of erratum isn't guaranteed.

### **Table 6.392. Parameters summary**

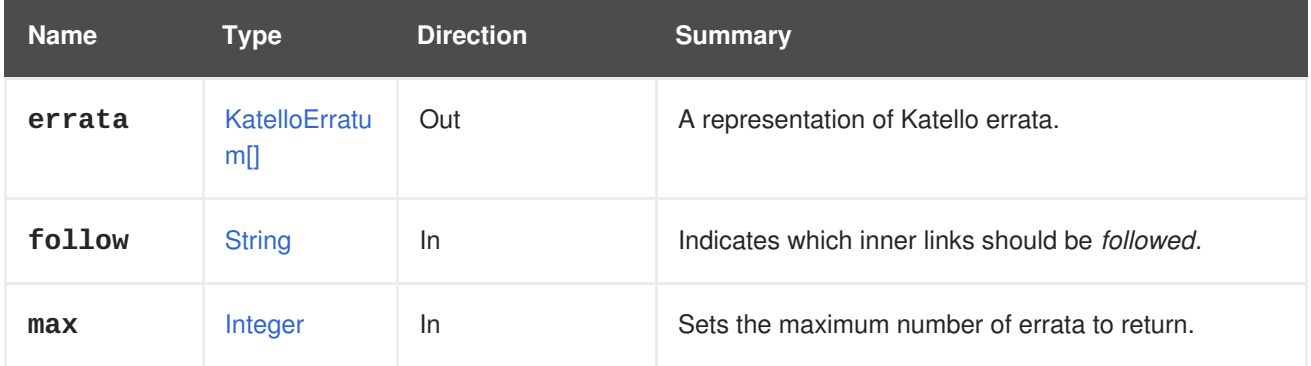

## **6.128.1.1. follow**

Indicates which inner links should be *followed*. The objects referenced by these links will be fetched as part of the current request. See [here](#page-64-0) for details.

### **6.128.1.2. max**

Sets the maximum number of errata to return. If not specified all the errata are returned.

# **6.129. KATELLOERRATUM**

A service to manage a Katello erratum.

#### **Table 6.393. Methods summary**

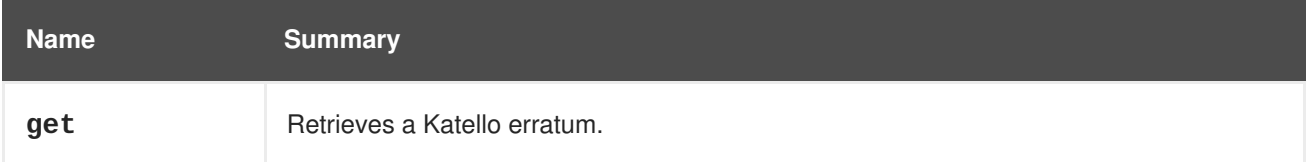

# **6.129.1. get GET**

Retrieves a Katello erratum.

### GET /ovirt-engine/api/katelloerrata/123

You will receive response in XML like this one:

```
<katello_erratum href="/ovirt-engine/api/katelloerrata/123" id="123">
  <name>RHBA-2013:XYZ</name>
  <description>The description of the erratum</description>
  <title>some bug fix update</title>
  <type>bugfix</type>
  <issued>2013-11-20T02:00:00.000+02:00</issued>
  <solution>Few guidelines regarding the solution</solution>
  <summary>Updated packages that fix one bug are now available for
XYZ</summary>
  <packages>
    <package>
      <name>libipa_hbac-1.9.2-82.11.el6_4.i686</name>
    </package>
    ...
  </packages>
</katello_erratum>
```
#### **Table 6.394. Parameters summary**

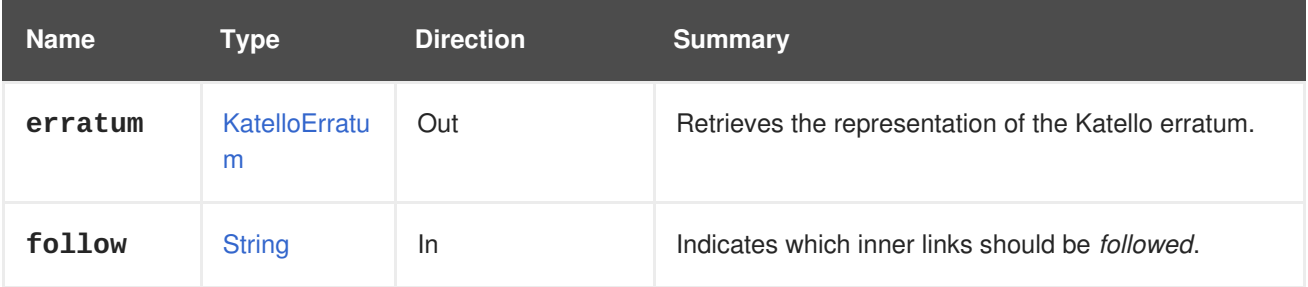

### **6.129.1.1. follow**

Indicates which inner links should be *followed*. The objects referenced by these links will be fetched as part of the current request. See [here](#page-64-0) for details.

# **6.130. LINKLAYERDISCOVERYPROTOCOL**

A service to fetch information elements received by Link Layer Discovery Protocol (LLDP).

#### **Table 6.395. Methods summary**

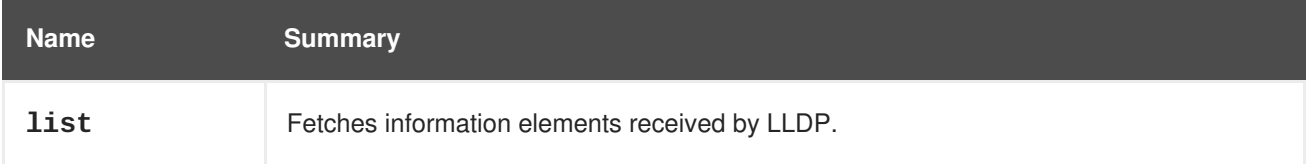

### **6.130.1. list GET**

Fetches information elements received by LLDP.

### **Table 6.396. Parameters summary**

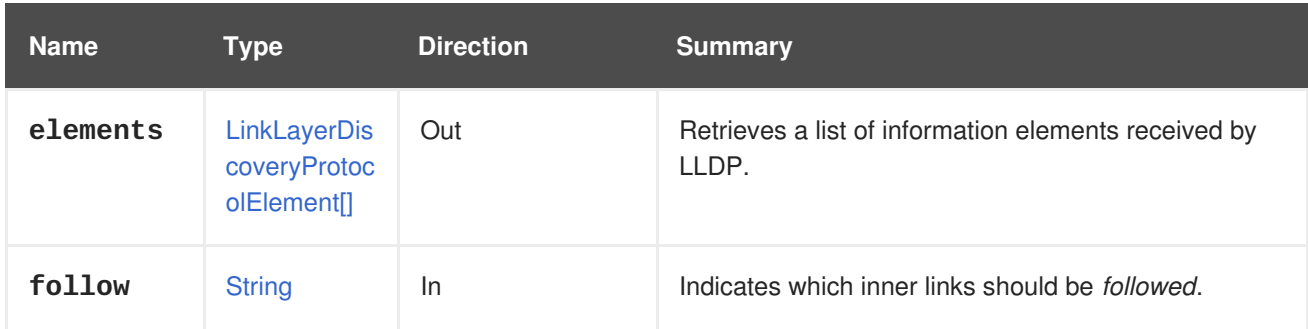

### **6.130.1.1. elements**

Retrieves a list of information elements received by LLDP.

For example, to retrieve the information elements received on the NIC **321** on host **123**, send a request like this:

GET ovirt-engine/api/hosts/123/nics/321/linklayerdiscoveryprotocolelements

It will return a response like this:

```
<link_layer_discovery_protocol_elements>
    ...
 <link_layer_discovery_protocol_element>
    <name>Port Description</name>
    <properties>
      <property>
        <name>port description</name>
        <value>Summit300-48-Port 1001</value>
      </property>
    </properties>
    <type>4</type>
  </link_layer_discovery_protocol_element>
  ...
<link_layer_discovery_protocol_elements>
```
## **6.130.1.2. follow**

Indicates which inner links should be *followed*. The objects referenced by these links will be fetched as part of the current request. See [here](#page-64-0) for details.

# **6.131. MACPOOL**

**Table 6.397. Methods summary**

| <b>Name</b> | <b>Summary</b>              |
|-------------|-----------------------------|
| get         |                             |
| remove      | Removes a MAC address pool. |

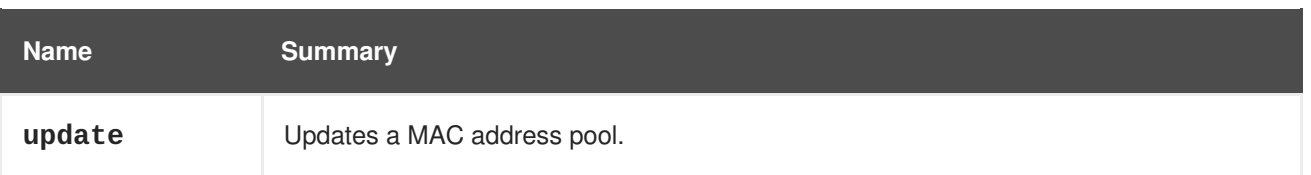

## **6.131.1. get GET**

#### **Table 6.398. Parameters summary**

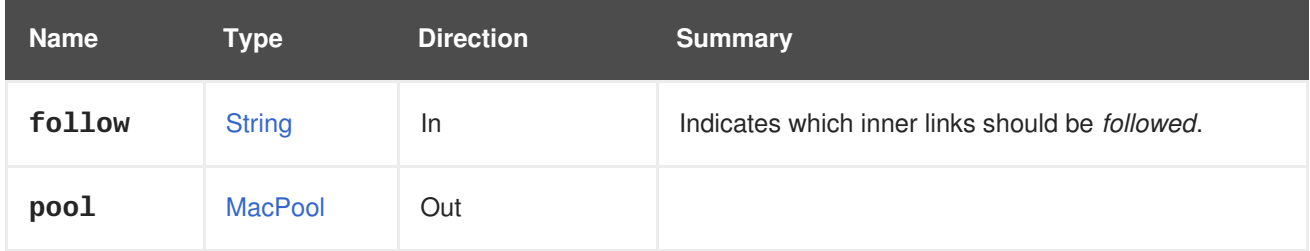

### **6.131.1.1. follow**

Indicates which inner links should be *followed*. The objects referenced by these links will be fetched as part of the current request. See [here](#page-64-0) for details.

## **6.131.2. remove DELETE**

Removes a MAC address pool.

For example, to remove the MAC address pool having id **123** send a request like this:

DELETE /ovirt-engine/api/macpools/123

### **Table 6.399. Parameters summary**

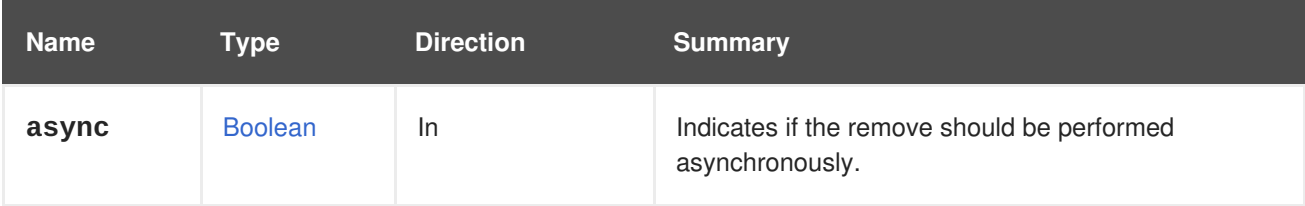

## **6.131.3. update PUT**

Updates a MAC address pool.

The **name**, **description**, **allow\_duplicates**, and **ranges** attributes can be updated.

For example, to update the MAC address pool of id **123** send a request like this:

PUT /ovirt-engine/api/macpools/123

With a request body like this:

```
<sub>mac</sub> pool></sub>
  <name>UpdatedMACPool</name>
  <description>An updated MAC address pool</description>
```

```
<allow_duplicates>false</allow_duplicates>
 <ranges>
   <range>
      <from>00:1A:4A:16:01:51</from>
      <to>00:1A:4A:16:01:e6</to>
   </range>
   <range>
      <from>02:1A:4A:01:00:00</from>
      <to>02:1A:4A:FF:FF:FF</to>
   </range>
 </ranges>
</mac_pool>
```
### **Table 6.400. Parameters summary**

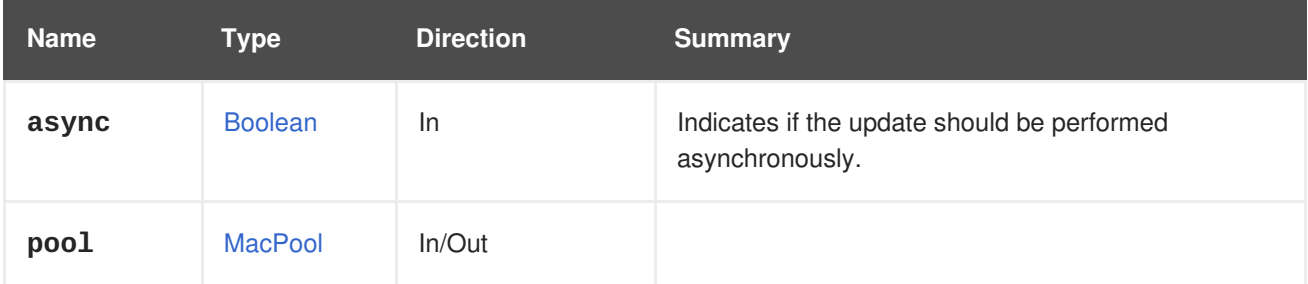

# **6.132. MACPOOLS**

### **Table 6.401. Methods summary**

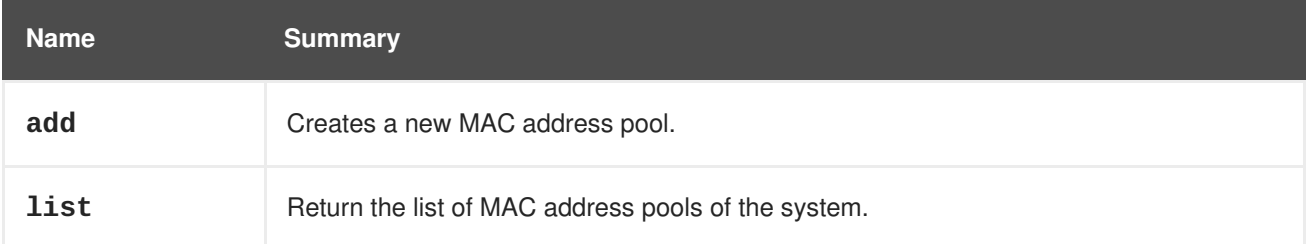

## **6.132.1. add POST**

Creates a new MAC address pool.

Creation of a MAC address pool requires values for the **name** and **ranges** attributes.

For example, to create MAC address pool send a request like this:

```
POST /ovirt-engine/api/macpools
```
With a request body like this:

```
<mac_pool>
  <name>MACPool</name>
  <description>A MAC address pool</description>
  <allow_duplicates>true</allow_duplicates>
  <default_pool>false</default_pool>
  <ranges>
    <range>
```

```
<from>00:1A:4A:16:01:51</from>
      <to>00:1A:4A:16:01:e6</to>
    \langlerange\rangle</ranges>
</mac_pool>
```
### **Table 6.402. Parameters summary**

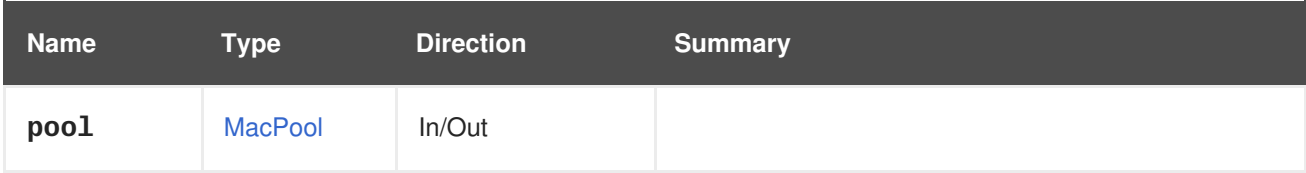

## **6.132.2. list GET**

Return the list of MAC address pools of the system.

The returned list of MAC address pools isn't guaranteed.

#### **Table 6.403. Parameters summary**

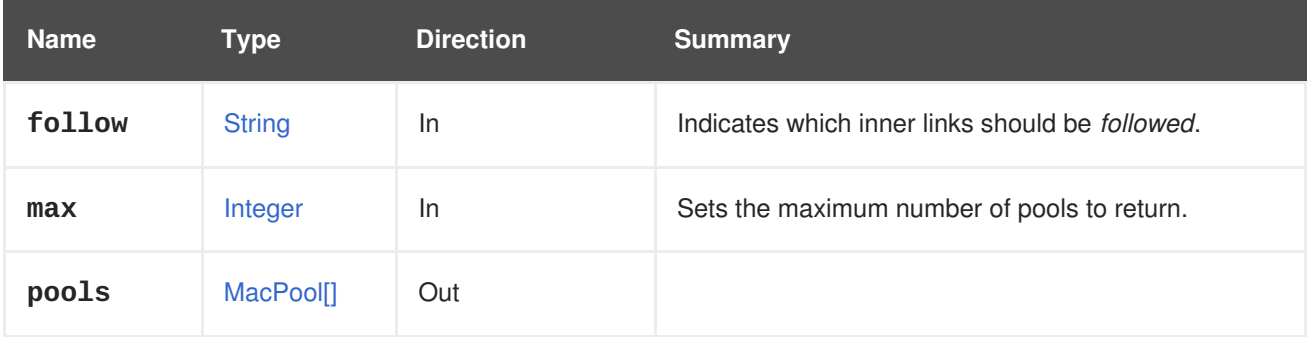

### **6.132.2.1. follow**

Indicates which inner links should be *followed*. The objects referenced by these links will be fetched as part of the current request. See [here](#page-64-0) for details.

### **6.132.2.2. max**

Sets the maximum number of pools to return. If not specified all the pools are returned.

# **6.133. MEASURABLE**

# **6.134. MOVEABLE**

#### **Table 6.404. Methods summary**

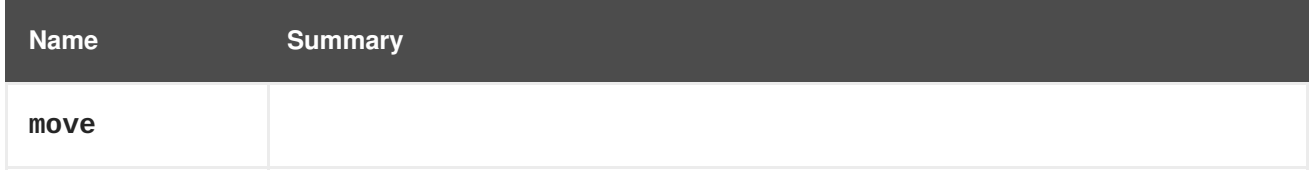

## **6.134.1. move POST**

### **Table 6.405. Parameters summary**

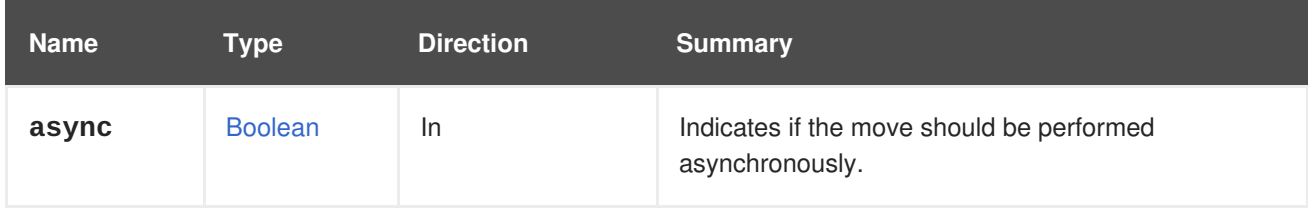

# **6.135. NETWORK**

A service managing a network

#### **Table 6.406. Methods summary**

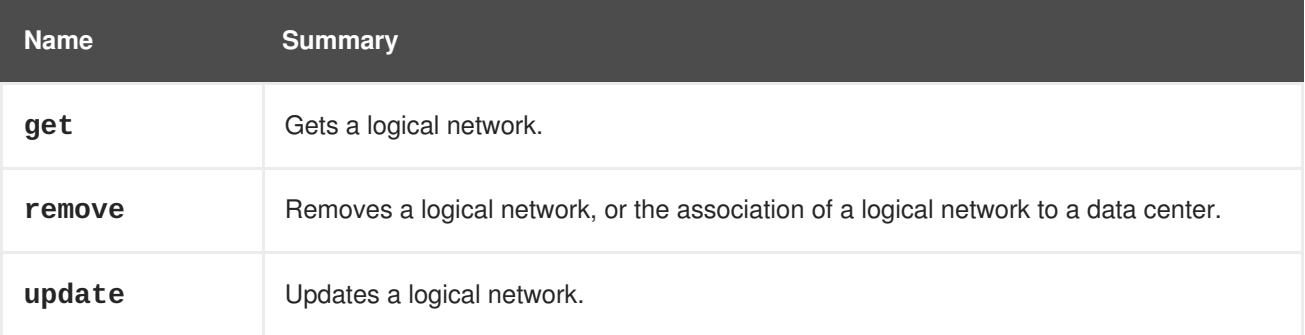

## **6.135.1. get GET**

Gets a logical network.

For example:

GET /ovirt-engine/api/networks/123

Will respond:

```
<network href="/ovirt-engine/api/networks/123" id="123">
 <name>ovirtmgmt</name>
 <description>Default Management Network</description>
 <link href="/ovirt-engine/api/networks/123/permissions"
rel="permissions"/>
  <link href="/ovirt-engine/api/networks/123/vnicprofiles"
rel="vnicprofiles"/>
  <link href="/ovirt-engine/api/networks/123/networklabels"
rel="networklabels"/>
 <mtu>0</mtu>
  <stp>false</stp>
 <usages>
    <usage>vm</usage>
  </usages>
  <data_center href="/ovirt-engine/api/datacenters/456" id="456"/>
</network>
```
#### **Table 6.407. Parameters summary**

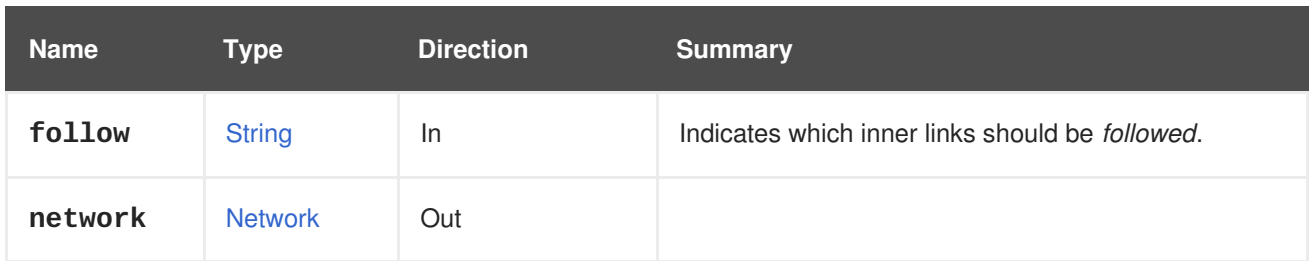

### **6.135.1.1. follow**

Indicates which inner links should be *followed*. The objects referenced by these links will be fetched as part of the current request. See [here](#page-64-0) for details.

# **6.135.2. remove DELETE**

Removes a logical network, or the association of a logical network to a data center.

For example, to remove the logical network **123** send a request like this:

DELETE /ovirt-engine/api/networks/123

Each network is bound exactly to one data center. So if we disassociate network with data center it has the same result as if we would just remove that network. However it might be more specific to say we're removing network **456** of data center **123**.

For example, to remove the association of network **456** to data center **123** send a request like this:

DELETE /ovirt-engine/api/datacenters/123/networks/456

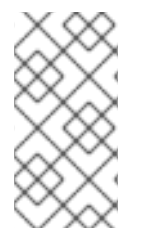

## **NOTE**

To remove an external logical network, the network has to be removed directly from its provider by OpenStack [Networking](https://developer.openstack.org/api-ref/network) API. The entity representing the external network inside Red Hat Virtualization is removed automatically, if **[auto\\_sync](#page-661-0)** is enabled for the provider, otherwise the entity has to be removed using this method.

**Table 6.408. Parameters summary**

| <b>Name</b> | Tvpe           | <b>Direction</b> | <b>Summary</b>                                                 |
|-------------|----------------|------------------|----------------------------------------------------------------|
| async       | <b>Boolean</b> | In               | Indicates if the remove should be performed<br>asynchronously. |

# **6.135.3. update PUT**

Updates a logical network.

The **name**, **description**, **ip**, **vlan**, **stp** and **display** attributes can be updated.

For example, to update the description of the logical network **123** send a request like this:

PUT /ovirt-engine/api/networks/123

m.

With a request body like this:

```
<network>
  <description>My updated description</description>
</network>
```
The maximum transmission unit of a network is set using a PUT request to specify the integer value of the **mtu** attribute.

For example, to set the maximum transmission unit send a request like this:

PUT /ovirt-engine/api/datacenters/123/networks/456

With a request body like this:

```
<network>
  <mtu>1500</mtu>
</network>
```
#### **Table 6.409. Parameters summary**

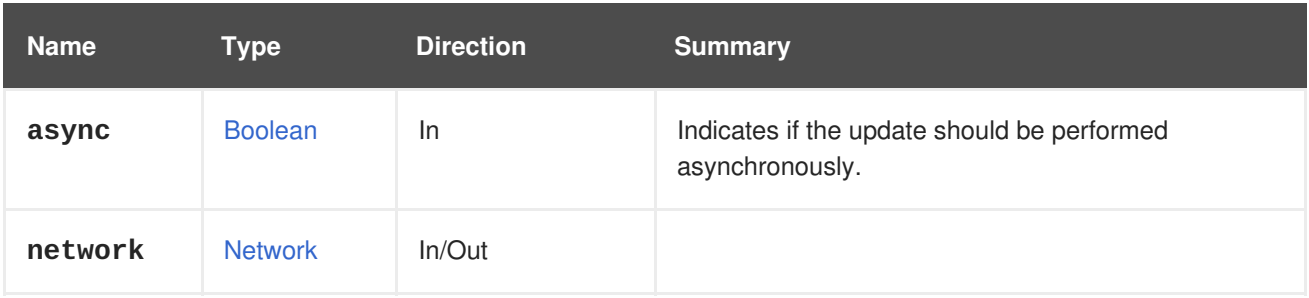

# **6.136. NETWORKATTACHMENT**

#### **Table 6.410. Methods summary**

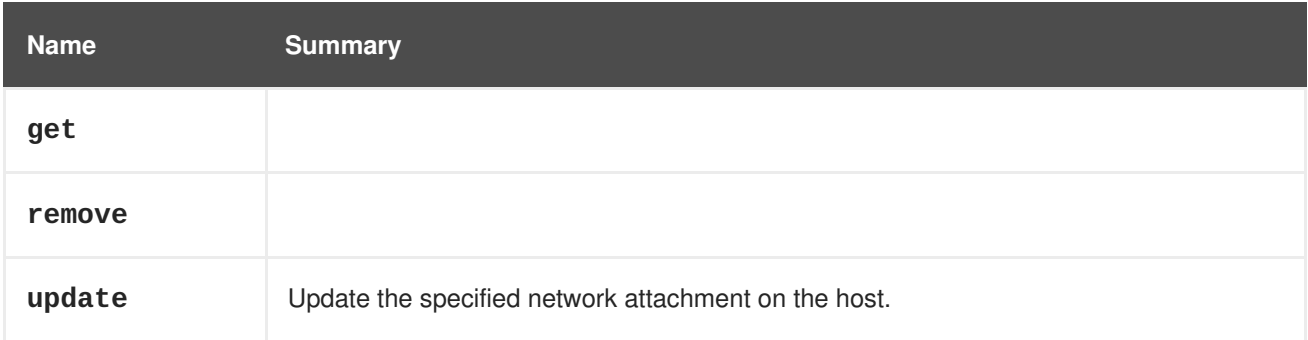

## **6.136.1. get GET**

**Table 6.411. Parameters summary**

| <b>Name</b> | Type                         | <b>Direction</b> | <b>Summary</b> |
|-------------|------------------------------|------------------|----------------|
| attachmen   | <b>NetworkAttac</b><br>hment | Out              |                |

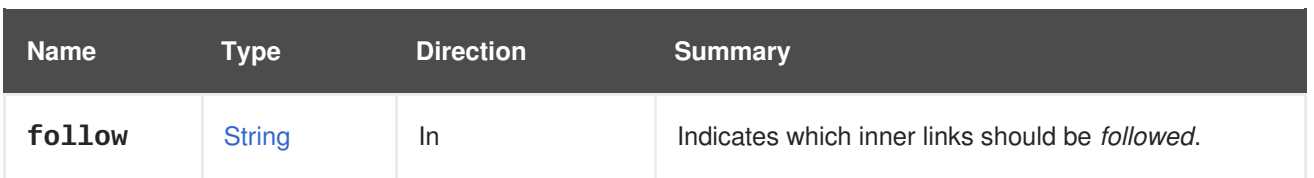

## **6.136.1.1. follow**

Indicates which inner links should be *followed*. The objects referenced by these links will be fetched as part of the current request. See [here](#page-64-0) for details.

# **6.136.2. remove DELETE**

### **Table 6.412. Parameters summary**

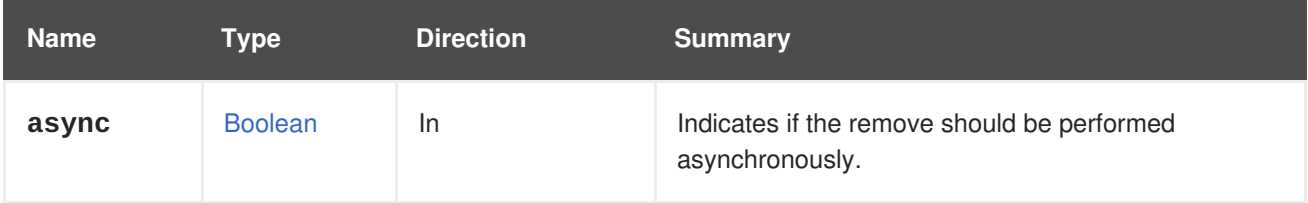

# **6.136.3. update PUT**

Update the specified network attachment on the host.

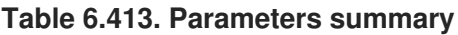

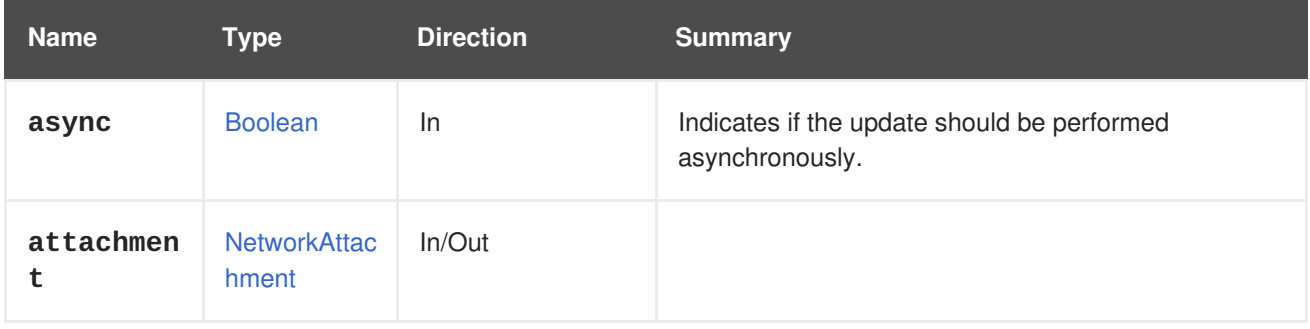

# **6.137. NETWORKATTACHMENTS**

Manages the set of network attachments of a host or host NIC.

## **Table 6.414. Methods summary**

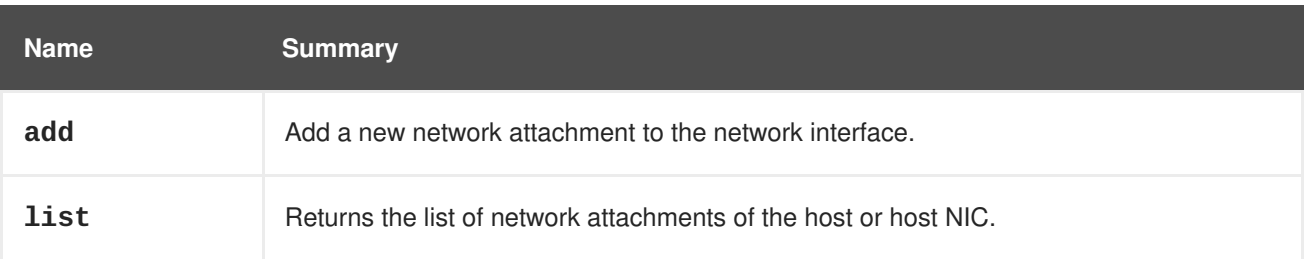

# **6.137.1. add POST**

Add a new network attachment to the network interface.

### **Table 6.415. Parameters summary**

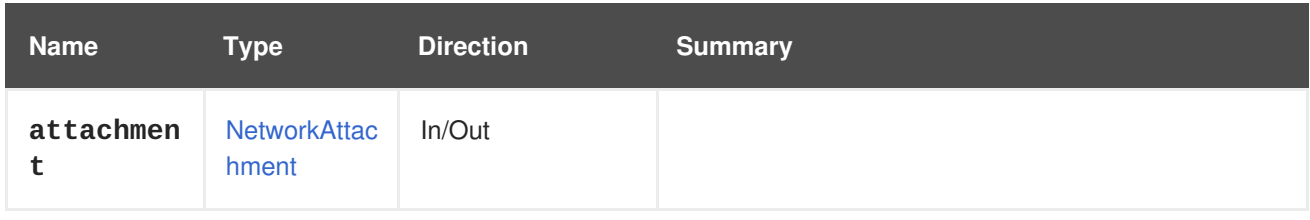

## **6.137.2. list GET**

Returns the list of network attachments of the host or host NIC.

The order of the returned list of network attachments isn't guaranteed.

### **Table 6.416. Parameters summary**

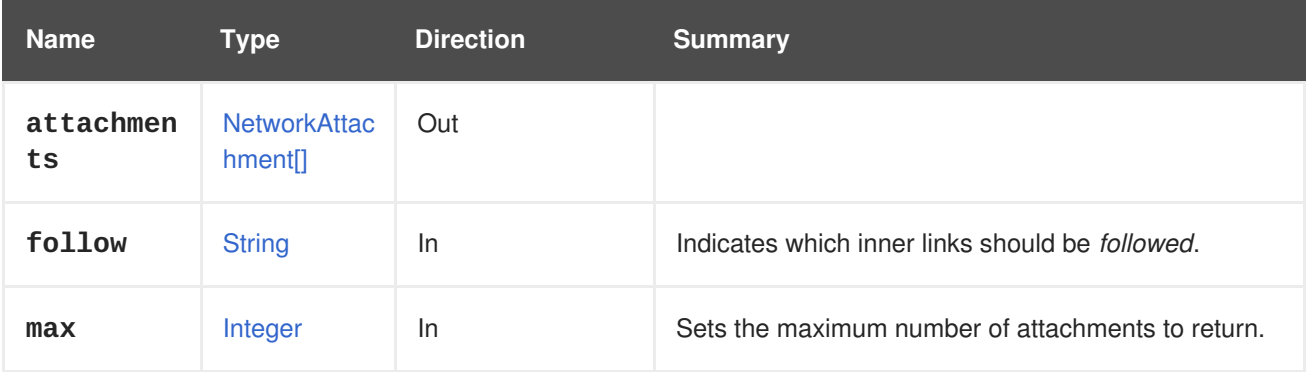

### **6.137.2.1. follow**

Indicates which inner links should be *followed*. The objects referenced by these links will be fetched as part of the current request. See [here](#page-64-0) for details.

## **6.137.2.2. max**

Sets the maximum number of attachments to return. If not specified all the attachments are returned.

# **6.138. NETWORKFILTER**

Manages a network filter.

```
<network_filter id="00000019-0019-0019-0019-00000000026b">
  <name>example-network-filter-b</name>
  <version>
    <major>4</major>
    <minor>0</minor>
    <build>-1</build>
    <revision>-1</revision>
  </version>
</network_filter>
```
Please note that version is referring to the minimal support version for the specific filter.

### **Table 6.417. Methods summary**

<span id="page-308-0"></span>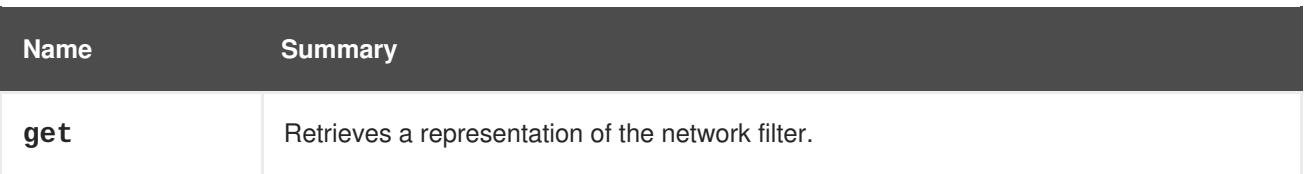

### **6.138.1. get GET**

Retrieves a representation of the network filter.

**Table 6.418. Parameters summary**

| <b>Name</b>        | Type                 | <b>Direction</b> | Summary                                                 |
|--------------------|----------------------|------------------|---------------------------------------------------------|
| follow             | <b>String</b>        | <b>In</b>        | Indicates which inner links should be <i>followed</i> . |
| network f<br>ilter | <b>NetworkFilter</b> | Out              |                                                         |

### **6.138.1.1. follow**

Indicates which inner links should be *followed*. The objects referenced by these links will be fetched as part of the current request. See [here](#page-64-0) for details.

# **6.139. NETWORKFILTERS**

Represents a readonly network filters sub-collection.

The network filter enables to filter packets send to/from the VM's nic according to defined rules. For more information please refer to [NetworkFilter](#page-308-0) service documentation

Network filters are supported in different versions, starting from version 3.0.

A network filter is defined for each vnic profile.

A vnic profile is defined for a specific network.

A network can be assigned to several different clusters. In the future, each network will be defined in cluster level.

Currently, each network is being defined at data center level. Potential network filters for each network are determined by the network's data center compatibility version V. V must be  $>=$  the network filter version in order to configure this network filter for a specific network. Please note, that if a network is assigned to cluster with a version supporting a network filter, the filter may not be available due to the data center version being smaller then the network filter's version.

Example of listing all of the supported network filters for a specific cluster:

GET http://localhost:8080/ovirtengine/api/clusters/{cluster:id}/networkfilters

Output:

<network\_filters>

```
<network_filter id="00000019-0019-0019-0019-00000000026c">
   <name>example-network-filter-a</name>
   <version>
      <major>4</major>
      <minor>0</minor>
      <build>-1</build>
      <revision>-1</revision>
   </version>
  </network_filter>
  <network_filter id="00000019-0019-0019-0019-00000000026b">
   <name>example-network-filter-b</name>
   <version>
      <major>4</major>
      <minor>0</minor>
      <build>-1</build>
      <revision>-1</revision>
   </version>
 </network_filter>
 <network_filter id="00000019-0019-0019-0019-00000000026a">
   <name>example-network-filter-a</name>
   <version>
      <major>3</major>
      <minor>0</minor>
      <build>-1</build>
      <revision>-1</revision>
   </version>
  </network_filter>
</network_filters>
```
### **Table 6.419. Methods summary**

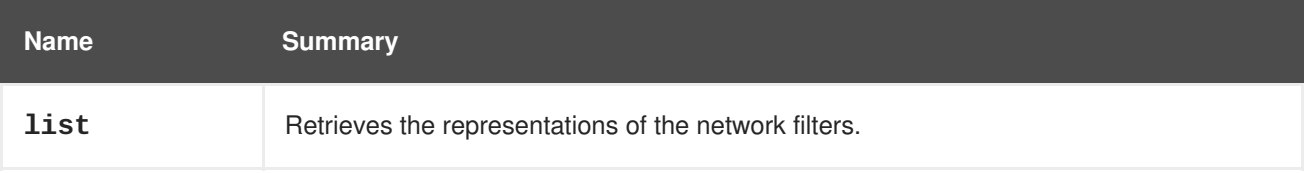

## **6.139.1. list GET**

Retrieves the representations of the network filters.

The order of the returned list of network filters isn't guaranteed.

#### **Table 6.420. Parameters summary**

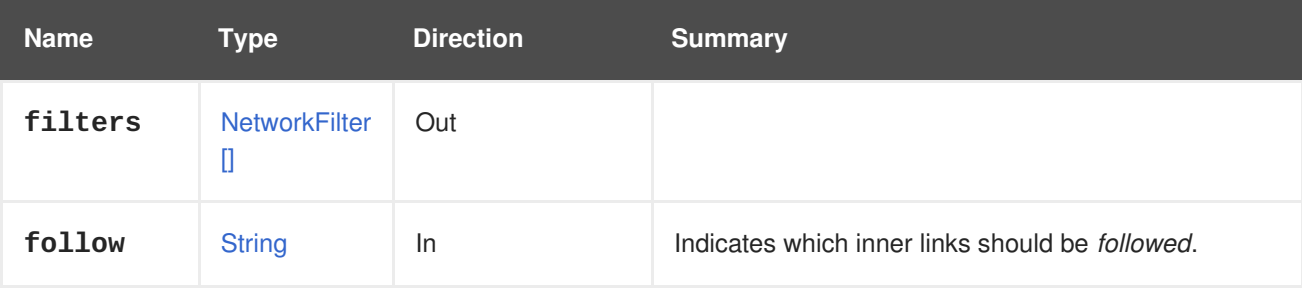

### **6.139.1.1. follow**

Indicates which inner links should be *followed*. The objects referenced by these links will be fetched as part of the current request. See [here](#page-64-0) for details.

# **6.140. NETWORKLABEL**

### **Table 6.421. Methods summary**

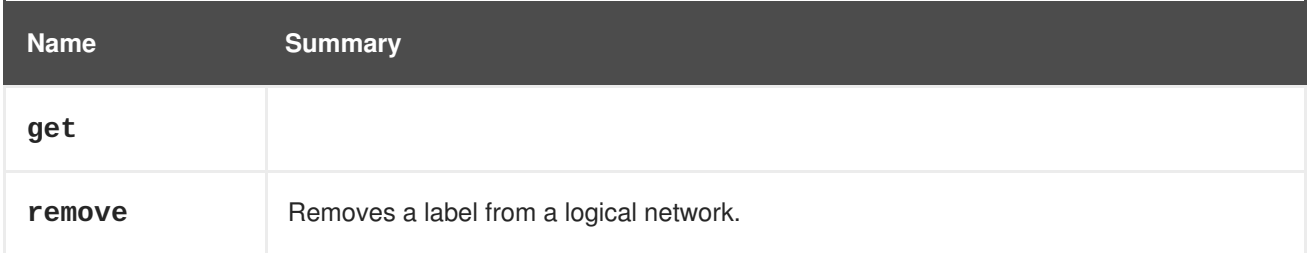

## **6.140.1. get GET**

### **Table 6.422. Parameters summary**

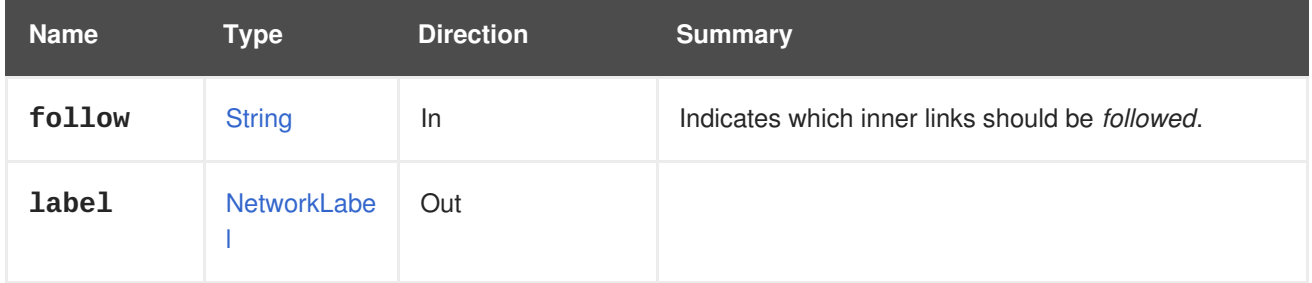

### **6.140.1.1. follow**

Indicates which inner links should be *followed*. The objects referenced by these links will be fetched as part of the current request. See [here](#page-64-0) for details.

## **6.140.2. remove DELETE**

Removes a label from a logical network.

For example, to remove the label **exemplary** from a logical network having id **123** send the following request:

DELETE /ovirt-engine/api/networks/123/labels/exemplary

### **Table 6.423. Parameters summary**

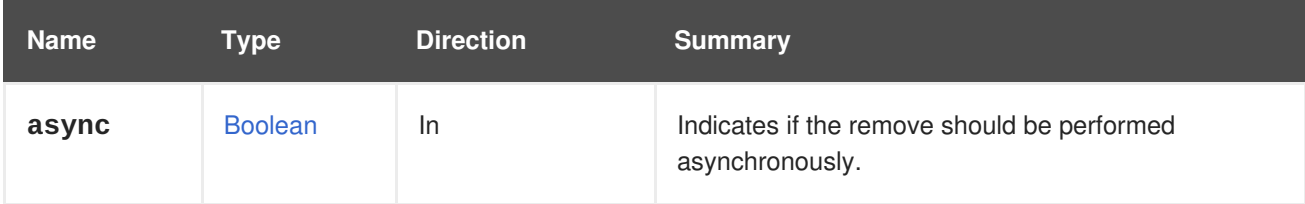

# **6.141. NETWORKLABELS**

Manages the ser of labels attached to a network or to a host NIC.

### **Table 6.424. Methods summary**

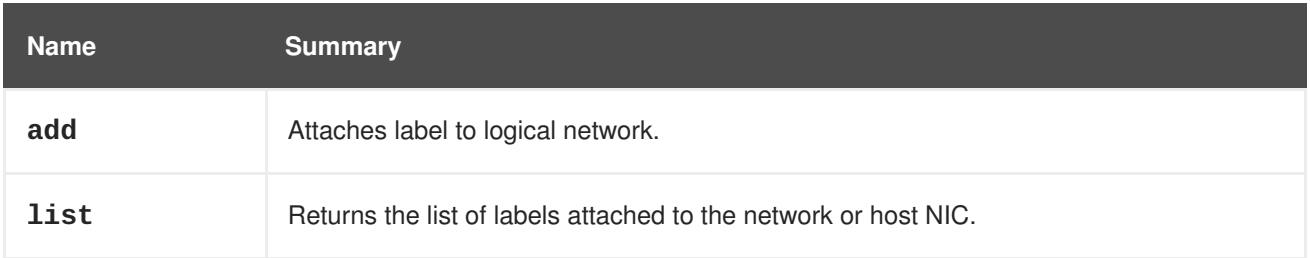

## **6.141.1. add POST**

Attaches label to logical network.

You can attach labels to a logical network to automate the association of that logical network with physical host network interfaces to which the same label has been attached.

For example, to attach the label **mylabel** to a logical network having id **123** send a request like this:

POST /ovirt-engine/api/networks/123/labels

With a request body like this:

<label id="mylabel"/>

### **Table 6.425. Parameters summary**

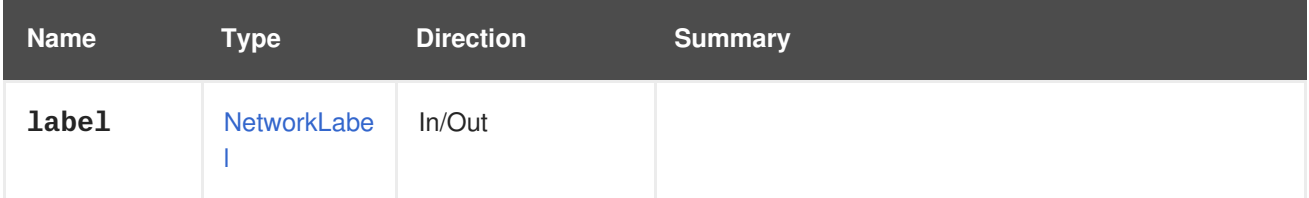

## **6.141.2. list GET**

Returns the list of labels attached to the network or host NIC.

The order of the returned list of labels isn't guaranteed.

#### **Table 6.426. Parameters summary**

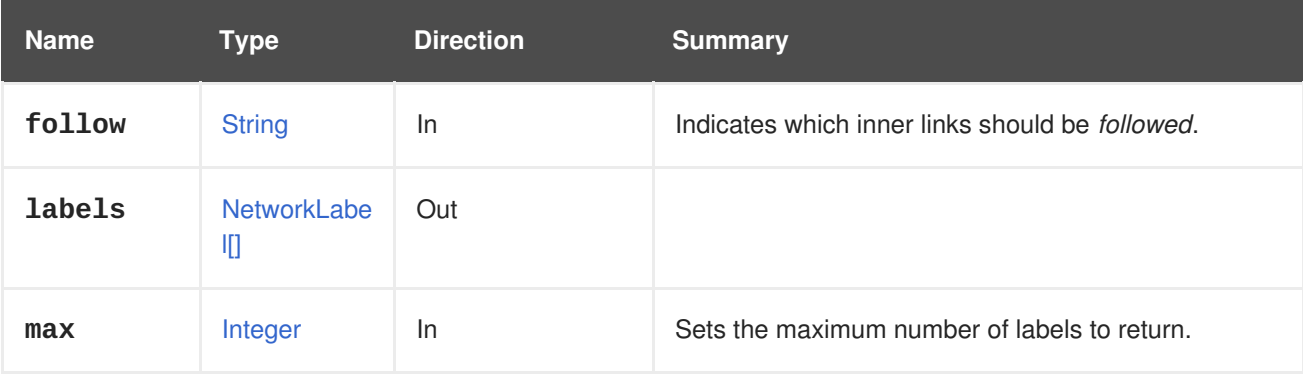

### **6.141.2.1. follow**

Indicates which inner links should be *followed*. The objects referenced by these links will be fetched as part of the current request. See [here](#page-64-0) for details.

### **6.141.2.2. max**

Sets the maximum number of labels to return. If not specified all the labels are returned.

# **6.142. NETWORKS**

Manages logical networks.

The engine creates a default **ovirtmgmt** network on installation. This network acts as the management network for access to hypervisor hosts. This network is associated with the **Default** cluster and is a member of the **Default** data center.

**Table 6.427. Methods summary**

| <b>Name</b> | <b>Summary</b>                                                                       |
|-------------|--------------------------------------------------------------------------------------|
| add         | Creates a new logical network, or associates an existing network with a data center. |
| list        | List logical networks.                                                               |

## **6.142.1. add POST**

Creates a new logical network, or associates an existing network with a data center.

Creation of a new network requires the **name** and **data\_center** elements.

For example, to create a network named **mynetwork** for data center **123** send a request like this:

```
POST /ovirt-engine/api/networks
```
With a request body like this:

```
<network>
  <name>mynetwork</name>
  <data_center id="123"/>
</network>
```
To associate the existing network **456** with the data center **123** send a request like this:

POST /ovirt-engine/api/datacenters/123/networks

With a request body like this:

```
<network>
  <name>ovirtmgmt</name>
</network>
```
To create a network named **exnetwork** on top of an external *OpenStack* network provider **456** send a request like this:

```
POST /ovirt-engine/api/networks
```

```
<network>
  <name>exnetwork</name>
  <external_provider id="456"/>
  <data_center id="123"/>
</network>
```
### **Table 6.428. Parameters summary**

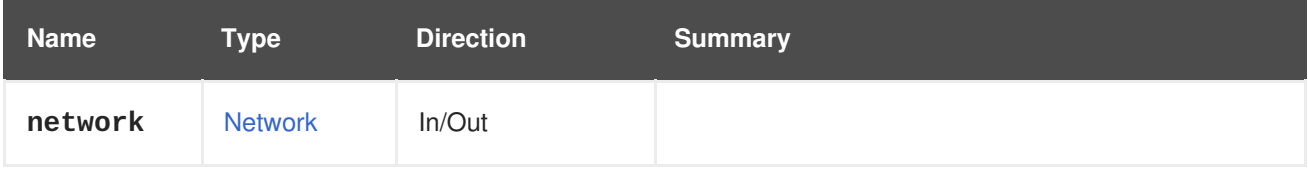

# **6.142.2. list GET**

List logical networks.

For example:

```
GET /ovirt-engine/api/networks
```
Will respond:

```
<networks>
  <network href="/ovirt-engine/api/networks/123" id="123">
    <name>ovirtmgmt</name>
    <description>Default Management Network</description>
    <link href="/ovirt-engine/api/networks/123/permissions"
rel="permissions"/>
    <link href="/ovirt-engine/api/networks/123/vnicprofiles"
rel="vnicprofiles"/>
    <link href="/ovirt-engine/api/networks/123/networklabels"
rel="networklabels"/>
   <mtu>0</mtu>
   <stp>false</stp>
   <usages>
      <usage>vm</usage>
    </usages>
    <data_center href="/ovirt-engine/api/datacenters/456" id="456"/>
  </network>
  ...
</networks>
```
The order of the returned list of networks is guaranteed only if the **sortby** clause is included in the **search** parameter.

## **Table 6.429. Parameters summary**

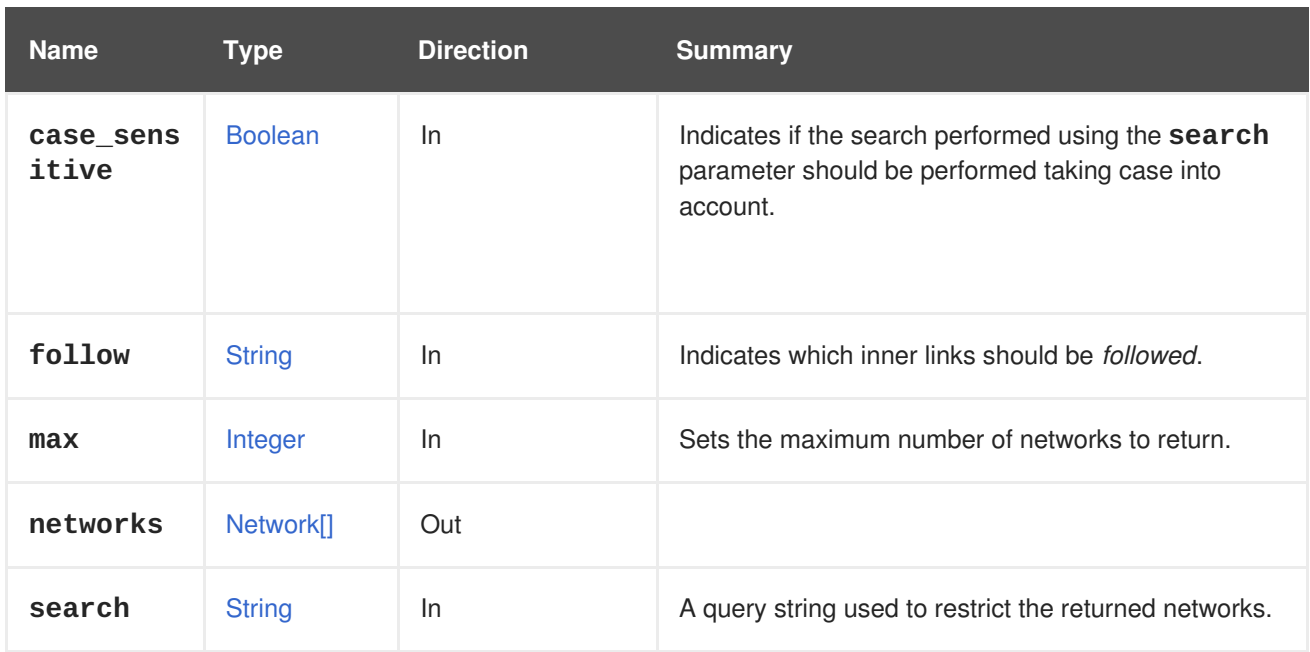

### **6.142.2.1. case\_sensitive**

Indicates if the search performed using the **search** parameter should be performed taking case into account. The default value is **true**, which means that case is taken into account. If you want to search ignoring case set it to **false**.

### **6.142.2.2. follow**

Indicates which inner links should be *followed*. The objects referenced by these links will be fetched as part of the current request. See [here](#page-64-0) for details.

### **6.142.2.3. max**

Sets the maximum number of networks to return. If not specified all the networks are returned.

# **6.143. NICNETWORKFILTERPARAMETER**

This service manages a parameter for a network filter.

#### **Table 6.430. Methods summary**

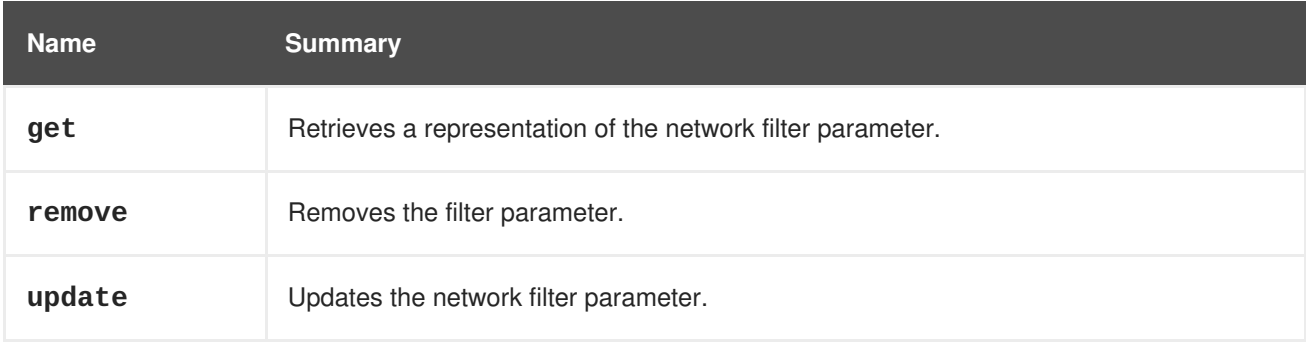

### **6.143.1. get GET**

Retrieves a representation of the network filter parameter.

### **Table 6.431. Parameters summary**

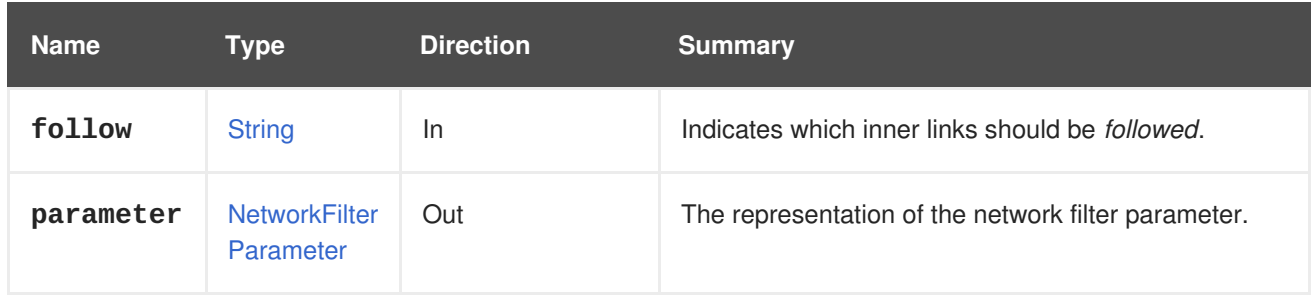

### **6.143.1.1. follow**

Indicates which inner links should be *followed*. The objects referenced by these links will be fetched as part of the current request. See [here](#page-64-0) for details.

## **6.143.2. remove DELETE**

Removes the filter parameter.

For example, to remove the filter parameter with id **123** on NIC **456** of virtual machine **789** send a request like this:

DELETE /ovirt-engine/api/vms/789/nics/456/networkfilterparameters/123

## **6.143.3. update PUT**

Updates the network filter parameter.

For example, to update the network filter parameter having with with id **123** on NIC **456** of virtual machine **789** send a request like this:

PUT /ovirt-engine/api/vms/789/nics/456/networkfilterparameters/123

With a request body like this:

```
<network_filter_parameter>
  <name>updatedName</name>
  <value>updatedValue</value>
</network_filter_parameter>
```
#### **Table 6.432. Parameters summary**

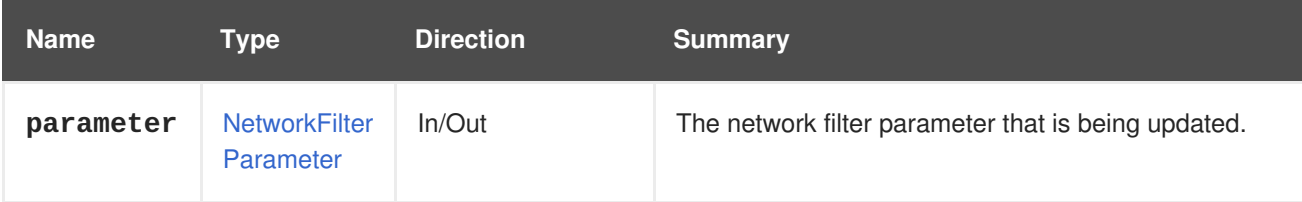

# **6.144. NICNETWORKFILTERPARAMETERS**

This service manages a collection of parameters for network filters.

#### **Table 6.433. Methods summary**

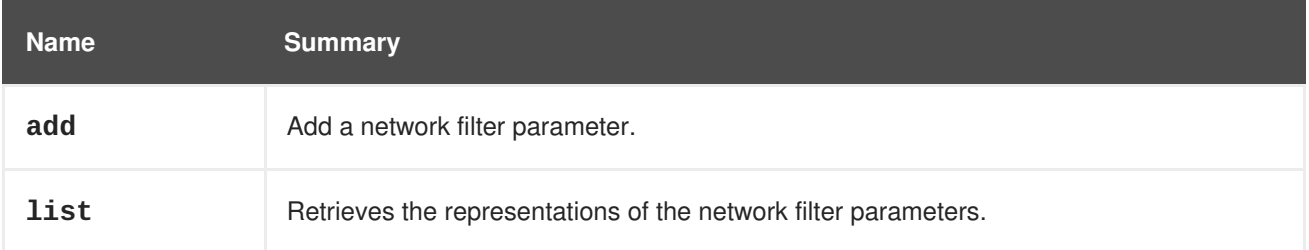

## **6.144.1. add POST**

Add a network filter parameter.

For example, to add the parameter for the network filter on NIC **456** of virtual machine **789** send a request like this:

POST /ovirt-engine/api/vms/789/nics/456/networkfilterparameters

With a request body like this:

```
<network_filter_parameter>
  <name>IP</name>
  <value>10.0.1.2</value>
</network_filter_parameter>
```
#### **Table 6.434. Parameters summary**

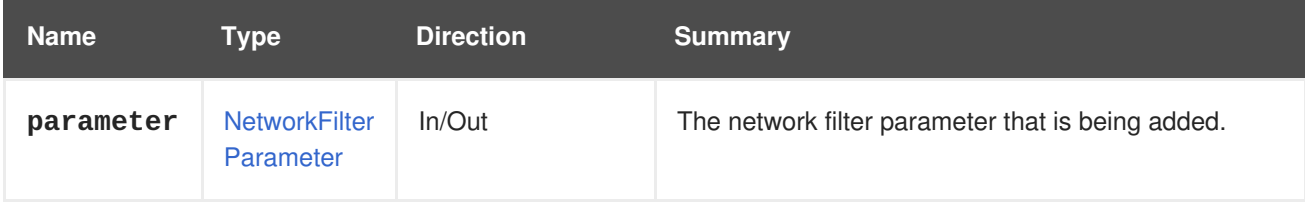

## **6.144.2. list GET**

Retrieves the representations of the network filter parameters.

The order of the returned list of network filters isn't guaranteed.

#### **Table 6.435. Parameters summary**

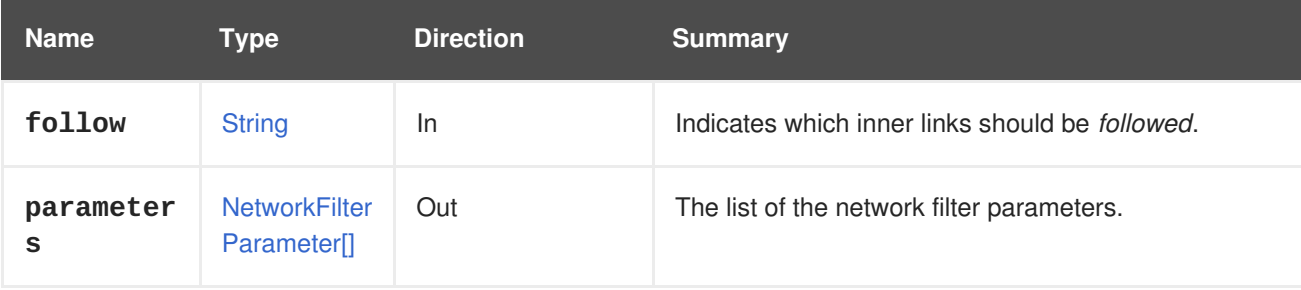

### **6.144.2.1. follow**

Indicates which inner links should be *followed*. The objects referenced by these links will be fetched as part of the current request. See [here](#page-64-0) for details.

# **6.145. OPENSTACKIMAGE**

### **Table 6.436. Methods summary**

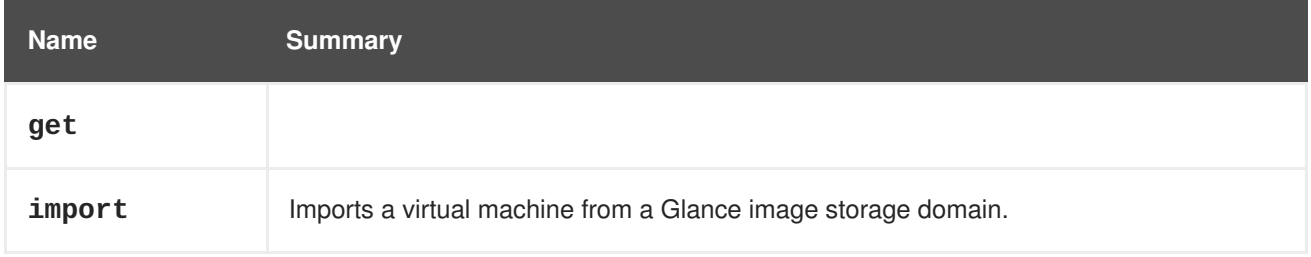

## **6.145.1. get GET**

### **Table 6.437. Parameters summary**

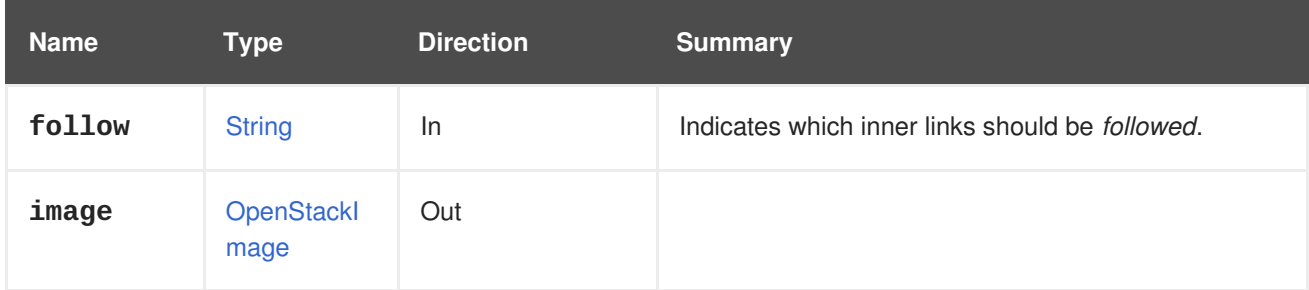

## **6.145.1.1. follow**

Indicates which inner links should be *followed*. The objects referenced by these links will be fetched as part of the current request. See [here](#page-64-0) for details.

## **6.145.2. import POST**

Imports a virtual machine from a Glance image storage domain.

For example, to import the image with identifier **456** from the storage domain with identifier **123** send a request like this:

POST /ovirt-engine/api/openstackimageproviders/123/images/456/import

With a request body like this:

```
<action>
 <storage_domain>
    <name>images0</name>
 </storage_domain>
  <cluster>
    <name>images0</name>
  </cluster>
</action>
```
### **Table 6.438. Parameters summary**

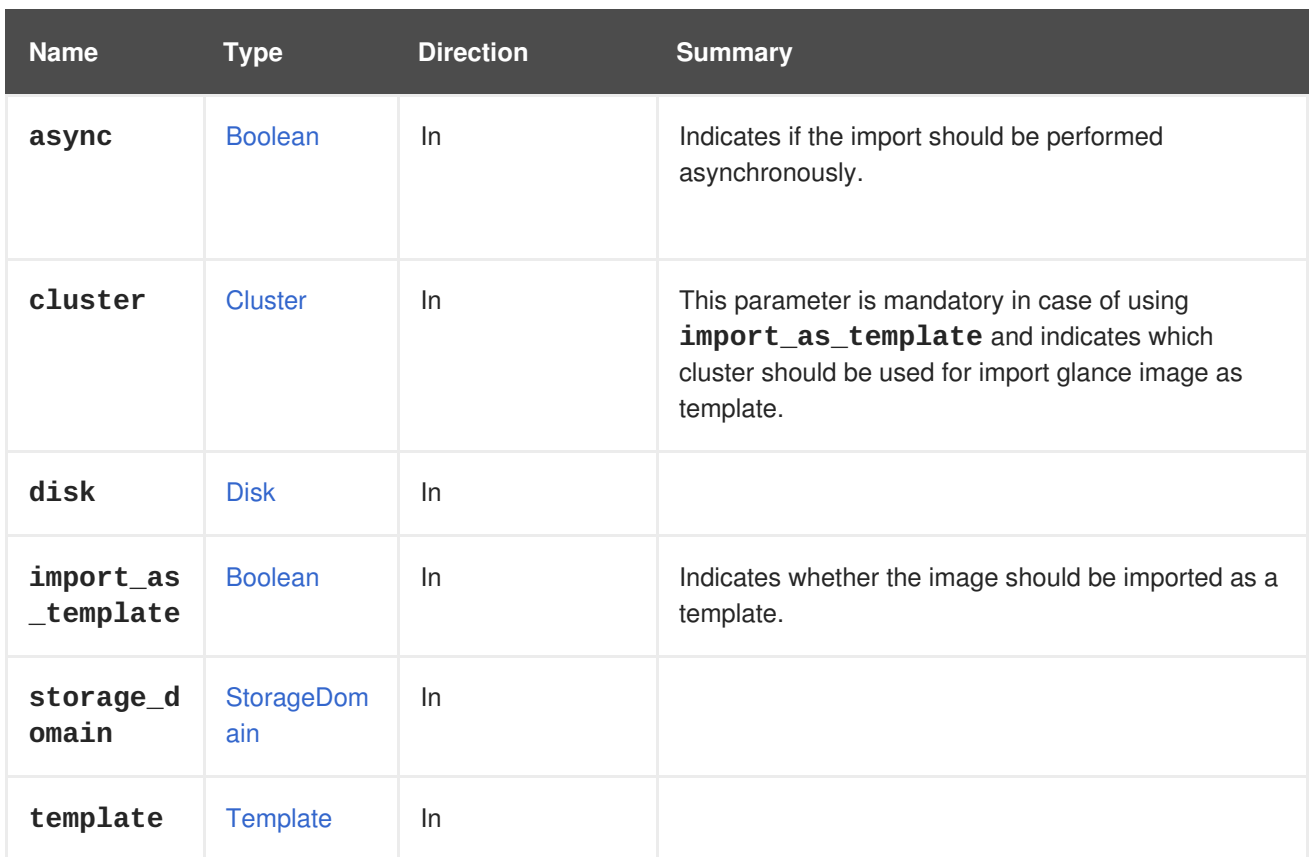

# **6.146. OPENSTACKIMAGEPROVIDER**

## **Table 6.439. Methods summary**

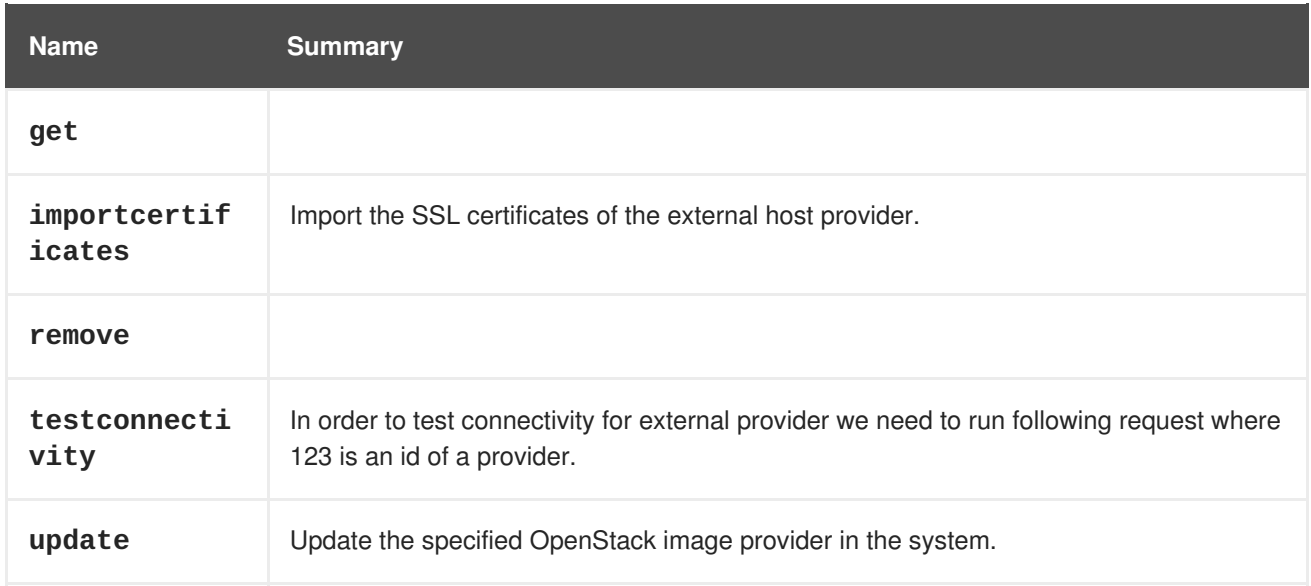

# **6.146.1. get GET**

### **Table 6.440. Parameters summary**

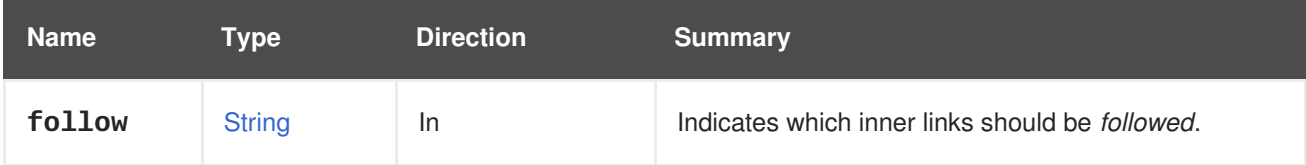

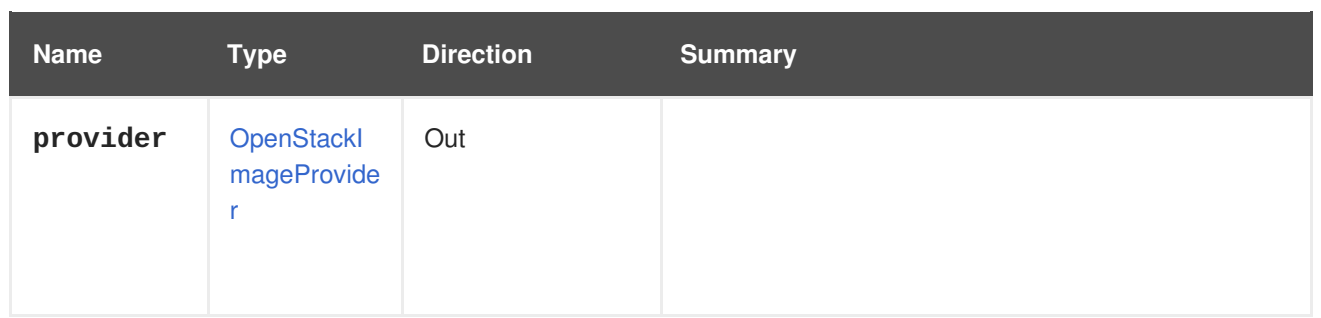

## **6.146.1.1. follow**

Indicates which inner links should be *followed*. The objects referenced by these links will be fetched as part of the current request. See [here](#page-64-0) for details.

# **6.146.2. importcertificates POST**

Import the SSL certificates of the external host provider.

### **Table 6.441. Parameters summary**

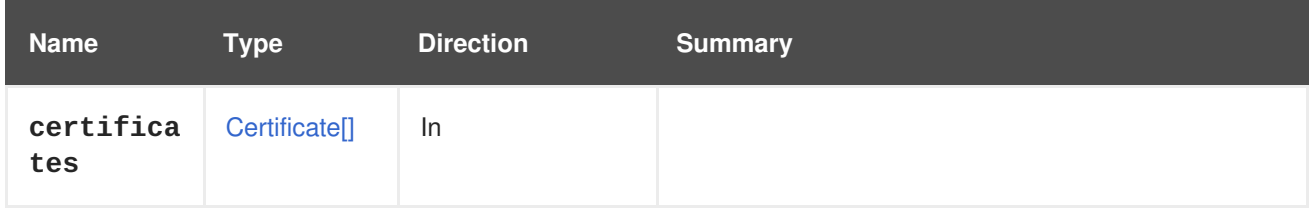

## **6.146.3. remove DELETE**

### **Table 6.442. Parameters summary**

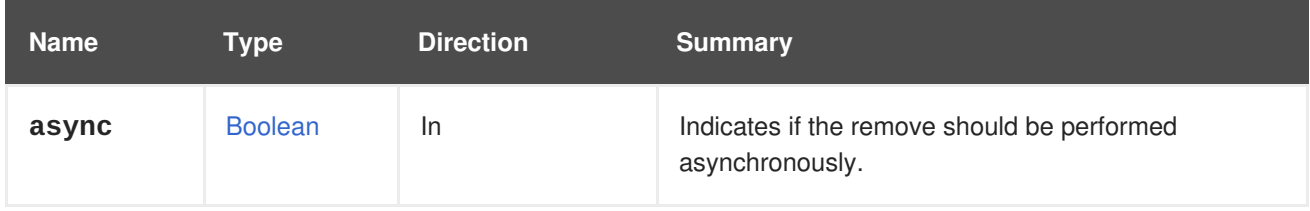

## **6.146.4. testconnectivity POST**

In order to test connectivity for external provider we need to run following request where 123 is an id of a provider.

POST /ovirt-engine/api/externalhostproviders/123/testconnectivity

### **Table 6.443. Parameters summary**

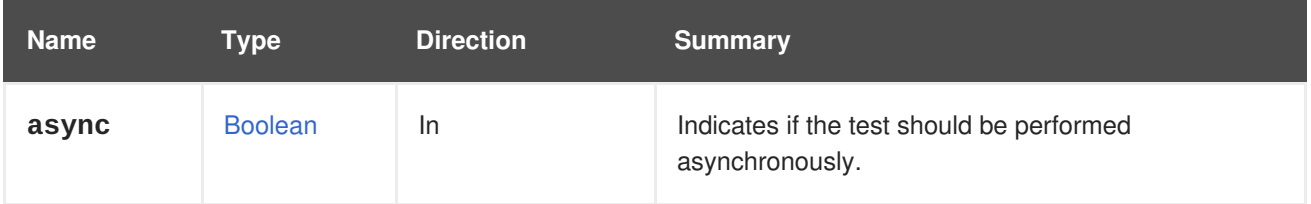

# **6.146.5. update PUT**

Update the specified OpenStack image provider in the system.

**Table 6.444. Parameters summary**

| <b>Name</b> | Type                      | <b>Direction</b> | <b>Summary</b>                                                 |
|-------------|---------------------------|------------------|----------------------------------------------------------------|
| async       | <b>Boolean</b>            | In               | Indicates if the update should be performed<br>asynchronously. |
| provider    | OpenStackl<br>mageProvide | $In/O$ ut        |                                                                |

# **6.147. OPENSTACKIMAGEPROVIDERS**

**Table 6.445. Methods summary**

| <b>Name</b> | <b>Summary</b>                                     |
|-------------|----------------------------------------------------|
| add         | Adds a new OpenStack image provider to the system. |
| list        | Returns the list of providers.                     |

## **6.147.1. add POST**

Adds a new OpenStack image provider to the system.

### **Table 6.446. Parameters summary**

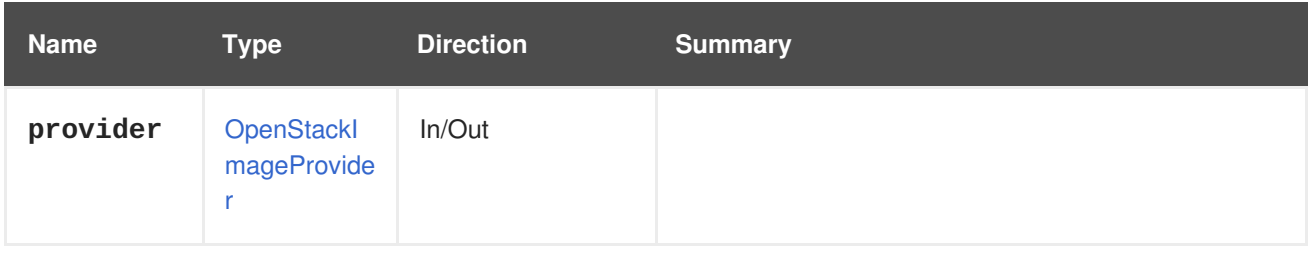

## **6.147.2. list GET**

Returns the list of providers.

The order of the returned list of providers is not guaranteed.

### **Table 6.447. Parameters summary**

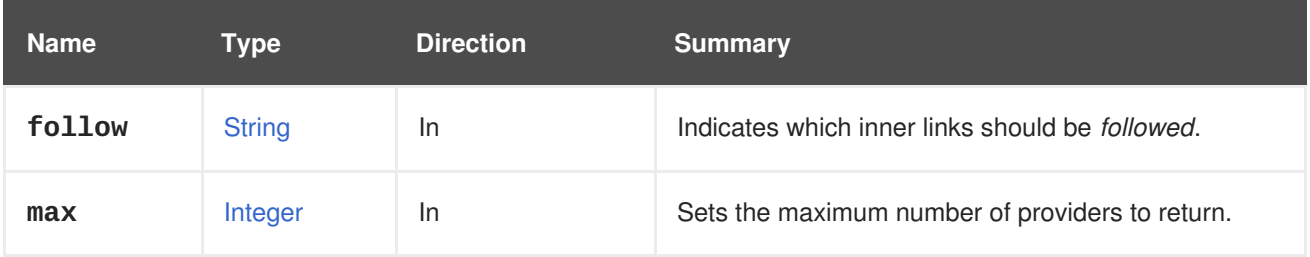

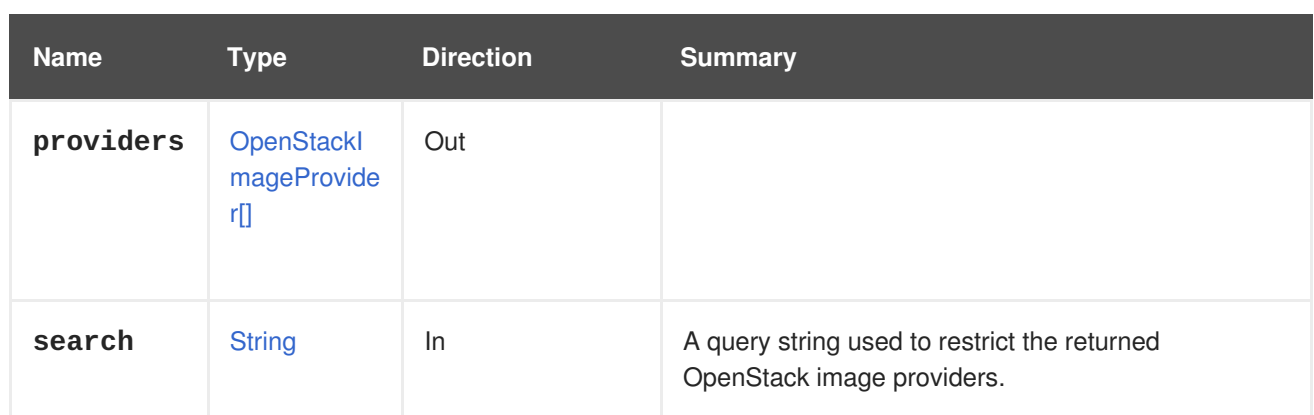

## **6.147.2.1. follow**

Indicates which inner links should be *followed*. The objects referenced by these links will be fetched as part of the current request. See [here](#page-64-0) for details.

### **6.147.2.2. max**

Sets the maximum number of providers to return. If not specified, all the providers are returned.

# **6.148. OPENSTACKIMAGES**

### **Table 6.448. Methods summary**

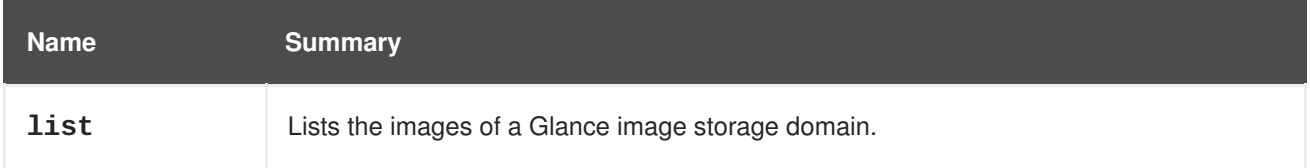

## **6.148.1. list GET**

Lists the images of a Glance image storage domain.

The order of the returned list of images isn't guaranteed.

#### **Table 6.449. Parameters summary**

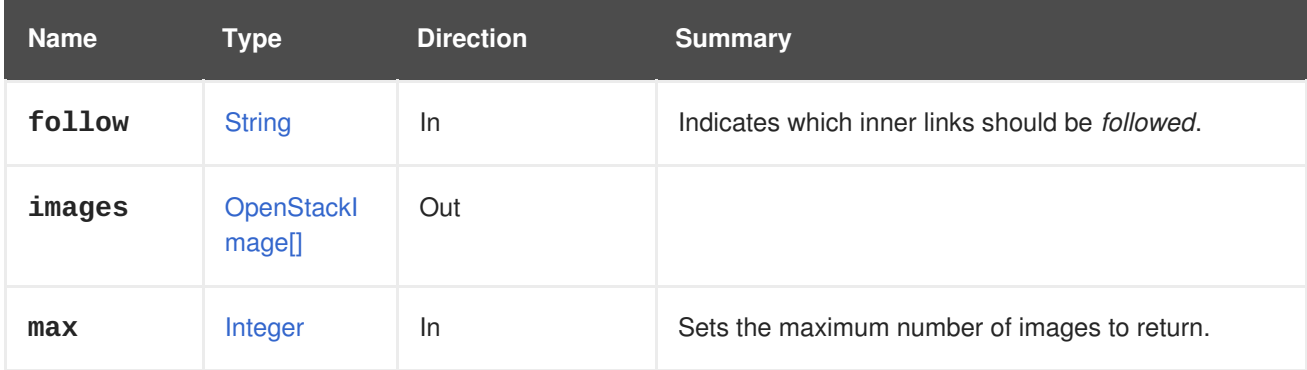

## **6.148.1.1. follow**

Indicates which inner links should be *followed*. The objects referenced by these links will be fetched as part of the current request. See [here](#page-64-0) for details.

### **6.148.1.2. max**

Sets the maximum number of images to return. If not specified all the images are returned.

# **6.149. OPENSTACKNETWORK**

### **Table 6.450. Methods summary**

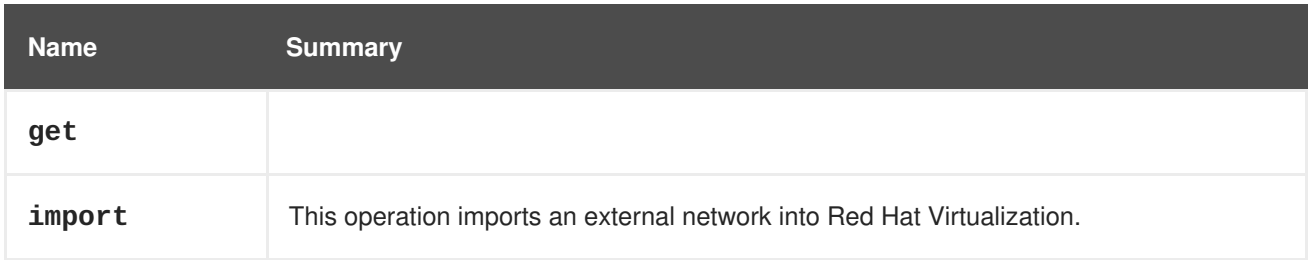

## **6.149.1. get GET**

### **Table 6.451. Parameters summary**

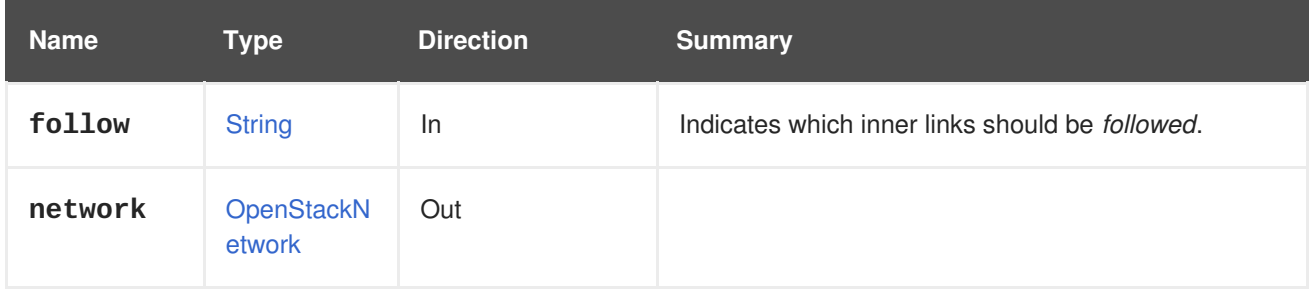

## **6.149.1.1. follow**

Indicates which inner links should be *followed*. The objects referenced by these links will be fetched as part of the current request. See [here](#page-64-0) for details.

## **6.149.2. import POST**

This operation imports an external network into Red Hat Virtualization. The network will be added to the specified data center.

**Table 6.452. Parameters summary**

| <b>Name</b>     | Type              | <b>Direction</b> | <b>Summary</b>                                                 |
|-----------------|-------------------|------------------|----------------------------------------------------------------|
| async           | <b>Boolean</b>    | In               | Indicates if the import should be performed<br>asynchronously. |
| data_cent<br>er | <b>DataCenter</b> | <b>In</b>        | The data center into which the network is to be<br>imported.   |

### **6.149.2.1. data\_center**

The data center into which the network is to be imported. Data center is mandatory, and can be specified using the **id** or **name** attributes. The rest of the attributes will be ignored.

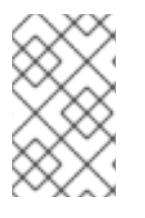

## **NOTE**

If **[auto\\_sync](#page-661-0)** is enabled for the provider, the network might be imported automatically. To prevent this, automatic import can be disabled by setting the **auto\_sync** to false, and enabling it again after importing the network.

# **6.150. OPENSTACKNETWORKPROVIDER**

This service manages the OpenStack network provider.

### **Table 6.453. Methods summary**

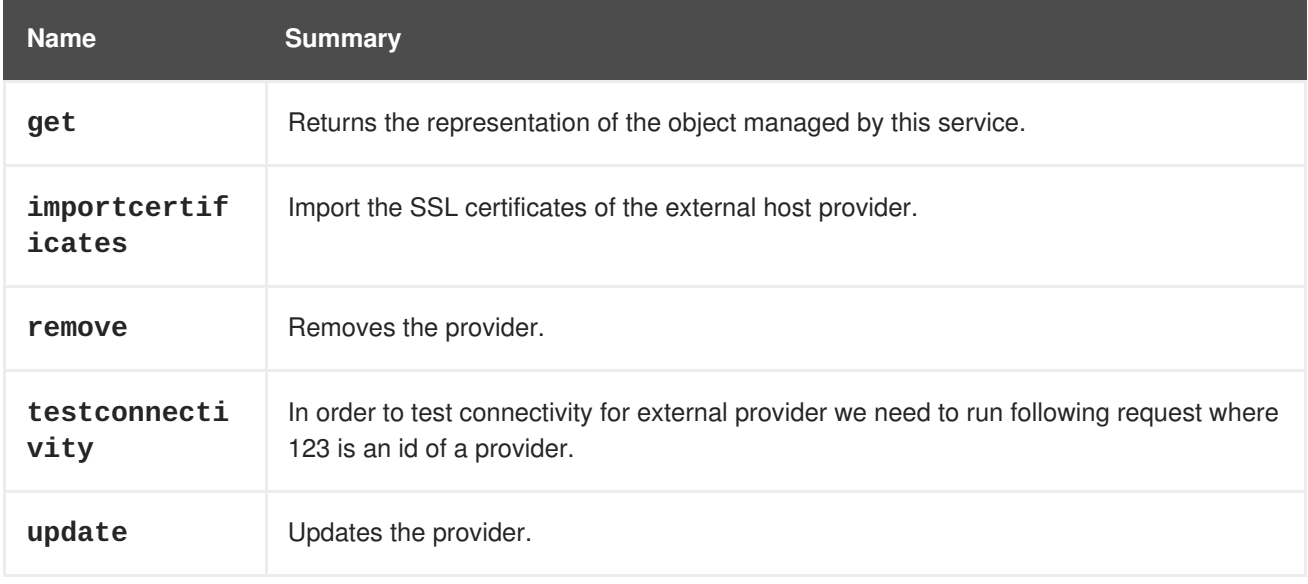

# **6.150.1. get GET**

Returns the representation of the object managed by this service.

For example, to get the OpenStack network provider with identifier **1234**, send a request like this:

GET /ovirt-engine/api/openstacknetworkproviders/1234

## **Table 6.454. Parameters summary**

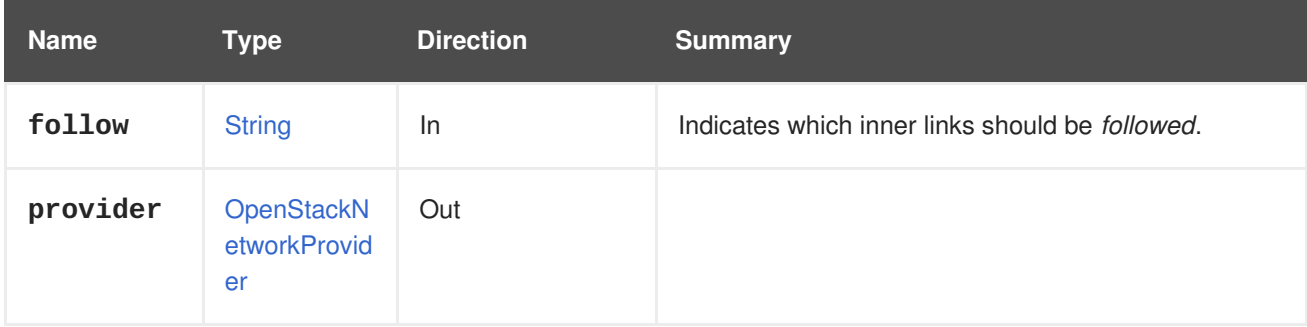

## **6.150.1.1. follow**

Indicates which inner links should be *followed*. The objects referenced by these links will be fetched as part of the current request. See [here](#page-64-0) for details.

# **6.150.2. importcertificates POST**
Import the SSL certificates of the external host provider.

**Table 6.455. Parameters summary**

| <b>Name</b>      | Type                      | <b>Direction</b> | <b>Summary</b> |
|------------------|---------------------------|------------------|----------------|
| certifica<br>tes | Certificate <sup>[]</sup> | -ln              |                |

### **6.150.3. remove DELETE**

Removes the provider.

For example, to remove the OpenStack network provider with identifier **1234**, send a request like this:

DELETE /ovirt-engine/api/openstacknetworkproviders/1234

**Table 6.456. Parameters summary**

| <b>Name</b> | Type           | <b>Direction</b> | <b>Summary</b>                                                 |
|-------------|----------------|------------------|----------------------------------------------------------------|
| async       | <b>Boolean</b> | In.              | Indicates if the remove should be performed<br>asynchronously. |

### **6.150.4. testconnectivity POST**

In order to test connectivity for external provider we need to run following request where 123 is an id of a provider.

POST /ovirt-engine/api/externalhostproviders/123/testconnectivity

#### **Table 6.457. Parameters summary**

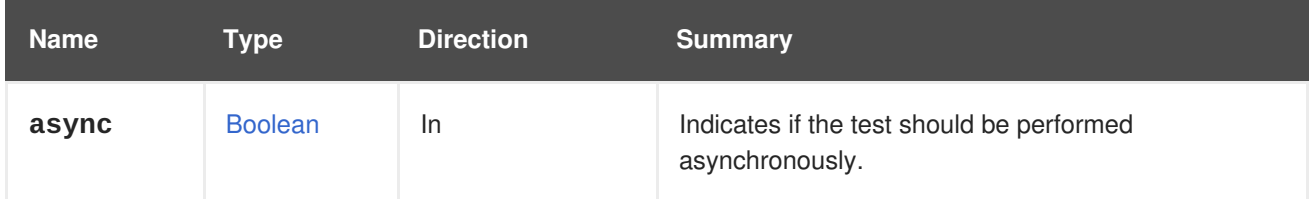

### **6.150.5. update PUT**

Updates the provider.

For example, to update **provider\_name**, **requires\_authentication**, **url**, **tenant\_name** and **type** properties, for the OpenStack network provider with identifier **1234**, send a request like this:

PUT /ovirt-engine/api/openstacknetworkproviders/1234

With a request body like this:

<openstack\_network\_provider>

```
<name>ovn-network-provider</name>
 <requires_authentication>false</requires_authentication>
 <url>http://some_server_url.domain.com:9696</url>
 <tenant_name>oVirt</tenant_name>
 <type>external</type>
</openstack_network_provider>
```
#### **Table 6.458. Parameters summary**

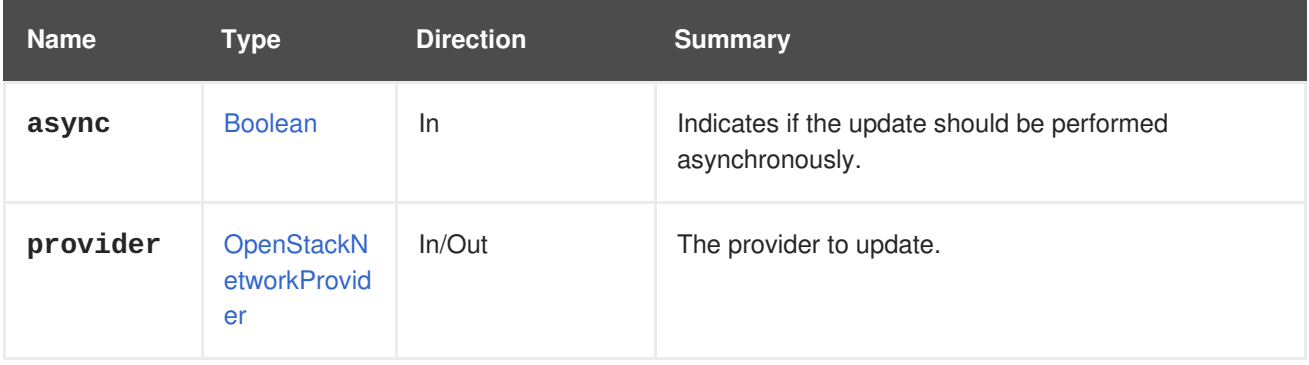

# **6.151. OPENSTACKNETWORKPROVIDERS**

This service manages OpenStack network providers.

#### **Table 6.459. Methods summary**

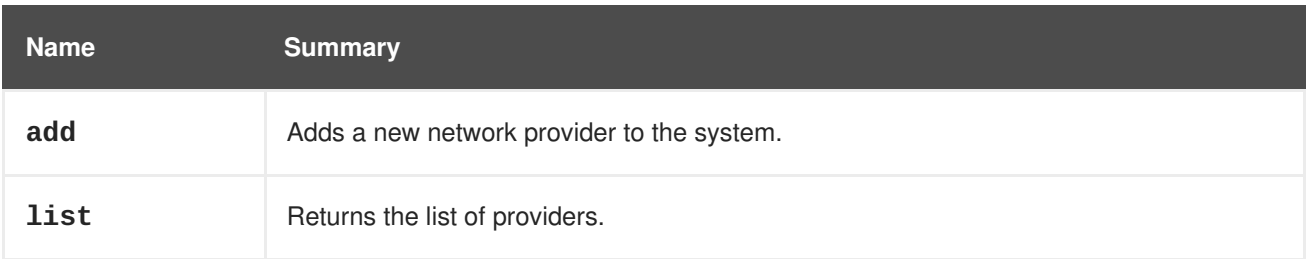

### **6.151.1. add POST**

Adds a new network provider to the system. If the **type** property is not present, a default value of **NEUTRON** will be used.

#### **Table 6.460. Parameters summary**

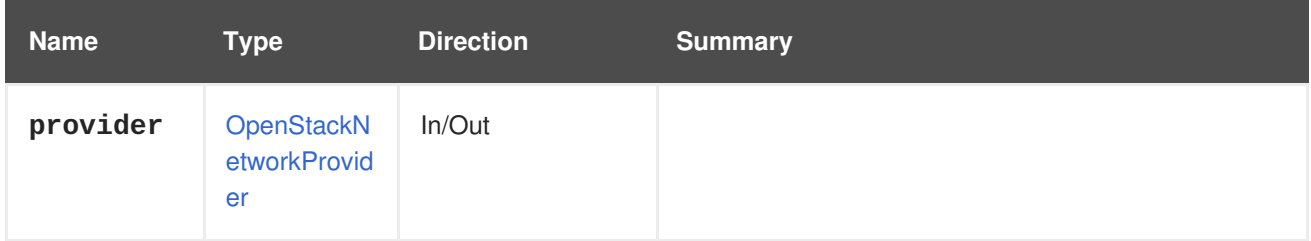

# **6.151.2. list GET**

Returns the list of providers.

The order of the returned list of providers is not guaranteed.

### **Table 6.461. Parameters summary**

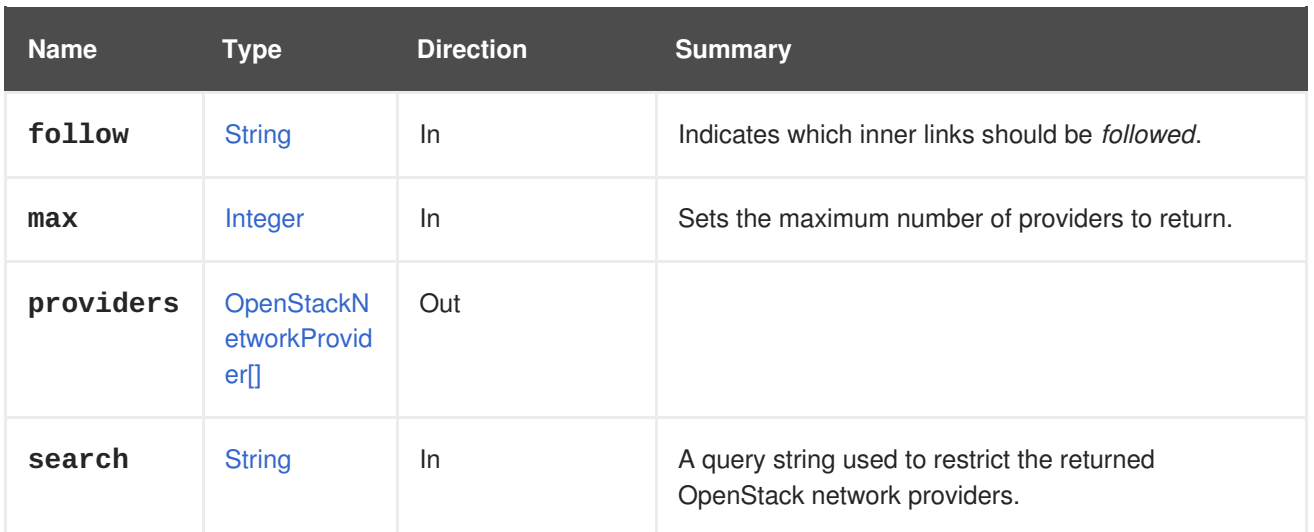

### **6.151.2.1. follow**

Indicates which inner links should be *followed*. The objects referenced by these links will be fetched as part of the current request. See [here](#page-64-0) for details.

#### **6.151.2.2. max**

Sets the maximum number of providers to return. If not specified, all the providers are returned.

# **6.152. OPENSTACKNETWORKS**

#### **Table 6.462. Methods summary**

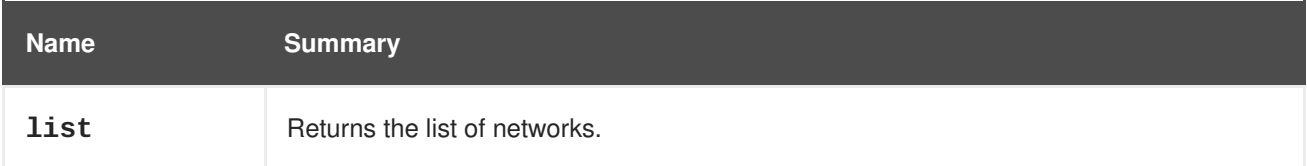

### **6.152.1. list GET**

Returns the list of networks.

The order of the returned list of networks isn't guaranteed.

#### **Table 6.463. Parameters summary**

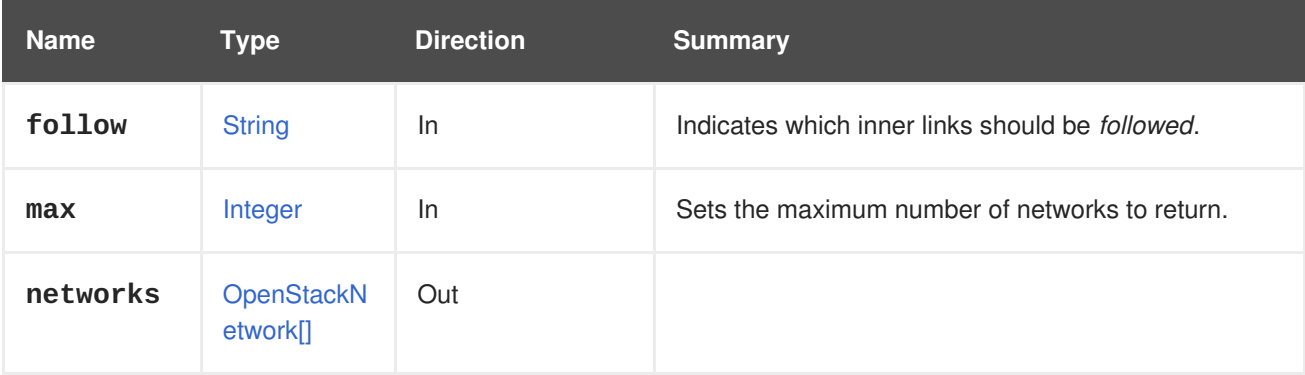

### **6.152.1.1. follow**

Indicates which inner links should be *followed*. The objects referenced by these links will be fetched as part of the current request. See [here](#page-64-0) for details.

### **6.152.1.2. max**

Sets the maximum number of networks to return. If not specified all the networks are returned.

# **6.153. OPENSTACKSUBNET**

#### **Table 6.464. Methods summary**

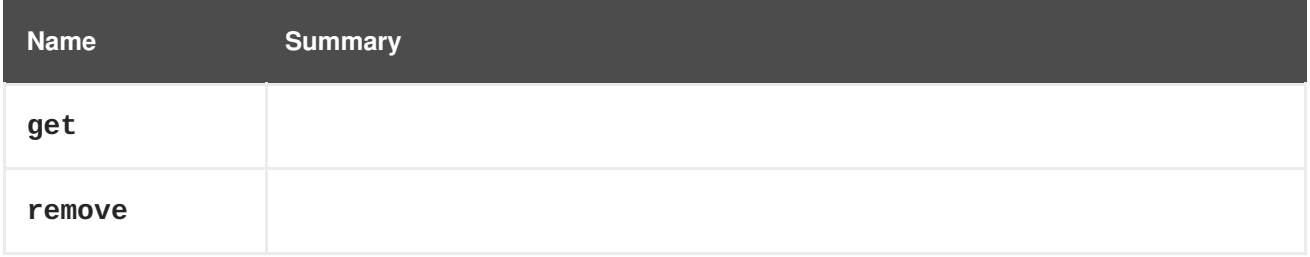

### **6.153.1. get GET**

#### **Table 6.465. Parameters summary**

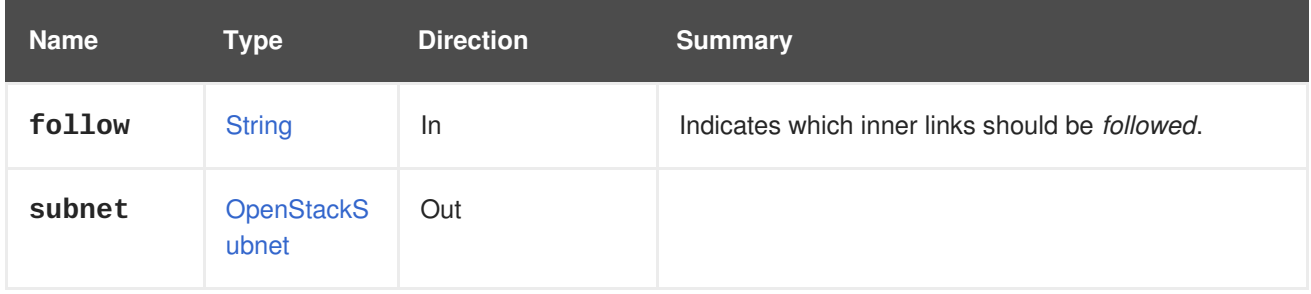

#### **6.153.1.1. follow**

Indicates which inner links should be *followed*. The objects referenced by these links will be fetched as part of the current request. See [here](#page-64-0) for details.

### **6.153.2. remove DELETE**

#### **Table 6.466. Parameters summary**

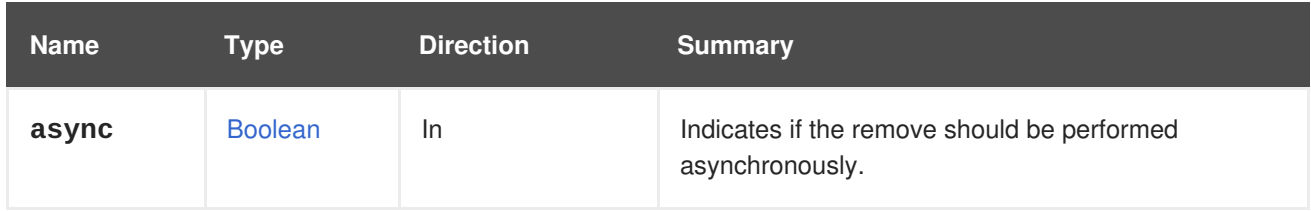

# **6.154. OPENSTACKSUBNETS**

**Table 6.467. Methods summary**

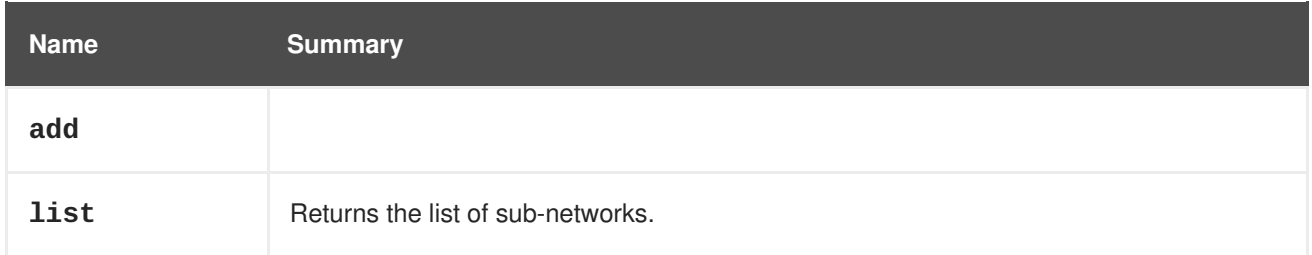

### **6.154.1. add POST**

#### **Table 6.468. Parameters summary**

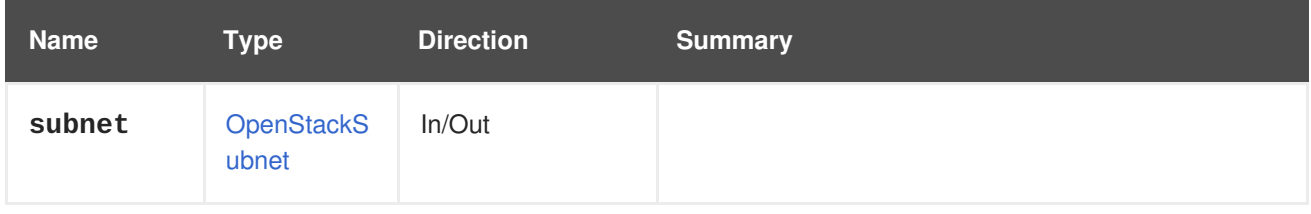

### **6.154.2. list GET**

Returns the list of sub-networks.

The order of the returned list of sub-networks isn't guaranteed.

#### **Table 6.469. Parameters summary**

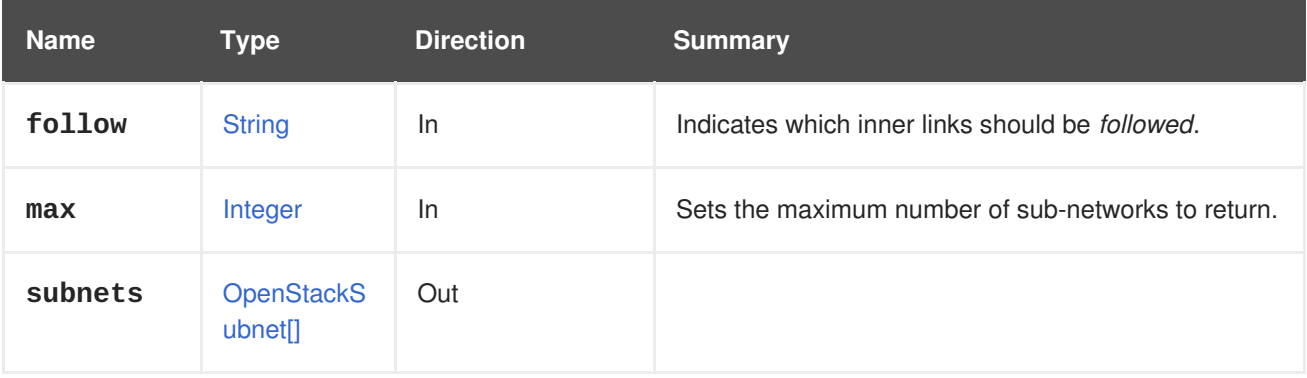

#### **6.154.2.1. follow**

Indicates which inner links should be *followed*. The objects referenced by these links will be fetched as part of the current request. See [here](#page-64-0) for details.

#### **6.154.2.2. max**

Sets the maximum number of sub-networks to return. If not specified all the sub-networks are returned.

# **6.155. OPENSTACKVOLUMEAUTHENTICATIONKEY**

#### **Table 6.470. Methods summary**

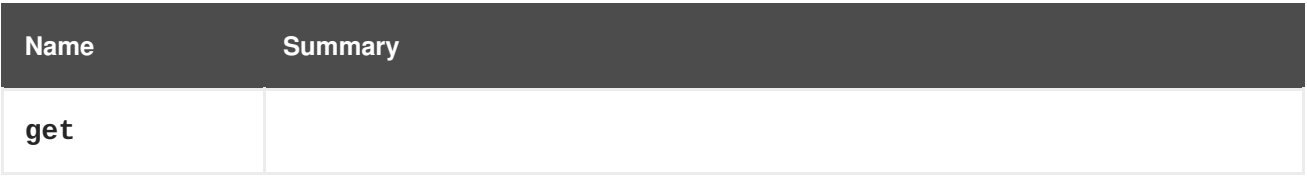

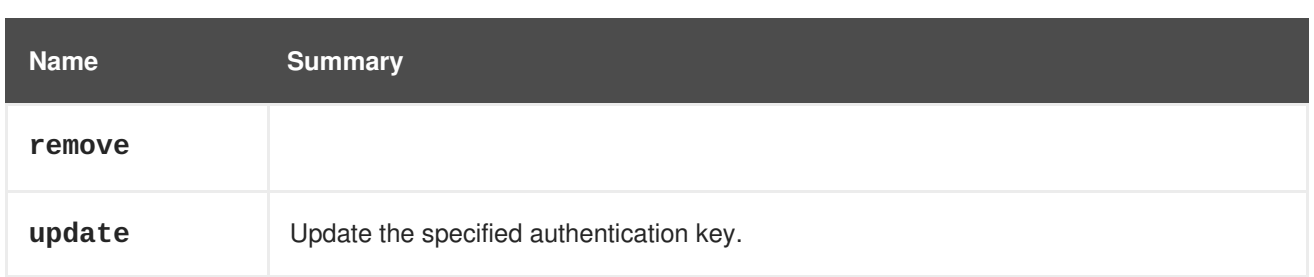

### **6.155.1. get GET**

#### **Table 6.471. Parameters summary**

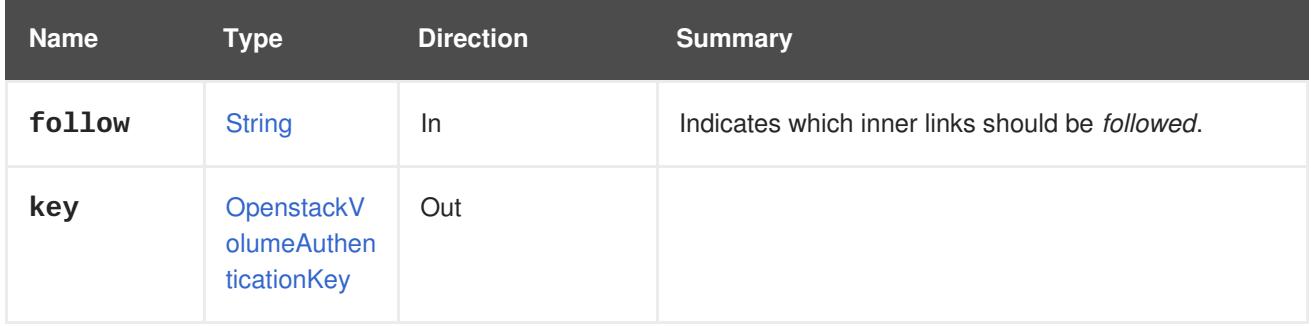

### **6.155.1.1. follow**

Indicates which inner links should be *followed*. The objects referenced by these links will be fetched as part of the current request. See [here](#page-64-0) for details.

### **6.155.2. remove DELETE**

### **Table 6.472. Parameters summary**

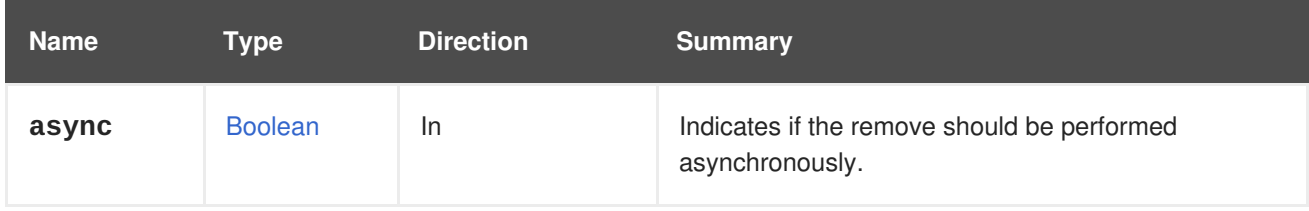

## **6.155.3. update PUT**

Update the specified authentication key.

#### **Table 6.473. Parameters summary**

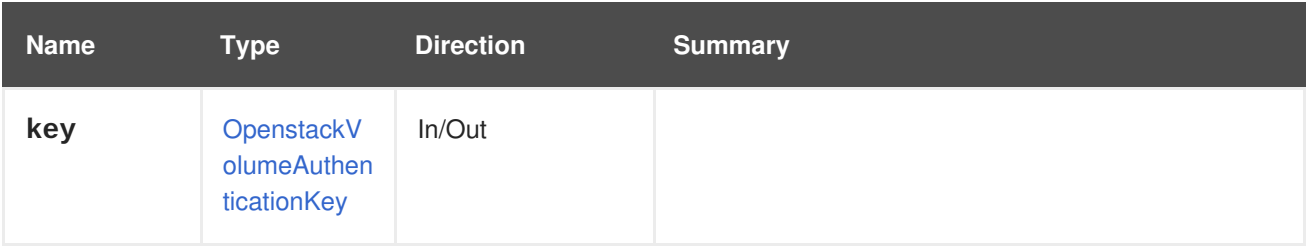

# **6.156. OPENSTACKVOLUMEAUTHENTICATIONKEYS**

#### **Table 6.474. Methods summary**

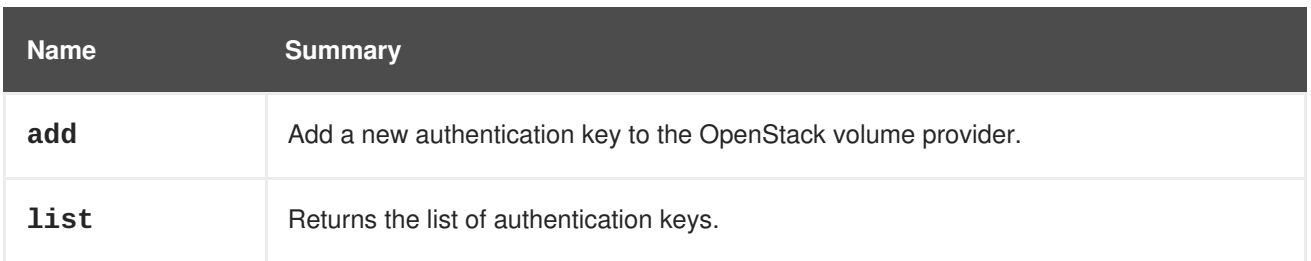

### **6.156.1. add POST**

Add a new authentication key to the OpenStack volume provider.

**Table 6.475. Parameters summary**

| <b>Name</b> | Type                                     | <b>Direction</b> | <b>Summary</b> |
|-------------|------------------------------------------|------------------|----------------|
| key         | OpenstackV<br>olumeAuthen<br>ticationKey | In/Out           |                |

### **6.156.2. list GET**

Returns the list of authentication keys.

The order of the returned list of authentication keys isn't guaranteed.

**Table 6.476. Parameters summary**

| <b>Name</b> | Type                                       | <b>Direction</b> | <b>Summary</b>                                          |
|-------------|--------------------------------------------|------------------|---------------------------------------------------------|
| follow      | <b>String</b>                              | In               | Indicates which inner links should be <i>followed</i> . |
| keys        | OpenstackV<br>olumeAuthen<br>ticationKey[] | Out              |                                                         |
| max         | Integer                                    | In               | Sets the maximum number of keys to return.              |

### **6.156.2.1. follow**

Indicates which inner links should be *followed*. The objects referenced by these links will be fetched as part of the current request. See [here](#page-64-0) for details.

### **6.156.2.2. max**

Sets the maximum number of keys to return. If not specified all the keys are returned.

# **6.157. OPENSTACKVOLUMEPROVIDER**

#### **Table 6.477. Methods summary**

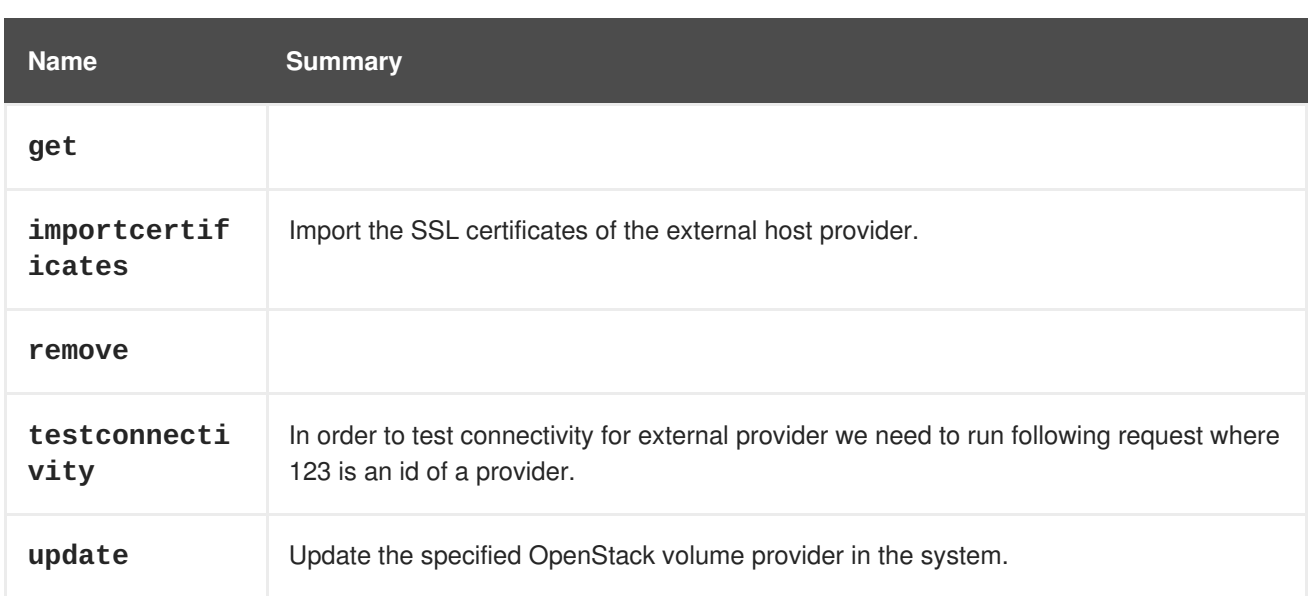

### **6.157.1. get GET**

#### **Table 6.478. Parameters summary**

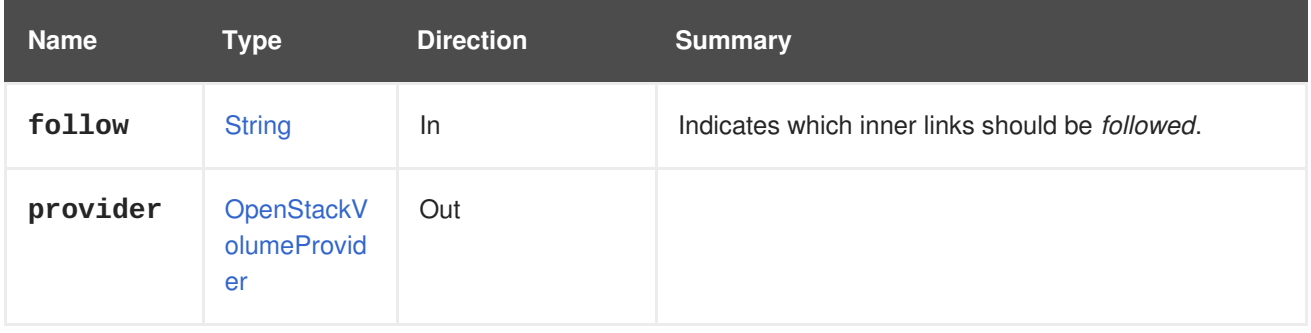

### **6.157.1.1. follow**

Indicates which inner links should be *followed*. The objects referenced by these links will be fetched as part of the current request. See [here](#page-64-0) for details.

## **6.157.2. importcertificates POST**

Import the SSL certificates of the external host provider.

#### **Table 6.479. Parameters summary**

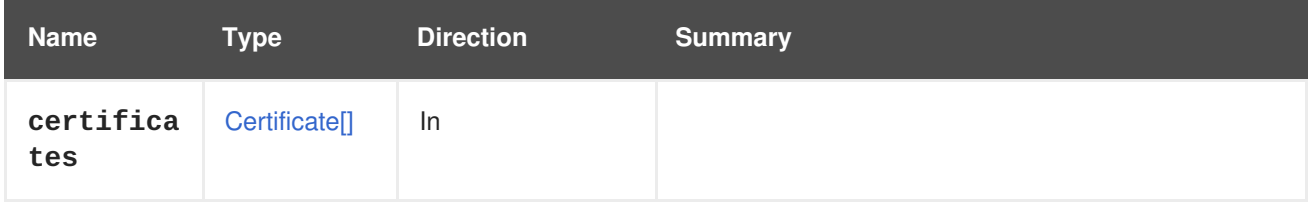

### **6.157.3. remove DELETE**

**Table 6.480. Parameters summary**

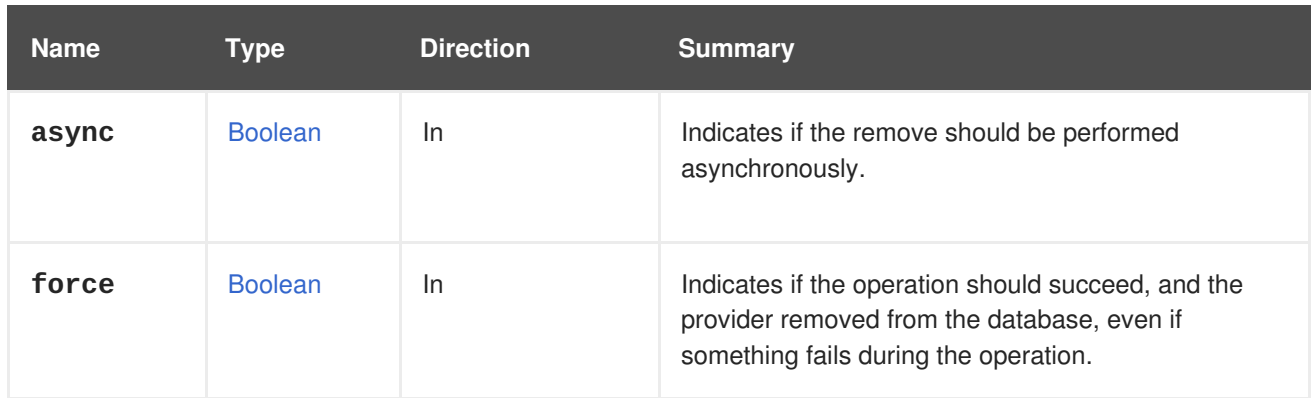

### **6.157.3.1. force**

Indicates if the operation should succeed, and the provider removed from the database, even if something fails during the operation.

This parameter is optional, and the default value is **false**.

### **6.157.4. testconnectivity POST**

In order to test connectivity for external provider we need to run following request where 123 is an id of a provider.

POST /ovirt-engine/api/externalhostproviders/123/testconnectivity

#### **Table 6.481. Parameters summary**

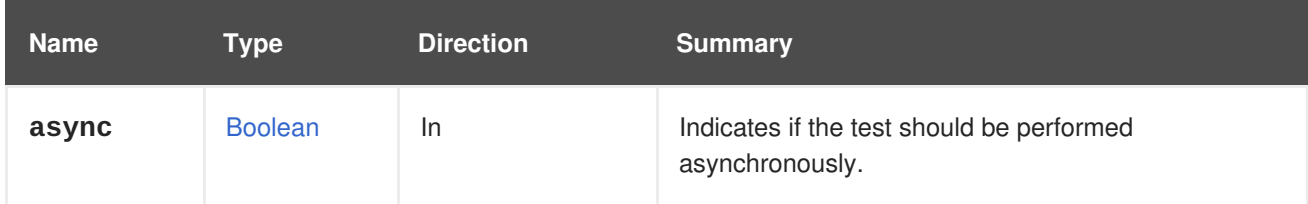

### **6.157.5. update PUT**

Update the specified OpenStack volume provider in the system.

**Table 6.482. Parameters summary**

| <b>Name</b> | <b>Type</b>                     | <b>Direction</b> | <b>Summary</b>                                                 |
|-------------|---------------------------------|------------------|----------------------------------------------------------------|
| async       | <b>Boolean</b>                  | In               | Indicates if the update should be performed<br>asynchronously. |
| provider    | OpenStackV<br>olumeProvid<br>er | $In/O$ ut        |                                                                |

# **6.158. OPENSTACKVOLUMEPROVIDERS**

**Table 6.483. Methods summary**

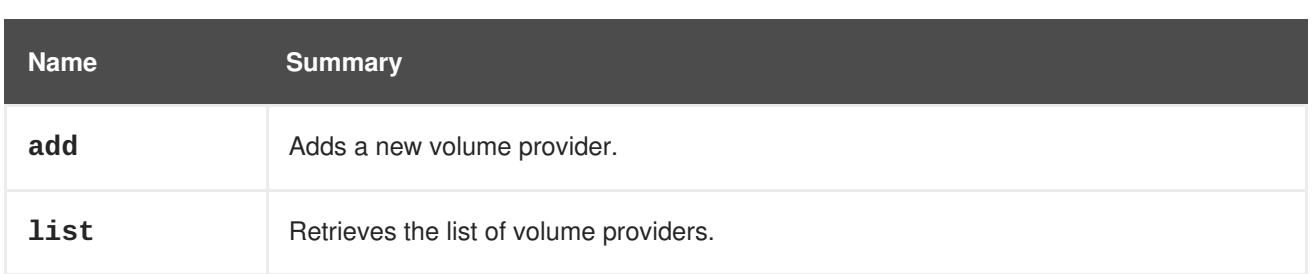

### **6.158.1. add POST**

Adds a new volume provider.

For example:

POST /ovirt-engine/api/openstackvolumeproviders

With a request body like this:

```
<openstack_volume_provider>
  <name>mycinder</name>
  <url>https://mycinder.example.com:8776</url>
  <data_center>
    <name>mydc</name>
  </data_center>
  <requires_authentication>true</requires_authentication>
  <username>admin</username>
  <password>mypassword</password>
  <tenant_name>mytenant</tenant_name>
</openstack_volume_provider>
```
#### **Table 6.484. Parameters summary**

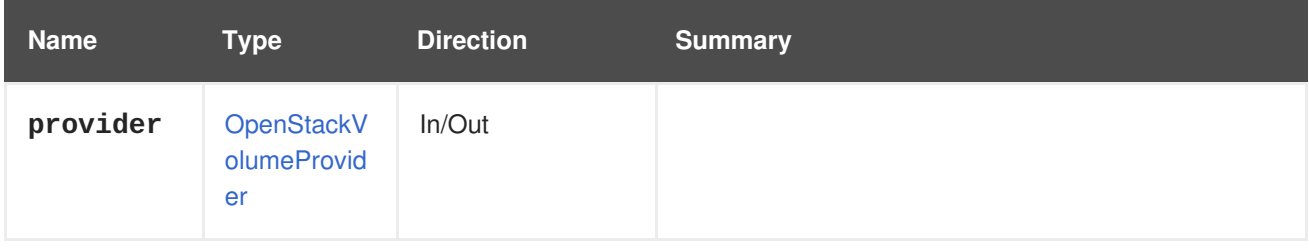

### **6.158.2. list GET**

Retrieves the list of volume providers.

The order of the returned list of volume providers is not guaranteed.

**Table 6.485. Parameters summary**

| <b>Name</b> | Type          | <b>Direction</b> | <b>Summary</b>                                          |
|-------------|---------------|------------------|---------------------------------------------------------|
| follow      | <b>String</b> | -ln              | Indicates which inner links should be <i>followed</i> . |
| max         | Integer       | <b>In</b>        | Sets the maximum number of providers to return.         |

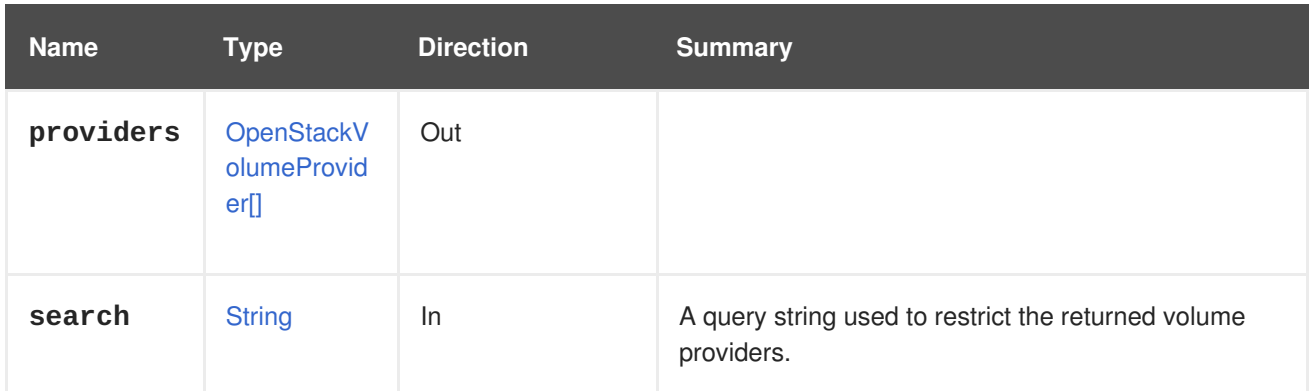

### **6.158.2.1. follow**

Indicates which inner links should be *followed*. The objects referenced by these links will be fetched as part of the current request. See [here](#page-64-0) for details.

#### **6.158.2.2. max**

Sets the maximum number of providers to return. If not specified, all the providers are returned.

# **6.159. OPENSTACKVOLUMETYPE**

#### **Table 6.486. Methods summary**

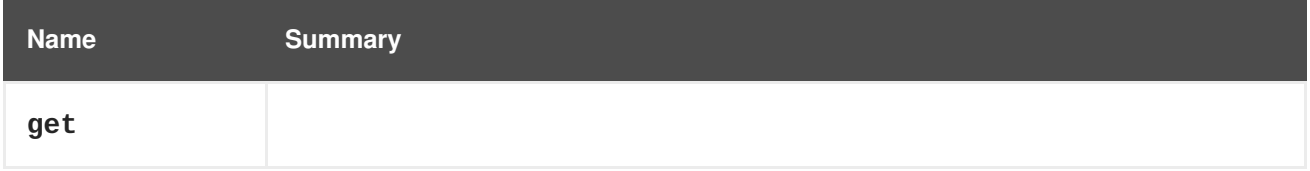

### **6.159.1. get GET**

#### **Table 6.487. Parameters summary**

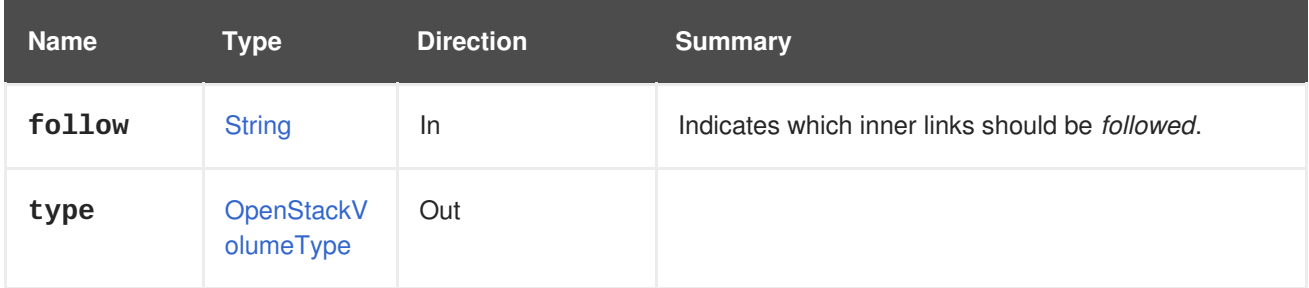

### **6.159.1.1. follow**

Indicates which inner links should be *followed*. The objects referenced by these links will be fetched as part of the current request. See [here](#page-64-0) for details.

# **6.160. OPENSTACKVOLUMETYPES**

**Table 6.488. Methods summary**

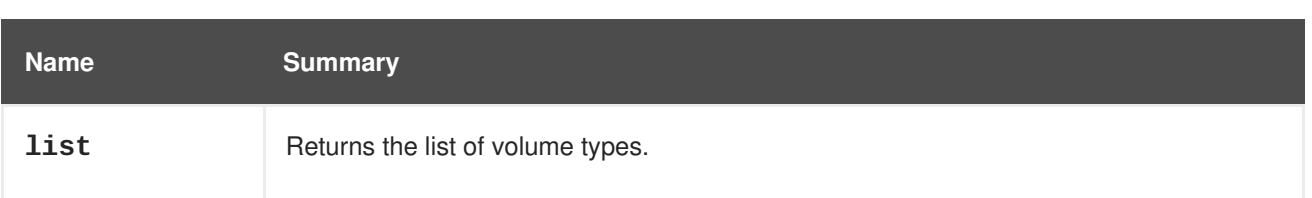

### **6.160.1. list GET**

Returns the list of volume types.

The order of the returned list of volume types isn't guaranteed.

#### **Table 6.489. Parameters summary**

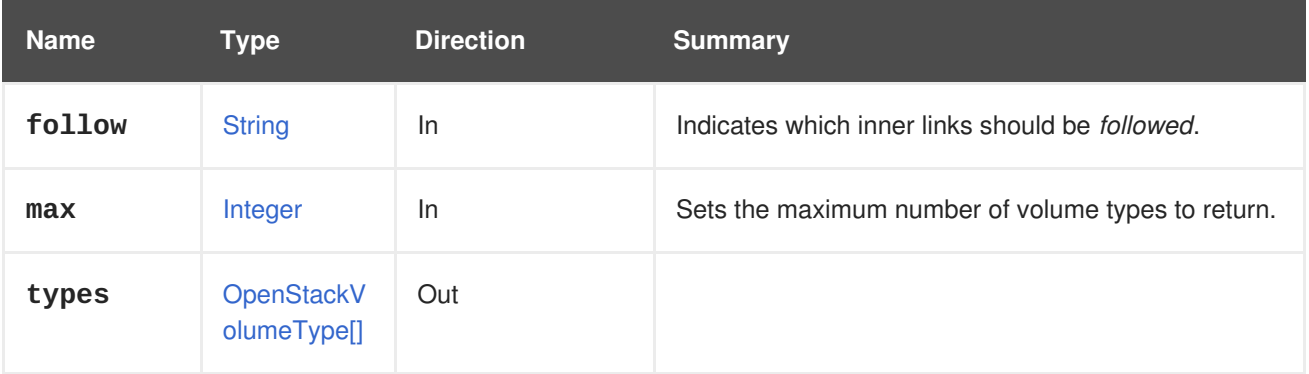

### **6.160.1.1. follow**

Indicates which inner links should be *followed*. The objects referenced by these links will be fetched as part of the current request. See [here](#page-64-0) for details.

### **6.160.1.2. max**

Sets the maximum number of volume types to return. If not specified all the volume types are returned.

# **6.161. OPERATINGSYSTEM**

#### **Table 6.490. Methods summary**

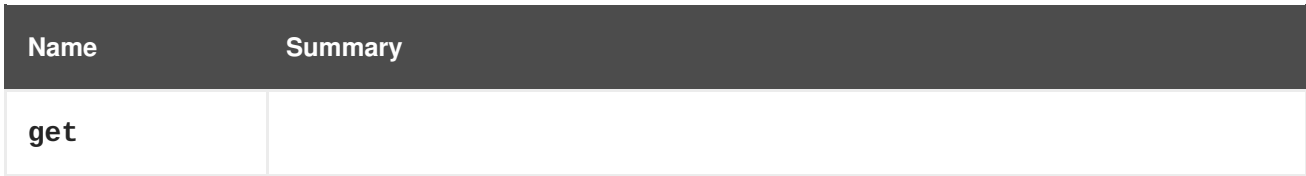

### **6.161.1. get GET**

#### **Table 6.491. Parameters summary**

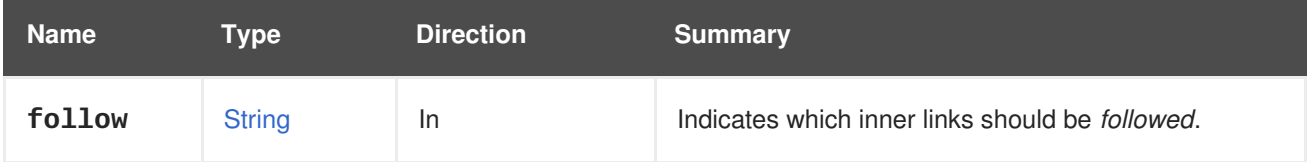

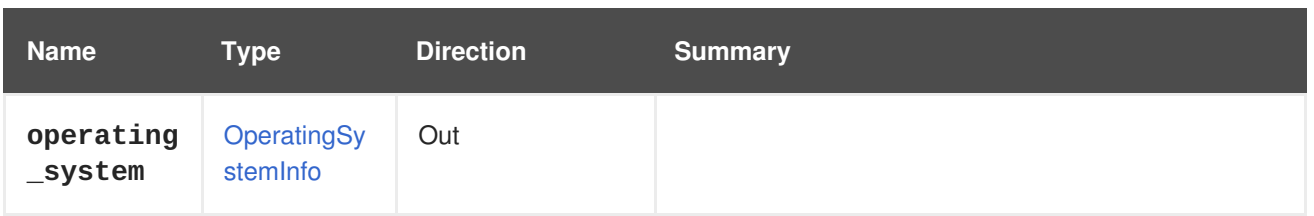

#### **6.161.1.1. follow**

Indicates which inner links should be *followed*. The objects referenced by these links will be fetched as part of the current request. See [here](#page-64-0) for details.

# **6.162. OPERATINGSYSTEMS**

Manages the set of types of operating systems available in the system.

#### **Table 6.492. Methods summary**

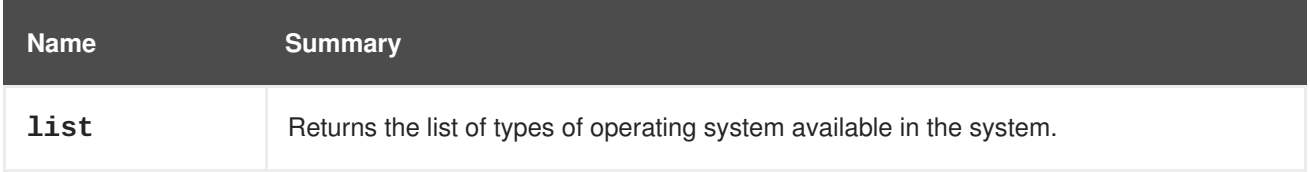

### **6.162.1. list GET**

Returns the list of types of operating system available in the system.

The order of the returned list of operating systems isn't guaranteed.

#### **Table 6.493. Parameters summary**

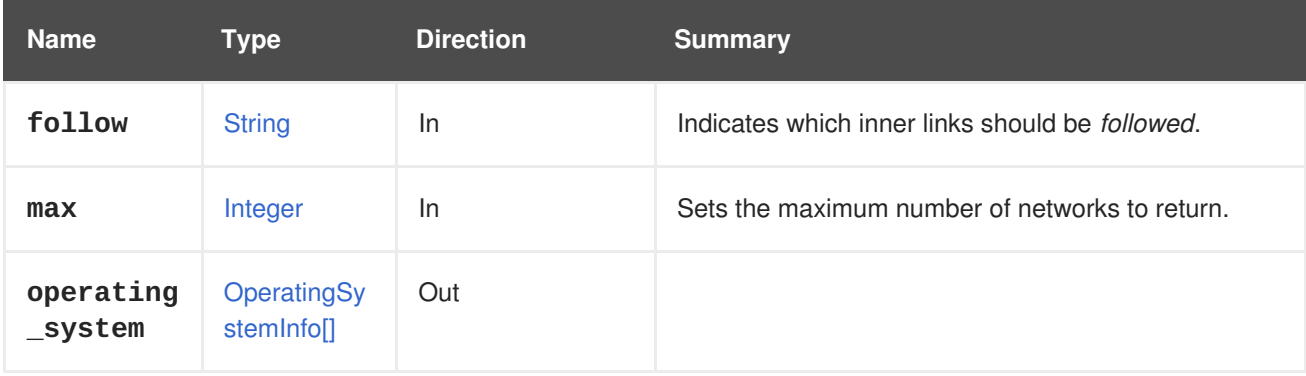

### **6.162.1.1. follow**

Indicates which inner links should be *followed*. The objects referenced by these links will be fetched as part of the current request. See [here](#page-64-0) for details.

#### **6.162.1.2. max**

Sets the maximum number of networks to return. If not specified all the networks are returned.

## **6.163. PERMISSION**

#### **Table 6.494. Methods summary**

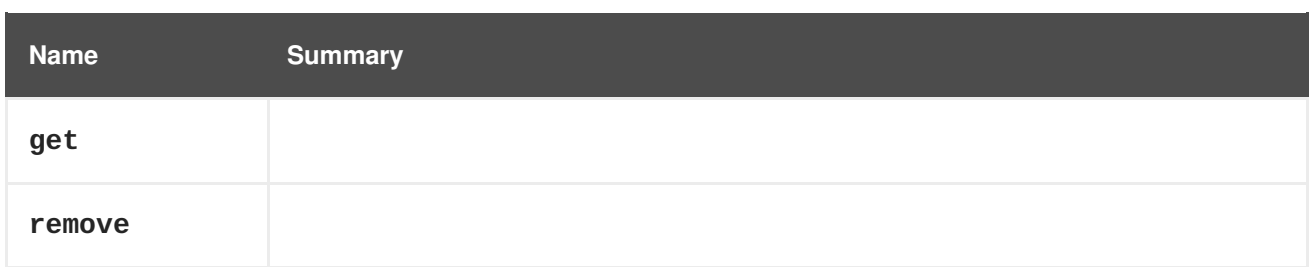

### **6.163.1. get GET**

#### **Table 6.495. Parameters summary**

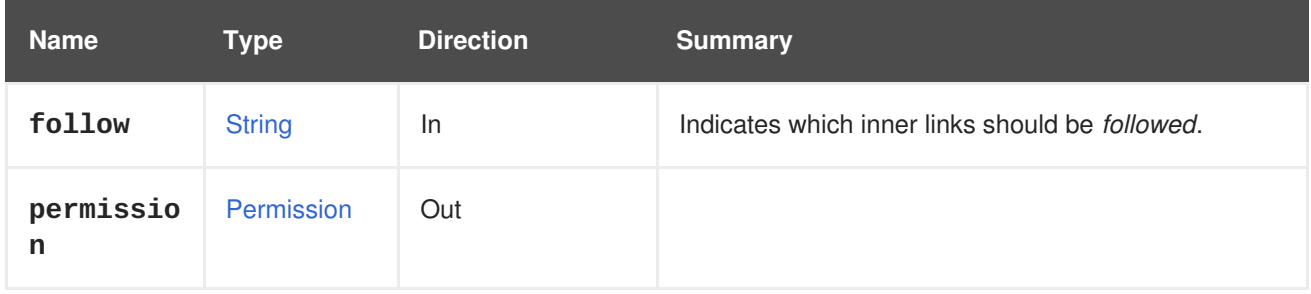

#### **6.163.1.1. follow**

Indicates which inner links should be *followed*. The objects referenced by these links will be fetched as part of the current request. See [here](#page-64-0) for details.

### **6.163.2. remove DELETE**

#### **Table 6.496. Parameters summary**

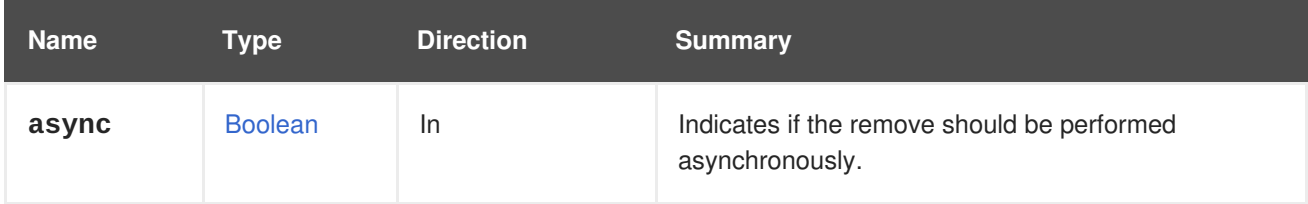

## **6.164. PERMIT**

A service to manage a specific permit of the role.

#### **Table 6.497. Methods summary**

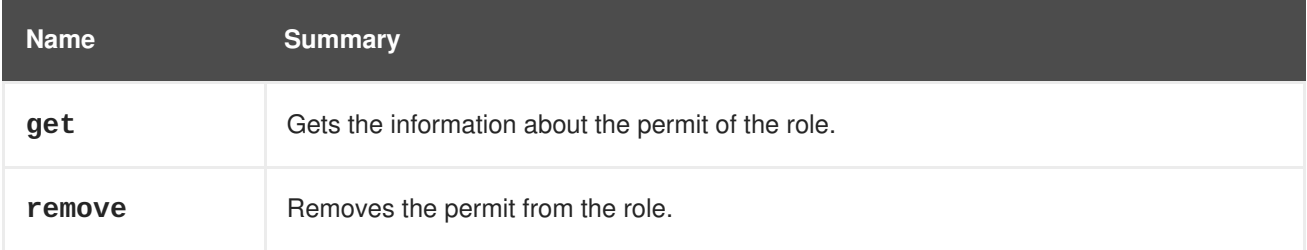

### **6.164.1. get GET**

Gets the information about the permit of the role.

For example to retrieve the information about the permit with the id **456** of the role with the id **123** send

a request like this:

```
GET /ovirt-engine/api/roles/123/permits/456
<permit href="/ovirt-engine/api/roles/123/permits/456" id="456">
  <name>change_vm_cd</name>
  <administrative>false</administrative>
  <role href="/ovirt-engine/api/roles/123" id="123"/>
</permit>
```
**Table 6.498. Parameters summary**

| <b>Name</b> | Type          | <b>Direction</b> | <b>Summary</b>                                          |
|-------------|---------------|------------------|---------------------------------------------------------|
| follow      | <b>String</b> | <b>In</b>        | Indicates which inner links should be <i>followed</i> . |
| permit      | Permit        | Out              | The permit of the role.                                 |

#### **6.164.1.1. follow**

Indicates which inner links should be *followed*. The objects referenced by these links will be fetched as part of the current request. See [here](#page-64-0) for details.

### **6.164.2. remove DELETE**

Removes the permit from the role.

For example to remove the permit with id **456** from the role with id **123** send a request like this:

DELETE /ovirt-engine/api/roles/123/permits/456

#### **Table 6.499. Parameters summary**

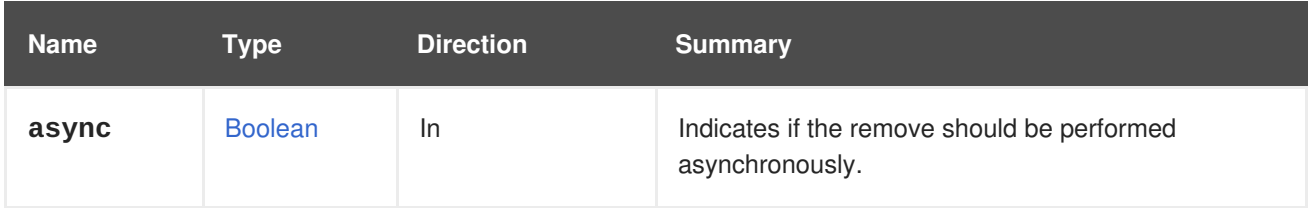

## **6.165. PERMITS**

Represents a permits sub-collection of the specific role.

#### **Table 6.500. Methods summary**

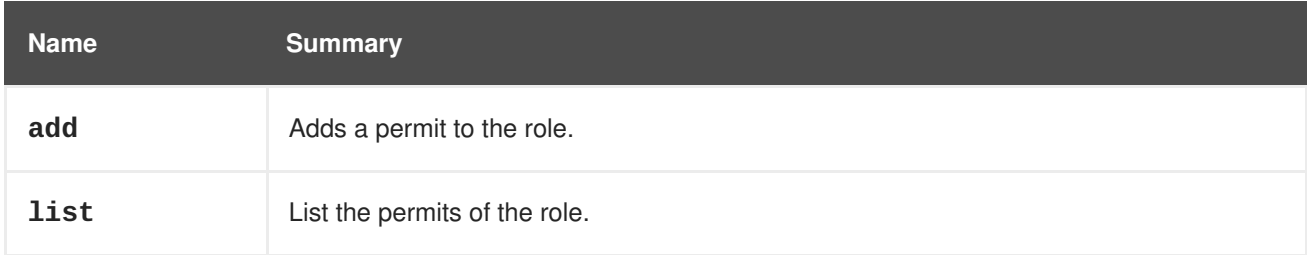

### <span id="page-339-0"></span>**6.165.1. add POST**

Adds a permit to the role. The permit name can be retrieved from the Section 6.39, ["ClusterLevels"](#page-156-0) service.

For example to assign a permit **create\_vm** to the role with id **123** send a request like this:

POST /ovirt-engine/api/roles/123/permits

With a request body like this:

```
<permit><name>create_vm</name>
</permit>
```
#### **Table 6.501. Parameters summary**

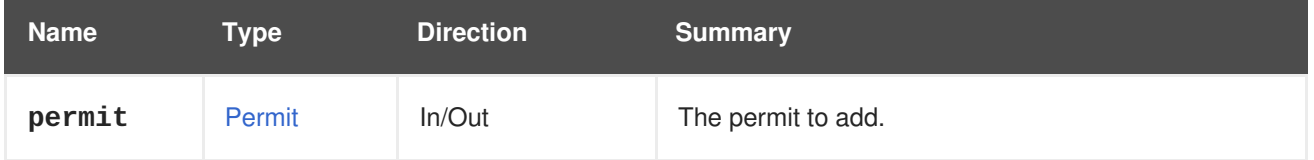

### **6.165.2. list GET**

List the permits of the role.

For example to list the permits of the role with the id **123** send a request like this:

```
GET /ovirt-engine/api/roles/123/permits
```

```
<permits>
 <permit href="/ovirt-engine/api/roles/123/permits/5" id="5">
   <name>change_vm_cd</name>
   <administrative>false</administrative>
   <role href="/ovirt-engine/api/roles/123" id="123"/>
  </permit>
  <permit href="/ovirt-engine/api/roles/123/permits/7" id="7">
   <name>connect_to_vm</name>
   <administrative>false</administrative>
   <role href="/ovirt-engine/api/roles/123" id="123"/>
  </permit>
</permits>
```
The order of the returned list of permits isn't guaranteed.

#### **Table 6.502. Parameters summary**

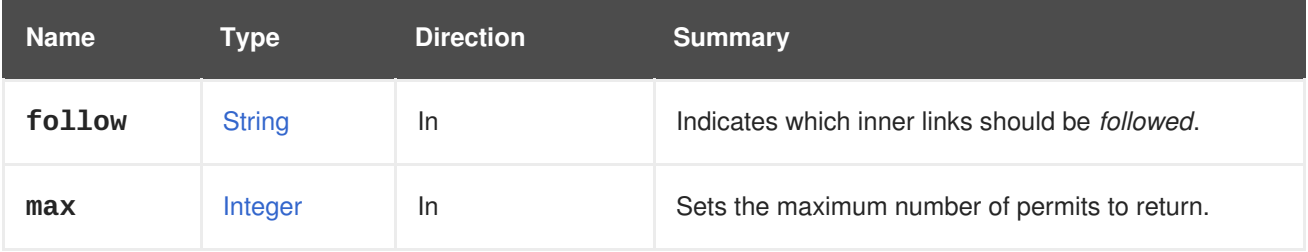

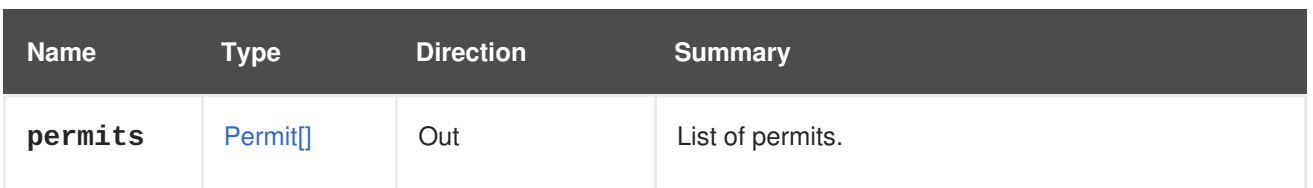

### **6.165.2.1. follow**

Indicates which inner links should be *followed*. The objects referenced by these links will be fetched as part of the current request. See [here](#page-64-0) for details.

#### **6.165.2.2. max**

Sets the maximum number of permits to return. If not specified all the permits are returned.

## **6.166. QOS**

#### **Table 6.503. Methods summary**

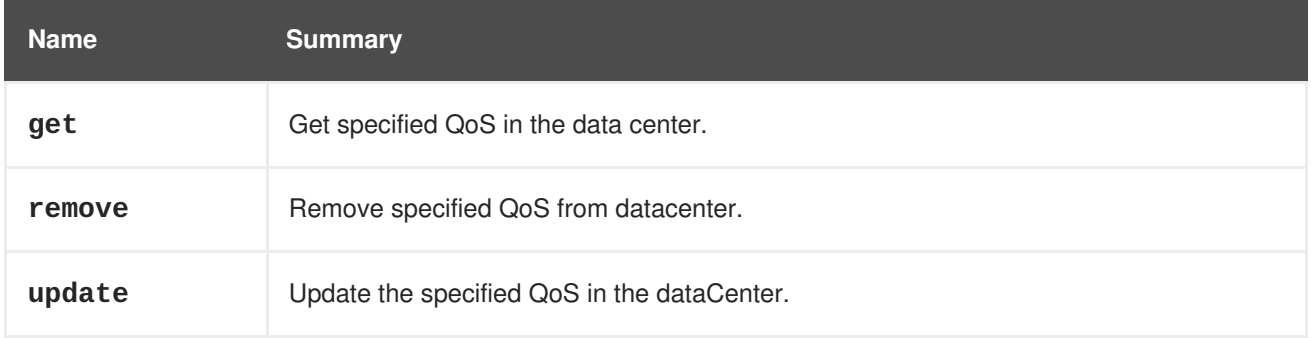

### **6.166.1. get GET**

Get specified QoS in the data center.

GET /ovirt-engine/api/datacenters/123/qoss/123

You will get response like this one below:

```
<qos href="/ovirt-engine/api/datacenters/123/qoss/123" id="123">
  <name>123</name>
  <description>123</description>
 <max_iops>1</max_iops>
 <max_throughput>1</max_throughput>
  <type>storage</type>
  <data_center href="/ovirt-engine/api/datacenters/123" id="123"/>
</qos>
```
#### **Table 6.504. Parameters summary**

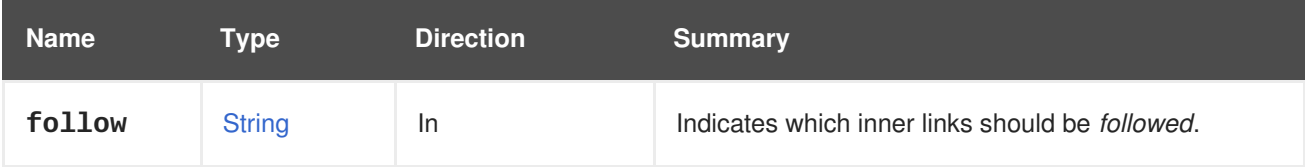

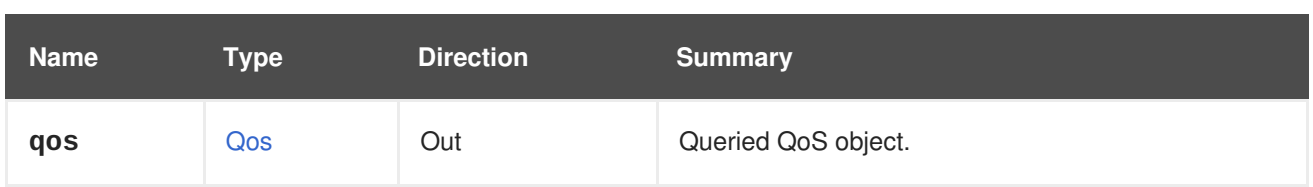

### **6.166.1.1. follow**

Indicates which inner links should be *followed*. The objects referenced by these links will be fetched as part of the current request. See [here](#page-64-0) for details.

### **6.166.2. remove DELETE**

Remove specified QoS from datacenter.

DELETE /ovirt-engine/api/datacenters/123/qoss/123

**Table 6.505. Parameters summary**

| <b>Name</b> | Tvpe           | <b>Direction</b> | <b>Summary</b>                                                 |
|-------------|----------------|------------------|----------------------------------------------------------------|
| async       | <b>Boolean</b> | <b>In</b>        | Indicates if the remove should be performed<br>asynchronously. |

### **6.166.3. update PUT**

Update the specified QoS in the dataCenter.

```
PUT /ovirt-engine/api/datacenters/123/qoss/123
```
For example with curl:

```
curl -u admin@internal:123456 -X PUT -H "content-type: application/xml" -d
\
"<qos><name>321</name><description>321</description>
<max_iops>10</max_iops></qos>" \
https://engine/ovirt-engine/api/datacenters/123/qoss/123
```
You will receive response like this:

```
<qos href="/ovirt-engine/api/datacenters/123/qoss/123" id="123">
  <name>321</name>
  <description>321</description>
  <max_iops>10</max_iops>
  <max_throughput>1</max_throughput>
  <type>storage</type>
  <data_center href="/ovirt-engine/api/datacenters/123" id="123"/>
</qos>
```
#### **Table 6.506. Parameters summary**

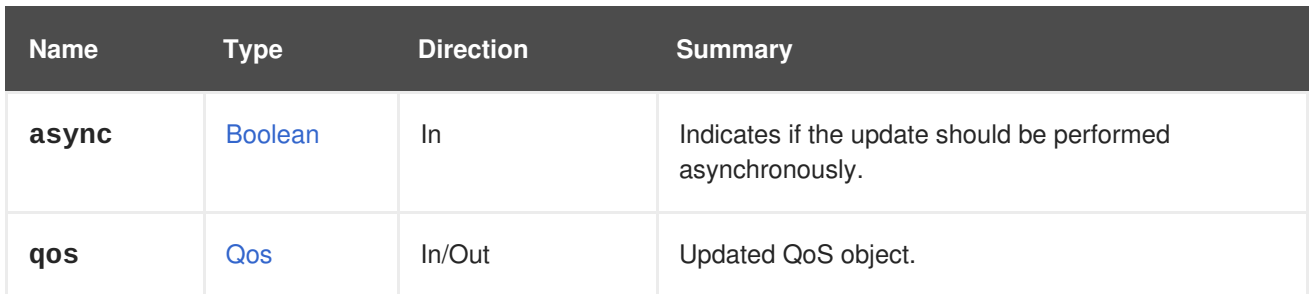

# **6.167. QOSS**

Manages the set of *quality of service* configurations available in a data center.

#### **Table 6.507. Methods summary**

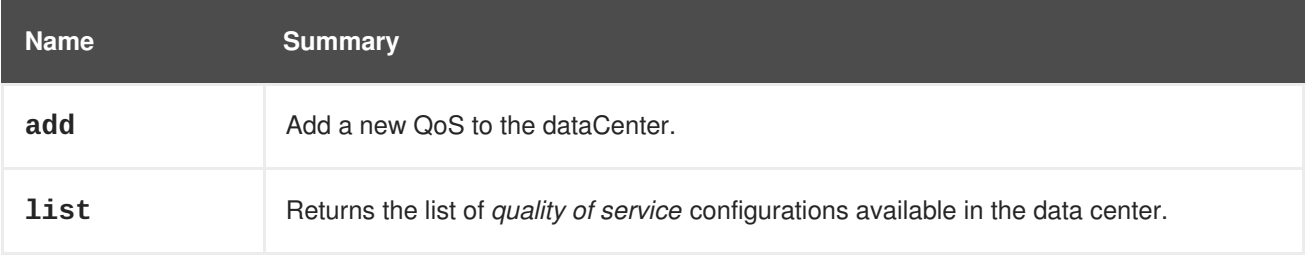

### **6.167.1. add POST**

Add a new QoS to the dataCenter.

POST /ovirt-engine/api/datacenters/123/qoss

The response will look as follows:

```
<qos href="/ovirt-engine/api/datacenters/123/qoss/123" id="123">
  <name>123</name>
  <description>123</description>
 <max_iops>10</max_iops>
  <type>storage</type>
  <data_center href="/ovirt-engine/api/datacenters/123" id="123"/>
</qos>
```
#### **Table 6.508. Parameters summary**

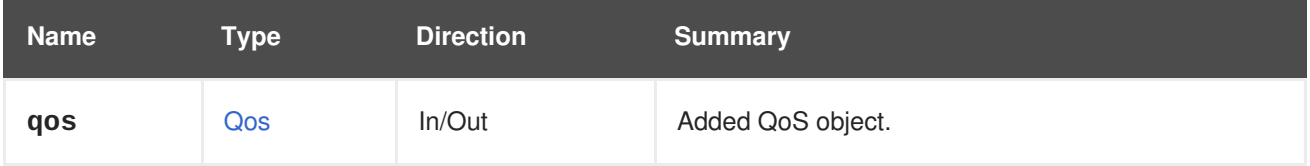

### **6.167.2. list GET**

Returns the list of *quality of service* configurations available in the data center.

GET /ovirt-engine/api/datacenter/123/qoss

You will get response which will look like this:

```
<qoss>
  <qos href="/ovirt-engine/api/datacenters/123/qoss/1" id="1">...</qos>
  <qos href="/ovirt-engine/api/datacenters/123/qoss/2" id="2">...</qos>
  <qos href="/ovirt-engine/api/datacenters/123/qoss/3" id="3">...</qos>
</qoss>
```
The returned list of quality of service configurations isn't guaranteed.

**Table 6.509. Parameters summary**

| <b>Name</b> | Type          | <b>Direction</b> | <b>Summary</b>                                           |
|-------------|---------------|------------------|----------------------------------------------------------|
| follow      | <b>String</b> | ln.              | Indicates which inner links should be <i>followed</i> .  |
| max         | Integer       | ln.              | Sets the maximum number of QoS descriptors to<br>return. |
| qoss        | Qos[]         | Out              | List of queried QoS objects.                             |

#### **6.167.2.1. follow**

Indicates which inner links should be *followed*. The objects referenced by these links will be fetched as part of the current request. See [here](#page-64-0) for details.

#### **6.167.2.2. max**

Sets the maximum number of QoS descriptors to return. If not specified all the descriptors are returned.

## **6.168. QUOTA**

#### **Table 6.510. Methods summary**

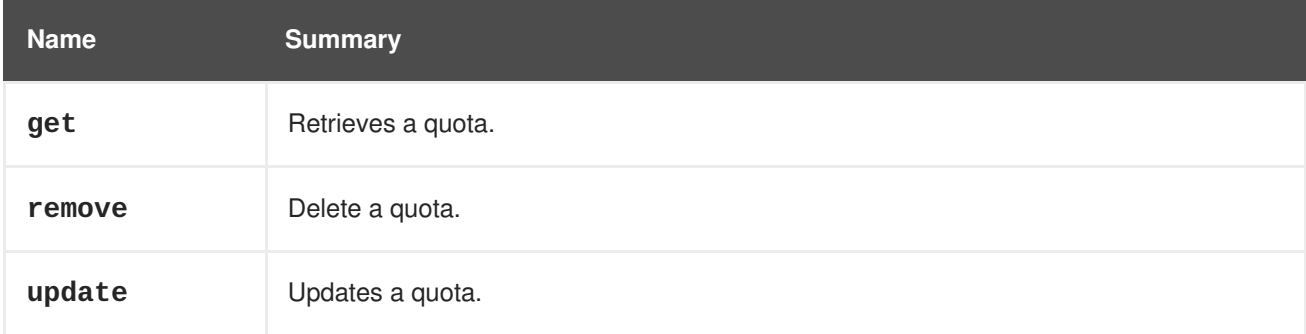

### **6.168.1. get GET**

Retrieves a quota.

An example of retrieving a quota:

GET /ovirt-engine/api/datacenters/123/quotas/456

```
<quota id="456">
  <name>myquota</name>
```

```
<description>My new quota for virtual machines</description>
 <cluster_hard_limit_pct>20</cluster_hard_limit_pct>
 <cluster_soft_limit_pct>80</cluster_soft_limit_pct>
 <storage_hard_limit_pct>20</storage_hard_limit_pct>
 <storage_soft_limit_pct>80</storage_soft_limit_pct>
</quota>
```
#### **Table 6.511. Parameters summary**

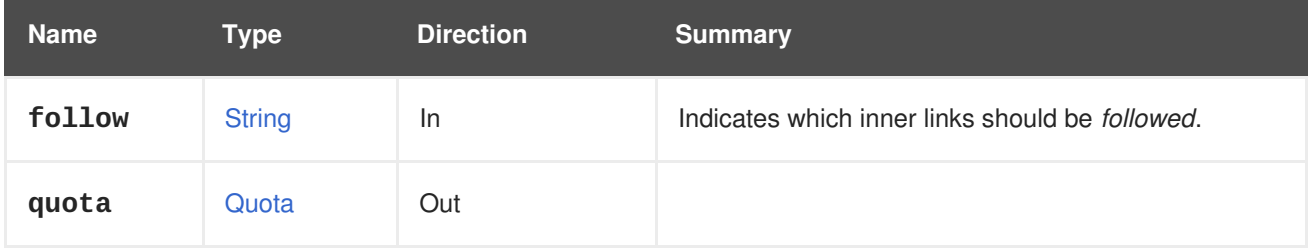

#### **6.168.1.1. follow**

Indicates which inner links should be *followed*. The objects referenced by these links will be fetched as part of the current request. See [here](#page-64-0) for details.

#### **6.168.2. remove DELETE**

Delete a quota.

An example of deleting a quota:

```
DELETE /ovirt-engine/api/datacenters/123-456/quotas/654-321
-0472718ab224 HTTP/1.1
Accept: application/xml
Content-type: application/xml
```
#### **Table 6.512. Parameters summary**

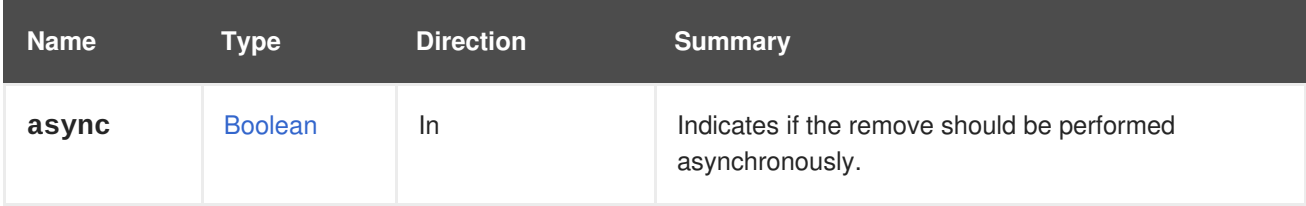

### **6.168.3. update PUT**

Updates a quota.

An example of updating a quota:

PUT /ovirt-engine/api/datacenters/123/quotas/456

```
<quota>
  <cluster_hard_limit_pct>30</cluster_hard_limit_pct>
  <cluster_soft_limit_pct>70</cluster_soft_limit_pct>
```

```
<storage_hard_limit_pct>20</storage_hard_limit_pct>
  <storage_soft_limit_pct>80</storage_soft_limit_pct>
</quota>
```
#### **Table 6.513. Parameters summary**

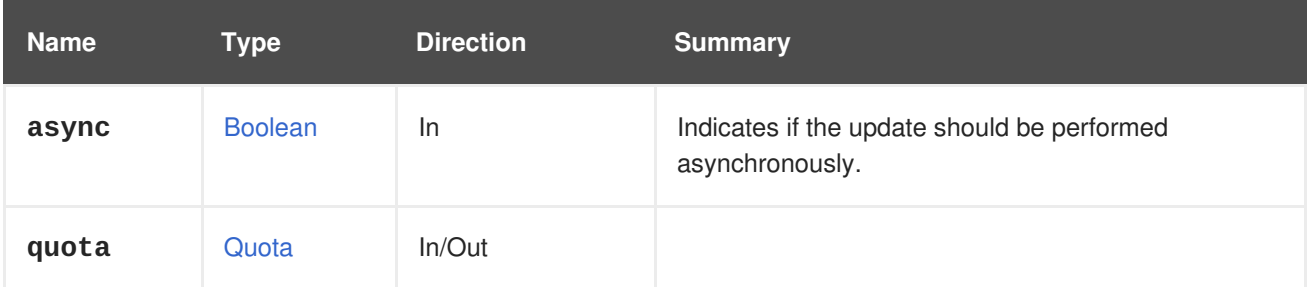

# **6.169. QUOTACLUSTERLIMIT**

#### **Table 6.514. Methods summary**

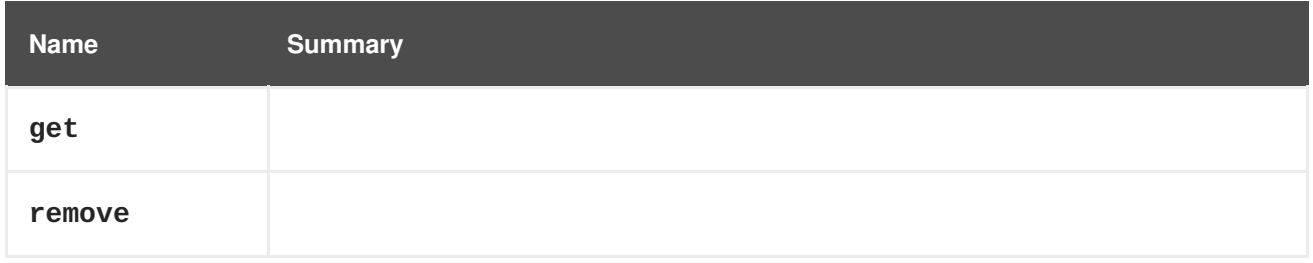

### **6.169.1. get GET**

#### **Table 6.515. Parameters summary**

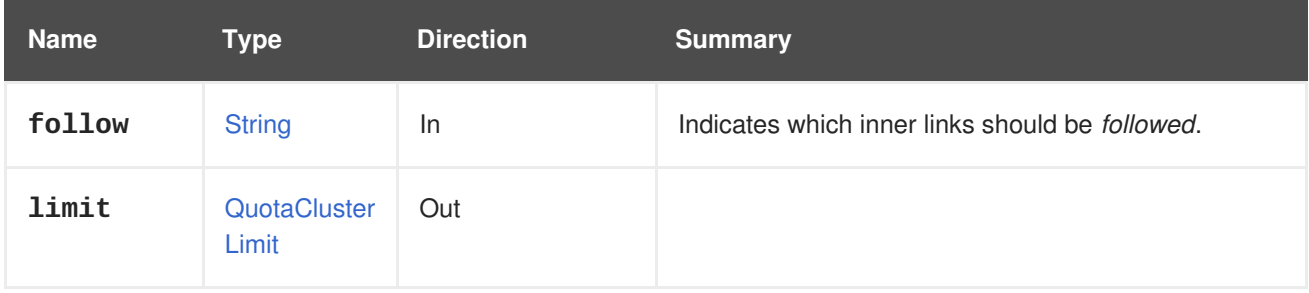

### **6.169.1.1. follow**

Indicates which inner links should be *followed*. The objects referenced by these links will be fetched as part of the current request. See [here](#page-64-0) for details.

### **6.169.2. remove DELETE**

#### **Table 6.516. Parameters summary**

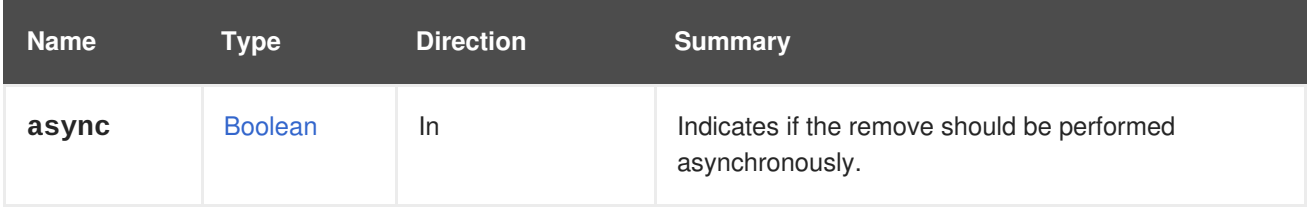

# **6.170. QUOTACLUSTERLIMITS**

Manages the set of quota limits configured for a cluster.

#### **Table 6.517. Methods summary**

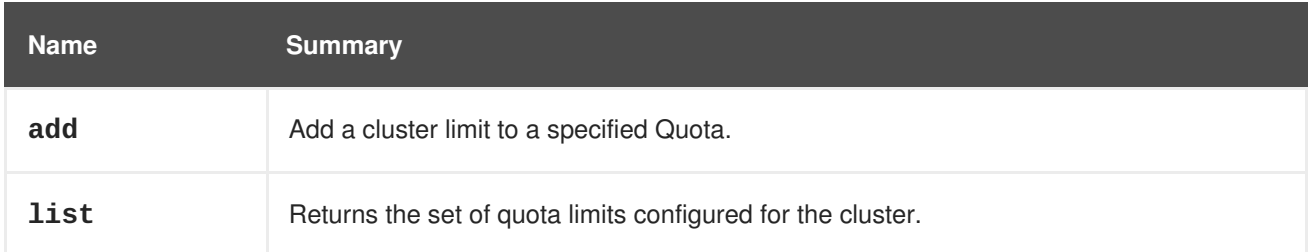

### **6.170.1. add POST**

Add a cluster limit to a specified Quota.

#### **Table 6.518. Parameters summary**

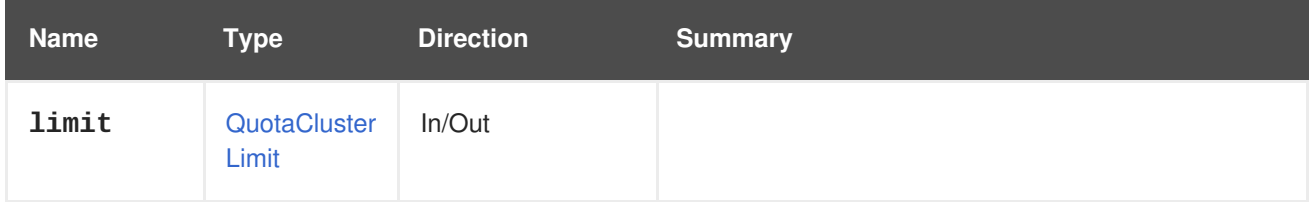

### **6.170.2. list GET**

Returns the set of quota limits configured for the cluster.

The returned list of quota limits isn't guaranteed.

#### **Table 6.519. Parameters summary**

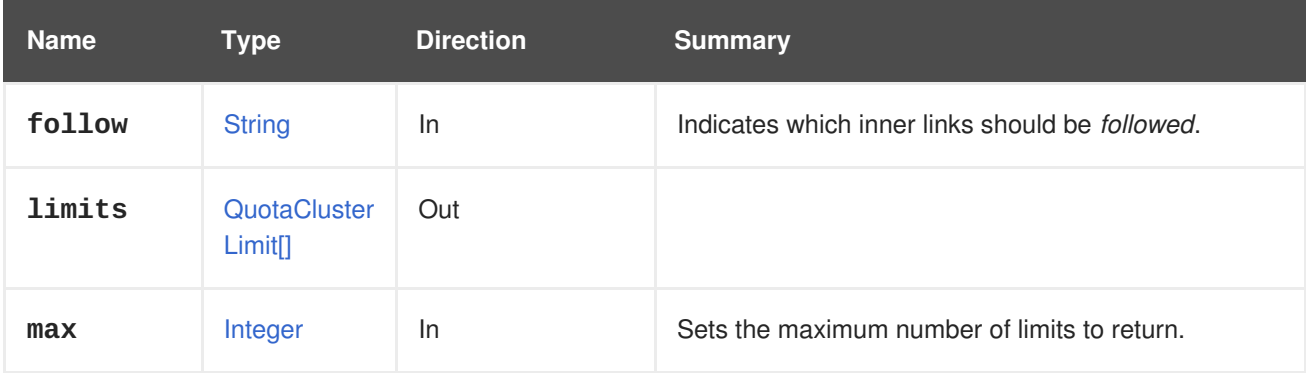

### **6.170.2.1. follow**

Indicates which inner links should be *followed*. The objects referenced by these links will be fetched as part of the current request. See [here](#page-64-0) for details.

#### **6.170.2.2. max**

Sets the maximum number of limits to return. If not specified all the limits are returned.

# **6.171. QUOTASTORAGELIMIT**

### **Table 6.520. Methods summary**

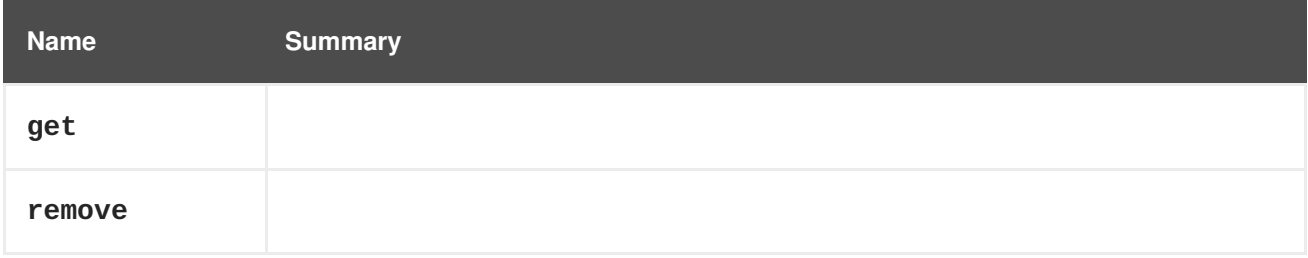

### **6.171.1. get GET**

#### **Table 6.521. Parameters summary**

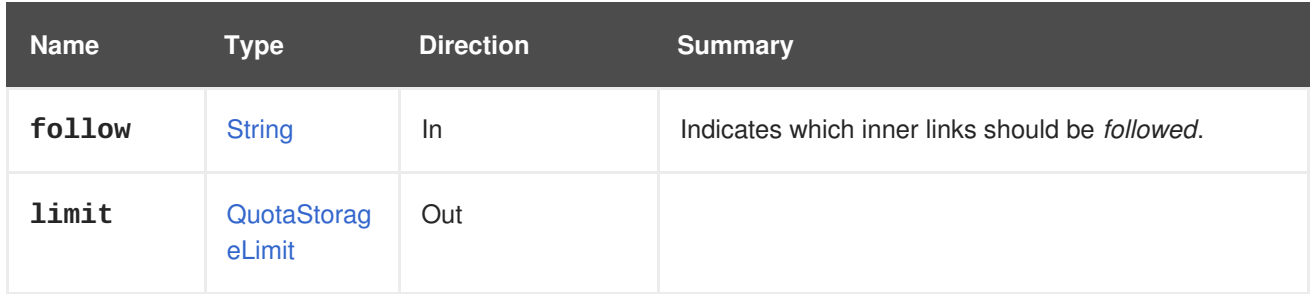

### **6.171.1.1. follow**

Indicates which inner links should be *followed*. The objects referenced by these links will be fetched as part of the current request. See [here](#page-64-0) for details.

### **6.171.2. remove DELETE**

#### **Table 6.522. Parameters summary**

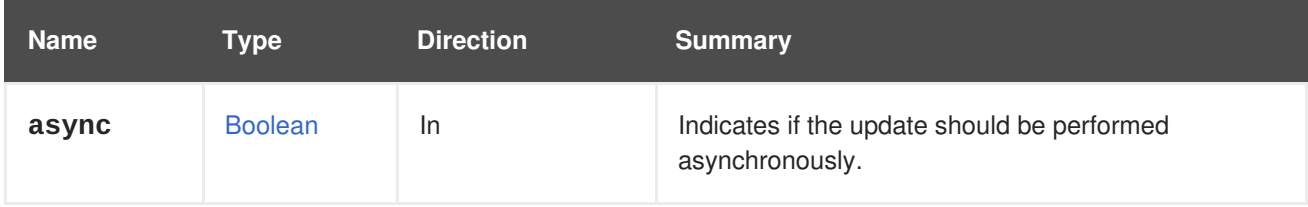

# **6.172. QUOTASTORAGELIMITS**

Manages the set of storage limits configured for a quota.

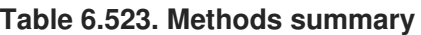

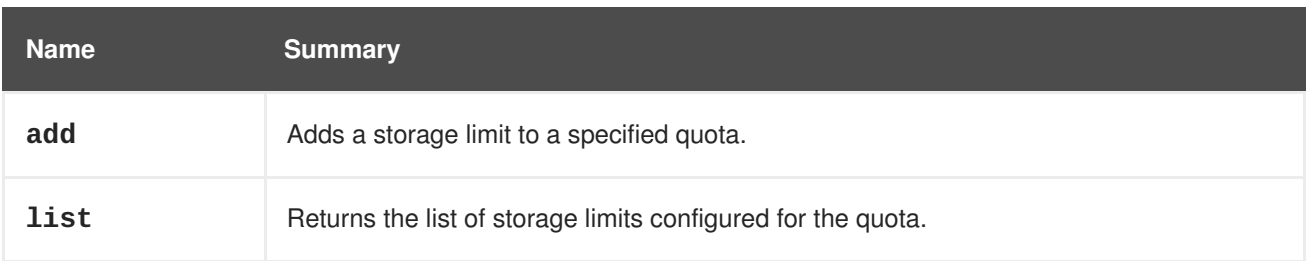

## **6.172.1. add POST**

Adds a storage limit to a specified quota.

To create a 100GiB storage limit for all storage domains in a data center, send a request like this:

POST /ovirt-engine/api/datacenters/123/quotas/456/quotastoragelimits

With a request body like this:

```
<quota_storage_limit>
  <limit>100</limit>
</quota_storage_limit>
```
To create a 50GiB storage limit for a storage domain with the ID **000**, send a request like this:

POST /ovirt-engine/api/datacenters/123/quotas/456/quotastoragelimits

With a request body like this:

```
<quota_storage_limit>
  <limit>50</limit>
  <storage_domain id="000"/>
</quota_storage_limit>
```
#### **Table 6.524. Parameters summary**

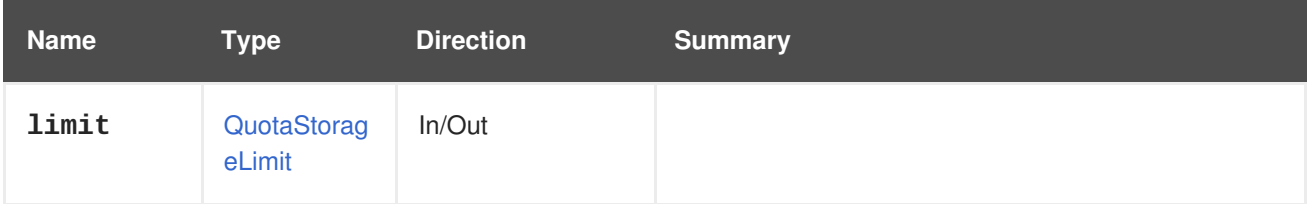

### **6.172.2. list GET**

Returns the list of storage limits configured for the quota.

The order of the returned list of storage limits is not guaranteed.

**Table 6.525. Parameters summary**

| <b>Name</b> | Type                    | <b>Direction</b> | <b>Summary</b>                                          |
|-------------|-------------------------|------------------|---------------------------------------------------------|
| follow      | <b>String</b>           | <b>In</b>        | Indicates which inner links should be <i>followed</i> . |
| limits      | QuotaStorag<br>elimit[] | Out              |                                                         |
| max         | Integer                 | <b>In</b>        | Sets the maximum number of limits to return.            |

#### **6.172.2.1. follow**

Indicates which inner links should be *followed*. The objects referenced by these links will be fetched as part of the current request. See [here](#page-64-0) for details.

### **6.172.2.2. max**

Sets the maximum number of limits to return. If not specified, all the limits are returned.

# **6.173. QUOTAS**

Manages the set of quotas configured for a data center.

#### **Table 6.526. Methods summary**

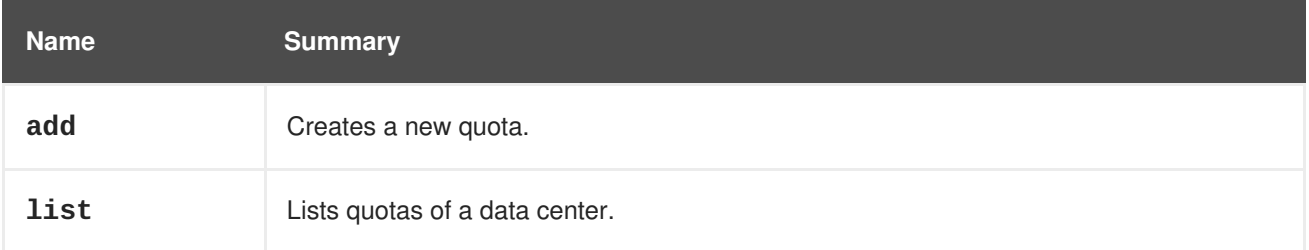

### **6.173.1. add POST**

Creates a new quota.

An example of creating a new quota:

POST /ovirt-engine/api/datacenters/123/quotas

```
<quota>
  <name>myquota</name>
  <description>My new quota for virtual machines</description>
</quota>
```
#### **Table 6.527. Parameters summary**

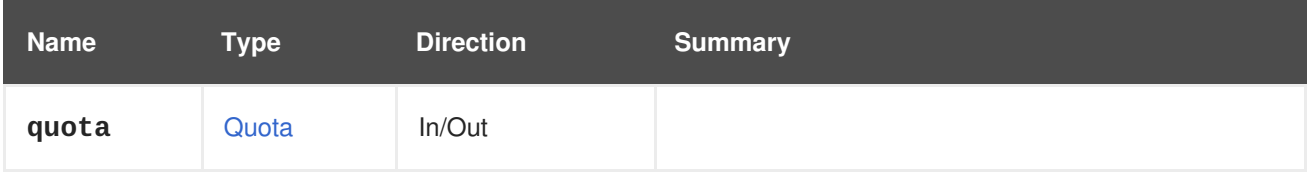

### **6.173.2. list GET**

Lists quotas of a data center.

The order of the returned list of quotas isn't guaranteed.

#### **Table 6.528. Parameters summary**

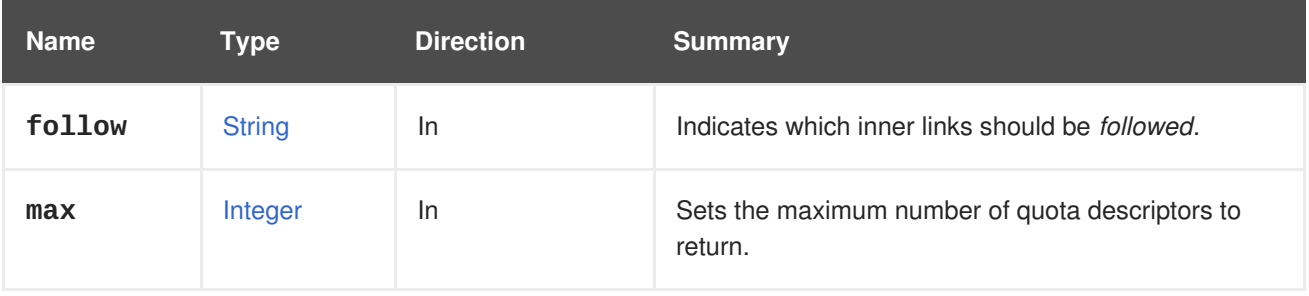

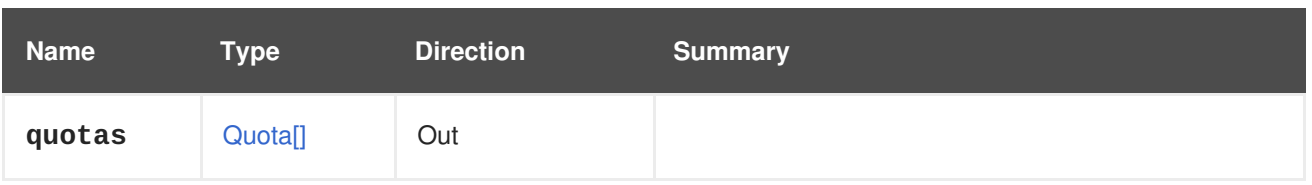

### **6.173.2.1. follow**

Indicates which inner links should be *followed*. The objects referenced by these links will be fetched as part of the current request. See [here](#page-64-0) for details.

#### **6.173.2.2. max**

Sets the maximum number of quota descriptors to return. If not specified all the descriptors are returned.

# **6.174. ROLE**

#### **Table 6.529. Methods summary**

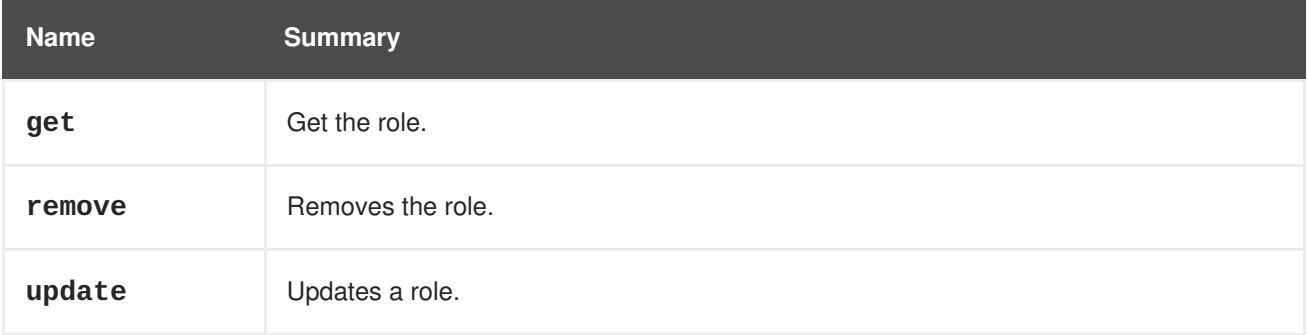

### **6.174.1. get GET**

Get the role.

GET /ovirt-engine/api/roles/123

You will receive XML response like this one:

```
<role id="123">
  <name>MyRole</name>
  <description>MyRole description</description>
  <link href="/ovirt-engine/api/roles/123/permits" rel="permits"/>
  <administrative>true</administrative>
  <mutable>false</mutable>
</role>
```
#### **Table 6.530. Parameters summary**

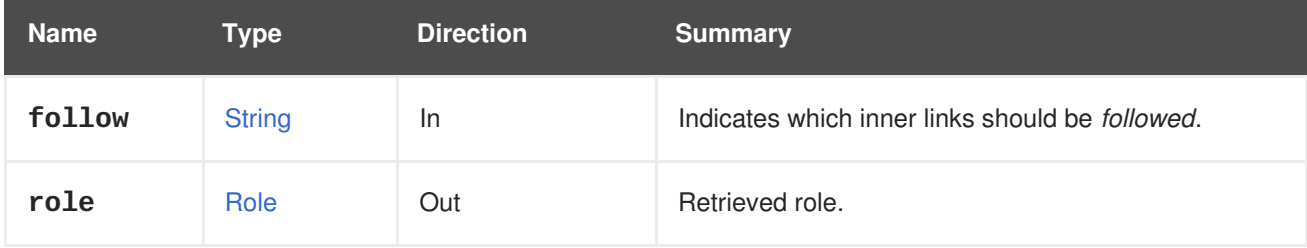

### **6.174.1.1. follow**

Indicates which inner links should be *followed*. The objects referenced by these links will be fetched as part of the current request. See [here](#page-64-0) for details.

### **6.174.2. remove DELETE**

Removes the role.

To remove the role you need to know its id, then send request like this:

DELETE /ovirt-engine/api/roles/{role\_id}

**Table 6.531. Parameters summary**

| <b>Name</b> | Tvpe           | <b>Direction</b> | <b>Summary</b>                                                 |
|-------------|----------------|------------------|----------------------------------------------------------------|
| async       | <b>Boolean</b> | In.              | Indicates if the remove should be performed<br>asynchronously. |

### **6.174.3. update PUT**

Updates a role. You are allowed to update **name**, **description** and **administrative** attributes after role is created. Within this endpoint you can't add or remove roles permits you need to use [service](#page-339-0) that manages permits of role.

For example to update role's **name**, **description** and **administrative** attributes send a request like this:

```
PUT /ovirt-engine/api/roles/123
```
With a request body like this:

```
<role>
  <name>MyNewRoleName</name>
  <description>My new description of the role</description>
  <administrative>true</administrative>
</group>
```
#### **Table 6.532. Parameters summary**

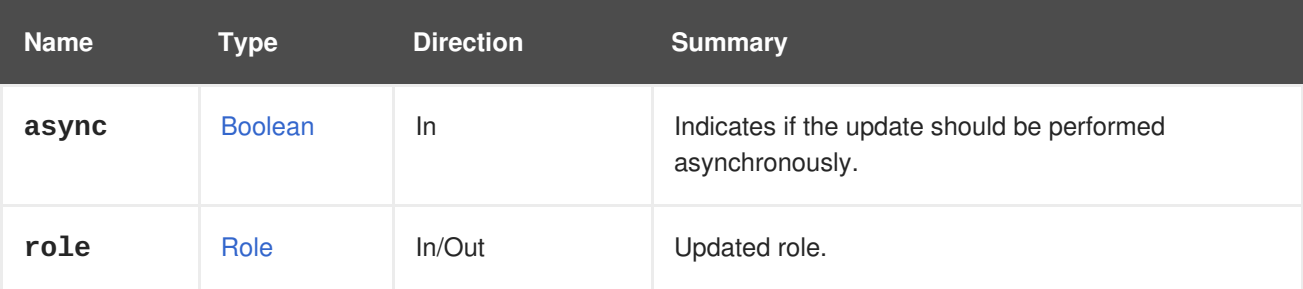

## **6.175. ROLES**

Provides read-only access to the global set of roles

#### **Table 6.533. Methods summary**

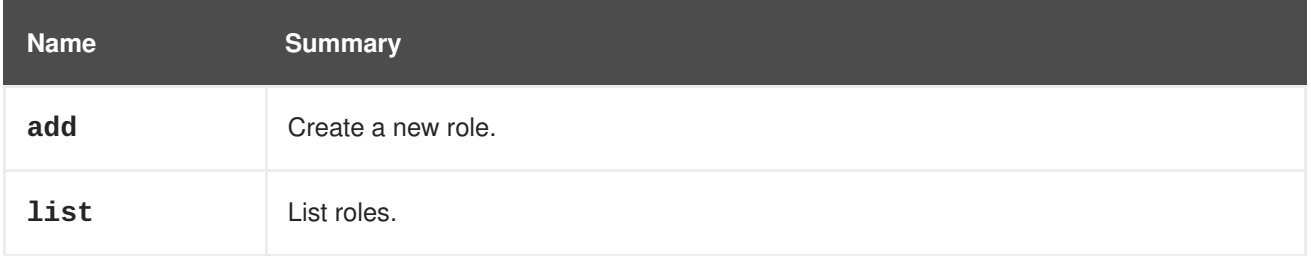

### **6.175.1. add POST**

Create a new role. The role can be administrative or non-administrative and can have different permits.

For example, to add the **MyRole** non-administrative role with permits to login and create virtual machines send a request like this (note that you have to pass permit id):

POST /ovirt-engine/api/roles

With a request body like this:

```
<role>
 <name>MyRole</name>
  <description>My custom role to create virtual machines</description>
  <administrative>false</administrative>
  <permits><permit id="1"/>
    <permit id="1300"/>
  </permits>
</group>
```
#### **Table 6.534. Parameters summary**

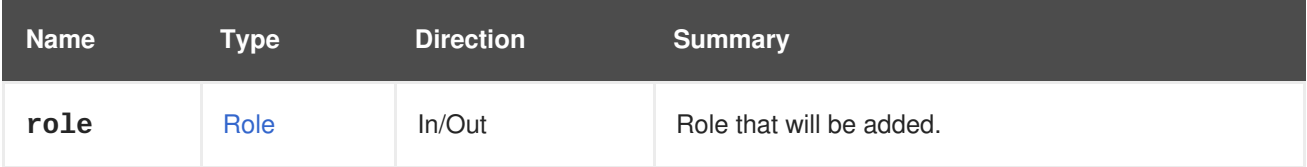

### **6.175.2. list GET**

List roles.

```
GET /ovirt-engine/api/roles
```
You will receive response in XML like this one:

```
<roles>
  <role id="123">
     <name>SuperUser</name>
     <description>Roles management administrator</description>
     <link href="/ovirt-engine/api/roles/123/permits" rel="permits"/>
     <administrative>true</administrative>
     <mutable>false</mutable>
```
### </role> ... </roles>

The order of the returned list of roles isn't guaranteed.

#### **Table 6.535. Parameters summary**

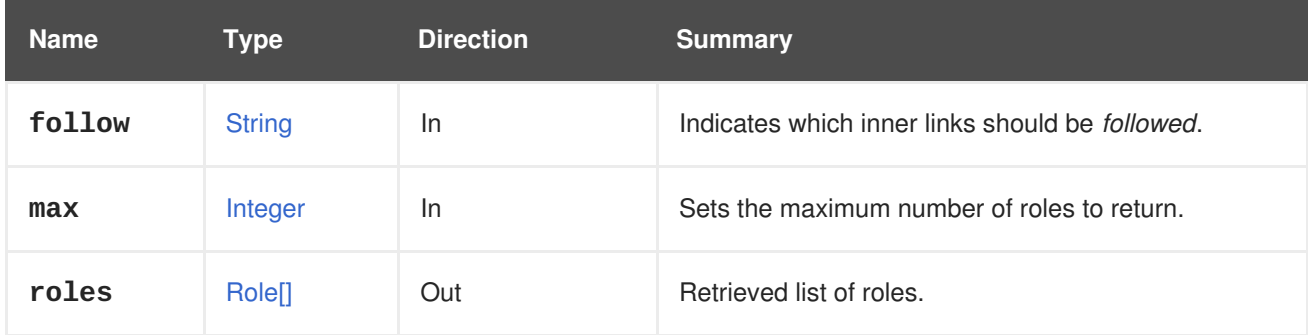

### **6.175.2.1. follow**

Indicates which inner links should be *followed*. The objects referenced by these links will be fetched as part of the current request. See [here](#page-64-0) for details.

### **6.175.2.2. max**

Sets the maximum number of roles to return. If not specified all the roles are returned.

# **6.176. SCHEDULINGPOLICIES**

Manages the set of scheduling policies available in the system.

#### **Table 6.536. Methods summary**

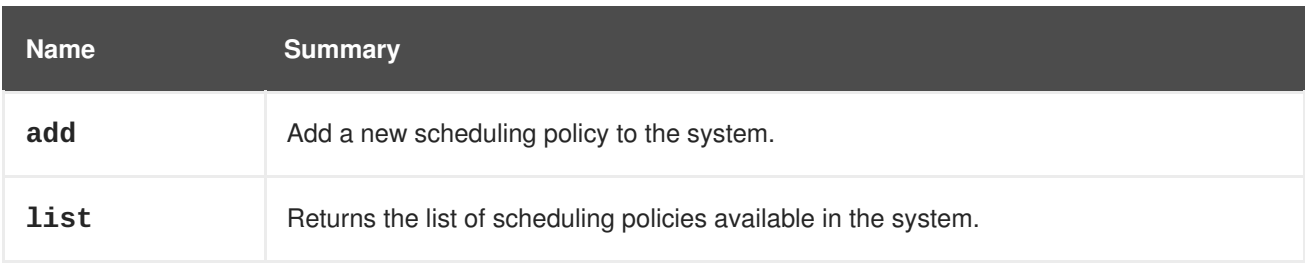

### **6.176.1. add POST**

Add a new scheduling policy to the system.

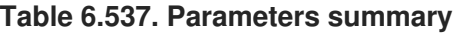

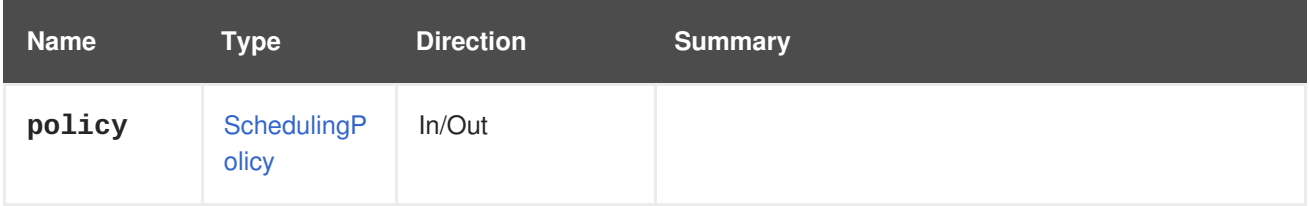

## **6.176.2. list GET**

Returns the list of scheduling policies available in the system.

The order of the returned list of scheduling policies isn't guaranteed.

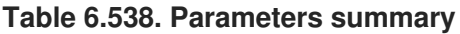

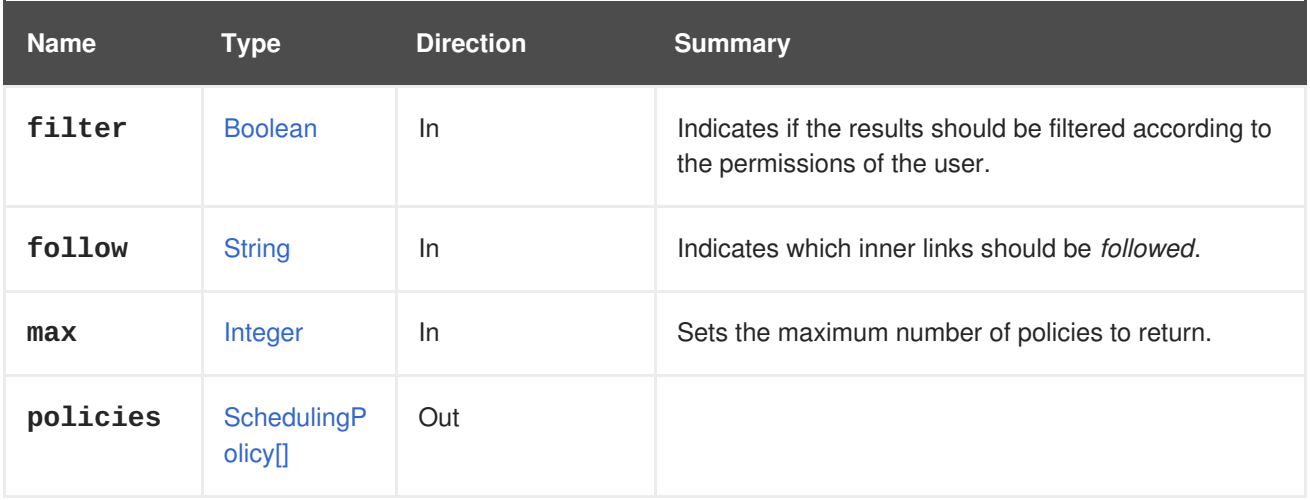

### **6.176.2.1. follow**

Indicates which inner links should be *followed*. The objects referenced by these links will be fetched as part of the current request. See [here](#page-64-0) for details.

#### **6.176.2.2. max**

Sets the maximum number of policies to return. If not specified all the policies are returned.

# **6.177. SCHEDULINGPOLICY**

#### **Table 6.539. Methods summary**

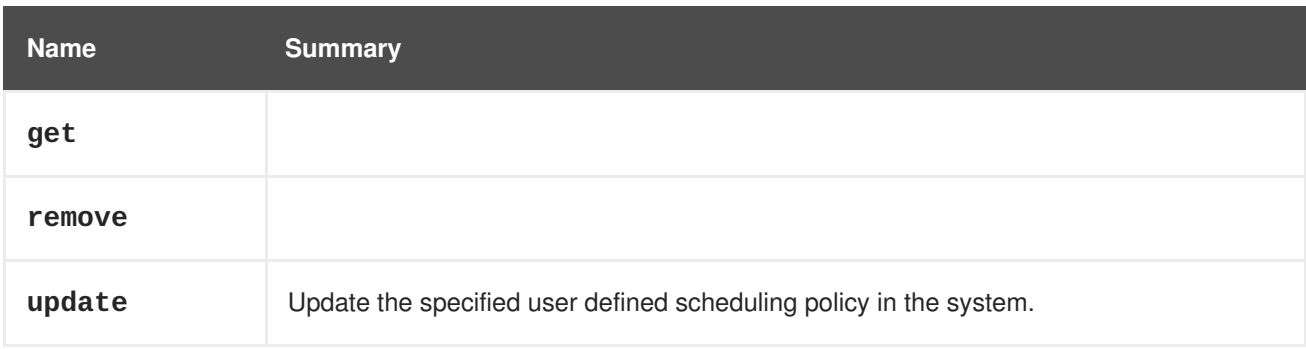

### **6.177.1. get GET**

#### **Table 6.540. Parameters summary**

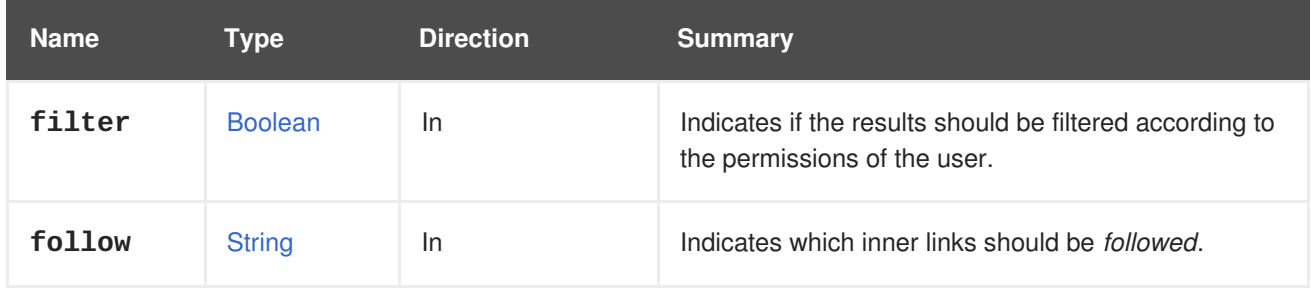

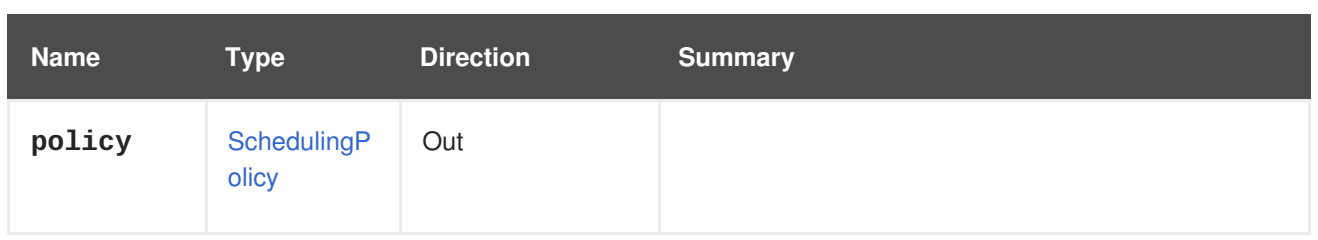

### **6.177.1.1. follow**

Indicates which inner links should be *followed*. The objects referenced by these links will be fetched as part of the current request. See [here](#page-64-0) for details.

### **6.177.2. remove DELETE**

#### **Table 6.541. Parameters summary**

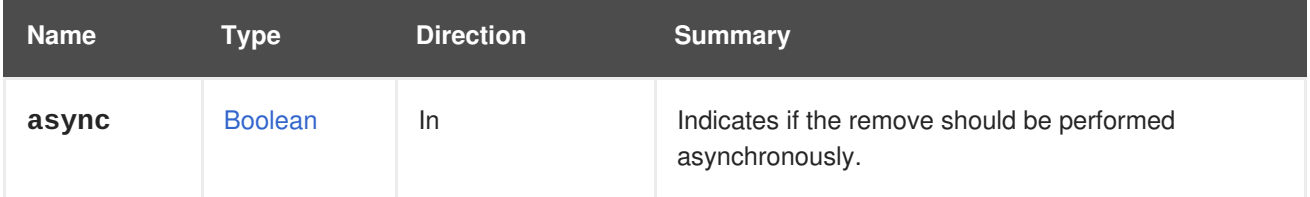

### **6.177.3. update PUT**

Update the specified user defined scheduling policy in the system.

#### **Table 6.542. Parameters summary**

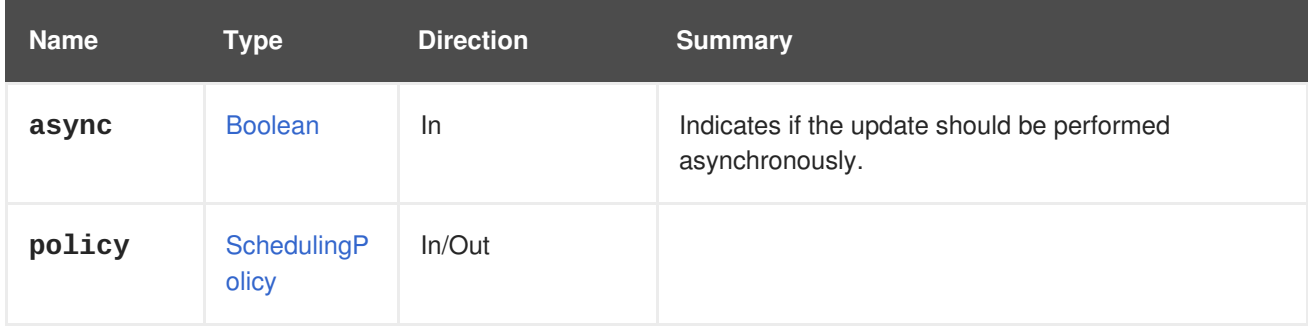

# **6.178. SCHEDULINGPOLICYUNIT**

#### **Table 6.543. Methods summary**

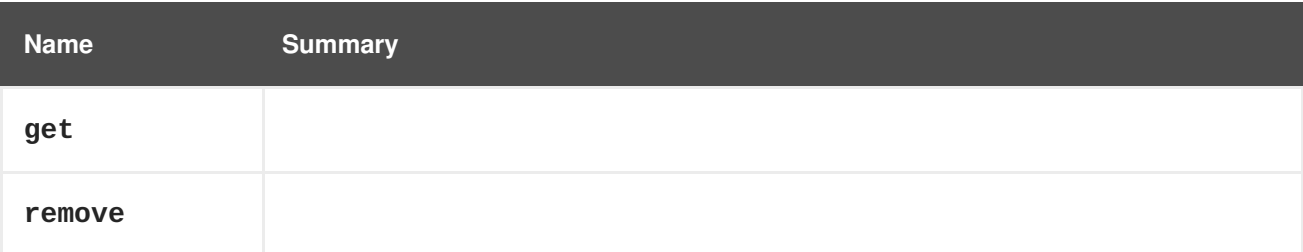

## **6.178.1. get GET**

**Table 6.544. Parameters summary**

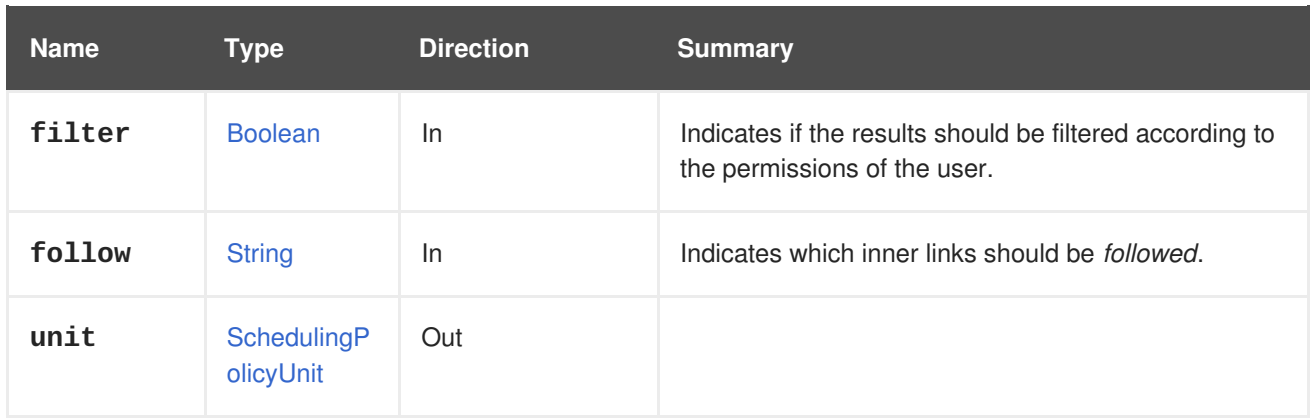

#### **6.178.1.1. follow**

Indicates which inner links should be *followed*. The objects referenced by these links will be fetched as part of the current request. See [here](#page-64-0) for details.

### **6.178.2. remove DELETE**

#### **Table 6.545. Parameters summary**

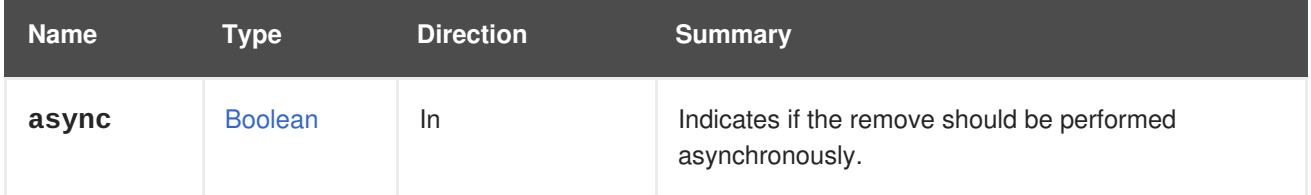

# **6.179. SCHEDULINGPOLICYUNITS**

Manages the set of scheduling policy units available in the system.

### **Table 6.546. Methods summary**

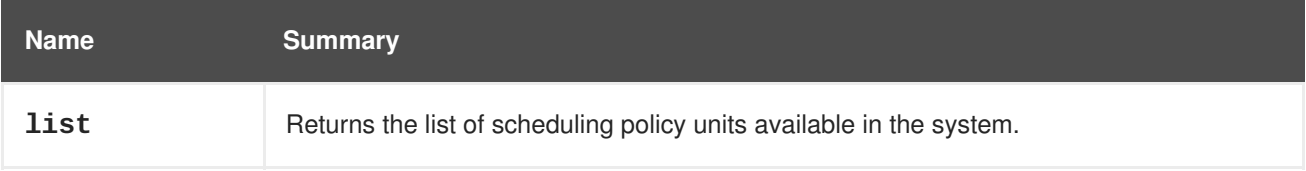

### **6.179.1. list GET**

Returns the list of scheduling policy units available in the system.

The order of the returned list of scheduling policy units isn't guaranteed.

#### **Table 6.547. Parameters summary**

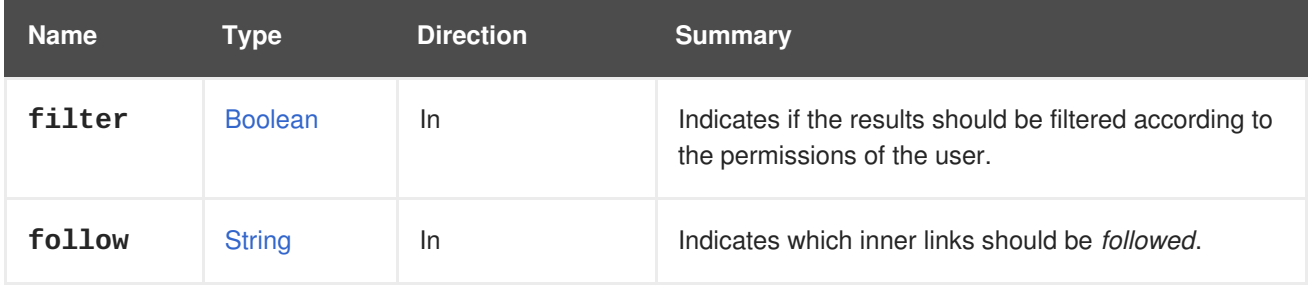

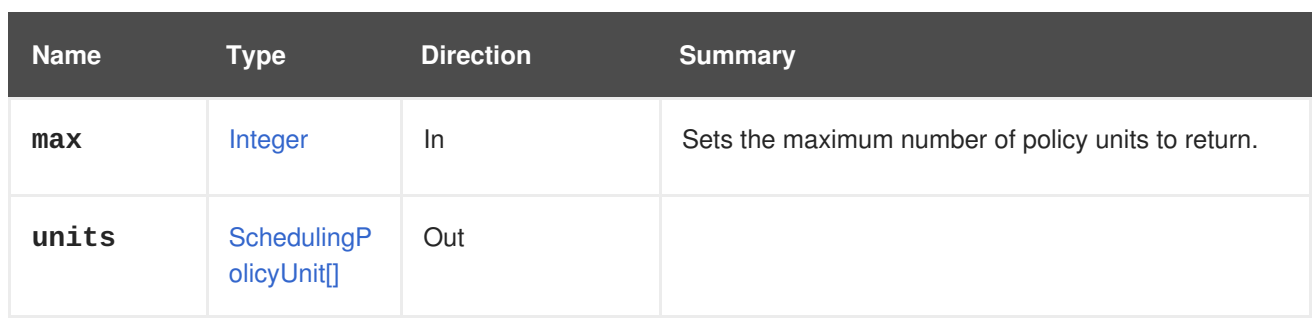

### **6.179.1.1. follow**

Indicates which inner links should be *followed*. The objects referenced by these links will be fetched as part of the current request. See [here](#page-64-0) for details.

### **6.179.1.2. max**

Sets the maximum number of policy units to return. If not specified all the policy units are returned.

# **6.180. SNAPSHOT**

#### **Table 6.548. Methods summary**

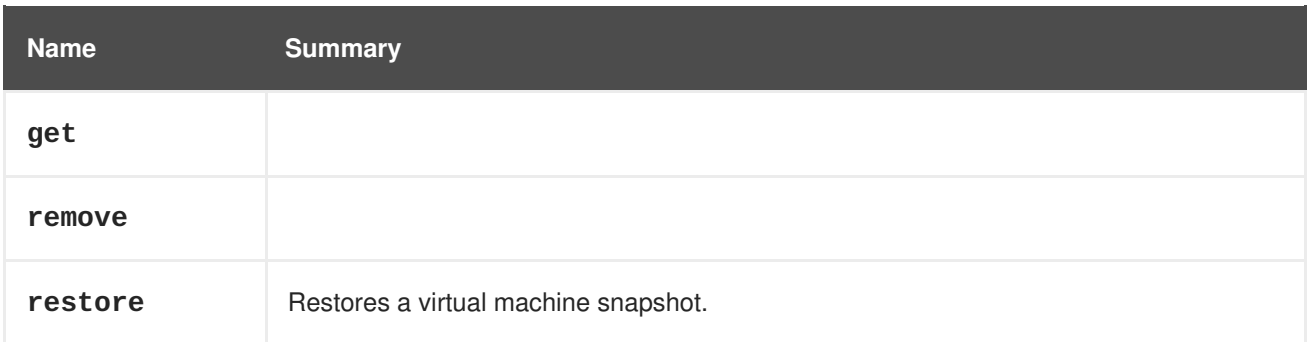

### **6.180.1. get GET**

#### **Table 6.549. Parameters summary**

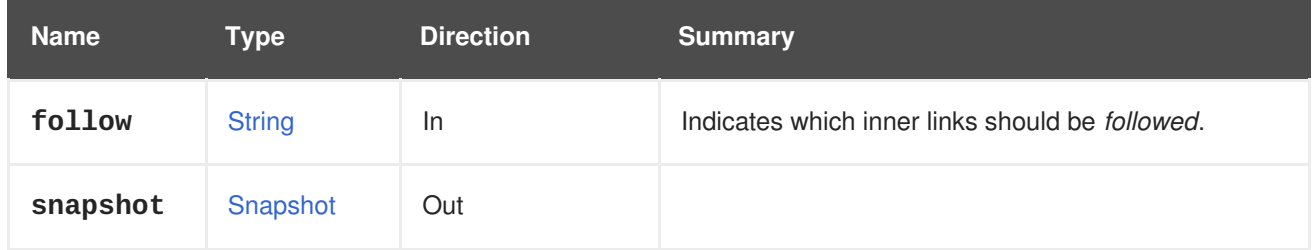

#### **6.180.1.1. follow**

Indicates which inner links should be *followed*. The objects referenced by these links will be fetched as part of the current request. See [here](#page-64-0) for details.

### **6.180.2. remove DELETE**

#### **Table 6.550. Parameters summary**

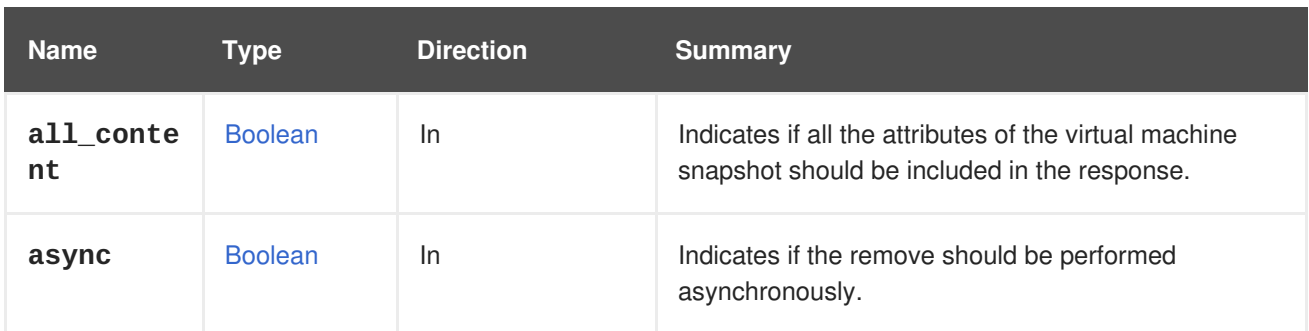

#### **6.180.2.1. all\_content**

Indicates if all the attributes of the virtual machine snapshot should be included in the response.

By default the attribute **initialization.configuration.data** is excluded.

For example, to retrieve the complete representation of the snapshot with id **456** of the virtual machine with id **123** send a request like this:

GET /ovirt-engine/api/vms/123/snapshots/456?all\_content=true

### **6.180.3. restore POST**

Restores a virtual machine snapshot.

For example, to restore the snapshot with identifier **456** of virtual machine with identifier **123** send a request like this:

POST /ovirt-engine/api/vms/123/snapshots/456/restore

With an empty **action** in the body:

### <action/>

#### **Table 6.551. Parameters summary**

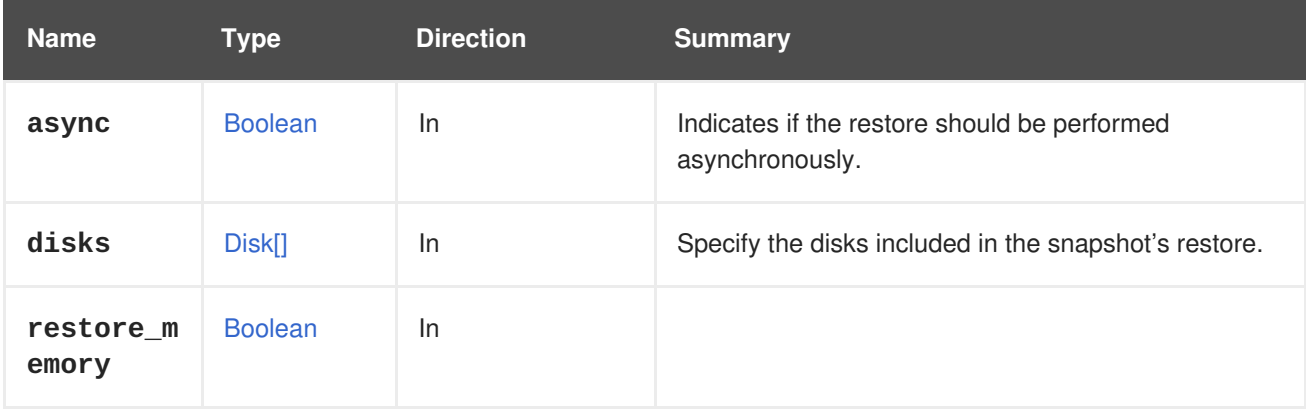

#### **6.180.3.1. disks**

Specify the disks included in the snapshot's restore.

For each disk parameter, it is also required to specify its **image\_id**.

For example, to restore a snapshot with an identifier **456** of a virtual machine with identifier **123**, including a disk with identifier **111** and **image\_id** of **222**, send a request like this:

POST /ovirt-engine/api/vms/123/snapshots/456/restore

Request body:

```
<action>
 <disks>
    <disk id="111">
      <image_id>222</image_id>
   </disk>
  </disks>
</action>
```
# **6.181. SNAPSHOTCDROM**

**Table 6.552. Methods summary**

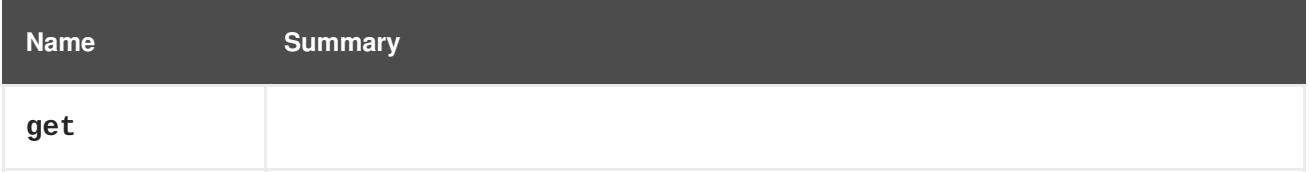

### **6.181.1. get GET**

#### **Table 6.553. Parameters summary**

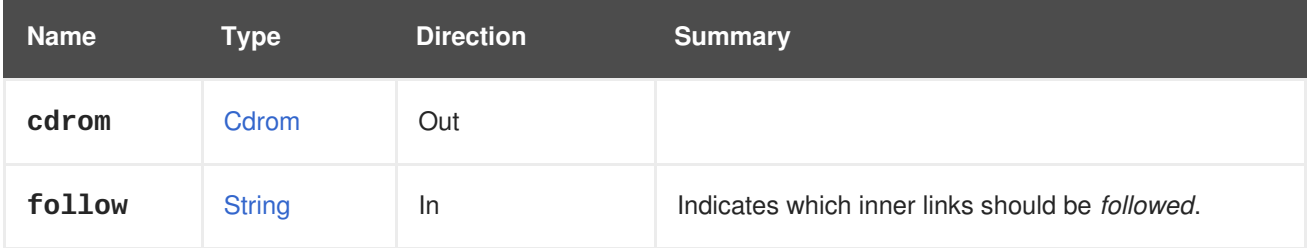

### **6.181.1.1. follow**

Indicates which inner links should be *followed*. The objects referenced by these links will be fetched as part of the current request. See [here](#page-64-0) for details.

# **6.182. SNAPSHOTCDROMS**

Manages the set of CD-ROM devices of a virtual machine snapshot.

#### **Table 6.554. Methods summary**

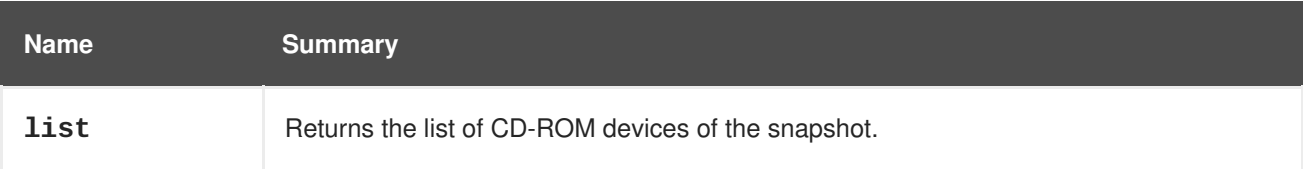
# **6.182.1. list GET**

Returns the list of CD-ROM devices of the snapshot.

The order of the returned list of CD-ROM devices isn't guaranteed.

#### **Table 6.555. Parameters summary**

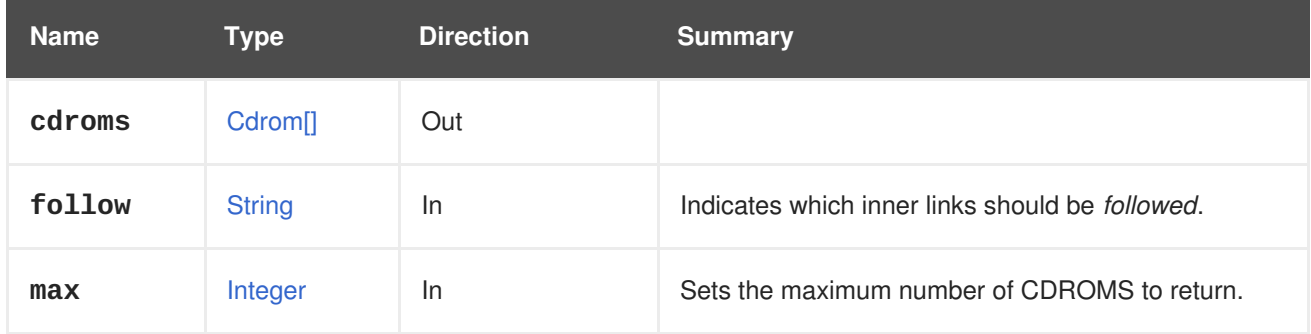

### **6.182.1.1. follow**

Indicates which inner links should be *followed*. The objects referenced by these links will be fetched as part of the current request. See [here](#page-64-0) for details.

### **6.182.1.2. max**

Sets the maximum number of CDROMS to return. If not specified all the CDROMS are returned.

# **6.183. SNAPSHOTDISK**

### **Table 6.556. Methods summary**

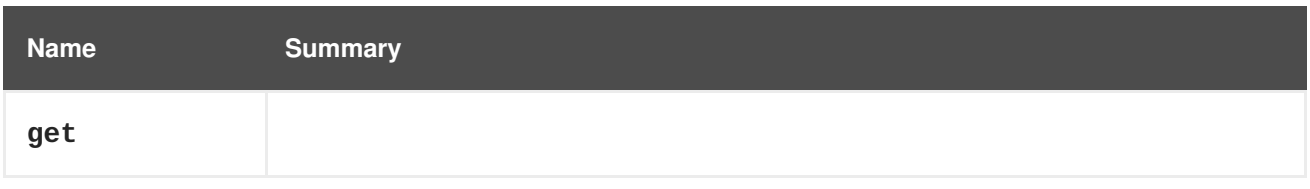

# **6.183.1. get GET**

#### **Table 6.557. Parameters summary**

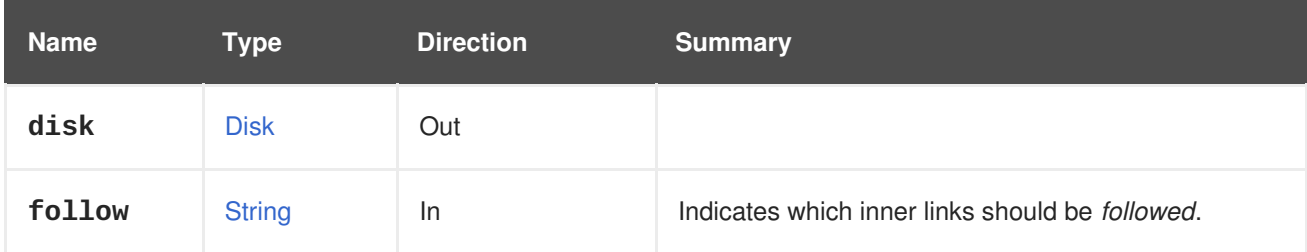

# **6.183.1.1. follow**

Indicates which inner links should be *followed*. The objects referenced by these links will be fetched as part of the current request. See [here](#page-64-0) for details.

# **6.184. SNAPSHOTDISKS**

Manages the set of disks of an snapshot.

### **Table 6.558. Methods summary**

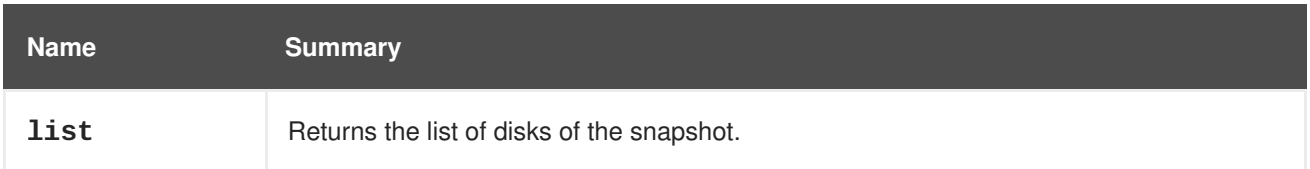

# **6.184.1. list GET**

Returns the list of disks of the snapshot.

The order of the returned list of disks isn't guaranteed.

#### **Table 6.559. Parameters summary**

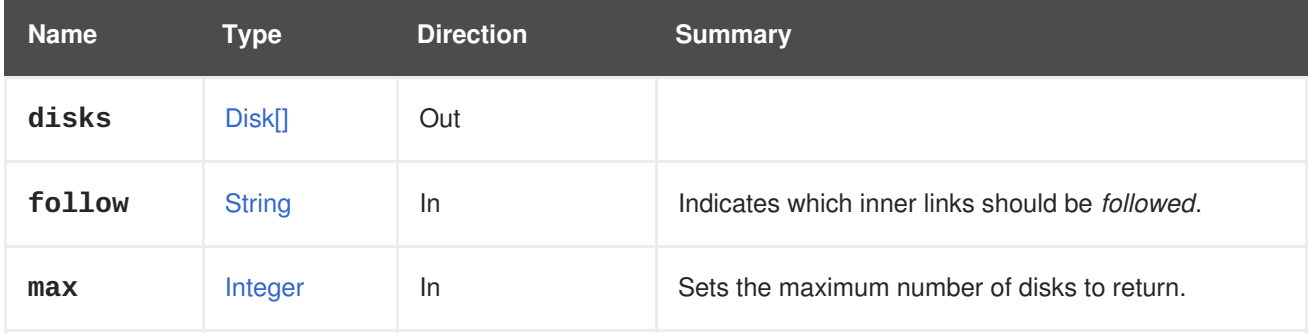

# **6.184.1.1. follow**

Indicates which inner links should be *followed*. The objects referenced by these links will be fetched as part of the current request. See [here](#page-64-0) for details.

# **6.184.1.2. max**

Sets the maximum number of disks to return. If not specified all the disks are returned.

# **6.185. SNAPSHOTNIC**

### **Table 6.560. Methods summary**

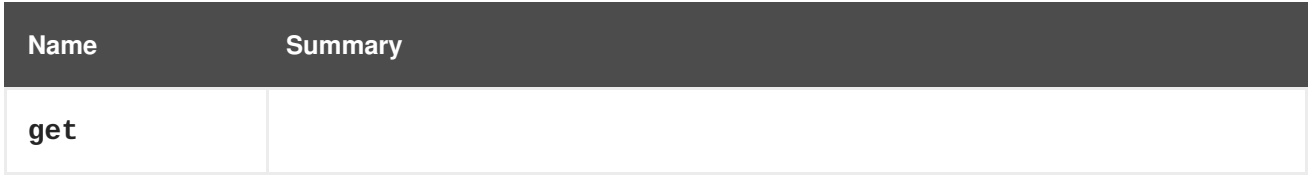

# **6.185.1. get GET**

### **Table 6.561. Parameters summary**

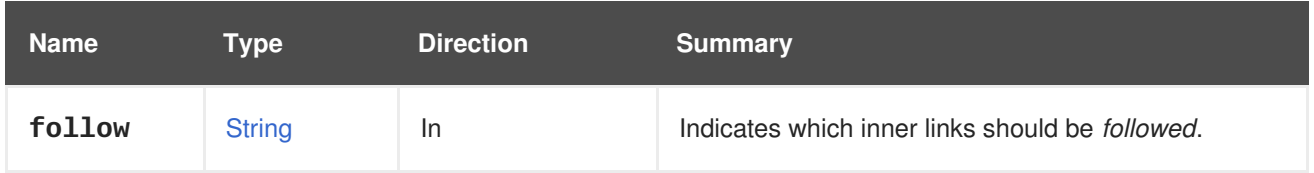

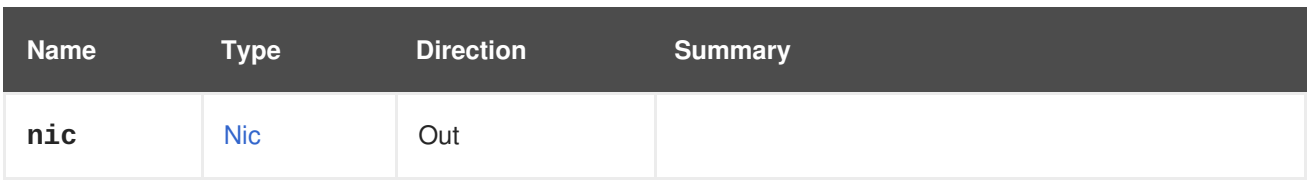

### **6.185.1.1. follow**

Indicates which inner links should be *followed*. The objects referenced by these links will be fetched as part of the current request. See [here](#page-64-0) for details.

# **6.186. SNAPSHOTNICS**

Manages the set of NICs of an snapshot.

#### **Table 6.562. Methods summary**

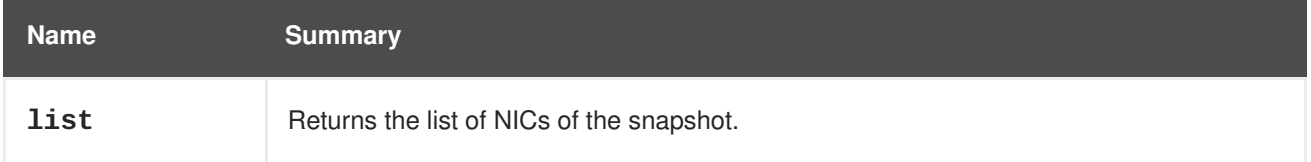

# **6.186.1. list GET**

Returns the list of NICs of the snapshot.

The order of the returned list of NICs isn't guaranteed.

**Table 6.563. Parameters summary**

| <b>Name</b> | Type          | <b>Direction</b> | <b>Summary</b>                                          |
|-------------|---------------|------------------|---------------------------------------------------------|
| follow      | <b>String</b> | <b>In</b>        | Indicates which inner links should be <i>followed</i> . |
| max         | Integer       | <b>In</b>        | Sets the maximum number of NICs to return.              |
| nics        | Nic[]         | Out              |                                                         |

### **6.186.1.1. follow**

Indicates which inner links should be *followed*. The objects referenced by these links will be fetched as part of the current request. See [here](#page-64-0) for details.

### **6.186.1.2. max**

Sets the maximum number of NICs to return. If not specified all the NICs are returned.

# **6.187. SNAPSHOTS**

Manages the set of snapshots of a storage domain or virtual machine.

### **Table 6.564. Methods summary**

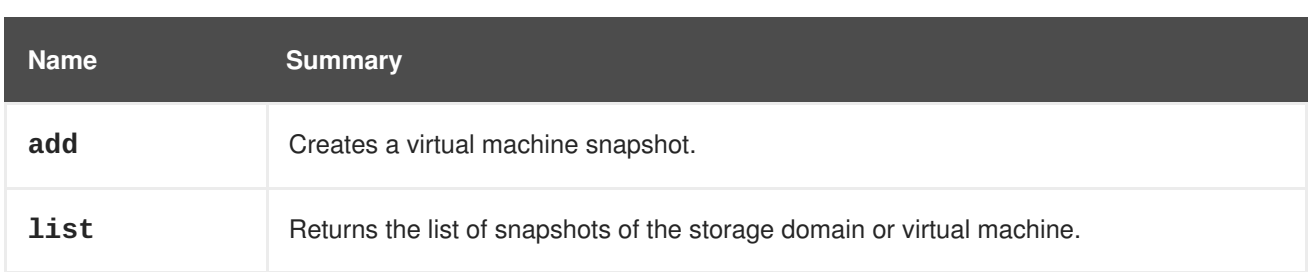

# **6.187.1. add POST**

Creates a virtual machine snapshot.

For example, to create a new snapshot for virtual machine **123** send a request like this:

```
POST /ovirt-engine/api/vms/123/snapshots
```
With a request body like this:

```
<snapshot>
  <description>My snapshot</description>
</snapshot>
```
For including only a sub-set of disks in the snapshots, add **disk\_attachments** element to the request body. Note that disks which are not specified in **disk\_attachments** element will not be a part of the snapshot. If an empty **disk attachments** element is passed, the snapshot will include only the virtual machine configuration. If no **disk attachments** element is passed, then all the disks will be included in the snapshot.

For each disk, **image\_id** element can be specified for setting the new active image id. This is used in order to restore a chain of images from backup. I.e. when restoring a disk with snapshots, the relevant **image\_id** should be specified for each snapshot (so the identifiers of the disk snapshots are identical to the backup).

```
<snapshot>
  <description>My snapshot</description>
  <disk_attachments>
    <disk_attachment>
      <disk id="123">
        <image_id>456</image_id>
      </disk>
    </disk_attachment>
  </disk_attachments>
</snapshot>
```
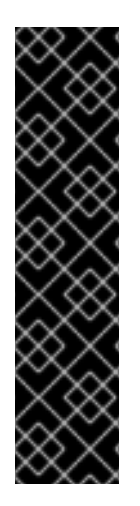

# **IMPORTANT**

When a snapshot is created the default value for the persist memorystate attribute is **true**. That means that the content of the memory of the virtual machine will be included in the snapshot, and it also means that the virtual machine will be paused for a longer time. That can negatively affect applications that are very sensitive to timing (NTP servers, for example). In those cases make sure that you set the attribute to **false**:

<snapshot> <description>My snapshot</description> <persist\_memorystate>false</persist\_memorystate> </snapshot>

### **Table 6.565. Parameters summary**

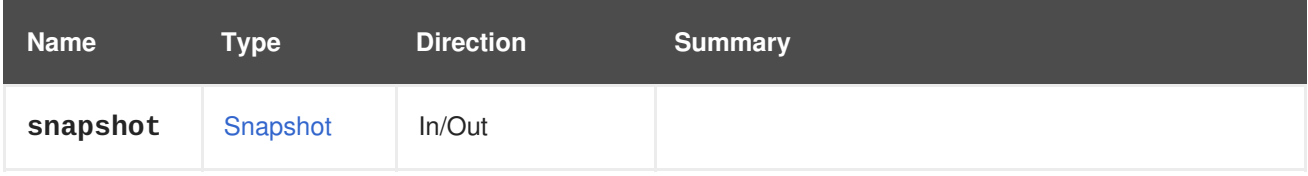

# **6.187.2. list GET**

Returns the list of snapshots of the storage domain or virtual machine.

The order of the returned list of snapshots isn't guaranteed.

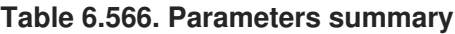

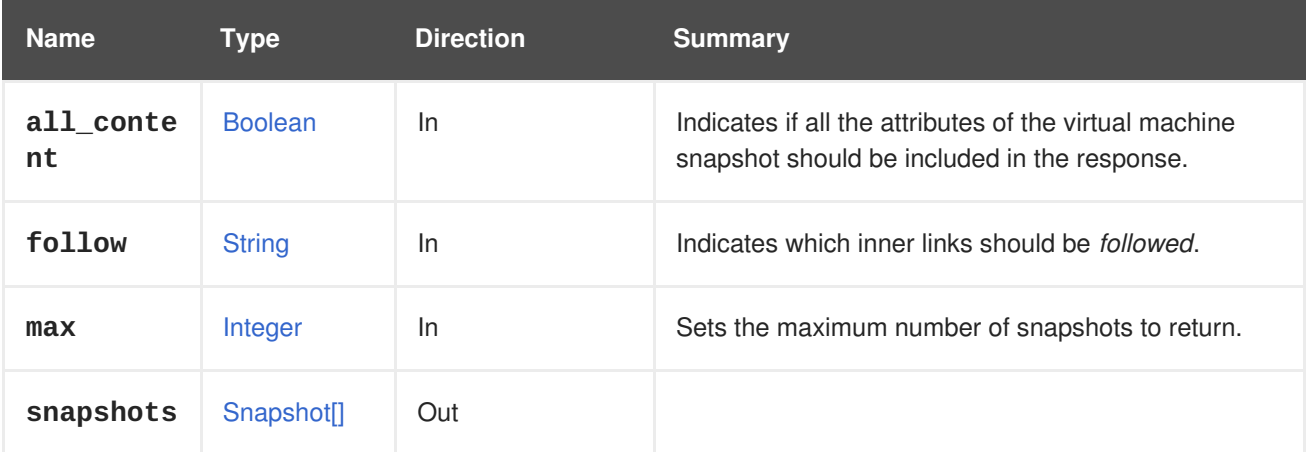

### **6.187.2.1. all\_content**

Indicates if all the attributes of the virtual machine snapshot should be included in the response.

By default the attribute **initialization.configuration.data** is excluded.

For example, to retrieve the complete representation of the virtual machine with id **123** snapshots send a request like this:

GET /ovirt-engine/api/vms/123/snapshots?all\_content=true

# **6.187.2.2. follow**

Indicates which inner links should be *followed*. The objects referenced by these links will be fetched as part of the current request. See [here](#page-64-0) for details.

# **6.187.2.3. max**

Sets the maximum number of snapshots to return. If not specified all the snapshots are returned.

# **6.188. SSHPUBLICKEY**

### **Table 6.567. Methods summary**

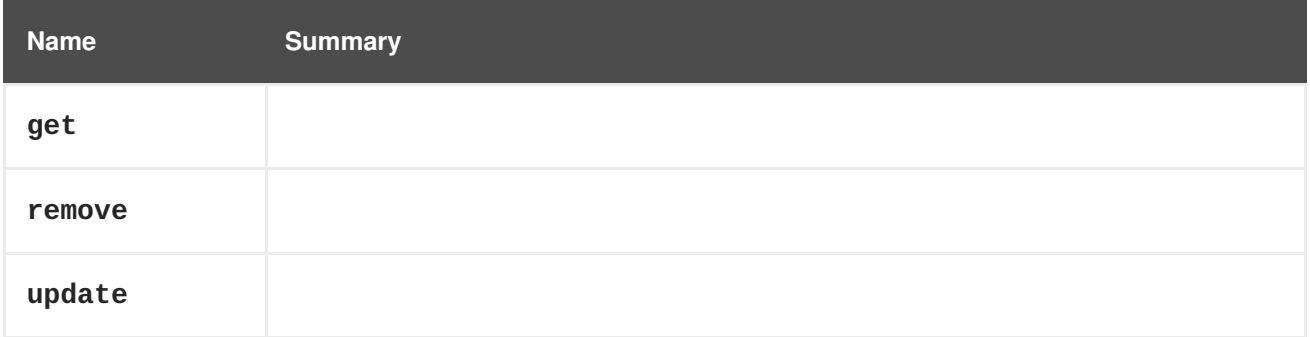

# **6.188.1. get GET**

#### **Table 6.568. Parameters summary**

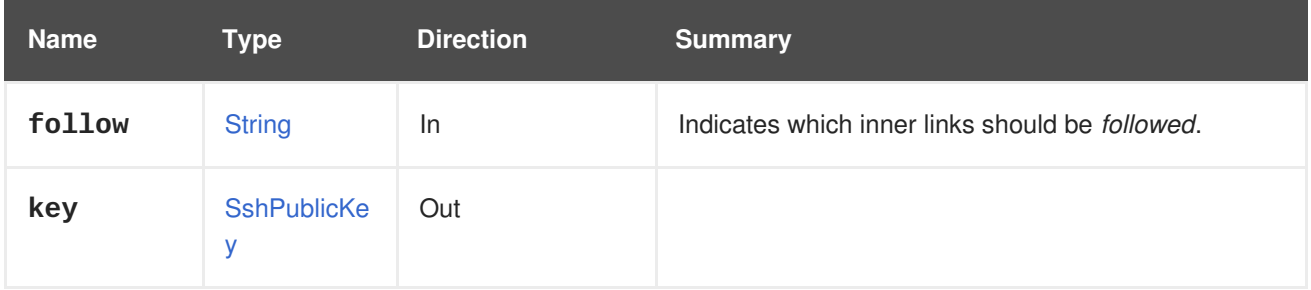

# **6.188.1.1. follow**

Indicates which inner links should be *followed*. The objects referenced by these links will be fetched as part of the current request. See [here](#page-64-0) for details.

# **6.188.2. remove DELETE**

### **Table 6.569. Parameters summary**

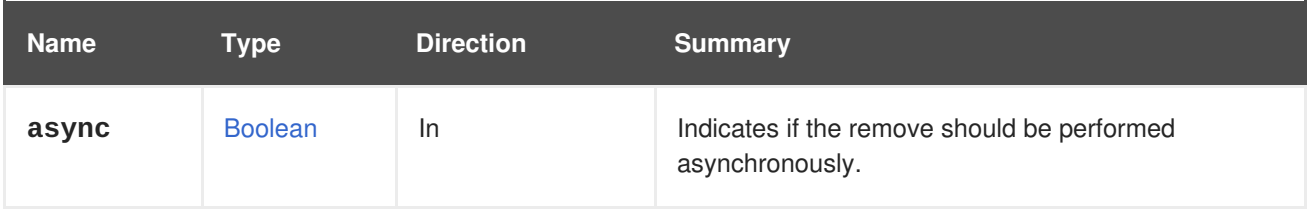

# **6.188.3. update PUT**

### **Table 6.570. Parameters summary**

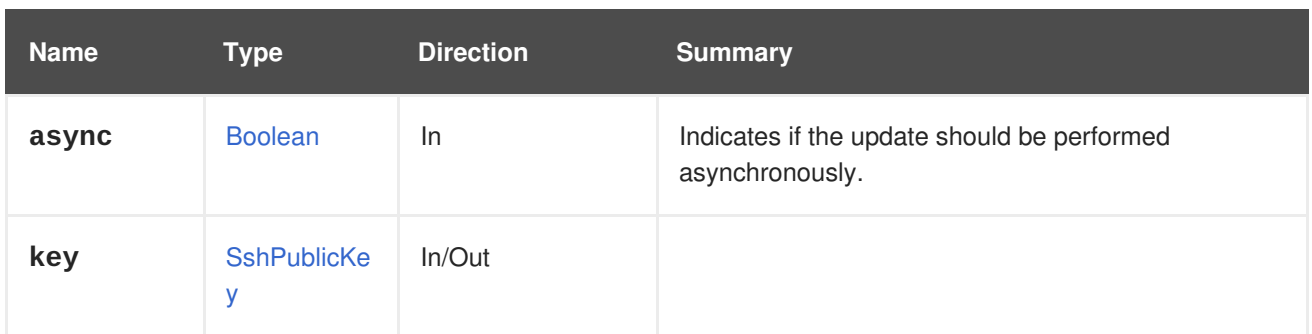

# **6.189. SSHPUBLICKEYS**

### **Table 6.571. Methods summary**

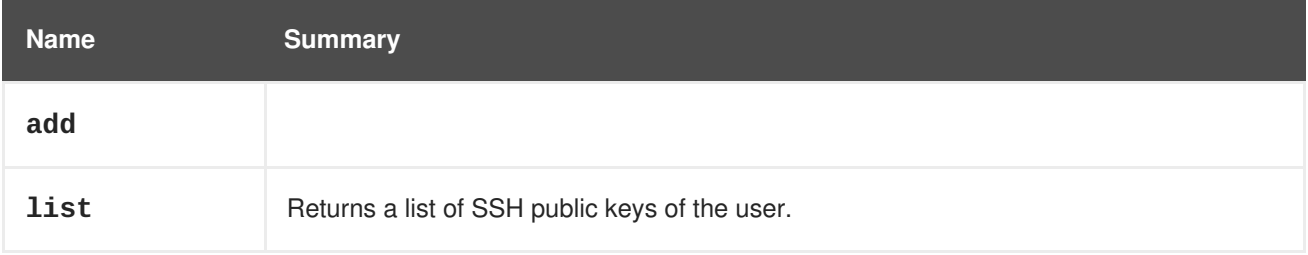

# **6.189.1. add POST**

#### **Table 6.572. Parameters summary**

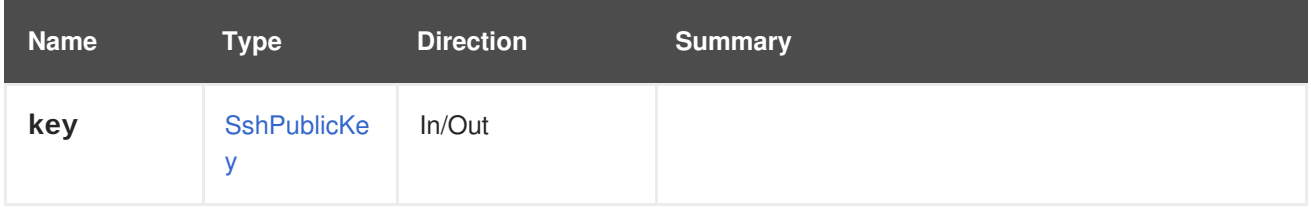

# **6.189.2. list GET**

Returns a list of SSH public keys of the user.

For example, to retrieve the list of SSH keys of user with identifier **123**, send a request like this:

GET /ovirt-engine/api/users/123/sshpublickeys

The result will be the following XML document:

```
<ssh_public_keys>
 <ssh_public_key href="/ovirt-engine/api/users/123/sshpublickeys/456"
id="456">
    <content>ssh-rsa ...</content>
    <user href="/ovirt-engine/api/users/123" id="123"/>
  </ssh_public_key>
</ssh_public_keys>
```
Or the following JSON object

```
{
 "ssh_public_key": [
```

```
{
      "content": "ssh-rsa ...",
      "user": {
        "href": "/ovirt-engine/api/users/123",
        "id": "123"
      },
      "href": "/ovirt-engine/api/users/123/sshpublickeys/456",
      "id": "456"
   }
 ]
}
```
The order of the returned list of keys is not guaranteed.

### **Table 6.573. Parameters summary**

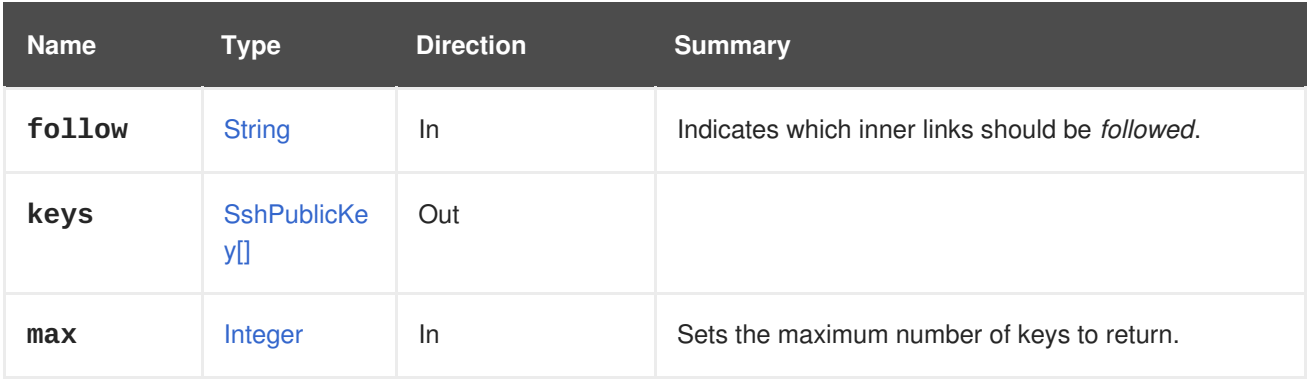

# **6.189.2.1. follow**

Indicates which inner links should be *followed*. The objects referenced by these links will be fetched as part of the current request. See [here](#page-64-0) for details.

# **6.189.2.2. max**

Sets the maximum number of keys to return. If not specified all the keys are returned.

# **6.190. STATISTIC**

### **Table 6.574. Methods summary**

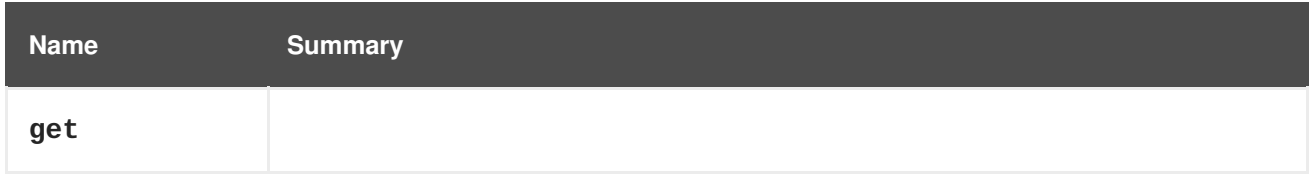

# **6.190.1. get GET**

### **Table 6.575. Parameters summary**

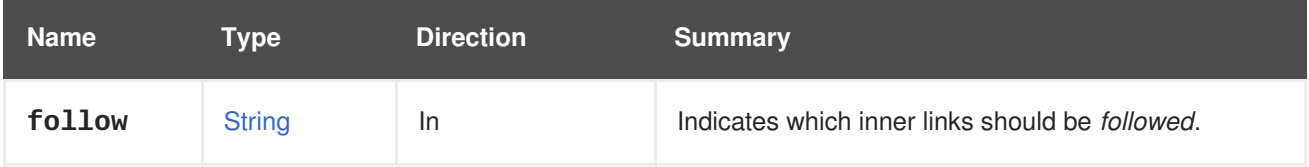

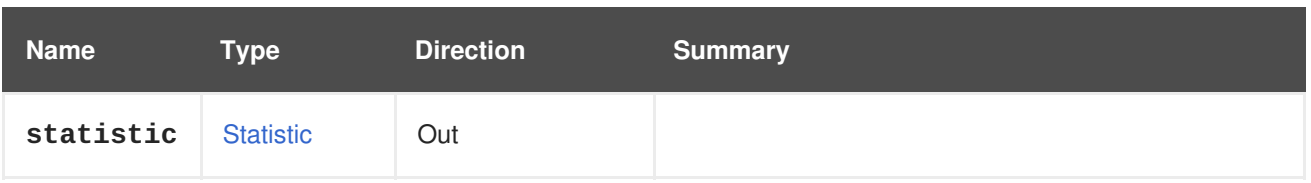

### **6.190.1.1. follow**

Indicates which inner links should be *followed*. The objects referenced by these links will be fetched as part of the current request. See [here](#page-64-0) for details.

# **6.191. STATISTICS**

#### **Table 6.576. Methods summary**

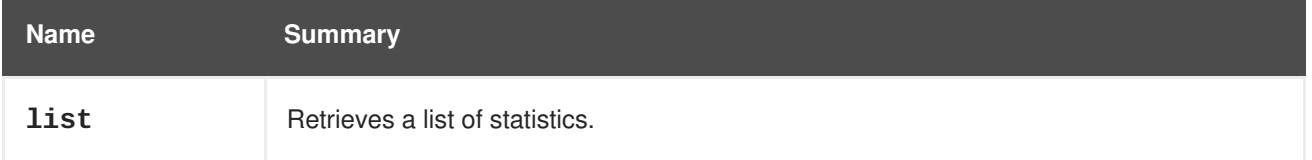

# **6.191.1. list GET**

Retrieves a list of statistics.

For example, to retrieve the statistics for virtual machine **123** send a request like this:

```
GET /ovirt-engine/api/vms/123/statistics
```
The result will be like this:

```
<statistics>
  <statistic href="/ovirt-engine/api/vms/123/statistics/456" id="456">
    <name>memory.installed</name>
    <description>Total memory configured</description>
    <kind>gauge</kind>
    <type>integer</type>
    <unit>bytes</unit>
    <values>
      <value>
        <datum>1073741824</datum>
      </value>
    </values>
    <vm href="/ovirt-engine/api/vms/123" id="123"/>
  </statistic>
  ...
</statistics>
```
Just a single part of the statistics can be retrieved by specifying its id at the end of the URI. That means:

GET /ovirt-engine/api/vms/123/statistics/456

Outputs:

```
<statistic href="/ovirt-engine/api/vms/123/statistics/456" id="456">
  <name>memory.installed</name>
  <description>Total memory configured</description>
  <kind>gauge</kind>
  <type>integer</type>
  <unit>bytes</unit>
  <values>
   <value>
      <datum>1073741824</datum>
    </value>
  </values>
  <vm href="/ovirt-engine/api/vms/123" id="123"/>
</statistic>
```
The order of the returned list of statistics isn't guaranteed.

### **Table 6.577. Parameters summary**

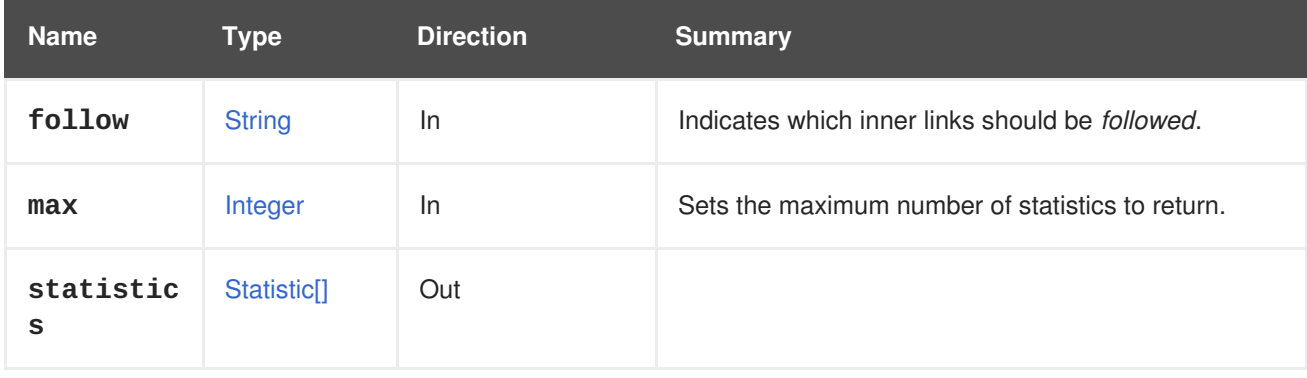

# **6.191.1.1. follow**

Indicates which inner links should be *followed*. The objects referenced by these links will be fetched as part of the current request. See [here](#page-64-0) for details.

# **6.191.1.2. max**

Sets the maximum number of statistics to return. If not specified all the statistics are returned.

# **6.192. STEP**

A service to manage a step.

### **Table 6.578. Methods summary**

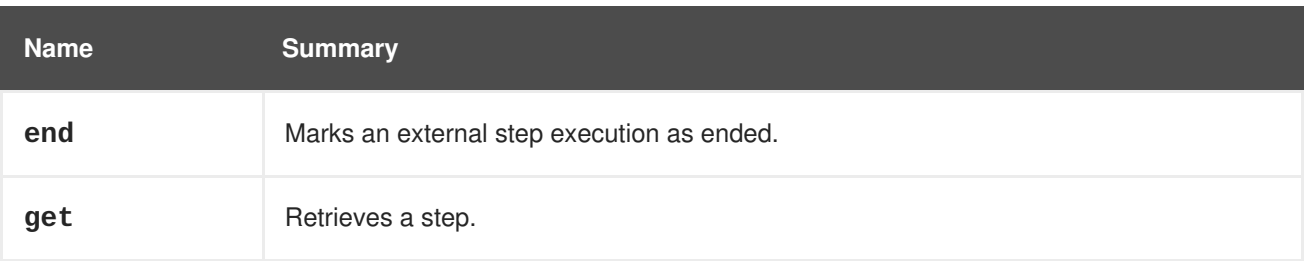

# **6.192.1. end POST**

Marks an external step execution as ended.

For example, to terminate a step with identifier **456** which belongs to a **job** with identifier **123** send the following request:

POST /ovirt-engine/api/jobs/123/steps/456/end

With the following request body:

```
<action>
  <force>true</force>
  <succeeded>true</succeeded>
</action>
```
#### **Table 6.579. Parameters summary**

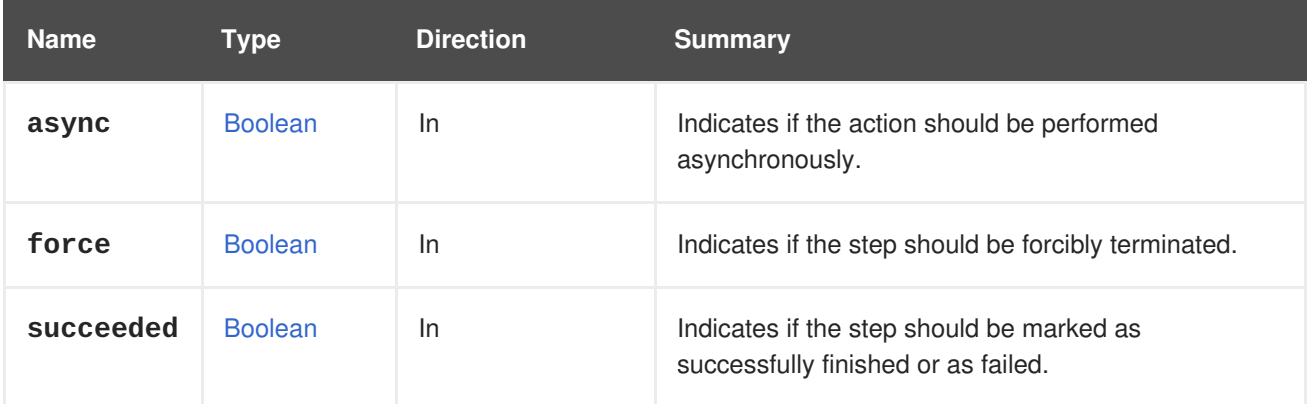

#### **6.192.1.1. succeeded**

Indicates if the step should be marked as successfully finished or as failed.

This parameter is optional, and the default value is **true**.

### **6.192.2. get GET**

Retrieves a step.

GET /ovirt-engine/api/jobs/123/steps/456

You will receive response in XML like this one:

```
<step href="/ovirt-engine/api/jobs/123/steps/456" id="456">
 <actions>
    <link href="/ovirt-engine/api/jobs/123/steps/456/end" rel="end"/>
  </actions>
  <description>Validating</description>
  <end_time>2016-12-12T23:07:26.627+02:00</end_time>
  <external>false</external>
  <number>0</number>
  <start_time>2016-12-12T23:07:26.605+02:00</start_time>
  <status>finished</status>
  <type>validating</type>
  <job href="/ovirt-engine/api/jobs/123" id="123"/>
</step>
```
#### **Table 6.580. Parameters summary**

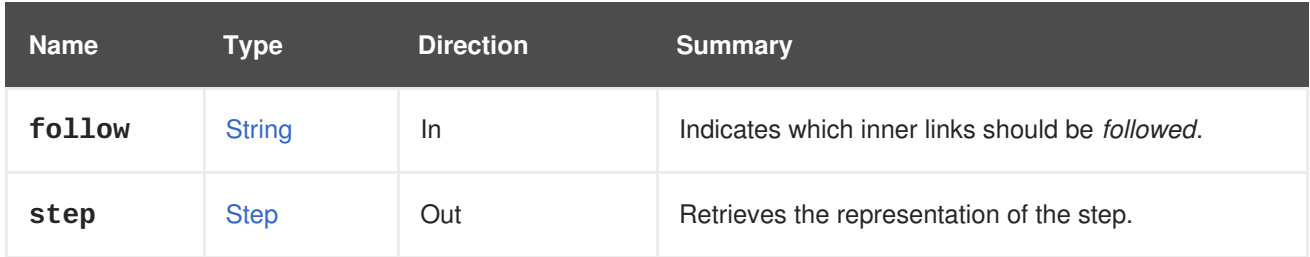

### **6.192.2.1. follow**

Indicates which inner links should be *followed*. The objects referenced by these links will be fetched as part of the current request. See [here](#page-64-0) for details.

# **6.193. STEPS**

A service to manage steps.

#### **Table 6.581. Methods summary**

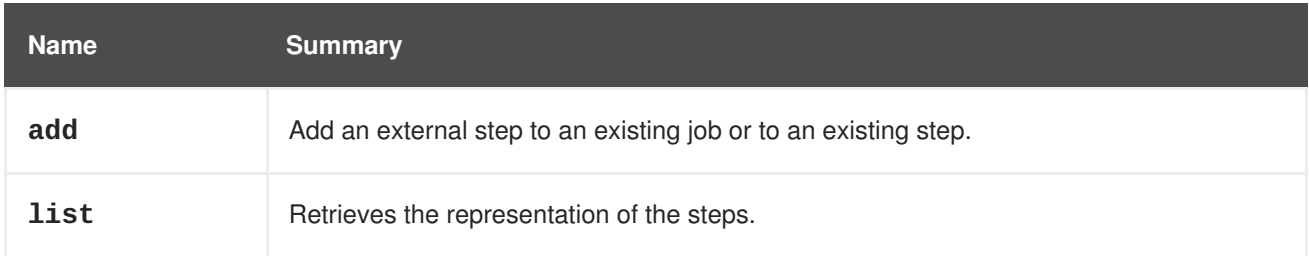

# **6.193.1. add POST**

Add an external step to an existing job or to an existing step.

For example, to add a step to **job** with identifier **123** send the following request:

```
POST /ovirt-engine/api/jobs/123/steps
```
With the following request body:

```
<step>
 <description>Validating</description>
 <start_time>2016-12-12T23:07:26.605+02:00</start_time>
  <status>started</status>
  <type>validating</type>
</step>
```
The response should look like:

```
<step href="/ovirt-engine/api/jobs/123/steps/456" id="456">
  <actions>
    <link href="/ovirt-engine/api/jobs/123/steps/456/end" rel="end"/>
 </actions>
  <description>Validating</description>
  <link href="/ovirt-engine/api/jobs/123/steps/456/statistics"
rel="statistics"/>
```

```
<external>true</external>
  <number>2</number>
  <start_time>2016-12-13T01:06:15.380+02:00</start_time>
  <status>started</status>
 <type>validating</type>
  <job href="/ovirt-engine/api/jobs/123" id="123"/>
</step>
```
#### **Table 6.582. Parameters summary**

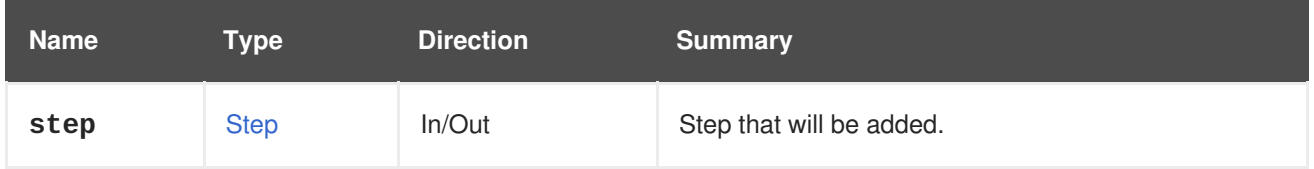

# **6.193.2. list GET**

Retrieves the representation of the steps.

GET /ovirt-engine/api/job/123/steps

You will receive response in XML like this one:

```
<steps>
  <step href="/ovirt-engine/api/jobs/123/steps/456" id="456">
    <actions>
      <link href="/ovirt-engine/api/jobs/123/steps/456/end" rel="end"/>
    </actions>
    <description>Validating</description>
    <link href="/ovirt-engine/api/jobs/123/steps/456/statistics"
rel="statistics"/>
    <external>true</external>
    <number>2</number>
    <start_time>2016-12-13T01:06:15.380+02:00</start_time>
   <status>started</status>
   <type>validating</type>
    <job href="/ovirt-engine/api/jobs/123" id="123"/>
  </step>
  ...
</steps>
```
The order of the returned list of steps isn't quaranteed.

#### **Table 6.583. Parameters summary**

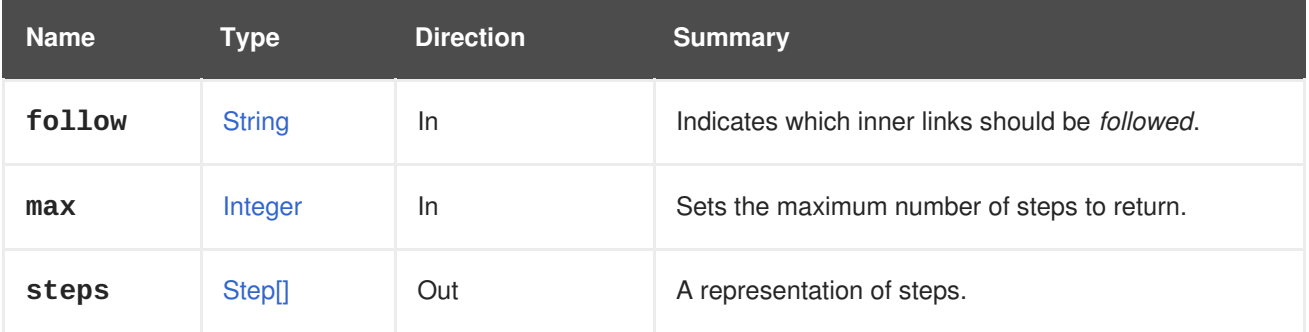

# **6.193.2.1. follow**

Indicates which inner links should be *followed*. The objects referenced by these links will be fetched as part of the current request. See [here](#page-64-0) for details.

### **6.193.2.2. max**

Sets the maximum number of steps to return. If not specified all the steps are returned.

# **6.194. STORAGE**

#### **Table 6.584. Methods summary**

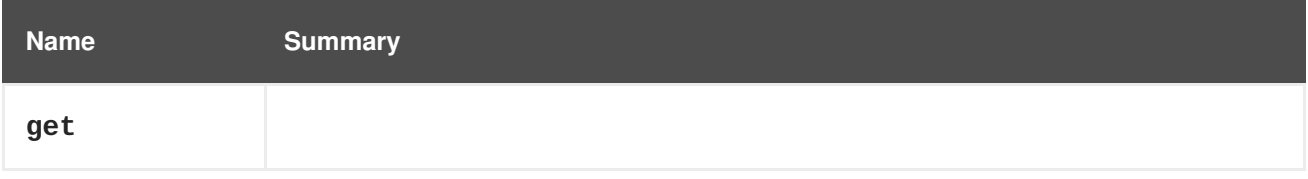

# **6.194.1. get GET**

#### **Table 6.585. Parameters summary**

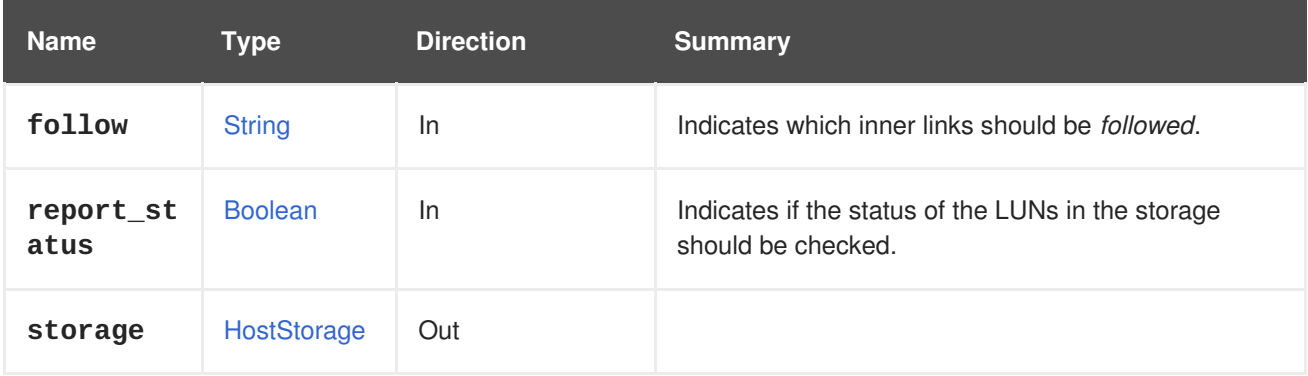

### **6.194.1.1. follow**

Indicates which inner links should be *followed*. The objects referenced by these links will be fetched as part of the current request. See [here](#page-64-0) for details.

### **6.194.1.2. report\_status**

Indicates if the status of the LUNs in the storage should be checked. Checking the status of the LUN is an heavy weight operation and this data is not always needed by the user. This parameter will give the option to not perform the status check of the LUNs.

The default is **true** for backward compatibility.

Here an example with the LUN status :

```
<host_storage id="360014051136c20574f743bdbd28177fd">
  <logical_units>
   <logical_unit id="360014051136c20574f743bdbd28177fd">
      <lun_mapping>0</lun_mapping>
      <paths>1</paths>
      <product_id>lun0</product_id>
```

```
<serial>SLIO-ORG_lun0_1136c205-74f7-43bd-bd28-177fd5ce6993</serial>
      <size>10737418240</size>
      <status>used</status>
      <vendor_id>LIO-ORG</vendor_id>
      <volume_group_id>O9Du7I-RahN-ECe1-dZ1w-nh0b-64io-
MNzIBZ</volume_group_id>
    </logical_unit>
 </logical_units>
  <type>iscsi</type>
  <host id="8bb5ade5-e988-4000-8b93-dbfc6717fe50"/>
</host_storage>
```
Here an example without the LUN status :

```
<host_storage id="360014051136c20574f743bdbd28177fd">
  <logical_units>
    <logical_unit id="360014051136c20574f743bdbd28177fd">
      <lun_mapping>0</lun_mapping>
      <paths>1</paths>
      <product_id>lun0</product_id>
      <serial>SLIO-ORG_lun0_1136c205-74f7-43bd-bd28-177fd5ce6993</serial>
      <size>10737418240</size>
      <vendor_id>LIO-ORG</vendor_id>
      <volume_group_id>O9Du7I-RahN-ECe1-dZ1w-nh0b-64io-
MNzIBZ</volume_group_id>
    </logical_unit>
  </logical_units>
  <type>iscsi</type>
  <host id="8bb5ade5-e988-4000-8b93-dbfc6717fe50"/>
</host_storage>
```
# **6.195. STORAGEDOMAIN**

**Table 6.586. Methods summary**

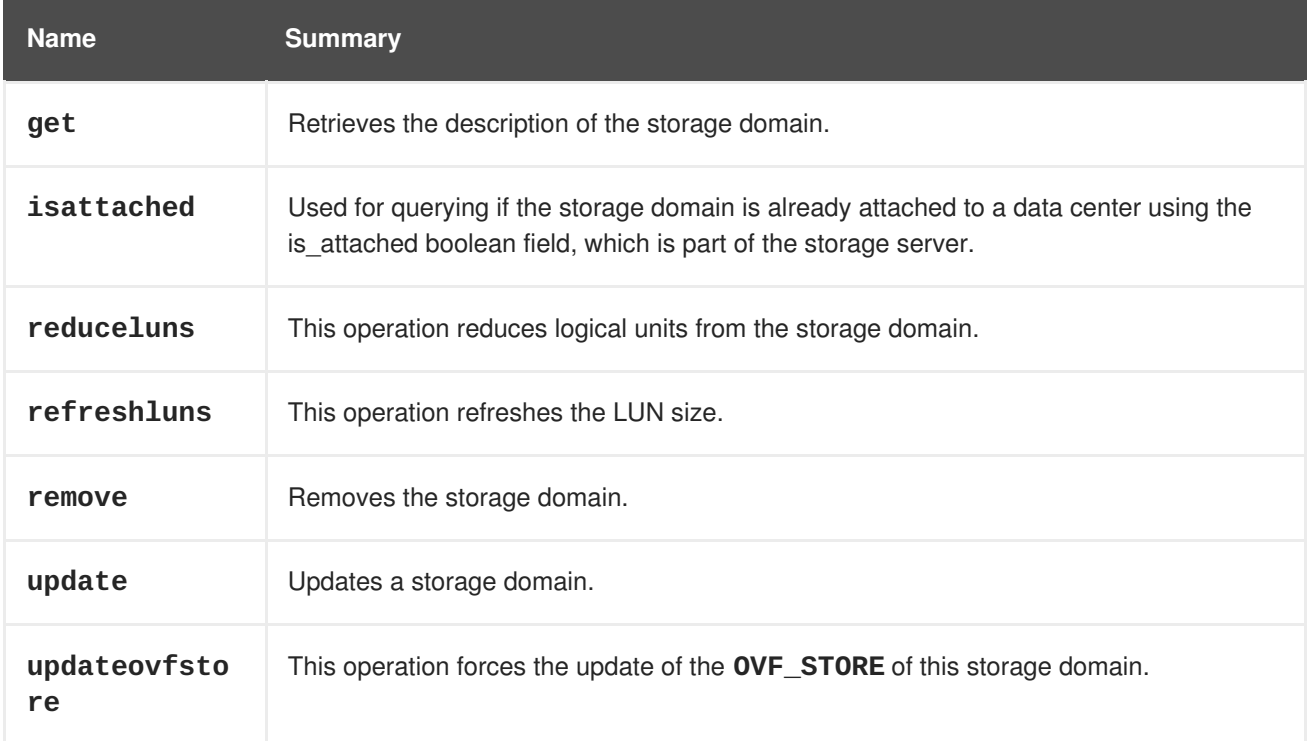

**Name Summary**

# **6.195.1. get GET**

Retrieves the description of the storage domain.

**Table 6.587. Parameters summary**

| <b>Name</b>        | Type              | <b>Direction</b> | <b>Summary</b>                                                                           |
|--------------------|-------------------|------------------|------------------------------------------------------------------------------------------|
| filter             | <b>Boolean</b>    | ln.              | Indicates if the results should be filtered according to<br>the permissions of the user. |
| follow             | <b>String</b>     | ln.              | Indicates which inner links should be <i>followed</i> .                                  |
| storage_d<br>omain | StorageDom<br>ain | Out              | The description of the storage domain.                                                   |

# **6.195.1.1. follow**

Indicates which inner links should be *followed*. The objects referenced by these links will be fetched as part of the current request. See [here](#page-64-0) for details.

# **6.195.2. isattached POST**

Used for querying if the storage domain is already attached to a data center using the is\_attached boolean field, which is part of the storage server. IMPORTANT: Executing this API will cause the host to disconnect from the storage domain.

### **Table 6.588. Parameters summary**

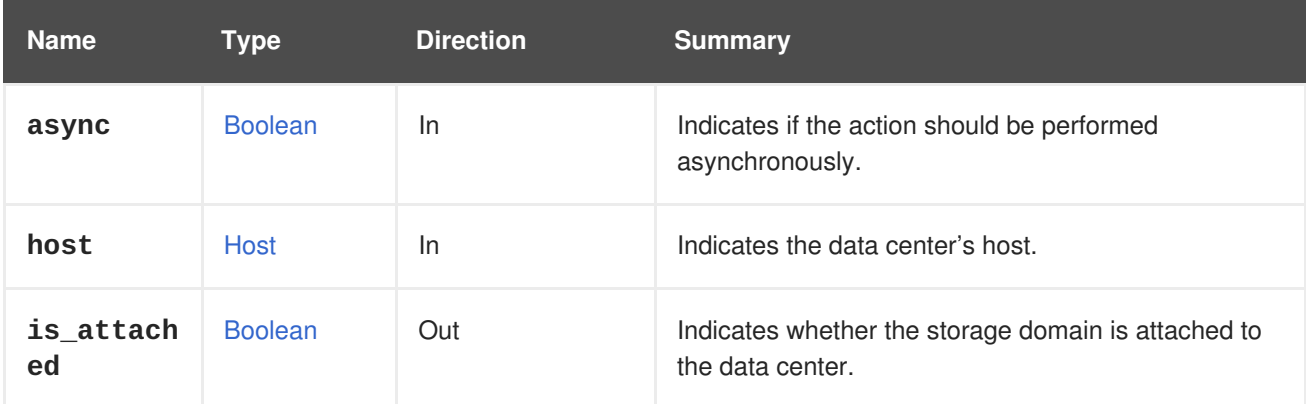

# **6.195.3. reduceluns POST**

This operation reduces logical units from the storage domain.

In order to do so the data stored on the provided logical units will be moved to other logical units of the storage domain and only then they will be reduced from the storage domain.

For example, in order to reduce two logical units from a storage domain send a request like this:

POST /ovirt-engine/api/storageDomains/123/reduceluns

With a request body like this:

```
<action>
  <logical_units>
    <logical_unit id="1IET_00010001"/>
   <logical_unit id="1IET_00010002"/>
  </logical_units>
</action>
```
Note that this operation is only applicable to block storage domains (i.e., storage domains with the <<types/storage\_type, storage type> of iSCSI or FCP).

#### **Table 6.589. Parameters summary**

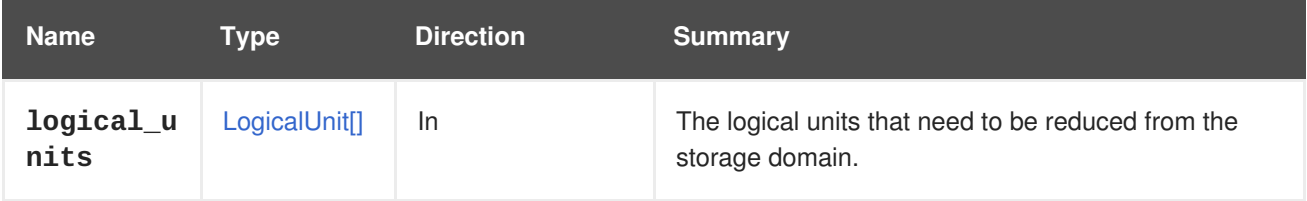

### **6.195.4. refreshluns POST**

This operation refreshes the LUN size.

After increasing the size of the underlying LUN on the storage server, the user can refresh the LUN size. This action forces a rescan of the provided LUNs and updates the database with the new size, if required.

For example, in order to refresh the size of two LUNs send a request like this:

```
POST /ovirt-engine/api/storageDomains/262b056b-aede-40f1-9666-
b883eff59d40/refreshluns
```
With a request body like this:

```
<action>
  <logical_units>
    <logical_unit id="1IET_00010001"/>
    <logical_unit id="1IET_00010002"/>
  </logical_units>
</action>
```
**Table 6.590. Parameters summary**

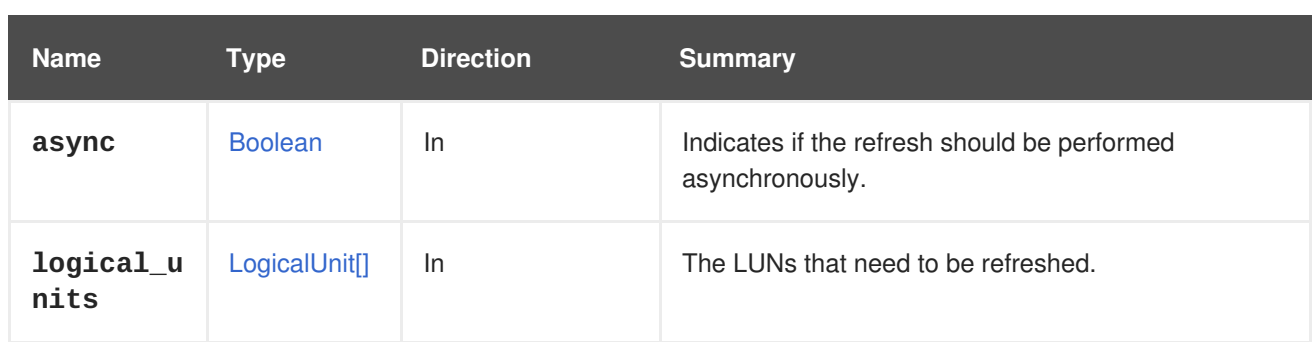

# **6.195.5. remove DELETE**

Removes the storage domain.

Without any special parameters, the storage domain is detached from the system and removed from the database. The storage domain can then be imported to the same or to a different setup, with all the data on it. If the storage is not accessible the operation will fail.

If the **destroy** parameter is **true** then the operation will always succeed, even if the storage is not accessible, the failure is just ignored and the storage domain is removed from the database anyway.

If the **format** parameter is **true** then the actual storage is formatted, and the metadata is removed from the LUN or directory, so it can no longer be imported to the same or to a different setup.

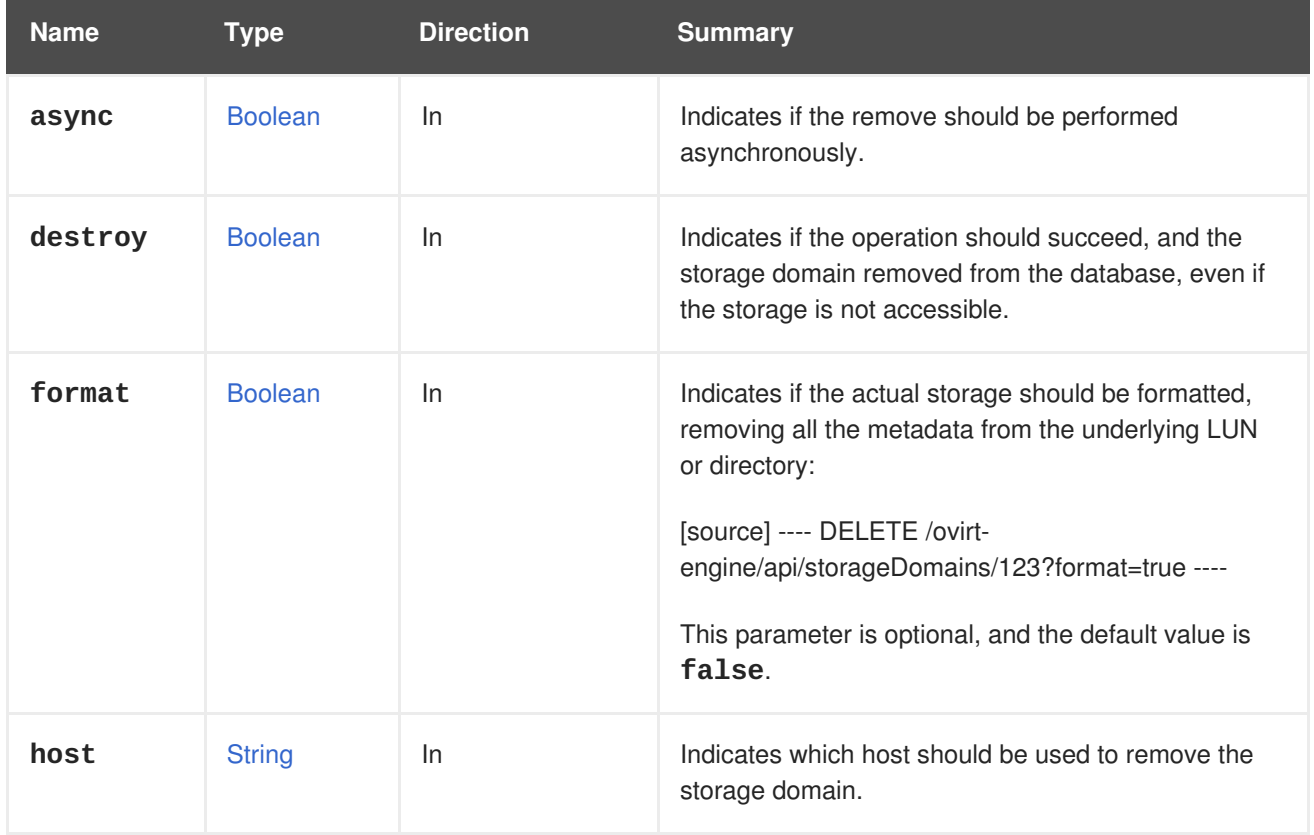

# **Table 6.591. Parameters summary**

# **6.195.5.1. destroy**

Indicates if the operation should succeed, and the storage domain removed from the database, even if the storage is not accessible.

DELETE /ovirt-engine/api/storageDomains/123?destroy=true

This parameter is optional, and the default value is **false**. When the value of **destroy** is **true** the **host** parameter will be ignored.

### **6.195.5.2. host**

Indicates which host should be used to remove the storage domain.

This parameter is mandatory, except if the **destroy** parameter is included and its value is **true**, in that case the **host** parameter will be ignored.

The value should contain the name or the identifier of the host. For example, to use the host named **myhost** to remove the storage domain with identifier **123** send a request like this:

DELETE /ovirt-engine/api/storageDomains/123?host=myhost

### **6.195.6. update PUT**

Updates a storage domain.

Not all of the [StorageDomain](#page-725-0)'s attributes are updatable after creation. Those that can be updated are: **name**, **description**, **comment**, **warning\_low\_space\_indicator**, **critical\_space\_action\_blocker** and **wipe\_after\_delete.** (Note that changing the **wipe\_after\_delete** attribute will not change the wipe after delete property of disks that already exist).

To update the **name** and **wipe\_after\_delete** attributes of a storage domain with an identifier **123**, send a request as follows:

PUT /ovirt-engine/api/storageDomains/123

With a request body as follows:

```
<storage_domain>
  <name>data2</name>
  <wipe_after_delete>true</wipe_after_delete>
</storage_domain>
```
#### **Table 6.592. Parameters summary**

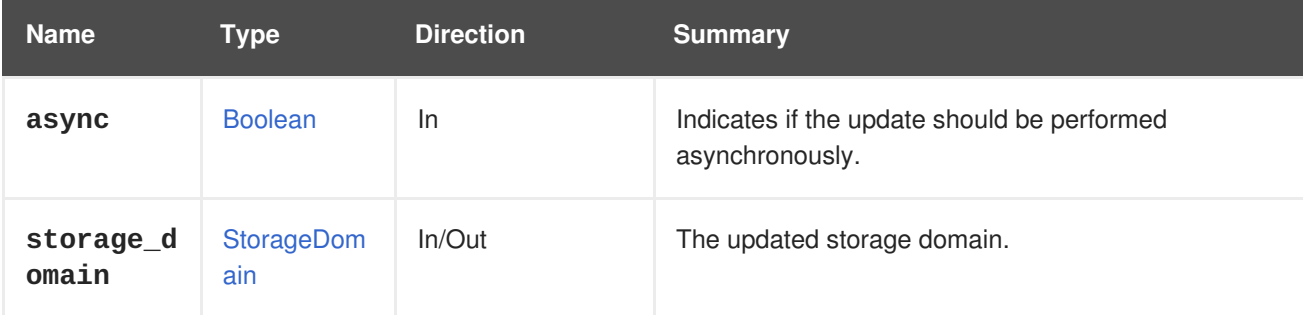

### **6.195.7. updateovfstore POST**

This operation forces the update of the **OVF\_STORE** of this storage domain.

The **OVF\_STORE** is a disk image that contains the metadata of virtual machines and disks that reside in the storage domain. This metadata is used in case the domain is imported or exported to or from a different data center or a different installation.

By default the **OVF\_STORE** is updated periodically (set by default to 60 minutes) but users might want to force an update after an important change, or when the they believe the **OVF\_STORE** is corrupt.

When initiated by the user, **OVF\_STORE** update will be performed whether an update is needed or not.

#### **Table 6.593. Parameters summary**

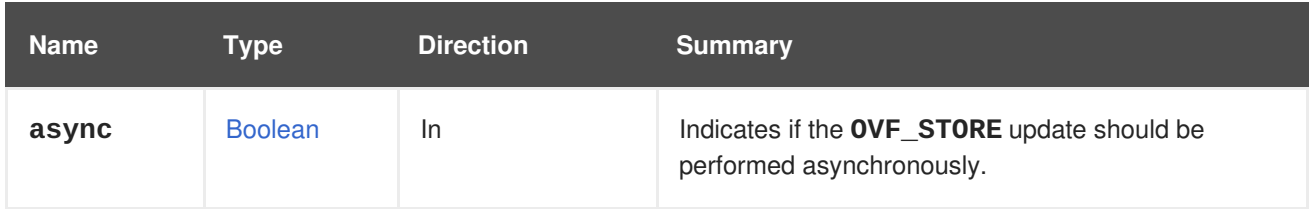

# **6.196. STORAGEDOMAINCONTENTDISK**

#### **Table 6.594. Methods summary**

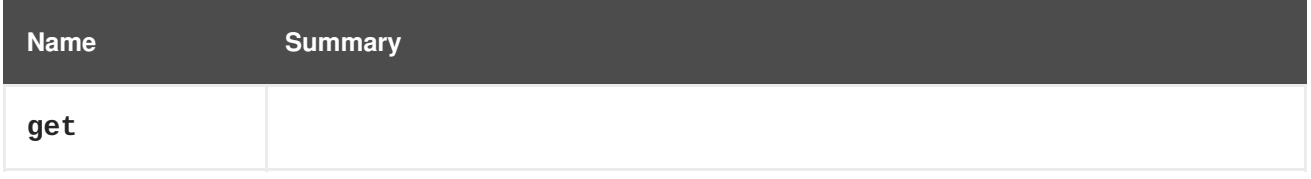

# **6.196.1. get GET**

#### **Table 6.595. Parameters summary**

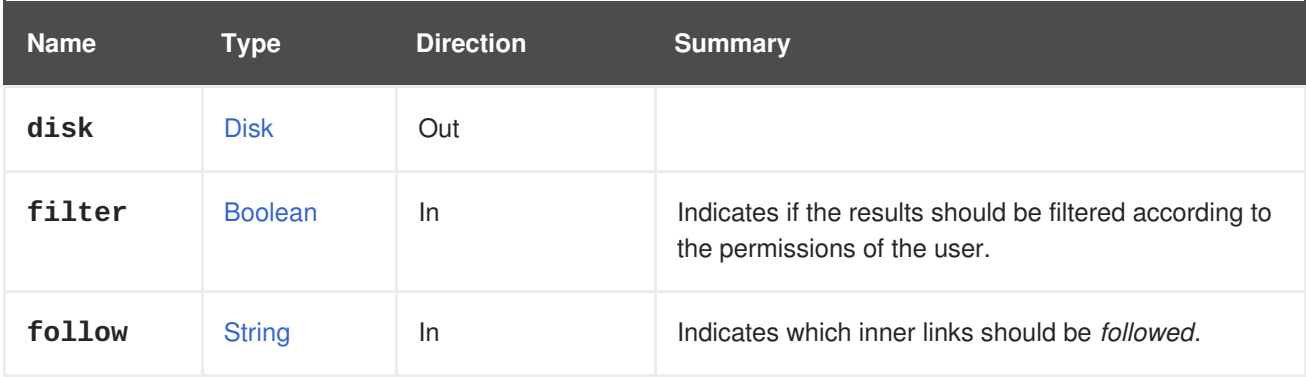

### **6.196.1.1. follow**

Indicates which inner links should be *followed*. The objects referenced by these links will be fetched as part of the current request. See [here](#page-64-0) for details.

# **6.197. STORAGEDOMAINCONTENTDISKS**

Manages the set of disks available in a storage domain.

#### **Table 6.596. Methods summary**

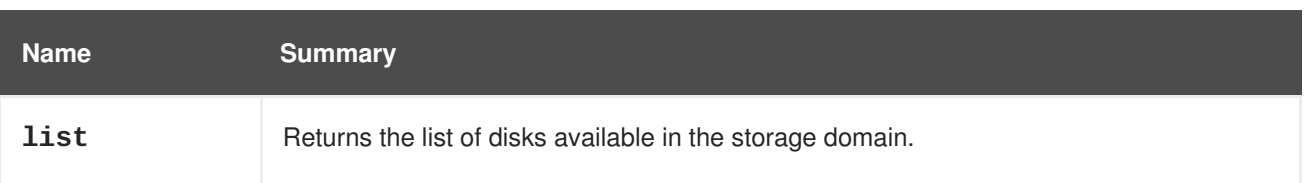

# **6.197.1. list GET**

Returns the list of disks available in the storage domain.

The order of the returned list of disks is guaranteed only if the **sortby** clause is included in the **search** parameter.

**Table 6.597. Parameters summary**

| <b>Name</b>        | <b>Type</b>        | <b>Direction</b> | <b>Summary</b>                                                                                                   |
|--------------------|--------------------|------------------|----------------------------------------------------------------------------------------------------|
| case sens<br>itive | <b>Boolean</b>     | In               | Indicates if the search performed using the search<br>parameter should be performed taking case into<br>account. |
| disks              | Disk <sup>[]</sup> | Out              |                                                                                                    |
| follow             | <b>String</b>      | In               | Indicates which inner links should be <i>followed</i> .                                                          |
| max                | Integer            | In               | Sets the maximum number of disks to return.                                                                      |
| search             | <b>String</b>      | In               | A query string used to restrict the returned disks.                                                              |

### **6.197.1.1. case\_sensitive**

Indicates if the search performed using the **search** parameter should be performed taking case into account. The default value is **true**, which means that case is taken into account. If you want to search ignoring case set it to **false**.

### **6.197.1.2. follow**

Indicates which inner links should be *followed*. The objects referenced by these links will be fetched as part of the current request. See [here](#page-64-0) for details.

### **6.197.1.3. max**

Sets the maximum number of disks to return. If not specified all the disks are returned.

# **6.198. STORAGEDOMAINDISK**

Manages a single disk available in a storage domain.

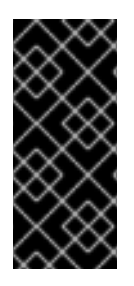

# **IMPORTANT**

Since version 4.2 of the engine this service is intended only to list disks available in the storage domain, and to register unregistered disks. All the other operations, like copying a disk, moving a disk, etc, have been deprecated and will be removed in the future. To perform those operations use the service that [manages](#page-185-0) all the disks of the system, or the service that [manages](#page-173-0) an specific disk.

**Table 6.598. Methods summary**

| <b>Name</b> | <b>Summary</b>                                 |
|-------------|------------------------------------------------|
| copy        | Copies a disk to the specified storage domain. |
| export      | Exports a disk to an export storage domain.    |
| get         | Retrieves the description of the disk.         |
| move        | Moves a disk to another storage domain.        |
| reduce      | Reduces the size of the disk image.            |
| remove      | Removes a disk.                                |
| sparsify    | Sparsify the disk.                             |
| update      | Updates the disk.                              |

# **6.198.1. copy POST**

Copies a disk to the specified storage domain.

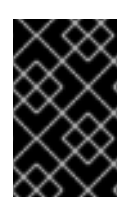

# **IMPORTANT**

Since version 4.2 of the engine this operation is deprecated, and preserved only for backwards compatibility. It will be removed in the future. To copy a disk use the [copy](#page-172-0) operation of the service that manages that disk.

# **Table 6.599. Parameters summary**

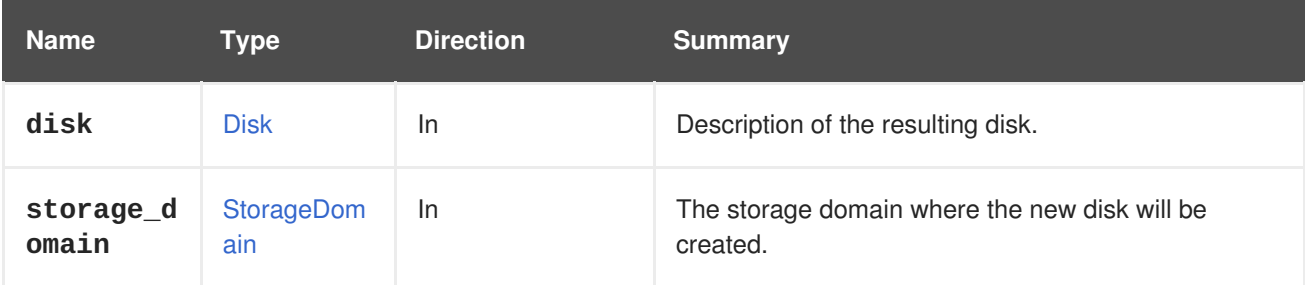

# **6.198.2. export POST**

Exports a disk to an export storage domain.

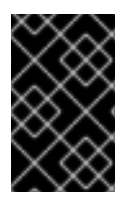

# **IMPORTANT**

Since version 4.2 of the engine this operation is deprecated, and preserved only for backwards compatibility. It will be removed in the future. To export a disk use the [export](#page-173-1) operation of the service that manages that disk.

#### **Table 6.600. Parameters summary**

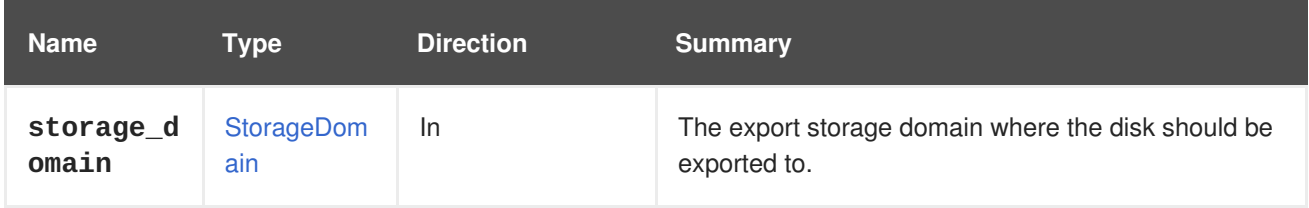

# **6.198.3. get GET**

Retrieves the description of the disk.

### **Table 6.601. Parameters summary**

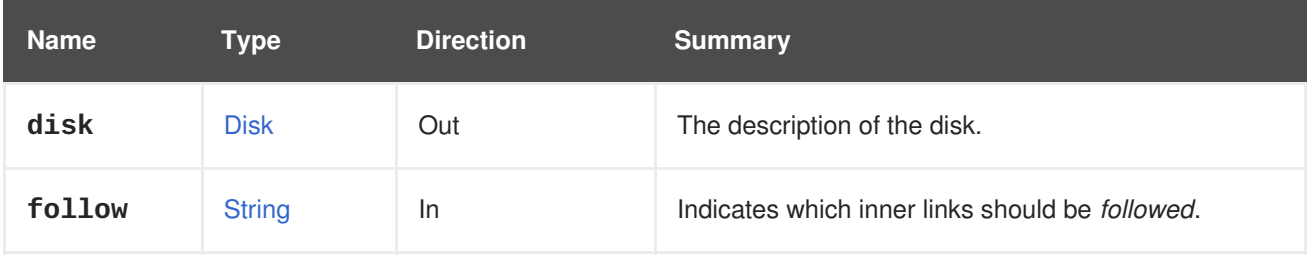

# **6.198.3.1. follow**

Indicates which inner links should be *followed*. The objects referenced by these links will be fetched as part of the current request. See [here](#page-64-0) for details.

# **6.198.4. move POST**

Moves a disk to another storage domain.

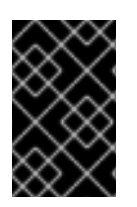

# **IMPORTANT**

Since version 4.2 of the engine this operation is deprecated, and preserved only for backwards compatibility. It will be removed in the future. To move a disk use the [move](#page-174-0) operation of the service that manages that disk.

### **Table 6.602. Parameters summary**

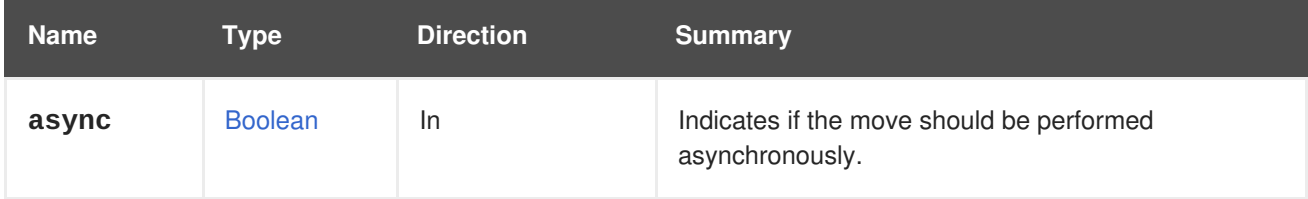

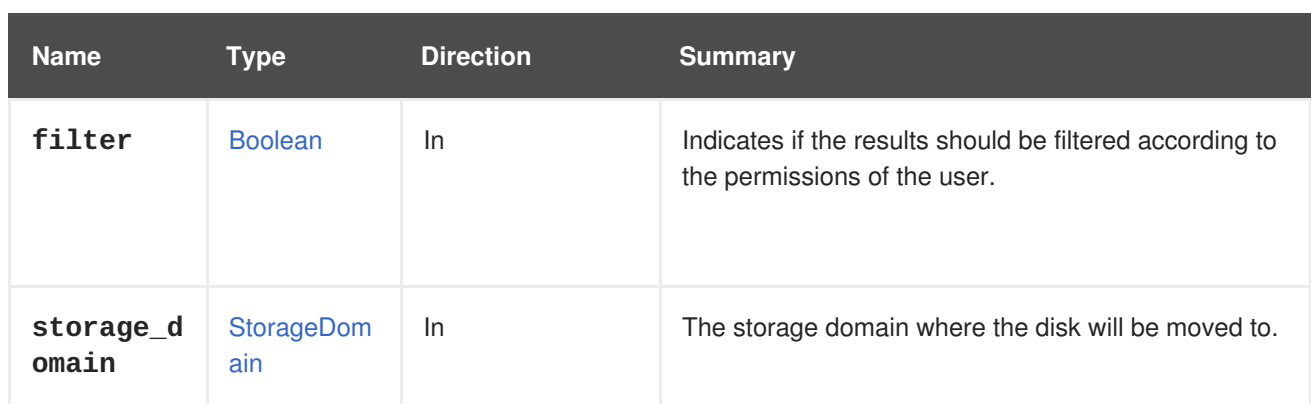

# **6.198.5. reduce POST**

Reduces the size of the disk image.

Invokes *reduce* on the logical volume (i.e. this is only applicable for block storage domains). This is applicable for floating disks and disks attached to non-running virtual machines. There is no need to specify the size as the optimal size is calculated automatically.

### **Table 6.603. Parameters summary**

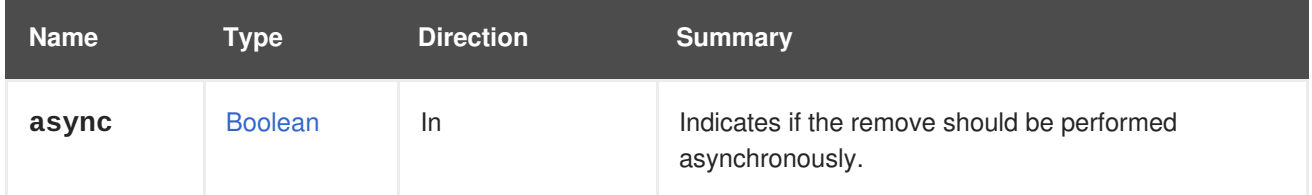

# **6.198.6. remove DELETE**

Removes a disk.

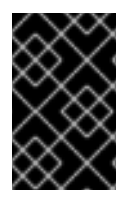

# **IMPORTANT**

Since version 4.2 of the engine this operation is deprecated, and preserved only for backwards compatibility. It will be removed in the future. To remove a disk use the [remove](#page-176-0) operation of the service that manages that disk.

# **6.198.7. sparsify POST**

Sparsify the disk.

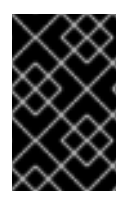

# **IMPORTANT**

Since version 4.2 of the engine this operation is deprecated, and preserved only for backwards compatibility. It will be removed in the future. To remove a disk use the [remove](#page-176-0) operation of the service that manages that disk.

# **6.198.8. update PUT**

Updates the disk.

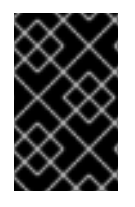

# **IMPORTANT**

Since version 4.2 of the engine this operation is deprecated, and preserved only for backwards compatibility. It will be removed in the future. To update a disk use the [update](#page-176-1) operation of the service that manages that disk.

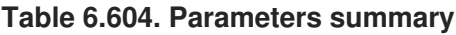

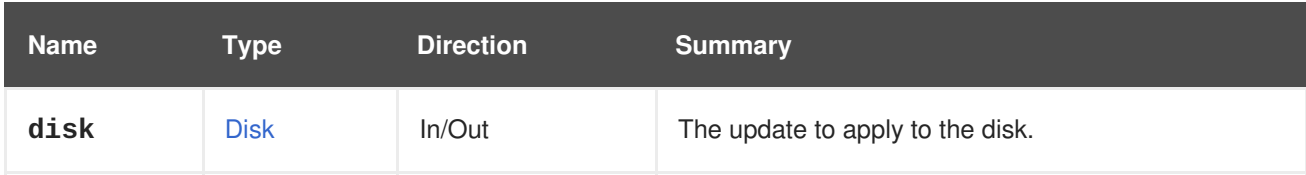

# **6.199. STORAGEDOMAINDISKS**

Manages the collection of disks available inside a specific storage domain.

#### **Table 6.605. Methods summary**

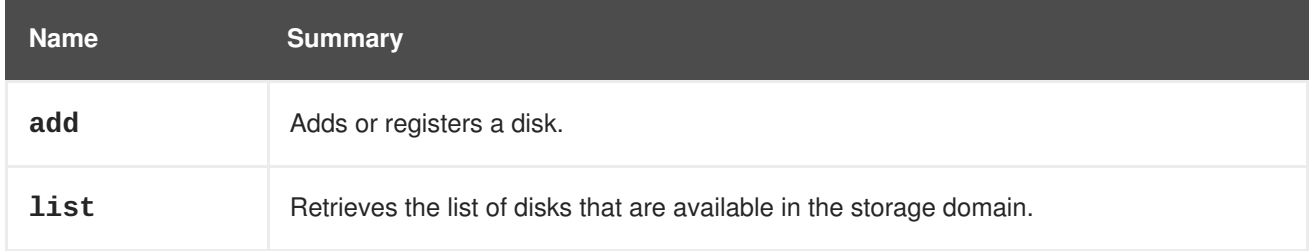

# **6.199.1. add POST**

Adds or registers a disk.

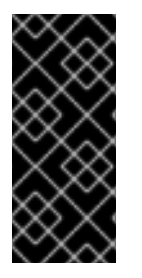

# **IMPORTANT**

Since version 4.2 of the Red Hat Virtualization Manager this operation is deprecated, and preserved only for backwards compatibility. It will be removed in the future. To add a new disk use the [add](#page-185-1) operation of the service that manages the disks of the system. To register an unregistered disk use the [register](#page-138-0) operation of the service that manages that disk.

### **Table 6.606. Parameters summary**

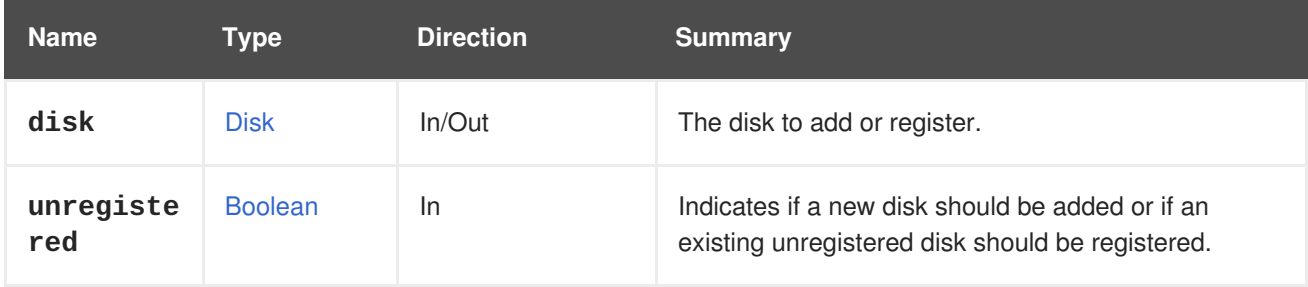

# **6.199.1.1. unregistered**

Indicates if a new disk should be added or if an existing unregistered disk should be registered. If the value is **true** then the identifier of the disk to register needs to be provided. For example, to register the disk with ID **456** send a request like this:

POST /ovirt-engine/api/storagedomains/123/disks?unregistered=true

With a request body like this:

```
<disk id="456"/>
```
If the value is **false** then a new disk will be created in the storage domain. In that case the **provisioned\_size**, **format**, and **name** attributes are mandatory. For example, to create a new *copy on write* disk of 1 GiB, send a request like this:

POST /ovirt-engine/api/storagedomains/123/disks

With a request body like this:

```
<disk>
  <name>mydisk</name>
  <format>cow</format>
  <provisioned_size>1073741824</provisioned_size>
</disk>
```
The default value is **false**.

This parameter has been deprecated since version 4.2 of the Red Hat Virtualization Manager.

# **6.199.2. list GET**

Retrieves the list of disks that are available in the storage domain.

The order of the returned list of disks is not guaranteed.

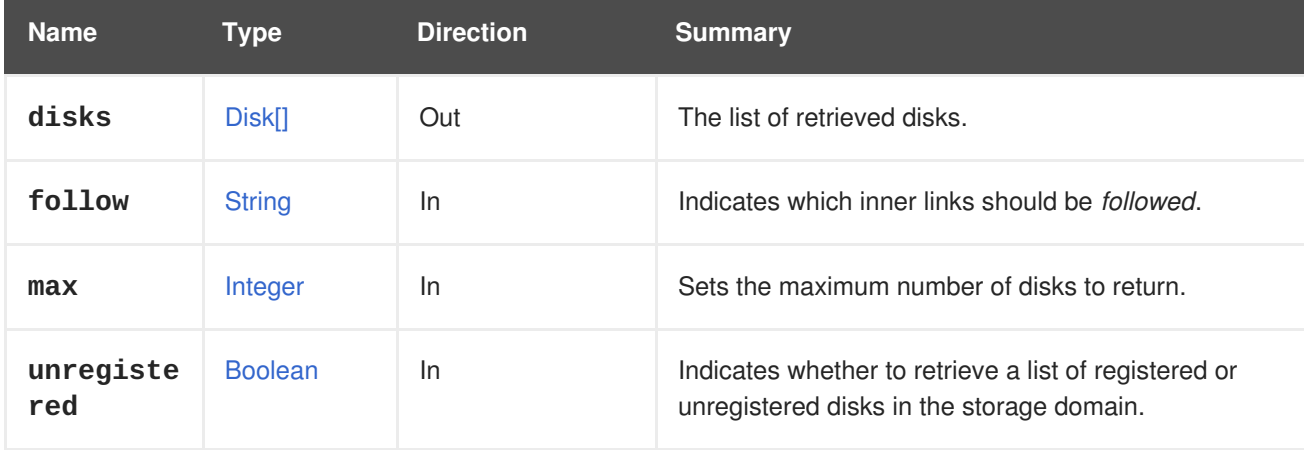

#### **Table 6.607. Parameters summary**

#### **6.199.2.1. follow**

Indicates which inner links should be *followed*. The objects referenced by these links will be fetched as part of the current request. See [here](#page-64-0) for details.

#### **6.199.2.2. max**

Sets the maximum number of disks to return. If not specified, all the disks are returned.

#### **6.199.2.3. unregistered**

Indicates whether to retrieve a list of registered or unregistered disks in the storage domain. To get a list of unregistered disks in the storage domain the call should indicate the unregistered flag. For example, to get a list of unregistered disks the REST API call should look like this:

GET /ovirt-engine/api/storagedomains/123/disks?unregistered=true

The default value of the unregistered flag is **false**. The request only applies to storage domains that are attached.

# **6.200. STORAGEDOMAINSERVERCONNECTION**

#### **Table 6.608. Methods summary**

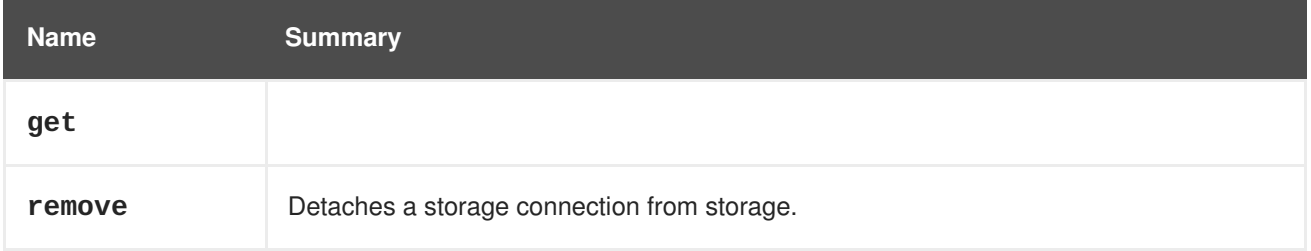

#### **6.200.1. get GET**

#### **Table 6.609. Parameters summary**

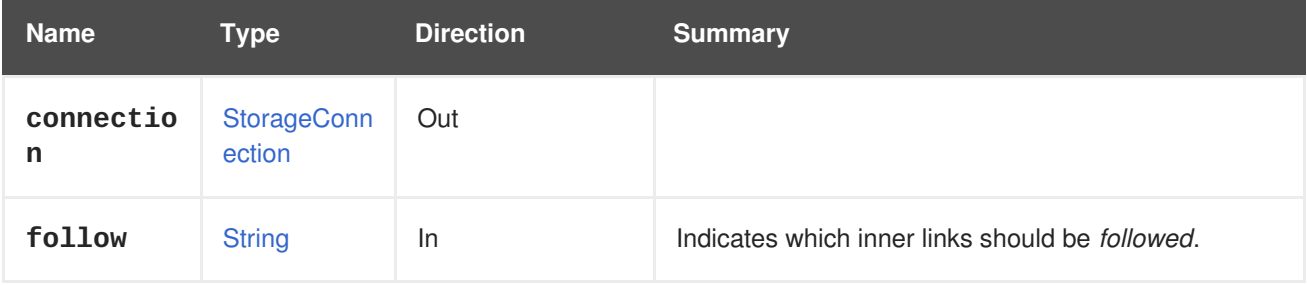

#### **6.200.1.1. follow**

Indicates which inner links should be *followed*. The objects referenced by these links will be fetched as part of the current request. See [here](#page-64-0) for details.

#### **6.200.2. remove DELETE**

Detaches a storage connection from storage.

#### **Table 6.610. Parameters summary**

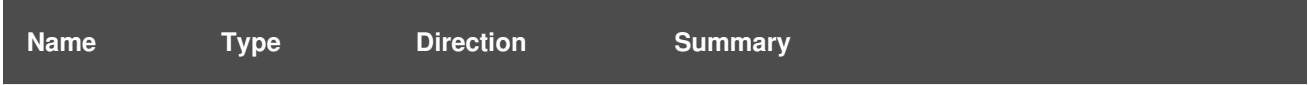

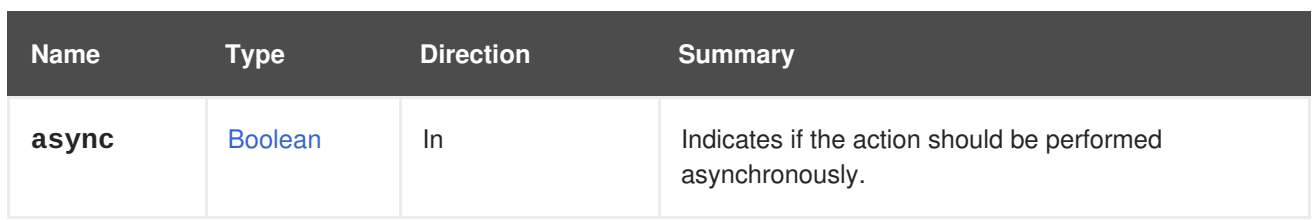

# **6.201. STORAGEDOMAINSERVERCONNECTIONS**

Manages the set of connections to storage servers that exist in a storage domain.

#### **Table 6.611. Methods summary**

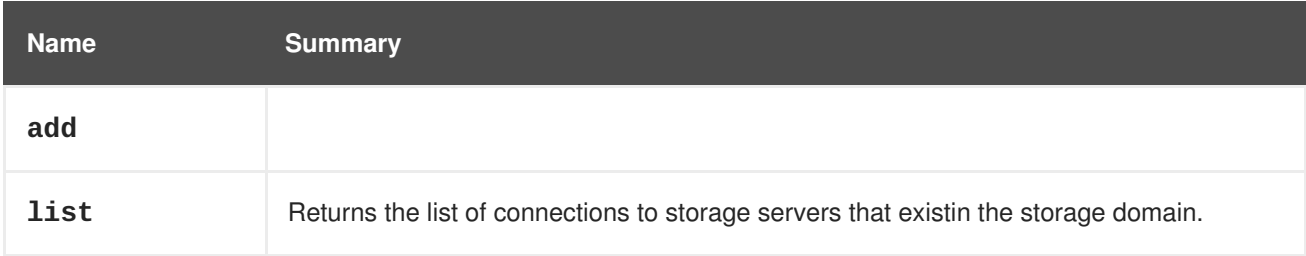

# **6.201.1. add POST**

#### **Table 6.612. Parameters summary**

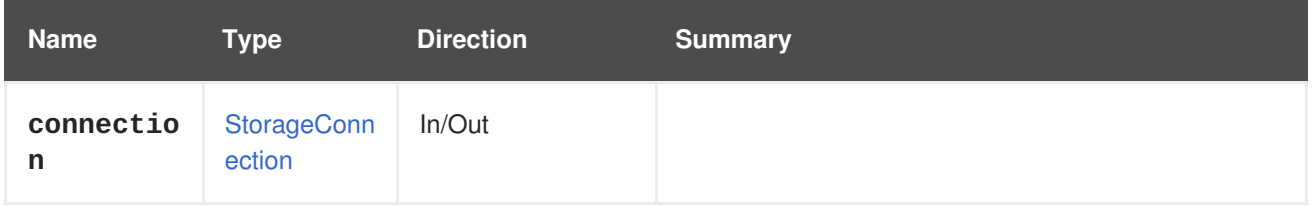

# **6.201.2. list GET**

Returns the list of connections to storage servers that existin the storage domain.

The order of the returned list of connections isn't guaranteed.

#### **Table 6.613. Parameters summary**

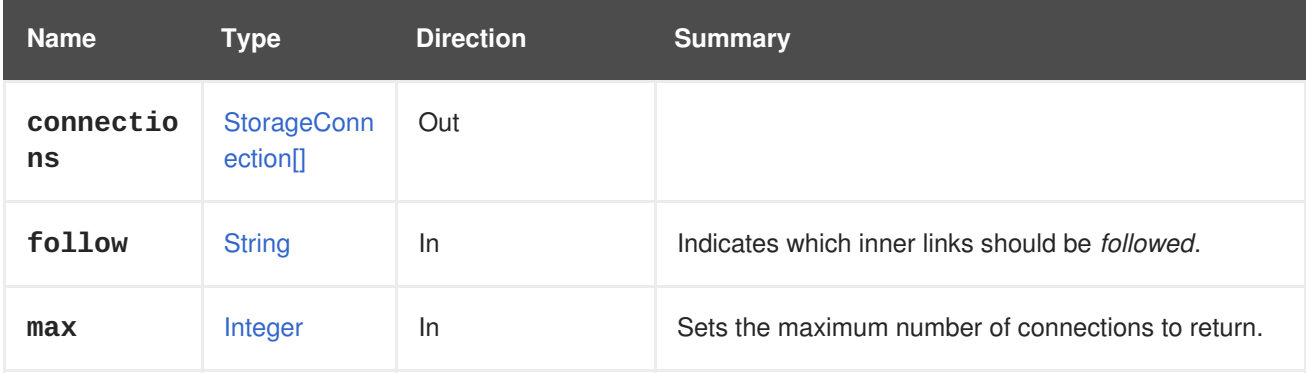

### **6.201.2.1. follow**

Indicates which inner links should be *followed*. The objects referenced by these links will be fetched as part of the current request. See [here](#page-64-0) for details.

### **6.201.2.2. max**

Sets the maximum number of connections to return. If not specified all the connections are returned.

# **6.202. STORAGEDOMAINTEMPLATE**

#### **Table 6.614. Methods summary**

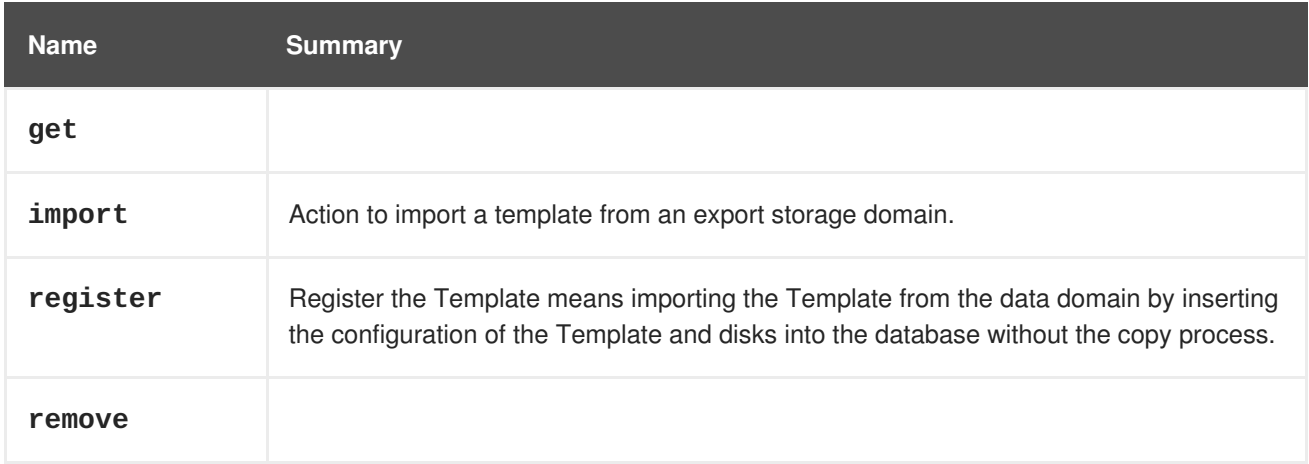

# **6.202.1. get GET**

#### **Table 6.615. Parameters summary**

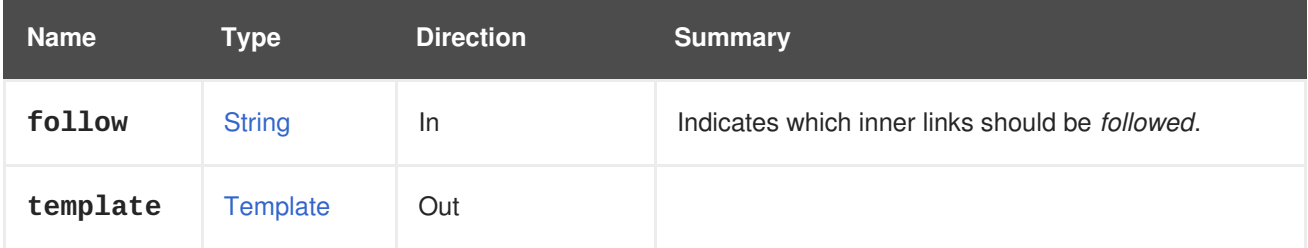

# **6.202.1.1. follow**

Indicates which inner links should be *followed*. The objects referenced by these links will be fetched as part of the current request. See [here](#page-64-0) for details.

# **6.202.2. import POST**

Action to import a template from an export storage domain.

For example, to import the template **456** from the storage domain **123** send the following request:

POST /ovirt-engine/api/storagedomains/123/templates/456/import

With the following request body:

```
<action>
  <storage_domain>
    <name>myexport</name>
  </storage_domain>
  <cluster>
```
### <name>mycluster</name> </cluster> </action>

If you register an entity without specifying the cluster ID or name, the cluster name from the entity's OVF will be used (unless the register request also includes the cluster mapping).

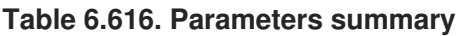

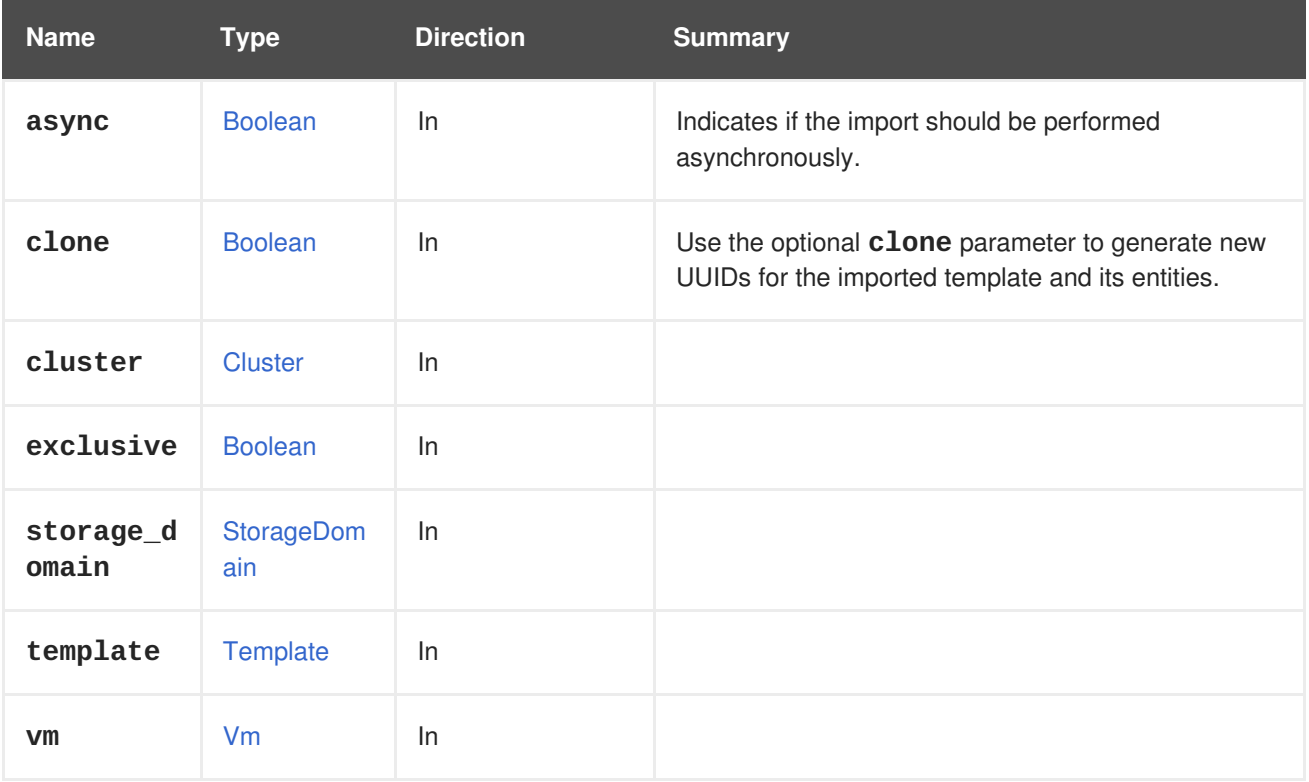

# **6.202.2.1. clone**

Use the optional **clone** parameter to generate new UUIDs for the imported template and its entities.

You can import a template with the **clone** parameter set to **false** when importing a template from an export domain, with templates that were exported by a different Red Hat Virtualization environment.

# **6.202.3. register POST**

Register the Template means importing the Template from the data domain by inserting the configuration of the Template and disks into the database without the copy process.

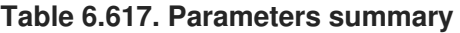

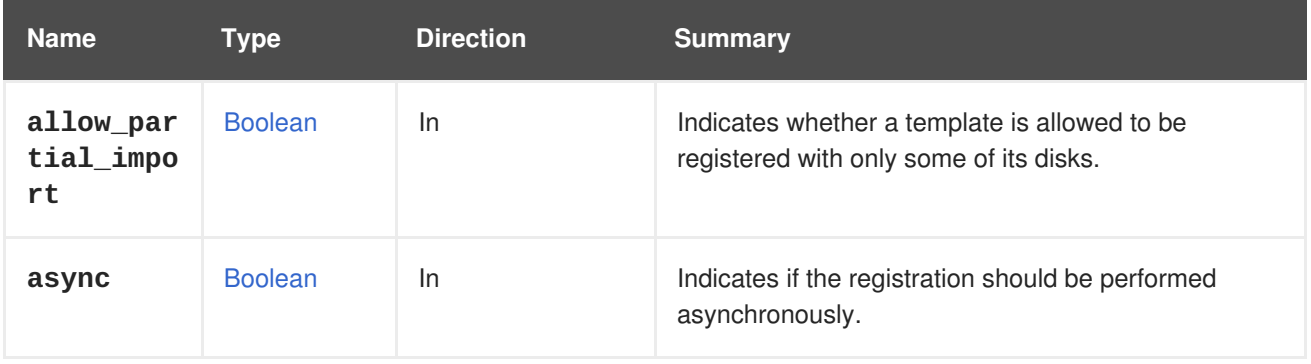

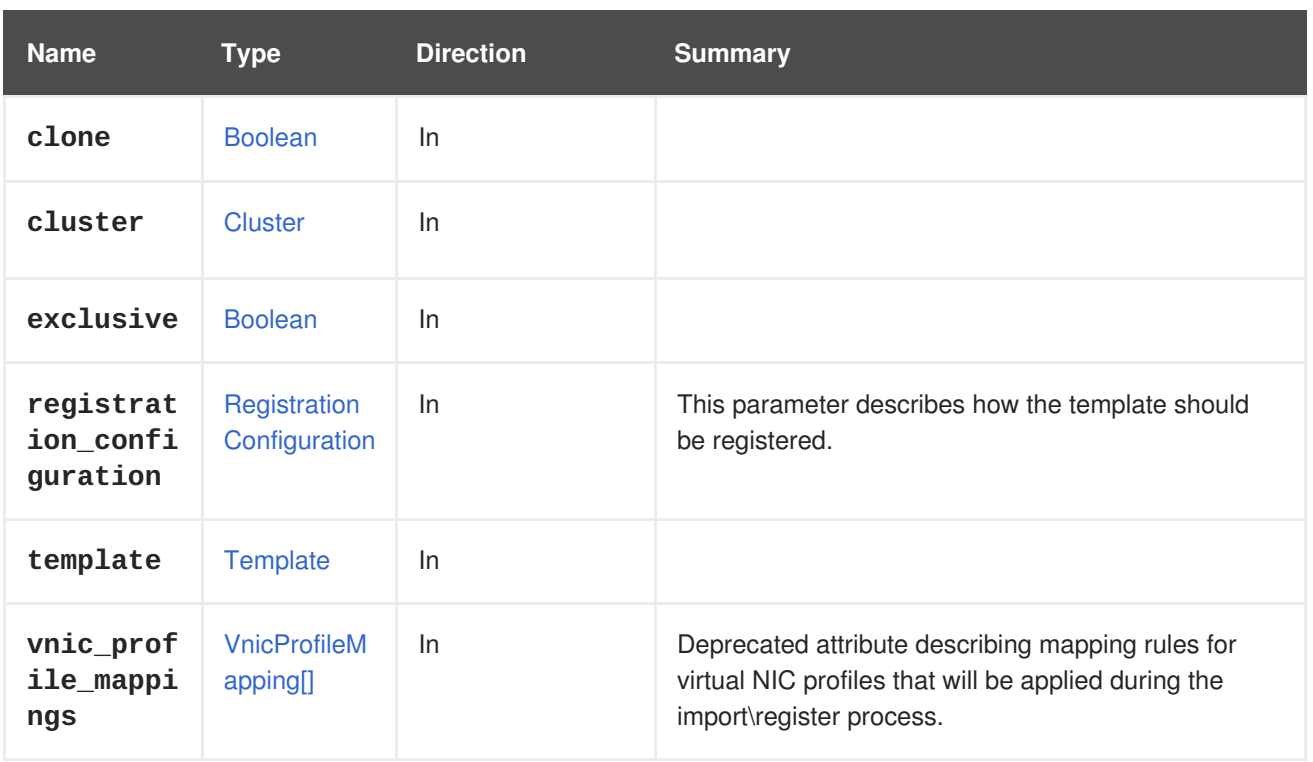

# **6.202.3.1. allow\_partial\_import**

Indicates whether a template is allowed to be registered with only some of its disks.

If this flag is **true**, the system will not fail in the validation process if an image is not found, but instead it will allow the template to be registered without the missing disks. This is mainly used during registration of a template when some of the storage domains are not available. The default value is **false**.

### **6.202.3.2. registration\_configuration**

This parameter describes how the template should be registered.

This parameter is optional. If the parameter is not specified, the template will be registered with the same configuration that it had in the original environment where it was created.

### **6.202.3.3. vnic\_profile\_mappings**

Deprecated attribute describing mapping rules for virtual NIC profiles that will be applied during the import\register process.

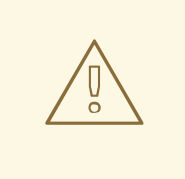

### **WARNING**

Please note that this attribute has been deprecated since version 4.2.1 of the engine, and preserved only for backward compatibility. It will be removed in the future. To specify **vnic\_profile\_mappings** use the **vnic\_profile\_mappings** attribute inside the [RegistrationConfiguration](#page-689-0) type.

### **6.202.4. remove DELETE**

### **Table 6.618. Parameters summary**

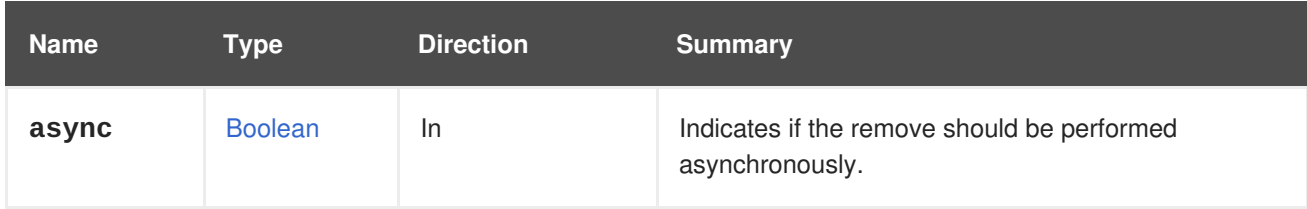

# **6.203. STORAGEDOMAINTEMPLATES**

Manages the set of templates available in a storage domain.

#### **Table 6.619. Methods summary**

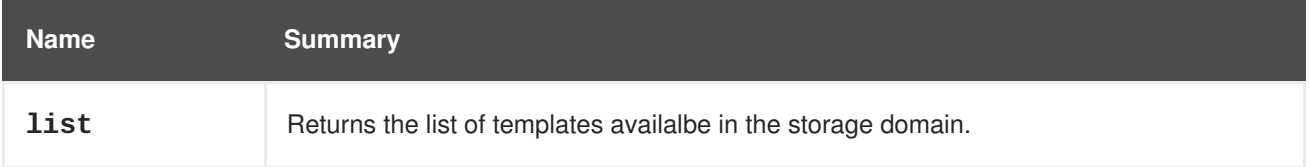

# **6.203.1. list GET**

Returns the list of templates availalbe in the storage domain.

The order of the returned list of templates isn't guaranteed.

### **Table 6.620. Parameters summary**

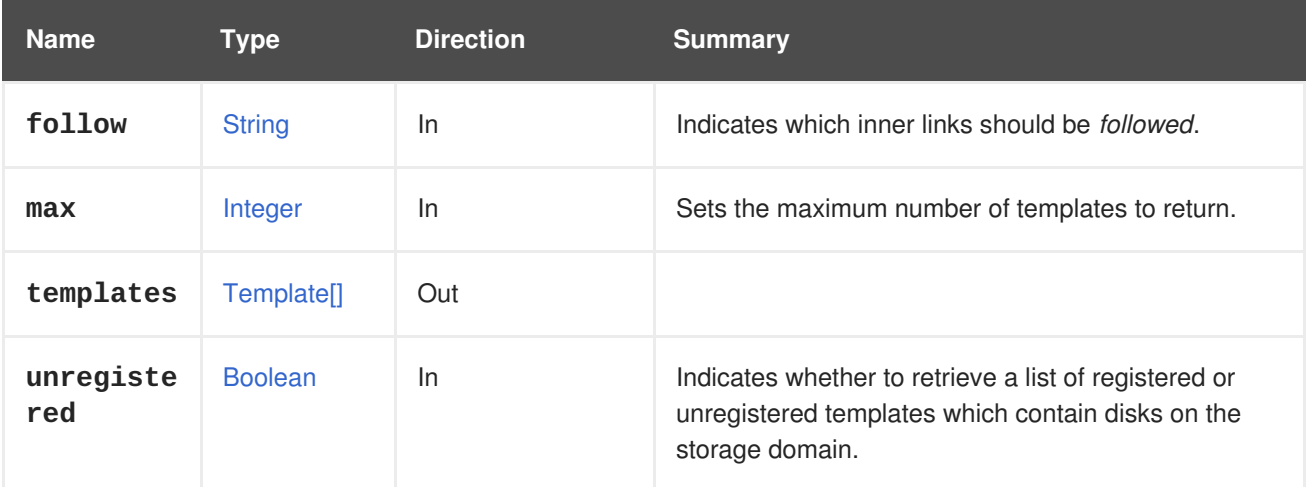

### **6.203.1.1. follow**

Indicates which inner links should be *followed*. The objects referenced by these links will be fetched as part of the current request. See [here](#page-64-0) for details.

### **6.203.1.2. max**

Sets the maximum number of templates to return. If not specified all the templates are returned.

### **6.203.1.3. unregistered**

Indicates whether to retrieve a list of registered or unregistered templates which contain disks on the storage domain. To get a list of unregistered templates the call should indicate the unregistered flag. For example, to get a list of unregistered templates the REST API call should look like this:

GET /ovirt-engine/api/storagedomains/123/templates?unregistered=true

The default value of the unregisterd flag is **false**. The request only apply to storage domains that are attached.

# **6.204. STORAGEDOMAINVM**

### **Table 6.621. Methods summary**

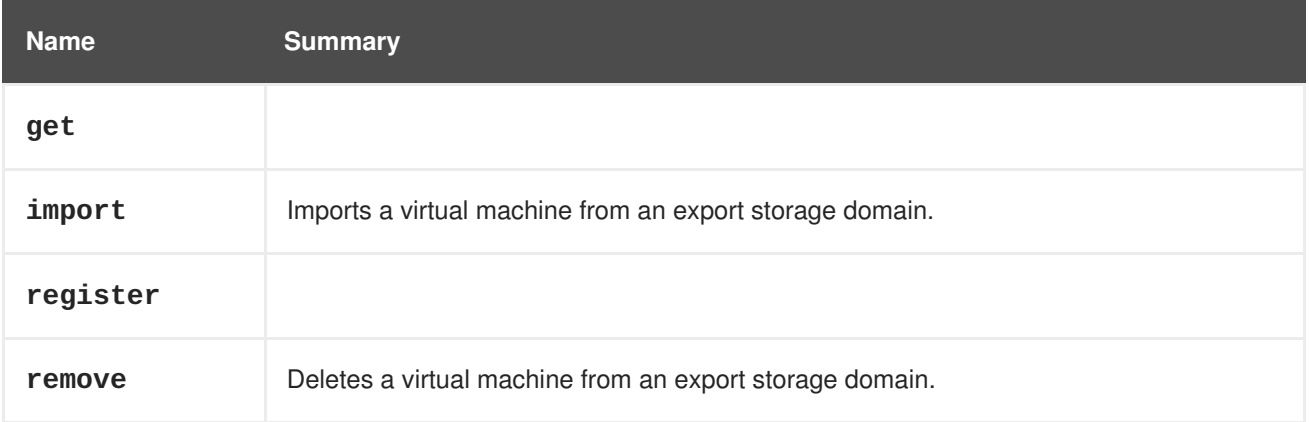

# **6.204.1. get GET**

### **Table 6.622. Parameters summary**

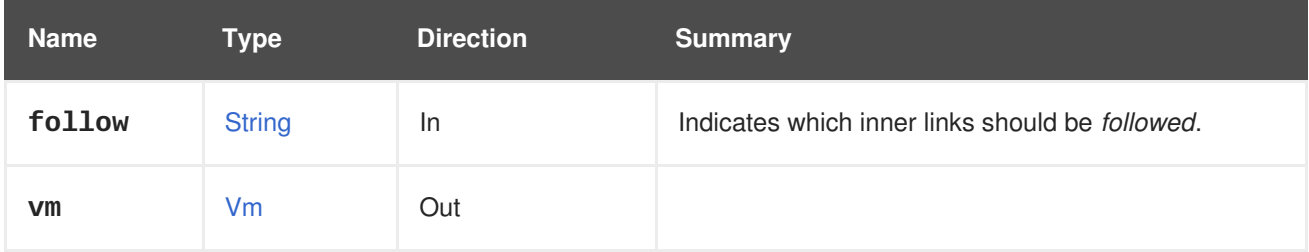

# **6.204.1.1. follow**

Indicates which inner links should be *followed*. The objects referenced by these links will be fetched as part of the current request. See [here](#page-64-0) for details.

# **6.204.2. import POST**

Imports a virtual machine from an export storage domain.

For example, send a request like this:

POST /ovirt-engine/api/storagedomains/123/vms/456/import

With a request body like this:

<action>

```
<storage_domain>
    <name>mydata</name>
  </storage_domain>
  <cluster>
    <name>mycluster</name>
  </cluster>
</action>
```
To import a virtual machine as a new entity add the **clone** parameter:

```
<action>
  <storage_domain>
    <name>mydata</name>
  </storage_domain>
  <cluster>
    <name>mycluster</name>
  </cluster>
  <clone>true</clone>
  < v<sub>m</sub><name>myvm</name>
  </vm>
</action>
```
Include an optional **disks** parameter to choose which disks to import. For example, to import the disks of the template that have the identifiers **123** and **456** send the following request body:

```
<action>
  <cluster>
    <name>mycluster</name>
  </cluster>
  < v<sub>m</sub><name>myvm</name>
  \langle/vm\rangle<disks>
    <disk id="123"/>
    <disk id="456"/>
  </disks>
</action>
```
If you register an entity without specifying the cluster ID or name, the cluster name from the entity's OVF will be used (unless the register request also includes the cluster mapping).

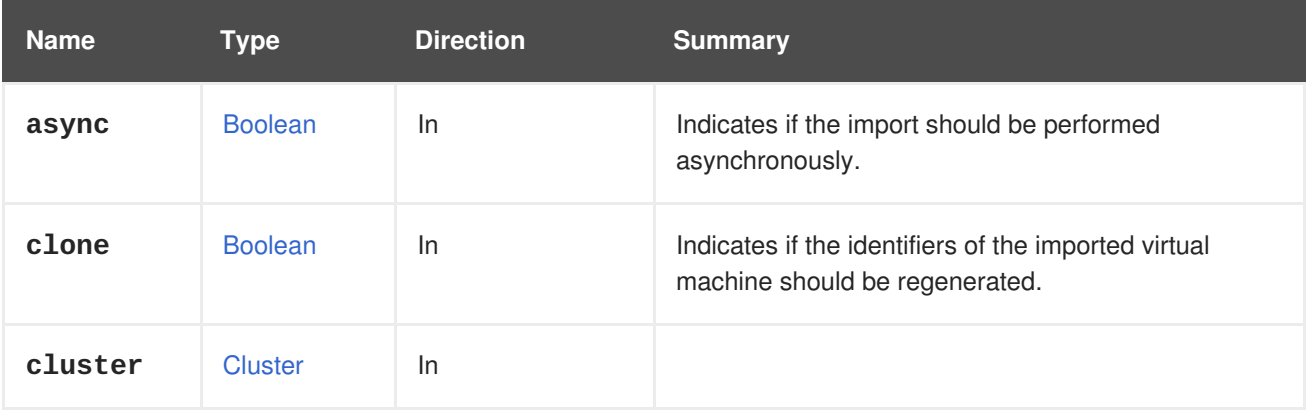

# **Table 6.623. Parameters summary**

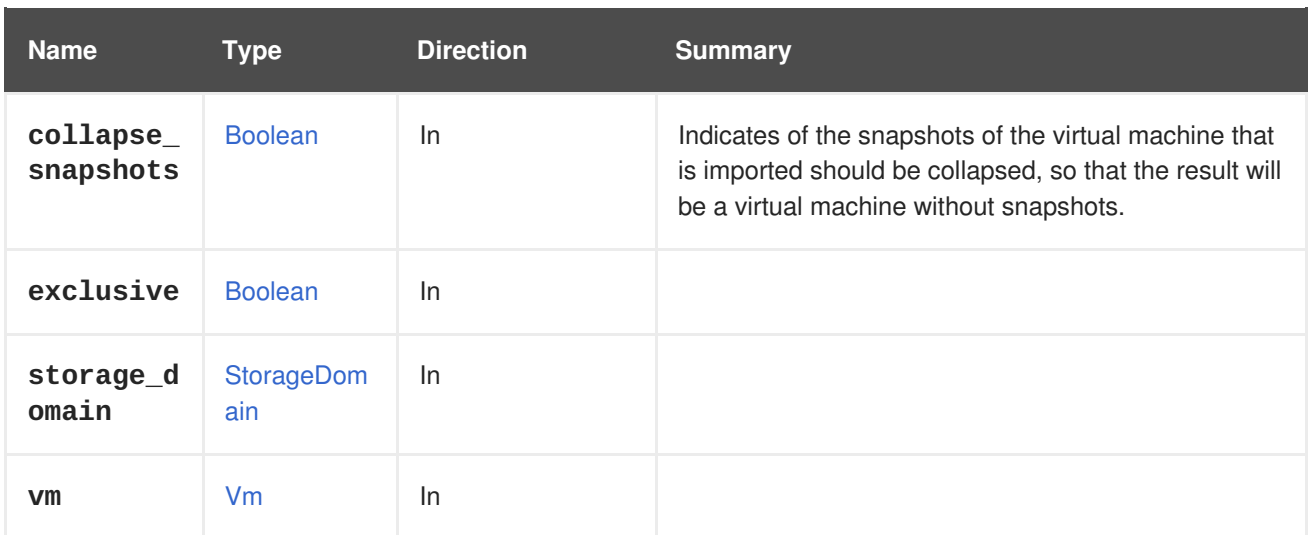

# **6.204.2.1. clone**

Indicates if the identifiers of the imported virtual machine should be regenerated.

By default when a virtual machine is imported the identifiers are preserved. This means that the same virtual machine can't be imported multiple times, as that identifiers needs to be unique. To allow importing the same machine multiple times set this parameter to **true**, as the default is **false**.

# **6.204.2.2. collapse\_snapshots**

Indicates of the snapshots of the virtual machine that is imported should be collapsed, so that the result will be a virtual machine without snapshots.

This parameter is optional, and if it isn't explicitly specified the default value is **false**.

# **6.204.3. register POST**

#### **Table 6.624. Parameters summary**

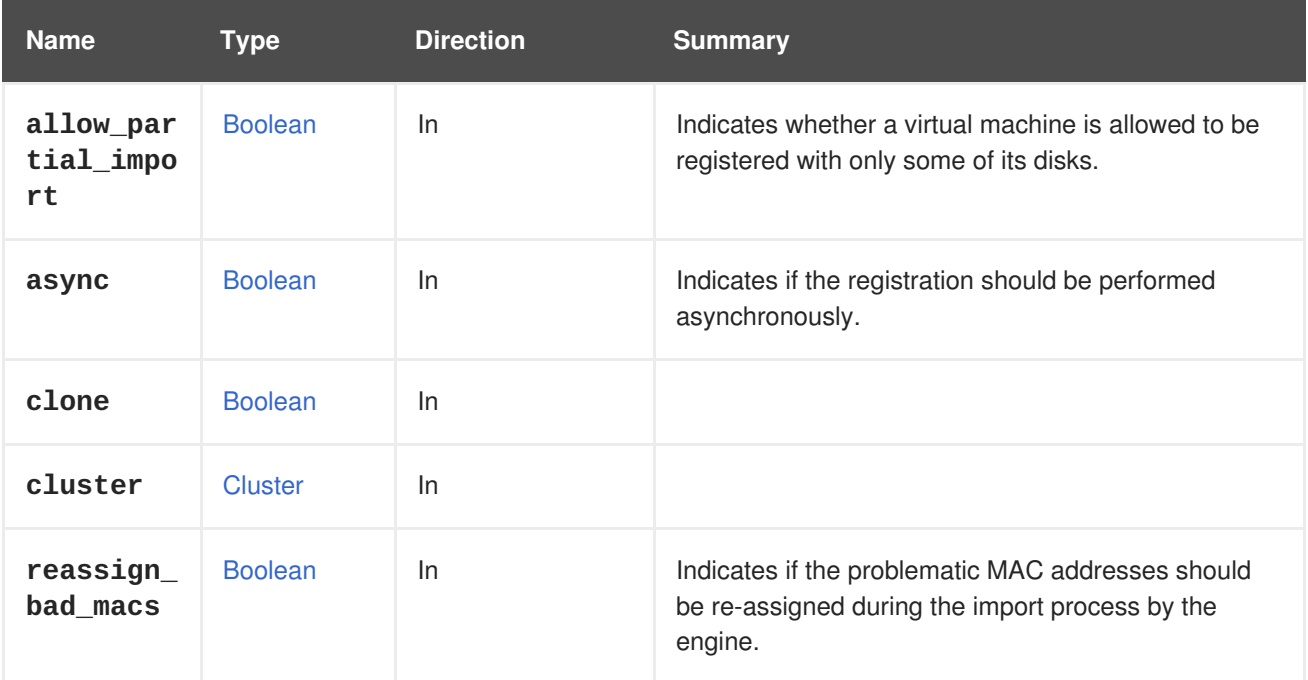

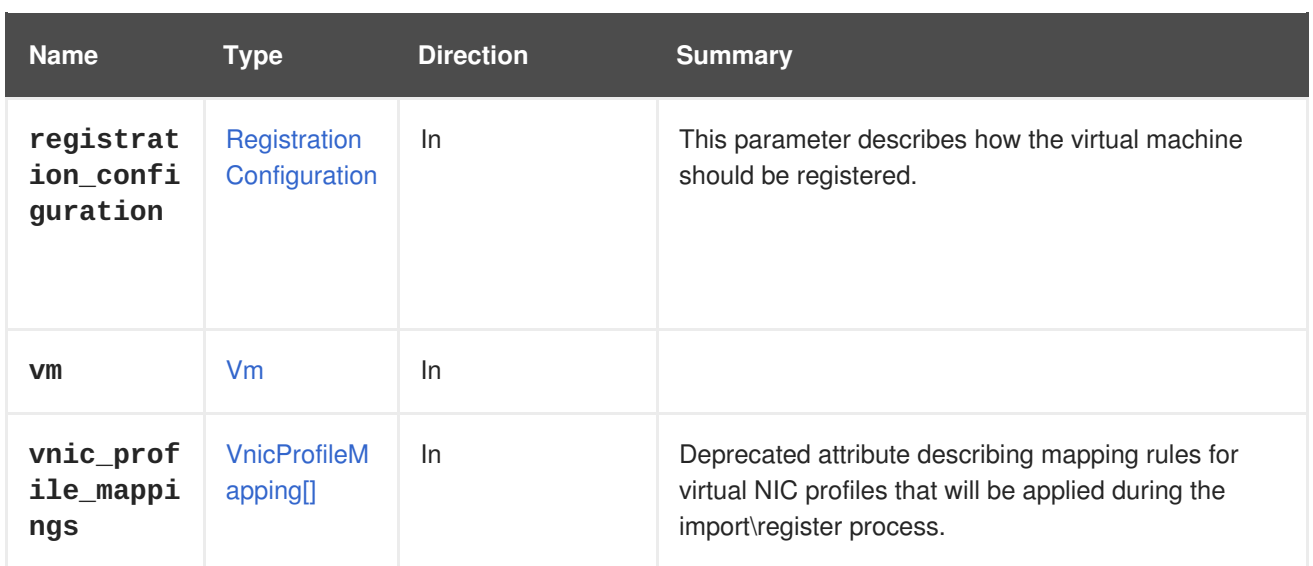

# **6.204.3.1. allow\_partial\_import**

Indicates whether a virtual machine is allowed to be registered with only some of its disks.

If this flag is **true**, the engine will not fail in the validation process if an image is not found, but instead it will allow the virtual machine to be registered without the missing disks. This is mainly used during registration of a virtual machine when some of the storage domains are not available. The default value is **false**.

# **6.204.3.2. reassign\_bad\_macs**

Indicates if the problematic MAC addresses should be re-assigned during the import process by the engine.

A MAC address would be considered as a problematic one if one of the following is true:

- It conflicts with a MAC address that is already allocated to a virtual machine in the target environment.
- It's out of the range of the target MAC address pool.

# **6.204.3.3. registration\_configuration**

This parameter describes how the virtual machine should be registered.

This parameter is optional. If the parameter is not specified, the virtual machine will be registered with the same configuration that it had in the original environment where it was created.

# **6.204.3.4. vnic\_profile\_mappings**

Deprecated attribute describing mapping rules for virtual NIC profiles that will be applied during the import\register process.
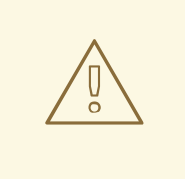

## **WARNING**

Please note that this attribute has been deprecated since version 4.2.1 of the engine, and preserved only for backward compatibility. It will be removed in the future. To specify **vnic\_profile\_mappings** use the **vnic\_profile\_mappings** attribute inside the [RegistrationConfiguration](#page-689-0) type.

## **6.204.4. remove DELETE**

Deletes a virtual machine from an export storage domain.

For example, to delete the virtual machine **456** from the storage domain **123**, send a request like this:

DELETE /ovirt-engine/api/storagedomains/123/vms/456

#### **Table 6.625. Parameters summary**

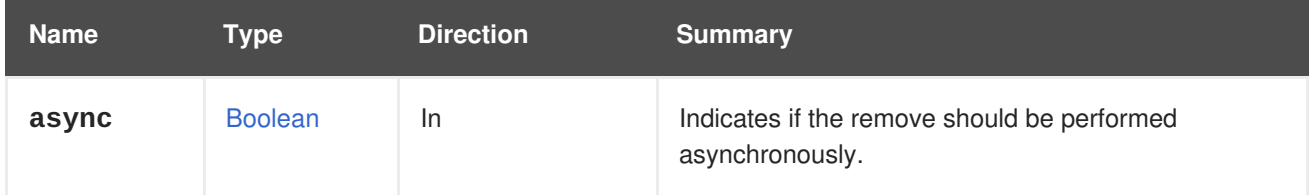

## **6.205. STORAGEDOMAINVMDISKATTACHMENT**

Returns the details of the disks attached to a virtual machine in the export domain.

### **Table 6.626. Methods summary**

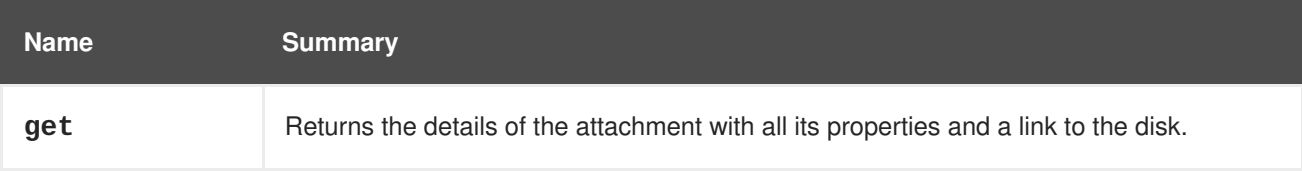

### **6.205.1. get GET**

Returns the details of the attachment with all its properties and a link to the disk.

#### **Table 6.627. Parameters summary**

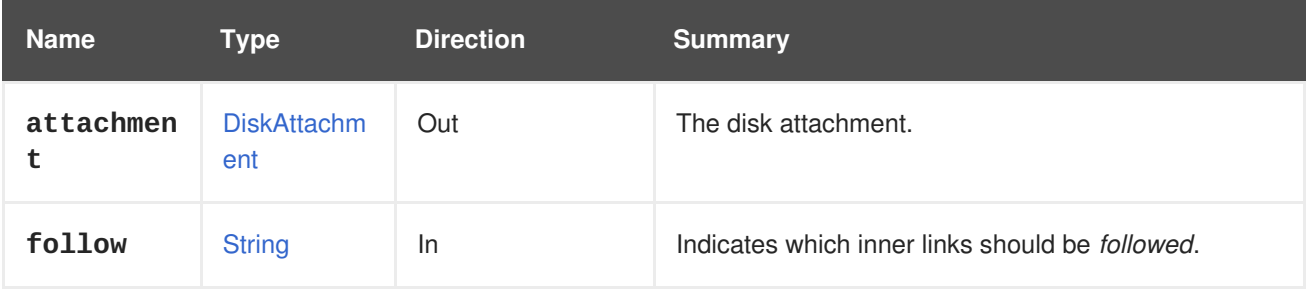

## **6.205.1.1. follow**

Indicates which inner links should be *followed*. The objects referenced by these links will be fetched as part of the current request. See [here](#page-64-0) for details.

## **6.206. STORAGEDOMAINVMDISKATTACHMENTS**

Returns the details of a disk attached to a virtual machine in the export domain.

#### **Table 6.628. Methods summary**

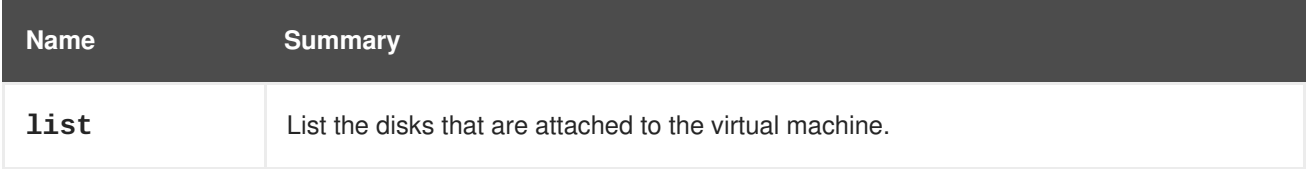

## **6.206.1. list GET**

List the disks that are attached to the virtual machine.

The order of the returned list of disk attachments isn't guaranteed.

#### **Table 6.629. Parameters summary**

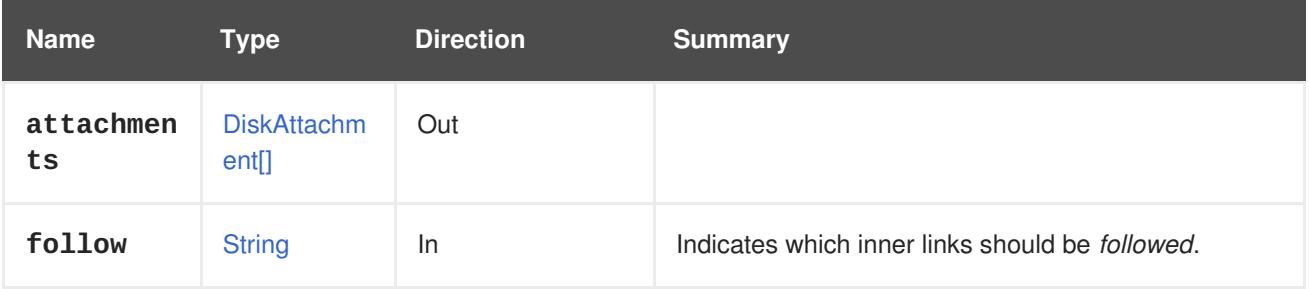

#### **6.206.1.1. follow**

Indicates which inner links should be *followed*. The objects referenced by these links will be fetched as part of the current request. See [here](#page-64-0) for details.

## **6.207. STORAGEDOMAINVMS**

Lists the virtual machines of an export storage domain.

For example, to retrieve the virtual machines that are available in the storage domain with identifier **123** send the following request:

GET /ovirt-engine/api/storagedomains/123/vms

This will return the following response body:

```
<vms<vm id="456" href="/api/storagedomains/123/vms/456">
    <name>vm1</name>
    ...
    <storage_domain id="123" href="/api/storagedomains/123"/>
```

```
<actions>
      <link rel="import" href="/api/storagedomains/123/vms/456/import"/>
    </actions>
  \langle/vm\rangle</vms>
```
Virtual machines and templates in these collections have a similar representation to their counterparts in the top-level [Vm](#page-753-0) and [Template](#page-736-0) collections, except they also contain a [StorageDomain](#page-725-0) reference and an [import](#page-393-0) action.

#### **Table 6.630. Methods summary**

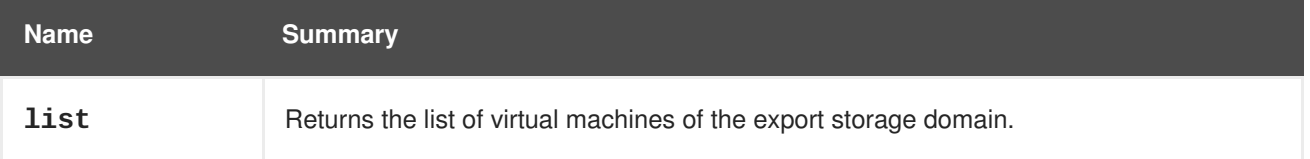

## **6.207.1. list GET**

Returns the list of virtual machines of the export storage domain.

The order of the returned list of virtual machines isn't guaranteed.

#### **Table 6.631. Parameters summary**

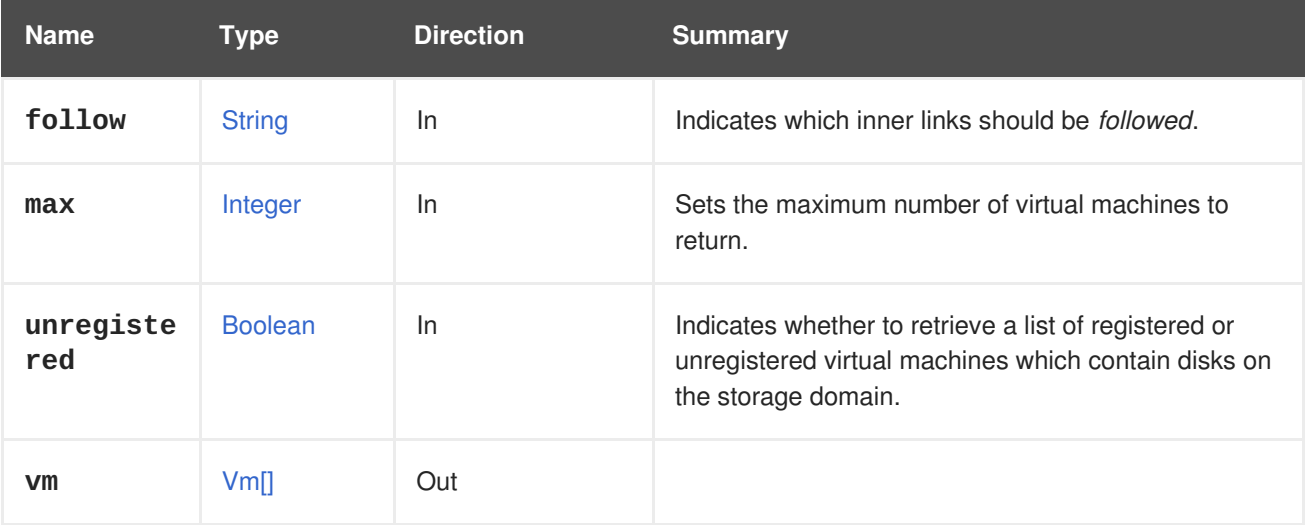

### **6.207.1.1. follow**

Indicates which inner links should be *followed*. The objects referenced by these links will be fetched as part of the current request. See [here](#page-64-0) for details.

### **6.207.1.2. max**

Sets the maximum number of virtual machines to return. If not specified all the virtual machines are returned.

## **6.207.1.3. unregistered**

Indicates whether to retrieve a list of registered or unregistered virtual machines which contain disks on the storage domain. To get a list of unregistered virtual machines the call should indicate the

unregistered flag. For example, to get a list of unregistered virtual machines the REST API call should look like this:

GET /ovirt-engine/api/storagedomains/123/vms?unregistered=true

The default value of the unregisterd flag is **false**. The request only apply to storage domains that are attached.

## **6.208. STORAGEDOMAINS**

Manages the set of storage domains in the system.

**Table 6.632. Methods summary**

| <b>Name</b> | <b>Summary</b>                                     |
|-------------|----------------------------------------------------|
| add         | Adds a new storage domain.                         |
| list        | Returns the list of storage domains in the system. |

## **6.208.1. add POST**

Adds a new storage domain.

Creation of a new [StorageDomain](#page-725-0) requires the **name**, **type**, **host**, and **storage** attributes. Identify the **host** attribute with the **id** or **name** attributes. In Red Hat Virtualization 3.6 and later you can enable the wipe after delete option by default on the storage domain. To configure this, specify **wipe\_after\_delete** in the POST request. This option can be edited after the domain is created, but doing so will not change the wipe after delete property of disks that already exist.

To add a new storage domain with specified **name**, **type**, **storage.type**, **storage.address**, and **storage.path**, and using a host with an id **123**, send a request like this:

POST /ovirt-engine/api/storageDomains

With a request body like this:

```
<storage_domain>
  <name>mydata</name>
  <type>data</type>
  <storage>
    <type>nfs</type>
    <address>mynfs.example.com</address>
    <path>/exports/mydata</path>
  </storage>
  <host>
    <name>myhost</name>
  </host>
</storage_domain>
```
To create a new NFS ISO storage domain send a request like this:

```
<storage_domain>
  <name>myisos</name>
  <type>iso</type>
 <storage>
    <type>nfs</type>
    <address>mynfs.example.com</address>
    <path>/export/myisos</path>
  </storage>
  <host>
    <name>myhost</name>
  </host>
</storage_domain>
```
To create a new iSCSI storage domain send a request like this:

```
<storage_domain>
  <name>myiscsi</name>
  <type>data</type>
 <storage>
    <type>iscsi</type>
    <logical_units>
      <logical_unit id="3600144f09dbd050000004eedbd340001"/>
      <logical_unit id="3600144f09dbd050000004eedbd340002"/>
    </logical_units>
  </storage>
  <host>
    <name>myhost</name>
  </host>
</storage_domain>
```
**Table 6.633. Parameters summary**

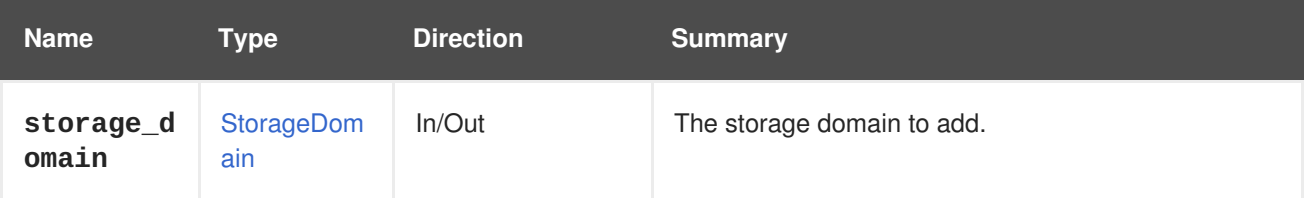

## **6.208.2. list GET**

Returns the list of storage domains in the system.

The order of the returned list of storage domains is guaranteed only if the **sortby** clause is included in the **search** parameter.

#### **Table 6.634. Parameters summary**

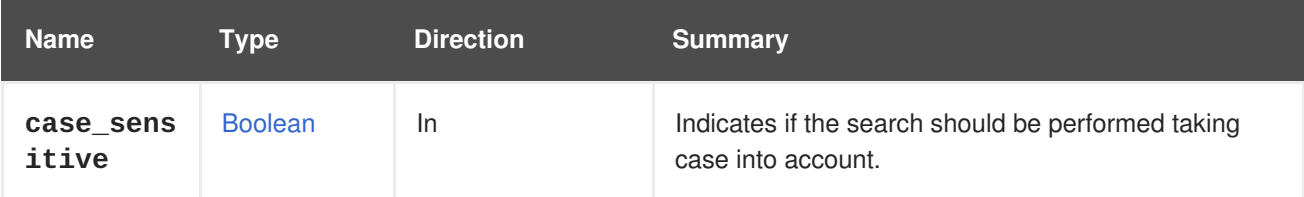

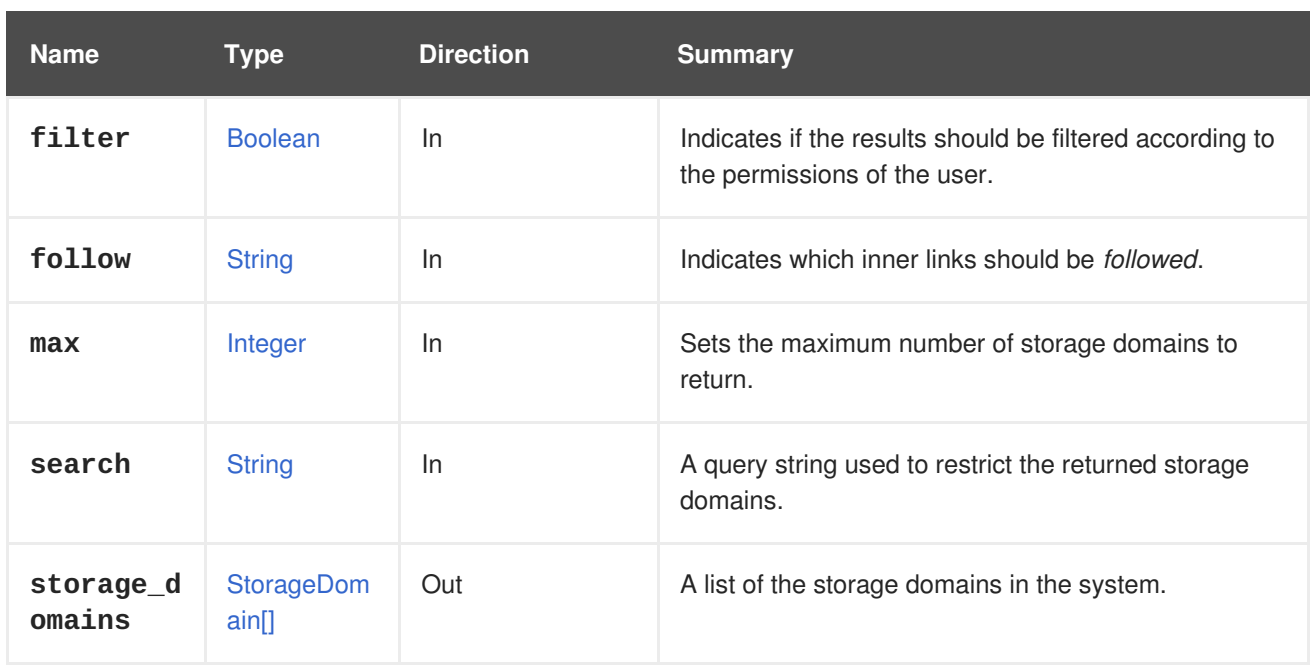

#### **6.208.2.1. case\_sensitive**

Indicates if the search should be performed taking case into account. The default value is **true**, which means that case is taken into account. If you want to search ignoring case, set it to **false**.

### **6.208.2.2. follow**

Indicates which inner links should be *followed*. The objects referenced by these links will be fetched as part of the current request. See [here](#page-64-0) for details.

#### **6.208.2.3. max**

Sets the maximum number of storage domains to return. If not specified, all the storage domains are returned.

## **6.209. STORAGESERVERCONNECTION**

#### **Table 6.635. Methods summary**

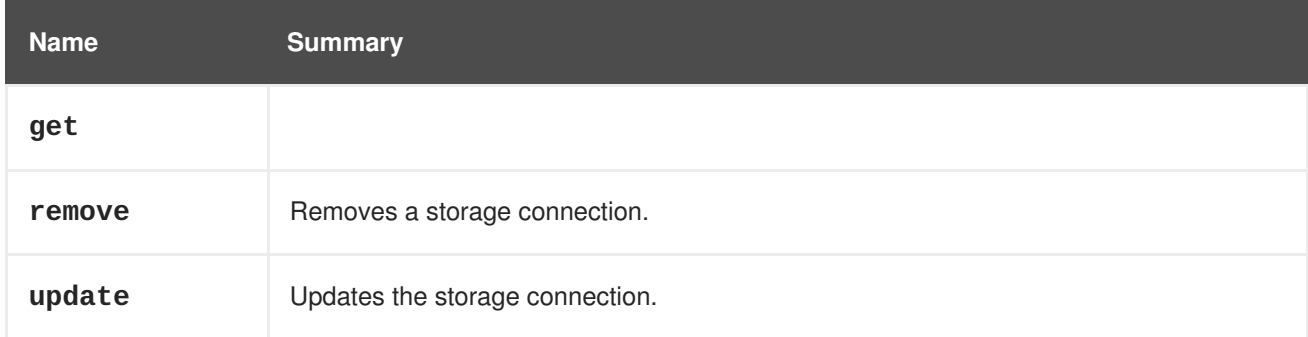

## **6.209.1. get GET**

#### **Table 6.636. Parameters summary**

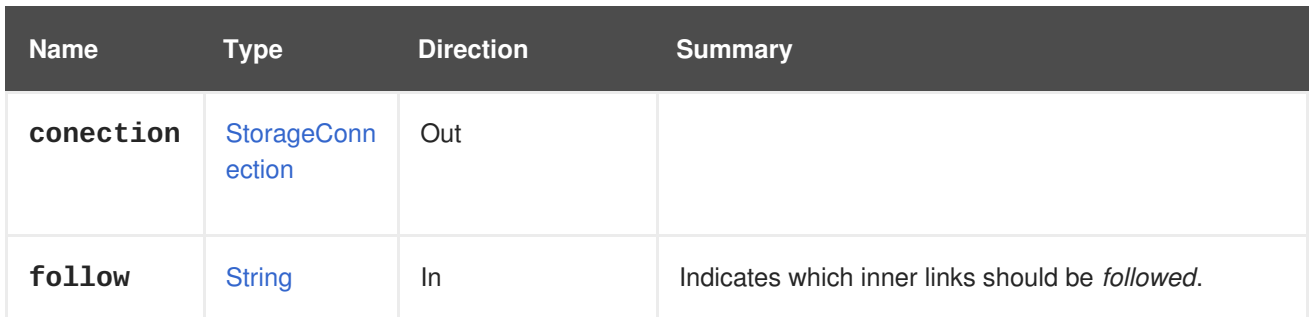

#### **6.209.1.1. follow**

Indicates which inner links should be *followed*. The objects referenced by these links will be fetched as part of the current request. See [here](#page-64-0) for details.

#### **6.209.2. remove DELETE**

Removes a storage connection.

A storage connection can only be deleted if neither storage domain nor LUN disks reference it. The host name or id is optional; providing it disconnects (unmounts) the connection from that host.

#### **Table 6.637. Parameters summary**

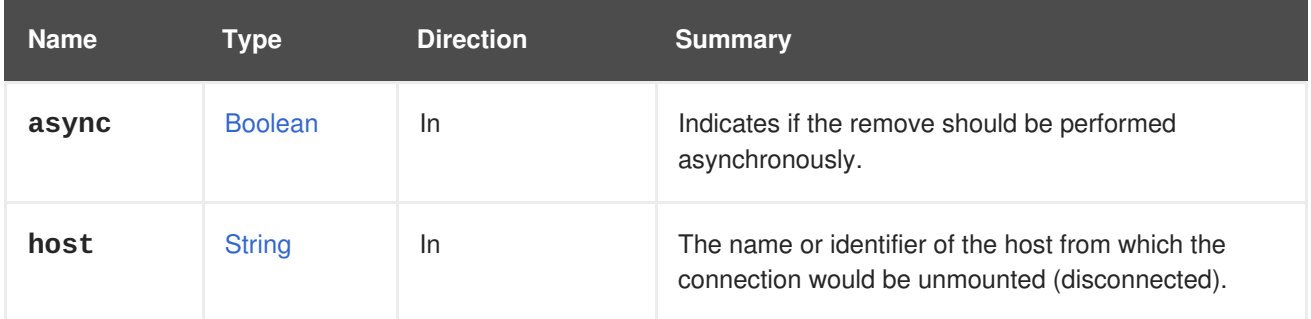

#### **6.209.2.1. host**

The name or identifier of the host from which the connection would be unmounted (disconnected). If not provided, no host will be disconnected.

For example, to use the host with identifier **456** to delete the storage connection with identifier **123** send a request like this:

DELETE /ovirt-engine/api/storageconnections/123?host=456

#### **6.209.3. update PUT**

Updates the storage connection.

For example, to change the address of an NFS storage server, send a request like this:

PUT /ovirt-engine/api/storageconnections/123

With a request body like this:

```
<storage_connection>
  <address>mynewnfs.example.com</address>
</storage_connection>
```
To change the connection of an iSCSI storage server, send a request like this:

PUT /ovirt-engine/api/storageconnections/123

With a request body like this:

```
<storage_connection>
 <port>3260</port>
  <target>iqn.2017-01.com.myhost:444</target>
</storage_connection>
```
#### **Table 6.638. Parameters summary**

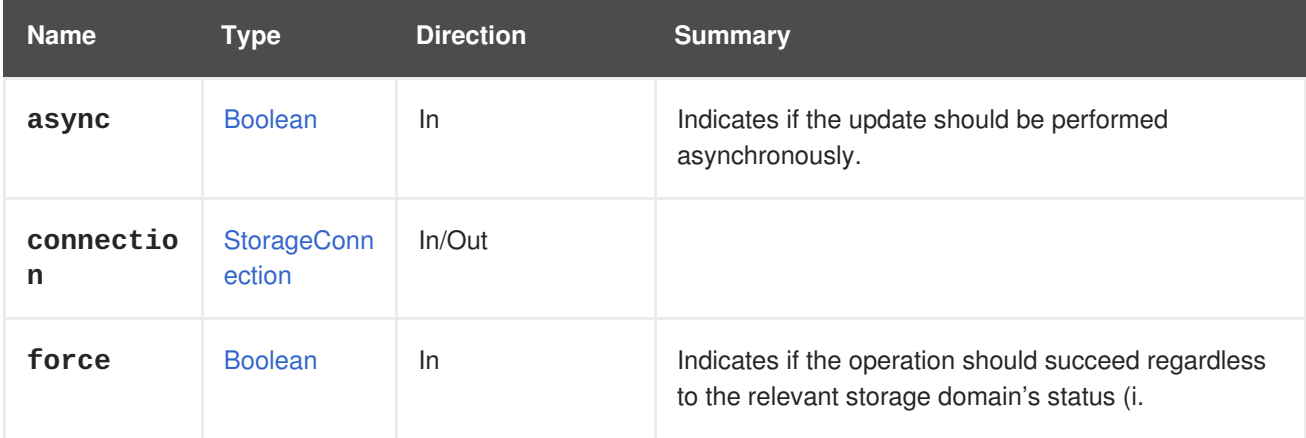

#### **6.209.3.1. force**

Indicates if the operation should succeed regardless to the relevant storage domain's status (i.e. updating is also applicable when storage domain's status is not maintenance).

This parameter is optional, and the default value is **false**.

# **6.210. STORAGESERVERCONNECTIONEXTENSION**

#### **Table 6.639. Methods summary**

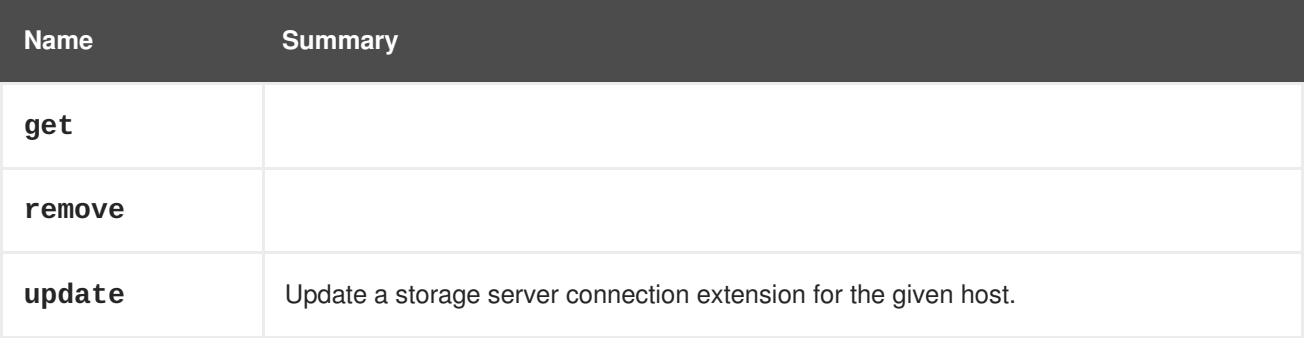

## **6.210.1. get GET**

#### **Table 6.640. Parameters summary**

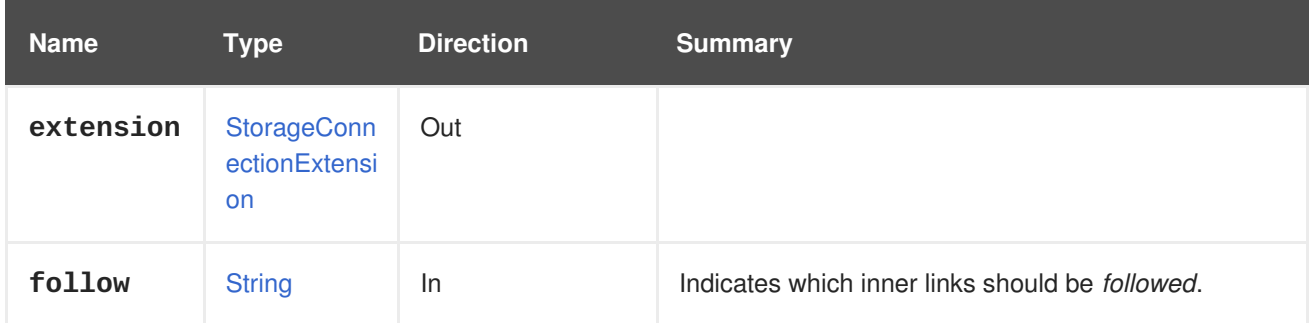

### **6.210.1.1. follow**

Indicates which inner links should be *followed*. The objects referenced by these links will be fetched as part of the current request. See [here](#page-64-0) for details.

## **6.210.2. remove DELETE**

#### **Table 6.641. Parameters summary**

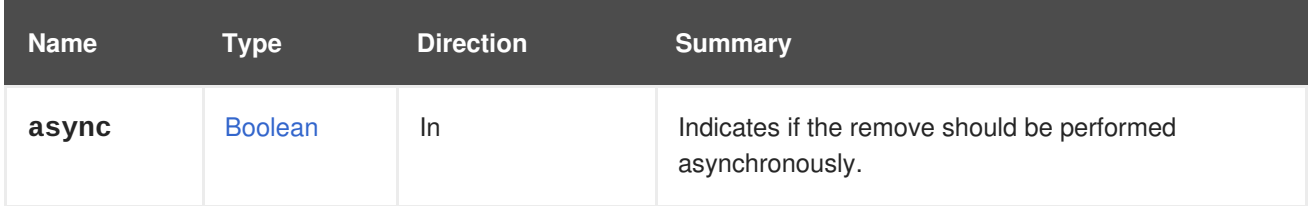

## **6.210.3. update PUT**

Update a storage server connection extension for the given host.

To update the storage connection **456** of host **123** send a request like this:

PUT /ovirt-engine/api/hosts/123/storageconnectionextensions/456

With a request body like this:

```
<storage_connection_extension>
  <target>iqn.2016-01.com.example:mytarget</target>
  <username>myuser</username>
  <password>mypassword</password>
</storage_connection_extension>
```
#### **Table 6.642. Parameters summary**

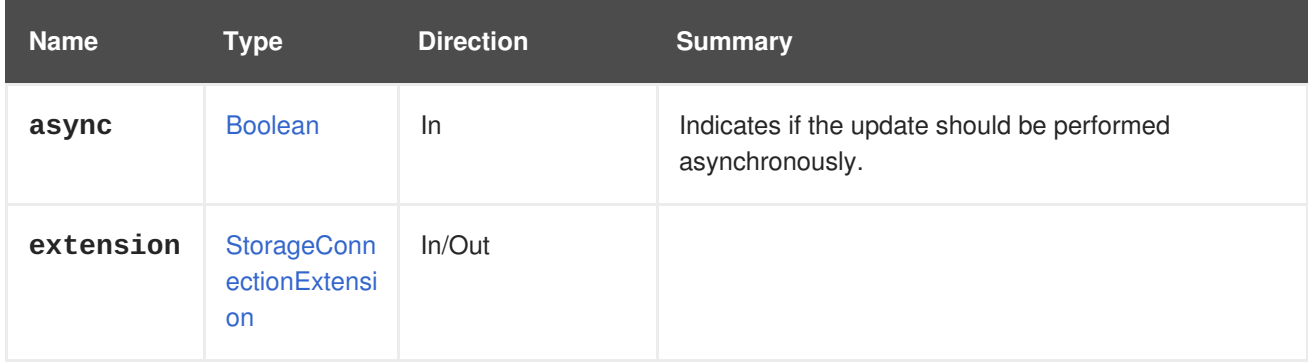

# **6.211. STORAGESERVERCONNECTIONEXTENSIONS**

#### **Table 6.643. Methods summary**

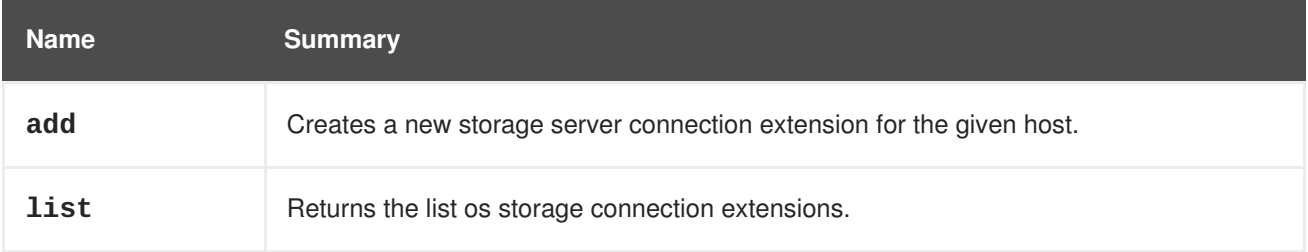

## **6.211.1. add POST**

Creates a new storage server connection extension for the given host.

The extension lets the user define credentials for an iSCSI target for a specific host. For example to use **myuser** and **mypassword** as the credentials when connecting to the iSCSI target from host **123** send a request like this:

POST /ovirt-engine/api/hosts/123/storageconnectionextensions

With a request body like this:

```
<storage_connection_extension>
  <target>iqn.2016-01.com.example:mytarget</target>
  <username>myuser</username>
  <password>mypassword</password>
</storage_connection_extension>
```
## **Table 6.644. Parameters summary**

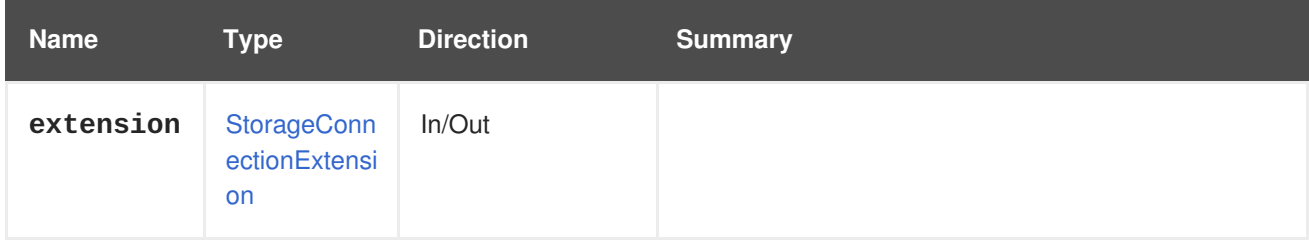

## **6.211.2. list GET**

Returns the list os storage connection extensions.

The order of the returned list of storage connections isn't guaranteed.

#### **Table 6.645. Parameters summary**

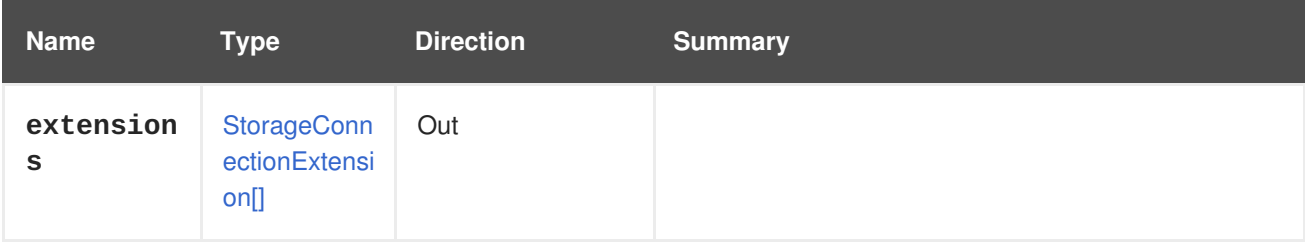

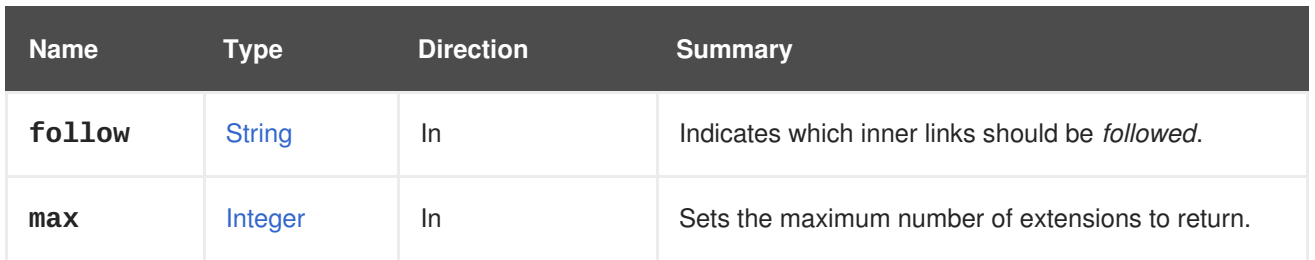

## **6.211.2.1. follow**

Indicates which inner links should be *followed*. The objects referenced by these links will be fetched as part of the current request. See [here](#page-64-0) for details.

## **6.211.2.2. max**

Sets the maximum number of extensions to return. If not specified all the extensions are returned.

## **6.212. STORAGESERVERCONNECTIONS**

#### **Table 6.646. Methods summary**

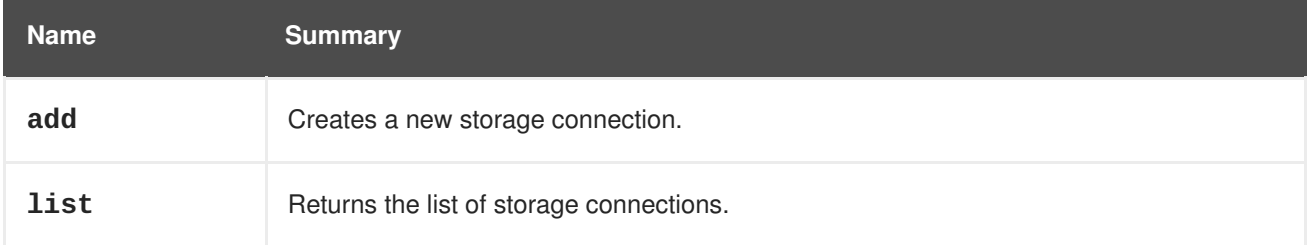

## **6.212.1. add POST**

Creates a new storage connection.

For example, to create a new storage connection for the NFS server **mynfs.example.com** and NFS share **/export/mydata** send a request like this:

POST /ovirt-engine/api/storageconnections

With a request body like this:

```
<storage_connection>
  <type>nfs</type>
  <address>mynfs.example.com</address>
  <path>/export/mydata</path>
  <host>
    <name>myhost</name>
  </host>
</storage_connection>
```
**Table 6.647. Parameters summary**

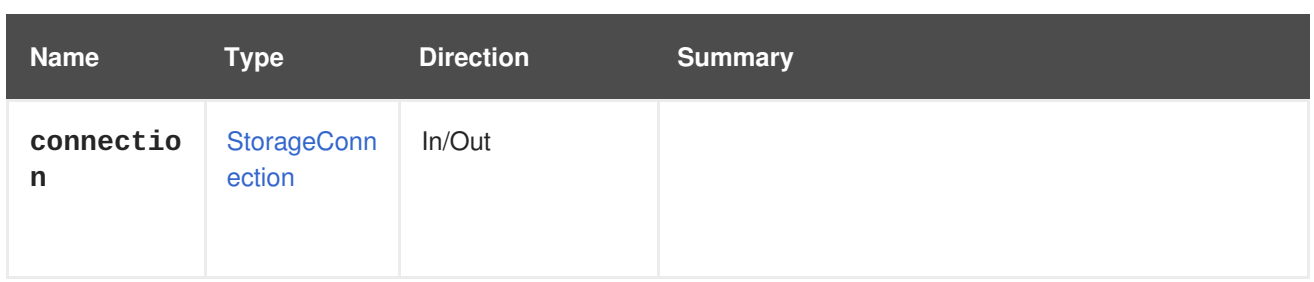

## **6.212.2. list GET**

Returns the list of storage connections.

The order of the returned list of connections isn't guaranteed.

#### **Table 6.648. Parameters summary**

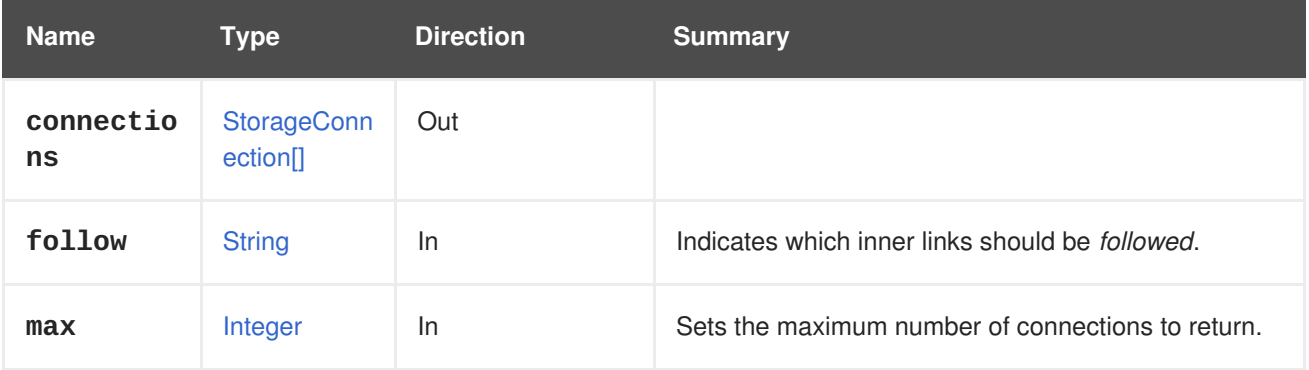

### **6.212.2.1. follow**

Indicates which inner links should be *followed*. The objects referenced by these links will be fetched as part of the current request. See [here](#page-64-0) for details.

## **6.212.2.2. max**

Sets the maximum number of connections to return. If not specified all the connections are returned.

## **6.213. SYSTEM**

#### **Table 6.649. Methods summary**

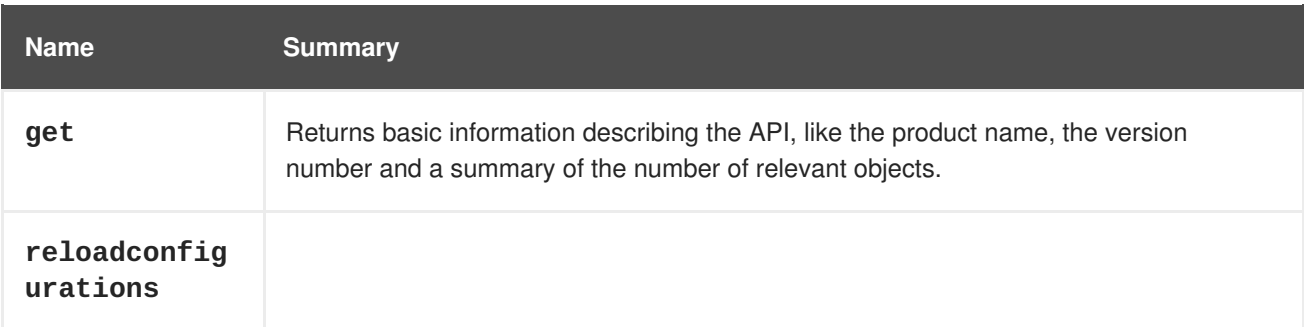

## **6.213.1. get GET**

Returns basic information describing the API, like the product name, the version number and a summary of the number of relevant objects.

GET /ovirt-engine/api

We get following response:

```
<sub>ani></sub></sub>
  <link rel="capabilities" href="/api/capabilities"/>
  <link rel="clusters" href="/api/clusters"/>
  <link rel="clusters/search" href="/api/clusters?search={query}"/>
  <link rel="datacenters" href="/api/datacenters"/>
  <link rel="datacenters/search" href="/api/datacenters?search={query}"/>
  <link rel="events" href="/api/events"/>
  <link rel="events/search" href="/api/events?search={query}"/>
  <link rel="hosts" href="/api/hosts"/>
  <link rel="hosts/search" href="/api/hosts?search={query}"/>
  <link rel="networks" href="/api/networks"/>
  <link rel="roles" href="/api/roles"/>
  <link rel="storagedomains" href="/api/storagedomains"/>
  <link rel="storagedomains/search" href="/api/storagedomains?search=
{query}"/>
  <link rel="tags" href="/api/tags"/>
  <link rel="templates" href="/api/templates"/>
  <link rel="templates/search" href="/api/templates?search={query}"/>
  <link rel="users" href="/api/users"/>
  <link rel="groups" href="/api/groups"/>
  <link rel="domains" href="/api/domains"/>
  <link rel="vmpools" href="/api/vmpools"/>
  <link rel="vmpools/search" href="/api/vmpools?search={query}"/>
  <link rel="vms" href="/api/vms"/>
  <link rel="vms/search" href="/api/vms?search={query}"/>
  <product_info>
    <name>oVirt Engine</name>
    <vendor>ovirt.org</vendor>
    <version>
      \langle \text{bui1d} \rangle4\langle \text{bui1d} \rangle<full_version>4.0.4</full_version>
      <major>4</major>
      <minor>0</minor>
      <revision>0</revision>
    </version>
  </product_info>
  <special_objects>
    <blank_template href="/ovirt-engine/api/templates/00000000-0000-0000-
0000-000000000000" id="00000000-0000-0000-0000-000000000000"/>
    <root_tag href="/ovirt-engine/api/tags/00000000-0000-0000-0000-
000000000000" id="00000000-0000-0000-0000-000000000000"/>
  </special_objects>
  <summary>
    <hosts>
      <active>0</active>
      <total>0</total>
    </hosts>
    <storage_domains>
      <active>0</active>
      <total>1</total>
    </storage_domains>
    <users>
```

```
<active>1</active>
      <total>1</total>
    </users>
    <vms><active>0</active>
      <total>0</total>
   </vms>
 </summary>
  <time>2016-09-14T12:00:48.132+02:00</time>
</api>
```
The entry point provides a user with links to the collections in a virtualization environment. The **rel** attribute of each collection link provides a reference point for each link.

The entry point also contains other data such as **product\_info**, **special\_objects** and **summary**.

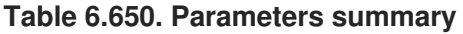

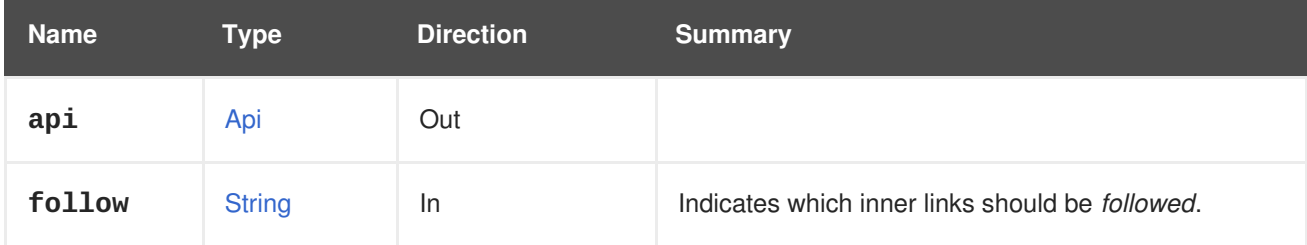

## **6.213.1.1. follow**

Indicates which inner links should be *followed*. The objects referenced by these links will be fetched as part of the current request. See [here](#page-64-0) for details.

## **6.213.2. reloadconfigurations POST**

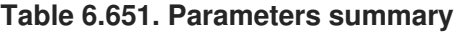

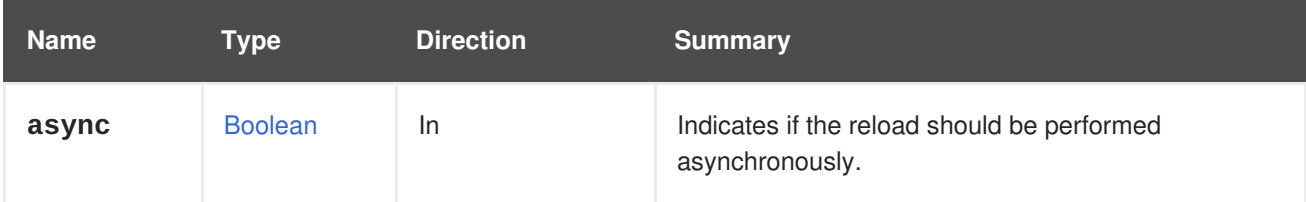

## **6.214. SYSTEMOPTION**

A service that provides values of specific configuration option of the system.

#### **Table 6.652. Methods summary**

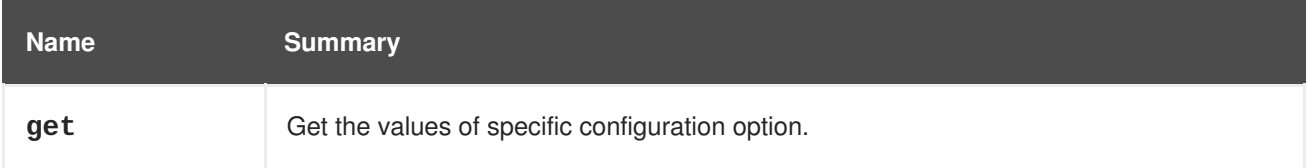

## **6.214.1. get GET**

Get the values of specific configuration option.

For example to retrieve the values of configuration option **MigrationPoliciesSupported** send a request like this:

GET /ovirt-engine/api/options/MigrationPoliciesSupported

The response to that request will be the following:

```
<system_option href="/ovirt-engine/api/options/MigrationPoliciesSupported"
id="MigrationPoliciesSupported">
  <name>MigrationPoliciesSupported</name>
  <values>
    <system_option_value>
      <value>true</value>
      <version>4.0</version>
    </system_option_value>
    <system_option_value>
      <value>true</value>
      <version>4.1</version>
    </system_option_value>
    <system_option_value>
      <value>true</value>
      <version>4.2</version>
    </system_option_value>
    <system_option_value>
      <value>false</value>
      <version>3.6</version>
    </system_option_value>
  </values>
</system_option>
```
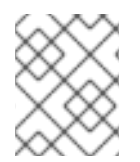

## **NOTE**

The appropriate permissions are required to query configuration options. Some options can be queried only by users with administrator permissions.

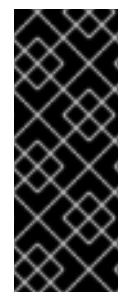

## **IMPORTANT**

There is NO backward compatibility and no guarantee about the names or values of the options. Options may be removed and their meaning can be changed at any point.

We strongly discourage the use of this service for applications other than the ones that are released simultaneously with the engine. Usage by other applications is not supported. Therefore there will be no documentation listing accessible configuration options.

#### **Table 6.653. Parameters summary**

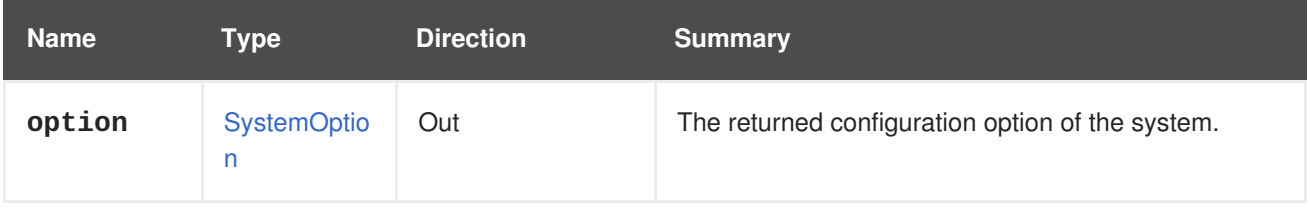

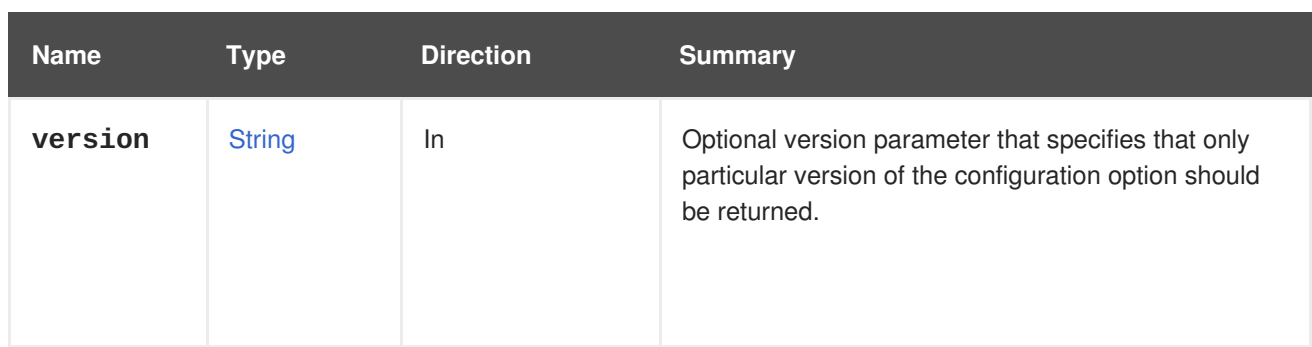

### **6.214.1.1. version**

Optional version parameter that specifies that only particular version of the configuration option should be returned. If this parameter isn't used then all the versions will be returned.

For example, to get the value of the **MigrationPoliciesSupported** option but only for version **4.2** send a request like this:

GET /ovirt-engine/api/options/MigrationPoliciesSupported?version=4.2

The response to that request will be like this:

```
<system_option href="/ovirt-engine/api/options/MigrationPoliciesSupported"
id="MigrationPoliciesSupported">
  <name>MigrationPoliciesSupported</name>
  <values>
    <system_option_value>
      <value>true</value>
      <version>4.2</version>
    </system_option_value>
  </values>
</system_option>
```
# **6.215. SYSTEMOPTIONS**

Service that provides values of configuration options of the system.

## **6.216. SYSTEMPERMISSIONS**

This service doesn't add any new methods, it is just a placeholder for the annotation that specifies the path of the resource that manages the permissions assigned to the system object.

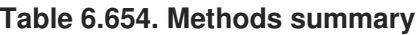

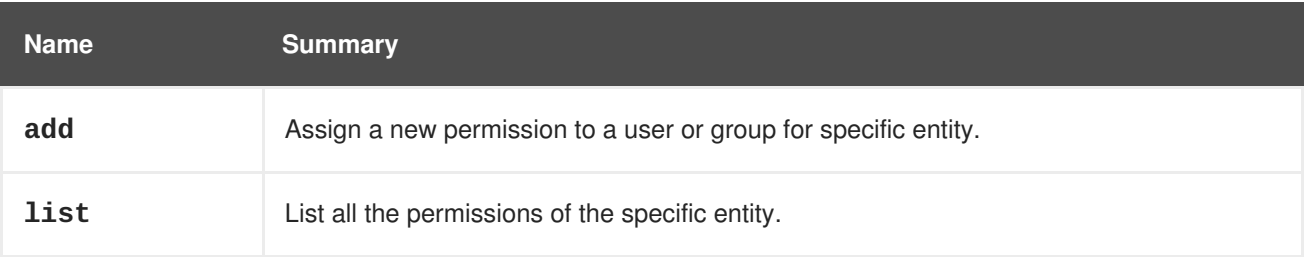

## **6.216.1. add POST**

Assign a new permission to a user or group for specific entity.

For example, to assign the **UserVmManager** role to the virtual machine with id **123** to the user with id **456** send a request like this:

POST /ovirt-engine/api/vms/123/permissions

With a request body like this:

```
<permission>
  <role>
    <name>UserVmManager</name>
  </role>
  <user id="456"/>
</permission>
```
To assign the **SuperUser** role to the system to the user with id **456** send a request like this:

POST /ovirt-engine/api/permissions

With a request body like this:

```
<permission>
  <role>
    <name>SuperUser</name>
  </role>
  <user id="456"/>
</permission>
```
If you want to assign permission to the group instead of the user please replace the **user** element with the **group** element with proper **id** of the group. For example to assign the **UserRole** role to the cluster with id **123** to the group with id **789** send a request like this:

POST /ovirt-engine/api/clusters/123/permissions

With a request body like this:

```
<permission>
  <role>
    <name>UserRole</name>
  </role>
  <group id="789"/>
</permission>
```
#### **Table 6.655. Parameters summary**

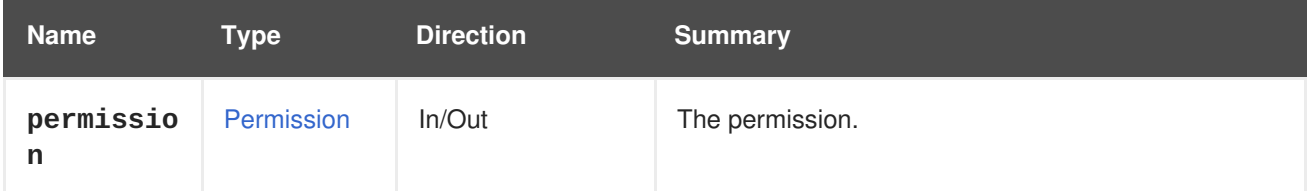

## **6.216.2. list GET**

List all the permissions of the specific entity.

For example to list all the permissions of the cluster with id **123** send a request like this:

```
GET /ovirt-engine/api/clusters/123/permissions
<permissions>
 <permission id="456">
    <cluster id="123"/>
    <role id="789"/>
    <user id="451"/>
  </permission>
  <permission id="654">
    <cluster id="123"/>
    <role id="789"/>
    <group id="127"/>
  </permission>
</permissions>
```
The order of the returned permissions isn't guaranteed.

#### **Table 6.656. Parameters summary**

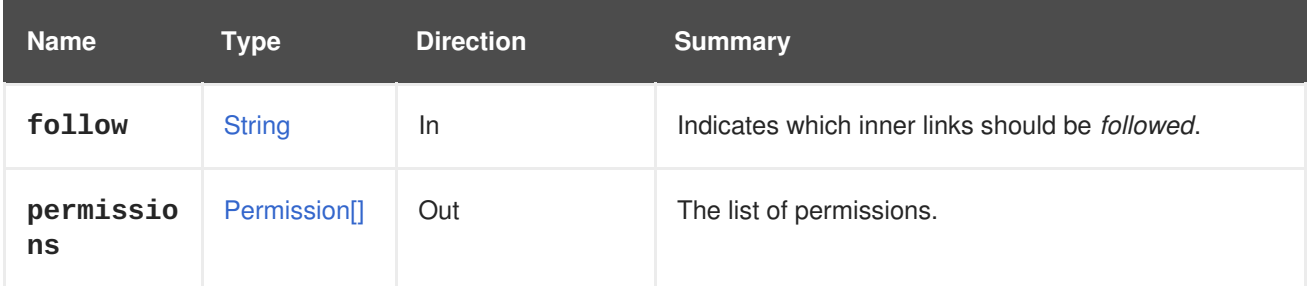

## **6.216.2.1. follow**

Indicates which inner links should be *followed*. The objects referenced by these links will be fetched as part of the current request. See [here](#page-64-0) for details.

## **6.217. TAG**

A service to manage a specific tag in the system.

#### **Table 6.657. Methods summary**

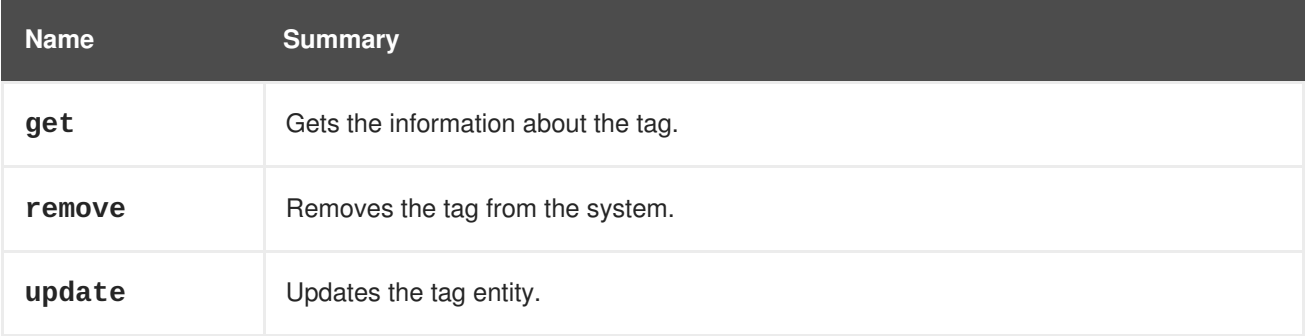

## **6.217.1. get GET**

Gets the information about the tag.

For example to retrieve the information about the tag with the id **123** send a request like this:

```
GET /ovirt-engine/api/tags/123
<tag href="/ovirt-engine/api/tags/123" id="123">
  <name>root</name>
  <description>root</description>
</tag>
```
#### **Table 6.658. Parameters summary**

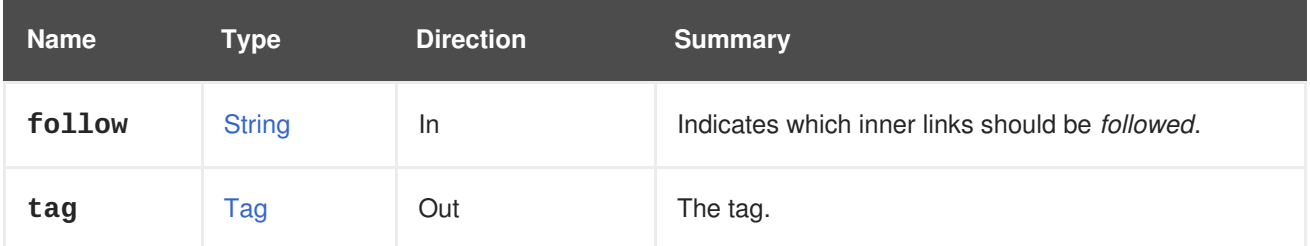

#### **6.217.1.1. follow**

Indicates which inner links should be *followed*. The objects referenced by these links will be fetched as part of the current request. See [here](#page-64-0) for details.

#### **6.217.2. remove DELETE**

Removes the tag from the system.

For example to remove the tag with id **123** send a request like this:

```
DELETE /ovirt-engine/api/tags/123
```
#### **Table 6.659. Parameters summary**

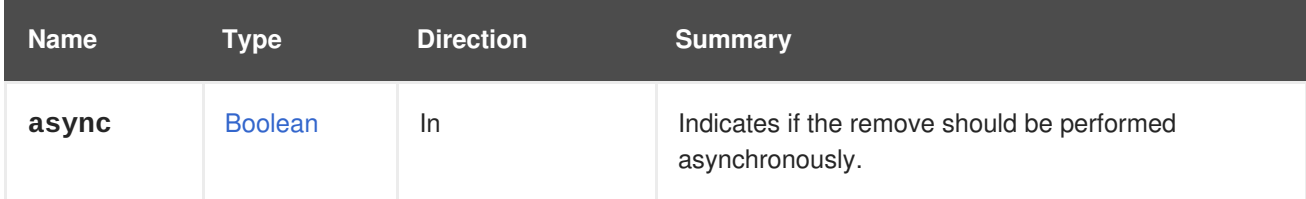

### **6.217.3. update PUT**

Updates the tag entity.

For example to update parent tag to tag with id **456** of the tag with id **123** send a request like this:

```
PUT /ovirt-engine/api/tags/123
```
With request body like:

```
<tag><parent id="456"/>
\langle \text{tag}\rangle
```
You may also specify a tag name instead of id. For example to update parent tag to tag with name **mytag** of the tag with id **123** send a request like this:

```
<tag>
  <parent>
     <name>mytag</name>
  </parent>
\langle \text{tag}\rangle
```
#### **Table 6.660. Parameters summary**

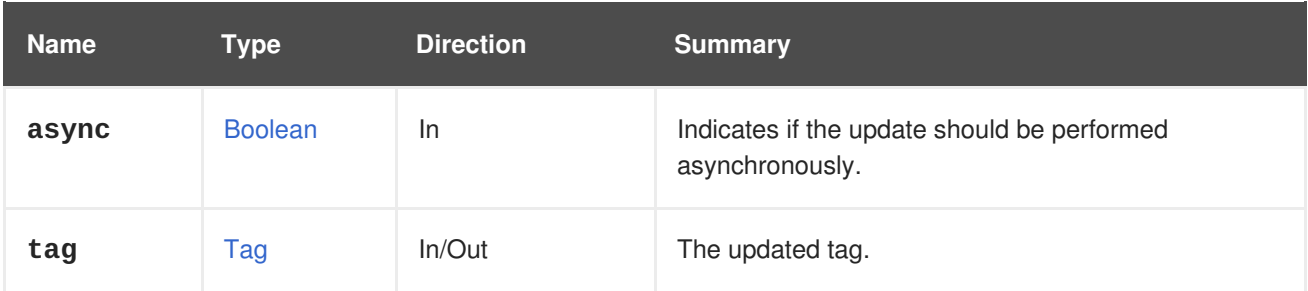

## **6.218. TAGS**

Represents a service to manage collection of the tags in the system.

#### **Table 6.661. Methods summary**

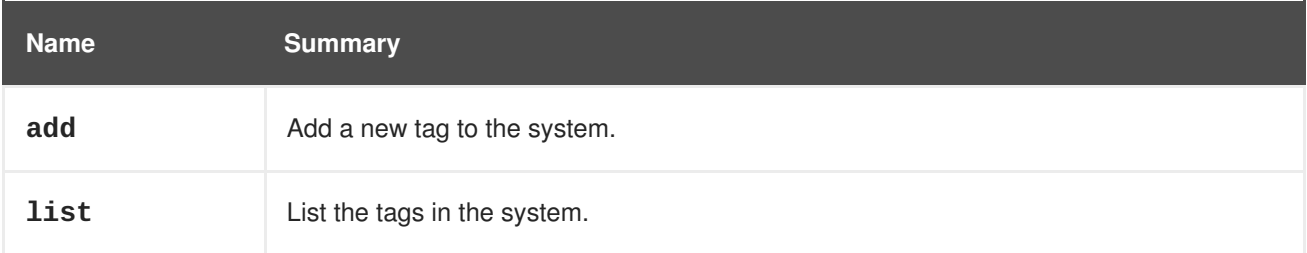

## **6.218.1. add POST**

Add a new tag to the system.

For example, to add new tag with name **mytag** to the system send a request like this:

POST /ovirt-engine/api/tags

With a request body like this:

```
<tag><name>mytag</name>
\langle \text{tag}\rangle
```
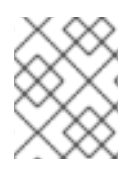

## **NOTE**

The root tag is a special pseudo-tag assumed as the default parent tag if no parent tag is specified. The root tag cannot be deleted nor assigned a parent tag.

To create new tag with specific parent tag send a request body like this:

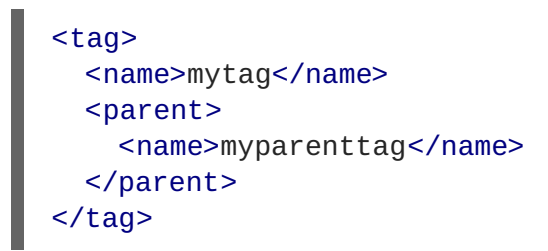

#### **Table 6.662. Parameters summary**

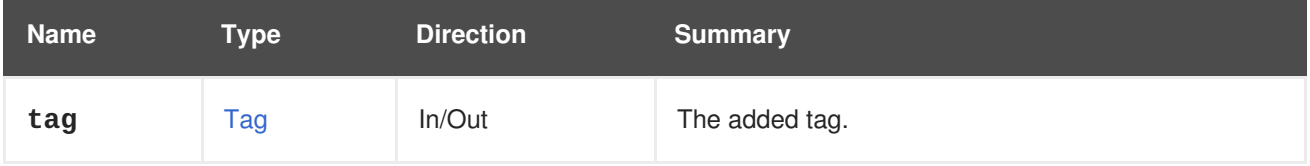

## **6.218.2. list GET**

List the tags in the system.

For example to list the full hierarchy of the tags in the system send a request like this:

```
GET /ovirt-engine/api/tags
<tags>
  <tag href="/ovirt-engine/api/tags/222" id="222">
    <name>root2</name>
    <description>root2</description>
    <parent href="/ovirt-engine/api/tags/111" id="111"/>
  </tag>
  <tag href="/ovirt-engine/api/tags/333" id="333">
    <name>root3</name>
    <description>root3</description>
    <parent href="/ovirt-engine/api/tags/222" id="222"/>
  </tag>
  <tag href="/ovirt-engine/api/tags/111" id="111">
    <name>root</name>
    <description>root</description>
  \langle \text{tag} \rangle</tags>
```
In the previous XML output you can see the following hierarchy of the tags:

```
root: (id: 111)
 - root2 (id: 222)
   - root3 (id: 333)
```
The order of the returned list of tags isn't guaranteed.

#### **Table 6.663. Parameters summary**

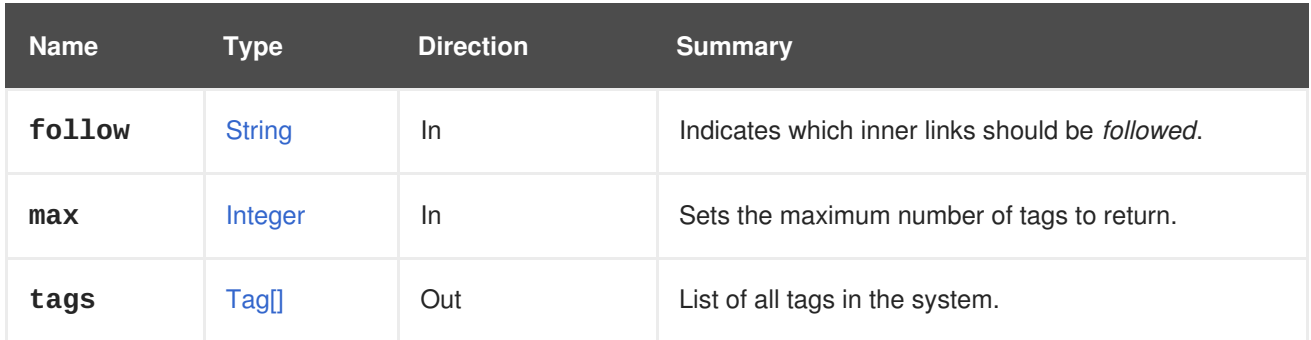

## **6.218.2.1. follow**

Indicates which inner links should be *followed*. The objects referenced by these links will be fetched as part of the current request. See [here](#page-64-0) for details.

#### **6.218.2.2. max**

Sets the maximum number of tags to return. If not specified all the tags are returned.

## **6.219. TEMPLATE**

Manages the virtual machine template and template versions.

#### **Table 6.664. Methods summary**

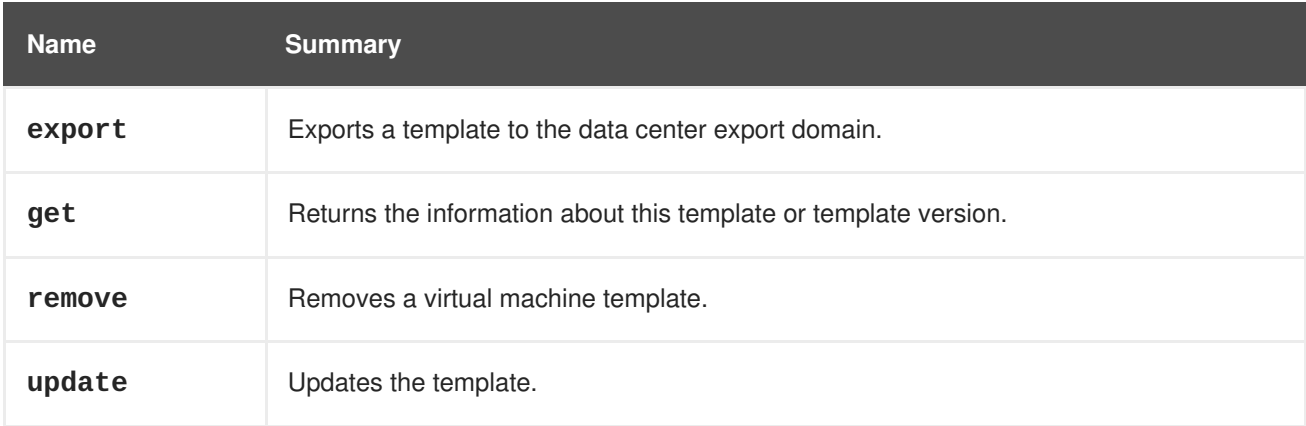

## **6.219.1. export POST**

Exports a template to the data center export domain.

For example, send the following request:

POST /ovirt-engine/api/templates/123/export

With a request body like this:

```
<action>
 <storage_domain id="456"/>
  <exclusive>true<exclusive/>
</action>
```
#### **Table 6.665. Parameters summary**

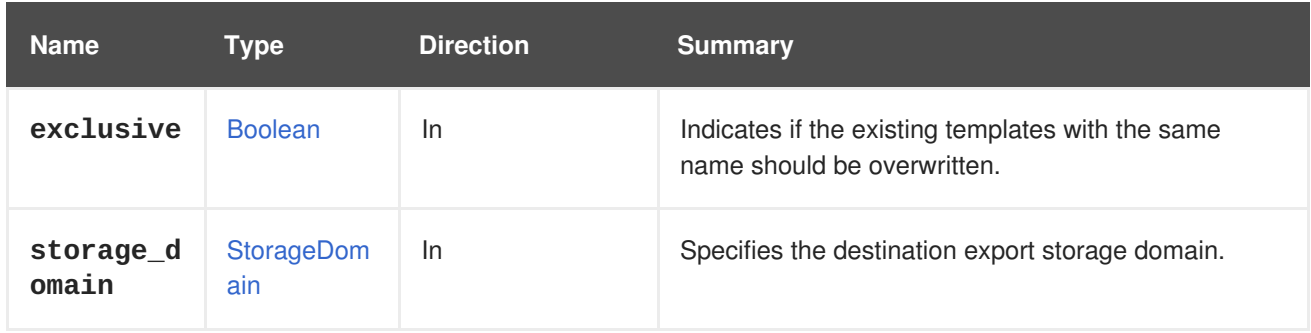

### **6.219.1.1. exclusive**

Indicates if the existing templates with the same name should be overwritten.

The export action reports a failed action if a template of the same name exists in the destination domain. Set this parameter to **true** to change this behavior and overwrite any existing template.

## **6.219.2. get GET**

Returns the information about this template or template version.

#### **Table 6.666. Parameters summary**

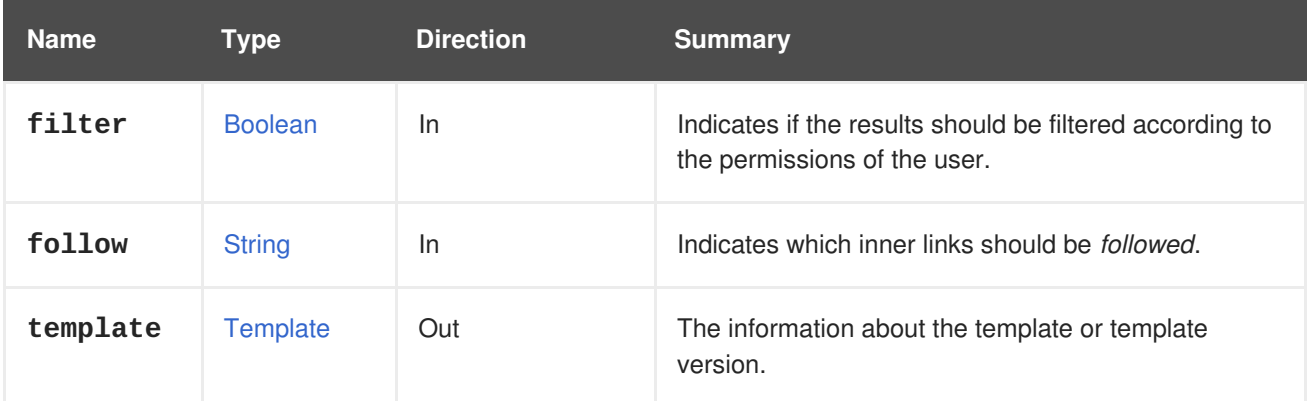

#### **6.219.2.1. follow**

Indicates which inner links should be *followed*. The objects referenced by these links will be fetched as part of the current request. See [here](#page-64-0) for details.

## **6.219.3. remove DELETE**

Removes a virtual machine template.

```
DELETE /ovirt-engine/api/templates/123
```
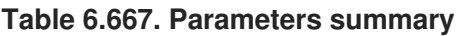

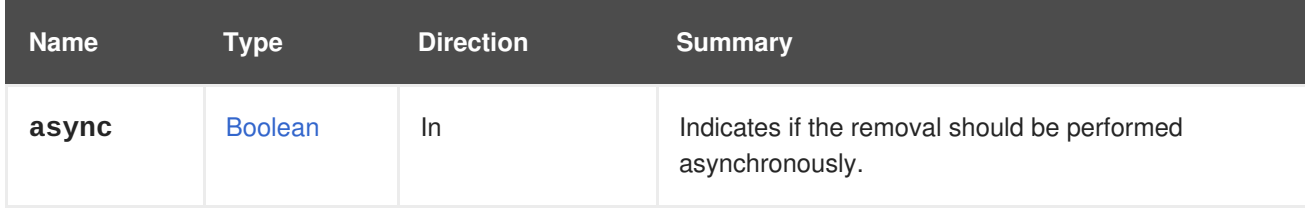

## **6.219.4. update PUT**

Updates the template.

The **name**, **description**, **type**, **memory**, **cpu**, **topology**, **os**, **high\_availability**, **display**, **stateless**, **usb**, and **timezone** elements can be updated after a template has been created.

For example, to update a template so that it has 1 GiB of memory send a request like this:

```
PUT /ovirt-engine/api/templates/123
```
With the following request body:

```
<template>
  <memory>1073741824</memory>
</template>
```
The **version\_name** name attribute is the only one that can be updated within the**version** attribute used for template versions:

```
<template>
  <version>
    <version_name>mytemplate_2</version_name>
  </version>
</template>
```
#### **Table 6.668. Parameters summary**

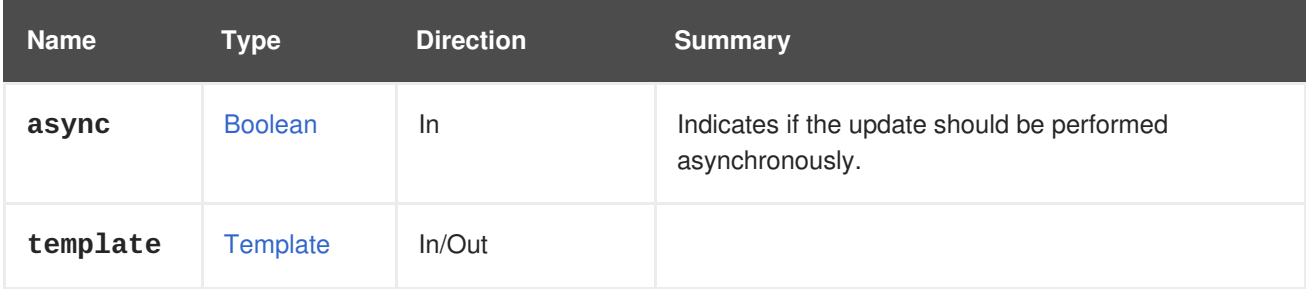

## **6.220. TEMPLATECDROM**

A service managing a CD-ROM device on templates.

#### **Table 6.669. Methods summary**

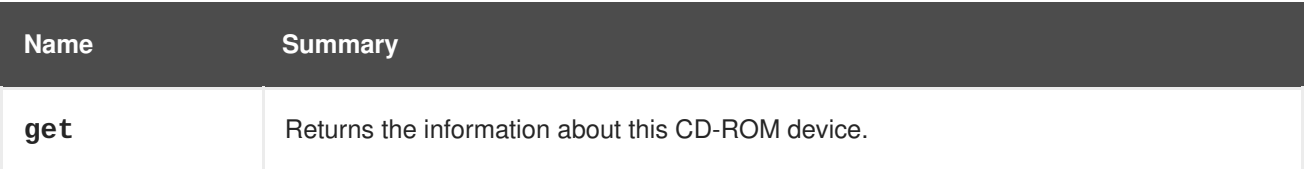

## **6.220.1. get GET**

Returns the information about this CD-ROM device.

For example, to get information about the CD-ROM device of template **123** send a request like:

GET /ovirt-engine/api/templates/123/cdroms/

#### **Table 6.670. Parameters summary**

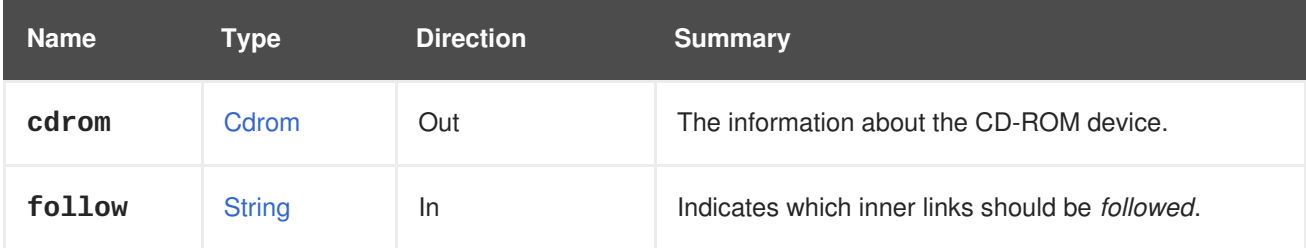

### **6.220.1.1. cdrom**

The information about the CD-ROM device.

The information consists of **cdrom** attribute containing reference to the CD-ROM device, the template, and optionally the inserted disk.

If there is a disk inserted then the **file** attribute will contain a reference to the ISO image:

```
<cdrom href="..." id="00000000-0000-0000-0000-000000000000">
  <template href="/ovirt-engine/api/templates/123" id="123"/>
  <file id="mycd.iso"/>
</cdrom>
```
If there is no disk inserted then the **file** attribute won't be reported:

```
<cdrom href="..." id="00000000-0000-0000-0000-000000000000">
  <template href="/ovirt-engine/api/templates/123" id="123"/>
</cdrom>
```
#### **6.220.1.2. follow**

Indicates which inner links should be *followed*. The objects referenced by these links will be fetched as part of the current request. See [here](#page-64-0) for details.

## **6.221. TEMPLATECDROMS**

Lists the CD-ROM devices of a template.

#### **Table 6.671. Methods summary**

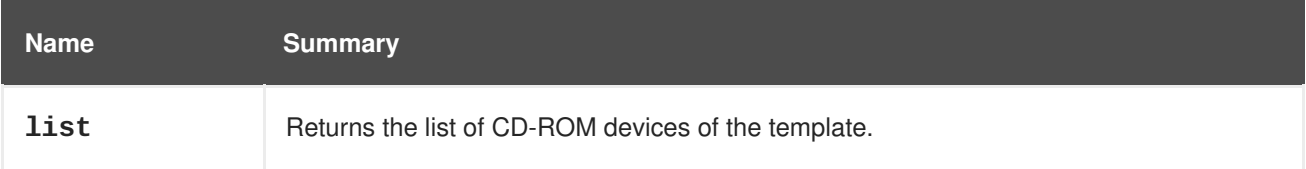

## **6.221.1. list GET**

Returns the list of CD-ROM devices of the template.

The order of the returned list of CD-ROM devices isn't guaranteed.

#### **Table 6.672. Parameters summary**

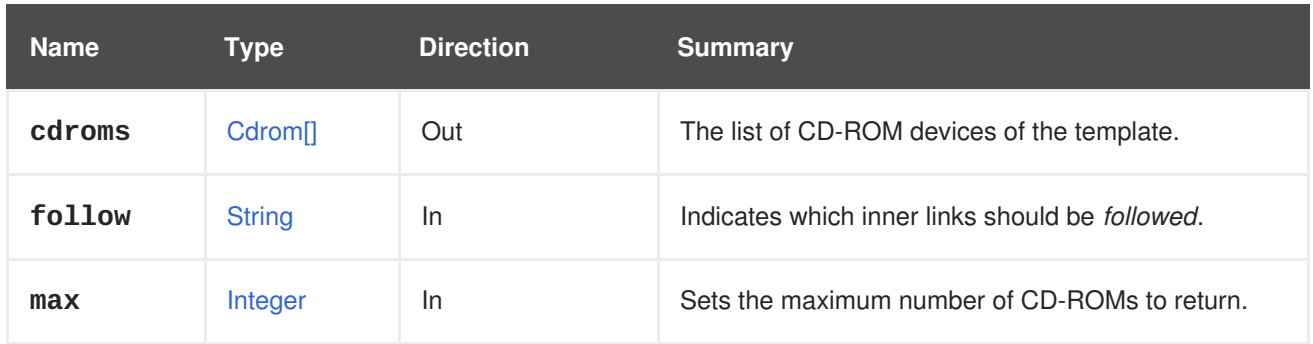

## **6.221.1.1. follow**

Indicates which inner links should be *followed*. The objects referenced by these links will be fetched as part of the current request. See [here](#page-64-0) for details.

### **6.221.1.2. max**

Sets the maximum number of CD-ROMs to return. If not specified all the CD-ROMs are returned.

## **6.222. TEMPLATEDISK**

#### **Table 6.673. Methods summary**

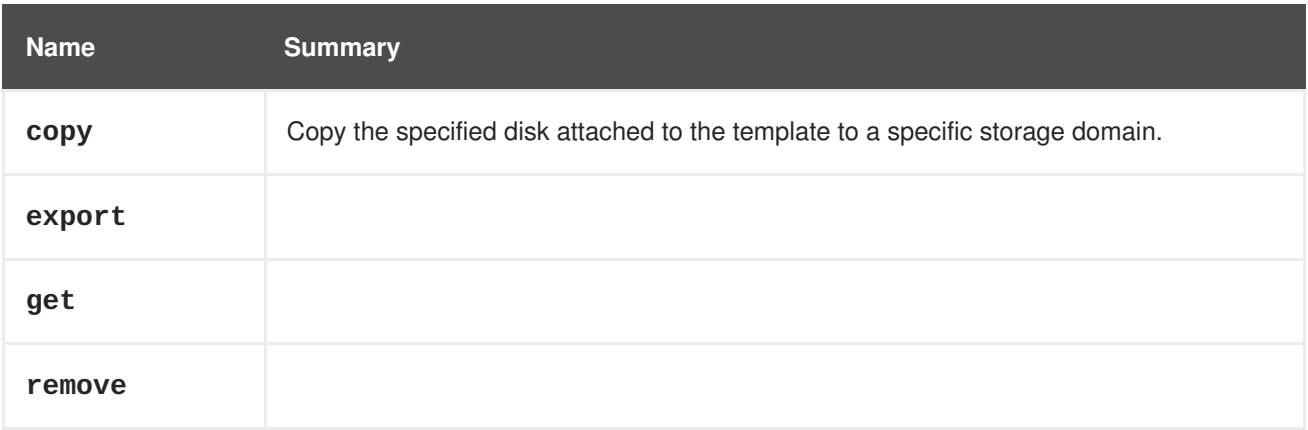

## **6.222.1. copy POST**

Copy the specified disk attached to the template to a specific storage domain.

#### **Table 6.674. Parameters summary**

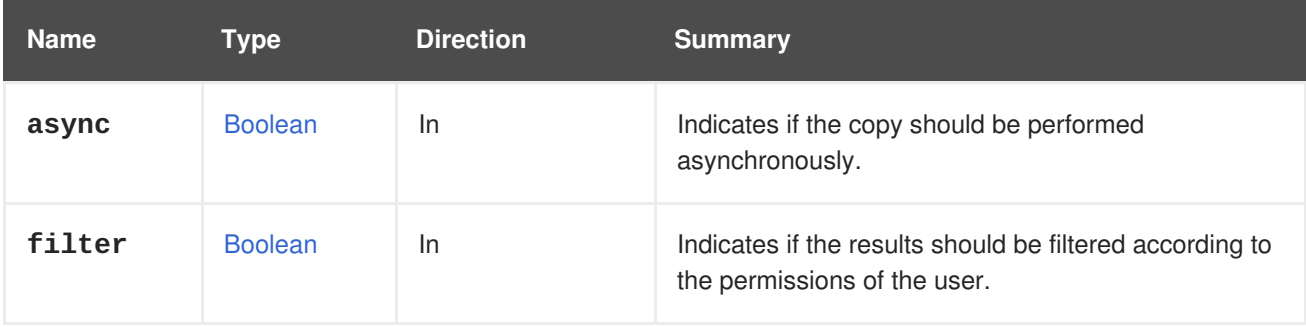

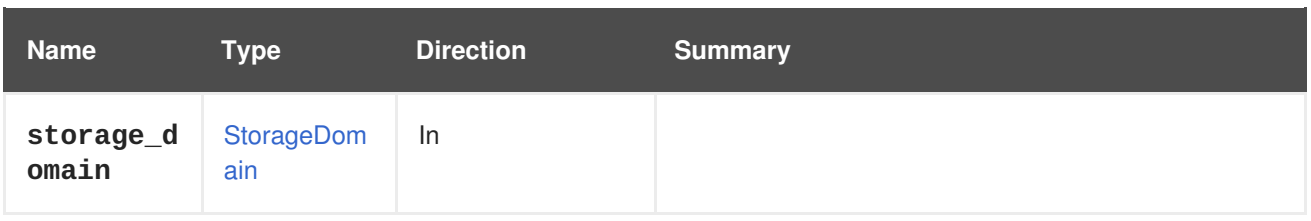

## **6.222.2. export POST**

#### **Table 6.675. Parameters summary**

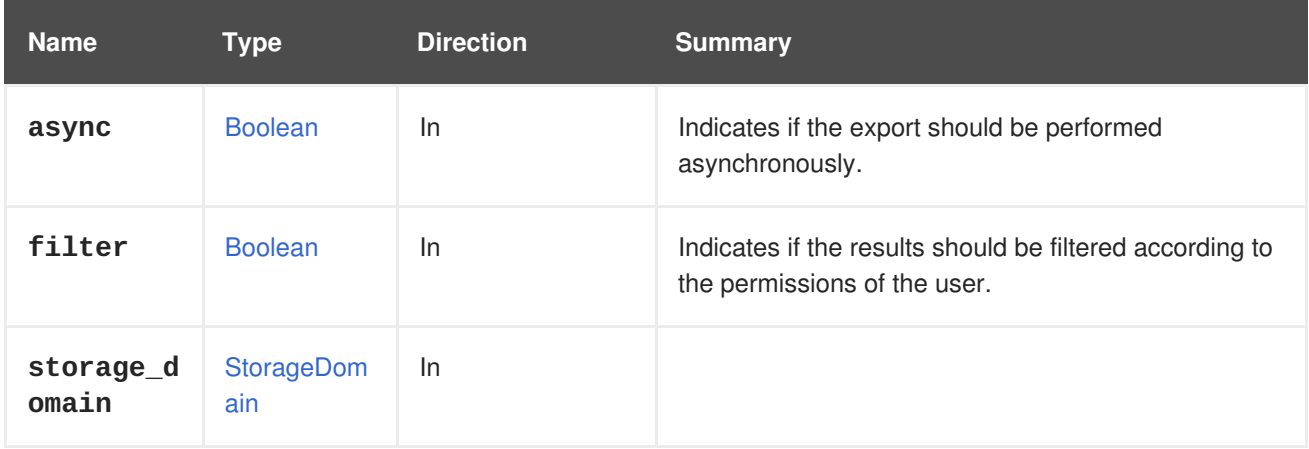

## **6.222.3. get GET**

#### **Table 6.676. Parameters summary**

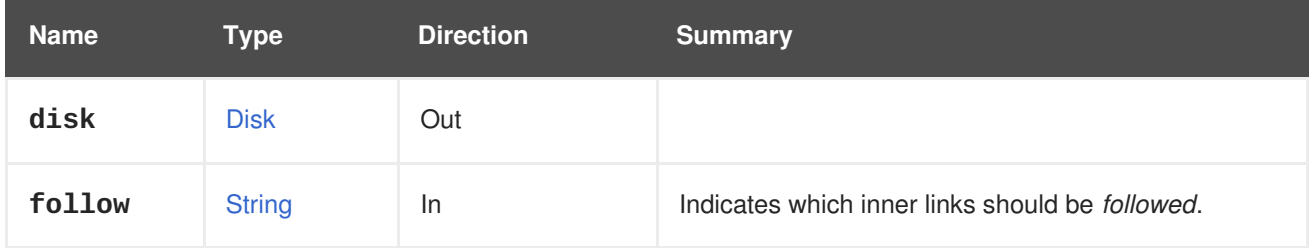

#### **6.222.3.1. follow**

Indicates which inner links should be *followed*. The objects referenced by these links will be fetched as part of the current request. See [here](#page-64-0) for details.

## **6.222.4. remove DELETE**

#### **Table 6.677. Parameters summary**

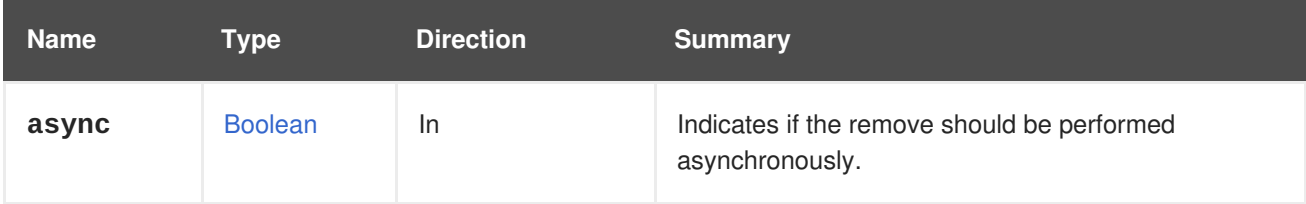

# **6.223. TEMPLATEDISKATTACHMENT**

This service manages the attachment of a disk to a template.

#### **Table 6.678. Methods summary**

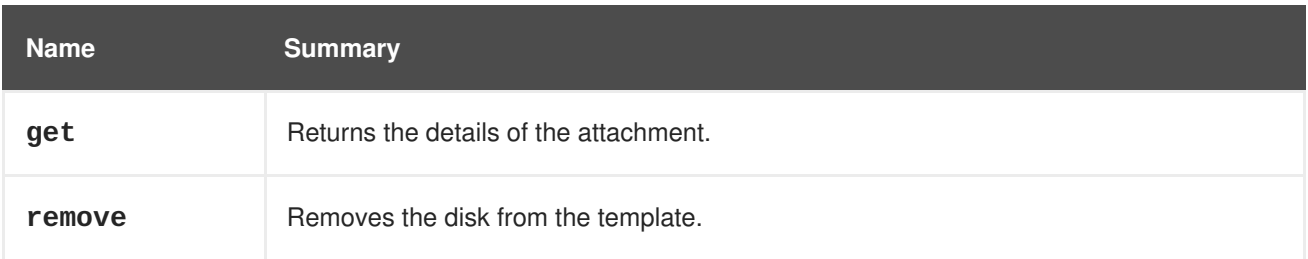

### **6.223.1. get GET**

Returns the details of the attachment.

#### **Table 6.679. Parameters summary**

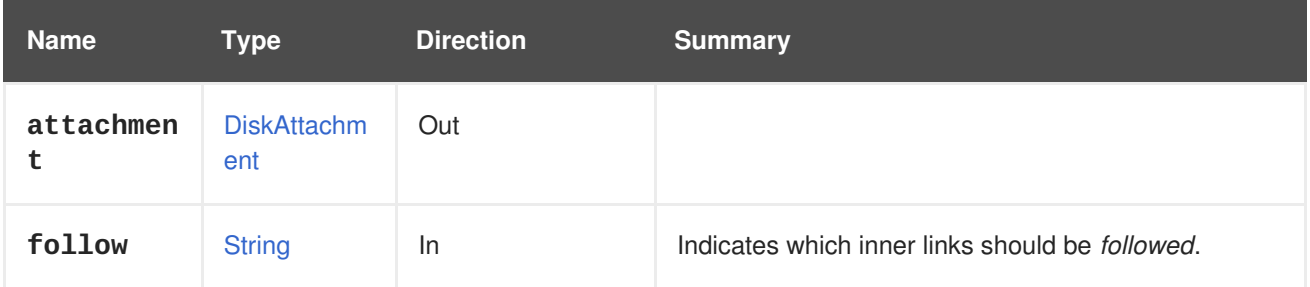

#### **6.223.1.1. follow**

Indicates which inner links should be *followed*. The objects referenced by these links will be fetched as part of the current request. See [here](#page-64-0) for details.

## **6.223.2. remove DELETE**

Removes the disk from the template. The disk will only be removed if there are other existing copies of the disk on other storage domains.

A storage domain has to be specified to determine which of the copies should be removed (template disks can have copies on multiple storage domains).

```
DELETE /ovirt-
engine/api/templates/{template:id}/diskattachments/{attachment:id}?
storage_domain=072fbaa1-08f3-4a40-9f34-a5ca22dd1d74
```
#### **Table 6.680. Parameters summary**

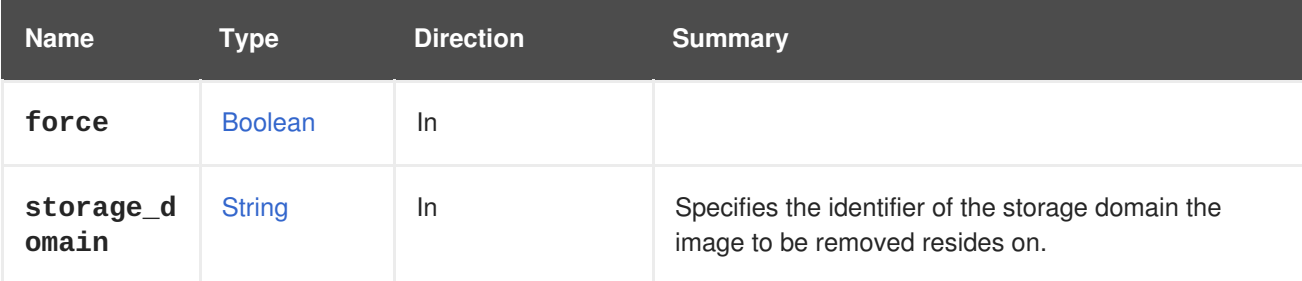

# **6.224. TEMPLATEDISKATTACHMENTS**

This service manages the set of disks attached to a template. Each attached disk is represented by a [DiskAttachment](#page-546-0).

#### **Table 6.681. Methods summary**

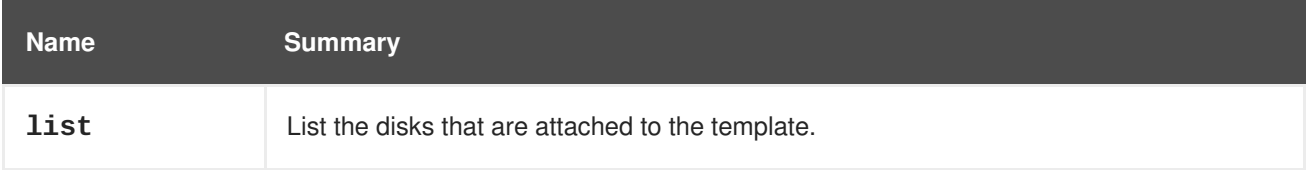

## **6.224.1. list GET**

List the disks that are attached to the template.

The order of the returned list of attachments isn't guaranteed.

#### **Table 6.682. Parameters summary**

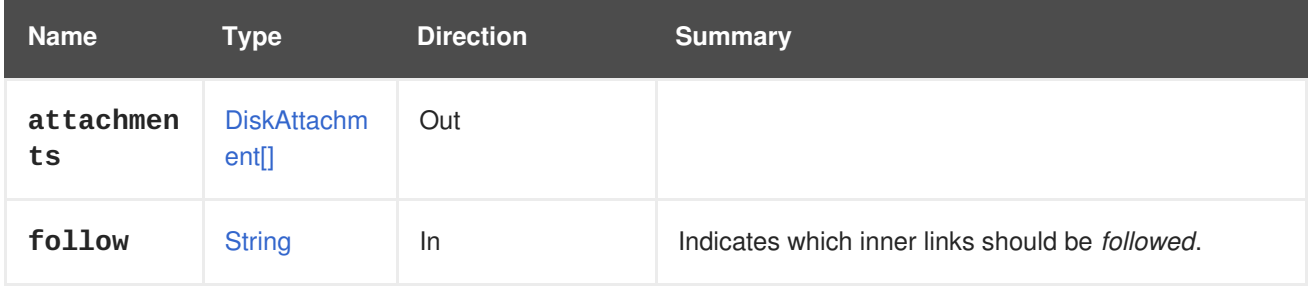

### **6.224.1.1. follow**

Indicates which inner links should be *followed*. The objects referenced by these links will be fetched as part of the current request. See [here](#page-64-0) for details.

# **6.225. TEMPLATEDISKS**

#### **Table 6.683. Methods summary**

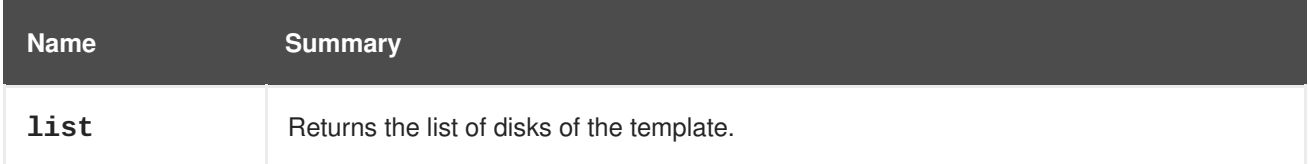

## **6.225.1. list GET**

Returns the list of disks of the template.

The order of the returned list of disks isn't guaranteed.

#### **Table 6.684. Parameters summary**

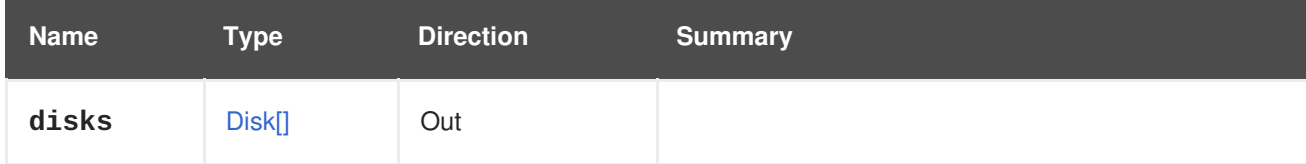

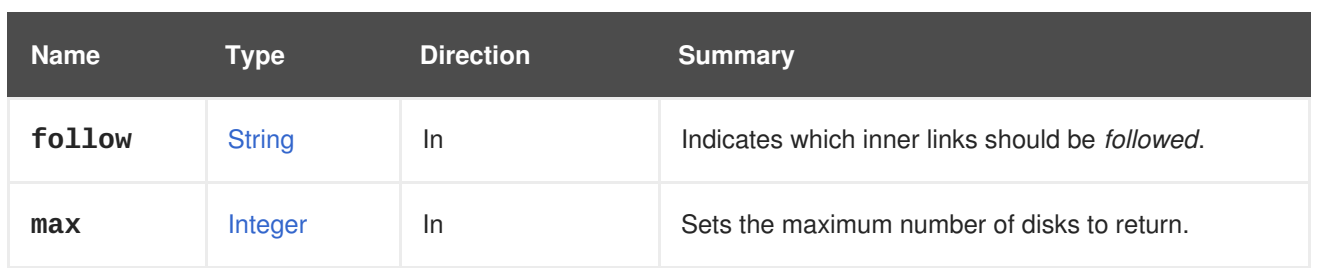

## **6.225.1.1. follow**

Indicates which inner links should be *followed*. The objects referenced by these links will be fetched as part of the current request. See [here](#page-64-0) for details.

## **6.225.1.2. max**

Sets the maximum number of disks to return. If not specified all the disks are returned.

# **6.226. TEMPLATEGRAPHICSCONSOLE**

#### **Table 6.685. Methods summary**

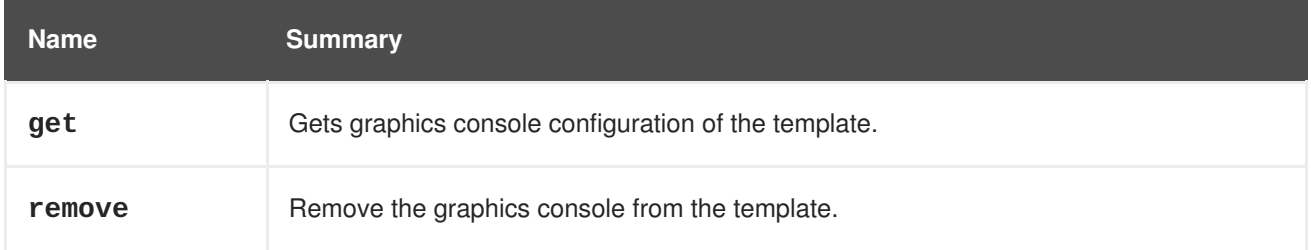

## **6.226.1. get GET**

Gets graphics console configuration of the template.

#### **Table 6.686. Parameters summary**

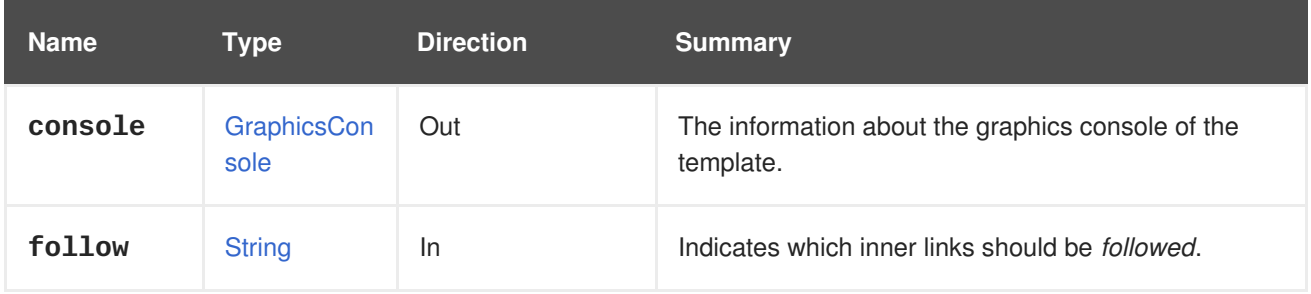

## **6.226.1.1. follow**

Indicates which inner links should be *followed*. The objects referenced by these links will be fetched as part of the current request. See [here](#page-64-0) for details.

## **6.226.2. remove DELETE**

Remove the graphics console from the template.

#### **Table 6.687. Parameters summary**

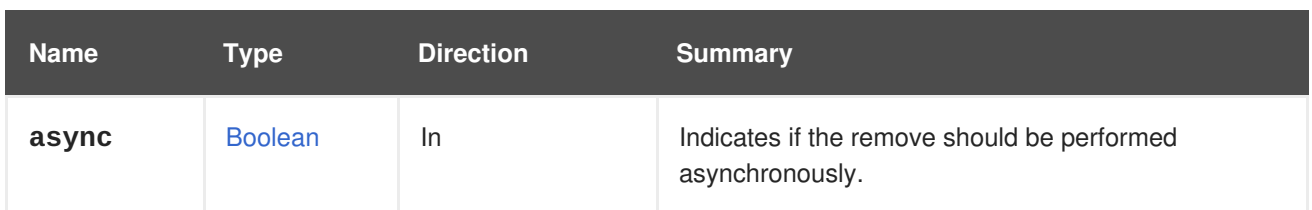

# **6.227. TEMPLATEGRAPHICSCONSOLES**

#### **Table 6.688. Methods summary**

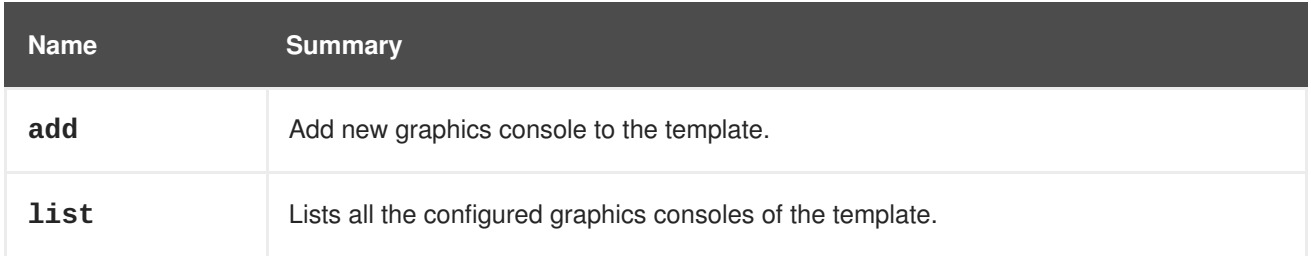

## **6.227.1. add POST**

Add new graphics console to the template.

#### **Table 6.689. Parameters summary**

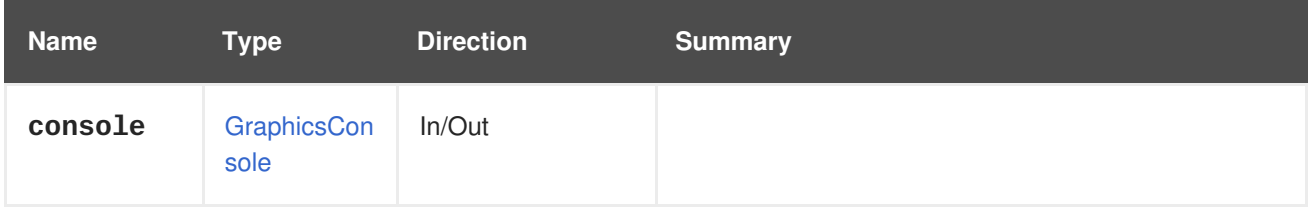

## **6.227.2. list GET**

Lists all the configured graphics consoles of the template.

The order of the returned list of graphics consoles isn't guaranteed.

#### **Table 6.690. Parameters summary**

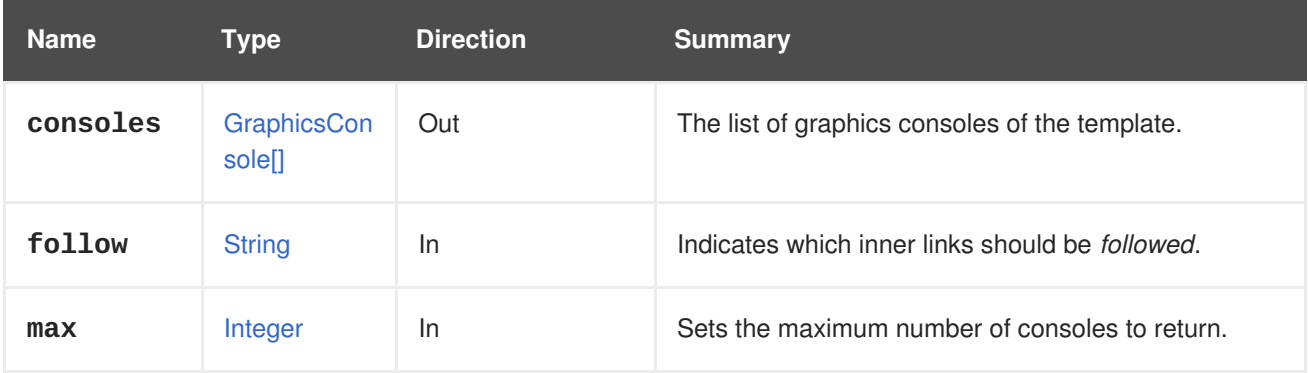

## **6.227.2.1. follow**

Indicates which inner links should be *followed*. The objects referenced by these links will be fetched as part of the current request. See [here](#page-64-0) for details.

## **6.227.2.2. max**

Sets the maximum number of consoles to return. If not specified all the consoles are returned.

## **6.228. TEMPLATENIC**

#### **Table 6.691. Methods summary**

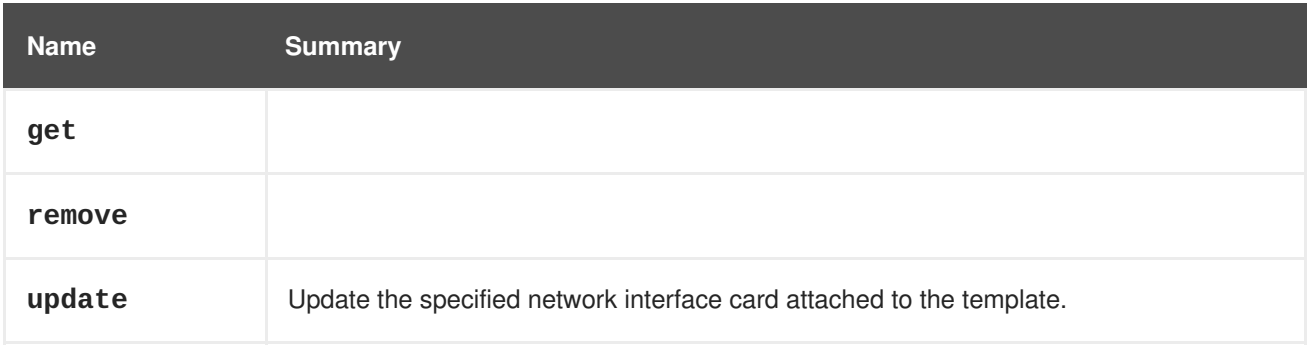

## **6.228.1. get GET**

#### **Table 6.692. Parameters summary**

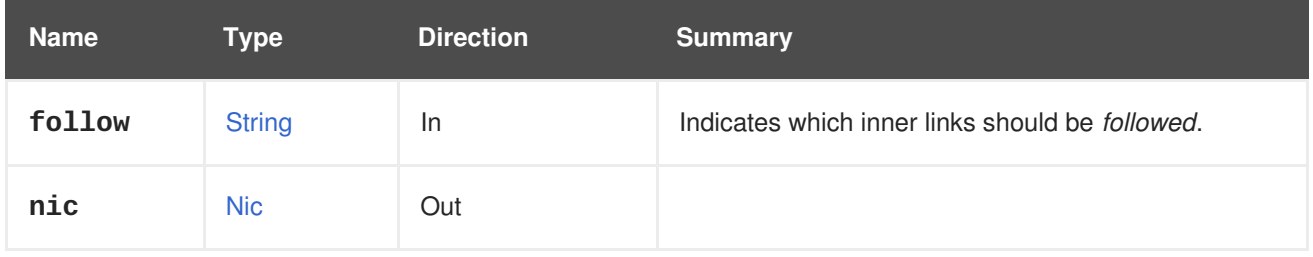

#### **6.228.1.1. follow**

Indicates which inner links should be *followed*. The objects referenced by these links will be fetched as part of the current request. See [here](#page-64-0) for details.

## **6.228.2. remove DELETE**

#### **Table 6.693. Parameters summary**

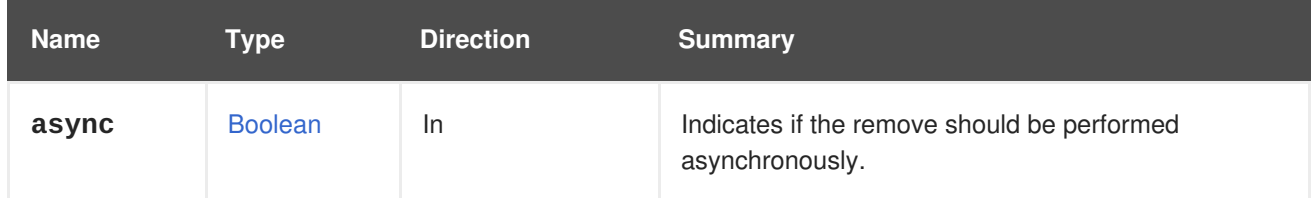

## **6.228.3. update PUT**

Update the specified network interface card attached to the template.

#### **Table 6.694. Parameters summary**

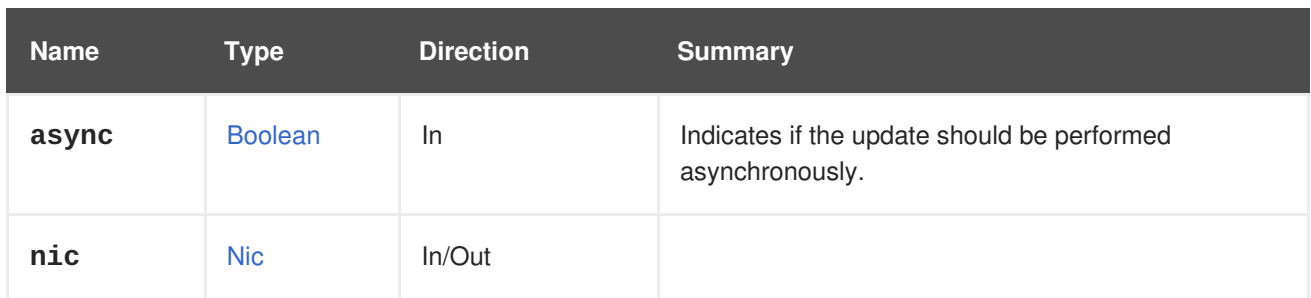

# **6.229. TEMPLATENICS**

#### **Table 6.695. Methods summary**

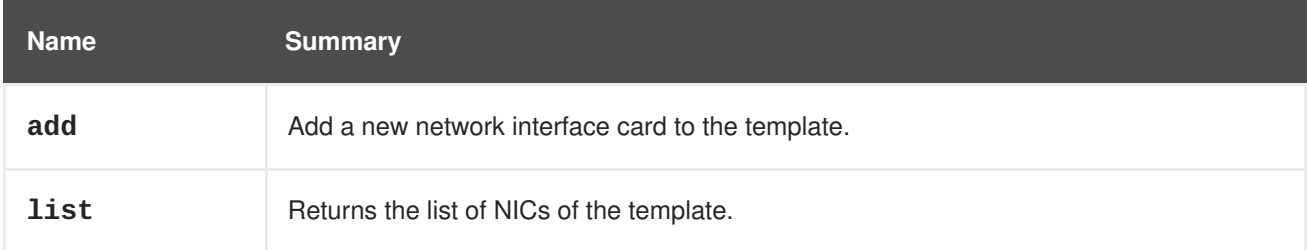

## **6.229.1. add POST**

Add a new network interface card to the template.

#### **Table 6.696. Parameters summary**

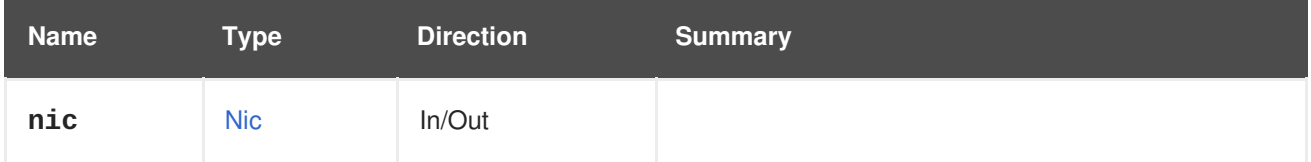

## **6.229.2. list GET**

Returns the list of NICs of the template.

The order of the returned list of NICs isn't guaranteed.

**Table 6.697. Parameters summary**

| <b>Name</b> | Type          | <b>Direction</b> | <b>Summary</b>                                          |
|-------------|---------------|------------------|---------------------------------------------------------|
| follow      | <b>String</b> | ln.              | Indicates which inner links should be <i>followed</i> . |
| max         | Integer       | In               | Sets the maximum number of NICs to return.              |
| nics        | Nic[]         | Out              |                                                         |

## **6.229.2.1. follow**

Indicates which inner links should be *followed*. The objects referenced by these links will be fetched as part of the current request. See [here](#page-64-0) for details.

## **6.229.2.2. max**

Sets the maximum number of NICs to return. If not specified all the NICs are returned.

# **6.230. TEMPLATEWATCHDOG**

#### **Table 6.698. Methods summary**

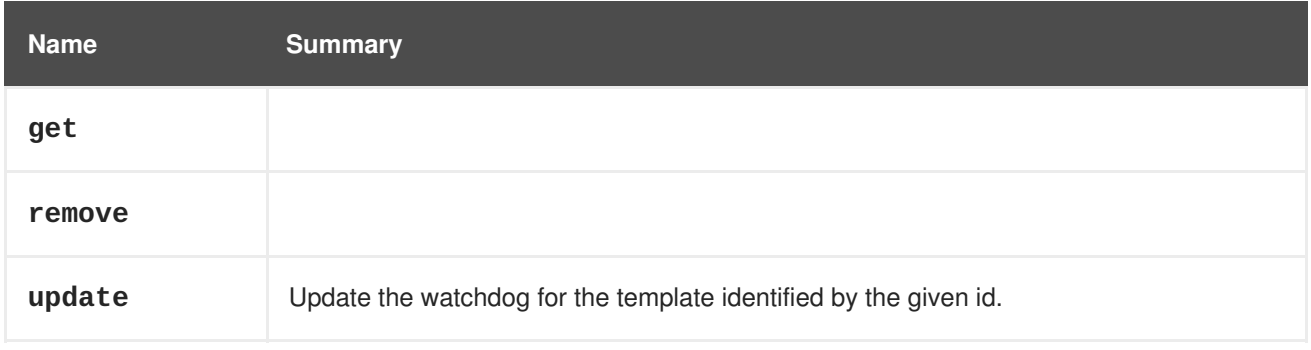

## **6.230.1. get GET**

#### **Table 6.699. Parameters summary**

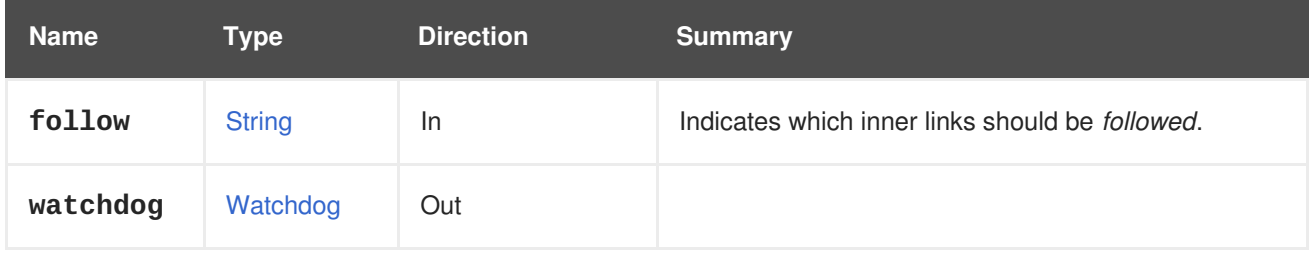

#### **6.230.1.1. follow**

Indicates which inner links should be *followed*. The objects referenced by these links will be fetched as part of the current request. See [here](#page-64-0) for details.

## **6.230.2. remove DELETE**

#### **Table 6.700. Parameters summary**

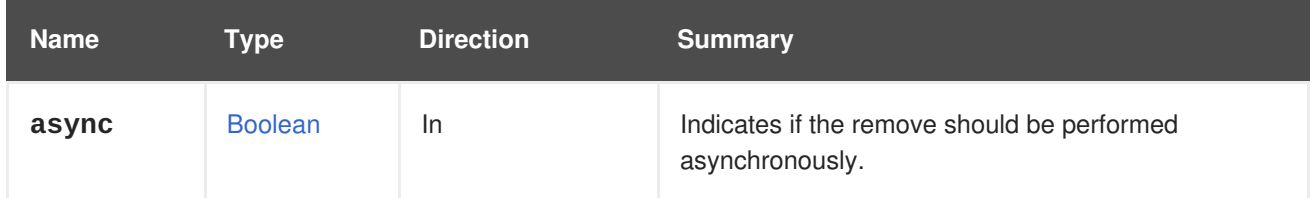

## **6.230.3. update PUT**

Update the watchdog for the template identified by the given id.

#### **Table 6.701. Parameters summary**

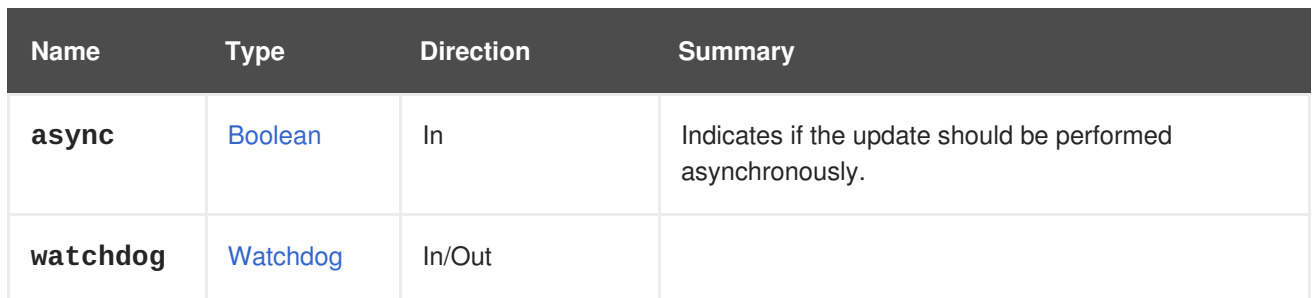

# **6.231. TEMPLATEWATCHDOGS**

#### **Table 6.702. Methods summary**

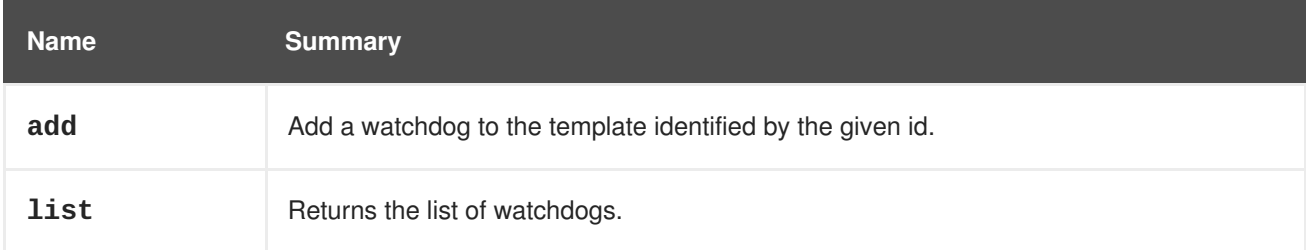

## **6.231.1. add POST**

Add a watchdog to the template identified by the given id.

#### **Table 6.703. Parameters summary**

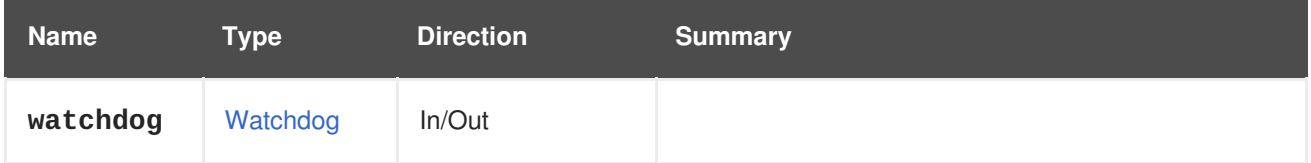

## **6.231.2. list GET**

Returns the list of watchdogs.

The order of the returned list of watchdogs isn't guaranteed.

**Table 6.704. Parameters summary**

| <b>Name</b> | Type          | <b>Direction</b> | <b>Summary</b>                                          |
|-------------|---------------|------------------|---------------------------------------------------------|
| follow      | <b>String</b> | <b>In</b>        | Indicates which inner links should be <i>followed</i> . |
| max         | Integer       | <b>In</b>        | Sets the maximum number of watchdogs to return.         |
| watchdogs   | Watchdog[]    | Out              |                                                         |

## **6.231.2.1. follow**

Indicates which inner links should be *followed*. The objects referenced by these links will be fetched as part of the current request. See [here](#page-64-0) for details.

## **6.231.2.2. max**

Sets the maximum number of watchdogs to return. If not specified all the watchdogs are returned.

# **6.232. TEMPLATES**

This service manages the virtual machine templates available in the system.

**Table 6.705. Methods summary**

| <b>Name</b> | <b>Summary</b>                                 |
|-------------|------------------------------------------------|
| add         | Creates a new template.                        |
| list        | Returns the list of virtual machine templates. |

## **6.232.1. add POST**

Creates a new template.

This requires the **name** and **vm** elements. To identify the virtual machine use the **vm.id** or **vm.name** attributes. For example, to create a template from a virtual machine with the identifier **123** send a request like this:

POST /ovirt-engine/api/templates

With a request body like this:

```
<template>
  <name>mytemplate</name>
  <vm id="123"/>
</template>
```
The disks of the template can be customized, making some of their characteristics different from the disks of the original virtual machine. To do so use the **vm.disk\_attachments** attribute, specifying the identifier of the disk of the original virtual machine and the characteristics that you want to change. For example, if the original virtual machine has a disk with the identifier **456**, and, for that disk, you want to change the name to **mydisk** the format to *Copy On [Write](#page-547-0)* and make it [sparse](#page-543-0), send a request body like this:

```
<template>
  <name>mytemplate</name>
  <vm id="123">
    <disk_attachments>
      <disk_attachment>
        <disk id="456">
          <name>mydisk</name>
          <format>cow</format>
          <sparse>true</sparse>
        </disk>
      </disk_attachment>
    </disk_attachments>
  </vm>
```
## </template>

The template can be created as a sub-version of an existing template. This requires the **name** and **vm** attributes for the new template, and the **base\_template** and **version\_name** attributes for the new template version. The **base\_template** and **version\_name** attributes must be specified within a **version** section enclosed in the **template** section. Identify the virtual machine with the **id** or **name** attributes.

```
<template>
  <name>mytemplate</name>
  <vm id="123"/>
  <version>
    <base_template id="456"/>
    <version_name>mytemplate_001</version_name>
  </version>
</template>
```
The destination storage domain of the template can be customized, in one of two ways:

1. Globally, at the request level. The request must list the desired disk attachments to be created on the storage domain. If the disk attachments are not listed, the global storage domain parameter will be ignored.

```
<template>
  <name>mytemplate</name>
  <storage_domain id="123"/>
  <vm id="456">
    <disk_attachments>
      <disk_attachment>
        <disk id="789">
          <format>cow</format>
          <sparse>true</sparse>
        </disk>
      </disk_attachment>
    </disk_attachments>
  </vm></template>
```
2. Per each disk attachment. Specify the desired storage domain for each disk attachment. Specifying the global storage definition will override the storage domain per disk attachment specification.

```
<template>
  <name>mytemplate</name>
  <vm id="123">
    <disk_attachments>
      <disk_attachment>
        <disk id="456">
          <format>cow</format>
          <sparse>true</sparse>
          <storage_domains>
             <storage_domain id="789"/>
          </storage_domains>
        </disk>
      </disk_attachment>
```
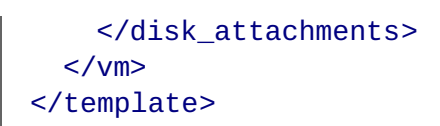

### **Table 6.706. Parameters summary**

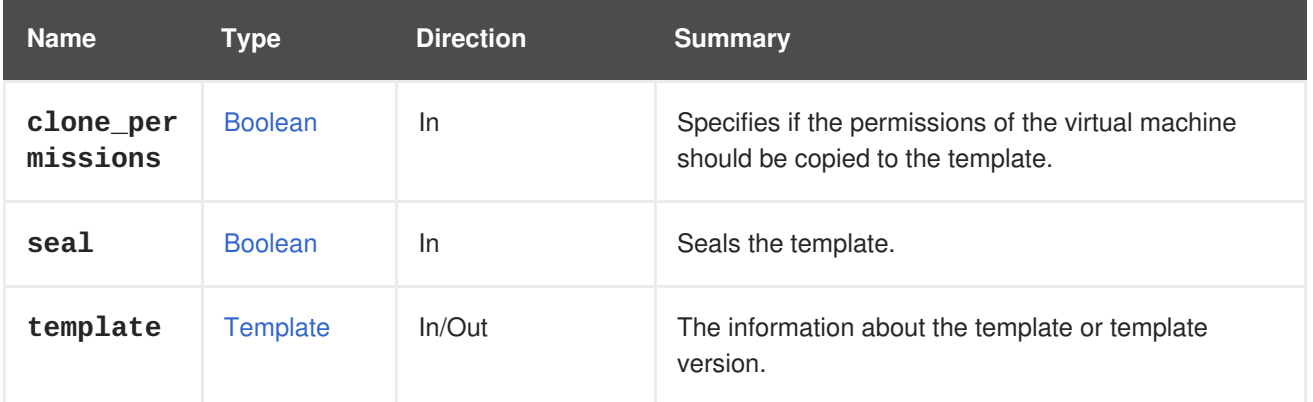

## **6.232.1.1. clone\_permissions**

Specifies if the permissions of the virtual machine should be copied to the template.

If this optional parameter is provided, and its value is **true**, then the permissions of the virtual machine (only the direct ones, not the inherited ones) will be copied to the created template. For example, to create a template from the **myvm** virtual machine copying its permissions, send a request like this:

POST /ovirt-engine/api/templates?clone\_permissions=true

With a request body like this:

```
<template>
  <name>mytemplate<name>
  <vm><name>myvm<name>
  </vm>
</template>
```
## **6.232.1.2. seal**

Seals the template.

If this optional parameter is provided and its value is **true**, then the template is sealed after creation.

Sealing erases all host-specific configuration from the filesystem: SSH keys, UDEV rules, MAC addresses, system ID, hostname, and so on, thus making it easier to use the template to create multiple virtual machines without manual intervention.

Currently, sealing is supported only for Linux operating systems.

## **6.232.2. list GET**

Returns the list of virtual machine templates.

For example:

GET /ovirt-engine/api/templates

Will return the list of virtual machines and virtual machine templates.

The order of the returned list of templates is not guaranteed.

#### **Table 6.707. Parameters summary**

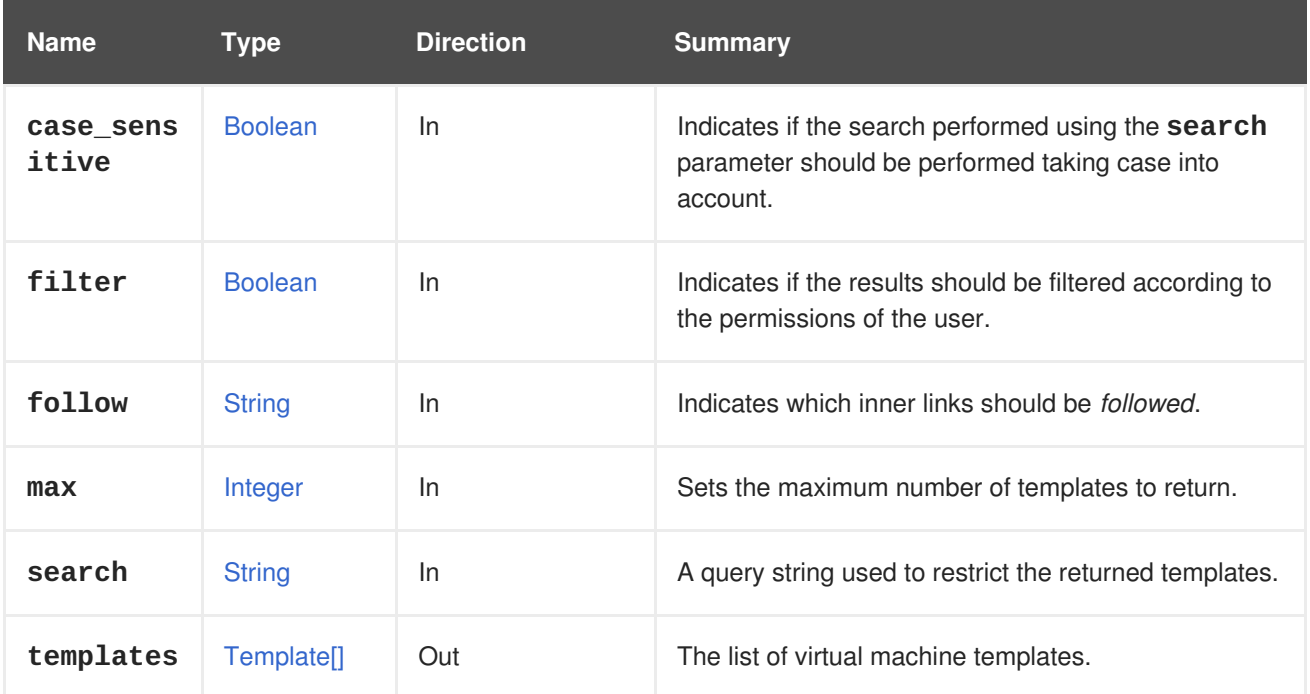

## **6.232.2.1. case\_sensitive**

Indicates if the search performed using the **search** parameter should be performed taking case into account. The default value is **true**, which means that case is taken into account. If you want to search ignoring case set it to **false**.

## **6.232.2.2. follow**

Indicates which inner links should be *followed*. The objects referenced by these links will be fetched as part of the current request. See [here](#page-64-0) for details.

## **6.232.2.3. max**

Sets the maximum number of templates to return. If not specified, all the templates are returned.

# **6.233. UNMANAGEDNETWORK**

#### **Table 6.708. Methods summary**

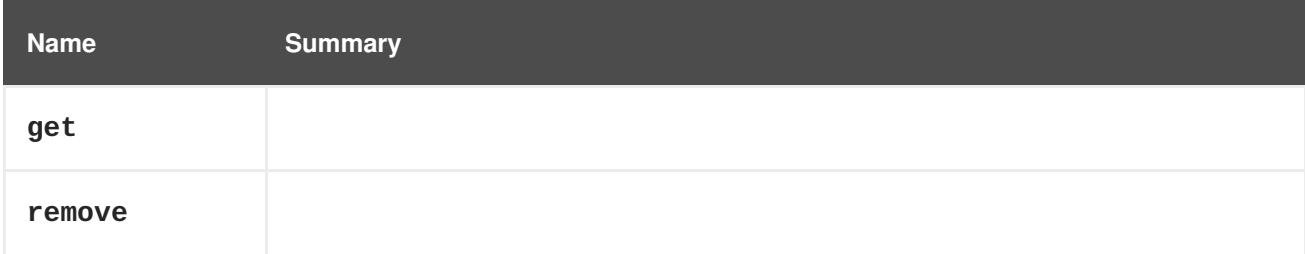

# **6.233.1. get GET**

## **Table 6.709. Parameters summary**

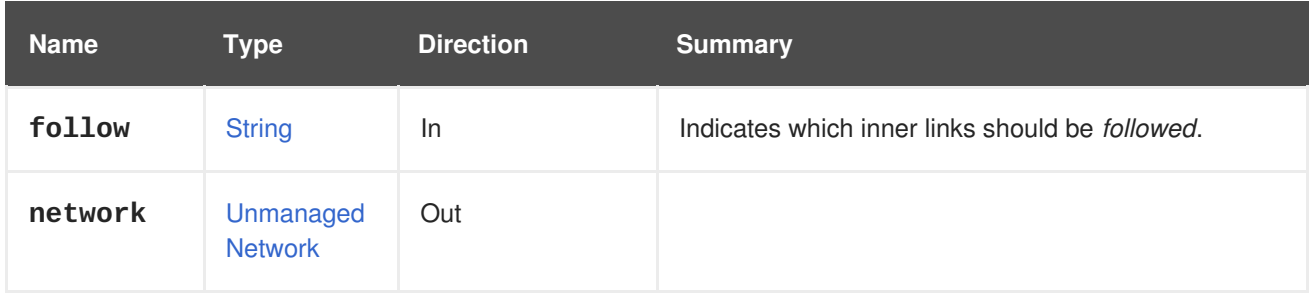

## **6.233.1.1. follow**

Indicates which inner links should be *followed*. The objects referenced by these links will be fetched as part of the current request. See [here](#page-64-0) for details.

# **6.233.2. remove DELETE**

## **Table 6.710. Parameters summary**

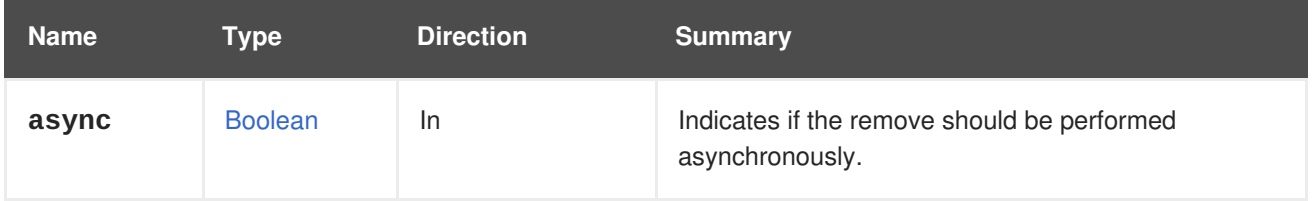

# **6.234. UNMANAGEDNETWORKS**

## **Table 6.711. Methods summary**

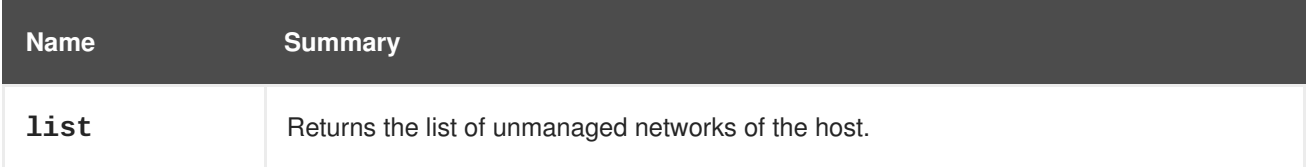

# **6.234.1. list GET**

Returns the list of unmanaged networks of the host.

The order of the returned list of networks isn't guaranteed.

## **Table 6.712. Parameters summary**

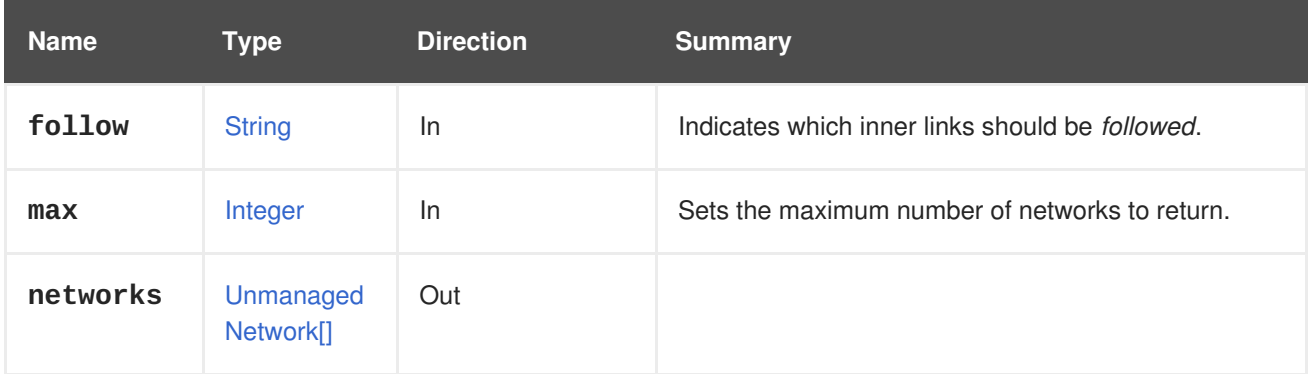

### **6.234.1.1. follow**

Indicates which inner links should be *followed*. The objects referenced by these links will be fetched as part of the current request. See [here](#page-64-0) for details.

## **6.234.1.2. max**

Sets the maximum number of networks to return. If not specified all the networks are returned.

# **6.235. USER**

A service to manage a user in the system. Use this service to either get users details or remove users. In order to add new users please use [Section](#page-438-0) 6.236, "Users".

#### **Table 6.713. Methods summary**

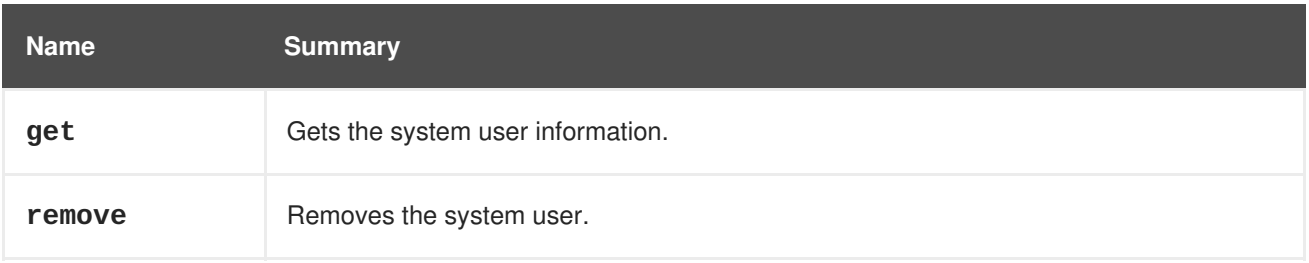

## **6.235.1. get GET**

Gets the system user information.

Usage:

GET /ovirt-engine/api/users/1234

Will return the user information:

```
<user href="/ovirt-engine/api/users/1234" id="1234">
  <name>admin</name>
  <link href="/ovirt-engine/api/users/1234/sshpublickeys"
rel="sshpublickeys"/>
  <link href="/ovirt-engine/api/users/1234/roles" rel="roles"/>
  <link href="/ovirt-engine/api/users/1234/permissions"
rel="permissions"/>
  <link href="/ovirt-engine/api/users/1234/tags" rel="tags"/>
  <department></department>
  <domain_entry_id>23456</domain_entry_id>
  <email>user1@domain.com</email>
  <last_name>Lastname</last_name>
  <namespace>*</namespace>
  <principal>user1</principal>
```

```
<user_name>user1@domain-authz</user_name>
 <domain href="/ovirt-engine/api/domains/45678" id="45678">
    <name>domain-authz</name>
  </domain>
</user>
```
## **Table 6.714. Parameters summary**

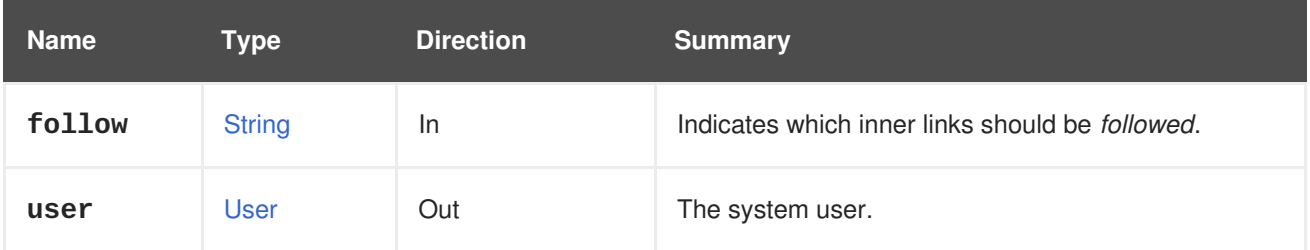

## **6.235.1.1. follow**

Indicates which inner links should be *followed*. The objects referenced by these links will be fetched as part of the current request. See [here](#page-64-0) for details.

# **6.235.2. remove DELETE**

Removes the system user.

Usage:

```
DELETE /ovirt-engine/api/users/1234
```
## **Table 6.715. Parameters summary**

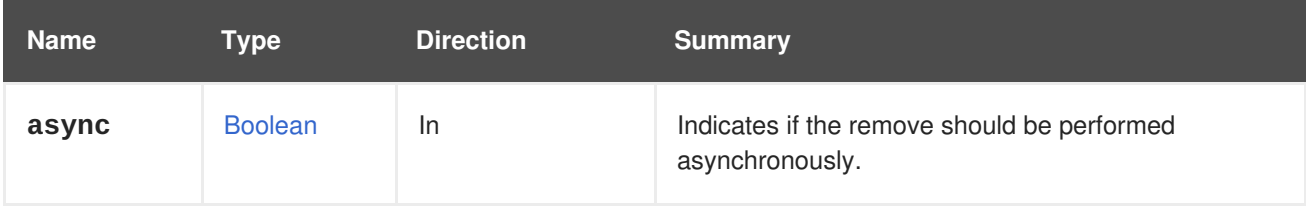

# **6.236. USERS**

A service to manage the users in the system.

## **Table 6.716. Methods summary**

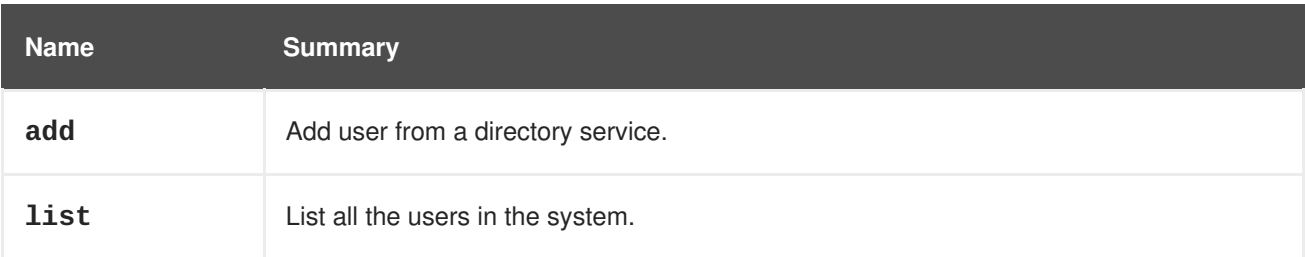

## **6.236.1. add POST**

Add user from a directory service.

<span id="page-438-0"></span>For example, to add the **myuser** user from the **myextension-authz** authorization provider send a request like this:

```
POST /ovirt-engine/api/users
```
With a request body like this:

```
<user>
  <user_name>myuser@myextension-authz</user_name>
  <domain>
    <name>myextension-authz</name>
  </domain>
</user>
```
In case you are working with Active Directory you have to pass user principal name (UPN) as **username**, followed by authorization provider name. Due to bug [1147900](https://bugzilla.redhat.com/1147900) you need to provide also **principal** parameter set to UPN of the user.

For example, to add the user with UPN **myuser@mysubdomain.mydomain.com** from the **myextension-authz** authorization provider send a request body like this:

```
<user>
  <principal>myuser@mysubdomain.mydomain.com</principal>
  <user_name>myuser@mysubdomain.mydomain.com@myextension-authz</user_name>
  <domain>
    <name>myextension-authz</name>
  </domain>
</user>
```
**Table 6.717. Parameters summary**

| <b>Name</b> | <b>Type</b> | <b>Direction</b> | <b>Summary</b> |
|-------------|-------------|------------------|----------------|
| user        | <b>Jser</b> | In/Out           |                |

# **6.236.2. list GET**

List all the users in the system.

Usage:

```
GET /ovirt-engine/api/users
```
Will return the list of users:

```
<users>
 <user href="/ovirt-engine/api/users/1234" id="1234">
    <name>admin</name>
    <link href="/ovirt-engine/api/users/1234/sshpublickeys"
rel="sshpublickeys"/>
    <link href="/ovirt-engine/api/users/1234/roles" rel="roles"/>
    <link href="/ovirt-engine/api/users/1234/permissions"
```
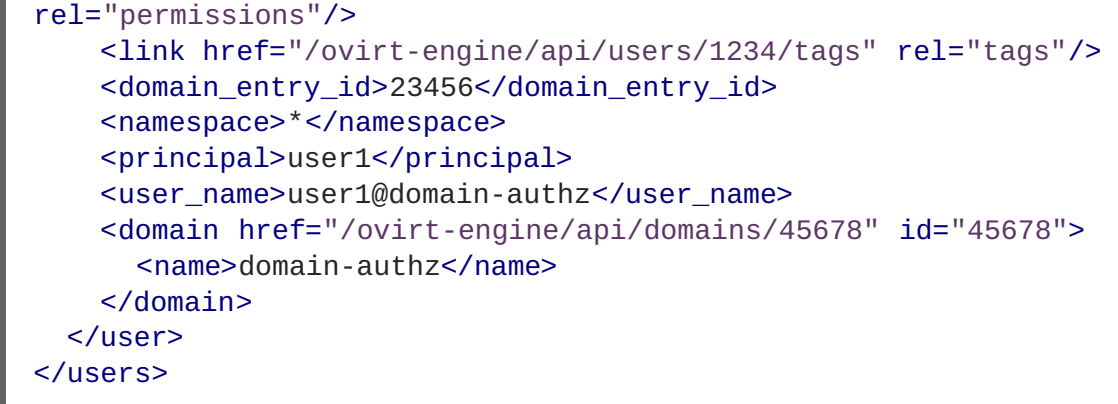

The order of the returned list of users isn't guaranteed.

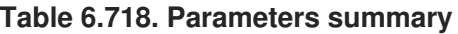

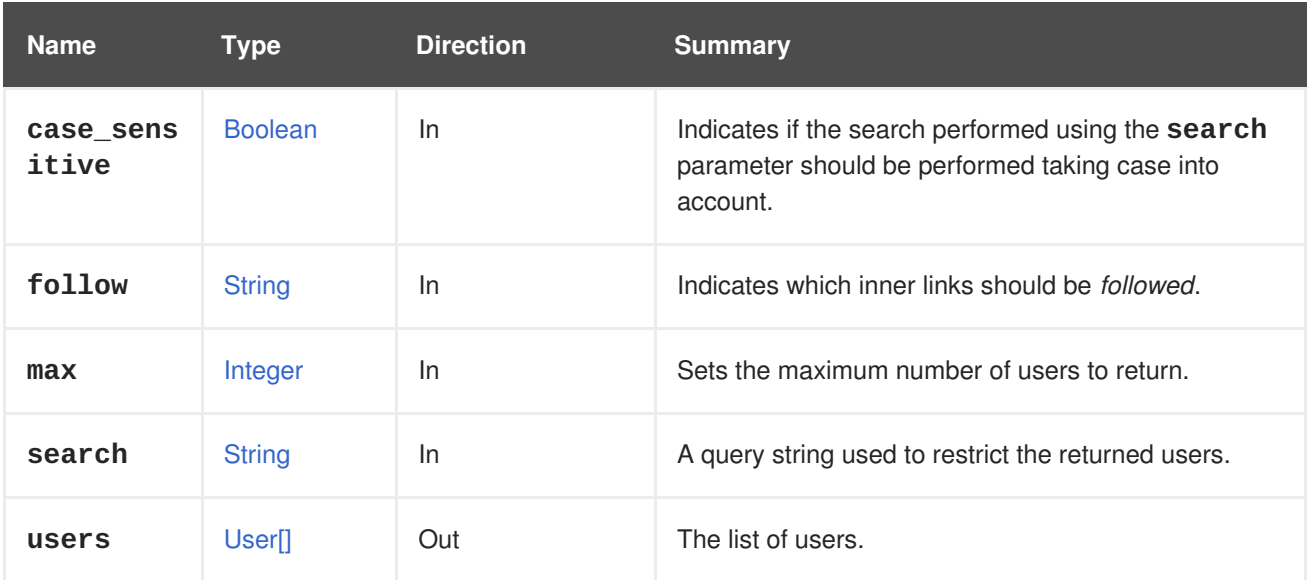

# **6.236.2.1. case\_sensitive**

Indicates if the search performed using the **search** parameter should be performed taking case into account. The default value is **true**, which means that case is taken into account. If you want to search ignoring case set it to **false**.

## **6.236.2.2. follow**

Indicates which inner links should be *followed*. The objects referenced by these links will be fetched as part of the current request. See [here](#page-64-0) for details.

## **6.236.2.3. max**

Sets the maximum number of users to return. If not specified all the users are returned.

# **6.237. VIRTUALFUNCTIONALLOWEDNETWORK**

## **Table 6.719. Methods summary**

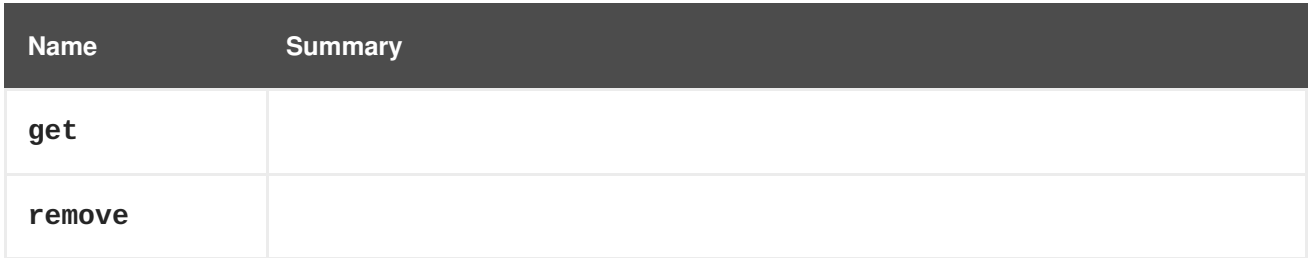

# **6.237.1. get GET**

#### **Table 6.720. Parameters summary**

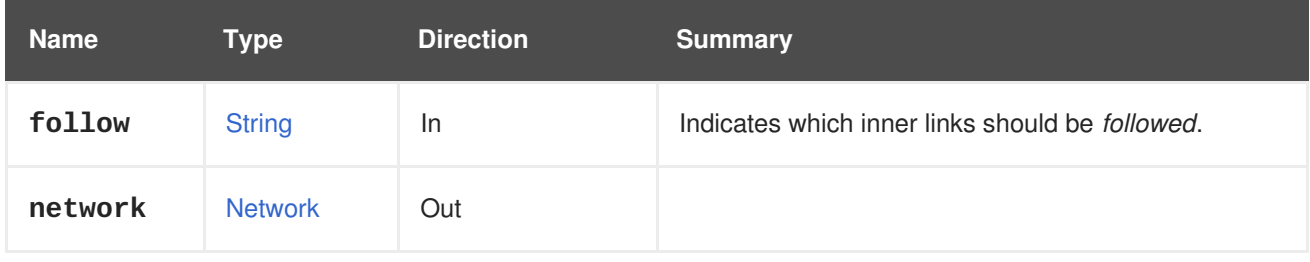

## **6.237.1.1. follow**

Indicates which inner links should be *followed*. The objects referenced by these links will be fetched as part of the current request. See [here](#page-64-0) for details.

# **6.237.2. remove DELETE**

## **Table 6.721. Parameters summary**

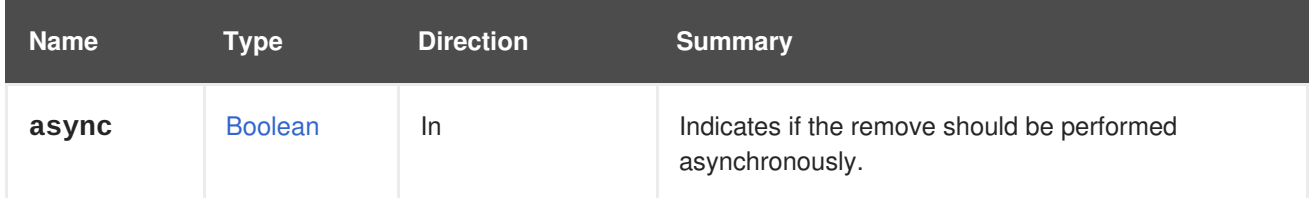

# **6.238. VIRTUALFUNCTIONALLOWEDNETWORKS**

#### **Table 6.722. Methods summary**

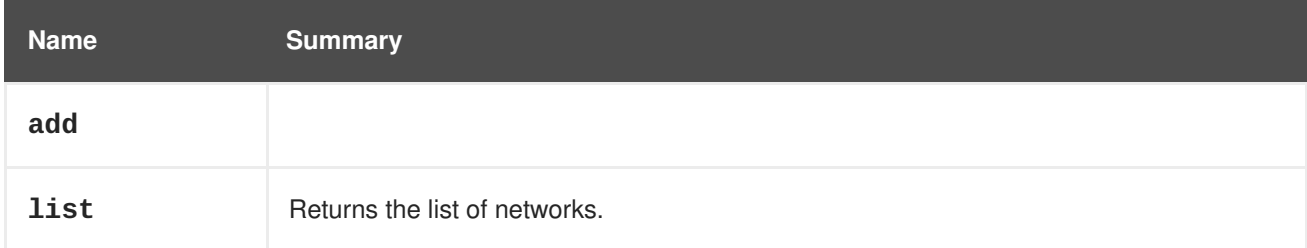

# **6.238.1. add POST**

## **Table 6.723. Parameters summary**

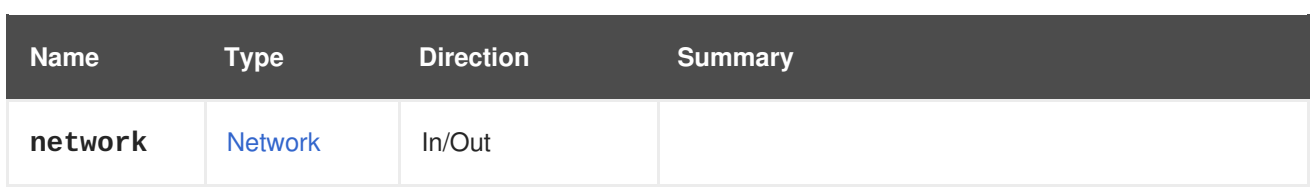

# **6.238.2. list GET**

Returns the list of networks.

The order of the returned list of networks isn't guaranteed.

## **Table 6.724. Parameters summary**

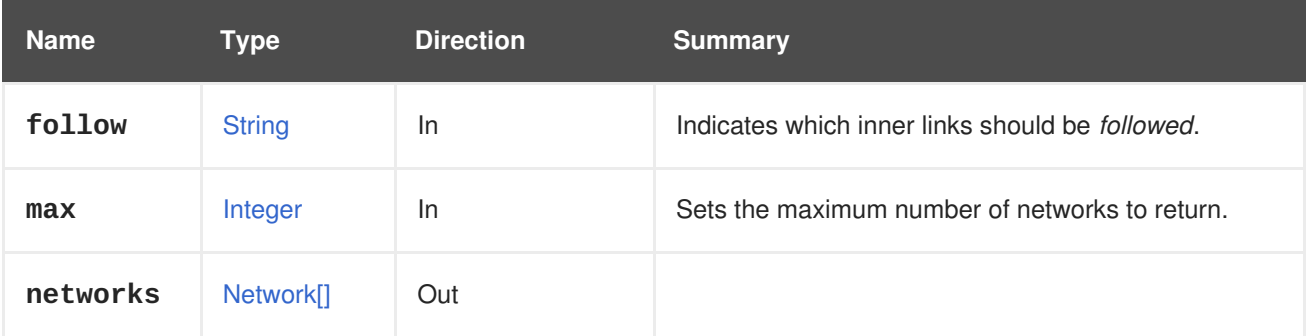

# **6.238.2.1. follow**

Indicates which inner links should be *followed*. The objects referenced by these links will be fetched as part of the current request. See [here](#page-64-0) for details.

## **6.238.2.2. max**

Sets the maximum number of networks to return. If not specified all the networks are returned.

# **6.239. VM**

## **Table 6.725. Methods summary**

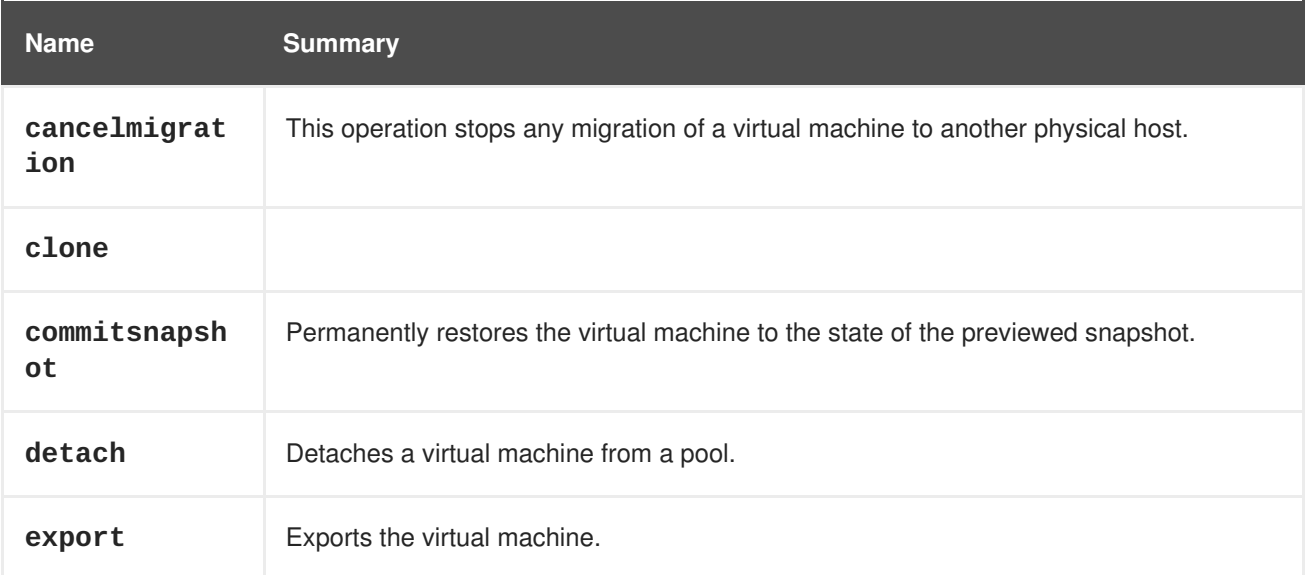

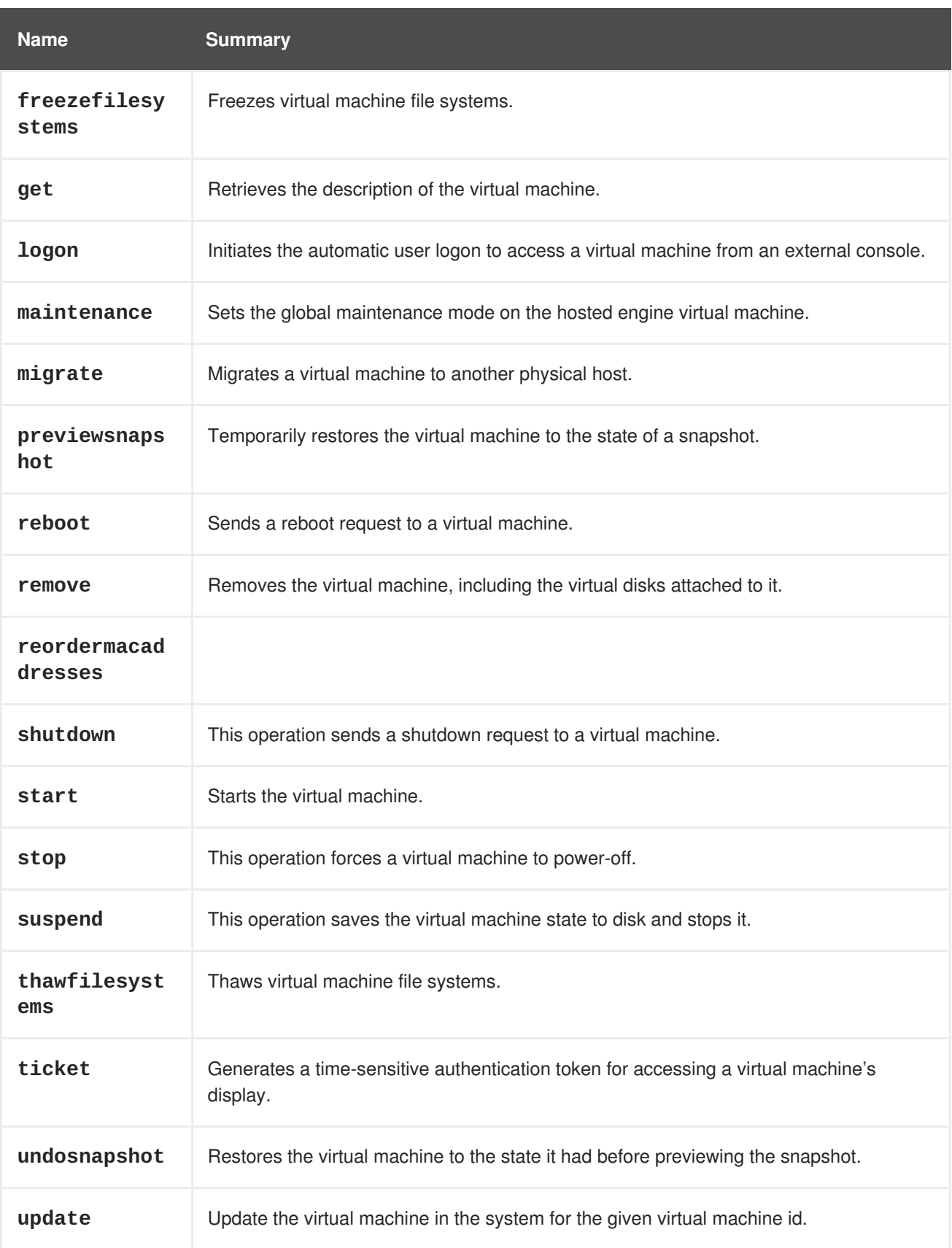

# **6.239.1. cancelmigration POST**

I

This operation stops any migration of a virtual machine to another physical host.

POST /ovirt-engine/api/vms/123/cancelmigration

The cancel migration action does not take any action specific parameters; therefore, the request body should contain an empty **action**:

# <action/>

#### **Table 6.726. Parameters summary**

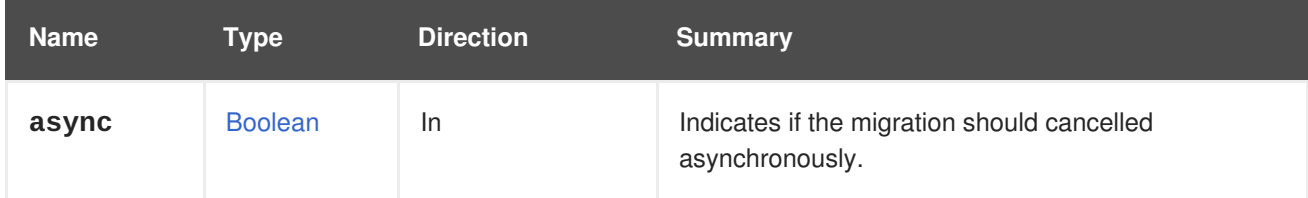

# **6.239.2. clone POST**

#### **Table 6.727. Parameters summary**

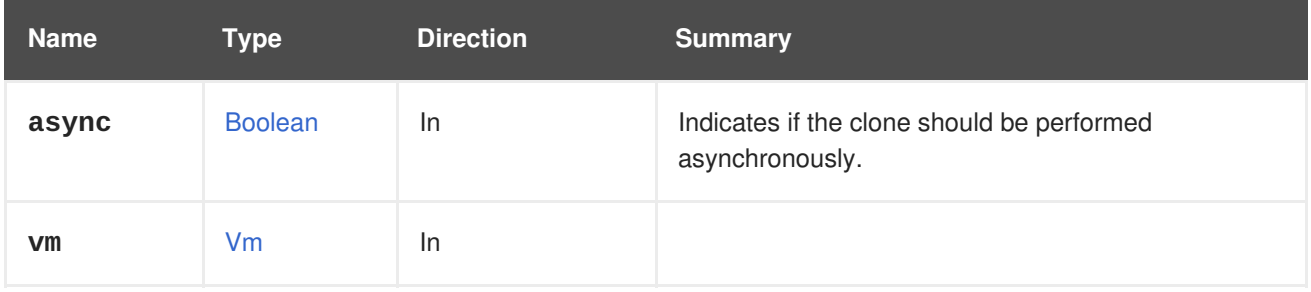

## <span id="page-443-0"></span>**6.239.3. commitsnapshot POST**

Permanently restores the virtual machine to the state of the previewed snapshot.

See the preview snapshot operation for details.

## **Table 6.728. Parameters summary**

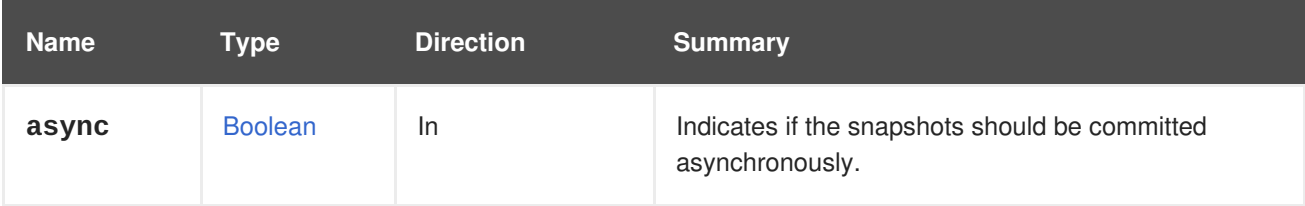

## **6.239.4. detach POST**

Detaches a virtual machine from a pool.

POST /ovirt-engine/api/vms/123/detach

The detach action does not take any action specific parameters; therefore, the request body should contain an empty **action**:

## <action/>

#### **Table 6.729. Parameters summary**

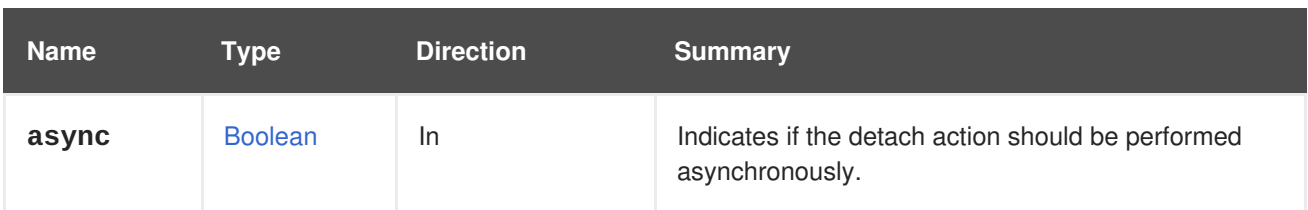

# **6.239.5. export POST**

Exports the virtual machine.

A virtual machine can be exported to an export domain. For example, to export virtual machine **123** to the export domain **myexport**:

```
POST /ovirt-engine/api/vms/123/export
```
With a request body like this:

```
<action>
 <storage_domain>
    <name>myexport</name>
 </storage_domain>
  <exclusive>true</exclusive>
  <discard_snapshots>true</discard_snapshots>
</action>
```
Since version 4.2 of the engine it is also possible to export a virtual machine as a virtual appliance (OVA). For example, to export virtual machine **123** as an OVA file named **myvm.ova** that is placed in the directory **/home/ovirt/** on host **myhost**:

```
POST /ovirt-engine/api/vms/123/export
```
With a request body like this:

```
<action>
  <host>
    <name>myhost</name>
  </host>
  <directory>/home/ovirt</directory>
  <filename>myvm.ova</filename>
</action>
```
#### **Table 6.730. Parameters summary**

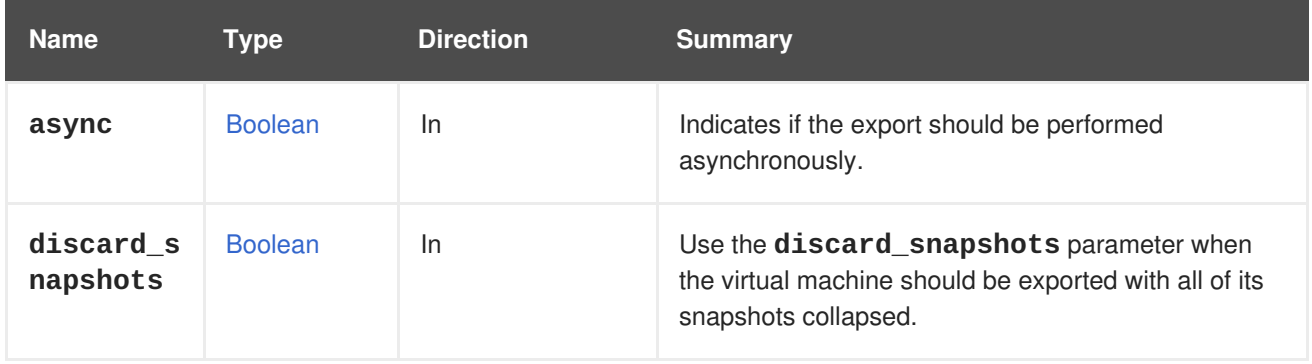

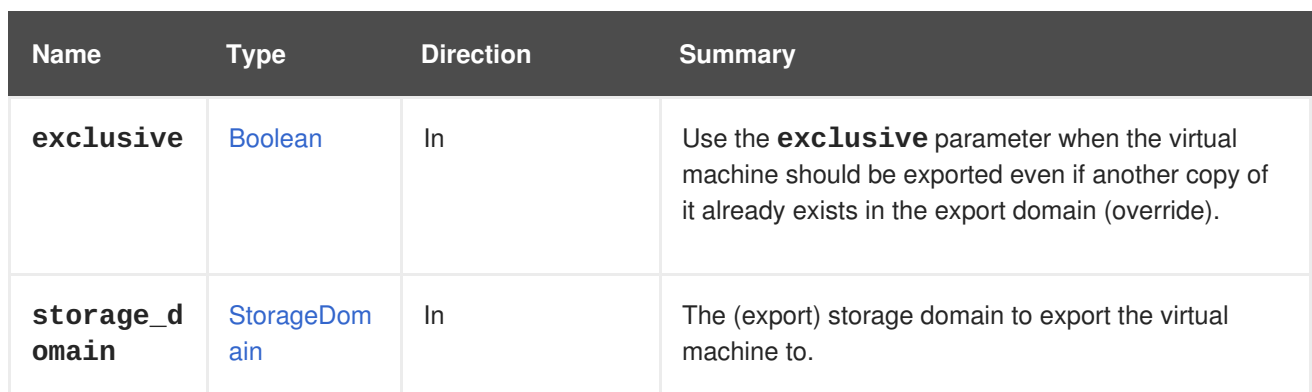

# **6.239.6. freezefilesystems POST**

Freezes virtual machine file systems.

This operation freezes a virtual machine's file systems using the QEMU guest agent when taking a live snapshot of a running virtual machine. Normally, this is done automatically by the manager, but this must be executed manually with the API for virtual machines using OpenStack Volume (Cinder) disks.

Example:

POST /ovirt-engine/api/vms/123/freezefilesystems

<action/>

## **Table 6.731. Parameters summary**

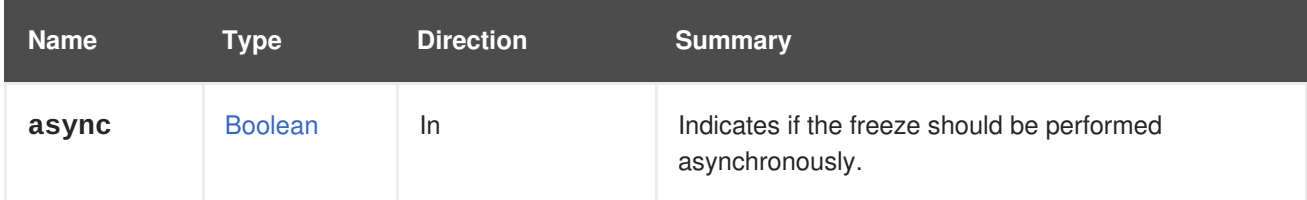

# **6.239.7. get GET**

Retrieves the description of the virtual machine.

**Table 6.732. Parameters summary**

| <b>Name</b>     | Type           | <b>Direction</b> | <b>Summary</b>                                                                                   |
|-----------------|----------------|------------------|--------------------------------------------------------------------------------------------------|
| all_conte<br>nt | <b>Boolean</b> | <b>In</b>        | Indicates if all of the attributes of the virtual machine<br>should be included in the response. |
| filter          | <b>Boolean</b> | <b>In</b>        | Indicates if the results should be filtered according to<br>the permissions of the user.         |
| follow          | <b>String</b>  | <b>In</b>        | Indicates which inner links should be <i>followed</i> .                                          |

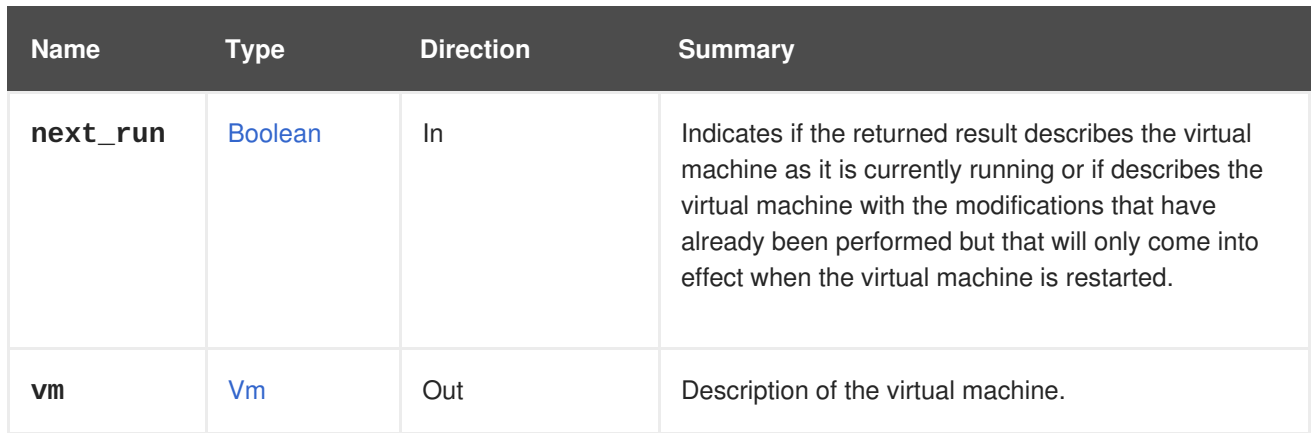

## **6.239.7.1. all\_content**

Indicates if all of the attributes of the virtual machine should be included in the response.

By default the following attributes are excluded:

- **console**
- **initialization.configuration.data** The OVF document describing the virtual machine.
- **rng source**
- **soundcard**
- **virtio\_scsi**

For example, to retrieve the complete representation of the virtual machine '123':

GET /ovirt-engine/api/vms/123?all\_content=true

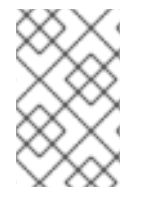

## **NOTE**

These attributes are not included by default as they reduce performance. These attributes are seldom used and require additional queries to the database. Only use this parameter when required as it will reduce performance.

## **6.239.7.2. follow**

Indicates which inner links should be *followed*. The objects referenced by these links will be fetched as part of the current request. See [here](#page-64-0) for details.

## **6.239.7.3. next\_run**

Indicates if the returned result describes the virtual machine as it is currently running or if describes the virtual machine with the modifications that have already been performed but that will only come into effect when the virtual machine is restarted. By default the value is **false**.

If the parameter is included in the request, but without a value, it is assumed that the value is **true**. The the following request:

GET /vms/{vm:id};next\_run

Is equivalent to using the value **true**:

GET /vms/{vm:id};next\_run=true

# **6.239.8. logon POST**

Initiates the automatic user logon to access a virtual machine from an external console.

This action requires the **ovirt-guest-agent-gdm-plugin** and the **ovirt-guest-agent-pammodule** packages to be installed and the**ovirt-guest-agent** service to be running on the virtual machine.

Users require the appropriate user permissions for the virtual machine in order to access the virtual machine from an external console.

For example:

POST /ovirt-engine/api/vms/123/logon

Request body:

# <action/>

## **Table 6.733. Parameters summary**

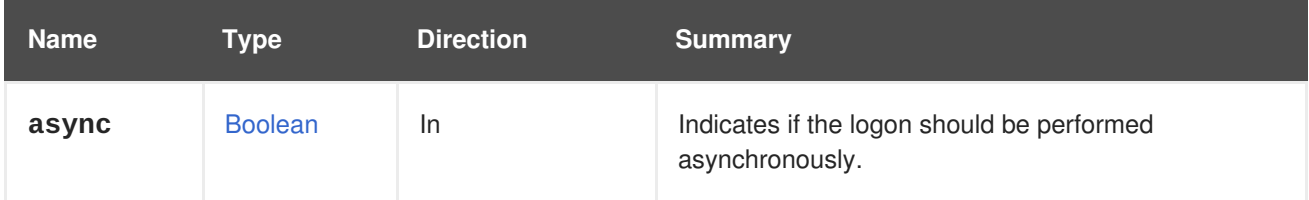

# **6.239.9. maintenance POST**

Sets the global maintenance mode on the hosted engine virtual machine.

This action has no effect on other virtual machines.

Example:

```
POST /ovirt-engine/api/vms/123/maintenance
```

```
<action>
  <maintenance_enabled>true<maintenance_enabled/>
</action>
```
## **Table 6.734. Parameters summary**

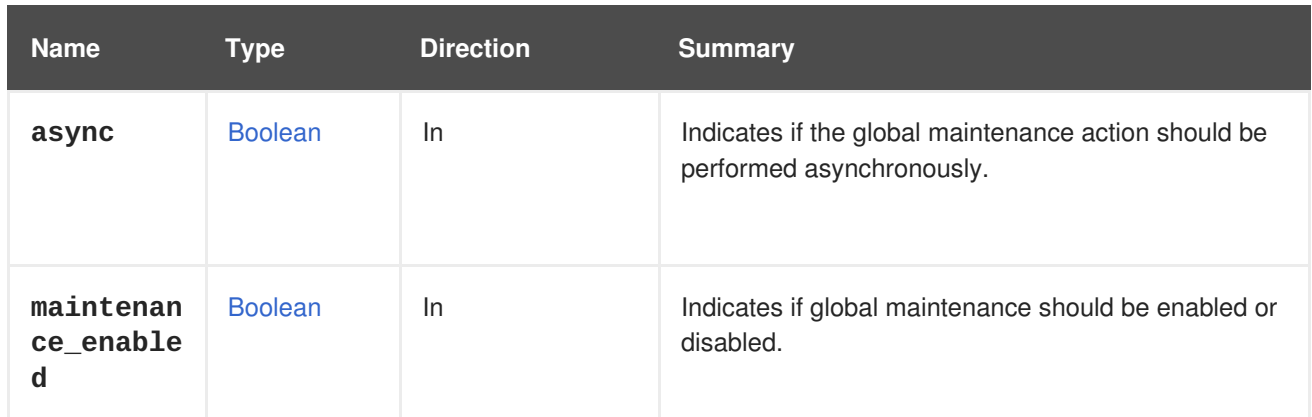

# **6.239.10. migrate POST**

Migrates a virtual machine to another physical host.

Example:

POST /ovirt-engine/api/vms/123/migrate

To specify a specific host to migrate the virtual machine to:

```
<action>
  <host id="2ab5e1da-b726-4274-bbf7-0a42b16a0fc3"/>
</action>
```
#### **Table 6.735. Parameters summary**

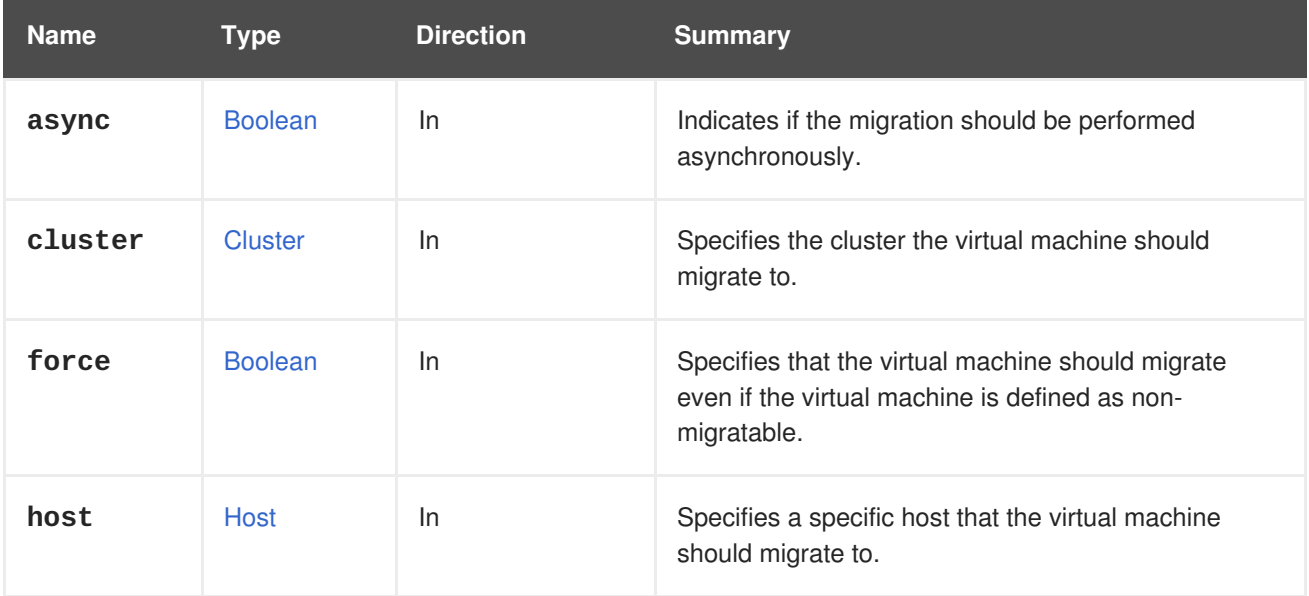

## **6.239.10.1. cluster**

Specifies the cluster the virtual machine should migrate to. This is an optional parameter. By default, the virtual machine is migrated to another host within the same cluster.

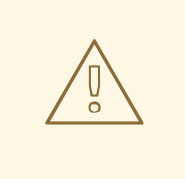

## **WARNING**

Live migration to another cluster is not supported. Strongly consider the target cluster's hardware architecture and network architecture before attempting a migration.

## **6.239.10.2. force**

Specifies that the virtual machine should migrate even if the virtual machine is defined as nonmigratable. This is an optional parameter. By default, it is set to **false**.

## **6.239.10.3. host**

Specifies a specific host that the virtual machine should migrate to. This is an optional parameter. By default, the Red Hat Virtualization Manager automatically selects a default host for migration within the same cluster. If an API user requires a specific host, the user can specify the host with either an **id** or **name** parameter.

# <span id="page-449-0"></span>**6.239.11. previewsnapshot POST**

Temporarily restores the virtual machine to the state of a snapshot.

The snapshot is indicated with the **snapshot.id** parameter. It is restored temporarily, so that the content can be inspected. Once that inspection is finished, the state of the virtual machine can be made permanent, using the commit snapshot method, or discarded using the undo snapshot method.

#### **Table 6.736. Parameters summary**

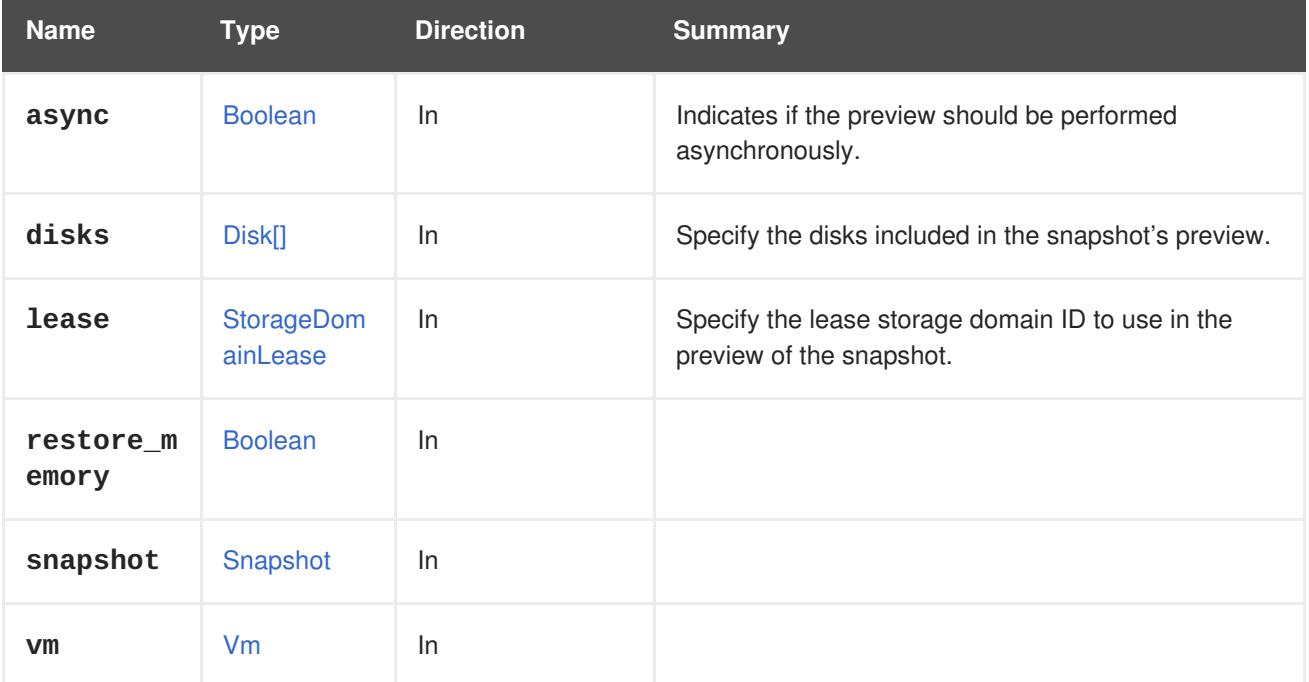

## **6.239.11.1. disks**

Specify the disks included in the snapshot's preview.

For each disk parameter, it is also required to specify its **image\_id**.

For example, to preview a snapshot with identifier **456** which includes a disk with identifier **111** and its **image\_id** as **222**, send a request like this:

POST /ovirt-engine/api/vms/123/previewsnapshot

Request body:

```
<action>
  <disks>
    <disk id="111">
      <image_id>222</image_id>
    </disk>
  </disks>
  <snapshot id="456"/>
</action>
```
#### **6.239.11.2. lease**

Specify the lease storage domain ID to use in the preview of the snapshot. If lease parameter is not passed, then the previewed snapshot lease storage domain will be used. If lease parameter is passed with empty storage domain parameter, then no lease will be used for the snapshot preview. If lease parameter is passed with storage domain parameter then the storage domain ID can be only one of the leases domain IDs that belongs to one of the virtual machine snapshots. This is an optional parameter, set by default to **null**

### **6.239.12. reboot POST**

Sends a reboot request to a virtual machine.

For example:

```
POST /ovirt-engine/api/vms/123/reboot
```
The reboot action does not take any action specific parameters; therefore, the request body should contain an empty **action**:

## <action/>

#### **Table 6.737. Parameters summary**

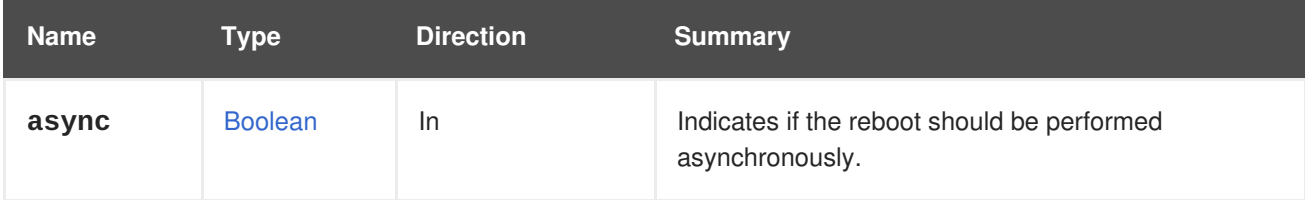

## **6.239.13. remove DELETE**

Removes the virtual machine, including the virtual disks attached to it.

For example, to remove the virtual machine with identifier **123**:

DELETE /ovirt-engine/api/vms/123

**Table 6.738. Parameters summary**

| <b>Name</b>                 | <b>Type</b>    | <b>Direction</b> | <b>Summary</b>                                                                                                 |
|-----------------------------|----------------|------------------|----------------------------------------------------------------------------------------------------|
| async                       | <b>Boolean</b> | <b>In</b>        | Indicates if the remove should be performed<br>asynchronously.                                                 |
| detach_on<br>1 <sub>y</sub> | <b>Boolean</b> | <b>In</b>        | Indicates if the attached virtual disks should be<br>detached first and preserved instead of being<br>removed. |
| force                       | <b>Boolean</b> | <b>In</b>        | Indicates if the virtual machine should be forcibly<br>removed.                                                |

## **6.239.13.1. force**

Indicates if the virtual machine should be forcibly removed.

Locked virtual machines and virtual machines with locked disk images cannot be removed without this flag set to true.

# **6.239.14. reordermacaddresses POST**

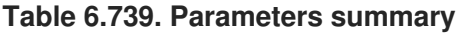

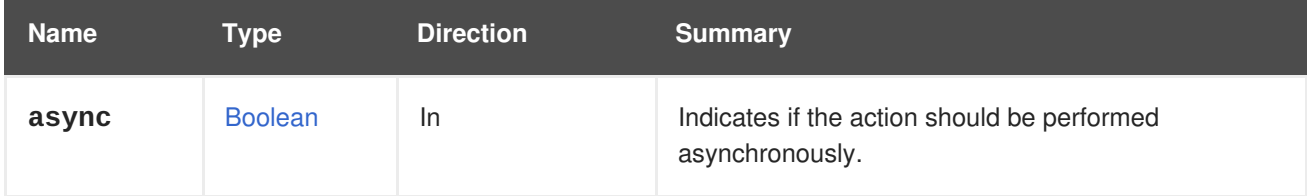

## **6.239.15. shutdown POST**

This operation sends a shutdown request to a virtual machine.

For example:

POST /ovirt-engine/api/vms/123/shutdown

The shutdown action does not take any action specific parameters; therefore, the request body should contain an empty **action**:

<action/>

```
Table 6.740. Parameters summary
```
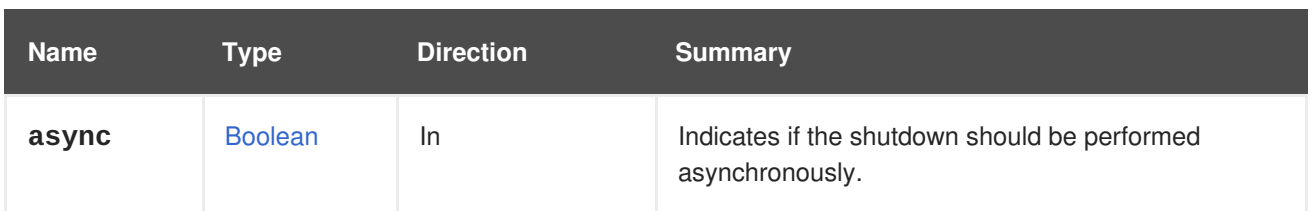

## **6.239.16. start POST**

Starts the virtual machine.

If the virtual environment is complete and the virtual machine contains all necessary components to function, it can be started.

This example starts the virtual machine:

POST /ovirt-engine/api/vms/123/start

With a request body:

ı

# <action/>

#### **Table 6.741. Parameters summary**

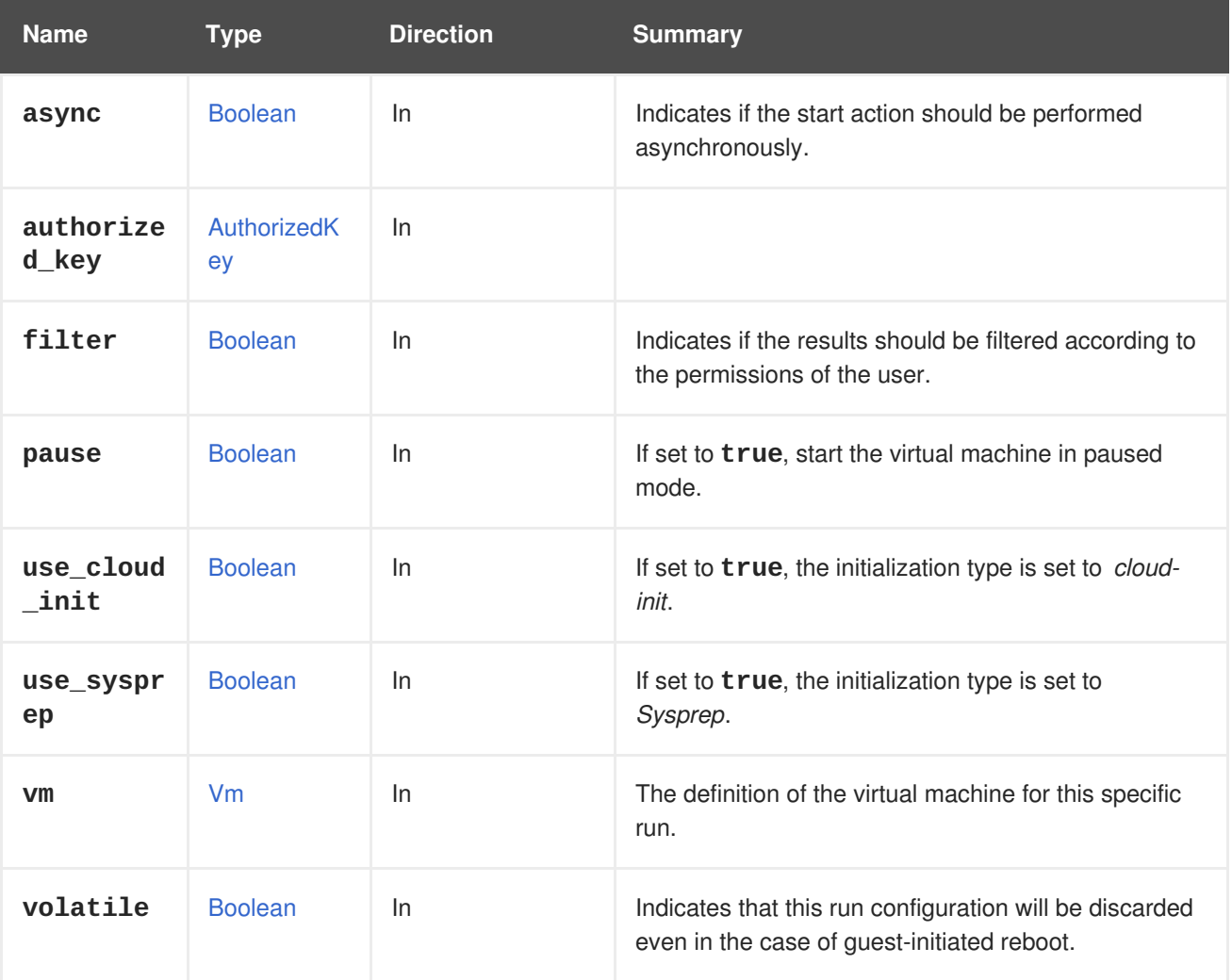

#### **6.239.16.1. pause**

If set to **true**, start the virtual machine in paused mode. The default is **false**.

#### **6.239.16.2. use\_cloud\_init**

If set to **true**, the initialization type is set to *cloud-init*. The default value is **false**. See [this](https://cloudinit.readthedocs.io/en/latest) for details.

#### **6.239.16.3. use\_sysprep**

If set to **true**, the initialization type is set to *Sysprep*. The default value is **false**. See [this](https://en.wikipedia.org/wiki/Sysprep) for details.

#### **6.239.16.4. vm**

The definition of the virtual machine for this specific run.

For example:

```
<action>
  <vm><sub>0s</sub></sub>
       <boot>
         <devices>
            <device>cdrom</device>
         </devices>
       </boot>
    </os>
  </vm></action>
```
This will set the boot device to the CDROM only for this specific start. After the virtual machine is powered off, this definition will be reverted.

#### **6.239.16.5. volatile**

Indicates that this run configuration will be discarded even in the case of guest-initiated reboot. The default value is **false**.

## **6.239.17. stop POST**

This operation forces a virtual machine to power-off.

For example:

```
POST /ovirt-engine/api/vms/123/stop
```
The stop action does not take any action specific parameters; therefore, the request body should contain an empty **action**:

## <action/>

#### **Table 6.742. Parameters summary**

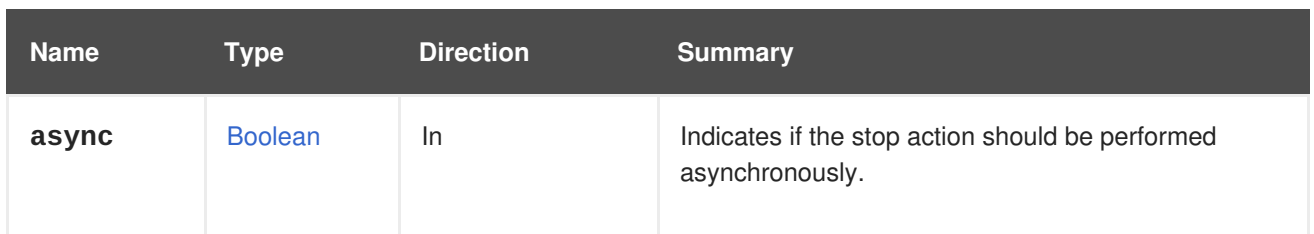

# **6.239.18. suspend POST**

This operation saves the virtual machine state to disk and stops it. Start a suspended virtual machine and restore the virtual machine state with the start action.

For example:

```
POST /ovirt-engine/api/vms/123/suspend
```
The suspend action does not take any action specific parameters; therefore, the request body should contain an empty **action**:

<action/>

## **Table 6.743. Parameters summary**

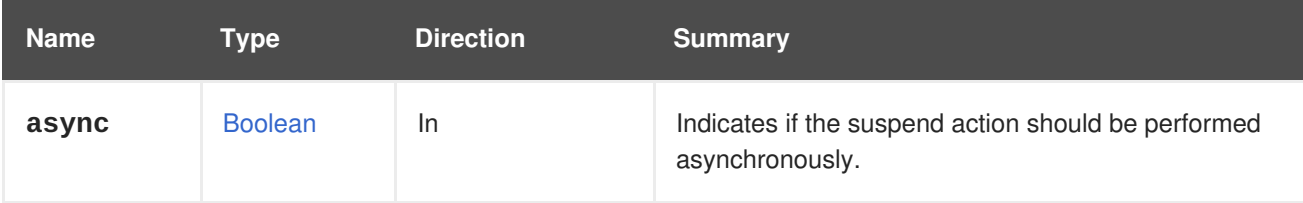

# **6.239.19. thawfilesystems POST**

Thaws virtual machine file systems.

This operation thaws a virtual machine's file systems using the QEMU guest agent when taking a live snapshot of a running virtual machine. Normally, this is done automatically by the manager, but this must be executed manually with the API for virtual machines using OpenStack Volume (Cinder) disks.

Example:

POST /api/vms/123/thawfilesystems

```
<action/>
```
## **Table 6.744. Parameters summary**

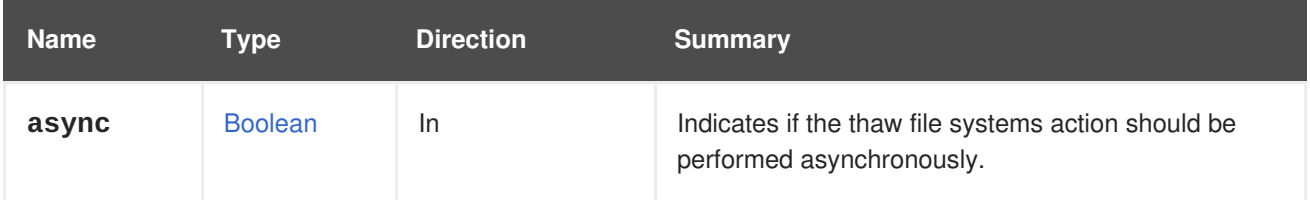

# **6.239.20. ticket POST**

Generates a time-sensitive authentication token for accessing a virtual machine's display.

For example:

```
POST /ovirt-engine/api/vms/123/ticket
```
The client-provided action optionally includes a desired ticket value and/or an expiry time in seconds.

The response specifies the actual ticket value and expiry used.

```
<action>
 <ticket>
    <value>abcd12345</value>
    <expiry>120</expiry>
  </ticket>
</action>
```
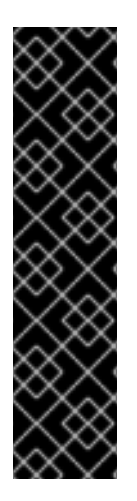

## **IMPORTANT**

If the virtual machine is configured to support only one graphics protocol then the generated authentication token will be valid for that protocol. But if the virtual machine is configured to support multiple protocols, VNC and SPICE, then the authentication token will only be valid for the SPICE protocol.

In order to obtain an authentication token for a specific protocol, for example for VNC, use the **ticket** method of the [service,](#page-467-0) which manages the graphics consoles of the virtual machine, by sending a request:

POST /ovirt-engine/api/vms/123/graphicsconsoles/456/ticket

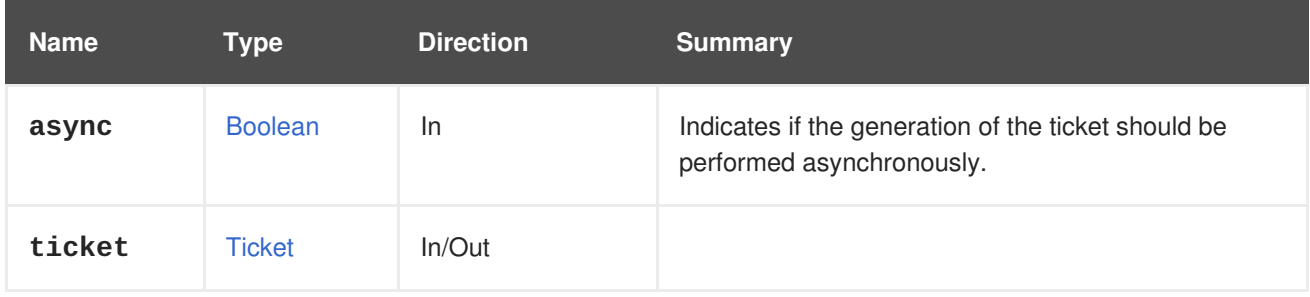

## **Table 6.745. Parameters summary**

# <span id="page-455-0"></span>**6.239.21. undosnapshot POST**

Restores the virtual machine to the state it had before previewing the snapshot.

See the [preview\\_snapshot](#page-449-0) operation for details.

**Table 6.746. Parameters summary**

| <b>Name</b> | Type           | <b>Direction</b> | <b>Summary</b>                                                               |
|-------------|----------------|------------------|------------------------------------------------------------------------------|
| async       | <b>Boolean</b> | <u>In</u>        | Indicates if the undo snapshot action should be<br>performed asynchronously. |

# **6.239.22. update PUT**

Update the virtual machine in the system for the given virtual machine id.

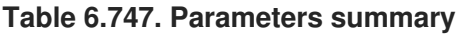

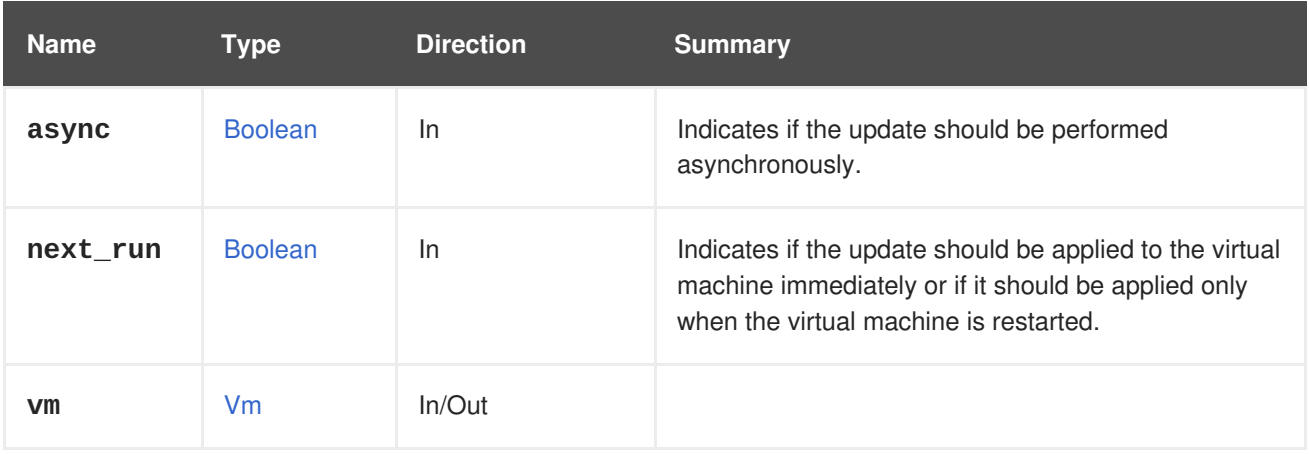

## **6.239.22.1. next\_run**

Indicates if the update should be applied to the virtual machine immediately or if it should be applied only when the virtual machine is restarted. The default value is **false**, so by default changes are applied immediately.

# **6.240. VMAPPLICATION**

A service that provides information about an application installed in a virtual machine.

## **Table 6.748. Methods summary**

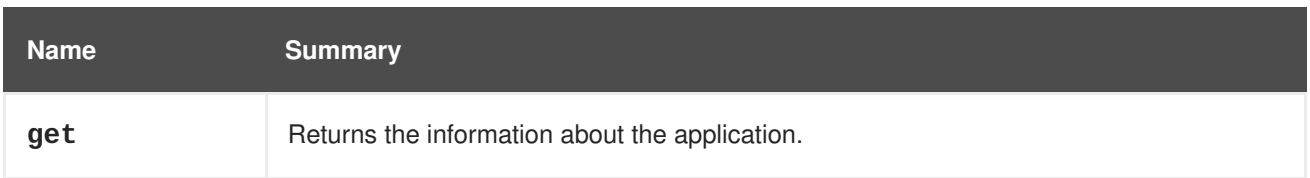

# **6.240.1. get GET**

Returns the information about the application.

## **Table 6.749. Parameters summary**

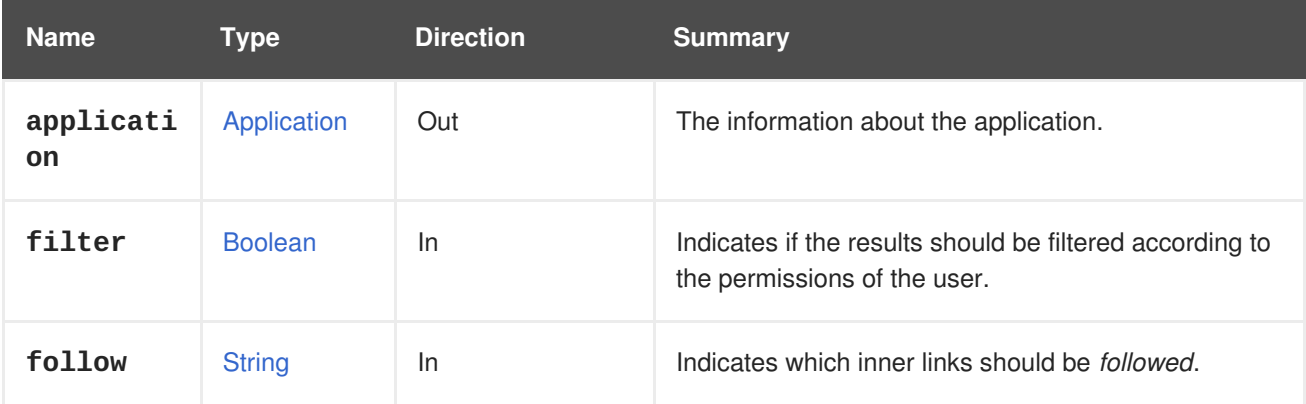

# **6.240.1.1. application**

The information about the application.

The information consists of **name** attribute containing the name of the application (which is an arbitrary string that may also contain additional information such as version) and **vm** attribute identifying the virtual machine.

For example, a request like this:

GET /ovirt-engine/api/vms/123/applications/789

May return information like this:

```
<application href="/ovirt-engine/api/vms/123/applications/789" id="789">
  <name>ovirt-guest-agent-common-1.0.12-3.el7</name>
  <vm href="/ovirt-engine/api/vms/123" id="123"/>
</application>
```
## **6.240.1.2. follow**

Indicates which inner links should be *followed*. The objects referenced by these links will be fetched as part of the current request. See [here](#page-64-0) for details.

# **6.241. VMAPPLICATIONS**

A service that provides information about applications installed in a virtual machine.

#### **Table 6.750. Methods summary**

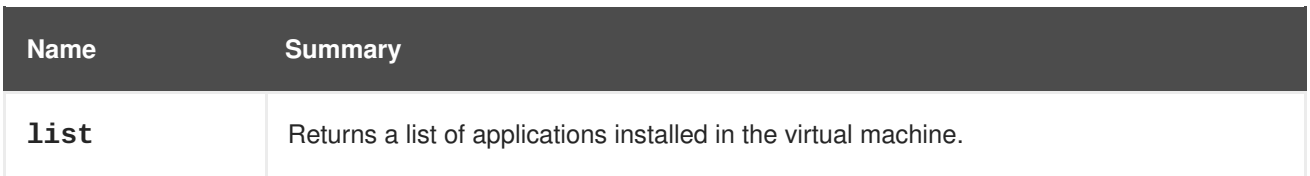

# **6.241.1. list GET**

Returns a list of applications installed in the virtual machine.

The order of the returned list of applications isn't guaranteed.

## **Table 6.751. Parameters summary**

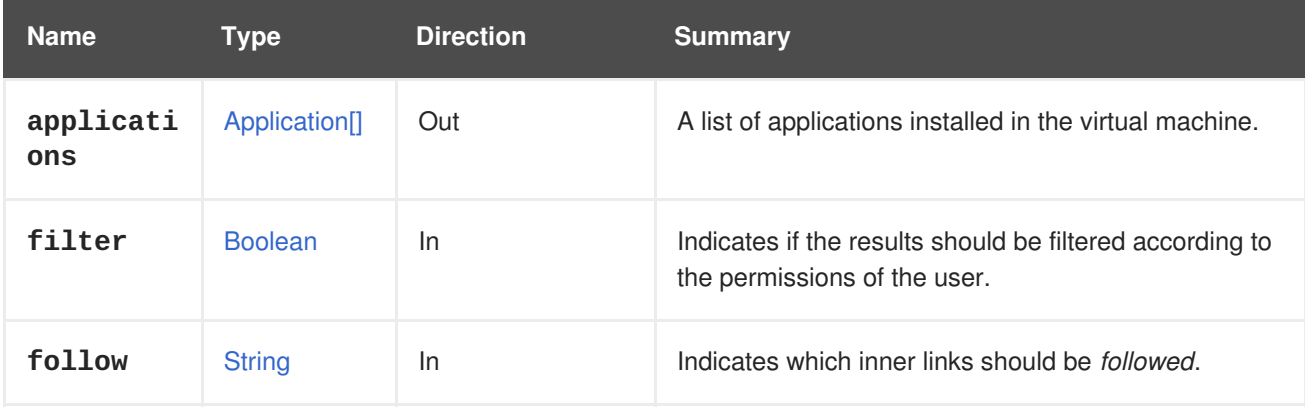

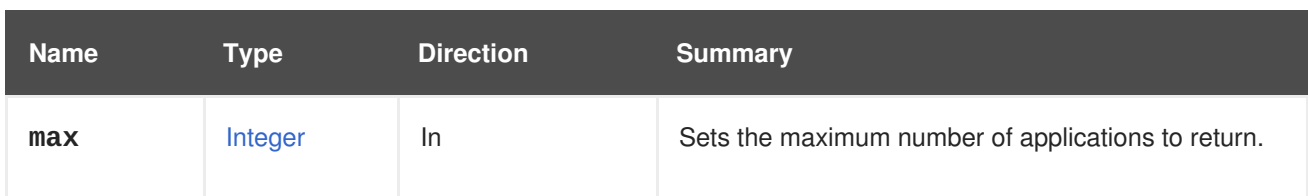

## **6.241.1.1. applications**

A list of applications installed in the virtual machine.

For example, a request like this:

GET /ovirt-engine/api/vms/123/applications/

May return a list like this:

```
<applications>
  <application href="/ovirt-engine/api/vms/123/applications/456" id="456">
   <name>kernel-3.10.0-327.36.1.el7</name>
   <vm href="/ovirt-engine/api/vms/123" id="123"/>
  </application>
  <application href="/ovirt-engine/api/vms/123/applications/789" id="789">
   <name>ovirt-guest-agent-common-1.0.12-3.el7</name>
   <vm href="/ovirt-engine/api/vms/123" id="123"/>
  </application>
</applications>
```
## **6.241.1.2. follow**

Indicates which inner links should be *followed*. The objects referenced by these links will be fetched as part of the current request. See [here](#page-64-0) for details.

## **6.241.1.3. max**

Sets the maximum number of applications to return. If not specified all the applications are returned.

# **6.242. VMCDROM**

Manages a CDROM device of a virtual machine.

Changing and ejecting the disk is done using always the **update** method, to change the value of the **file** attribute.

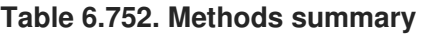

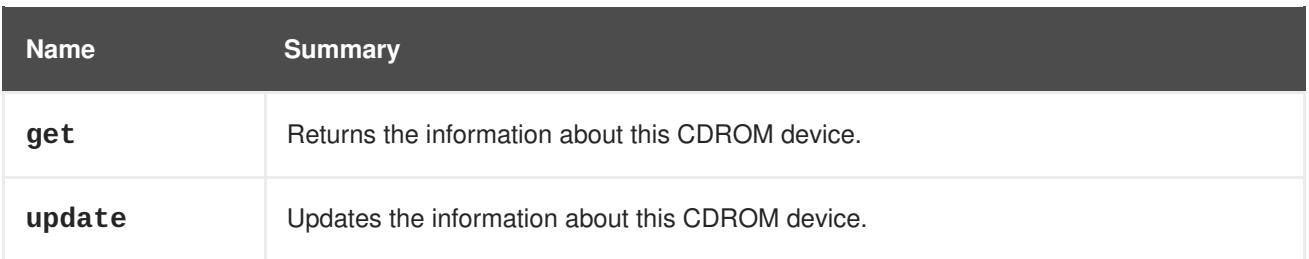

# <span id="page-459-0"></span>**6.242.1. get GET**

Returns the information about this CDROM device.

The information consists of **cdrom** attribute containing reference to the CDROM device, the virtual machine, and optionally the inserted disk.

If there is a disk inserted then the **file** attribute will contain a reference to the ISO image:

```
<cdrom href="..." id="00000000-0000-0000-0000-000000000000">
  <file id="mycd.iso"/>
  <vm href="/ovirt-engine/api/vms/123" id="123"/>
</cdrom>
```
If there is no disk inserted then the **file** attribute won't be reported:

```
<cdrom href="..." id="00000000-0000-0000-0000-000000000000">
  <vm href="/ovirt-engine/api/vms/123" id="123"/>
</cdrom>
```
#### **Table 6.753. Parameters summary**

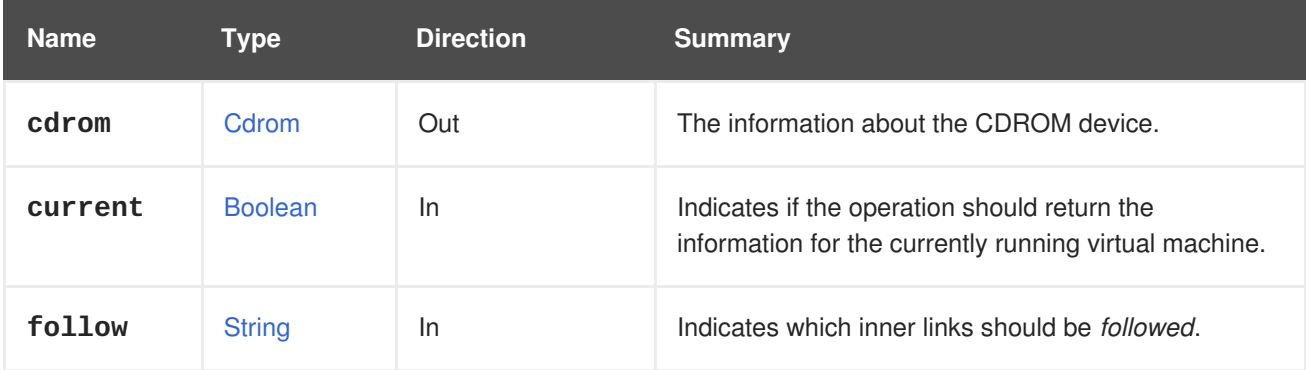

## **6.242.1.1. current**

Indicates if the operation should return the information for the currently running virtual machine. This parameter is optional, and the default value is **false**.

## **6.242.1.2. follow**

Indicates which inner links should be *followed*. The objects referenced by these links will be fetched as part of the current request. See [here](#page-64-0) for details.

## **6.242.2. update PUT**

Updates the information about this CDROM device.

It allows to change or eject the disk by changing the value of the **file** attribute. For example, to insert or change the disk send a request like this:

PUT /ovirt-engine/api/vms/123/cdroms/00000000-0000-0000-0000-000000000000

The body should contain the new value for the **file** attribute:

```
<cdrom>
  <file id="mycd.iso"/>
</cdrom>
```
The value of the **id** attribute, **mycd.iso** in this example, should correspond to a file available in an attached ISO storage domain.

To eject the disk use a **file** with an empty **id**:

```
<cdrom>
  <file id=""/>
</cdrom>
```
By default the above operations change permanently the disk that will be visible to the virtual machine after the next boot, but they don't have any effect on the currently running virtual machine. If you want to change the disk that is visible to the current running virtual machine, add the **current=true** parameter. For example, to eject the current disk send a request like this:

PUT /ovirt-engine/api/vms/123/cdroms/00000000-0000-0000-0000-000000000000? current=true

With a request body like this:

```
<cdrom>
  <file id=""/>
</cdrom>
```
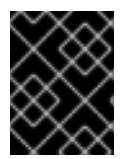

## **IMPORTANT**

The changes made with the **current=true** parameter are never persisted, so they won't have any effect after the virtual machine is rebooted.

#### **Table 6.754. Parameters summary**

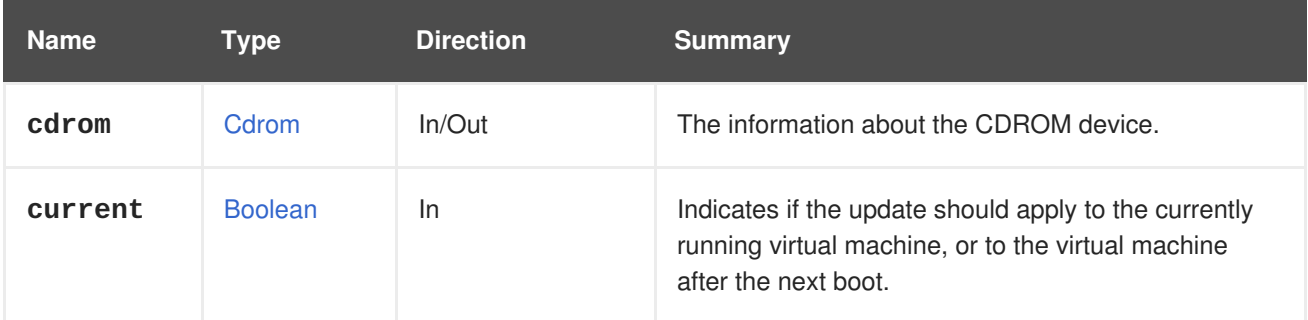

## **6.242.2.1. current**

Indicates if the update should apply to the currently running virtual machine, or to the virtual machine after the next boot. This parameter is optional, and the default value is **false**, which means that by default the update will have effect only after the next boot.

# **6.243. VMCDROMS**

Manages the CDROM devices of a virtual machine.

Currently virtual machines have exactly one CDROM device. No new devices can be added, and the existing one can't be removed, thus there are no **add** or **remove** methods. Changing and ejecting CDROM disks is done with the [update](#page-460-0) method of the [service](#page-459-0) that manages the CDROM device.

## **Table 6.755. Methods summary**

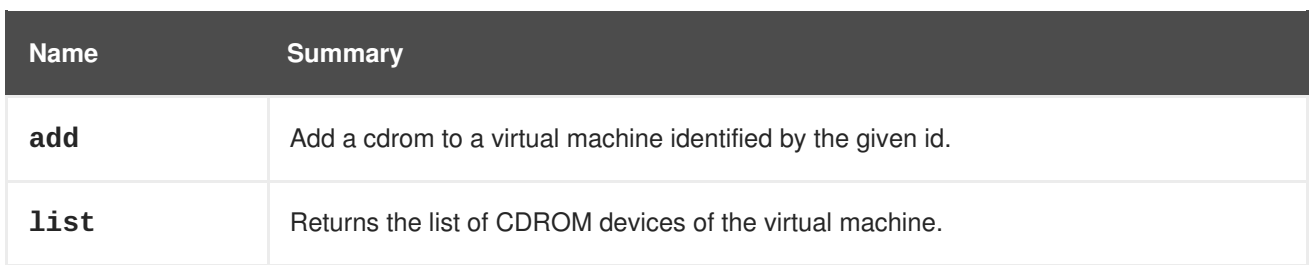

# **6.243.1. add POST**

Add a cdrom to a virtual machine identified by the given id.

**Table 6.756. Parameters summary**

| <b>Name</b> | Type  | <b>Direction</b> | <b>Summary</b> |
|-------------|-------|------------------|----------------|
| cdrom       | Cdrom | In/Out           |                |

# **6.243.2. list GET**

Returns the list of CDROM devices of the virtual machine.

The order of the returned list of CD-ROM devices isn't guaranteed.

## **Table 6.757. Parameters summary**

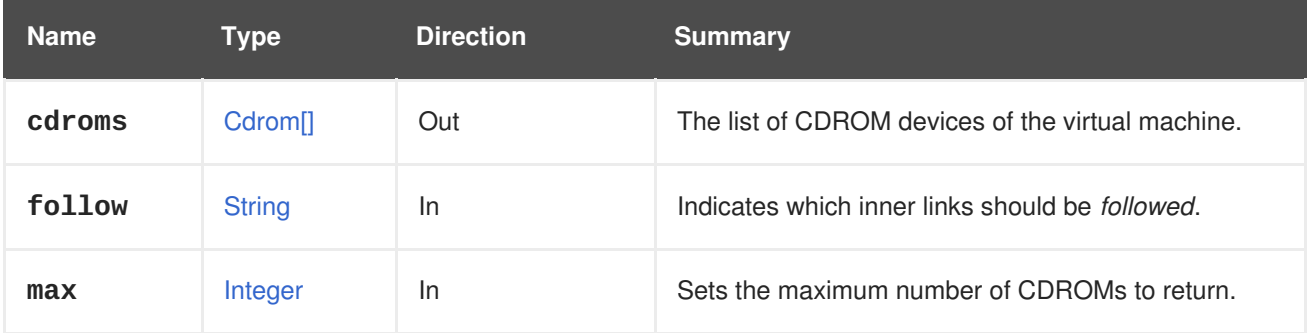

## **6.243.2.1. follow**

Indicates which inner links should be *followed*. The objects referenced by these links will be fetched as part of the current request. See [here](#page-64-0) for details.

## **6.243.2.2. max**

Sets the maximum number of CDROMs to return. If not specified all the CDROMs are returned.

# **6.244. VMDISK**

## **Table 6.758. Methods summary**

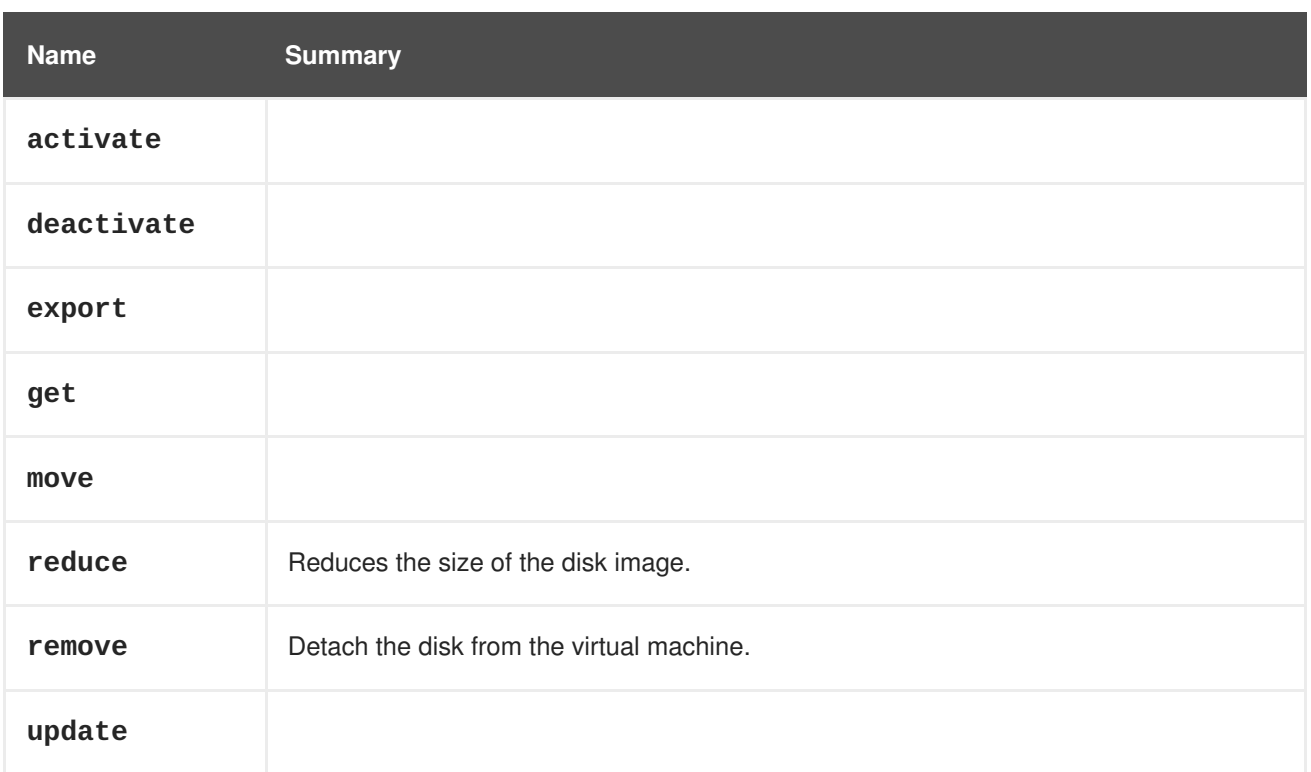

# **6.244.1. activate POST**

# **Table 6.759. Parameters summary**

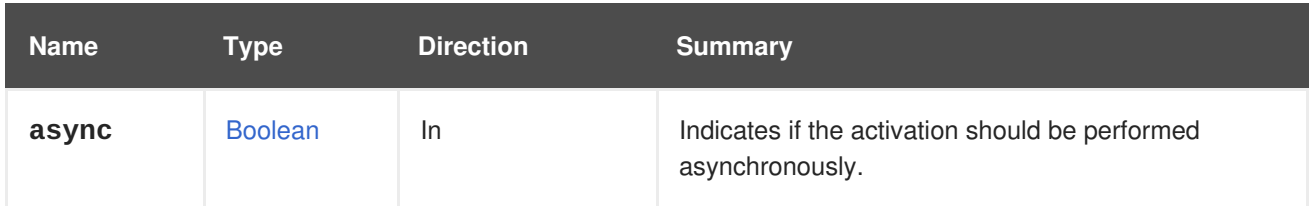

# **6.244.2. deactivate POST**

#### **Table 6.760. Parameters summary**

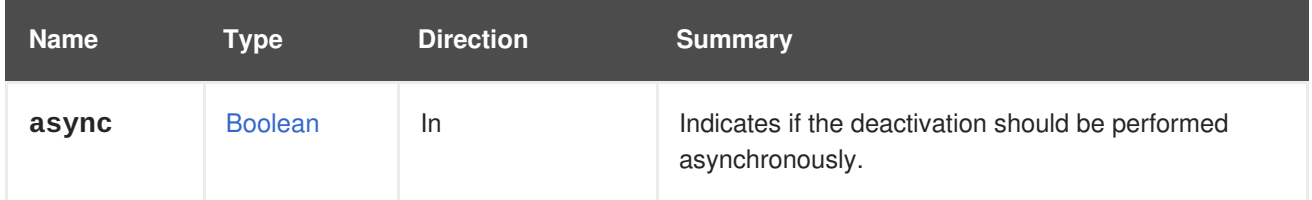

# **6.244.3. export POST**

#### **Table 6.761. Parameters summary**

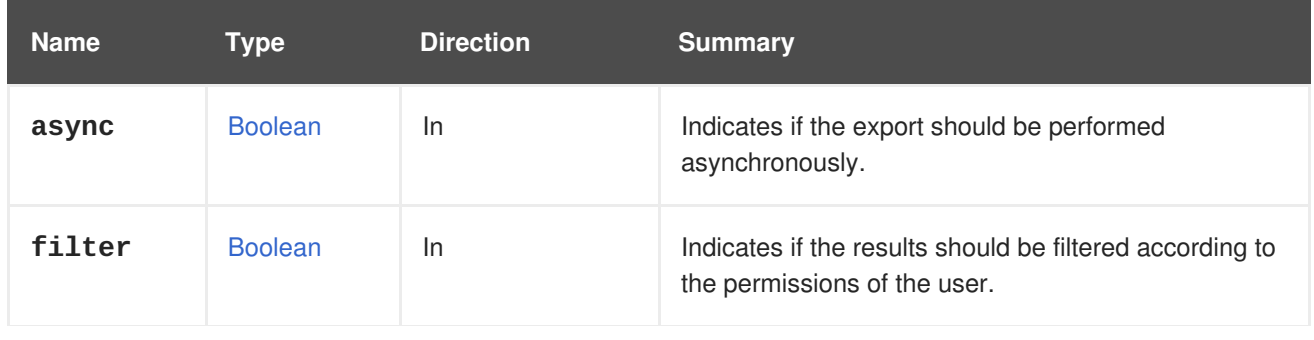

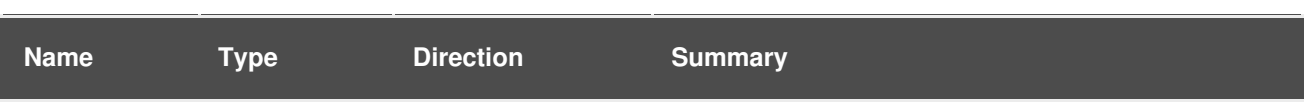

# **6.244.4. get GET**

#### **Table 6.762. Parameters summary**

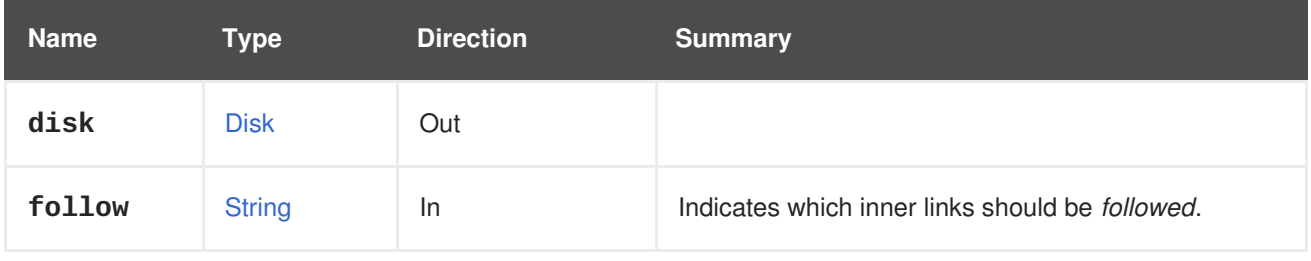

## **6.244.4.1. follow**

Indicates which inner links should be *followed*. The objects referenced by these links will be fetched as part of the current request. See [here](#page-64-0) for details.

# **6.244.5. move POST**

#### **Table 6.763. Parameters summary**

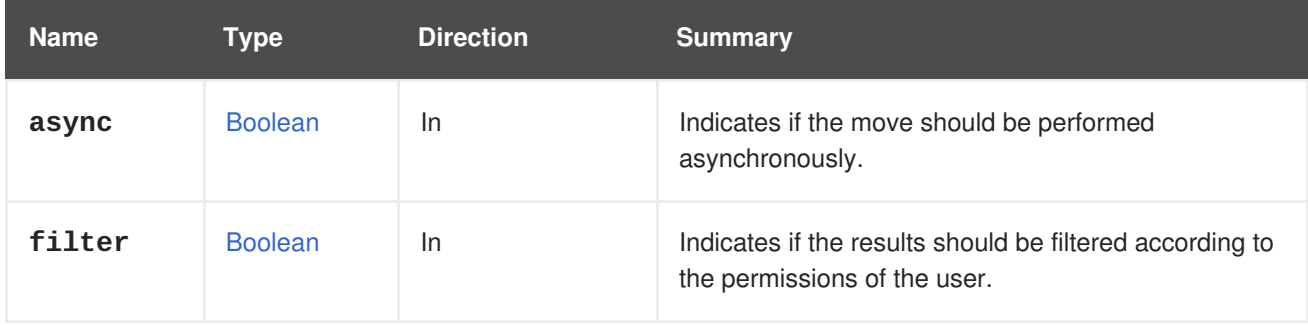

# **6.244.6. reduce POST**

Reduces the size of the disk image.

Invokes *reduce* on the logical volume (i.e. this is only applicable for block storage domains). This is applicable for floating disks and disks attached to non-running virtual machines. There is no need to specify the size as the optimal size is calculated automatically.

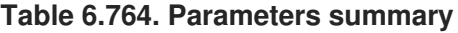

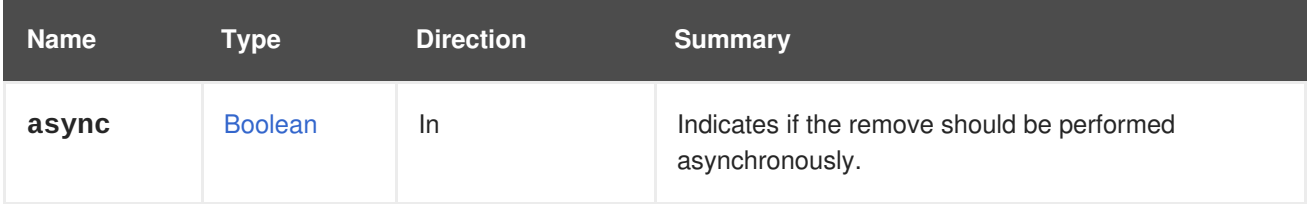

# **6.244.7. remove DELETE**

Detach the disk from the virtual machine.

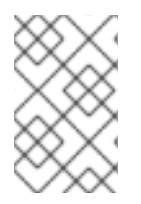

## **NOTE**

In version 3 of the API this used to also remove the disk completely from the system, but starting with version 4 it doesn't. If you need to remove it [completely](#page-176-0) use the remove method of the top level disk service.

**Table 6.765. Parameters summary**

| <b>Name</b> | Type           | <b>Direction</b> | <b>Summary</b>                                                 |
|-------------|----------------|------------------|----------------------------------------------------------------|
| async       | <b>Boolean</b> | In.              | Indicates if the remove should be performed<br>asynchronously. |

# **6.244.8. update PUT**

### **Table 6.766. Parameters summary**

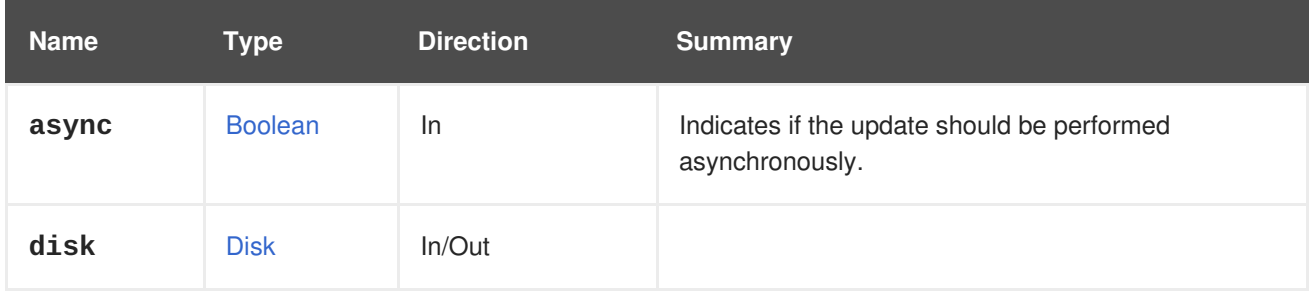

# **6.245. VMDISKS**

## **Table 6.767. Methods summary**

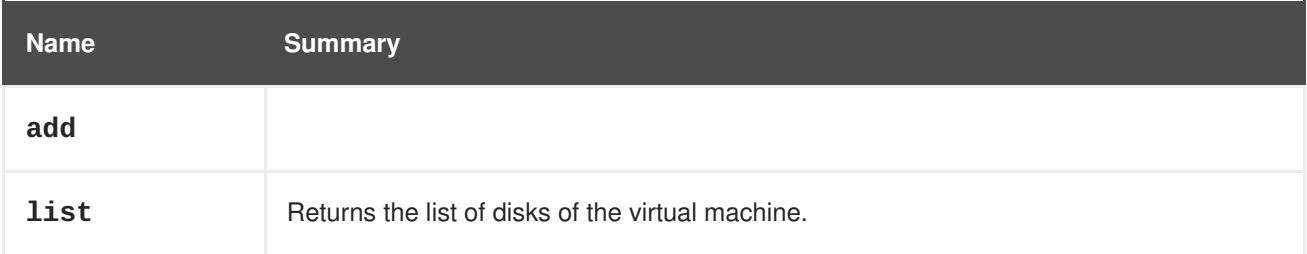

## **6.245.1. add POST**

#### **Table 6.768. Parameters summary**

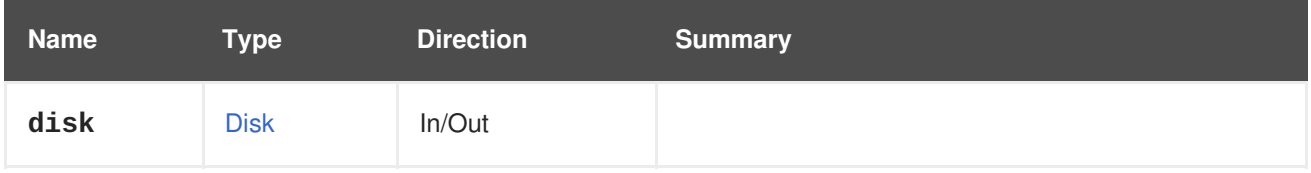

# **6.245.2. list GET**

Returns the list of disks of the virtual machine.

The order of the returned list of disks isn't guaranteed.

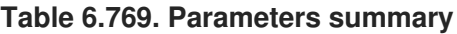

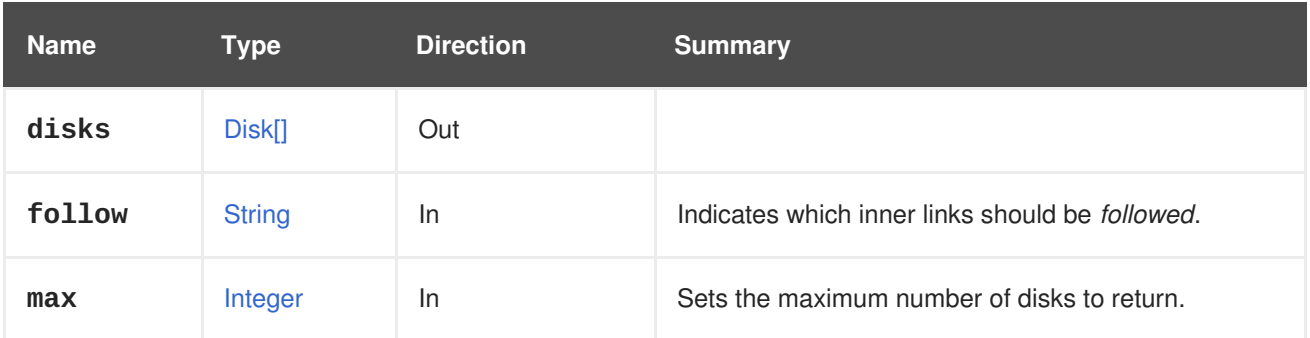

## **6.245.2.1. follow**

Indicates which inner links should be *followed*. The objects referenced by these links will be fetched as part of the current request. See [here](#page-64-0) for details.

## **6.245.2.2. max**

Sets the maximum number of disks to return. If not specified all the disks are returned.

# **6.246. VMGRAPHICSCONSOLE**

#### **Table 6.770. Methods summary**

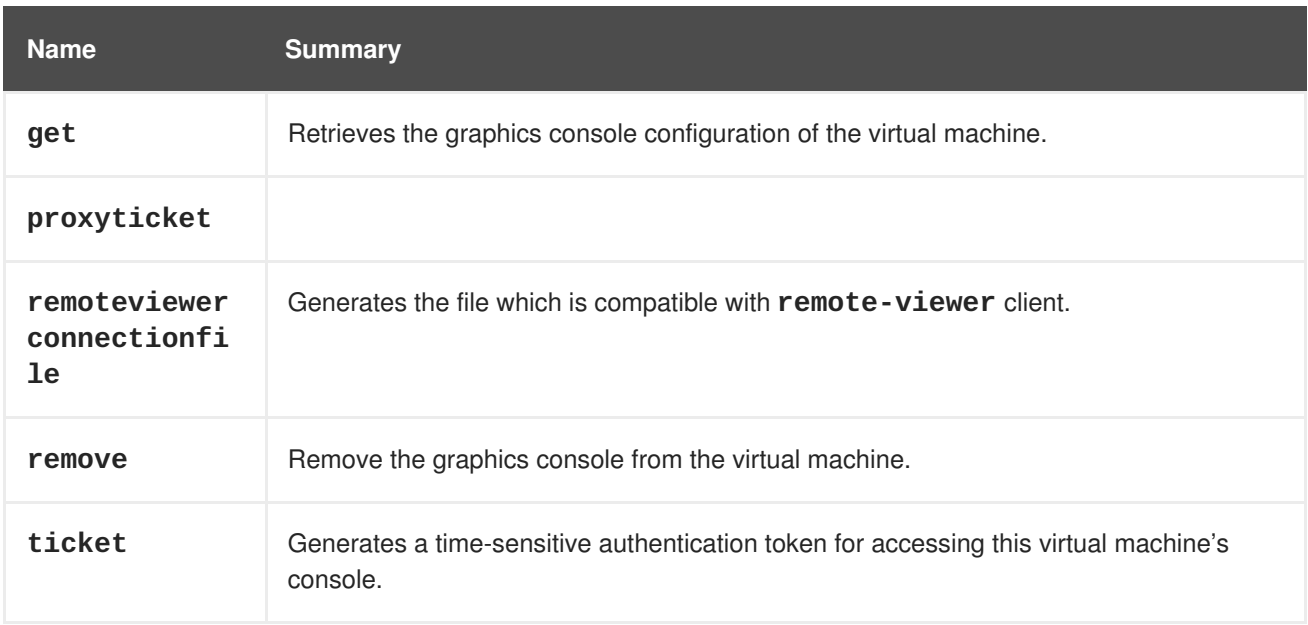

# **6.246.1. get GET**

Retrieves the graphics console configuration of the virtual machine.

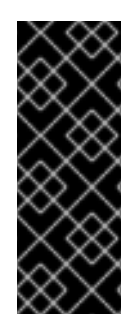

# **IMPORTANT**

By default, when the **current** parameter is not specified, the data returned corresponds to the next execution of the virtual machine. In the current implementation of the system this means that the **address** and **port** attributes will not be populated because the system does not know what address and port will be used for the next execution. Since in most cases those attributes are needed, it is strongly advised to aways explicitly include the **current** parameter with the value **true**.

## **Table 6.771. Parameters summary**

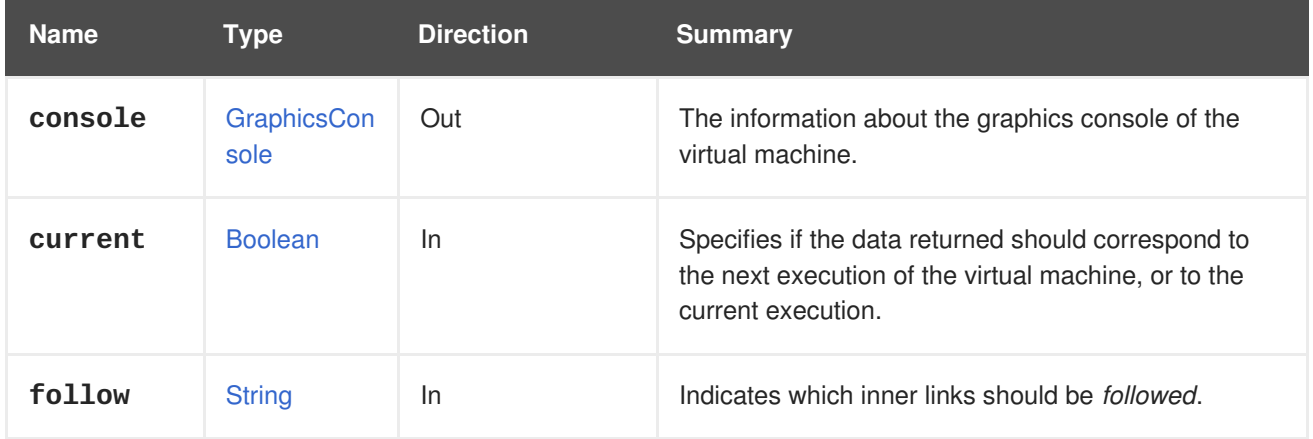

# **6.246.1.1. current**

Specifies if the data returned should correspond to the next execution of the virtual machine, or to the current execution.

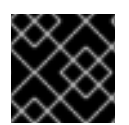

# **IMPORTANT**

The **address** and **port** attributes will not be populated unless the value is**true**.

For example, to get data for the current execution of the virtual machine, including the **address** and **port** attributes, send a request like this:

GET /ovit-engine/api/vms/123/graphicsconsoles/456?current=true

The default value is **false**.

## **6.246.1.2. follow**

Indicates which inner links should be *followed*. The objects referenced by these links will be fetched as part of the current request. See [here](#page-64-0) for details.

# **6.246.2. proxyticket POST**

## **Table 6.772. Parameters summary**

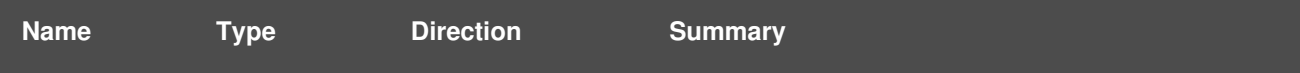

<span id="page-467-0"></span>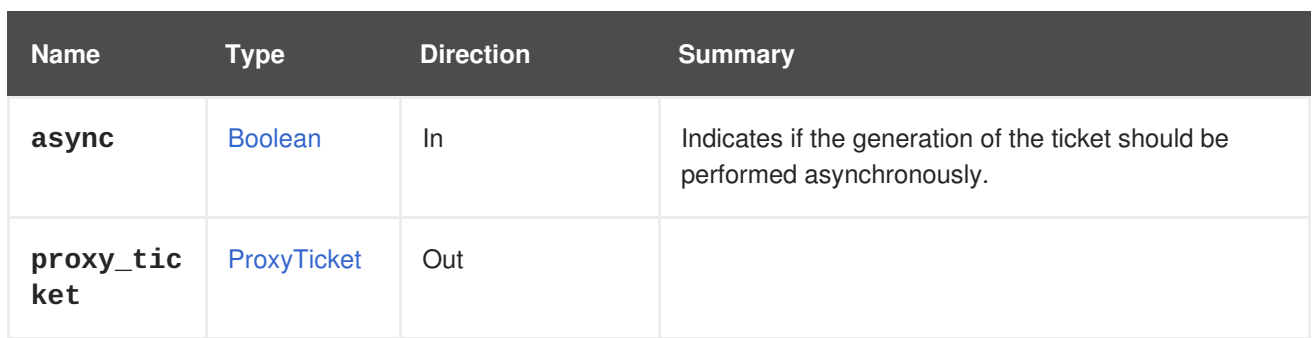

# **6.246.3. remoteviewerconnectionfile POST**

Generates the file which is compatible with **remote-viewer** client.

Use the following request to generate remote viewer connection file of the graphics console. Note that this action generates the file only if virtual machine is running.

```
POST /ovirt-
engine/api/vms/123/graphicsconsoles/456/remoteviewerconnectionfile
```
The **remoteviewerconnectionfile** action does not take any action specific parameters, so the request body should contain an empty **action**:

# <action/>

The response contains the file, which can be used with **remote-viewer** client.

```
<action>
  <remote_viewer_connection_file>
    [virt-viewer]
    type=spice
    host=192.168.1.101
    port=-1
    password=123456789
    delete-this-file=1
    fullscreen=0
    toggle-fullscreen=shift+f11
    release-cursor=shift+f12
    secure-attention=ctrl+alt+end
    tls-port=5900
    enable-smartcard=0
    enable-usb-autoshare=0
    usb-filter=null
    tls-ciphers=DEFAULT
    host-subject=O=local,CN=example.com
    ca=...
  </remote_viewer_connection_file>
</action>
```
E.g., to fetch the content of remote viewer connection file and save it into temporary file, user can use oVirt Python SDK as follows:

```
# Find the virtual machine:
vm = vms_service.list(search='name=myvm')[0]
```
```
# Locate the service that manages the virtual machine, as that is where
# the locators are defined:
vm_service = vms_service.vm_service(vm.id)
# Find the graphic console of the virtual machine:
graphics_consoles_service = vm_service.graphics_consoles_service()
graphics_console = graphics_consoles_service.list()[0]
# Generate the remote viewer connection file:
console_service =
graphics_consoles_service.console_service(graphics_console.id)
remote_viewer_connection_file =
console_service.remote_viewer_connection_file()
# Write the content to file "/tmp/remote_viewer_connection_file.vv"
path = "/tmp/remote_viewer_connection_file.vv"
with open(path, "w") as f:
    f.write(remote_viewer_connection_file)
```
When you create the remote viewer connection file, then you can connect to virtual machine graphic console, as follows:

```
#!/bin/sh -ex
remote-viewer --ovirt-ca-file=/etc/pki/ovirt-engine/ca.pem
/tmp/remote_viewer_connection_file.vv
```
#### **Table 6.773. Parameters summary**

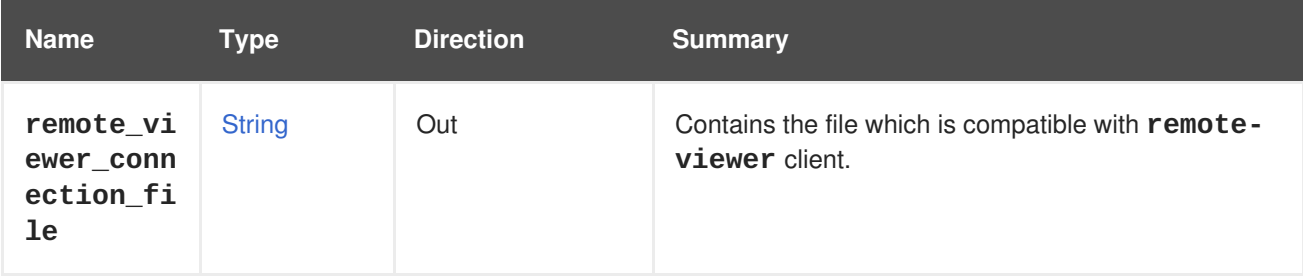

#### **6.246.3.1. remote\_viewer\_connection\_file**

Contains the file which is compatible with **remote-viewer** client.

User can use the content of this attribute to create a file, which can be passed to **remote-viewer** client to connect to virtual machine graphic console.

#### **6.246.4. remove DELETE**

Remove the graphics console from the virtual machine.

#### **Table 6.774. Parameters summary**

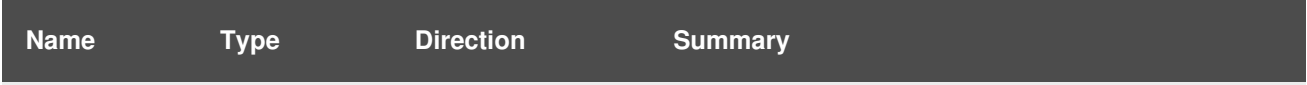

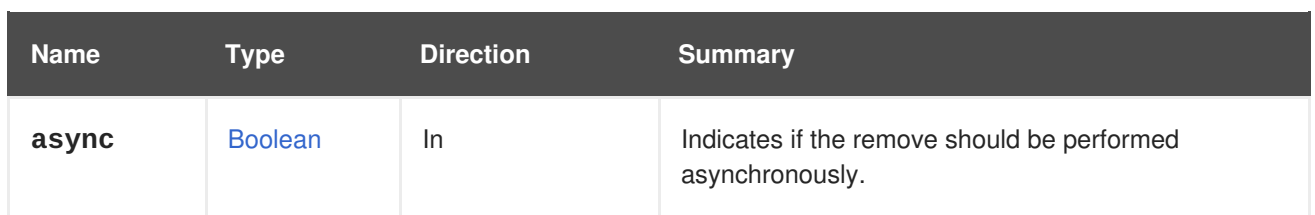

### **6.246.5. ticket POST**

Generates a time-sensitive authentication token for accessing this virtual machine's console.

POST /ovirt-engine/api/vms/123/graphicsconsoles/456/ticket

The client-provided action optionally includes a desired ticket value and/or an expiry time in seconds.

In any case, the response specifies the actual ticket value and expiry used.

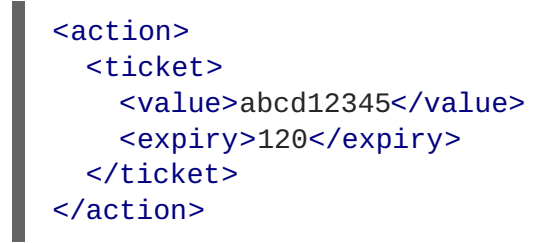

#### **Table 6.775. Parameters summary**

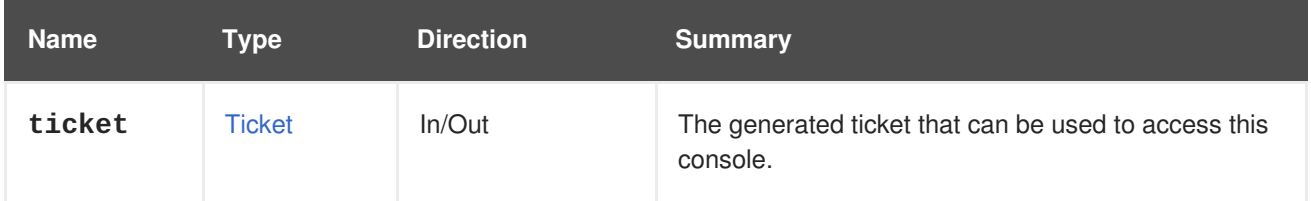

# **6.247. VMGRAPHICSCONSOLES**

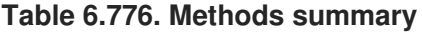

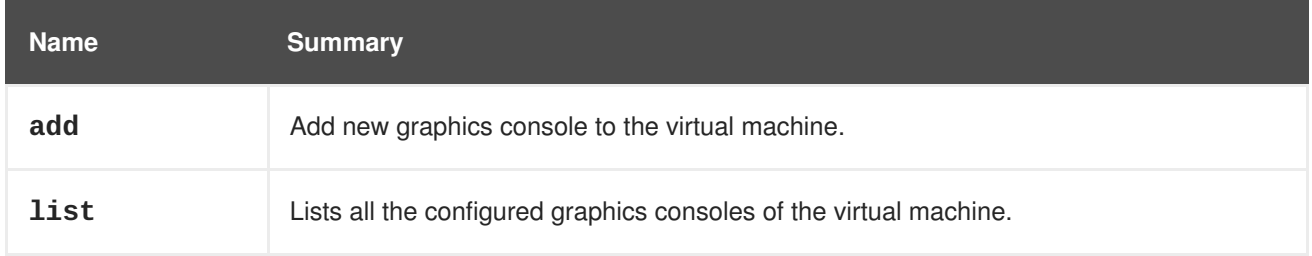

### **6.247.1. add POST**

Add new graphics console to the virtual machine.

**Table 6.777. Parameters summary**

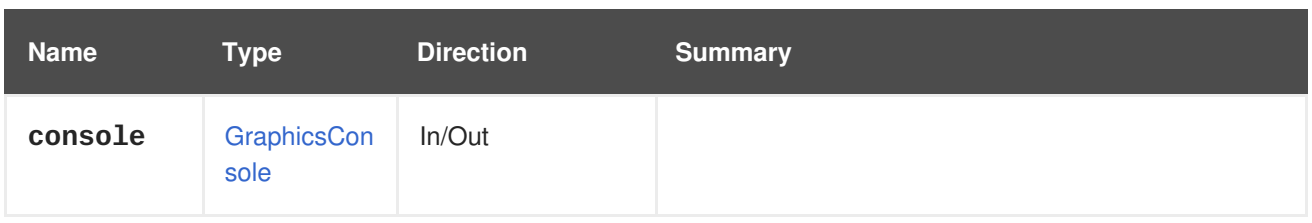

### **6.247.2. list GET**

Lists all the configured graphics consoles of the virtual machine.

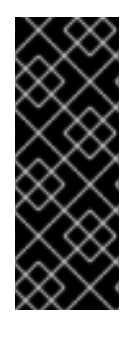

### **IMPORTANT**

By default, when the **current** parameter is not specified, the data returned corresponds to the next execution of the virtual machine. In the current implementation of the system this means that the **address** and **port** attributes will not be populated because the system does not know what address and port will be used for the next execution. Since in most cases those attributes are needed, it is strongly advised to aways explicitly include the **current** parameter with the value **true**.

The order of the returned list of graphics consoles is not guaranteed.

#### **Table 6.778. Parameters summary**

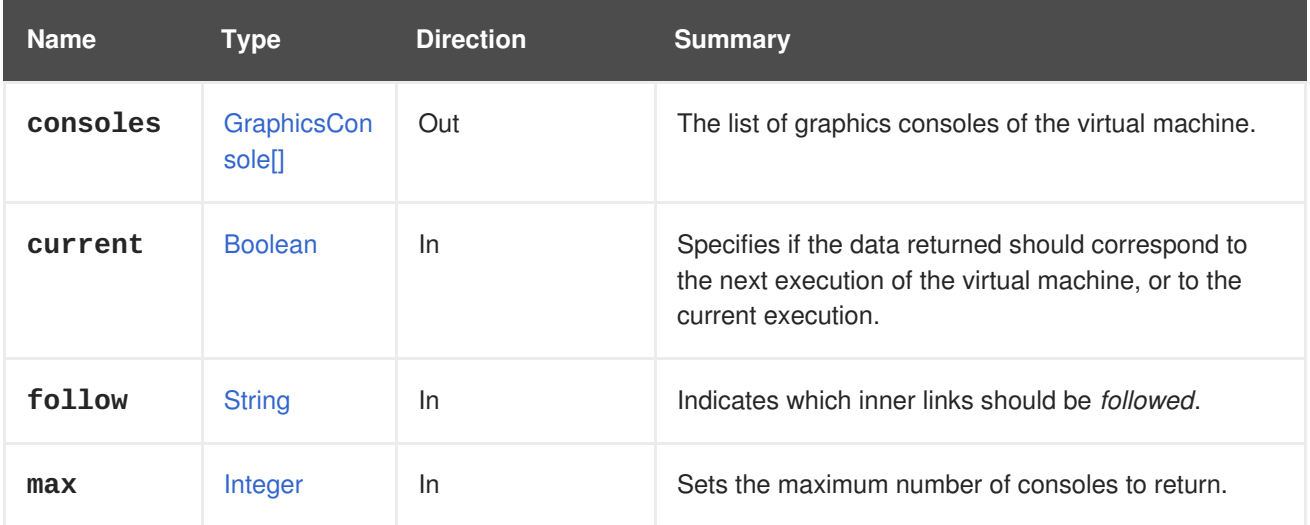

### **6.247.2.1. current**

Specifies if the data returned should correspond to the next execution of the virtual machine, or to the current execution.

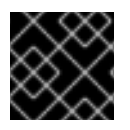

### **IMPORTANT**

The **address** and **port** attributes will not be populated unless the value is**true**.

For example, to get data for the current execution of the virtual machine, including the **address** and **port** attributes, send a request like this:

GET /ovirt-engine/api/vms/123/graphicsconsoles?current=true

The default value is **false**.

### **6.247.2.2. follow**

Indicates which inner links should be *followed*. The objects referenced by these links will be fetched as part of the current request. See [here](#page-64-0) for details.

#### **6.247.2.3. max**

Sets the maximum number of consoles to return. If not specified all the consoles are returned.

# **6.248. VMHOSTDEVICE**

A service to manage individual host device attached to a virtual machine.

#### **Table 6.779. Methods summary**

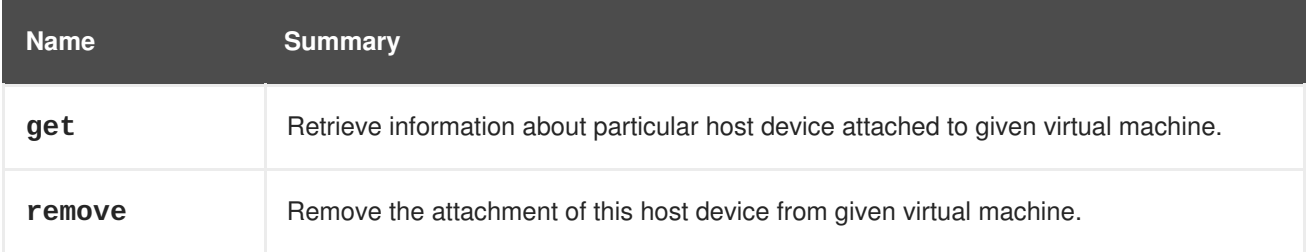

### **6.248.1. get GET**

Retrieve information about particular host device attached to given virtual machine.

Example:

```
GET /ovirt-engine/api/vms/123/hostdevices/456
```

```
<host_device href="/ovirt-engine/api/hosts/543/devices/456" id="456">
  <name>pci_0000_04_00_0</name>
  <capability>pci</capability>
  <iommu_group>30</iommu_group>
  <placeholder>true</placeholder>
  <product id="0x13ba">
    <name>GM107GL [Quadro K2200]</name>
  </product>
  <vendor id="0x10de">
    <name>NVIDIA Corporation</name>
  </vendor>
  <host href="/ovirt-engine/api/hosts/543" id="543"/>
  <parent_device href="/ovirt-engine/api/hosts/543/devices/456" id="456">
    <name>pci_0000_00_03_0</name>
  </parent_device>
  <vm href="/ovirt-engine/api/vms/123" id="123"/>
</host_device>
```
#### **Table 6.780. Parameters summary**

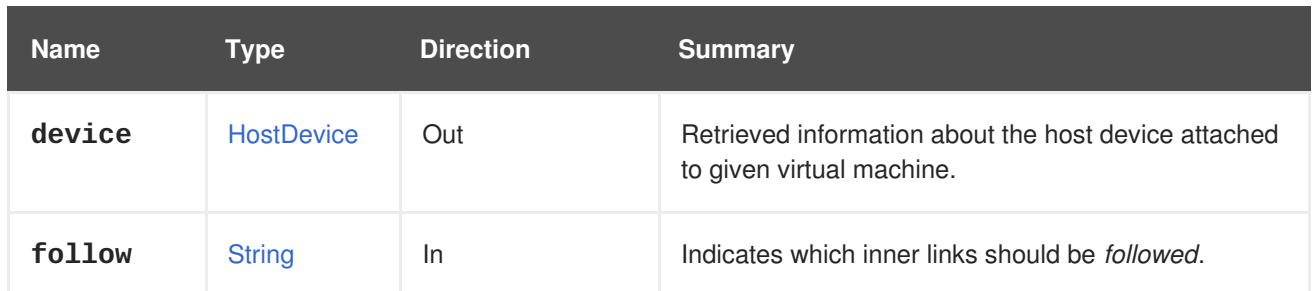

#### **6.248.1.1. follow**

Indicates which inner links should be *followed*. The objects referenced by these links will be fetched as part of the current request. See [here](#page-64-0) for details.

### **6.248.2. remove DELETE**

Remove the attachment of this host device from given virtual machine.

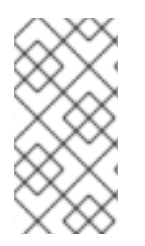

### **NOTE**

In case this device serves as an IOMMU placeholder, it cannot be removed (remove will result only in setting its **placeholder** flag to **true**). Note that all IOMMU placeholder devices will be removed automatically as soon as there will be no more non-placeholder devices (all devices from given IOMMU group are detached).

DELETE /ovirt-engine/api/vms/123/hostdevices/456

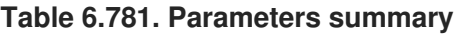

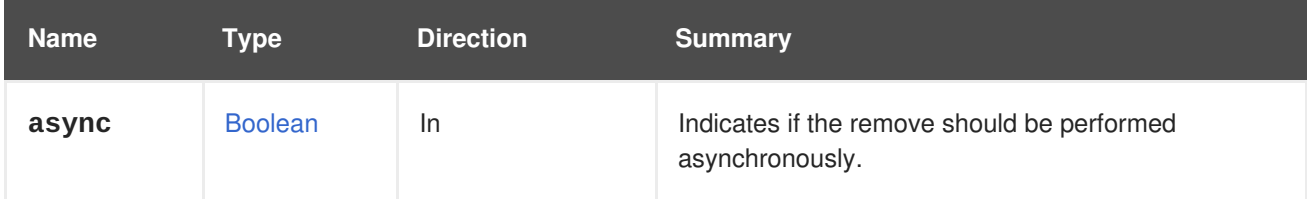

# **6.249. VMHOSTDEVICES**

A service to manage host devices attached to a virtual machine.

#### **Table 6.782. Methods summary**

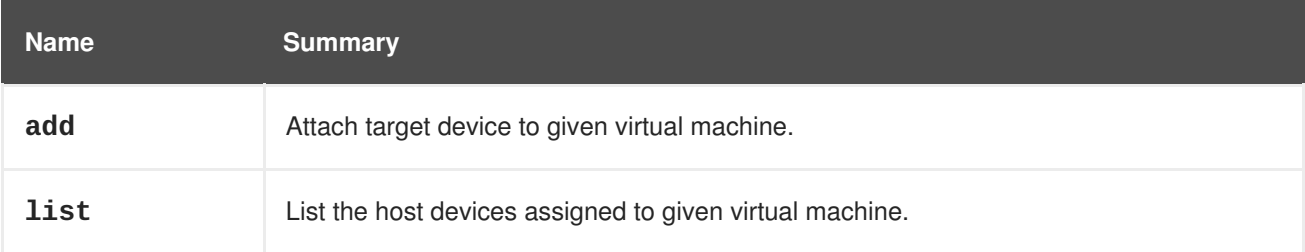

### **6.249.1. add POST**

Attach target device to given virtual machine.

### Example:

POST /ovirt-engine/api/vms/123/hostdevices

With request body of type [HostDevice,](#page-599-0) for example

<host\_device id="123" />

# **NOTE**

A necessary precondition for a successful host device attachment is that the virtual machine must be pinned to **exactly** one host. The device ID is then taken relative to this host.

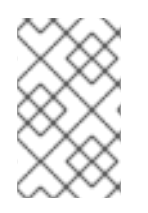

# **NOTE**

Attachment of a PCI device that is part of a bigger IOMMU group will result in attachment of the remaining devices from that IOMMU group as "placeholders". These devices are then identified using the **placeholder** attribute of the [HostDevice](#page-599-0) type set to **true**.

In case you want attach a device that already serves as an IOMMU placeholder, simply issue an explicit Add operation for it, and its **placeholder** flag will be cleared, and the device will be accessible to the virtual machine.

### **Table 6.783. Parameters summary**

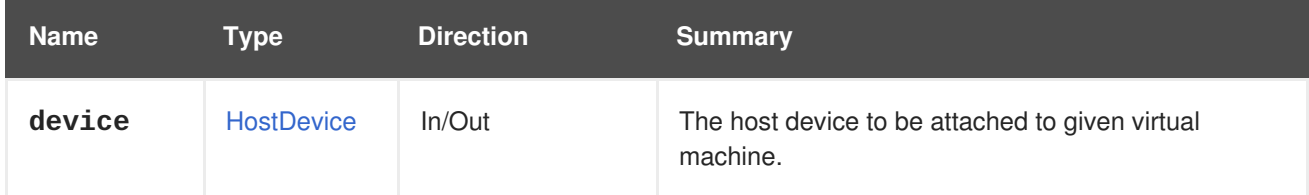

## **6.249.2. list GET**

List the host devices assigned to given virtual machine.

The order of the returned list of devices isn't guaranteed.

#### **Table 6.784. Parameters summary**

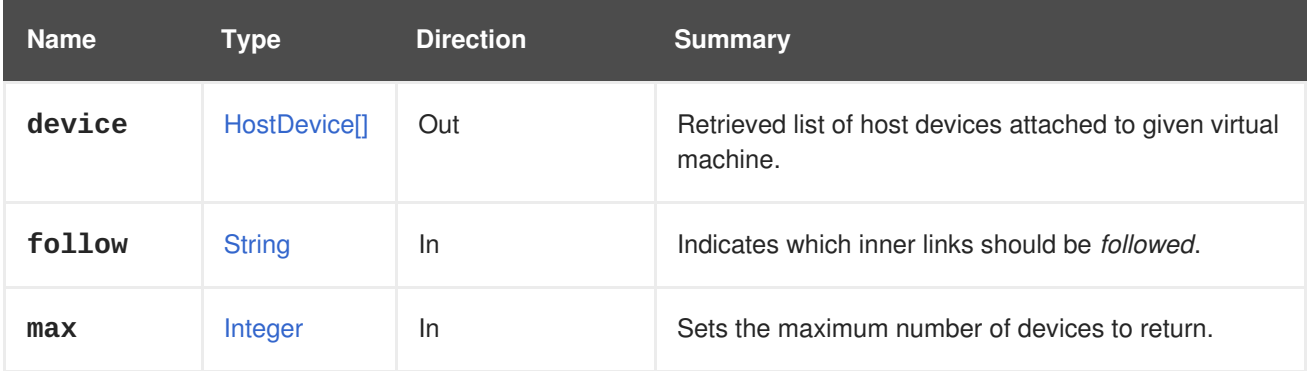

### **6.249.2.1. follow**

Indicates which inner links should be *followed*. The objects referenced by these links will be fetched as part of the current request. See [here](#page-64-0) for details.

### **6.249.2.2. max**

Sets the maximum number of devices to return. If not specified all the devices are returned.

# **6.250. VMNIC**

#### **Table 6.785. Methods summary**

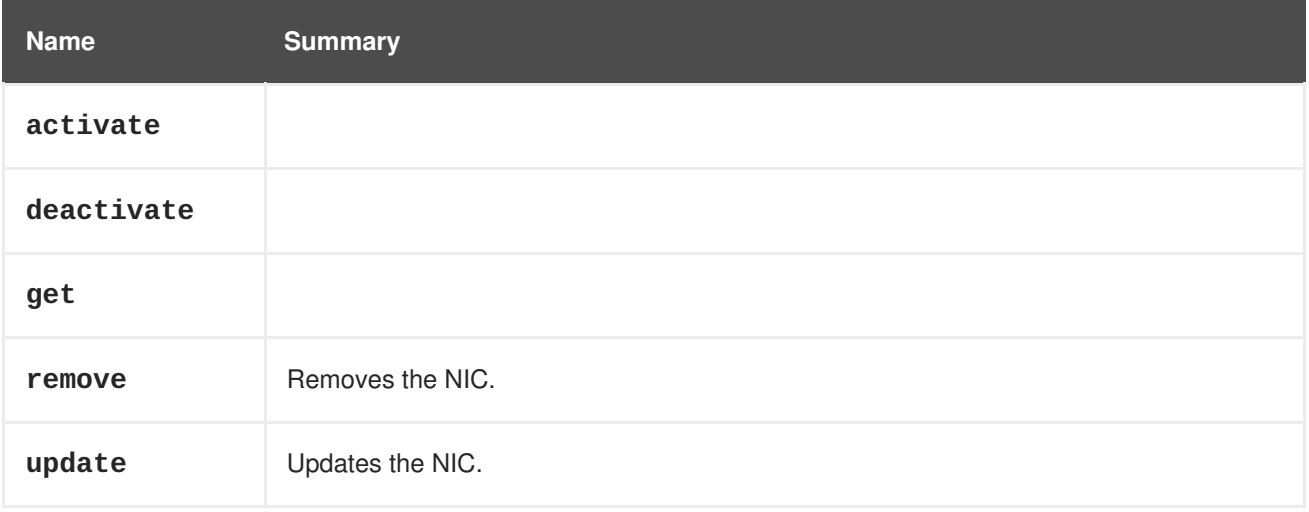

### **6.250.1. activate POST**

#### **Table 6.786. Parameters summary**

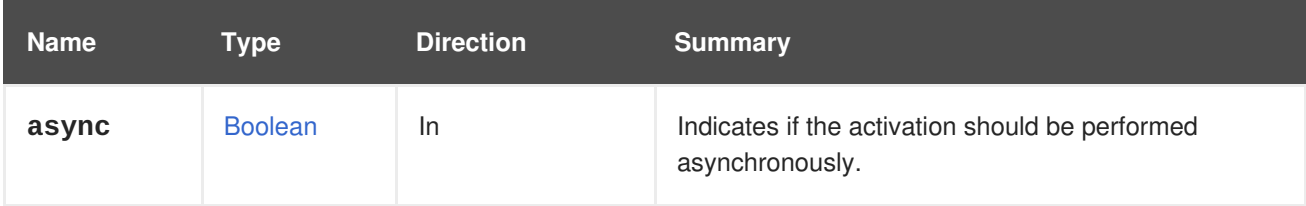

### **6.250.2. deactivate POST**

#### **Table 6.787. Parameters summary**

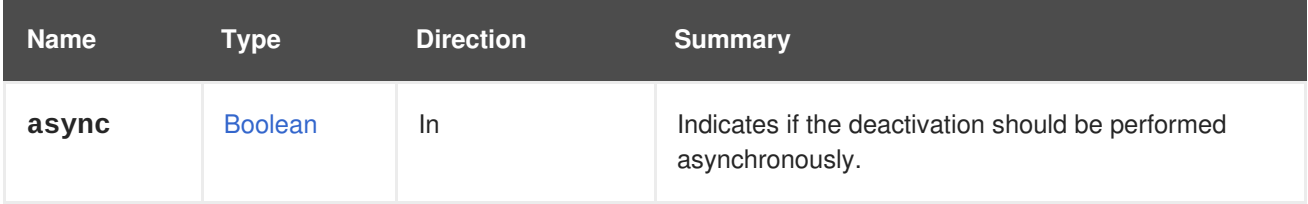

### **6.250.3. get GET**

#### **Table 6.788. Parameters summary**

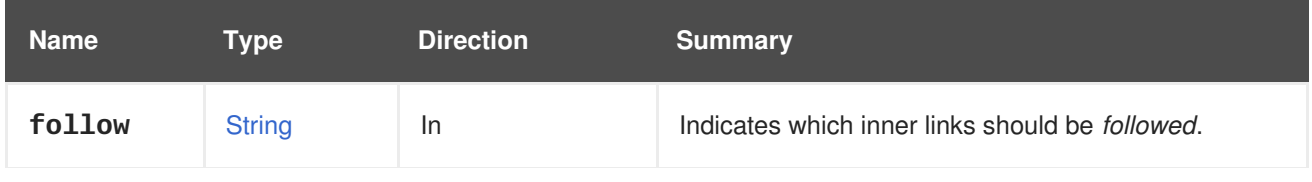

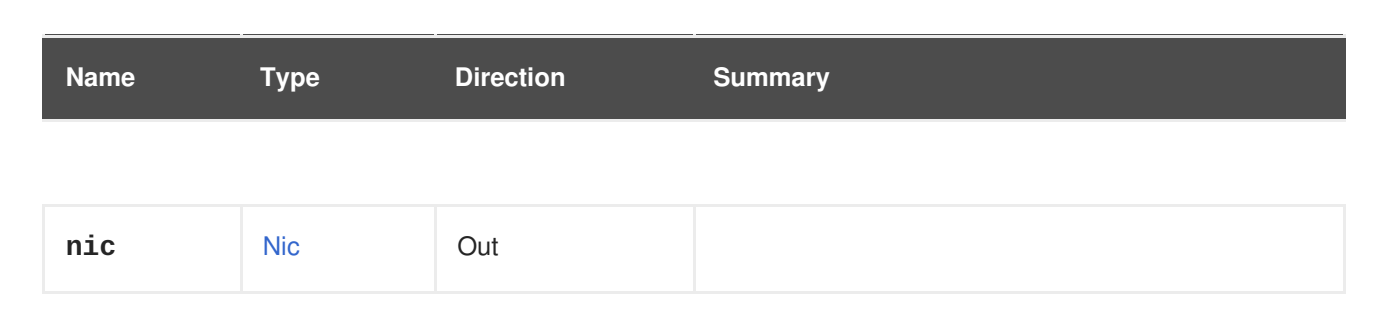

### **6.250.3.1. follow**

Indicates which inner links should be *followed*. The objects referenced by these links will be fetched as part of the current request. See [here](#page-64-0) for details.

### **6.250.4. remove DELETE**

Removes the NIC.

For example, to remove the NIC with id **456** from the virtual machine with id **123** send a request like this:

DELETE /ovirt-engine/api/vms/123/nics/456

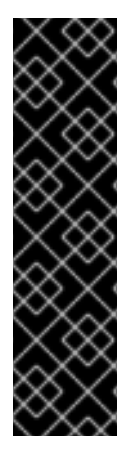

### **IMPORTANT**

The hotplugging feature only supports virtual machine operating systems with hotplugging operations. Example operating systems include:

- Red Hat Enterprise Linux 6
- Red Hat Enterprise Linux 5
- Windows Server 2008 and
- Windows Server 2003

#### **Table 6.789. Parameters summary**

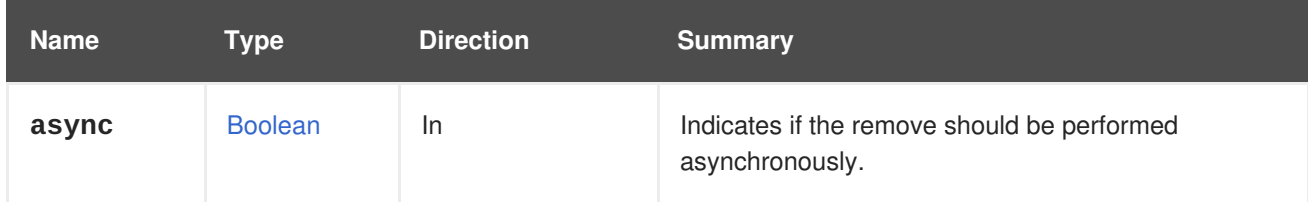

### **6.250.5. update PUT**

Updates the NIC.

For example, to update the NIC having with **456** belonging to virtual the machine with id **123** send a request like this:

```
PUT /ovirt-engine/api/vms/123/nics/456
```
With a request body like this:

```
<nic><name>mynic</name>
  <interface>e1000</interface>
  <vnic_profile id='789'/>
</nic>
```
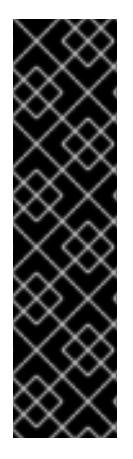

### **IMPORTANT**

The hotplugging feature only supports virtual machine operating systems with hotplugging operations. Example operating systems include:

- Red Hat Enterprise Linux 6
- Red Hat Enterprise Linux 5
- Windows Server 2008 and
- Windows Server 2003

**Table 6.790. Parameters summary**

| <b>Name</b> | Type           | <b>Direction</b> | <b>Summary</b>                                                 |
|-------------|----------------|------------------|----------------------------------------------------------------|
| async       | <b>Boolean</b> | -ln              | Indicates if the update should be performed<br>asynchronously. |
| nic         | <b>Nic</b>     | In/Out           |                                                                |

## **6.251. VMNICS**

#### **Table 6.791. Methods summary**

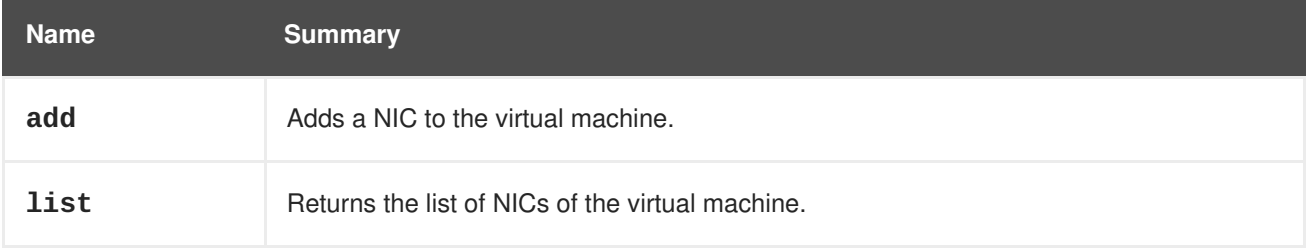

### **6.251.1. add POST**

Adds a NIC to the virtual machine.

The following example adds to the virtual machine **123** a network interface named **mynic** using **virtio** and the NIC profile **456**.

```
POST /ovirt-engine/api/vms/123/nics
```

```
<nic><name>mynic</name>
  <interface>virtio</interface>
```
### <vnic\_profile id="456"/>  $<$  $/nic$

The following example sends that request using **curl**:

```
curl \
--request POST \
--header "Version: 4" \
--header "Content-Type: application/xml" \
--header "Accept: application/xml" \
--user "admin@internal:mypassword" \
--cacert /etc/pki/ovirt-engine/ca.pem \
--data '
<nic><name>mynic</name>
  <interface>virtio</interface>
 <vnic_profile id="456"/>
</nic>' \
https://myengine.example.com/ovirt-engine/api/vms/123/nics
```
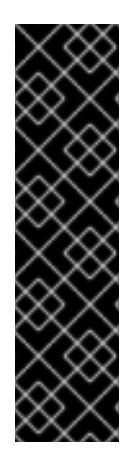

### **IMPORTANT**

The hotplugging feature only supports virtual machine operating systems with hotplugging operations. Example operating systems include:

- Red Hat Enterprise Linux 6
- Red Hat Enterprise Linux 5
- Windows Server 2008 and
- Windows Server 2003

#### **Table 6.792. Parameters summary**

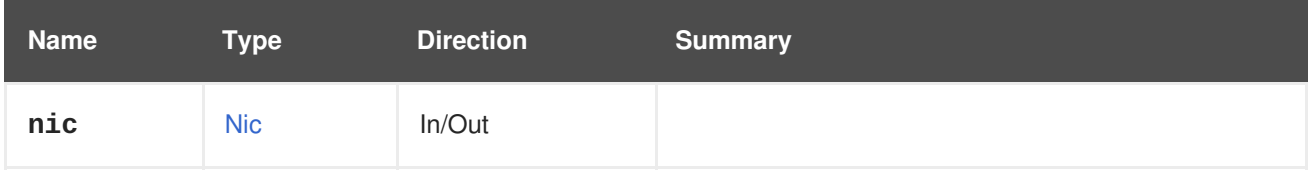

### **6.251.2. list GET**

Returns the list of NICs of the virtual machine.

The order of the returned list of NICs isn't guaranteed.

#### **Table 6.793. Parameters summary**

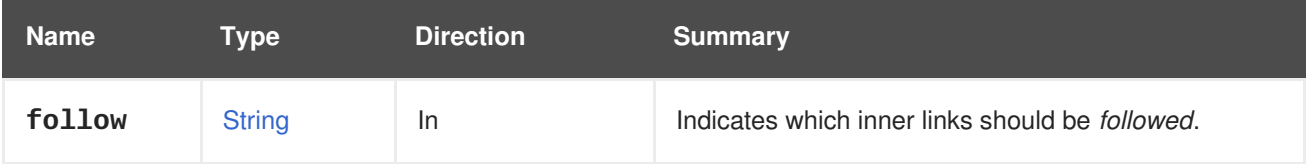

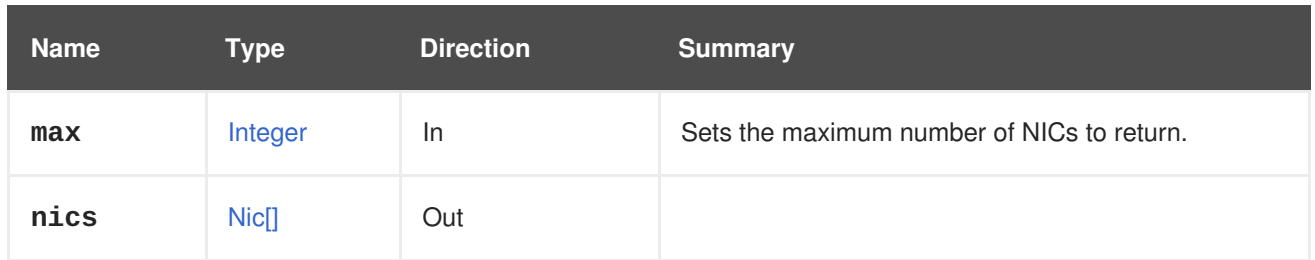

### **6.251.2.1. follow**

Indicates which inner links should be *followed*. The objects referenced by these links will be fetched as part of the current request. See [here](#page-64-0) for details.

### **6.251.2.2. max**

Sets the maximum number of NICs to return. If not specified all the NICs are returned.

# **6.252. VMNUMANODE**

#### **Table 6.794. Methods summary**

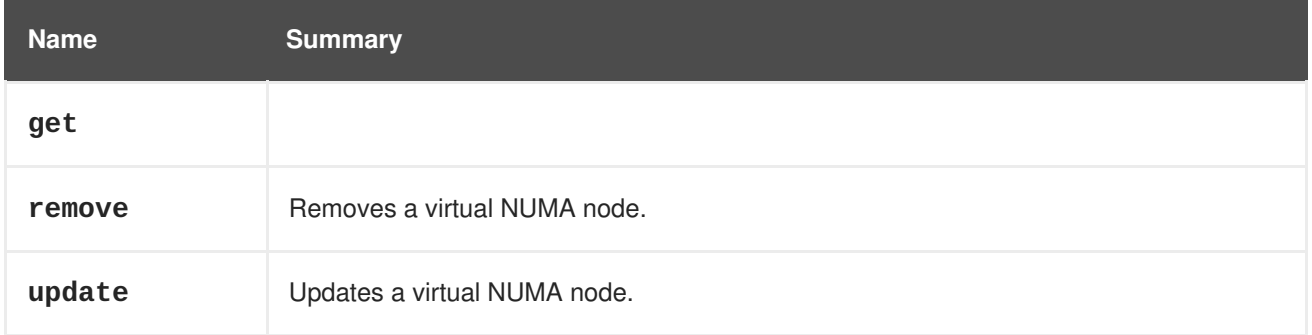

### **6.252.1. get GET**

#### **Table 6.795. Parameters summary**

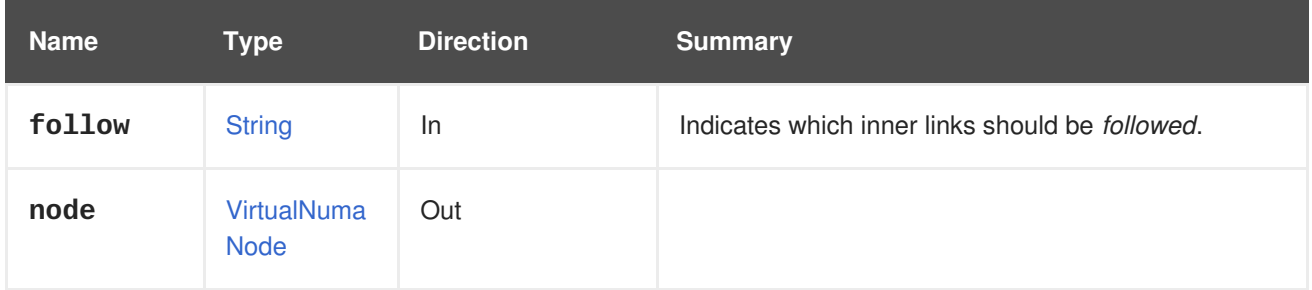

### **6.252.1.1. follow**

Indicates which inner links should be *followed*. The objects referenced by these links will be fetched as part of the current request. See [here](#page-64-0) for details.

### **6.252.2. remove DELETE**

Removes a virtual NUMA node.

An example of removing a virtual NUMA node:

DELETE /ovirt-engine/api/vms/123/numanodes/456

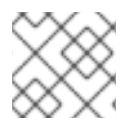

### **NOTE**

It's required to remove the numa nodes from the highest index first.

**Table 6.796. Parameters summary**

| <b>Name</b> | Tvpe           | <b>Direction</b> | <b>Summary</b>                                                 |
|-------------|----------------|------------------|----------------------------------------------------------------|
| async       | <b>Boolean</b> | In.              | Indicates if the remove should be performed<br>asynchronously. |

## **6.252.3. update PUT**

Updates a virtual NUMA node.

An example of pinning a virtual NUMA node to a physical NUMA node on the host:

PUT /ovirt-engine/api/vms/123/numanodes/456

The request body should contain the following:

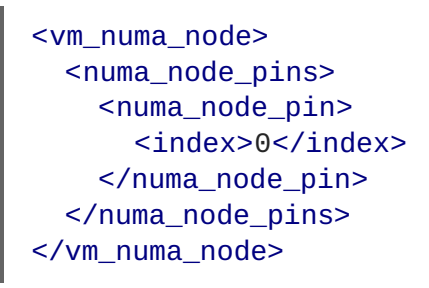

#### **Table 6.797. Parameters summary**

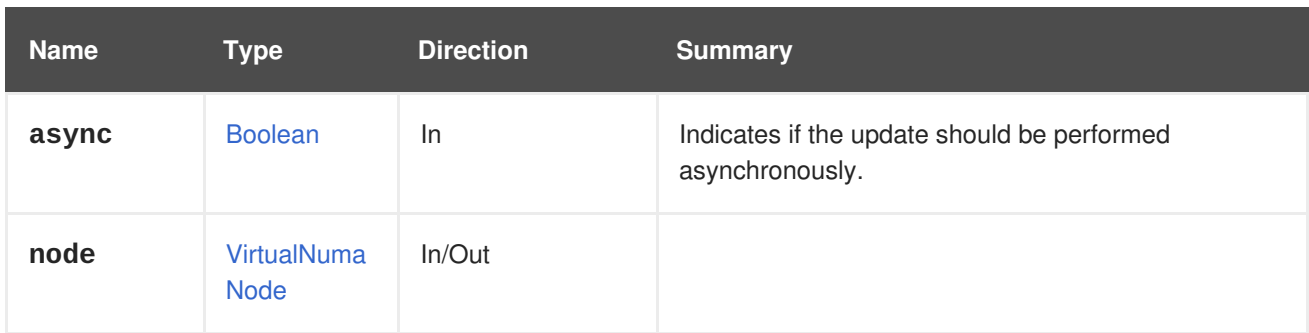

# **6.253. VMNUMANODES**

### **Table 6.798. Methods summary**

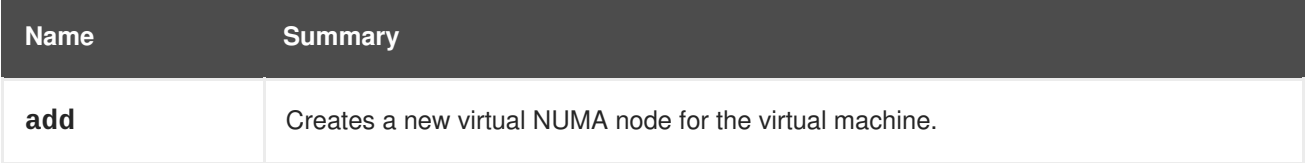

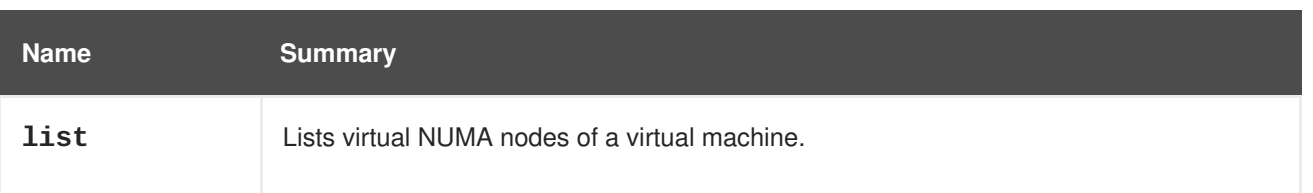

### **6.253.1. add POST**

Creates a new virtual NUMA node for the virtual machine.

An example of creating a NUMA node:

```
POST /ovirt-engine/api/vms/c7ecd2dc/numanodes
Accept: application/xml
Content-type: application/xml
```
The request body can contain the following:

```
<vm_numa_node>
 <cpu>
   <cores>
      <core>
        <index>0</index>
      </core>
    </cores>
 </cpu><index>0</index>
  <memory>1024</memory>
</vm_numa_node>
```
#### **Table 6.799. Parameters summary**

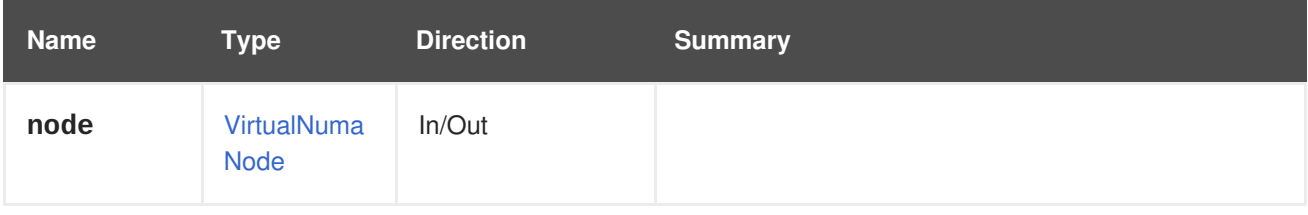

### **6.253.2. list GET**

Lists virtual NUMA nodes of a virtual machine.

The order of the returned list of NUMA nodes isn't guaranteed.

#### **Table 6.800. Parameters summary**

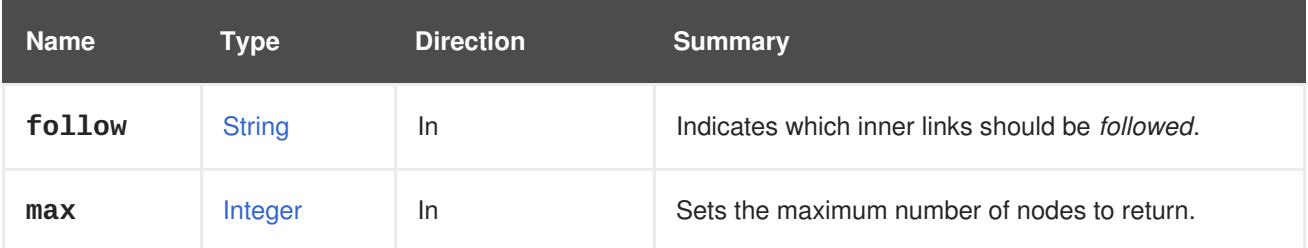

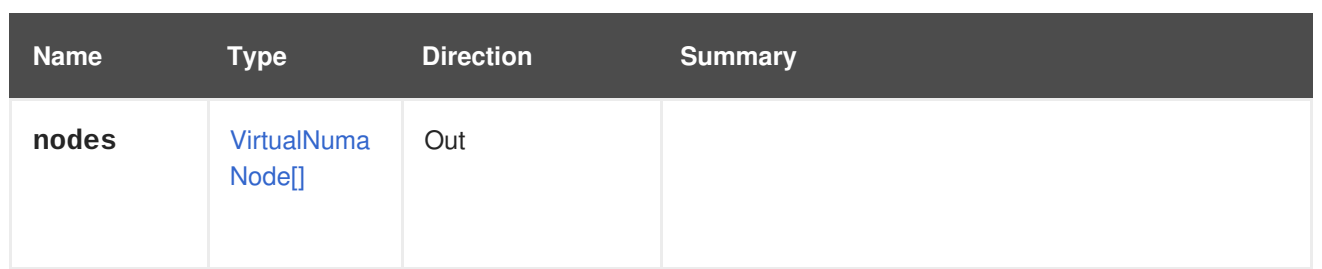

### **6.253.2.1. follow**

Indicates which inner links should be *followed*. The objects referenced by these links will be fetched as part of the current request. See [here](#page-64-0) for details.

### **6.253.2.2. max**

Sets the maximum number of nodes to return. If not specified all the nodes are returned.

# **6.254. VMPOOL**

A service to manage a virtual machines pool.

#### **Table 6.801. Methods summary**

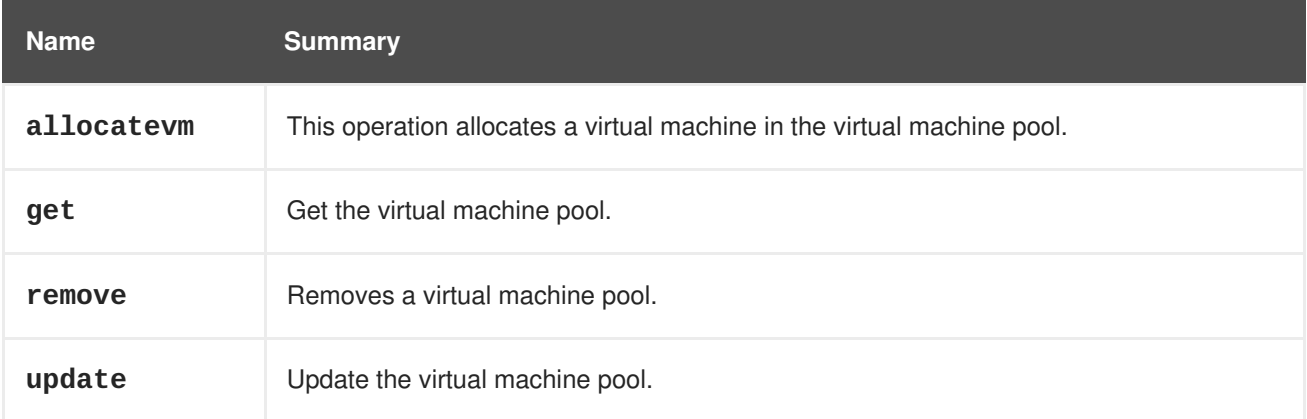

### **6.254.1. allocatevm POST**

This operation allocates a virtual machine in the virtual machine pool.

POST /ovirt-engine/api/vmpools/123/allocatevm

The allocate virtual machine action does not take any action specific parameters, so the request body should contain an empty **action**:

## <action/>

#### **Table 6.802. Parameters summary**

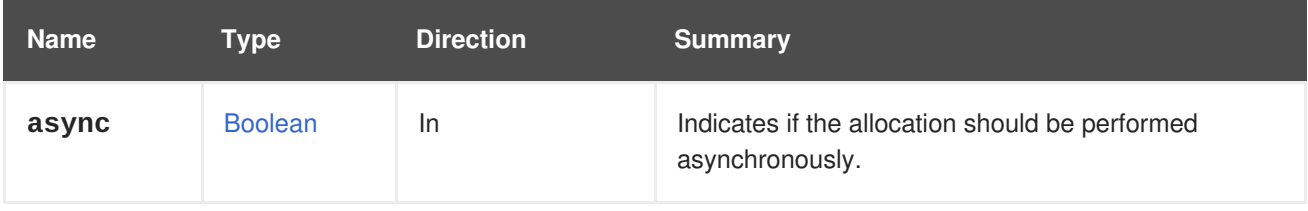

### **6.254.2. get GET**

Get the virtual machine pool.

```
GET /ovirt-engine/api/vmpools/123
```
You will get a XML response like that one:

```
<vm_pool id="123">
  <actions>...</actions>
 <name>MyVmPool</name>
  <description>MyVmPool description</description>
  <link href="/ovirt-engine/api/vmpools/123/permissions"
rel="permissions"/>
  <max_user_vms>1</max_user_vms>
  <prestarted_vms>0</prestarted_vms>
  <size>100</size>
  <stateful>false</stateful>
  <type>automatic</type>
  <use_latest_template_version>false</use_latest_template_version>
  <cluster id="123"/>
  <template id="123"/>
  <vm id="123">...</vm>
  ...
</vm_pool>
```
#### **Table 6.803. Parameters summary**

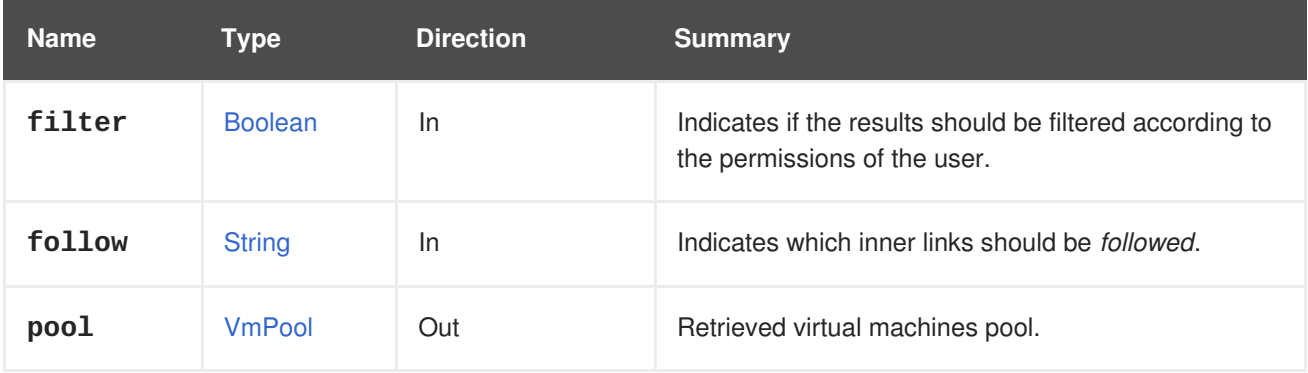

#### **6.254.2.1. follow**

Indicates which inner links should be *followed*. The objects referenced by these links will be fetched as part of the current request. See [here](#page-64-0) for details.

#### **6.254.3. remove DELETE**

Removes a virtual machine pool.

DELETE /ovirt-engine/api/vmpools/123

#### **Table 6.804. Parameters summary**

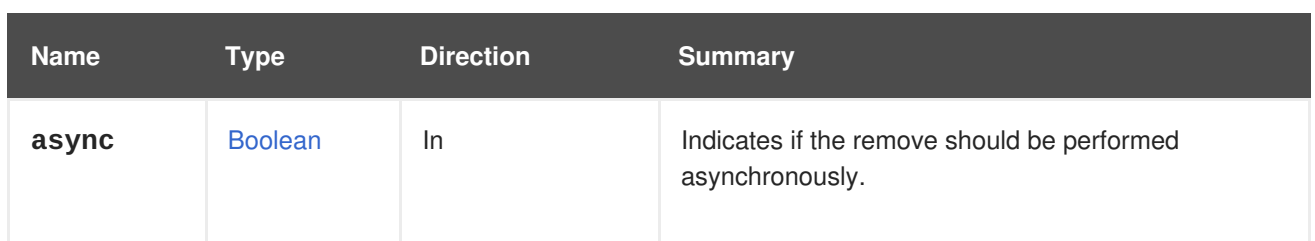

### **6.254.4. update PUT**

Update the virtual machine pool.

PUT /ovirt-engine/api/vmpools/123

The **name**, **description**, **size**, **prestarted\_vms** and **max\_user\_vms** attributes can be updated after the virtual machine pool has been created.

```
<vmpool>
  <name>VM_Pool_B</name>
 <description>Virtual Machine Pool B</description>
 <size>3</size>
 <prestarted_vms>1</size>
  <max_user_vms>2</size>
</vmpool>
```
### **Table 6.805. Parameters summary**

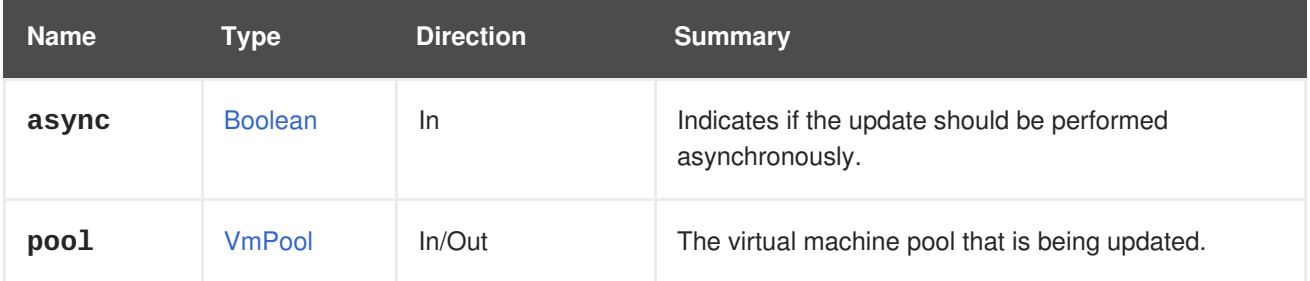

# **6.255. VMPOOLS**

Provides read-write access to virtual machines pools.

#### **Table 6.806. Methods summary**

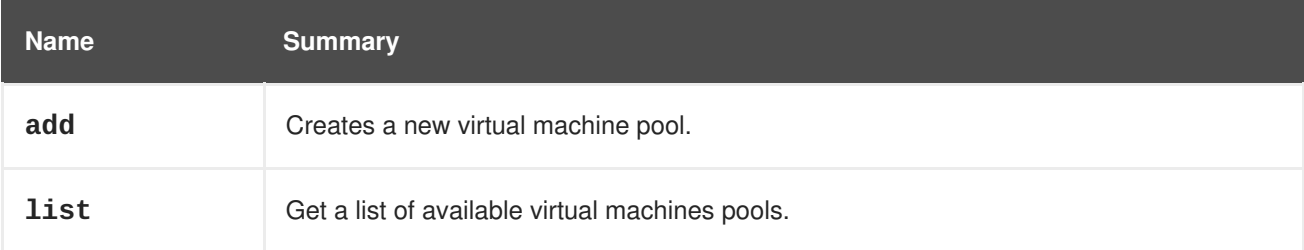

### **6.255.1. add POST**

Creates a new virtual machine pool.

A new pool requires the **name**, **cluster** and **template** attributes. Identify the cluster and template with the **id** or **name** nested attributes:

POST /ovirt-engine/api/vmpools

With the following body:

```
<vmpool>
 <name>mypool</name>
  <cluster id="123"/>
  <template id="456"/>
</vmpool>
```
#### **Table 6.807. Parameters summary**

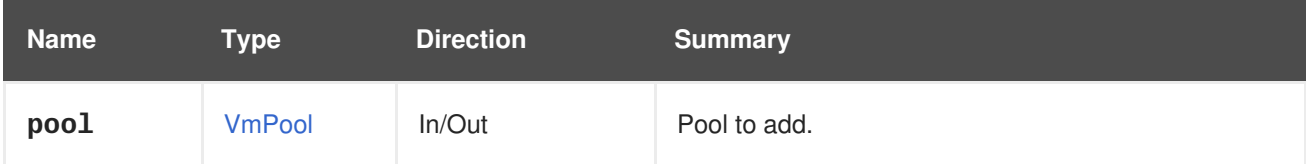

### **6.255.2. list GET**

Get a list of available virtual machines pools.

```
GET /ovirt-engine/api/vmpools
```
You will receive the following response:

```
<vm_pools>
  <vm_pool id="123">
    ...
  </vm_pool>
  ...
</vm_pools>
```
The order of the returned list of pools is guaranteed only if the **sortby** clause is included in the **search** parameter.

#### **Table 6.808. Parameters summary**

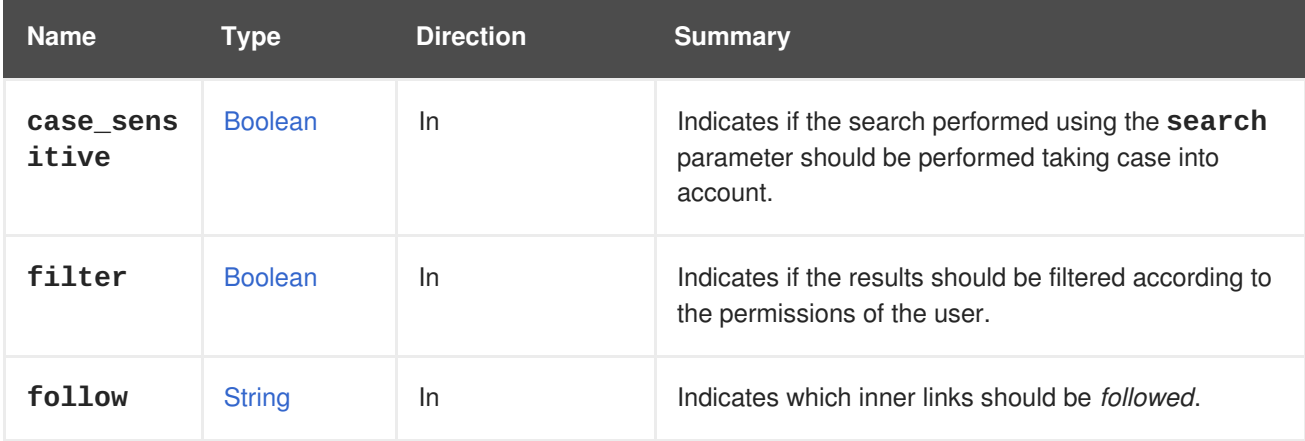

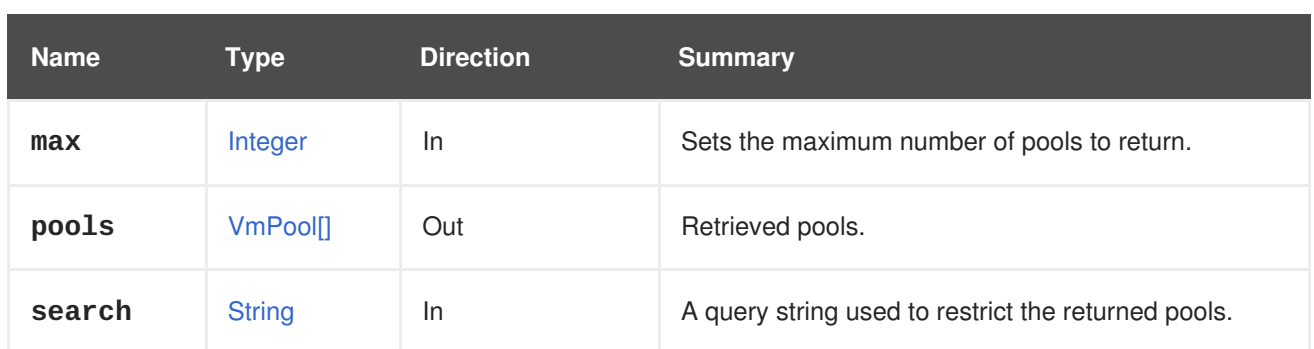

### **6.255.2.1. case\_sensitive**

Indicates if the search performed using the **search** parameter should be performed taking case into account. The default value is **true**, which means that case is taken into account. If you want to search ignoring case set it to **false**.

### **6.255.2.2. follow**

Indicates which inner links should be *followed*. The objects referenced by these links will be fetched as part of the current request. See [here](#page-64-0) for details.

### **6.255.2.3. max**

Sets the maximum number of pools to return. If this value is not specified, all of the pools are returned.

# **6.256. VMREPORTEDDEVICE**

#### **Table 6.809. Methods summary**

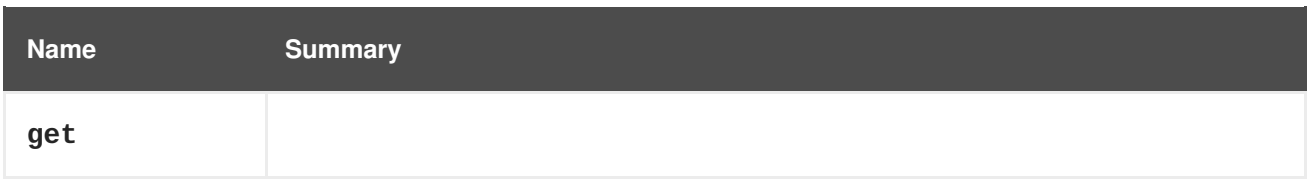

### **6.256.1. get GET**

#### **Table 6.810. Parameters summary**

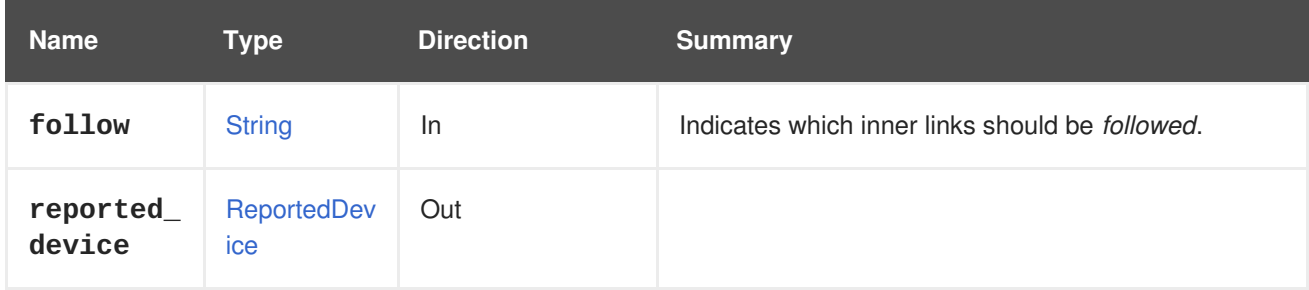

#### **6.256.1.1. follow**

Indicates which inner links should be *followed*. The objects referenced by these links will be fetched as part of the current request. See [here](#page-64-0) for details.

# **6.257. VMREPORTEDDEVICES**

#### **Table 6.811. Methods summary**

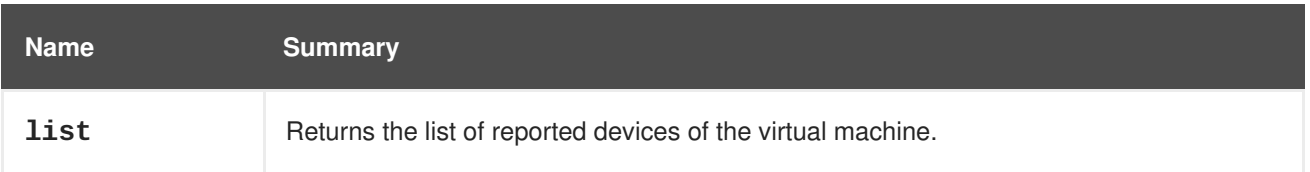

### **6.257.1. list GET**

Returns the list of reported devices of the virtual machine.

The order of the returned list of devices isn't guaranteed.

#### **Table 6.812. Parameters summary**

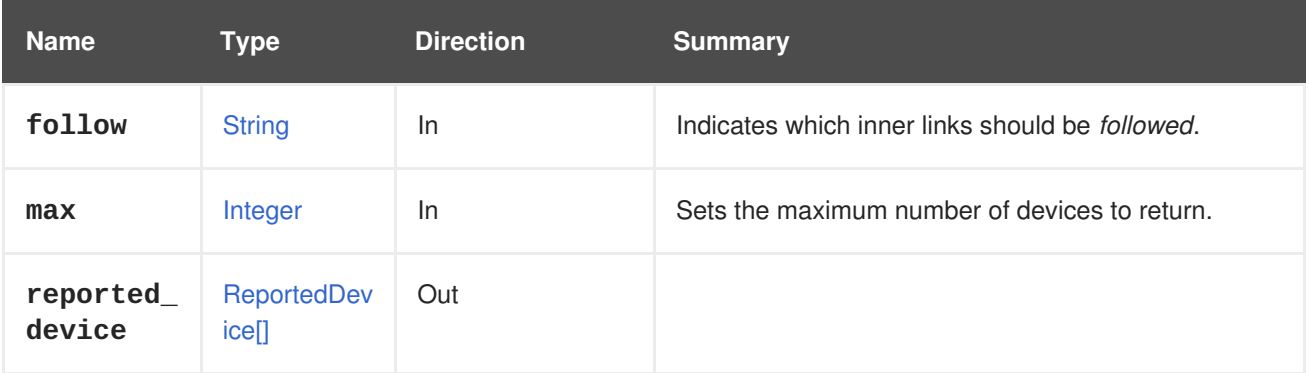

#### **6.257.1.1. follow**

Indicates which inner links should be *followed*. The objects referenced by these links will be fetched as part of the current request. See [here](#page-64-0) for details.

#### **6.257.1.2. max**

Sets the maximum number of devices to return. If not specified all the devices are returned.

# **6.258. VMSESSION**

#### **Table 6.813. Methods summary**

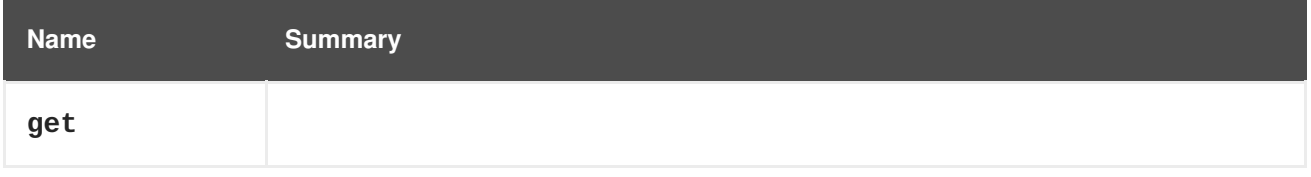

### **6.258.1. get GET**

#### **Table 6.814. Parameters summary**

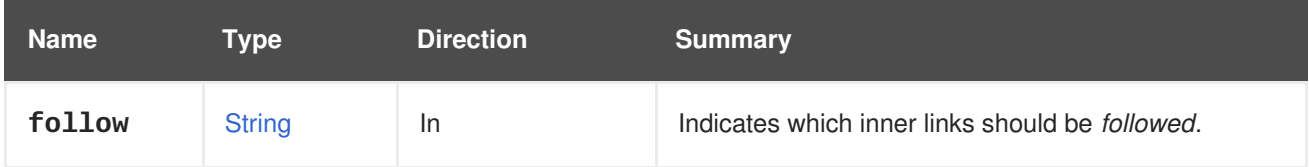

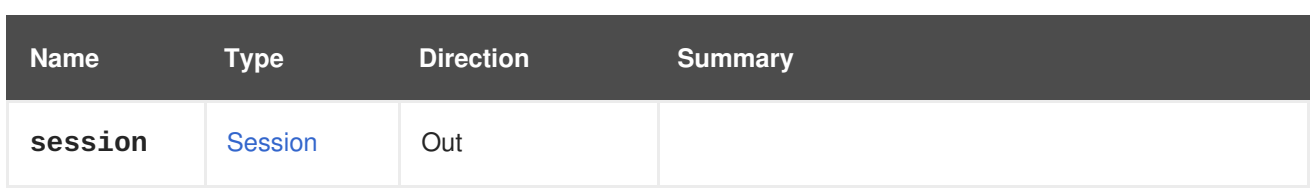

### **6.258.1.1. follow**

Indicates which inner links should be *followed*. The objects referenced by these links will be fetched as part of the current request. See [here](#page-64-0) for details.

# **6.259. VMSESSIONS**

Provides information about virtual machine user sessions.

#### **Table 6.815. Methods summary**

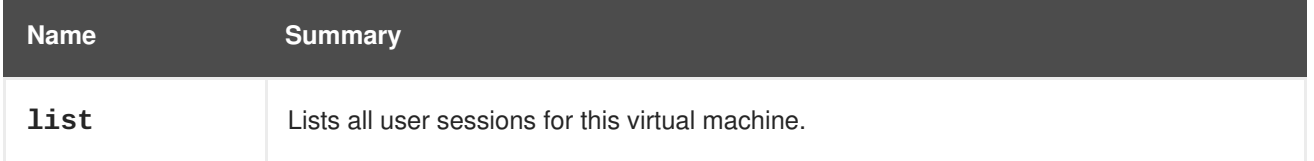

### **6.259.1. list GET**

Lists all user sessions for this virtual machine.

For example, to retrieve the session information for virtual machine **123** send a request like this:

GET /ovirt-engine/api/vms/123/sessions

The response body will contain something like this:

```
<sessions>
  <session href="/ovirt-engine/api/vms/123/sessions/456" id="456">
    <console_user>true</console_user>
    <ip><address>192.168.122.1</address>
    \langleip>
    <user href="/ovirt-engine/api/users/789" id="789"/>
    <vm href="/ovirt-engine/api/vms/123" id="123"/>
  </session>
  ...
</sessions>
```
The order of the returned list of sessions isn't guaranteed.

#### **Table 6.816. Parameters summary**

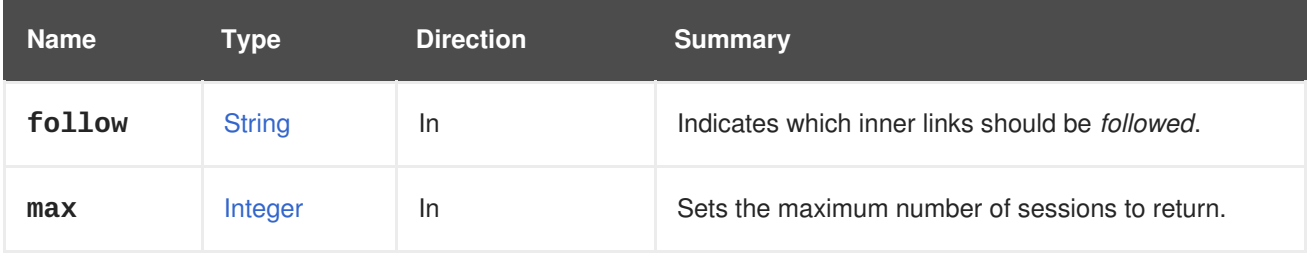

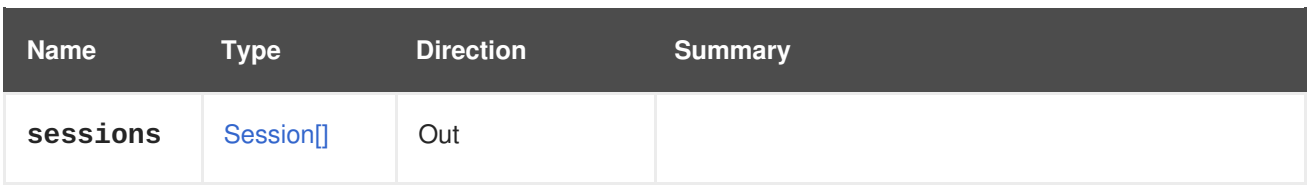

### **6.259.1.1. follow**

Indicates which inner links should be *followed*. The objects referenced by these links will be fetched as part of the current request. See [here](#page-64-0) for details.

### **6.259.1.2. max**

Sets the maximum number of sessions to return. If not specified all the sessions are returned.

# **6.260. VMWATCHDOG**

A service managing a watchdog on virtual machines.

#### **Table 6.817. Methods summary**

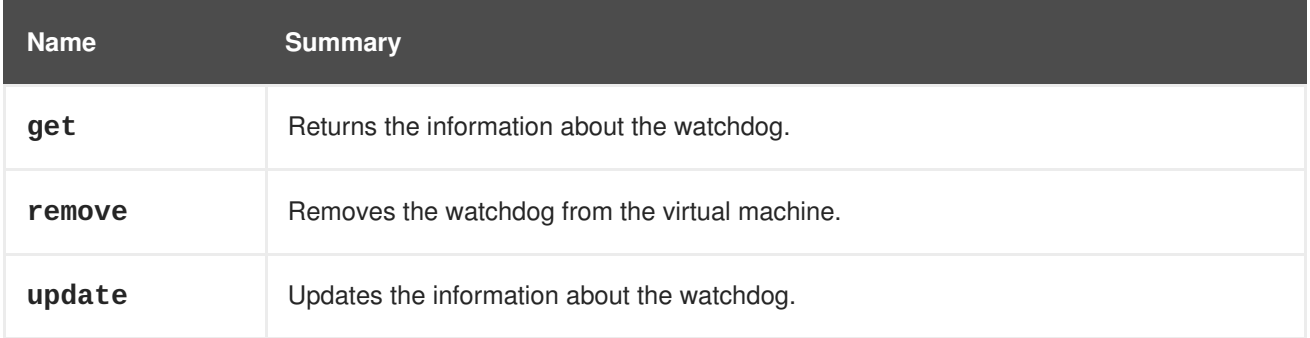

### **6.260.1. get GET**

Returns the information about the watchdog.

#### **Table 6.818. Parameters summary**

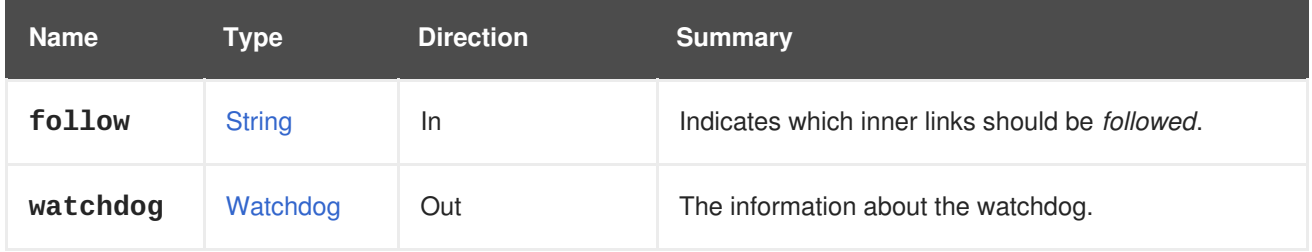

### **6.260.1.1. follow**

Indicates which inner links should be *followed*. The objects referenced by these links will be fetched as part of the current request. See [here](#page-64-0) for details.

#### **6.260.1.2. watchdog**

The information about the watchdog.

The information consists of **model** element, **action** element and the reference to the virtual machine. It may look like this:

```
<watchdogs>
  <watchdog href="/ovirt-engine/api/vms/123/watchdogs/00000000-0000-0000-
0000-000000000000" id="00000000-0000-0000-0000-000000000000">
    <vm href="/ovirt-engine/api/vms/123" id="123"/>
    <action>poweroff</action>
    <model>i6300esb</model>
  </watchdog>
</watchdogs>
```
### **6.260.2. remove DELETE**

Removes the watchdog from the virtual machine.

For example, to remove a watchdog from a virtual machine, send a request like this:

DELETE /ovirt-engine/api/vms/123/watchdogs/00000000-0000-0000-0000- 000000000000

#### **Table 6.819. Parameters summary**

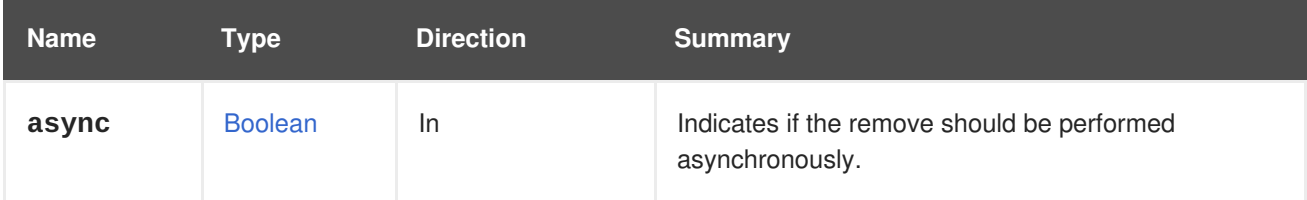

#### **6.260.3. update PUT**

Updates the information about the watchdog.

You can update the information using **action** and **model** elements.

For example, to update a watchdog, send a request like this:

```
PUT /ovirt-engine/api/vms/123/watchdogs
<watchdog>
  <action>reset</action>
</watchdog>
```
with response body:

```
<watchdog href="/ovirt-engine/api/vms/123/watchdogs/00000000-0000-0000-
0000-000000000000" id="00000000-0000-0000-0000-000000000000">
  <vm href="/ovirt-engine/api/vms/123" id="123"/>
  <action>reset</action>
  <model>i6300esb</model>
</watchdog>
```
#### **Table 6.820. Parameters summary**

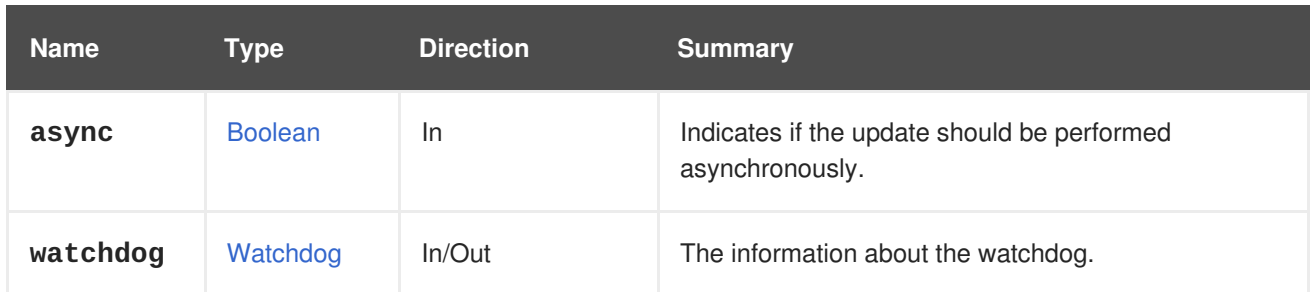

#### **6.260.3.1. watchdog**

The information about the watchdog.

The request data must contain at least one of **model** and **action** elements. The response data contains complete information about the updated watchdog.

# **6.261. VMWATCHDOGS**

Lists the watchdogs of a virtual machine.

#### **Table 6.821. Methods summary**

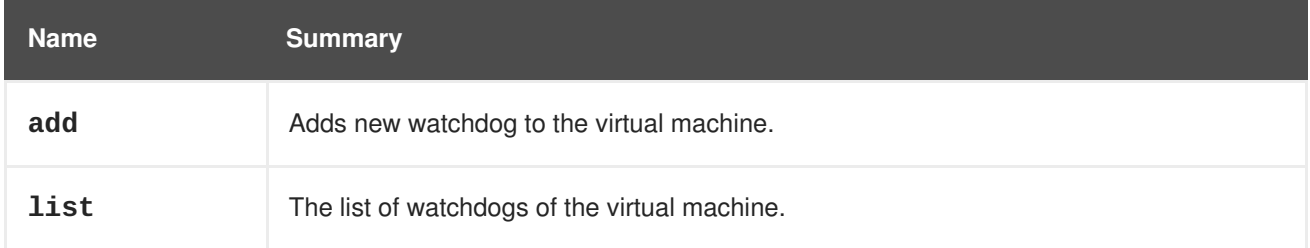

### **6.261.1. add POST**

Adds new watchdog to the virtual machine.

For example, to add a watchdog to a virtual machine, send a request like this:

```
POST /ovirt-engine/api/vms/123/watchdogs
<watchdog>
  <action>poweroff</action>
  <model>i6300esb</model>
</watchdog>
```
with response body:

```
<watchdog href="/ovirt-engine/api/vms/123/watchdogs/00000000-0000-0000-
0000-000000000000" id="00000000-0000-0000-0000-000000000000">
  <vm href="/ovirt-engine/api/vms/123" id="123"/>
  <action>poweroff</action>
  <model>i6300esb</model>
</watchdog>
```
#### **Table 6.822. Parameters summary**

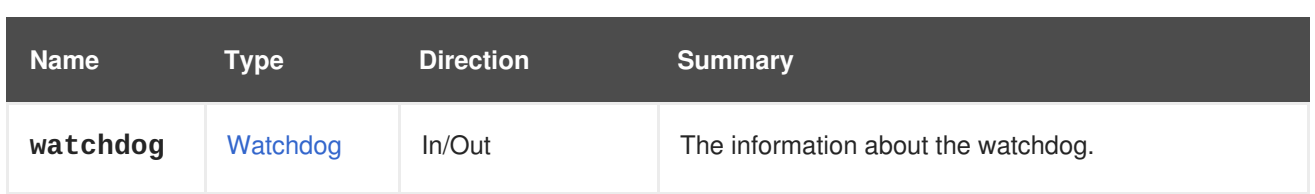

### **6.261.1.1. watchdog**

The information about the watchdog.

The request data must contain **model** element (such as **i6300esb**) and **action** element (one of **none**, **reset**, **poweroff**, **dump**, **pause**). The response data additionally contains references to the added watchdog and to the virtual machine.

### **6.261.2. list GET**

The list of watchdogs of the virtual machine.

The order of the returned list of watchdogs isn't guaranteed.

**Table 6.823. Parameters summary**

| <b>Name</b> | Type          | <b>Direction</b> | <b>Summary</b>                                          |
|-------------|---------------|------------------|---------------------------------------------------------|
| follow      | <b>String</b> | <b>In</b>        | Indicates which inner links should be <i>followed</i> . |
| max         | Integer       | <b>In</b>        | Sets the maximum number of watchdogs to return.         |
| watchdogs   | Watchdog[]    | Out              | The information about the watchdog.                     |

### **6.261.2.1. follow**

Indicates which inner links should be *followed*. The objects referenced by these links will be fetched as part of the current request. See [here](#page-64-0) for details.

### **6.261.2.2. max**

Sets the maximum number of watchdogs to return. If not specified all the watchdogs are returned.

#### **6.261.2.3. watchdogs**

The information about the watchdog.

The information consists of **model** element, **action** element and the reference to the virtual machine. It may look like this:

```
<watchdogs>
  <watchdog href="/ovirt-engine/api/vms/123/watchdogs/00000000-0000-0000-
0000-000000000000" id="00000000-0000-0000-0000-000000000000">
    <vm href="/ovirt-engine/api/vms/123" id="123"/>
    <action>poweroff</action>
```
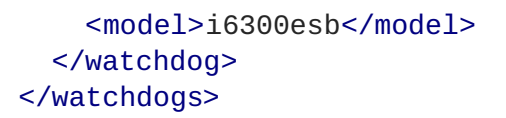

### **6.262. VMS**

#### **Table 6.824. Methods summary**

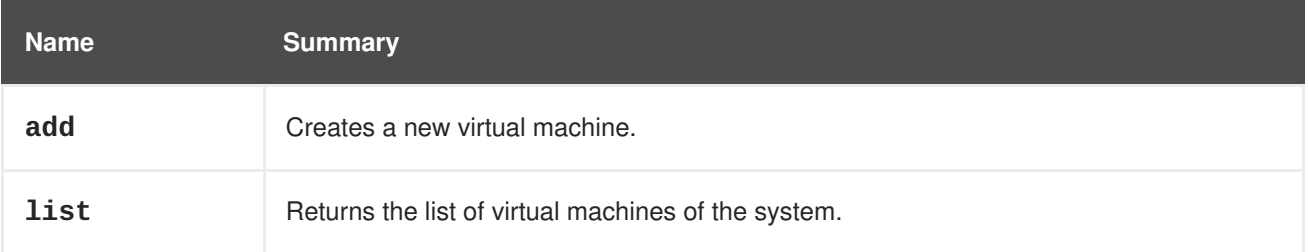

#### **6.262.1. add POST**

Creates a new virtual machine.

The virtual machine can be created in different ways:

From a template. In this case the identifier or name of the template must be provided. For example, using a plain shell script and XML:

```
#!/bin/sh -ex
url="https://engine.example.com/ovirt-engine/api"
user="admin@internal"
password="..."
curl \setminus--verbose \
--cacert /etc/pki/ovirt-engine/ca.pem \
--user "${user}:${password}" \
--request POST \
--header "Version: 4" \
--header "Content-Type: application/xml" \
--header "Accept: application/xml" \
--data '
<vm><name>myvm</name>
  <template>
    <name>Blank</name>
  </template>
  <cluster>
    <name>mycluster</name>
  </cluster>
\langle/vm\rangle' \
"${url}/vms"
```
From a snapshot. In this case the identifier of the snapshot has to be provided. For example, using a plain shel script and XML:

*#!/bin/sh -ex*

```
url="https://engine.example.com/ovirt-engine/api"
user="admin@internal"
password="..."
curl \setminus--verbose \
--cacert /etc/pki/ovirt-engine/ca.pem \
--user "${user}:${password}" \
--request POST \
--header "Content-Type: application/xml" \
--header "Accept: application/xml" \
--data '
< vm><name>myvm</name>
 <snapshots>
    <snapshot id="266742a5-6a65-483c-816d-d2ce49746680"/>
 </snapshots>
  <cluster>
    <name>mycluster</name>
 </cluster>
</vm>' \
"${url}/vms"
```
When creating a virtual machine from a template or from a snapshot it is usually useful to explicitly indicate in what storage domain to create the disks for the virtual machine. If the virtual machine is created from a template then this is achieved passing a set of **disk\_attachment** elements that indicate the mapping:

```
< v<sub>m</sub>...
  <disk_attachments>
    <disk_attachment>
      <disk id="8d4bd566-6c86-4592-a4a7-912dbf93c298">
        <storage_domains>
          <storage_domain id="9cb6cb0a-cf1d-41c2-92ca-5a6d665649c9"/>
        </storage_domains>
      </disk>
    <disk_attachment>
  </disk_attachments>
</vm>
```
When the virtual machine is created from a snapshot this set of disks is slightly different, it uses the **image\_id** attribute instead of **id**.

```
<vm>...
  <disk_attachments>
    <disk_attachment>
      <disk>
        <image_id>8d4bd566-6c86-4592-a4a7-912dbf93c298</image_id>
        <storage_domains>
          <storage_domain id="9cb6cb0a-cf1d-41c2-92ca-5a6d665649c9"/>
        </storage_domains>
      </disk>
```

```
<disk_attachment>
 </disk_attachments>
</vm>
```
It is possible to specify additional virtual machine parameters in the XML description, e.g. a virtual machine of **desktop** type, with 2 GiB of RAM and additional description can be added sending a request body like the following:

```
<vm><name>myvm</name>
  <description>My Desktop Virtual Machine</description>
  <type>desktop</type>
  <memory>2147483648</memory>
  ...
</vm>
```
A bootable CDROM device can be set like this:

```
<vm>...
  <sub>0s</sub></sub>
     <boot dev="cdrom"/>
  </os>
</vm>
```
In order to boot from CDROM, you first need to insert a disk, as described in the [CDROM](#page-459-0) service. Then booting from that CDROM can be specified using the **os.boot.devices** attribute:

```
<vm>...
  <sub>0s</sub></sub>
     <boot>
        <devices>
           <device>cdrom</device>
        </devices>
     </boot>
  \langle/0S\rangle</vm>
```
In all cases the name or identifier of the cluster where the virtual machine will be created is mandatory.

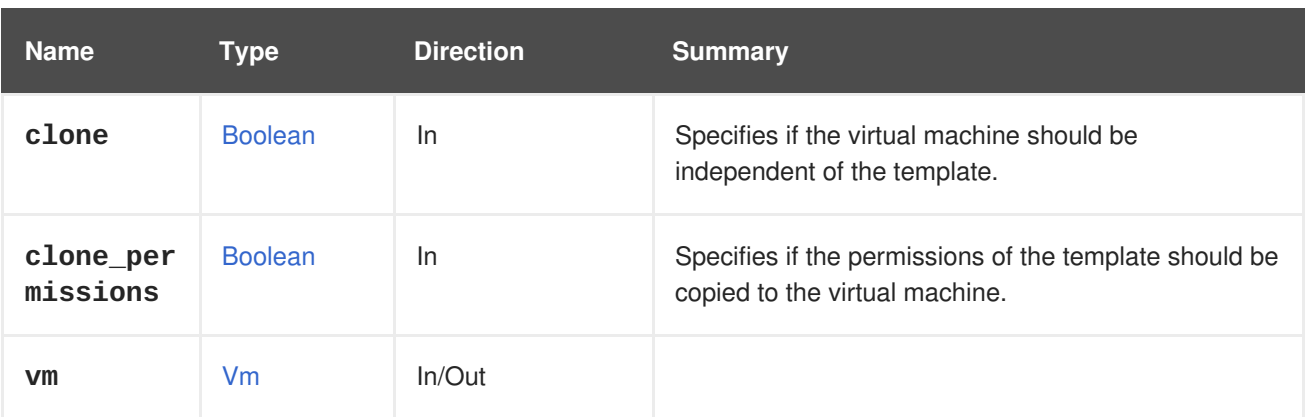

#### **Table 6.825. Parameters summary**

### **6.262.1.1. clone**

Specifies if the virtual machine should be independent of the template.

When a virtual machine is created from a template by default the disks of the virtual machine depend on the disks of the template, they are using the *[copy](https://en.wikipedia.org/wiki/Copy-on-write) on write* mechanism so that only the differences from the template take up real storage space. If this parameter is specified and the value is **true** then the disks of the created virtual machine will be *cloned*, and independent of the template. For example, to create an independent virtual machine, send a request like this:

```
POST /ovirt-engine/vms?clone=true
```
With a request body like this:

```
<vm><name>myvm<name>
  <template>
    <name>mytemplate<name>
  </template>
  <cluster>
    <name>mycluster<name>
  </cluster>
</vm>
```
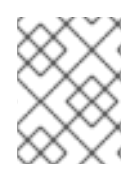

### **NOTE**

When this parameter is **true** the permissions of the template will also be copied, as when using **clone\_permissions=true**.

### **6.262.1.2. clone\_permissions**

Specifies if the permissions of the template should be copied to the virtual machine.

If this optional parameter is provided, and its values is **true** then the permissions of the template (only the direct ones, not the inherited ones) will be copied to the created virtual machine. For example, to create a virtual machine from the **mytemplate** template copying its permissions, send a request like this:

POST /ovirt-engine/api/vms?clone\_permissions=true

With a request body like this:

```
<vm><name>myvm<name>
  <template>
    <name>mytemplate<name>
  </template>
  <cluster>
    <name>mycluster<name>
  </cluster>
</vm>
```
### **6.262.2. list GET**

Returns the list of virtual machines of the system.

The order of the returned list of virtual machines is guaranteed only if the **sortby** clause is included in the **search** parameter.

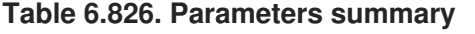

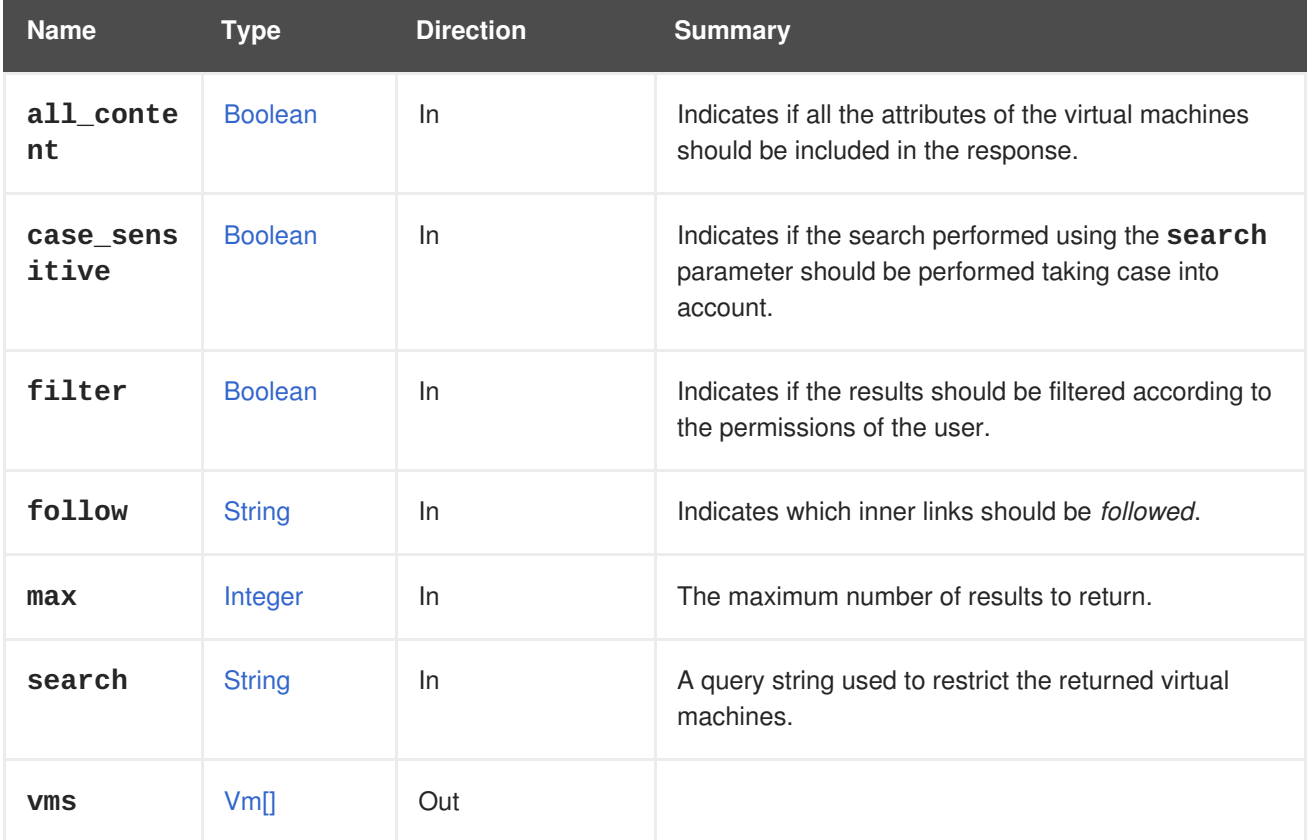

#### **6.262.2.1. all\_content**

Indicates if all the attributes of the virtual machines should be included in the response.

By default the following attributes are excluded:

- **console**
- **initialization.configuration.data** The OVF document describing the virtual machine.
- **rng\_source**
- **soundcard**
- **virtio\_scsi**

For example, to retrieve the complete representation of the virtual machines send a request like this:

GET /ovirt-engine/api/vms?all\_content=true

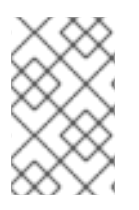

### **NOTE**

The reason for not including these attributes is performance: they are seldom used and they require additional queries to the database. So try to use the this parameter only when it is really needed.

### **6.262.2.2. case\_sensitive**

Indicates if the search performed using the **search** parameter should be performed taking case into account. The default value is **true**, which means that case is taken into account. If you want to search ignoring case set it to **false**.

### **6.262.2.3. follow**

Indicates which inner links should be *followed*. The objects referenced by these links will be fetched as part of the current request. See [here](#page-64-0) for details.

# **6.263. VNICPROFILE**

This service manages a vNIC profile.

#### **Table 6.827. Methods summary**

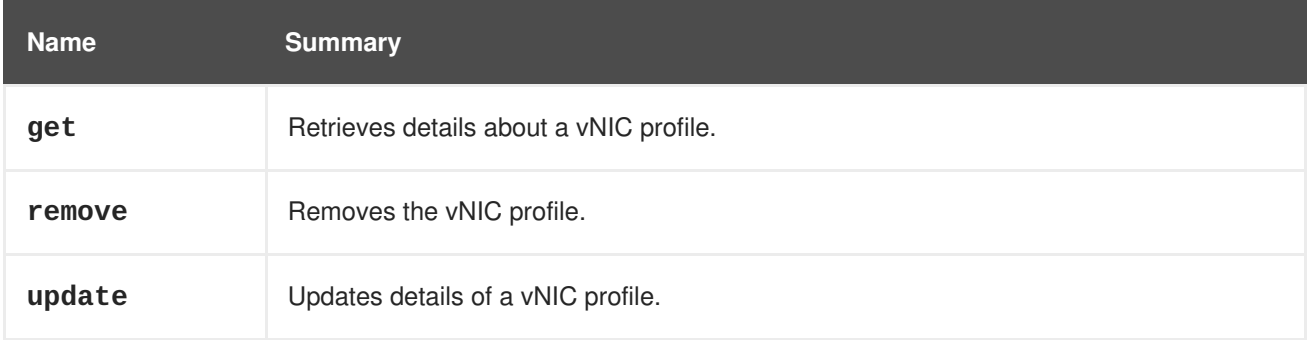

### **6.263.1. get GET**

Retrieves details about a vNIC profile.

#### **Table 6.828. Parameters summary**

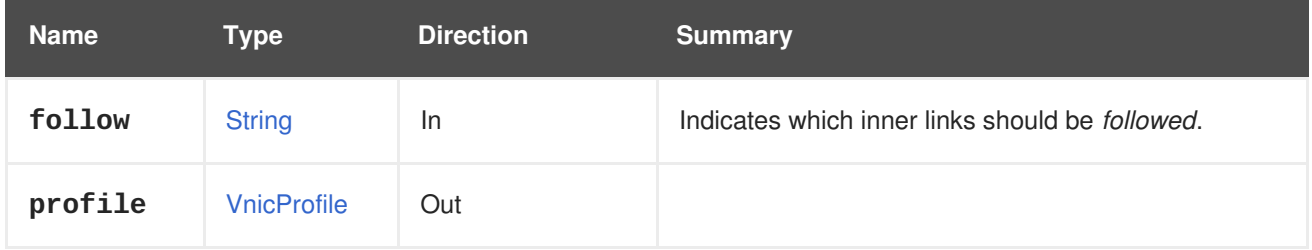

### **6.263.1.1. follow**

Indicates which inner links should be *followed*. The objects referenced by these links will be fetched as part of the current request. See [here](#page-64-0) for details.

### **6.263.2. remove DELETE**

Removes the vNIC profile.

#### **Table 6.829. Parameters summary**

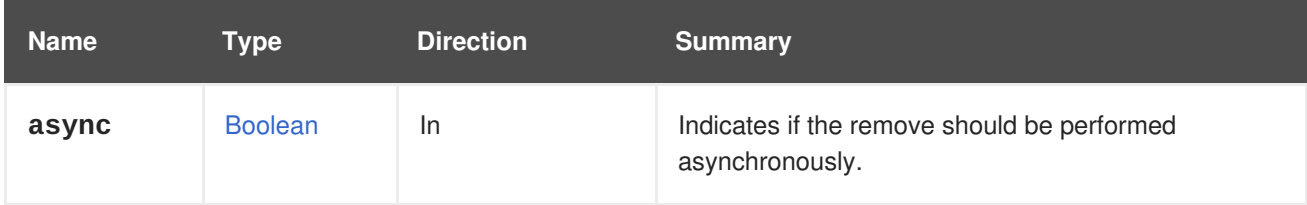

### **6.263.3. update PUT**

Updates details of a vNIC profile.

### **Table 6.830. Parameters summary**

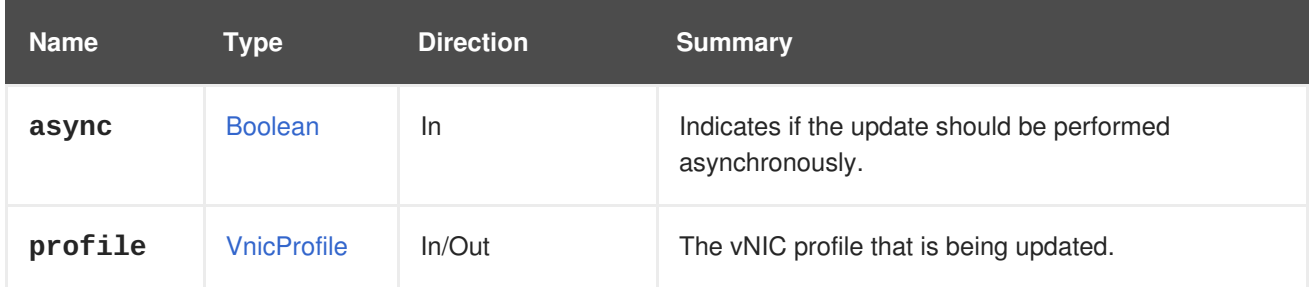

# **6.264. VNICPROFILES**

This service manages the collection of all vNIC profiles.

#### **Table 6.831. Methods summary**

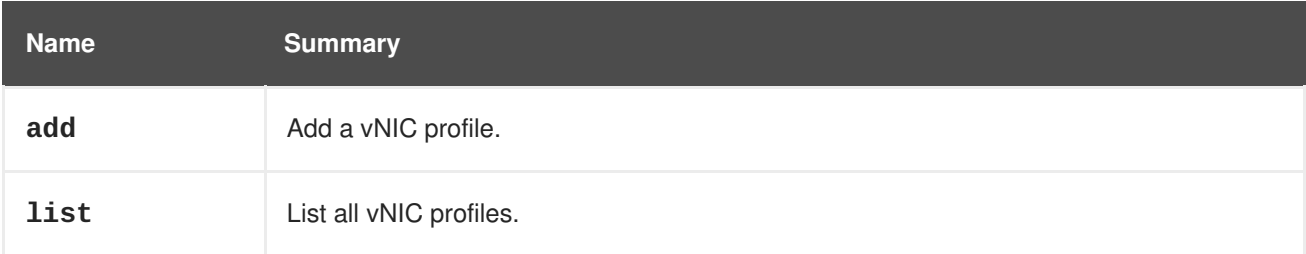

### **6.264.1. add POST**

Add a vNIC profile.

For example to add vNIC profile **123** to network **456** send a request to:

POST /ovirt-engine/api/networks/456/vnicprofiles

With the following body:

```
<vnic_profile id="123">
 <name>new_vNIC_name</name>
 <pass_through>
    <mode>disabled</mode>
```
### </pass\_through> <port\_mirroring>false</port\_mirroring> </vnic\_profile>

Please note that there is a default network filter to each VNIC profile. For more details of how the default network filter is calculated please refer to the documentation in [NetworkFilters](#page-309-0).

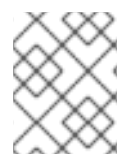

### **NOTE**

The automatically created vNIC profile for the external network will be without network filter.

The output of creating a new VNIC profile depends in the body arguments that were given. In case no network filter was given, the default network filter will be configured. For example:

```
<vnic_profile href="/ovirt-engine/api/vnicprofiles/123" id="123">
  <name>new_vNIC_name</name>
  <link href="/ovirt-engine/api/vnicprofiles/123/permissions"
rel="permissions"/>
  <pass_through>
    <mode>disabled</mode>
  </pass_through>
  <port_mirroring>false</port_mirroring>
  <network href="/ovirt-engine/api/networks/456" id="456"/>
  <network_filter href="/ovirt-engine/api/networkfilters/789" id="789"/>
</vnic_profile>
```
In case an empty network filter was given, no network filter will be configured for the specific VNIC profile regardless of the VNIC profile's default network filter. For example:

```
<vnic_profile>
  <name>no_network_filter</name>
  <network_filter/>
</vnic_profile>
```
In case that a specific valid network filter id was given, the VNIC profile will be configured with the given network filter regardless of the VNIC profiles's default network filter. For example:

```
<vnic_profile>
  <name>user_choice_network_filter</name>
  <network_filter id= "0000001b-001b-001b-001b-0000000001d5"/>
</vnic_profile>
```
#### **Table 6.832. Parameters summary**

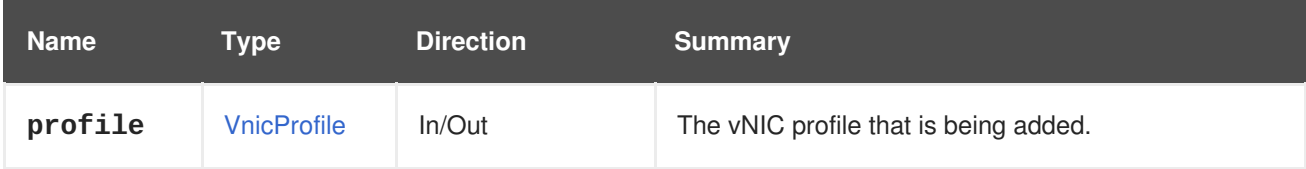

### **6.264.2. list GET**

List all vNIC profiles.

The order of the returned list of vNIC profiles isn't guaranteed.

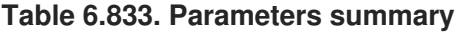

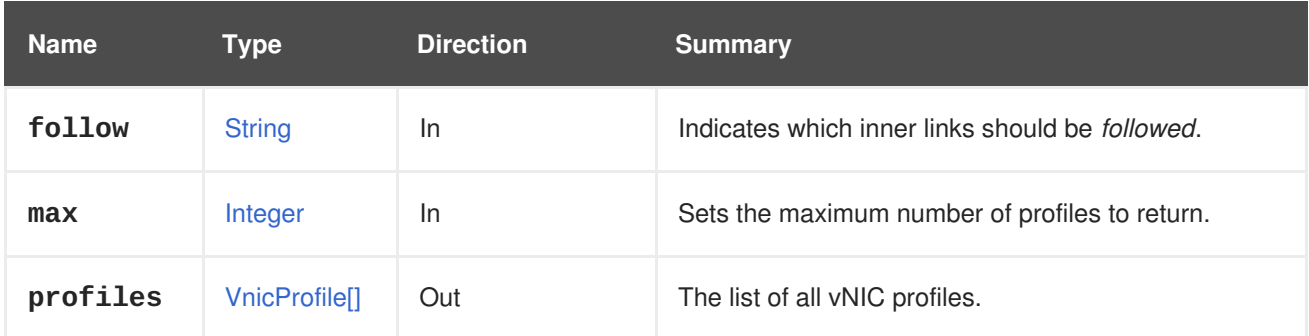

### **6.264.2.1. follow**

Indicates which inner links should be *followed*. The objects referenced by these links will be fetched as part of the current request. See [here](#page-64-0) for details.

#### **6.264.2.2. max**

Sets the maximum number of profiles to return. If not specified all the profiles are returned.

# **6.265. WEIGHT**

#### **Table 6.834. Methods summary**

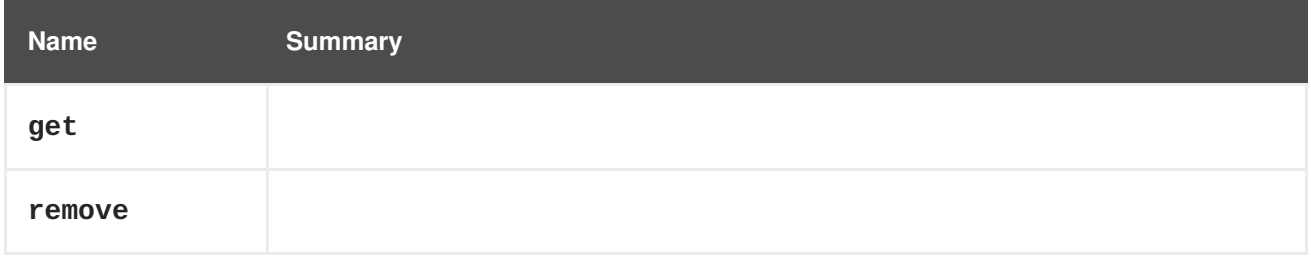

### **6.265.1. get GET**

#### **Table 6.835. Parameters summary**

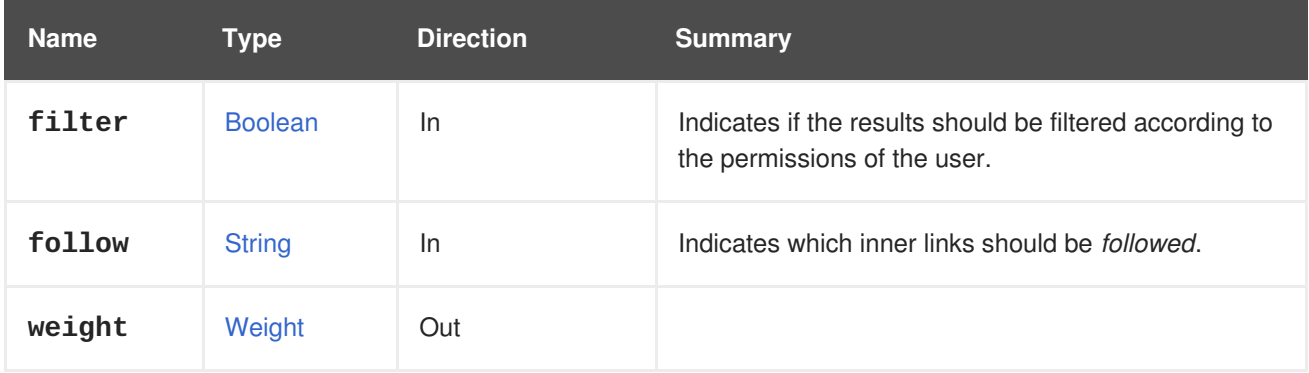

### **6.265.1.1. follow**

Indicates which inner links should be *followed*. The objects referenced by these links will be fetched as part of the current request. See [here](#page-64-0) for details.

### **6.265.2. remove DELETE**

#### **Table 6.836. Parameters summary**

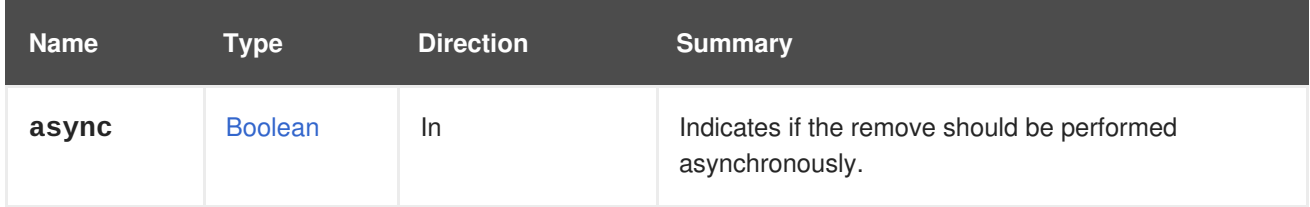

# **6.266. WEIGHTS**

### **Table 6.837. Methods summary**

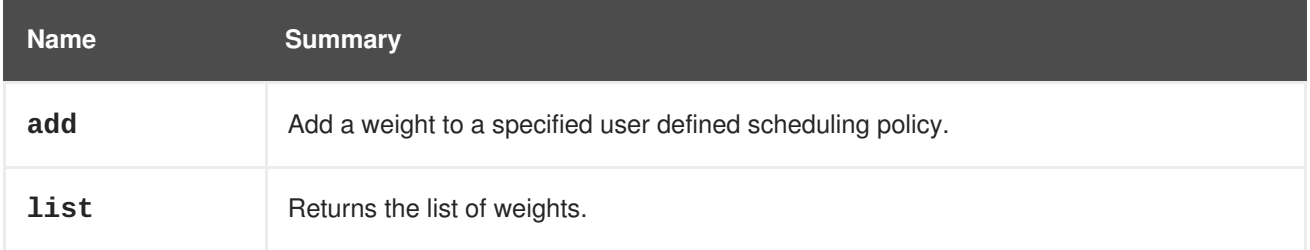

### **6.266.1. add POST**

Add a weight to a specified user defined scheduling policy.

#### **Table 6.838. Parameters summary**

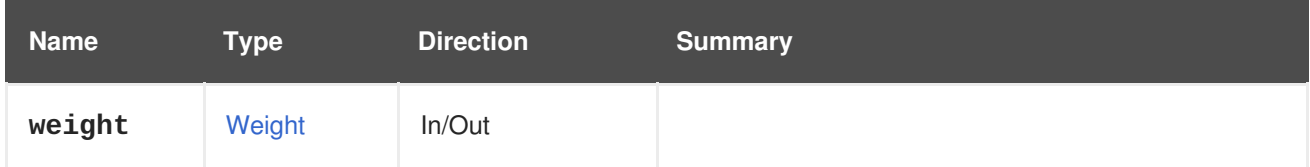

### **6.266.2. list GET**

Returns the list of weights.

The order of the returned list of weights isn't guaranteed.

#### **Table 6.839. Parameters summary**

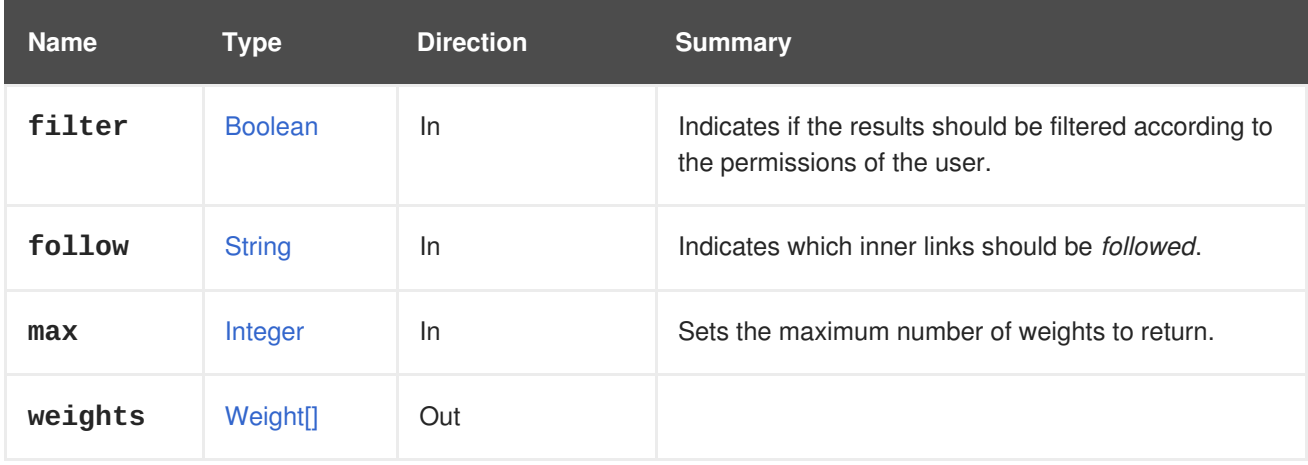

#### **6.266.2.1. follow**

Indicates which inner links should be *followed*. The objects referenced by these links will be fetched as part of the current request. See [here](#page-64-0) for details.

#### **6.266.2.2. max**

Sets the maximum number of weights to return. If not specified all the weights are returned.

# **CHAPTER 7. TYPES**

This section enumerates all the data types that are available in the API.

# **7.1. ACCESSPROTOCOL ENUM**

Represents the access protocols supported by Gluster volumes. **gluster** and **nfs** are enabled by default.

#### **Table 7.1. Values summary**

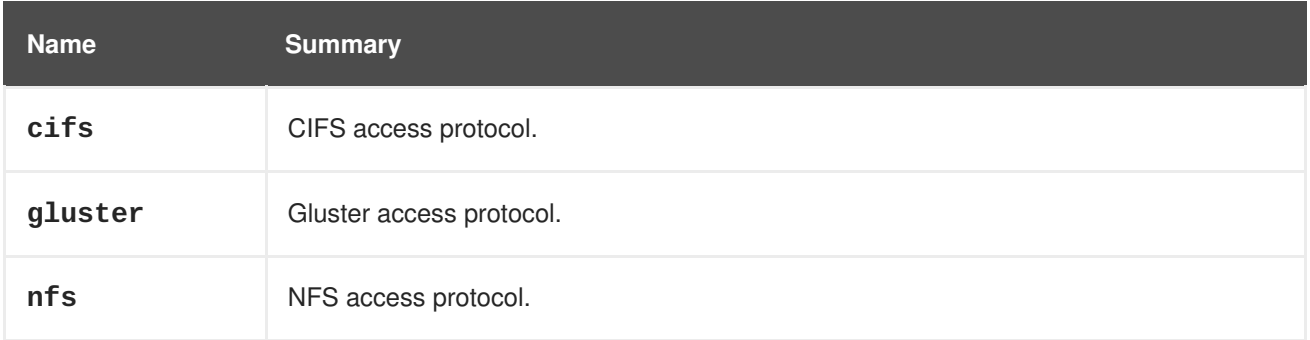

# **7.2. ACTION STRUCT**

#### **Table 7.2. Attributes summary**

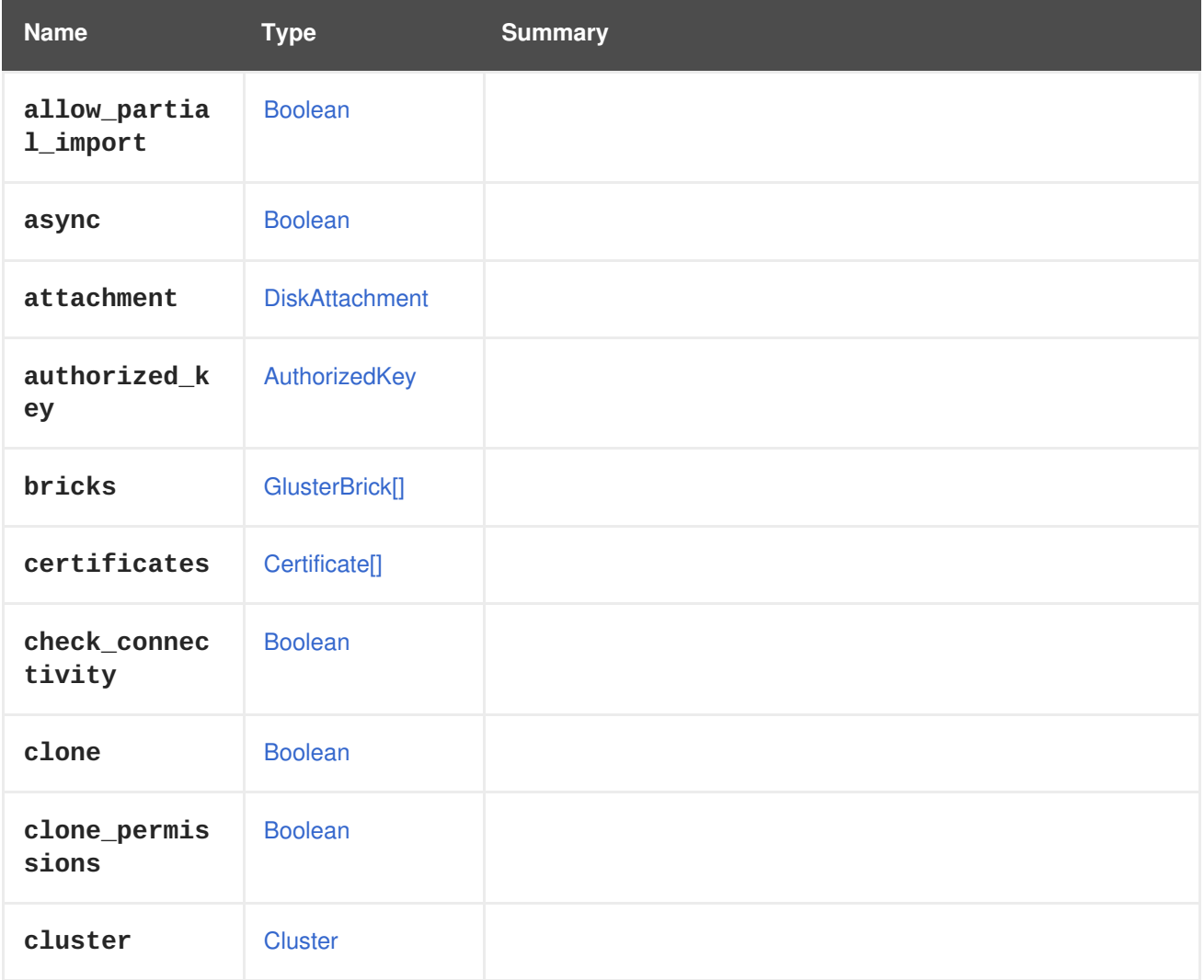
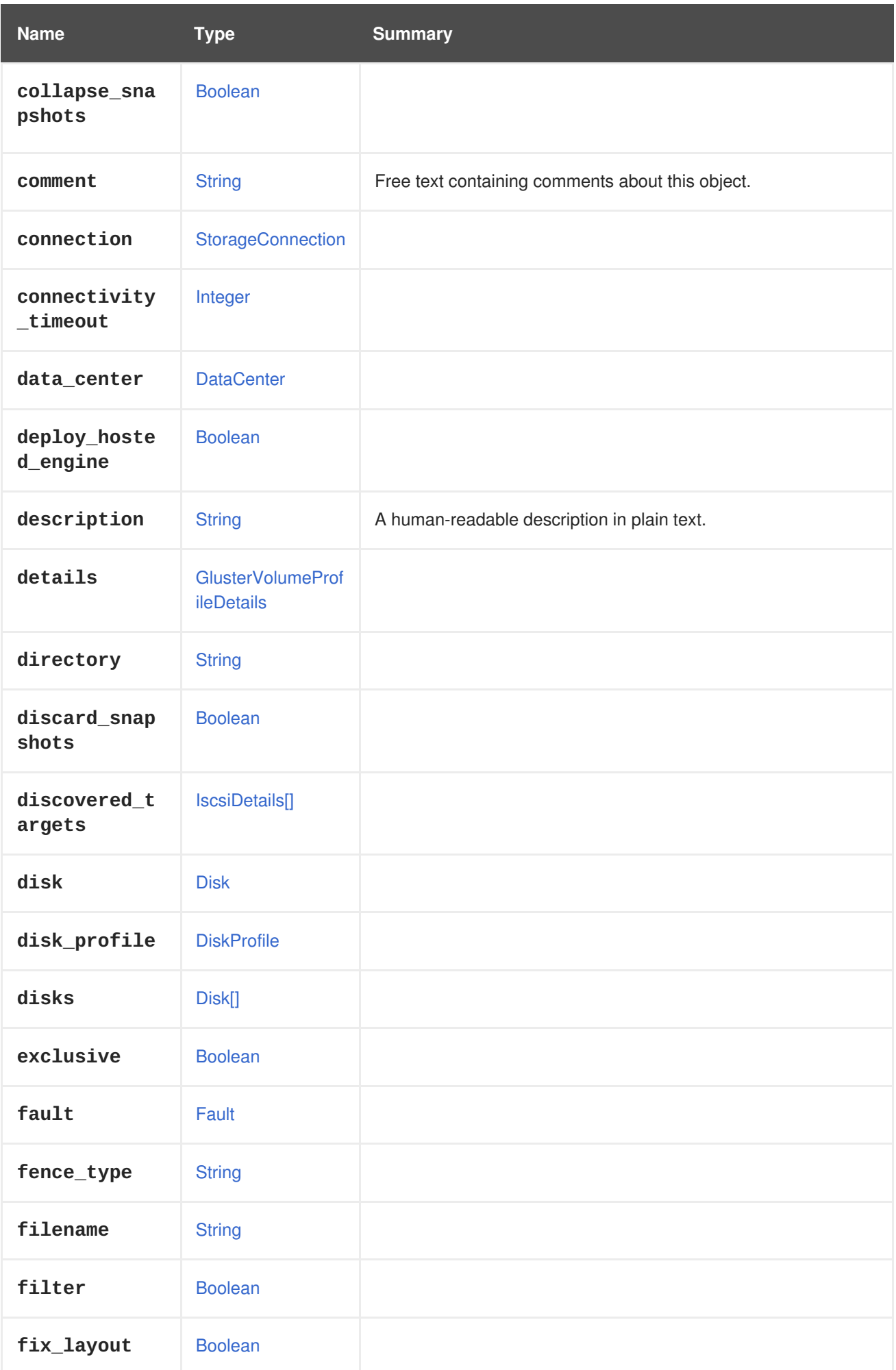

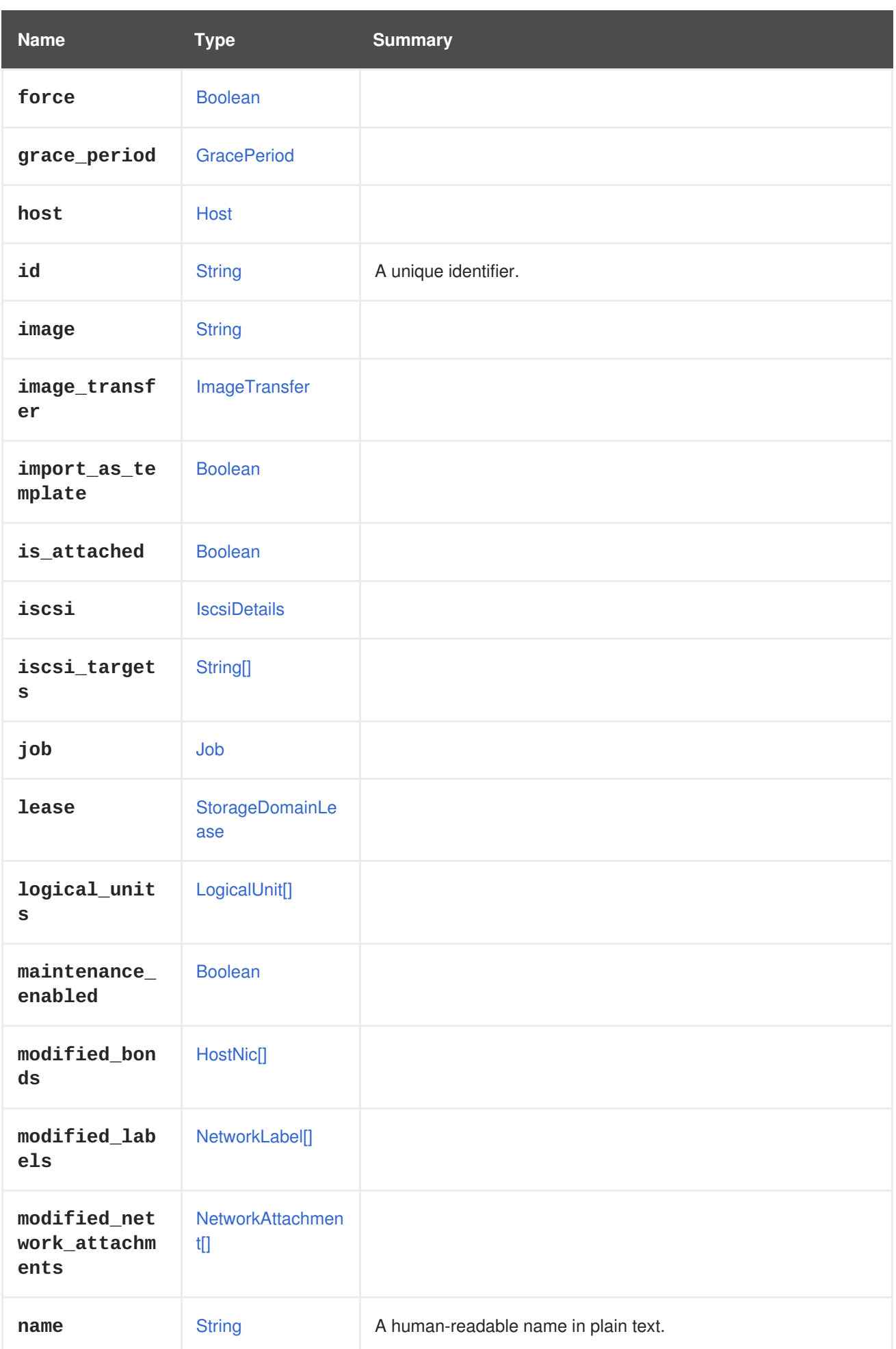

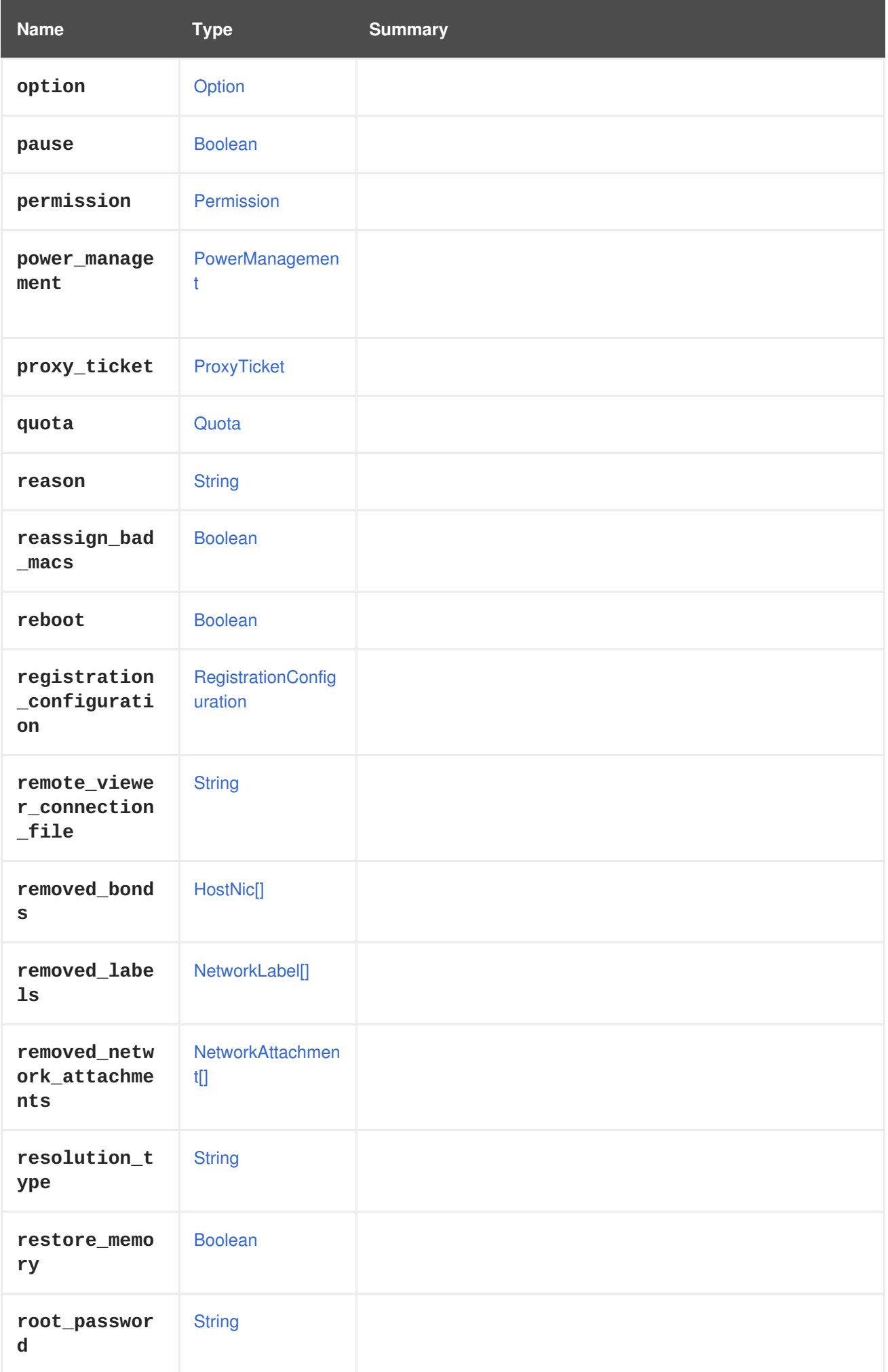

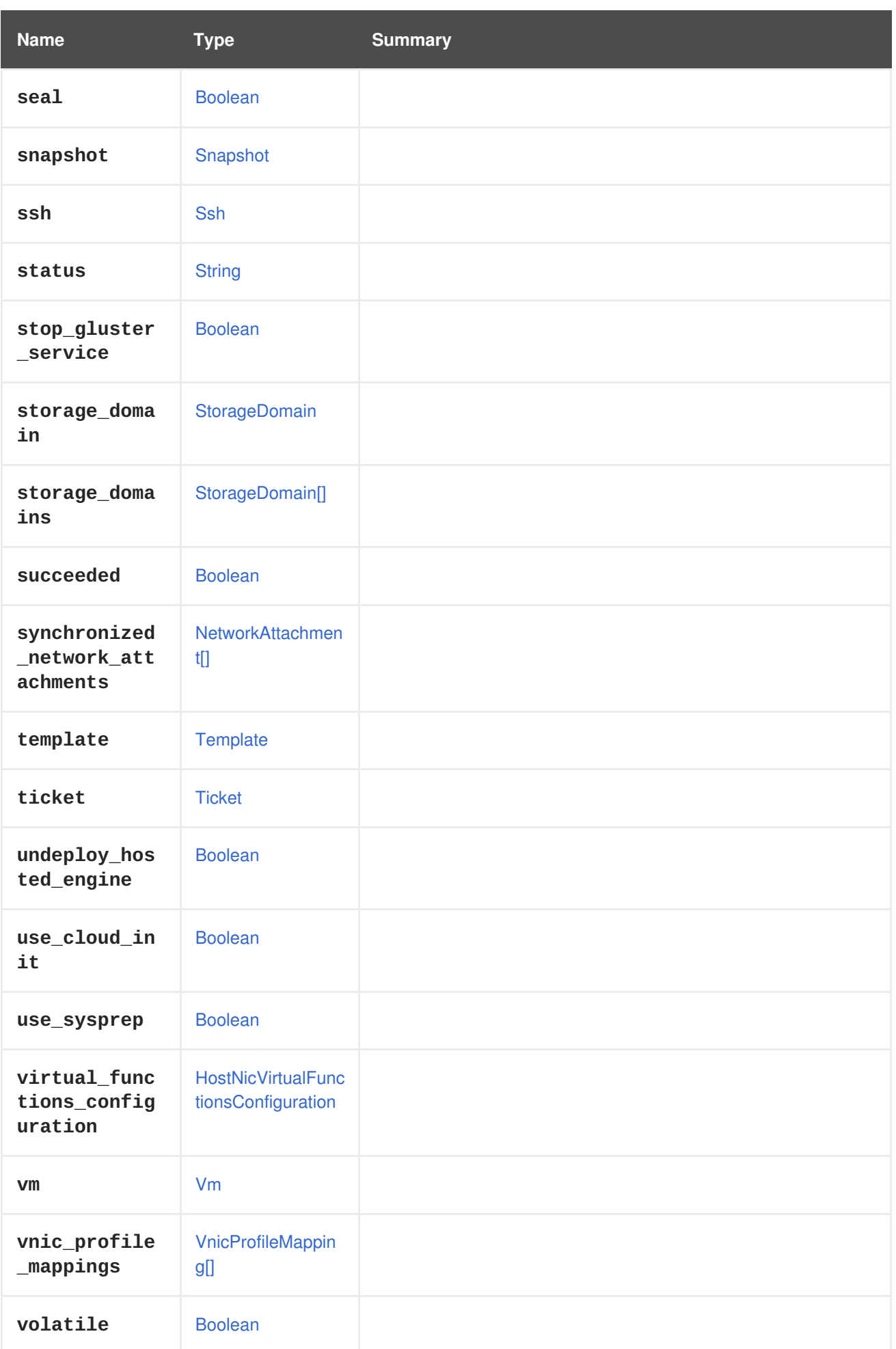

## <span id="page-508-0"></span>**7.3. AFFINITYGROUP STRUCT**

An affinity group represents a group of virtual machines with a defined relationship.

#### **Table 7.3. Attributes summary**

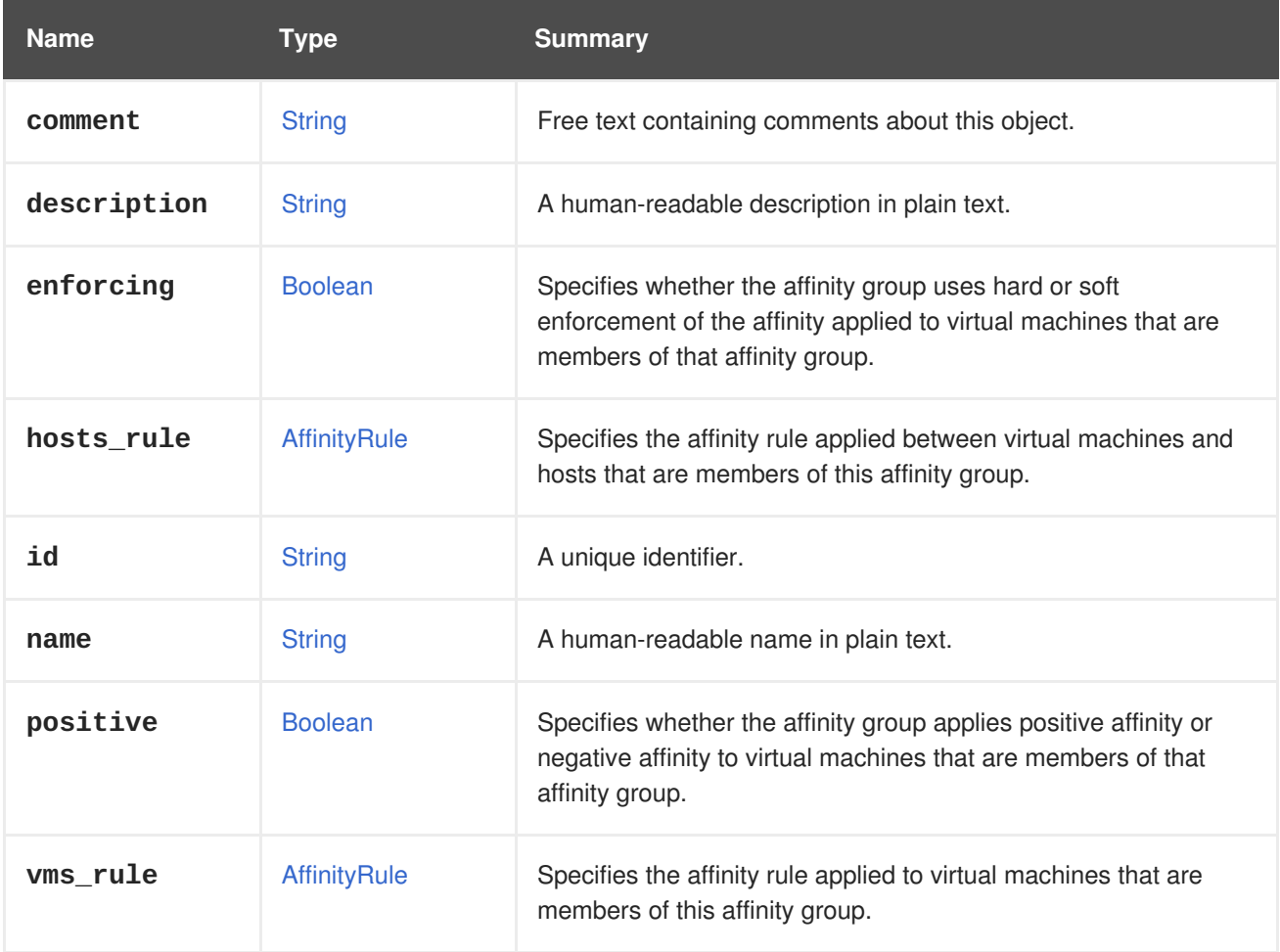

## **7.3.1. enforcing**

Specifies whether the affinity group uses hard or soft enforcement of the affinity applied to virtual machines that are members of that affinity group.

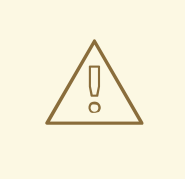

#### **WARNING**

Please note that this attribute has been deprecated since version 4.1 of the engine, and will be removed in the future. Use the **vms\_rule** attribute from now on.

## **7.3.2. positive**

Specifies whether the affinity group applies positive affinity or negative affinity to virtual machines that are members of that affinity group.

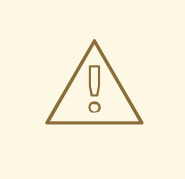

### **WARNING**

Please note that this attribute has been deprecated since version 4.1 of the engine, and will be removed in the future. Use the **vms\_rule** attribute from now on.

**Table 7.4. Links summary**

| <b>Name</b> | Type               | <b>Summary</b>                                                  |
|-------------|--------------------|-----------------------------------------------------------------|
| cluster     | Cluster            | A reference to the cluster to which the affinity group applies. |
| hosts       | Host <sup>[]</sup> | A list of all hosts assigned to this affinity group.            |
| <b>VMS</b>  | Vm[]               | A list of all virtual machines assigned to this affinity group. |

## **7.4. AFFINITYLABEL STRUCT**

The affinity label can influence virtual machine scheduling. It is most frequently used to create a subcluster from the available hosts.

**Table 7.5. Attributes summary**

| <b>Name</b> | <b>Type</b>    | <b>Summary</b>                                                    |
|-------------|----------------|-------------------------------------------------------------------|
| comment     | <b>String</b>  | Free text containing comments about this object.                  |
| description | <b>String</b>  | A human-readable description in plain text.                       |
| id          | <b>String</b>  | A unique identifier.                                              |
| name        | <b>String</b>  | A human-readable name in plain text.                              |
| read_only   | <b>Boolean</b> | The read_only property marks a label that can not be<br>modified. |

## **7.4.1. read\_only**

The **read\_only** property marks a label that can not be modified. This is usually the case when listing internally-generated labels.

**Table 7.6. Links summary**

| <b>Name</b> | Type               | <b>Summary</b>                                                 |
|-------------|--------------------|----------------------------------------------------------------|
| hosts       | Host <sup>[]</sup> | A list of hosts that were labeled using this scheduling label. |

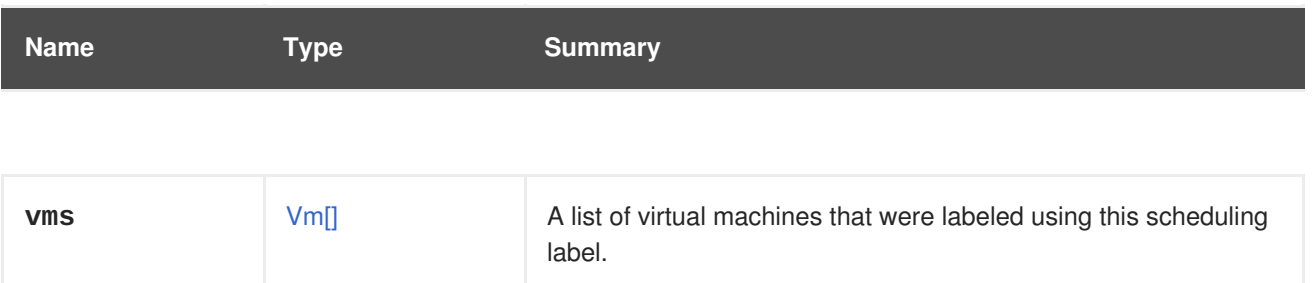

# <span id="page-510-0"></span>**7.5. AFFINITYRULE STRUCT**

Generic rule definition for affinity group. Each supported resource type (virtual machine, host) is controlled by a separate rule. This allows expressing of rules like: no affinity between defined virtual machines, but hard affinity between defined virtual machines and virtual hosts.

**Table 7.7. Attributes summary**

| <b>Name</b> | Type           | <b>Summary</b>                                                                                                    |
|-------------|----------------|----------------------------------------------------------------------------------------------------|
| enabled     | <b>Boolean</b> | Specifies whether the affinity group uses this rule or not.                                                                                         |
| enforcing   | <b>Boolean</b> | Specifies whether the affinity group uses hard or soft<br>enforcement of the affinity applied to the resources that are<br>controlled by this rule. |
| positive    | <b>Boolean</b> | Specifies whether the affinity group applies positive affinity or<br>negative affinity to the resources that are controlled by this rule.           |

## **7.5.1. enabled**

Specifies whether the affinity group uses this rule or not. This attribute is optional during creation and is considered to be **true** when it is not provided. In case this attribute is not provided to the update operation, it is considered to be **true** if AffinityGroup **positive** attribute is set as well. The backend **enabled** value will be preserved when both**enabled** and **positive** attributes are missing.

## **7.5.2. enforcing**

Specifies whether the affinity group uses hard or soft enforcement of the affinity applied to the resources that are controlled by this rule. This argument is mandatory if the rule is enabled and is ignored when the rule is disabled.

## **7.5.3. positive**

Specifies whether the affinity group applies positive affinity or negative affinity to the resources that are controlled by this rule. This argument is mandatory if the rule is enabled and is ignored when the rule is disabled.

## **7.6. AGENT STRUCT**

Type representing a fence agent.

#### **Table 7.8. Attributes summary**

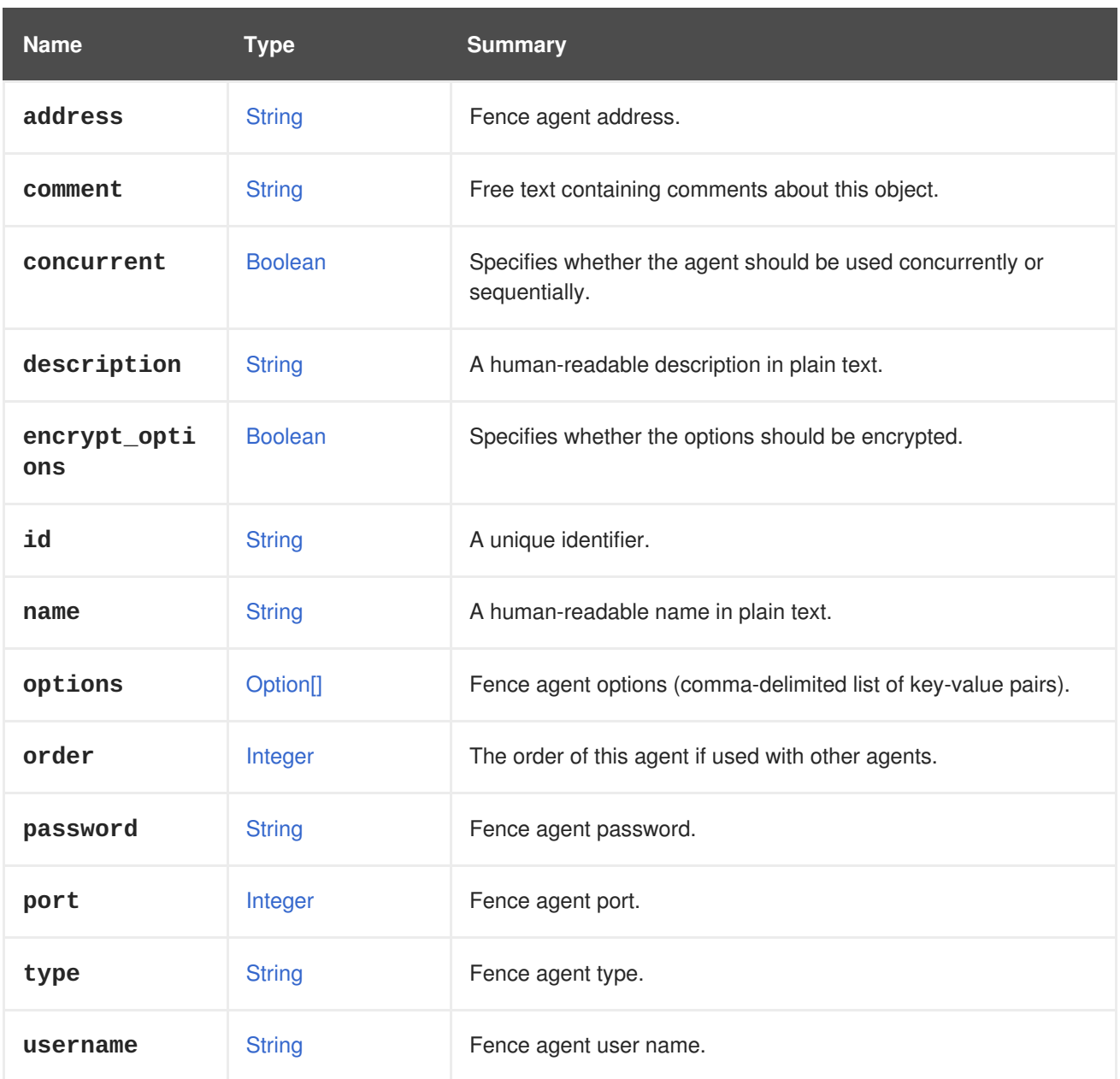

### **Table 7.9. Links summary**

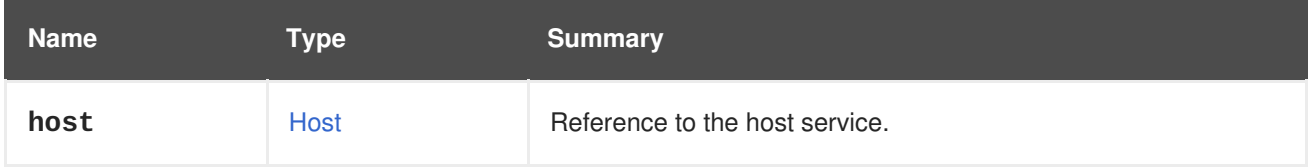

## **7.6.1. host**

Reference to the host service. Each fence agent belongs to a single host.

## **7.7. AGENTCONFIGURATION STRUCT**

### **Table 7.10. Attributes summary**

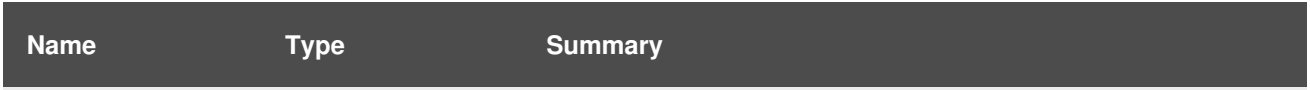

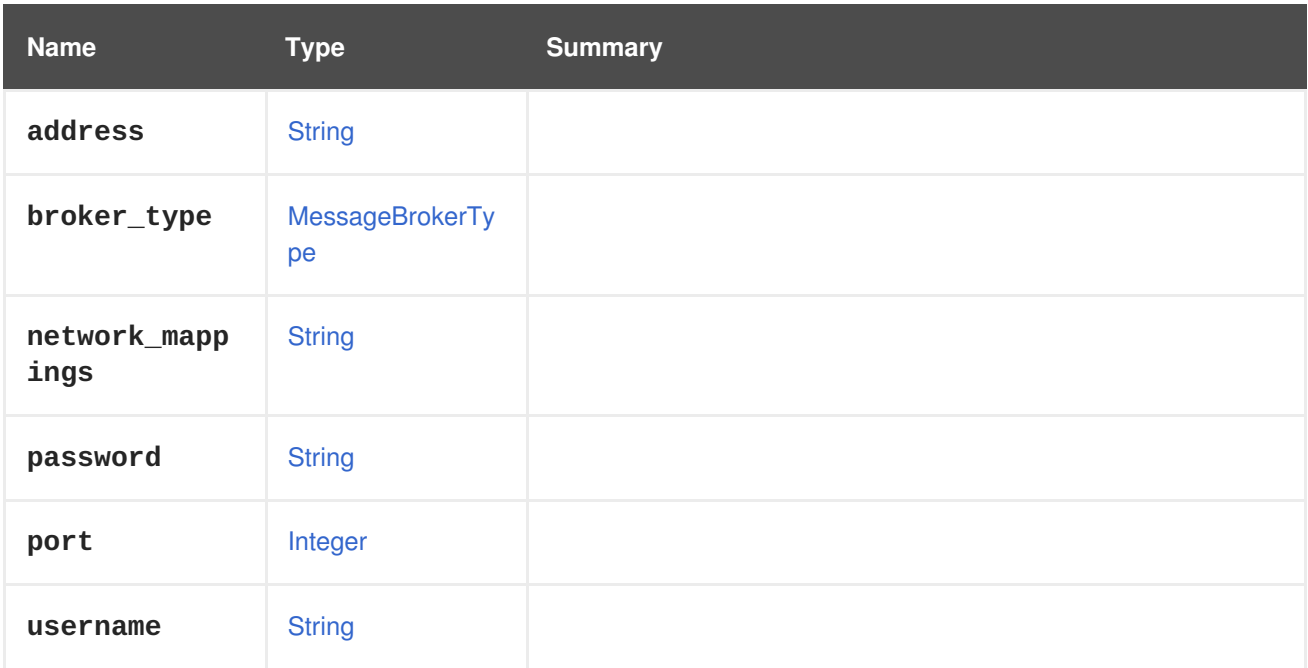

## **7.8. API STRUCT**

This type contains the information returned by the root service of the API.

To get that information send a request like this:

GET /ovirt-engine/api

The result will be like this:

```
<sub>api</sub></sub>
  <link rel="hosts" href="/ovirt-engine/api/hosts"/>
  <link rel="vms" href="/ovirt-engine/api/vms"/>
  ...
  <product_info>
    <name>oVirt Engine</name>
    <vendor>ovirt.org</vendor>
    <version>
      <build>0</build>
      <full_version>4.1.0_master</full_version>
      <major>4</major>
      <minor>1</minor>
      <revision>0</revision>
    </version>
  </product_info>
  <special_objects>
    <link rel="templates/blank" href="..."/>
    <link rel="tags/root" href="..."/>
  </special_objects>
  <summary>
    <vms>
      <total>10</total>
      <active>3</active>
    </vms>
    <hosts>
      <total>2</total>
```

```
<active>2</active>
   </hosts>
    <users>
      <total>8</total>
      <active>2</active>
   </users>
   <storage_domains>
      <total>2</total>
      <active>2</active>
   </storage_domains>
 </summary>
 <time>2016-12-12T12:22:25.866+01:00</time>
</api>
```
### **Table 7.11. Attributes summary**

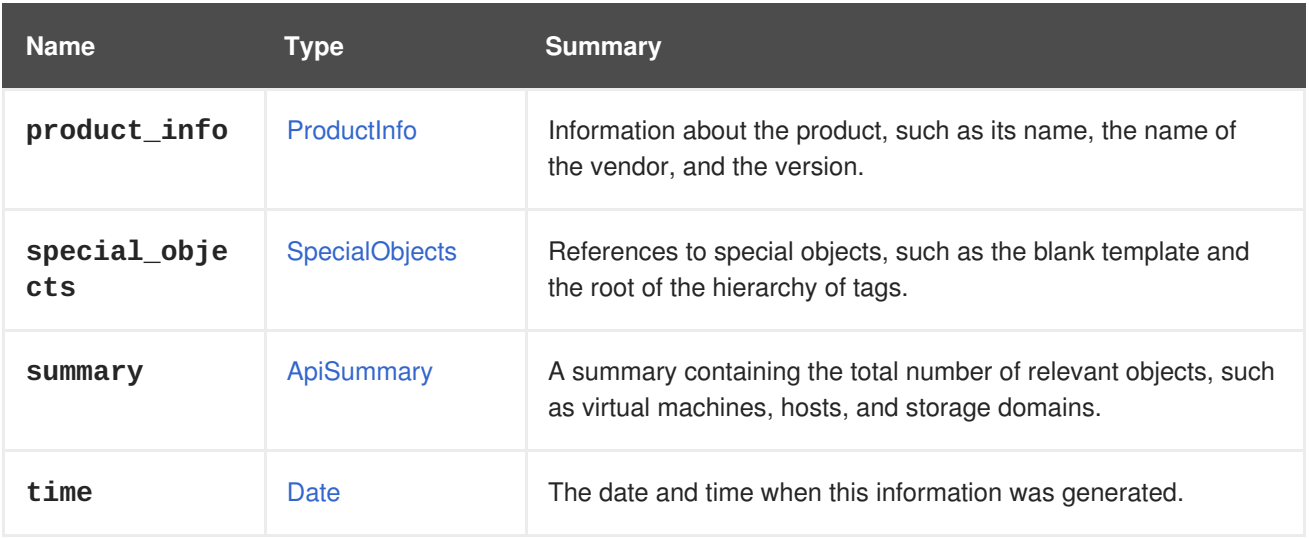

#### **Table 7.12. Links summary**

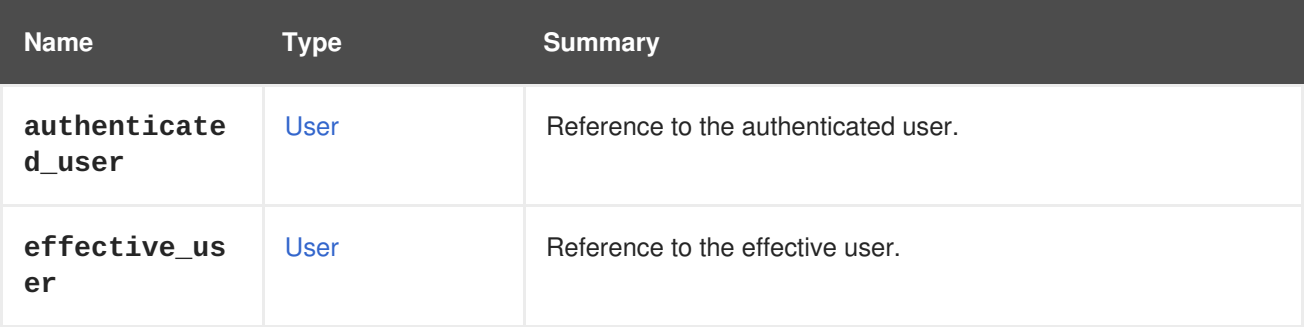

## **7.8.1. authenticated\_user**

Reference to the authenticated user.

The authenticated user is the user whose credentials were verified in order to accept the current request. In the current version of the system the authenticated user and the effective user are always the same. In the future, when support for user impersonation is introduced, they will be potentially different.

### **7.8.2. effective\_user**

Reference to the effective user.

The effective user is the user whose permissions apply during the current request. In the current version of the system the authenticated user and the effective user are always the same. In the future, when support for user impersonation is introduced, they will be potentially different.

## <span id="page-514-0"></span>**7.9. APISUMMARY STRUCT**

A summary containing the total number of relevant objects, such as virtual machines, hosts, and storage domains.

**Table 7.13. Attributes summary**

| <b>Name</b>         | <b>Type</b>    | <b>Summary</b>                   |
|---------------------|----------------|----------------------------------|
| hosts               | ApiSummaryItem | The summary of hosts.            |
| storage_doma<br>ins | ApiSummaryItem | The summary of storage domains.  |
| users               | ApiSummaryItem | The summary of users.            |
| <b>VMS</b>          | ApiSummaryItem | The summary of virtual machines. |

## <span id="page-514-1"></span>**7.10. APISUMMARYITEM STRUCT**

This type contains an item of the API summary. Each item contains the total and active number of some kind of object.

**Table 7.14. Attributes summary**

| <b>Name</b> | Type    | <b>Summary</b>                      |
|-------------|---------|-------------------------------------|
| active      | Integer | The total number of active objects. |
| total       | Integer | The total number of objects.        |

## **7.11. APPLICATION STRUCT**

Represents an application installed on a virtual machine. Applications are reported by the guest agent, if you deploy one on the virtual machine operating system.

To get that information send a request like this:

GET /ovirt-engine/api/vms/123/applications/456

The result will be like this:

```
<application href="/ovirt-engine/api/vms/123/applications/456" id="456">
  <name>application-test-1.0.0-0.el7</name>
  <vm href="/ovirt-engine/api/vms/123" id="123"/>
</application>
```
#### **Table 7.15. Attributes summary**

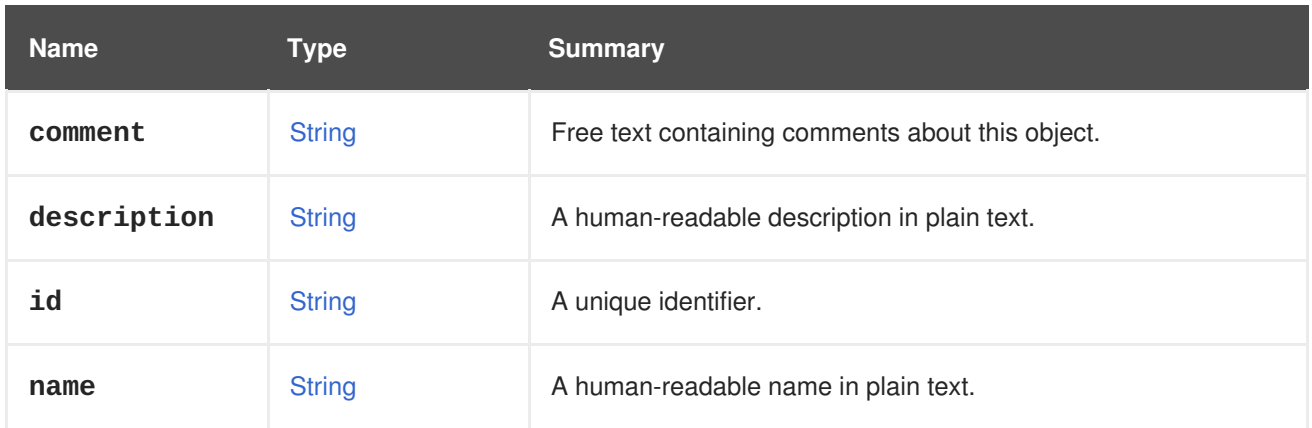

#### **Table 7.16. Links summary**

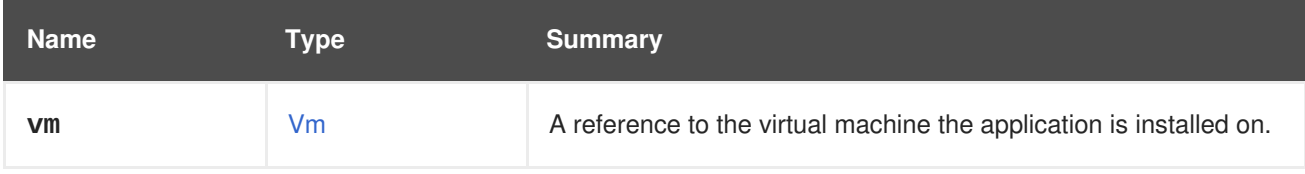

# <span id="page-515-0"></span>**7.12. ARCHITECTURE ENUM**

#### **Table 7.17. Values summary**

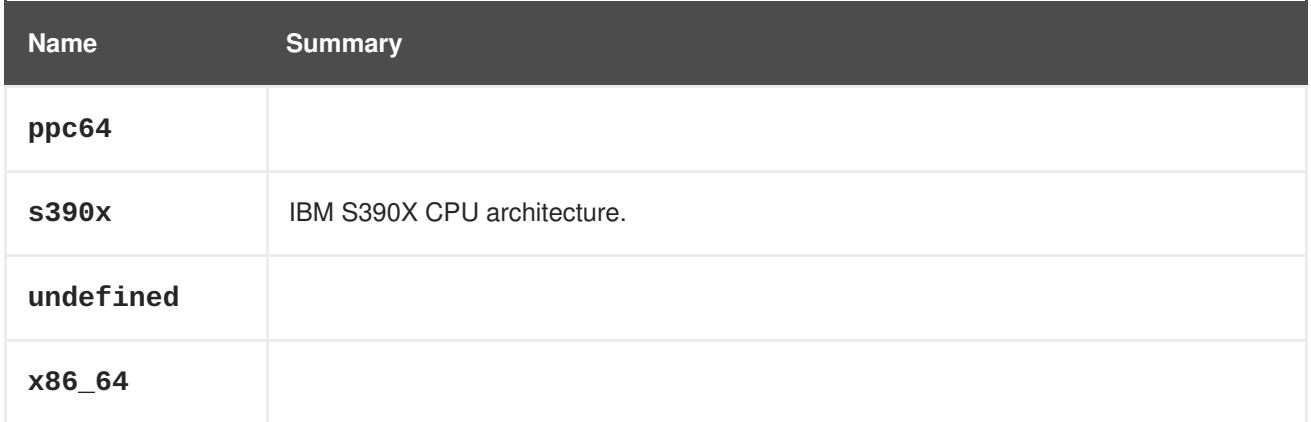

## **7.12.1. s390x**

IBM S390X CPU architecture.

Needs to be specified for virtual machines and clusters running on the S390X architecture.

Note that S390 is often used in an ambiguous way to describe either the general machine architecture as such or its 31-bit variant. S390X is used specifically for the 64-bit architecture, which is in line with the other architectures, like X86\_64 or PPC64.

## **7.13. AUTHORIZEDKEY STRUCT**

**Table 7.18. Attributes summary**

<span id="page-516-0"></span>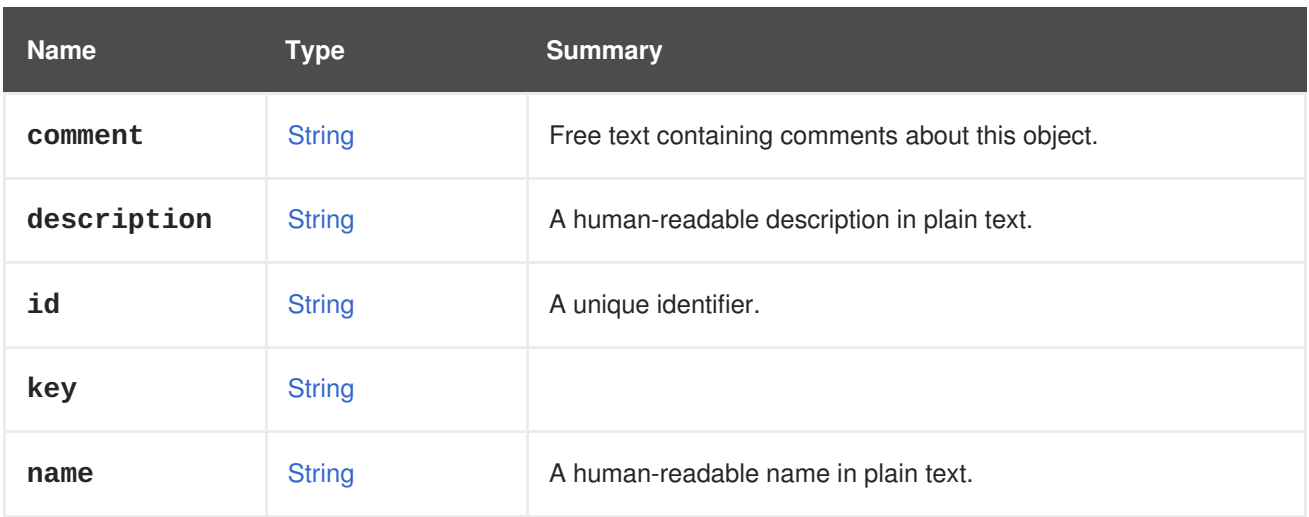

#### **Table 7.19. Links summary**

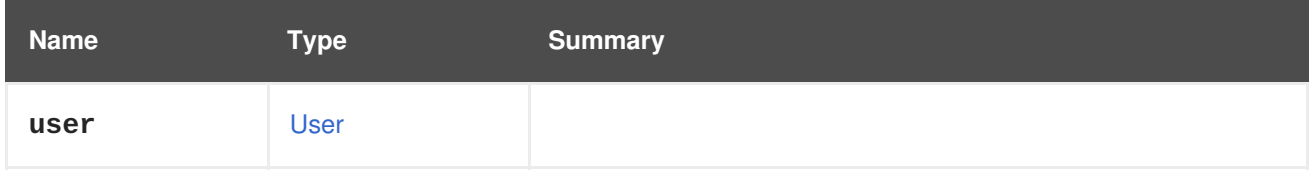

## **7.14. AUTONUMASTATUS ENUM**

### **Table 7.20. Values summary**

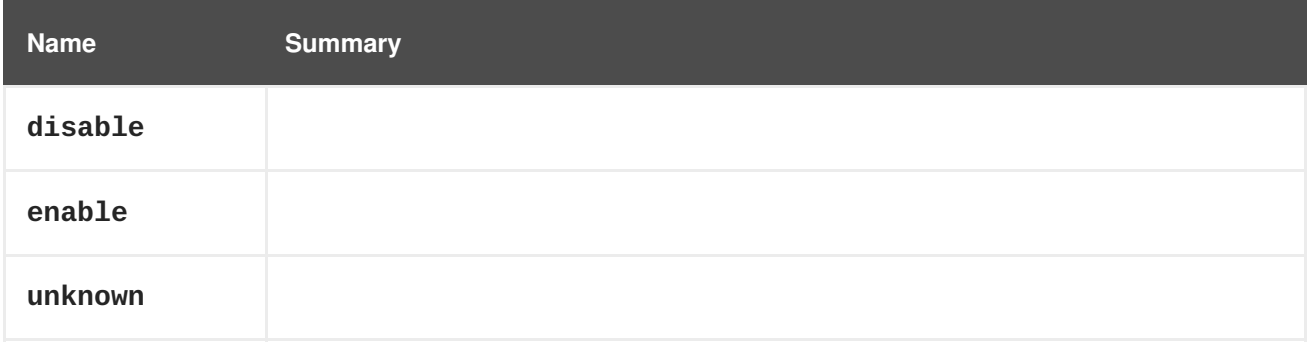

## **7.15. BALANCE STRUCT**

## **Table 7.21. Attributes summary**

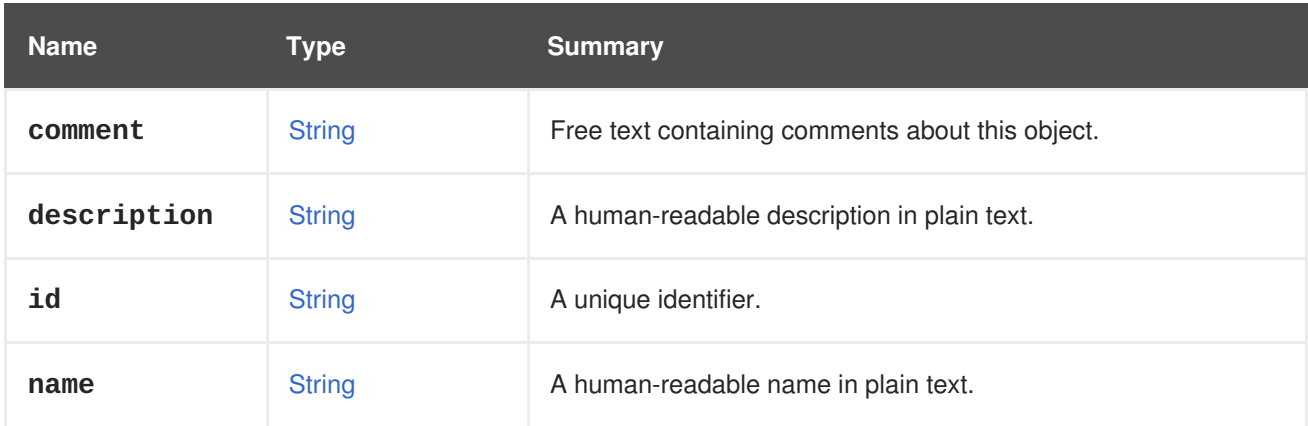

### **Table 7.22. Links summary**

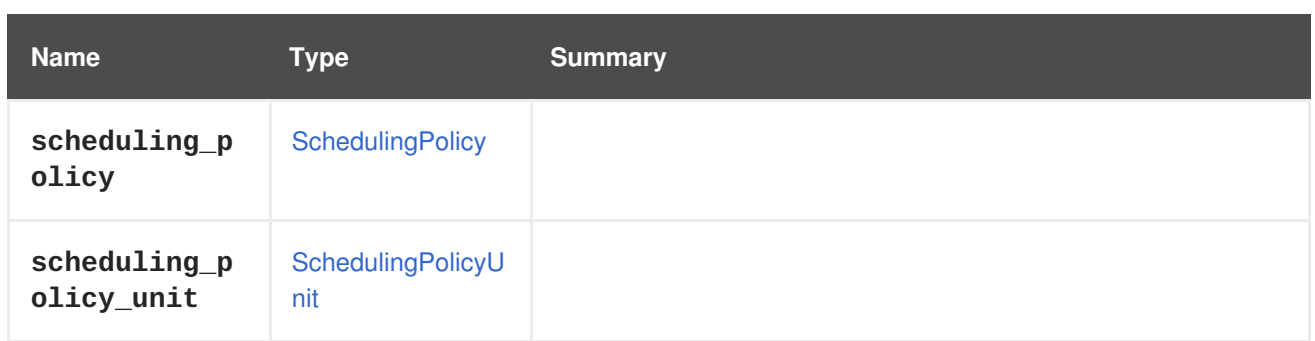

# **7.16. BIOS STRUCT**

### **Table 7.23. Attributes summary**

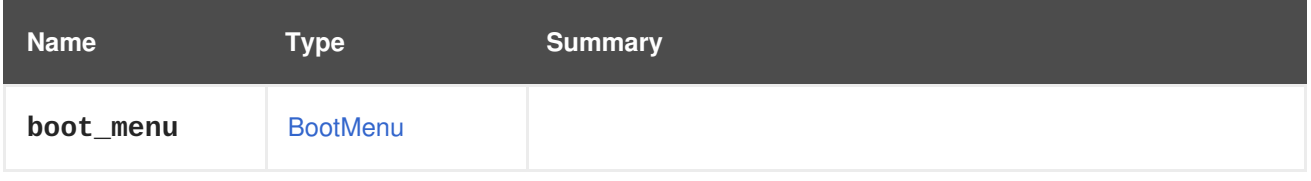

# **7.17. BLOCKSTATISTIC STRUCT**

### **Table 7.24. Attributes summary**

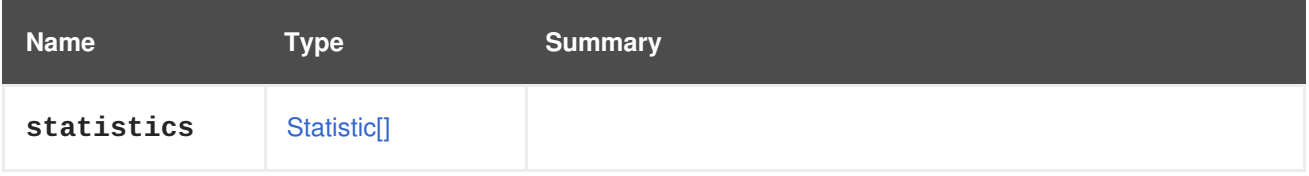

## **7.18. BONDING STRUCT**

Represents a network interfaces bond.

### **Table 7.25. Attributes summary**

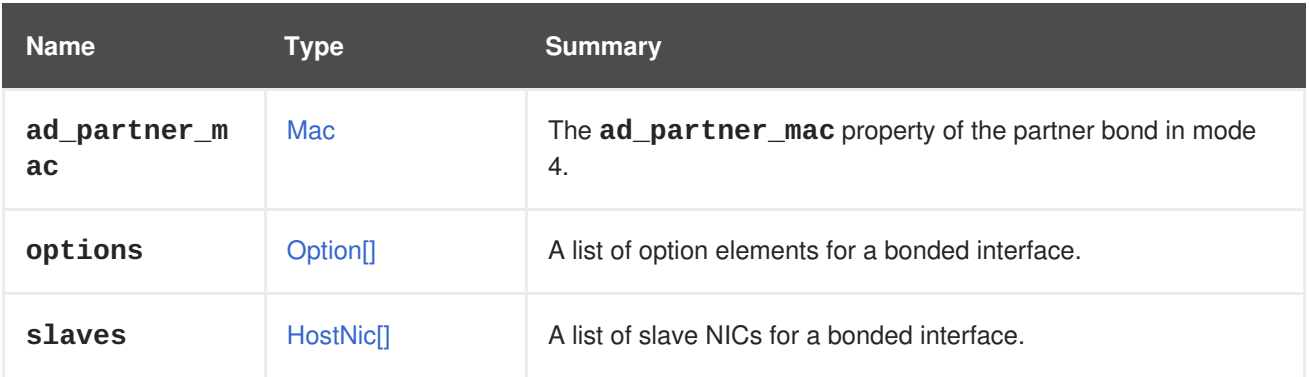

## **7.18.1. ad\_partner\_mac**

The **ad\_partner\_mac** property of the partner bond in mode 4. Bond mode 4 is the 802.3ad standard, which is also called dynamic link aggregation. See [Wikipedia](https://en.wikipedia.org/wiki/Link_aggregation) and [Presentation](http://www.ieee802.org/3/hssg/public/apr07/frazier_01_0407.pdf) for more information. **ad\_partner\_mac** is the MAC address of the system (switch) at the other end of a bond. This parameter is read-only. Setting it will have no effect on the bond. It is retrieved from

**/sys/class/net/bondX/bonding/ad\_partner\_mac** file on the system where the bond is located.

## **7.18.2. options**

A list of option elements for a bonded interface. Each option contains property name and value attributes. Only required when adding bonded interfaces.

### **7.18.3. slaves**

A list of slave NICs for a bonded interface. Only required when adding bonded interfaces.

#### **Table 7.26. Links summary**

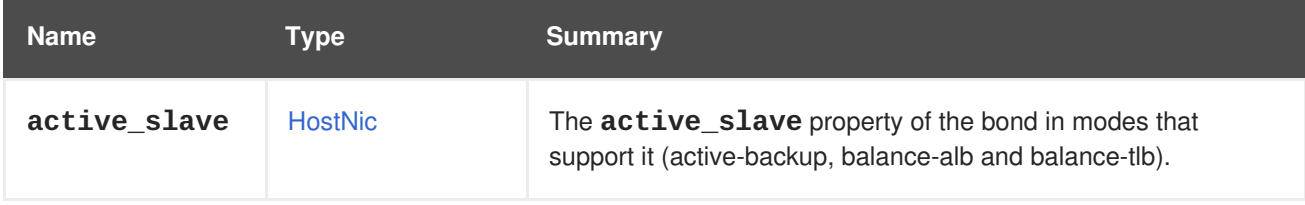

### **7.18.4. active\_slave**

The **active\_slave** property of the bond in modes that support it (active-backup, balance-alb and balance-tlb). See Linux [documentation](https://www.kernel.org/doc/Documentation/networking/bonding.txt) for further details. This parameter is read-only. Setting it will have no effect on the bond. It is retrieved from **/sys/class/net/bondX/bonding/active\_slave** file on the system where the bond is located.

For example:

```
GET /ovirt-engine/api/hosts/123/nics/321
```
Will respond:

```
<host_nic href="/ovirt-engine/api/hosts/123/nics/321" id="321">
  ...
  <bonding>
    <slaves>
      <host_nic href="/ovirt-engine/api/hosts/123/nics/456" id="456" />
      ...
    </slaves>
    <active_slave href="/ovirt-engine/api/hosts/123/nics/456" id="456" />
  </bonding>
  ...
</host_nic>
```
## **7.19. BOOKMARK STRUCT**

Represents a bookmark in the system.

#### **Table 7.27. Attributes summary**

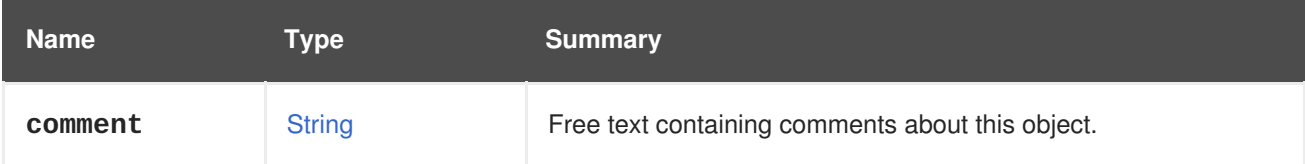

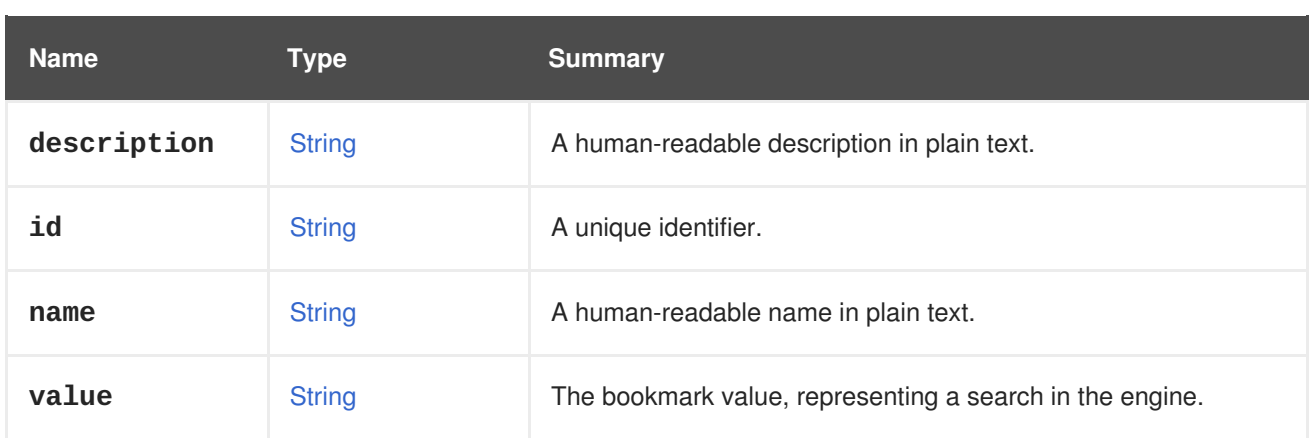

# **7.20. BOOT STRUCT**

Configuration of the boot sequence of a virtual machine.

```
Table 7.28. Attributes summary
```
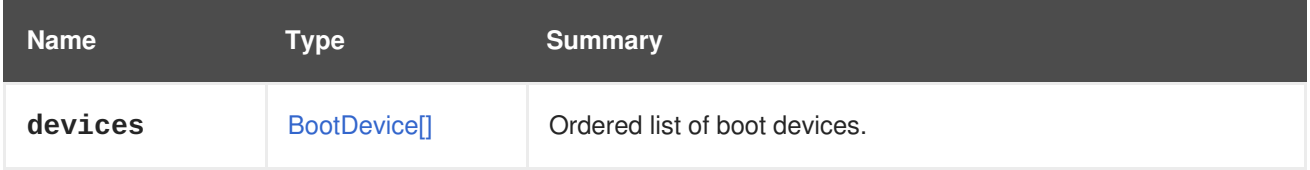

## **7.20.1. devices**

Ordered list of boot devices. The virtual machine will try to boot from the given boot devices, in the given order.

## <span id="page-519-0"></span>**7.21. BOOTDEVICE ENUM**

Represents the kinds of devices that a virtual machine can boot from.

**Table 7.29. Values summary**

| <b>Name</b> | <b>Summary</b>                    |
|-------------|-----------------------------------|
| cdrom       | Boot from CD-ROM.                 |
| hd          | Boot from the hard drive.         |
| network     | Boot from the network, using PXE. |

## **7.21.1. cdrom**

Boot from CD-ROM. The CD-ROM can be chosen from the list of ISO files available in an ISO domain attached to the ata center that the virtual machine belongs to.

## **7.21.2. network**

Boot from the network, using PXE. It is necessary to have [PXE](https://en.wikipedia.org/wiki/Preboot_Execution_Environment) configured on the network that the virtual machine is connected to.

## <span id="page-520-0"></span>**7.22. BOOTMENU STRUCT**

Represents boot menu configuration for virtual machines and templates.

#### **Table 7.30. Attributes summary**

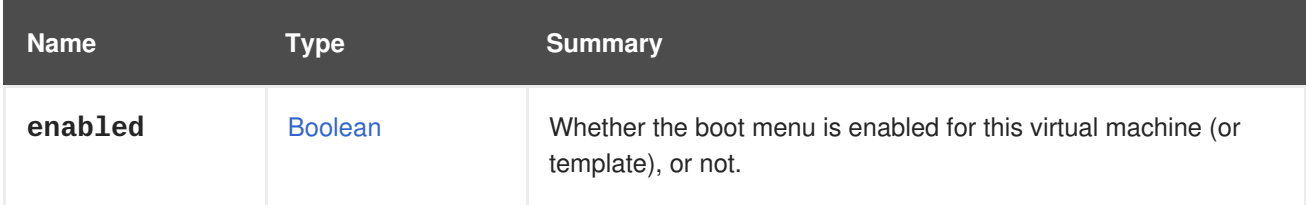

## **7.23. BOOTPROTOCOL ENUM**

Defines the options of the IP address assignment method to a NIC.

#### **Table 7.31. Values summary**

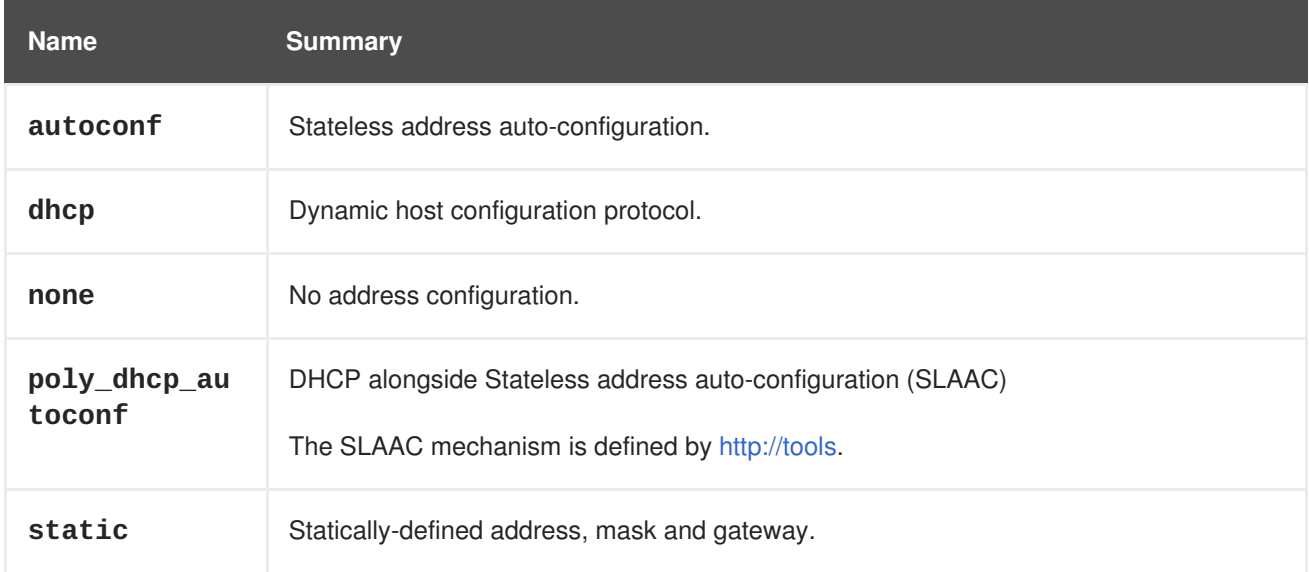

## **7.23.1. autoconf**

Stateless address auto-configuration.

The mechanism is defined by RFC [4862](http://tools.ietf.org/html/rfc4862). Please refer to this [wikipedia](https://en.wikipedia.org/wiki/IPv6_address#Stateless_address_autoconfiguration) article for more information.

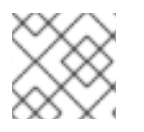

### **NOTE**

The value is valid for IPv6 addresses only.

## **7.23.2. dhcp**

Dynamic host configuration protocol.

Please refer to this [wikipedia](https://en.wikipedia.org/wiki/Dynamic_Host_Configuration_Protocol) article for more information.

## **7.23.3. poly\_dhcp\_autoconf**

DHCP alongside Stateless address auto-configuration (SLAAC)

The SLAAC mechanism is defined by RFC [4862.](http://tools.ietf.org/html/rfc4862) Please refer to the Stateless address auto[configuration](https://en.wikipedia.org/wiki/IPv6_address#Stateless_address_autoconfiguration) article and the [DHCP](https://en.wikipedia.org/wiki/Dynamic_Host_Configuration_Protocol) article for more information.

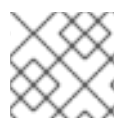

### **NOTE**

The value is valid for IPv6 addresses only.

# **7.24. BRICKPROFILEDETAIL STRUCT**

#### **Table 7.32. Attributes summary**

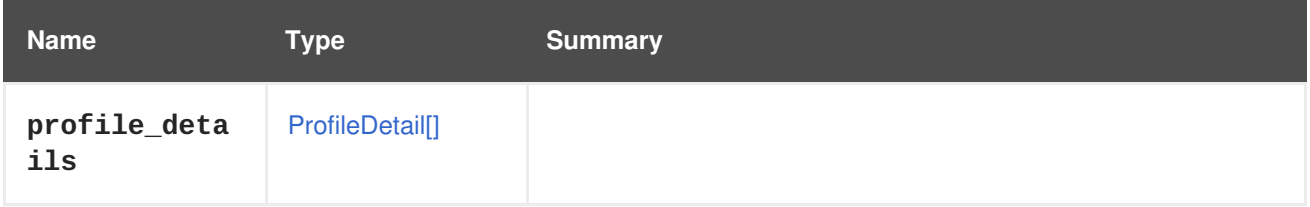

#### **Table 7.33. Links summary**

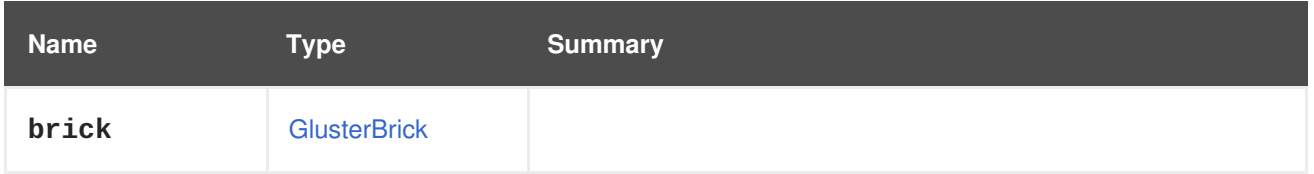

## **7.25. CDROM STRUCT**

#### **Table 7.34. Attributes summary**

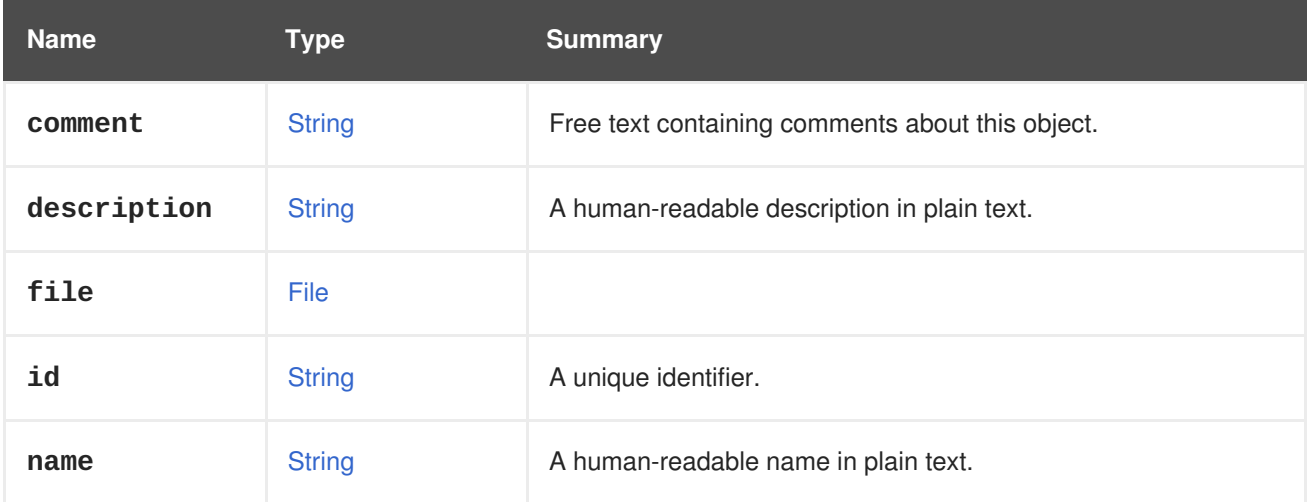

## **Table 7.35. Links summary**

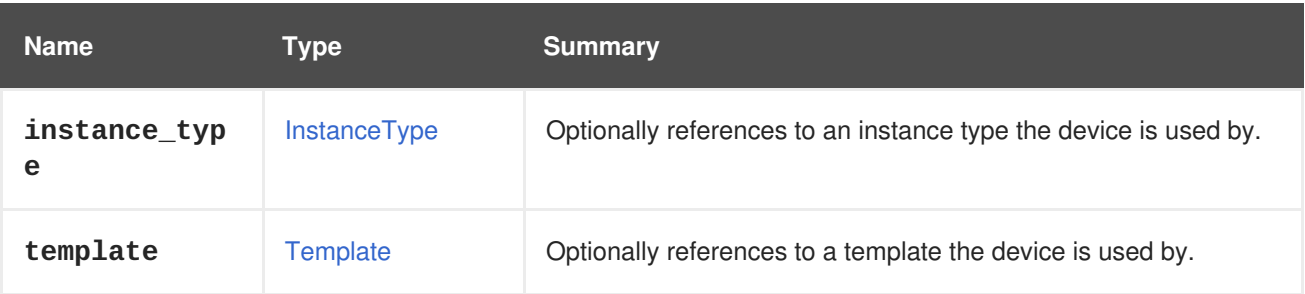

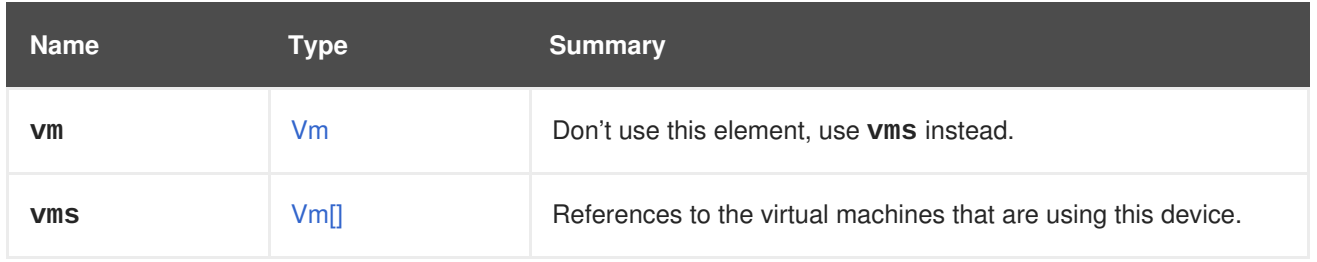

## **7.25.1. vms**

References to the virtual machines that are using this device. A device may be used by several virtual machines; for example, a shared disk my be used simultaneously by two or more virtual machines.

# **7.26. CERTIFICATE STRUCT**

#### **Table 7.36. Attributes summary**

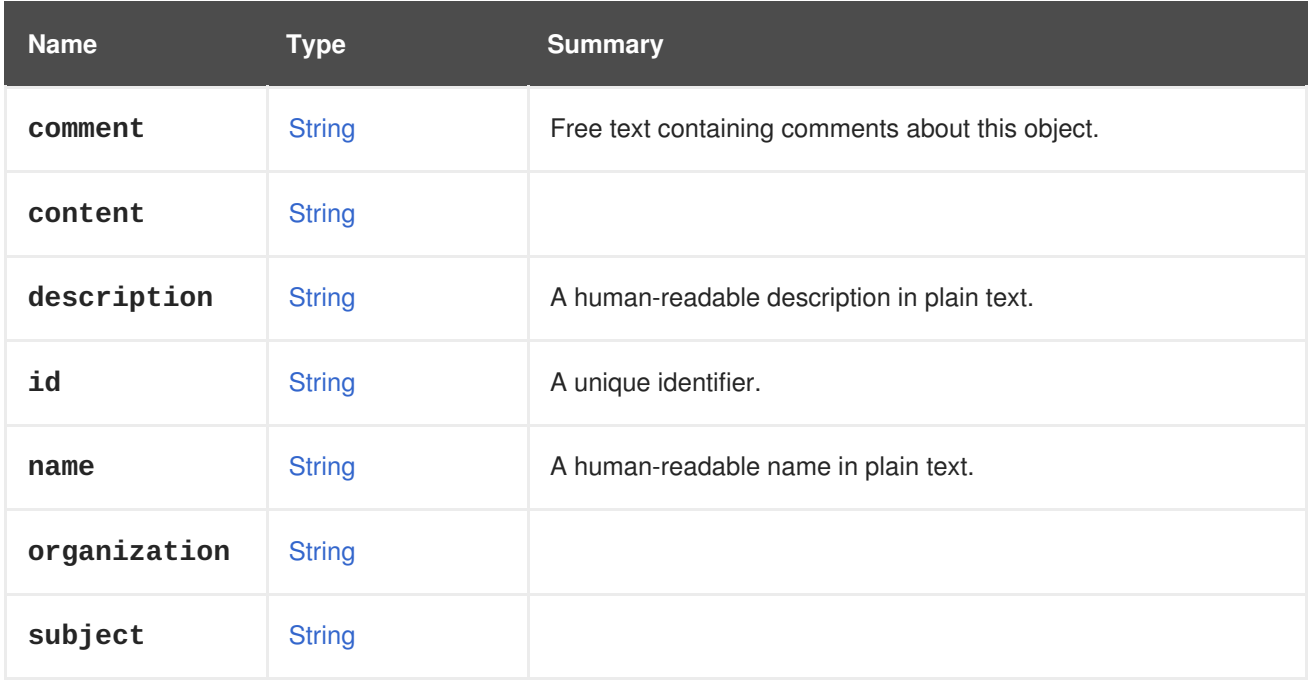

## **7.27. CLOUDINIT STRUCT**

Deprecated type to specify *cloud-init* configuration.

This type has been deprecated and replaced by alternative attributes inside the [Initialization](#page-616-0) type. See the cloud init attribute documentation for details.

#### **Table 7.37. Attributes summary**

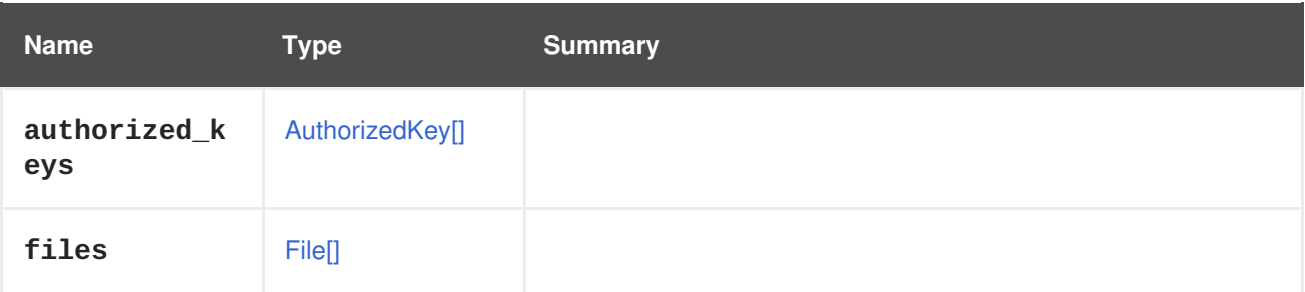

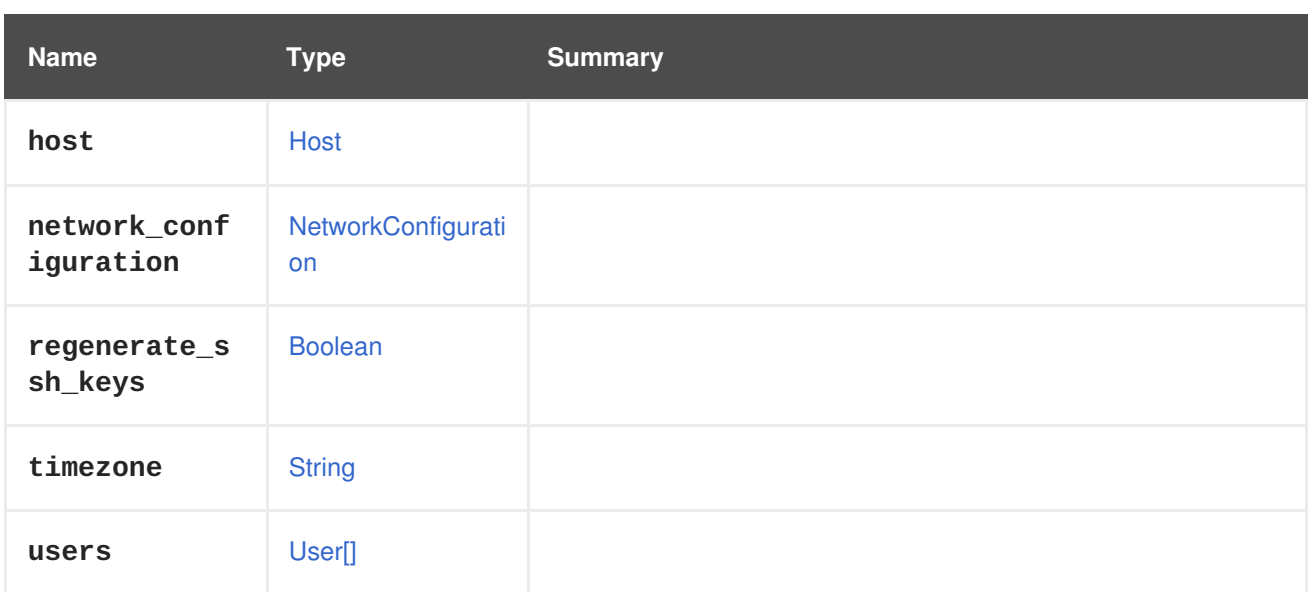

## **7.28. CLUSTER STRUCT**

Type representation of a cluster.

A JSON representation of a cluster:

```
{
  "cluster" : [ {
    "ballooning_enabled" : "false",
    "cpu" : {
      "architecture" : "x86_64",
      "type" : "Intel SandyBridge Family"
   },
    "custom_scheduling_policy_properties" : {
      "property" : [ {
        "name" : "HighUtilization",
        "value" : "80"
      }, {
        "name" : "CpuOverCommitDurationMinutes",
        "value" : "2"
      } ]
    },
    "error_handling" : {
      "on_error" : "migrate"
    },
    "fencing_policy" : {
      "enabled" : "true",
      "skip_if_connectivity_broken" : {
        "enabled" : "false",
        "threshold" : "50"
      },
      "skip_if_gluster_bricks_up" : "false",
      "skip_if_gluster_quorum_not_met" : "false",
      "skip_if_sd_active" : {
        "enabled" : "false"
      }
    },
    "gluster_service" : "false",
```

```
"firewall_type" : "iptables",
"ha_reservation" : "false",
"ksm" : {
  "enabled" : "true",
  "merge across nodes" : "true"
},
"maintenance_reason_required" : "false",
"memory_policy" : {
  "over_commit" : {
    "percent" : "100"
  },
  "transparent_hugepages" : {
    "enabled" : "true"
  }
},
"migration" : {
  "auto_converge" : "inherit",
  "bandwidth" : {
    "assignment_method" : "auto"
  },
  "compressed" : "inherit",
  "policy" : {
    "id" : "00000000-0000-0000-0000-000000000000"
  }
},
"optional_reason" : "false",
"required_rng_sources" : {
  "required_rng_source" : [ "random" ]
},
"switch type" : "legacy",
"threads_as_cores" : "false",
"trusted_service" : "false",
"tunnel_migration" : "false",
"version" : {
  "major" : "4",
  "minor" : "1"
},
"virt_service" : "true",
"data_center" : {
  "href" : "/ovirt-engine/api/datacenters/123",
  "id" : "123"
},
"mac pool" : f"href" : "/ovirt-engine/api/macpools/456",
  "id" : "456"
},
"scheduling_policy" : {
  "href" : "/ovirt-engine/api/schedulingpolicies/789",
  "id" : "789"
},
"actions" : {
  "link" : [ {
    "href" : "/ovirt-engine/api/clusters/234/resetemulatedmachine",
    "rel" : "resetemulatedmachine"
 } ]
},
```

```
"name" : "Default",
  "description" : "The default server cluster",
  "href" : "/ovirt-engine/api/clusters/234",
  "id" : "234",
  "link" : [ {
    "href" : "/ovirt-engine/api/clusters/234/permissions",
   "rel" : "permissions"
 }, {
    "href" : "/ovirt-engine/api/clusters/234/cpuprofiles",
   "rel" : "cpuprofiles"
 }, {
   "href" : "/ovirt-engine/api/clusters/234/networkfilters",
   "rel" : "networkfilters"
 }, {
    "href" : "/ovirt-engine/api/clusters/234/networks",
   "rel" : "networks"
 }, {
    "href" : "/ovirt-engine/api/clusters/234/affinitygroups",
    "rel" : "affinitygroups"
 }, {
    "href" : "/ovirt-engine/api/clusters/234/glusterhooks",
   "rel" : "glusterhooks"
 }, {
    "href" : "/ovirt-engine/api/clusters/234/glustervolumes",
   "rel" : "glustervolumes"
 }, {
    "href" : "/ovirt-engine/api/clusters/234/enabledfeatures",
   "rel" : "enabledfeatures"
 }, {
    "href" : "/ovirt-engine/api/clusters/234/externalnetworkproviders",
   "rel" : "externalnetworkproviders"
 } ]
} ]
```
### **Table 7.38. Attributes summary**

}

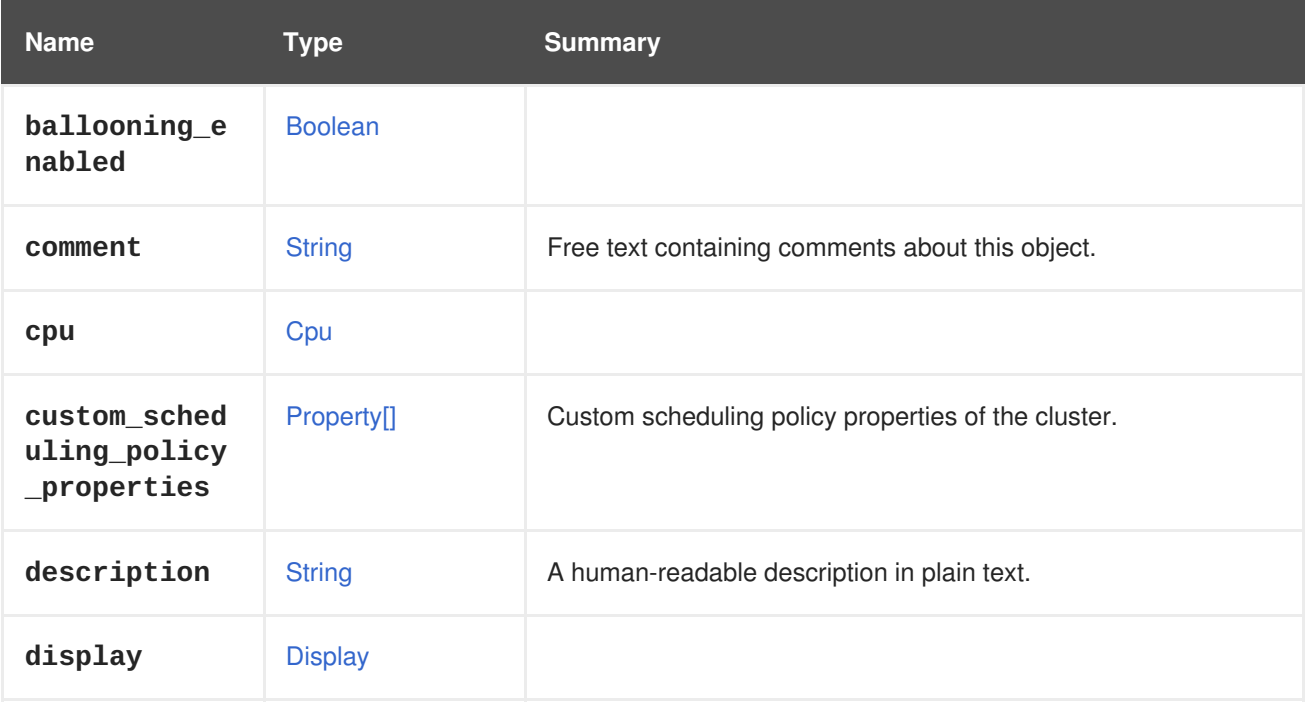

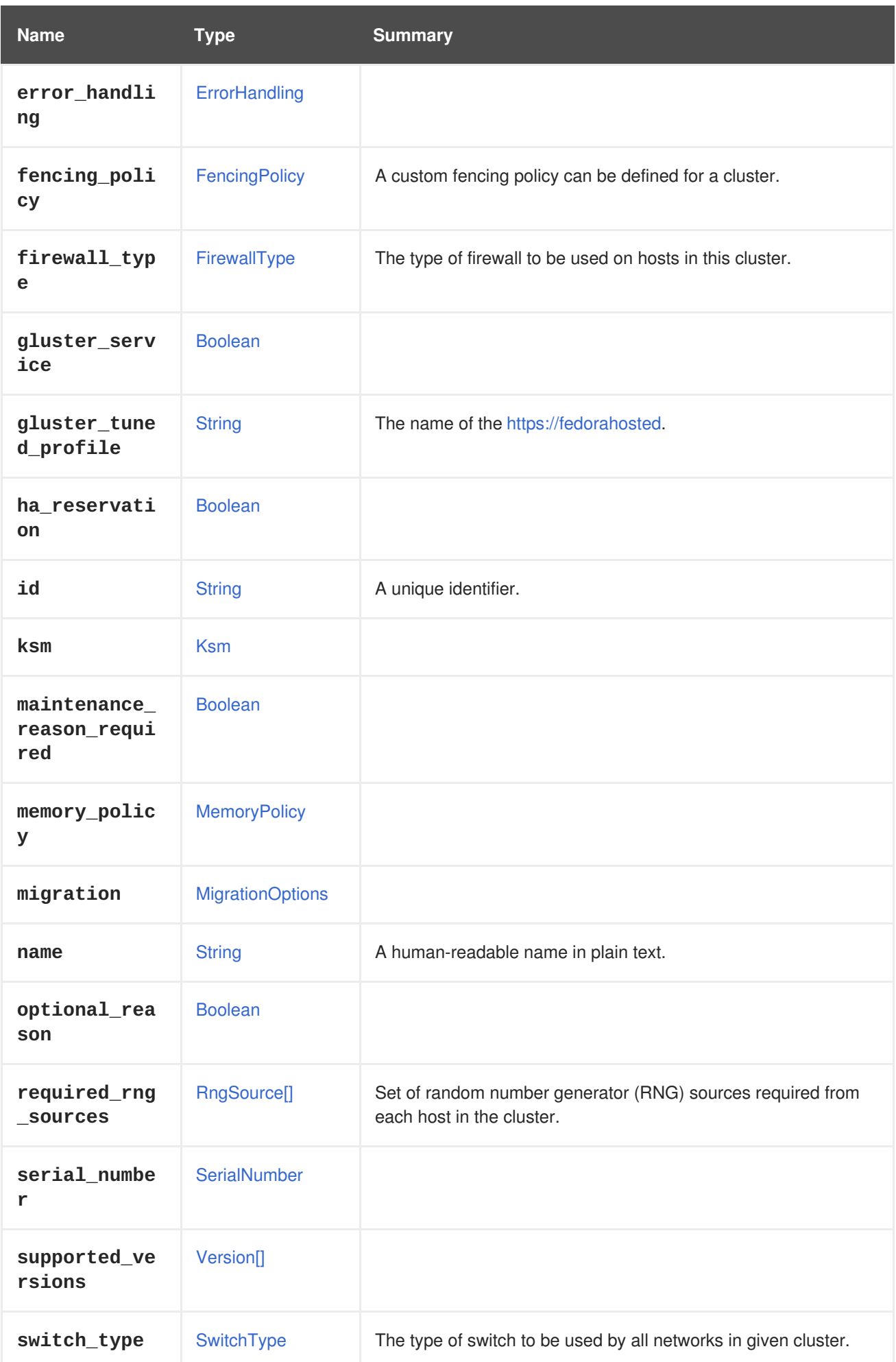

<span id="page-527-0"></span>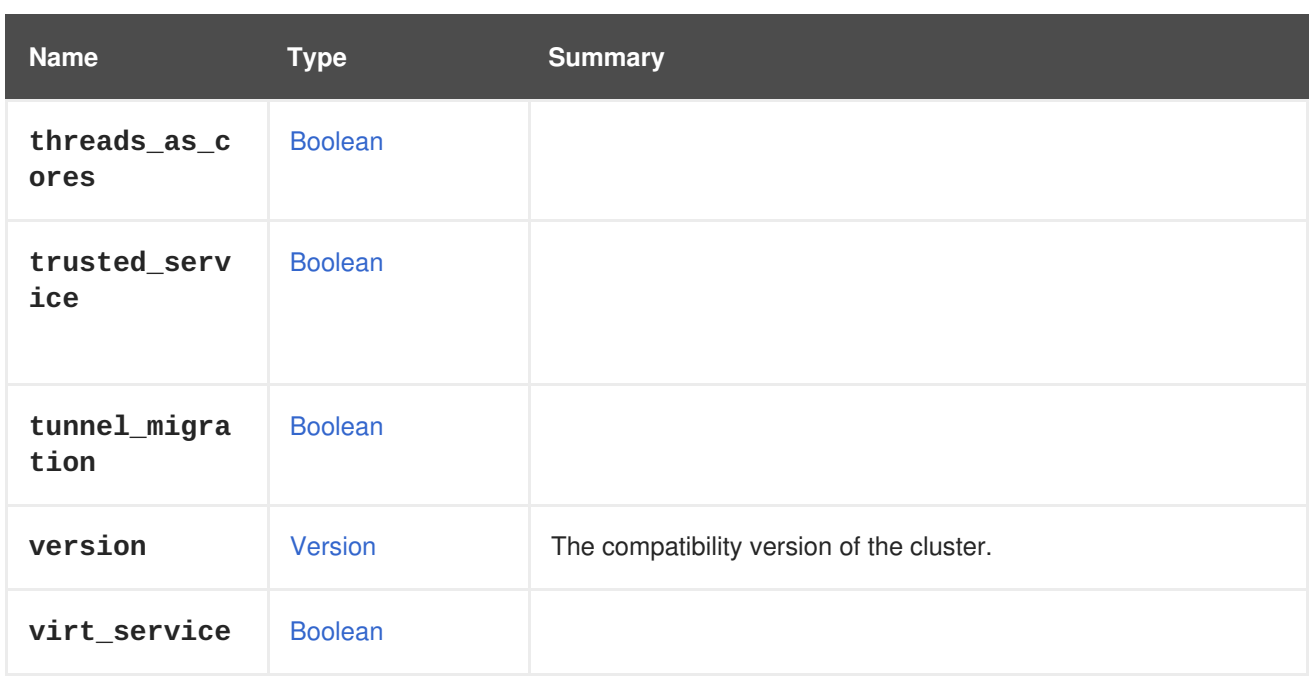

## **7.28.1. custom\_scheduling\_policy\_properties**

Custom scheduling policy properties of the cluster. These optional properties override the properties of the scheduling policy specified by the **scheduling\_policy** link, and apply only for this specific cluster.

For example, to update the custom properties of the cluster, send a request:

PUT /ovirt-engine/api/clusters/123

With a request body:

```
<cluster>
  <custom_scheduling_policy_properties>
    <property>
      <name>HighUtilization</name>
      <value>70</value>
    </property>
  </custom_scheduling_policy_properties>
</cluster>
```
Update operations using the **custom\_scheduling\_policy\_properties** attribute will not update the the properties of the scheduling policy specified by the **scheduling\_policy** link, they will only be reflected on this specific cluster.

## **7.28.2. fencing\_policy**

A custom fencing policy can be defined for a cluster.

For example:

PUT /ovirt-engine/api/cluster/123

With request body like this:

<cluster>

<fencing\_policy> <enabled>true</enabled> <skip\_if\_sd\_active> <enabled>false</enabled> </skip\_if\_sd\_active> <skip\_if\_connectivity\_broken> <enabled>false</enabled> <threshold>50</threshold> </skip\_if\_connectivity\_broken> </fencing\_policy> </cluster>

## **7.28.3. firewall\_type**

The type of firewall to be used on hosts in this cluster.

Up to version 4.1, it was always **iptables**. Since version 4.2, you can choose between **iptables** and **firewalld**. For clusters with a compatibility version of 4.2 and higher, the default firewall type is **firewalld**.

### **7.28.4. gluster\_tuned\_profile**

The name of the [tuned](https://fedorahosted.org/tuned) profile to set on all the hosts in the cluster. This is not mandatory and relevant only for clusters with Gluster service.

## **7.28.5. required\_rng\_sources**

Set of random number generator (RNG) sources required from each host in the cluster.

When read, it returns the implicit **urandom** (for cluster version 4.1 and higher) or**random** (for cluster version 4.0 and lower) plus additional selected RNG sources. When written, the implicit **urandom** and **random** RNG sources cannot be removed.

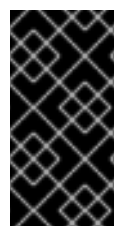

## **IMPORTANT**

Before version 4.1 of the engine, the set of required random number generators was completely controllable by the administrator; any source could be added or removed, including the **random** source. But starting with version 4.1, the **urandom** and **random** sources will always be part of the set, and can't be removed.

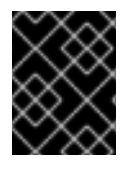

### **IMPORTANT**

Engine version 4.1 introduces a new RNG source **urandom** that replaces **random** RNG source in clusters with compatibility version 4.1 or higher.

### **7.28.6. version**

The compatibility version of the cluster.

All hosts in this cluster must support at least this compatibility version.

For example:

GET /ovirt-engine/api/clusters/123

Will respond with:

```
<cluster>
  ...
  <version>
    <major>4</major>
    <minor>0</minor>
  </version>
  ...
</cluster>
```
To update the compatibility version, use:

PUT /ovirt-engine/api/clusters/123

With a request body like this:

```
<cluster>
 <version>
    <major>4</major>
    <minor>1</minor>
  </version>
</cluster>
```
In order to update the cluster compatibility version, all hosts in the cluster must support the new compatibility version.

#### **Table 7.39. Links summary**

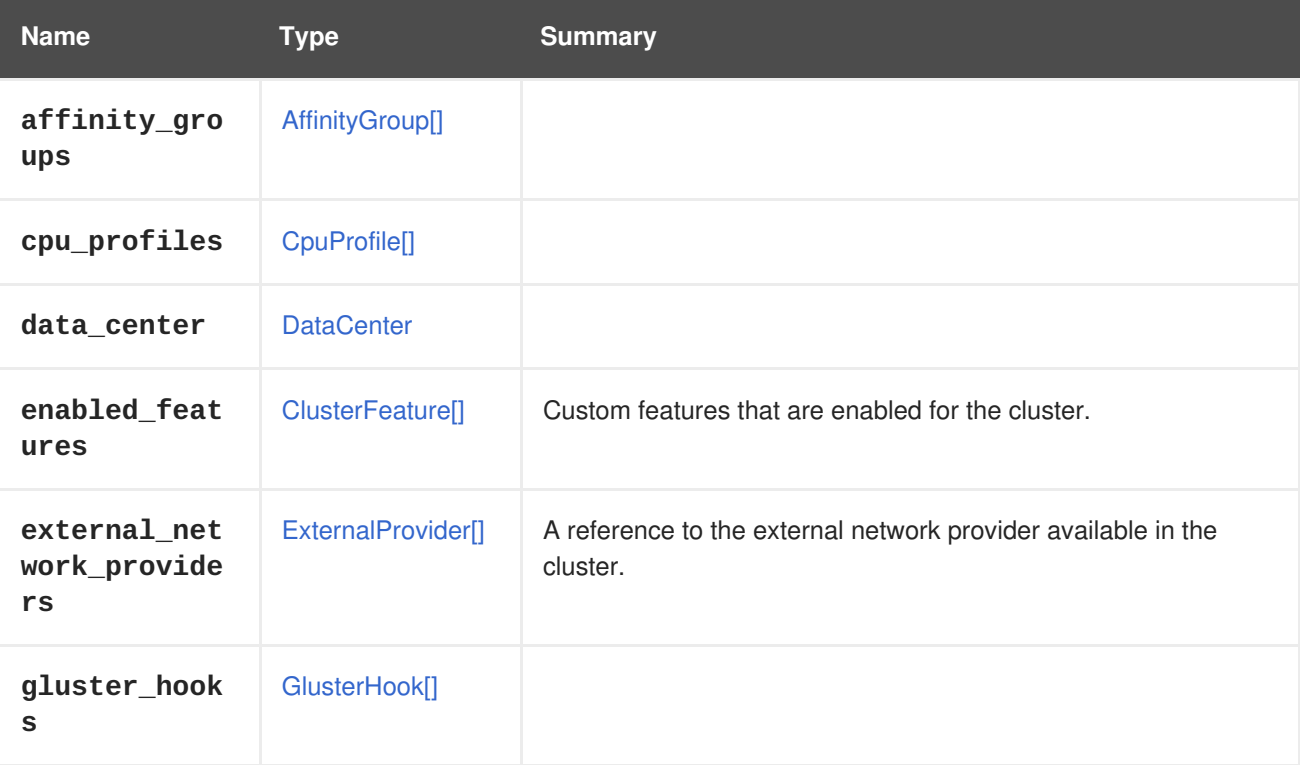

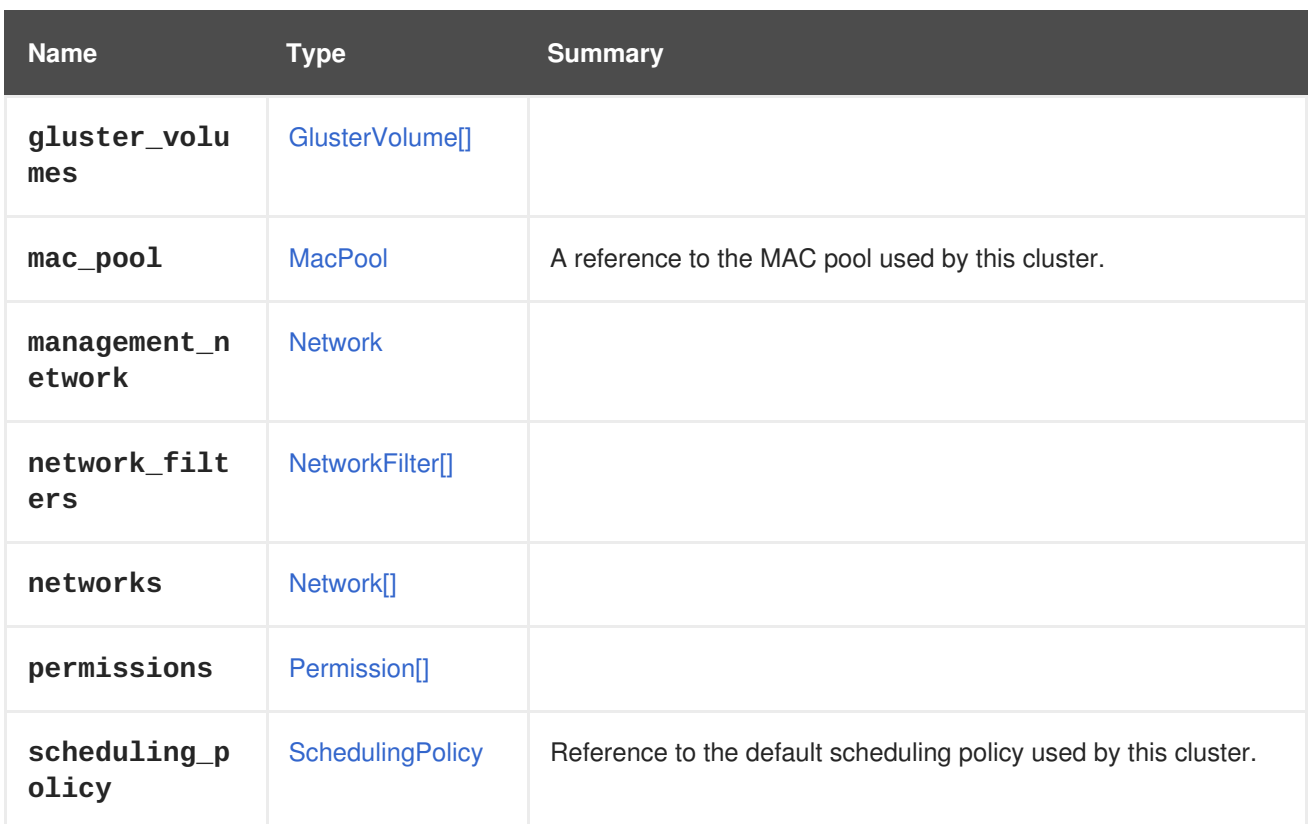

## **7.28.7. external\_network\_providers**

A reference to the external network provider available in the cluster.

If the automatic deployment of the external network provider is supported, the networks of the referenced network provider are available on every host in the cluster. External network providers of a cluster can only be set during [adding](#page-160-0) the cluster. This value may be [overwritten](#page-266-0) for individual hosts during adding the host.

## **7.28.8. scheduling\_policy**

Reference to the default scheduling policy used by this cluster.

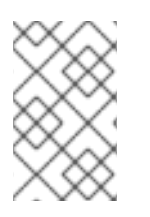

## **NOTE**

The scheduling policy properties are taken by default from the referenced scheduling policy, but they are overridden by the properties specified in the **custom\_scheduling\_policy\_properties** attribute for this cluster.

## **7.29. CLUSTERFEATURE STRUCT**

Type represents an additional feature that is available at a cluster level.

#### **Table 7.40. Attributes summary**

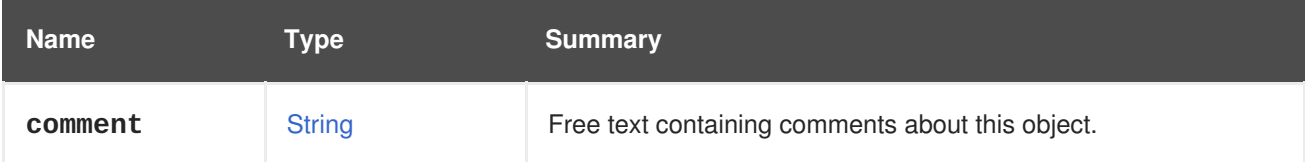

<span id="page-531-0"></span>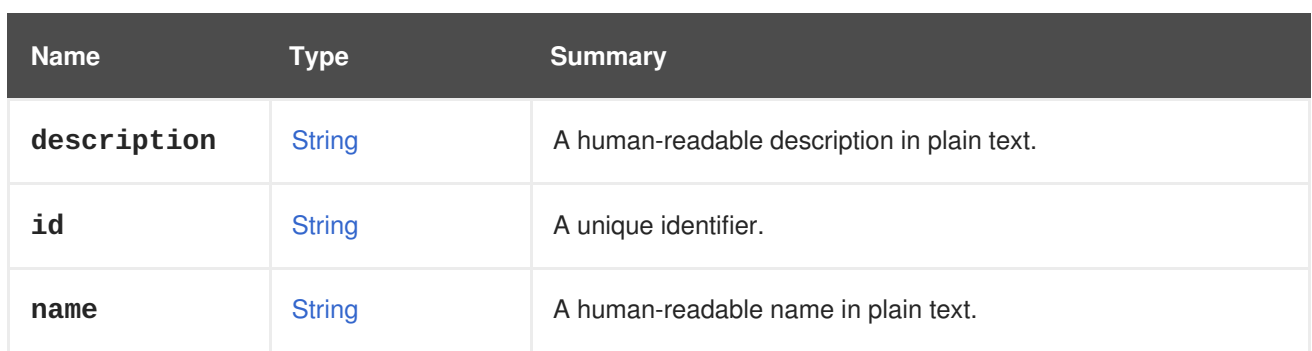

### **Table 7.41. Links summary**

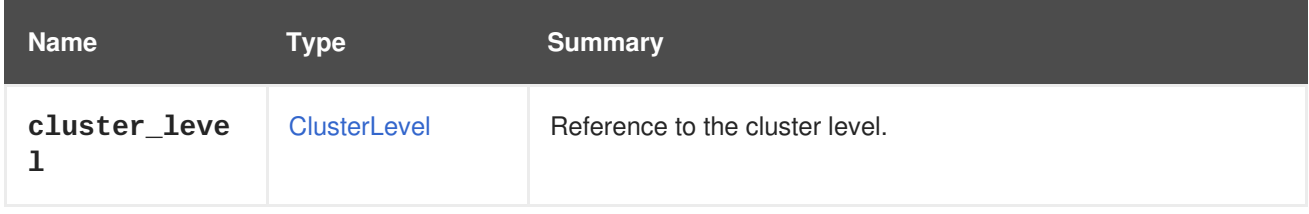

## <span id="page-531-1"></span>**7.30. CLUSTERLEVEL STRUCT**

Describes the capabilities supported by a specific cluster level.

#### **Table 7.42. Attributes summary**

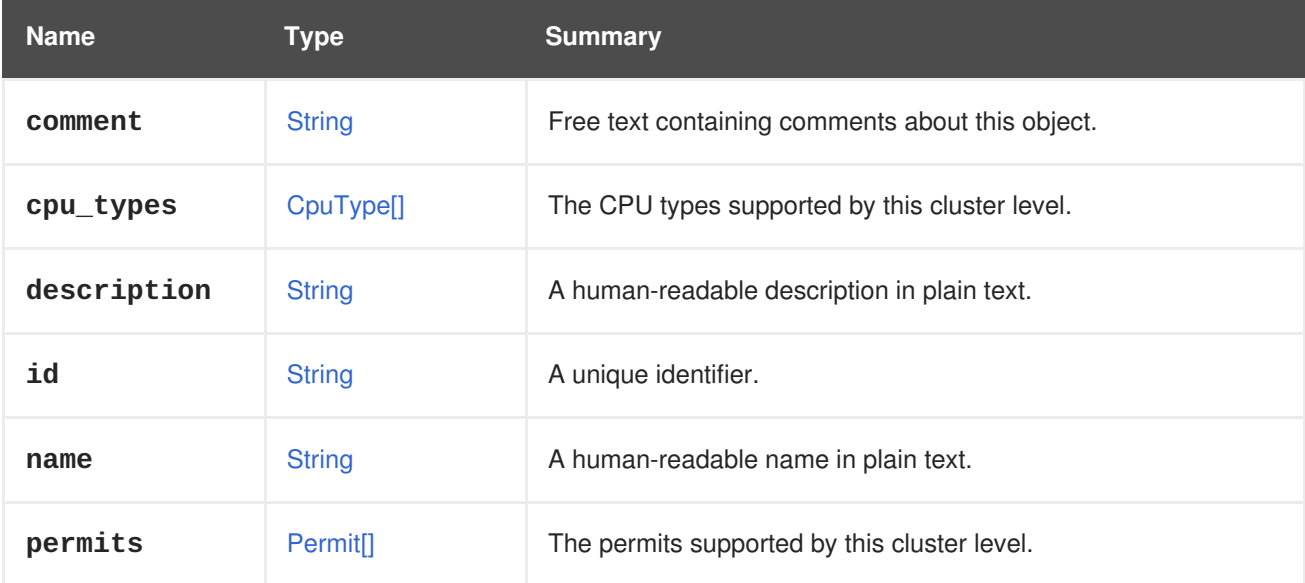

#### **Table 7.43. Links summary**

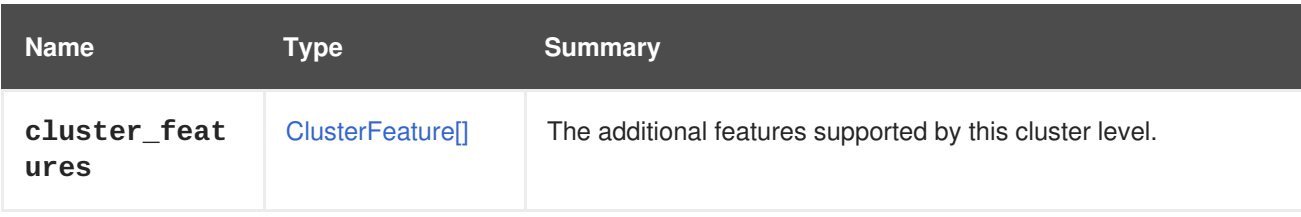

# **7.31. CONFIGURATION STRUCT**

**Table 7.44. Attributes summary**

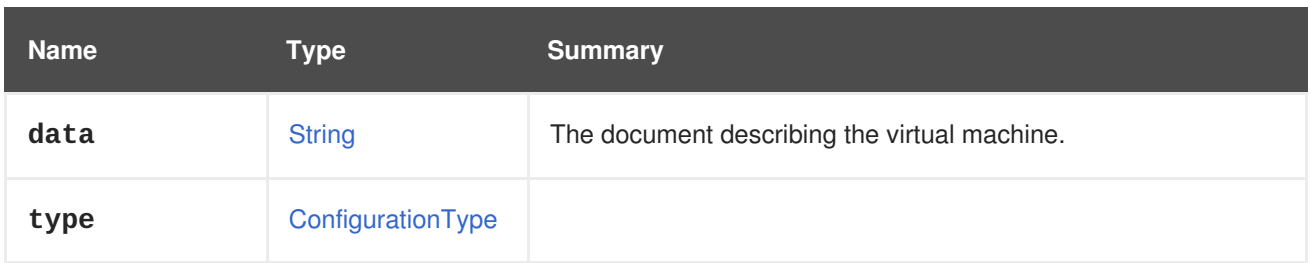

## **7.31.1. data**

The document describing the virtual machine.

Example of the OVF document:

```
<?xml version='1.0' encoding='UTF-8'?>
<ovf:Envelope xmlns:ovf="http://schemas.dmtf.org/ovf/envelope/1/"
  xmlns:rasd="http://schemas.dmtf.org/wbem/wscim/1/cim-
schema/2/CIM_ResourceAllocationSettingData"
  xmlns:vssd="http://schemas.dmtf.org/wbem/wscim/1/cim-
schema/2/CIM_VirtualSystemSettingData"
  xmlns:xsi="http://www.w3.org/2001/XMLSchema-instance"
  ovf:version="3.5.0.0">
  <References/>
  <Section xsi:type="ovf:NetworkSection_Type">
    <Info>List of networks</Info>
    <Network ovf:name="Network 1"/>
  </Section>
  <Section xsi:type="ovf:DiskSection_Type">
    <Info>List of Virtual Disks</Info>
  </Section>
  <Content ovf:id="out" xsi:type="ovf:VirtualSystem_Type">
    <CreationDate>2014/12/03 04:25:45</CreationDate>
    <ExportDate>2015/02/09 14:12:24</ExportDate>
    <DeleteProtected>false</DeleteProtected>
    <SsoMethod>guest_agent</SsoMethod>
    <IsSmartcardEnabled>false</IsSmartcardEnabled>
    <TimeZone>Etc/GMT</TimeZone>
    <default_boot_sequence>0</default_boot_sequence>
    <Generation>1</Generation>
    <VmType>1</VmType>
    <MinAllocatedMem>1024</MinAllocatedMem>
    <IsStateless>false</IsStateless>
    <IsRunAndPause>false</IsRunAndPause>
    <AutoStartup>false</AutoStartup>
    <Priority>1</Priority>
    <CreatedByUserId>fdfc627c-d875-11e0-90f0-
83df133b58cc</CreatedByUserId>
    <IsBootMenuEnabled>false</IsBootMenuEnabled>
    <IsSpiceFileTransferEnabled>true</IsSpiceFileTransferEnabled>
    <IsSpiceCopyPasteEnabled>true</IsSpiceCopyPasteEnabled>
    <Name>VM_export</Name>
    <TemplateId>00000000-0000-0000-0000-000000000000</TemplateId>
    <TemplateName>Blank</TemplateName>
    <IsInitilized>false</IsInitilized>
    <Origin>3</Origin>
    <DefaultDisplayType>1</DefaultDisplayType>
```

```
<TrustedService>false</TrustedService>
    <OriginalTemplateId>00000000-0000-0000-0000-
000000000000</OriginalTemplateId>
    <OriginalTemplateName>Blank</OriginalTemplateName>
    <UseLatestVersion>false</UseLatestVersion>
    <Section ovf:id="70b4d9a7-4f73-4def-89ca-24fc5f60e01a"
      ovf:required="false"
      xsi:type="ovf:OperatingSystemSection_Type">
      <Info>Guest Operating System</Info>
      <Description>other</Description>
    </Section>
    <Section xsi:type="ovf:VirtualHardwareSection_Type">
      <Info>1 CPU, 1024 Memory</Info>
      <System>
        <vssd:VirtualSystemType>ENGINE 3.5.0.0</vssd:VirtualSystemType>
      </System>
      ltTtemgt<rasd:Caption>1 virtual cpu</rasd:Caption>
        <rasd:Description>Number of virtual CPU</rasd:Description>
        <rasd:InstanceId>1</rasd:InstanceId>
        <rasd:ResourceType>3</rasd:ResourceType>
        <rasd:num_of_sockets>1</rasd:num_of_sockets>
        <rasd:cpu_per_socket>1</rasd:cpu_per_socket>
      </Item>
      <Ttem><rasd:Caption>1024 MB of memory</rasd:Caption>
        <rasd:Description>Memory Size</rasd:Description>
        <rasd:InstanceId>2</rasd:InstanceId>
        <rasd:ResourceType>4</rasd:ResourceType>
        <rasd:AllocationUnits>MegaBytes</rasd:AllocationUnits>
        <rasd:VirtualQuantity>1024</rasd:VirtualQuantity>
      </Item>
      ltTtemgt<rasd:Caption>USB Controller</rasd:Caption>
        <rasd:InstanceId>3</rasd:InstanceId>
        <rasd:ResourceType>23</rasd:ResourceType>
        <rasd:UsbPolicy>DISABLED</rasd:UsbPolicy>
      </Item></Section>
  </Content>
</ovf:Envelope>
```
# **7.32. CONFIGURATIONTYPE ENUM**

Configuration format types.

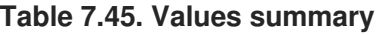

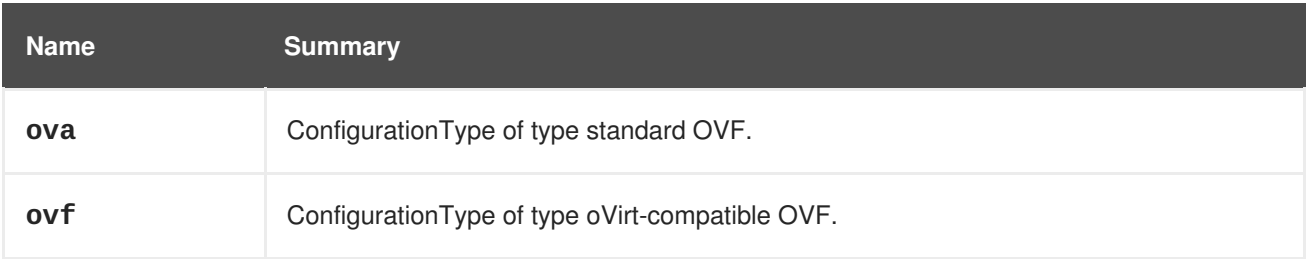

### <span id="page-534-0"></span>**7.32.1. ova**

ConfigurationType of type standard OVF.

The provided virtual machine configuration conforms with the Open Virtualization Format (OVF) standard. This value should be used for an OVF configuration that is extracted from an Open Virtual Appliance (OVA) that was generated by oVirt or by other vendors. See [here](https://www.dmtf.org/standards/ovf) for the OVF specification.

## **7.32.2. ovf**

ConfigurationType of type oVirt-compatible OVF.

The provided virtual machine configuration conforms with the oVirt-compatible form of the Open Virtualization Format (OVF). Note that the oVirt-compatible form of the OVF may differ from the OVF standard that is used by other vendors. This value should be used for an OVF configuration that is taken from a storage domain.

## **7.33. CONSOLE STRUCT**

Representation for serial console device.

#### **Table 7.46. Attributes summary**

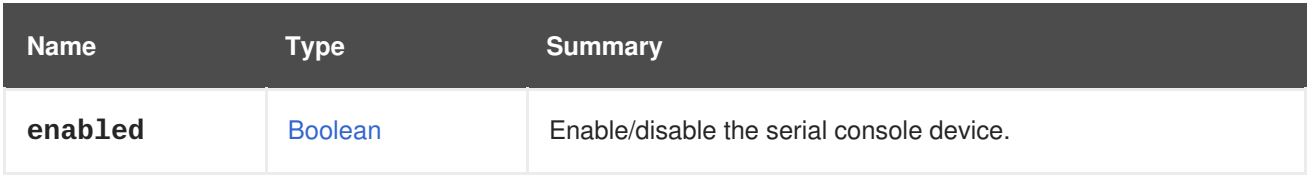

## <span id="page-534-1"></span>**7.34. CORE STRUCT**

#### **Table 7.47. Attributes summary**

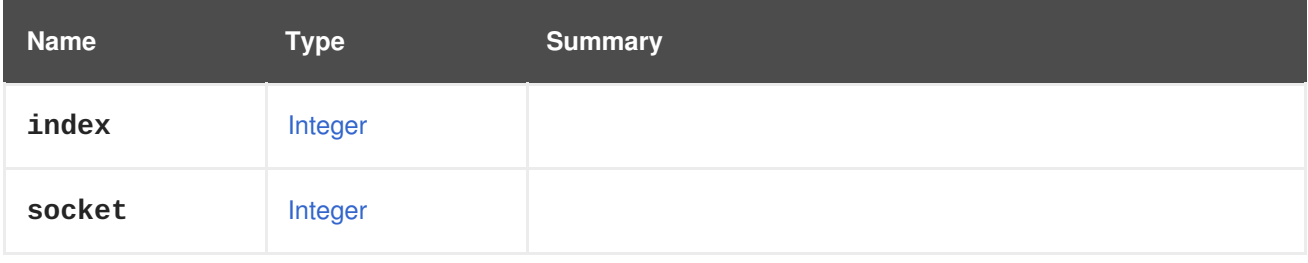

## **7.35. CPU STRUCT**

#### **Table 7.48. Attributes summary**

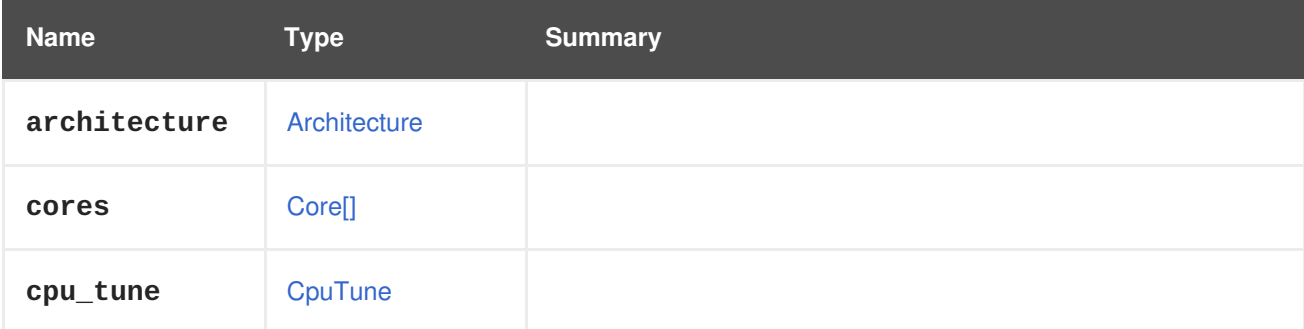

<span id="page-535-0"></span>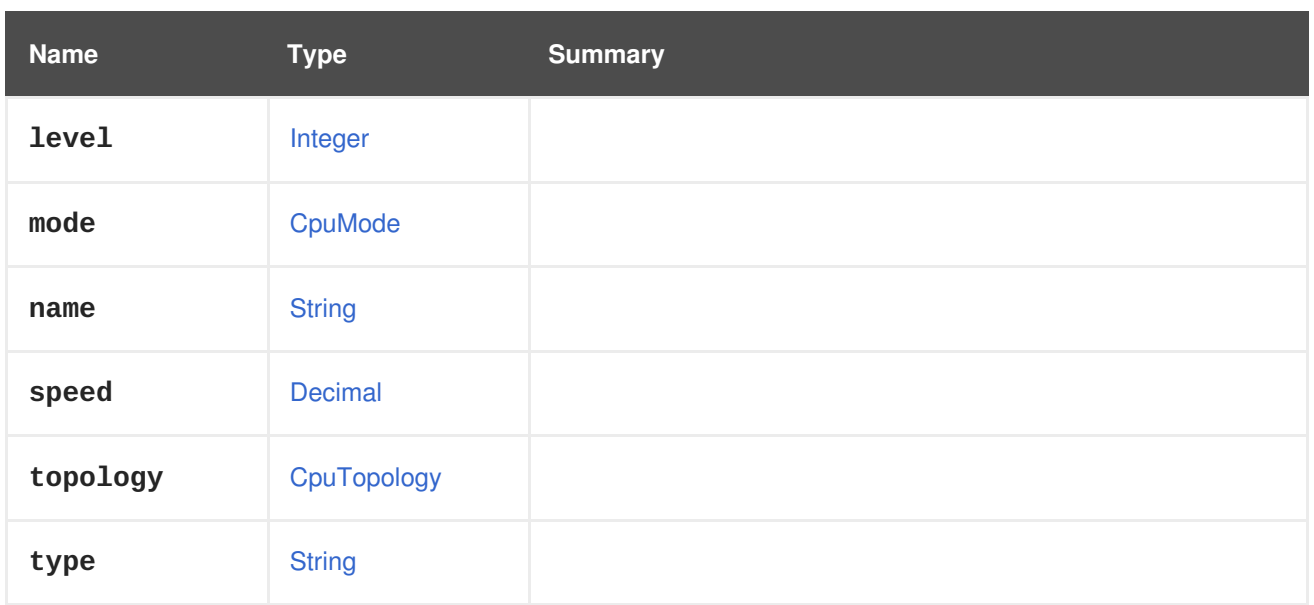

## <span id="page-535-2"></span>**7.36. CPUMODE ENUM**

## **Table 7.49. Values summary**

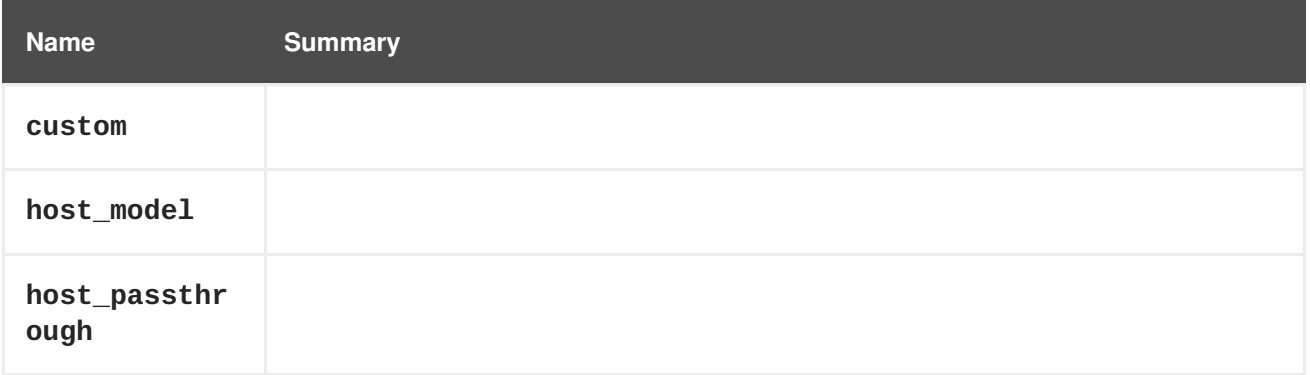

## <span id="page-535-1"></span>**7.37. CPUPROFILE STRUCT**

#### **Table 7.50. Attributes summary**

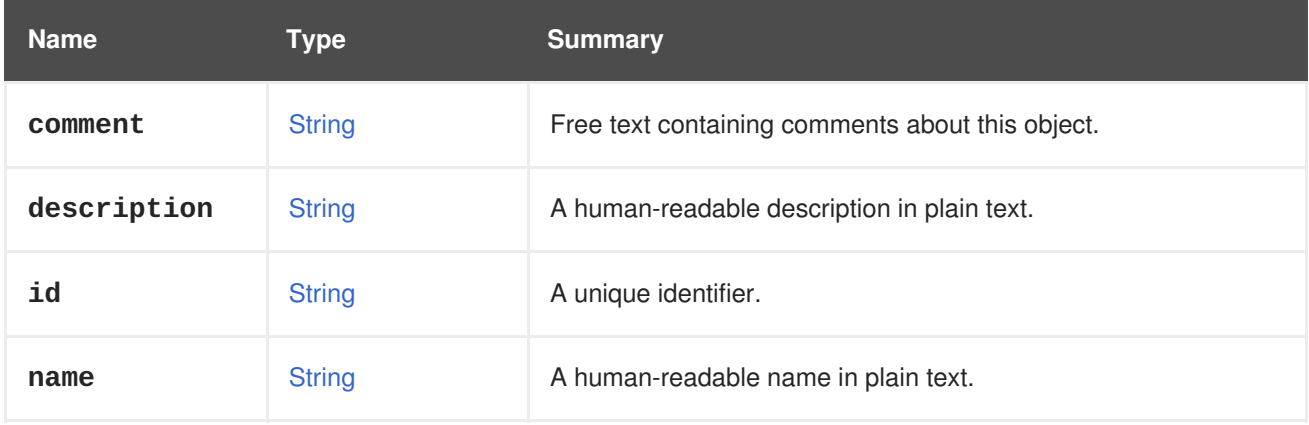

### **Table 7.51. Links summary**

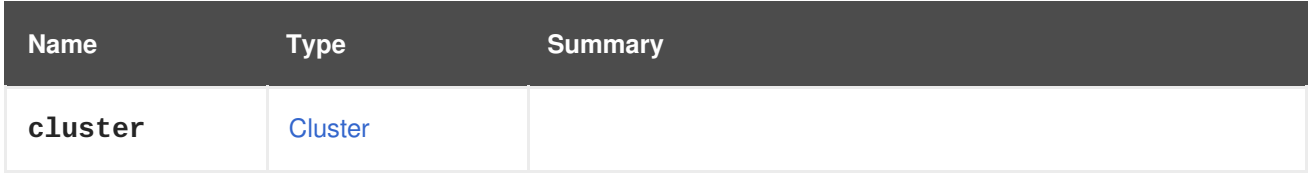

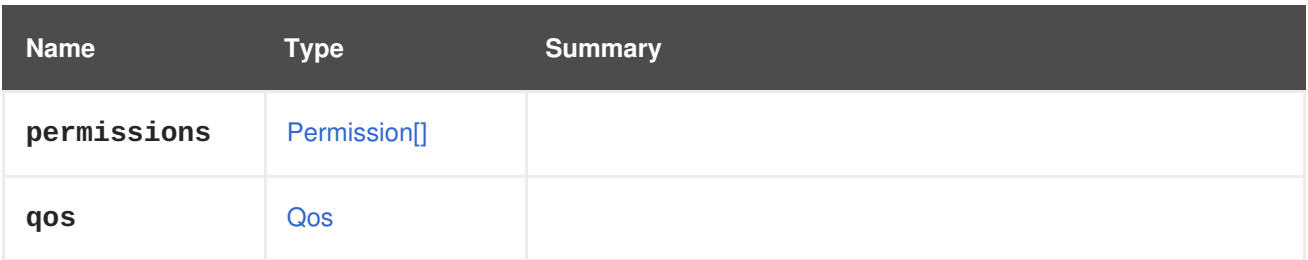

# <span id="page-536-2"></span>**7.38. CPUTOPOLOGY STRUCT**

#### **Table 7.52. Attributes summary**

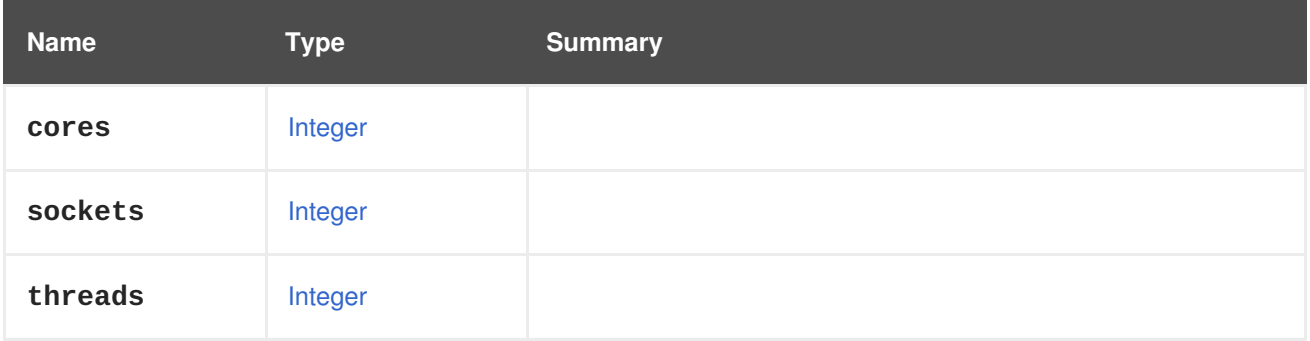

## <span id="page-536-1"></span>**7.39. CPUTUNE STRUCT**

#### **Table 7.53. Attributes summary**

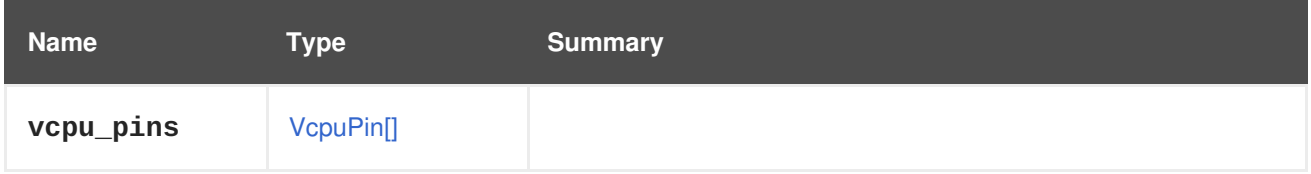

# <span id="page-536-0"></span>**7.40. CPUTYPE STRUCT**

Describes a supported CPU type.

#### **Table 7.54. Attributes summary**

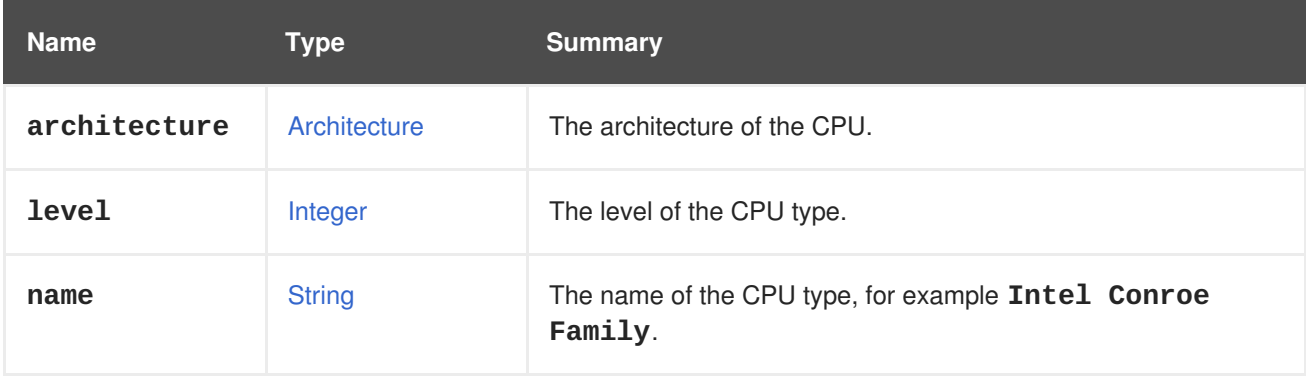

## **7.41. CREATIONSTATUS ENUM**

**Table 7.55. Values summary**

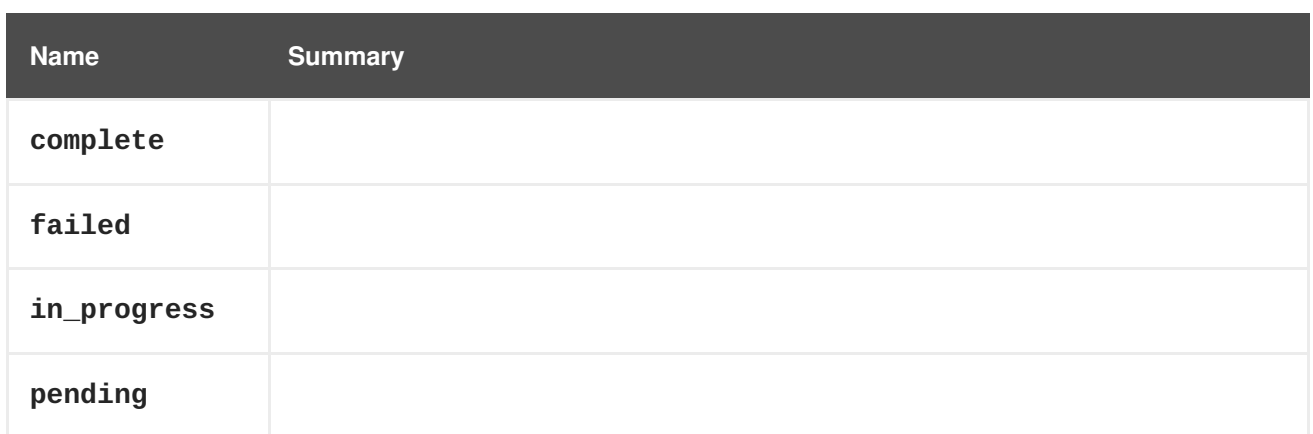

# **7.42. CUSTOMPROPERTY STRUCT**

Custom property representation.

**Table 7.56. Attributes summary**

| <b>Name</b> | <b>Type</b>   | <b>Summary</b>                                                                   |
|-------------|---------------|----------------------------------------------------------------------------------|
| name        | <b>String</b> | Property name.                                                                   |
| regexp      | <b>String</b> | A regular expression defining the available values a custom<br>property can get. |
| value       | <b>String</b> | Property value.                                                                  |

# **7.43. DATACENTER STRUCT**

### **Table 7.57. Attributes summary**

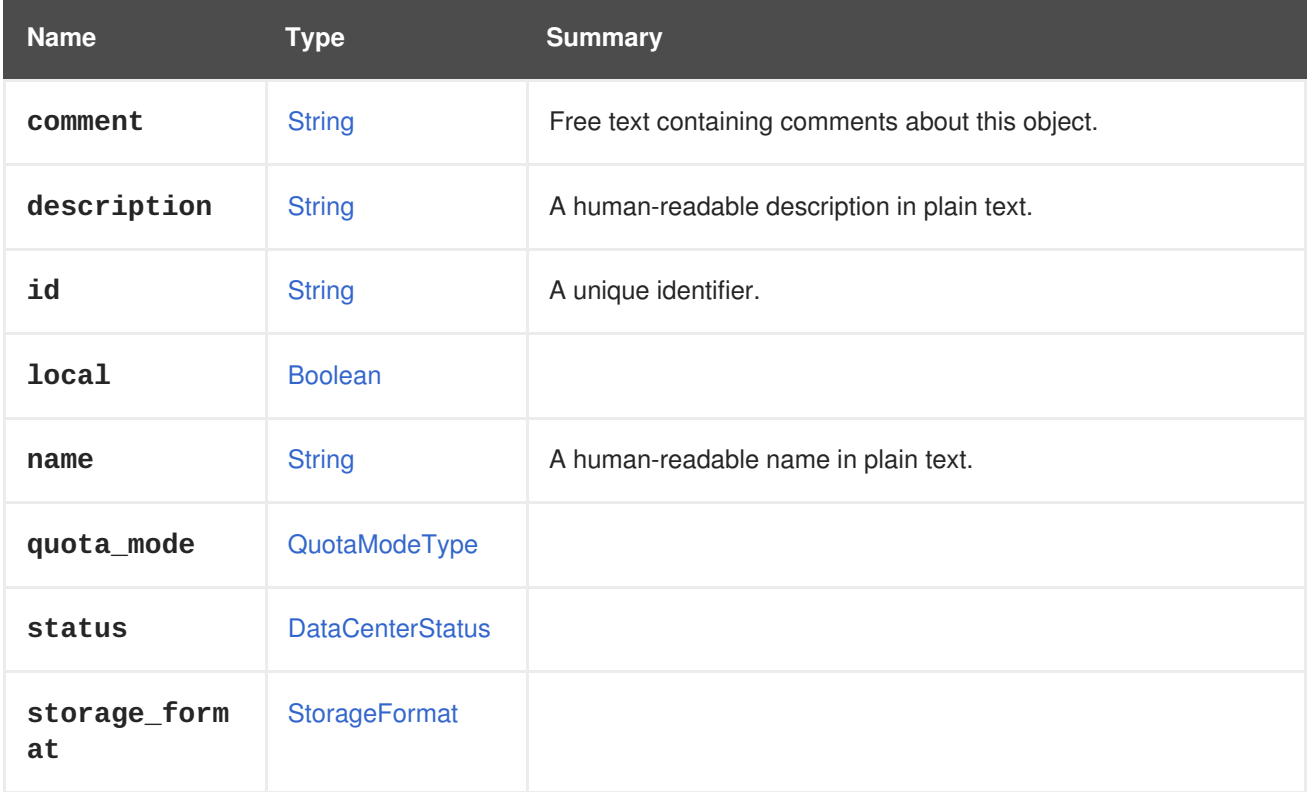

<span id="page-538-0"></span>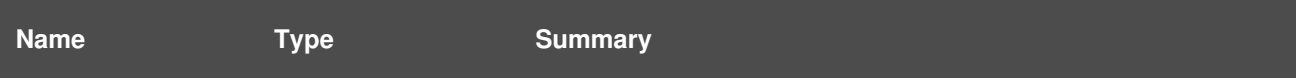

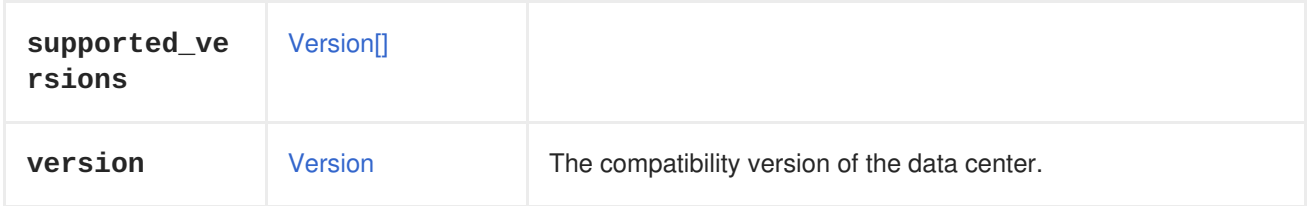

### **7.43.1. version**

The compatibility version of the data center.

All clusters in this data center must already be set to at least this compatibility version.

For example:

GET /ovirt-engine/api/datacenters/123

Will respond:

```
<data_center>
  ...
  <version>
    <major>4</major>
    <minor>0</minor>
  </version>
  ...
</data_center>
```
To update the compatibility version, use:

PUT /ovirt-engine/api/datacenters/123

With a request body:

```
<data_center>
 <version>
    <major>4</major>
    <minor>1</minor>
  </version>
</data_center>
```
#### **Table 7.58. Links summary**

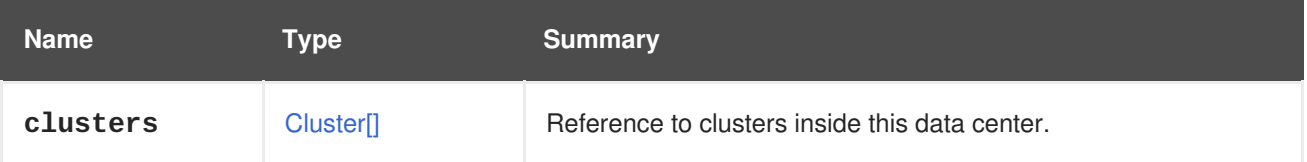

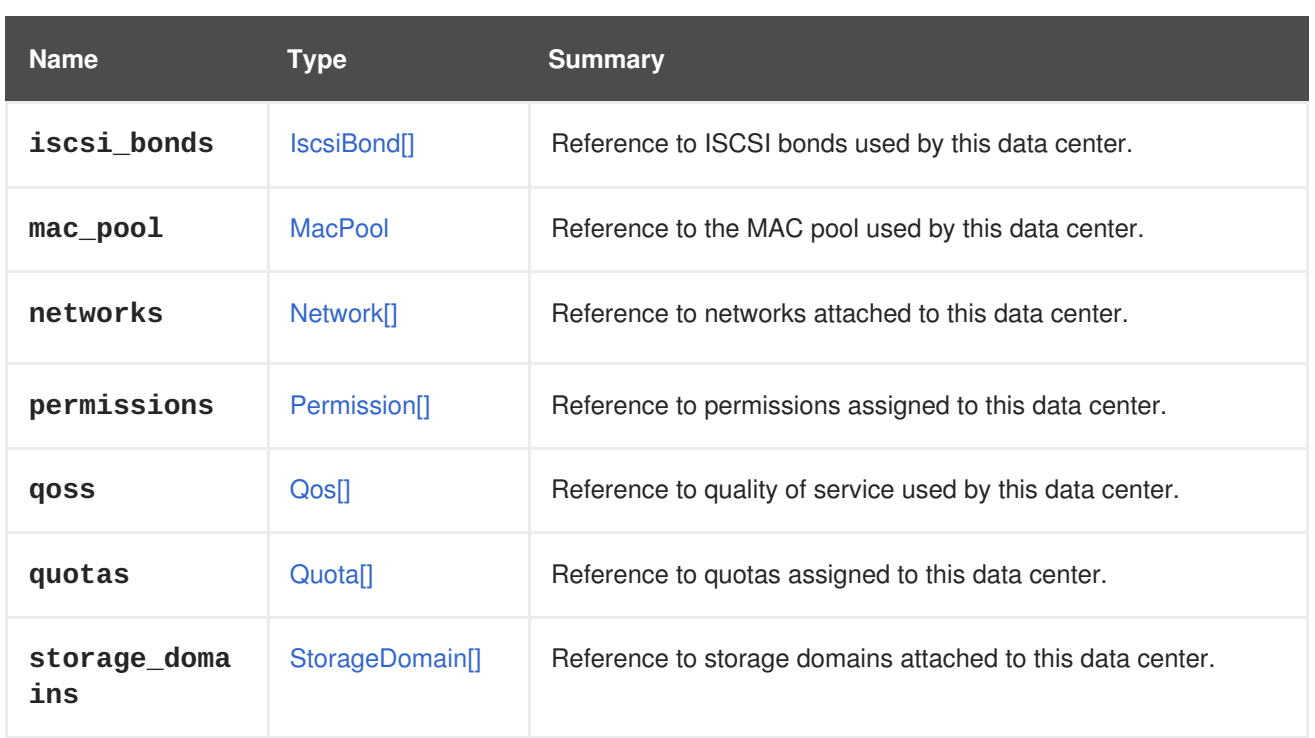

# <span id="page-539-0"></span>**7.44. DATACENTERSTATUS ENUM**

#### **Table 7.59. Values summary**

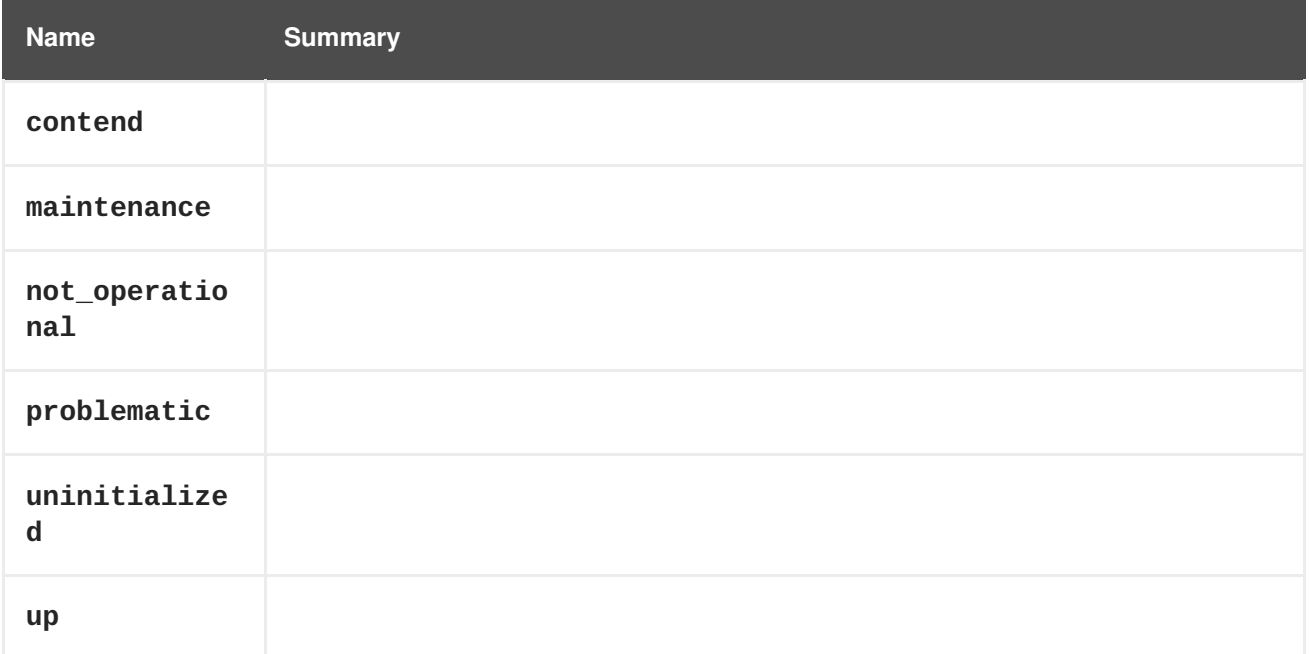

## **7.45. DEVICE STRUCT**

A device wraps links to potential parents of a device.

**Table 7.60. Attributes summary**

| <b>Name</b> | <b>Type</b>   | <b>Summary</b>                                   |
|-------------|---------------|--------------------------------------------------|
| comment     | <b>String</b> | Free text containing comments about this object. |
| <b>Name</b> | Type          | <b>Summary</b>                              |
|-------------|---------------|---------------------------------------------|
| description | <b>String</b> | A human-readable description in plain text. |
| id          | <b>String</b> | A unique identifier.                        |
| name        | <b>String</b> | A human-readable name in plain text.        |

**Table 7.61. Links summary**

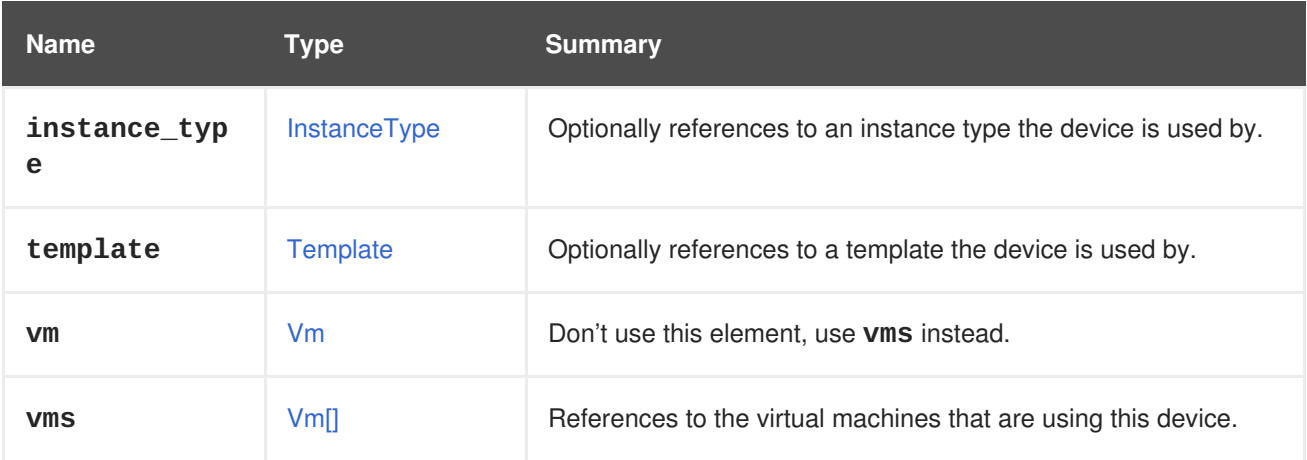

## **7.45.1. vms**

References to the virtual machines that are using this device. A device may be used by several virtual machines; for example, a shared disk my be used simultaneously by two or more virtual machines.

# **7.46. DISK STRUCT**

Represents a virtual disk device.

**Table 7.62. Attributes summary**

| <b>Name</b>  | <b>Type</b>            | <b>Summary</b>                                           |
|--------------|------------------------|----------------------------------------------------------|
| active       | <b>Boolean</b>         | Indicates if the disk is visible to the virtual machine. |
| actual_size  | Integer                | The actual size of the disk, in bytes.                   |
| alias        | <b>String</b>          |                                                          |
| bootable     | <b>Boolean</b>         | Indicates if the disk is marked as bootable.             |
| comment      | <b>String</b>          | Free text containing comments about this object.         |
| content_type | <b>DiskContentType</b> | Indicates the actual content residing on the disk.       |

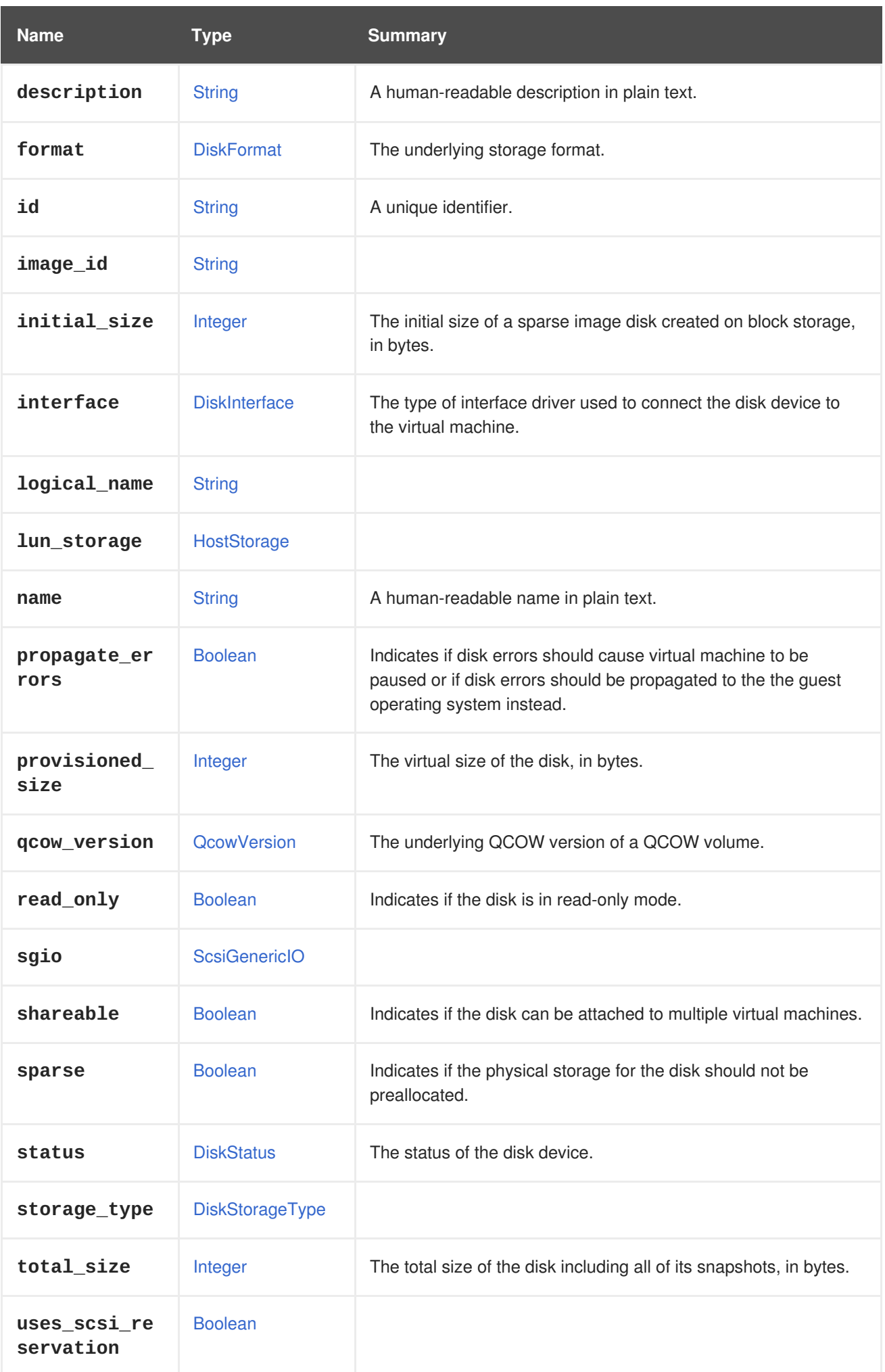

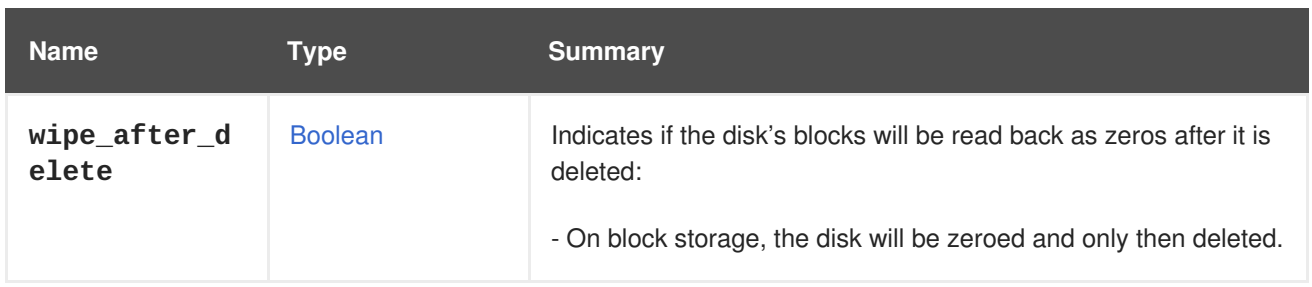

## **7.46.1. active**

Indicates if the disk is visible to the virtual machine.

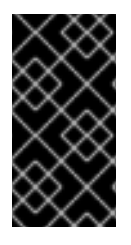

## **IMPORTANT**

When adding a disk attachment to a virtual machine, if the server accepts requests that do not contain this attribute the result is undefined. In some cases the disk will be automatically activated and in other cases it will not. To avoid issues it is strongly recommended to always include the this attribute with the desired value.

### **7.46.2. actual\_size**

The actual size of the disk, in bytes.

The actual size is the number of bytes actually used by the disk. It will be smaller than the provisioned size for disks that use the **cow** format.

### **7.46.3. bootable**

Indicates if the disk is marked as bootable.

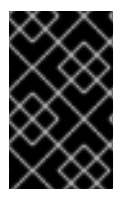

### **IMPORTANT**

This attribute only makes sense for disks that are actually connected to virtual machines, and in version 4 of the API it has been moved to the [DiskAttachment](#page-546-0) type. It is preserved here only for backwards compatibility, and it will be removed in the future.

### **7.46.4. initial\_size**

The initial size of a sparse image disk created on block storage, in bytes.

The initial size is the number of bytes a sparse disk is initially allocated with when created on block storage. The initial size will be smaller than the provisioned size. If not specified the default initial size used by the system will be allocated.

## **7.46.5. interface**

The type of interface driver used to connect the disk device to the virtual machine.

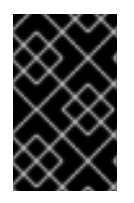

### **IMPORTANT**

This attribute only makes sense for disks that are actually connected to virtual machines, and in version 4 of the API it has been moved to the [DiskAttachment](#page-546-0) type. It is preserved here only for backwards compatibility, and it will be removed in the future.

## <span id="page-543-0"></span>**7.46.6. provisioned\_size**

The virtual size of the disk, in bytes.

This attribute is mandatory when creating a new disk.

### **7.46.7. qcow\_version**

The underlying QCOW version of a QCOW volume. The QCOW version specifies to the qemu which qemu version the volume supports. This field can be updated using the update API and will be reported only for QCOW volumes. It is determined by the version of the storage domain that the disk is created on. Storage domains with a version lower than V4 support QCOW2 volumes. V4 storage domains also support QCOW2v3. For more information about features of the different QCOW versions, see [here.](http://wiki.qemu.org/Features/Qcow3)

### **7.46.8. read\_only**

Indicates if the disk is in read-only mode.

Since version 4.0 this attribute is not shown in the API and was moved to [DiskAttachment.](#page-546-0)

Since version 4.1.2 of Red Hat Virtualization Manager this attribute is deprecated, and it will be removed in the future. In order to attach a disk in read only mode use the **read\_only** attribute of the [DiskAttachment](#page-546-0) type. For example:

```
POST /ovirt-engine/api/vms/123/diskattachments
```

```
<disk_attachment>
  <read_only>true</read_only>
  ...
</disk_attachment>
```
### **7.46.9. shareable**

Indicates if the disk can be attached to multiple virtual machines.

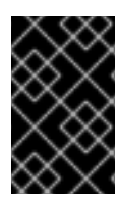

### **IMPORTANT**

When a disk is attached to multiple virtual machines it is the responsibility of the guest operating systems of those virtual machines to coordinate access to it, to avoid corruption of the data, for example using a shared file system like [GlusterFS](https://www.gluster.org) or [GFS.](http://www.sourceware.org/cluster/gfs)

### **7.46.10. total\_size**

The total size of the disk including all of its snapshots, in bytes.

The total size is the number of bytes actually used by the disk plus the size of its snapshots. It won't be populated for direct LUN and Cinder disks. For disks without snapshots the total size is equal to the actual size.

### **7.46.11. wipe\_after\_delete**

Indicates if the disk's blocks will be read back as zeros after it is deleted:

- On block storage, the disk will be zeroed and only then deleted.
- On file storage, since the file system already guarantees that previously removed blocks are read back as zeros, the disk will be deleted immediately.

#### **Table 7.63. Links summary**

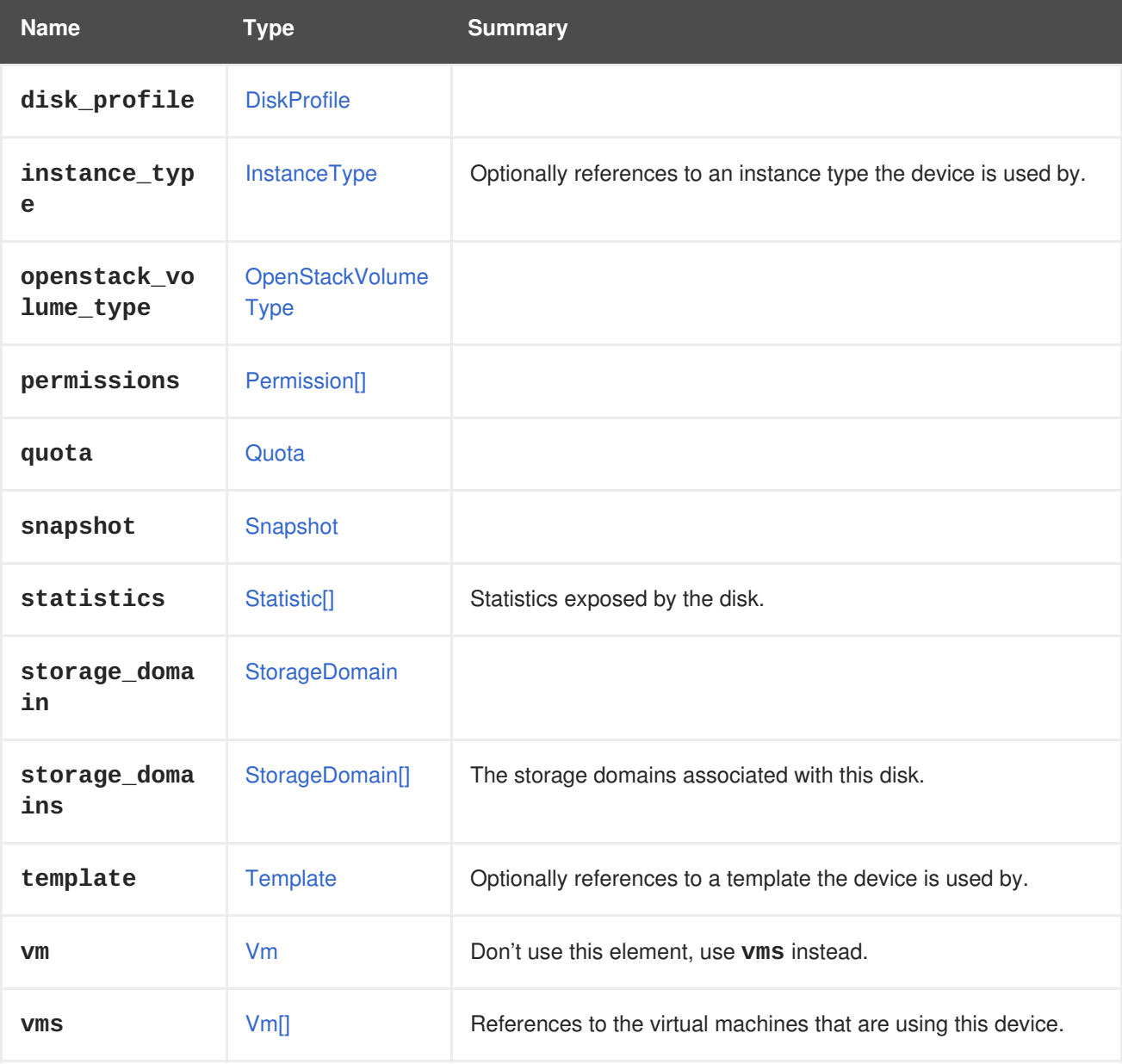

### **7.46.12. statistics**

Statistics exposed by the disk. For example:

```
<statistics>
 <statistic href="/ovirt-engine/api/disks/123/statistics/456" id="456">
    <name>data.current.read</name>
    <description>Read data rate</description>
    <kind>gauge</kind>
    <type>decimal</type>
    <unit>bytes_per_second</unit>
   <values>
      <value>
        <datum>1052</datum>
```

```
</value>
    </values>
    <disk href="/ovirt-engine/api/disks/123" id="123"/>
  </statistic>
   ...
</statistics>
```
These statistics are not directly included when the disk is retrieved, only a link. To obtain the statistics follow the included link:

GET /ovirt-engine/api/disks/123/statistics

### **7.46.13. storage\_domains**

The storage domains associated with this disk.

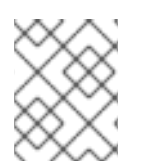

### **NOTE**

Only required when the first disk is being added to a virtual machine that was not itself created from a template.

### **7.46.14. vms**

References to the virtual machines that are using this device. A device may be used by several virtual machines; for example, a shared disk my be used simultaneously by two or more virtual machines.

## **7.47. DISKATTACHMENT STRUCT**

Describes how a disk is attached to a virtual machine.

#### **Table 7.64. Attributes summary**

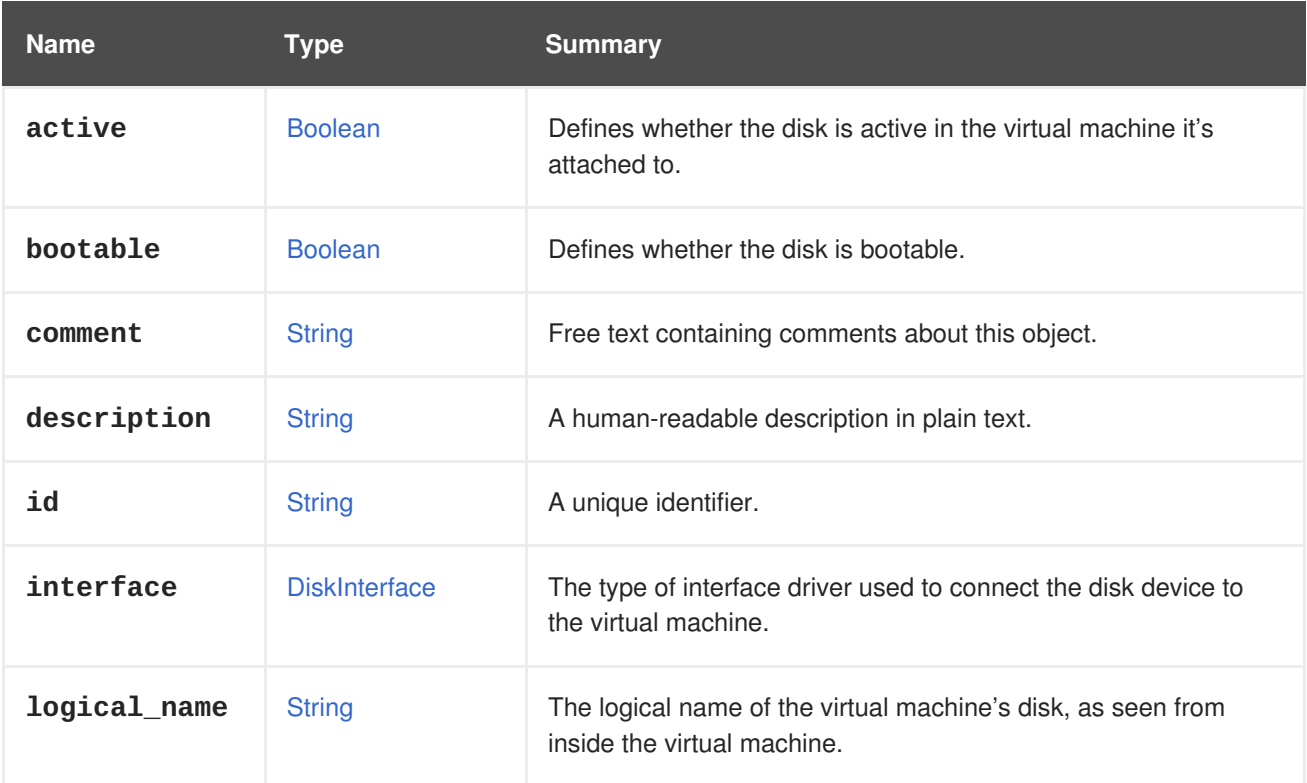

<span id="page-546-0"></span>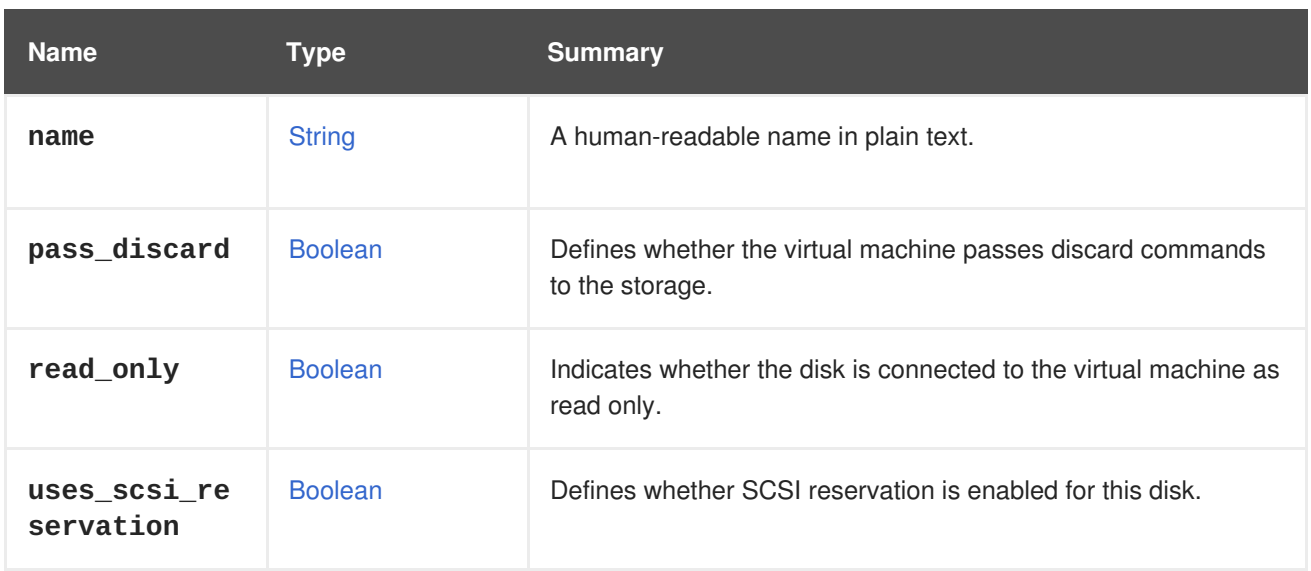

### **7.47.1. active**

Defines whether the disk is active in the virtual machine it's attached to.

A disk attached to a virtual machine in an active status is connected to the virtual machine at run time and can be used.

### **7.47.2. logical\_name**

The logical name of the virtual machine's disk, as seen from inside the virtual machine.

The logical name of a disk is reported only when the guest agent is installed and running inside the virtual machine.

For example, if the guest operating system is Linux and the disk is connected via a VirtIO interface, the logical name will be reported as **/dev/vda**:

```
<disk_attachment>
  ...
  <logical_name>/dev/vda</logical_name>
</disk_attachment>
```
If the guest operating system is Windows, the logical name will be reported as **\\.\PHYSICALDRIVE0**.

### **7.47.3. read\_only**

Indicates whether the disk is connected to the virtual machine as read only.

When adding a new disk attachment the default value is **false**.

```
<disk_attachment>
  ...
  <read_only>true</read_only>
</disk_attachment>
```
### **7.47.4. uses\_scsi\_reservation**

Defines whether SCSI reservation is enabled for this disk.

Virtual machines with VIRTIO-SCSI passthrough enabled can set persistent SCSI reservations on disks. If they set persistent SCSI reservations, those virtual machines cannot be migrated to a different host because they would lose access to the disk, because SCSI reservations are specific to SCSI initiators, and therefore hosts. This scenario cannot be automatically detected. To avoid migrating these virtual machines, the user can set this attribute to **true**, to indicate the virtual machine is using SCSI reservations.

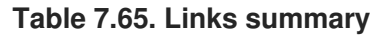

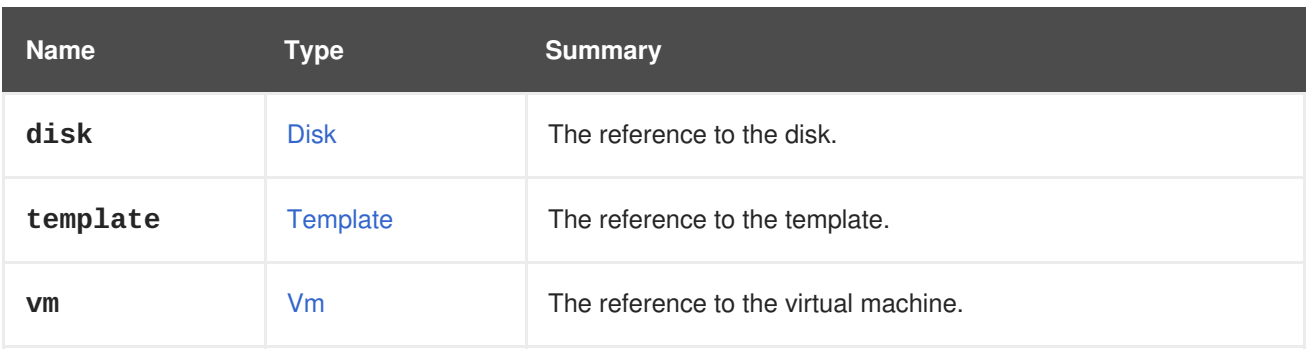

# <span id="page-547-0"></span>**7.48. DISKCONTENTTYPE ENUM**

The actual content residing on the disk.

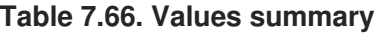

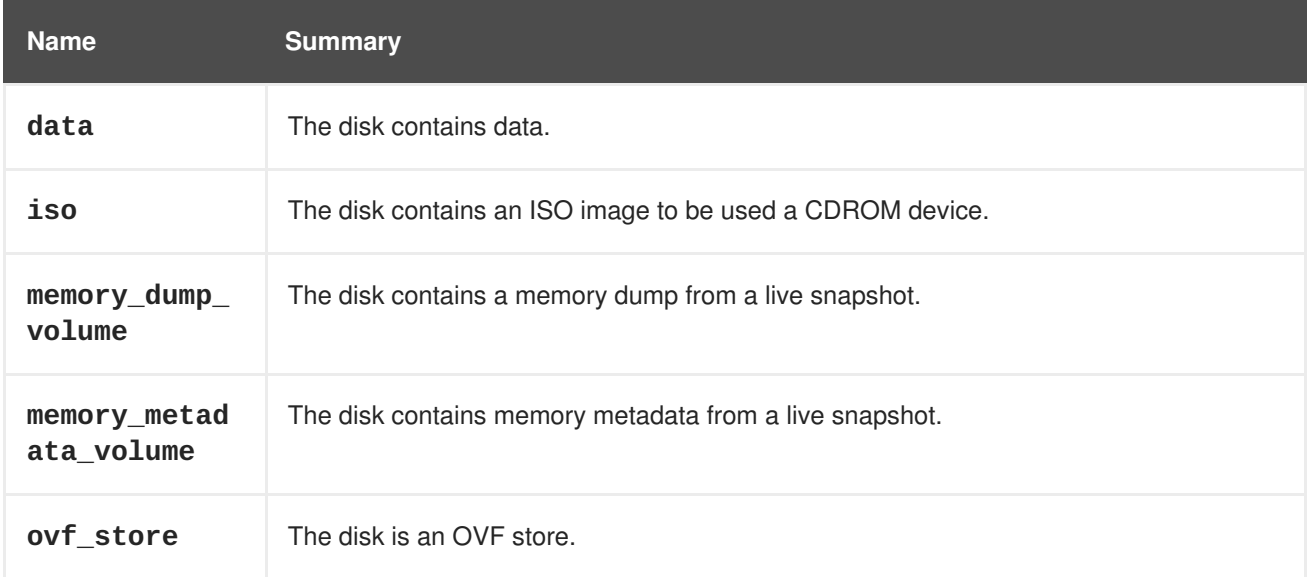

# <span id="page-547-1"></span>**7.49. DISKFORMAT ENUM**

The underlying storage format of disks.

### **Table 7.67. Values summary**

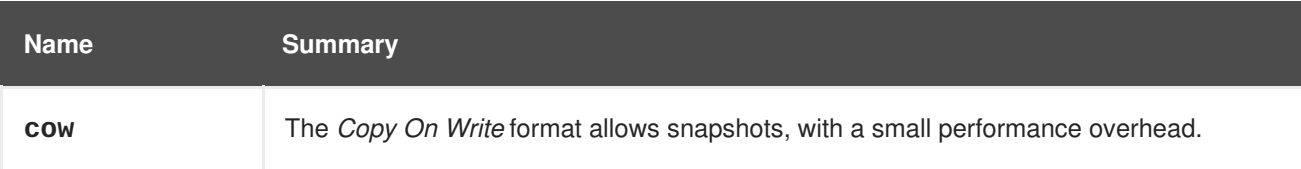

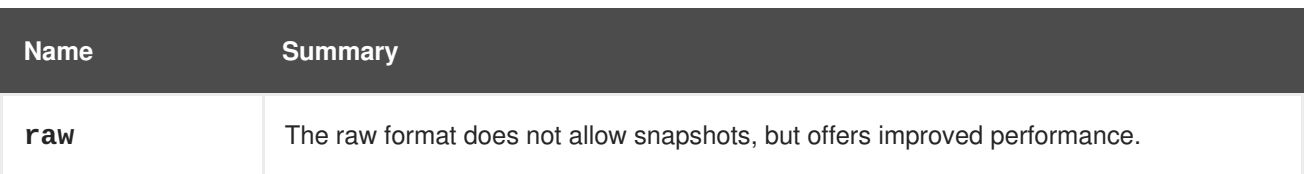

# <span id="page-548-0"></span>**7.50. DISKINTERFACE ENUM**

The underlying storage interface of disks communication with controller.

#### **Table 7.68. Values summary**

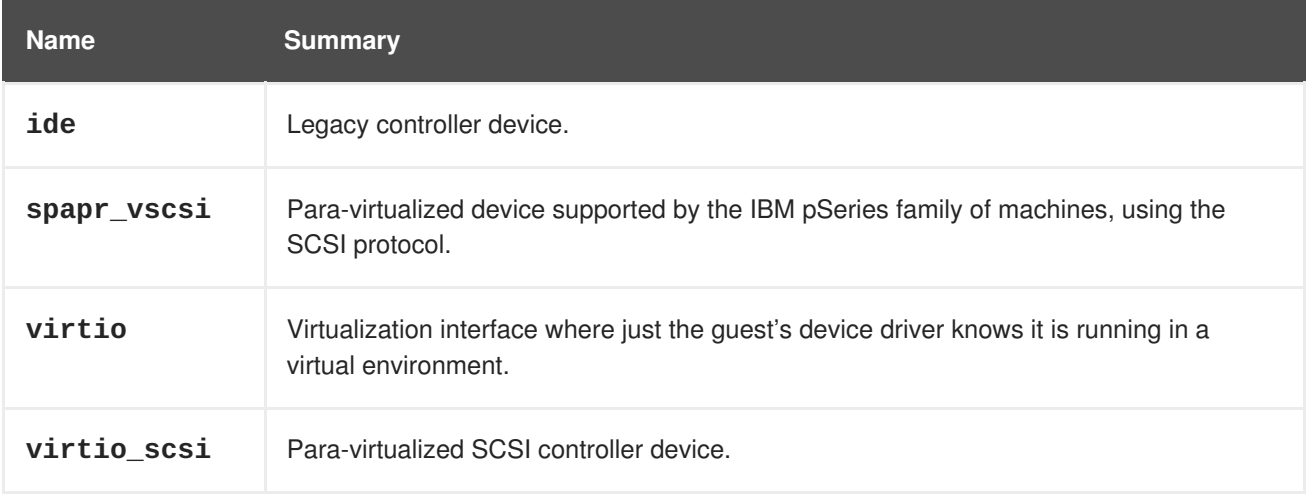

### **7.50.1. ide**

Legacy controller device. Works with almost all guest operating systems, so it is good for compatibility. Performance is lower than with the other alternatives.

### **7.50.2. virtio**

Virtualization interface where just the guest's device driver knows it is running in a virtual environment. Enables guests to get high performance disk operations.

### **7.50.3. virtio\_scsi**

Para-virtualized SCSI controller device. Fast interface with the guest via direct physical storage device address, using the SCSI protocol.

## **7.51. DISKPROFILE STRUCT**

### **Table 7.69. Attributes summary**

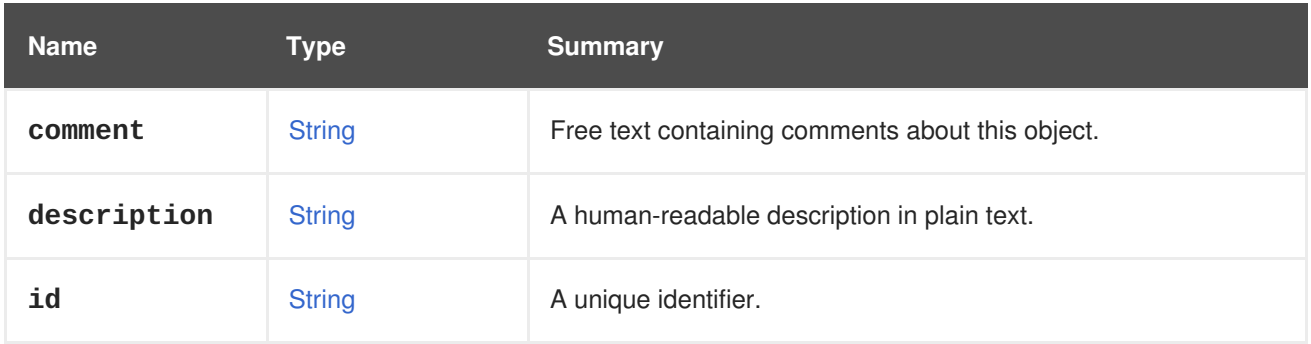

<span id="page-549-0"></span>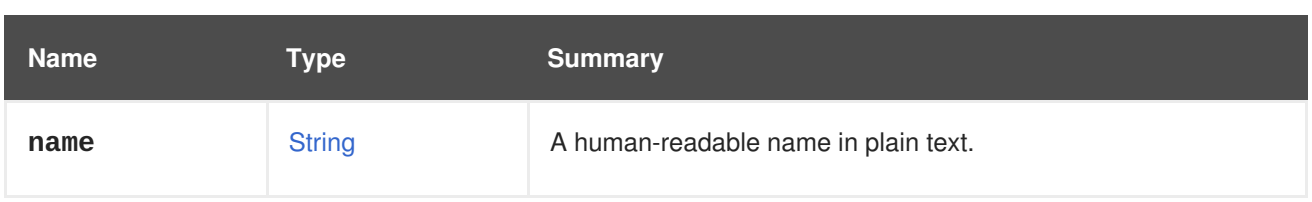

## **Table 7.70. Links summary**

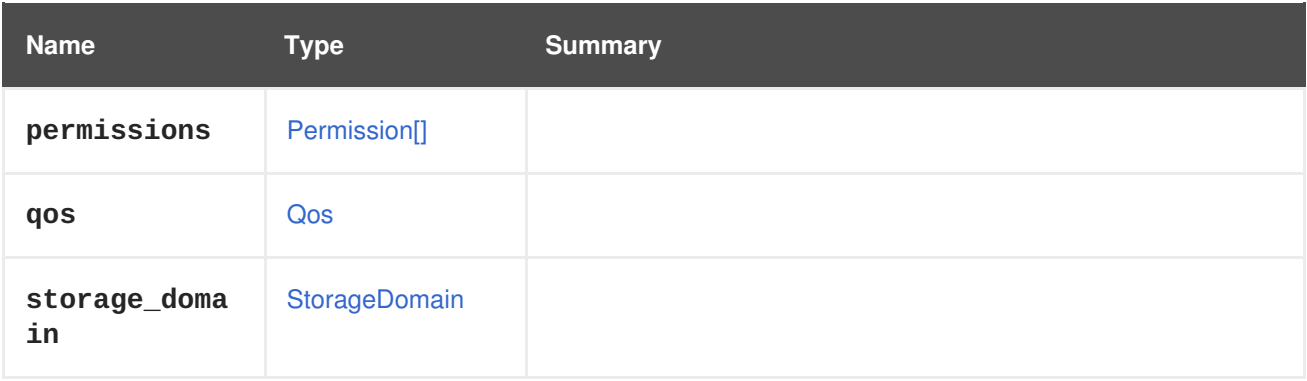

# **7.52. DISKSNAPSHOT STRUCT**

### **Table 7.71. Attributes summary**

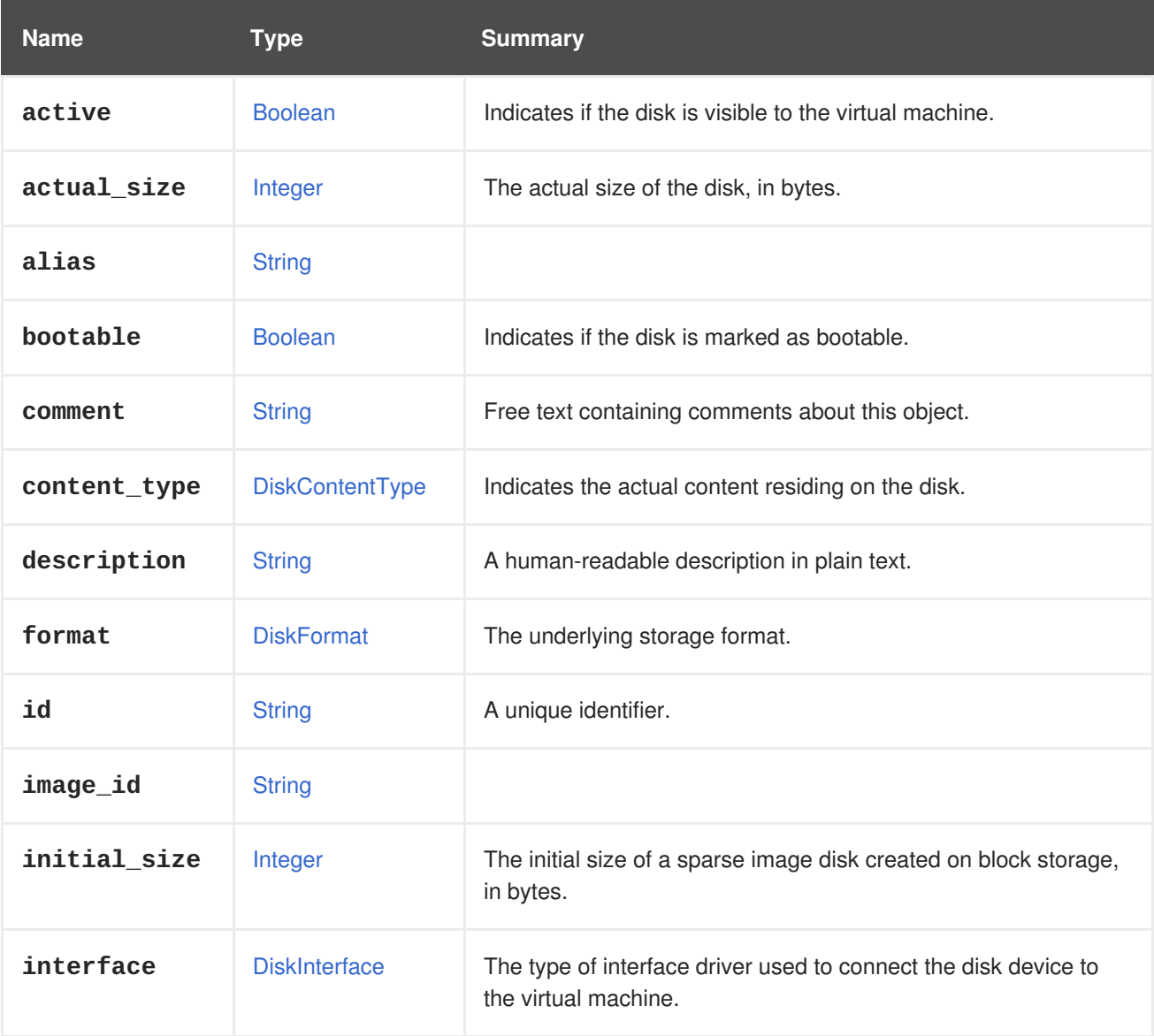

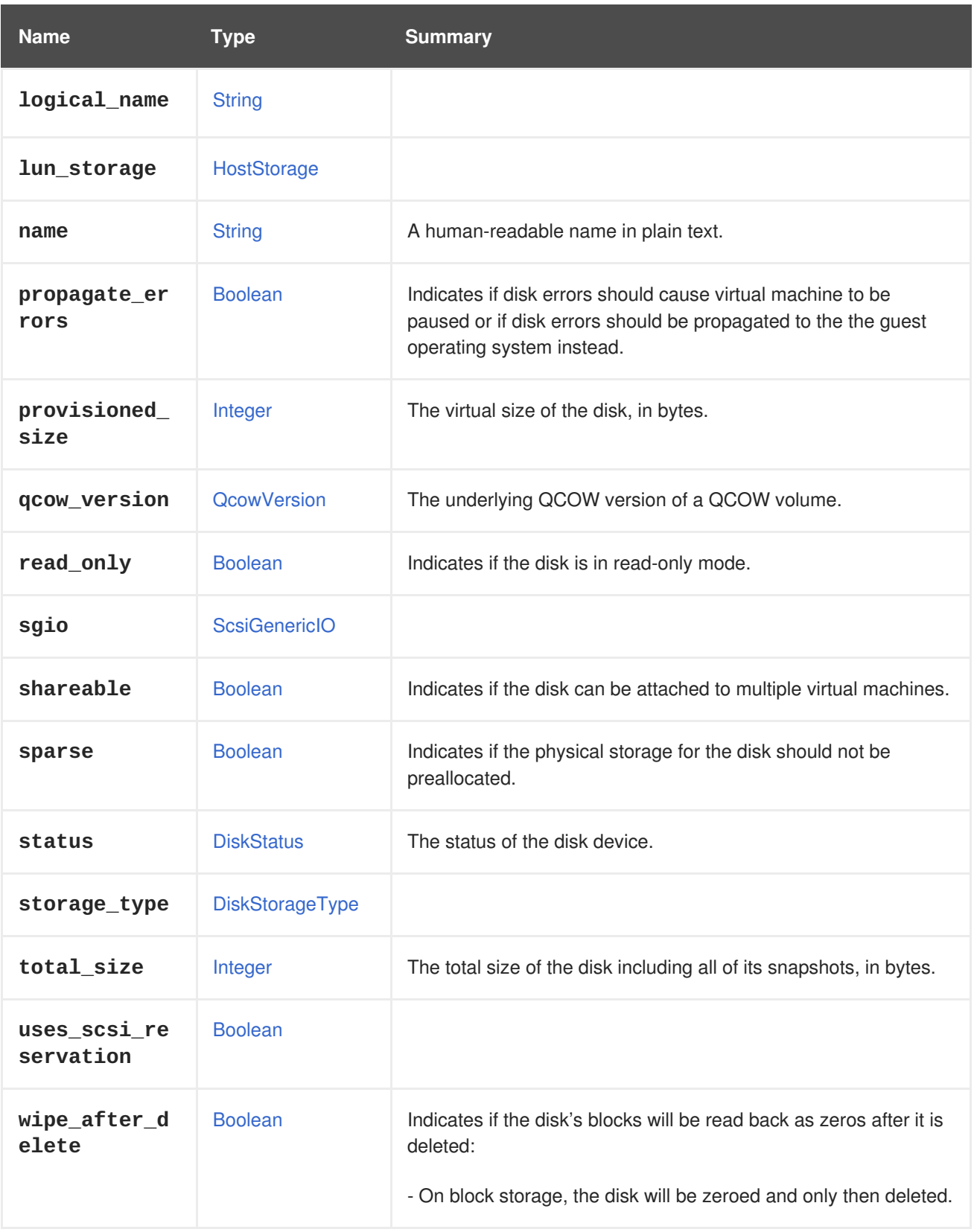

### **7.52.1. active**

Indicates if the disk is visible to the virtual machine.

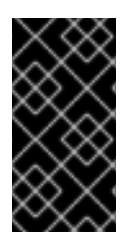

## **IMPORTANT**

When adding a disk attachment to a virtual machine, if the server accepts requests that do not contain this attribute the result is undefined. In some cases the disk will be automatically activated and in other cases it will not. To avoid issues it is strongly recommended to always include the this attribute with the desired value.

### **7.52.2. actual\_size**

The actual size of the disk, in bytes.

The actual size is the number of bytes actually used by the disk. It will be smaller than the provisioned size for disks that use the **cow** format.

## **7.52.3. bootable**

Indicates if the disk is marked as bootable.

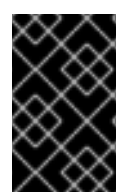

## **IMPORTANT**

This attribute only makes sense for disks that are actually connected to virtual machines, and in version 4 of the API it has been moved to the [DiskAttachment](#page-546-0) type. It is preserved here only for backwards compatibility, and it will be removed in the future.

## **7.52.4. initial\_size**

The initial size of a sparse image disk created on block storage, in bytes.

The initial size is the number of bytes a sparse disk is initially allocated with when created on block storage. The initial size will be smaller than the provisioned size. If not specified the default initial size used by the system will be allocated.

## **7.52.5. interface**

The type of interface driver used to connect the disk device to the virtual machine.

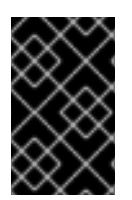

### **IMPORTANT**

This attribute only makes sense for disks that are actually connected to virtual machines, and in version 4 of the API it has been moved to the [DiskAttachment](#page-546-0) type. It is preserved here only for backwards compatibility, and it will be removed in the future.

### **7.52.6. provisioned\_size**

The virtual size of the disk, in bytes.

This attribute is mandatory when creating a new disk.

## **7.52.7. qcow\_version**

The underlying QCOW version of a QCOW volume. The QCOW version specifies to the qemu which qemu version the volume supports. This field can be updated using the update API and will be reported only for QCOW volumes. It is determined by the version of the storage domain that the disk is created

on. Storage domains with a version lower than V4 support QCOW2 volumes. V4 storage domains also support QCOW2v3. For more information about features of the different QCOW versions, see [here.](http://wiki.qemu.org/Features/Qcow3)

### **7.52.8. read\_only**

Indicates if the disk is in read-only mode.

Since version 4.0 this attribute is not shown in the API and was moved to [DiskAttachment.](#page-546-0)

Since version 4.1.2 of Red Hat Virtualization Manager this attribute is deprecated, and it will be removed in the future. In order to attach a disk in read only mode use the **read\_only** attribute of the [DiskAttachment](#page-546-0) type. For example:

```
POST /ovirt-engine/api/vms/123/diskattachments
<disk_attachment>
  <read_only>true</read_only>
  ...
</disk_attachment>
```
### **7.52.9. shareable**

Indicates if the disk can be attached to multiple virtual machines.

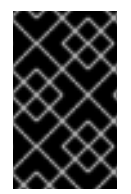

### **IMPORTANT**

When a disk is attached to multiple virtual machines it is the responsibility of the guest operating systems of those virtual machines to coordinate access to it, to avoid corruption of the data, for example using a shared file system like [GlusterFS](https://www.gluster.org) or [GFS.](http://www.sourceware.org/cluster/gfs)

### **7.52.10. total\_size**

The total size of the disk including all of its snapshots, in bytes.

The total size is the number of bytes actually used by the disk plus the size of its snapshots. It won't be populated for direct LUN and Cinder disks. For disks without snapshots the total size is equal to the actual size.

### **7.52.11. wipe\_after\_delete**

Indicates if the disk's blocks will be read back as zeros after it is deleted:

- On block storage, the disk will be zeroed and only then deleted.
- On file storage, since the file system already guarantees that previously removed blocks are read back as zeros, the disk will be deleted immediately.

**Table 7.72. Links summary**

| <b>Name</b> | Type '      | <b>Summary</b> |
|-------------|-------------|----------------|
| disk        | <b>Disk</b> |                |

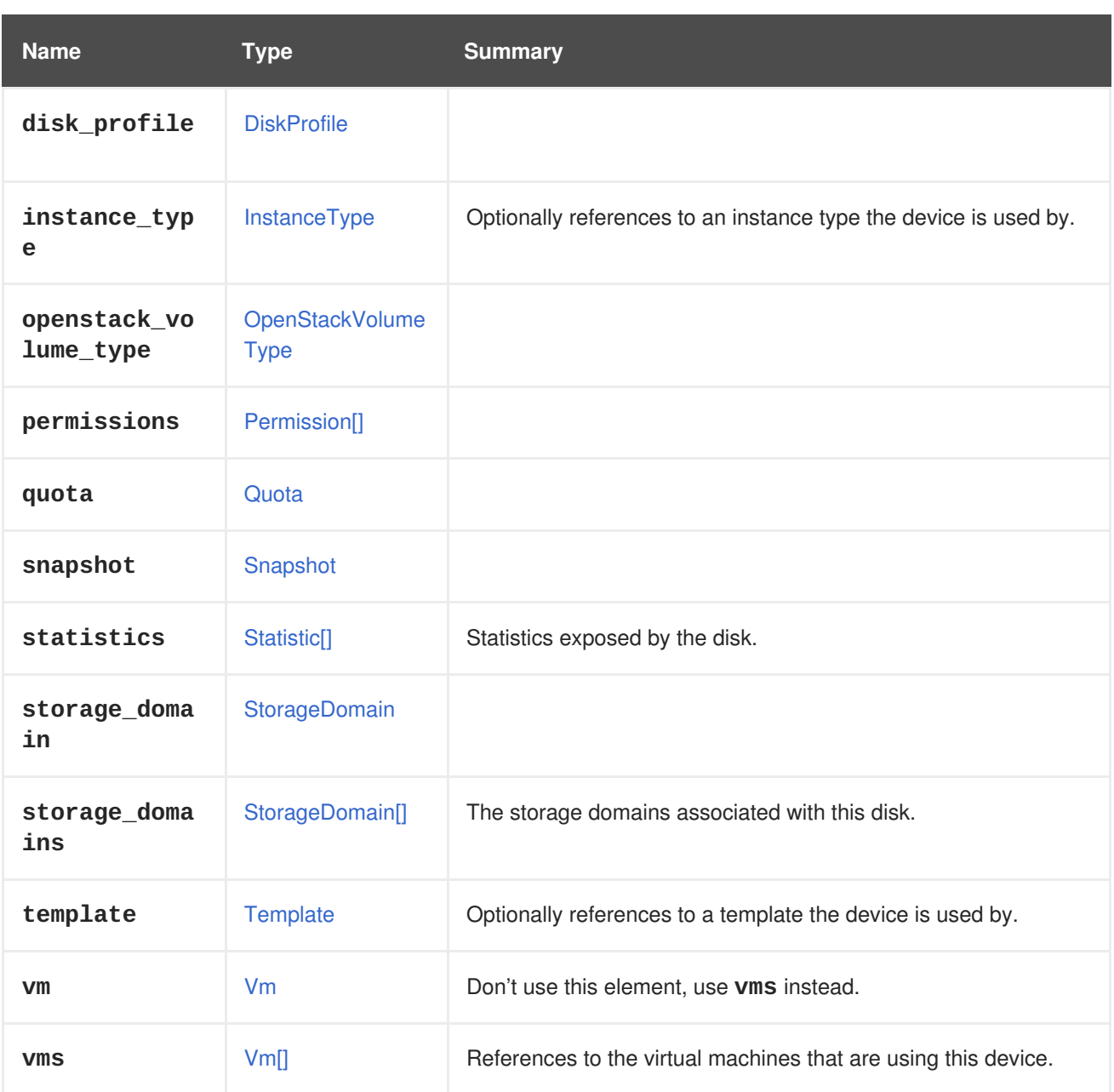

# **7.52.12. statistics**

Statistics exposed by the disk. For example:

```
<statistics>
 <statistic href="/ovirt-engine/api/disks/123/statistics/456" id="456">
    <name>data.current.read</name>
    <description>Read data rate</description>
    <kind>gauge</kind>
    <type>decimal</type>
    <unit>bytes_per_second</unit>
    <values>
     <value>
        <datum>1052</datum>
      </value>
   </values>
    <disk href="/ovirt-engine/api/disks/123" id="123"/>
```
### </statistic> ... </statistics>

These statistics are not directly included when the disk is retrieved, only a link. To obtain the statistics follow the included link:

GET /ovirt-engine/api/disks/123/statistics

### **7.52.13. storage\_domains**

The storage domains associated with this disk.

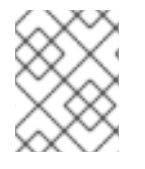

### **NOTE**

Only required when the first disk is being added to a virtual machine that was not itself created from a template.

### **7.52.14. vms**

References to the virtual machines that are using this device. A device may be used by several virtual machines; for example, a shared disk my be used simultaneously by two or more virtual machines.

## <span id="page-554-0"></span>**7.53. DISKSTATUS ENUM**

Current status representation for disk.

### **Table 7.73. Values summary**

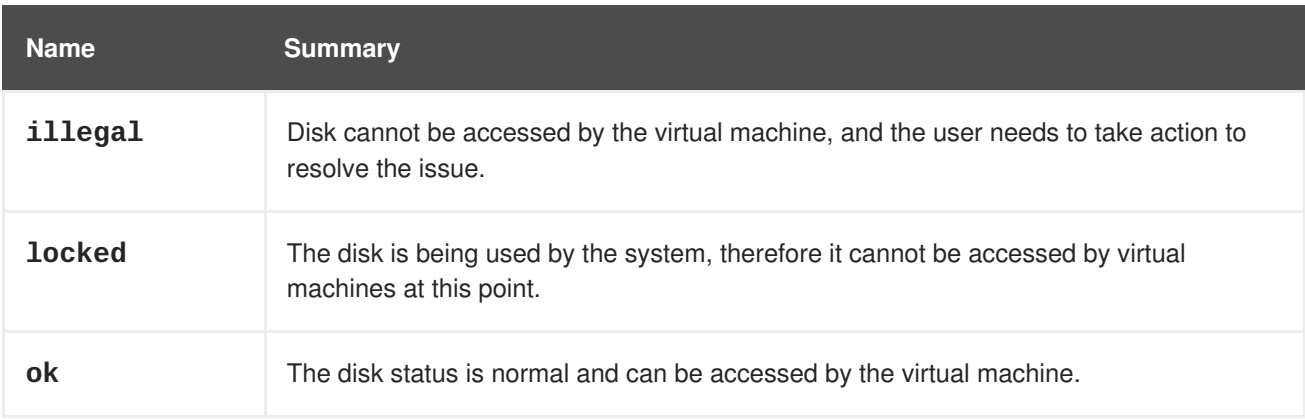

### **7.53.1. locked**

The disk is being used by the system, therefore it cannot be accessed by virtual machines at this point. This is usually a temporary status, until the disk is freed.

## **7.54. DISKSTORAGETYPE ENUM**

**Table 7.74. Values summary**

<span id="page-555-0"></span>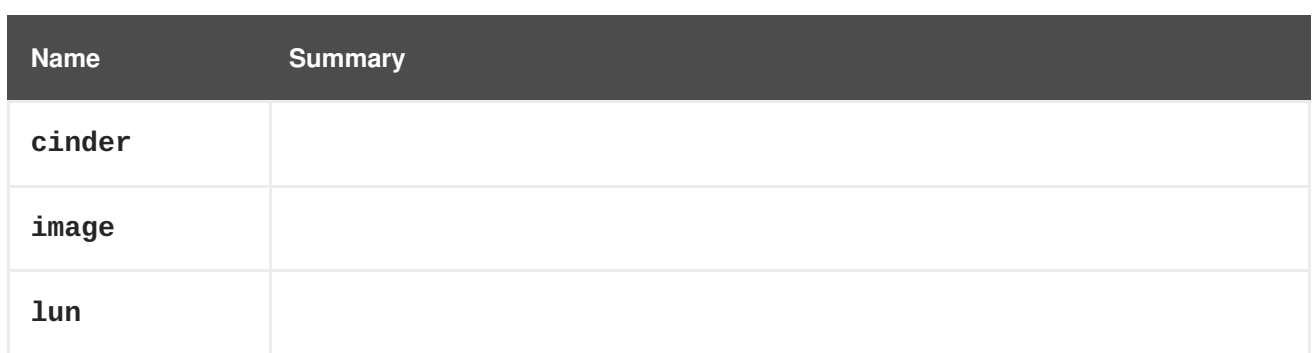

# **7.55. DISKTYPE ENUM**

### **Table 7.75. Values summary**

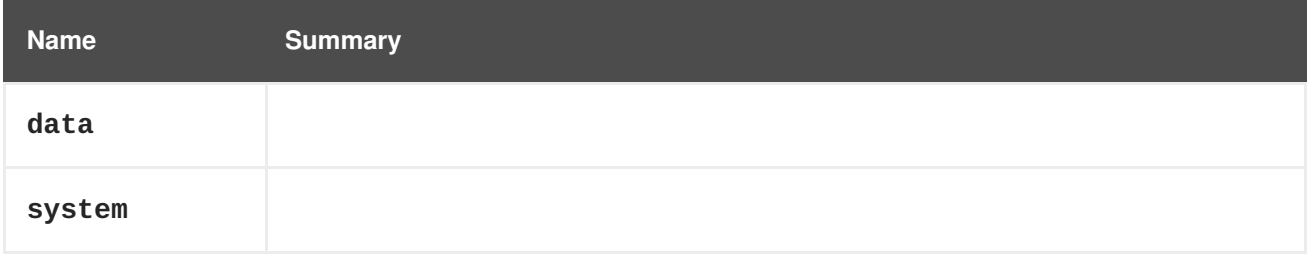

# **7.56. DISPLAY STRUCT**

Represents a graphic console configuration.

### **Table 7.76. Attributes summary**

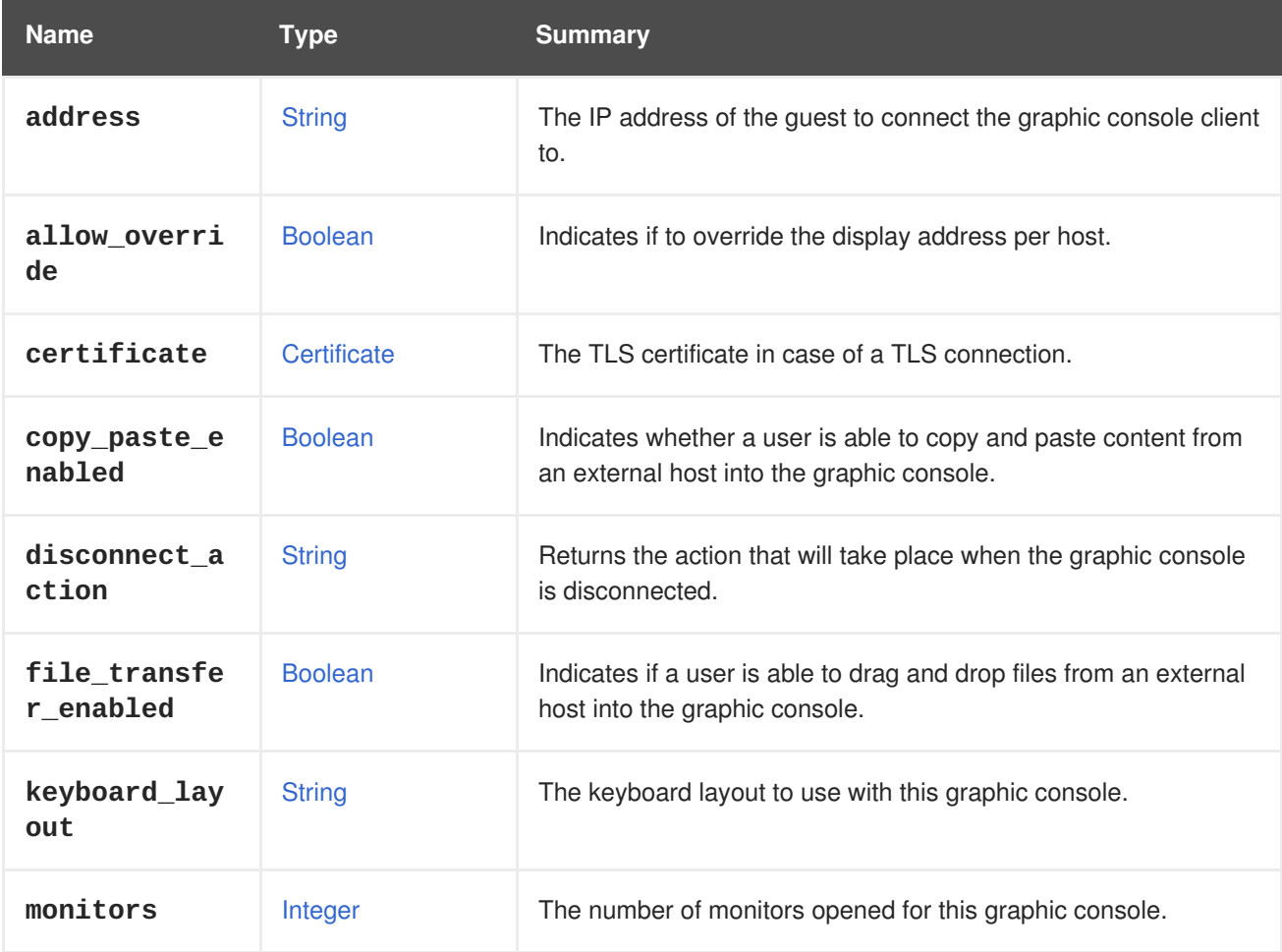

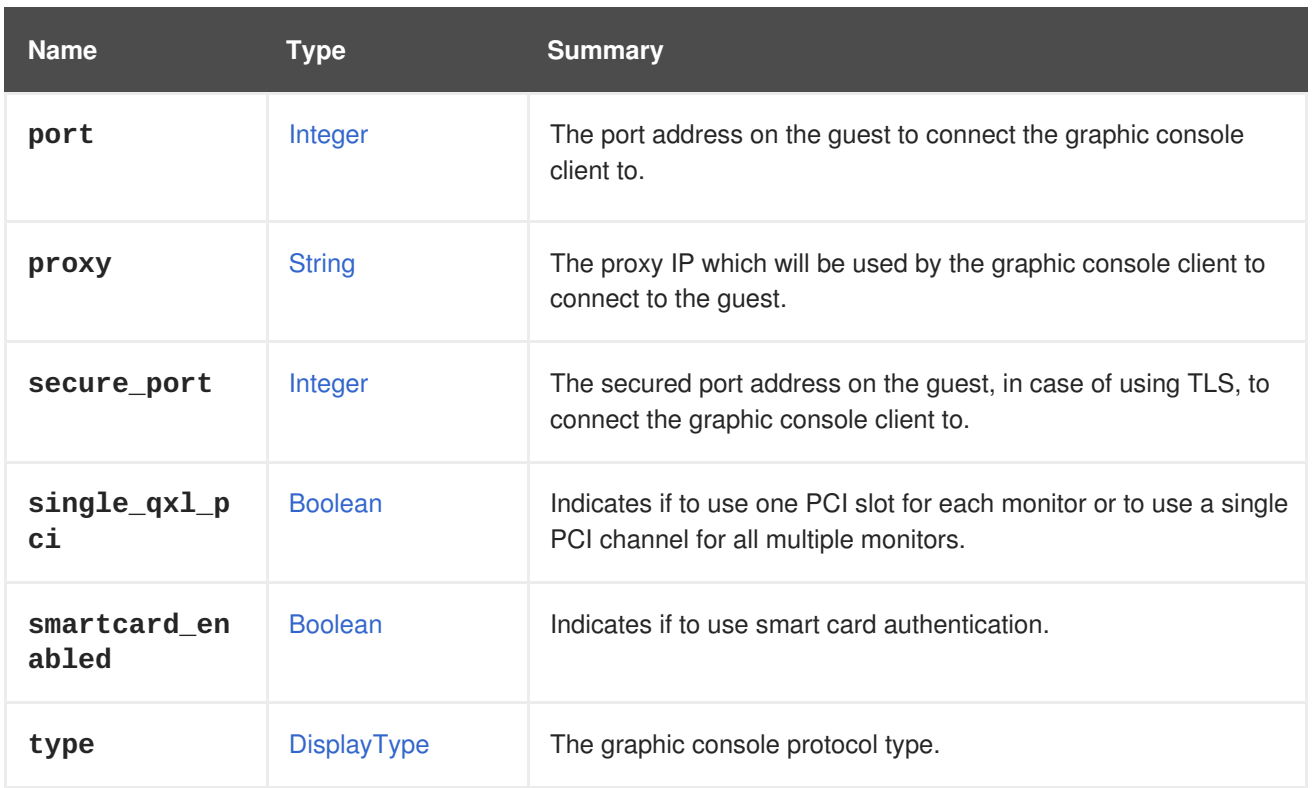

### **7.56.1. allow\_override**

Indicates if to override the display address per host. Relevant only for the **Host.display** attribute. If set, the graphical console address of a virtual machine will be overridden by the host specified display address. if not set, the graphical console address of a virtual machine will not be overridden.

### **7.56.2. certificate**

The TLS certificate in case of a TLS connection. If TLS isn't enabled then it won't be reported.

### **7.56.3. copy\_paste\_enabled**

Indicates whether a user is able to copy and paste content from an external host into the graphic console. This option is only available for the SPICE console type.

### **7.56.4. disconnect\_action**

Returns the action that will take place when the graphic console is disconnected. The options are:

#### **none**

No action is taken.

#### **lock\_screen**

Locks the currently active user session.

#### **logout**

Logs out the currently active user session.

#### **reboot**

Initiates a graceful virtual machine reboot.

#### **shutdown**

Initiates a graceful virtual machine shutdown.

This option is only available for the SPICE console type.

### **7.56.5. file\_transfer\_enabled**

Indicates if a user is able to drag and drop files from an external host into the graphic console. This option is only available for the SPICE console type.

### **7.56.6. keyboard\_layout**

The keyboard layout to use with this graphic console. This option is only available for the VNC console type. If no keyboard is enabled then it won't be reported.

### **7.56.7. monitors**

The number of monitors opened for this graphic console. This option is only available for the SPICE console type. Possible values are 1, 2 or 4.

### **7.56.8. proxy**

The proxy IP which will be used by the graphic console client to connect to the guest. It is useful when the client is outside the guest's network. This option is only available for the SPICE console type. This proxy can be set in global configuration, cluster level, virtual machine pool level or disabled per virtual machine. If the proxy is set in any of this mentioned places and not disabled for the virtual machine, it will be returned by this method. If the proxy is not set, nothing will be reported.

### **7.56.9. secure\_port**

The secured port address on the guest, in case of using TLS, to connect the graphic console client to. If TLS isn't enabled then it won't be reported.

### **7.56.10. single\_qxl\_pci**

Indicates if to use one PCI slot for each monitor or to use a single PCI channel for all multiple monitors. This option is only available for the SPICE console type and only for connecting a guest Linux based OS.

### **7.56.11. smartcard\_enabled**

Indicates if to use smart card authentication. This option is only available for the SPICE console type.

## <span id="page-557-0"></span>**7.57. DISPLAYTYPE ENUM**

Represents an enumeration of the protocol used to connect to the graphic console of the virtual machine.

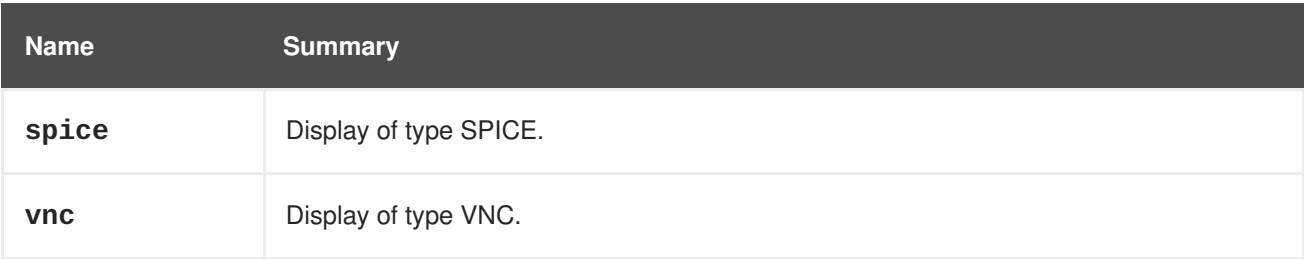

### **Table 7.77. Values summary**

### **7.57.1. spice**

Display of type SPICE. See <https://www.spice-space.org> for more details.

### **7.57.2. vnc**

Display of type VNC. VNC stands for Virtual Network Computing, and it is a graphical desktop sharing system that uses RFB (Remote Frame Buffer) protocol to remotely control another machine.

## **7.58. DNS STRUCT**

Represents the DNS resolver configuration.

#### **Table 7.78. Attributes summary**

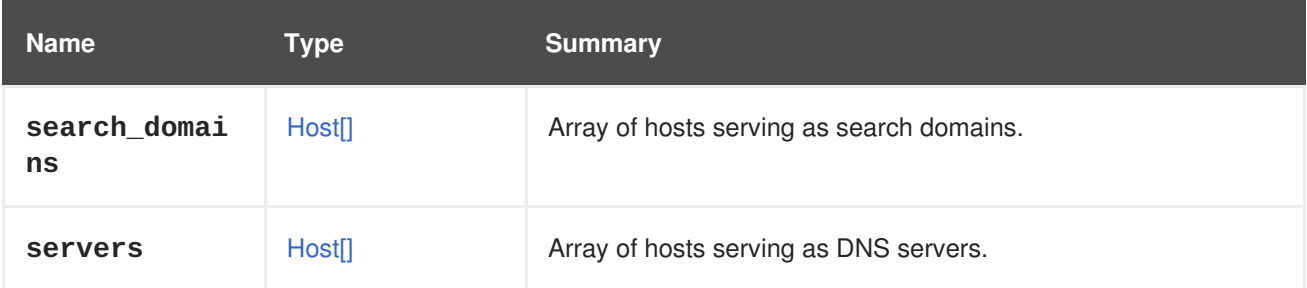

## **7.59. DNSRESOLVERCONFIGURATION STRUCT**

Represents the DNS resolver configuration.

#### **Table 7.79. Attributes summary**

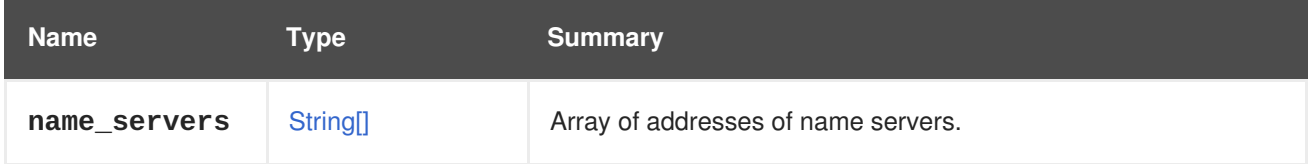

### **7.59.1. name\_servers**

Array of addresses of name servers. Either IPv4 or IPv6 addresses may be specified.

## **7.60. DOMAIN STRUCT**

This type represents a directory service domain.

### **Table 7.80. Attributes summary**

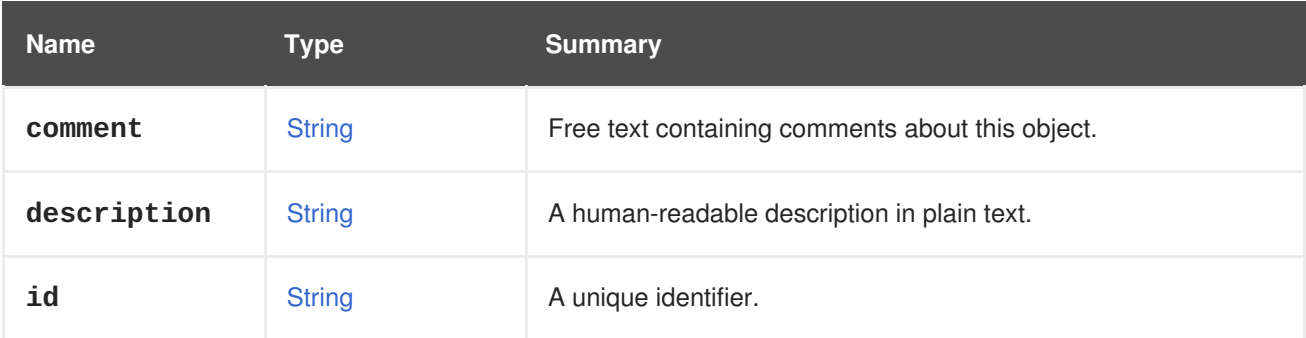

| <b>Name</b> | <b>Type</b>   | <b>Summary</b>                       |
|-------------|---------------|--------------------------------------|
| name        | <b>String</b> | A human-readable name in plain text. |
| user        | User          |                                      |

**Table 7.81. Links summary**

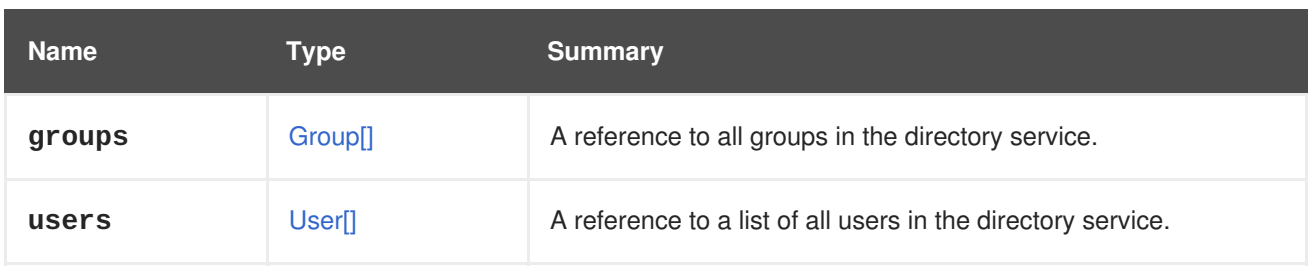

## **7.60.1. users**

A reference to a list of all users in the directory service. This information is used to add new users to the Red Hat Virtualization environment.

# **7.61. ENTITYEXTERNALSTATUS ENUM**

Type representing an external entity status.

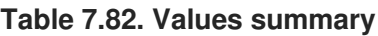

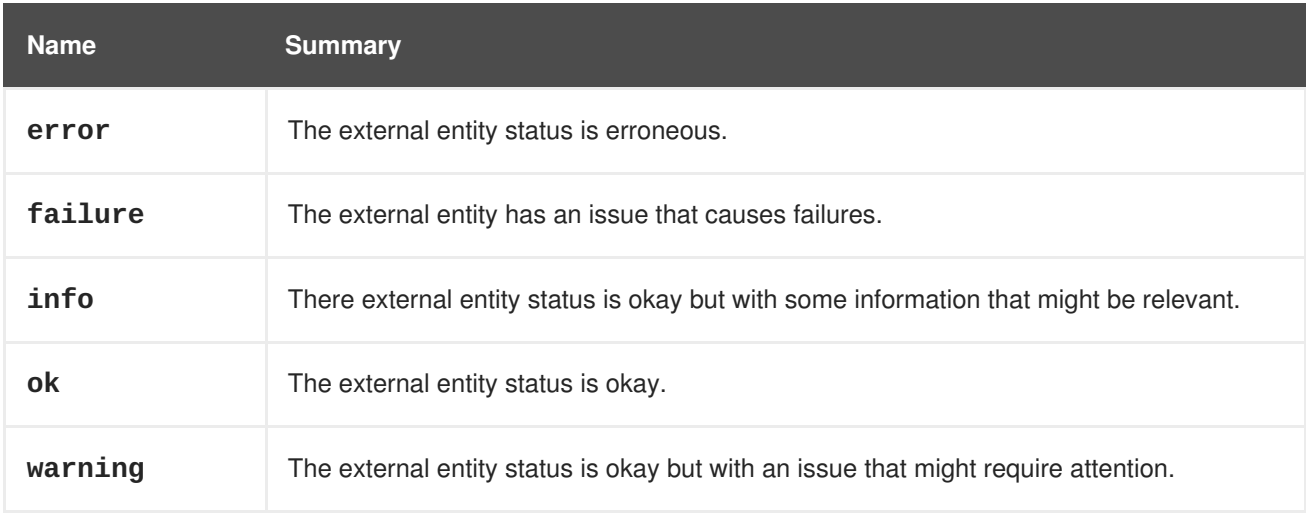

## **7.61.1. error**

The external entity status is erroneous. This might require a moderate attention.

## **7.61.2. failure**

The external entity has an issue that causes failures. This might require immediate attention.

# **7.62. ENTITYPROFILEDETAIL STRUCT**

#### **Table 7.83. Attributes summary**

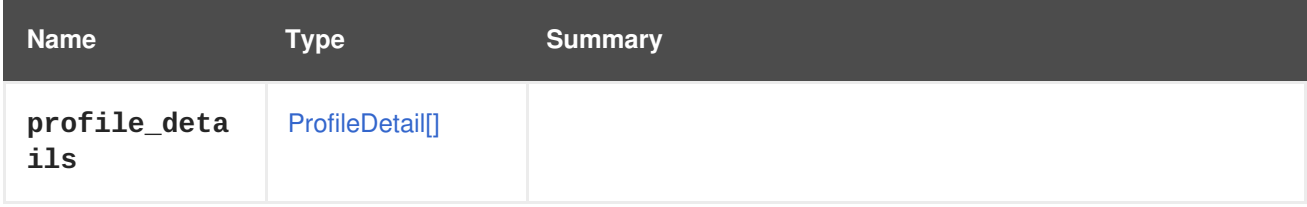

# **7.63. ERRORHANDLING STRUCT**

### **Table 7.84. Attributes summary**

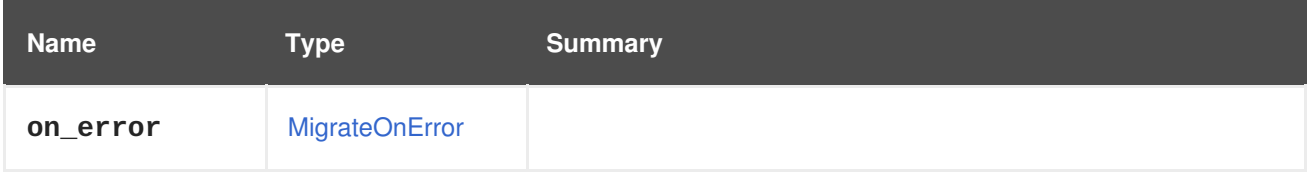

## **7.64. EVENT STRUCT**

Type representing an event.

### **Table 7.85. Attributes summary**

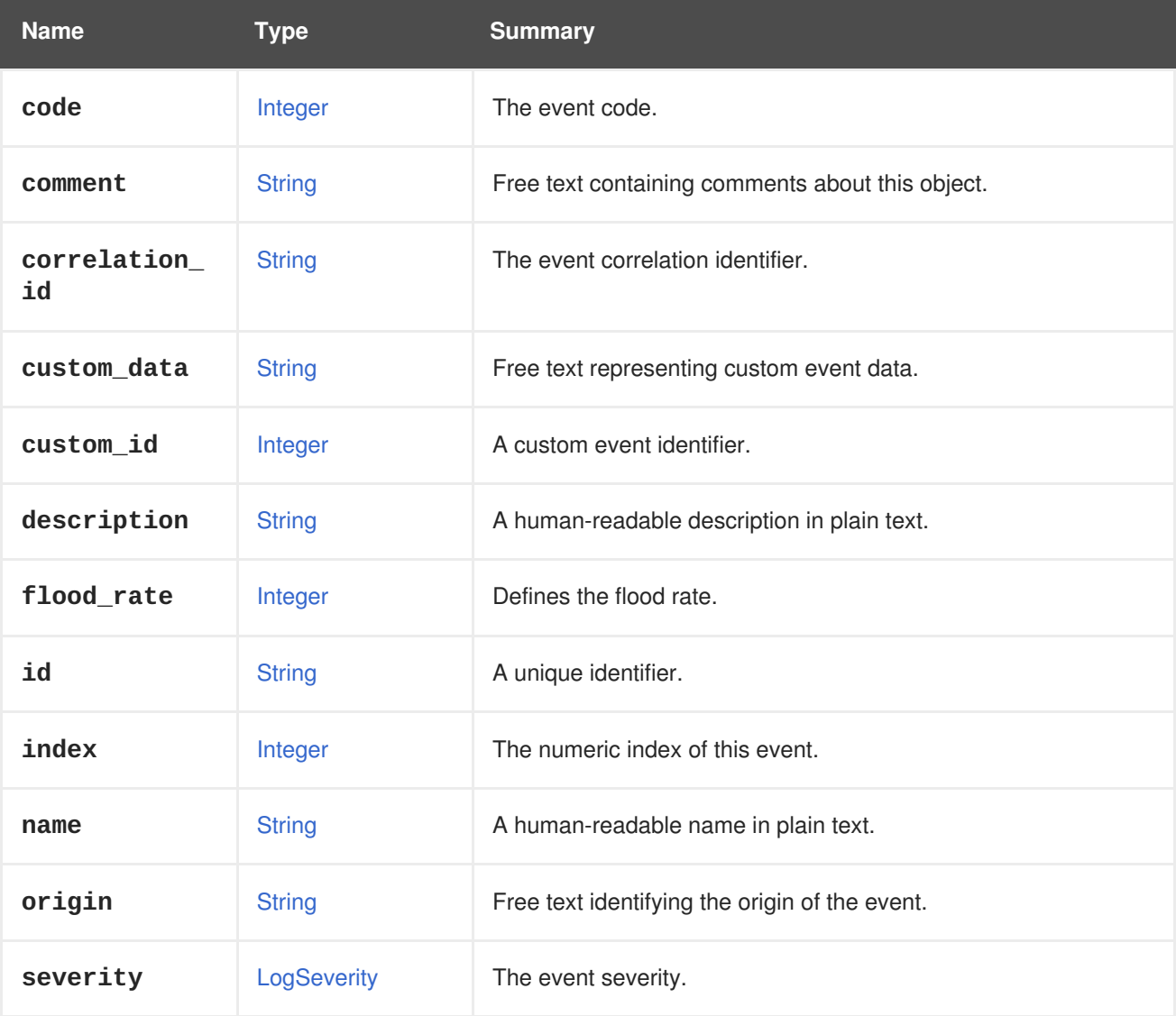

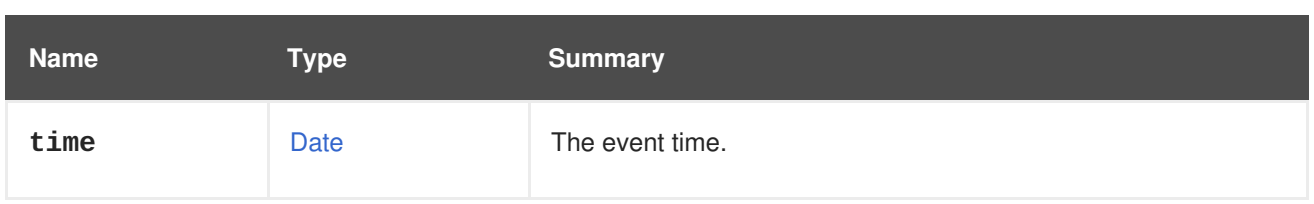

## **7.64.1. correlation\_id**

The event correlation identifier. Used in order to correlate several events together.

### **7.64.2. flood\_rate**

Defines the flood rate. This prevents flooding in case an event appeared more than once in the defined rate. Defaults is 30 seconds.

## **7.64.3. index**

The numeric index of this event. The indexes of events are always increasing, so events with higher indexes are guaranteed to be older than events with lower indexes.

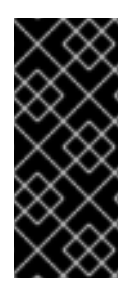

### **IMPORTANT**

In the current implementation of the engine, the **id** attribute has the same value as this **index** attribute. That is an implementation detail that the user of the API should not rely on. In the future the **id** attribute may be changed to an arbitrary string, containing non numeric characters and no implicit order. On the other hand this **index** attribute is guaranteed to stay as integer and ordered.

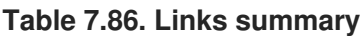

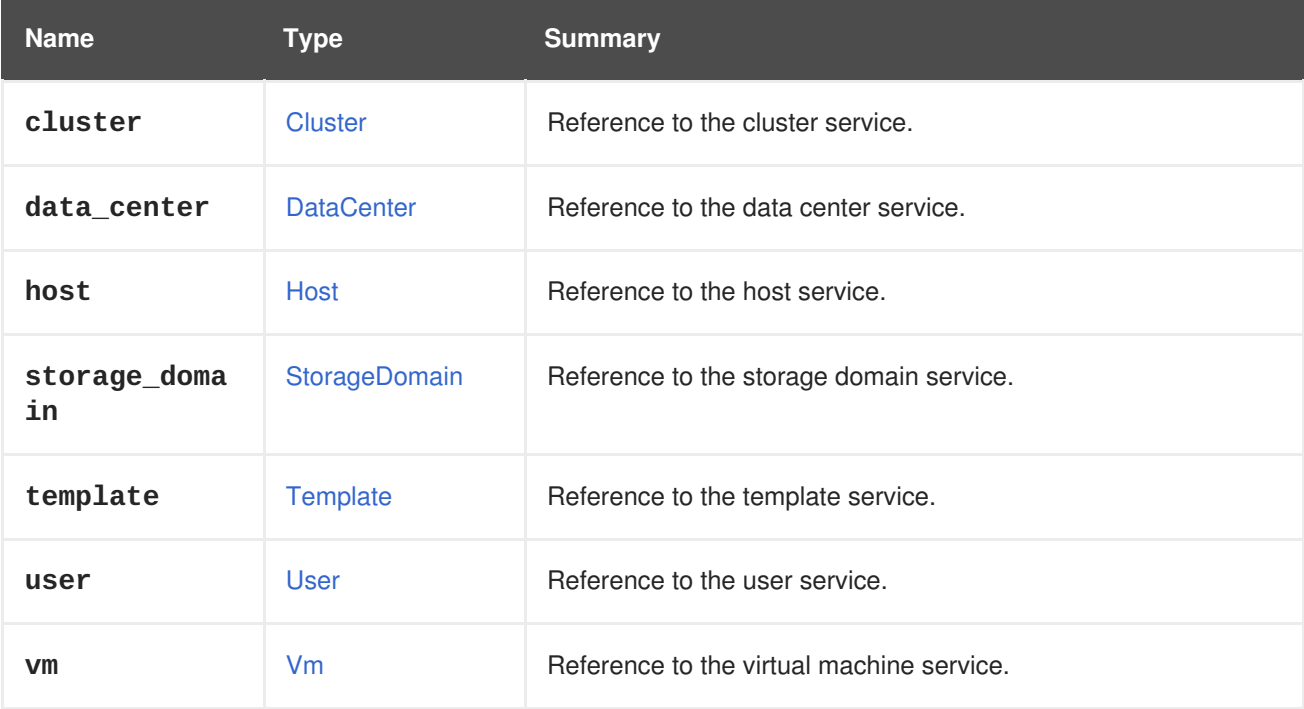

### **7.64.4. cluster**

Reference to the cluster service. Event can be associated with a cluster.

### **7.64.5. data\_center**

Reference to the data center service. Event can be associated with a data center.

### **7.64.6. host**

Reference to the host service. Event can be associated with a host.

### **7.64.7. storage\_domain**

Reference to the storage domain service. Event can be associated with a storage domain.

### **7.64.8. template**

Reference to the template service. Event can be associated with a template.

### **7.64.9. user**

Reference to the user service. Event can be associated with a user.

### **7.64.10. vm**

Reference to the virtual machine service. Event can be associated with a virtual machine.

## <span id="page-562-0"></span>**7.65. EXTERNALCOMPUTERESOURCE STRUCT**

#### **Table 7.87. Attributes summary**

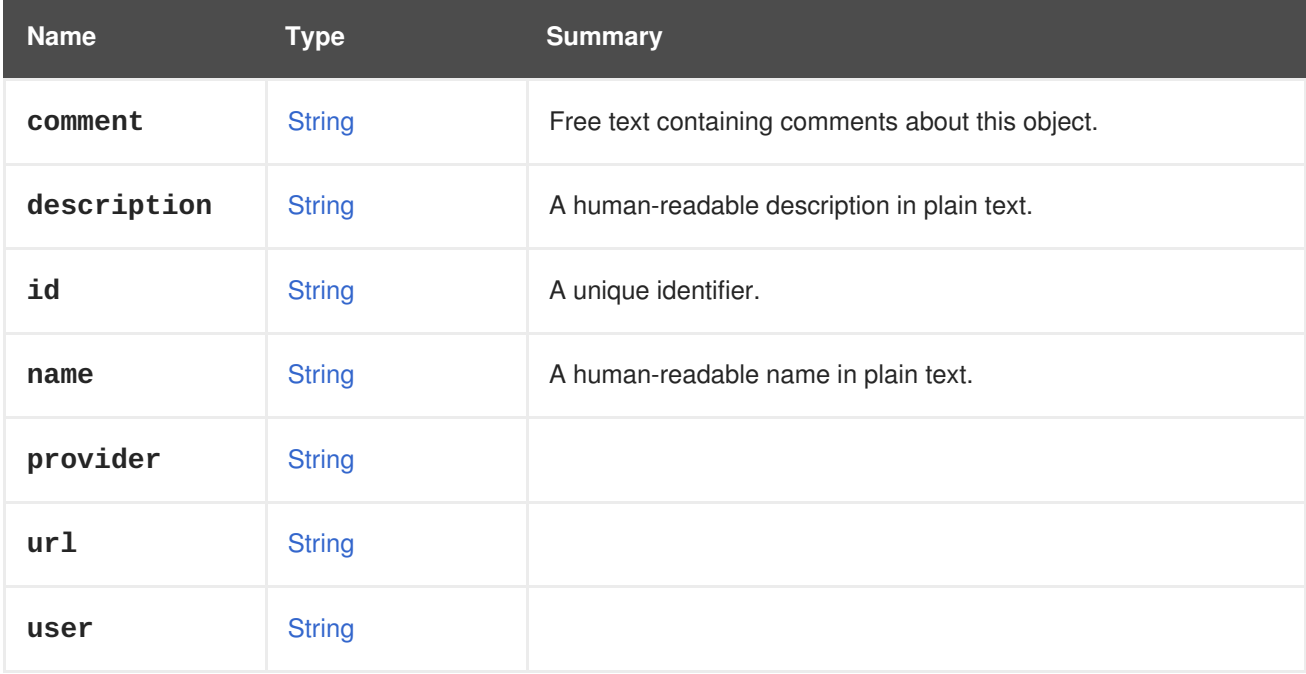

#### **Table 7.88. Links summary**

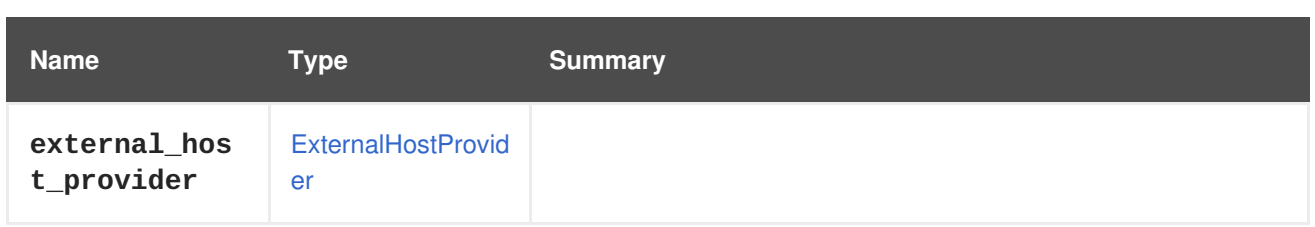

# <span id="page-563-0"></span>**7.66. EXTERNALDISCOVEREDHOST STRUCT**

**Table 7.89. Attributes summary**

| <b>Name</b> | <b>Type</b>   | <b>Summary</b>                                   |
|-------------|---------------|--------------------------------------------------|
| comment     | <b>String</b> | Free text containing comments about this object. |
| description | <b>String</b> | A human-readable description in plain text.      |
| id          | <b>String</b> | A unique identifier.                             |
| iр          | <b>String</b> |                                                  |
| last_report | <b>String</b> |                                                  |
| mac         | <b>String</b> |                                                  |
| name        | <b>String</b> | A human-readable name in plain text.             |
| subnet_name | <b>String</b> |                                                  |

### **Table 7.90. Links summary**

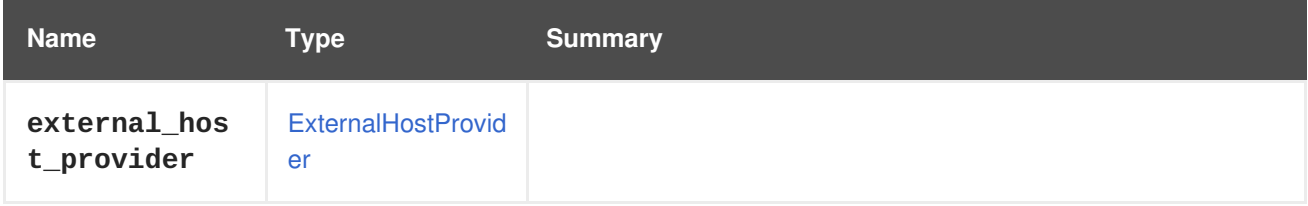

# **7.67. EXTERNALHOST STRUCT**

Represents a host provisioned by a host provider (such as Foreman/Satellite).

See <https://www.theforeman.org/> for more details on Foreman. See <https://access.redhat.com/products/red-hat-satellite> for more details on Red Hat Satellite.

**Table 7.91. Attributes summary**

| <b>Name</b> | Type          | <b>Summary</b>                                                                       |
|-------------|---------------|--------------------------------------------------------------------------------------|
| address     | <b>String</b> | The address of the host, either IP address of FQDN (Fully<br>Qualified Domain Name). |

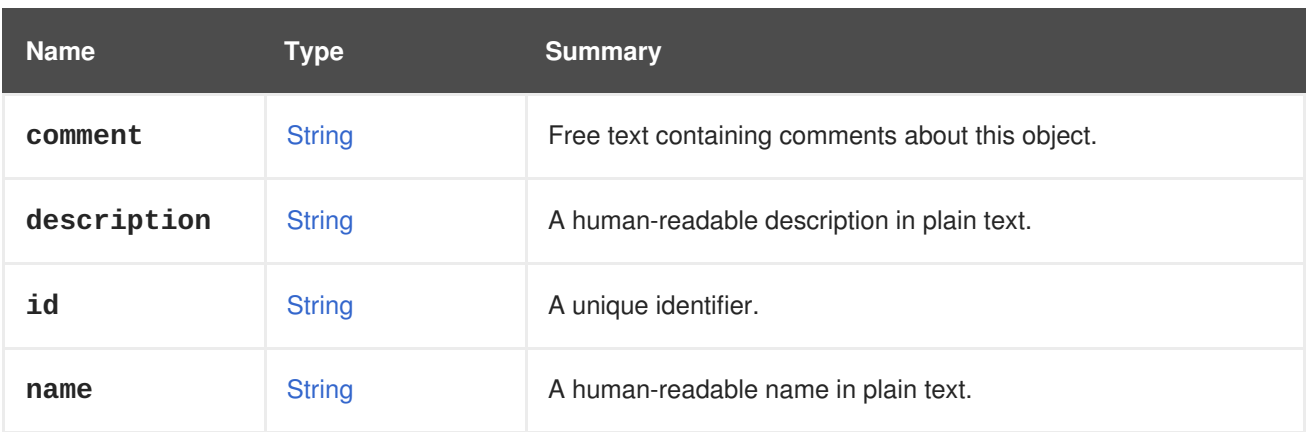

### **Table 7.92. Links summary**

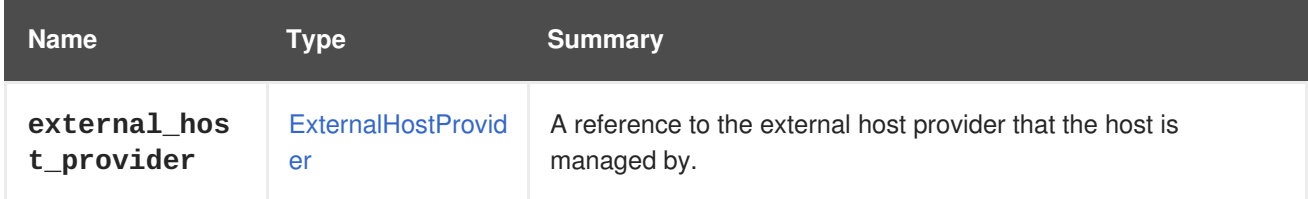

# <span id="page-564-0"></span>**7.68. EXTERNALHOSTGROUP STRUCT**

### **Table 7.93. Attributes summary**

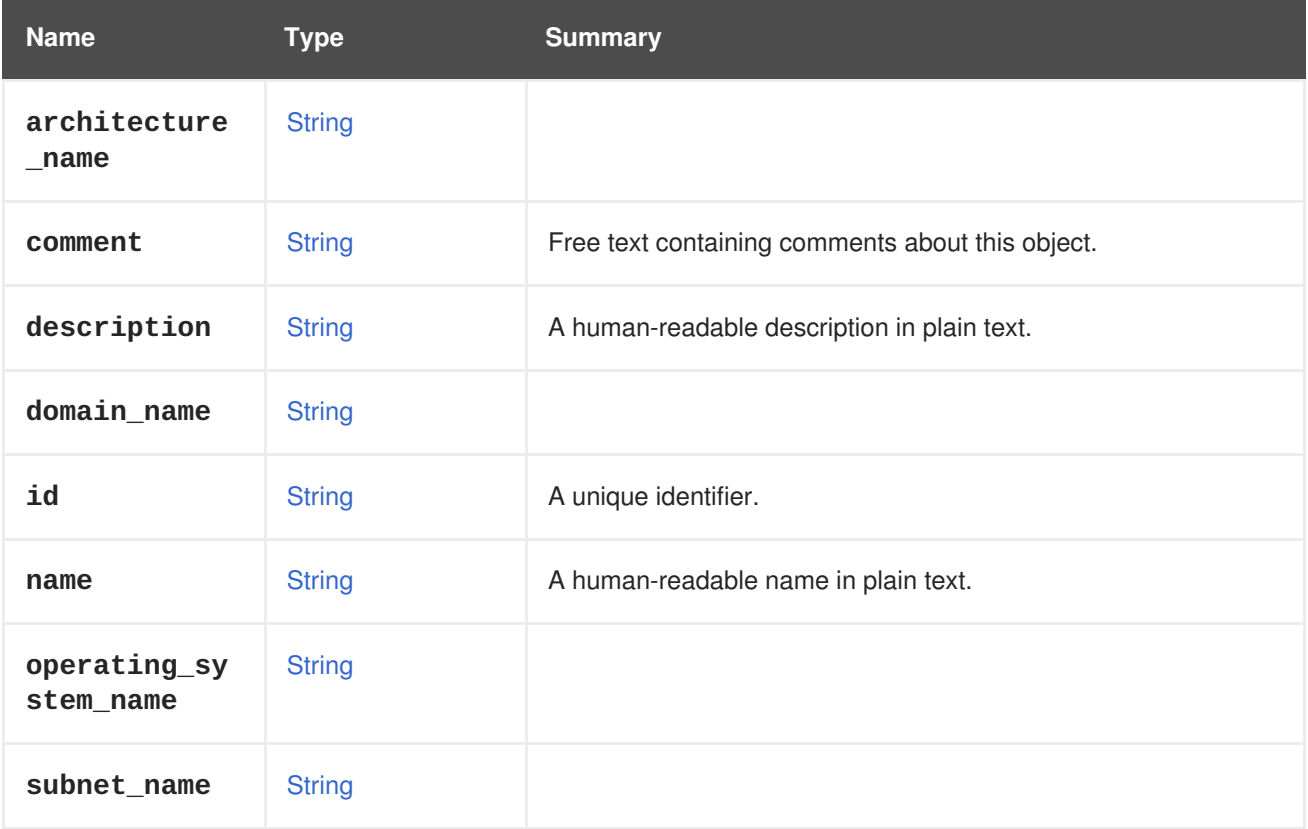

### **Table 7.94. Links summary**

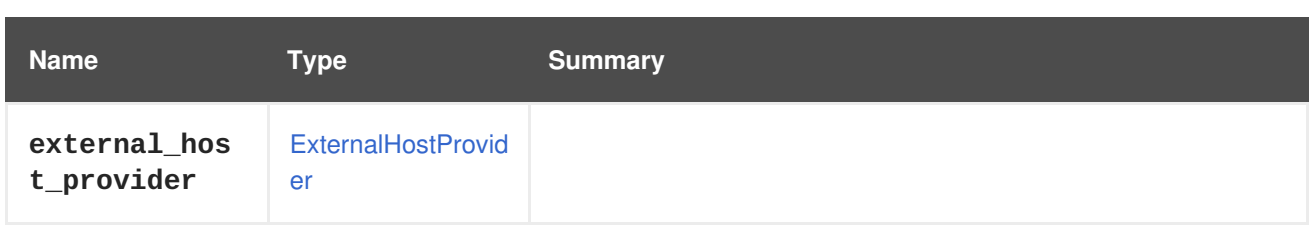

# <span id="page-565-0"></span>**7.69. EXTERNALHOSTPROVIDER STRUCT**

Represents an external host provider, such as Foreman or Satellite.

See <https://www.theforeman.org/> for more details on Foreman. See <https://access.redhat.com/products/red-hat-satellite> for more details on Red Hat Satellite.

**Table 7.95. Attributes summary**

| <b>Name</b>                 | <b>Type</b>    | <b>Summary</b>                                                   |
|-----------------------------|----------------|------------------------------------------------------------------|
| authenticati<br>$on_Ur1$    | <b>String</b>  | Defines the external provider authentication URL address.        |
| comment                     | <b>String</b>  | Free text containing comments about this object.                 |
| description                 | <b>String</b>  | A human-readable description in plain text.                      |
| id                          | <b>String</b>  | A unique identifier.                                             |
| name                        | <b>String</b>  | A human-readable name in plain text.                             |
| password                    | <b>String</b>  | Defines password for the user during the authentication process. |
| properties                  | Property[]     | Array of provider name/value properties.                         |
| requires_aut<br>hentication | <b>Boolean</b> | Defines whether provider authentication is required or not.      |
| url                         | <b>String</b>  | Defines URL address of the external provider.                    |
| username                    | <b>String</b>  | Defines user name to be used during authentication process.      |

## **7.69.1. requires\_authentication**

Defines whether provider authentication is required or not.

If authentication is required, both **username** and **password** attributes will be used during authentication.

### **Table 7.96. Links summary**

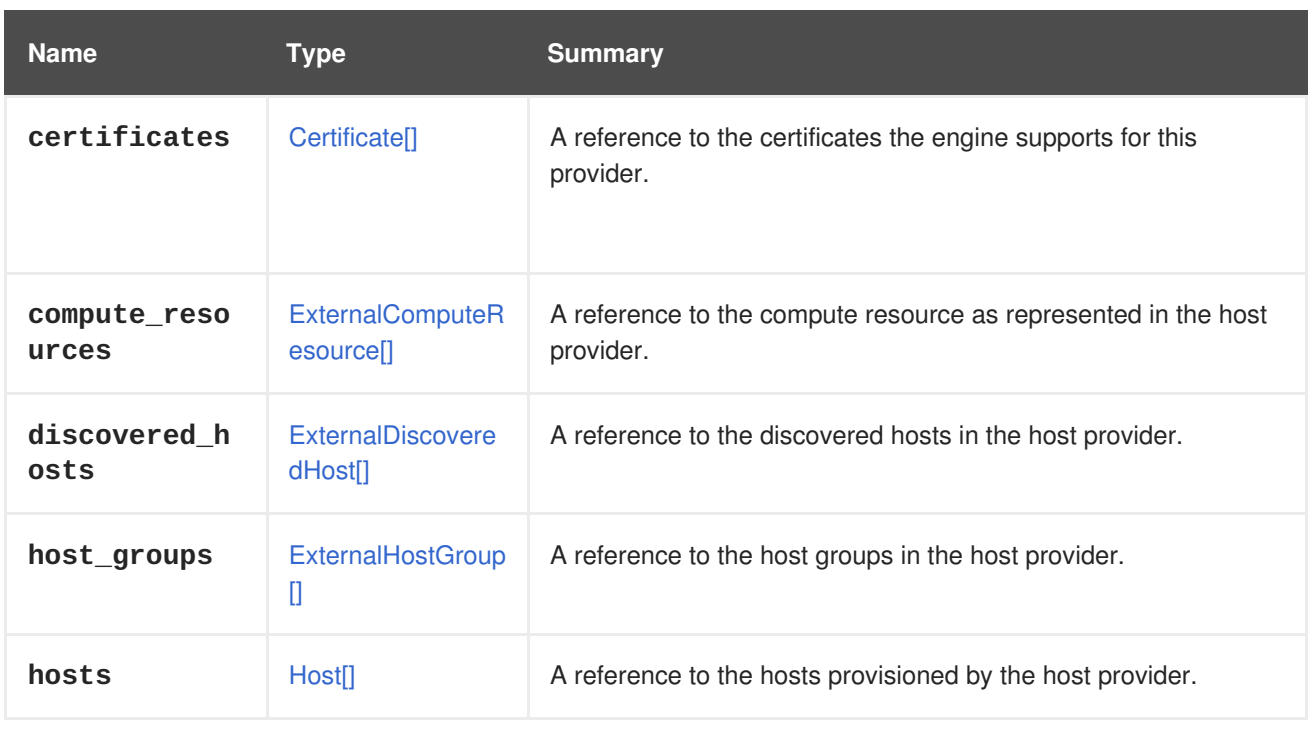

## **7.69.2. compute\_resources**

A reference to the compute resource as represented in the host provider. Each host provider optionally has the engine defined as a compute resource, which allows to create virtual machines in the engine. This compute resource details are used in the Bare-Metal provisioning use-case, in order to deploy the hypervisor.

### **7.69.3. discovered\_hosts**

A reference to the discovered hosts in the host provider. Discovered hosts are hosts that were not provisioned yet.

### **7.69.4. host\_groups**

A reference to the host groups in the host provider. Host group contains different properties that the host provider applies on all hosts that are member of this group. Such as installed software, system definitions, passwords and more.

## **7.70. EXTERNALNETWORKPROVIDERCONFIGURATION STRUCT**

Describes how an external network provider is provisioned on a host.

### **Table 7.97. Attributes summary**

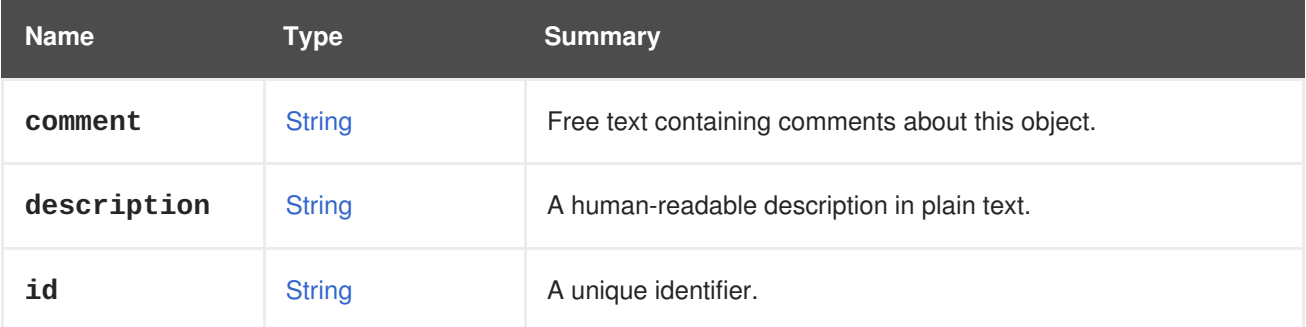

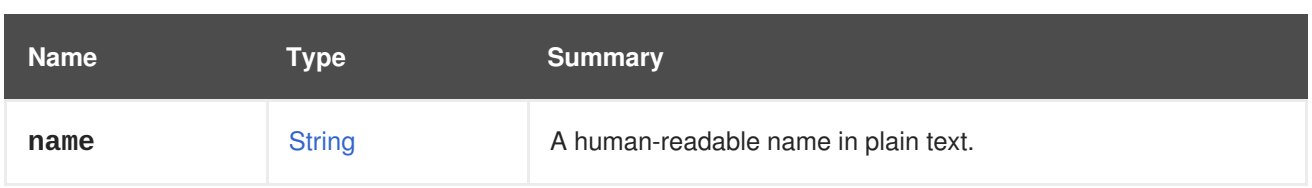

## **Table 7.98. Links summary**

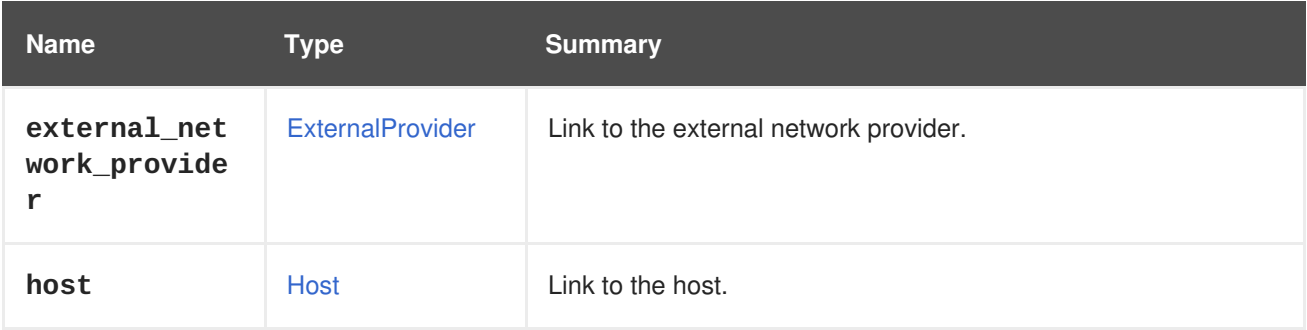

# <span id="page-567-0"></span>**7.71. EXTERNALPROVIDER STRUCT**

Represents an external provider.

### **Table 7.99. Attributes summary**

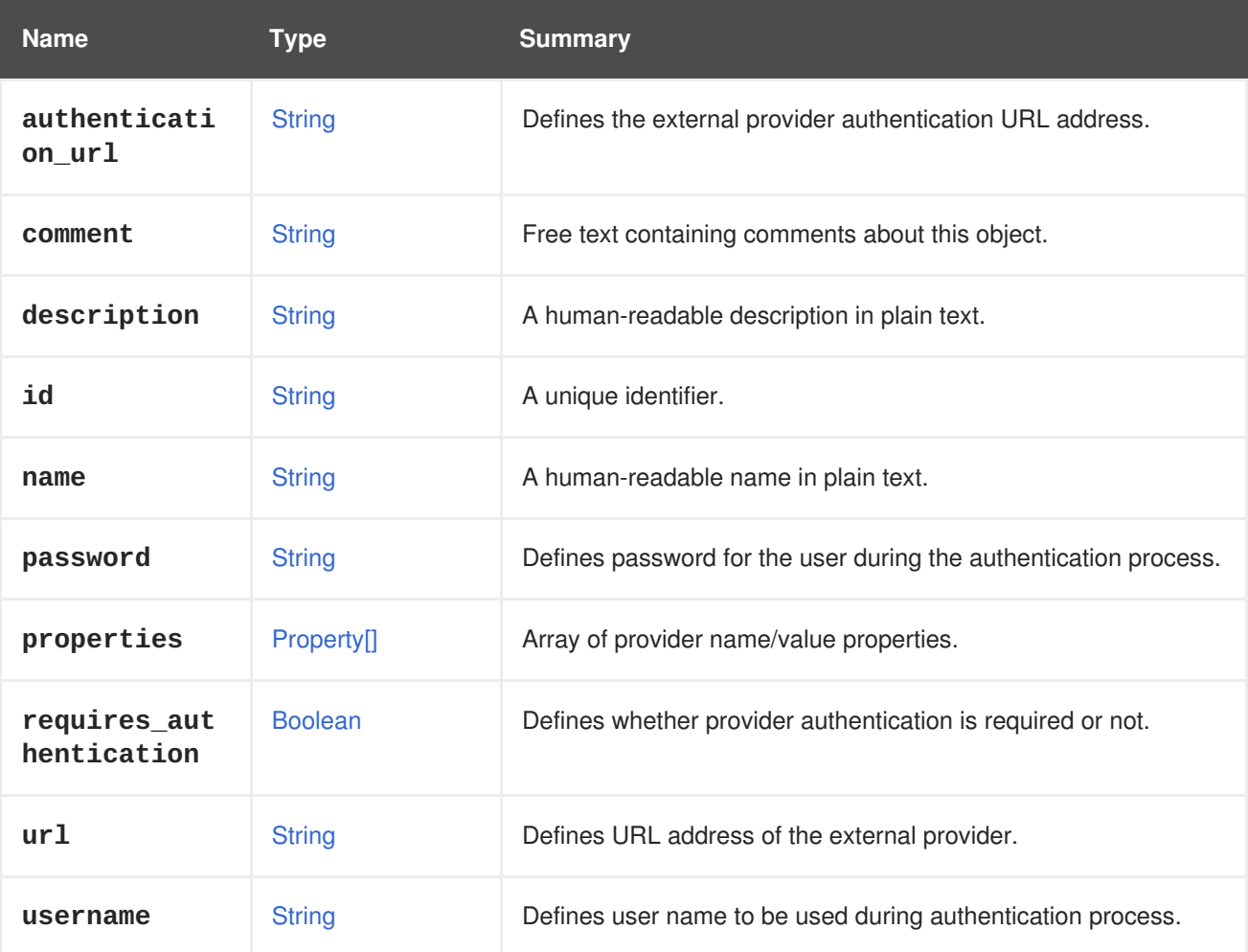

## **7.71.1. requires\_authentication**

Defines whether provider authentication is required or not.

If authentication is required, both **username** and **password** attributes will be used during authentication.

# **7.72. EXTERNALSTATUS ENUM**

Represents an external status. This status is currently used for [hosts](#page-595-0) and storage [domains,](#page-725-0) and allows an external system to update status of objects it is aware of.

**Table 7.100. Values summary**

| <b>Name</b> | <b>Summary</b>  |
|-------------|-----------------|
| error       | Error status.   |
| failure     | Failure status. |
| info        | Info status.    |
| ok          | OK status.      |
| warning     | Warning status. |

## **7.72.1. error**

Error status. There is some kind of error in the relevant object.

### **7.72.2. failure**

Failure status. The relevant object is failing.

### **7.72.3. info**

Info status. The relevant object is in OK status, but there is an information available that might be relevant for the administrator.

### **7.72.4. ok**

OK status. The relevant object is working well.

### **7.72.5. warning**

Warning status. The relevant object is working well, but there is some warning that might be relevant for the administrator.

## **7.73. EXTERNALSYSTEMTYPE ENUM**

Represents the type of the external system that is associated with the **step**.

### **Table 7.101. Values summary**

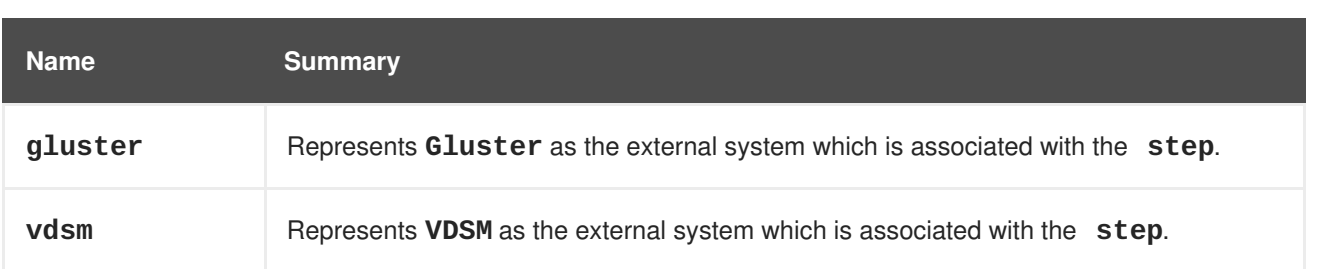

# **7.74. EXTERNALVMIMPORT STRUCT**

Describes the parameters for the virtual machine import operation from an external system.

**Table 7.102. Attributes summary**

| <b>Name</b> | <b>Type</b>                       | <b>Summary</b>                                                                                                    |
|-------------|-----------------------------------|----------------------------------------------------------------------------------------------------|
| name        | <b>String</b>                     | The name of the virtual machine to be imported, as is defined<br>within the external system.                       |
| password    | <b>String</b>                     | The password to authenticate against the external hypervisor<br>system.                                            |
| provider    | <b>ExternalVmProvide</b><br>rType | The type of external virtual machine provider.                                                                     |
| sparse      | <b>Boolean</b>                    | Specifies the disk allocation policy of the resulting virtual<br>machine: true for sparse, false for preallocated. |
| url         | <b>String</b>                     | The URL to be passed to the $virt$ - $v2v$ tool for conversion.                                                    |
| username    | <b>String</b>                     | The username to authenticate against the external hypervisor<br>system.                                            |

### **7.74.1. url**

The URL to be passed to the **virt-v2v** tool for conversion.

Example:

П

```
vpx://wmware_user@vcenter-host/DataCenter/Cluster/esxi-host?no_verify=1
```
More examples can be found at <http://libguestfs.org/virt-v2v.1.html>.

**Table 7.103. Links summary**

| <b>Name</b> | Type              | <b>Summary</b>                                                  |
|-------------|-------------------|-----------------------------------------------------------------|
| cluster     | <b>Cluster</b>    | Specifies the target cluster for the resulting virtual machine. |
| cpu_profile | <b>CpuProfile</b> | Optional.                                                       |

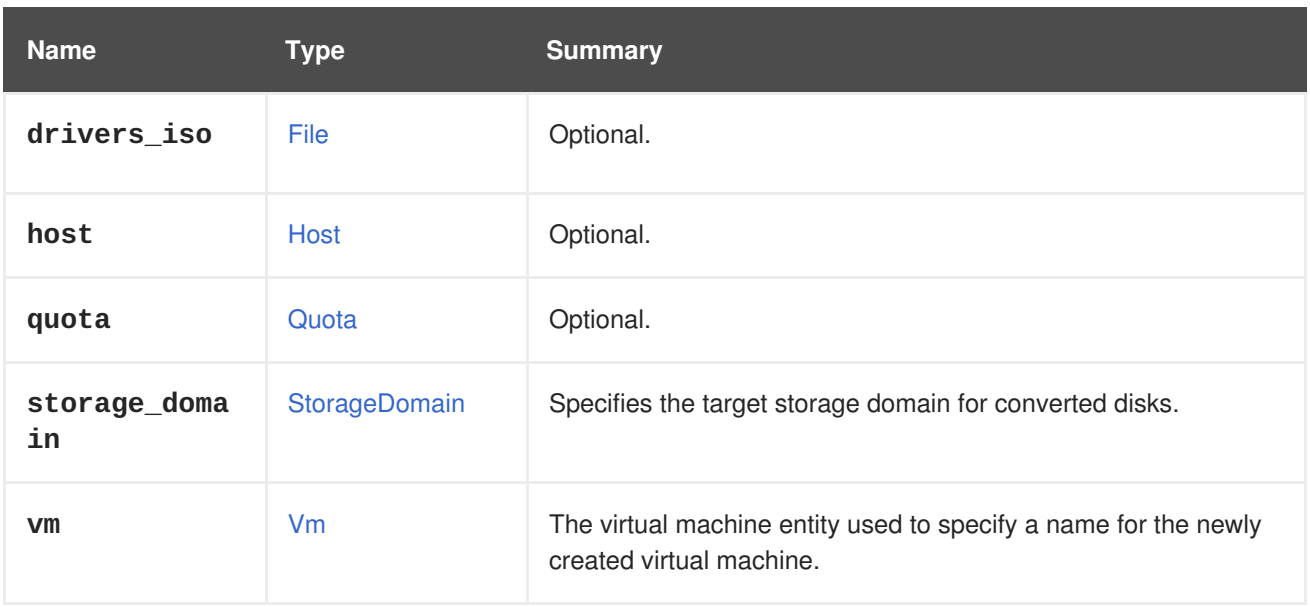

### **7.74.2. cpu\_profile**

Optional. Specifies the CPU profile of the resulting virtual machine.

### **7.74.3. drivers\_iso**

Optional. The name of the ISO containing drivers that can be used during the **virt-v2v** conversion process.

### **7.74.4. host**

Optional. Specifies the host (using host's ID) to be used for the conversion process. If not specified, one is selected automatically.

### **7.74.5. quota**

Optional. Specifies the quota that will be applied to the resulting virtual machine.

### **7.74.6. vm**

The virtual machine entity used to specify a name for the newly created virtual machine.

If a name is not specified, the source virtual machine name will be used.

## <span id="page-570-0"></span>**7.75. EXTERNALVMPROVIDERTYPE ENUM**

Describes the type of external hypervisor system.

#### **Table 7.104. Values summary**

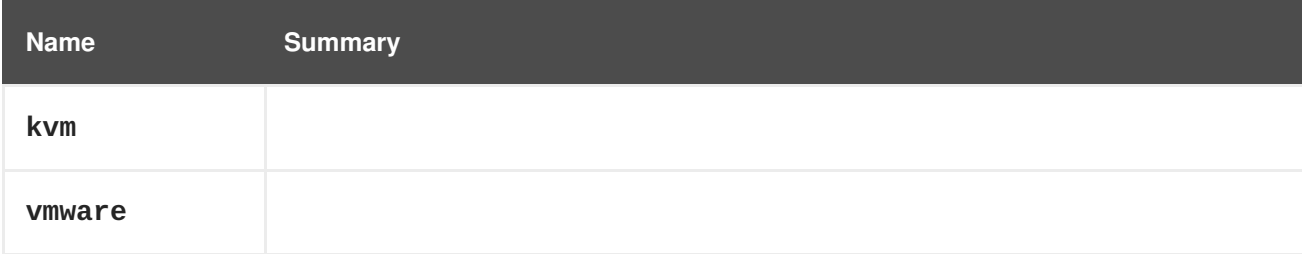

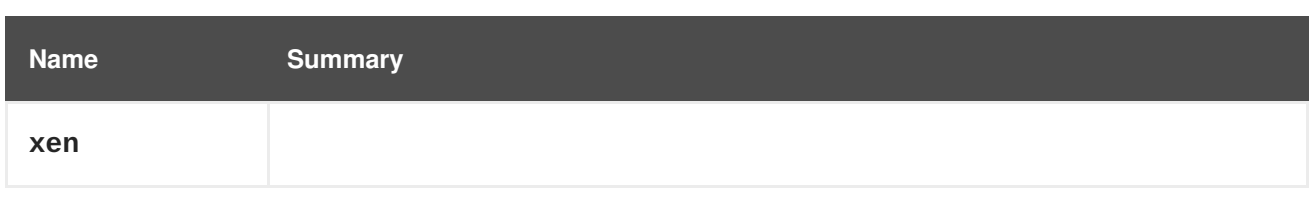

## **7.76. FAULT STRUCT**

### **Table 7.105. Attributes summary**

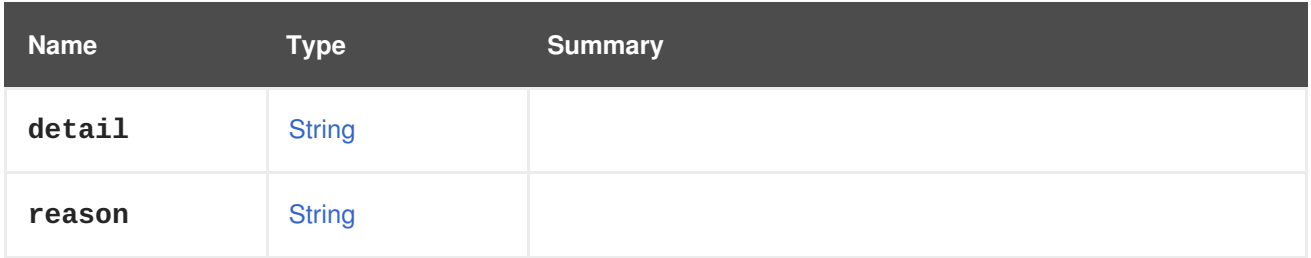

# **7.77. FENCETYPE ENUM**

Type representing the type of the fence operation.

### **Table 7.106. Values summary**

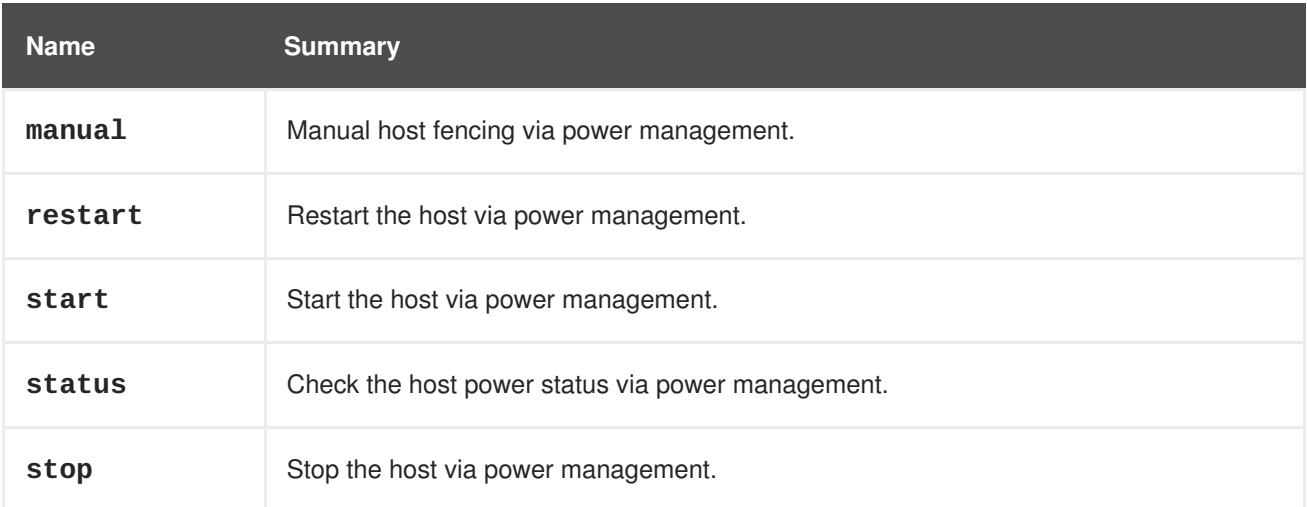

# **7.78. FENCINGPOLICY STRUCT**

Type representing a cluster fencing policy.

### **Table 7.107. Attributes summary**

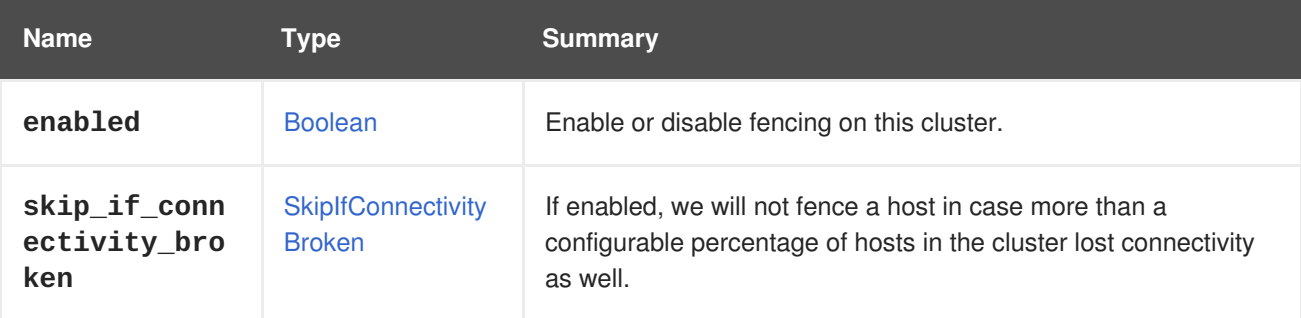

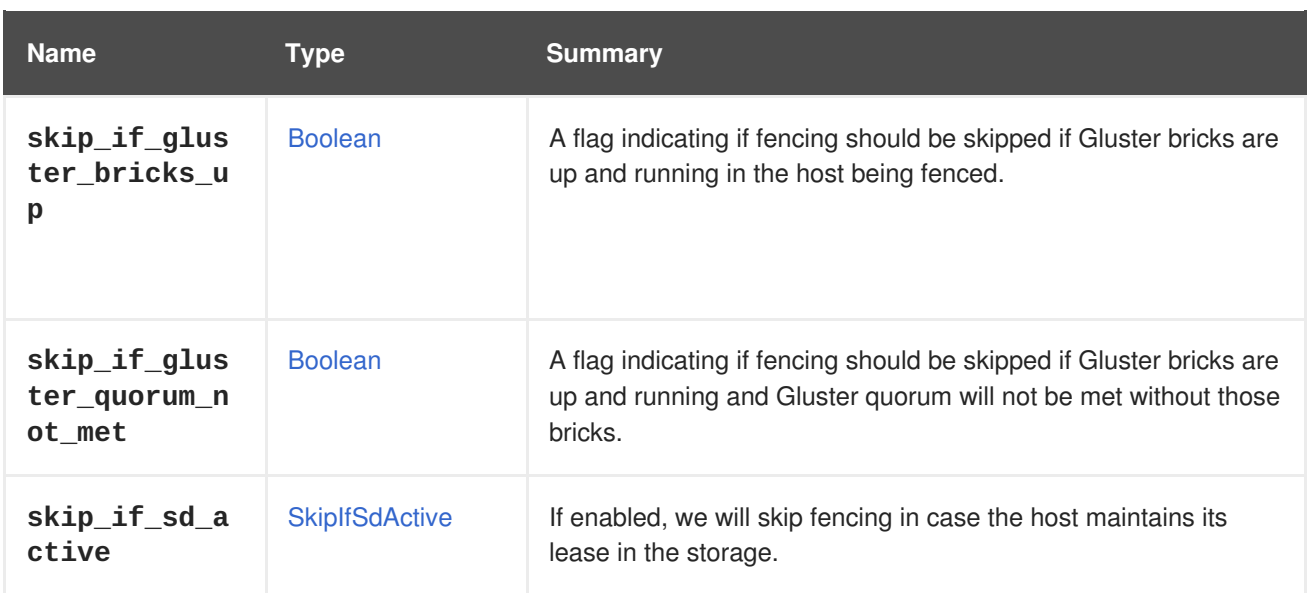

## **7.78.1. skip\_if\_connectivity\_broken**

If enabled, we will not fence a host in case more than a configurable percentage of hosts in the cluster lost connectivity as well. This comes to prevent fencing *storm* in cases where there is a global networking issue in the cluster.

## **7.78.2. skip\_if\_gluster\_bricks\_up**

A flag indicating if fencing should be skipped if Gluster bricks are up and running in the host being fenced. This flag is optional, and the default value is **false**.

## **7.78.3. skip\_if\_gluster\_quorum\_not\_met**

A flag indicating if fencing should be skipped if Gluster bricks are up and running and Gluster quorum will not be met without those bricks. This flag is optional, and the default value is **false**.

## **7.78.4. skip\_if\_sd\_active**

If enabled, we will skip fencing in case the host maintains its lease in the storage. It means that if the host still has storage access then it won't get fenced.

## <span id="page-572-0"></span>**7.79. FILE STRUCT**

### **Table 7.108. Attributes summary**

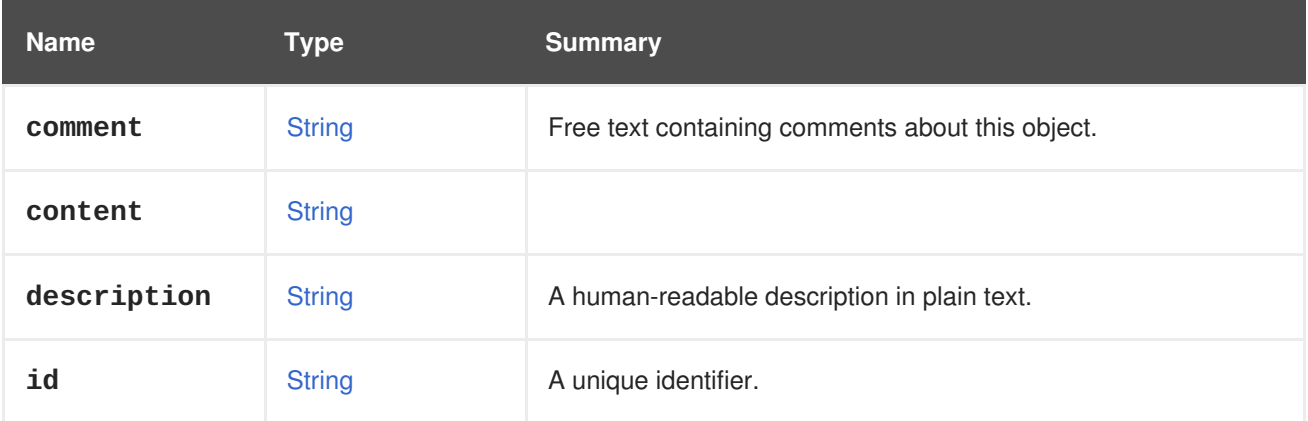

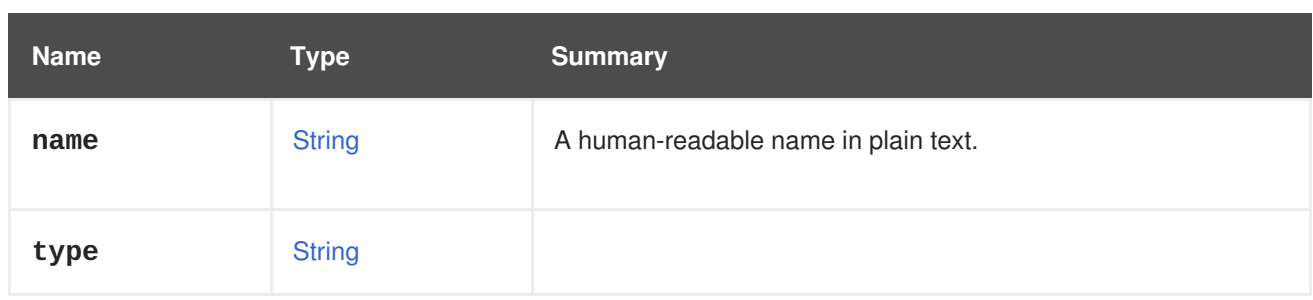

### **Table 7.109. Links summary**

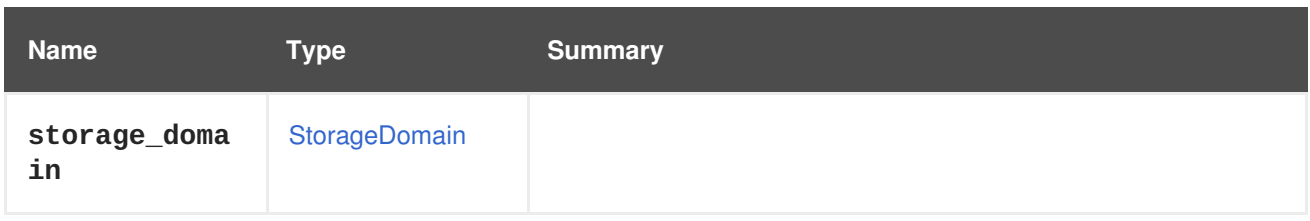

## **7.80. FILTER STRUCT**

## **Table 7.110. Attributes summary**

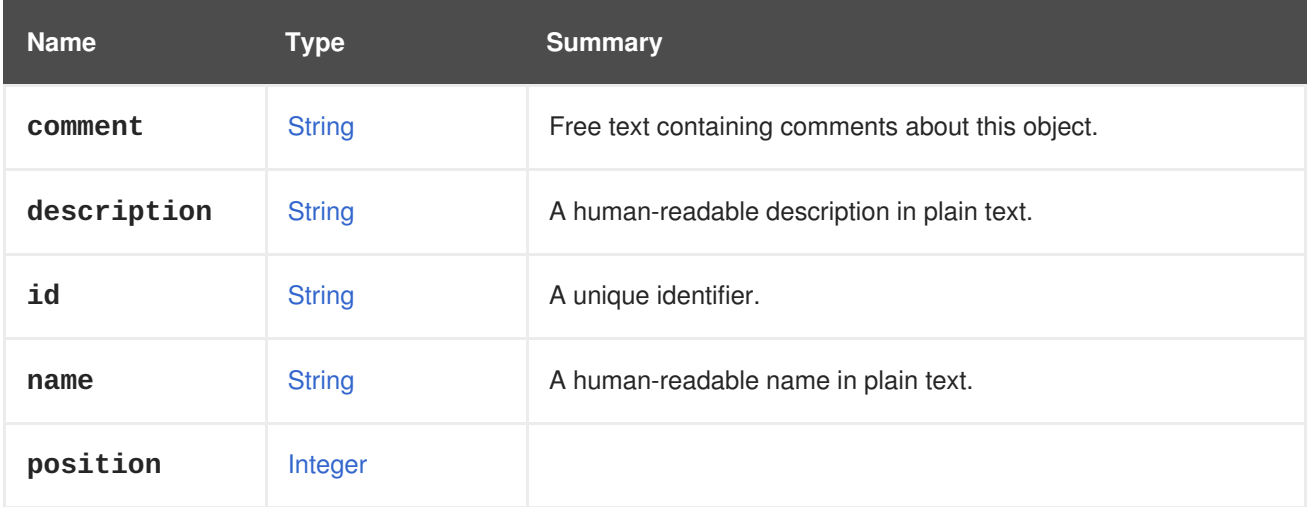

## **Table 7.111. Links summary**

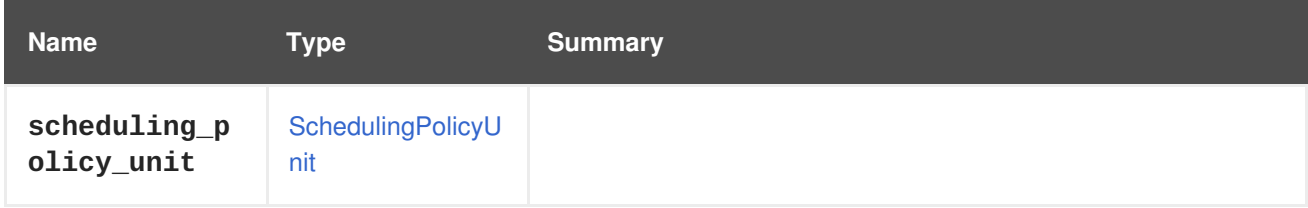

# **7.81. FIREWALLTYPE ENUM**

Describes all firewall types supported by the system.

### **Table 7.112. Values summary**

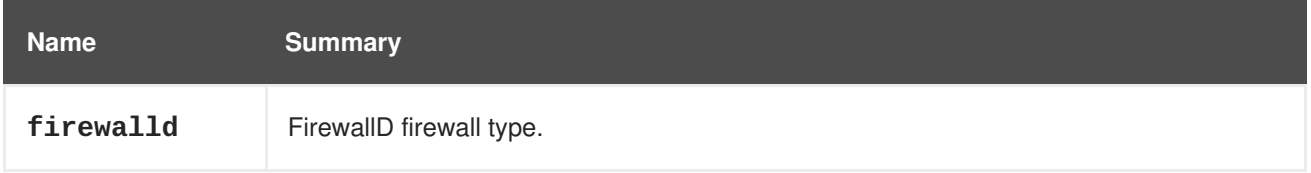

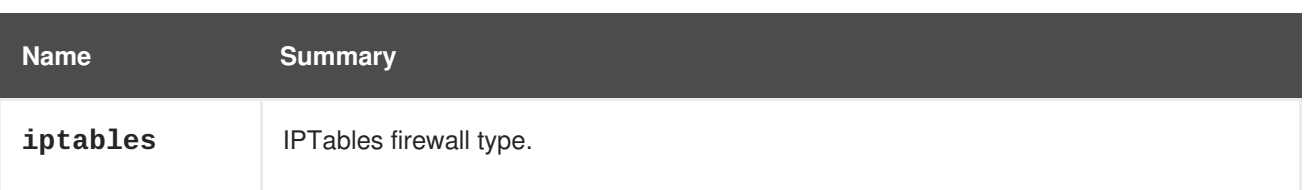

### **7.81.1. firewalld**

FirewallD firewall type.

When a cluster has the firewall type set to firewalld, the firewalls of all hosts in the cluster will be configured using **firewalld**. [FirewallD](http://www.firewalld.org) replaced IPTables in version 4.2. It simplifies configuration using a command line program and dynamic configuration.

### **7.81.2. iptables**

IPTables firewall type.

When a cluster has the firewall type set to **iptables**, the firewalls of all hosts in the cluster will be configured using **iptables**. **iptables** adds firewall rules to **/etc/sysconfig/iptables** using a special **iptables** syntax. For more information, see the **iptables** manual page.

**iptables** is deprecated in cluster version 4.2 and will be removed in cluster version 4.3.

## **7.82. FLOPPY STRUCT**

The underlying representation of a floppy file.

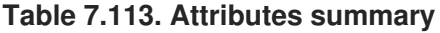

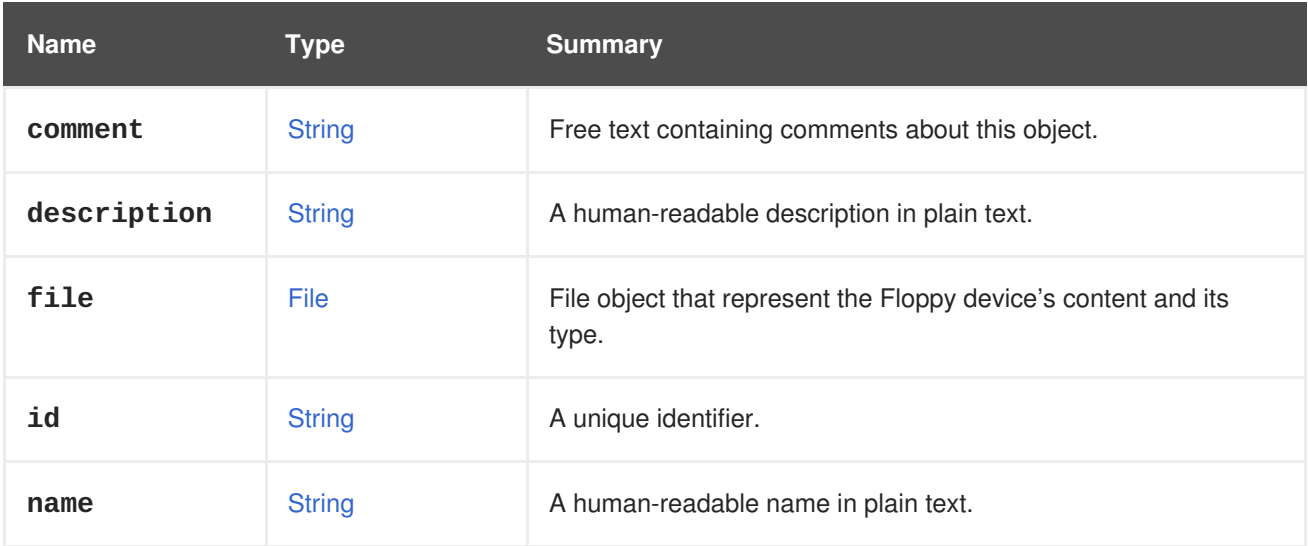

### **Table 7.114. Links summary**

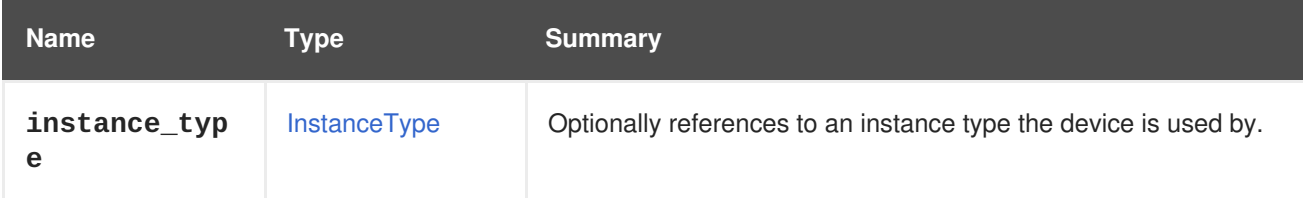

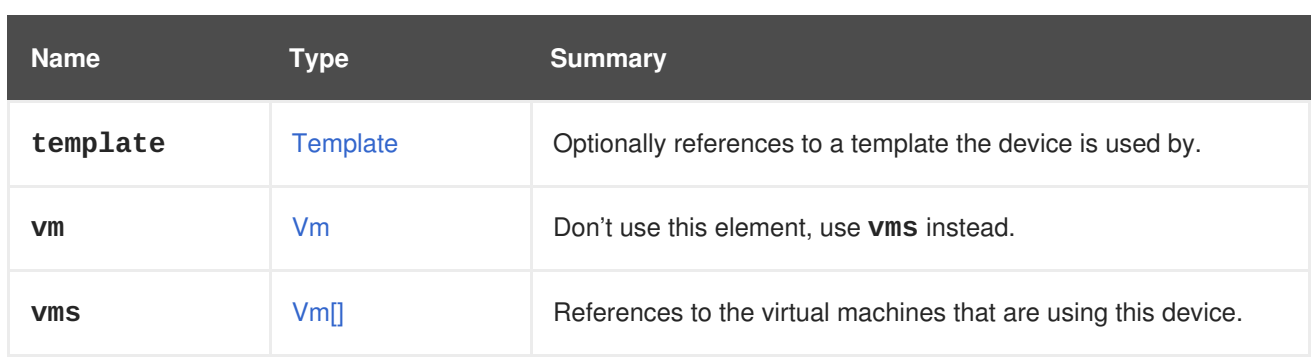

## **7.82.1. vms**

References to the virtual machines that are using this device. A device may be used by several virtual machines; for example, a shared disk my be used simultaneously by two or more virtual machines.

# **7.83. FOPSTATISTIC STRUCT**

### **Table 7.115. Attributes summary**

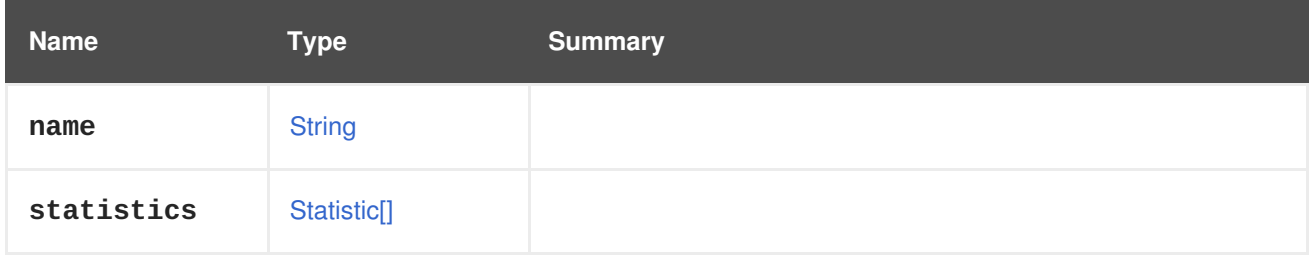

# **7.84. GLUSTERBRICK STRUCT**

### **Table 7.116. Attributes summary**

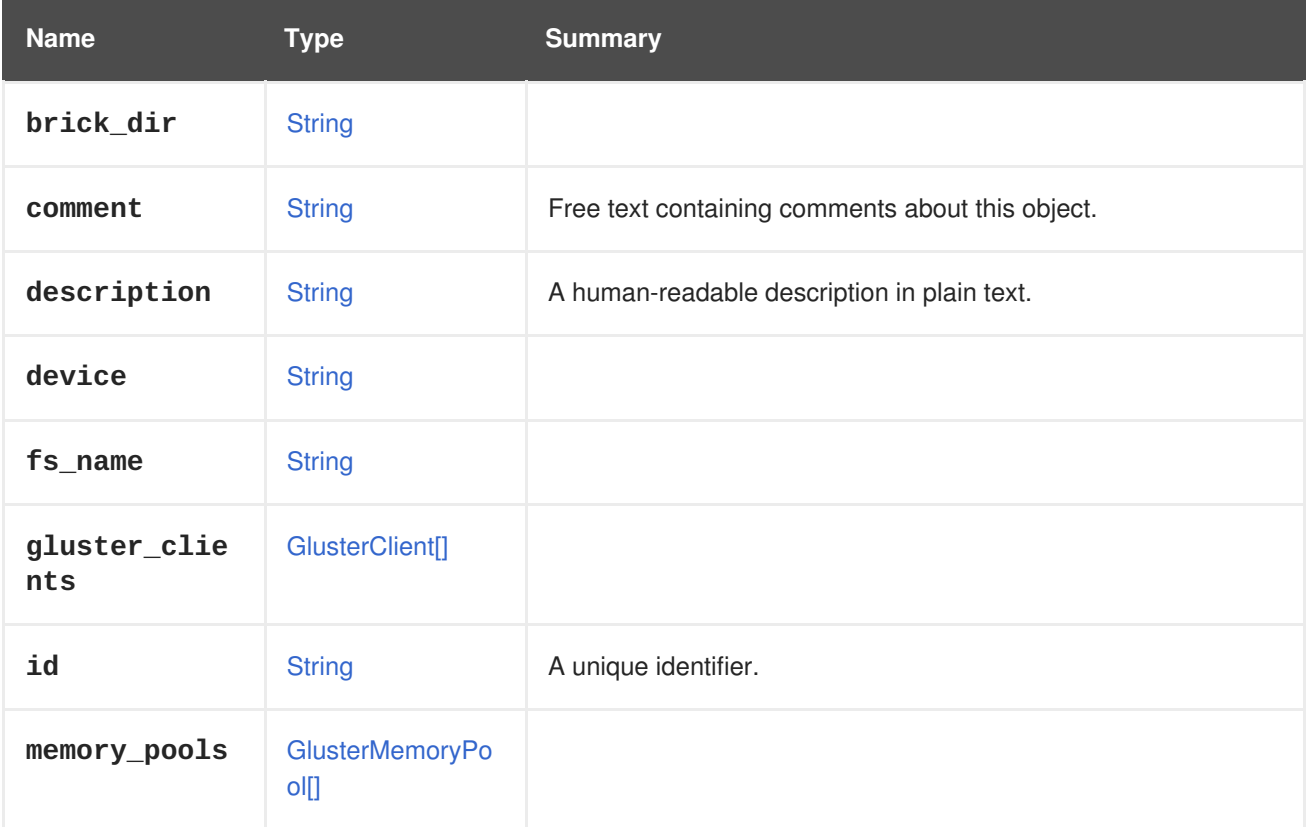
<span id="page-576-0"></span>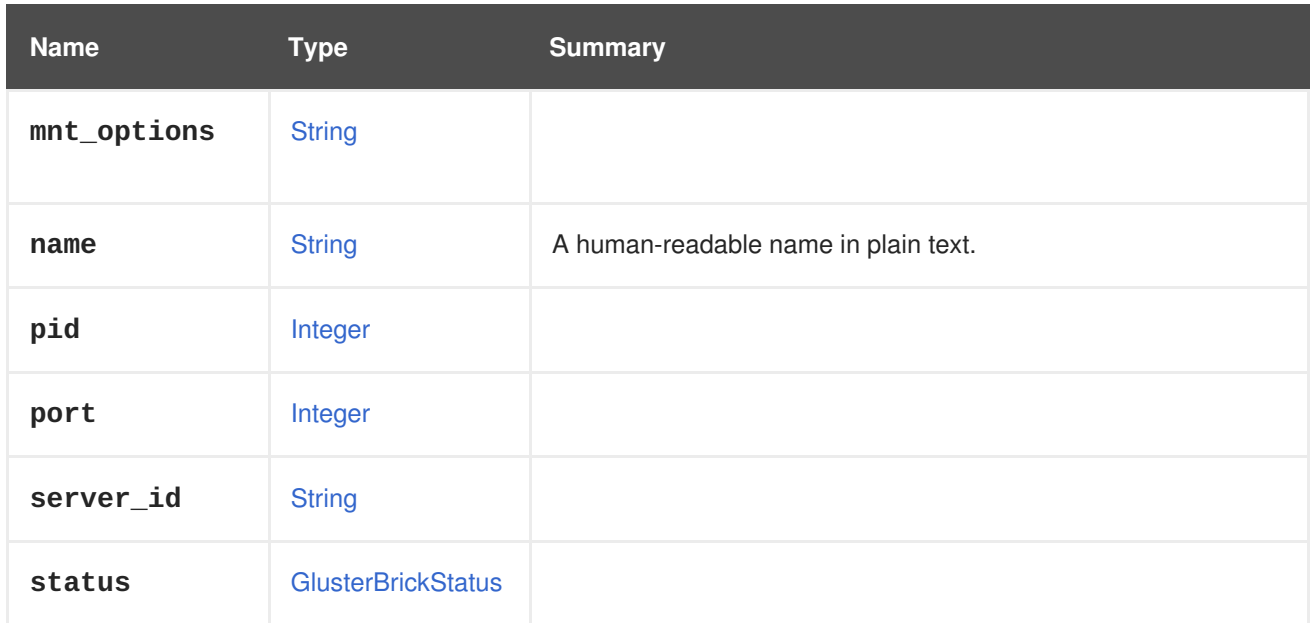

#### **Table 7.117. Links summary**

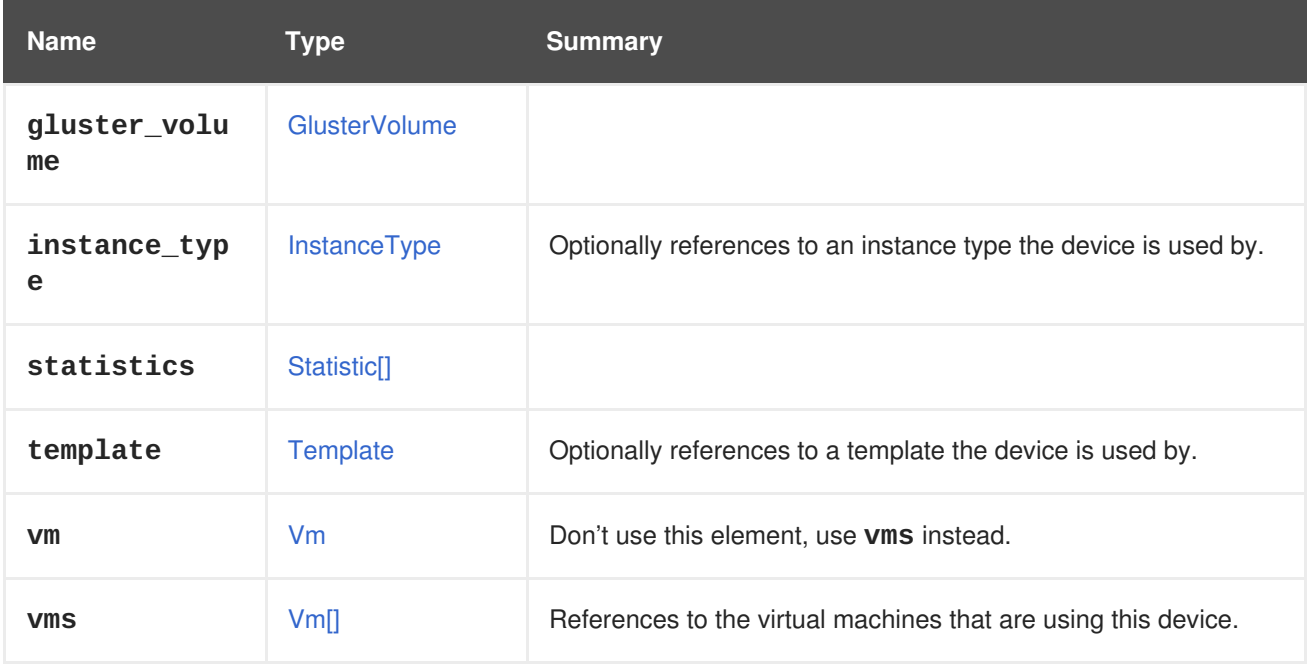

### **7.84.1. vms**

References to the virtual machines that are using this device. A device may be used by several virtual machines; for example, a shared disk my be used simultaneously by two or more virtual machines.

# **7.85. GLUSTERBRICKADVANCEDDETAILS STRUCT**

#### **Table 7.118. Attributes summary**

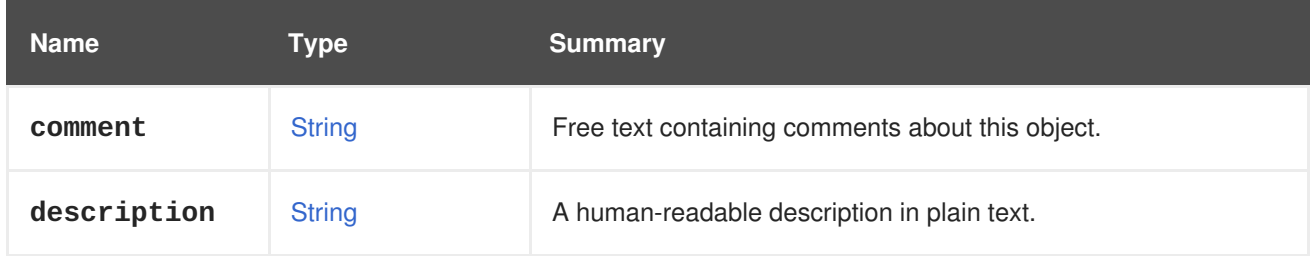

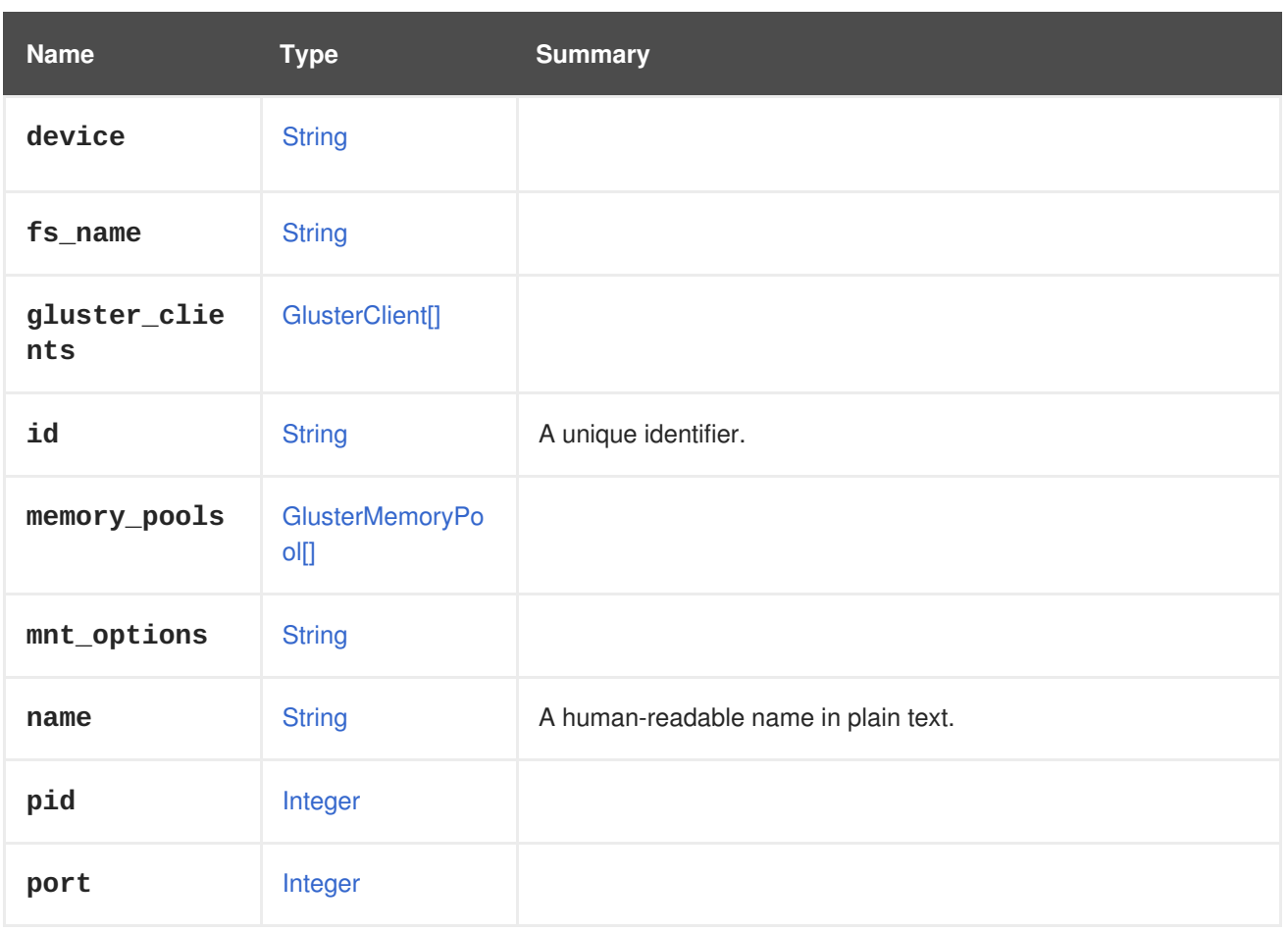

### **Table 7.119. Links summary**

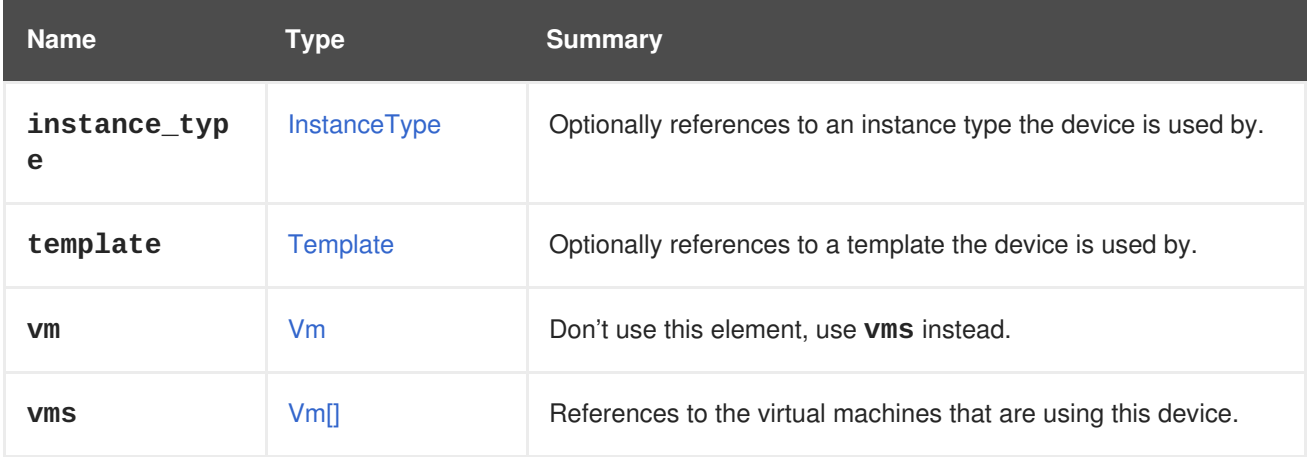

### **7.85.1. vms**

References to the virtual machines that are using this device. A device may be used by several virtual machines; for example, a shared disk my be used simultaneously by two or more virtual machines.

## **7.86. GLUSTERBRICKMEMORYINFO STRUCT**

### **Table 7.120. Attributes summary**

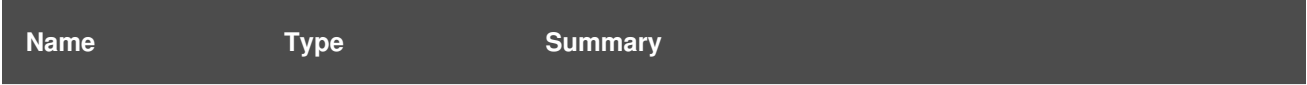

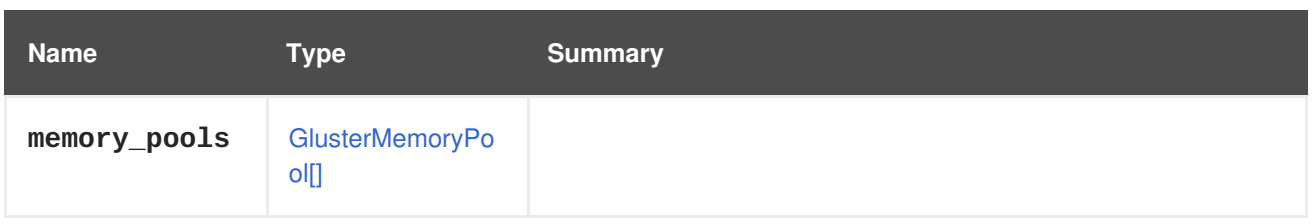

# <span id="page-578-0"></span>**7.87. GLUSTERBRICKSTATUS ENUM**

### **Table 7.121. Values summary**

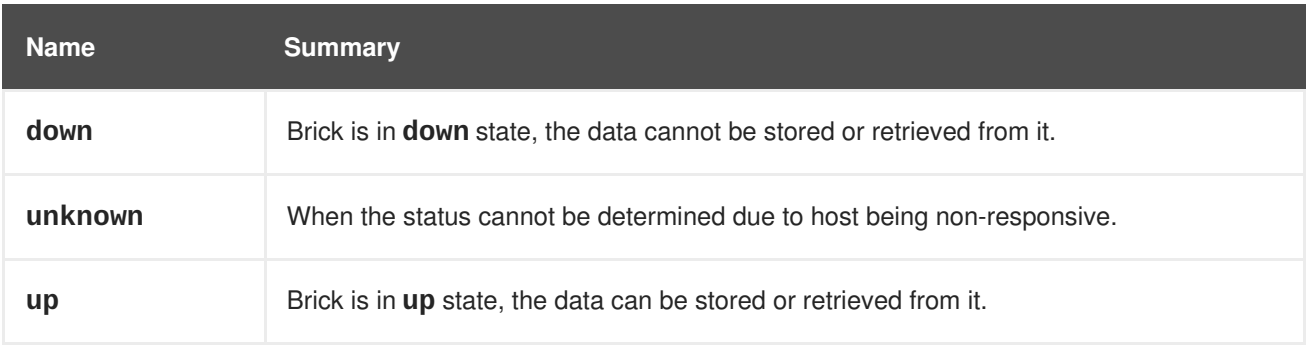

# <span id="page-578-1"></span>**7.88. GLUSTERCLIENT STRUCT**

### **Table 7.122. Attributes summary**

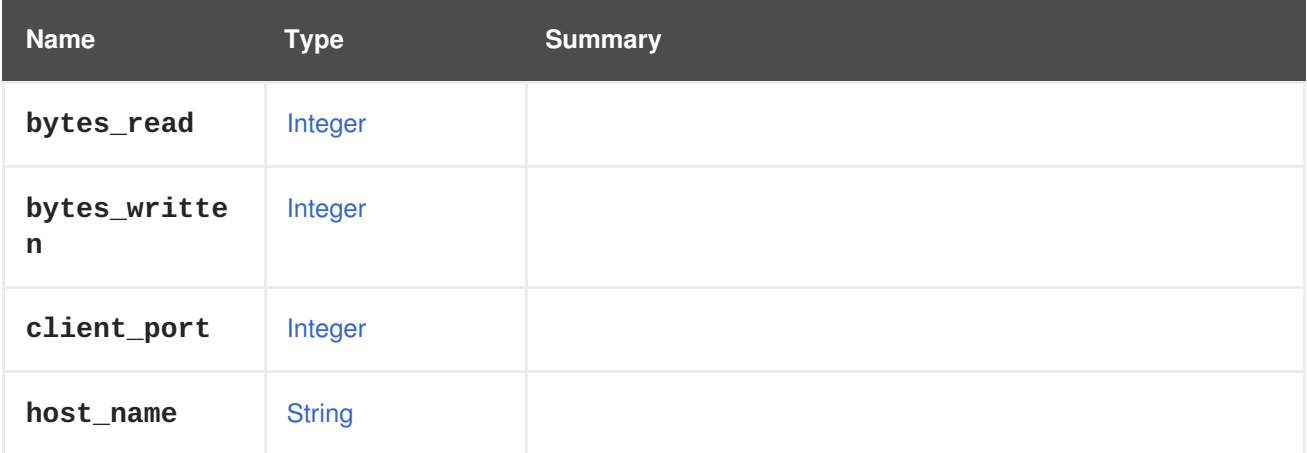

## **7.89. GLUSTERHOOK STRUCT**

#### **Table 7.123. Attributes summary**

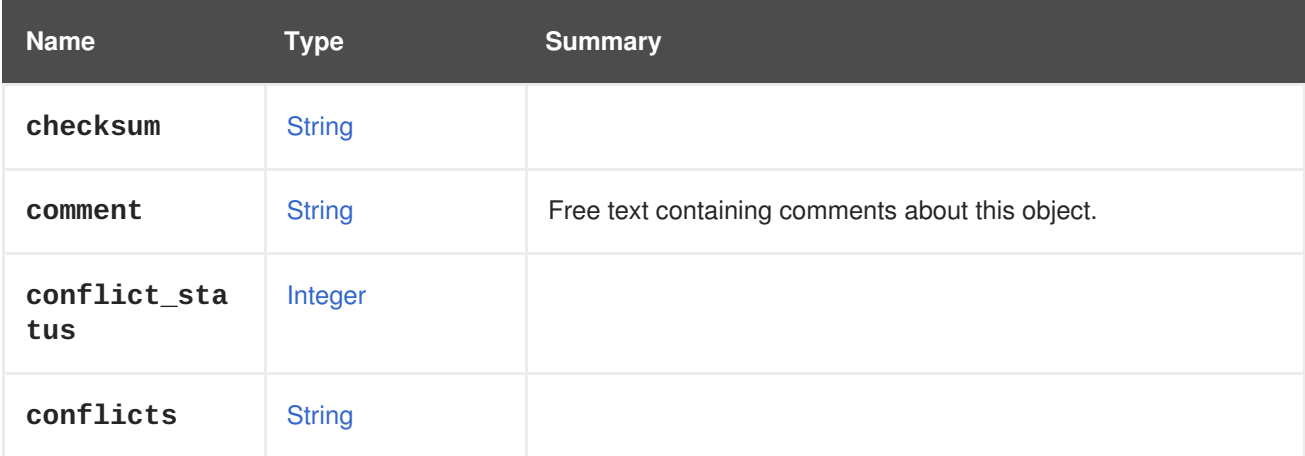

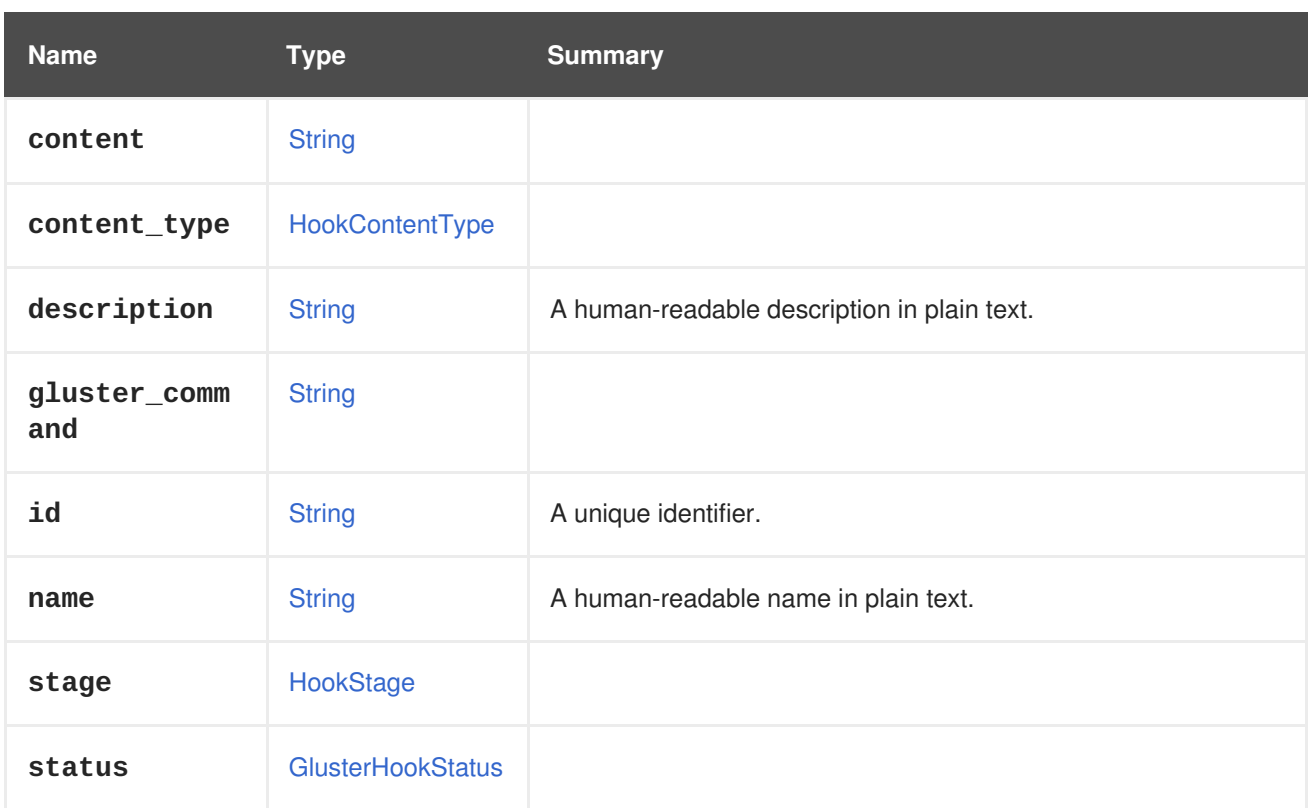

## **Table 7.124. Links summary**

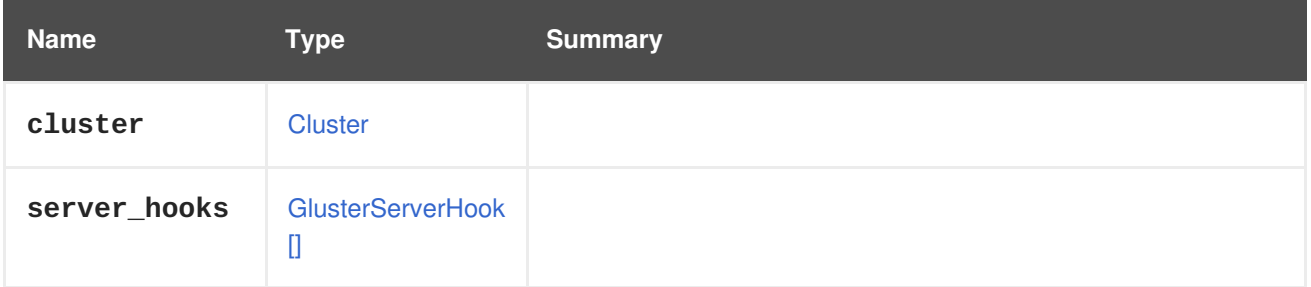

# <span id="page-579-0"></span>**7.90. GLUSTERHOOKSTATUS ENUM**

**Table 7.125. Values summary**

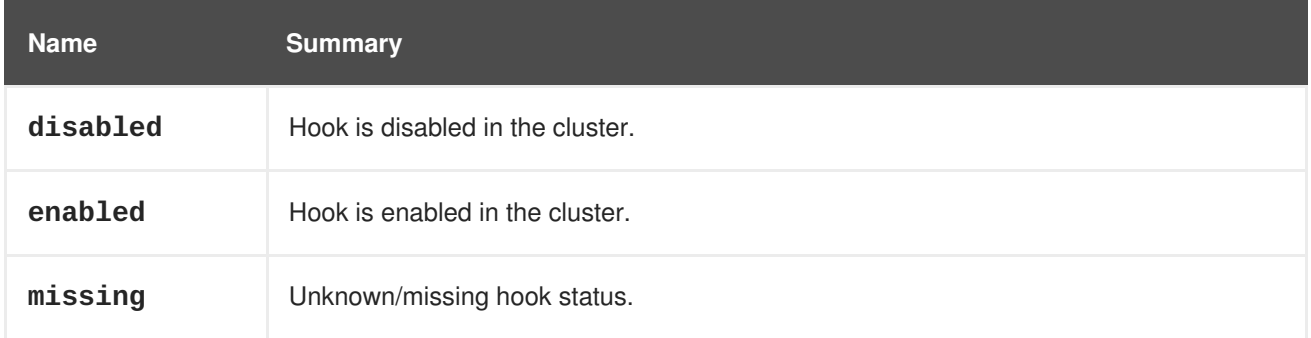

# **7.91. GLUSTERMEMORYPOOL STRUCT**

**Table 7.126. Attributes summary**

<span id="page-580-0"></span>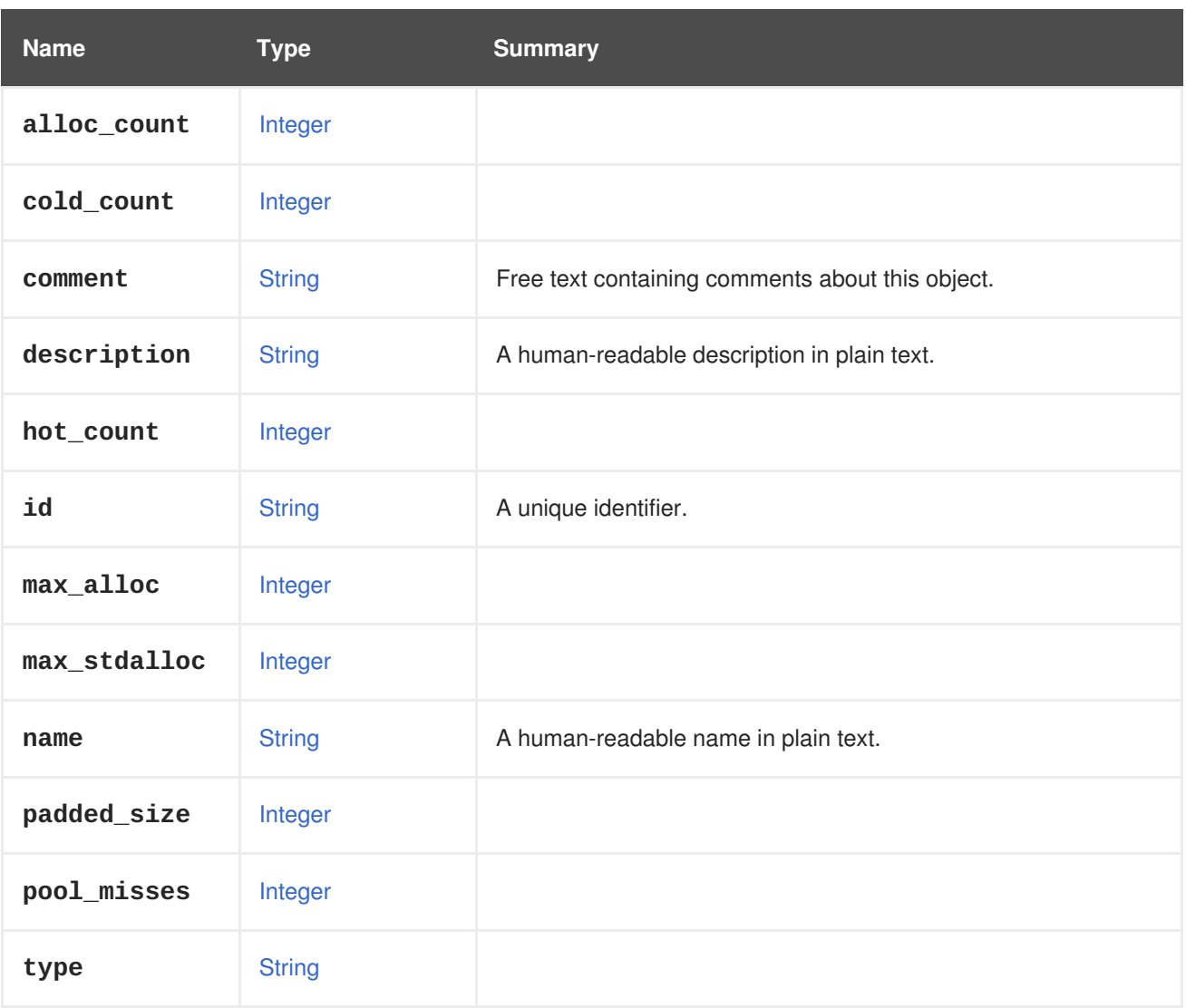

# <span id="page-580-1"></span>**7.92. GLUSTERSERVERHOOK STRUCT**

# **Table 7.127. Attributes summary**

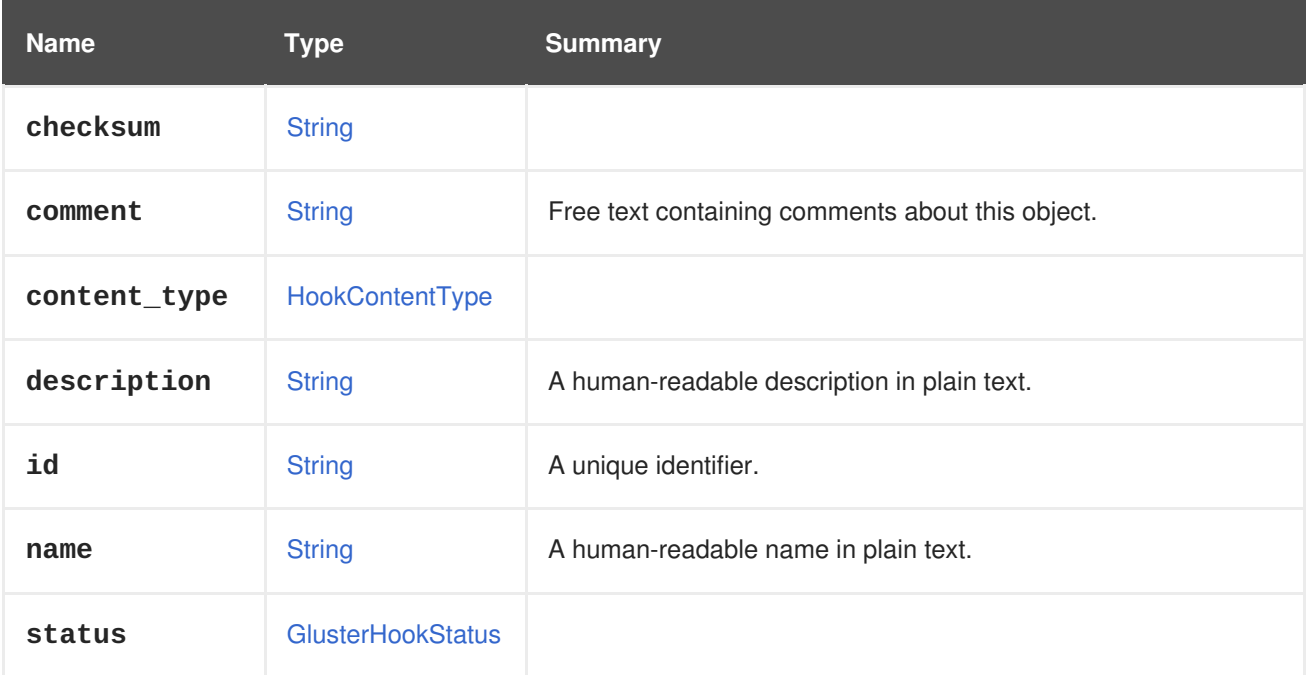

#### **Table 7.128. Links summary**

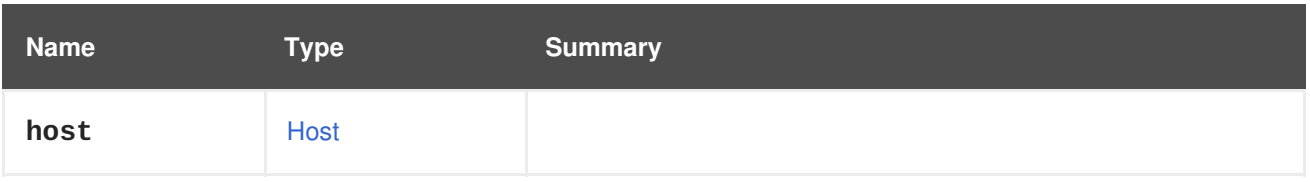

# **7.93. GLUSTERSTATE ENUM**

## **Table 7.129. Values summary**

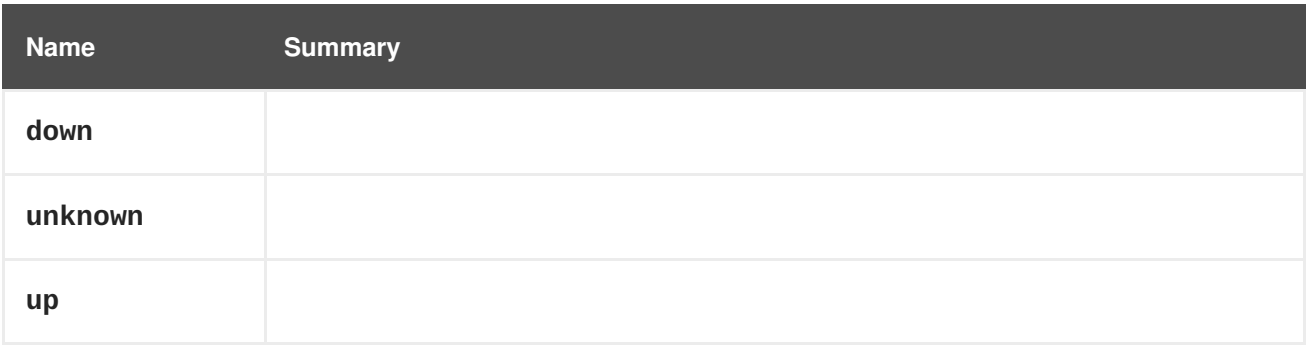

# <span id="page-581-0"></span>**7.94. GLUSTERVOLUME STRUCT**

#### **Table 7.130. Attributes summary**

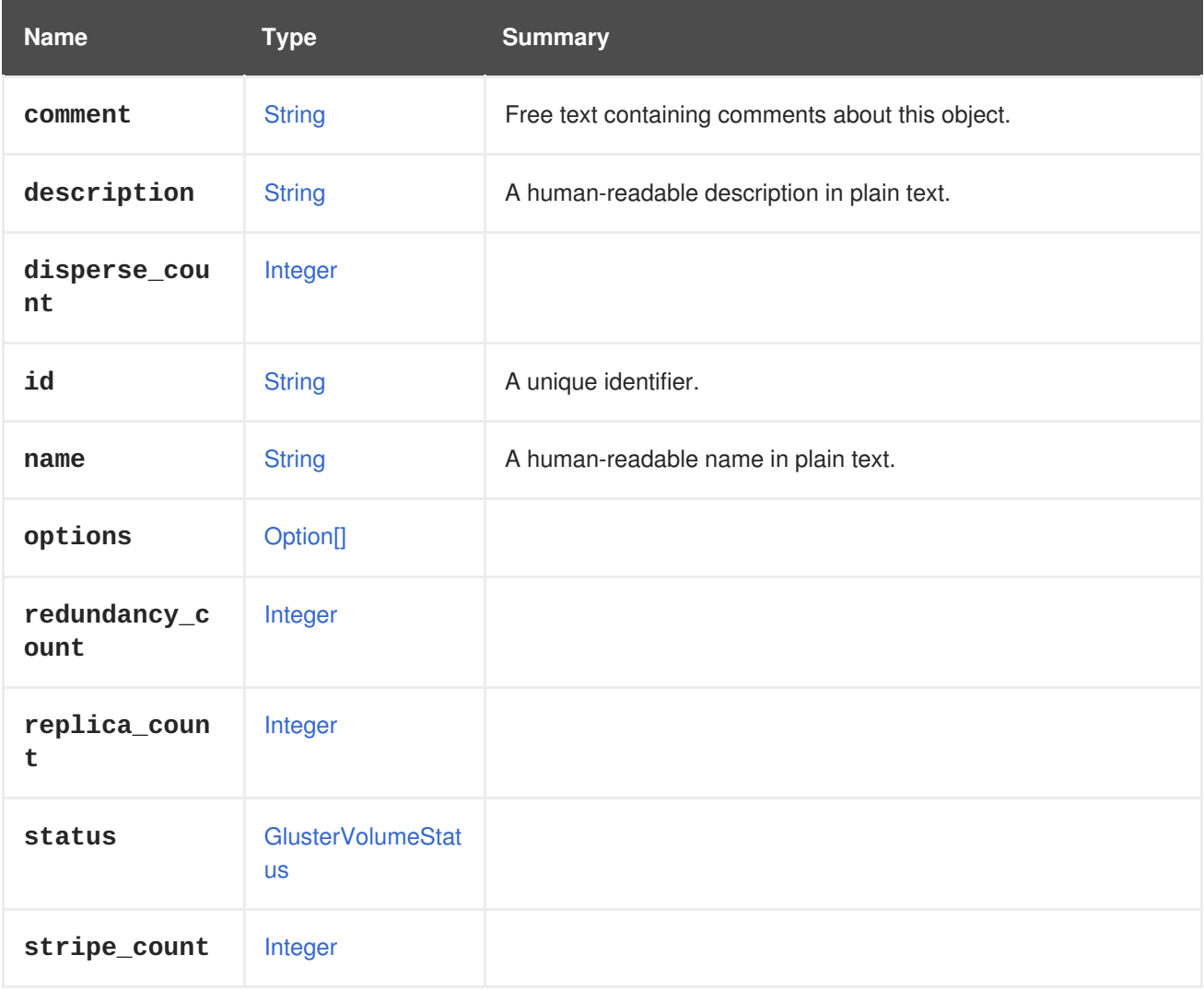

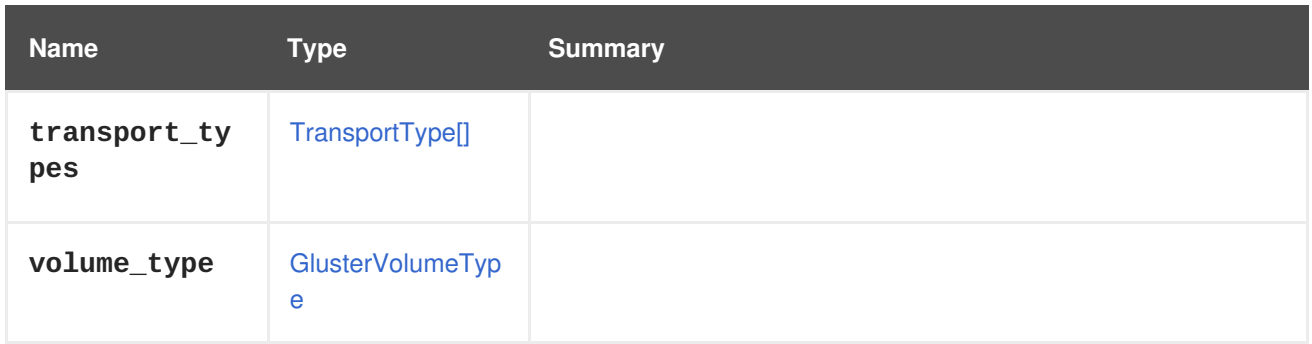

### **Table 7.131. Links summary**

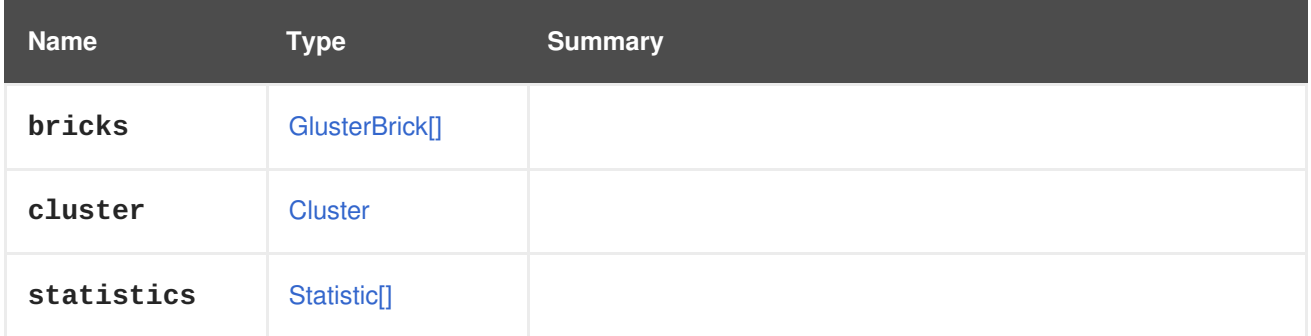

## **7.95. GLUSTERVOLUMEPROFILEDETAILS STRUCT**

### **Table 7.132. Attributes summary**

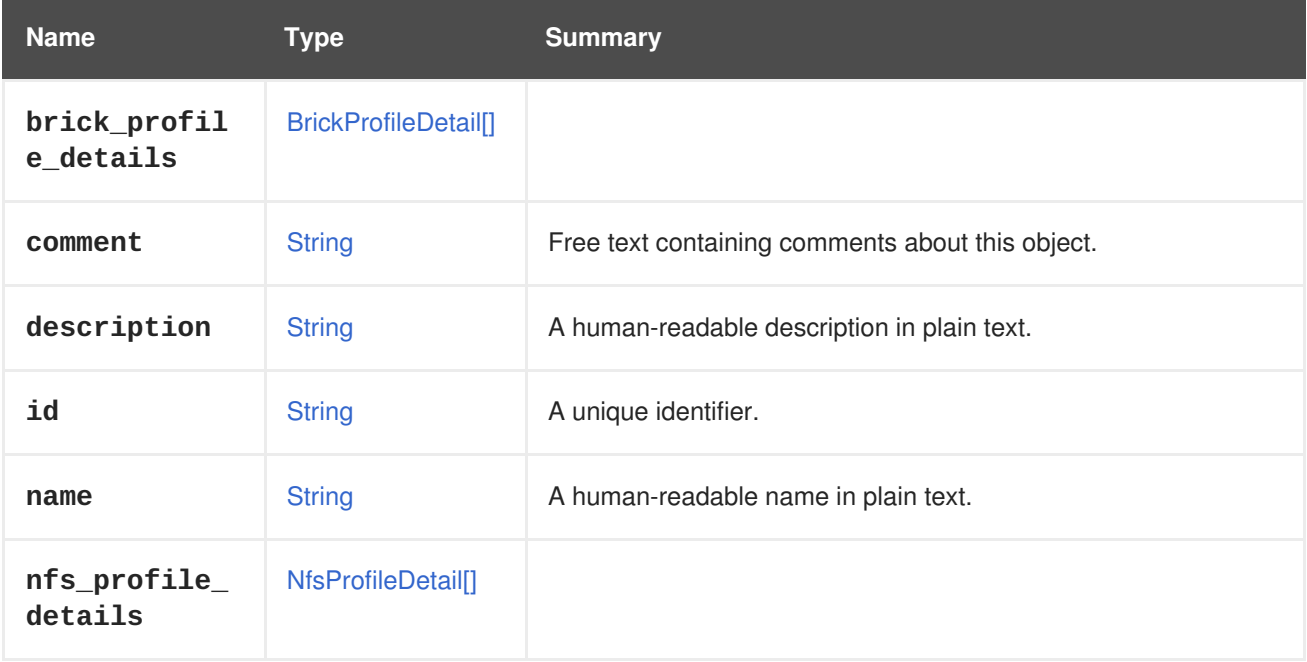

# <span id="page-582-0"></span>**7.96. GLUSTERVOLUMESTATUS ENUM**

#### **Table 7.133. Values summary**

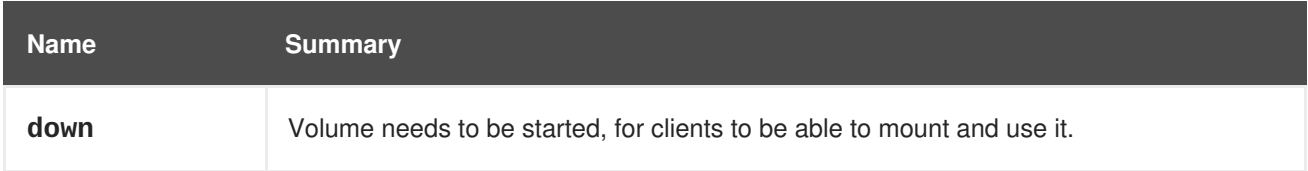

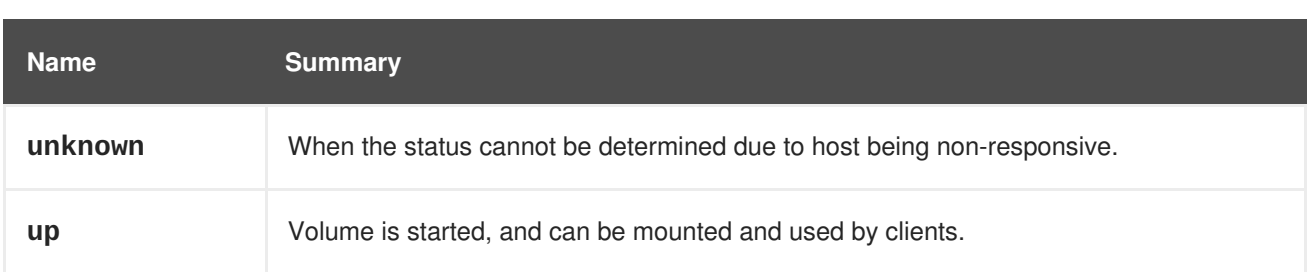

# **7.97. GLUSTERVOLUMETYPE ENUM**

Type representing the type of Gluster Volume.

#### **Table 7.134. Values summary**

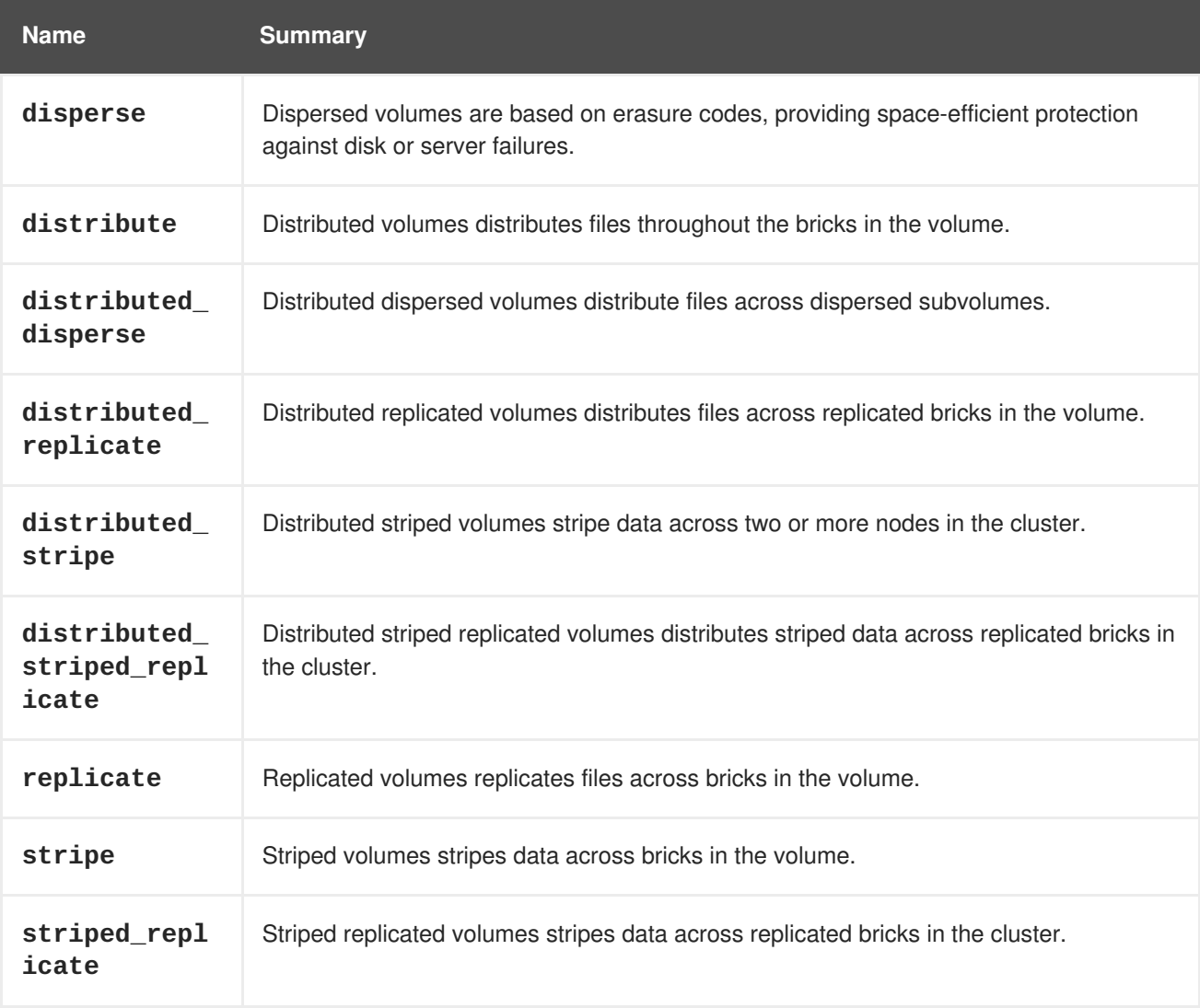

### **7.97.1. disperse**

Dispersed volumes are based on erasure codes, providing space-efficient protection against disk or server failures.

Dispersed volumes an encoded fragment of the original file to each brick in a way that only a subset of the fragments is needed to recover the original file. The number of bricks that can be missing without losing access to data is configured by the administrator on volume creation time.

## **7.97.2. distribute**

<span id="page-584-0"></span>Distributed volumes distributes files throughout the bricks in the volume.

Distributed volumes can be used where the requirement is to scale storage and the redundancy is either not important or is provided by other hardware/software layers.

### **7.97.3. distributed\_disperse**

Distributed dispersed volumes distribute files across dispersed subvolumes.

This has the same advantages of distribute replicate volumes, but using disperse to store the data into the bricks.

### **7.97.4. distributed\_replicate**

Distributed replicated volumes distributes files across replicated bricks in the volume.

Distributed replicated volumes can be used in environments where the requirement is to scale storage and high-reliability is critical. Distributed replicated volumes also offer improved read performance in most environments.

### **7.97.5. distributed\_stripe**

Distributed striped volumes stripe data across two or more nodes in the cluster.

Distributed striped volumes should be used where the requirement is to scale storage and in high concurrency environments accessing very large files is critical.

Note: With the introduction of Sharding in Glusterfs 3.7 releases, striped volumes are not recommended and it will be removed in future release.

### **7.97.6. distributed\_striped\_replicate**

Distributed striped replicated volumes distributes striped data across replicated bricks in the cluster.

For best results, distributed striped replicated volumes should be used in highly concurrent environments where parallel access of very large files and performance is critical.

Note: With the introduction of Sharding in Glusterfs 3.7 releases, striped volumes are not recommended and it will be removed in future release.

### **7.97.7. replicate**

Replicated volumes replicates files across bricks in the volume.

Replicated volumes can be used in environments where high-availability and high-reliability are critical.

### **7.97.8. stripe**

Striped volumes stripes data across bricks in the volume.

For best results, striped volumes should only in high concurrency environments accessing very large files.

Note: With the introduction of Sharding in Glusterfs 3.7 releases, striped volumes are not recommended and it will be removed in future release.

## **7.97.9. striped\_replicate**

Striped replicated volumes stripes data across replicated bricks in the cluster.

For best results, striped replicated volumes should be used in highly concurrent environments where there is parallel access of very large files and performance is critical.

Note: With the introduction of Sharding in Glusterfs 3.7 releases, striped volumes are not recommended and it will be removed in future release.

# **7.98. GRACEPERIOD STRUCT**

#### **Table 7.135. Attributes summary**

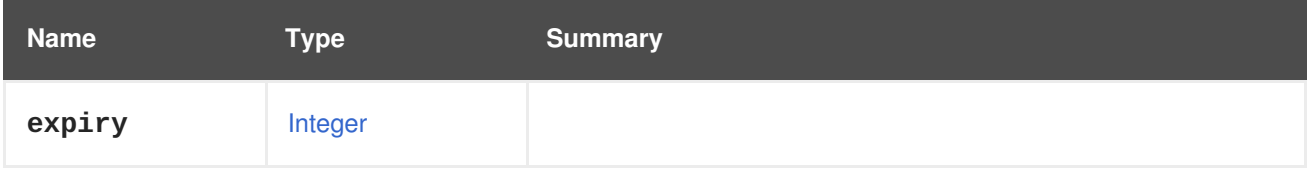

## **7.99. GRAPHICSCONSOLE STRUCT**

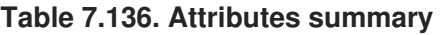

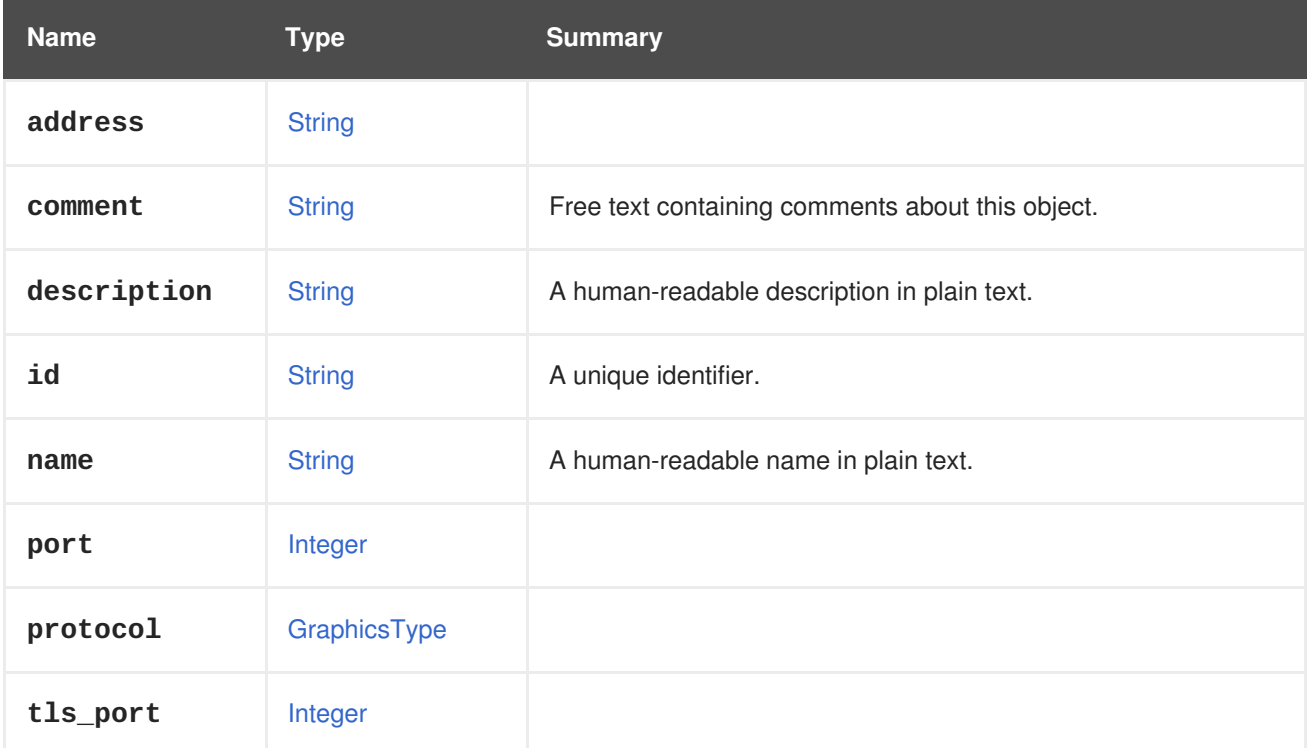

#### **Table 7.137. Links summary**

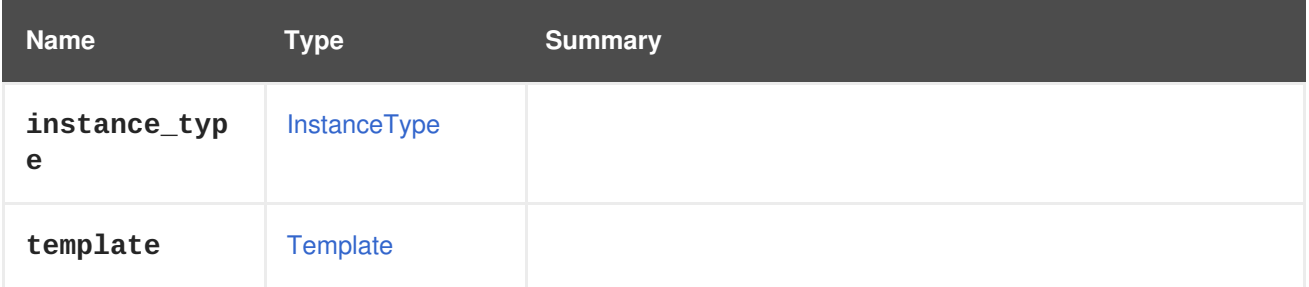

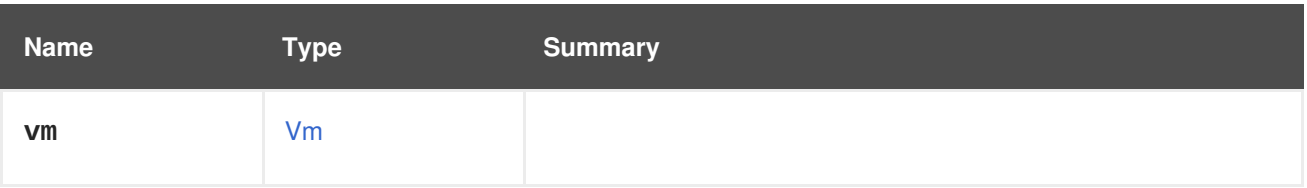

## <span id="page-586-0"></span>**7.100. GRAPHICSTYPE ENUM**

The graphics protocol used to connect to the graphic console.

#### **Table 7.138. Values summary**

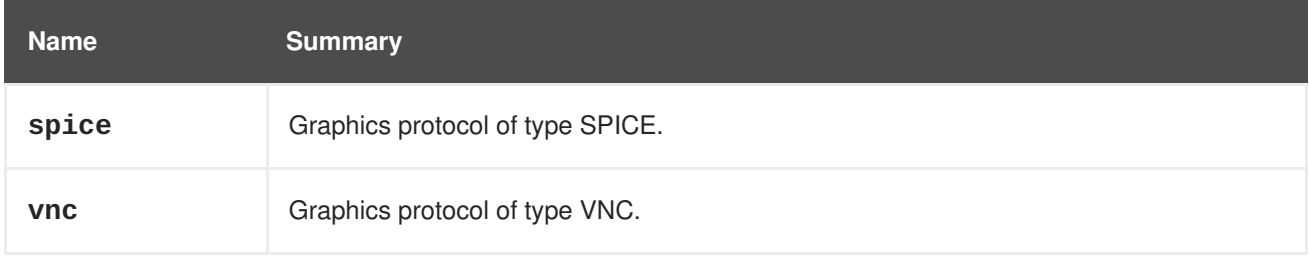

### **7.100.1. spice**

Graphics protocol of type SPICE. See <https://www.spice-space.org> for more details.

## **7.100.2. vnc**

Graphics protocol of type VNC. VNC stands for Virtual Network Computing, and it is a graphical desktop sharing system that uses RFB (Remote Frame Buffer) protocol to remotely control another machine.

# **7.101. GROUP STRUCT**

This type represents all groups in the directory service.

### **Table 7.139. Attributes summary**

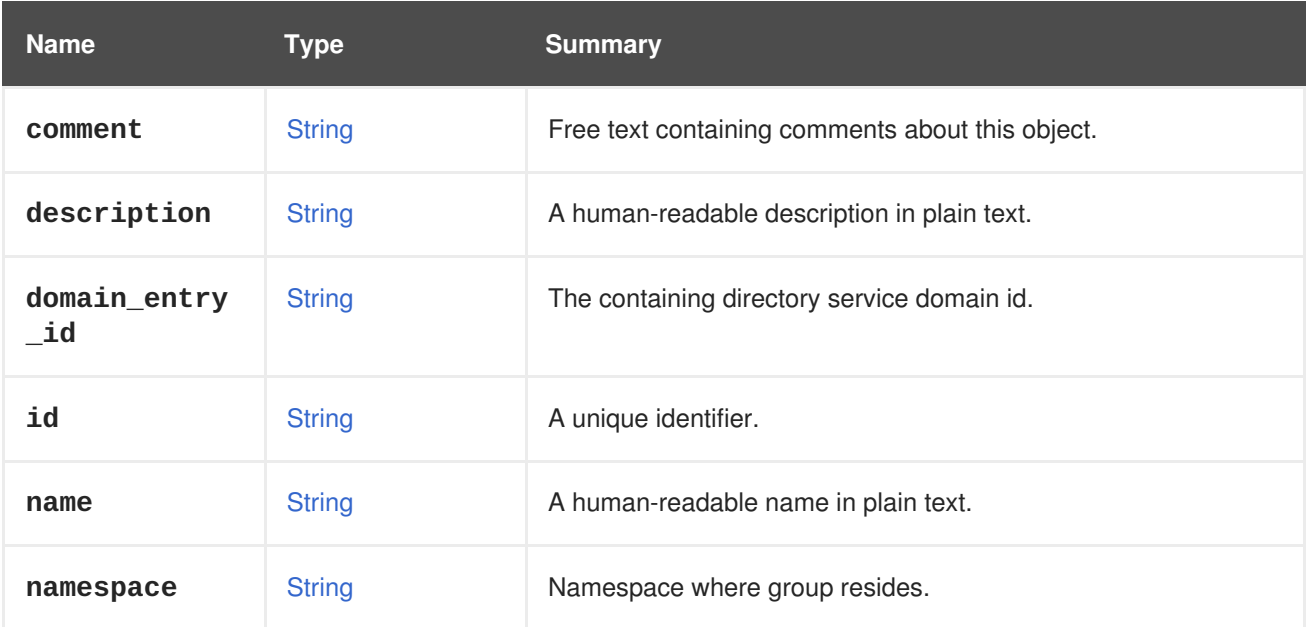

### **Table 7.140. Links summary**

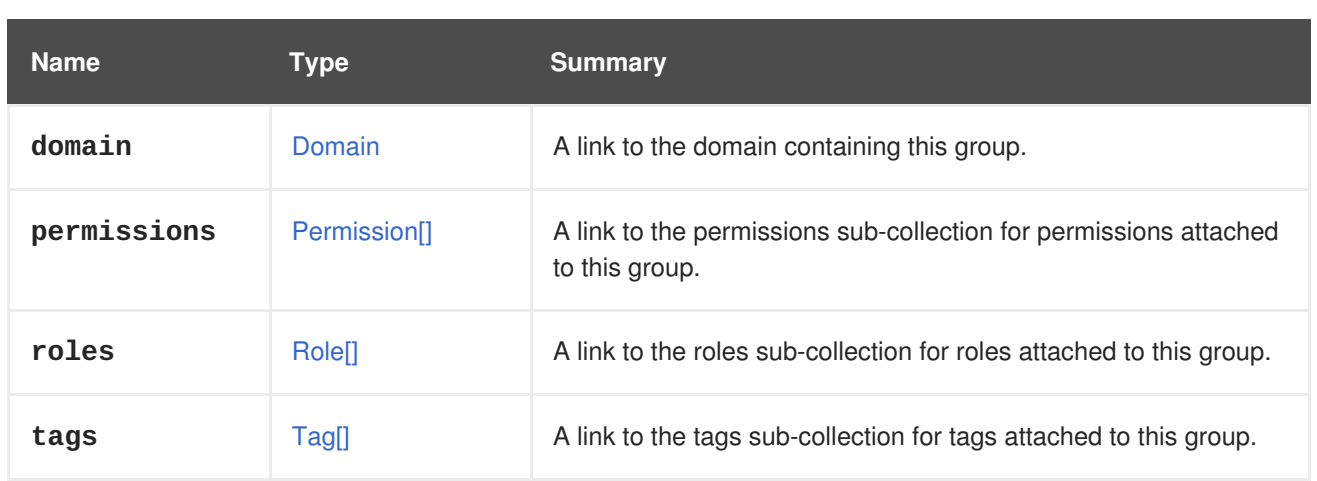

## **7.101.1. roles**

A link to the roles sub-collection for roles attached to this group.

Used only to represent the initial role assignments for a new group; thereafter, modification of role assignments is only supported via the **roles** sub-collection.

# **7.102. GUESTOPERATINGSYSTEM STRUCT**

Represents an operating system installed on the virtual machine.

To get that information send a request like this:

GET /ovirt-engine/api/vms/123

The result will be like this:

```
<vm href="/ovirt-engine/api/vms/123" id="123">
...
 <guest_operating_system>
    <architecture>x86_64</architecture>
    <codename>Maipo</codename>
    <distribution>Red Hat Enterprise Linux Server</distribution>
    <family>Linux</family>
    <kernel>
      <version>
        <build>0</build>
        <full_version>3.10.0-514.10.2.el7.x86_64</full_version>
        <major>3</major>
        <minor>10</minor>
        <revision>514</revision>
      </version>
    </kernel>
    <version>
      <full_version>7.3</full_version>
      <major>7</major>
      <minor>3</minor>
    </version>
  </guest_operating_system>
</vm>
```
#### **Table 7.141. Attributes summary**

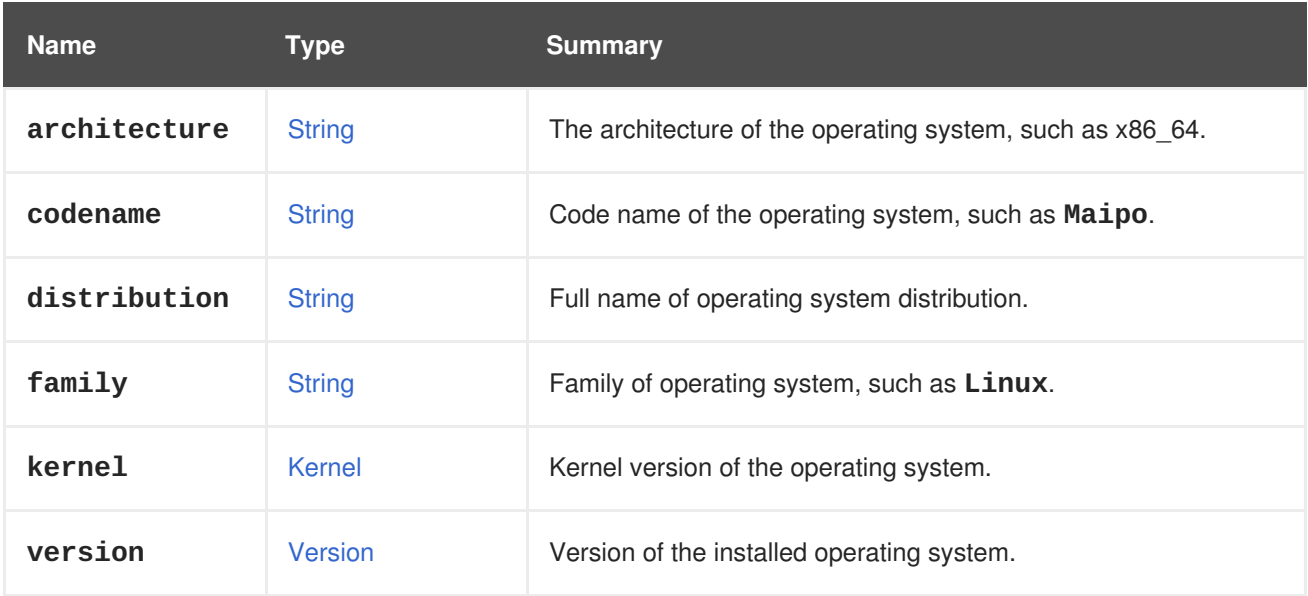

## <span id="page-588-0"></span>**7.103. HARDWAREINFORMATION STRUCT**

Represents hardware information of host.

To get that information send a request like this:

GET /ovirt-engine/api/hosts/123

The result will be like this:

```
<host href="/ovirt-engine/api/hosts/123" id="123">
  ...
  <hardware_information>
    <family>Red Hat Enterprise Linux</family>
    <manufacturer>Red Hat</manufacturer>
    <product_name>RHEV Hypervisor</product_name>
    <serial_number>01234567-89AB-CDEF-0123-456789ABCDEF</serial_number>
    <supported_rng_sources>
      <supported_rng_source>random</supported_rng_source>
    </supported_rng_sources>
    <uuid>12345678-9ABC-DEF0-1234-56789ABCDEF0</uuid>
    <version>1.2-34.5.el7ev</version>
  </hardware_information>
  ...
</application>
```
#### **Table 7.142. Attributes summary**

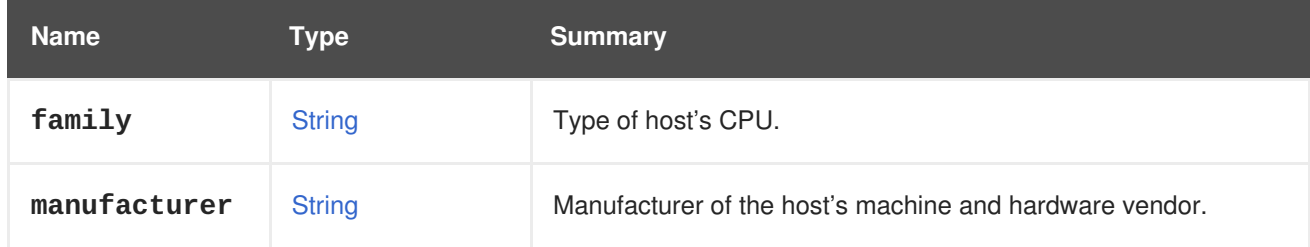

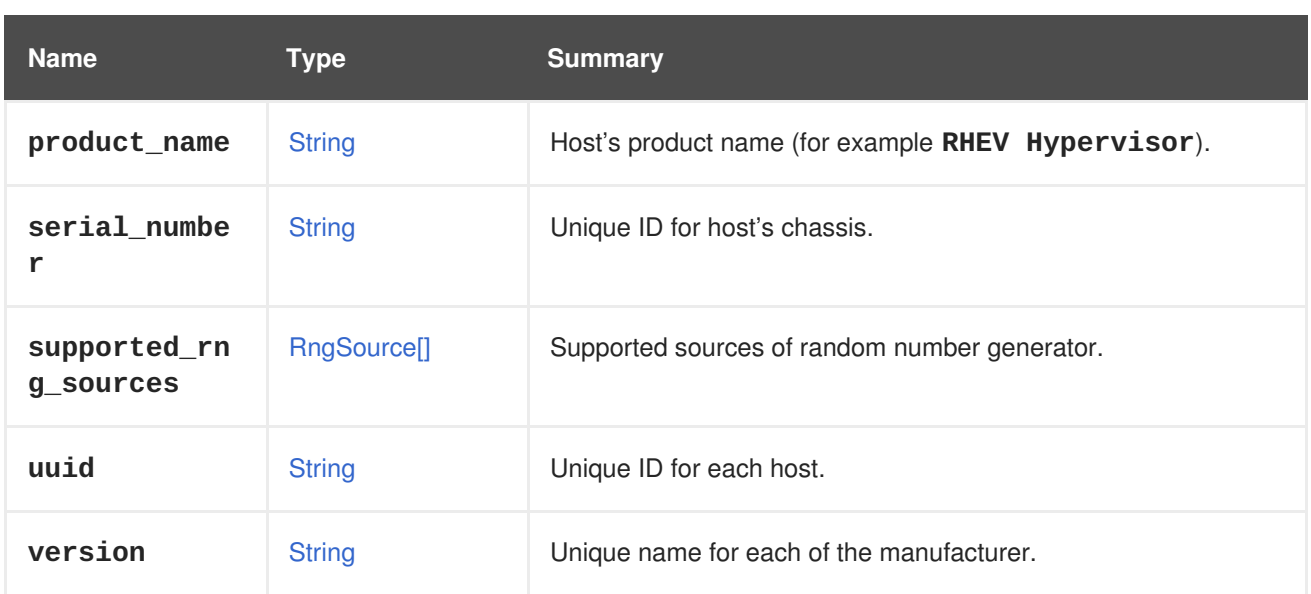

## **7.104. HIGHAVAILABILITY STRUCT**

Type representing high availability of a virtual machine.

#### **Table 7.143. Attributes summary**

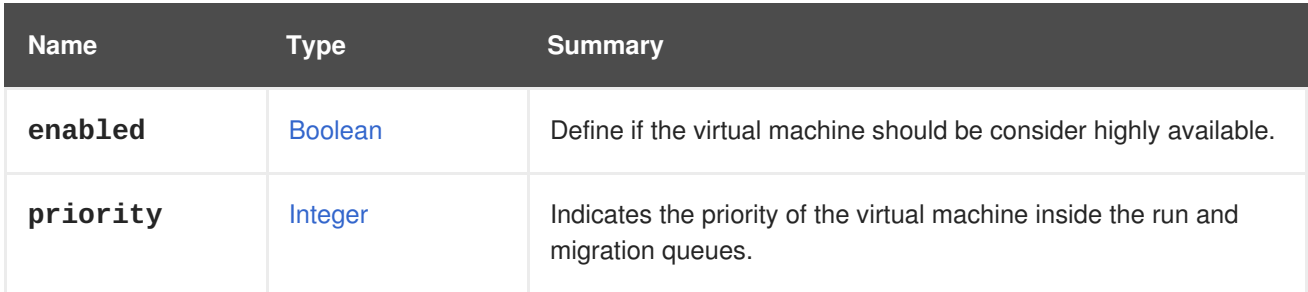

### **7.104.1. priority**

Indicates the priority of the virtual machine inside the run and migration queues.

Virtual machines with higher priorities will be started and migrated before virtual machines with lower priorities.

The value is an integer between 0 and 100. The higher the value, the higher the priority.

The graphical user interface (GUI) does not allow specifying all the possible values, instead it only allows you to select *Low*, *Medium* or *High*. When the value is set using the API, the GUI will set the label as follows:

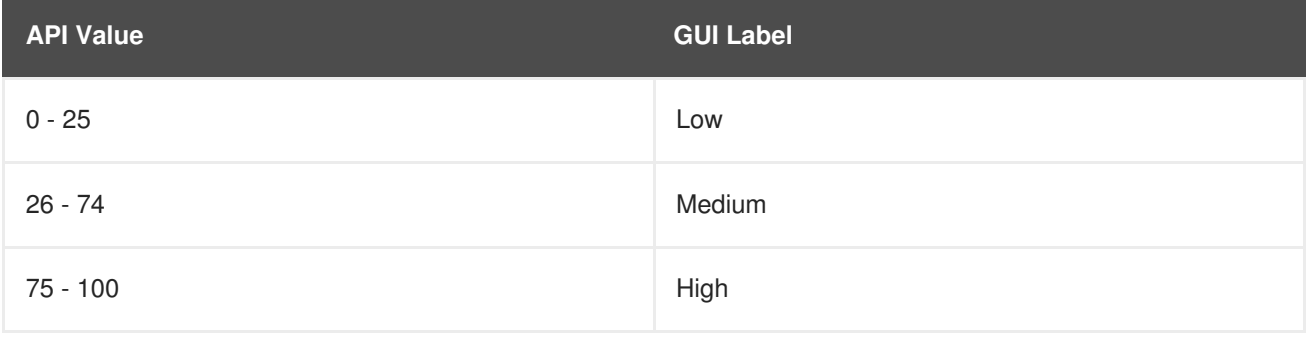

When the label is selected using the GUI, the value in the API will be set as follows:

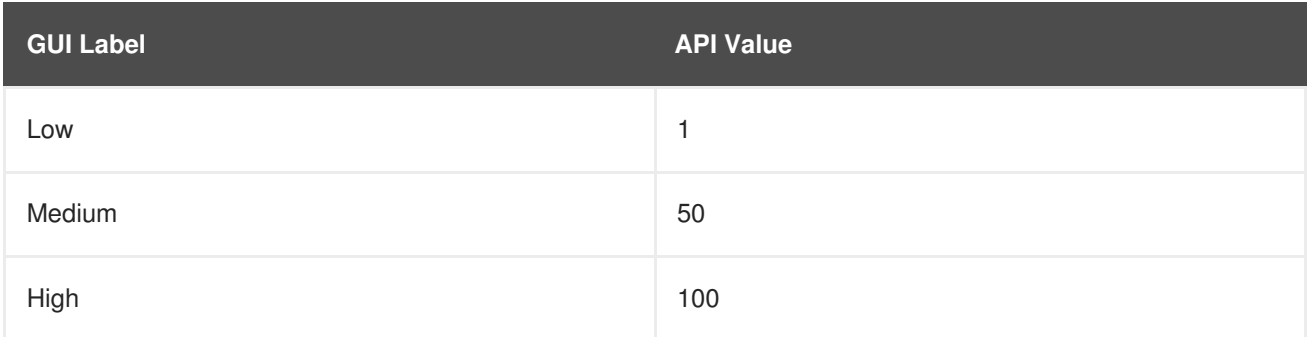

## <span id="page-590-1"></span>**7.105. HOOK STRUCT**

Represents a hook.

#### **Table 7.144. Attributes summary**

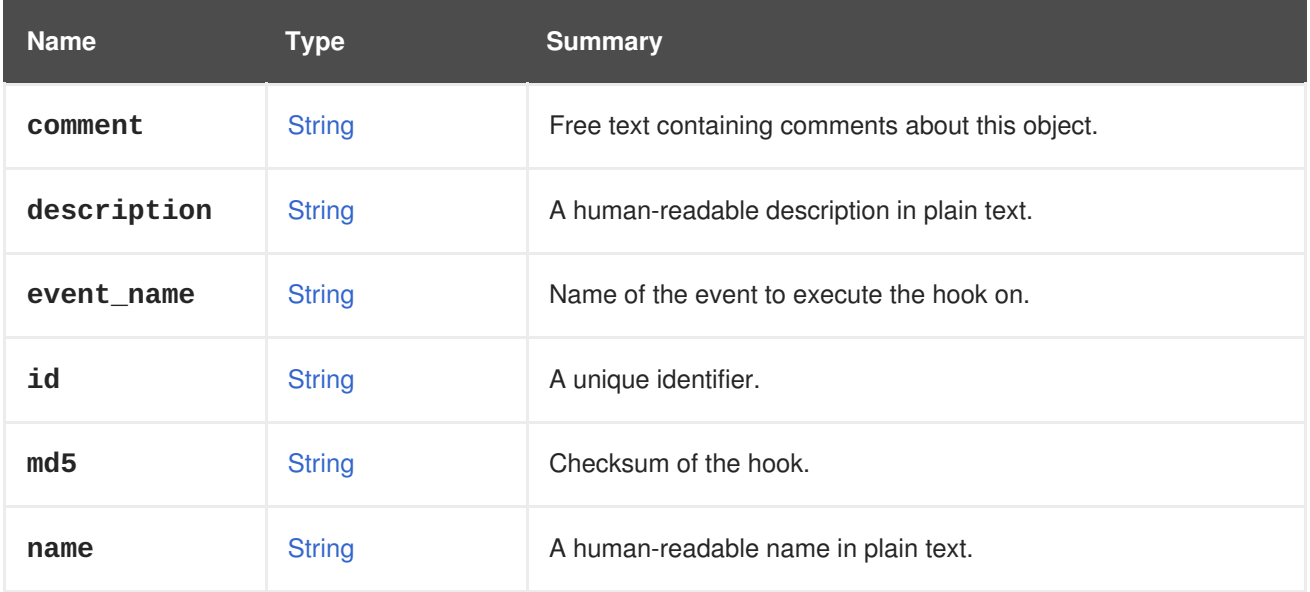

#### **Table 7.145. Links summary**

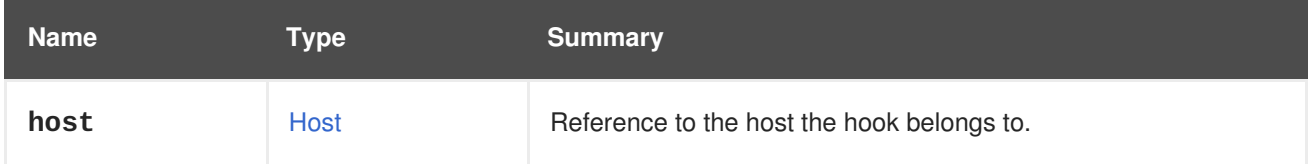

## <span id="page-590-0"></span>**7.106. HOOKCONTENTTYPE ENUM**

Represents content type of hook script.

#### **Table 7.146. Values summary**

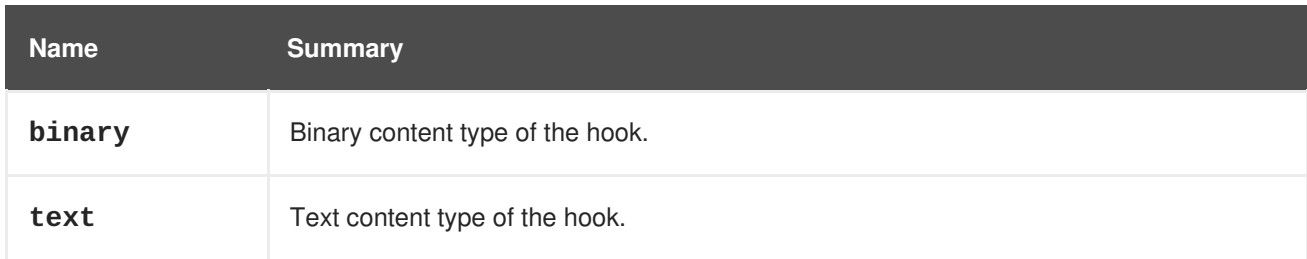

# <span id="page-591-0"></span>**7.107. HOOKSTAGE ENUM**

Type represents a stage of volume event at which hook executes.

### **Table 7.147. Values summary**

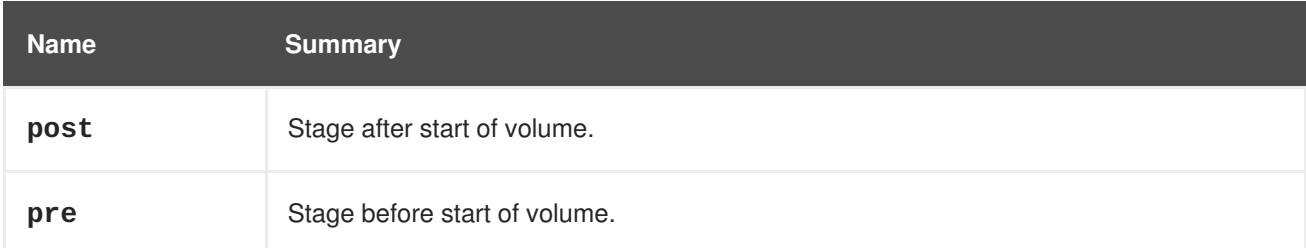

# **7.108. HOOKSTATUS ENUM**

Type represents the status of a hook.

#### **Table 7.148. Values summary**

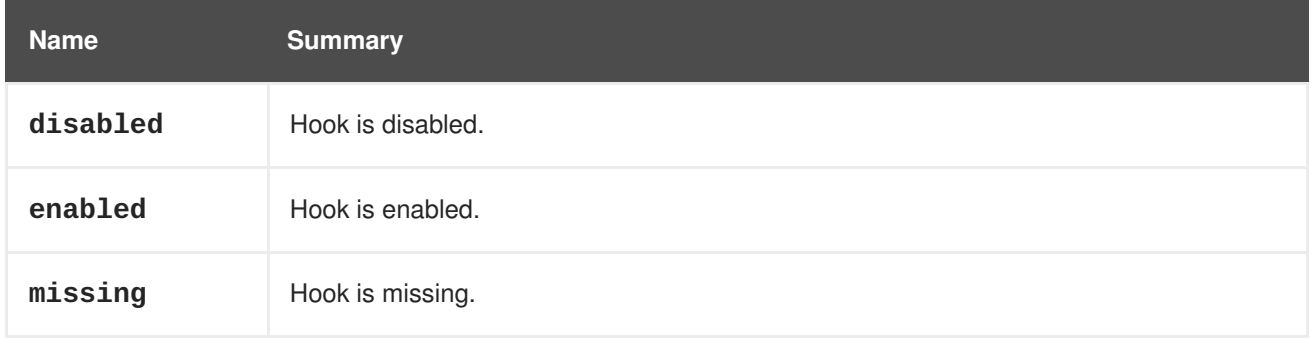

## **7.109. HOST STRUCT**

Type representing a host.

#### **Table 7.149. Attributes summary**

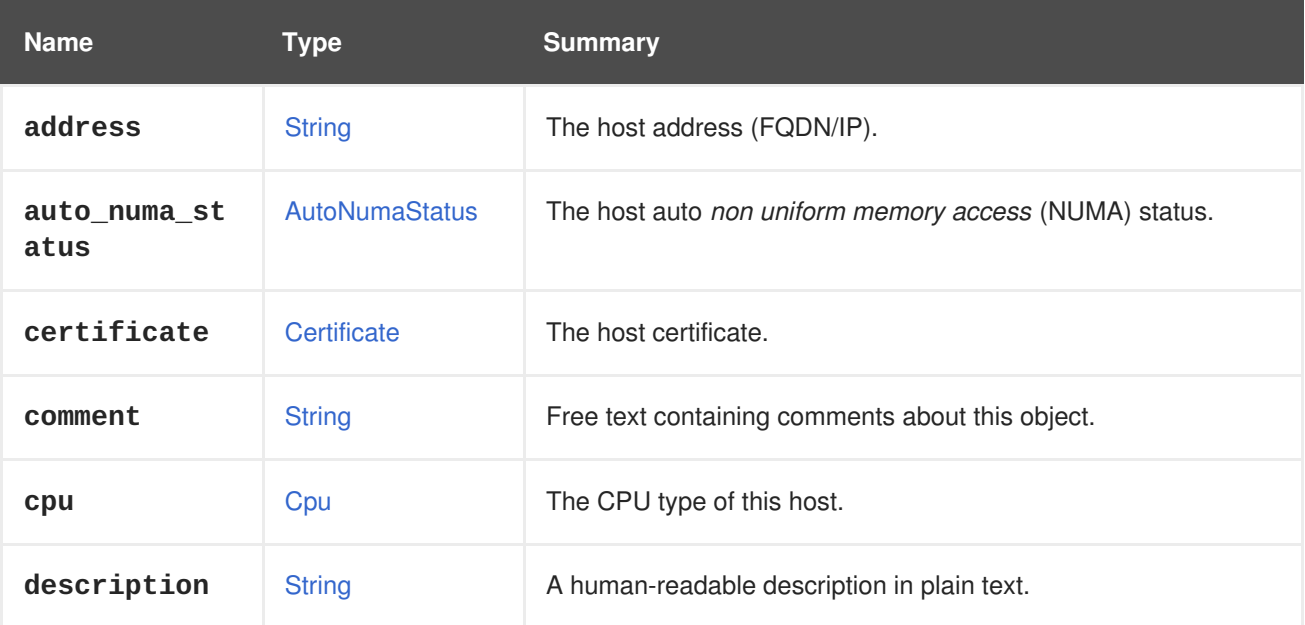

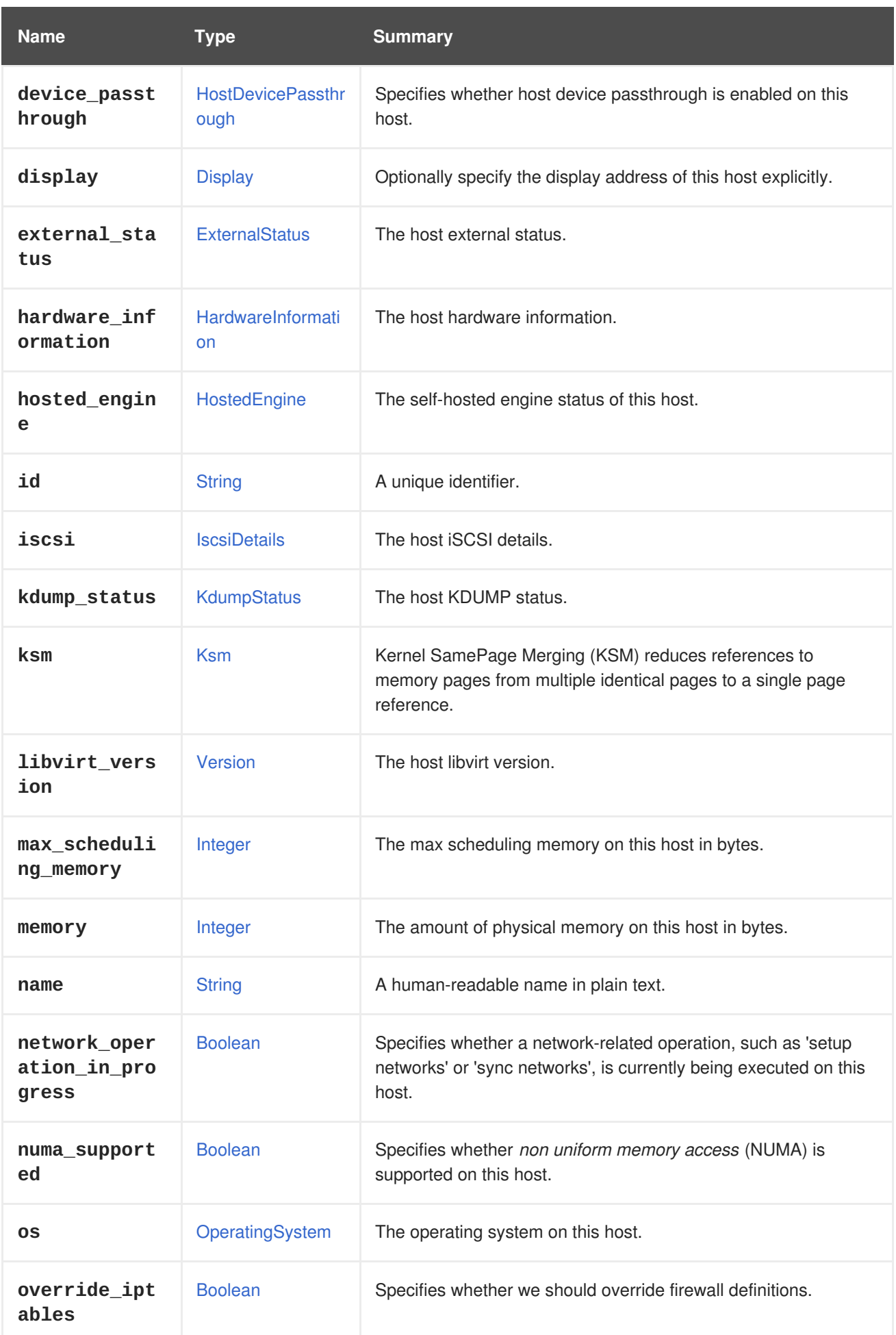

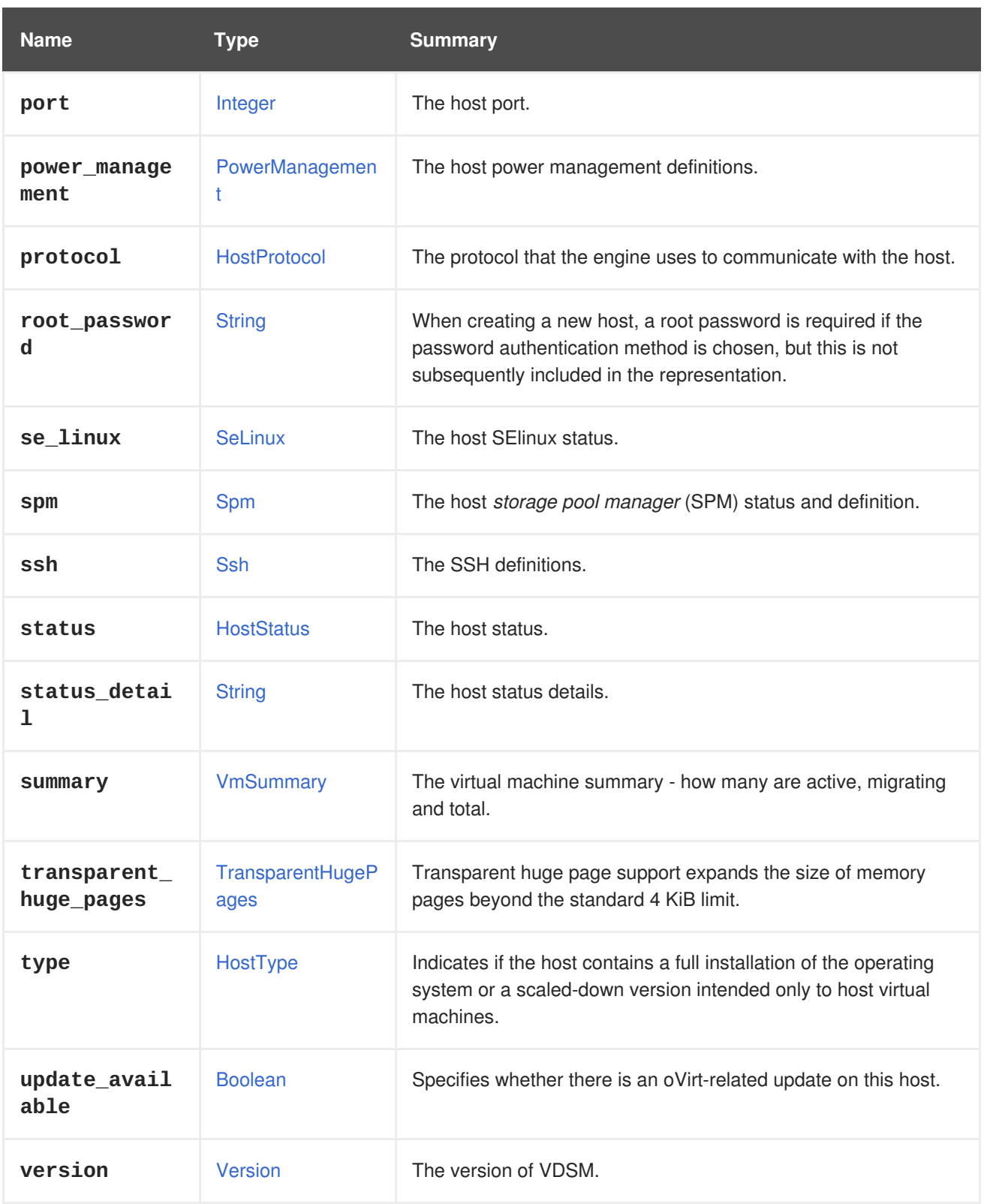

## **7.109.1. external\_status**

The host external status. This can be used by third-party software to change the host external status in case of an issue. This has no effect on the host lifecycle, unless a third-party software checks for this status and acts accordingly.

## **7.109.2. hosted\_engine**

The self-hosted engine status of this host.

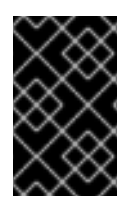

### **IMPORTANT**

When a host or collection of hosts is retrieved, this attribute is not included unless the **all\_content** parameter of the operation is explicitly set to **true**. See the documentation of the operations that retrieve [one](#page-247-0) or [multiple](#page-267-0) hosts for details.

### **7.109.3. kdump\_status**

The host KDUMP status. KDUMP happens when the host kernel has crashed and it is now going through memory dumping.

### **7.109.4. ksm**

Kernel SamePage Merging (KSM) reduces references to memory pages from multiple identical pages to a single page reference. This helps with optimization for memory density.

For example, to enable KSM for host **123**, send a request like this:

PUT /ovirt-engine/api/hosts/123

With a request body like this:

```
<host>
  <ksm><enabled>true</enabled>
  \langle/ksm\rangle</host>
```
### **7.109.5. libvirt\_version**

The host libvirt version. For more information on libvirt please go to [libvirt.](https://libvirt.org)

### **7.109.6. override\_iptables**

Specifies whether we should override firewall definitions. This applies only when the host is installed or re-installed.

### **7.109.7. protocol**

The protocol that the engine uses to communicate with the host.

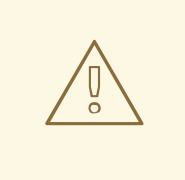

### **WARNING**

Since version 4.1 of the engine the protocol is always set to **stomp** since **xml** was removed.

**7.109.8. se\_linux**

<span id="page-595-0"></span>The host SElinux status. *Security-Enhanced Linux (SELinux)*is a component in the Linux kernel that provides a mechanism for supporting access control security policies.

### **7.109.9. spm**

The host *storage pool manager* (SPM) status and definition. Use it to set the SPM priority of this host, and to see whether this is the current SPM or not.

#### **7.109.10. status\_detail**

The host status details. Relevant for Gluster hosts.

#### **7.109.11. transparent\_huge\_pages**

Transparent huge page support expands the size of memory pages beyond the standard 4 KiB limit. This reduces memory consumption and increases host performance.

For example, to enable transparent huge page support for host **123**, send a request like this:

PUT /ovirt-engine/api/hosts/123

With a request body like this:

```
<host>
 <transparent_hugepages>
    <enabled>true</enabled>
  </transparent_hugepages>
</host>
```
#### **7.109.12. version**

The version of VDSM.

For example:

GET /ovirt-engine/api/hosts/123

This **GET** request will return the following output:

```
<host>
  ...
 <version>
   <build>999</build>
   <full_version>vdsm-4.18.999-419.gitcf06367.el7</full_version>
   <major>4</major>
    <minor>18</minor>
    <revision>0</revision>
  </version>
  ...
</host>
```
**Table 7.150. Links summary**

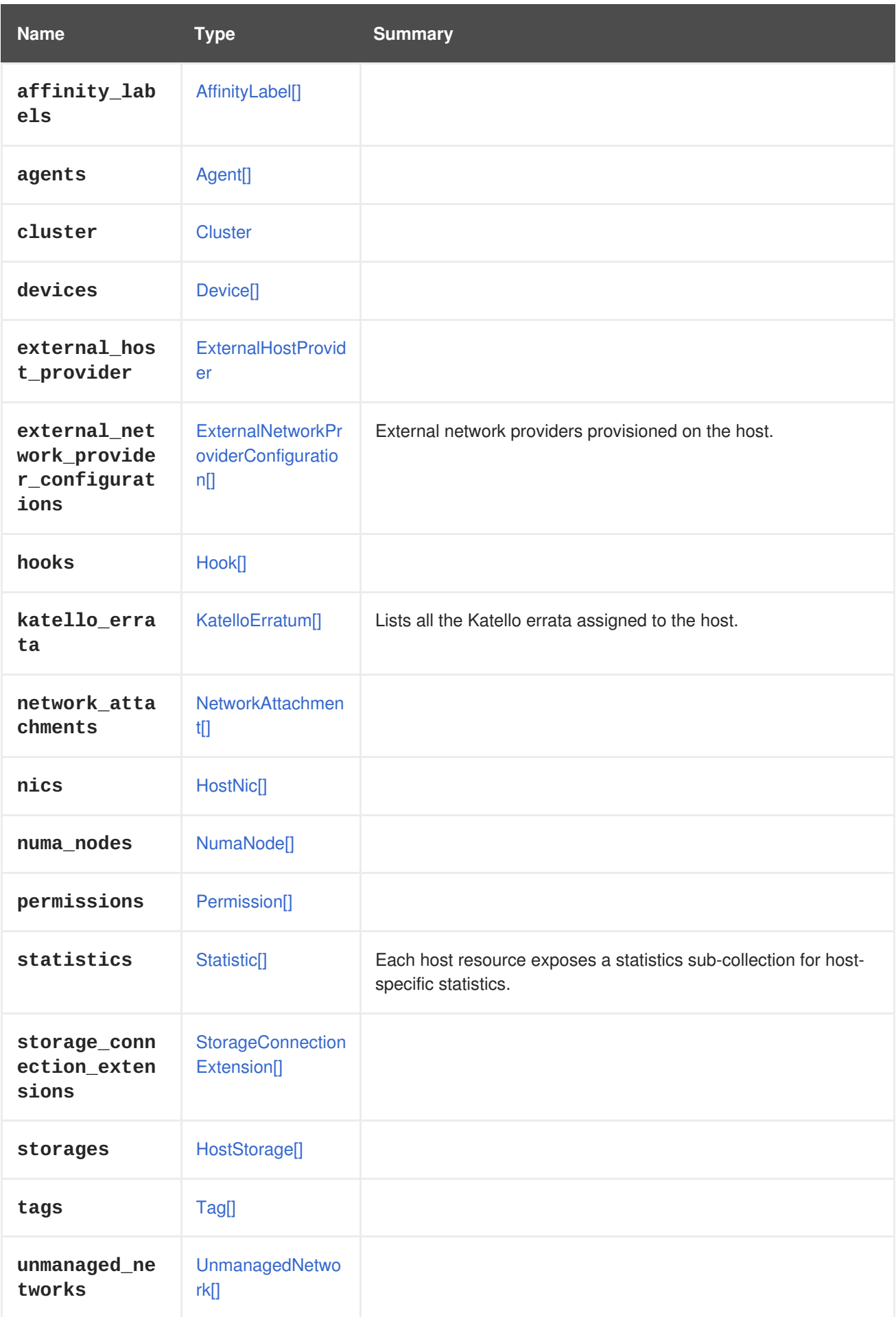

# **7.109.13. external\_network\_provider\_configurations**

External network providers provisioned on the host.

External network providers on the host can be controlled when [adding](#page-266-0) the host.

### **7.109.14. katello\_errata**

Lists all the Katello errata assigned to the host.

GET /ovirt-engine/api/hosts/123/katelloerrata

You will receive response in XML like this one:

```
<katello_errata>
  <katello_erratum href="/ovirt-engine/api/katelloerrata/456" id="456">
    <name>RHBA-2013:XYZ</name>
    <description>The description of the erratum</description>
    <title>some bug fix update</title>
    <type>bugfix</type>
    <issued>2013-11-20T02:00:00.000+02:00</issued>
    <solution>Few guidelines regarding the solution</solution>
    <summary>Updated packages that fix one bug are now available for
XYZ</summary>
    <packages>
      <package>
        <name>libipa_hbac-1.9.2-82.11.el6_4.i686</name>
      </package>
      ...
    </packages>
  </katello_erratum>
  ...
</katello_errata>
```
### **7.109.15. statistics**

Each host resource exposes a statistics sub-collection for host-specific statistics.

An example of an XML representation:

```
<statistics>
  <statistic href="/ovirt-engine/api/hosts/123/statistics/456" id="456">
    <name>memory.total</name>
    <description>Total memory</description>
    <kind>gauge</kind>
    <type>integer</type>
    <unit>bytes</unit>
    <values>
      <value>
        <datum>25165824000</datum>
      </value>
    </values>
    <host href="/ovirt-engine/api/hosts/123" id="123"/>
  </statistic>
    ...
</statistics>
```
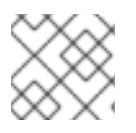

### **NOTE**

This statistics sub-collection is read-only.

The following list shows the statistic types for hosts:

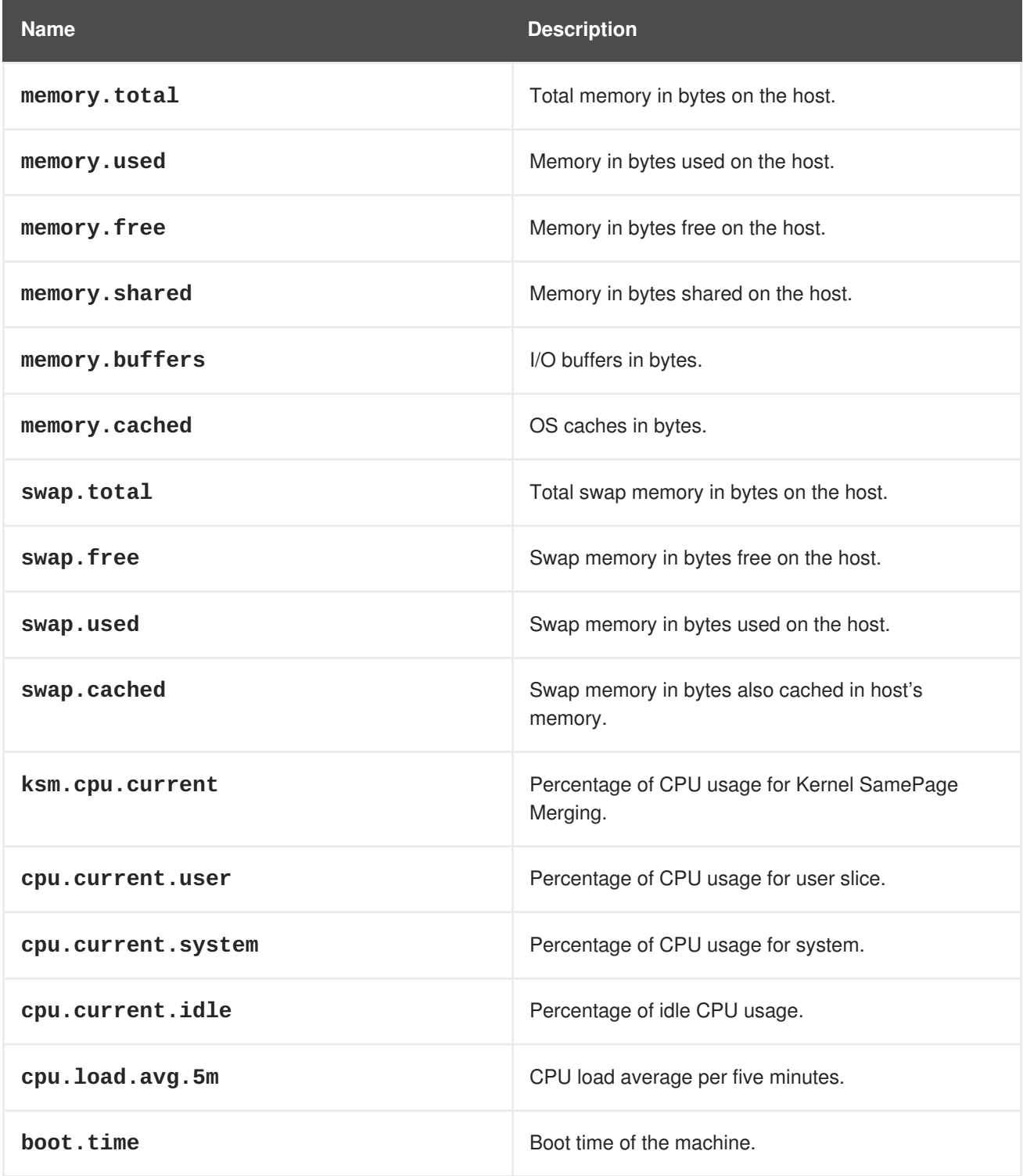

# **7.110. HOSTDEVICE STRUCT**

**Table 7.151. Attributes summary**

<span id="page-599-0"></span>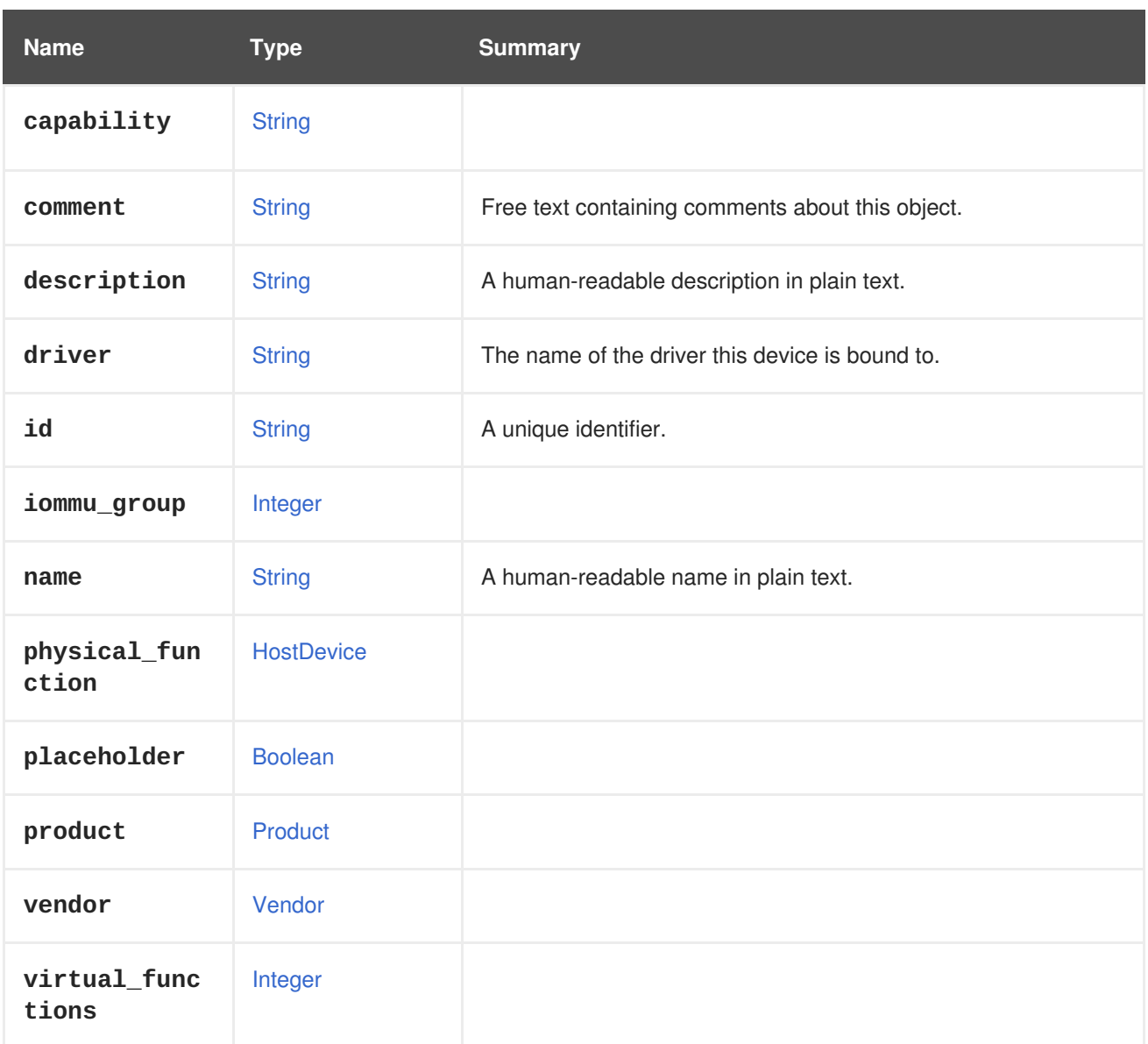

## **7.110.1. driver**

The name of the driver this device is bound to.

For example: **pcieport** or **uhci\_hcd**.

### **Table 7.152. Links summary**

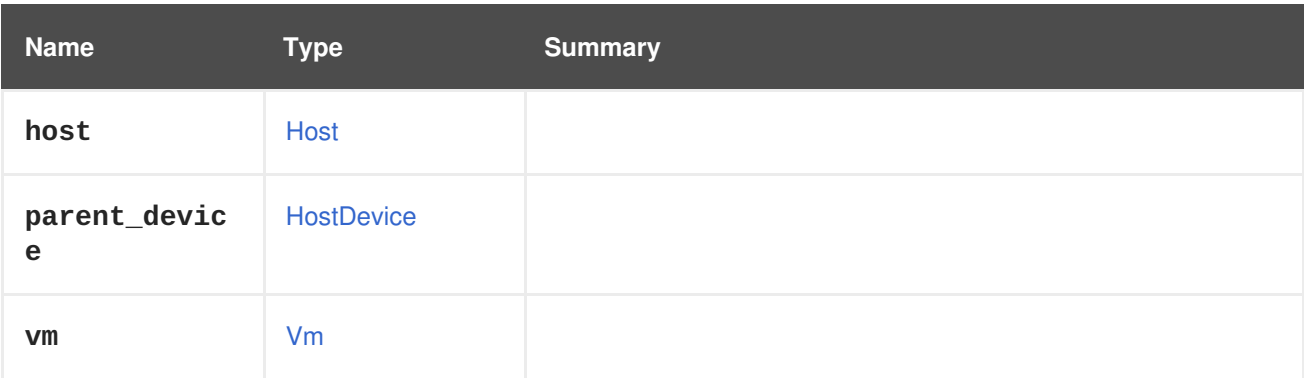

# **7.111. HOSTDEVICEPASSTHROUGH STRUCT**

#### <span id="page-600-0"></span>**Table 7.153. Attributes summary**

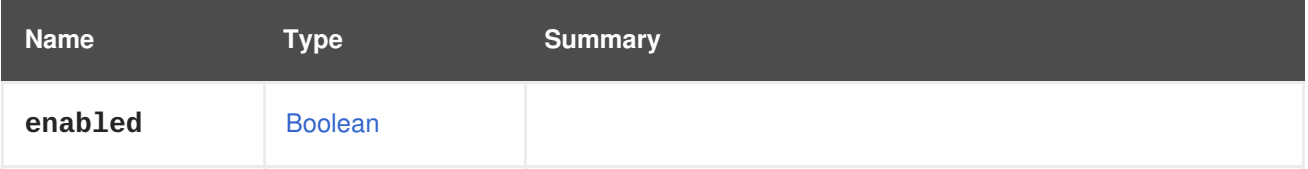

## **7.112. HOSTNIC STRUCT**

Represents a host NIC.

For example, the XML representation of a host NIC looks like this:

```
<host_nic href="/ovirt-engine/api/hosts/123/nics/456" id="456">
  <name>eth0</name>
  <boot_protocol>static</boot_protocol>
  <bridged>true</bridged>
  <custom_configuration>true</custom_configuration>
  <ip><address>192.168.122.39</address>
    <gateway>192.168.122.1</gateway>
    <netmask>255.255.255.0</netmask>
    <version>v4</version>
  \langleip>
  <ipv6><gateway>::</gateway>
    <version>v6</version>
  <(ipv6<ipv6_boot_protocol>none</ipv6_boot_protocol>
  <mac><address>52:54:00:0c:79:1d</address>
  </mac><mtu>1500</mtu>
  <status>up</status>
</host_nic>
```
A bonded interface is represented as a [HostNic](#page-601-0) object containing the **bonding** and **slaves** attributes.

For example, the XML representation of a bonded host NIC looks like this:

```
<host_nic href="/ovirt-engine/api/hosts/123/nics/456" id="456">
  <name>bond0</name>
  <mac address="00:00:00:00:00:00"/>
  <ip><address>192.168.122.39</address>
    <gateway>192.168.122.1</gateway>
    <netmask>255.255.255.0</netmask>
    <version>v4</version>
  \langleip>
  <boot_protocol>dhcp</boot_protocol>
  <bonding>
    <options>
      <option>
        <name>mode</name>
        <value>4</value>
```

```
<type>Dynamic link aggregation (802.3ad)</type>
      </option>
      <option>
        <name>miimon</name>
        <value>100</value>
      </option>
   </options>
   <slaves>
      <host_nic id="123"/>
      <host_nic id="456"/>
   </slaves>
 </bonding>
 <mtu>1500</mtu>
 <bridged>true</bridged>
  <custom_configuration>false</custom_configuration>
</host_nic>
```
#### **Table 7.154. Attributes summary**

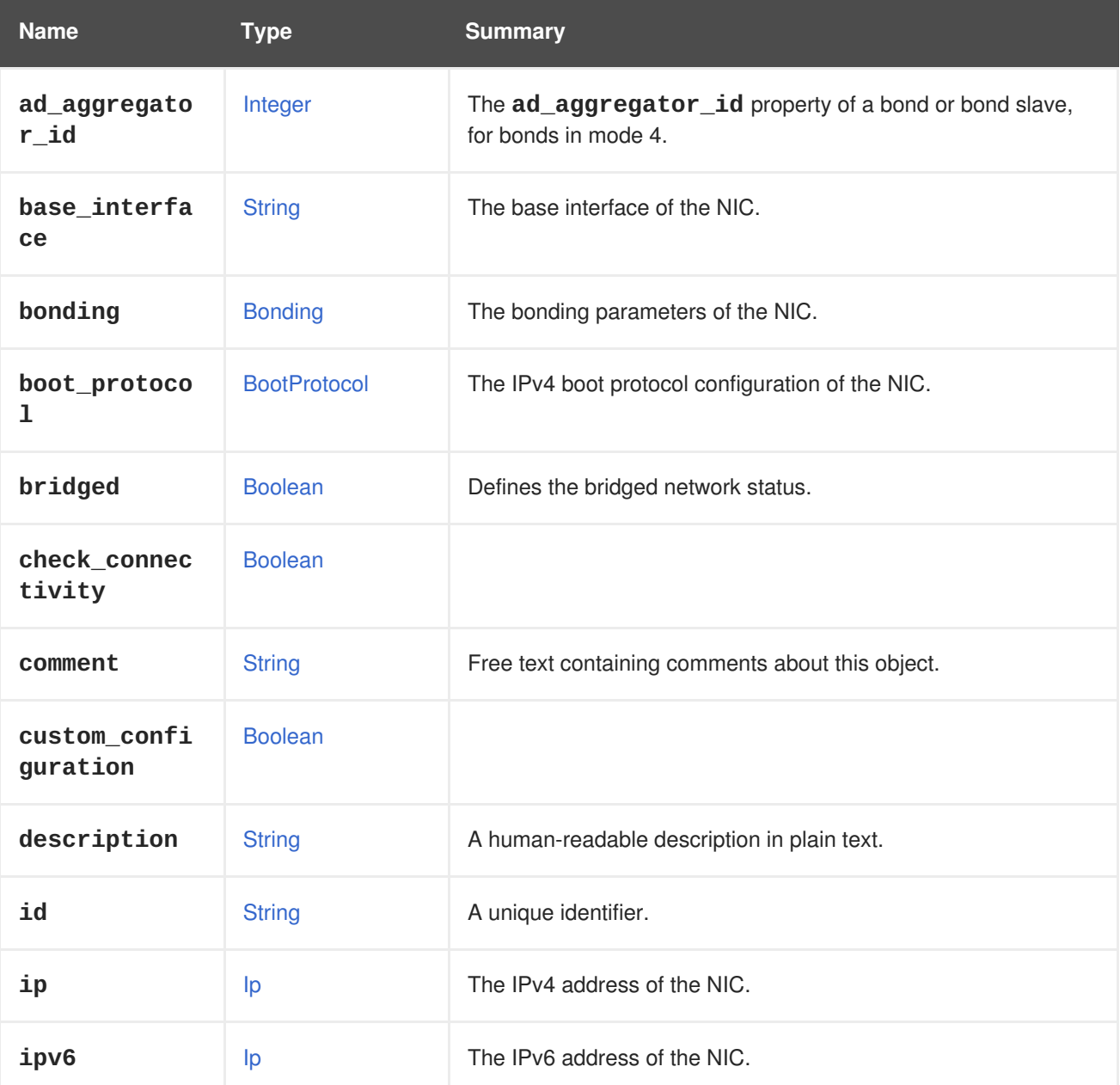

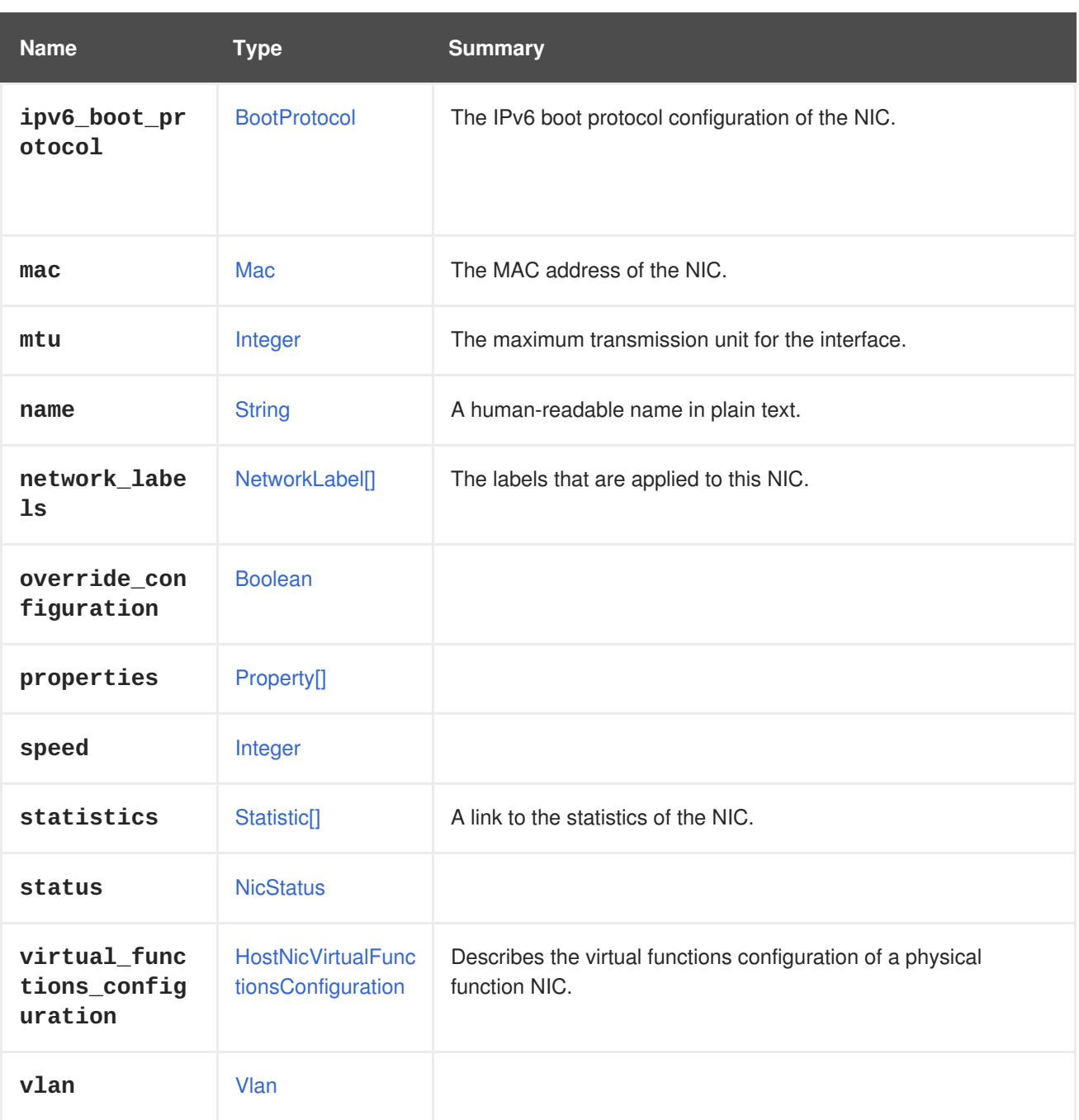

## **7.112.1. ad\_aggregator\_id**

The **ad\_aggregator\_id** property of a bond or bond slave, for bonds in mode 4. Bond mode 4 is the 802.3ad standard, also called dynamic link aggregation. (See [Wikipedia](https://en.wikipedia.org/wiki/Link_aggregation) and [Presentation](http://www.ieee802.org/3/hssg/public/apr07/frazier_01_0407.pdf) for more information). This is only valid for bonds in mode 4, or NICs which are part of a bond. It is not present for bonds in other modes, or NICs which are not part of a bond in mode 4. The **ad\_aggregator\_id** property indicates which of the bond slaves are active. The value of the **ad\_aggregator\_id** of an active slave is the same as the value of the **ad\_aggregator\_id** property of the bond. This parameter is read only. Setting it will have no effect on the bond/NIC. It is retrieved from the **/sys/class/net/bondX/bonding/ad\_aggregator** file for a bond, and the **/sys/class/net/ensX/bonding\_slave/ad\_aggregator\_id** file for a NIC.

## **7.112.2. bridged**

Defines the bridged network status. Set to **true** for a bridged network and **false** for a bridgeless network.

### **7.112.3. statistics**

A link to the statistics of the NIC.

The data types for HostNic statistical values:

- data.current.rx The rate in bytes per second of data received.
- data.current.tx The rate in bytes per second of data transmitted.
- $\bullet$  data.current.rx.bps The rate in bits per second of data received (since version 4.2).
- data.current.tx.bps The rate in bits per second of data transmitted (since version 4.2).
- data.total.rx Total received data.
- data.total.tx Total transmitted data.
- errors.total.rx Total errors from receiving data.
- errors.total.tx Total errors from transmitting data.

#### **Table 7.155. Links summary**

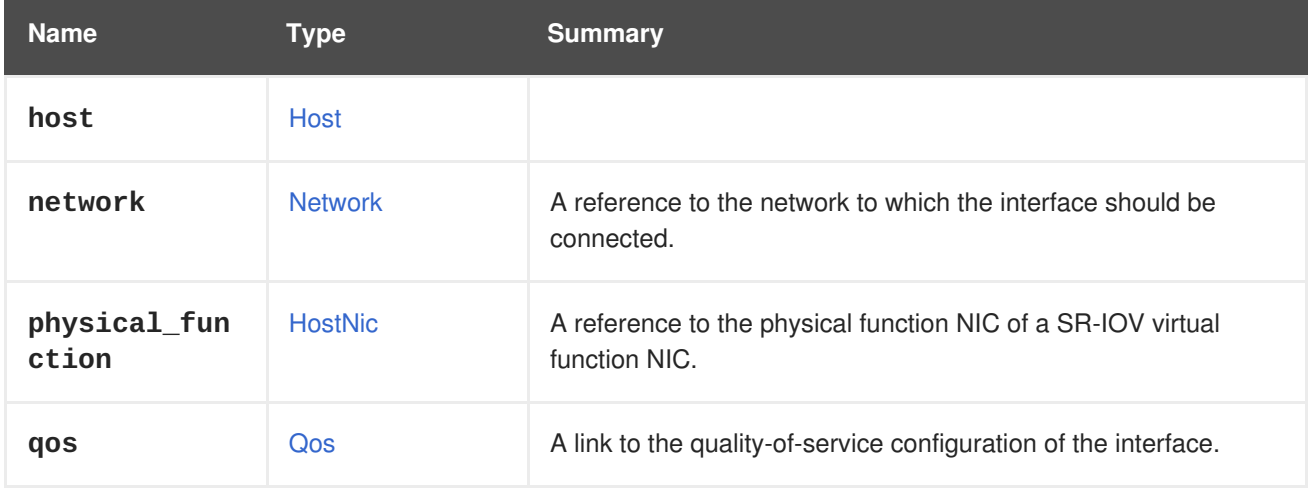

### **7.112.4. network**

A reference to the network to which the interface should be connected. A blank network ID is allowed.

# **7.113. HOSTNICVIRTUALFUNCTIONSCONFIGURATION STRUCT**

Describes the virtual functions configuration of an SR-IOV-enabled physical function NIC.

#### **Table 7.156. Attributes summary**

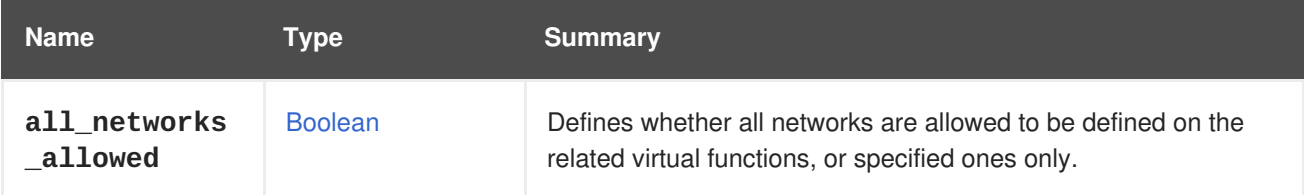

<span id="page-604-1"></span>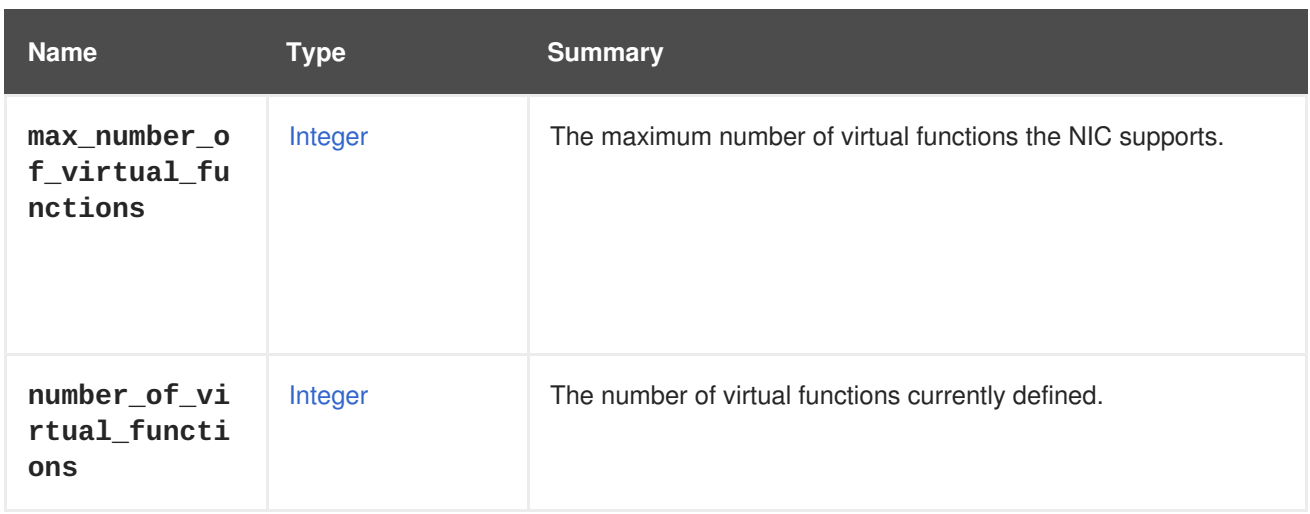

## **7.113.1. max\_number\_of\_virtual\_functions**

The maximum number of virtual functions the NIC supports. This property is read-only.

### **7.113.2. number\_of\_virtual\_functions**

The number of virtual functions currently defined. A user-defined value between 0 and **max\_number\_of\_virtual\_functions**.

## <span id="page-604-0"></span>**7.114. HOSTPROTOCOL ENUM**

The protocol used by the engine to communicate with a host.

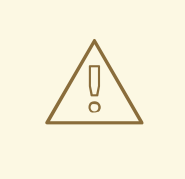

### **WARNING**

Since version 4.1 of the engine the protocol is always set to **stomp** since **xml** was removed.

#### **Table 7.157. Values summary**

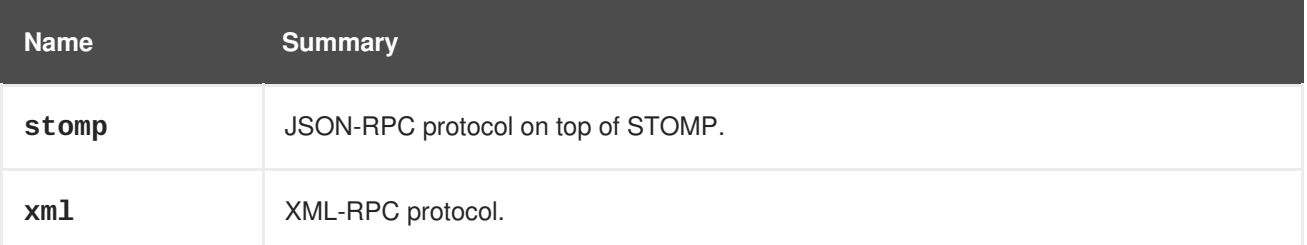

# **7.115. HOSTSTATUS ENUM**

Type representing a host status.

**Table 7.158. Values summary**

<span id="page-605-0"></span>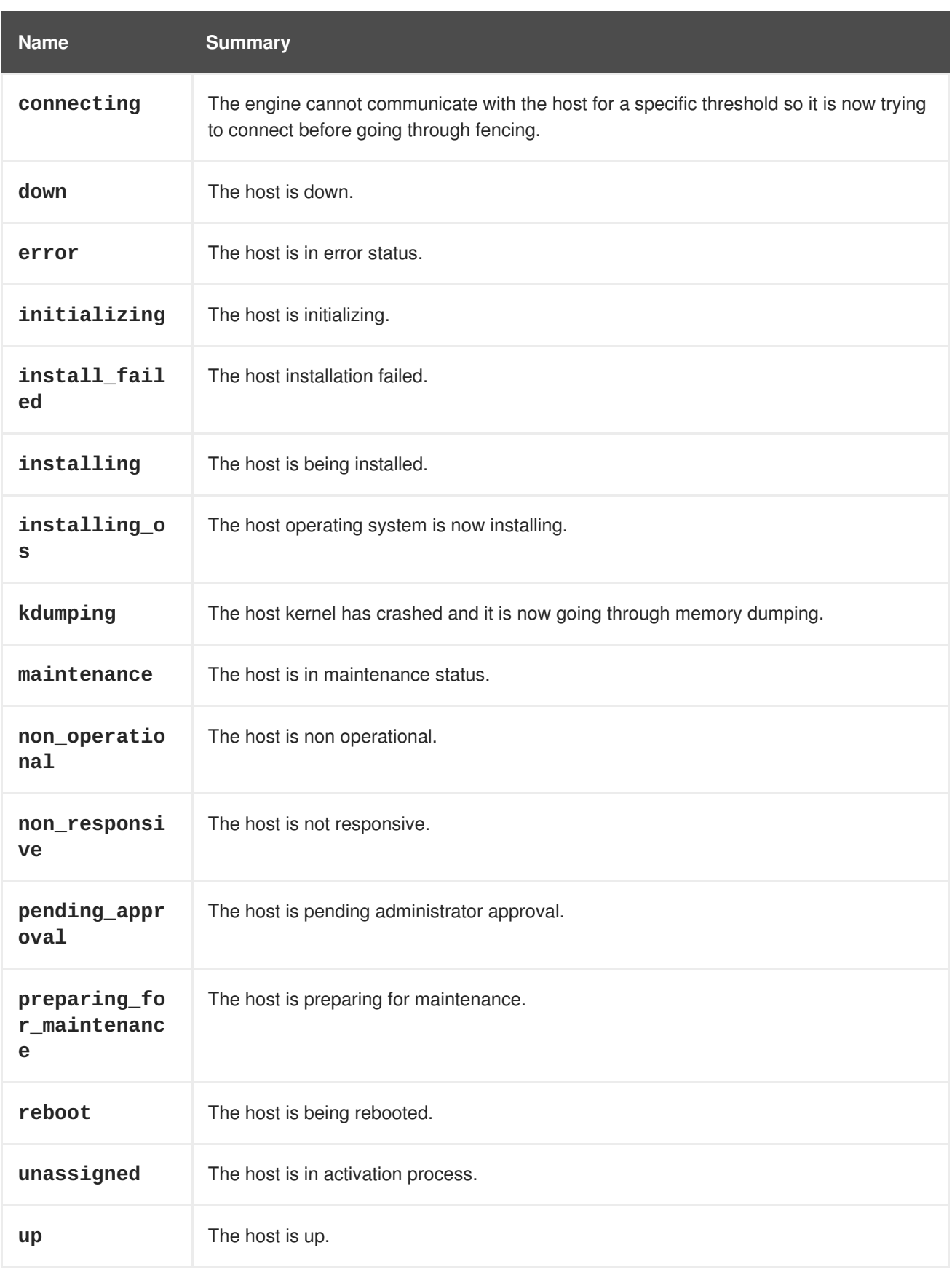

## **7.115.1. error**

The host is in error status. This will happen if we will try to run a virtual machine several times and it will fail.

## **7.115.2. initializing**

The host is initializing. This is an intermediate step before moving the host to 'up' status.

### **7.115.3. install\_failed**

The host installation failed. In such cases look at the event log to understand what failed the installation, and issue a re-install.

### **7.115.4. installing\_os**

The host operating system is now installing. This status is relevant when using a Satellite/Foreman provider, and issuing a bare-metal provisioning (discovered host provisioning).

#### **7.115.5. maintenance**

The host is in maintenance status. When a host is in maintenance it cannot run virtual machines.

#### **7.115.6. non\_operational**

The host is non operational. This can happen due to various reasons, such as not having a connection with the storage, not supporting a mandatory network, not supporting the cluster level, and more.

### **7.115.7. non\_responsive**

The host is not responsive. This means that the engine is not able to communicate with the host.

#### **7.115.8. pending\_approval**

The host is pending administrator approval. This is relevant only for vintage ovirt-node / RHV-H.

#### **7.115.9. preparing\_for\_maintenance**

The host is preparing for maintenance. During this time the engine makes sure to live migrate all the virtual machines from this host to other hosts. Once all migrations have been completed the host will move to 'maintenance' status.

## **7.116. HOSTSTORAGE STRUCT**

#### **Table 7.159. Attributes summary**

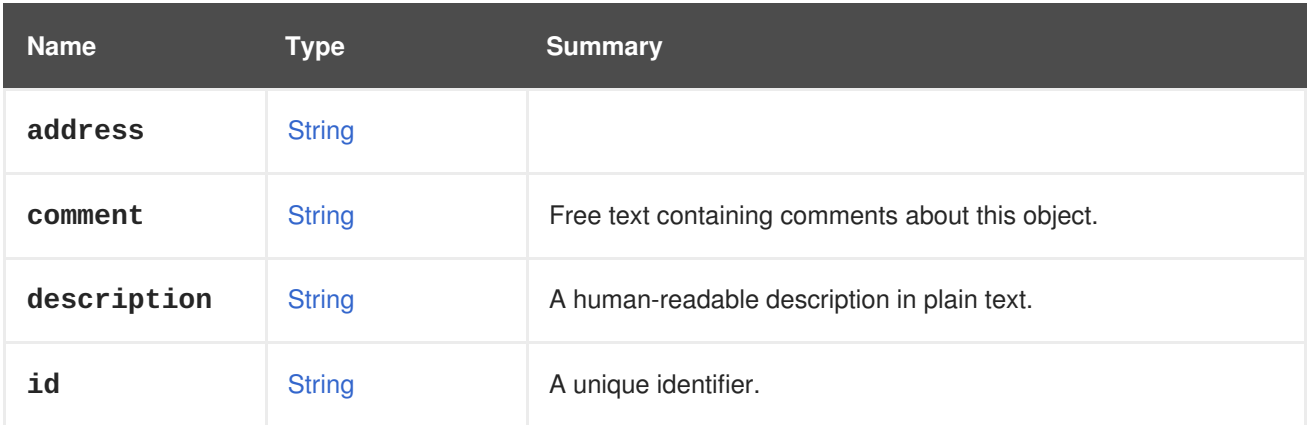

<span id="page-607-0"></span>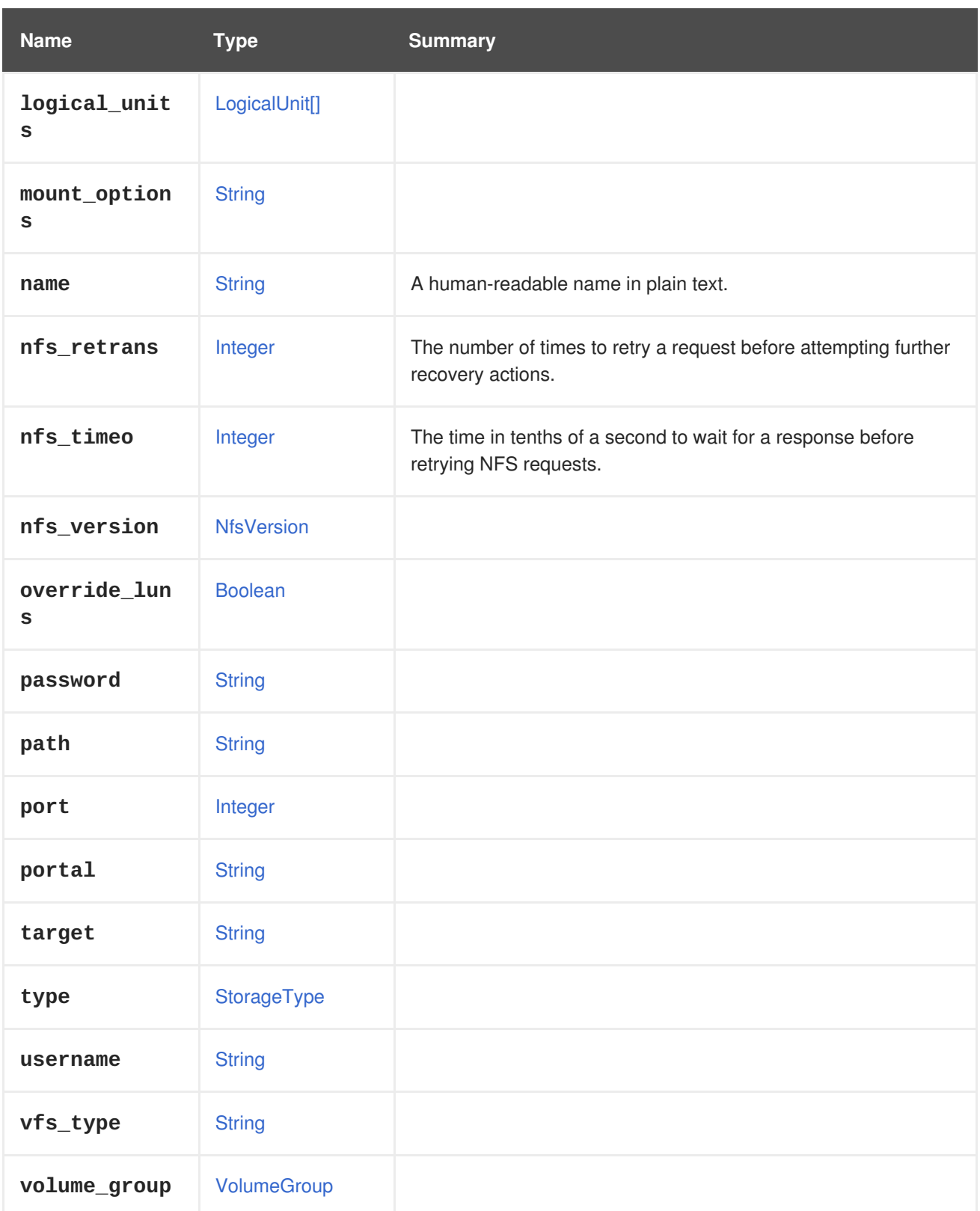

## **7.116.1. nfs\_retrans**

The number of times to retry a request before attempting further recovery actions. The value must be in the range of 0 to 65535. For more details see the description of the **retrans** mount option in the **nfs** man page.

## **7.116.2. nfs\_timeo**

The time in tenths of a second to wait for a response before retrying NFS requests. The value must be in the range of 0 to 65535. For more details see the description of the **timeo** mount option in the **nfs** man page.

#### **Table 7.160. Links summary**

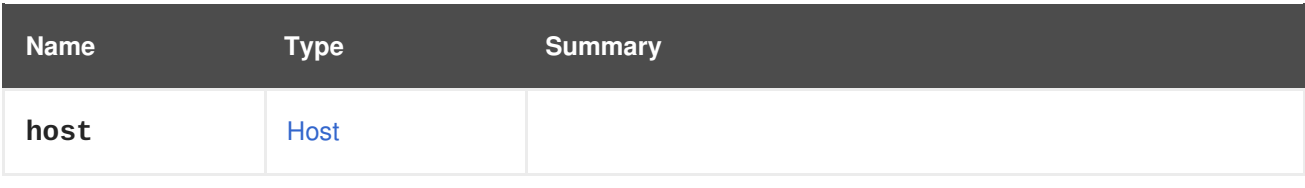

# <span id="page-608-1"></span>**7.117. HOSTTYPE ENUM**

This enumerated type is used to determine which type of operating system is used by the host.

#### **Table 7.161. Values summary**

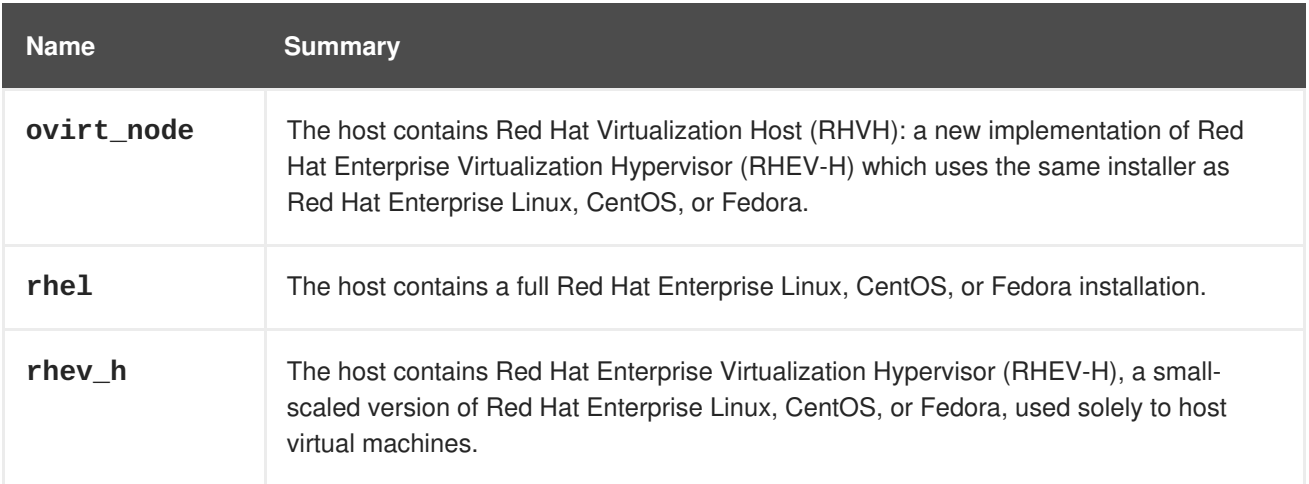

## **7.117.1. ovirt\_node**

The host contains Red Hat Virtualization Host (RHVH): a new implementation of Red Hat Enterprise Virtualization Hypervisor (RHEV-H) which uses the same installer as Red Hat Enterprise Linux, CentOS, or Fedora. The main difference between RHVH and legacy RHEV-H is that RHVH has a writeable file system and will handle its own installation instead of having RPMs pushed to it by the Manager like in legacy RHEV-H.

# <span id="page-608-0"></span>**7.118. HOSTEDENGINE STRUCT**

#### **Table 7.162. Attributes summary**

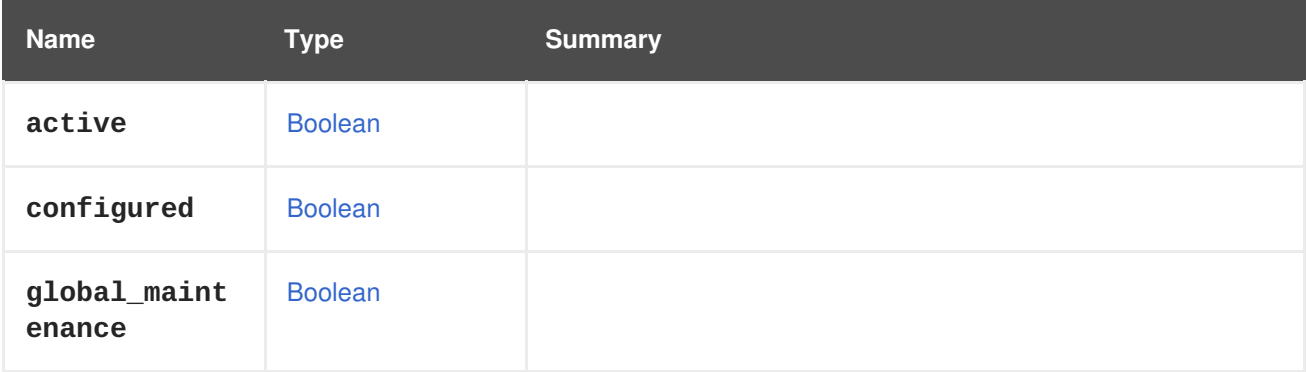

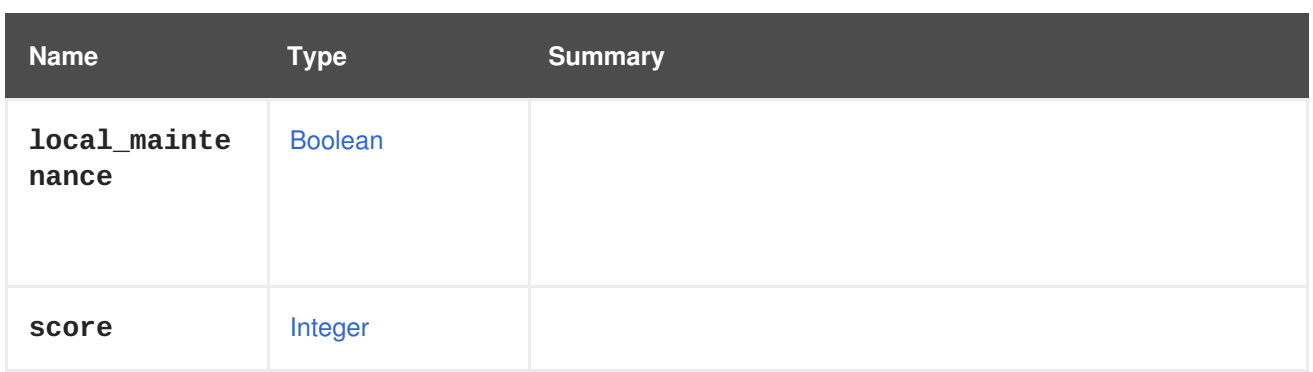

# **7.119. ICON STRUCT**

Icon of virtual machine or template.

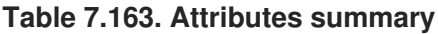

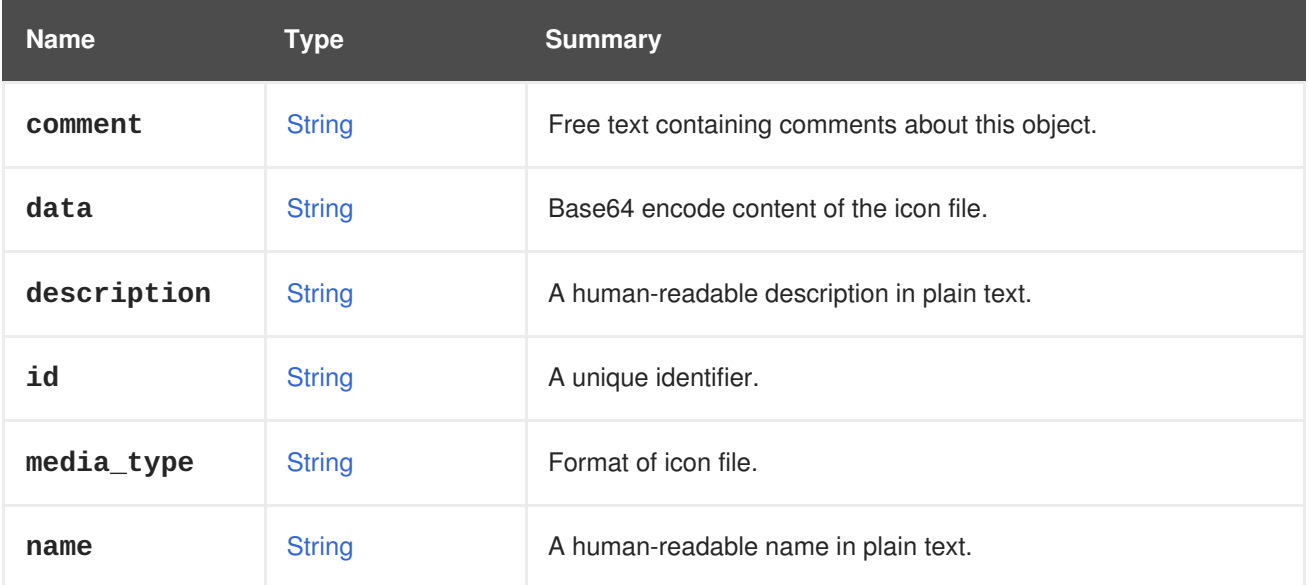

## **7.119.1. media\_type**

Format of icon file.

One of:

- **image/jpeg**
- **image/png**
- **image/gif**

## **7.120. IDENTIFIED STRUCT**

This interface is the base model for all types that represent objects with an identifier.

### **Table 7.164. Attributes summary**

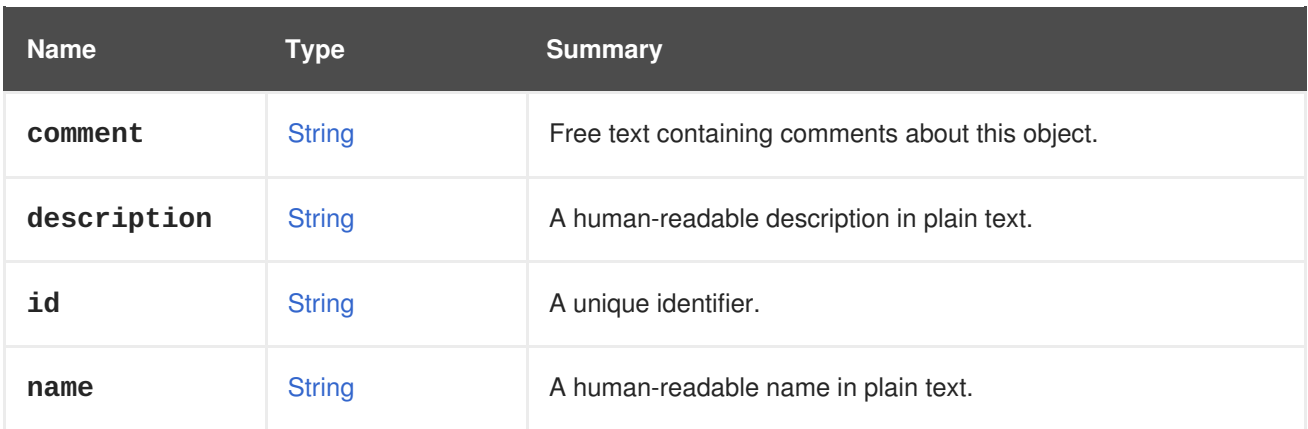

# **7.121. IMAGE STRUCT**

Represents an image entity.

**Table 7.165. Attributes summary**

| <b>Name</b> | <b>Type</b>          | <b>Summary</b>                                   |
|-------------|----------------------|--------------------------------------------------|
| comment     | <b>String</b>        | Free text containing comments about this object. |
| description | <b>String</b>        | A human-readable description in plain text.      |
| id          | <b>String</b>        | A unique identifier.                             |
| name        | <b>String</b>        | A human-readable name in plain text.             |
| size        | Integer              | The size of the image file.                      |
| type        | <b>ImageFileType</b> | The type of the image file.                      |

### **Table 7.166. Links summary**

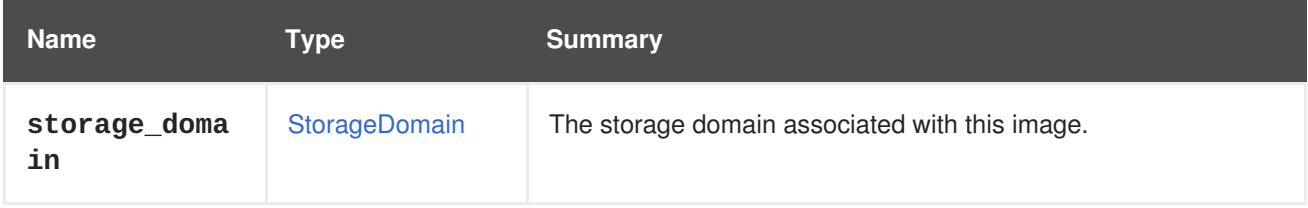

# **7.122. IMAGEFILETYPE ENUM**

Represents the file type of an image.

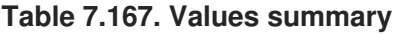

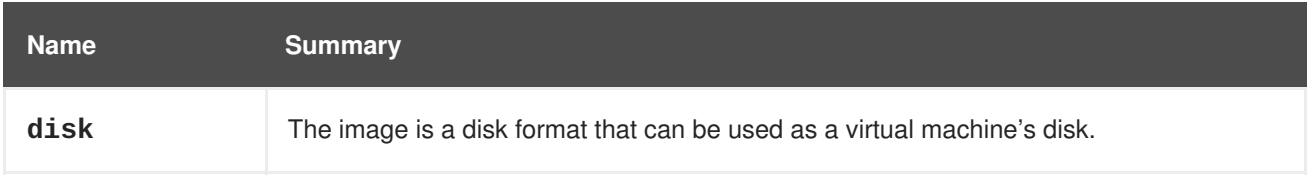

<span id="page-611-0"></span>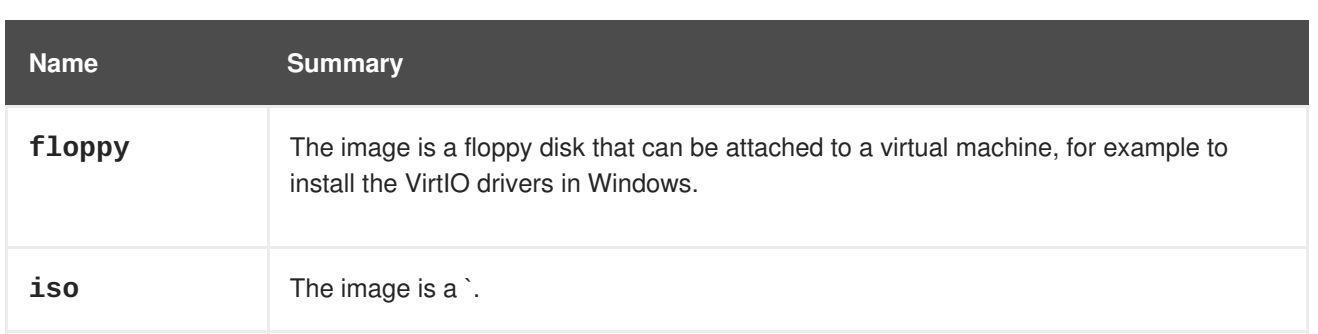

### **7.122.1. iso**

The image is a **.iso** file that can be used as a CD-ROM to boot and install a virtual machine.

# **7.123. IMAGETRANSFER STRUCT**

This type contains information regarding an image transfer being performed.

**Table 7.168. Attributes summary**

| <b>Name</b>            | <b>Type</b>                       | <b>Summary</b>                                                                                                    |
|------------------------|-----------------------------------|----------------------------------------------------------------------------------------------------|
| active                 | <b>Boolean</b>                    | Indicates whether there's at least one active session for this<br>transfer, i,e there's at least one live transfer session between the<br>client and the daemon.           |
| comment                | <b>String</b>                     | Free text containing comments about this object.                                                                                                    |
| description            | <b>String</b>                     | A human-readable description in plain text.                                                                                                    |
| direction              | <b>ImageTransferDire</b><br>ction | The direction indicates whether the transfer is sending image<br>data (upload) or receiving image data (download).                                                         |
| id                     | <b>String</b>                     | A unique identifier.                                                                                                    |
| inactivity_t<br>imeout | Integer                           | The timeout in seconds of client inactivity, after which the<br>transfer is aborted by the Red Hat Virtualization Manager.                                                 |
| name                   | <b>String</b>                     | A human-readable name in plain text.                                                                                                    |
| phase                  | <b>ImageTransferPha</b><br>se     | The current phase of the image transfer in progress.                                                                                                    |
| proxy_url              | <b>String</b>                     | The URL of the proxy server that the user inputs or outputs to.                                                                                                    |
| signed_ticke<br>t      | <b>String</b>                     | The signed ticket that should be attached as an<br>Authentication header in the HTTPS request for the proxy<br>server to input or output to (See the proxy_url attribute). |
| transfer_url           | <b>String</b>                     | The URL of the daemon server that the user can input or output<br>to directly.                                                                                             |
<span id="page-612-0"></span>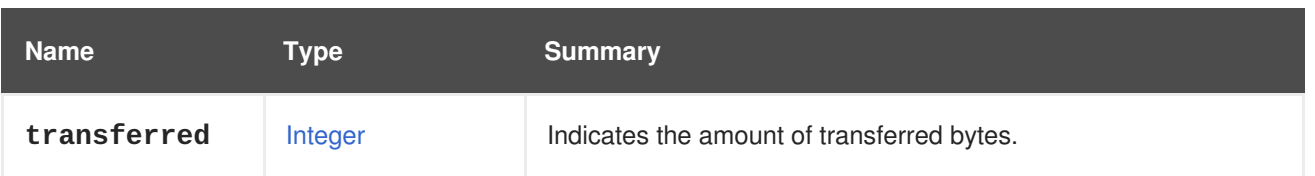

## **7.123.1. direction**

The direction indicates whether the transfer is sending image data (**upload**) or receiving image data (**download**).

If a direction is not set during an addition of a new transfer, The default direction for the transfer will be **upload**.

### **7.123.2. inactivity\_timeout**

The timeout in seconds of client inactivity, after which the transfer is aborted by the Red Hat Virtualization Manager. To disable the inactivity timeout specify '0'. If not specified, the value is defaulted to the **engine-config** value: TransferImageClientInactivityTimeoutInSeconds.

## **7.123.3. phase**

The current phase of the image transfer in progress. Each transfer needs a managed session, which must be opened for the user to input or output an image. Please refer to image [transfer](#page-274-0) for further documentation.

## **7.123.4. proxy\_url**

The URL of the proxy server that the user inputs or outputs to. This attribute is available only if the image transfer is in the [transferring](#page-614-0) phase. See **phase** for details.

## **7.123.5. transfer\_url**

The URL of the daemon server that the user can input or output to directly.

This is as an alternative to the **proxy\_url**. I.e. if the client has access to the host machine, it could bypass the proxy and transfer directly to the host, potentially improving the throughput performance. This attribute is available only if the image transfer is in the [transferring](#page-614-0) phase. See **phase** for details.

| <b>Name</b> | Type                | <b>Summary</b>                                                                              |
|-------------|---------------------|---------------------------------------------------------------------------------------------|
| disk        | <b>Disk</b>         | The disk which is targeted for input or output.                                             |
| host        | Host                | The host which will be used to write to the image which is<br>targeted for input or output. |
| image       | Image               | The image which is targeted for input or output.                                            |
| snapshot    | <b>DiskSnapshot</b> | The disk snapshot which is targeted for input or output.                                    |

**Table 7.169. Links summary**

## **7.123.6. host**

The host which will be used to write to the image which is targeted for input or output. If not specified, an active host will be randomly selected from the data center.

### **7.123.7. image**

The image which is targeted for input or output.

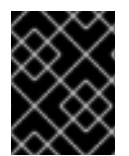

## **IMPORTANT**

This attribute is deprecated since version 4.2 of the engine. Use the **disk** or **snapshot** attributes instead.

# **7.124. IMAGETRANSFERDIRECTION ENUM**

The image [transfer](#page-612-0) direction for a transfer.

When adding a new transfer, the user can choose whether the transfer will be to an image, choosing **upload**, or to transfer from an image- choosing **download** as an ImageTransferDirection.

Please refer to image [transfer](#page-274-0) for further documentation.

### **Table 7.170. Values summary**

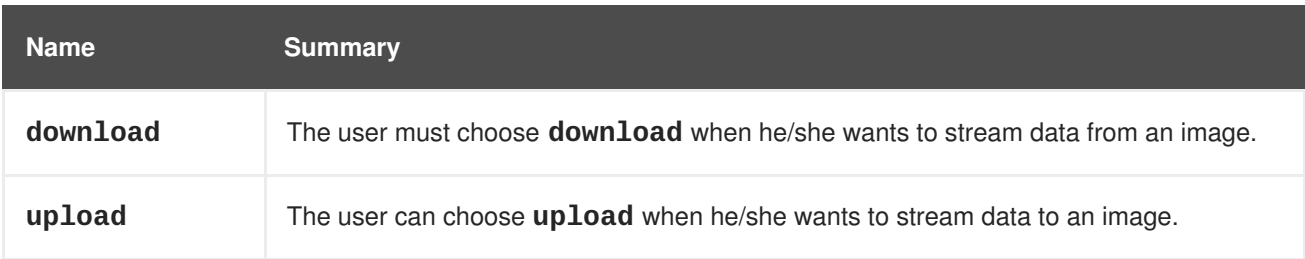

# **7.125. IMAGETRANSFERPHASE ENUM**

A list of possible phases for an image [transfer](#page-612-0) entity. Each of these values defines a specific point in a transfer flow.

Please refer to image [transfer](#page-274-0) for more information.

#### **Table 7.171. Values summary**

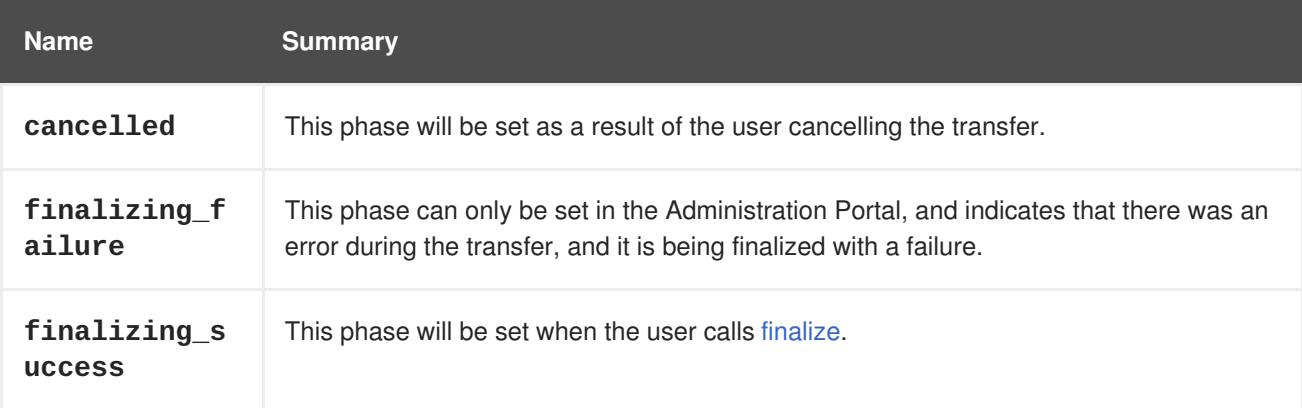

<span id="page-614-0"></span>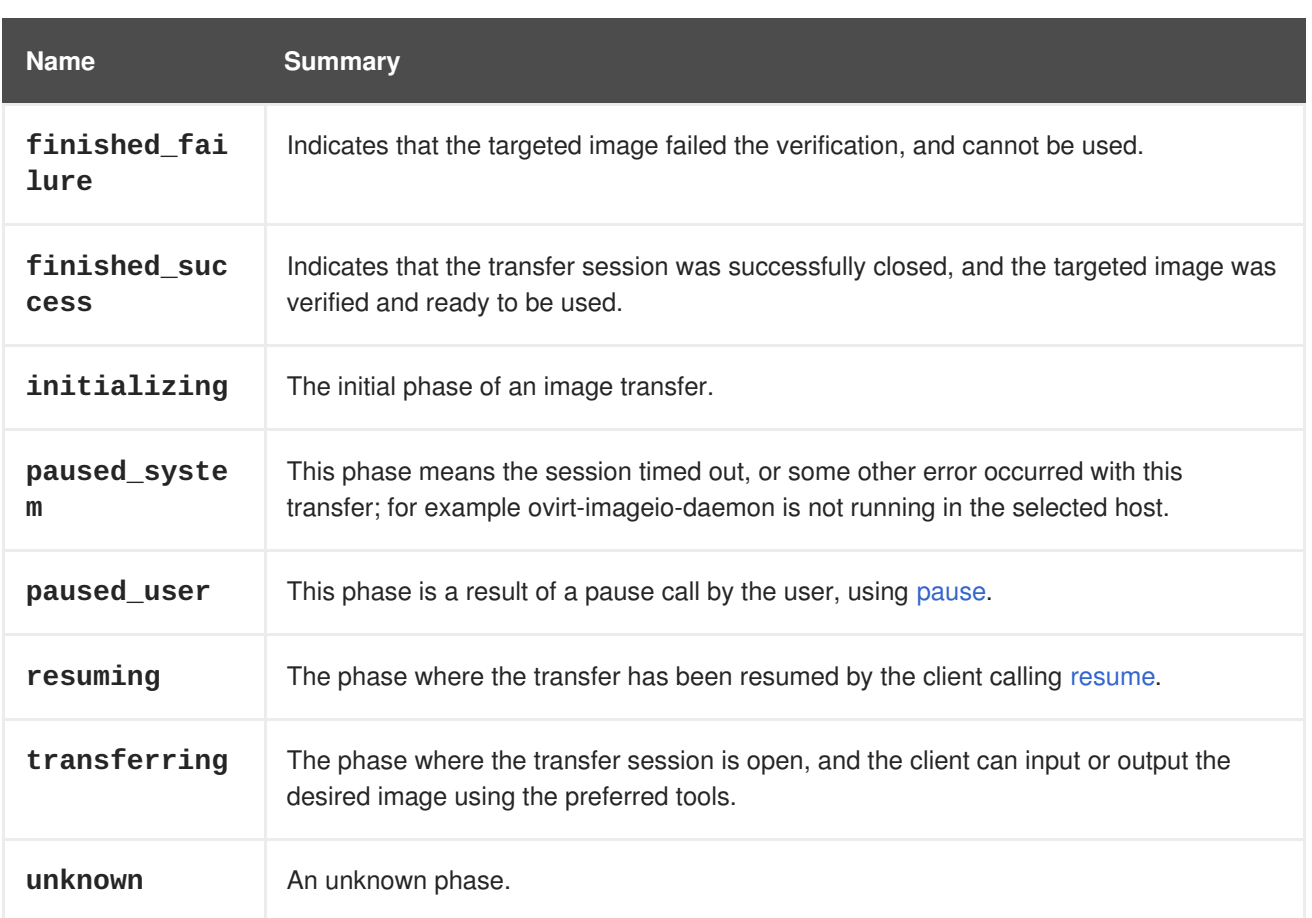

### **7.125.1. cancelled**

This phase will be set as a result of the user cancelling the transfer. The cancellation can only be performed in the Administration Portal.

### **7.125.2. finalizing\_success**

This phase will be set when the user calls [finalize.](#page-276-0) Calling finalize is essential to finish the transfer session, and finish using the targeted image. After finalizing, the phase will be changed to **finished\_success** or **finished\_failure**.

Refer to image [transfer](#page-274-0) for more information.

## **7.125.3. finished\_failure**

Indicates that the targeted image failed the verification, and cannot be used. After reaching this phase, the image transfer entity will be deleted, and the targeted image will be set to illegal.

## **7.125.4. finished\_success**

Indicates that the transfer session was successfully closed, and the targeted image was verified and ready to be used. After reaching this phase, the image transfer entity will be deleted.

## **7.125.5. initializing**

The initial phase of an image transfer. It is set while the transfer session is establishing. Once the session is established, the phase will be changed to **transferring**

## **7.125.6. paused\_system**

This phase means the session timed out, or some other error occurred with this transfer; for example ovirt-imageio-daemon is not running in the selected host. To resume the session, the client should call [resume.](#page-277-0) After resuming, the phase will change to**resuming**.

### **7.125.7. resuming**

The phase where the transfer has been resumed by the client calling [resume](#page-277-0). Resuming starts a new session, and after calling it, the phase will be changed to **transferring**, or **paused\_system** in case of a failure.

### **7.125.8. unknown**

An unknown phase. This will only be set in cases of unpredictable errors.

# <span id="page-615-0"></span>**7.126. INHERITABLEBOOLEAN ENUM**

Enum representing the boolean value that can be either set, or inherited from a higher level. The inheritance order is virtual machine  $→$  cluster  $→$  engine-config.

#### **Table 7.172. Values summary**

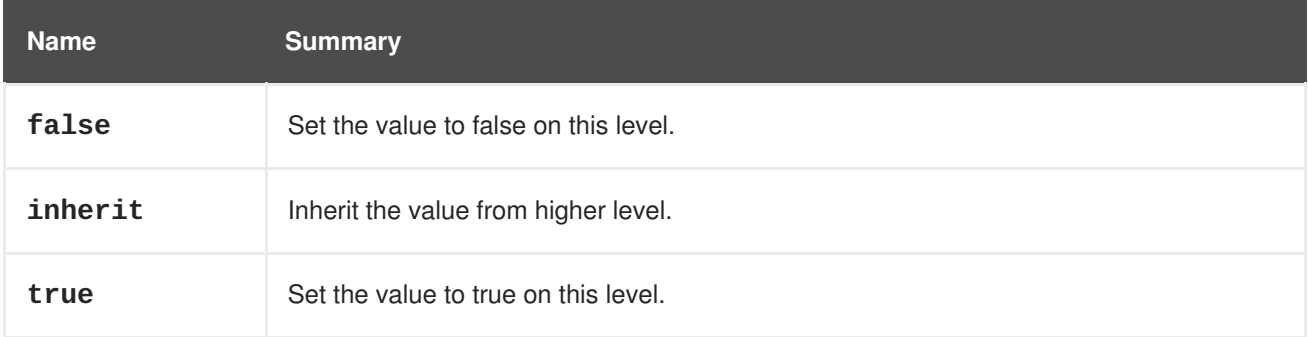

# **7.127. INITIALIZATION STRUCT**

#### **Table 7.173. Attributes summary**

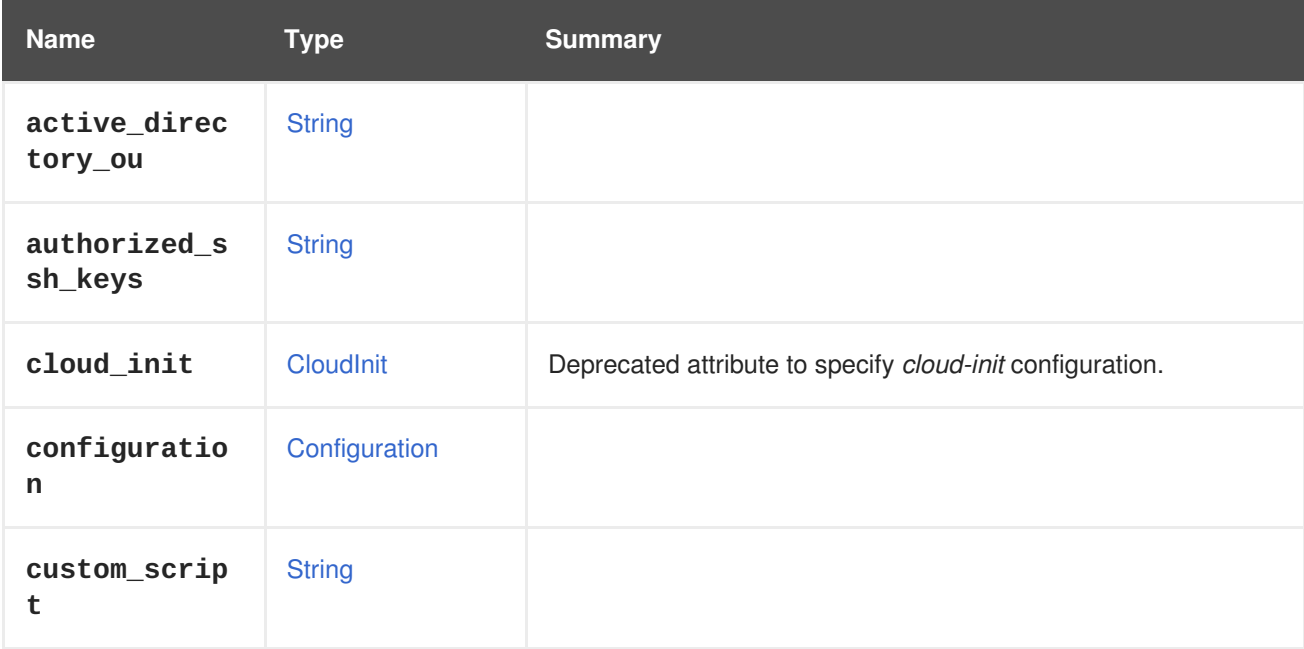

<span id="page-616-0"></span>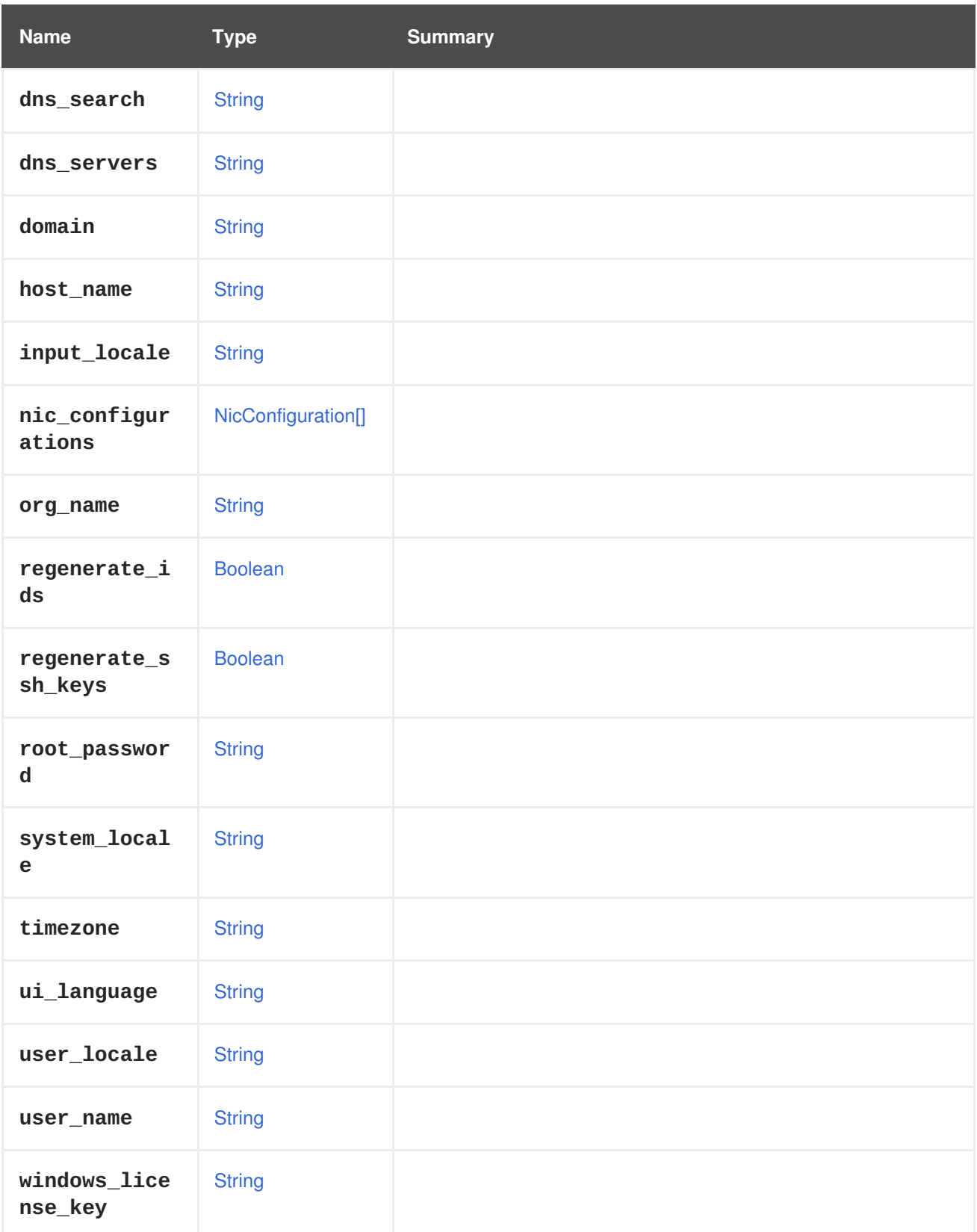

## **7.127.1. cloud\_init**

Deprecated attribute to specify *cloud-init* configuration.

This attribute, and the [CloudInit](#page-522-0) type have been deprecated and will be removed in the future. To specify the *cloud-init* configuration, use the attributes inside the [Initialization](#page-616-0) type. The mapping between the attributes of these two types are as follows:

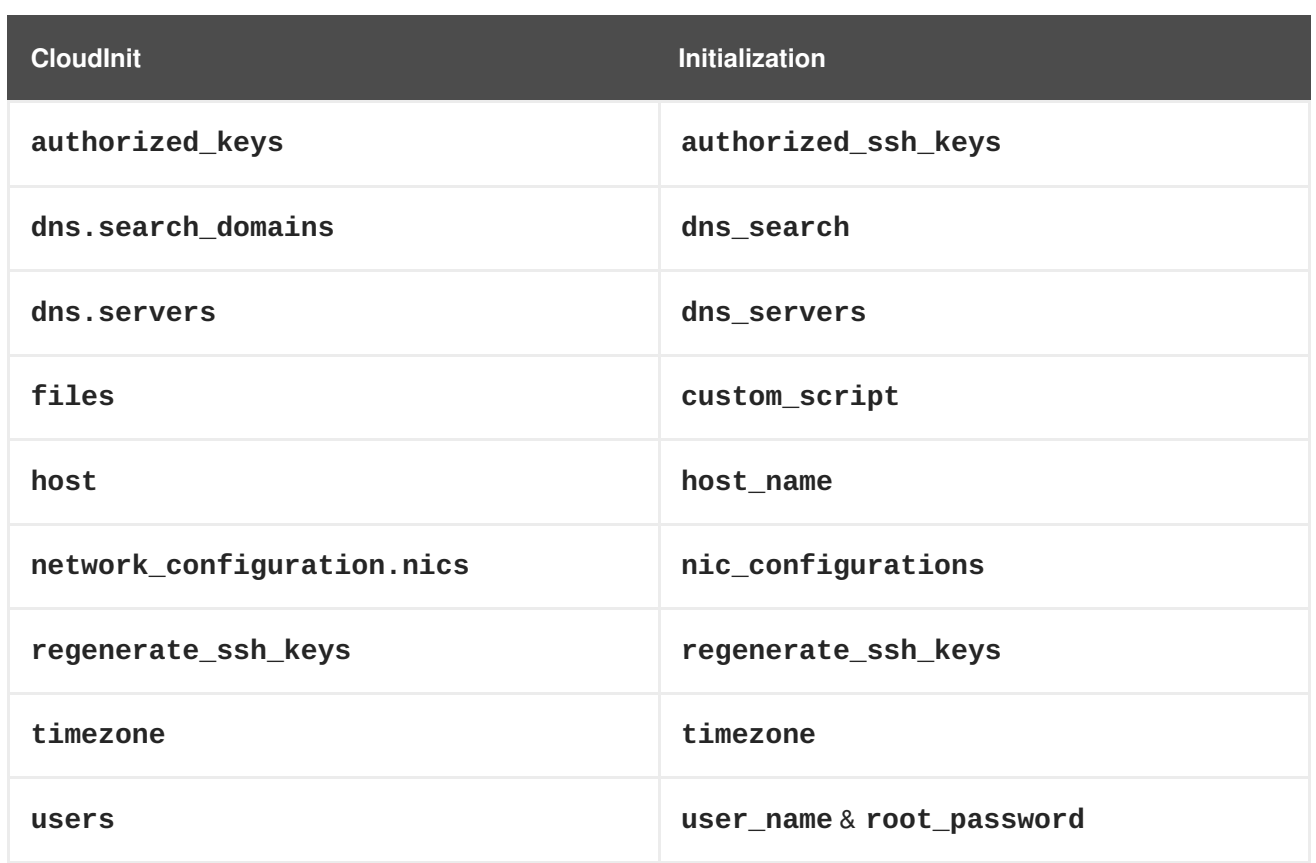

For more details on how to use *cloud-init* see the examples in [Python,](https://github.com/oVirt/ovirt-engine-sdk/blob/master/sdk/examples/start_vm_with_cloud_init.py) [Ruby](https://github.com/oVirt/ovirt-engine-sdk-ruby/blob/master/sdk/examples/start_vm_with_cloud_init.rb) and [Java.](https://github.com/oVirt/ovirt-engine-sdk-java/blob/master/sdk/src/test/java/org/ovirt/engine/sdk4/examples/StartVmWithCloudInit.java)

# **7.128. INSTANCETYPE STRUCT**

Describes the hardware configuration of virtual machines.

For example **medium** instance type includes 1 virtual CPU and 4 GiB of memory. It is a top-level entity (e.g. not bound to any data center or cluster). The attributes that are used for instance types and are common to virtual machine and template types are:

- **console**
- **e** cpu
- **custom\_cpu\_model**
- **custom\_emulated\_machine**
- **display**
- **high\_availability**
- **io**
- **memory**
- **memory\_policy**
- **migration**
- **migration\_downtime**
- **os**
- **rng\_device**
- **soundcard\_enabled**
- **usb**
- **virtio\_scsi**

When creating a virtual machine from both an instance type and a template, the virtual machine will inherit the hardware configurations from the instance type

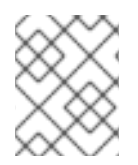

#### **NOTE**

An instance type inherits it's attributes from the template entity although most template attributes are not used in instance types.

**Table 7.174. Attributes summary**

| <b>Name</b>                          | <b>Type</b>      | <b>Summary</b>                                      |
|--------------------------------------|------------------|-----------------------------------------------------|
| bios                                 | <b>Bios</b>      | Reference to virtual machine's BIOS configuration.  |
| comment                              | <b>String</b>    | Free text containing comments about this object.    |
| console                              | Console          | Console configured for this virtual machine.        |
| cpu                                  | Cpu              | The configuration of the virtual machine CPU.       |
| cpu_shares                           | Integer          |                                                     |
| creation_tim<br>e                    | <b>Date</b>      | The virtual machine creation date.                  |
| custom_compa<br>tibility_ver<br>sion | Version          | Virtual machine custom compatibility version.       |
| custom_cpu_m<br>odel                 | <b>String</b>    |                                                     |
| custom_emula<br>ted_machine          | <b>String</b>    |                                                     |
| custom_prope<br>rties                | CustomProperty[] | Properties sent to VDSM to configure various hooks. |
| delete_prote<br>cted                 | <b>Boolean</b>   | If true, the virtual machine cannot be deleted.     |

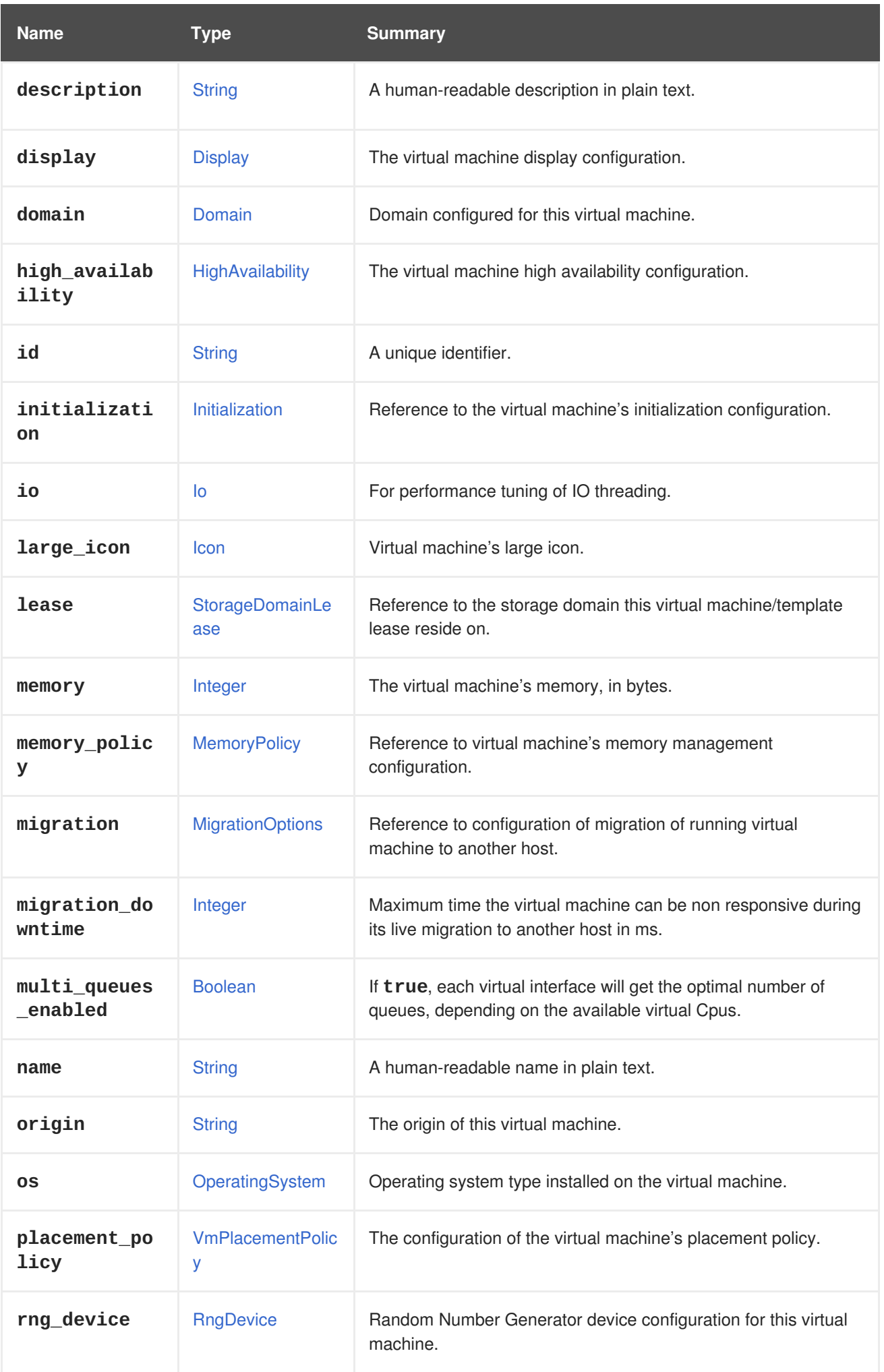

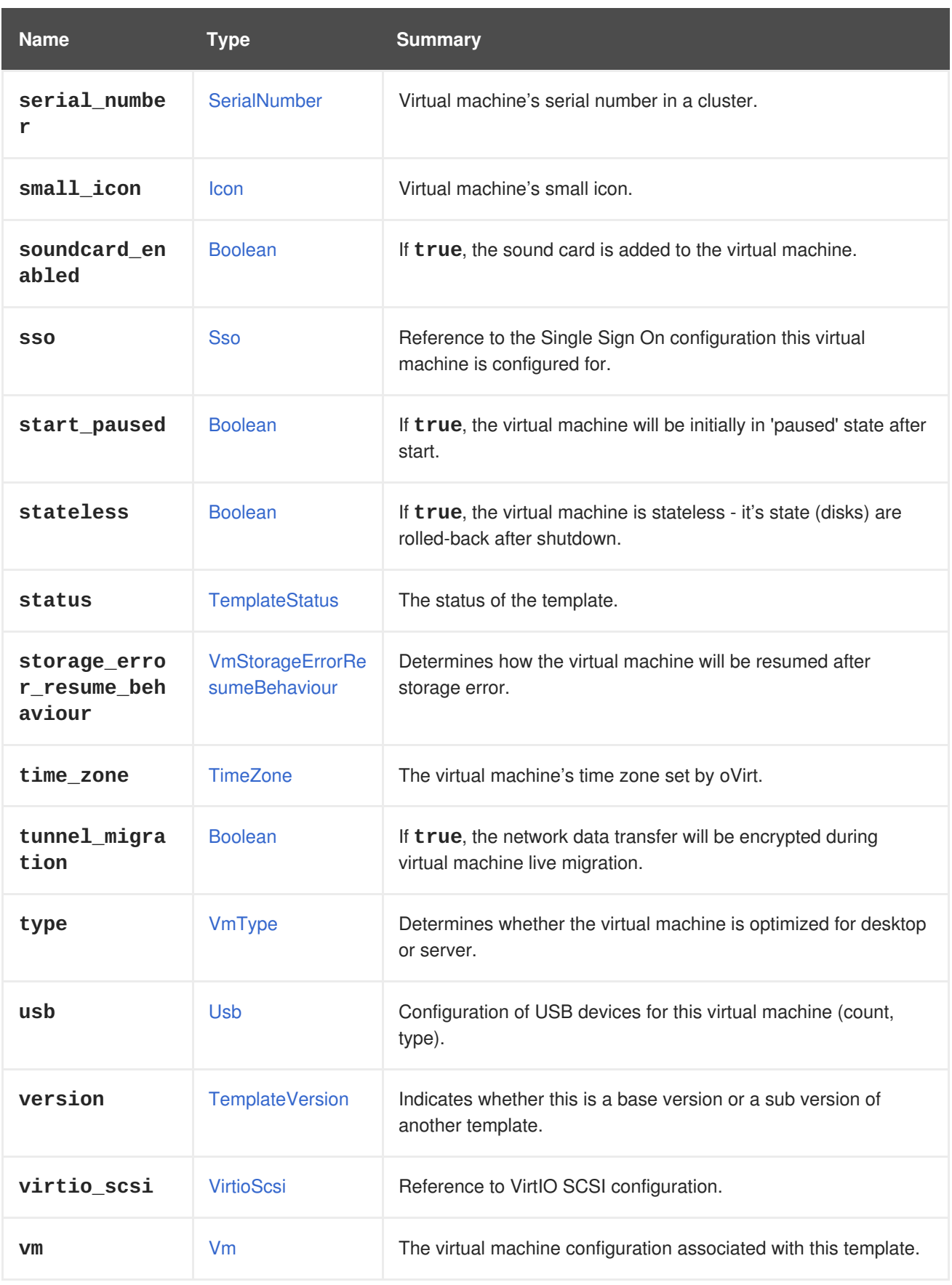

## **7.128.1. cpu**

The configuration of the virtual machine CPU.

The socket configuration can be updated without rebooting the virtual machine. The cores and the threads require a reboot.

For example, to change the number of sockets to 4 immediately, and the number of cores and threads to 2 after reboot, send the following request:

```
PUT /ovirt-engine/api/vms/123
```
With a request body:

```
<vm><cpu>
   <topology>
      <sockets>4</sockets>
      <cores>2</cores>
      <threads>2</threads>
    </topology>
  </cpu>
</vm>
```
## **7.128.2. custom\_compatibility\_version**

Virtual machine custom compatibility version.

Enables a virtual machine to be customized to its own compatibility version. If **custom\_compatibility\_version** is set, it overrides the cluster's compatibility version for this particular virtual machine.

The compatibility version of a virtual machine is limited by the data center the virtual machine resides in, and is checked against capabilities of the host the virtual machine is planned to run on.

### **7.128.3. high\_availability**

The virtual machine high availability configuration. If set, the virtual machine will be automatically restarted when it unexpectedly goes down.

### **7.128.4. initialization**

Reference to the virtual machine's initialization configuration.

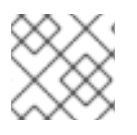

### **NOTE**

Since Red Hat Virtualization 4.1.8 this property can be cleared by sending an empty tag.

For example, to clear the **initialization** attribute send a request like this:

PUT /ovirt-engine/api/vms/123

With a request body like this:

```
<vm><initialization/>
</vm>
```
The response to such a request, and requests with the header **All-Content: true** will still contain this attribute.

## **7.128.5. large\_icon**

Virtual machine's large icon. Either set by user or refers to image set according to operating system.

### **7.128.6. lease**

Reference to the storage domain this virtual machine/template lease reside on.

A virtual machine running with a lease requires checking while running that the lease is not taken by another host, preventing another instance of this virtual machine from running on another host. This provides protection against split-brain in highly available virtual machines. A template can also have a storage domain defined for a lease in order to have the virtual machines created from this template to be preconfigured with this storage domain as the location of the leases.

### **7.128.7. memory**

The virtual machine's memory, in bytes.

For example, to update a virtual machine to contain 1 Gibibyte (GiB) of memory, send the following request:

PUT /ovirt-engine/api/vms/123

With the following request body:

```
< vm><memory>1073741824</memory>
</vm>
```
Memory hot plug is supported from Red Hat Virtualization 3.6 onwards. You can use the example above to increase memory while the virtual machine is in state [up.](#page-769-0) The size increment must be dividable by the value of the **HotPlugMemoryBlockSizeMb** configuration value (256 MiB by default). If the memory size increment is not dividable by this value, the memory size change is only stored to next run configuration. Each successful memory hot plug operation creates one or two new memory devices.

Memory hot unplug is supported since Red Hat Virtualization 4.2 onwards. Memory hot unplug can only be performed when the virtual machine is in state [up.](#page-769-0) Only previously hot plugged memory devices can be removed by the hot unplug operation. The requested memory decrement is rounded down to match sizes of a combination of previously hot plugged memory devices. The requested memory value is stored to next run configuration without rounding.

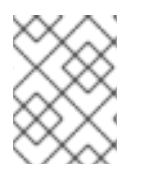

### **NOTE**

Memory in the example is converted to bytes using the following formula: 1 GiB =  $2^{30}$  bytes = 1073741824 bytes.

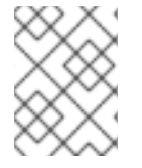

### **NOTE**

Red Hat Virtualization Manager internally rounds values down to whole MiBs (1MiB =  $2^{20}$ bytes)

## **7.128.8. migration\_downtime**

Maximum time the virtual machine can be non responsive during its live migration to another host in ms.

Set either explicitly for the virtual machine or by **engine-config -s DefaultMaximumMigrationDowntime=[value]**

### **7.128.9. origin**

The origin of this virtual machine.

Possible values:

- **ovirt**
- **rhev**
- **vmware**
- **xen**
- **external**
- **hosted\_engine**
- **managed\_hosted\_engine**
- **kvm**
- **physical\_machine**
- **hyperv**

### **7.128.10. placement\_policy**

The configuration of the virtual machine's placement policy.

This configuration can be updated to pin a virtual machine to one or more hosts.

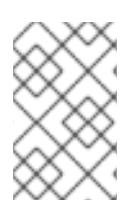

### **NOTE**

Virtual machines that are pinned to multiple hosts cannot be live migrated, but in the event of a host failure, any virtual machine configured to be highly available is automatically restarted on one of the other hosts to which the virtual machine is pinned.

For example, to pin a virtual machine to two hosts, send the following request:

PUT /api/vms/123

With a request body like this:

```
<vm><high_availability>
   <enabled>true</enabled>
```

```
<priority>1</priority>
  </high_availability>
  <placement_policy>
    <hosts>
      <host>
        <name>Host1</name>
      </host>
      <host>
        <name>Host2</name>
      </host>
    </hosts>
    <affinity>pinned</affinity>
  </placement_policy>
</vm>
```
## **7.128.11. small\_icon**

Virtual machine's small icon. Either set by user or refers to image set according to operating system.

### **7.128.12. sso**

Reference to the Single Sign On configuration this virtual machine is configured for. The user can be automatically signed in the virtual machine's operating system when console is opened.

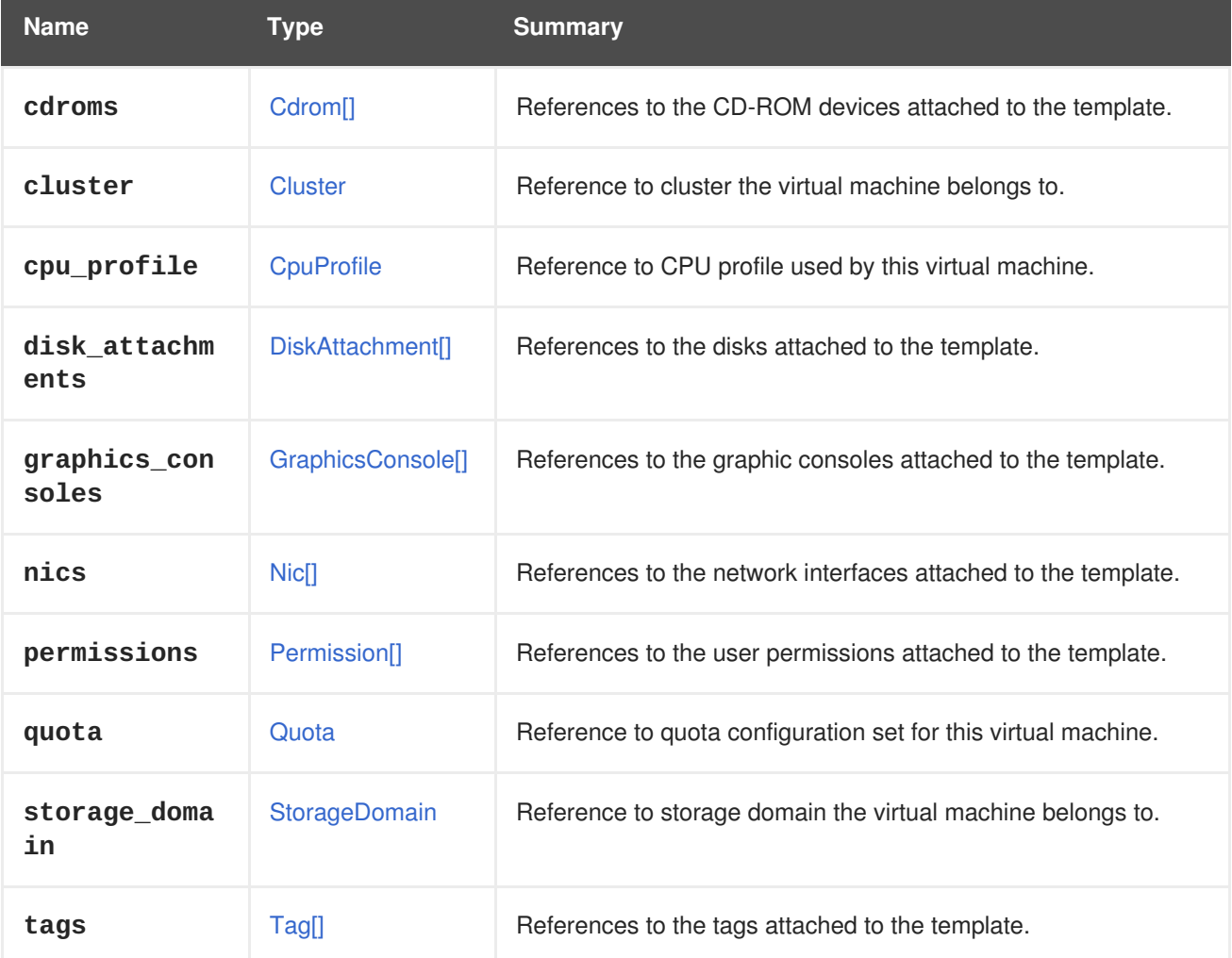

#### **Table 7.175. Links summary**

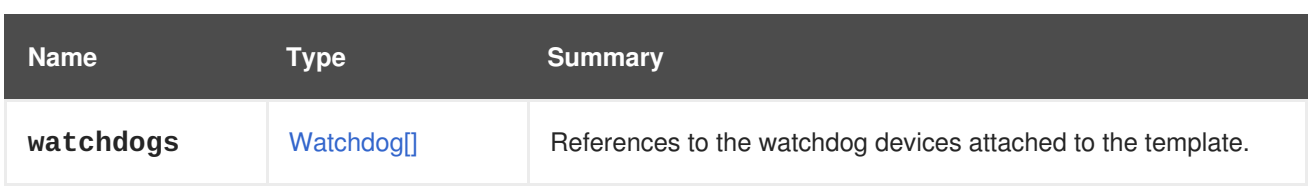

# <span id="page-625-0"></span>**7.129. IO STRUCT**

### **Table 7.176. Attributes summary**

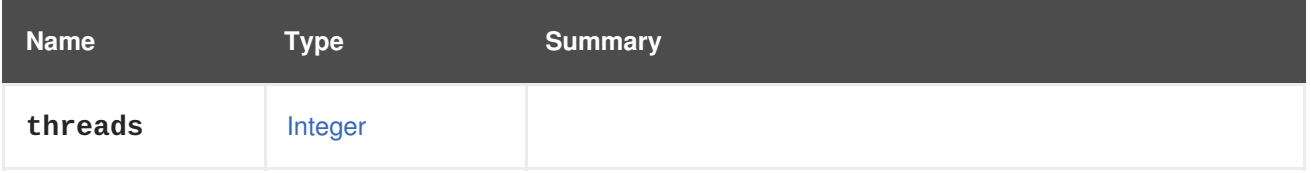

# <span id="page-625-1"></span>**7.130. IP STRUCT**

Represents the IP configuration of a network interface.

#### **Table 7.177. Attributes summary**

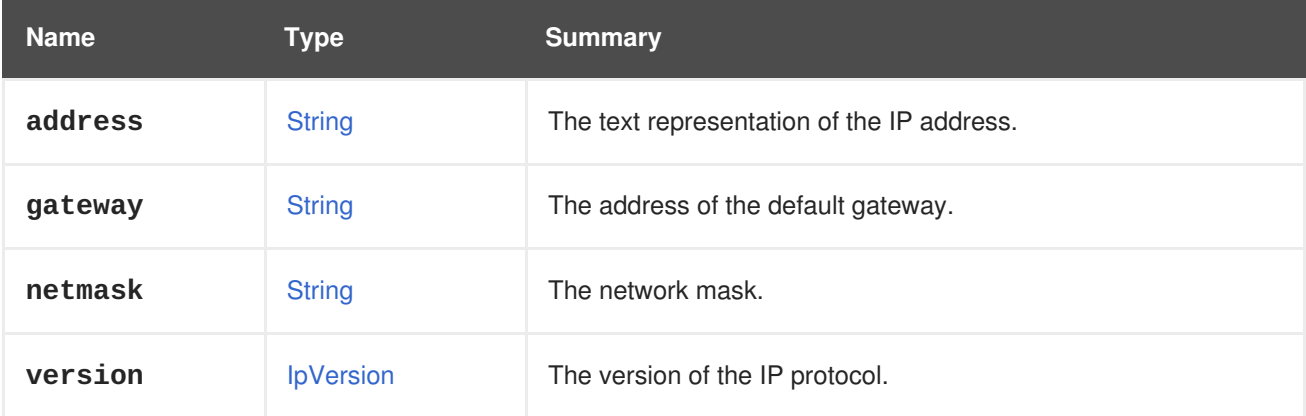

### **7.130.1. address**

The text representation of the IP address.

For example, an IPv4 address will be represented as follows:

```
<ip><address>192.168.0.1</address>
  ...
\langleip>
```
An IPv6 address will be represented as follows:

```
<ip><address>2620:52:0:20f0:4216:7eff:feaa:1b50</address>
  ...
\langleip>
```
# **7.130.2. netmask**

The network mask.

For IPv6 addresses the value is an integer in the range of 0-128, which represents the subnet prefix.

## **7.130.3. version**

The version of the IP protocol.

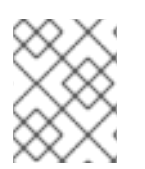

## **NOTE**

From version 4.1 of the Manager this attribute will be optional, and when a value is not provided, it will be inferred from the value of the **address** attribute.

# <span id="page-626-1"></span>**7.131. IPADDRESSASSIGNMENT STRUCT**

Represents an IP address assignment for a network device.

For a static boot protocol assignment, subnet mask and IP address (and optinally default gateway) must be provided in the IP configuration.

#### **Table 7.178. Attributes summary**

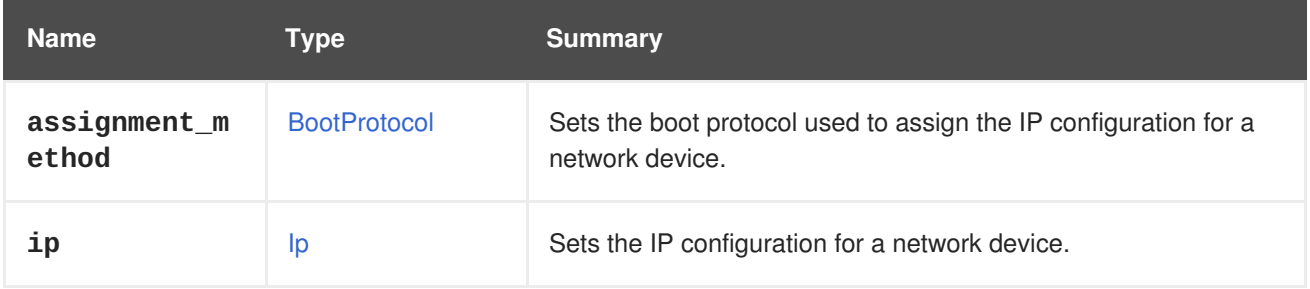

# <span id="page-626-0"></span>**7.132. IPVERSION ENUM**

Defines the values for the IP protocol version.

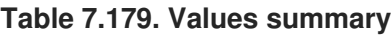

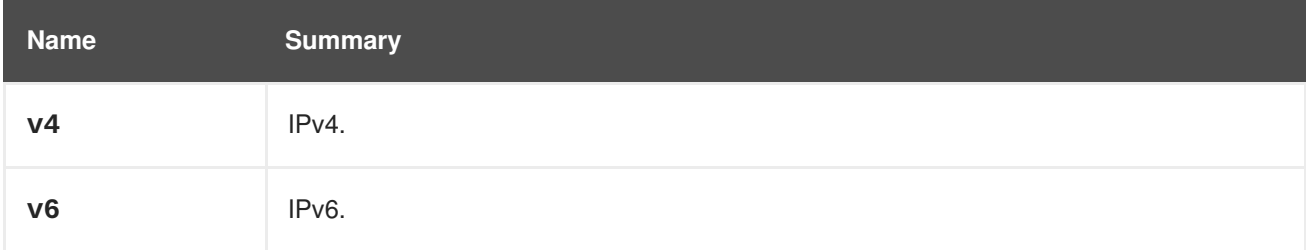

# **7.133. ISCSIBOND STRUCT**

#### **Table 7.180. Attributes summary**

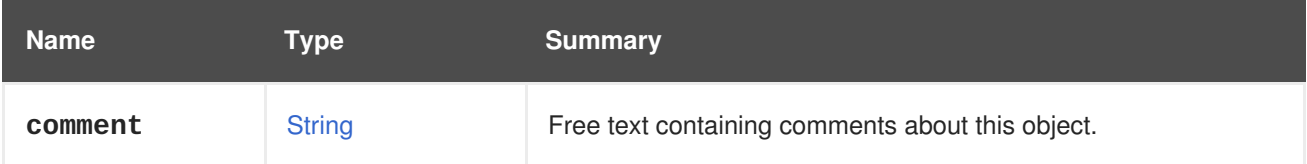

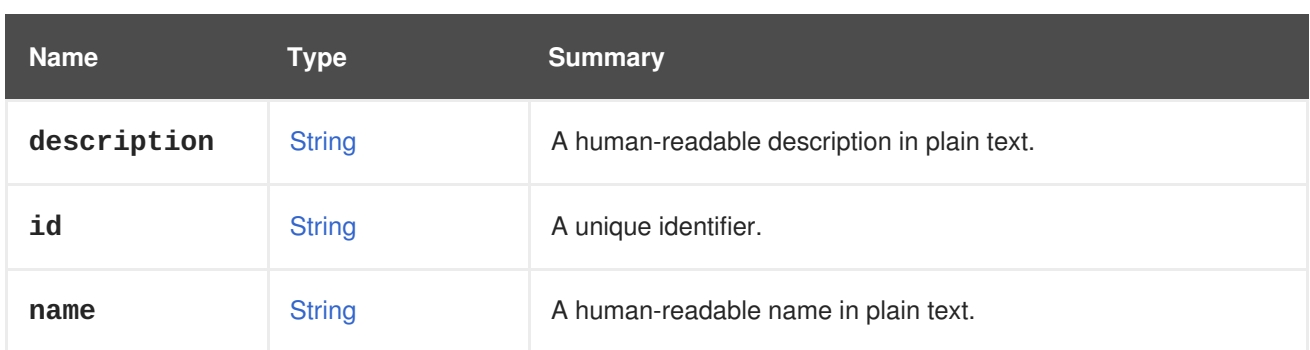

## **Table 7.181. Links summary**

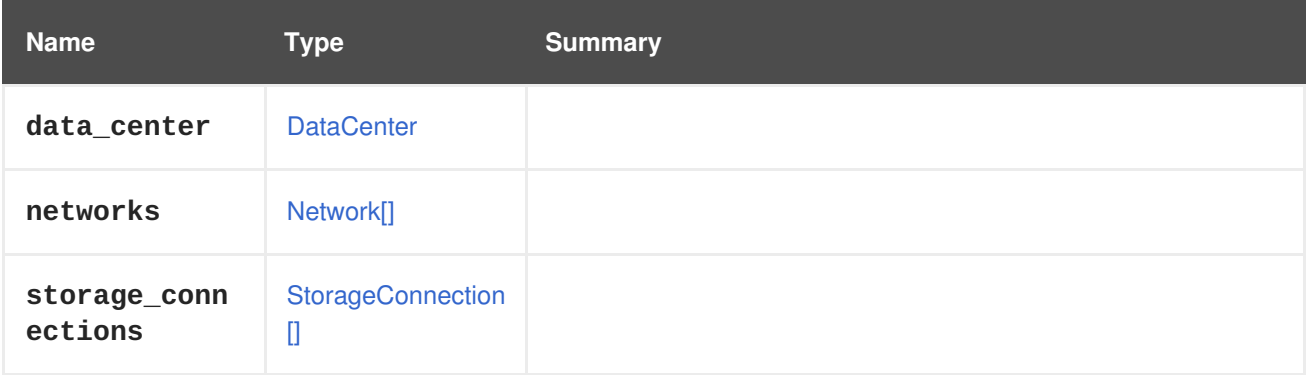

# **7.134. ISCSIDETAILS STRUCT**

### **Table 7.182. Attributes summary**

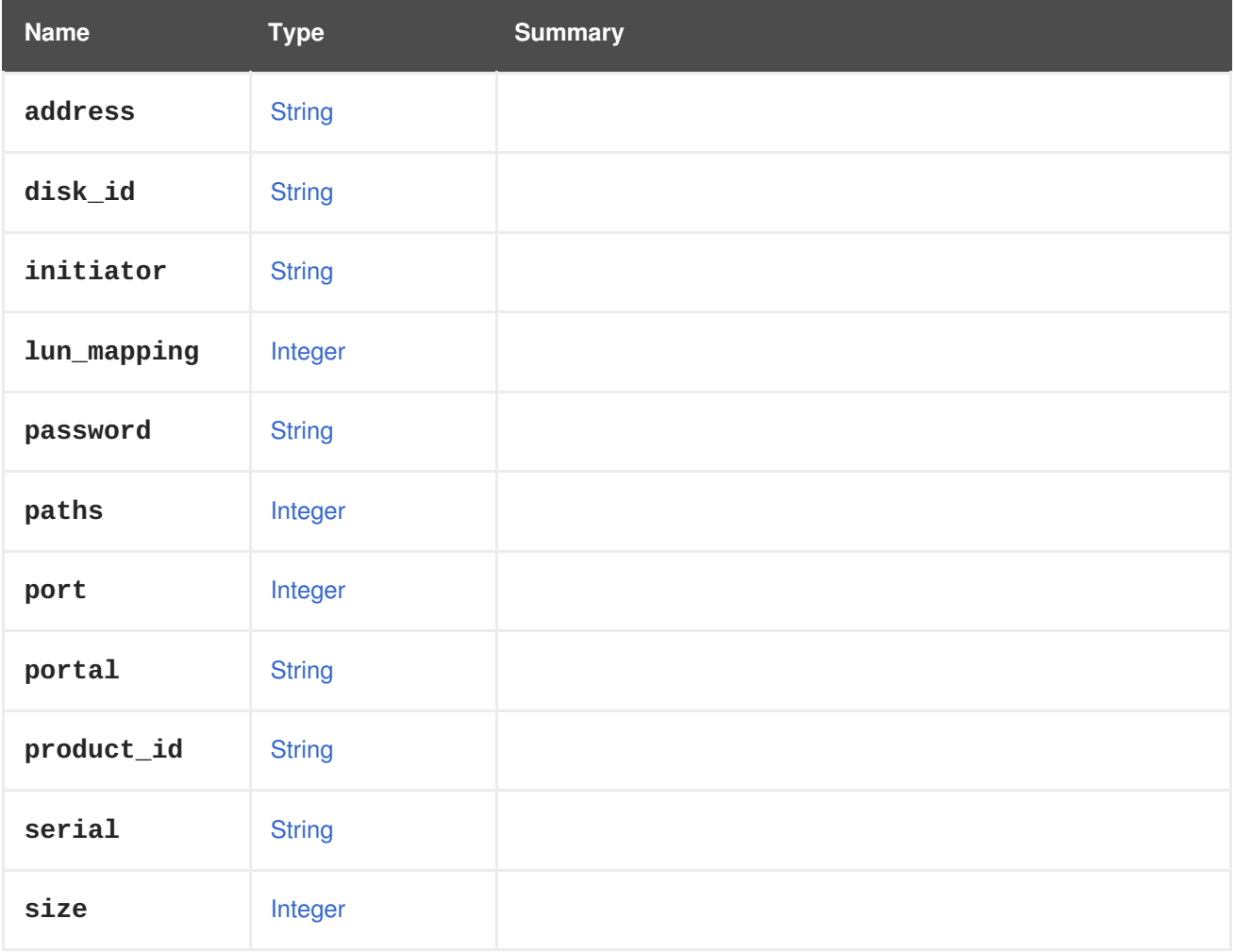

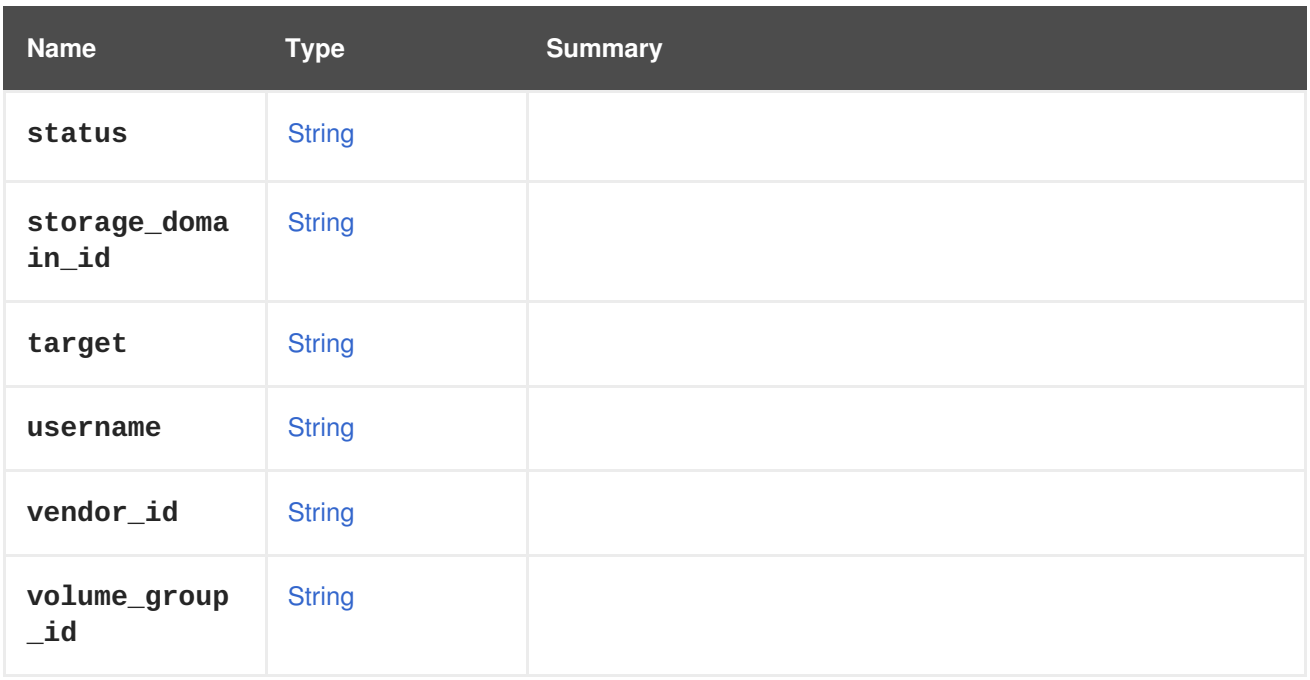

# **7.135. JOB STRUCT**

Represents a job, which monitors execution of a flow in the system. A job can contain multiple steps in a hierarchic structure. The steps can be processed in parallel, depends on the implementation of the flow.

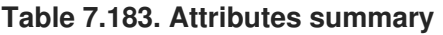

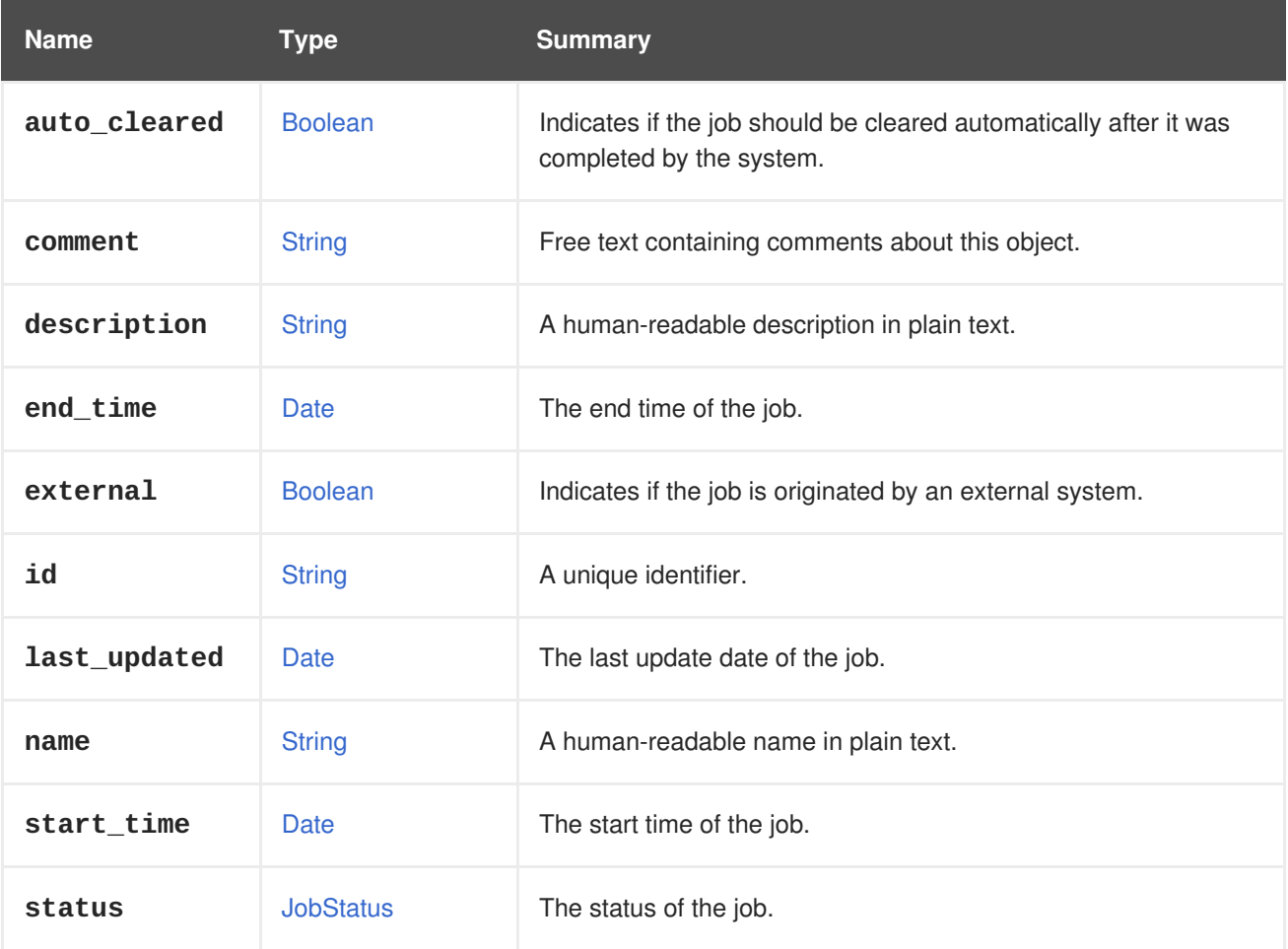

## **7.135.1. external**

Indicates if the job is originated by an external system. External jobs are managed externally, by the creator of the job.

### **Table 7.184. Links summary**

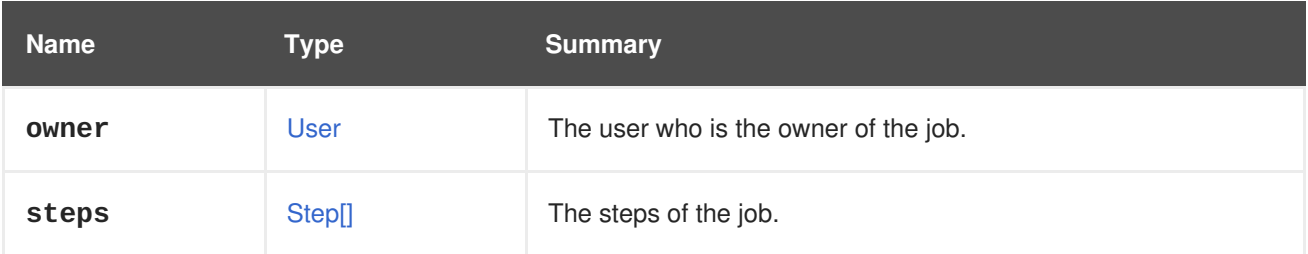

# <span id="page-629-0"></span>**7.136. JOBSTATUS ENUM**

Represents the status of the job.

#### **Table 7.185. Values summary**

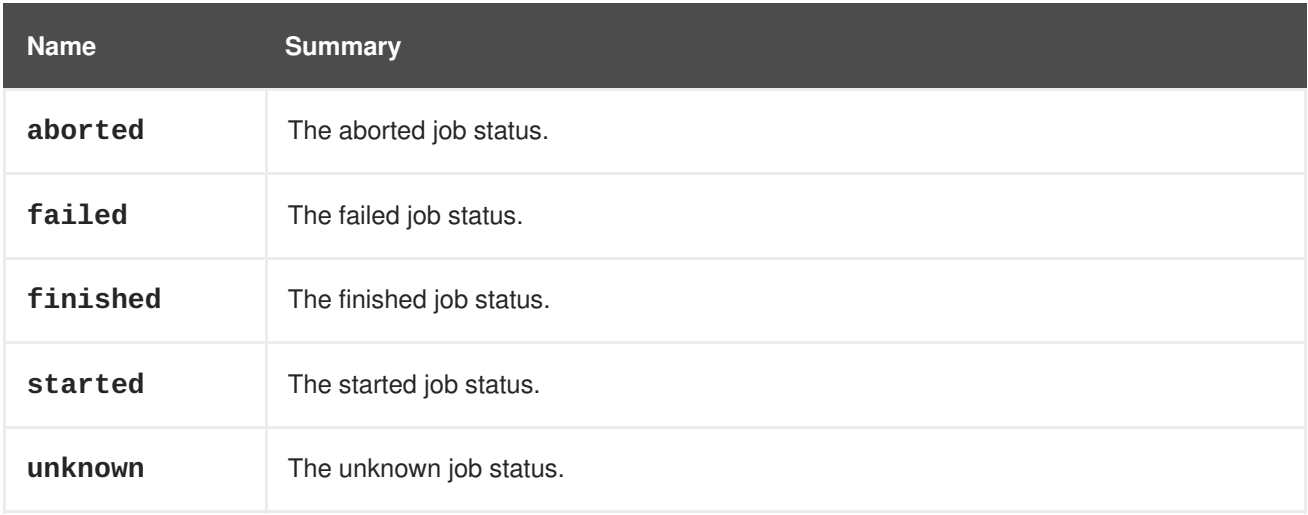

### **7.136.1. aborted**

The aborted job status. This status is applicable for an external job that was forcibly aborted.

### **7.136.2. finished**

The finished job status. This status describes a completed job execution.

### **7.136.3. started**

The started job status. This status represents a job which is currently being executed.

### **7.136.4. unknown**

The unknown job status. This status represents jobs which their resolution is not known, i.e. jobs that were executed before the system was unexpectedly restarted.

# **7.137. KATELLOERRATUM STRUCT**

Type representing a Katello erratum.

#### **Table 7.186. Attributes summary**

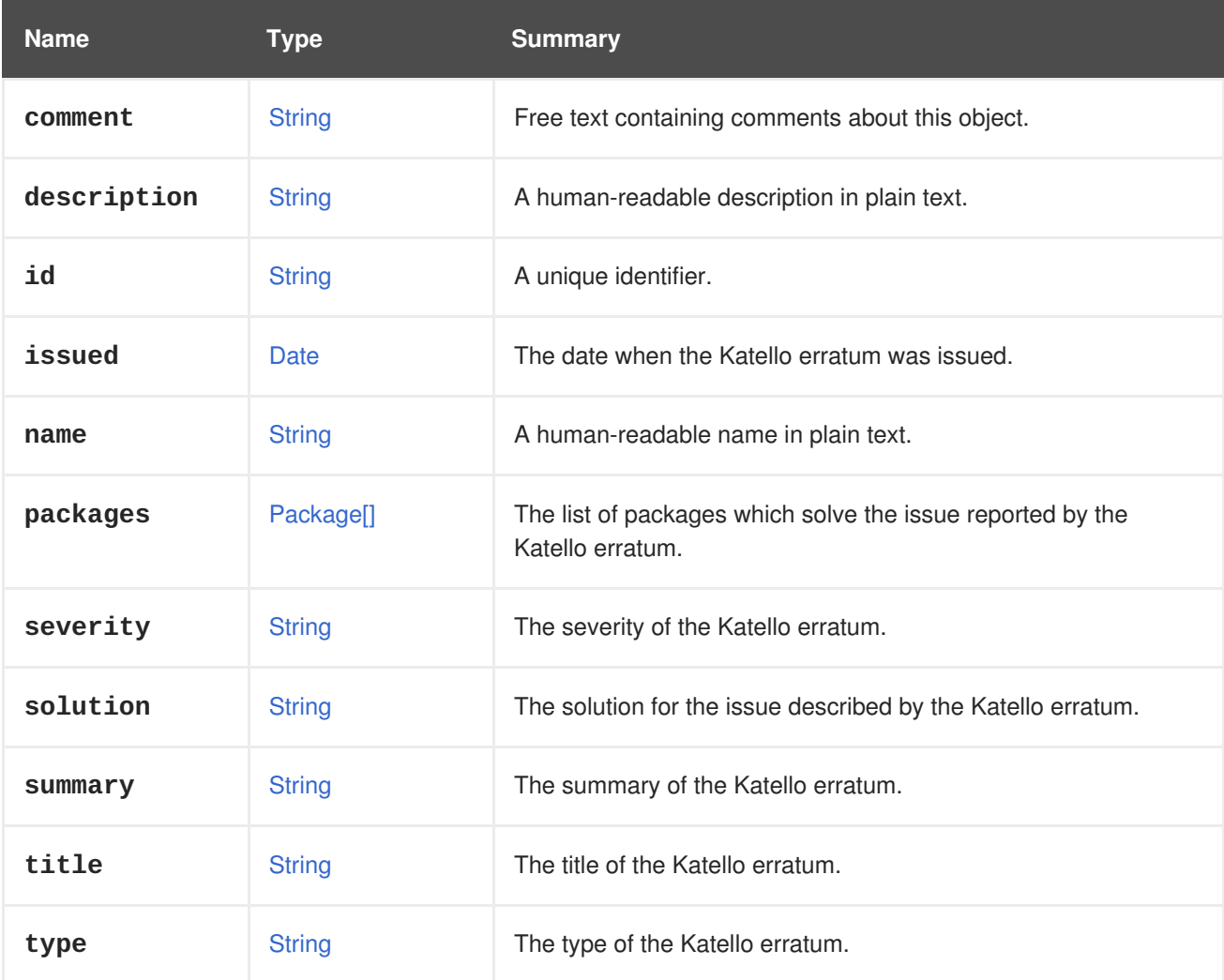

# **7.137.1. severity**

The severity of the Katello erratum.

The supported severities are **moderate**, **important** or **critical**.

### **7.137.2. type**

The type of the Katello erratum.

The supported types are **bugfix**, **enhancement** or **security**.

### **Table 7.187. Links summary**

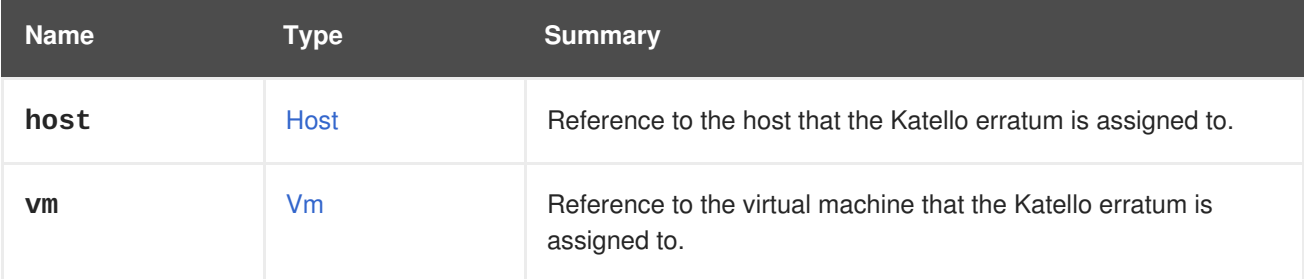

# **7.138. KDUMPSTATUS ENUM**

### **Table 7.188. Values summary**

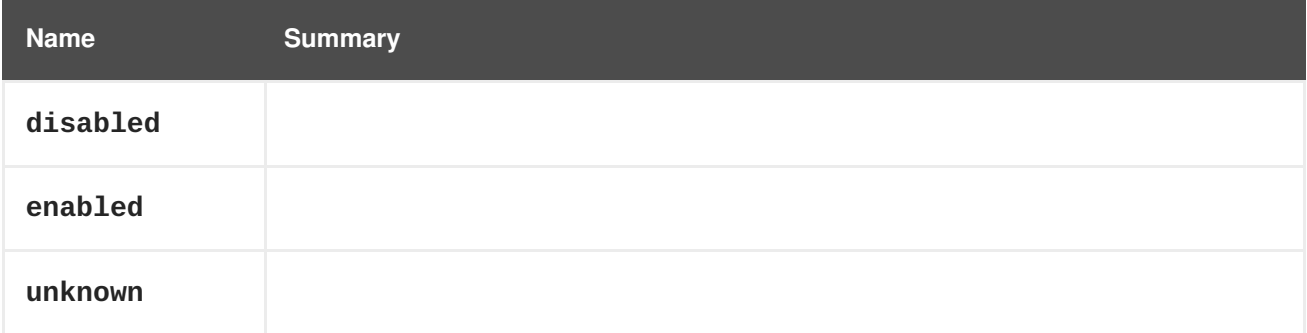

# **7.139. KERNEL STRUCT**

#### **Table 7.189. Attributes summary**

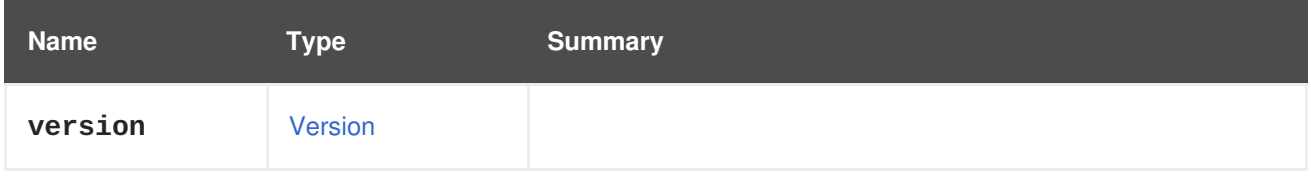

# **7.140. KSM STRUCT**

### **Table 7.190. Attributes summary**

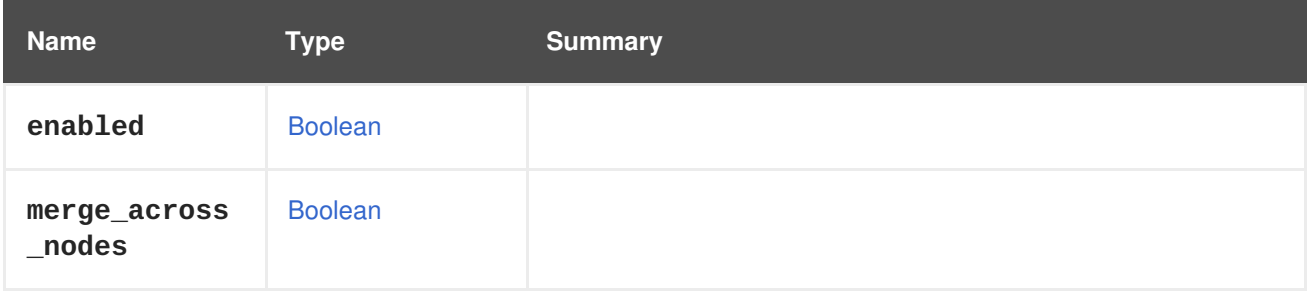

# **7.141. LINKLAYERDISCOVERYPROTOCOLELEMENT STRUCT**

Represents an information element received by Link Layer Discovery Protocol (LLDP). IEEE 802.1AB defines type, length, value (TLV) as a "short, variable length encoding of an information element". This type represents such an information element.

The attribute **name** is a human-readable string used to describe what the value is about, and may not be unique. The name is redundant, because it could be created from **type** and the optional **oui** and **subtype**. The purpose of **name** is to simplify the reading of the information element. The **name** of a property is exactly the same string which is used in IEEE 802.1AB chapter 8.

Organizationally-specific information elements have the **type** of **127** and the attributes **oui** and **subtype**.

For example, the XML representation of an information element may look like this:

```
<link_layer_discovery_protocol_element>
  <name>Port VLAN Id</name>
```

```
<oui>32962</oui>
  <properties>
    <property>
      <name>vlan id</name>
      <value>488</value>
    </property>
    <property>
      <name>vlan name</name>
      <value>v2-0488-03-0505</value>
    </property>
  </properties>
  <subtype>3</subtype>
  <type>127</type>
</link_layer_discovery_protocol_element>
```
#### **Table 7.191. Attributes summary**

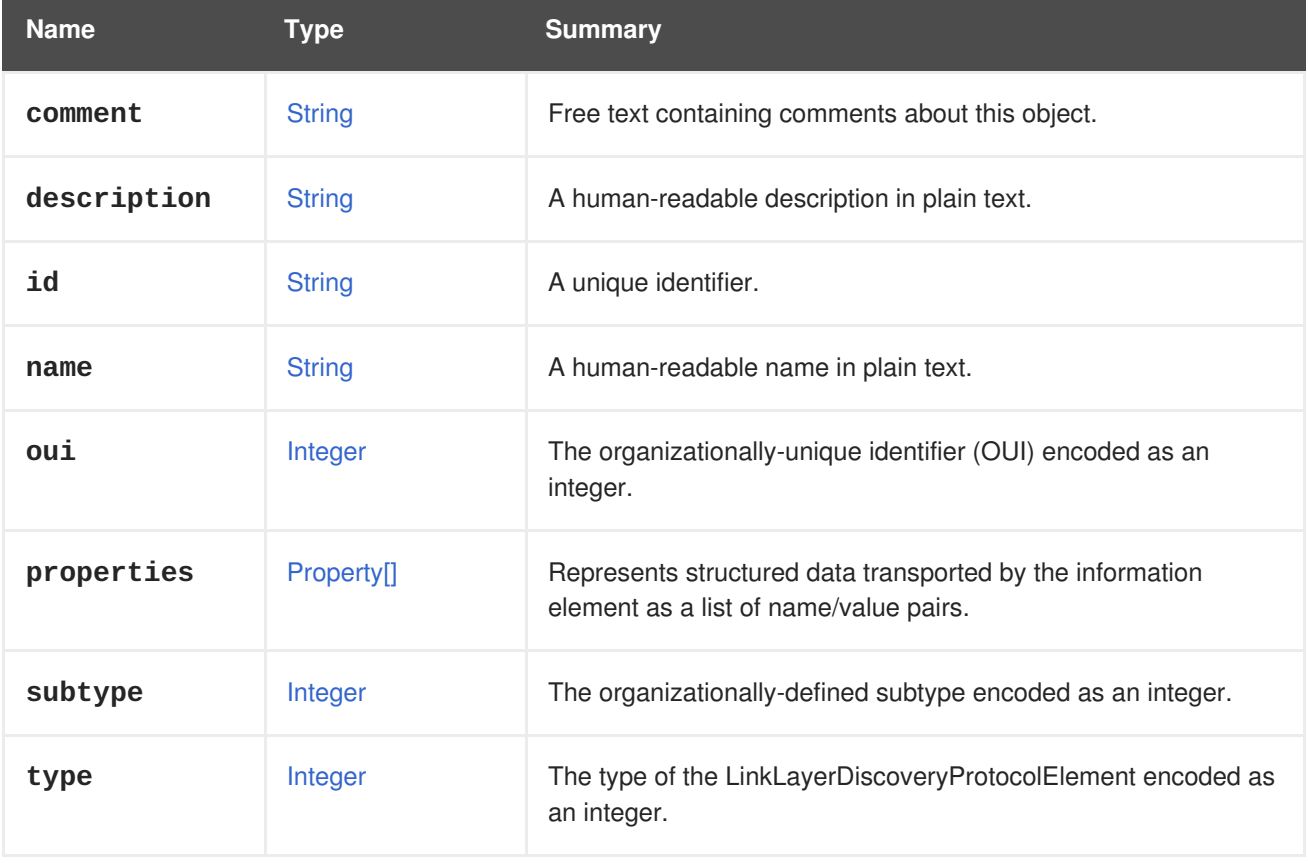

### **7.141.1. oui**

The organizationally-unique identifier (OUI) encoded as an integer. Only available if **type** is **127**.

### **7.141.2. subtype**

The organizationally-defined subtype encoded as an integer. Only available if **type** is **127**.

## **7.142. LOGSEVERITY ENUM**

Enum representing a severity of an event.

#### **Table 7.192. Values summary**

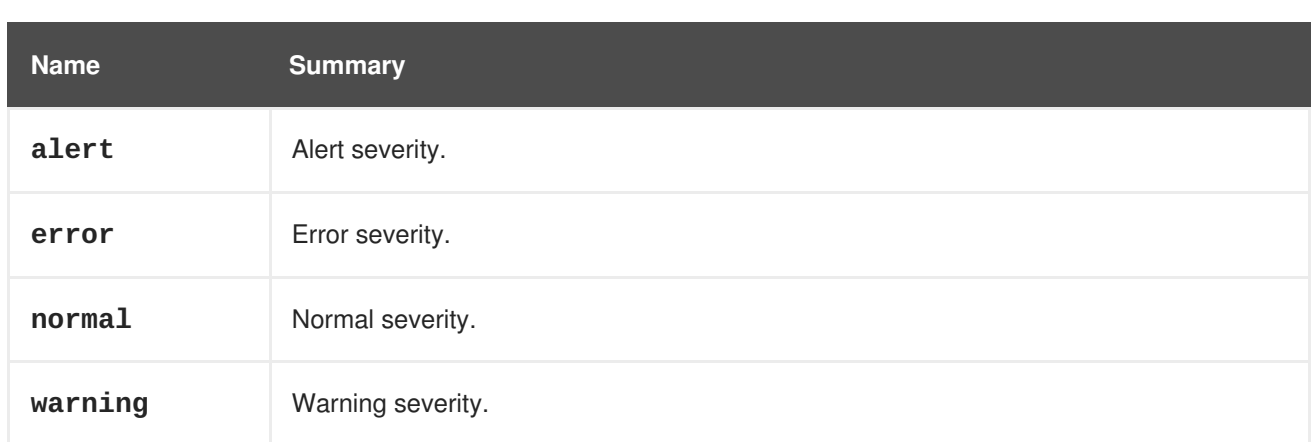

## **7.142.1. alert**

Alert severity. Used to specify a condition that requires an immediate attention.

### **7.142.2. error**

Error severity. Used to specify that there is an error that needs to be examined.

### **7.142.3. normal**

Normal severity. Used for information events.

## **7.142.4. warning**

Warning severity. Used to warn something might be wrong.

# **7.143. LOGICALUNIT STRUCT**

### **Table 7.193. Attributes summary**

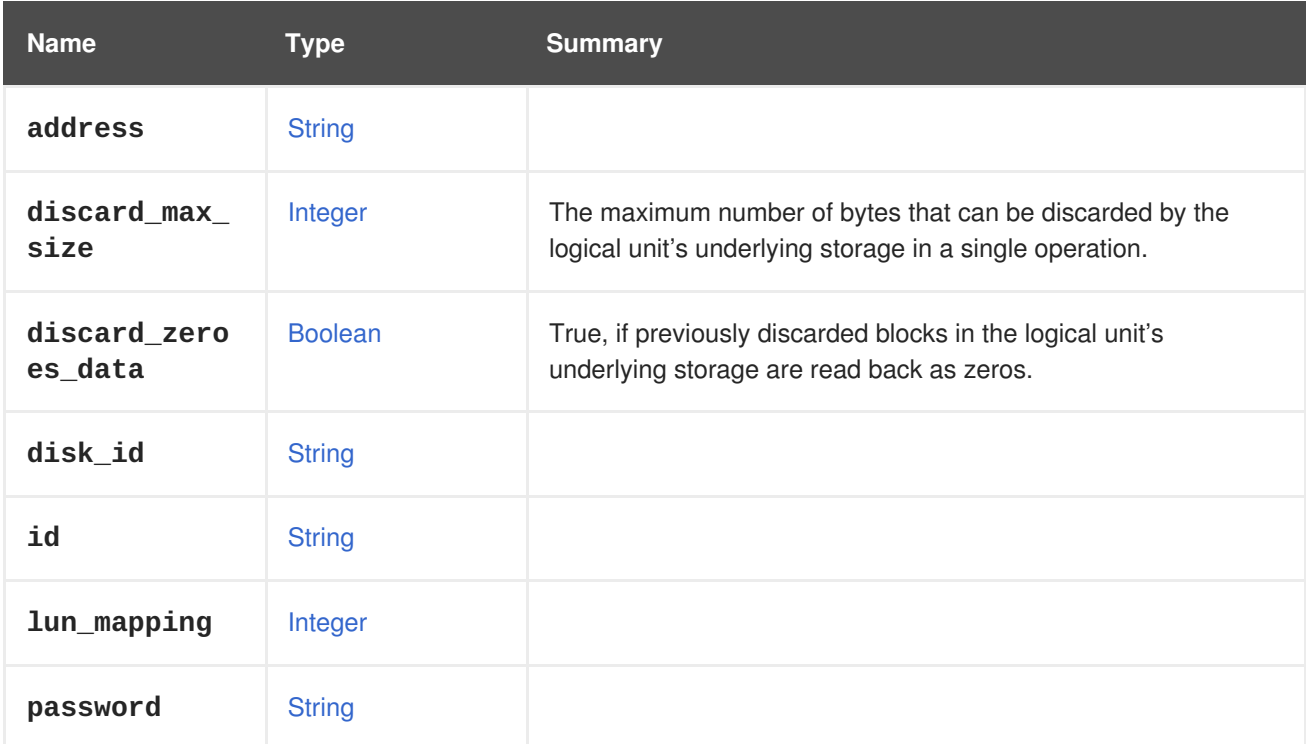

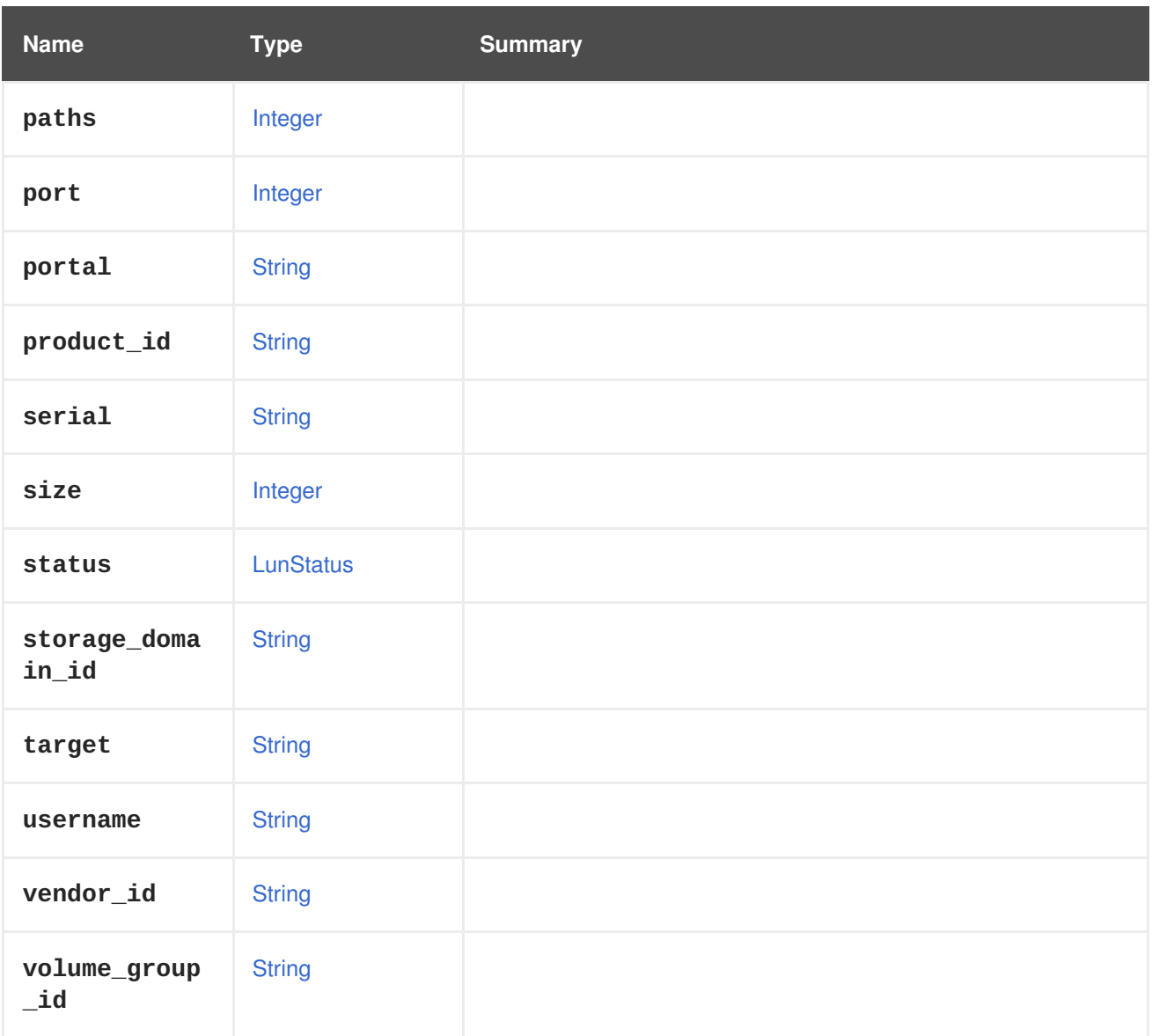

### **7.143.1. discard\_max\_size**

The maximum number of bytes that can be discarded by the logical unit's underlying storage in a single operation. A value of 0 means that the device does not support discard functionality.

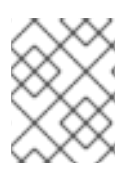

### **NOTE**

This is the software limit, and not the hardware limit, as noted in the [documentation](https://www.kernel.org/doc/Documentation/block/queue-sysfs.txt) of **queue-sysfs** for **discard\_max\_bytes**.

### **7.143.2. discard\_zeroes\_data**

True, if previously discarded blocks in the logical unit's underlying storage are read back as zeros. For more information please see the [documentation](https://www.kernel.org/doc/Documentation/block/queue-sysfs.txt) of **queue-sysfs** for **discard\_zeroes\_data**.

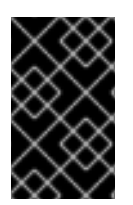

### **IMPORTANT**

Since version 4.2.1 of the system, the support for this attribute has been removed as the sysfs file, **discard\_zeroes\_data**, was deprecated in the kernel. It is preserved for backwards compatibility, but the value will always be **false**.

# <span id="page-635-0"></span>**7.144. LUNSTATUS ENUM**

### **Table 7.194. Values summary**

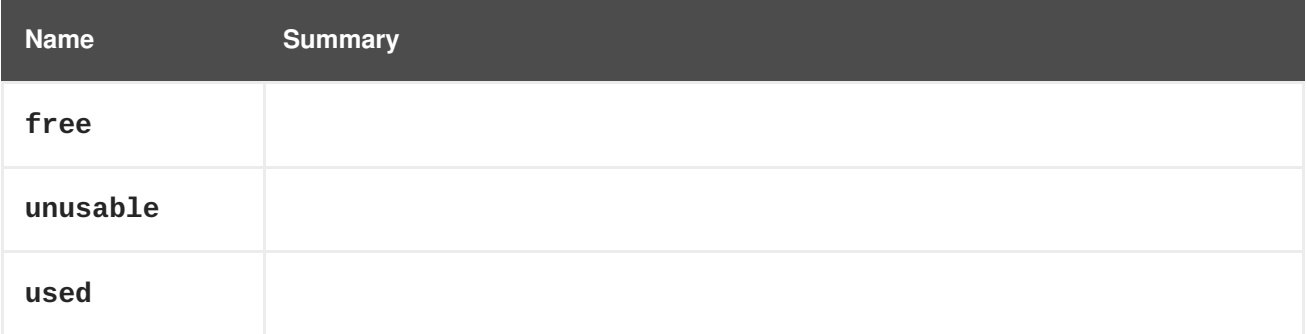

# **7.145. MAC STRUCT**

Represents a MAC address of a virtual network interface.

**Table 7.195. Attributes summary**

| Name <sup>1</sup> | Type          | <b>Summary</b> |
|-------------------|---------------|----------------|
| address           | <b>String</b> | MAC address.   |

# **7.146. MACPOOL STRUCT**

Represents a MAC address pool.

Example of an XML representation of a MAC address pool:

```
<mac_pool href="/ovirt-engine/api/macpools/123" id="123">
  <name>Default</name>
 <description>Default MAC pool</description>
  <allow_duplicates>false</allow_duplicates>
  <default_pool>true</default_pool>
 <ranges>
   <range>
      <from>00:1A:4A:16:01:51</from>
      <to>00:1A:4A:16:01:E6</to>
   </range>
  </ranges>
</mac_pool>
```
#### **Table 7.196. Attributes summary**

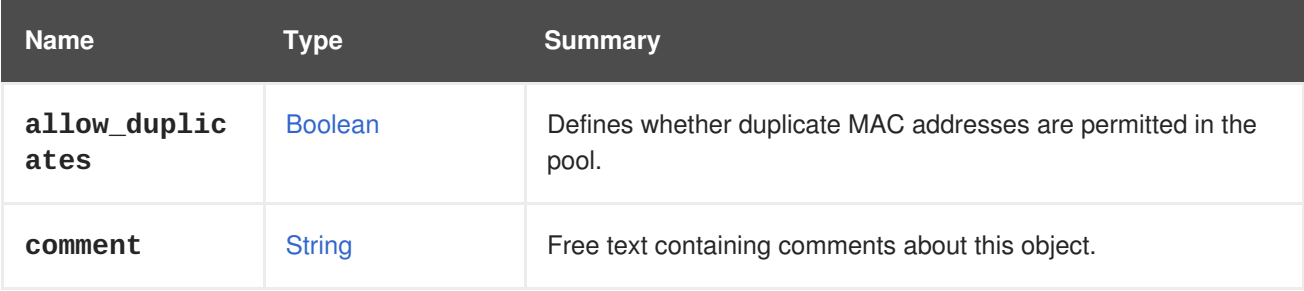

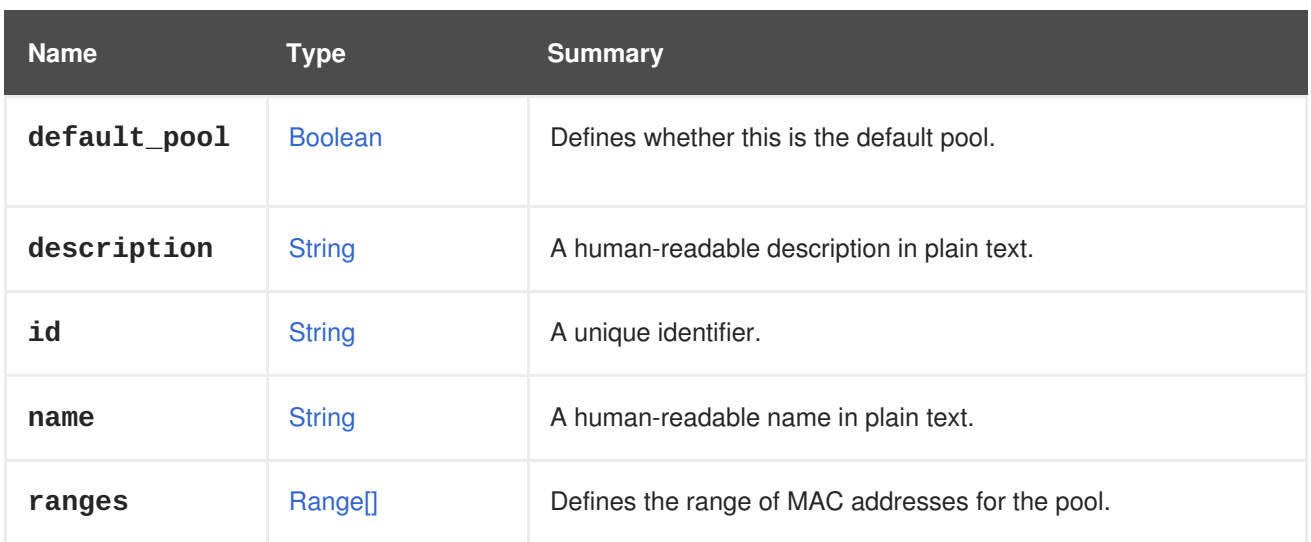

### **7.146.1. allow\_duplicates**

Defines whether duplicate MAC addresses are permitted in the pool. If not specified, defaults to **false**.

## **7.146.2. default\_pool**

Defines whether this is the default pool. If not specified, defaults to **false**.

### **7.146.3. ranges**

Defines the range of MAC addresses for the pool. Multiple ranges can be defined.

# <span id="page-636-0"></span>**7.147. MEMORYOVERCOMMIT STRUCT**

#### **Table 7.197. Attributes summary**

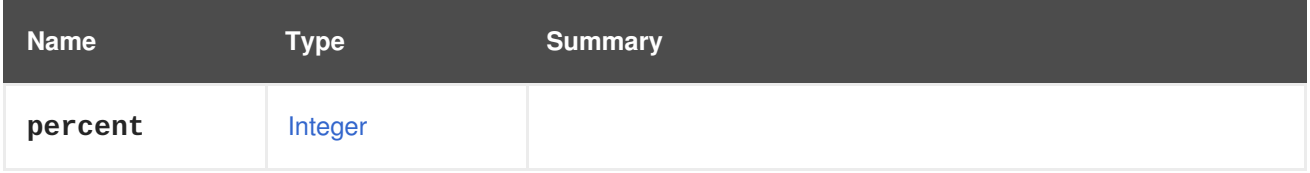

# **7.148. MEMORYPOLICY STRUCT**

Logical grouping of memory-related properties of virtual machine-like entities.

#### **Table 7.198. Attributes summary**

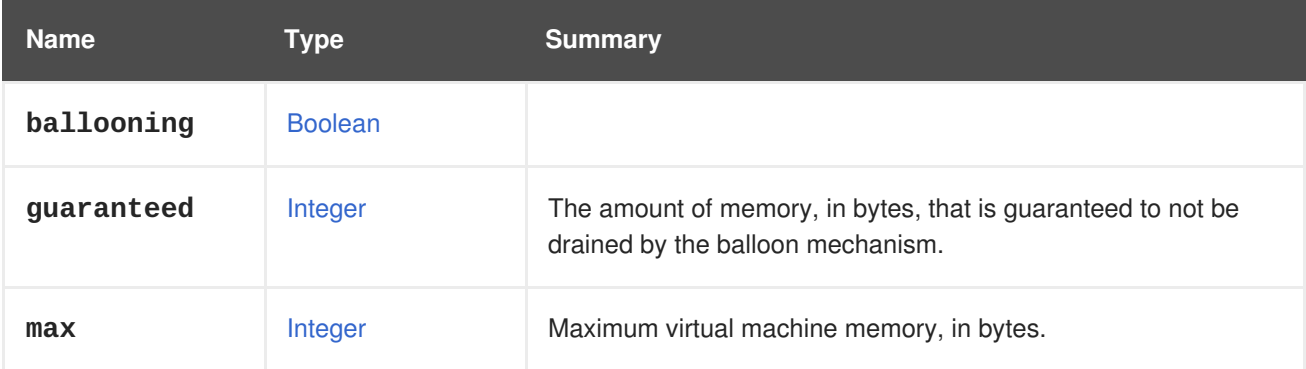

<span id="page-637-0"></span>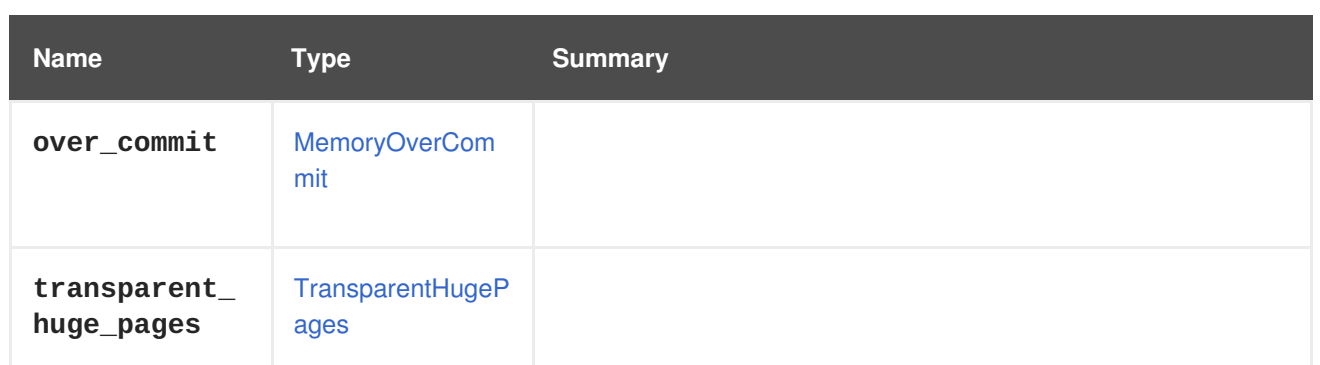

## **7.148.1. guaranteed**

The amount of memory, in bytes, that is guaranteed to not be drained by the balloon mechanism.

The Red Hat Virtualization Manager internally rounds this value down to whole MiB (1MiB =  $2^{20}$  bytes).

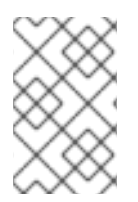

## **NOTE**

It can be updated while the virtual machine is running since Red Hat Virtualization 4.2 onwards, provided [memory](#page-753-1) is updated in the same request as well, and the virtual machine is in state [up.](#page-769-0)

### **7.148.2. max**

Maximum virtual machine memory, in bytes.

The user provides the value in bytes, and the Red Hat Virtualization Manager rounds the value down to the nearest lower MiB value.

For example, if the user enters a value of 1073741825 (1 GiB + 1 byte), then the Red Hat Virtualization Manager will truncate that value to the nearest lower MiB boundary: in this case 1073741824 (1 GiB).

# **7.149. MESSAGEBROKERTYPE ENUM**

#### **Table 7.199. Values summary**

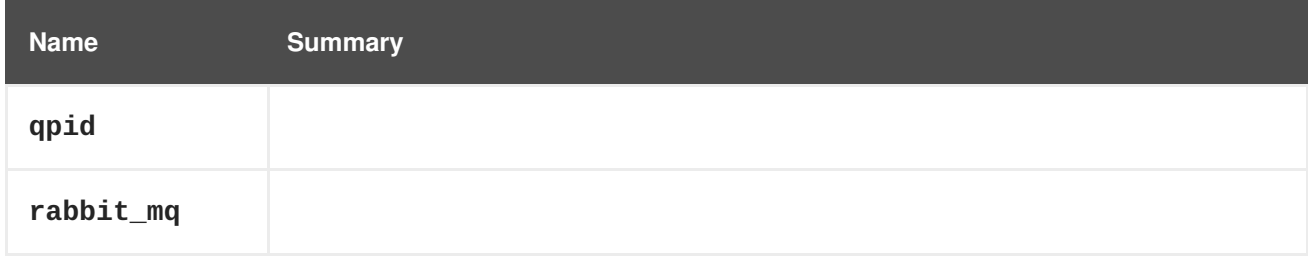

# **7.150. METHOD STRUCT**

### **Table 7.200. Attributes summary**

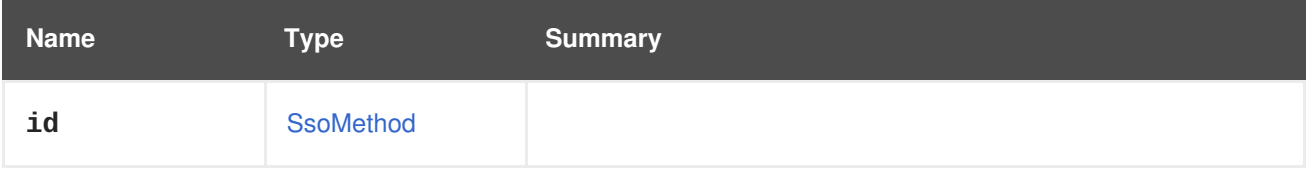

# **7.151. MIGRATEONERROR ENUM**

### **Table 7.201. Values summary**

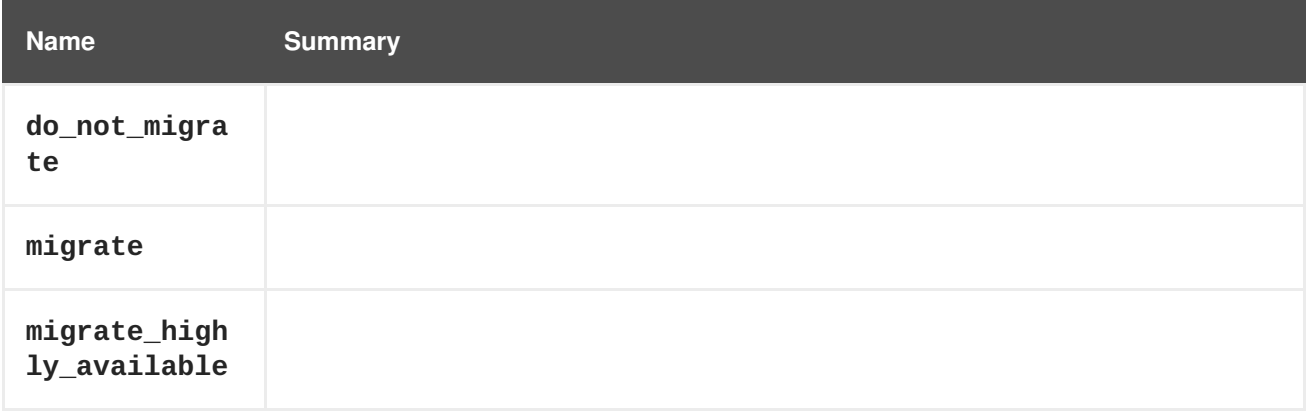

# <span id="page-638-1"></span>**7.152. MIGRATIONBANDWIDTH STRUCT**

Defines the bandwidth used by migration.

#### **Table 7.202. Attributes summary**

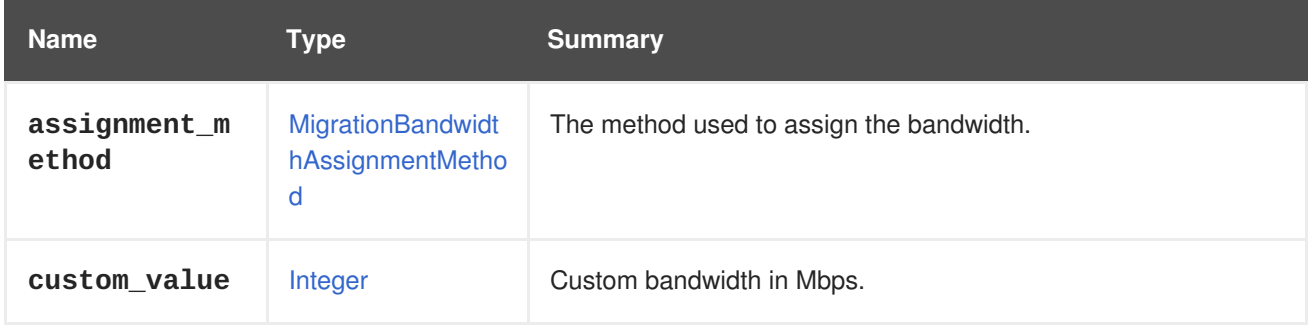

### **7.152.1. custom\_value**

Custom bandwidth in Mbps. Will be applied only if the **assignmentMethod** attribute is **custom**.

# <span id="page-638-0"></span>**7.153. MIGRATIONBANDWIDTHASSIGNMENTMETHOD ENUM**

Defines how the migration bandwidth is assigned.

#### **Table 7.203. Values summary**

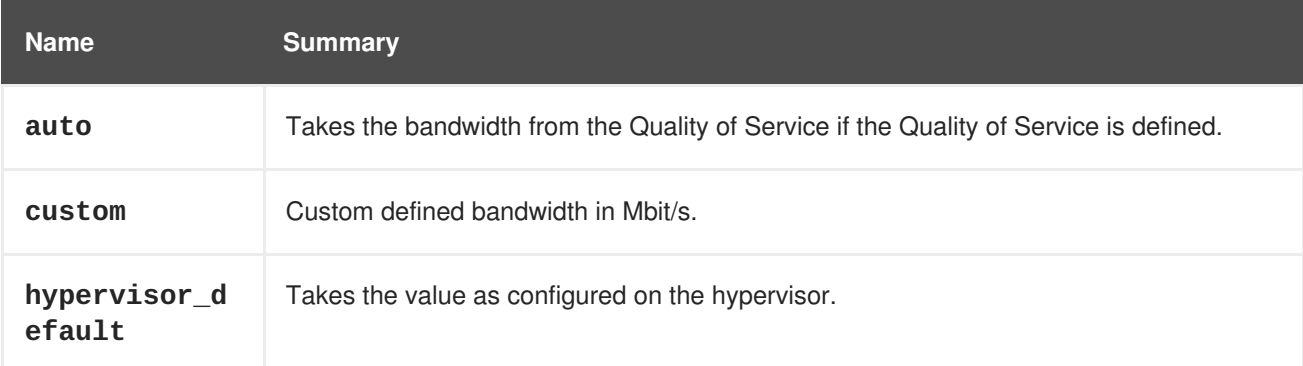

## **7.153.1. auto**

Takes the bandwidth from the Quality of Service if the Quality of Service is defined. If the Quality of Service is not defined the bandwidth is taken from the detected link speed being used. If nothing is detected, bandwidth falls back to the hypervisor default value.

# <span id="page-639-0"></span>**7.154. MIGRATIONOPTIONS STRUCT**

The type for migration options.

#### **Table 7.204. Attributes summary**

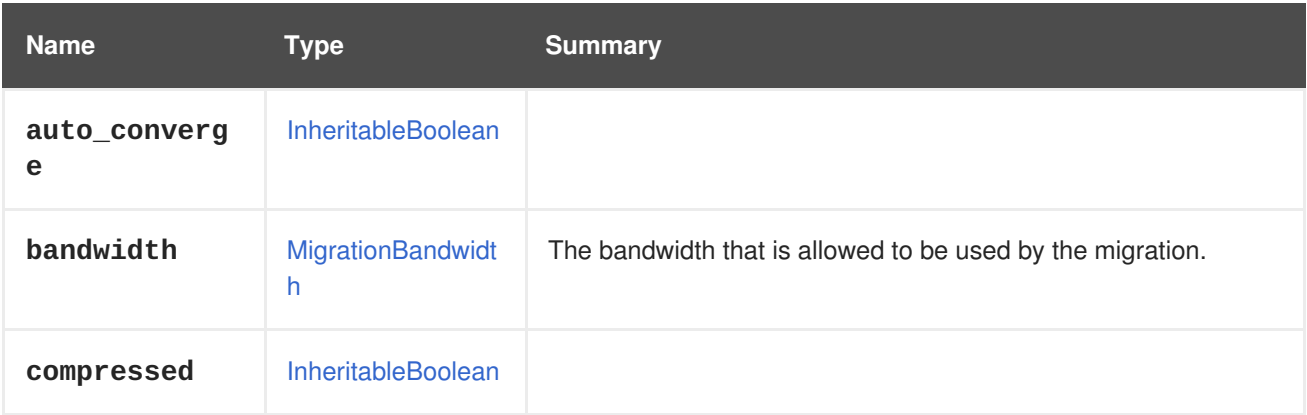

### **Table 7.205. Links summary**

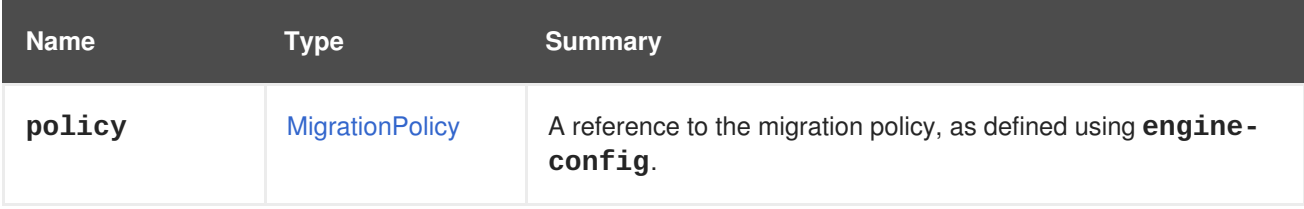

# <span id="page-639-1"></span>**7.155. MIGRATIONPOLICY STRUCT**

A policy describing how the migration is treated, such as convergence or how many parallel migrations are allowed.

#### **Table 7.206. Attributes summary**

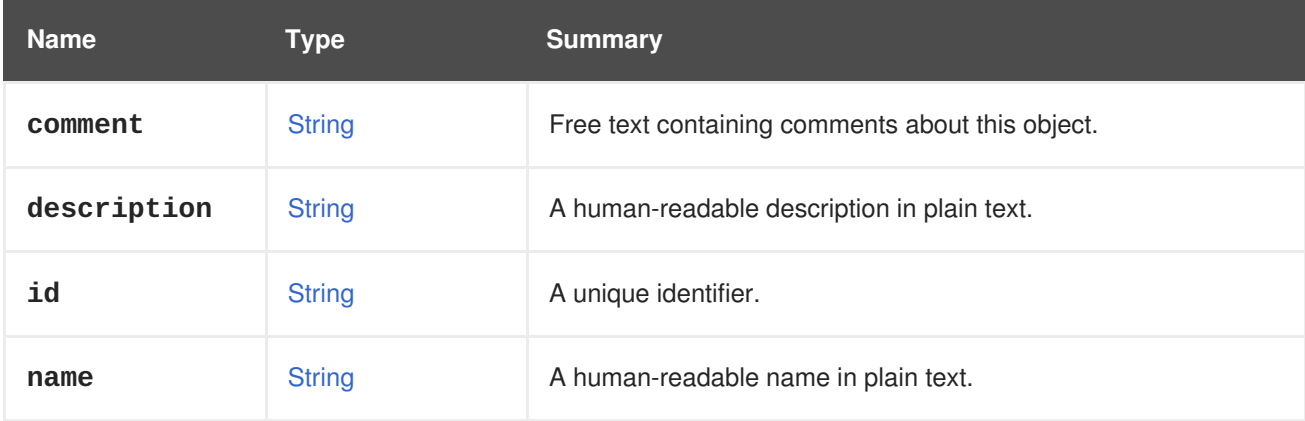

# **7.156. NETWORK STRUCT**

The type for a logical network.

An example of the JSON representation of a logical network:

```
{
  "network" : [ {
    "data_center" : {
      "href" : "/ovirt-engine/api/datacenters/123",
      "id" : "123"
    },
    "stp" : "false",
    "mtu" : "0",
    "usages" : {
      "usage" : [ "vm" ]
   },
    "name" : "ovirtmgmt",
    "description" : "Management Network",
    "href" : "/ovirt-engine/api/networks/456",
    "id" : "456",
    "link" : [ {
      "href" : "/ovirt-engine/api/networks/456/permissions",
      "rel" : "permissions"
    }, {
      "href" : "/ovirt-engine/api/networks/456/vnicprofiles",
      "rel" : "vnicprofiles"
    }, {
      "href" : "/ovirt-engine/api/networks/456/labels",
      "rel" : "labels"
    } ]
  } ]
}
```
An example of the XML representation of the same logical network:

```
<network href="/ovirt-engine/api/networks/456" id="456">
  <name>ovirtmgmt</name>
  <description>Management Network</description>
  <link href="/ovirt-engine/api/networks/456/permissions"
rel="permissions"/>
  <link href="/ovirt-engine/api/networks/456/vnicprofiles"
rel="vnicprofiles"/>
  <link href="/ovirt-engine/api/networks/456/labels" rel="labels"/>
  <data_center href="/ovirt-engine/api/datacenters/123" id="123"/>
  <stp>false</stp>
  <mtu>0</mtu>
  <usages>
    <usage>vm</usage>
  </usages>
</network>
```
#### **Table 7.207. Attributes summary**

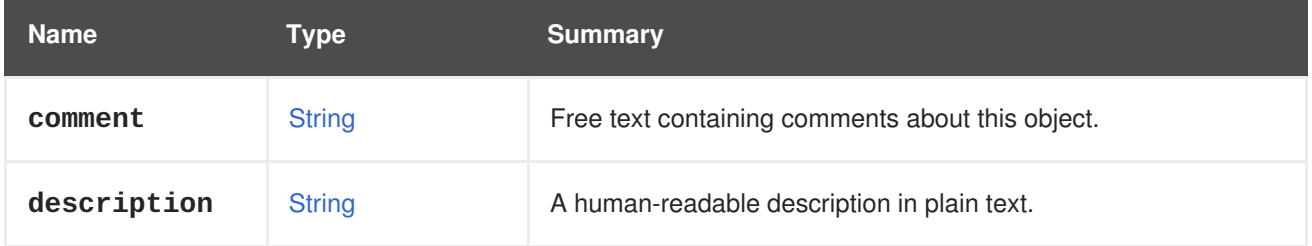

<span id="page-641-0"></span>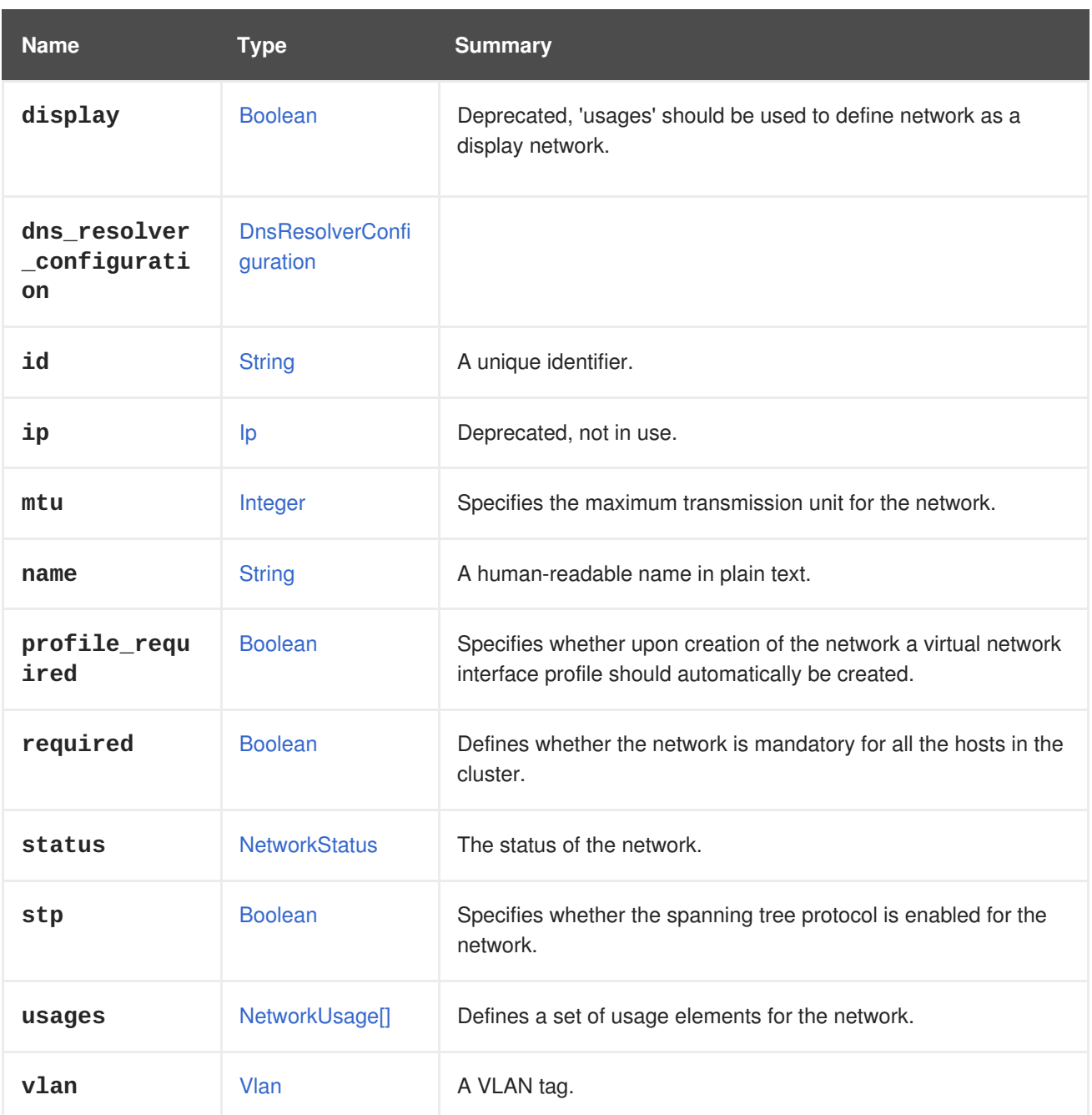

## **7.156.1. required**

Defines whether the network is mandatory for all the hosts in the cluster. In case a 'required' **operational** network is omitted from a host, the host will be marked as **non\_operational**,

### **7.156.2. status**

The status of the network. **non\_operational** if the network defined as 'required' and omitted from any active cluster host. **operational** otherwise.

### **7.156.3. usages**

Defines a set of usage elements for the network.

For example, users can specify that the network is to be used for virtual machine traffic and also for display traffic with the **vm** and **display** values.

#### **Table 7.208. Links summary**

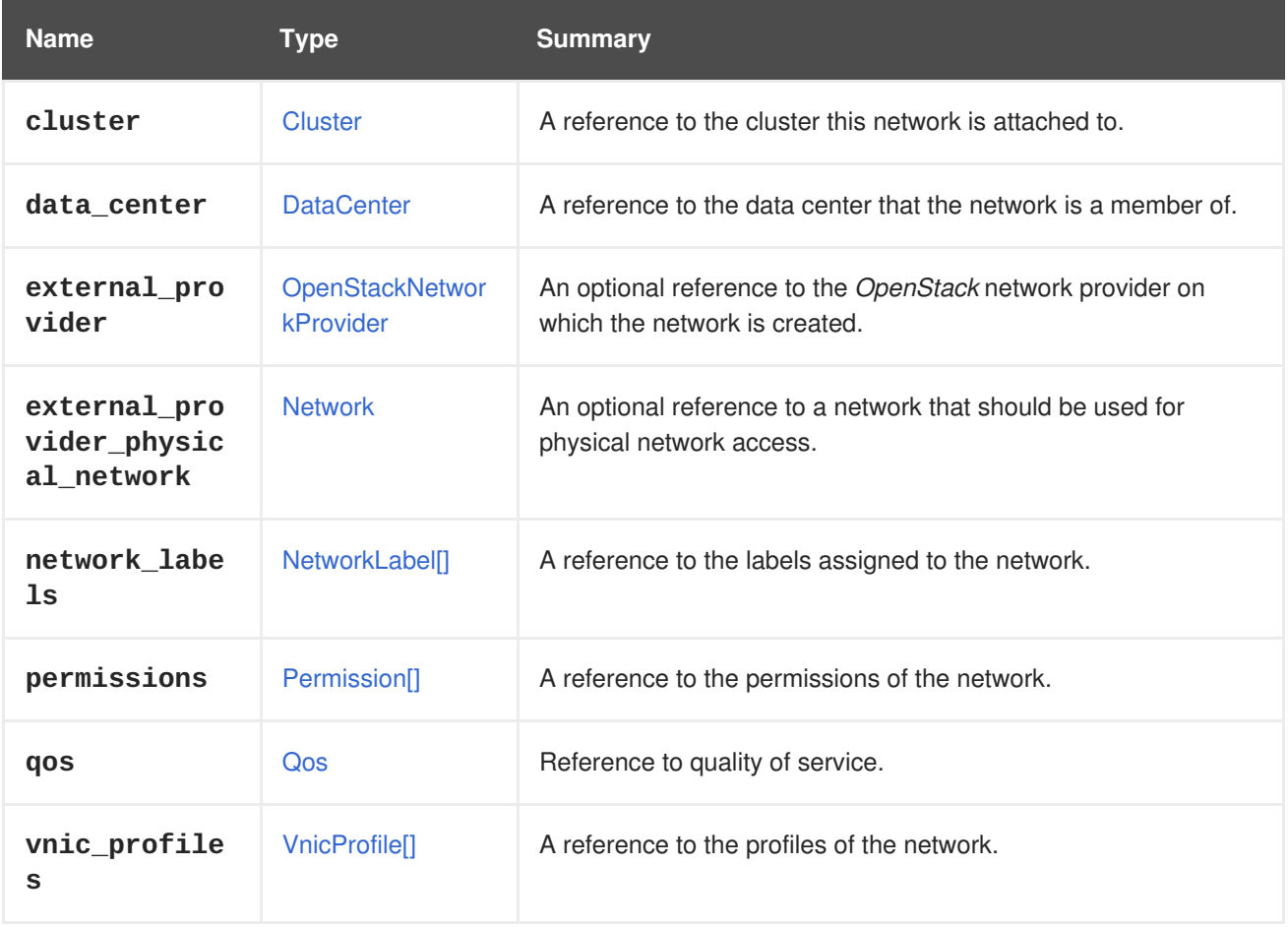

### **7.156.4. cluster**

A reference to the cluster this network is attached to. Will be filled only if the network is accessed from the cluster level.

### **7.156.5. external\_provider**

An optional reference to the *OpenStack* network provider on which the network is created.

If it is specified when a network is created, a matching *OpenStack* network will be also created.

### **7.156.6. external\_provider\_physical\_network**

An optional reference to a network that should be used for physical network access. Valid only if **external\_provider** is specified.

# **7.157. NETWORKATTACHMENT STRUCT**

Describes how a host connects to a network.

An XML representation of a network attachment on a host:

```
<network_attachment href="/ovirt-
engine/api/hosts/123/nics/456/networkattachments/789" id="789">
  <network href="/ovirt-engine/api/networks/234" id="234"/>
  <host_nic href="/ovirt-engine/api/hosts/123/nics/123" id="123"/>
```

```
<in_sync>true</in_sync>
 <ip_address_assignments>
   <ip_address_assignment>
      <assignment_method>static</assignment_method>
      <ip><address>192.168.122.39</address>
        <gateway>192.168.122.1</gateway>
        <netmask>255.255.255.0</netmask>
        <version>v4</version>
     \langleip>
   </ip_address_assignment>
 </ip_address_assignments>
 <reported_configurations>
   <reported_configuration>
      <name>mtu</name>
      <expected_value>1500</expected_value>
      <actual_value>1500</actual_value>
      <in_sync>true</in_sync>
   </reported_configuration>
   <reported_configuration>
      <name>bridged</name>
      <expected_value>true</expected_value>
      <actual_value>true</actual_value>
      <in_sync>true</in_sync>
   </reported_configuration>
    ...
 </reported_configurations>
</network_attachment>
```
The network element, with either a **name** or an **id**, is required in order to attach a network to a network interface card (NIC).

For example, to attach a network to a host network interface card, send a request like this:

POST /ovirt-engine/api/hosts/123/nics/456/networkattachments

With a request body like this:

```
<networkattachment>
  <network id="234"/>
</networkattachment>
```
To attach a network to a host, send a request like this:

POST /ovirt-engine/api/hosts/123/networkattachments

With a request body like this:

```
<network_attachment>
  <network id="234"/>
  <host nic id="456"/>
</network_attachment>
```
The **ip\_address\_assignments** and **properties** elements are updatable post-creation.

For example, to update a network attachment, send a request like this:

PUT /ovirt-engine/api/hosts/123/nics/456/networkattachments/789

With a request body like this:

```
<network_attachment>
  <ip_address_assignments>
    <ip_address_assignment>
      <assignment_method>static</assignment_method>
      <ip><address>7.1.1.1</address>
        <gateway>7.1.1.2</gateway>
        <netmask>255.255.255.0</netmask>
        <version>v4</version>
      \langleip>
    </ip_address_assignment>
  </ip_address_assignments>
</network_attachment>
```
To detach a network from the network interface card send a request like this:

DELETE /ovirt-engine/api/hosts/123/nics/456/networkattachments/789

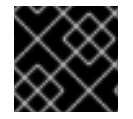

#### **IMPORTANT**

Changes to network attachment configuration must be explicitly committed.

An XML representation of a network attachment's **properties** sub-collection:

```
<network_attachment>
  <properties>
    <property>
      <name>bridge_opts</name>
      <value>
        forward_delay=1500 group_fwd_mask=0x0 multicast_snooping=1
      </value>
    </property>
  </properties>
  ...
</network_attachment>
```
#### **Table 7.209. Attributes summary**

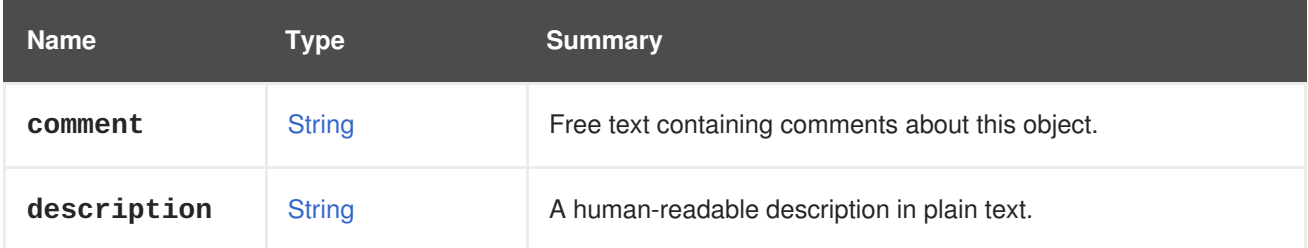

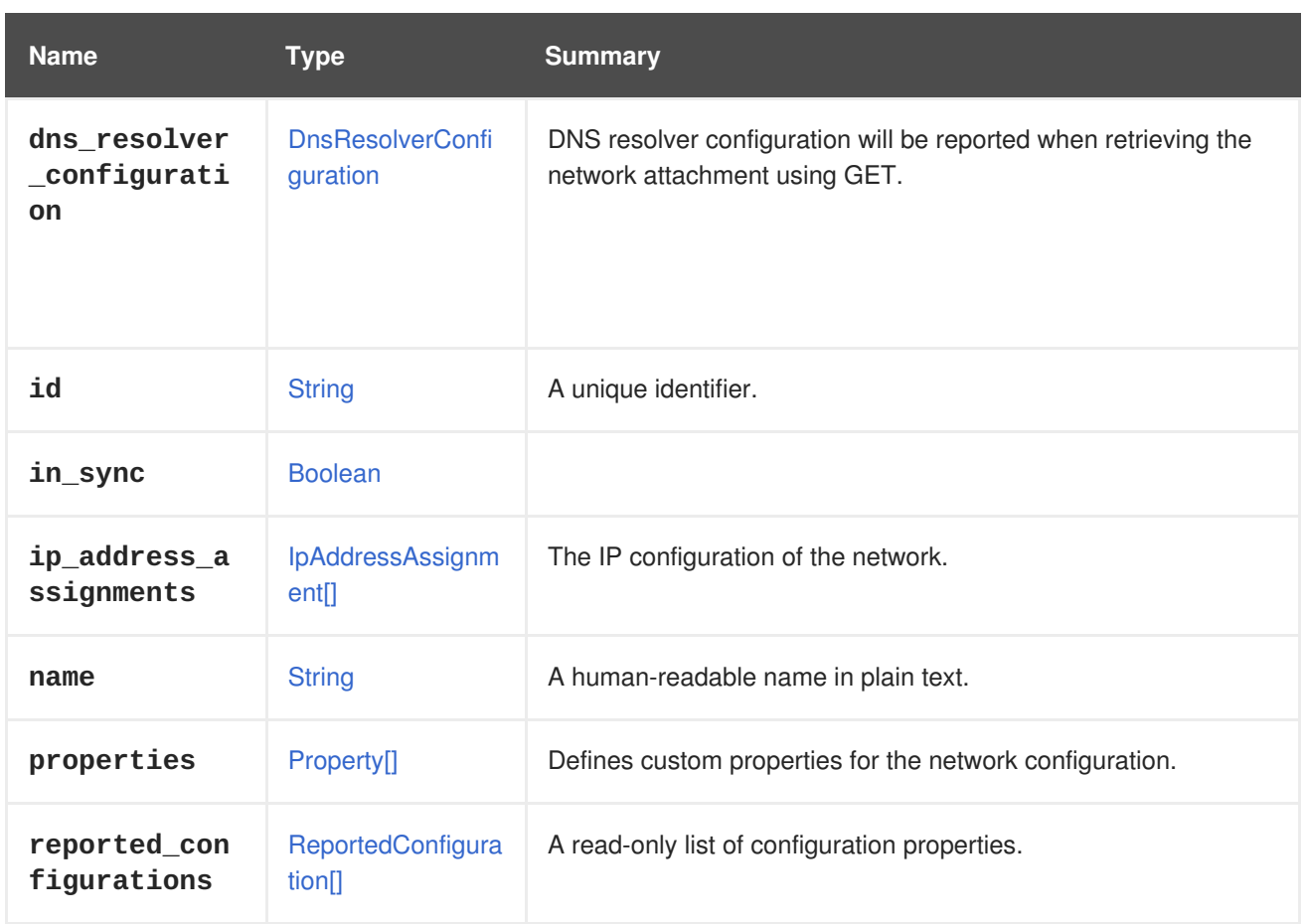

## **7.157.1. dns\_resolver\_configuration**

DNS resolver configuration will be reported when retrieving the network attachment using GET. It is optional when creating a new network attachment or updating an existing one.

## **7.157.2. properties**

Defines custom properties for the network configuration.

Bridge options have the set name of bridge\_opts. Separate multiple entries with a whitespace character. The following keys are valid for **bridge\_opts**:

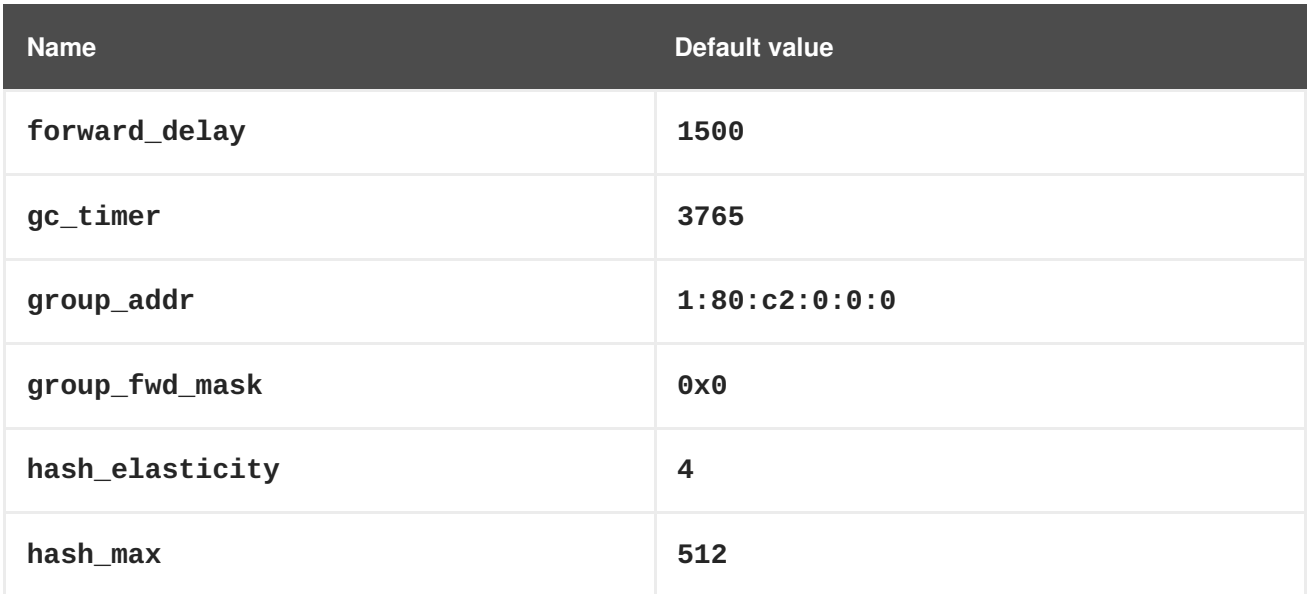

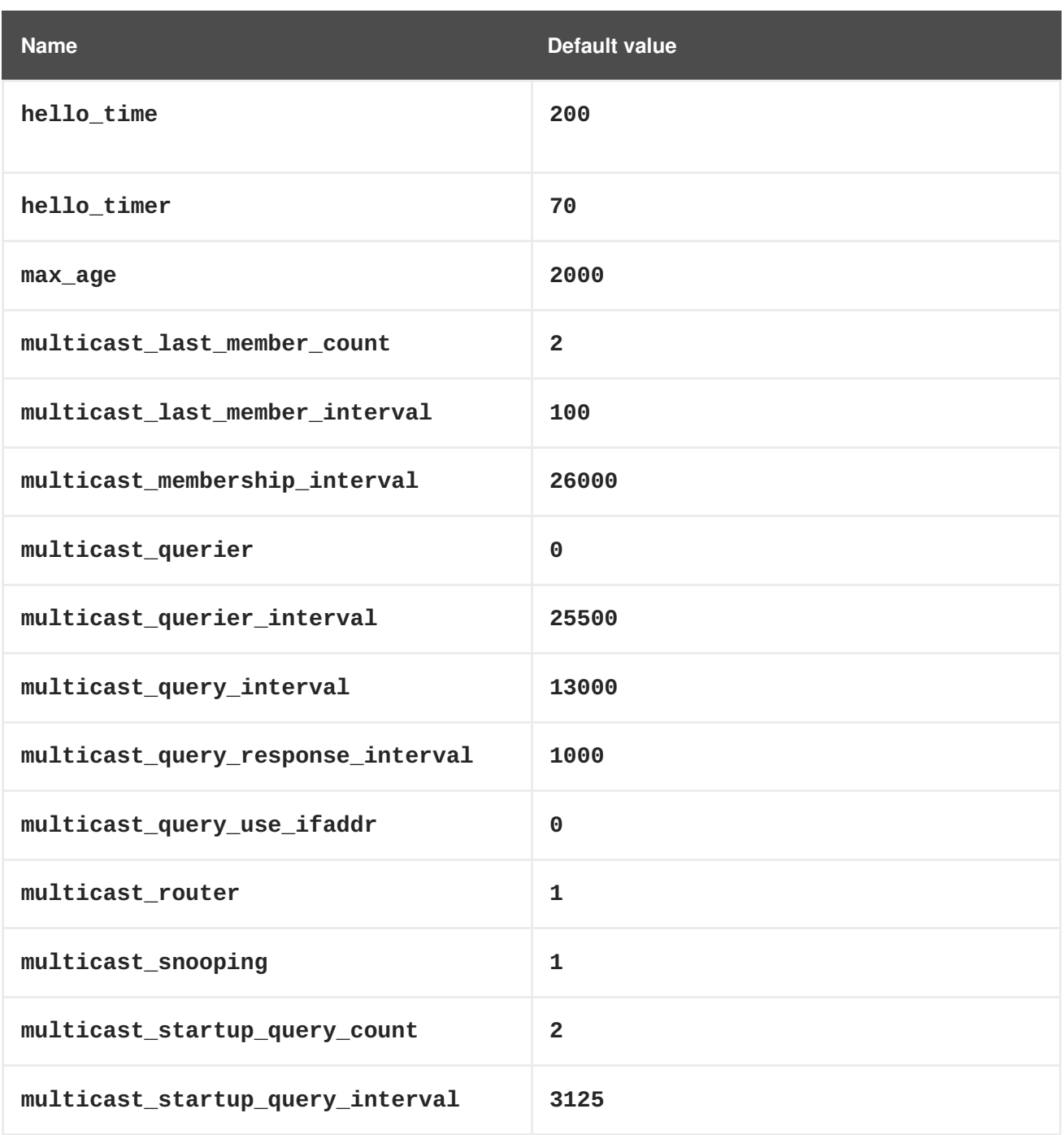

## **Table 7.210. Links summary**

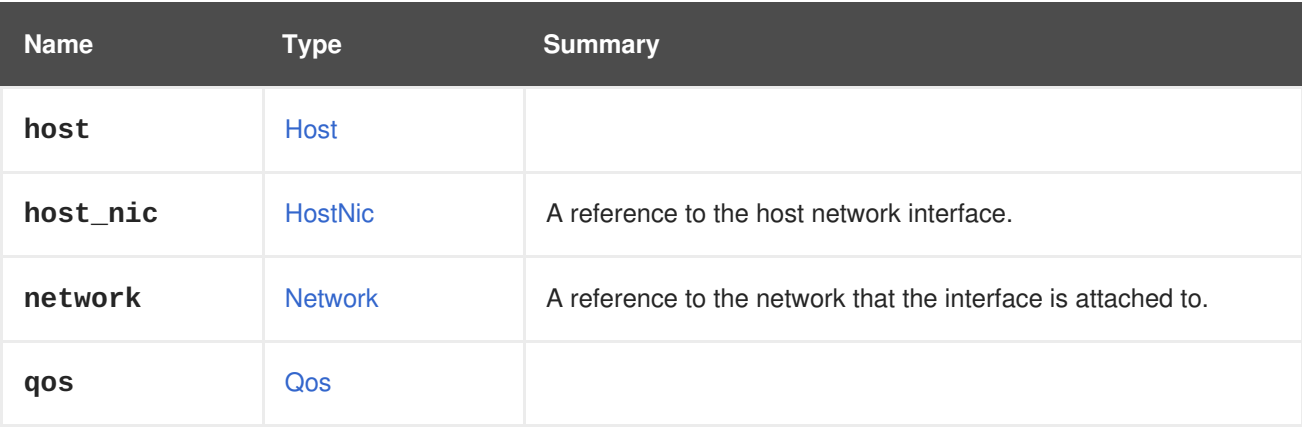

# **7.158. NETWORKCONFIGURATION STRUCT**

#### **Table 7.211. Attributes summary**

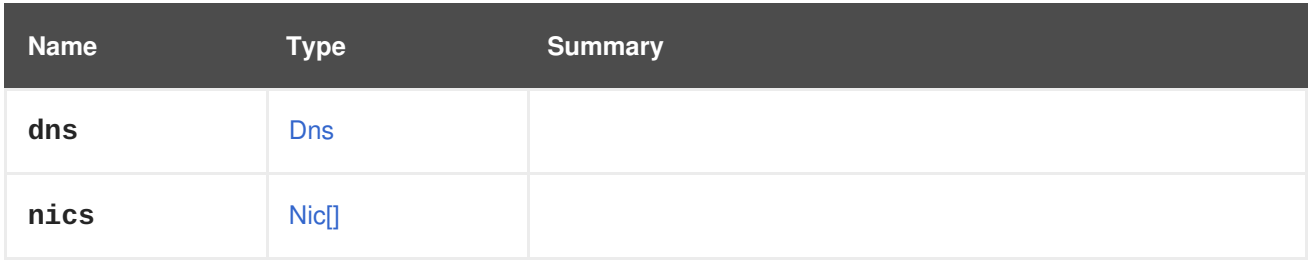

# **7.159. NETWORKFILTER STRUCT**

Network filters filter packets sent to and from the virtual machine's NIC according to defined rules.

There are several types of network filters supported based on libvirt. For more details about the different network filters see [here.](https://libvirt.org/firewall.html)

In addition to libvirt's network filters, there are two additional network filters: The first is called **vdsm-nomac-spoofing** and is composed of **no-mac-spoofing** and **no-arp-mac-spoofing**. The second is called **ovirt-no-filter** and is used when no network filter is to be defined for the virtual machine's NIC. The **ovirt-no-filter** network filter is only used for internal implementation, and does not exist on the NICs.

This is a example of the XML representation:

```
<network_filter id="00000019-0019-0019-0019-00000000026c">
  <name>example-filter</name>
  <version>
    <major>4</major>
    <minor>0</minor>
    <build>-1</build>
    <revision>-1</revision>
  </version>
</network_filter>
```
If any part of the version is not present, it is represented by -1.

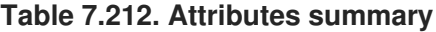

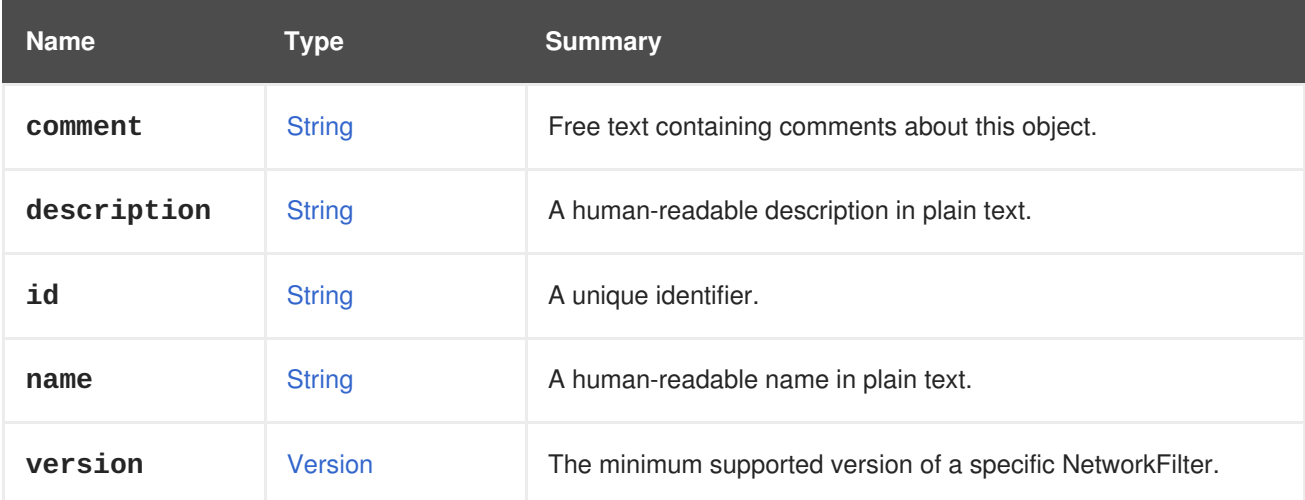

### **7.159.1. version**
The minimum supported version of a specific NetworkFilter. This is the version that the NetworkFilter was first introduced in.

# <span id="page-648-0"></span>**7.160. NETWORKFILTERPARAMETER STRUCT**

Parameter for the [network](#page-647-0) filter.

See [Libvirt-Filters](https://libvirt.org/formatnwfilter.html#nwfconceptsvars) for further details. This is a example of the XML representation:

```
<network_filter_parameter id="123">
  <name>IP</name>
  <value>10.0.1.2</value>
</network_filter_parameter>
```
#### **Table 7.213. Attributes summary**

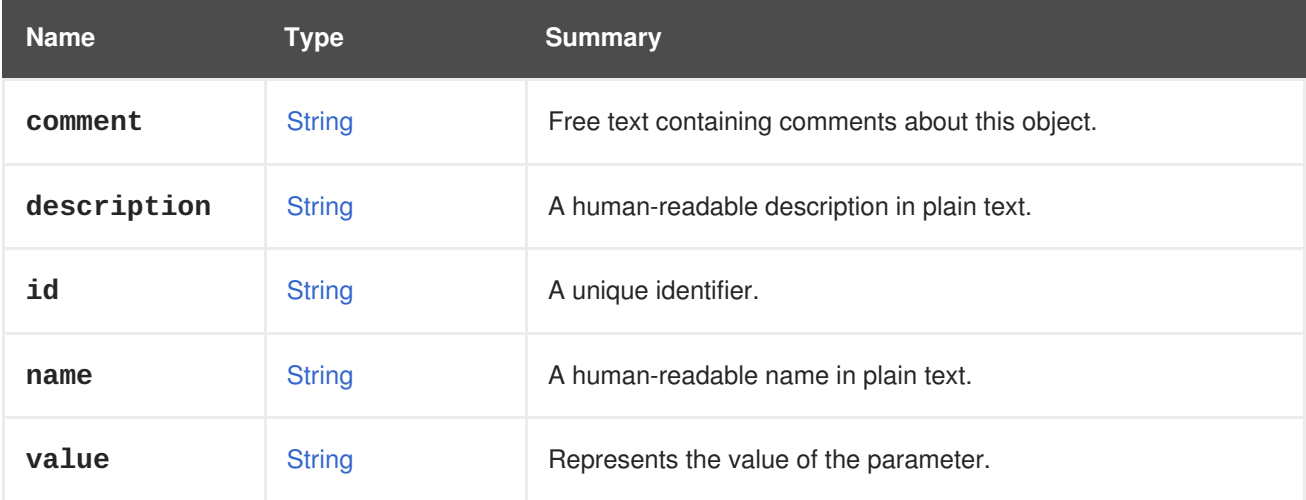

#### **Table 7.214. Links summary**

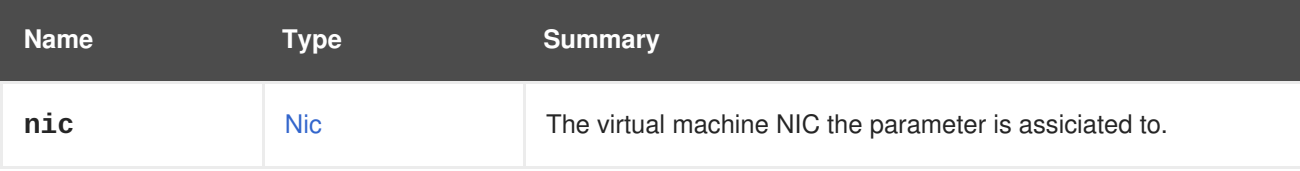

## <span id="page-648-1"></span>**7.161. NETWORKLABEL STRUCT**

Represents a label which can be added to a host network interface and to a network. The label binds the network to the host network interface by the label **id**.

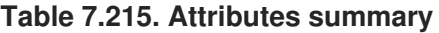

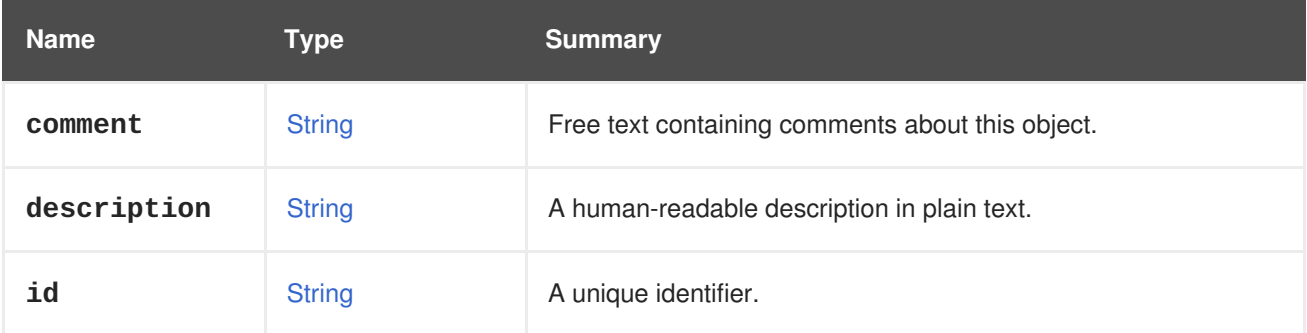

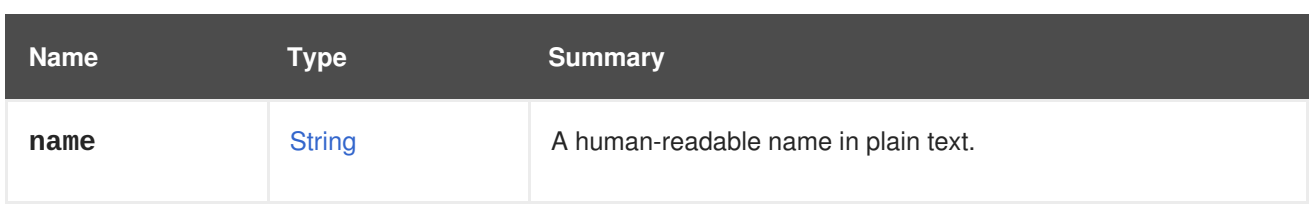

#### **Table 7.216. Links summary**

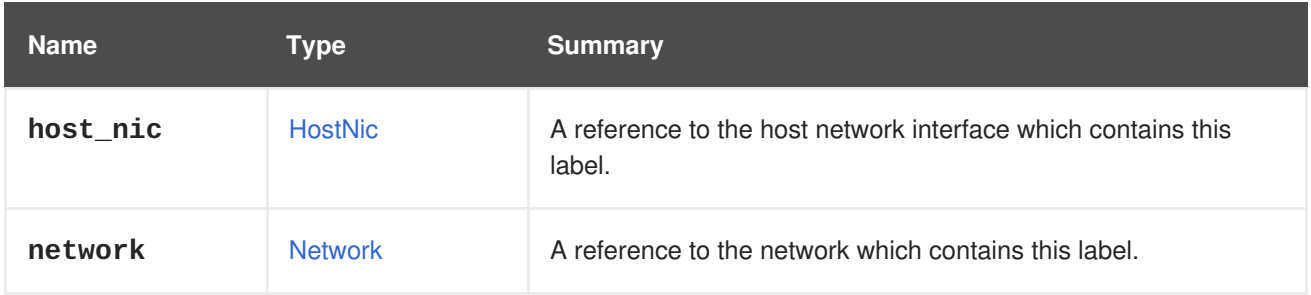

# <span id="page-649-0"></span>**7.162. NETWORKPLUGINTYPE ENUM**

Network plug-in type.

Specifies the provider driver implementation on the host.

Since version 4.2 of the Red Hat Virtualization Manager, this type has been deprecated in favour of the **external\_plugin\_type** attribute of the **OpenStackNetworkProvider** type.

#### **Table 7.217. Values summary**

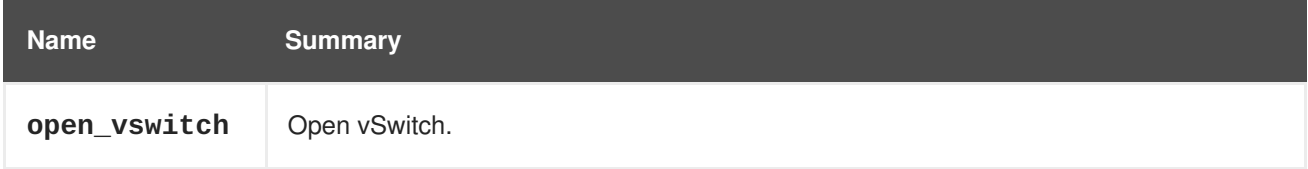

## **7.162.1. open\_vswitch**

Open vSwitch.

Specifies that Open [vSwitch](http://openvswitch.org) based driver implementation should be used for this provider.

Since version 4.2 of the Red Hat Virtualization Manager, this value has been deprecated. Use the string **open\_vswitch** in the **OpenStackNetworkProvider.external\_plugin\_type** attribute instead.

## **7.163. NETWORKSTATUS ENUM**

#### **Table 7.218. Values summary**

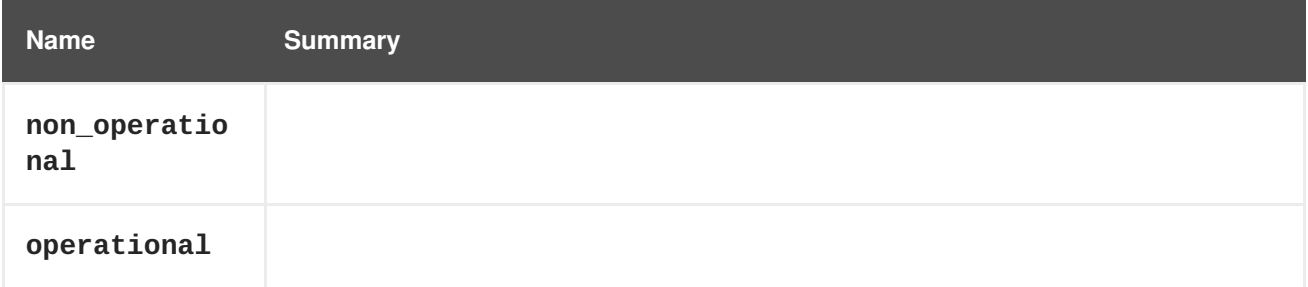

## **7.164. NETWORKUSAGE ENUM**

This type indicates the purpose that the network is used for in the cluster.

#### **Table 7.219. Values summary**

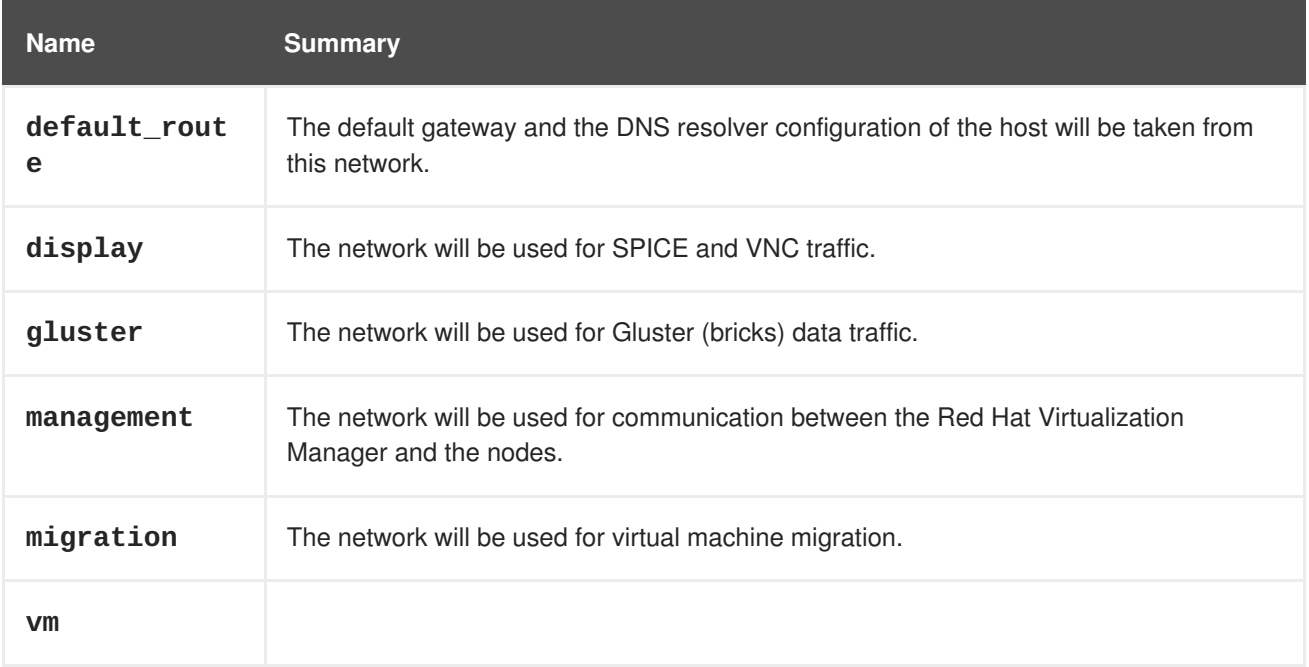

### **7.164.1. default\_route**

The default gateway and the DNS resolver configuration of the host will be taken from this network.

If this network is attached to the host, then the DNS resolver configuration will be taken from the **dns\_resolver\_configuration** attribute of the network attachment. If there is no **dns\_resolver\_configuration** attribute in this network attachment, then they will be taken from the **dns\_resolver\_configuration** of the network itself. If **dns\_resolver\_configuration** attribute isn't present even there, DNS resolver configuration won't be set.

If you set this flag on a network, then the the default gateway for the host will be taken from the **gateway** attribute of the **ip\_address\_assignment** of the network attachment.

## **7.164.2. management**

The network will be used for communication between the Red Hat Virtualization Manager and the nodes. This is the network where the ovirtmgmt bridge will be created.

## **7.165. NFSPROFILEDETAIL STRUCT**

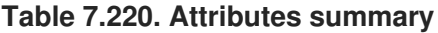

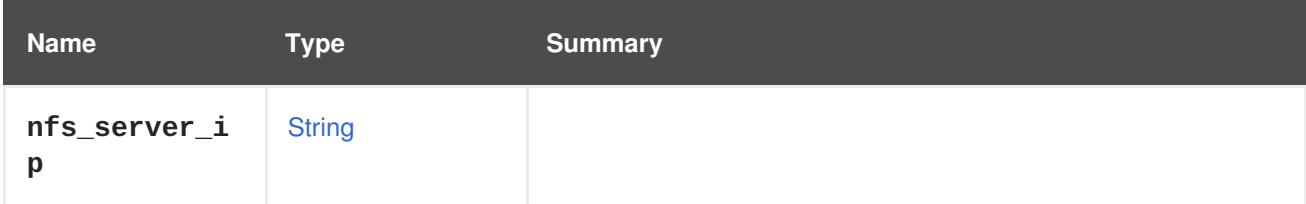

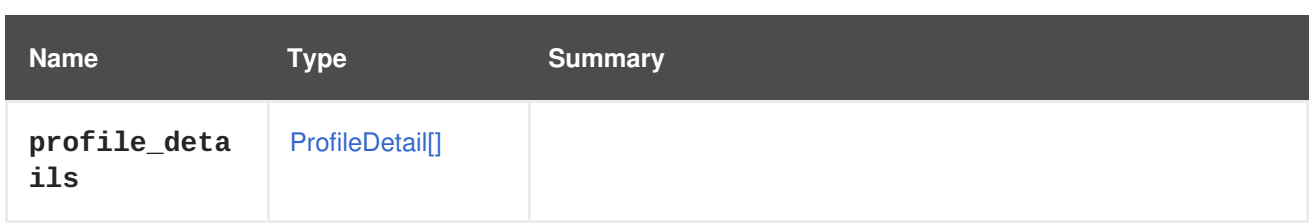

# **7.166. NFSVERSION ENUM**

**Table 7.221. Values summary**

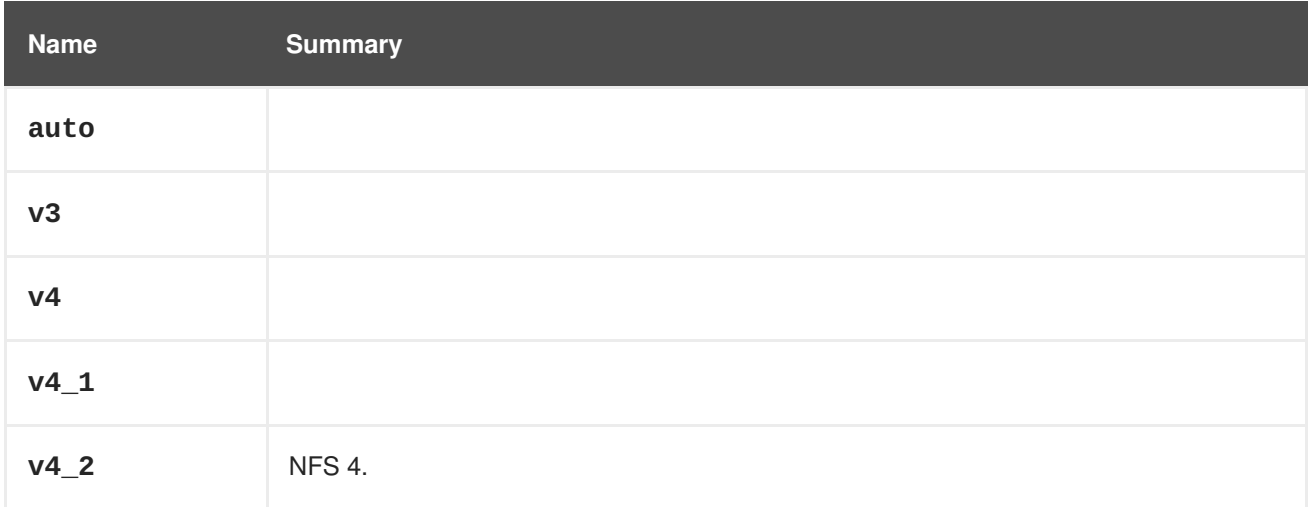

### **7.166.1. v4\_2**

NFS 4.2.

# **7.167. NIC STRUCT**

Represents a virtual machine NIC.

For example, the XML representation of a NIC will look like this:

```
<nic href="/ovirt-engine/api/vms/123/nics/456" id="456">
 <name>nic1</name>
 <vm href="/ovirt-engine/api/vms/123" id="123"/>
  <interface>virtio</interface>
 <linked>true</linked>
  <mac><address>02:00:00:00:00:00</address>
  </mac><plugged>true</plugged>
  <vnic_profile href="/ovirt-engine/api/vnicprofiles/789" id="789"/>
</nic>
```
#### **Table 7.222. Attributes summary**

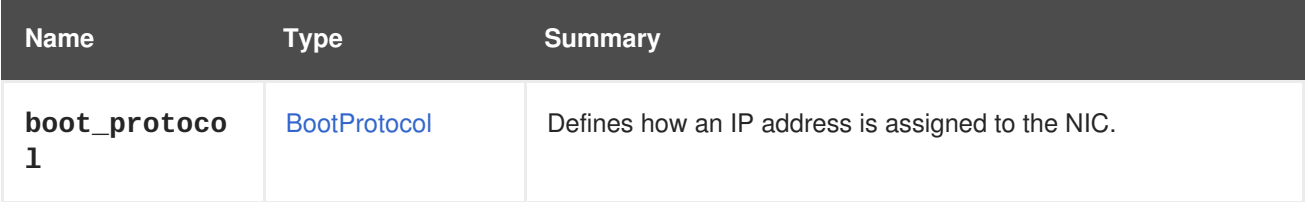

**CHAPTER 7. TYPES**

<span id="page-652-0"></span>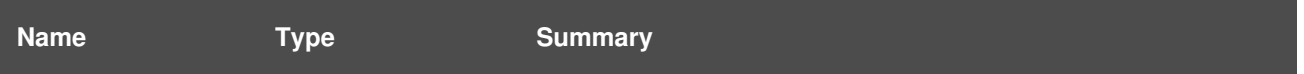

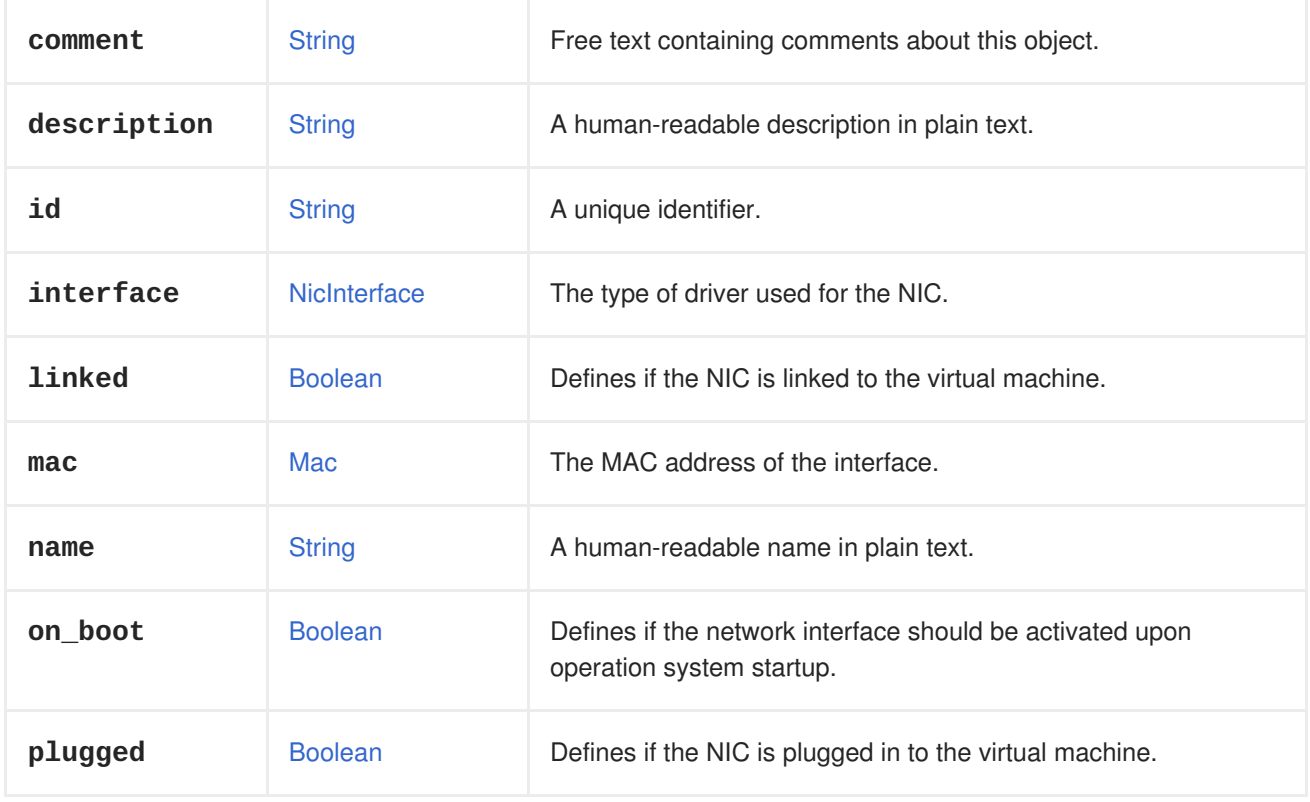

#### **Table 7.223. Links summary**

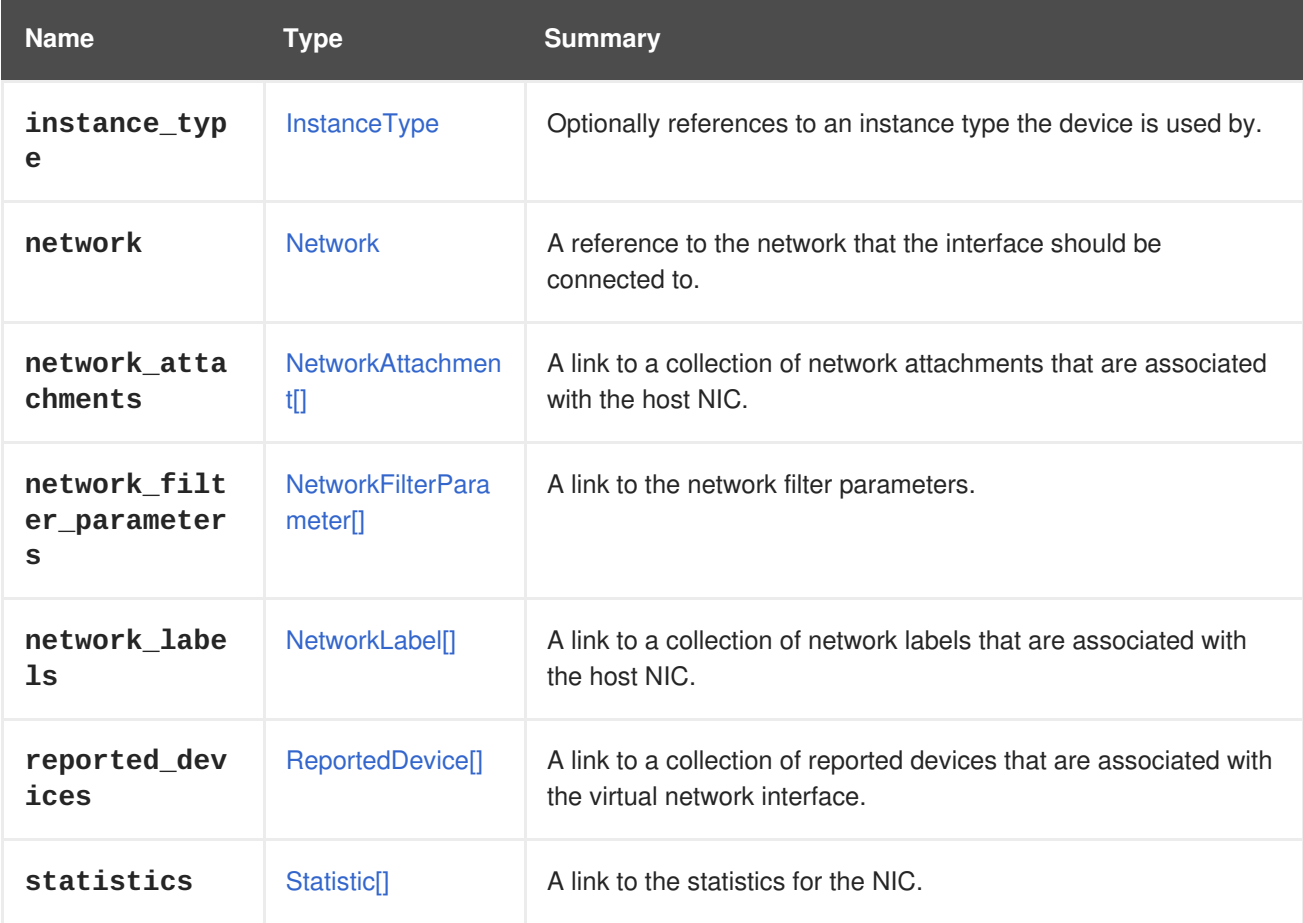

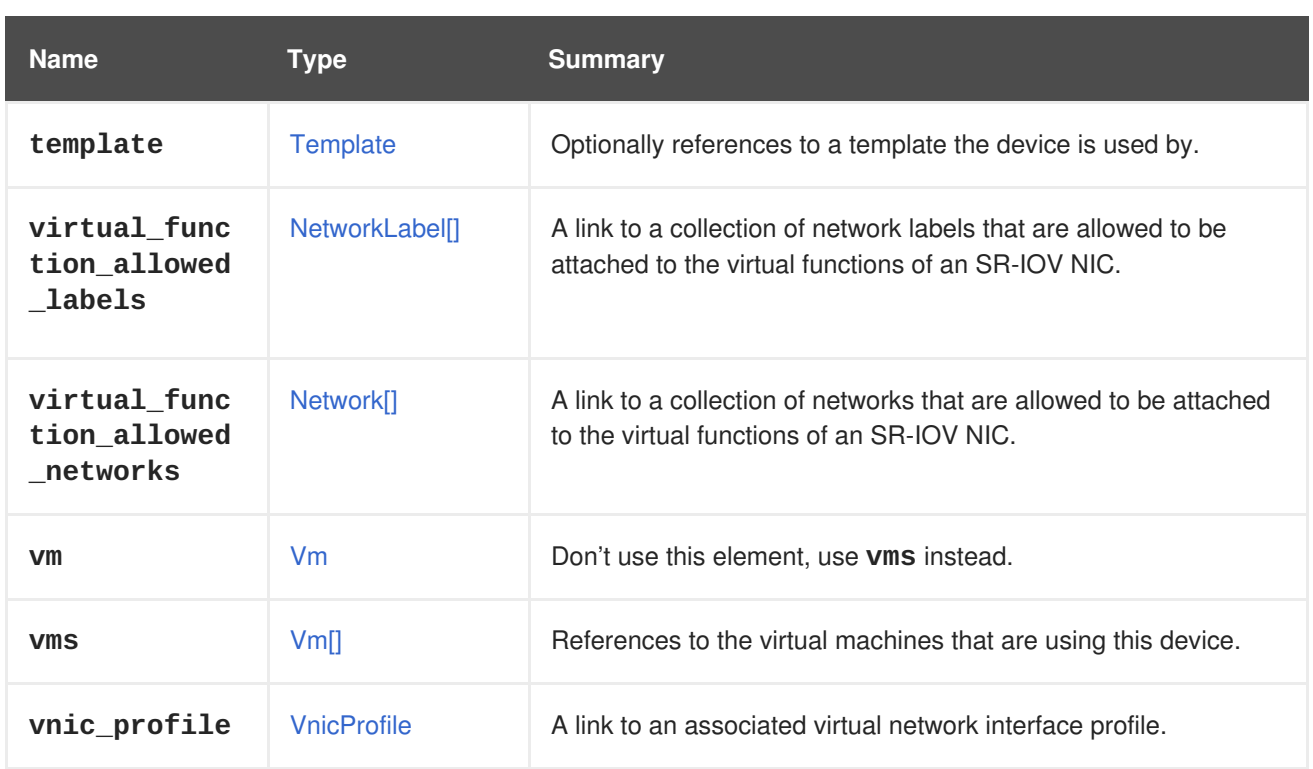

## **7.167.1. network**

A reference to the network that the interface should be connected to. A blank network ID is allowed.

Usage of this element for creating or updating a NIC is deprecated; use **vnic\_profile** instead. It is preserved because it is still in use by the **initialization** element, as a holder for IP addresses and other network details.

## **7.167.2. vms**

References to the virtual machines that are using this device. A device may be used by several virtual machines; for example, a shared disk my be used simultaneously by two or more virtual machines.

# **7.168. NICCONFIGURATION STRUCT**

The type describes the configuration of a virtual network interface.

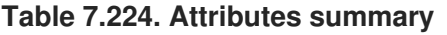

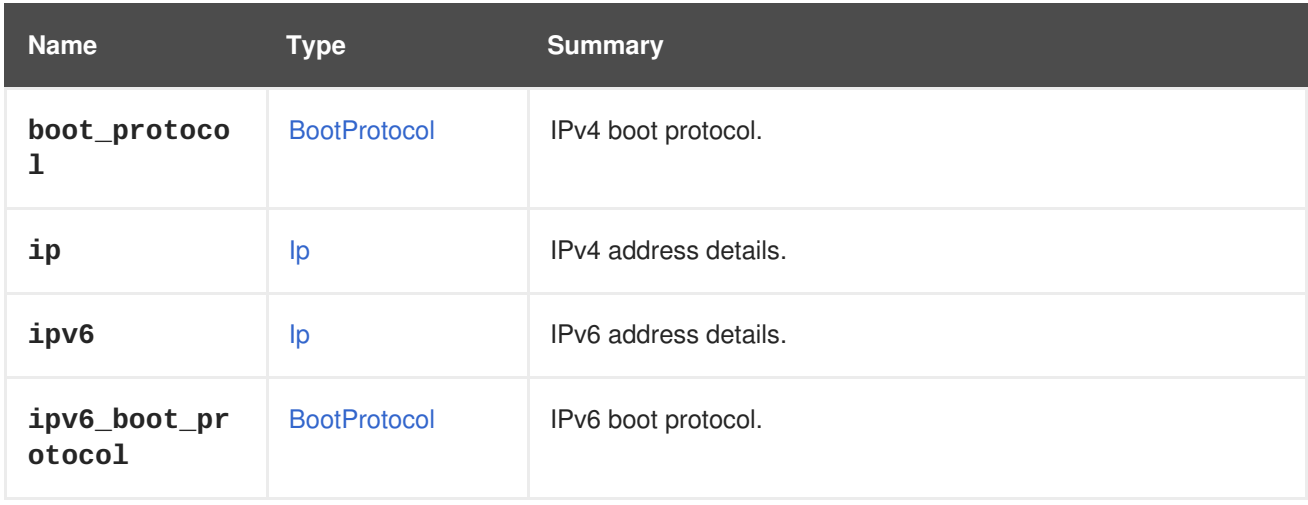

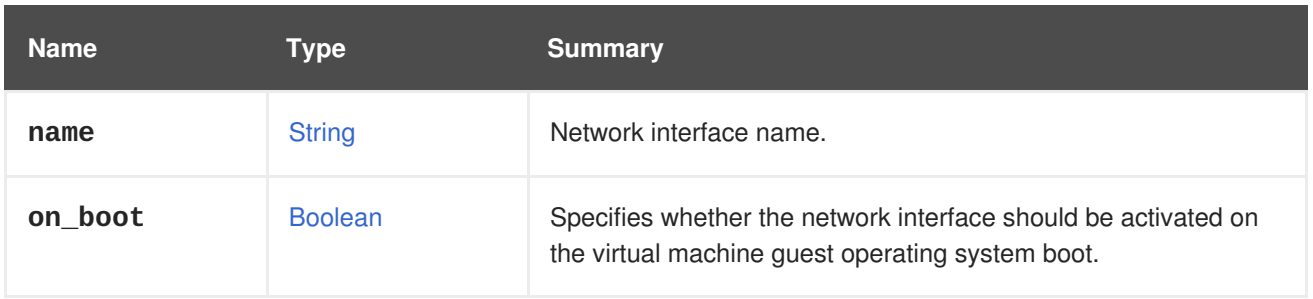

## <span id="page-654-0"></span>**7.169. NICINTERFACE ENUM**

Defines the options for an emulated virtual network interface device model.

#### **Table 7.225. Values summary**

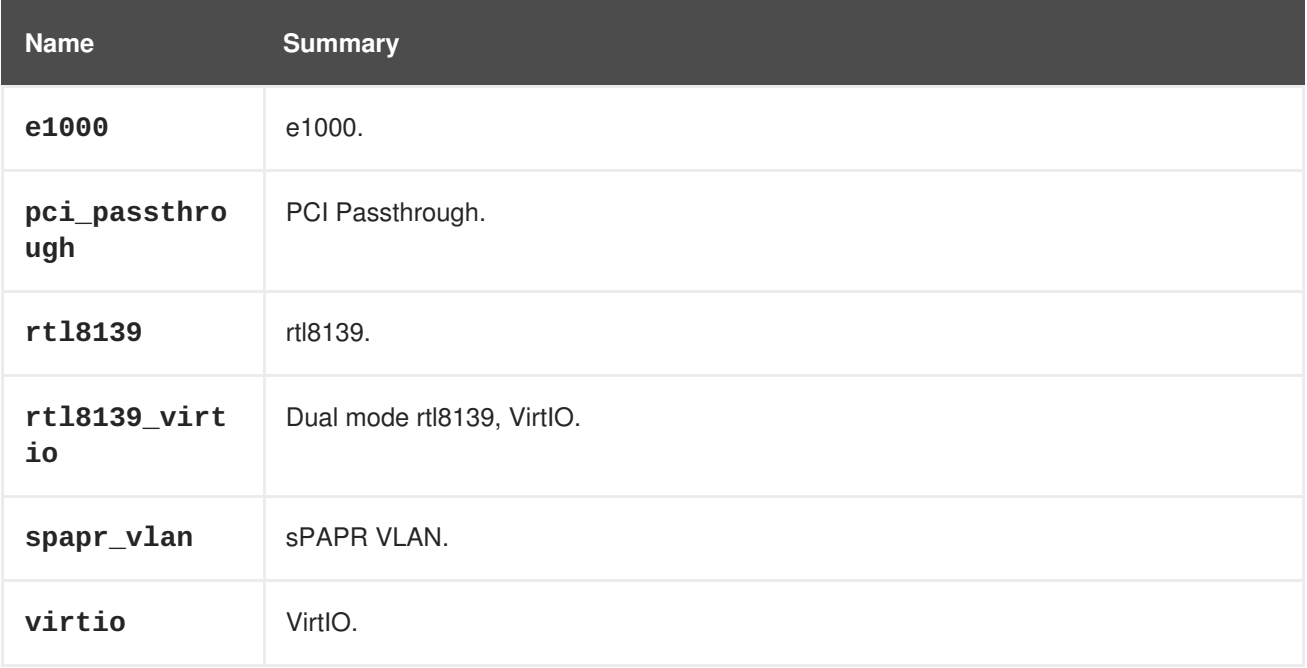

## **7.170. NICSTATUS ENUM**

Network interface card status.

#### **Table 7.226. Values summary**

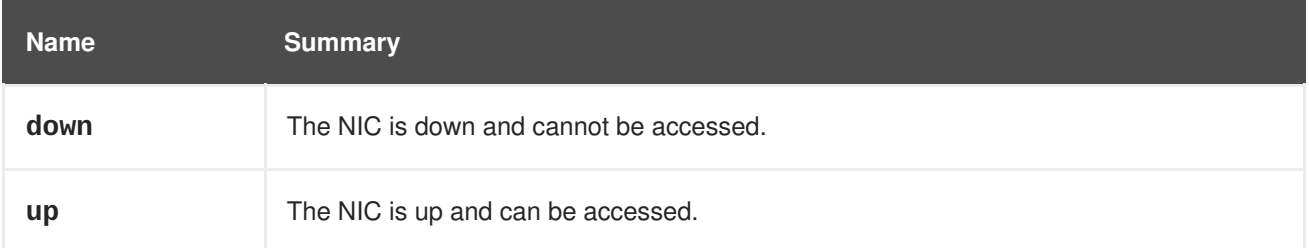

## **7.171. NUMANODE STRUCT**

Represents a physical NUMA node.

Example XML representation:

<host\_numa\_node href="/ovirt-engine/api/hosts/0923f1ea/numanodes/007cf1ab"

<span id="page-655-0"></span>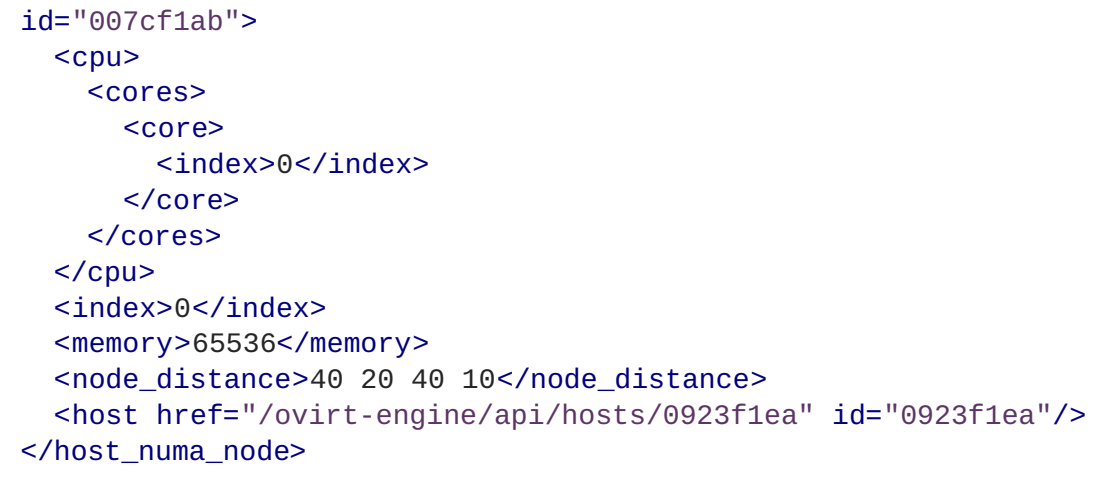

#### **Table 7.227. Attributes summary**

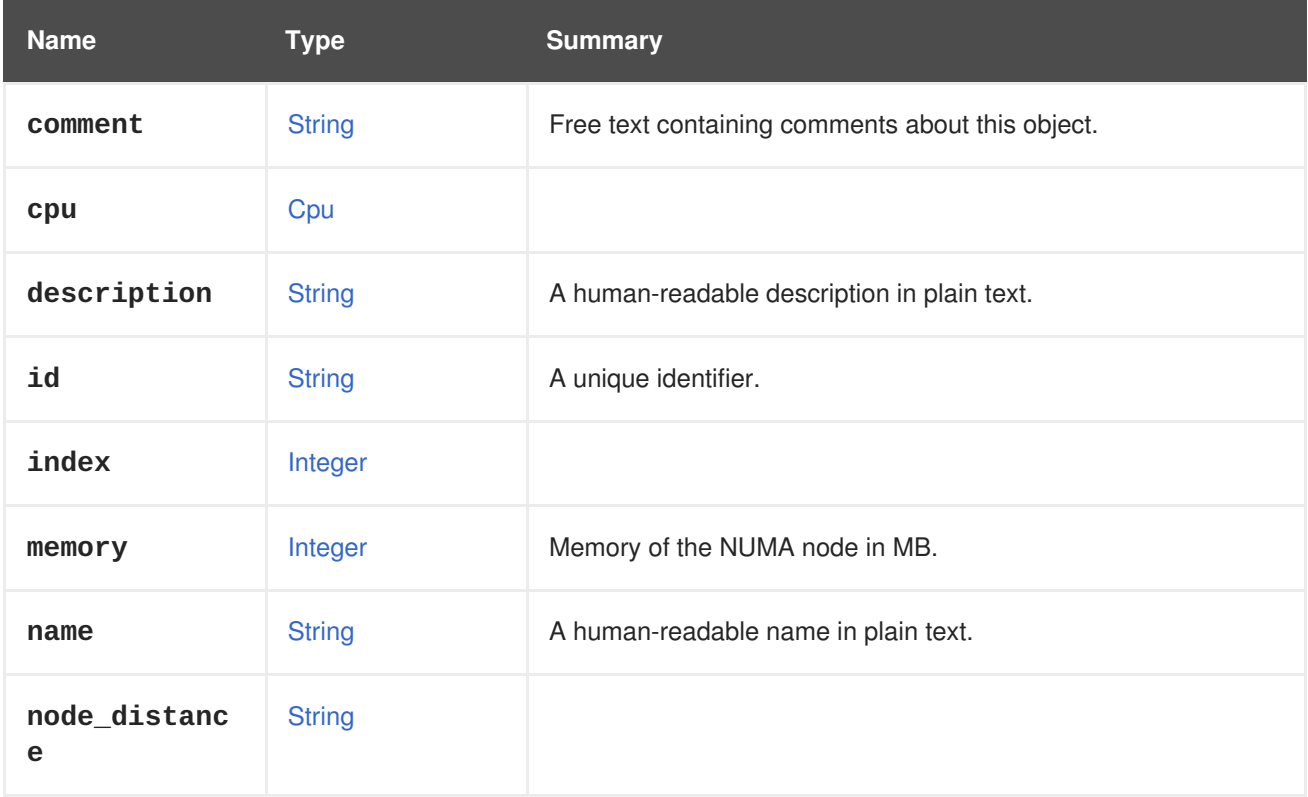

#### **Table 7.228. Links summary**

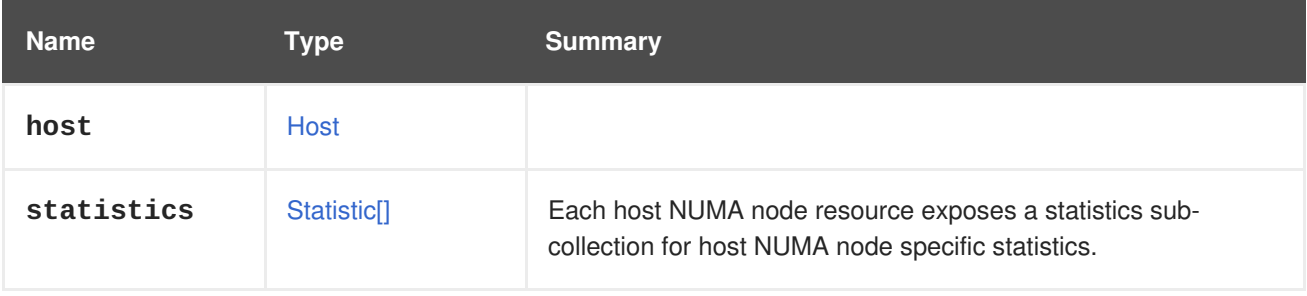

## **7.171.1. statistics**

Each host NUMA node resource exposes a statistics sub-collection for host NUMA node specific statistics.

An example of an XML representation:

```
<statistics>
  <statistic href="/ovirt-
engine/api/hosts/123/numanodes/456/statistics/789" id="789">
    <name>memory.total</name>
    <description>Total memory</description>
    <kind>gauge</kind>
    <type>integer</type>
    <unit>bytes</unit>
    <values>
      <value>
        <datum>25165824000</datum>
      </value>
    </values>
    <host_numa_node href="/ovirt-engine/api/hosts/123/numanodes/456"
id="456" />
  </statistic>
    ...
</statistics>
```
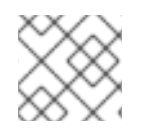

## **NOTE**

This statistics sub-collection is read-only.

The following list shows the statistic types for a host NUMA node:

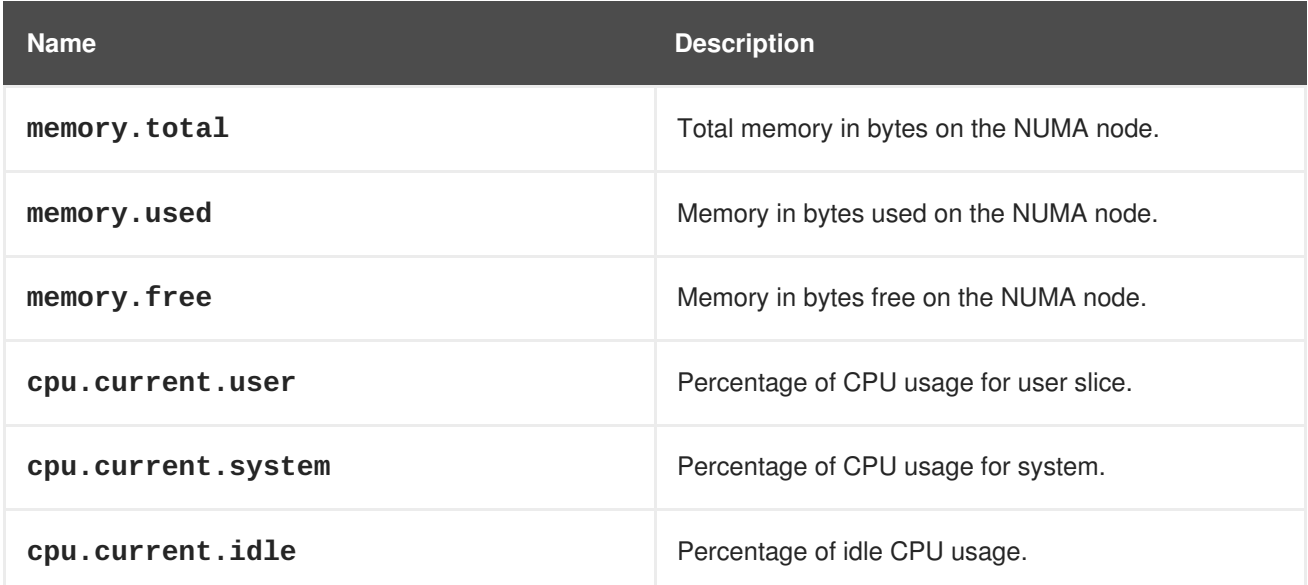

# **7.172. NUMANODEPIN STRUCT**

Represents the pinning of a virtual NUMA node to a physical NUMA node.

#### **Table 7.229. Attributes summary**

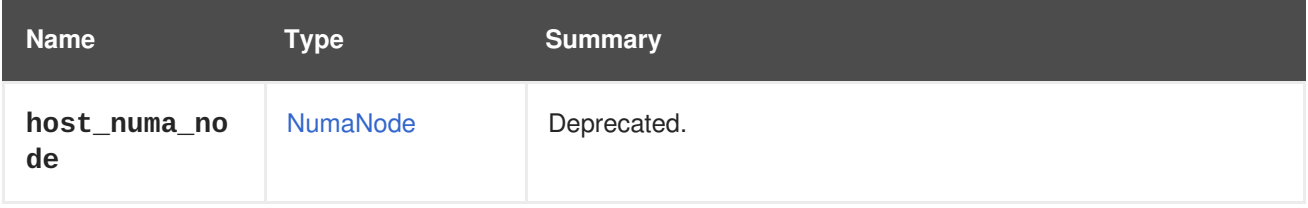

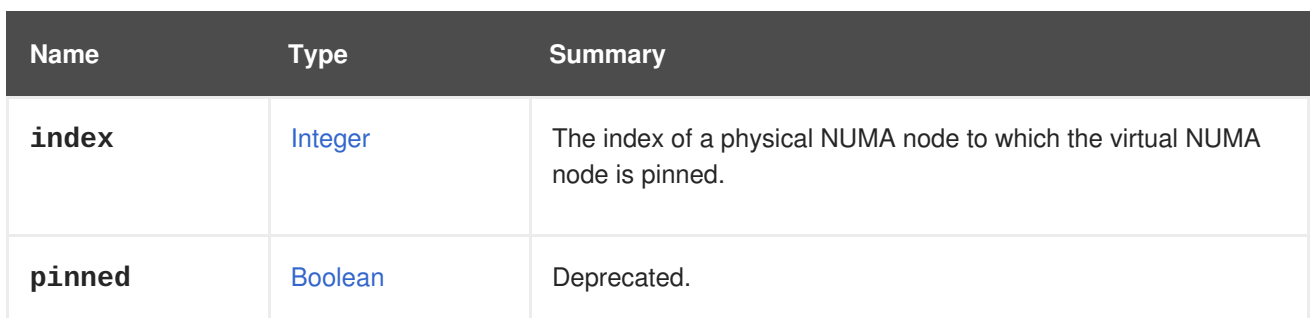

## **7.172.1. host\_numa\_node**

Deprecated. Has no function.

## **7.172.2. pinned**

Deprecated. Should always be **true**.

# **7.173. NUMATUNEMODE ENUM**

#### **Table 7.230. Values summary**

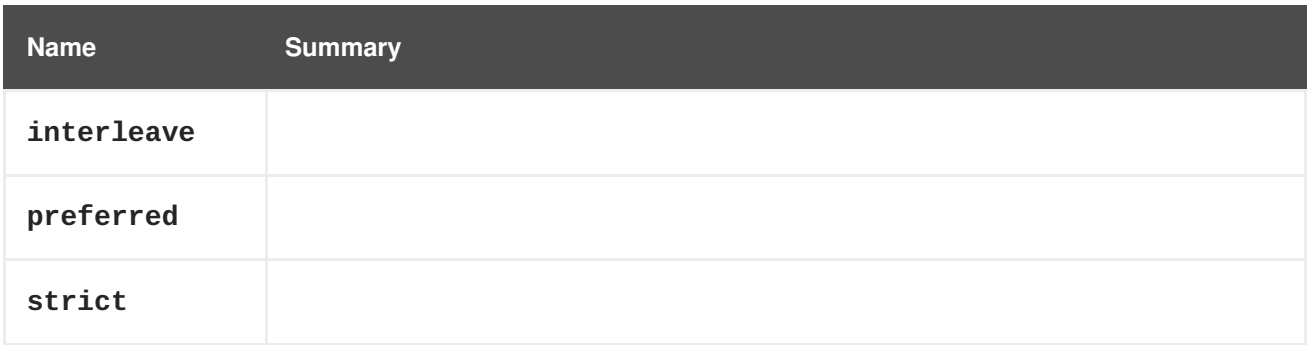

# <span id="page-657-0"></span>**7.174. OPENSTACKIMAGE STRUCT**

**Table 7.231. Attributes summary**

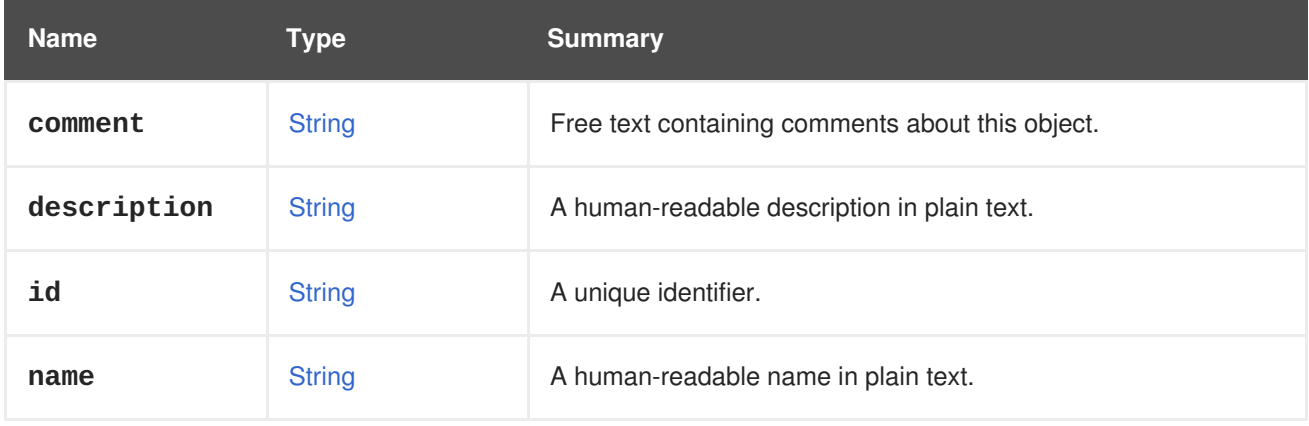

#### **Table 7.232. Links summary**

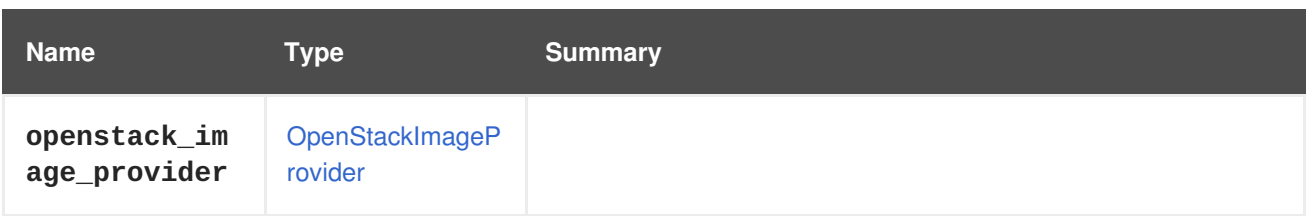

# <span id="page-658-0"></span>**7.175. OPENSTACKIMAGEPROVIDER STRUCT**

**Table 7.233. Attributes summary**

| <b>Name</b>                 | <b>Type</b>    | <b>Summary</b>                                                   |
|-----------------------------|----------------|------------------------------------------------------------------|
| authenticati<br>on_url      | <b>String</b>  | Defines the external provider authentication URL address.        |
| comment                     | <b>String</b>  | Free text containing comments about this object.                 |
| description                 | <b>String</b>  | A human-readable description in plain text.                      |
| id                          | <b>String</b>  | A unique identifier.                                             |
| name                        | <b>String</b>  | A human-readable name in plain text.                             |
| password                    | <b>String</b>  | Defines password for the user during the authentication process. |
| properties                  | Property[]     | Array of provider name/value properties.                         |
| requires_aut<br>hentication | <b>Boolean</b> | Defines whether provider authentication is required or not.      |
| tenant_name                 | <b>String</b>  | Defines the tenant name for OpenStack Identity API v2.           |
| ur1                         | <b>String</b>  | Defines URL address of the external provider.                    |
| username                    | <b>String</b>  | Defines user name to be used during authentication process.      |

## **7.175.1. requires\_authentication**

Defines whether provider authentication is required or not.

If authentication is required, both **username** and **password** attributes will be used during authentication.

## **7.175.2. tenant\_name**

Defines the tenant name for OpenStack Identity API v2.0.

#### **Table 7.234. Links summary**

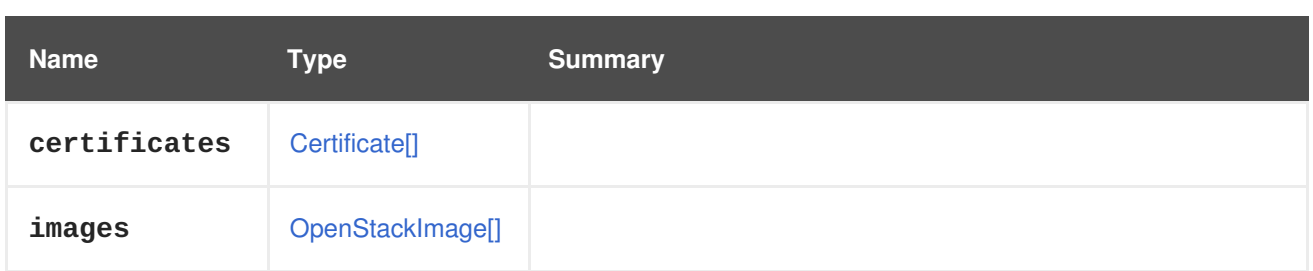

# <span id="page-659-0"></span>**7.176. OPENSTACKNETWORK STRUCT**

#### **Table 7.235. Attributes summary**

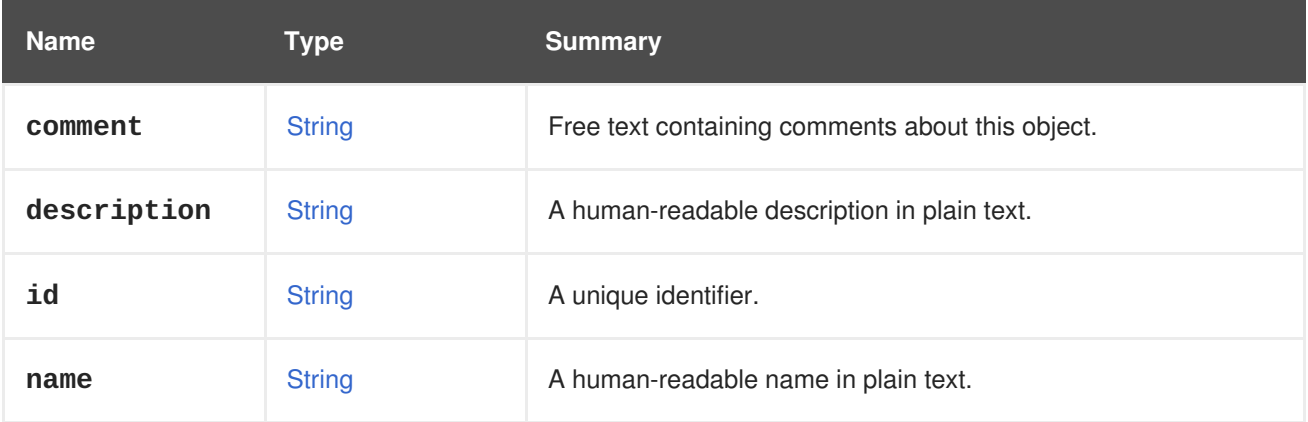

### **Table 7.236. Links summary**

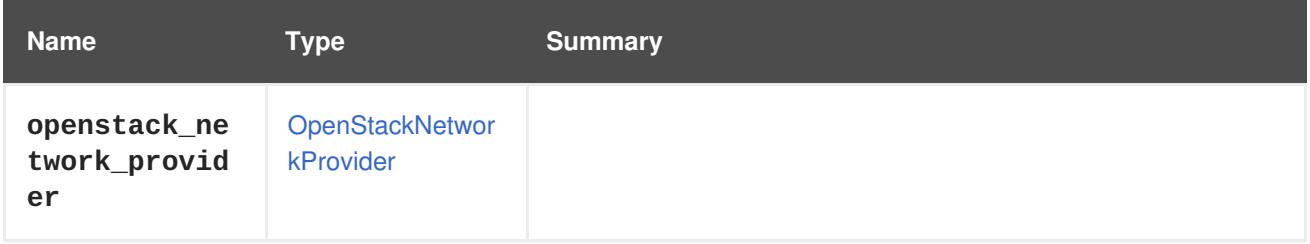

# **7.177. OPENSTACKNETWORKPROVIDER STRUCT**

### **Table 7.237. Attributes summary**

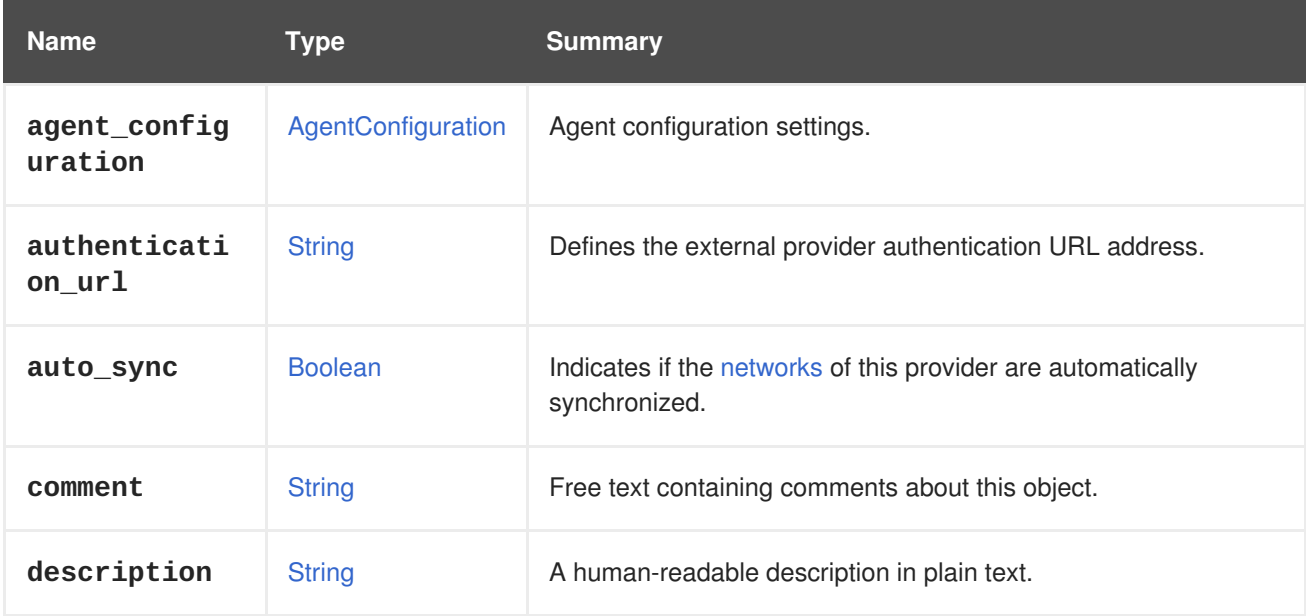

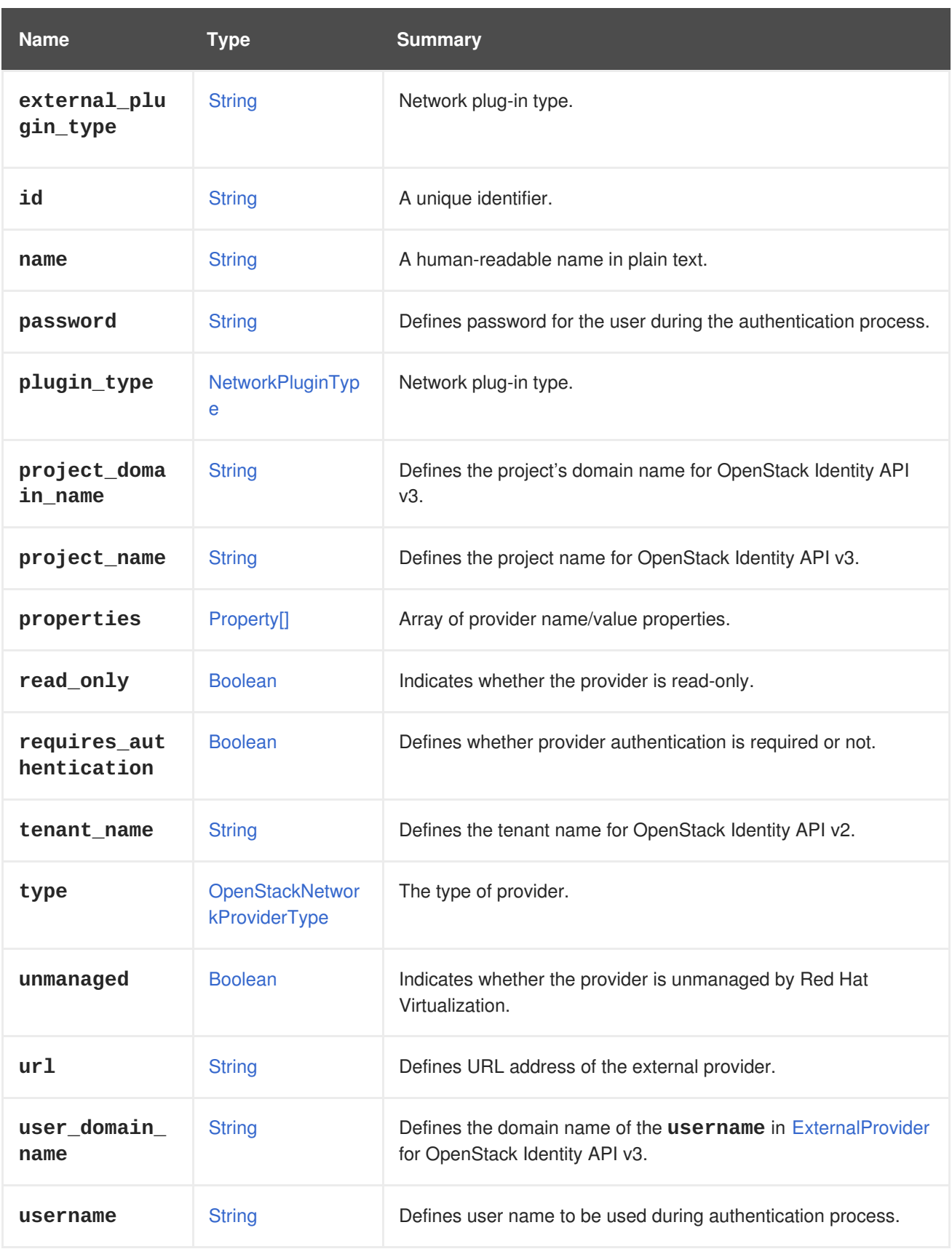

## **7.177.1. auto\_sync**

Indicates if the [networks](#page-641-0) of this provider are automatically synchronized.

If **true**, the networks of this provider are automatically and cyclically synchronized to Red Hat Virtualization in the background. This means that all new networks of this provider are imported, and all discarded networks are removed from all [clusters](#page-527-0) that have this external provider as the default provider. <span id="page-661-0"></span>If the name of a network is changed on the provider, the change is synchronized to the network entity in Red Hat Virtualization. Furthermore, if a new cluster that has the provider as the default provider is added, already imported networks are attached to this new cluster during synchronization.

The automatically initiated import triggers the following steps:

- The networks of the external provider will be imported to every data [center](#page-538-0) in the data centers of the clusters that have that external provider as the default provider.
- A vNIC [profile](#page-773-0) will be created for each involved data center and network.
- The networks will be assigned to each cluster that has that external provider as the default provider.

All users are allowed to use the new vNIC Profile.

The default is **false** for backwards compatibility.

### **7.177.2. external\_plugin\_type**

Network plug-in type.

This attribute allows you to choose the correct provider driver on the host when an external NIC is added or modified. If automated installation of the driver is supported (only available for some predefined implementations, for example **ovirt-provider-ovn**), this attribute will also allow the system to decide which driver implementation to install on newly added hosts.

## **7.177.3. plugin\_type**

Network plug-in type.

Since version 4.2 of the Red Hat Virtualization Manager, this attribute has been deprecated in favour of **external\_plugin\_type**. This attribute is only valid for providers of type **open\_vswitch**, and will only be returned when the value of the **external\_plugin\_type** attribute value is equal to **open\_vswitch**.

If both **plugin\_type** and **external\_plugin\_type** are specified during an update, the value of **plugin\_type** will be ignored.

For external providers this value will not be shown and will be ignored during update requests.

#### **7.177.4. read\_only**

Indicates whether the provider is read-only.

A read-only provider does not allow adding, modifying, or deleting of networks or subnets. Port-related operations are allowed, as they are required for the provisioning of virtual NICs.

#### **7.177.5. requires\_authentication**

Defines whether provider authentication is required or not.

If authentication is required, both **username** and **password** attributes will be used during authentication.

#### **7.177.6. tenant\_name**

Defines the tenant name for OpenStack Identity API v2.0.

## **7.177.7. unmanaged**

Indicates whether the provider is unmanaged by Red Hat Virtualization.

If **true**, authentication and subnet control are entirely left to the external provider and are unmanaged by Red Hat Virtualization.

The default is **false** for backwards compatibility.

**Table 7.238. Links summary**

| <b>Name</b>  | <b>Type</b>               | <b>Summary</b>                                    |
|--------------|---------------------------|---------------------------------------------------|
| certificates | Certificate <sup>[]</sup> | Reference to the certificates list.               |
| networks     | OpenStackNetwor<br>k[]    | Reference to the OpenStack networks list.         |
| subnets      | OpenStackSubnet[          | Reference to the OpenStack networks subnets list. |

## <span id="page-662-0"></span>**7.178. OPENSTACKNETWORKPROVIDERTYPE ENUM**

The OpenStack network provider can either be implemented by OpenStack Neutron, in which case the Neutron agent is automatically installed on the hosts, or it can be an external provider implementing the OpenStack API, in which case the virtual interface driver is a custom solution installed manually.

#### **Table 7.239. Values summary**

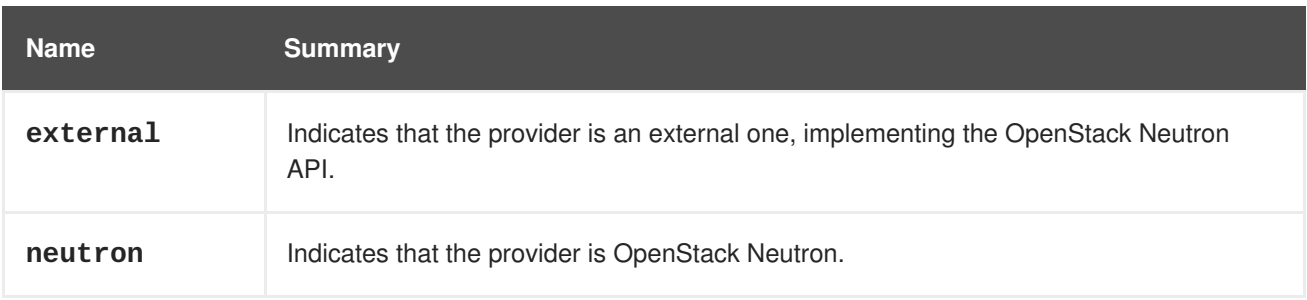

#### **7.178.1. external**

Indicates that the provider is an external one, implementing the OpenStack Neutron API. The virtual interface driver in this case is implemented by the external provider.

## **7.178.2. neutron**

Indicates that the provider is OpenStack Neutron. The standard OpenStack Neutron agent is used as the virtual interface driver.

## **7.179. OPENSTACKPROVIDER STRUCT**

#### **Table 7.240. Attributes summary**

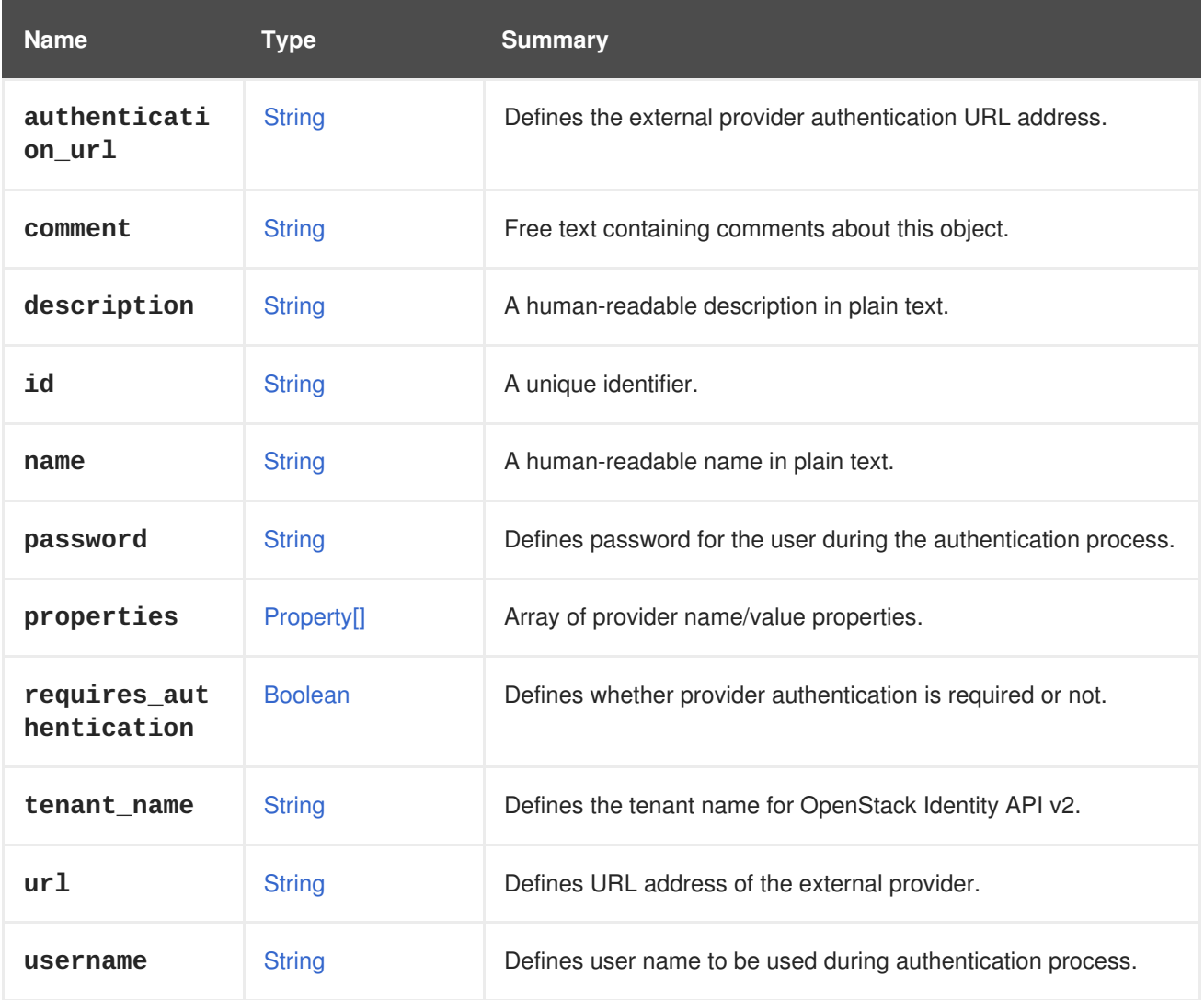

## **7.179.1. requires\_authentication**

Defines whether provider authentication is required or not.

If authentication is required, both **username** and **password** attributes will be used during authentication.

## **7.179.2. tenant\_name**

Defines the tenant name for OpenStack Identity API v2.0.

## **7.180. OPENSTACKSUBNET STRUCT**

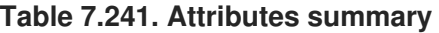

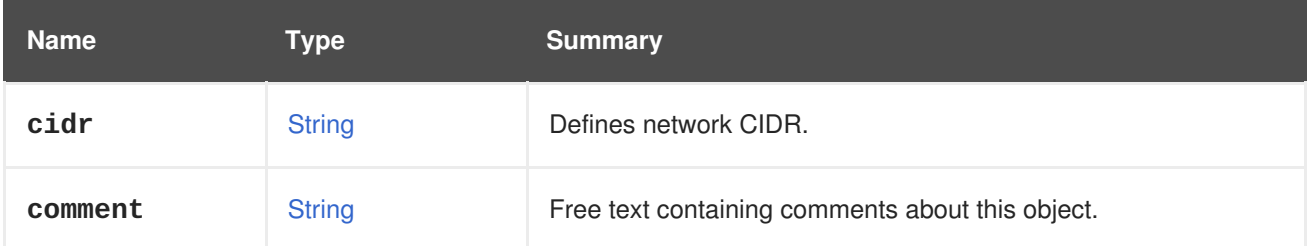

<span id="page-664-0"></span>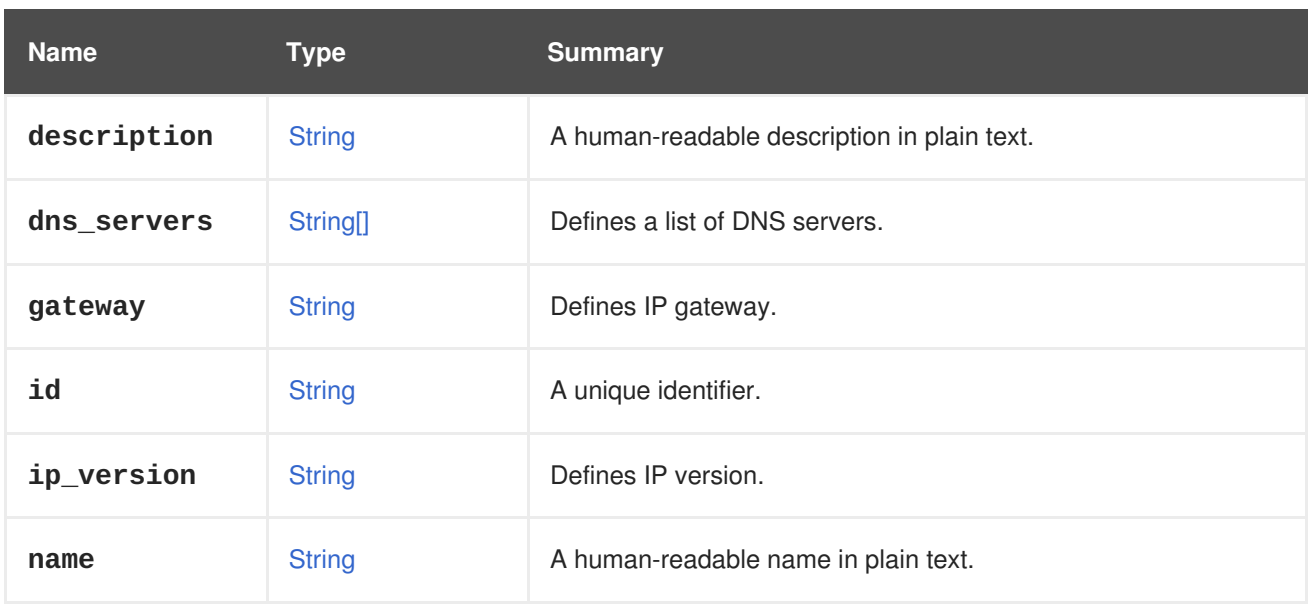

## **7.180.1. ip\_version**

Defines IP version.

Values can be **v4' for IPv4 or `v6** for IPv6.

### **Table 7.242. Links summary**

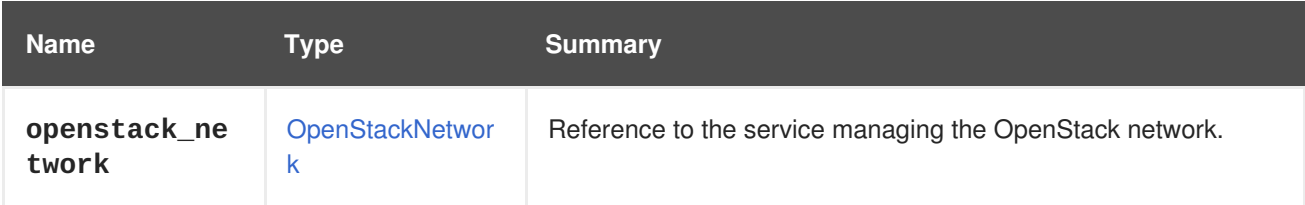

# **7.181. OPENSTACKVOLUMEPROVIDER STRUCT**

#### **Table 7.243. Attributes summary**

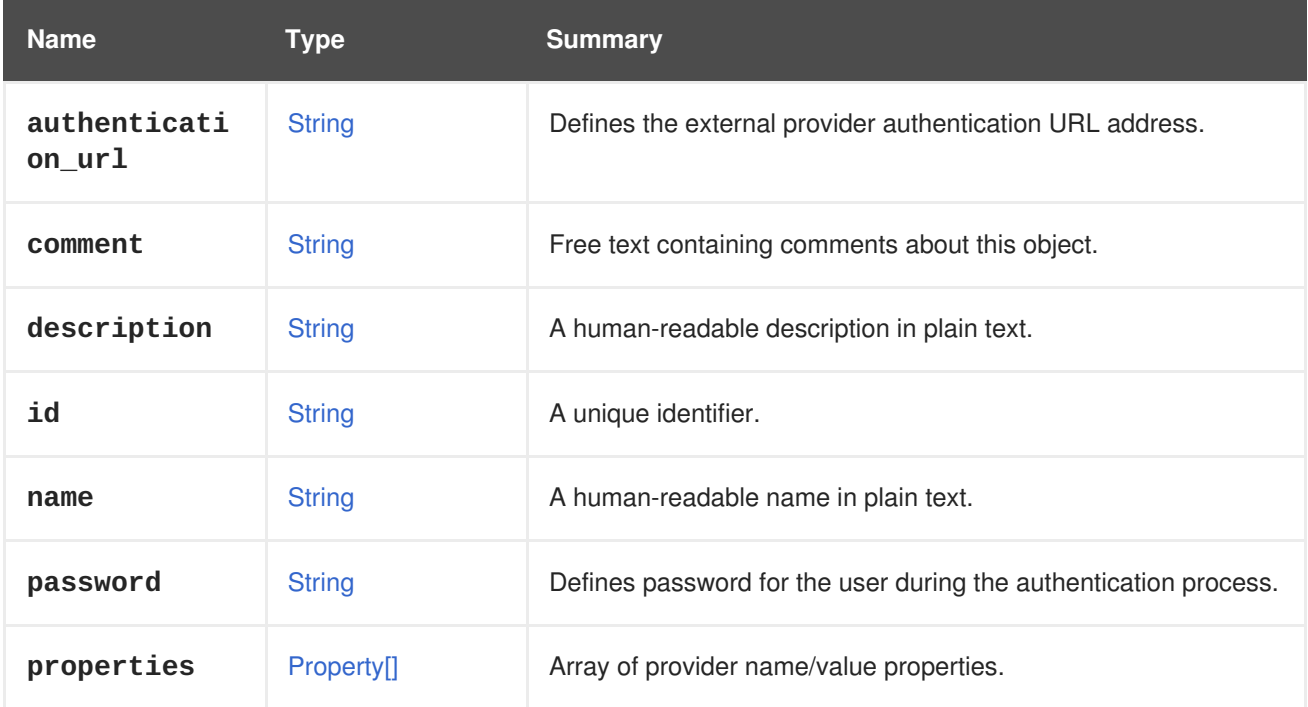

<span id="page-665-0"></span>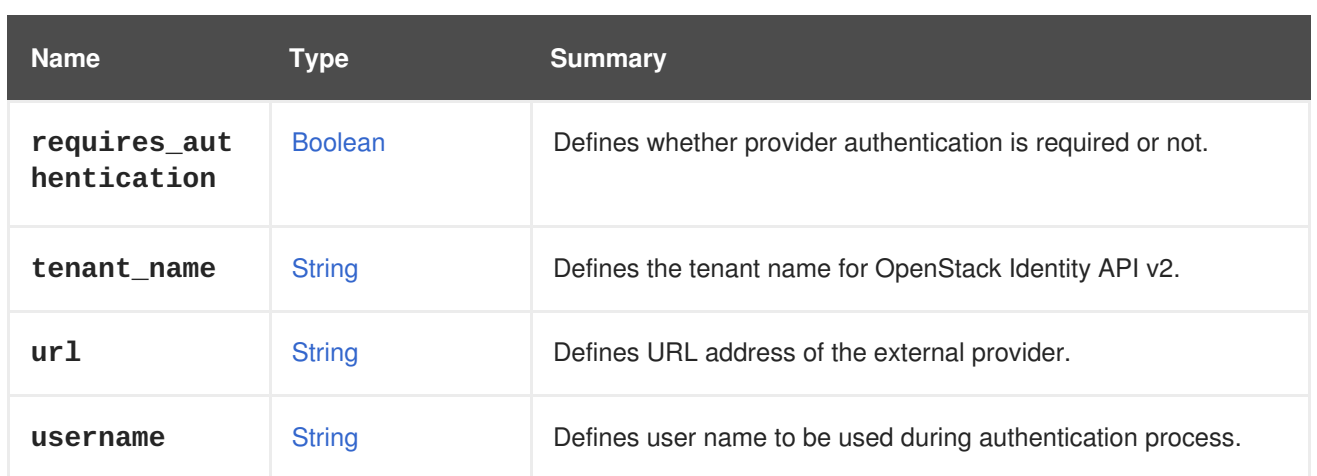

## **7.181.1. requires\_authentication**

Defines whether provider authentication is required or not.

If authentication is required, both **username** and **password** attributes will be used during authentication.

## **7.181.2. tenant\_name**

Defines the tenant name for OpenStack Identity API v2.0.

### **Table 7.244. Links summary**

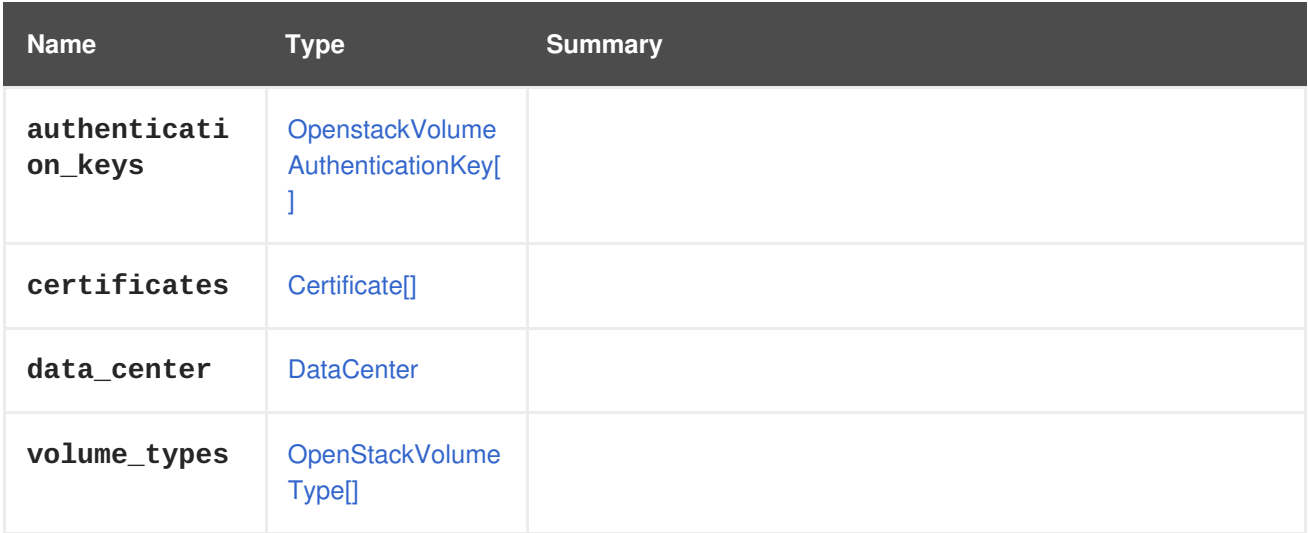

# **7.182. OPENSTACKVOLUMETYPE STRUCT**

#### **Table 7.245. Attributes summary**

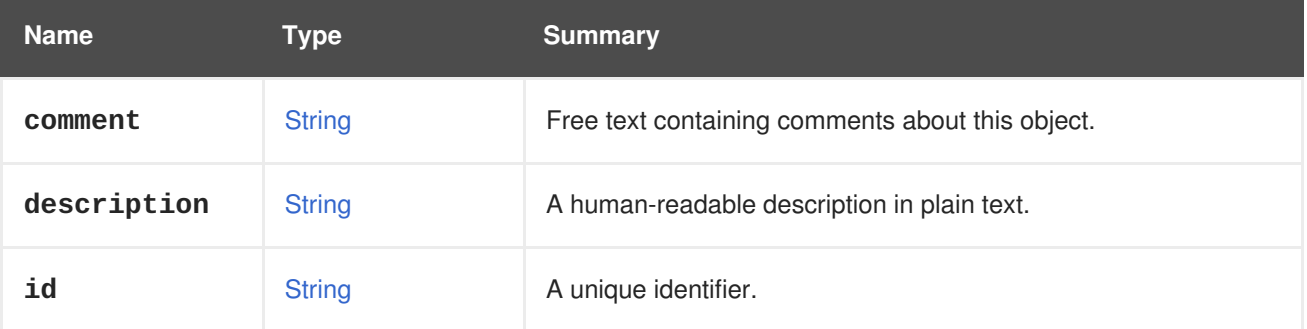

<span id="page-666-1"></span>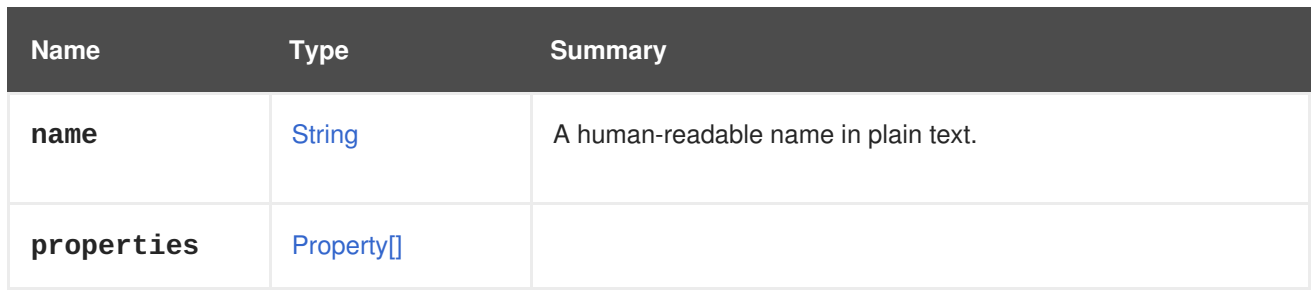

## **Table 7.246. Links summary**

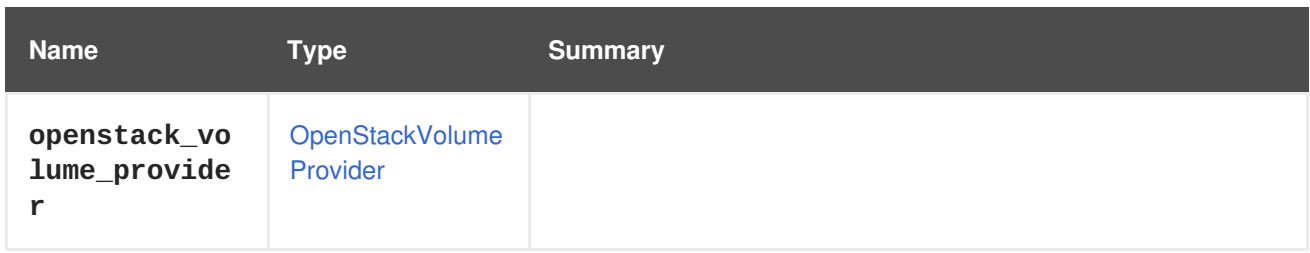

# <span id="page-666-0"></span>**7.183. OPENSTACKVOLUMEAUTHENTICATIONKEY STRUCT**

#### **Table 7.247. Attributes summary**

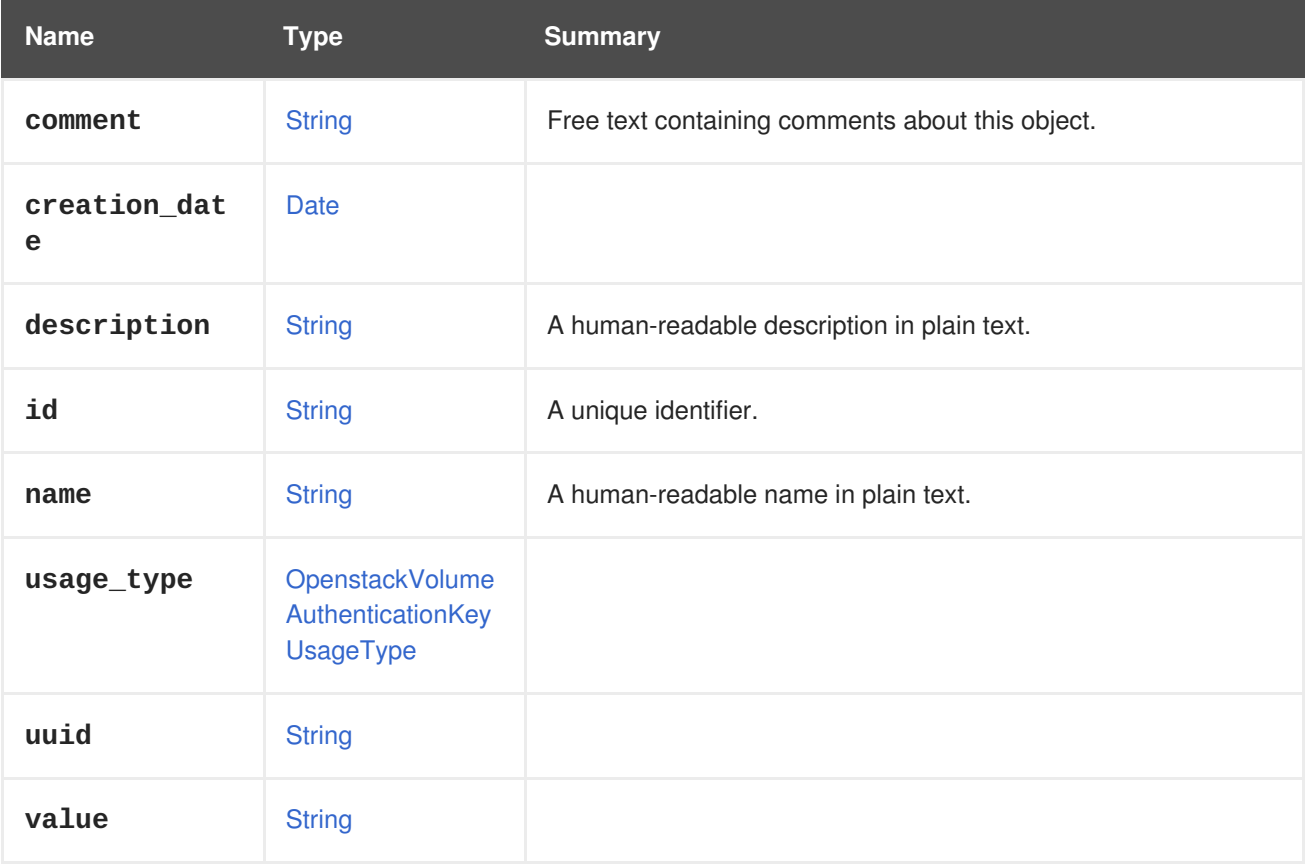

#### **Table 7.248. Links summary**

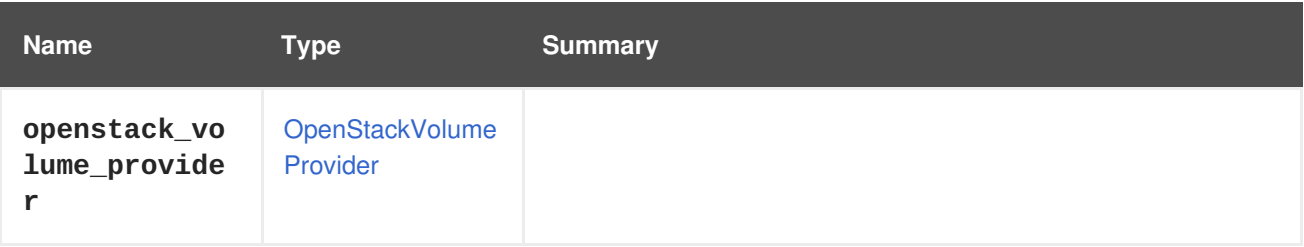

# <span id="page-667-0"></span>**7.184. OPENSTACKVOLUMEAUTHENTICATIONKEYUSAGETYPE ENUM**

#### **Table 7.249. Values summary**

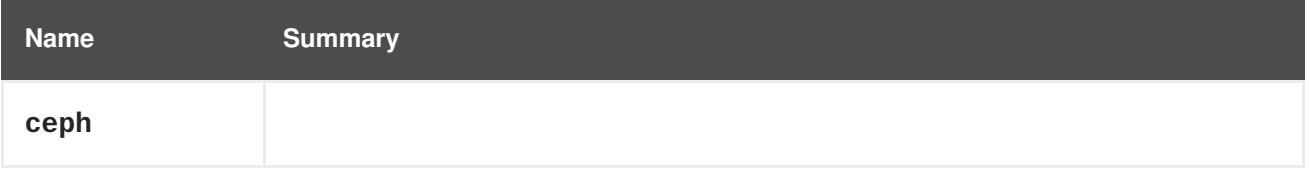

## **7.185. OPERATINGSYSTEM STRUCT**

Information describing the operating system. This is used for both virtual machines and hosts.

**Table 7.250. Attributes summary**

| <b>Name</b>                 | <b>Type</b>   | <b>Summary</b>                                                                                    |
|-----------------------------|---------------|---------------------------------------------------------------------------------------------------|
| boot                        | <b>Boot</b>   | Configuration of the boot sequence.                                                               |
| cmdline                     | <b>String</b> | Custom kernel parameters for start the virtual machine with if<br>Linux operating system is used. |
| custom_kerne<br>1_cmdline   | <b>String</b> | A custom part of the host kernel command line.                                                    |
| initrd                      | <b>String</b> | Path to custom initial ramdisk on ISO storage domain if Linux<br>operating system is used.        |
| kernel                      | <b>String</b> | Path to custom kernel on ISO storage domain if Linux operating<br>system is used.                 |
| reported_ker<br>nel_cmdline | <b>String</b> | The host kernel command line as reported by a running host.                                       |
| type                        | <b>String</b> | Operating system name in human readable form.                                                     |
| version                     | Version       |                                                                                                   |

## **7.185.1. boot**

Configuration of the boot sequence.

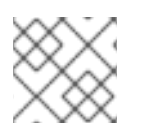

## **NOTE**

Not used for hosts.

## **7.185.2. cmdline**

Custom kernel parameters for start the virtual machine with if Linux operating system is used.

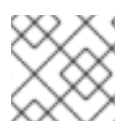

## **NOTE**

Not used for hosts.

## **7.185.3. custom\_kernel\_cmdline**

A custom part of the host kernel command line. This will be merged with the existing kernel command line.

You must reinstall and then reboot the host to apply the changes implemented by this attribute.

During each host deploy procedure, kernel parameters that were added in the previous host deploy procedure are removed using **grubby --update-kernel DEFAULT --remove-args <previous\_custom\_params>**, and the current kernel command line customization is applied using **grubby --update-kernel DEFAULT --args <custom\_params>**. The Manager internally keeps track of the last-applied kernel parameters customization.

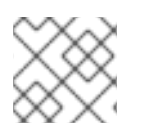

## **NOTE**

This attribute is currently only used for hosts.

## **7.185.4. initrd**

Path to custom initial ramdisk on ISO storage domain if Linux operating system is used.

For example **iso://initramfs-3.10.0-514.6.1.el7.x86\_64.img**.

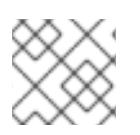

## **NOTE**

Not used for hosts.

## **7.185.5. kernel**

Path to custom kernel on ISO storage domain if Linux operating system is used.

For example **iso://vmlinuz-3.10.0-514.6.1.el7.x86\_64**.

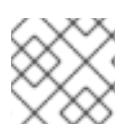

## **NOTE**

Not used for hosts.

## **7.185.6. reported\_kernel\_cmdline**

The host kernel command line as reported by a running host.

This is a read-only attribute. Attempts to change this attribute are silently ignored.

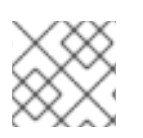

## **NOTE**

This attribute is currently only used for hosts.

**7.185.7. type**

Operating system name in human readable form.

For example **Fedora** or **RHEL**. In general one of the names returned by the [operating](#page-336-0) system service.

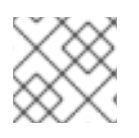

## **NOTE**

Read only for hosts.

# <span id="page-669-0"></span>**7.186. OPERATINGSYSTEMINFO STRUCT**

Represents a guest operating system.

#### **Table 7.251. Attributes summary**

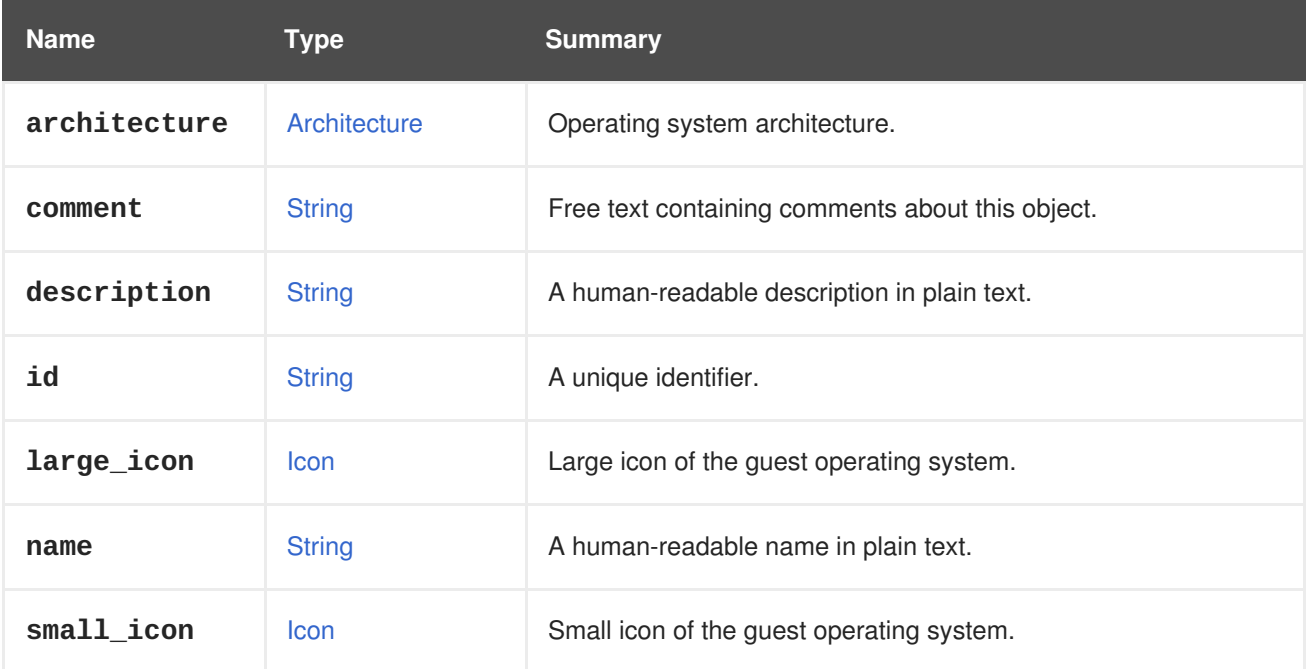

## **7.186.1. large\_icon**

Large icon of the guest operating system. Maximum dimensions: width 150px, height 120px.

## **7.186.2. small\_icon**

Small icon of the guest operating system. Maximum dimensions: width 43px, height 43px.

## <span id="page-669-1"></span>**7.187. OPTION STRUCT**

#### **Table 7.252. Attributes summary**

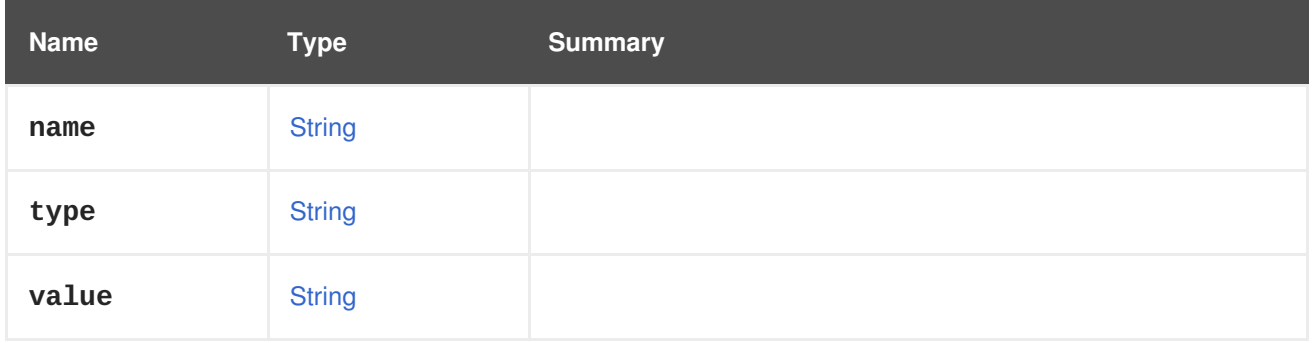

## **7.188. OSTYPE ENUM**

Type representing kind of operating system.

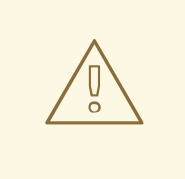

### **WARNING**

This type has been deprecated with the introduction of the [OperatingSystemInfo](#page-669-0) type. Operating systems are available as a top-level collection in the API: [operating\\_systems](#page-336-0)

The end-user declares the type of the operating system installed in the virtual machine (guest operating system) by selecting one of these values. This declaration enables the system to tune the virtual machine configuration for better user experience. For example, the system chooses devices that are most suitable for the operating system. Note that the system rely on user's selection and does not verify it by inspecting the actual guest operating system installed.

#### **Table 7.253. Values summary**

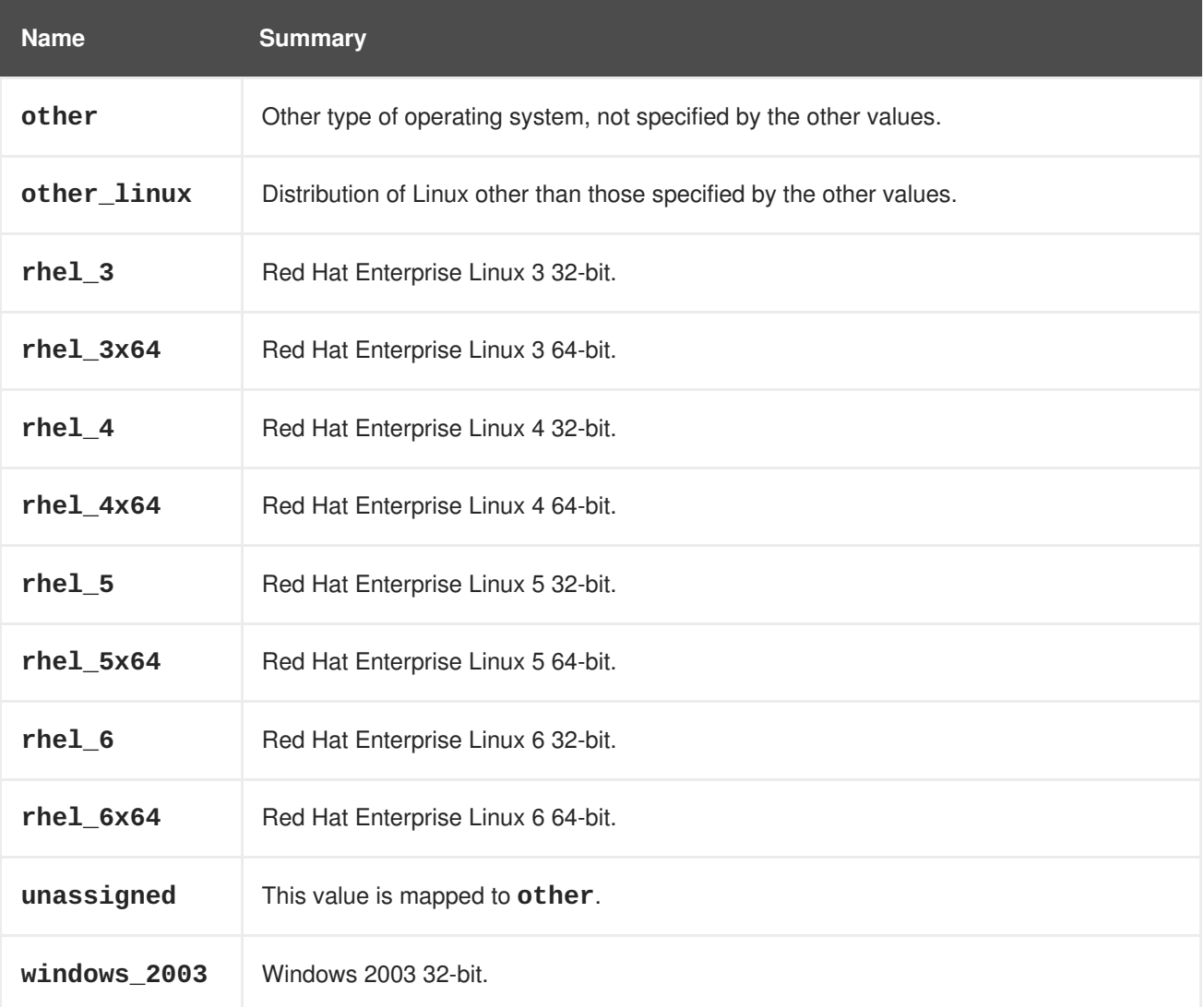

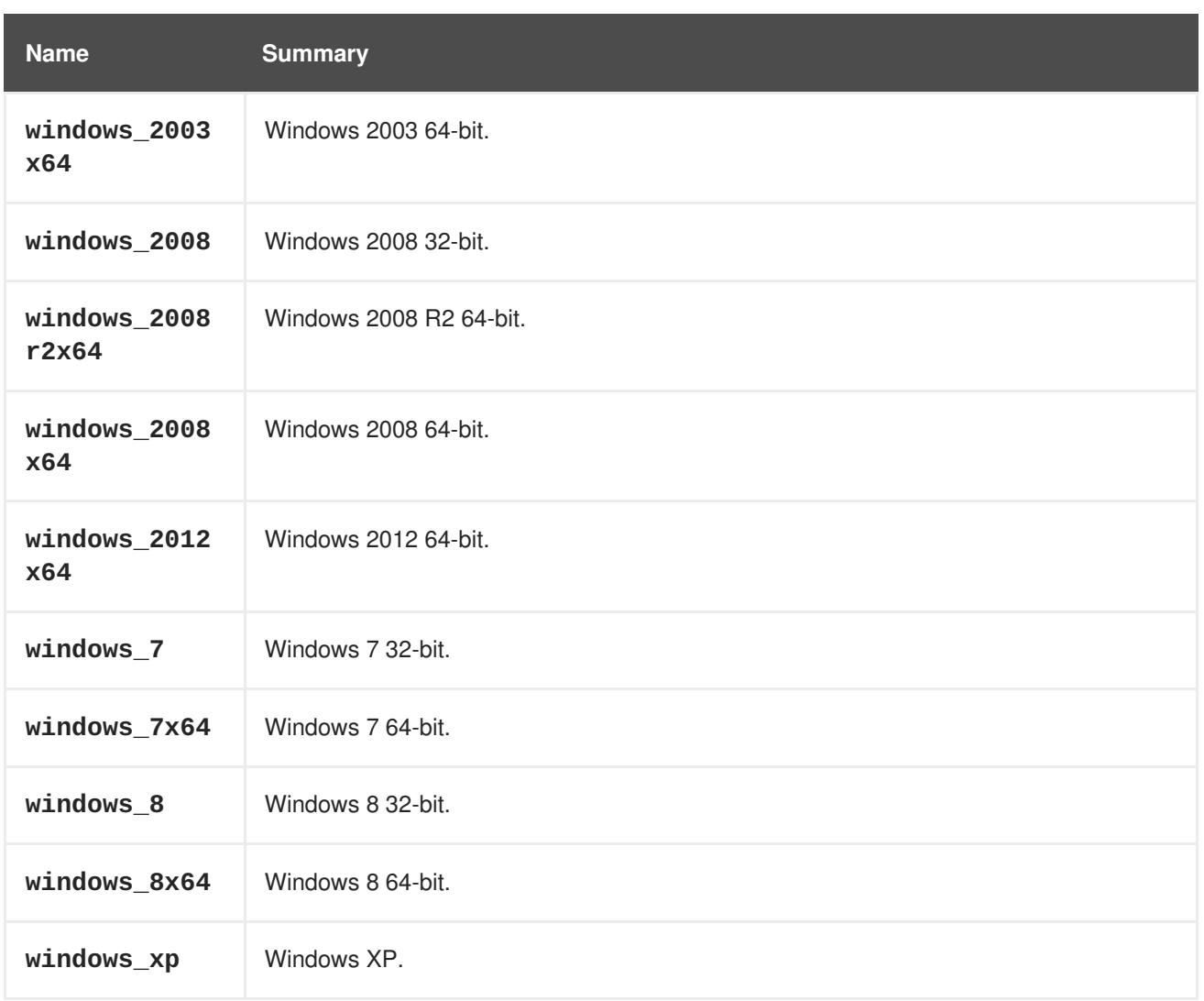

# **7.189. PACKAGE STRUCT**

Type representing a package.

This is an example of the package element:

```
<package>
 <name>libipa_hbac-1.9.2-82.11.el6_4.i686</name>
</package>
```
#### **Table 7.254. Attributes summary**

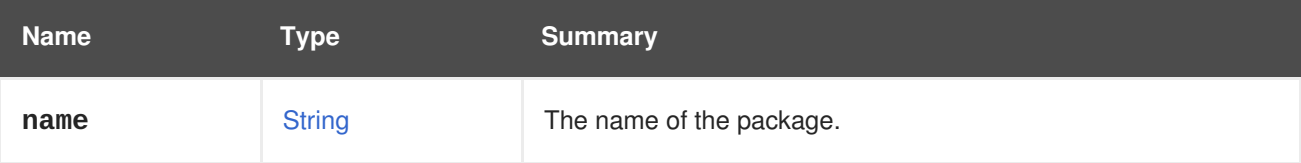

# **7.190. PAYLOAD STRUCT**

**Table 7.255. Attributes summary**

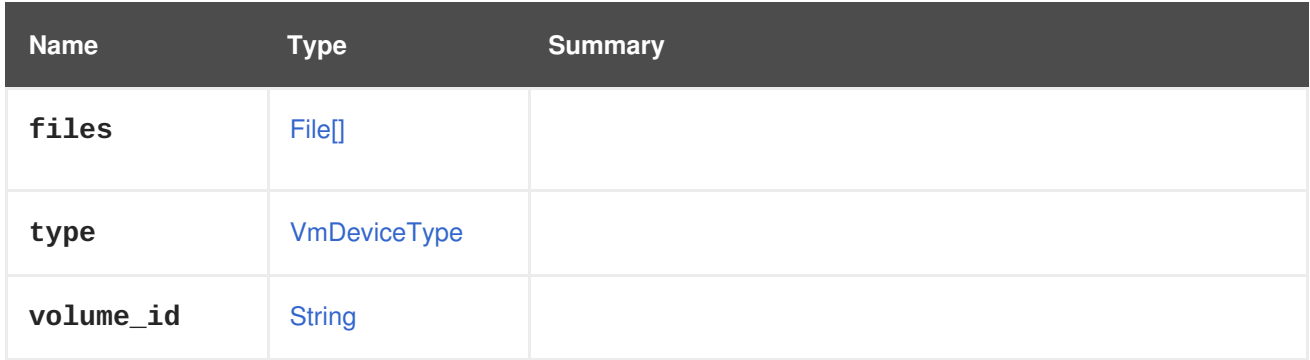

# **7.191. PAYLOADENCODING ENUM**

### **Table 7.256. Values summary**

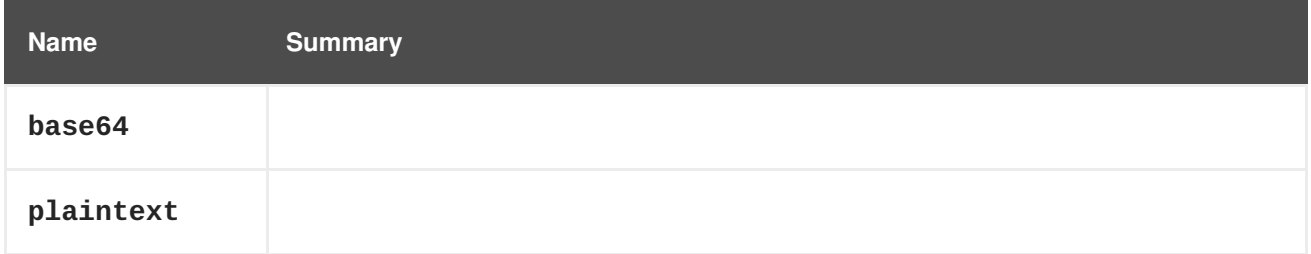

# **7.192. PERMISSION STRUCT**

Type represents a permission.

**Table 7.257. Attributes summary**

| <b>Name</b> | <b>Type</b>   | <b>Summary</b>                                   |
|-------------|---------------|--------------------------------------------------|
| comment     | <b>String</b> | Free text containing comments about this object. |
| description | <b>String</b> | A human-readable description in plain text.      |
| id          | <b>String</b> | A unique identifier.                             |
| name        | <b>String</b> | A human-readable name in plain text.             |

#### **Table 7.258. Links summary**

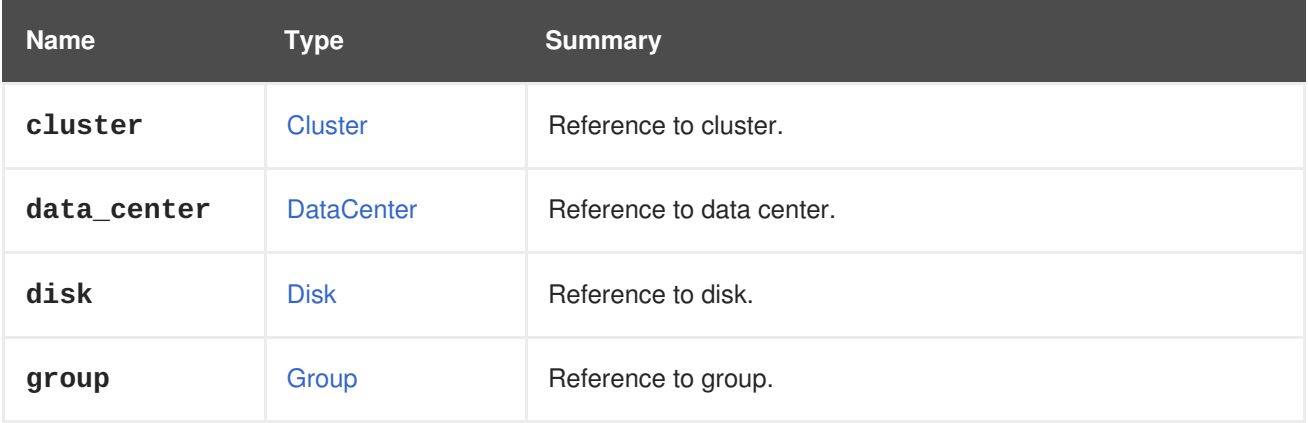

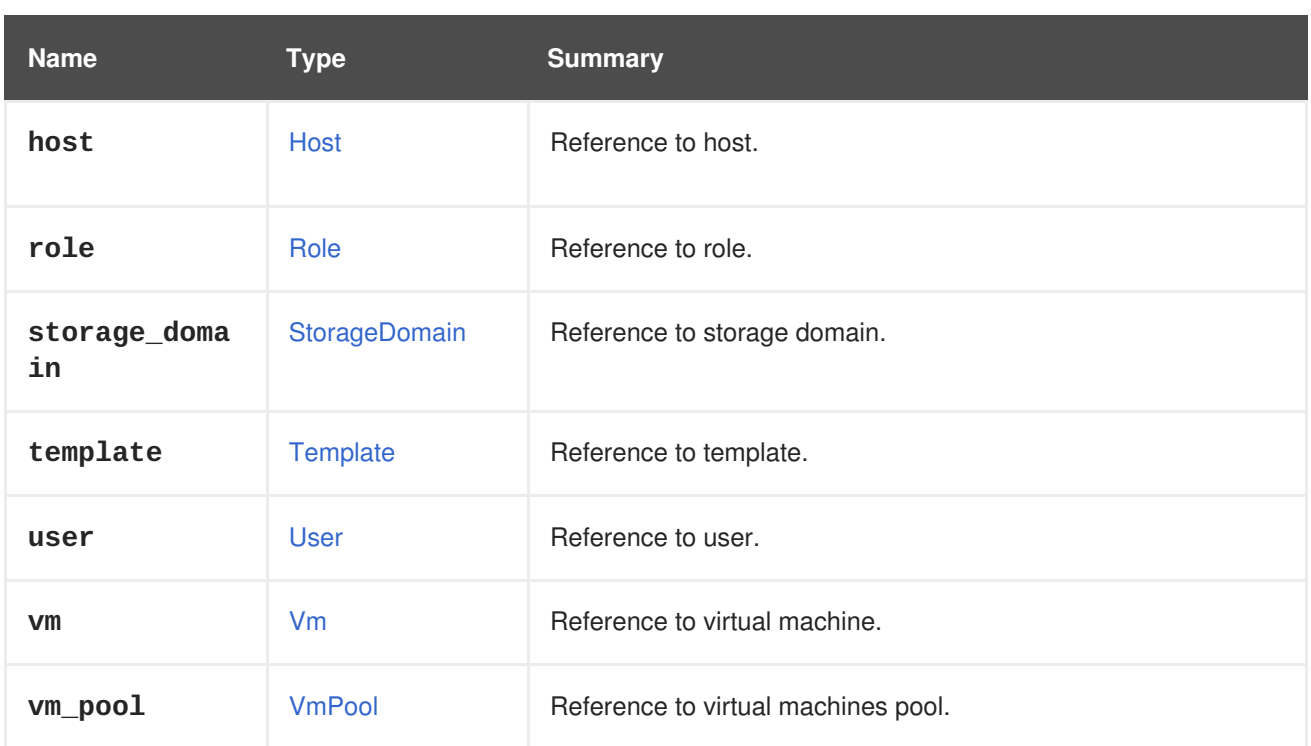

# **7.193. PERMIT STRUCT**

Type represents a permit.

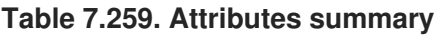

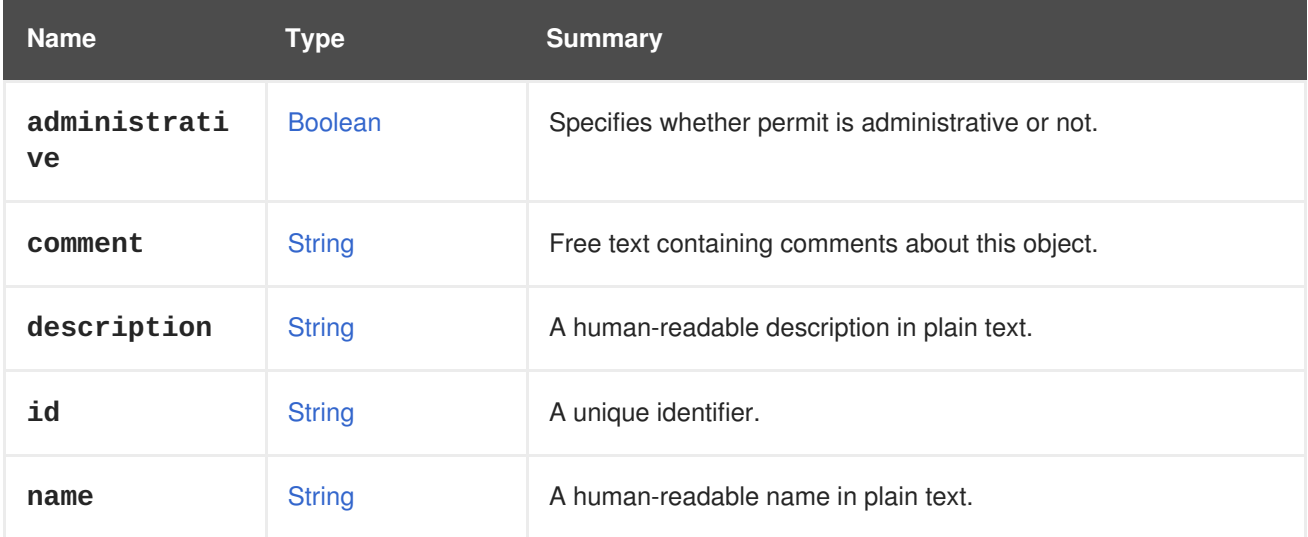

## **Table 7.260. Links summary**

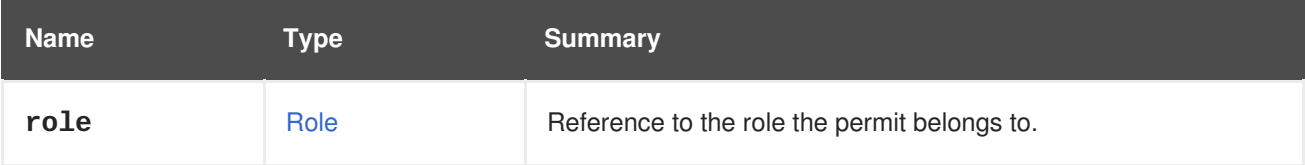

# <span id="page-673-0"></span>**7.194. PMPROXY STRUCT**

**Table 7.261. Attributes summary**

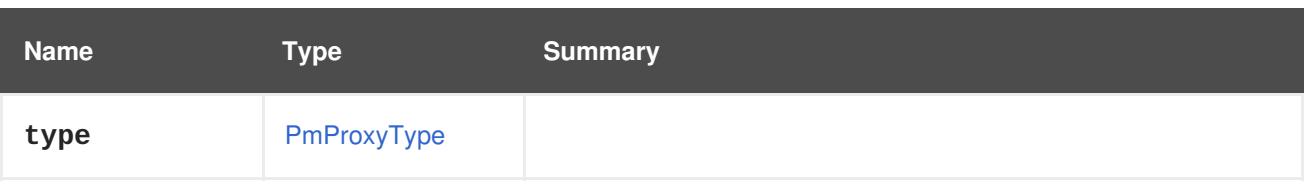

## <span id="page-674-0"></span>**7.195. PMPROXYTYPE ENUM**

#### **Table 7.262. Values summary**

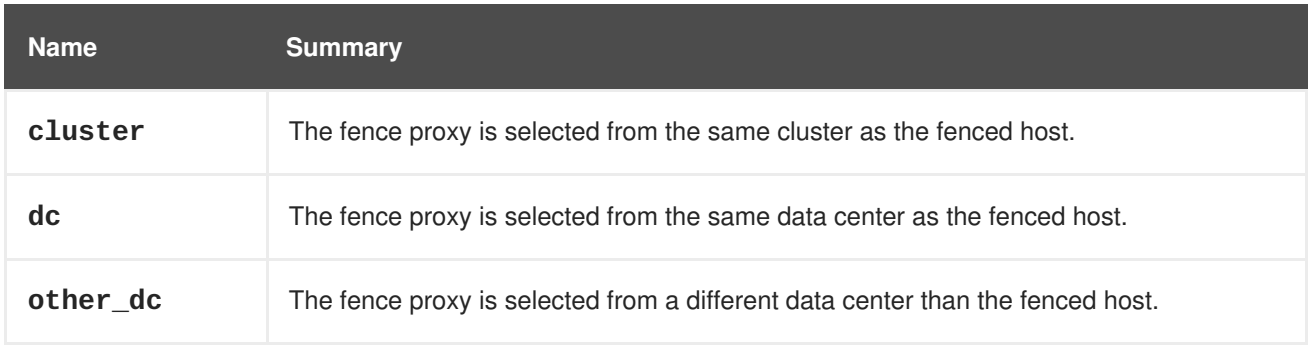

## **7.196. POLICYUNITTYPE ENUM**

Holds the types of all internal policy unit types.

#### **Table 7.263. Values summary**

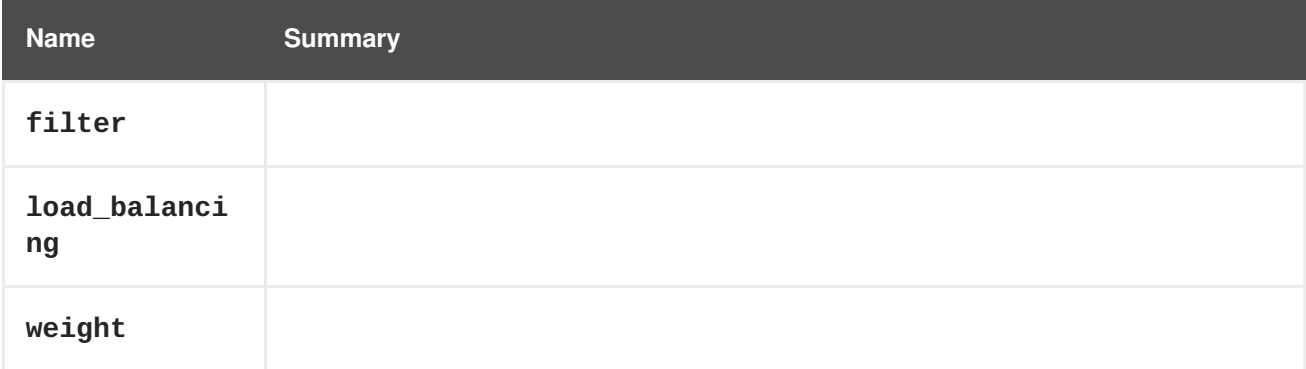

# **7.197. PORTMIRRORING STRUCT**

# **7.198. POWERMANAGEMENT STRUCT**

#### **Table 7.264. Attributes summary**

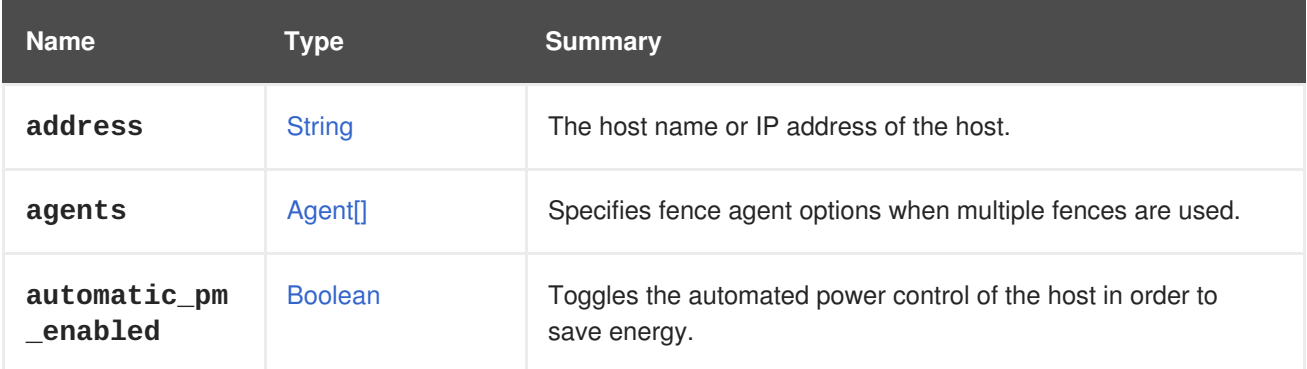

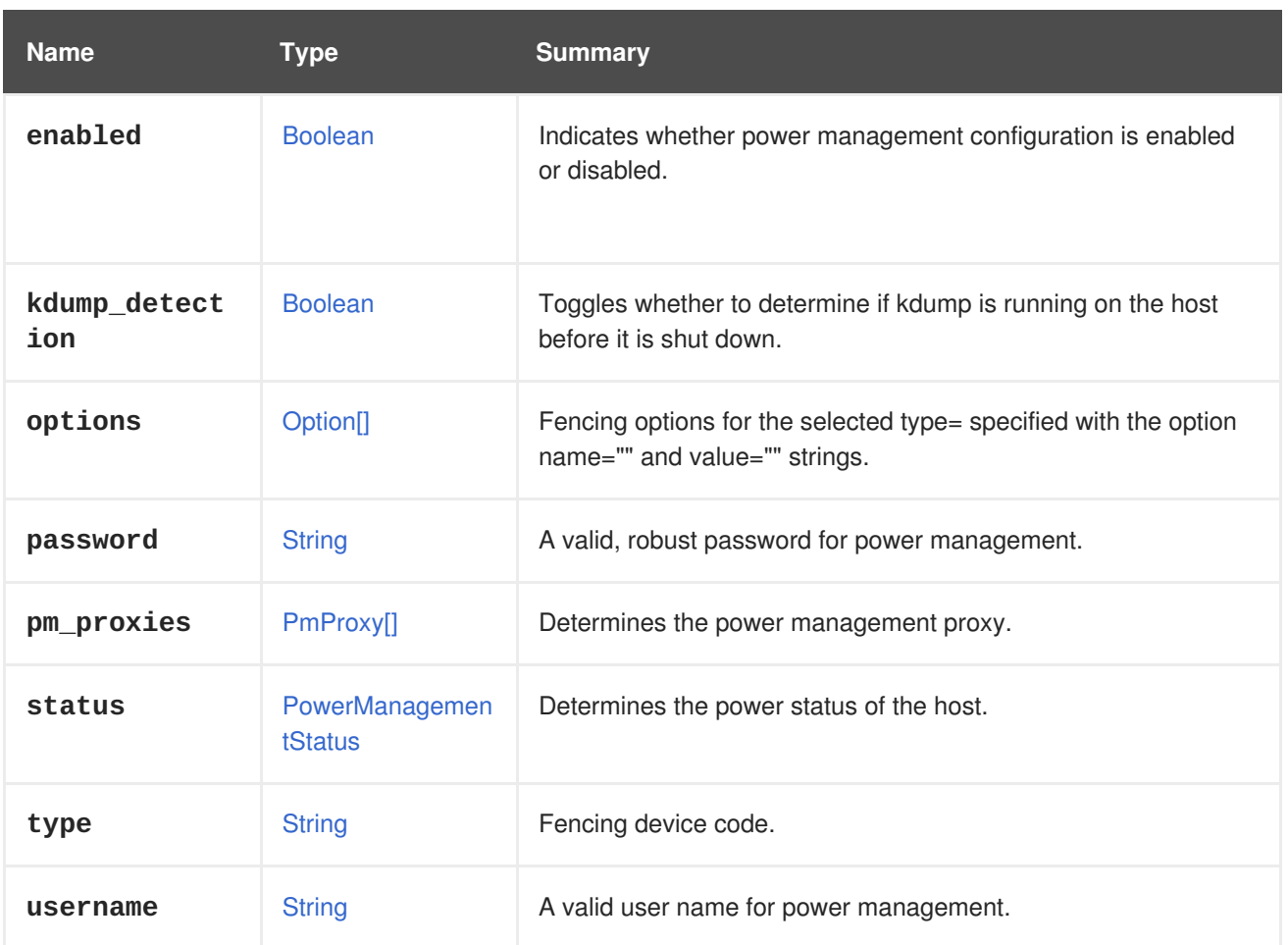

## **7.198.1. agents**

Specifies fence agent options when multiple fences are used.

Use the order sub-element to prioritize the fence agents. Agents are run sequentially according to their order until the fence action succeeds. When two or more fence agents have the same order, they are run concurrently. Other sub-elements include type, ip, user, password, and options.

## **7.198.2. automatic\_pm\_enabled**

Toggles the automated power control of the host in order to save energy. When set to true, the host will be automatically powered down if the cluster's load is low, and powered on again when required. This is set to true when a host is created, unless disabled by the user.

## **7.198.3. kdump\_detection**

Toggles whether to determine if kdump is running on the host before it is shut down. When set to **true**, the host will not shut down during a kdump process. This is set to **true** when a host has power management enabled, unless disabled by the user.

## **7.198.4. type**

Fencing device code.

A list of valid fencing device codes are available in the **capabilities** collection.

## <span id="page-676-0"></span>**7.199. POWERMANAGEMENTSTATUS ENUM**

#### **Table 7.265. Values summary**

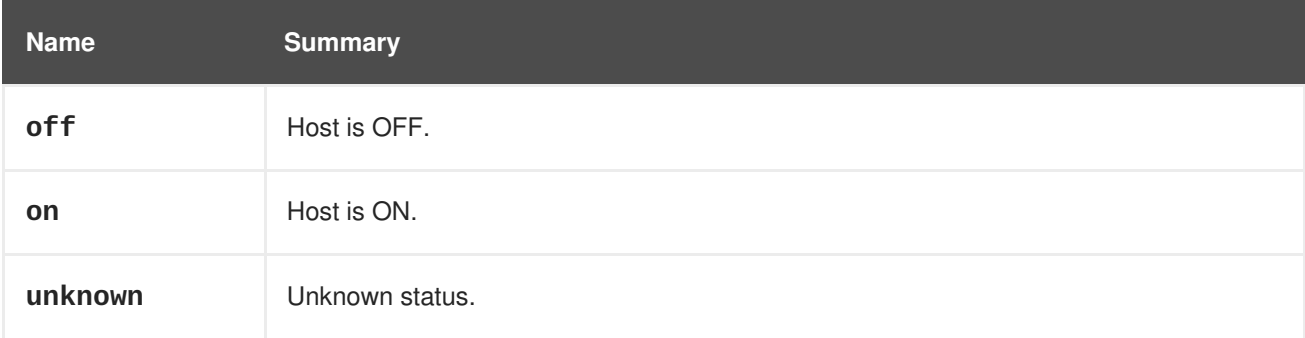

## **7.200. PRODUCT STRUCT**

#### **Table 7.266. Attributes summary**

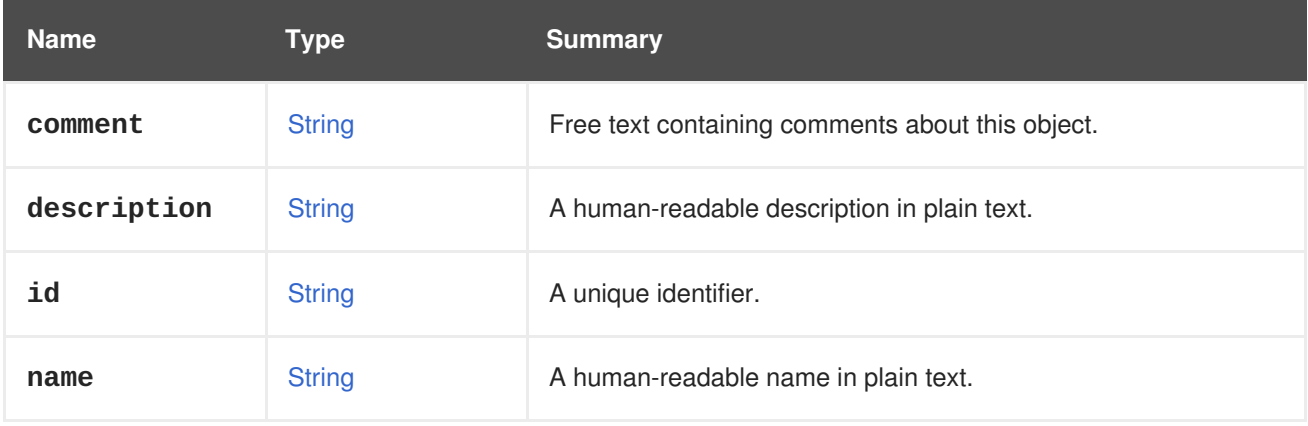

# **7.201. PRODUCTINFO STRUCT**

Product information.

The entry point contains a **product\_info** element to help an API user determine the legitimacy of the Red Hat Virtualization environment. This includes the name of the product, the **vendor** and the **version**.

Verify a genuine Red Hat Virtualization environment

The follow elements identify a genuine Red Hat Virtualization environment:

```
<api>
...
<product_info>
 <name>oVirt Engine</name>
 <vendor>ovirt.org</vendor>
 <version>
    <build>0</build>
    <full_version>4.1.0_master</full_version>
    <major>4</major>
    <minor>1</minor>
    <revision>0</revision>
  </version>
```
</product\_info> ... </api>

#### **Table 7.267. Attributes summary**

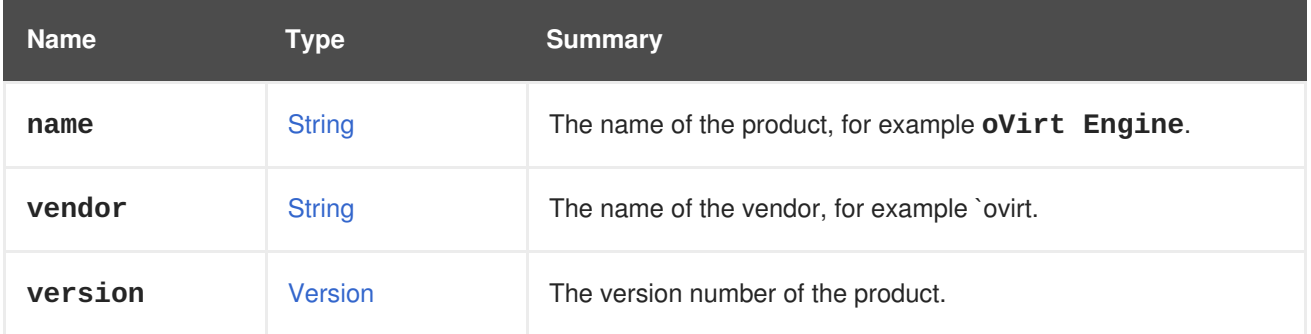

### **7.201.1. vendor**

The name of the vendor, for example **ovirt.org**.

# <span id="page-677-0"></span>**7.202. PROFILEDETAIL STRUCT**

#### **Table 7.268. Attributes summary**

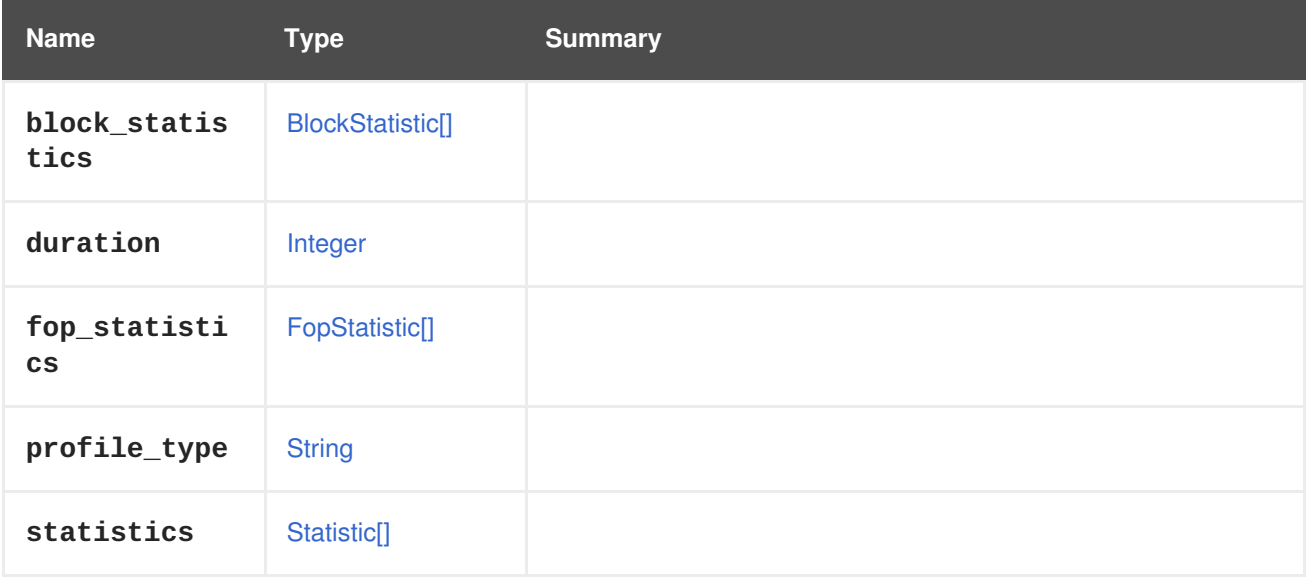

# <span id="page-677-1"></span>**7.203. PROPERTY STRUCT**

#### **Table 7.269. Attributes summary**

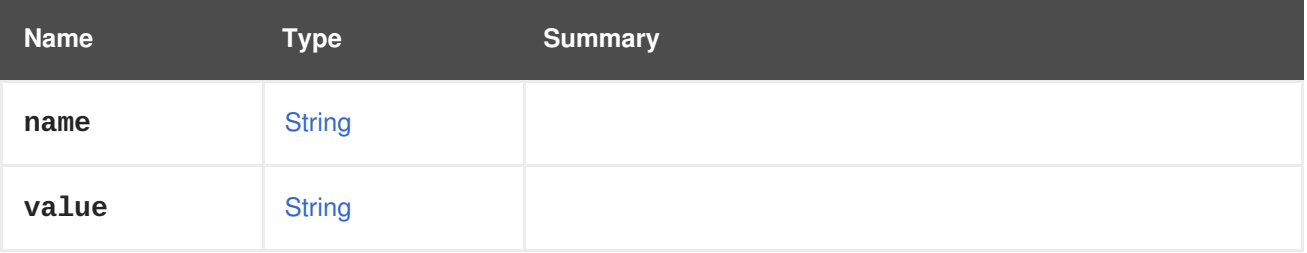

# **7.204. PROXYTICKET STRUCT**

#### **Table 7.270. Attributes summary**

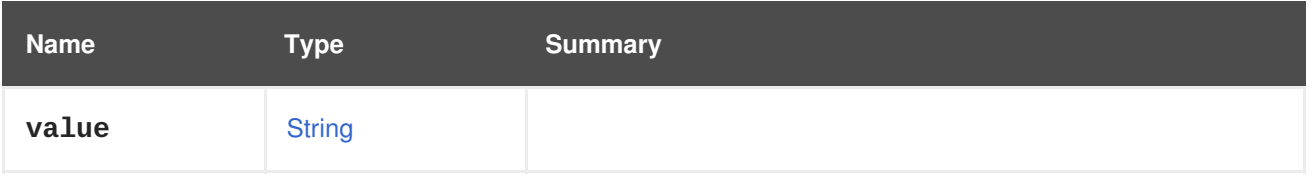

## **7.205. QCOWVERSION ENUM**

The QCOW version specifies to the qemu which qemu version the volume supports.

This field can be updated using the update API and will be reported only for QCOW volumes, it is determined by the storage domain's version which the disk is created on. Storage domains with version lower than V4 support QCOW2 version 2 volumes, while V4 storage domains also support QCOW2 version 3. For more information about features of the different QCOW versions, see [here.](http://wiki.qemu.org/Features/Qcow3)

#### **Table 7.271. Values summary**

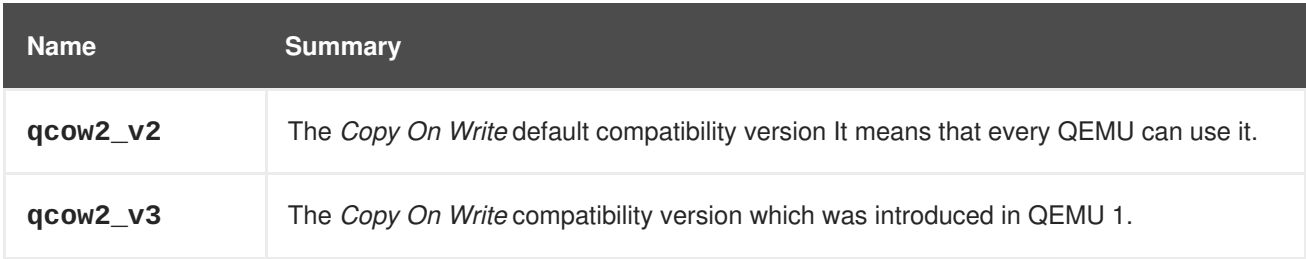

#### **7.205.1. qcow2\_v3**

The *Copy On Write* compatibility version which was introduced in QEMU 1.1 It means that the new format is in use.

## **7.206. QOS STRUCT**

This type represents the attributes to define Quality of service (QoS).

For storage the **type** is [storage,](#page-682-0) the attributes **max\_throughput**, **max\_read\_throughput**, **max\_write\_throughput**, **max\_iops**, **max\_read\_iops** and **max\_write\_iops** are relevant.

For resources with computing capabilities the **type** is [cpu,](#page-682-0) the attribute **cpu\_limit** is relevant.

For virtual machines networks the **type** is [network](#page-682-0), the attributes **inbound\_average**, **inbound\_peak**, **inbound\_burst**, **outbound\_average**, **outbound\_peak** and **outbound\_burst** are relevant.

For host networks the **type** is [hostnetwork,](#page-682-0) the attributes **outbound\_average\_linkshare**, **outbound\_average\_upperlimit** and **outbound\_average\_realtime** are relevant.

#### **Table 7.272. Attributes summary**

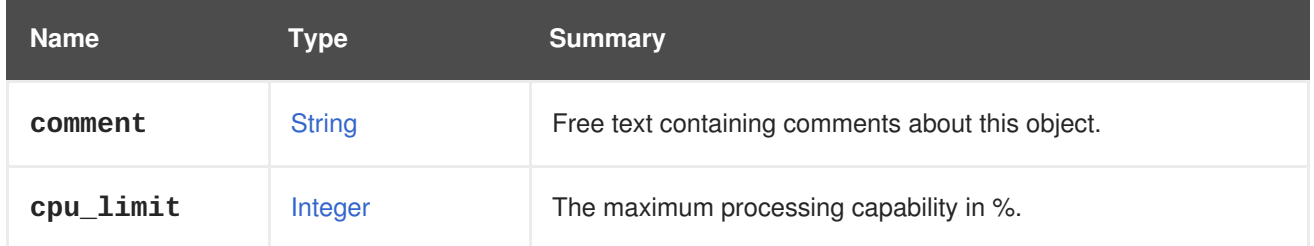

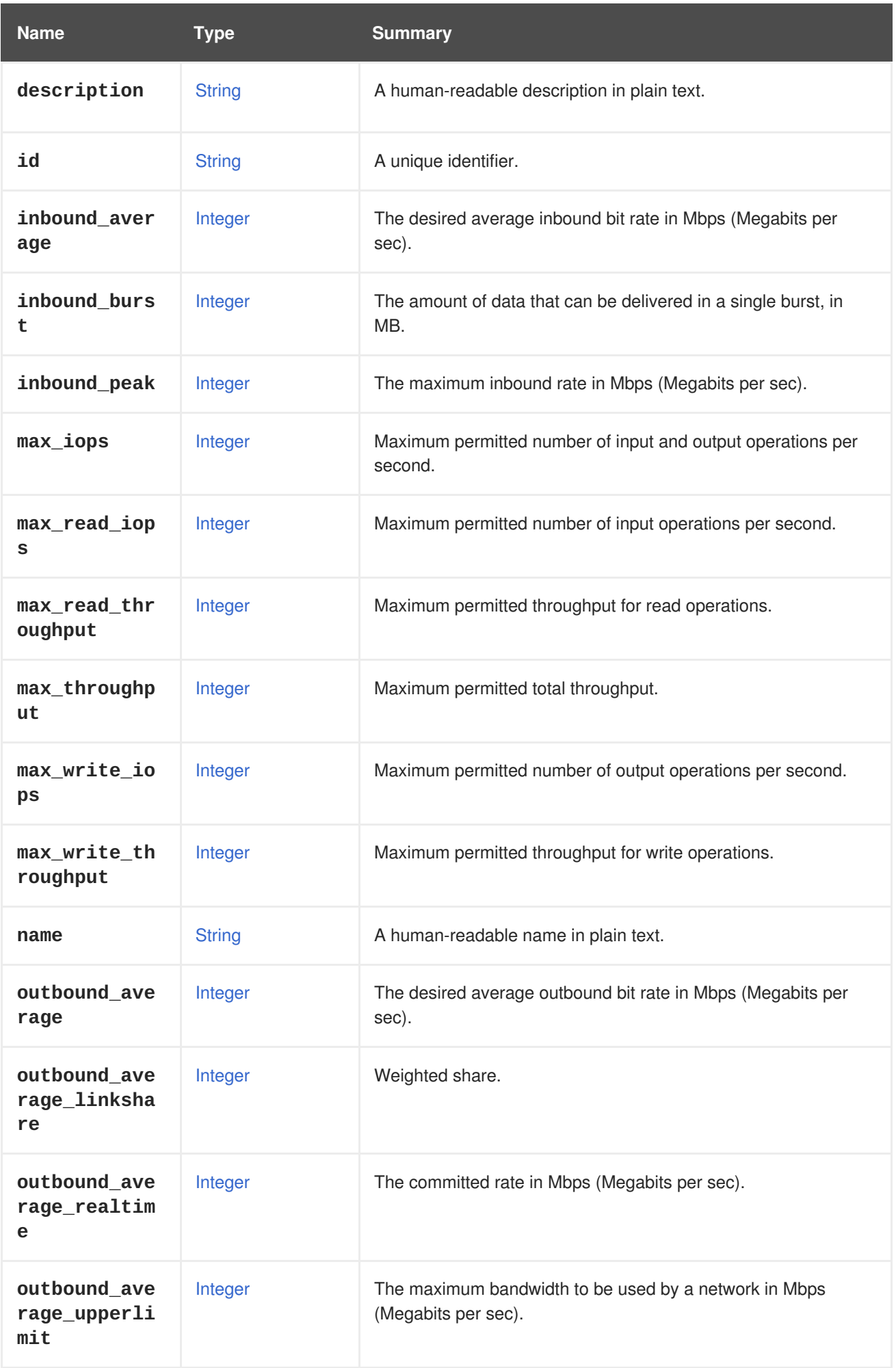

<span id="page-680-0"></span>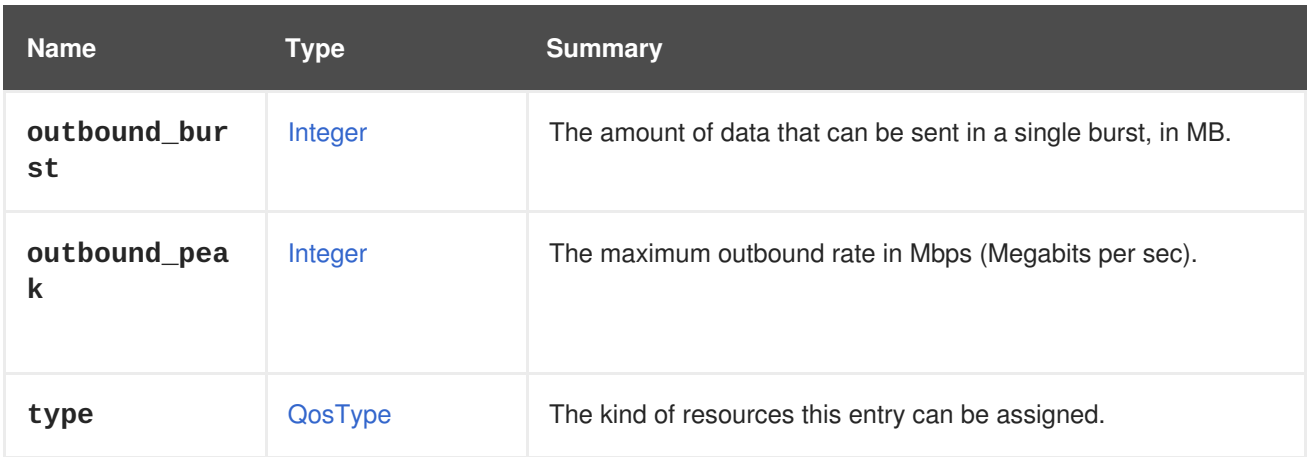

### **7.206.1. cpu\_limit**

The maximum processing capability in %.

Used to configure computing resources.

### **7.206.2. inbound\_average**

The desired average inbound bit rate in Mbps (Megabits per sec).

Used to configure virtual machines networks. If defined, **inbound\_peak** and **inbound\_burst** also has to be set.

See [Libvirt-QOS](https://libvirt.org/formatnetwork.html#elementQoS) for further details.

#### **7.206.3. inbound\_burst**

The amount of data that can be delivered in a single burst, in MB.

Used to configure virtual machine networks. If defined, **inbound\_average** and **inbound\_peak** must also be set.

See [Libvirt-QOS](https://libvirt.org/formatnetwork.html#elementQoS) for further details.

#### **7.206.4. inbound\_peak**

The maximum inbound rate in Mbps (Megabits per sec).

Used to configure virtual machines networks. If defined, **inbound\_average** and **inbound\_burst** also has to be set.

See [Libvirt-QOS](https://libvirt.org/formatnetwork.html#elementQoS) for further details.

#### **7.206.5. max\_iops**

Maximum permitted number of input and output operations per second.

Used to configure storage. Must not be set if **max\_read\_iops** or **max\_write\_iops** is set.

## **7.206.6. max\_read\_iops**

Maximum permitted number of input operations per second.

Used to configure storage. Must not be set if **max\_iops** is set.

### **7.206.7. max\_read\_throughput**

Maximum permitted throughput for read operations.

Used to configure storage. Must not be set if **max\_throughput** is set.

### **7.206.8. max\_throughput**

Maximum permitted total throughput.

Used to configure storage. Must not be set if **max\_read\_throughput** or **max\_write\_throughput** is set.

#### **7.206.9. max\_write\_iops**

Maximum permitted number of output operations per second.

Used to configure storage. Must not be set if **max\_iops** is set.

#### **7.206.10. max\_write\_throughput**

Maximum permitted throughput for write operations.

Used to configure storage. Must not be set if **max\_throughput** is set.

#### **7.206.11. outbound\_average**

The desired average outbound bit rate in Mbps (Megabits per sec).

Used to configure virtual machines networks. If defined, **outbound\_peak** and **outbound\_burst** also has to be set.

See [Libvirt-QOS](https://libvirt.org/formatnetwork.html#elementQoS) for further details.

#### **7.206.12. outbound\_average\_linkshare**

Weighted share.

Used to configure host networks. Signifies how much of the logical link's capacity a specific network should be allocated, relative to the other networks attached to the same logical link. The exact share depends on the sum of shares of all networks on that link. By default this is a number in the range 1-100.

#### **7.206.13. outbound\_average\_realtime**

The committed rate in Mbps (Megabits per sec).

Used to configure host networks. The minimum bandwidth required by a network. The committed rate requested is not guaranteed and will vary depending on the network infrastructure and the committed rate requested by other networks on the same logical link.

## **7.206.14. outbound\_average\_upperlimit**

The maximum bandwidth to be used by a network in Mbps (Megabits per sec).

Used to configure host networks. If **outboundAverageUpperlimit** and **outbound\_average\_realtime** are provided, the **outbound\_averageUpperlimit** must not be lower than the **outbound\_average\_realtime**.

See [Libvirt-QOS](https://libvirt.org/formatnetwork.html#elementQoS) for further details.

### **7.206.15. outbound\_burst**

The amount of data that can be sent in a single burst, in MB.

Used to configure virtual machine networks. If defined, **outbound\_average** and **outbound\_peak** must also be set.

See [Libvirt-QOS](https://libvirt.org/formatnetwork.html#elementQoS) for further details.

### **7.206.16. outbound\_peak**

The maximum outbound rate in Mbps (Megabits per sec).

Used to configure virtual machines networks. If defined, **outbound\_average** and **outbound\_burst** also has to be set.

See [Libvirt-QOS](https://libvirt.org/formatnetwork.html#elementQoS) for further details.

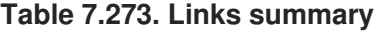

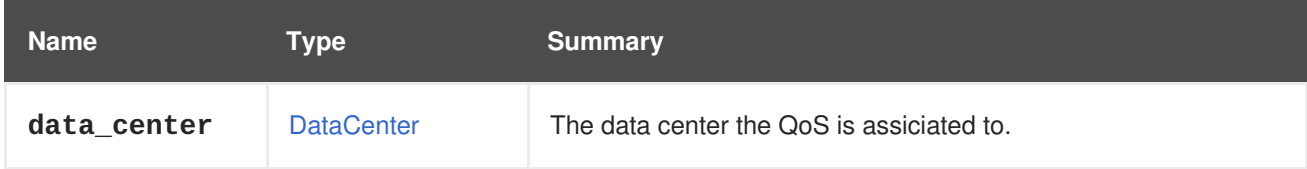

## <span id="page-682-0"></span>**7.207. QOSTYPE ENUM**

This type represents the kind of resource the Quality of [service](#page-680-0) (QoS) can be assigned to.

#### **Table 7.274. Values summary**

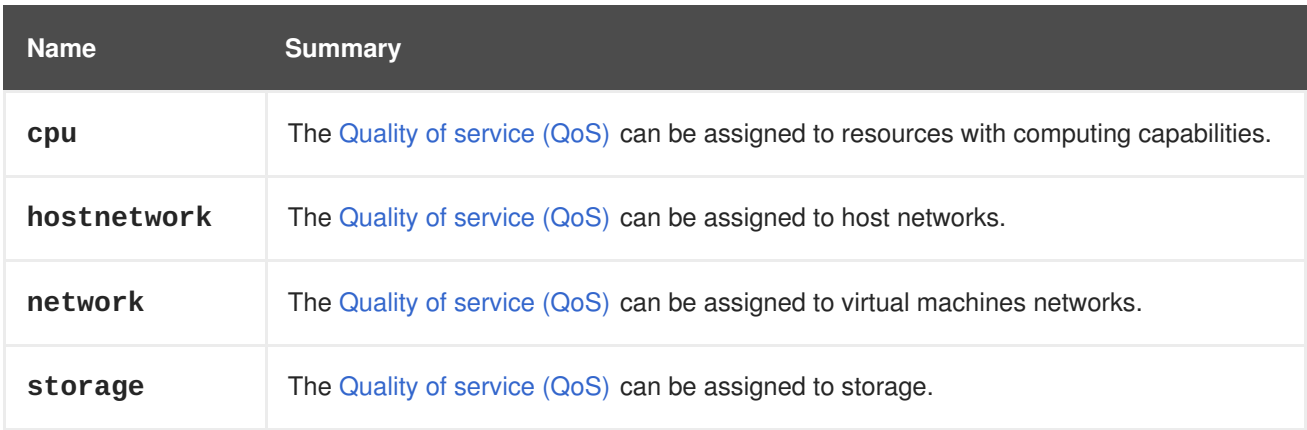

## **7.208. QUOTA STRUCT**

Represents a quota object.

An example XML representation of a quota:

```
<quota href="/ovirt-engine/api/datacenters/7044934e/quotas/dcad5ddc"
id="dcad5ddc">
  <name>My Quota</name>
 <description>A quota for my oVirt environment</description>
  <cluster_hard_limit_pct>0</cluster_hard_limit_pct>
  <cluster_soft_limit_pct>0</cluster_soft_limit_pct>
  <data_center href="/ovirt-engine/api/datacenters/7044934e"
id="7044934e"/>
 <storage_hard_limit_pct>0</storage_hard_limit_pct>
  <storage_soft_limit_pct>0</storage_soft_limit_pct>
</quota>
```
#### **Table 7.275. Attributes summary**

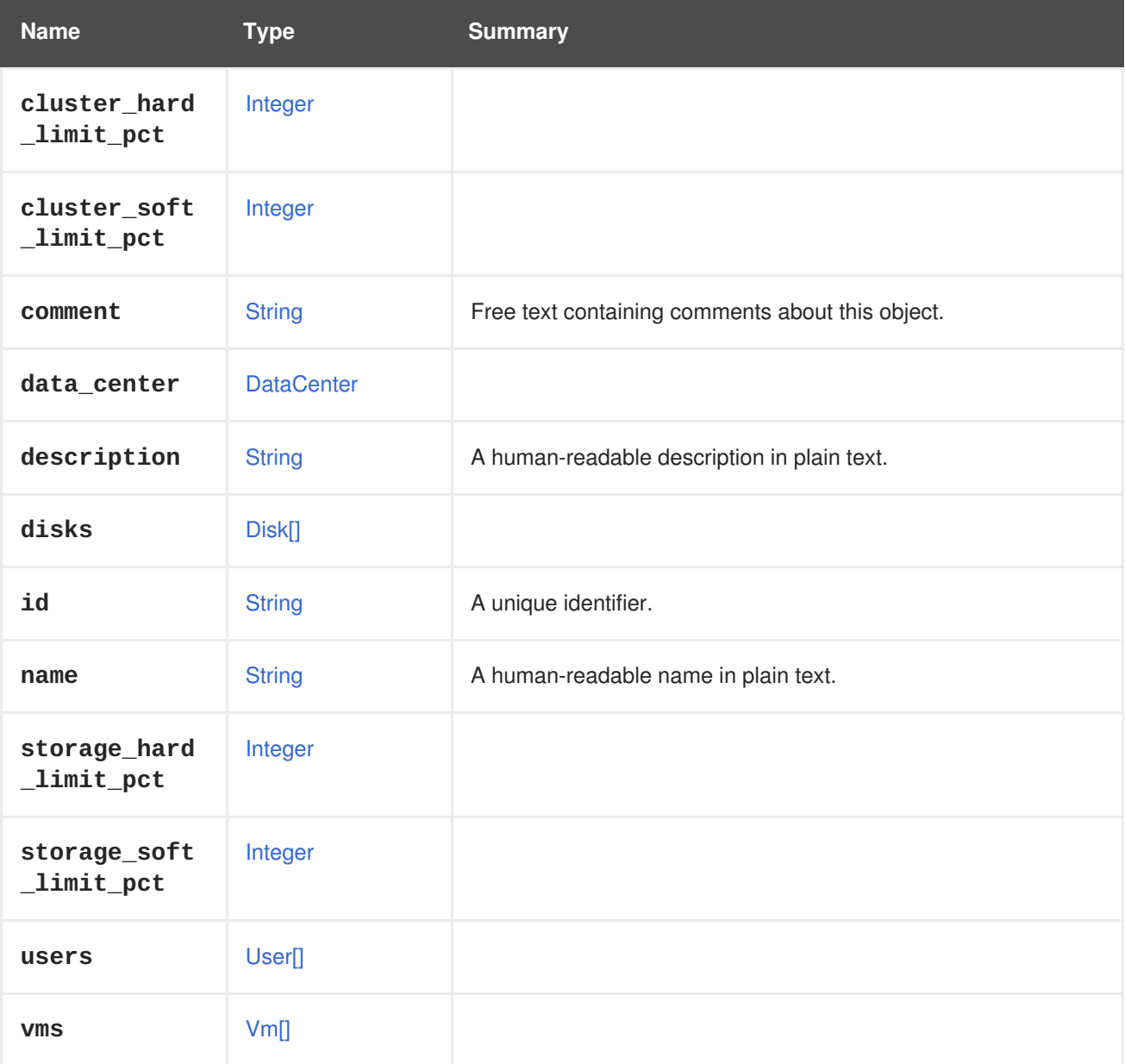

#### **Table 7.276. Links summary**
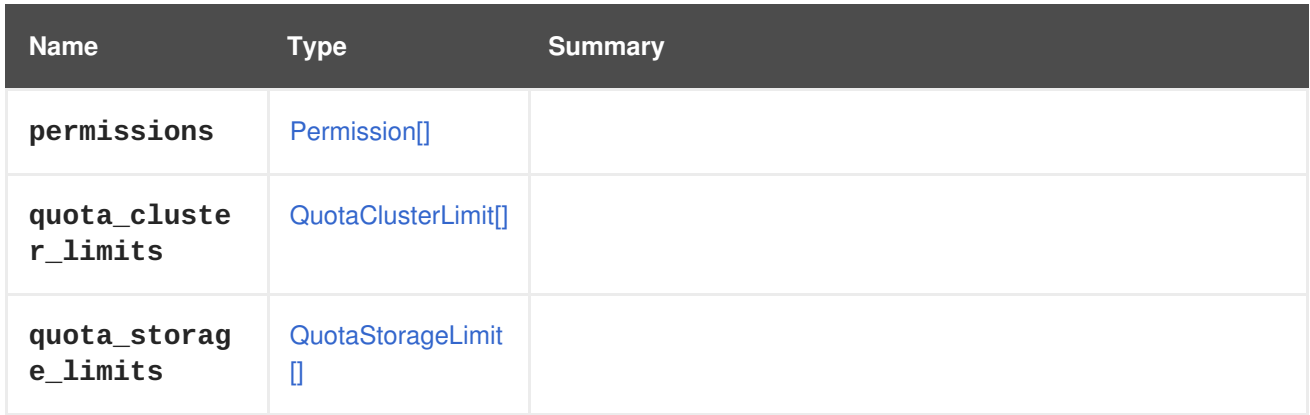

# <span id="page-684-0"></span>**7.209. QUOTACLUSTERLIMIT STRUCT**

**Table 7.277. Attributes summary**

| <b>Name</b>  | <b>Type</b>    | <b>Summary</b>                                   |
|--------------|----------------|--------------------------------------------------|
| comment      | <b>String</b>  | Free text containing comments about this object. |
| description  | <b>String</b>  | A human-readable description in plain text.      |
| id           | <b>String</b>  | A unique identifier.                             |
| memory_limit | <b>Decimal</b> |                                                  |
| memory_usage | <b>Decimal</b> |                                                  |
| name         | <b>String</b>  | A human-readable name in plain text.             |
| vcpu_limit   | Integer        |                                                  |
| vcpu_usage   | Integer        |                                                  |

### **Table 7.278. Links summary**

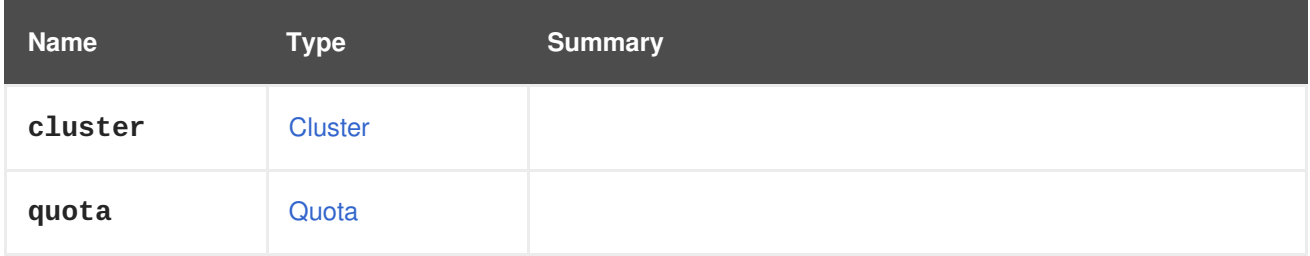

# **7.210. QUOTAMODETYPE ENUM**

**Table 7.279. Values summary**

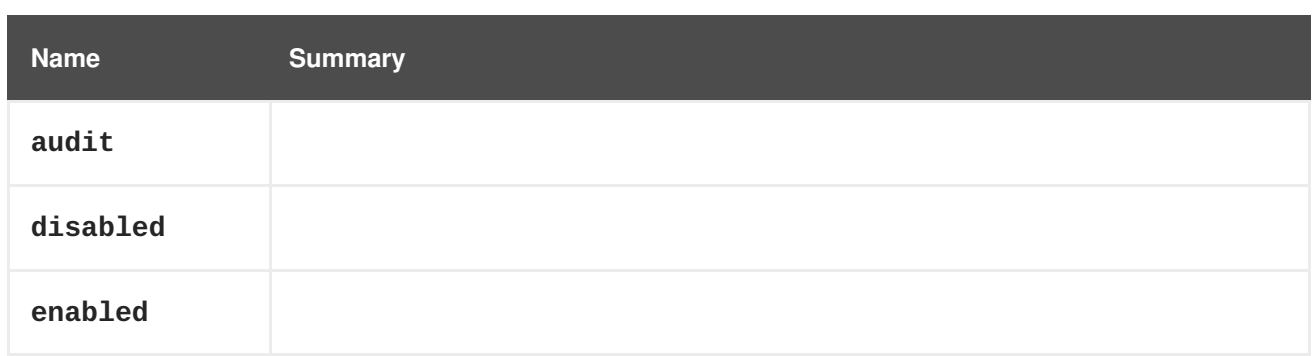

# <span id="page-685-0"></span>**7.211. QUOTASTORAGELIMIT STRUCT**

#### **Table 7.280. Attributes summary**

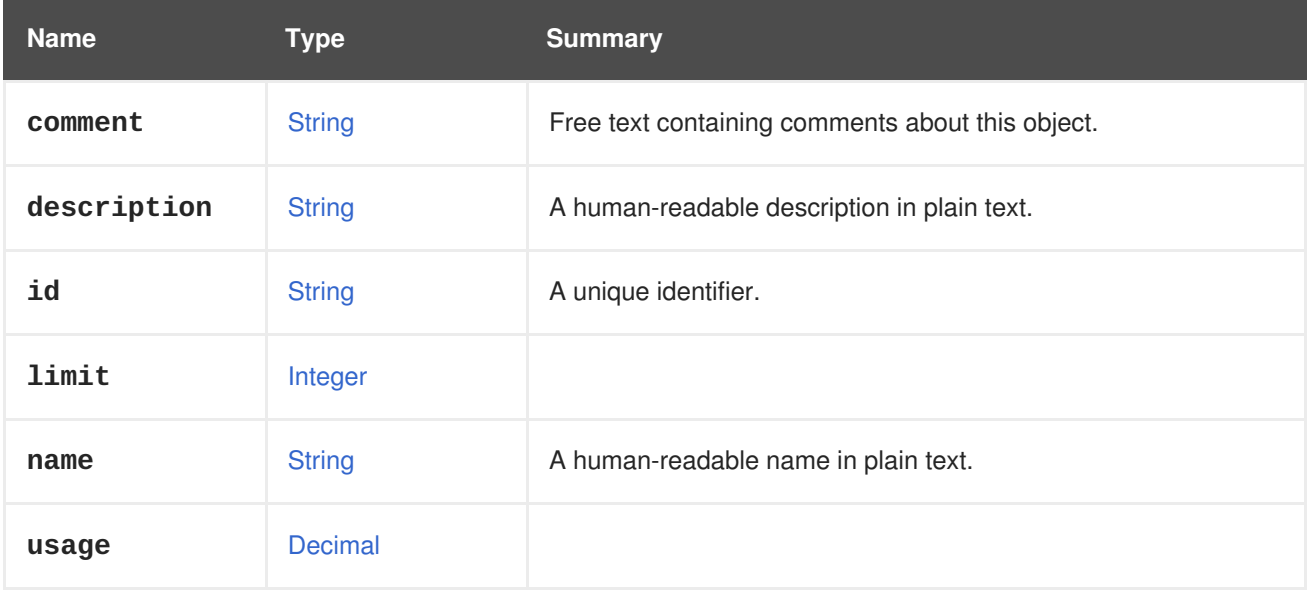

### **Table 7.281. Links summary**

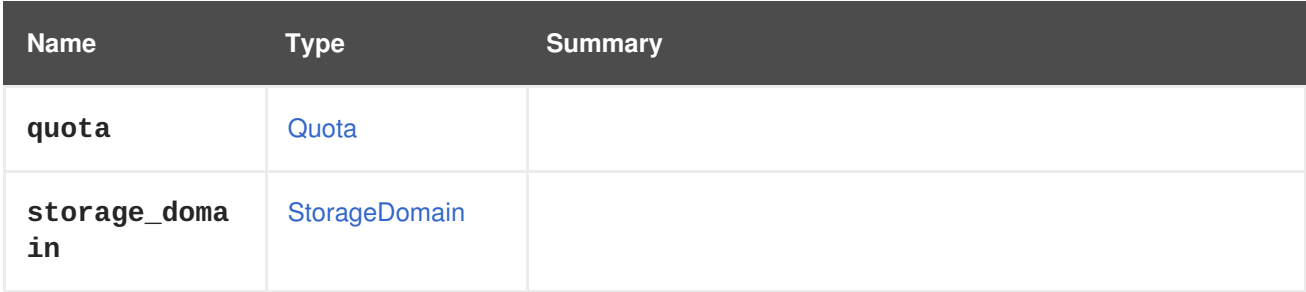

# **7.212. RANGE STRUCT**

### **Table 7.282. Attributes summary**

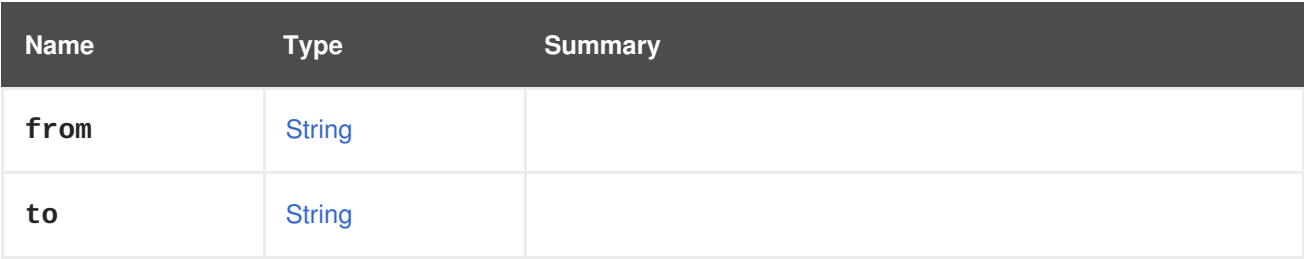

# <span id="page-686-1"></span>**7.213. RATE STRUCT**

Determines maximum speed of consumption of bytes from random number generator device.

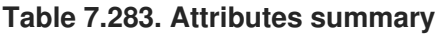

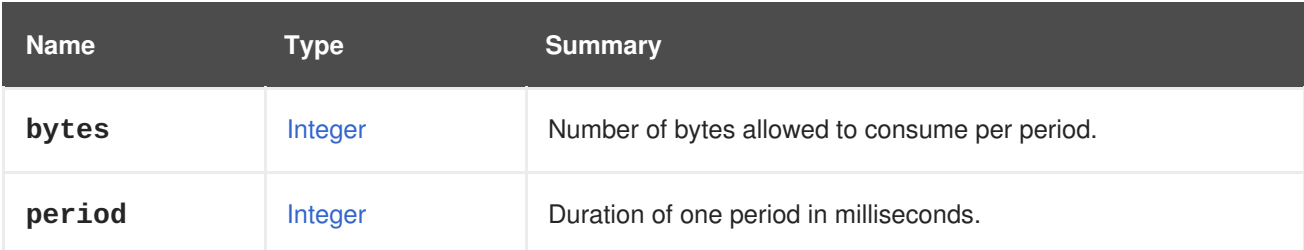

# <span id="page-686-0"></span>**7.214. REGISTRATIONAFFINITYGROUPMAPPING STRUCT**

This type describes how to map affinity groups as part of the object registration. An object can be a virtual machine, template, etc.

An example of an XML representation using this mapping:

```
<action>
  <registration_configuration>
    <affinity_group_mappings>
     <registration_affinity_group_mapping>
        <from>
          <name>affinity</name>
        </from>
        <br><math>\leftarrow</math><name>affinity2</name>
        \langle t_0 \rangle</registration_affinity_group_mapping>
    </affinity_group_mappings>
  </registration_configuration>
</action>
```
#### **Table 7.284. Links summary**

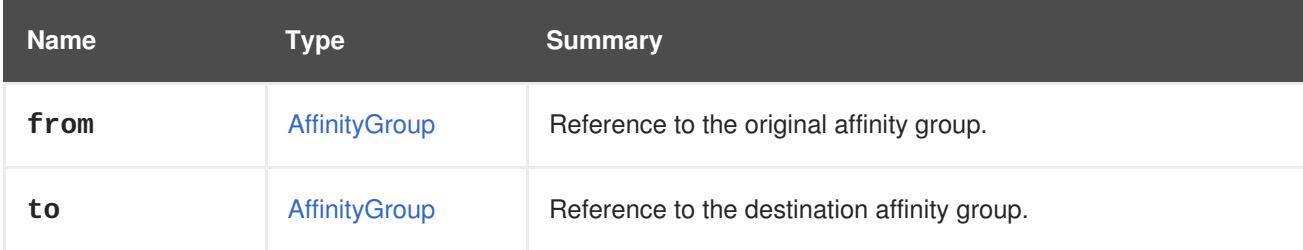

### **7.214.1. from**

Reference to the original affinity group. It can be specified using **name**.

# **7.215. REGISTRATIONAFFINITYLABELMAPPING STRUCT**

This type describes how to map affinity labels as part of the object registration. An object can be a virtual machine, template, etc.

<span id="page-687-0"></span>An example of an XML representation using mapping:

```
<action>
  <registration_configuration>
    <affinity_label_mappings>
     <registration_affinity_label_mapping>
       <from>
          <name>affinity_label</name>
       </from>
       <br><sub>to></sub><name>affinity_label2</name>
       \langle t_0 \rangle</registration_affinity_label_mapping>
    </affinity_label_mappings>
  </registration_configuration>
</action>
```
**Table 7.285. Links summary**

| <b>Name</b> | Type          | <b>Summary</b>                               |
|-------------|---------------|----------------------------------------------|
| from        | AffinityLabel | Reference to the original affinity label.    |
| to          | AffinityLabel | Reference to the destination affinity label. |

### **7.215.1. from**

Reference to the original affinity label. It can be specified using **name**.

# <span id="page-687-1"></span>**7.216. REGISTRATIONCLUSTERMAPPING STRUCT**

This type describes how to map clusters as part of the object registration. An object can be a virtual machine, template, etc.

An example of an XML representation using this mapping:

```
<action>
  <registration_configuration>
    <cluster_mappings>
      <registration_cluster_mapping>
        <from>
          <name>myoriginalcluster</name>
        </from>
        <br><sub>to></sub><name>mynewcluster</name>
        </to>
      </registration_cluster_mapping>
    </cluster_mappings>
  </registration_configuration>
</action>
```
**Table 7.286. Links summary**

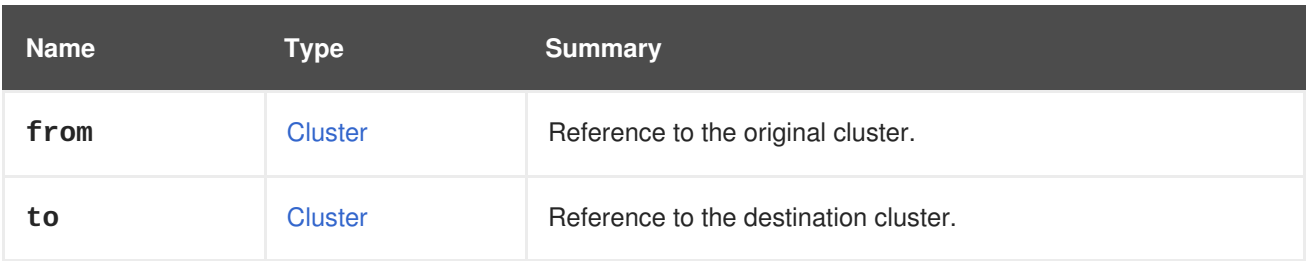

### **7.216.1. from**

Reference to the original cluster. It can be specified using the **id** or the **name**.

## **7.216.2. to**

Reference to the destination cluster. It can be specified using the **id** or the **name**.

# **7.217. REGISTRATIONCONFIGURATION STRUCT**

This type describes how an object (virtual machine, template, etc) is registered, and is used for the implementation of disaster recovery solutions.

Each mapping contained in this type can be used to map objects in the original system to corresponding objects in the system where the virtual machine or template is being registered. For example, there could be a primary setup with a virtual machine configured on cluster A, and an active secondary setup with cluster B. Cluster B is compatible with that virtual machine, and in case of a disaster recovery scenario the storage domain can be imported to the secondary setup, and the user can register the virtual machine to cluster B.

In that case, we can automate the recovery process by defining a cluster mapping. After the entity is registered, its OVF will indicate it belongs to cluster A, but the mapping will indicate that cluster A will be replaced with cluster B. Red Hat Virtualization Manager should do the switch and register the virtual machine to cluster B in the secondary site.

Cluster mapping is just one example, there are different types of mappings:

- Cluster mapping.
- LUN mapping.
- Role mapping.
- Domain mapping.
- Permissions mapping.
- Affinity Group mapping.
- Affinity Label mapping.
- Virtual NIC profile mapping.

Each mapping will be used for its specific OVF's data once the register operation takes place in the Red Hat Virtualization Manager.

An example of an XML representation using the mapping:

```
<action>
  <registration_configuration>
    <cluster_mappings>
      <registration_cluster_mapping>
        <from>
          <name>myoriginalcluster</name>
        </from>
        <to><name>mynewcluster</name>
        </to>
      </registration_cluster_mapping>
    </cluster_mappings>
    <role_mappings>
      <registration_role_mapping>
        <from>
          <name>SuperUser</name>
        </from>
        <to><name>UserVmRunTimeManager</name>
        \langle t_0 \rangle</registration_role_mapping>
    </role_mappings>
    <domain_mappings>
      <registration_domain_mapping>
        <from>
          <name>redhat</name>
        </from>
        <to><name>internal</name>
        \langle t_0 \rangle</registration_domain_mapping>
    </domain_mappings>
    <lun_mappings>
     <registration_lun_mapping>
       <from id="111">
       </from>
       <to id="222">
         <alias>weTestLun</alias>
         <lun_storage>
           <type>iscsi</type>
           <logical_units>
               <logical_unit id="36001405fb1ddb4b91e44078f1fffcfef">
                  <address>44.33.11.22</address>
                  <port>3260</port>
                  <portal>1</portal>
                  <target>iqn.2017-11.com.name.redhat:444</target>
               </logical_unit>
           </logical_units>
         </lun_storage>
       \langle t_0 \rangle</registration_lun_mapping>
    </lun_mappings>
    <affinity_group_mappings>
     <registration_affinity_group_mapping>
       <from>
         <name>affinity</name>
```

```
</from>
       <to><name>affinity2</name>
       \langle t_0 \rangle</registration_affinity_group_mapping>
    </affinity_group_mappings>
    <affinity_label_mappings>
     <registration_affinity_label_mapping>
       <from>
         <name>affinity_label</name>
       </from>
       <br><sub>to></sub><name>affinity_label2</name>
       \langle t_0 \rangle</registration_affinity_label_mapping>
    </affinity_label_mappings>
    <vnic_profile_mappings>
      <registration_vnic_profile_mapping>
        <from>
          <name>gold</name>
          <network>
             <name>red</name>
          </network>
        </from>
        <to id="738dd914-8ec8-4a8b-8628-34672a5d449b"/>
      </registration_vnic_profile_mapping>
      <registration_vnic_profile_mapping>
        <from>
          <name>silver</name>
          <network>
             <name>blue</name>
          </network>
        </from>
        <br><math>\leftarrow</math><name>copper</name>
          <network>
             <name>orange</name>
          </network>
        \langle t</registration_vnic_profile_mapping>
    </vnic_profile_mappings>
  </registration_configuration>
</action>
```
#### **Table 7.287. Attributes summary**

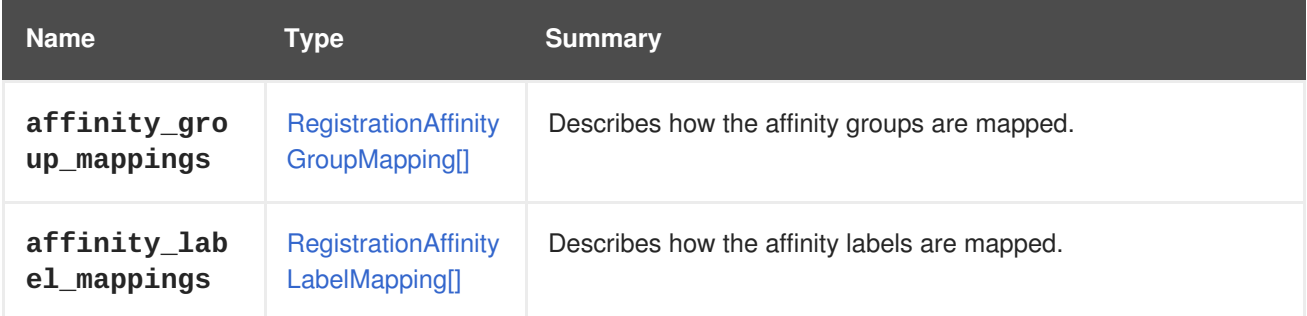

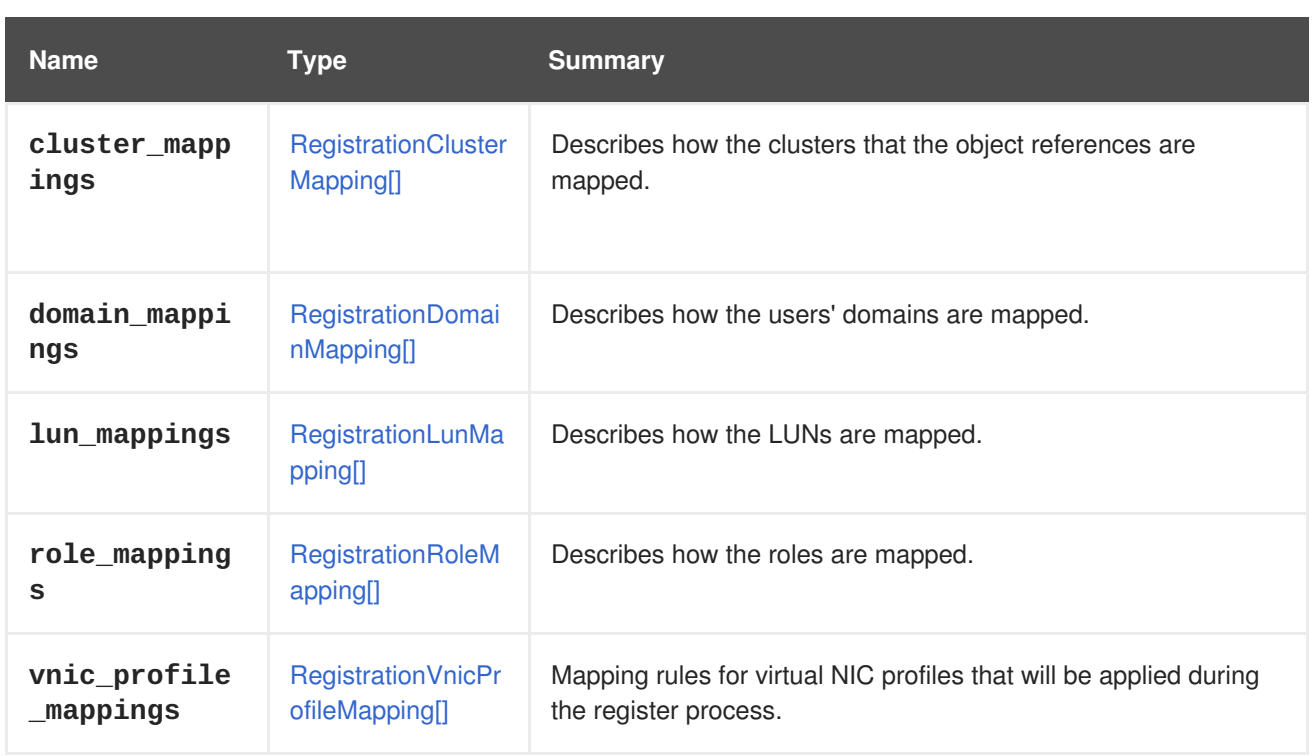

# <span id="page-691-0"></span>**7.218. REGISTRATIONDOMAINMAPPING STRUCT**

This type describes how to map the users' domain as part of the object registration. An object can be a virtual machine, template, etc. NOTE: This is based on the assumption that user names will be the same, and that only the domain name will be changed.

An example of an XML representation using this mapping:

```
<action>
  <registration_configuration>
    <domain_mappings>
      <registration_domain_mapping>
        <from>
          <name>redhat</name>
        </from>
        <to><name>internal</name>
        \langle t_0 \rangle</registration_domain_mapping>
    </domain_mappings>
  </registration_configuration>
</action>
```
### **Table 7.288. Links summary**

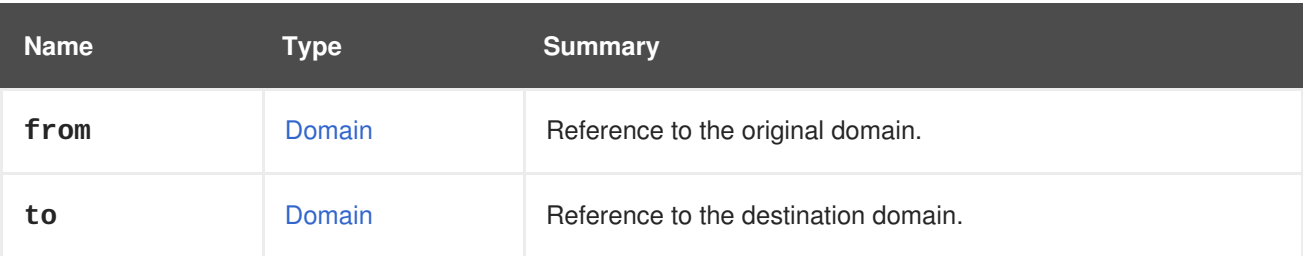

### **7.218.1. from**

Reference to the original domain. It can be specified using **name**.

## <span id="page-692-0"></span>**7.219. REGISTRATIONLUNMAPPING STRUCT**

This type describes how to map LUNs as part of the object registration. An object can be a virtual machine, template, etc.

An external LUN disk is an entity which does not reside on a storage domain. It must be specified because it doesn't need to exist in the environment where the object is registered. An example of an XML representation using this mapping:

```
<action>
 <registration_configuration>
    <lun_mappings>
      <registration_lun_mapping>
    <lun_mappings>
     <registration_lun_mapping>
       <from id="111">
       </from>
       <to id="222">
         <alias>weTestLun</alias>
         <lun_storage>
           <type>iscsi</type>
           <logical_units>
              <logical_unit id="36001405fb1ddb4b91e44078f1fffcfef">
                 <address>44.33.11.22</address>
                 <port>3260</port>
                 <portal>1</portal>
                 <target>iqn.2017-11.com.name.redhat:444</target>
              </logical_unit>
           </logical_units>
         </lun_storage>
       \langle t_0 \rangle</registration_lun_mapping>
    </lun_mappings>
  </registration_configuration>
</action>
```
#### **Table 7.289. Links summary**

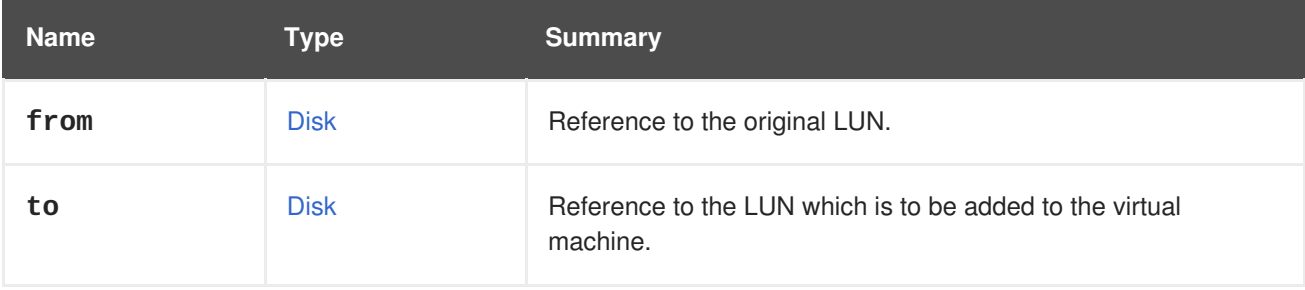

### **7.219.1. from**

Reference to the original LUN. This must be specified using the **id** attribute.

# <span id="page-693-0"></span>**7.220. REGISTRATIONROLEMAPPING STRUCT**

This type describes how to map roles as part of the object registration. An object can be a virtual machine, template, etc.

A role mapping is intended to map correlating roles between the primary site and the secondary site. For example, there may be permissions with role **UserVmRunTimeManager** for the virtual machine that is being registered. Therefore we can send a mapping that will register the virtual machine in the secondary setup using the **SuperUser** role instead of **UserVmRunTimeManager** An example of an XML representation using this mapping:

```
<action>
  <registration_configuration>
    <role_mappings>
      <registration_eole_mapping>
        <from>
          <name>SuperUser</name>
        </from>
        <to><name>UserVmRunTimeManager</name>
        \langle t_0 \rangle</registration_role_mapping>
    </role_mappings>
  </registration_configuration>
</action>
```
### **Table 7.290. Links summary**

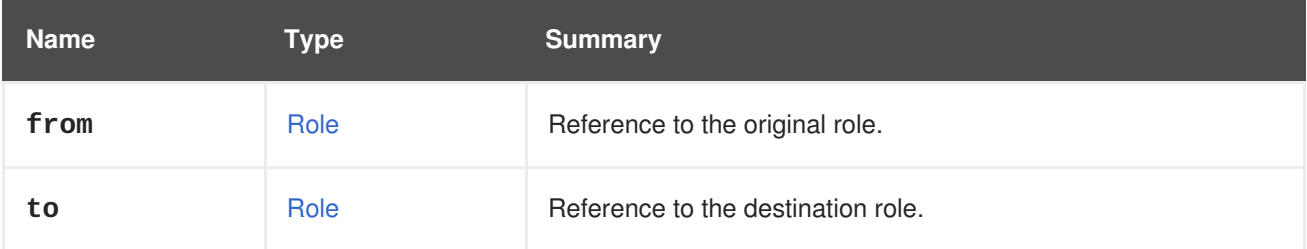

### **7.220.1. from**

Reference to the original role. It can be specified using **name**.

# **7.221. REGISTRATIONVNICPROFILEMAPPING STRUCT**

Maps an external virtual NIC profile to one that exists in the Red Hat Virtualization Manager. The target may be specified as a profile ID or a pair of profile name and network name.

If, for example, the desired virtual NIC profile mapping includes the following lines:

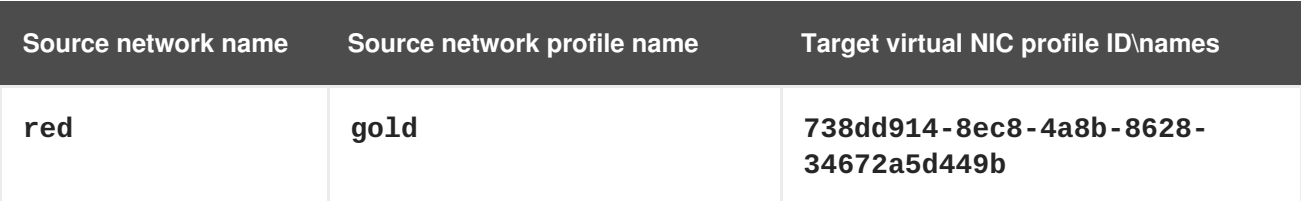

<span id="page-694-0"></span>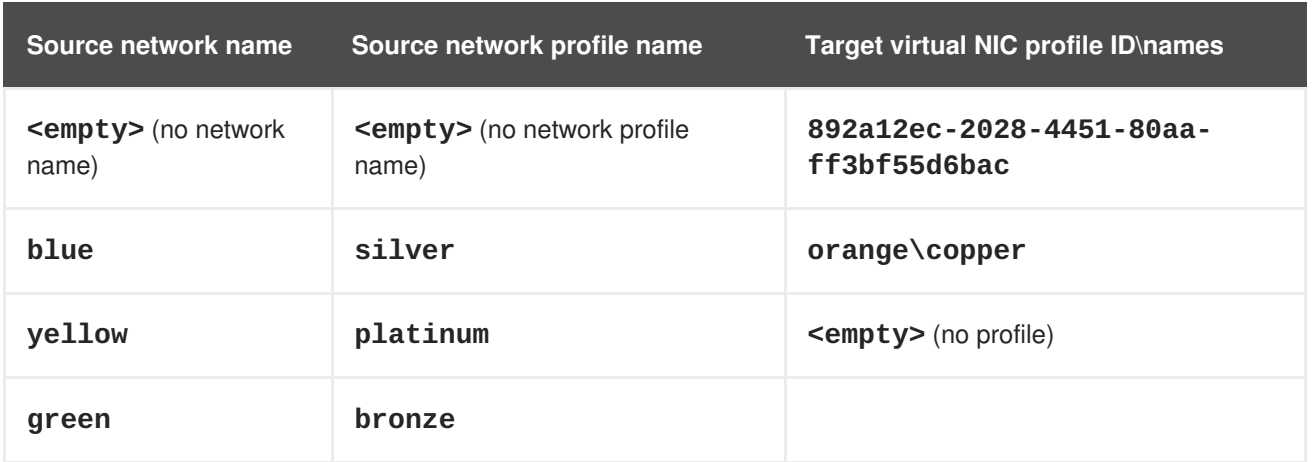

Then the following snippet should be added to [RegistrationConfiguration](#page-689-0)

```
<vnic_profile_mappings>
  <registration_vnic_profile_mapping>
    <from>
      <name>gold</name>
      <network>
        <name>red</name>
      </network>
    </from>
    <to id="738dd914-8ec8-4a8b-8628-34672a5d449b"/>
  </registration_vnic_profile_mapping>
  <registration_vnic_profile_mapping>
    <from>
      <name></name>
      <network>
        <name></name>
      </network>
    </from>
    <to id="892a12ec-2028-4451-80aa-ff3bf55d6bac"/>
  </registration_vnic_profile_mapping>
  <registration_vnic_profile_mapping>
    <from>
      <name>silver</name>
      <network>
        <name>blue</name>
      </network>
    </from>
    <br><math>\leftarrow</math><name>copper</name>
      <network>
        <name>orange</name>
      </network>
    \langle t_0 \rangle</registration_vnic_profile_mapping>
  <registration_vnic_profile_mapping>
    <from>
      <name>platinum</name>
      <network>
        <name>yellow</name>
      </network>
    </from>
```
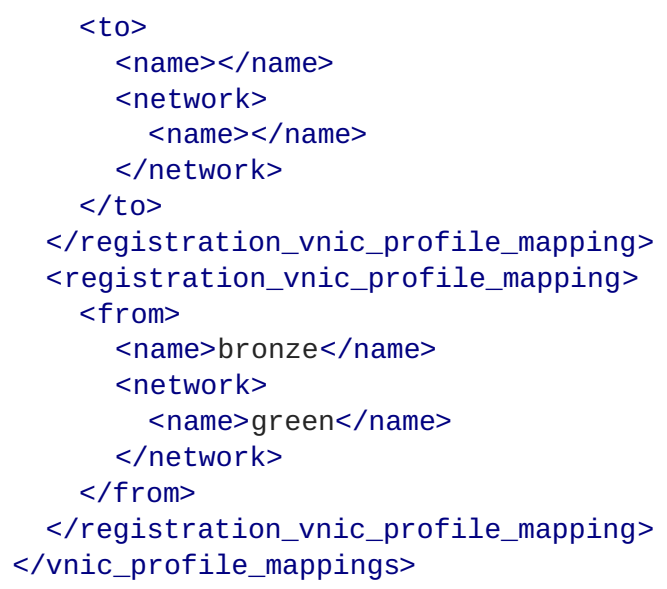

### **Table 7.291. Links summary**

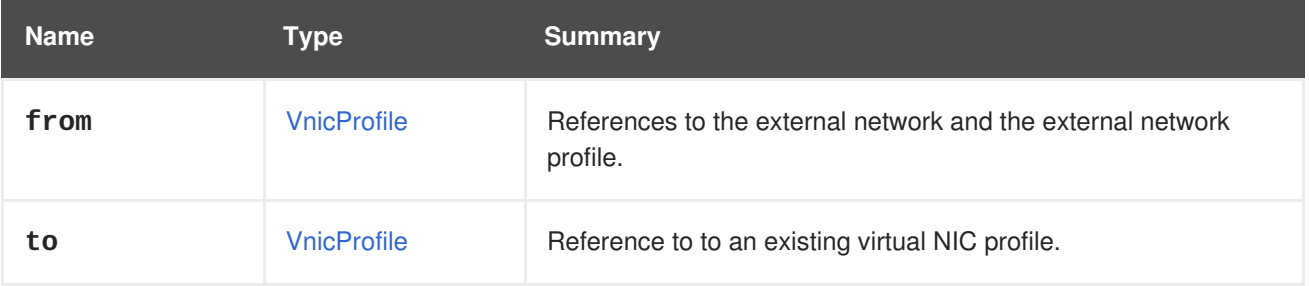

### **7.221.1. from**

References to the external network and the external network profile. Both should be specified using their **name**.

### **7.221.2. to**

Reference to to an existing virtual NIC profile. It should be specified using its **name** or **id**. Either **name** or id should be specified but not both.

# **7.222. REPORTEDCONFIGURATION STRUCT**

#### **Table 7.292. Attributes summary**

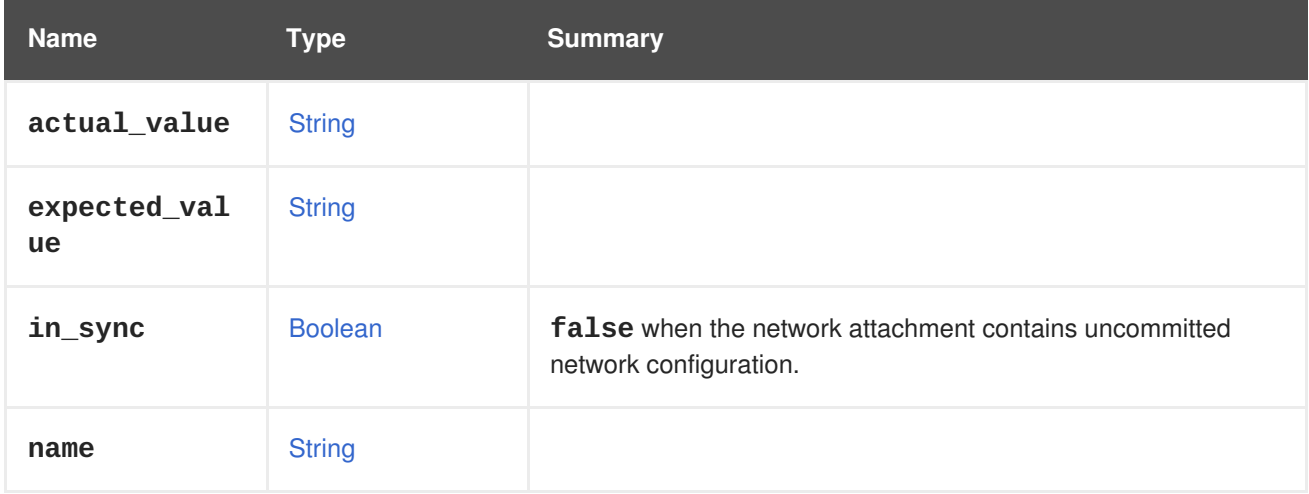

# <span id="page-696-1"></span>**7.223. REPORTEDDEVICE STRUCT**

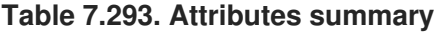

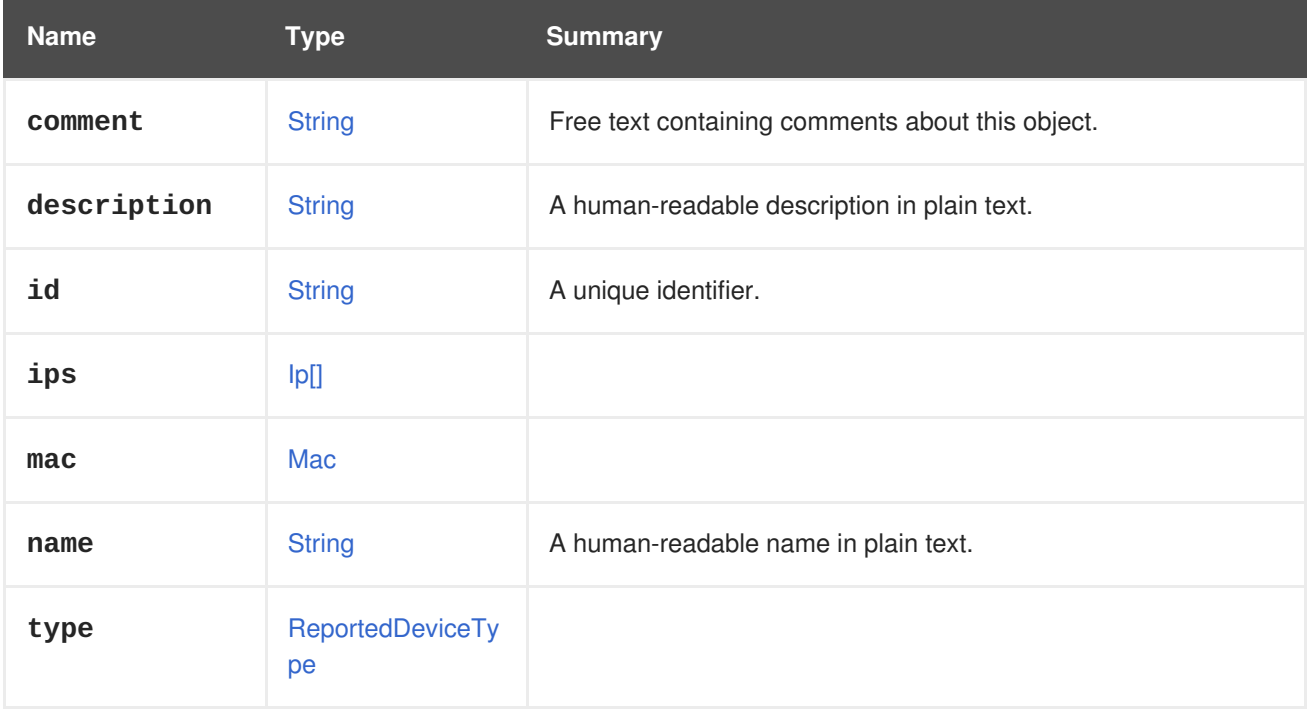

#### **Table 7.294. Links summary**

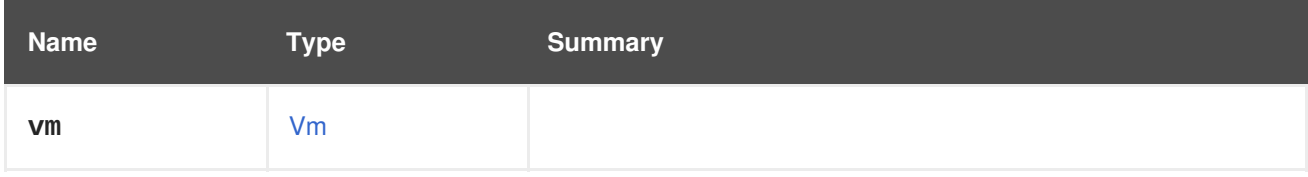

## <span id="page-696-0"></span>**7.224. REPORTEDDEVICETYPE ENUM**

#### **Table 7.295. Values summary**

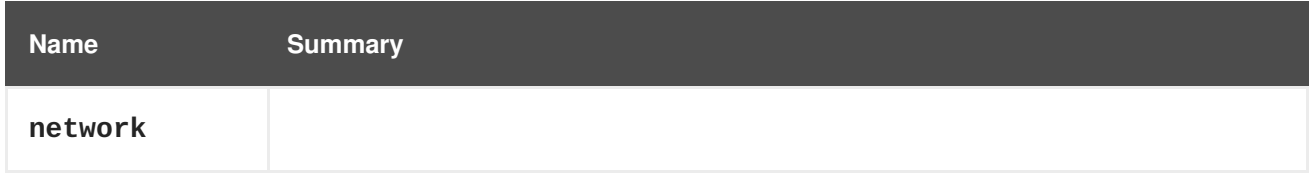

# **7.225. RESOLUTIONTYPE ENUM**

### **Table 7.296. Values summary**

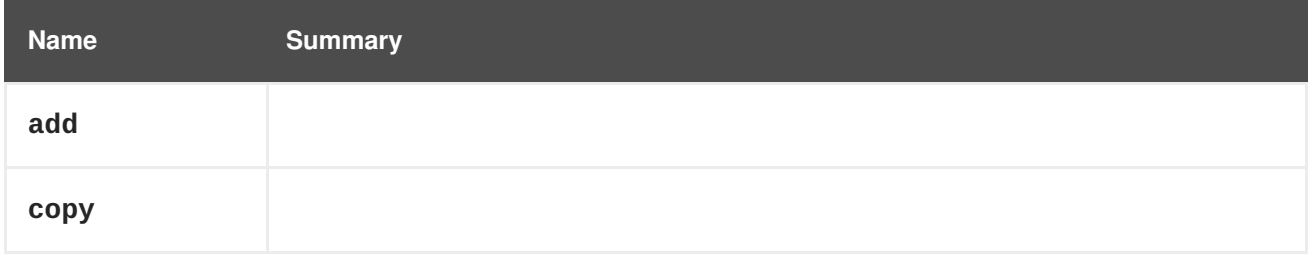

# **7.226. RNGDEVICE STRUCT**

<span id="page-697-1"></span>Random number generator (RNG) device model.

**Table 7.297. Attributes summary**

| <b>Name</b> | Type             | <b>Summary</b>                                                                           |
|-------------|------------------|------------------------------------------------------------------------------------------|
| rate        | Rate             | Determines maximum speed of consumption of bytes from<br>random number generator device. |
| source      | <b>RngSource</b> | Backend of the random number generator device.                                           |

# <span id="page-697-0"></span>**7.227. RNGSOURCE ENUM**

Representing the random generator backend types.

#### **Table 7.298. Values summary**

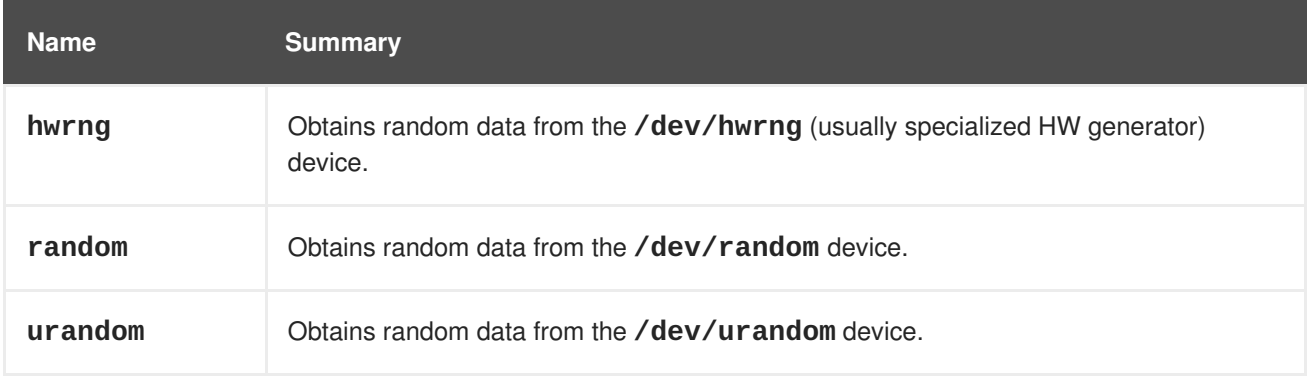

### **7.227.1. urandom**

Obtains random data from the **/dev/urandom** device.

This RNG source is meant to replace **random** RNG source for non-cluster-aware entities (i.e. Blank template and instance types) and entities associated with clusters with compatibility version 4.1 or higher.

# **7.228. ROLE STRUCT**

Represents a system role.

#### **Table 7.299. Attributes summary**

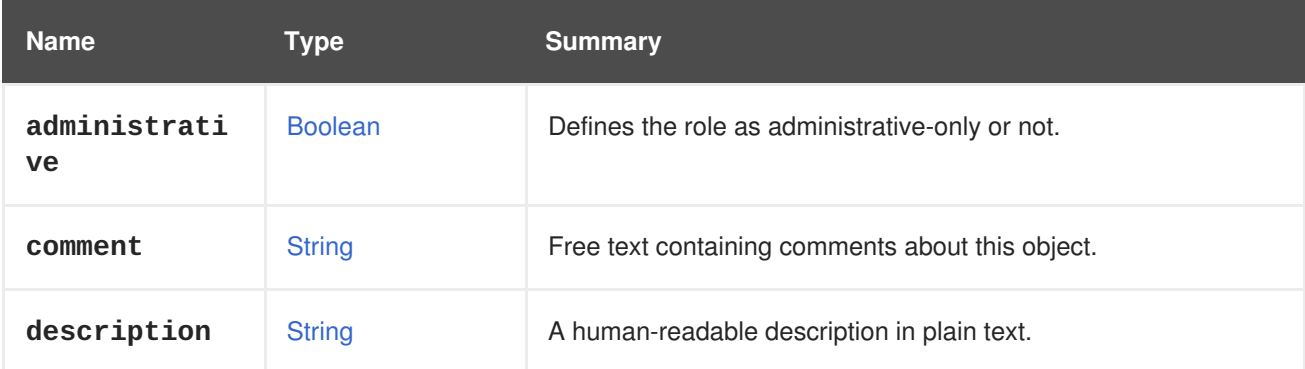

<span id="page-698-0"></span>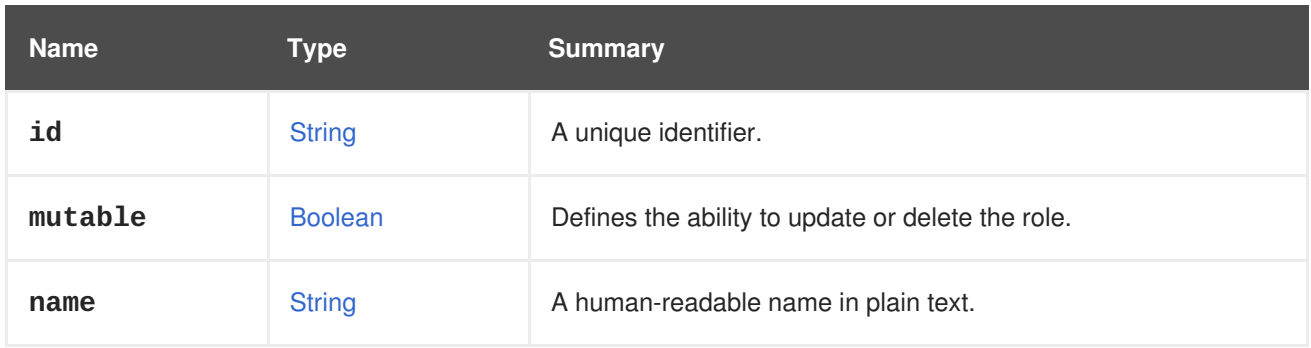

### **7.228.1. mutable**

Defines the ability to update or delete the role.

Roles with mutable set to **false** are predefined roles.

#### **Table 7.300. Links summary**

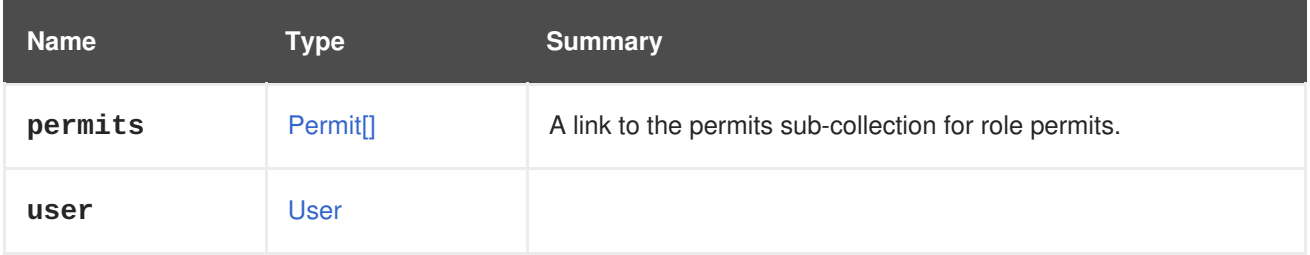

## **7.229. ROLETYPE ENUM**

Type representing whether a role is administrative or not. A user which was granted at least one administrative role is considered an administrator.

#### **Table 7.301. Values summary**

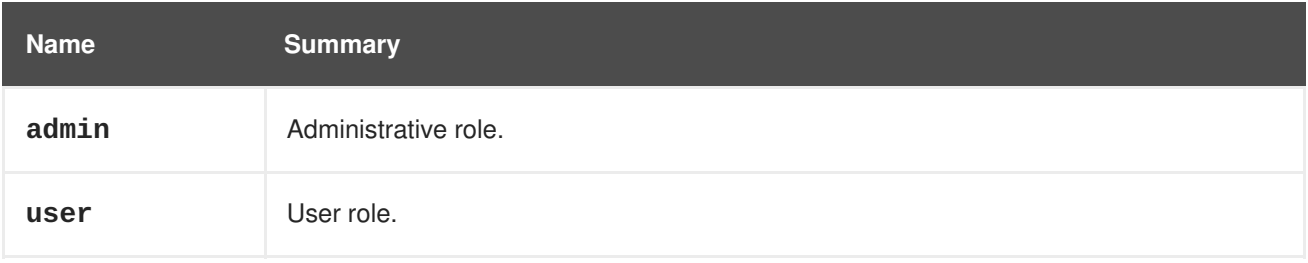

# **7.230. SCHEDULINGPOLICY STRUCT**

#### **Table 7.302. Attributes summary**

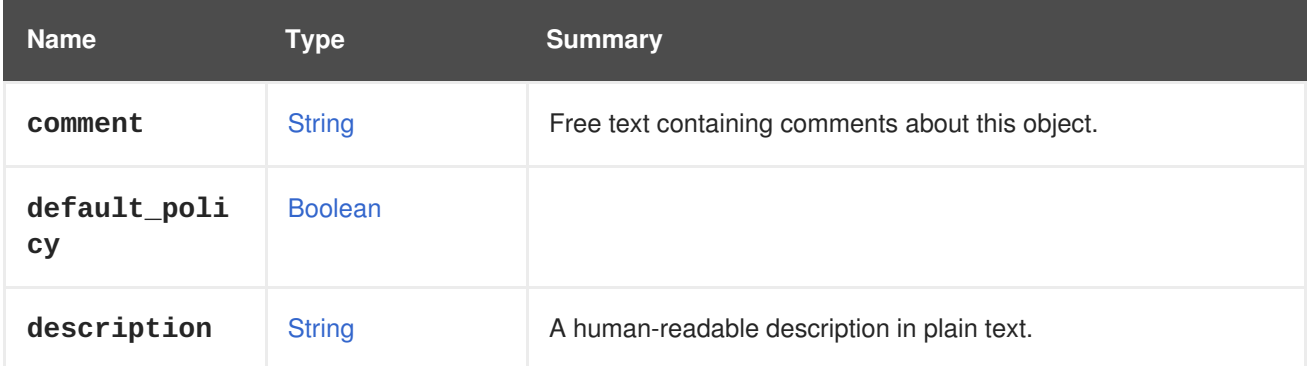

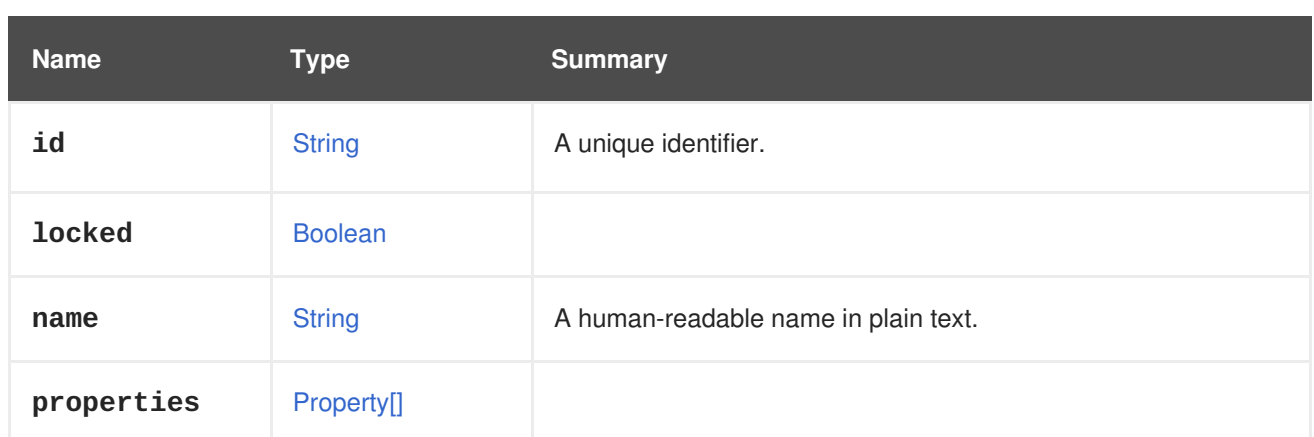

### **Table 7.303. Links summary**

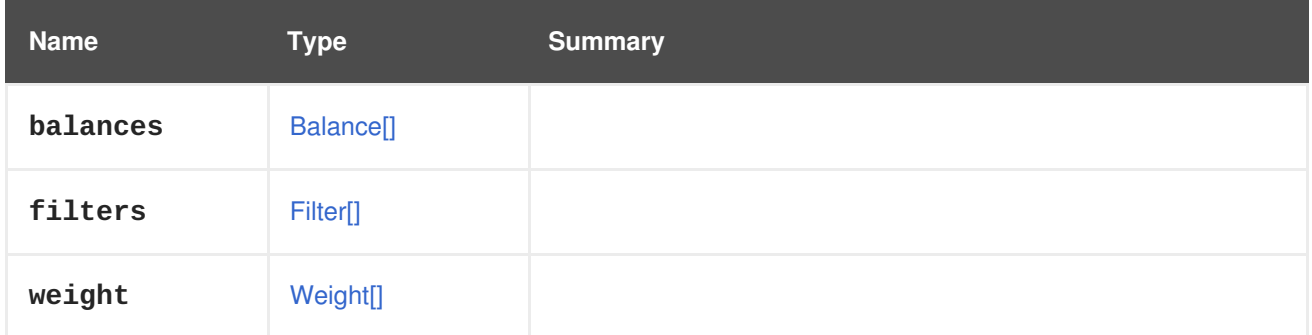

# **7.231. SCHEDULINGPOLICYUNIT STRUCT**

### **Table 7.304. Attributes summary**

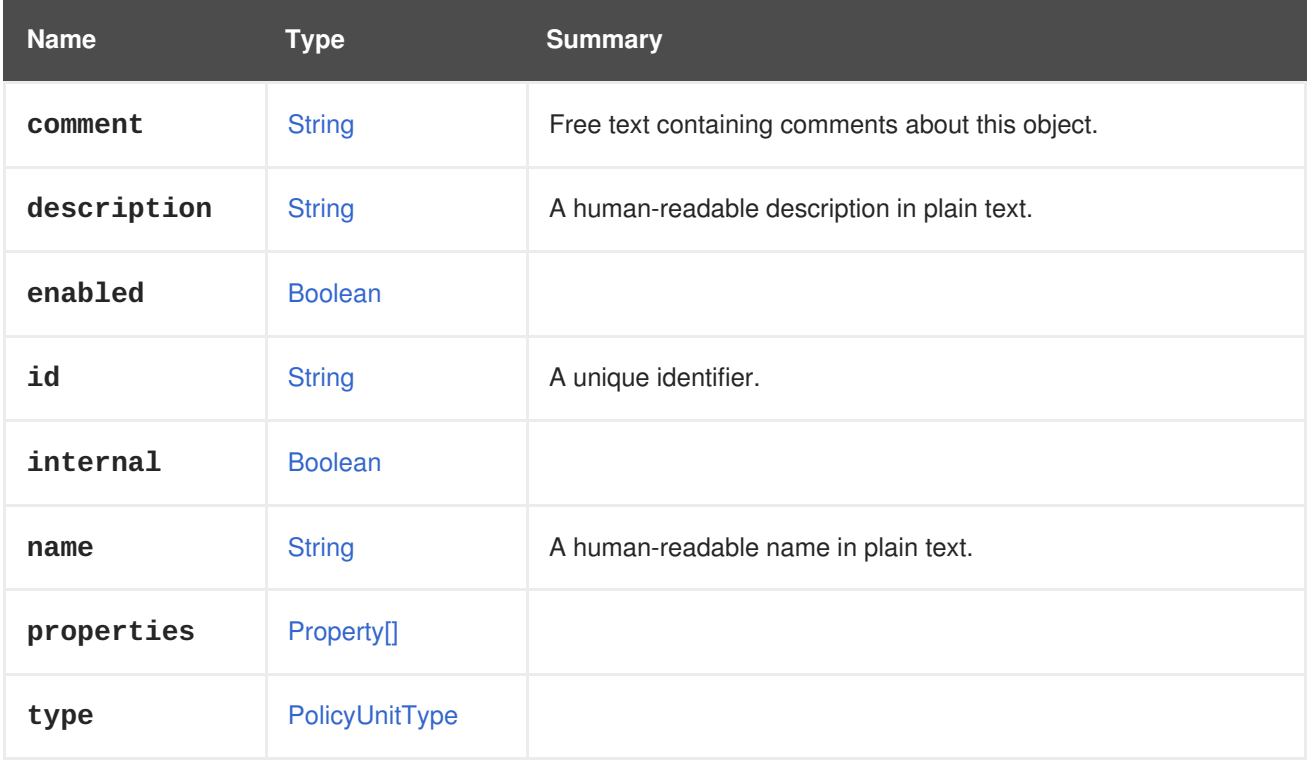

# **7.232. SCSIGENERICIO ENUM**

**Table 7.305. Values summary**

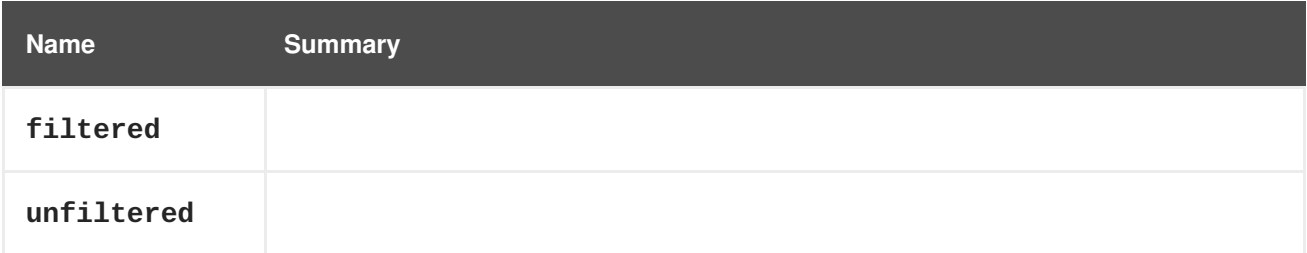

# **7.233. SELINUX STRUCT**

Represents SELinux in the system.

#### **Table 7.306. Attributes summary**

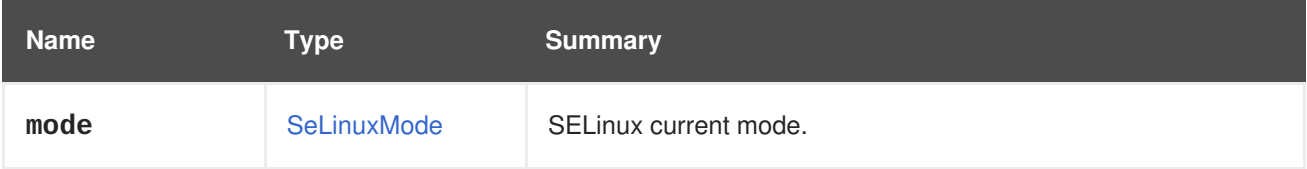

## <span id="page-700-0"></span>**7.234. SELINUXMODE ENUM**

Represents an SELinux enforcement mode.

#### **Table 7.307. Values summary**

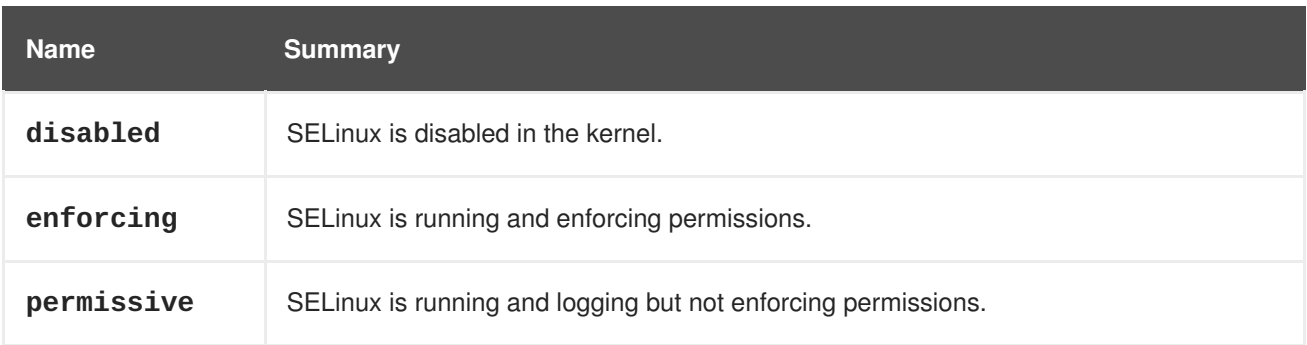

# <span id="page-700-1"></span>**7.235. SERIALNUMBER STRUCT**

#### **Table 7.308. Attributes summary**

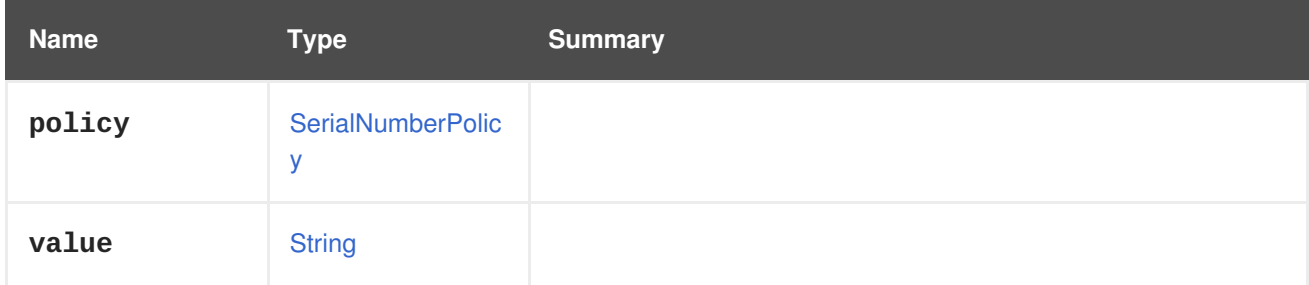

# **7.236. SERIALNUMBERPOLICY ENUM**

**Table 7.309. Values summary**

<span id="page-701-0"></span>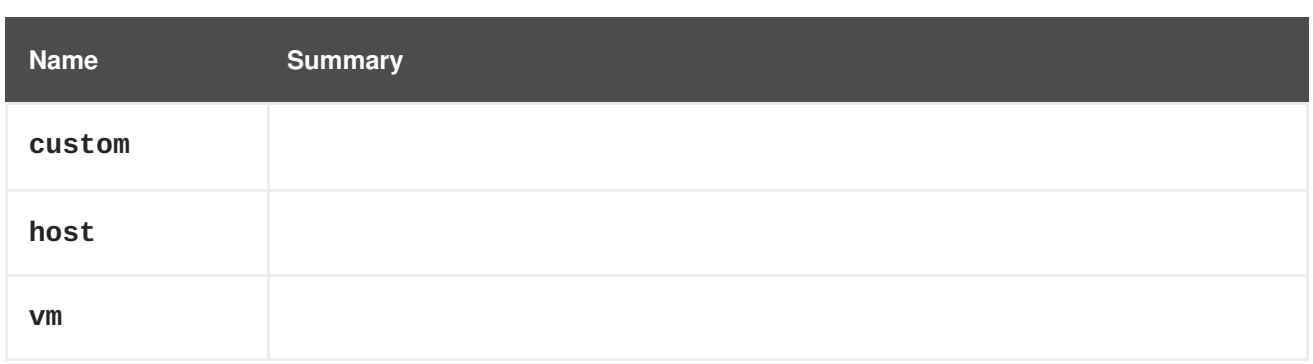

# <span id="page-701-1"></span>**7.237. SESSION STRUCT**

Describes a user session to a virtual machine.

#### **Table 7.310. Attributes summary**

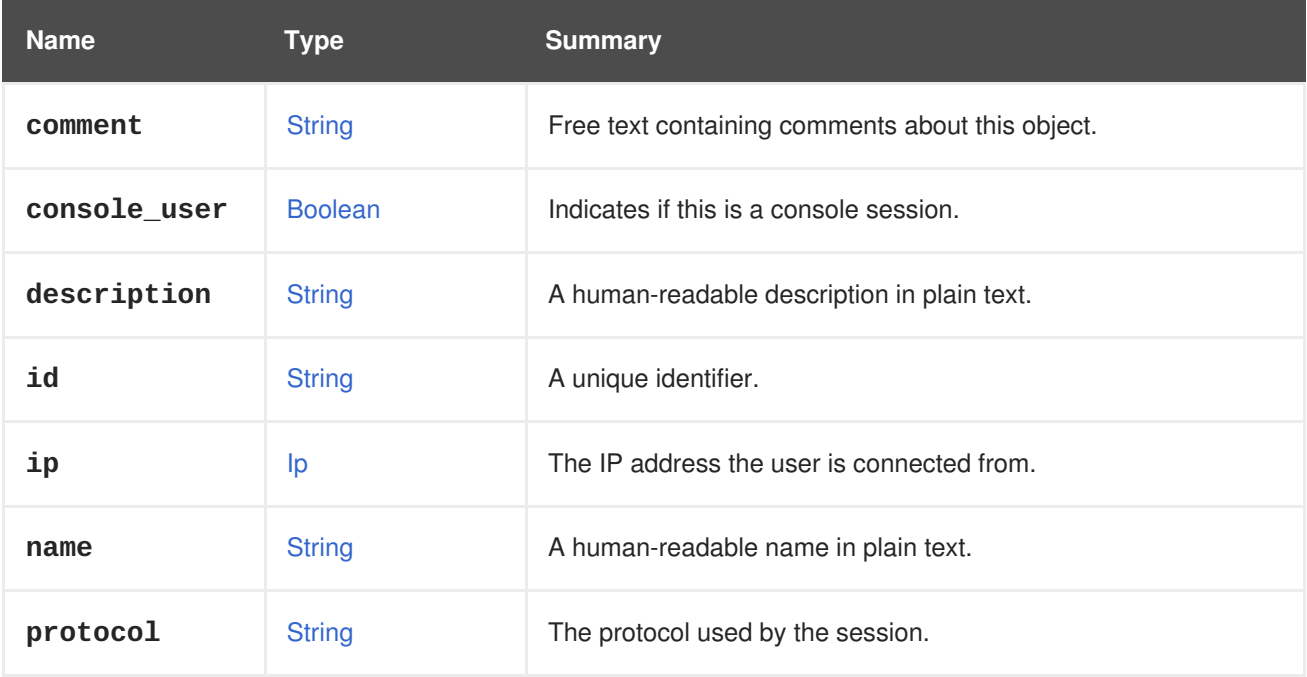

### **7.237.1. console\_user**

Indicates if this is a console session.

The value will be **true** for console users (SPICE or VNC), and **false** for others (such as RDP or SSH).

### **7.237.2. ip**

The IP address the user is connected from.

Currently only available for console users.

### **7.237.3. protocol**

The protocol used by the session.

Currently not used. Intended for info about how the user is connected: through SPICE, VNC, SSH, or RDP.

#### **Table 7.311. Links summary**

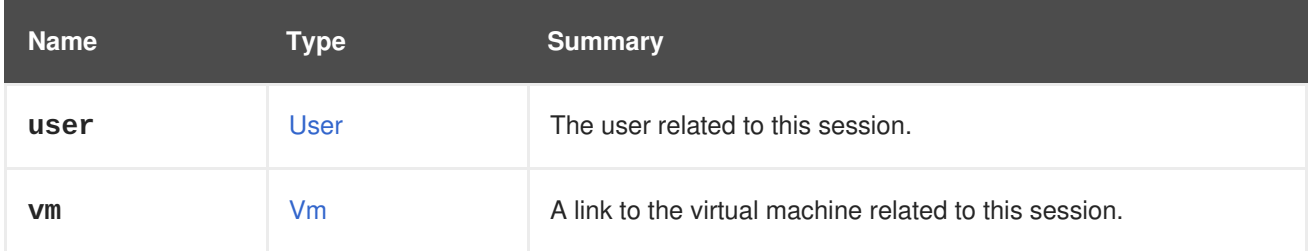

### **7.237.4. user**

The user related to this session.

If the user is a console user, this is a link to the real Red Hat Virtualization user. Otherwise, only the user name is provided.

## **7.238. SKIPIFCONNECTIVITYBROKEN STRUCT**

#### **Table 7.312. Attributes summary**

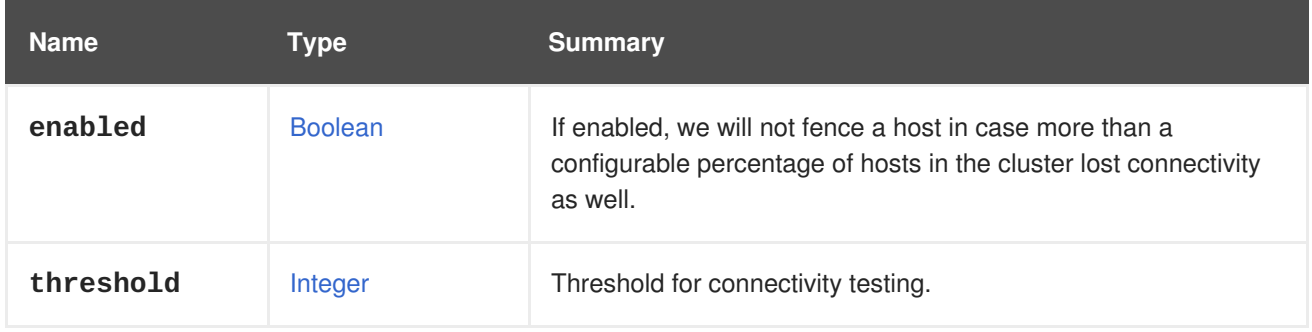

### **7.238.1. enabled**

If enabled, we will not fence a host in case more than a configurable percentage of hosts in the cluster lost connectivity as well. This comes to prevent fencing *storm* in cases where there is a global networking issue in the cluster.

### **7.238.2. threshold**

Threshold for connectivity testing. If at least the threshold percentage of hosts in the cluster lost connectivity then fencing will not take place.

## **7.239. SKIPIFSDACTIVE STRUCT**

This type represents the storage related configuration in the fencing policy.

**Table 7.313. Attributes summary**

| <b>Name</b> | Tvpe           | <b>Summary</b>                                                                           |
|-------------|----------------|------------------------------------------------------------------------------------------|
| enabled     | <b>Boolean</b> | If enabled, we will skip fencing in case the host maintains its<br>lease in the storage. |

## **7.239.1. enabled**

If enabled, we will skip fencing in case the host maintains its lease in the storage. It means that if the host still has storage access then it won't get fenced.

# **7.240. SNAPSHOT STRUCT**

Represents a snapshot object.

Example XML representation:

```
<snapshot id="456" href="/ovirt-engine/api/vms/123/snapshots/456">
  <actions>
    <link rel="restore" href="/ovirt-
engine/api/vms/123/snapshots/456/restore"/>
  </actions>
  <vm id="123" href="/ovirt-engine/api/vms/123"/>
  <description>Virtual Machine 1 - Snapshot A</description>
  <type>active</type>
  <date>2010-08-16T14:24:29</date>
  <persist_memorystate>false</persist_memorystate>
</snapshot>
```
### **Table 7.314. Attributes summary**

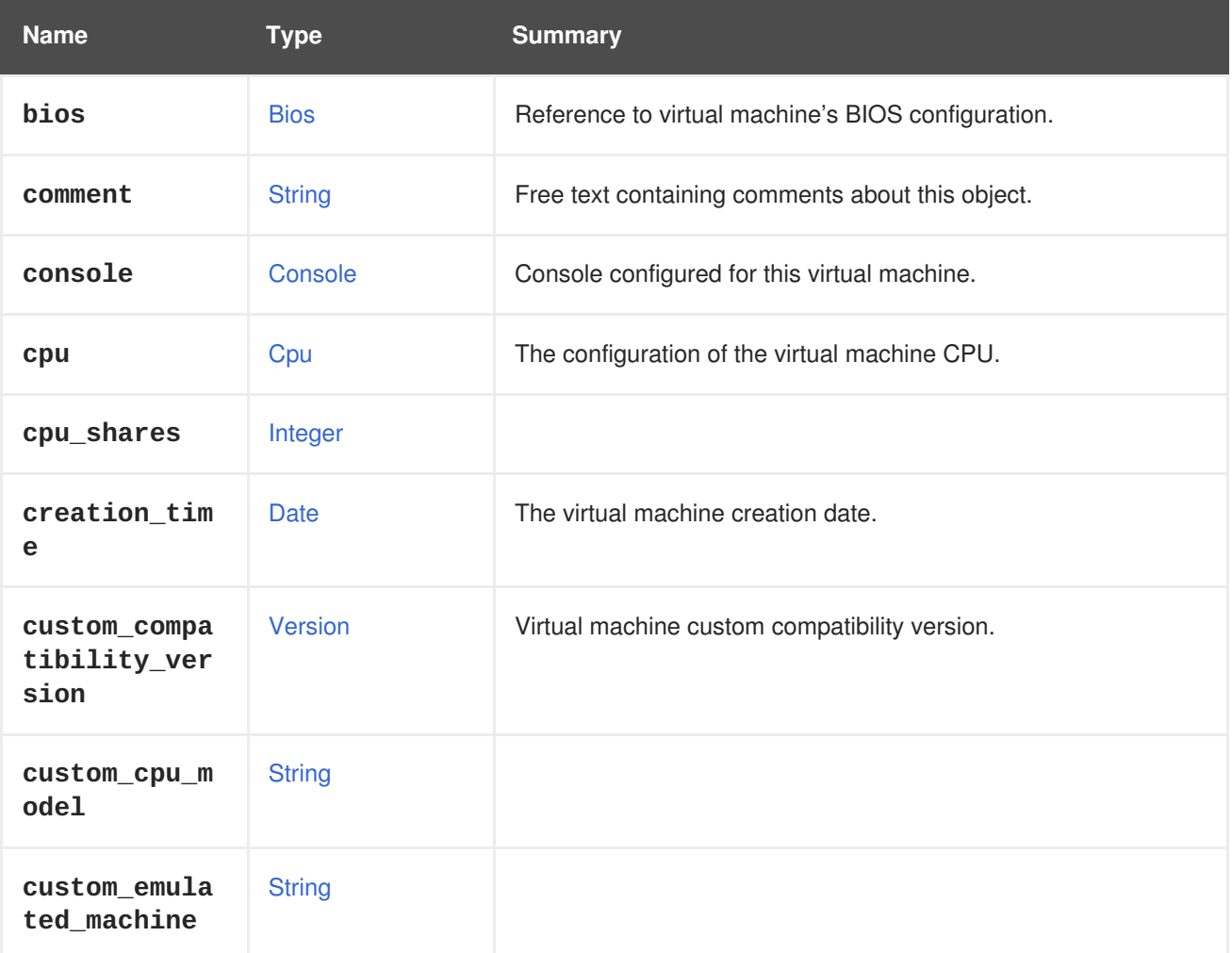

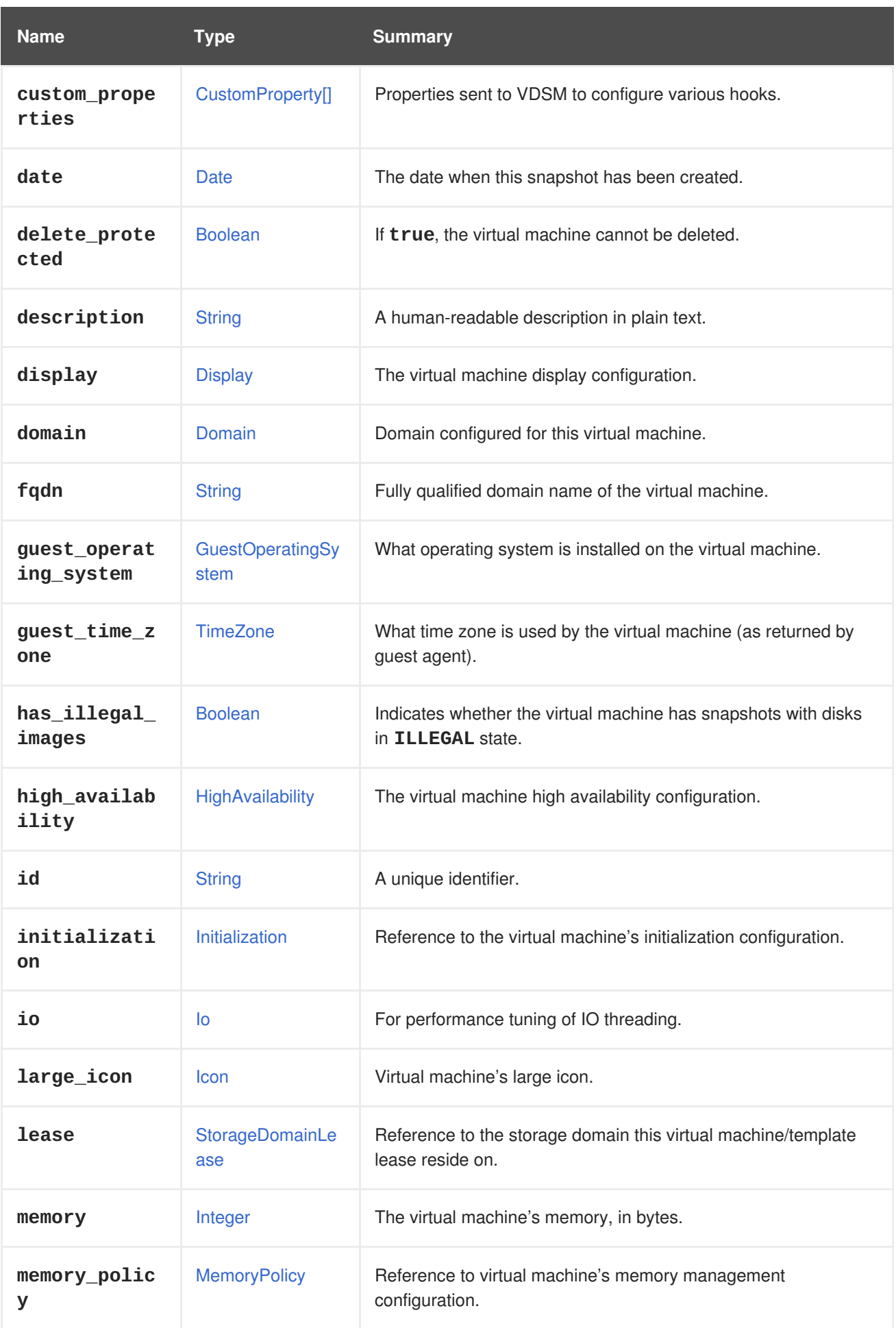

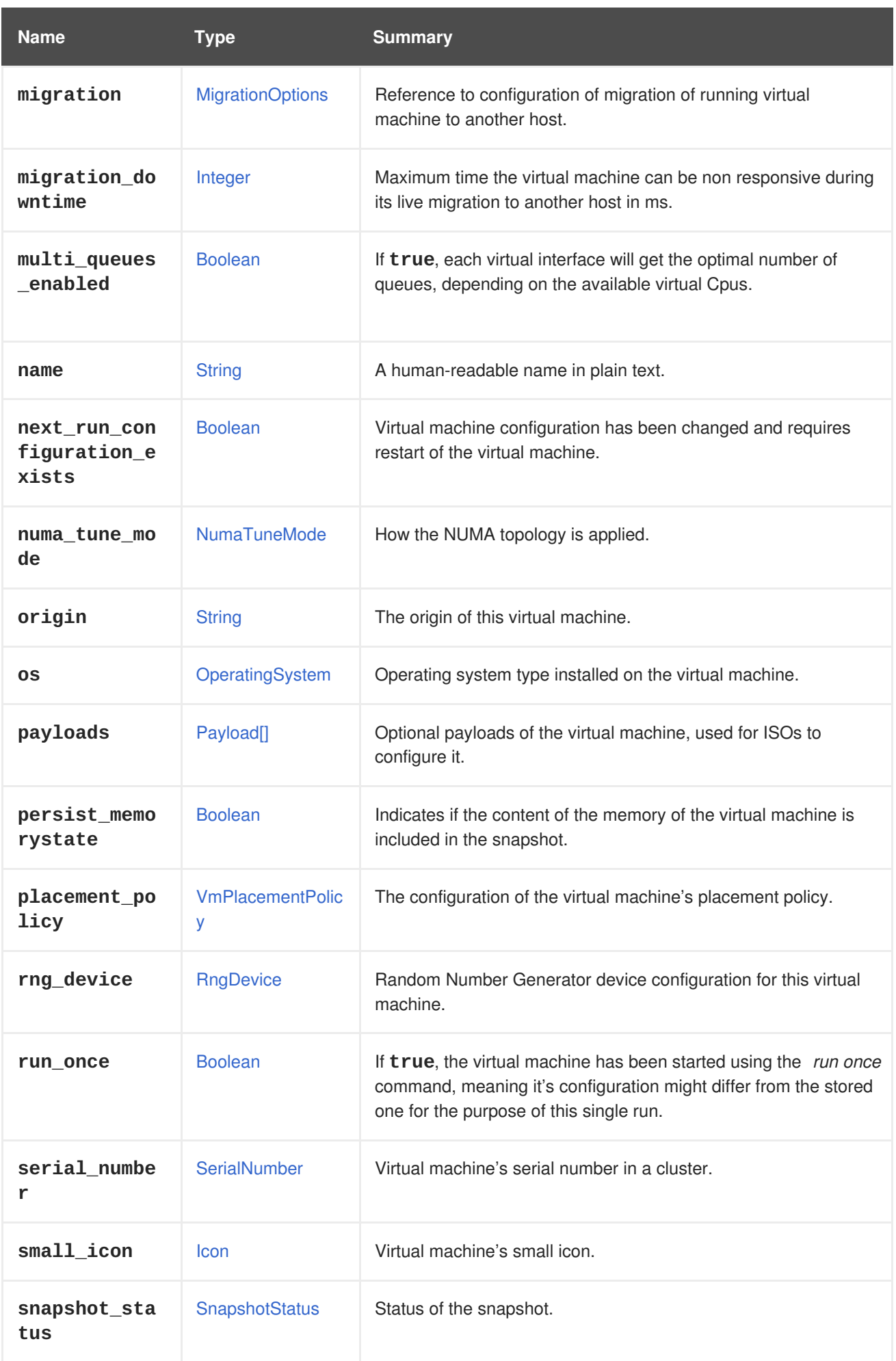

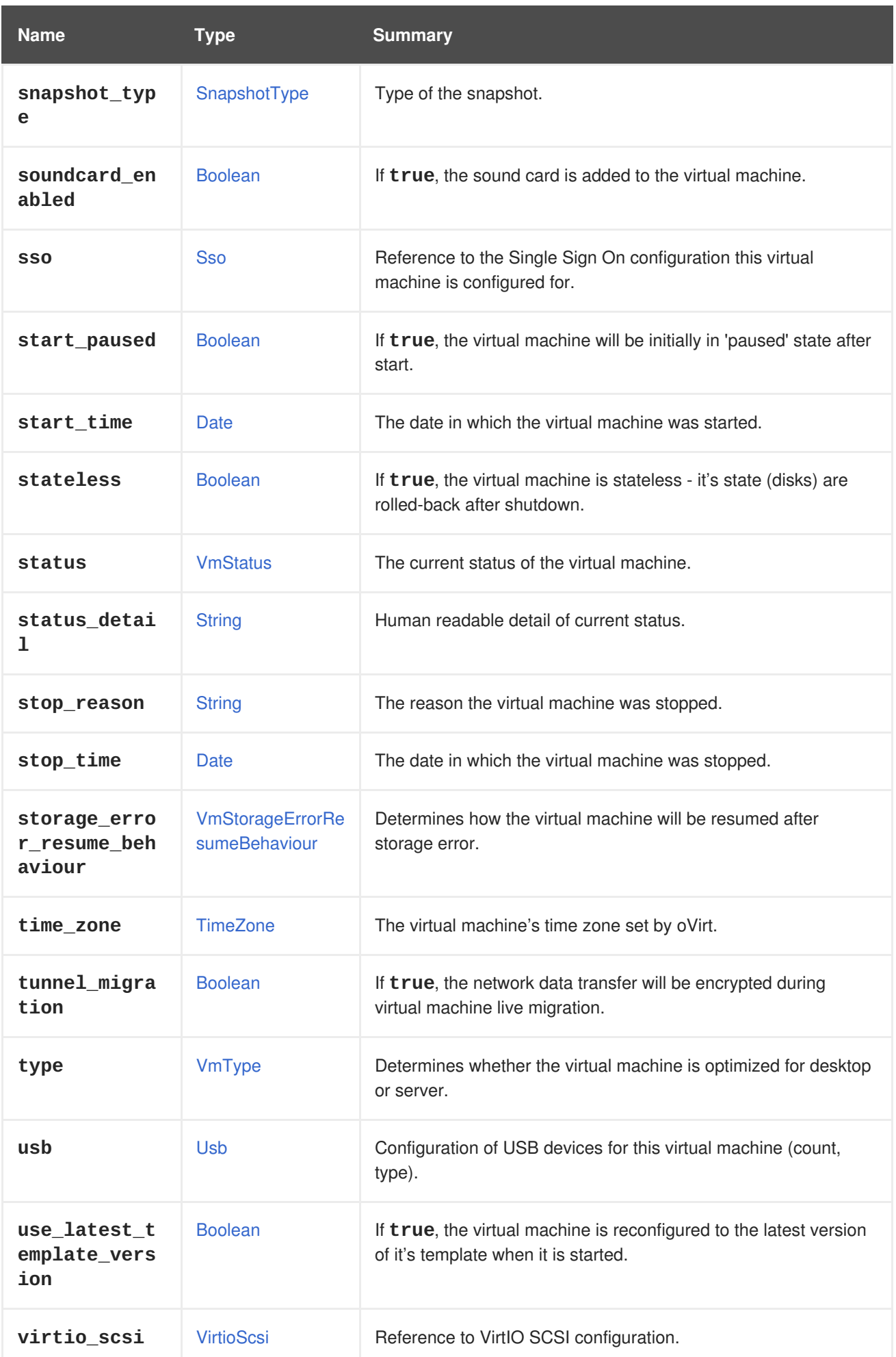

### **7.240.1. cpu**

The configuration of the virtual machine CPU.

The socket configuration can be updated without rebooting the virtual machine. The cores and the threads require a reboot.

For example, to change the number of sockets to 4 immediately, and the number of cores and threads to 2 after reboot, send the following request:

```
PUT /ovirt-engine/api/vms/123
```
With a request body:

```
<vm><cpu>
   <topology>
      <sockets>4</sockets>
      <cores>2</cores>
      <threads>2</threads>
    </topology>
  </cpu>
</vm>
```
## **7.240.2. custom\_compatibility\_version**

Virtual machine custom compatibility version.

Enables a virtual machine to be customized to its own compatibility version. If **custom\_compatibility\_version** is set, it overrides the cluster's compatibility version for this particular virtual machine.

The compatibility version of a virtual machine is limited by the data center the virtual machine resides in, and is checked against capabilities of the host the virtual machine is planned to run on.

### **7.240.3. high\_availability**

The virtual machine high availability configuration. If set, the virtual machine will be automatically restarted when it unexpectedly goes down.

### **7.240.4. initialization**

Reference to the virtual machine's initialization configuration.

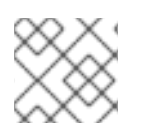

### **NOTE**

Since Red Hat Virtualization 4.1.8 this property can be cleared by sending an empty tag.

For example, to clear the **initialization** attribute send a request like this:

```
PUT /ovirt-engine/api/vms/123
```
With a request body like this:

```
<vm><initialization/>
</vm>
```
The response to such a request, and requests with the header **All-Content: true** will still contain this attribute.

## **7.240.5. large\_icon**

Virtual machine's large icon. Either set by user or refers to image set according to operating system.

### **7.240.6. lease**

Reference to the storage domain this virtual machine/template lease reside on.

A virtual machine running with a lease requires checking while running that the lease is not taken by another host, preventing another instance of this virtual machine from running on another host. This provides protection against split-brain in highly available virtual machines. A template can also have a storage domain defined for a lease in order to have the virtual machines created from this template to be preconfigured with this storage domain as the location of the leases.

### **7.240.7. memory**

The virtual machine's memory, in bytes.

For example, to update a virtual machine to contain 1 Gibibyte (GiB) of memory, send the following request:

```
PUT /ovirt-engine/api/vms/123
```
With the following request body:

```
<vm><memory>1073741824</memory>
</vm>
```
Memory hot plug is supported from Red Hat Virtualization 3.6 onwards. You can use the example above to increase memory while the virtual machine is in state [up.](#page-769-1) The size increment must be dividable by the value of the **HotPlugMemoryBlockSizeMb** configuration value (256 MiB by default). If the memory size increment is not dividable by this value, the memory size change is only stored to next run configuration. Each successful memory hot plug operation creates one or two new memory devices.

Memory hot unplug is supported since Red Hat Virtualization 4.2 onwards. Memory hot unplug can only be performed when the virtual machine is in state [up.](#page-769-1) Only previously hot plugged memory devices can be removed by the hot unplug operation. The requested memory decrement is rounded down to match sizes of a combination of previously hot plugged memory devices. The requested memory value is stored to next run configuration without rounding.

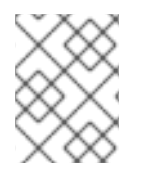

#### **NOTE**

Memory in the example is converted to bytes using the following formula: 1 GiB =  $2^{30}$  bytes = 1073741824 bytes.

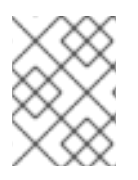

## **NOTE**

Red Hat Virtualization Manager internally rounds values down to whole MiBs (1MiB =  $2^{20}$ bytes)

## **7.240.8. migration\_downtime**

Maximum time the virtual machine can be non responsive during its live migration to another host in ms.

```
Set either explicitly for the virtual machine or by engine-config -s
DefaultMaximumMigrationDowntime=[value]
```
## **7.240.9. next\_run\_configuration\_exists**

Virtual machine configuration has been changed and requires restart of the virtual machine. Changed configuration is applied at processing the virtual machine's *shut down*.

## **7.240.10. origin**

The origin of this virtual machine.

Possible values:

- **ovirt**
- **rhev**
- **vmware**
- **xen**
- **external**
- **hosted\_engine**
- **managed\_hosted\_engine**
- **kvm**
- **physical\_machine**
- **hyperv**

### **7.240.11. persist\_memorystate**

Indicates if the content of the memory of the virtual machine is included in the snapshot.

When a snapshot is created the default value is **true**.

### **7.240.12. placement\_policy**

The configuration of the virtual machine's placement policy.

This configuration can be updated to pin a virtual machine to one or more hosts.

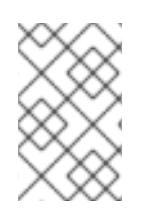

### **NOTE**

Virtual machines that are pinned to multiple hosts cannot be live migrated, but in the event of a host failure, any virtual machine configured to be highly available is automatically restarted on one of the other hosts to which the virtual machine is pinned.

For example, to pin a virtual machine to two hosts, send the following request:

PUT /api/vms/123

With a request body like this:

```
<vm><high_availability>
    <enabled>true</enabled>
    <priority>1</priority>
  </high_availability>
  <placement_policy>
    <hosts>
      <host>
        <name>Host1</name>
      </host>
      <host>
        <name>Host2</name>
      </host>
    </hosts>
    <affinity>pinned</affinity>
  </placement_policy>
</vm>
```
### **7.240.13. small\_icon**

Virtual machine's small icon. Either set by user or refers to image set according to operating system.

### **7.240.14. sso**

Reference to the Single Sign On configuration this virtual machine is configured for. The user can be automatically signed in the virtual machine's operating system when console is opened.

#### **7.240.15. stop\_reason**

The reason the virtual machine was stopped. Optionally set by user when shutting down the virtual machine.

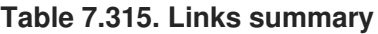

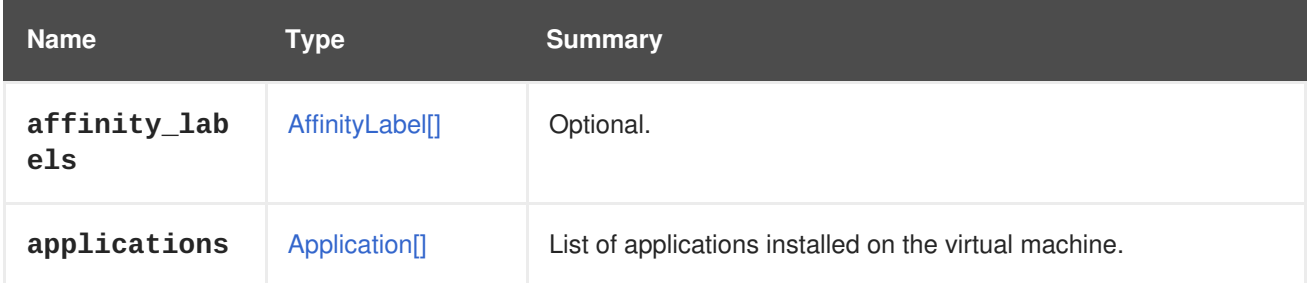

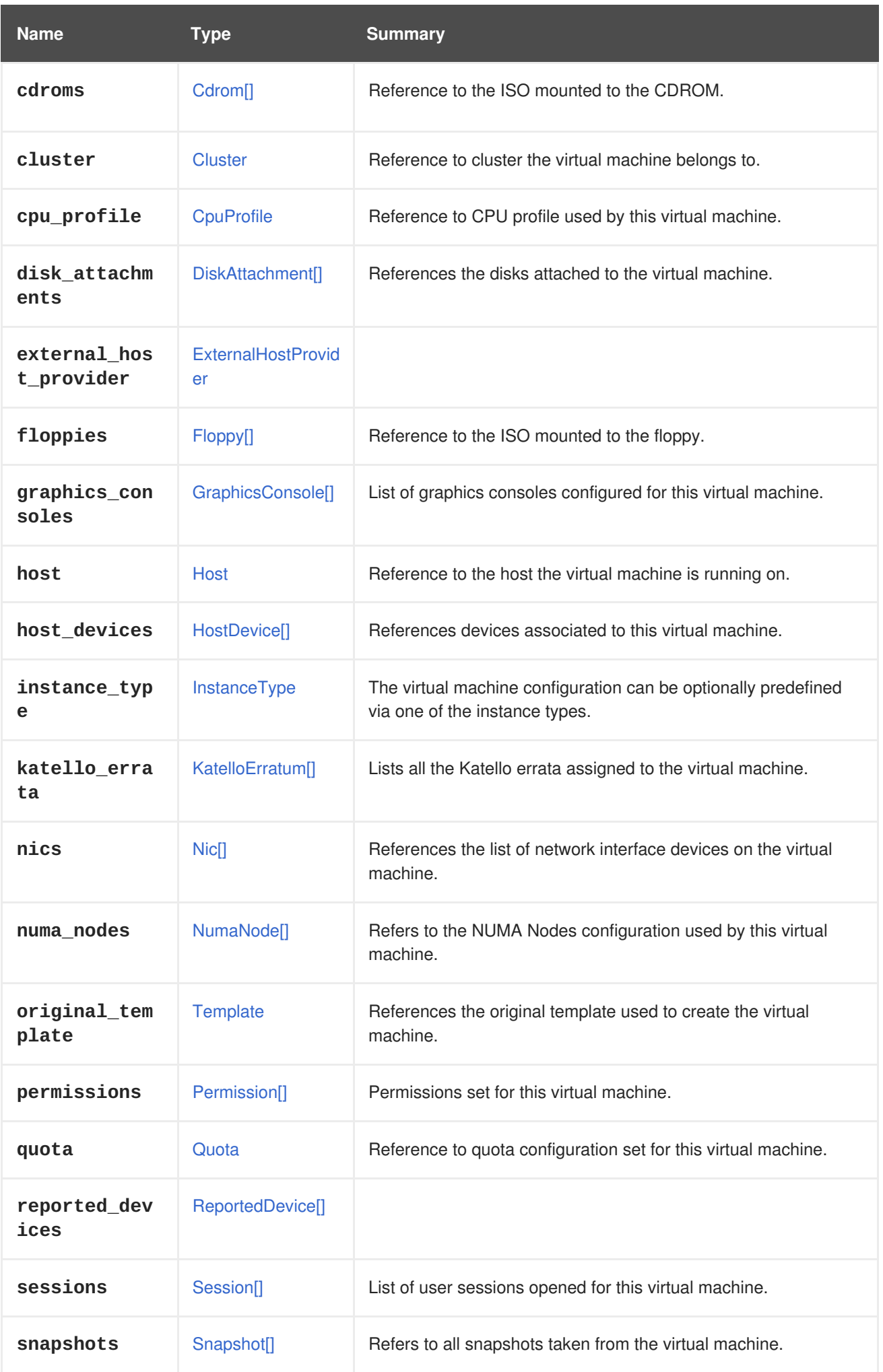

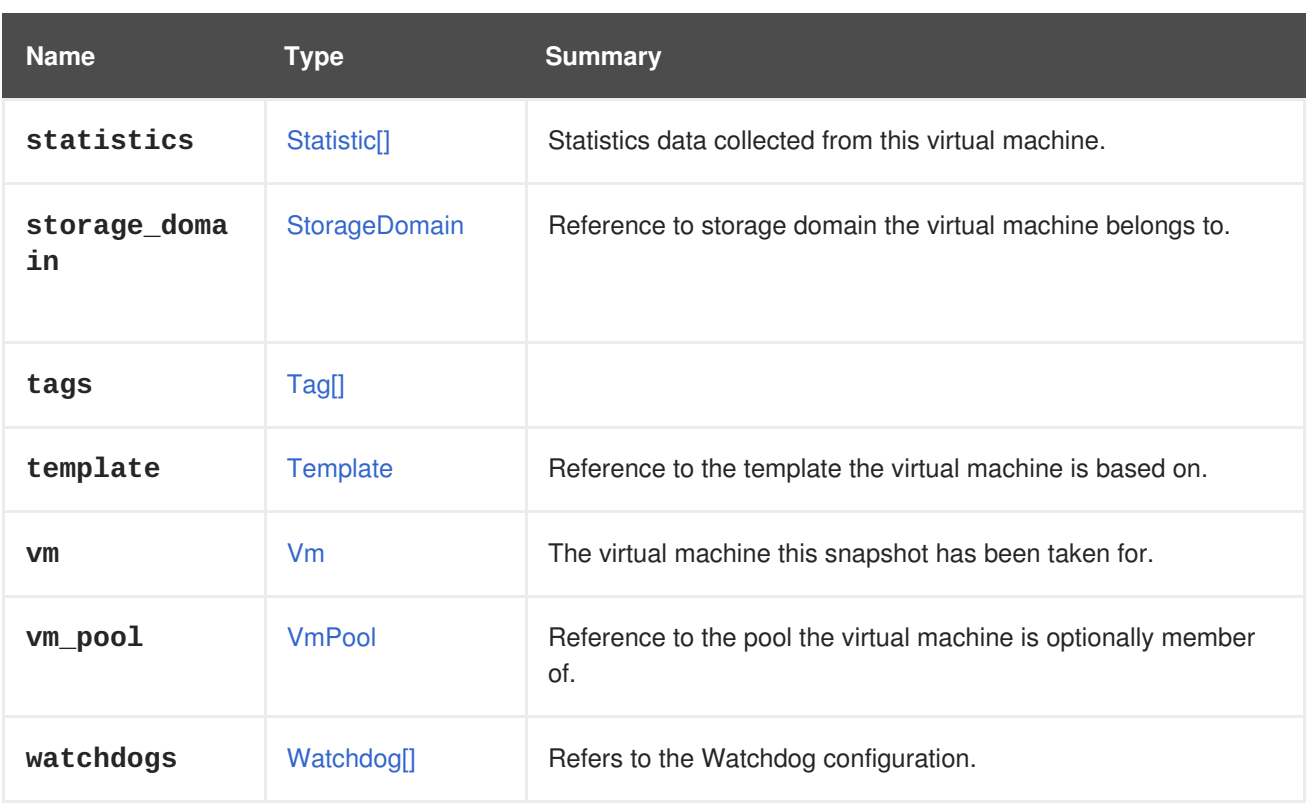

### **7.240.16. affinity\_labels**

Optional. Used for labeling of sub-clusters.

### **7.240.17. katello\_errata**

Lists all the Katello errata assigned to the virtual machine.

GET /ovirt-engine/api/vms/123/katelloerrata

You will receive response in XML like this one:

```
<katello_errata>
  <katello_erratum href="/ovirt-engine/api/katelloerrata/456" id="456">
    <name>RHBA-2013:XYZ</name>
    <description>The description of the erratum</description>
    <title>some bug fix update</title>
    <type>bugfix</type>
    <issued>2013-11-20T02:00:00.000+02:00</issued>
    <solution>Few guidelines regarding the solution</solution>
    <summary>Updated packages that fix one bug are now available for
XYZ</summary>
    <packages>
      <package>
        <name>libipa_hbac-1.9.2-82.11.el6_4.i686</name>
      </package>
      ...
    </packages>
  </katello_erratum>
  ...
</katello_errata>
```
## **7.240.18. original\_template**

References the original template used to create the virtual machine.

If the virtual machine is cloned from a template or another virtual machine, the **template** links to the Blank template, and the **original\_template** is used to track history.

Otherwise the **template** and **original\_template** are the same.

### **7.240.19. statistics**

Statistics data collected from this virtual machine.

Note that some statistics, notably **memory.buffered** and **memory.cached** are available only when oVirt guest [agent](https://www.ovirt.org/documentation/internal/guest-agent/guest-agent) is installed in the virtual machine.

## <span id="page-713-0"></span>**7.241. SNAPSHOTSTATUS ENUM**

Represents the current status of the snapshot.

#### **Table 7.316. Values summary**

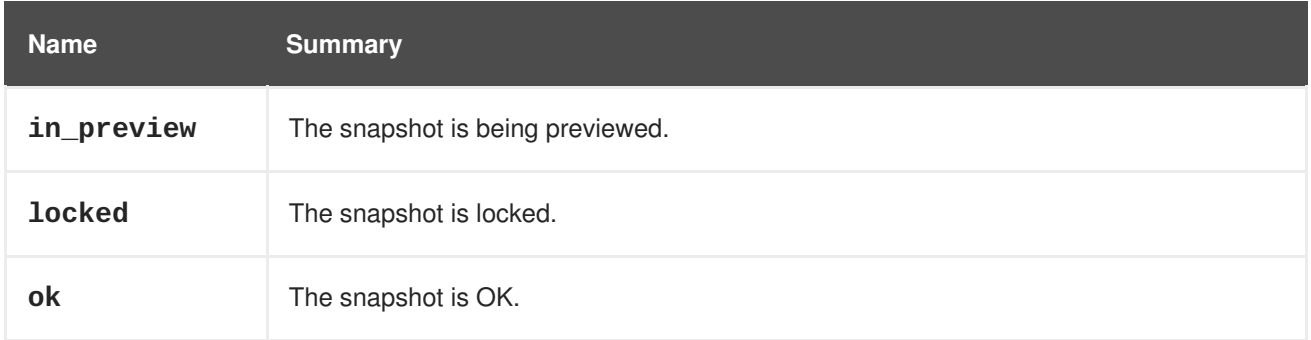

### **7.241.1. locked**

The snapshot is locked.

The snapshot is locked when it is in process of being created, deleted, restored or previewed.

## **7.242. SNAPSHOTTYPE ENUM**

Represents the type of the snapshot.

#### **Table 7.317. Values summary**

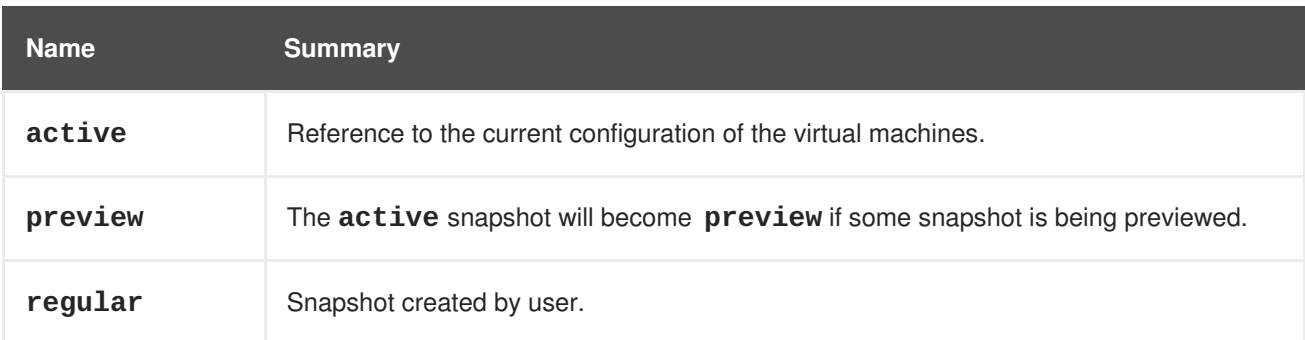

<span id="page-714-0"></span>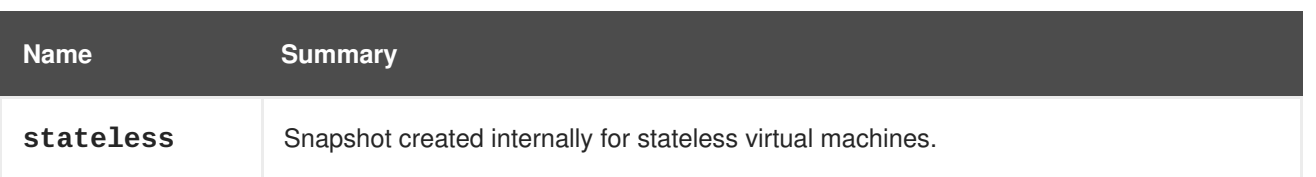

### **7.242.1. preview**

The **active** snapshot will become **preview** if some snapshot is being previewed.

In other words, this is the **active** snapshot before preview.

### **7.242.2. stateless**

Snapshot created internally for stateless virtual machines.

This snapshot is created when the virtual machine is started and it is restored when the virtual machine is shut down.

# **7.243. SPECIALOBJECTS STRUCT**

This type contains references to special objects, such as blank templates and the root of a hierarchy of tags.

### **Table 7.318. Links summary**

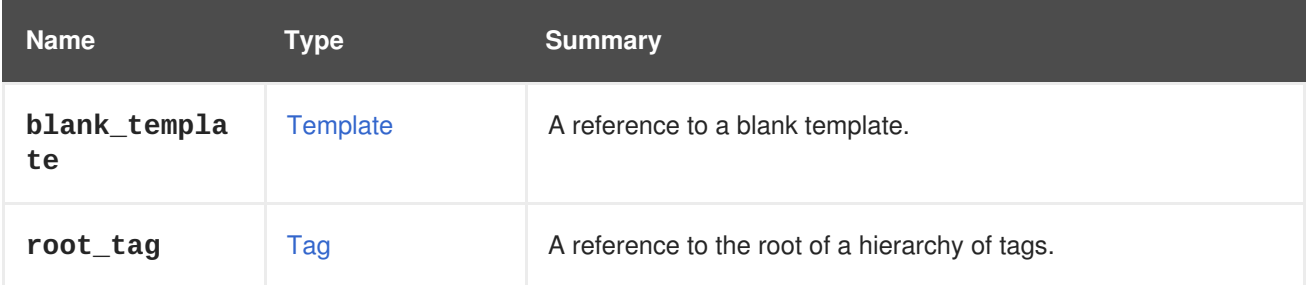

# **7.244. SPM STRUCT**

#### **Table 7.319. Attributes summary**

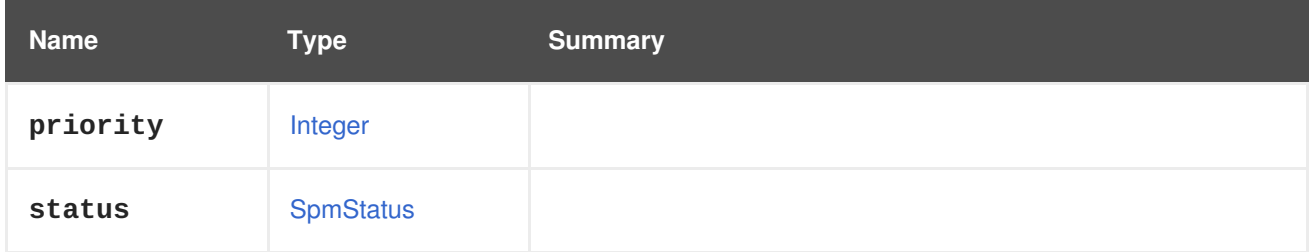

## **7.245. SPMSTATUS ENUM**

**Table 7.320. Values summary**

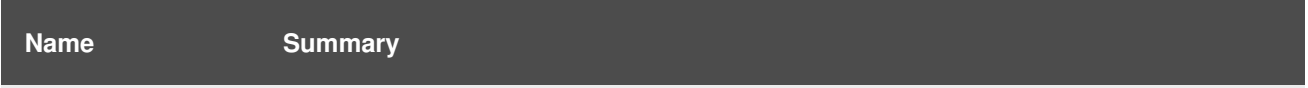

<span id="page-715-0"></span>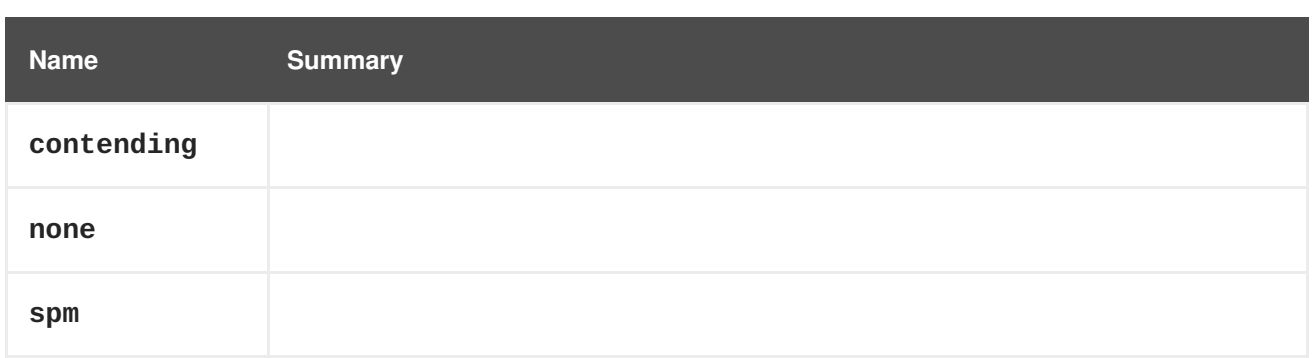

# **7.246. SSH STRUCT**

### **Table 7.321. Attributes summary**

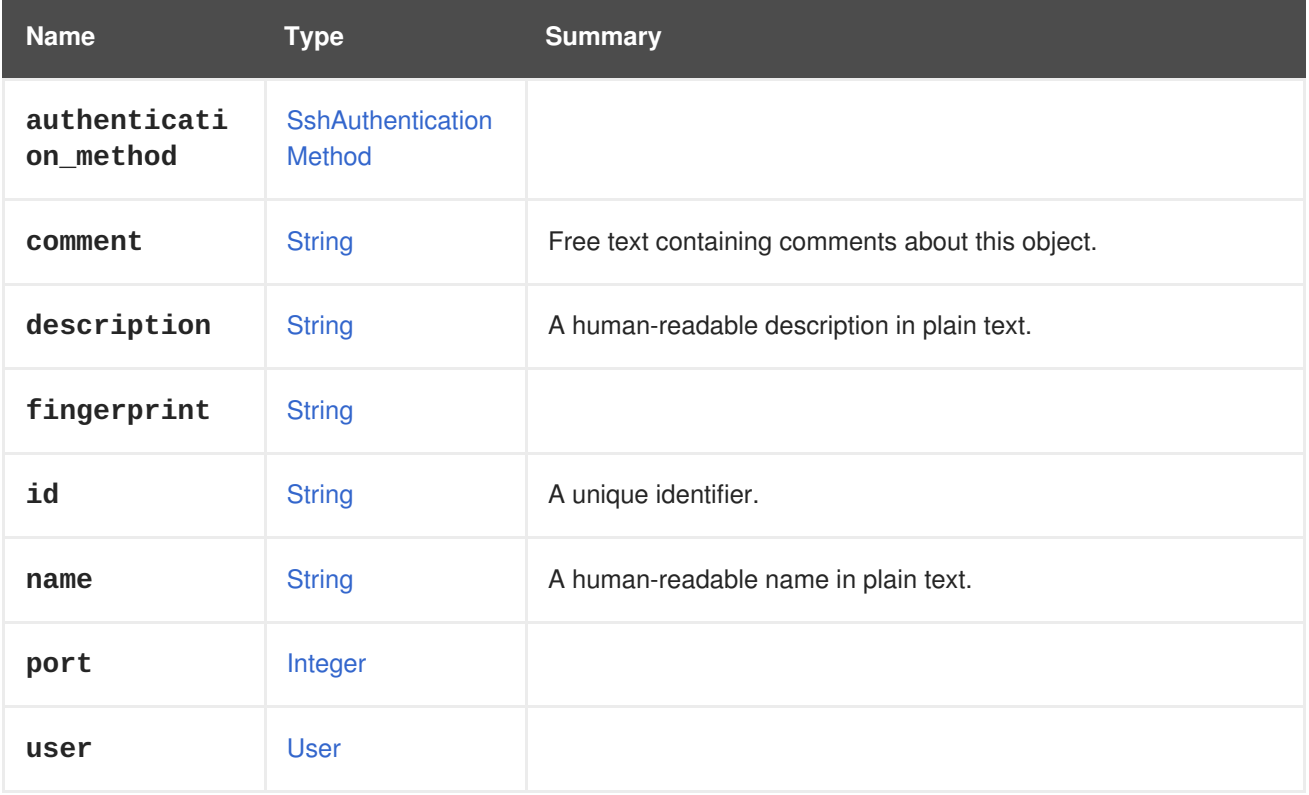

# <span id="page-715-1"></span>**7.247. SSHAUTHENTICATIONMETHOD ENUM**

#### **Table 7.322. Values summary**

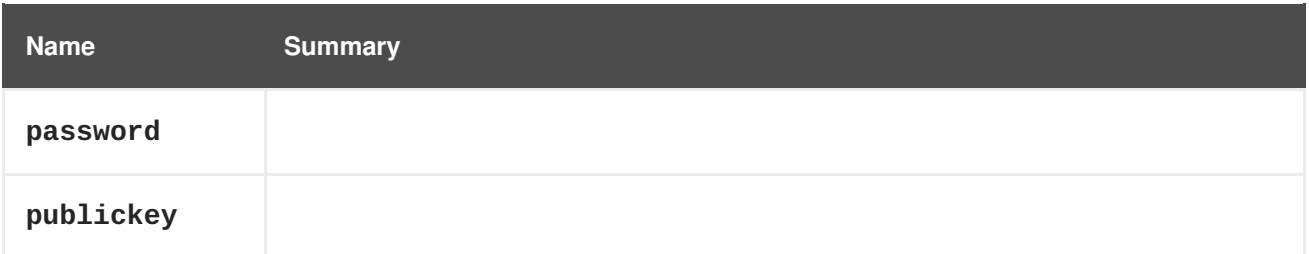

# **7.248. SSHPUBLICKEY STRUCT**

**Table 7.323. Attributes summary**

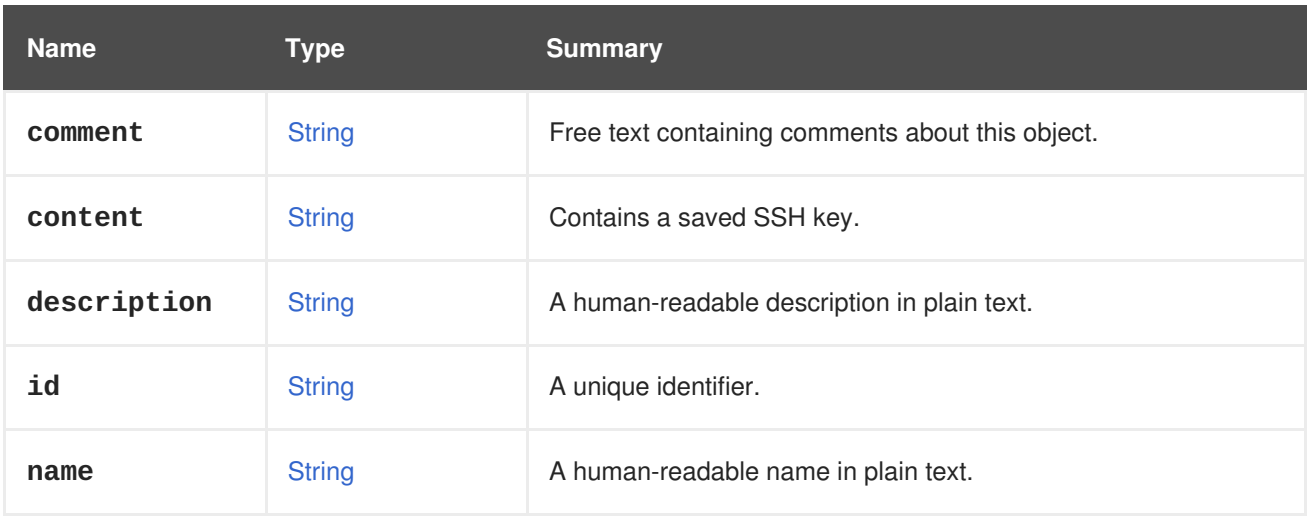

### **Table 7.324. Links summary**

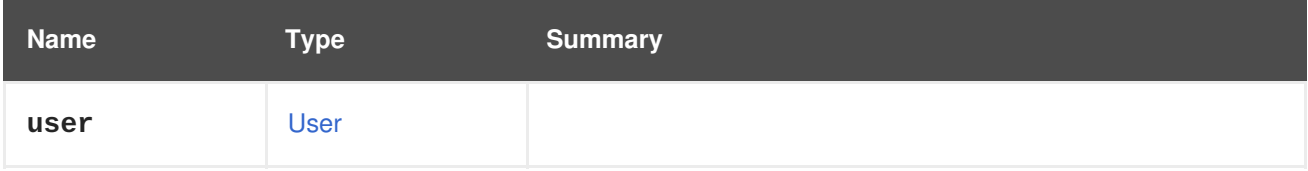

# <span id="page-716-0"></span>**7.249. SSO STRUCT**

#### **Table 7.325. Attributes summary**

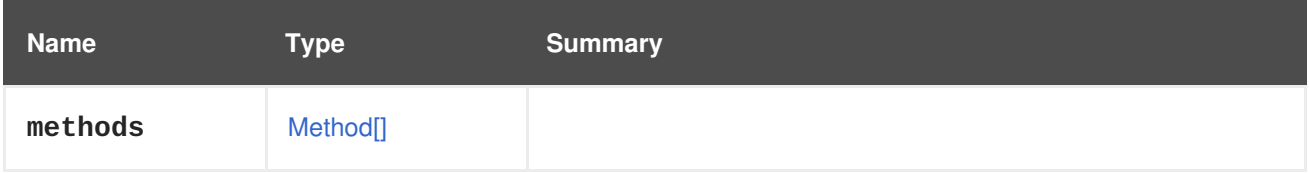

# **7.250. SSOMETHOD ENUM**

#### **Table 7.326. Values summary**

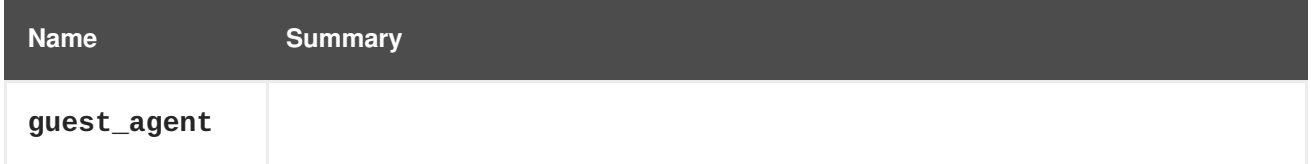

# **7.251. STATISTIC STRUCT**

A generic type used for all kinds of statistics.

Statistic contains the statistics values for various entities. The following object contain statistics:

- **•** Disk
- Host
- HostNic
- NumaNode
- <span id="page-717-0"></span>• Nic
- Vm
- **•** GlusterBrick
- Step
- **•** GlusterVolume

An example of a XML representation:

```
<statistics>
  <statistic id="1234" href="/ovirt-
engine/api/hosts/1234/nics/1234/statistics/1234">
    <name>data.current.rx</name>
    <description>Receive data rate</description>
   <values type="DECIMAL">
      <value>
        <datum>0</datum>
      </value>
   </values>
   <type>GAUGE</type>
    <unit>BYTES_PER_SECOND</unit>
    <host_nic id="1234" href="/ovirt-engine/api/hosts/1234/nics/1234"/>
  </statistic>
  ...
</statistics>
```
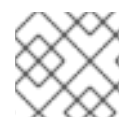

### **NOTE**

This statistics sub-collection is read-only.

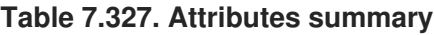

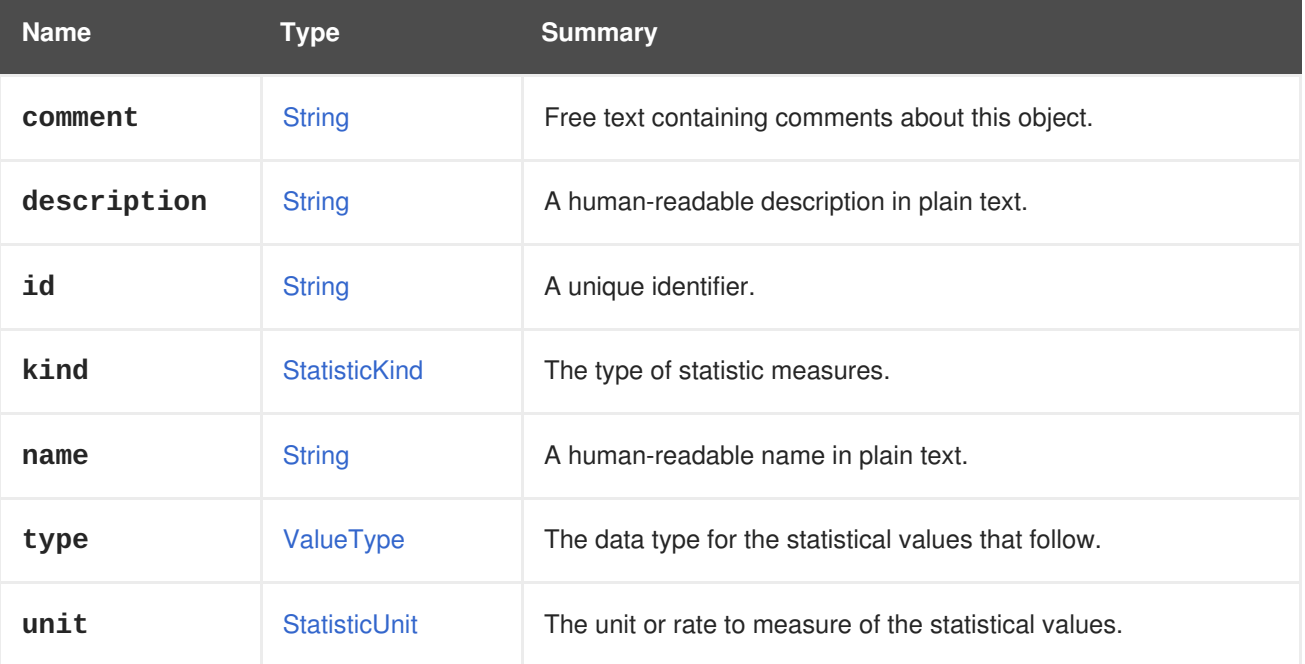

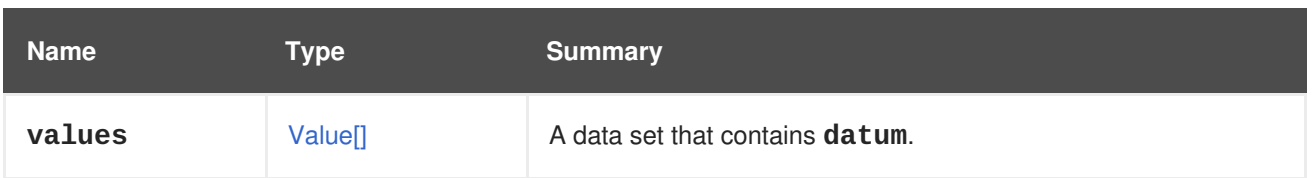

## **Table 7.328. Links summary**

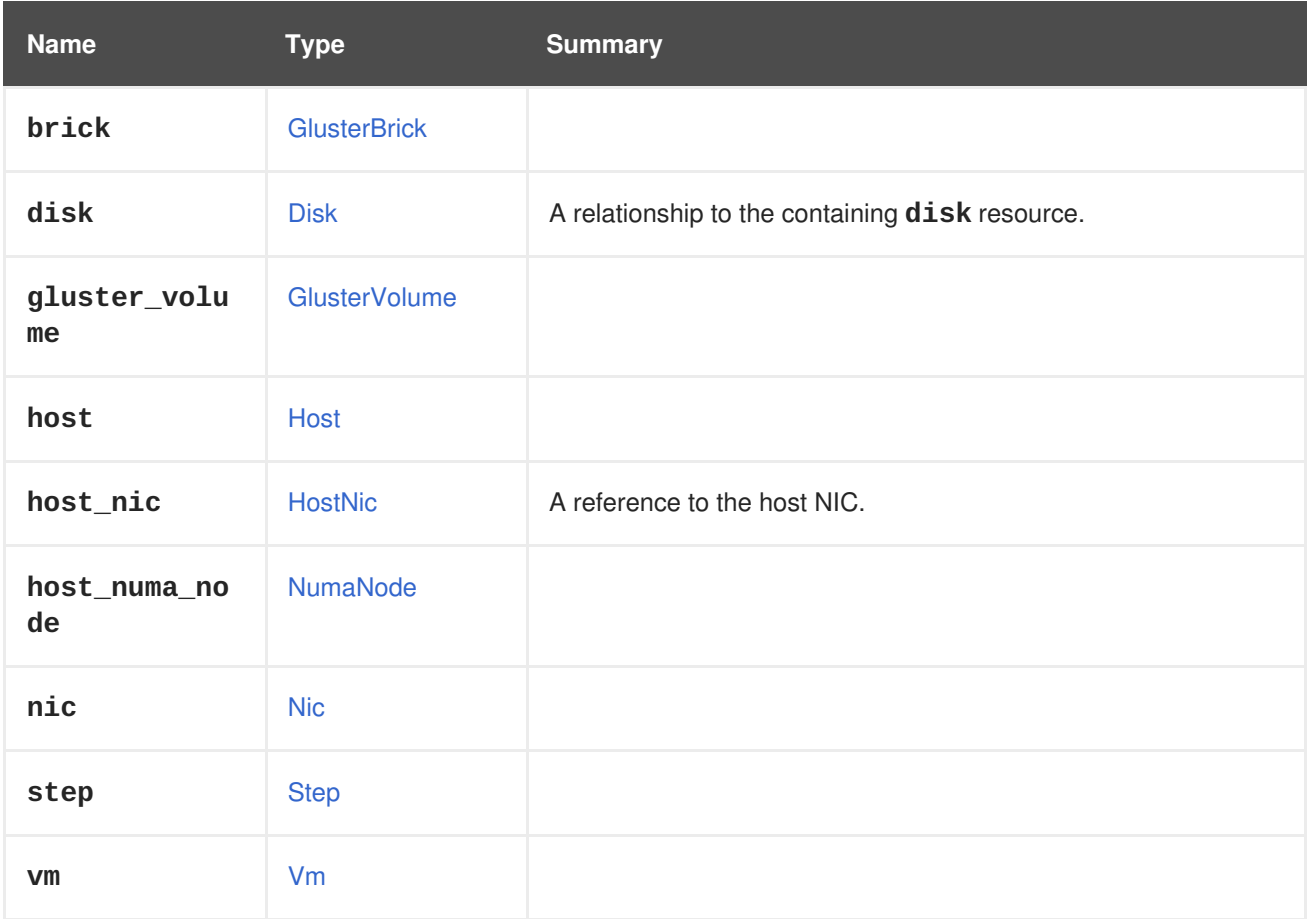

# <span id="page-718-0"></span>**7.252. STATISTICKIND ENUM**

**Table 7.329. Values summary**

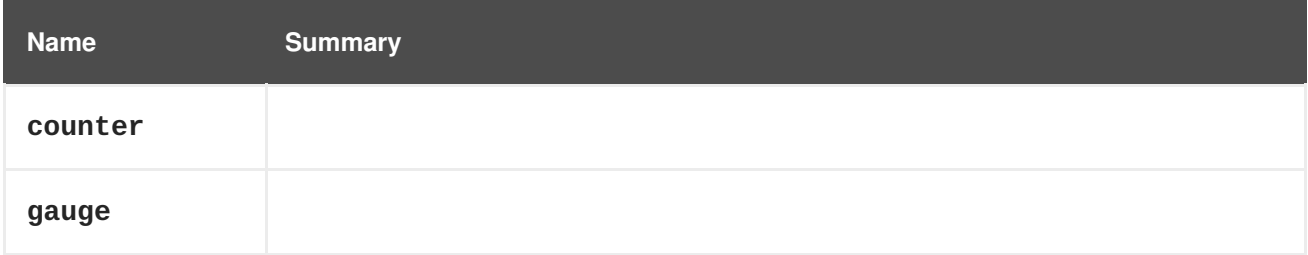

# **7.253. STATISTICUNIT ENUM**

**Table 7.330. Values summary**

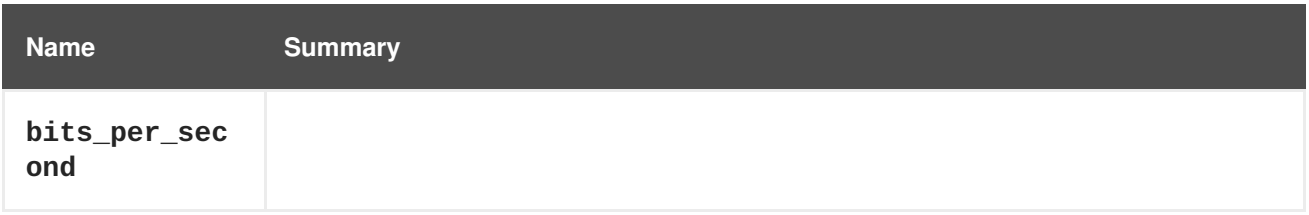

<span id="page-719-0"></span>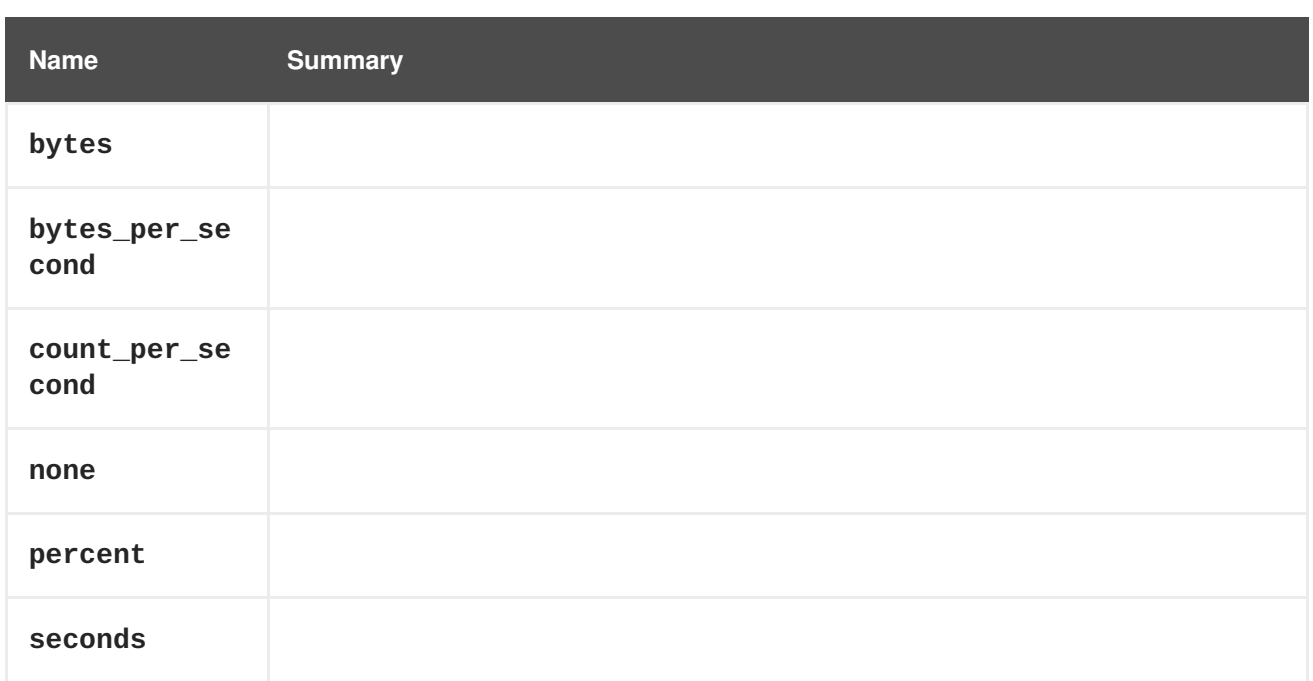

# <span id="page-719-1"></span>**7.254. STEP STRUCT**

Represents a step, which is part of **job** execution. Step is used to describe and track a specific execution unit which is part of a wider sequence. Some steps support reporting their progress.

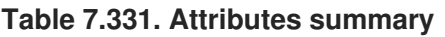

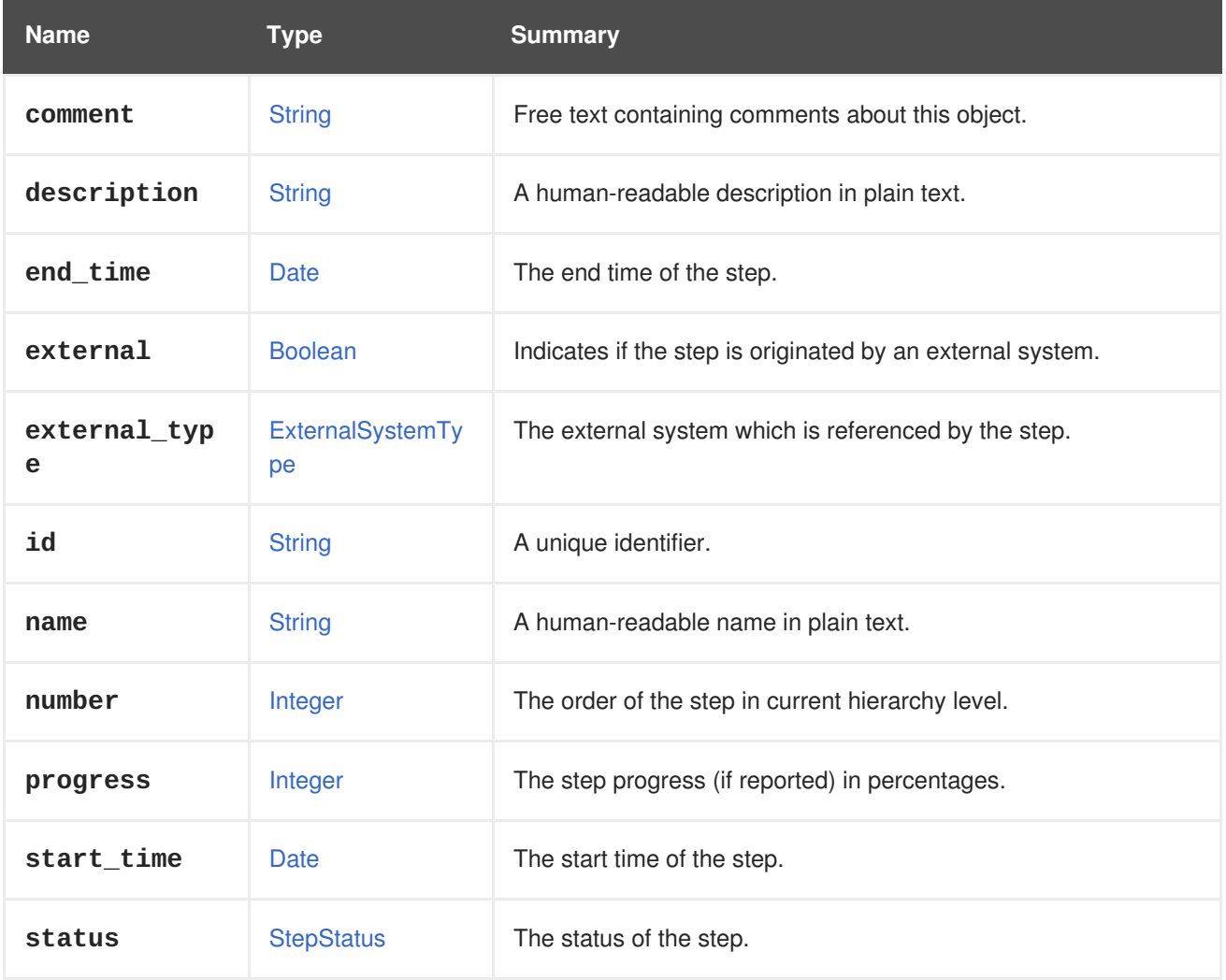
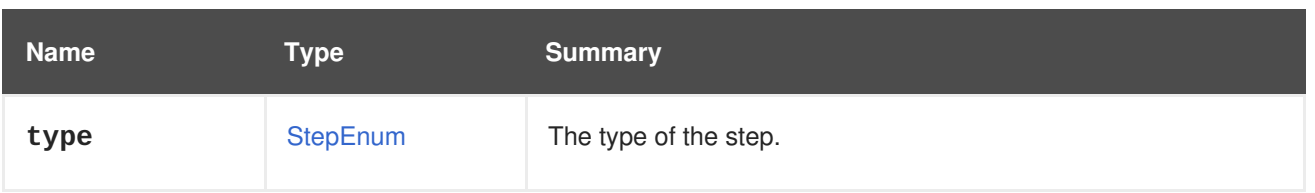

### **7.254.1. external**

Indicates if the step is originated by an external system. External steps are managed externally, by the creator of the step.

# **Table 7.332. Links summary**

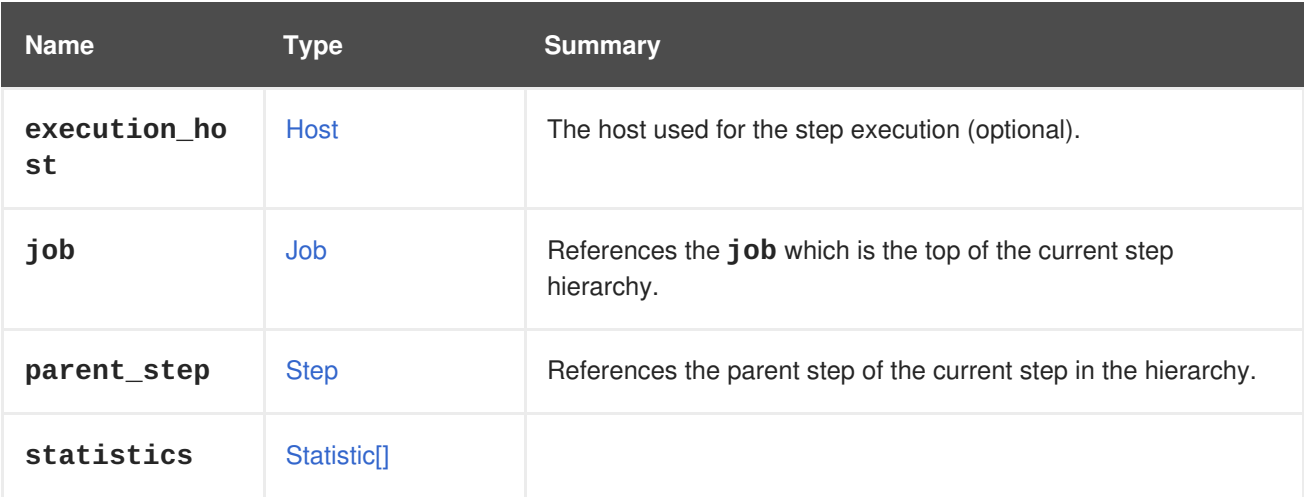

# <span id="page-720-0"></span>**7.255. STEPENUM ENUM**

Type representing a step type.

### **Table 7.333. Values summary**

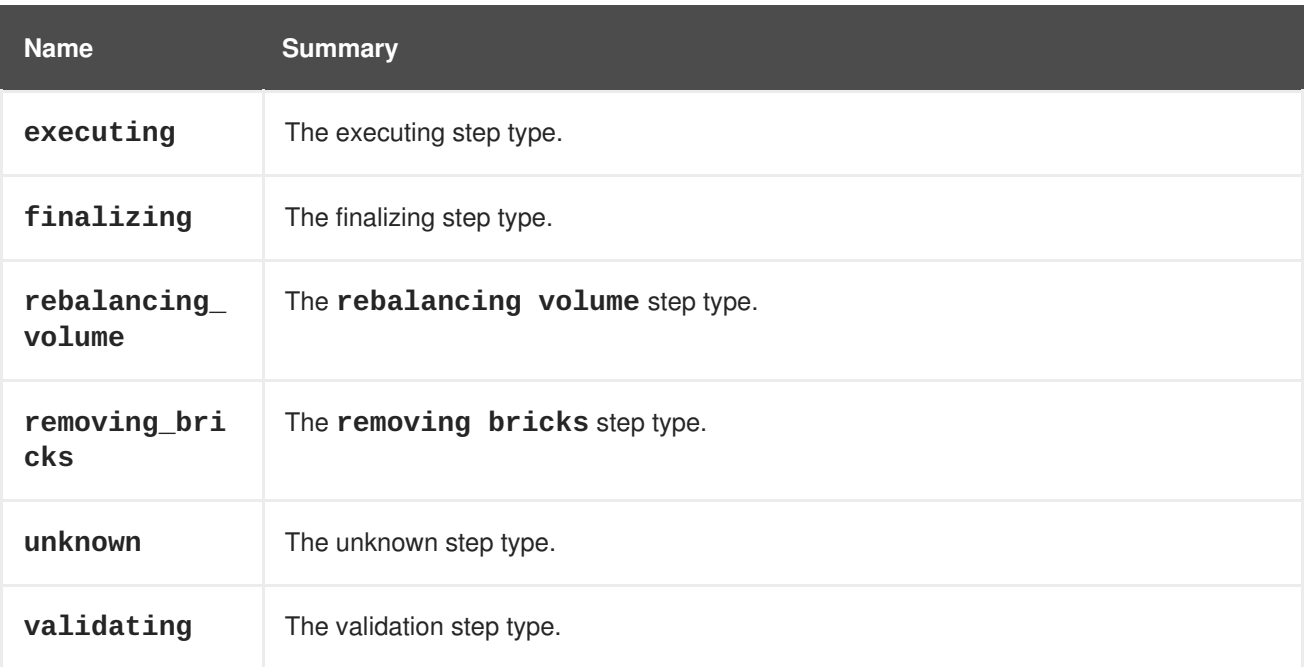

# **7.255.1. executing**

The executing step type. Used to track the main execution block of the job. Usually it will be a parent step of several sub-steps which describe portions of the execution step.

# **7.255.2. finalizing**

The finalizing step type. Describes the post-execution steps requires to complete the **job**.

### **7.255.3. rebalancing\_volume**

The **rebalancing volume** step type. Describes a step type which is part of **Gluster** flow.

### **7.255.4. removing\_bricks**

The **removing bricks** step type. Describes a step type which is part of **Gluster** flow.

### **7.255.5. unknown**

The unknown step type. Describes a step type which its origin is unknown.

### **7.255.6. validating**

The validation step type. Used to verify the correctness of parameters and the validity of the parameters prior to the execution.

# **7.256. STEPSTATUS ENUM**

Represents the status of the step.

#### **Table 7.334. Values summary**

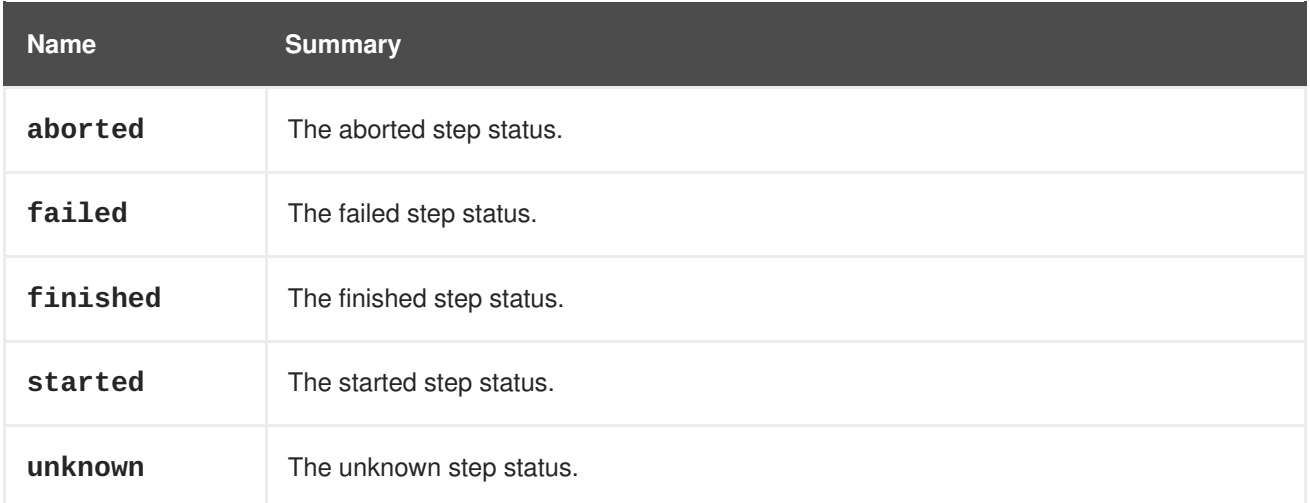

### **7.256.1. aborted**

The aborted step status. This status is applicable for an external step that was forcibly aborted.

### **7.256.2. finished**

The finished step status. This status describes a completed step execution.

### **7.256.3. started**

The started step status. This status represents a step which is currently being executed.

### **7.256.4. unknown**

The unknown step status. This status represents steps which their resolution is not known, i.e. steps that were executed before the system was unexpectedly restarted.

# <span id="page-722-0"></span>**7.257. STORAGECONNECTION STRUCT**

Represents a storage server connection.

Example XML representation:

```
<storage_connection id="123">
 <address>mynfs.example.com</address>
  <type>nfs</type>
  <path>/exports/mydata</path>
</storage_connection>
```
#### **Table 7.335. Attributes summary**

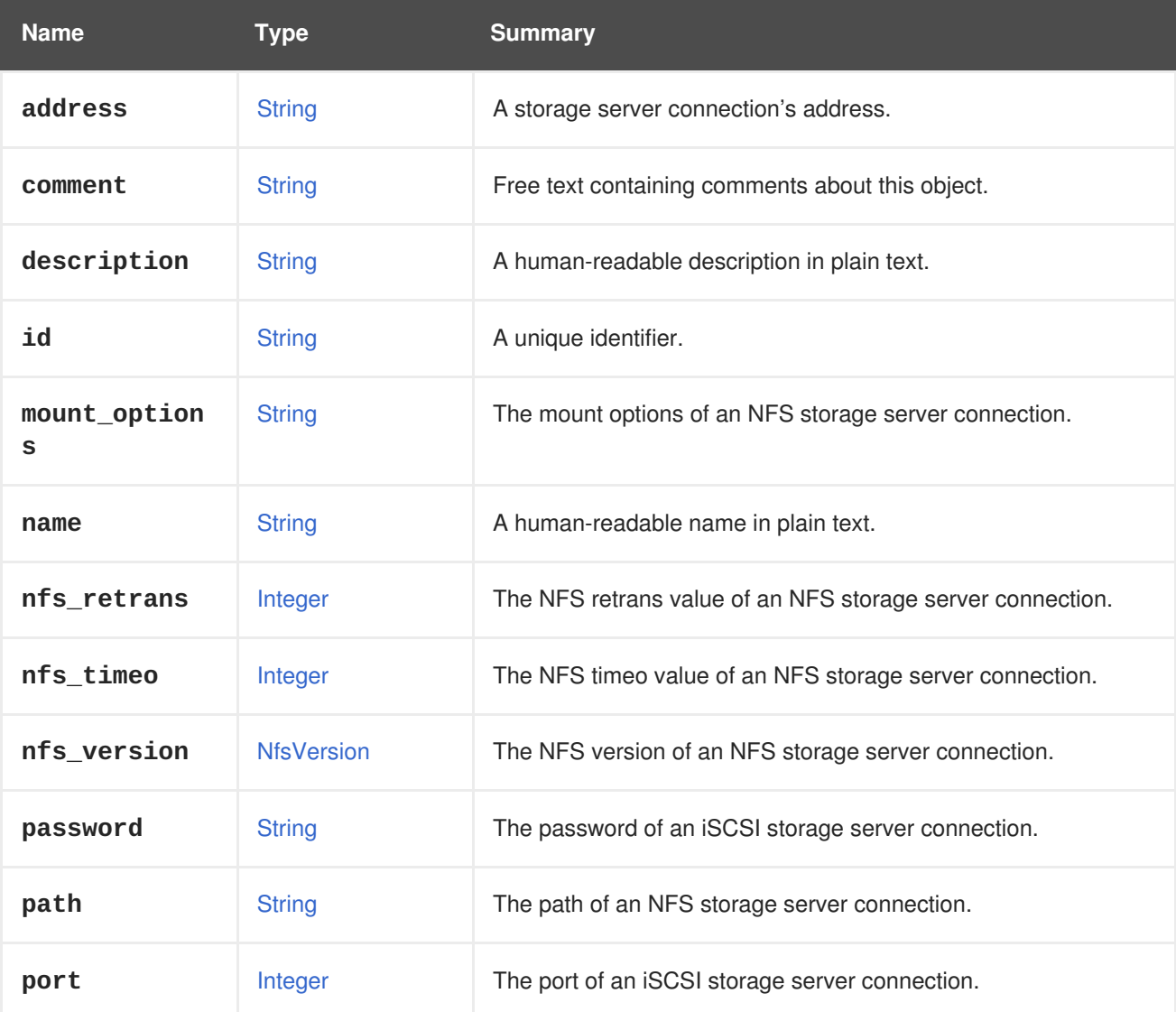

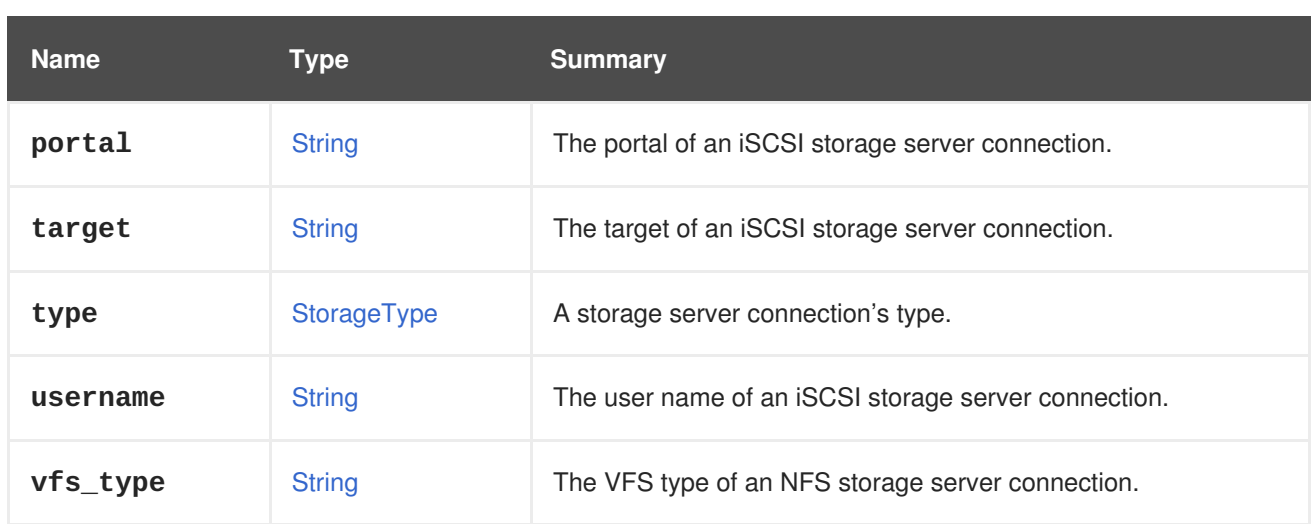

### **Table 7.336. Links summary**

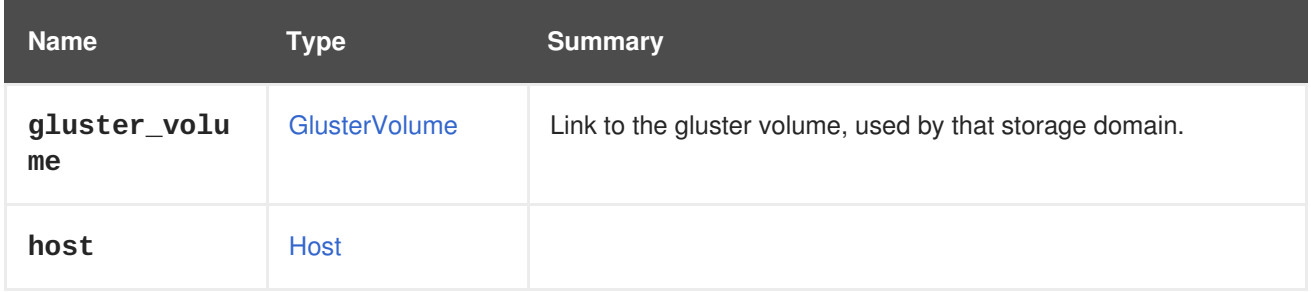

# **7.258. STORAGECONNECTIONEXTENSION STRUCT**

#### **Table 7.337. Attributes summary**

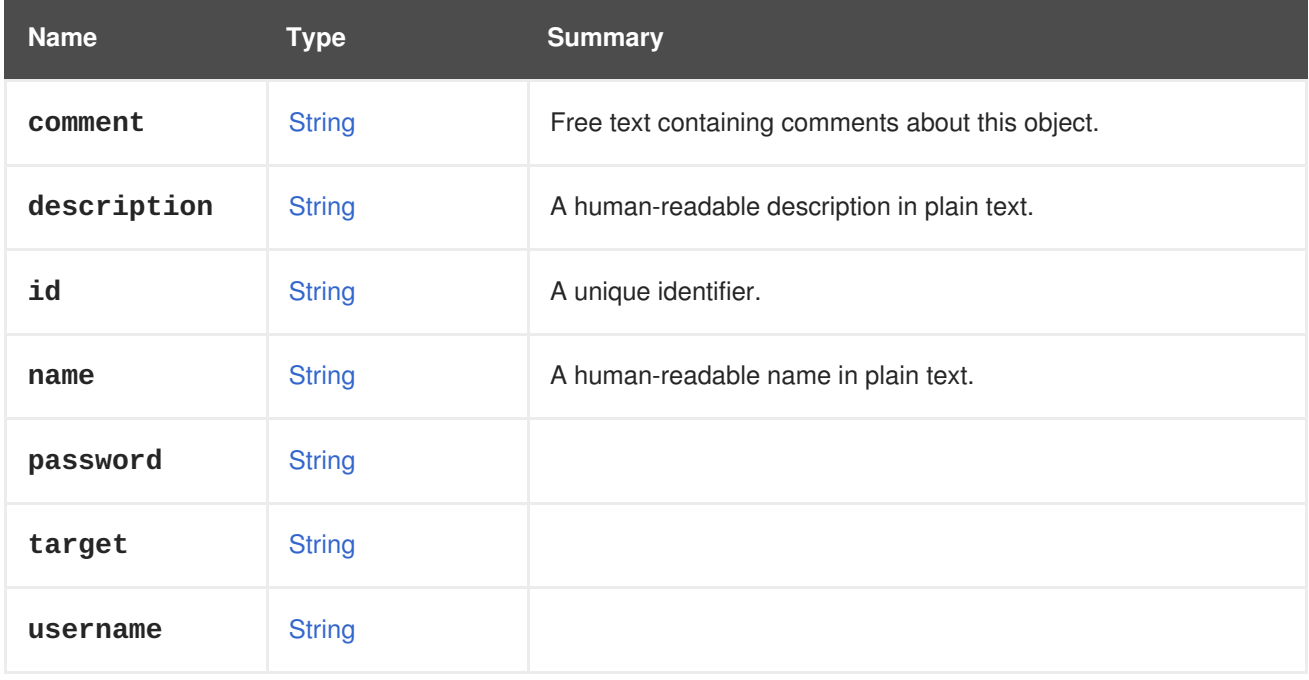

# **Table 7.338. Links summary**

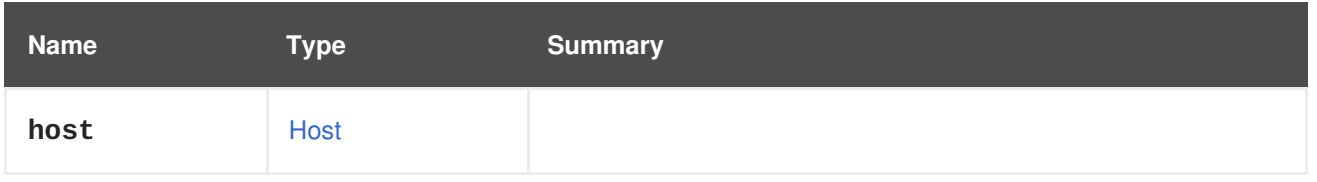

# **7.259. STORAGEDOMAIN STRUCT**

Storage domain.

An XML representation of a NFS storage domain with identifier **123**:

```
<storage_domain href="/ovirt-engine/api/storagedomains/123" id="123">
  <name>mydata</name>
  <description>My data</description>
  <available>38654705664</available>
  <committed>1073741824</committed>
  <critical_space_action_blocker>5</critical_space_action_blocker>
  <external_status>ok</external_status>
  <master>true</master>
  <storage>
    <address>mynfs.example.com</address>
    <nfs_version>v3</nfs_version>
    <path>/exports/mydata</path>
    <type>nfs</type>
  </storage>
  <storage_format>v3</storage_format>
  <type>data</type>
  <used>13958643712</used>
  <warning_low_space_indicator>10</warning_low_space_indicator>
  <wipe_after_delete>false</wipe_after_delete>
  <data_centers>
    <data center href="/ovirt-engine/api/datacenters/456" id="456"/>
  </data_centers>
</storage_domain>
```
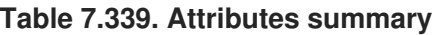

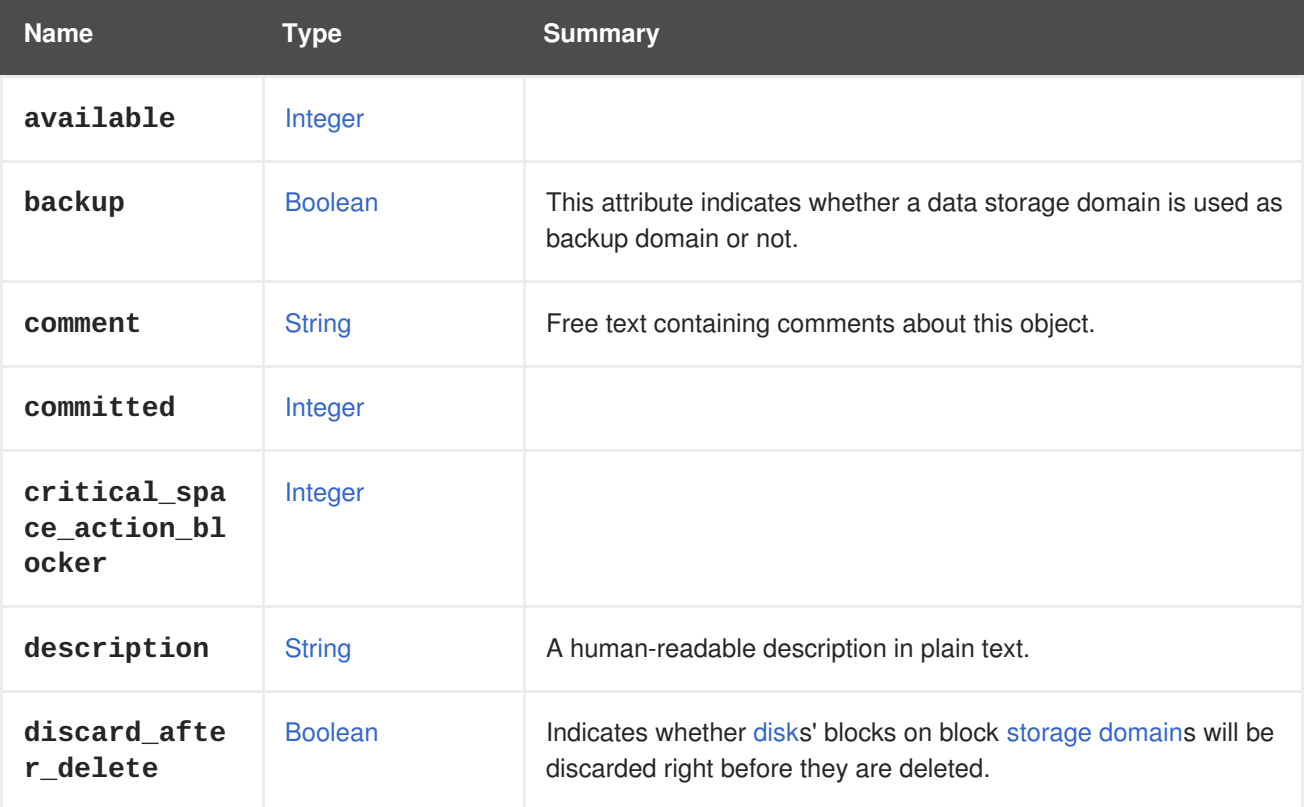

<span id="page-725-0"></span>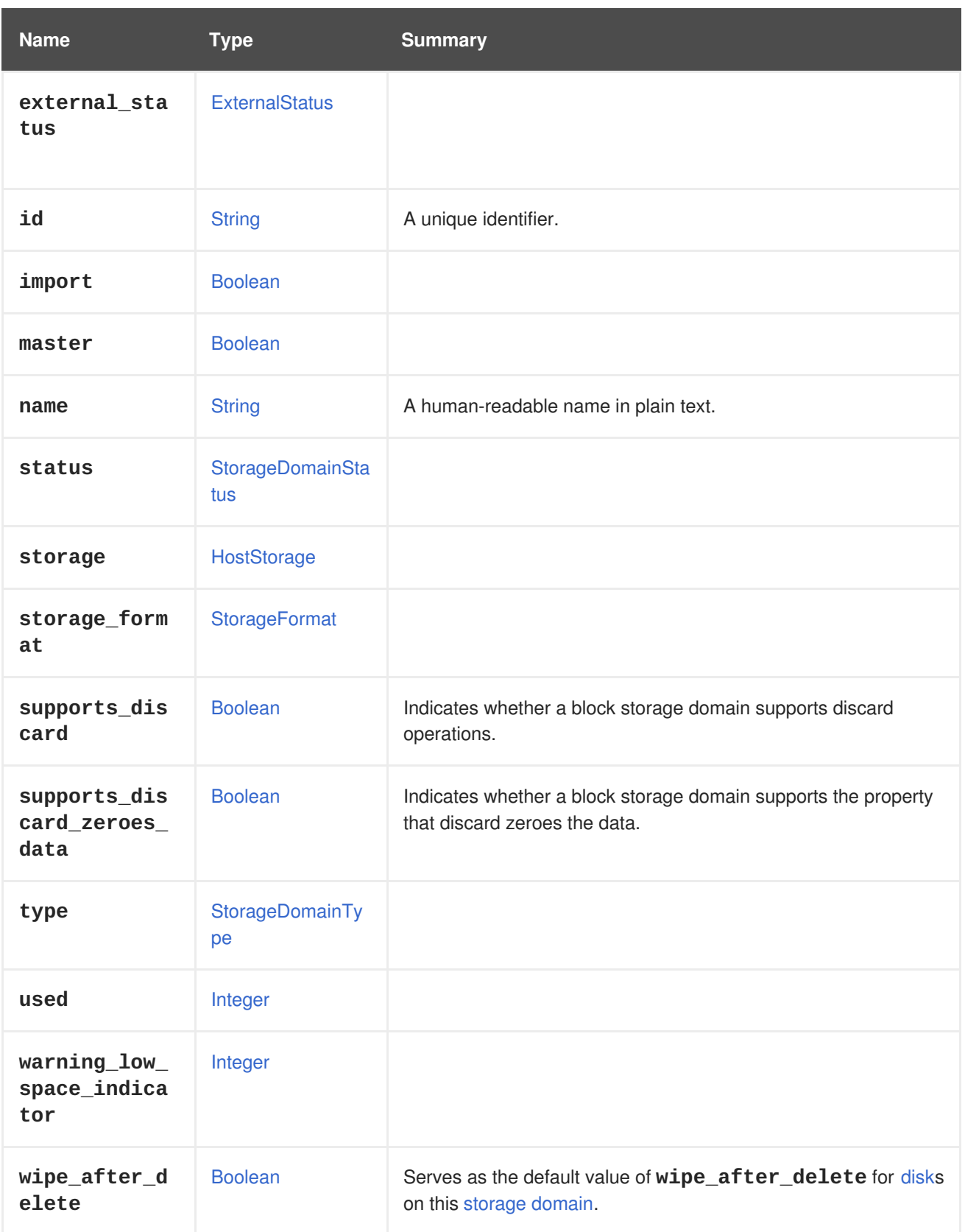

# **7.259.1. backup**

This attribute indicates whether a data storage domain is used as backup domain or not. If the domain is set to backup then it will be used to store virtual machines and templates for disaster recovery purposes in the same way we use export storage domain. This attribute is only available with data storage domain and not with ISO domain or export storage domain. User can use this functionality while creating a data storage domain or importing a data storage domain.

# **7.259.2. discard\_after\_delete**

Indicates whether [disks](#page-543-0)' blocks on block [storage](#page-725-0) domains will be discarded right before they are deleted.

If true, and a disk on this storage domain has its **wipe\_after\_delete** value enabled, then when the disk is deleted:

- 1. It is first wiped.
- 2. Then its blocks are discarded.
- 3. Finally it is deleted.

Note that:

- Discard after delete will always be **false** for non block storage types.
- Discard after delete can be set to **true** only if the storage domain [supports](#page-726-0) discard.

### <span id="page-726-0"></span>**7.259.3. supports\_discard**

Indicates whether a block storage domain supports discard operations. A [storage](#page-725-0) domain only supports discard if all of the [logical](#page-634-0) units that it is built from support discard; that is, if each logical unit's discard max size value is greater than 0. This is one of the conditions necessary for a virtual disk in this storage domain to have its **pass\_discard** attribute enabled.

### **7.259.4. supports\_discard\_zeroes\_data**

Indicates whether a block storage domain supports the property that discard zeroes the data. A storage domain only supports the property that discard zeroes the data if all of [thelogical](#page-725-0) units that it is built from support it; that is, if each logical unit's **discard\_zeroes\_data** value is true.

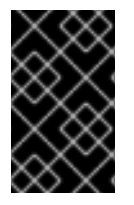

# **IMPORTANT**

Since version 4.2.1 of the system, the support for this attribute has been removed as the sysfs file, **discard\_zeroes\_data**, was deprecated in the kernel. It is preserved for backwards compatibility, but the value will always be **false**.

### **7.259.5. wipe\_after\_delete**

Serves as the default value of **wipe\_after\_delete** for [disk](#page-543-0)s on this [storage](#page-725-0) domain.

That is, newly created disks will get their **wipe\_after\_delete** value from their storage domains by default. Note that the configuration value **SANWipeAfterDelete** serves as the default value of block storage domains' **wipe\_after\_delete** value.

### **Table 7.340. Links summary**

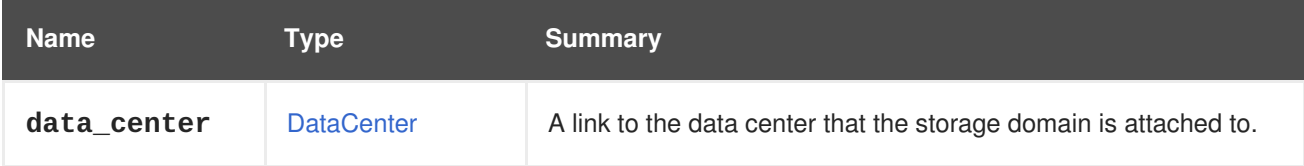

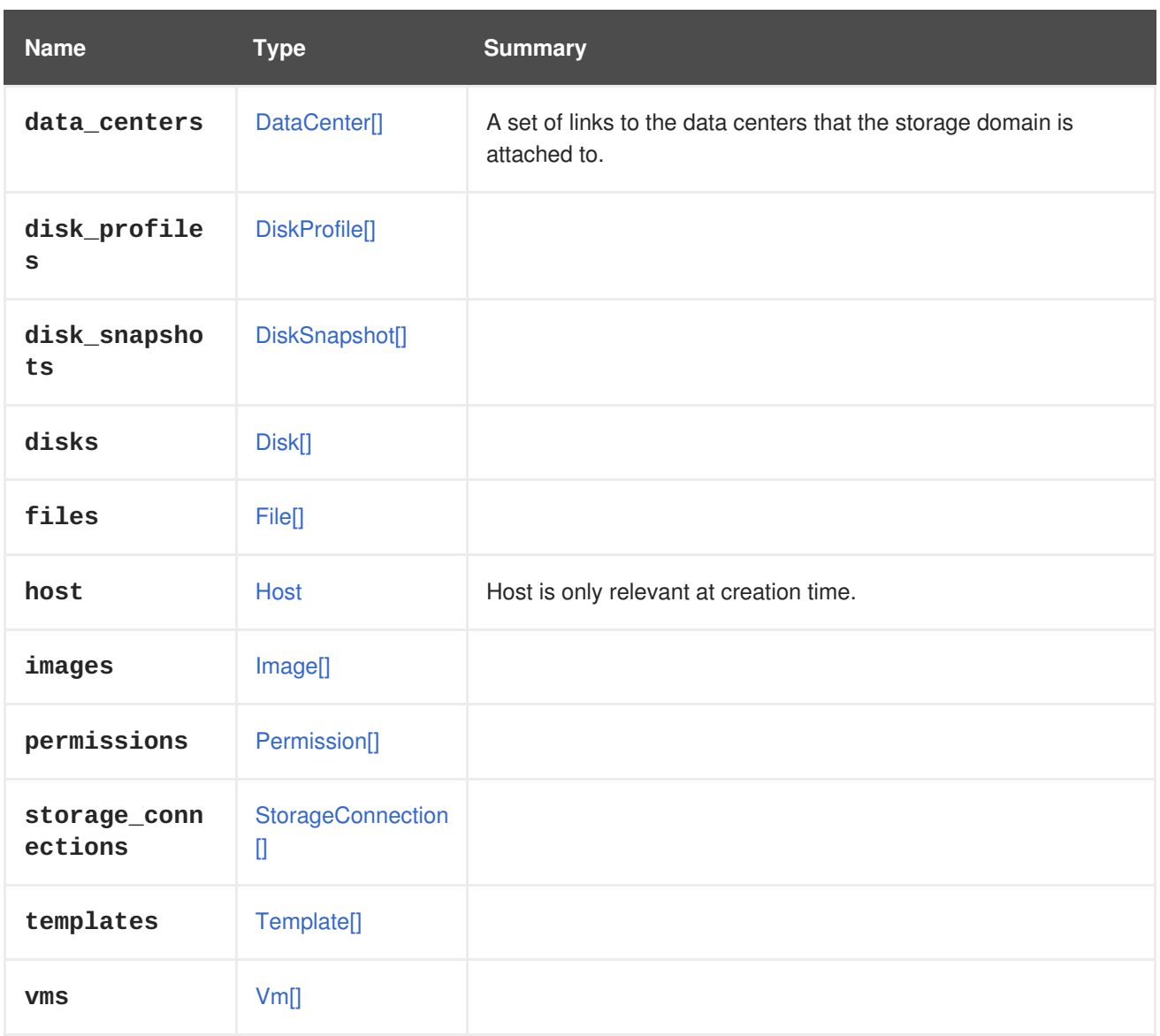

# **7.259.6. data\_center**

A link to the data center that the storage domain is attached to. This is preserved for backwards compatibility only, as the storage domain may be attached to multiple data centers (if it is an ISO domain). Use the **dataCenters** element instead.

# <span id="page-727-0"></span>**7.260. STORAGEDOMAINLEASE STRUCT**

Represents a lease residing on a storage domain.

A lease is a [Sanlock](http://www.ovirt.org/develop/developer-guide/vdsm/sanlock) resource residing on a special volume on the storage domain, this Sanlock resource is used to provide storage base locking.

### **Table 7.341. Links summary**

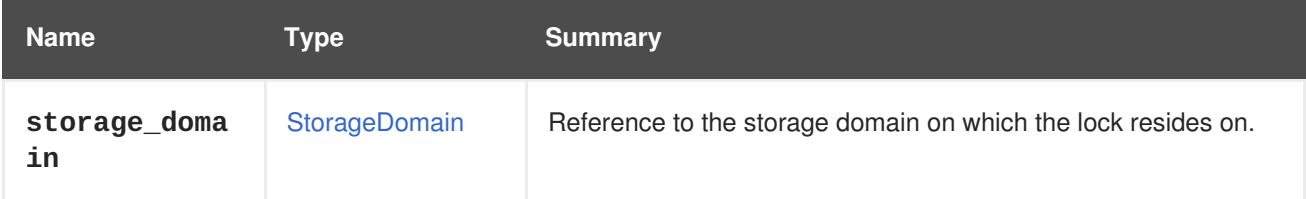

# <span id="page-728-0"></span>**7.261. STORAGEDOMAINSTATUS ENUM**

### **Table 7.342. Values summary**

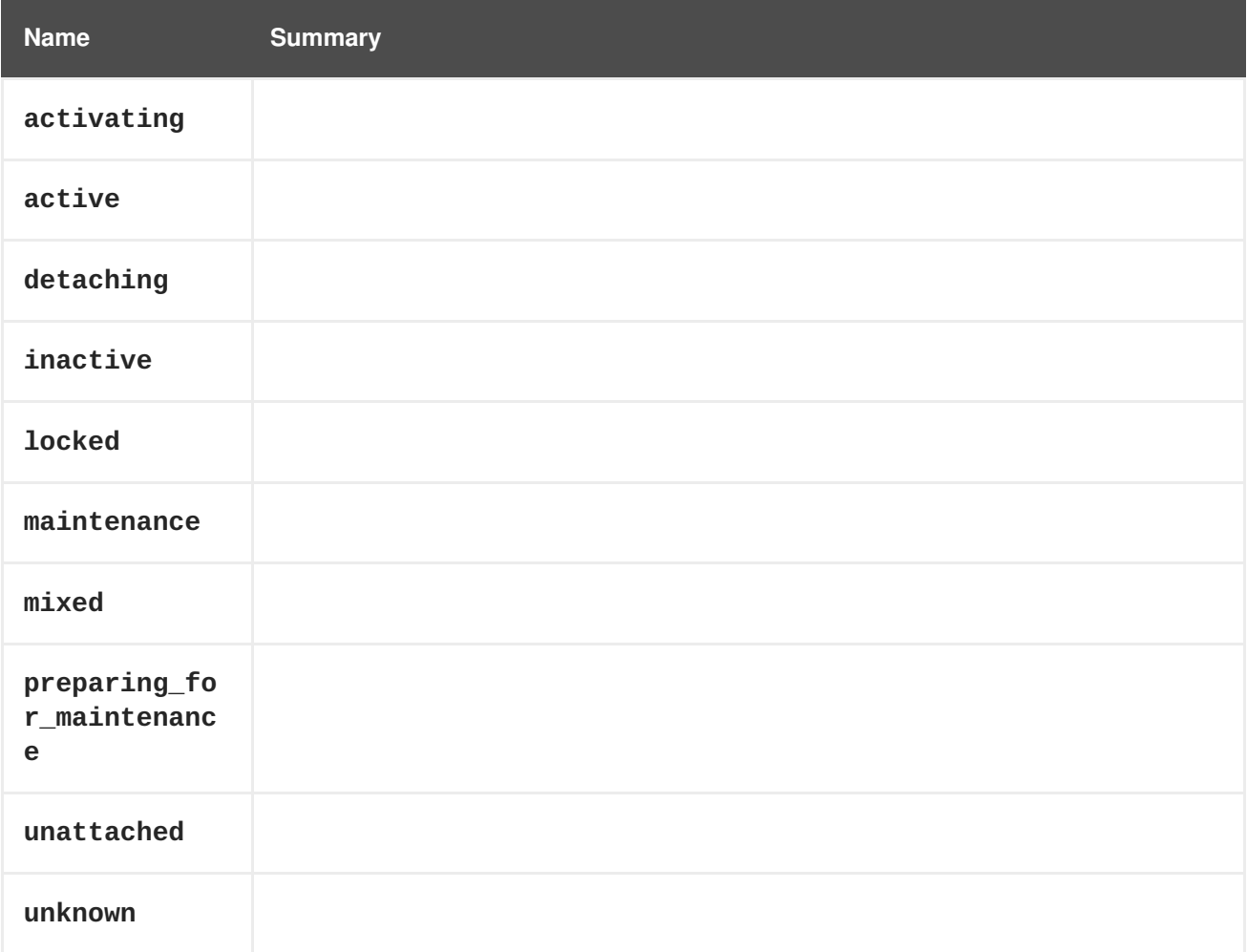

# **7.262. STORAGEDOMAINTYPE ENUM**

Indicates the kind of data managed by a [storage](#page-725-0) domain.

### **Table 7.343. Values summary**

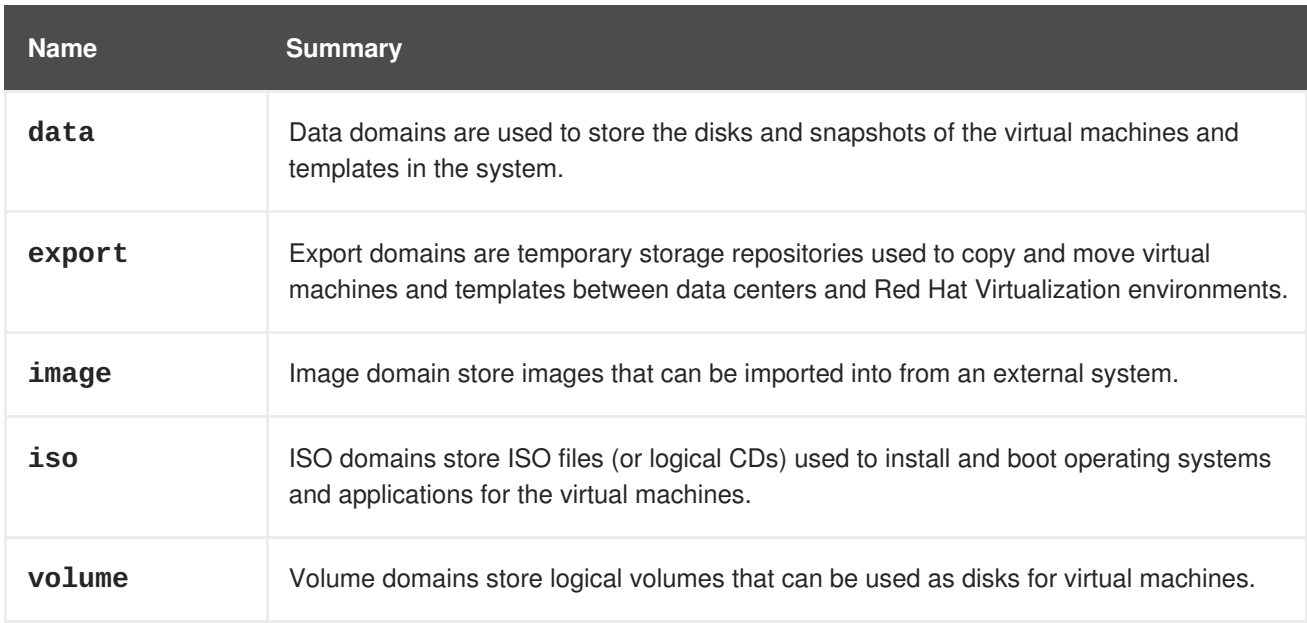

### <span id="page-729-1"></span>**7.262.1. data**

Data domains are used to store the disks and snapshots of the virtual machines and templates in the system. In addition, snapshots of the disks are also stored in data domains. Data domains cannot be shared across data centers.

### **7.262.2. export**

Export domains are temporary storage repositories used to copy and move virtual machines and templates between data centers and Red Hat Virtualization environments. Export domains can also be used to backup virtual machines. An export domain can be moved between data centers but it can only be active in one data center at a time.

### **7.262.3. image**

Image domain store images that can be imported into from an external system. For example, images from an OpenStack Glance image repository.

### **7.262.4. iso**

ISO domains store ISO files (or logical CDs) used to install and boot operating systems and applications for the virtual machines. ISO domains remove the data center's need for physical media. An ISO domain can be shared across different data centers.

### **7.262.5. volume**

Volume domains store logical volumes that can be used as disks for virtual machines. For example, volumes from an OpenStack Cincer block storage service.

# <span id="page-729-0"></span>**7.263. STORAGEFORMAT ENUM**

Type which represents a format of [storage](#page-725-0) domain.

#### **Table 7.344. Values summary**

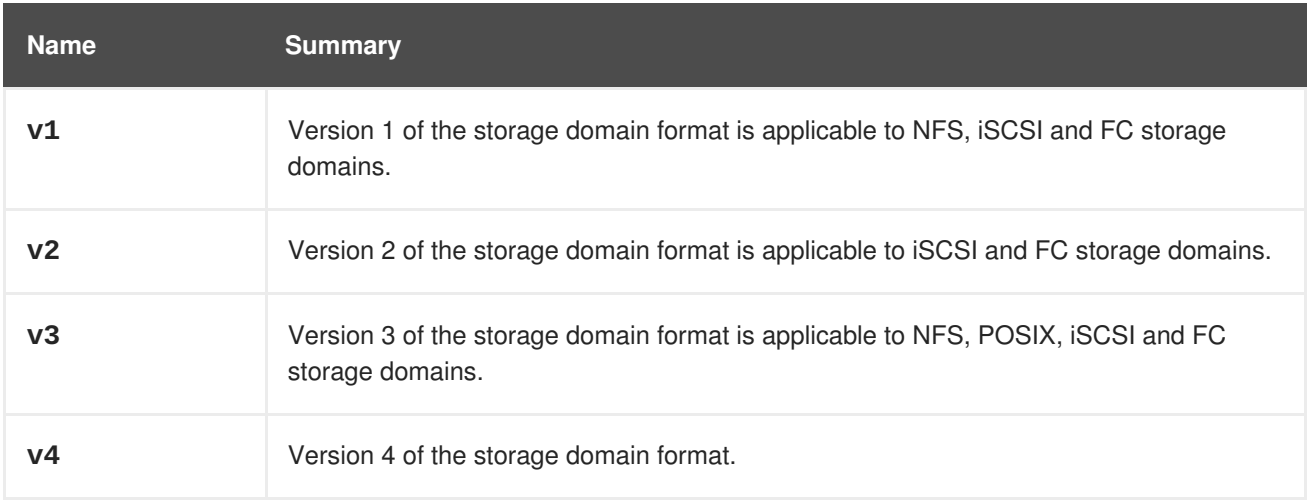

### **7.263.1. v1**

Version 1 of the storage domain format is applicable to NFS, iSCSI and FC storage domains.

Each storage domain contains metadata describing its own structure, and all of the names of physical

volumes that are used to back virtual machine disk images. Master domains additionally contain metadata for all the domains and physical volume names in the storage pool. The total size of this metadata is limited to 2 KiB, limiting the number of storage domains that can be in a pool. Template and virtual machine base images are read only.

### **7.263.2. v2**

Version 2 of the storage domain format is applicable to iSCSI and FC storage domains.

All storage domain and pool metadata is stored as logical volume tags rather than written to a logical volume. Metadata about virtual machine disk volumes is still stored in a logical volume on the domains. Physical volume names are no longer included in the metadata. Template and virtual machine base images are read only.

### **7.263.3. v3**

Version 3 of the storage domain format is applicable to NFS, POSIX, iSCSI and FC storage domains.

All storage domain and pool metadata is stored as logical volume tags rather than written to a logical volume. Metadata about virtual machine disk volumes is still stored in a logical volume on the domains. Virtual machine and template base images are no longer read only. This change enables live snapshots, live storage migration, and clone from snapshot. Support for Unicode metadata is added, for non-English volume names.

# <span id="page-730-0"></span>**7.264. STORAGETYPE ENUM**

Type representing a storage domain type.

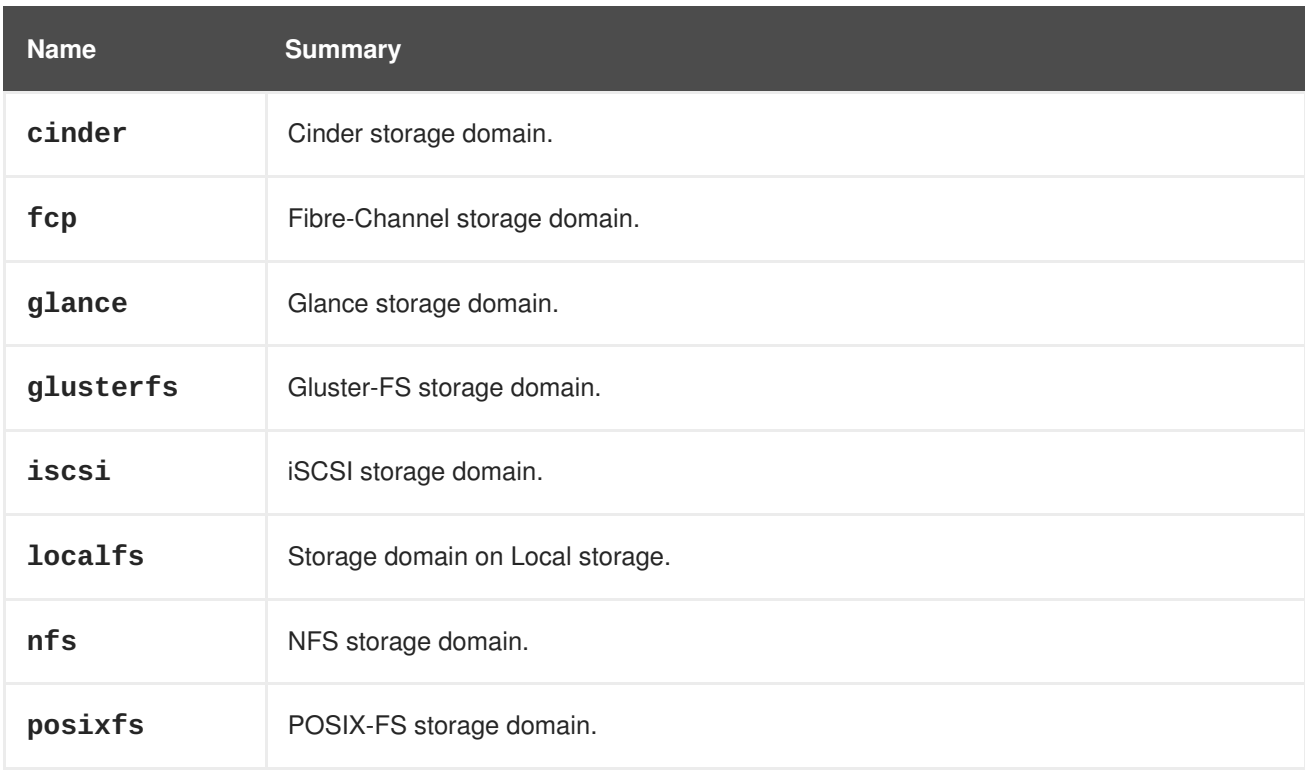

#### **Table 7.345. Values summary**

### **7.264.1. cinder**

Cinder storage domain. For more details on Cinder please go to [Cinder](https://wiki.openstack.org/wiki/Cinder).

# **7.264.2. glance**

Glance storage domain. For more details on Glance please go to [Glance.](https://wiki.openstack.org/wiki/Glance)

### **7.264.3. glusterfs**

Gluster-FS storage domain. For more details on Gluster please go to [Gluster](https://www.gluster.org/).

# **7.265. SWITCHTYPE ENUM**

Describes all switch types supported by the Manager.

#### **Table 7.346. Values summary**

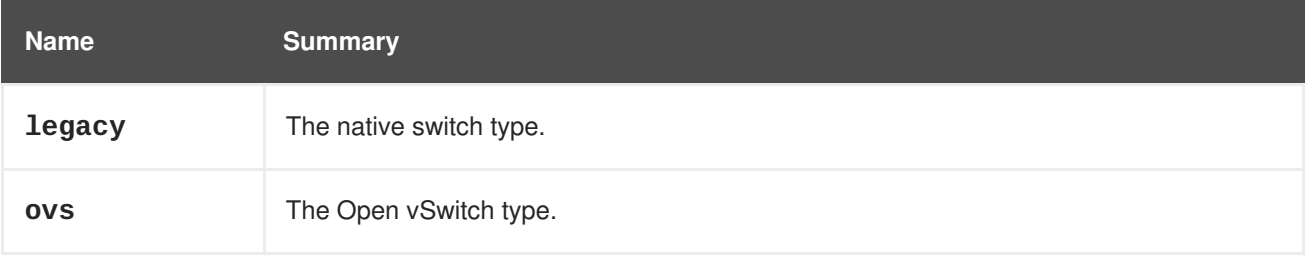

# **7.266. SYSTEMOPTION STRUCT**

Type representing a configuration option of the system.

#### **Table 7.347. Attributes summary**

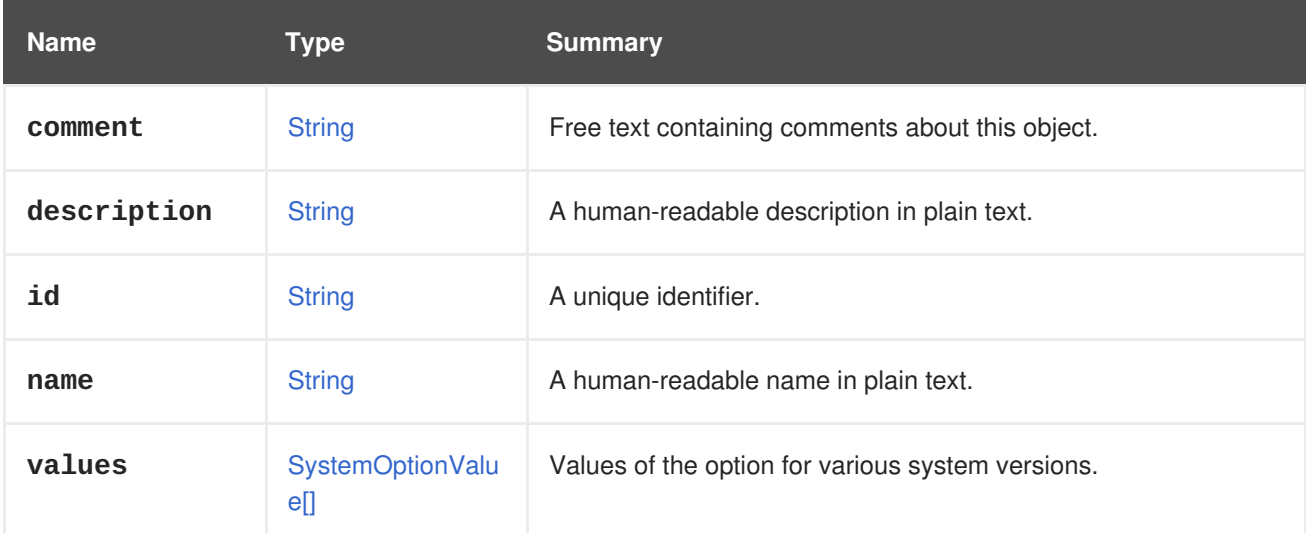

# <span id="page-731-0"></span>**7.267. SYSTEMOPTIONVALUE STRUCT**

Type representing a pair of value and version of a configuration option.

**Table 7.348. Attributes summary**

| <b>Name</b> | Type          | <b>Summary</b>                                     |
|-------------|---------------|----------------------------------------------------|
| value       | <b>String</b> | Configuration option's value for specific version. |

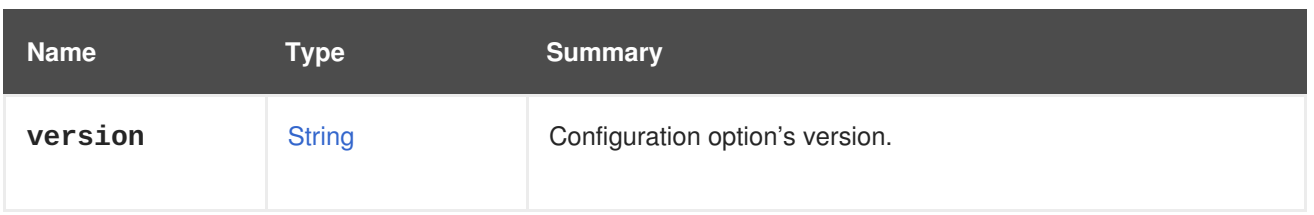

# <span id="page-732-0"></span>**7.268. TAG STRUCT**

Represents a tag in the system.

#### **Table 7.349. Attributes summary**

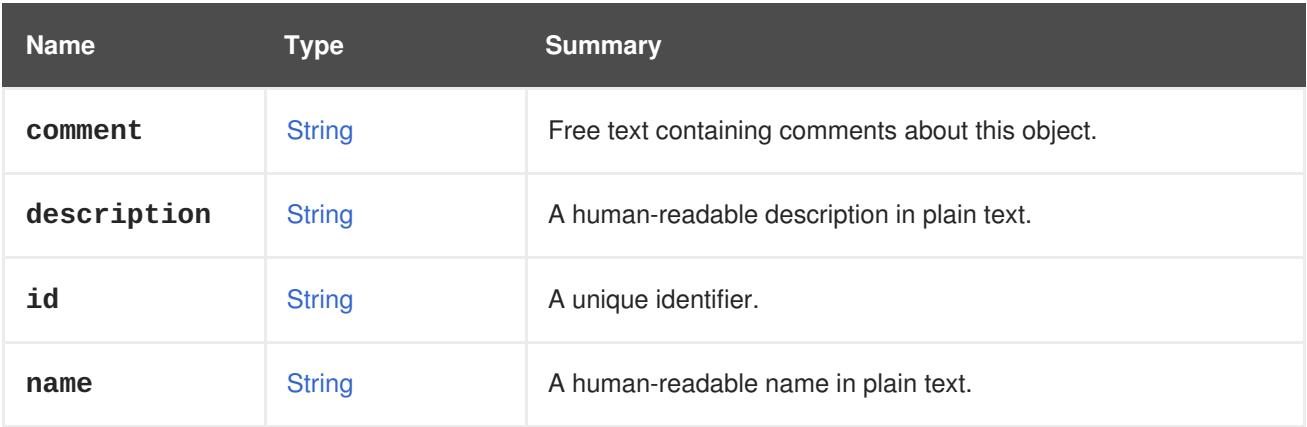

### **Table 7.350. Links summary**

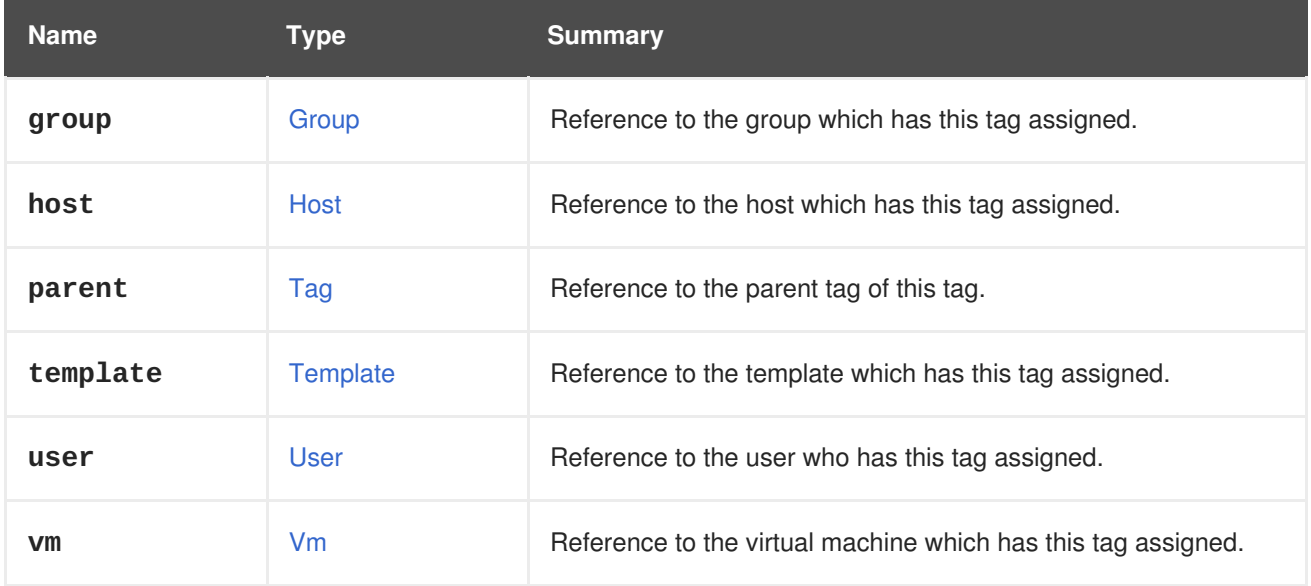

# **7.269. TEMPLATE STRUCT**

Type representing a virtual machine template. This allows a rapid instanstiation of virtual machines with common configuration and disk states.

**Table 7.351. Attributes summary**

| <b>Name</b> | Type        | <b>Summary</b>                                     |
|-------------|-------------|----------------------------------------------------|
| bios        | <b>Bios</b> | Reference to virtual machine's BIOS configuration. |

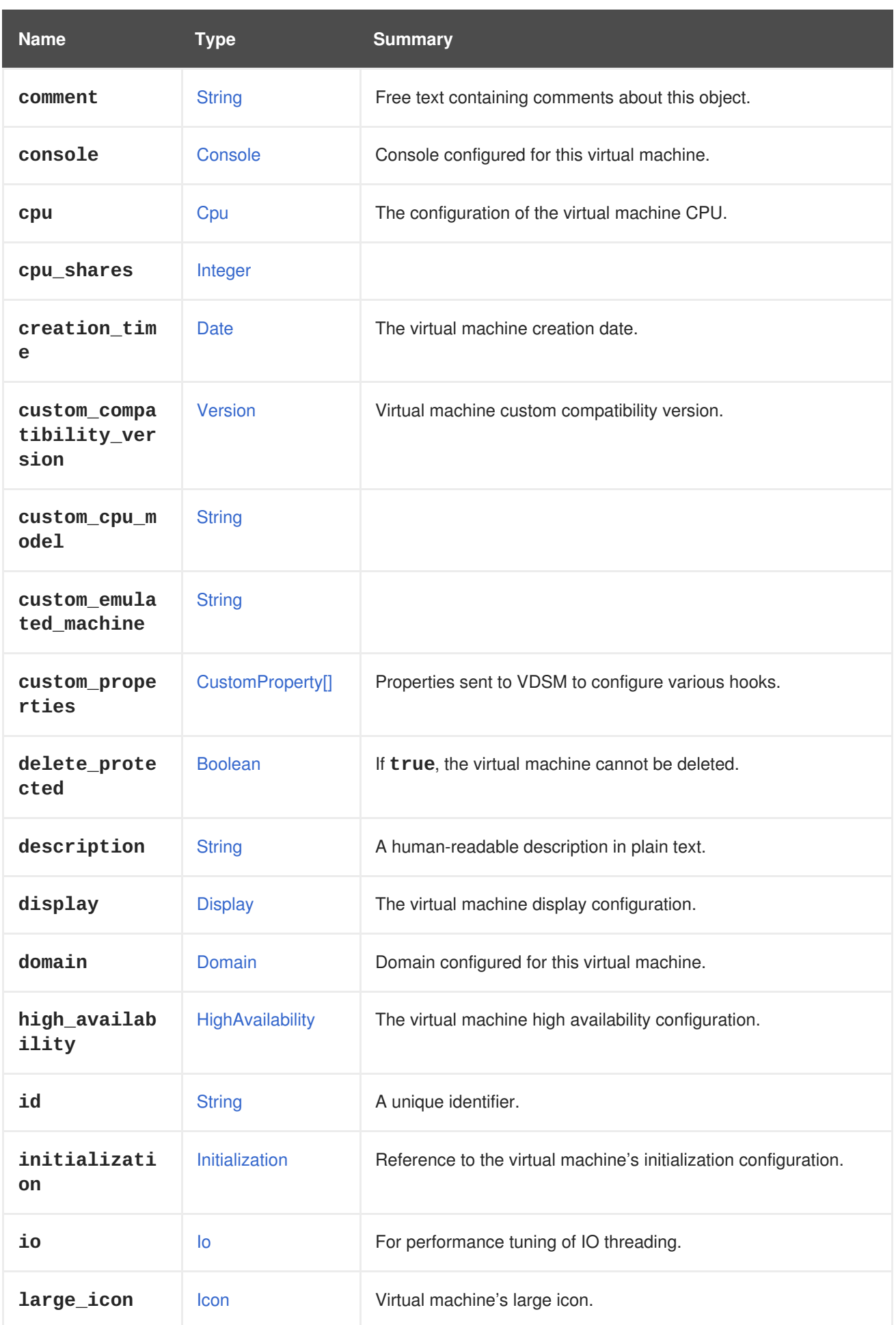

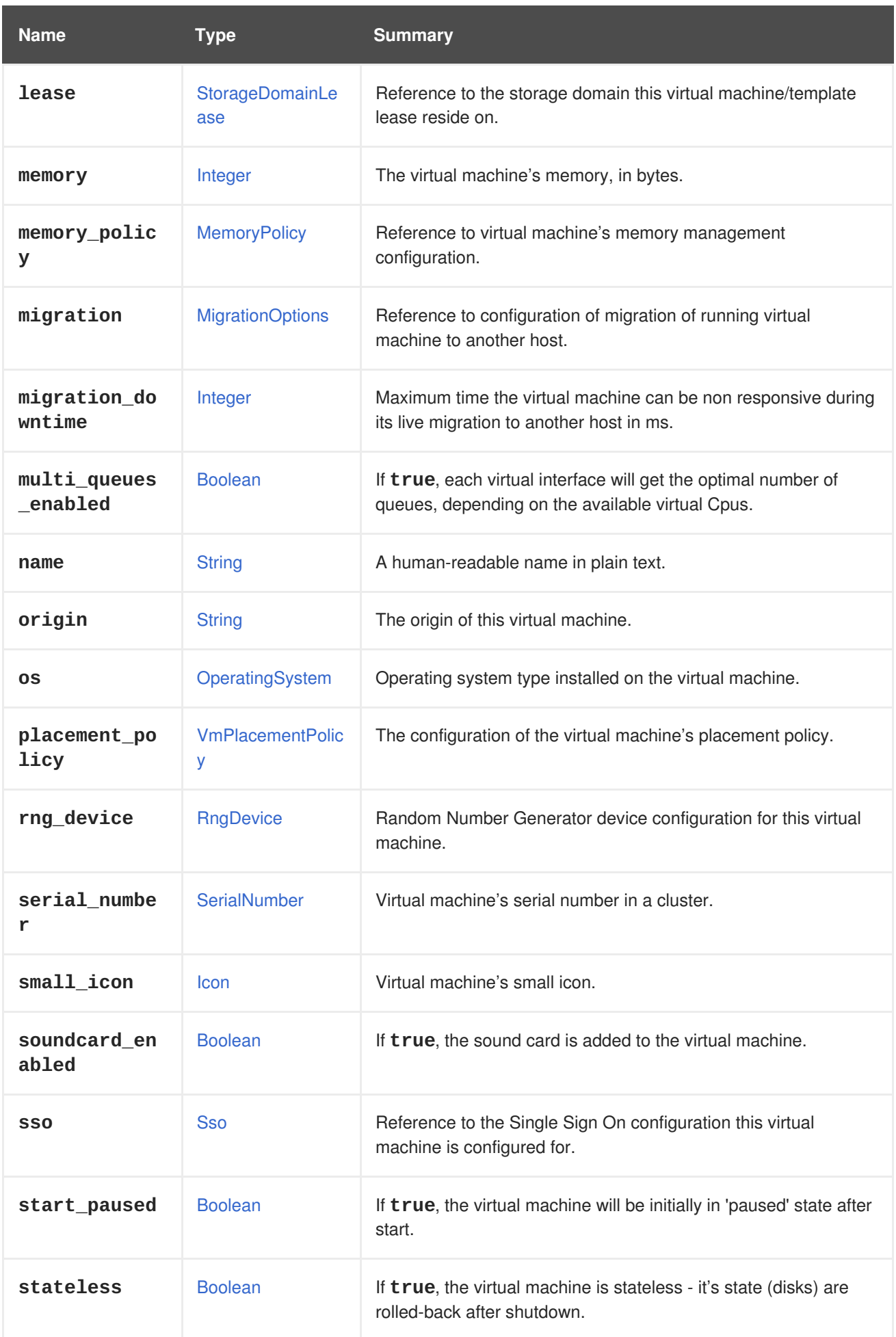

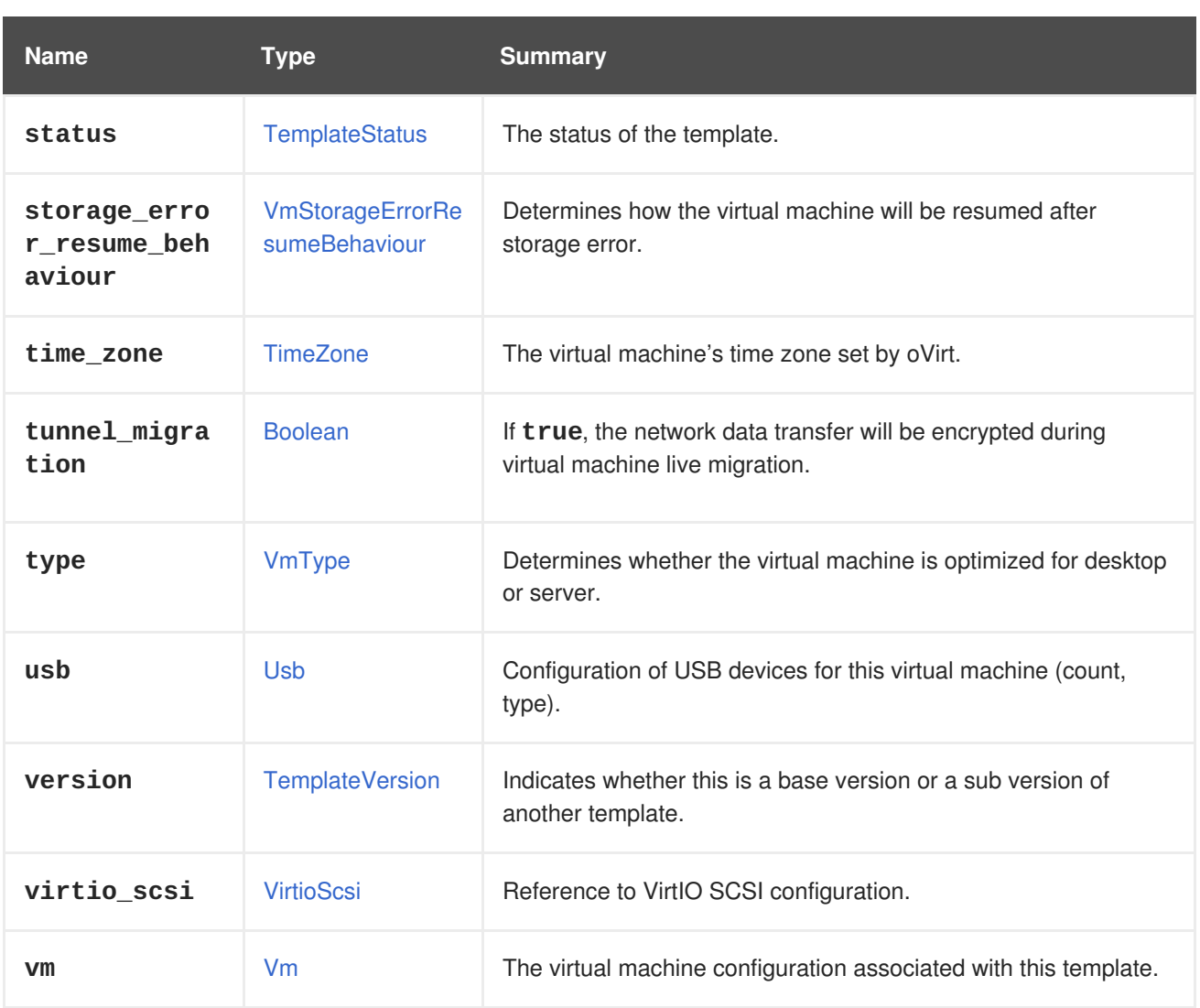

### **7.269.1. cpu**

The configuration of the virtual machine CPU.

The socket configuration can be updated without rebooting the virtual machine. The cores and the threads require a reboot.

For example, to change the number of sockets to 4 immediately, and the number of cores and threads to 2 after reboot, send the following request:

```
PUT /ovirt-engine/api/vms/123
```
With a request body:

```
< v<sub>m</sub><cpu>
    <topology>
      <sockets>4</sockets>
      <cores>2</cores>
      <threads>2</threads>
    </topology>
  </cpu>
</vm>
```
I

### <span id="page-736-0"></span>**7.269.2. custom\_compatibility\_version**

Virtual machine custom compatibility version.

Enables a virtual machine to be customized to its own compatibility version. If **custom\_compatibility\_version** is set, it overrides the cluster's compatibility version for this particular virtual machine.

The compatibility version of a virtual machine is limited by the data center the virtual machine resides in, and is checked against capabilities of the host the virtual machine is planned to run on.

# **7.269.3. high\_availability**

The virtual machine high availability configuration. If set, the virtual machine will be automatically restarted when it unexpectedly goes down.

### **7.269.4. initialization**

Reference to the virtual machine's initialization configuration.

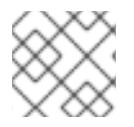

### **NOTE**

Since Red Hat Virtualization 4.1.8 this property can be cleared by sending an empty tag.

For example, to clear the **initialization** attribute send a request like this:

```
PUT /ovirt-engine/api/vms/123
```
With a request body like this:

```
< vm><initialization/>
</vm>
```
The response to such a request, and requests with the header **All-Content: true** will still contain this attribute.

### **7.269.5. large\_icon**

Virtual machine's large icon. Either set by user or refers to image set according to operating system.

### **7.269.6. lease**

Reference to the storage domain this virtual machine/template lease reside on.

A virtual machine running with a lease requires checking while running that the lease is not taken by another host, preventing another instance of this virtual machine from running on another host. This provides protection against split-brain in highly available virtual machines. A template can also have a storage domain defined for a lease in order to have the virtual machines created from this template to be preconfigured with this storage domain as the location of the leases.

### **7.269.7. memory**

The virtual machine's memory, in bytes.

For example, to update a virtual machine to contain 1 Gibibyte (GiB) of memory, send the following request:

```
PUT /ovirt-engine/api/vms/123
```
With the following request body:

```
< vm><memory>1073741824</memory>
</vm>
```
Memory hot plug is supported from Red Hat Virtualization 3.6 onwards. You can use the example above to increase memory while the virtual machine is in state [up.](#page-769-0) The size increment must be dividable by the value of the **HotPlugMemoryBlockSizeMb** configuration value (256 MiB by default). If the memory size increment is not dividable by this value, the memory size change is only stored to next run configuration. Each successful memory hot plug operation creates one or two new memory devices.

Memory hot unplug is supported since Red Hat Virtualization 4.2 onwards. Memory hot unplug can only be performed when the virtual machine is in state [up.](#page-769-0) Only previously hot plugged memory devices can be removed by the hot unplug operation. The requested memory decrement is rounded down to match sizes of a combination of previously hot plugged memory devices. The requested memory value is stored to next run configuration without rounding.

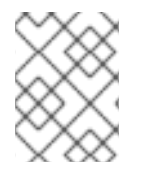

### **NOTE**

Memory in the example is converted to bytes using the following formula: 1 GiB =  $2^{30}$  bytes = 1073741824 bytes.

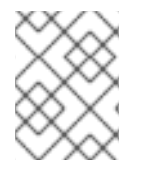

### **NOTE**

Red Hat Virtualization Manager internally rounds values down to whole MiBs (1MiB =  $2^{20}$ bytes)

### **7.269.8. migration\_downtime**

Maximum time the virtual machine can be non responsive during its live migration to another host in ms.

Set either explicitly for the virtual machine or by **engine-config -s DefaultMaximumMigrationDowntime=[value]**

### **7.269.9. origin**

The origin of this virtual machine.

Possible values:

- **ovirt**
- **rhev**
- **vmware**
- **xen**
- **external**
- **hosted\_engine**
- **managed\_hosted\_engine**
- **kvm**
- **physical\_machine**
- **hyperv**

### **7.269.10. placement\_policy**

The configuration of the virtual machine's placement policy.

This configuration can be updated to pin a virtual machine to one or more hosts.

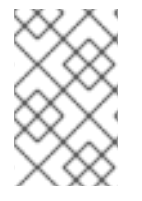

### **NOTE**

Virtual machines that are pinned to multiple hosts cannot be live migrated, but in the event of a host failure, any virtual machine configured to be highly available is automatically restarted on one of the other hosts to which the virtual machine is pinned.

For example, to pin a virtual machine to two hosts, send the following request:

PUT /api/vms/123

With a request body like this:

```
<vm><high_availability>
    <enabled>true</enabled>
    <priority>1</priority>
  </high_availability>
  <placement_policy>
    <hosts>
      <host>
        <name>Host1</name>
      </host>
      <host>
        <name>Host2</name>
      </host>
    </hosts>
    <affinity>pinned</affinity>
  </placement_policy>
</vm>
```
#### **7.269.11. small\_icon**

Virtual machine's small icon. Either set by user or refers to image set according to operating system.

### **7.269.12. sso**

Reference to the Single Sign On configuration this virtual machine is configured for. The user can be automatically signed in the virtual machine's operating system when console is opened.

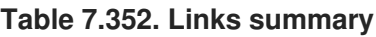

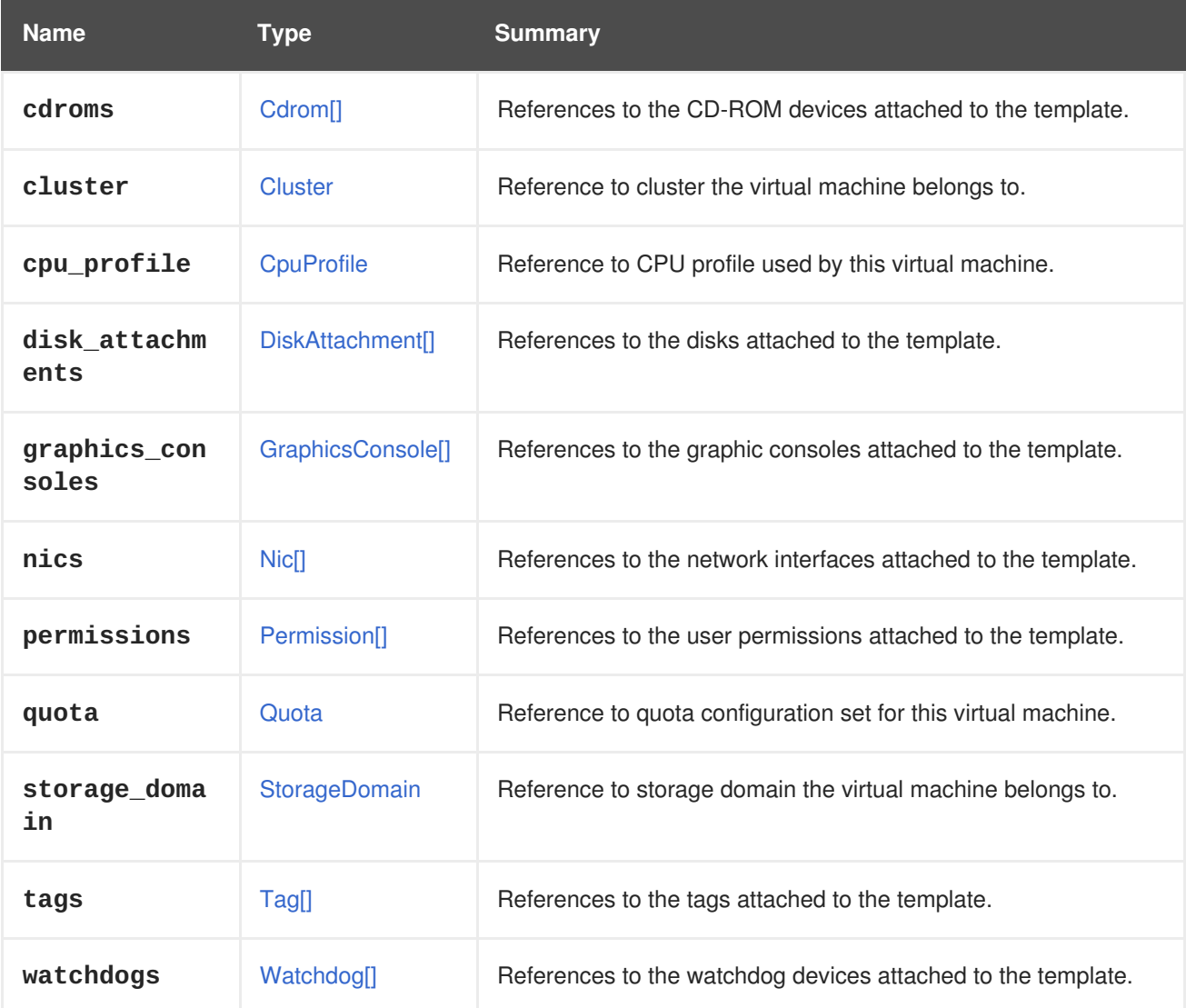

# <span id="page-739-0"></span>**7.270. TEMPLATESTATUS ENUM**

Type representing a status of a virtual machine template.

### **Table 7.353. Values summary**

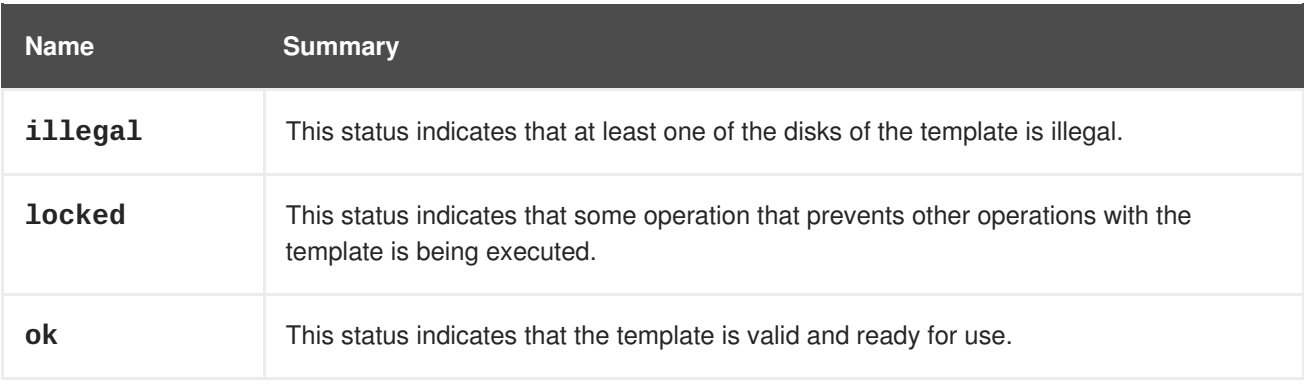

# <span id="page-740-1"></span>**7.271. TEMPLATEVERSION STRUCT**

Type representing a version of a virtual machine template.

#### **Table 7.354. Attributes summary**

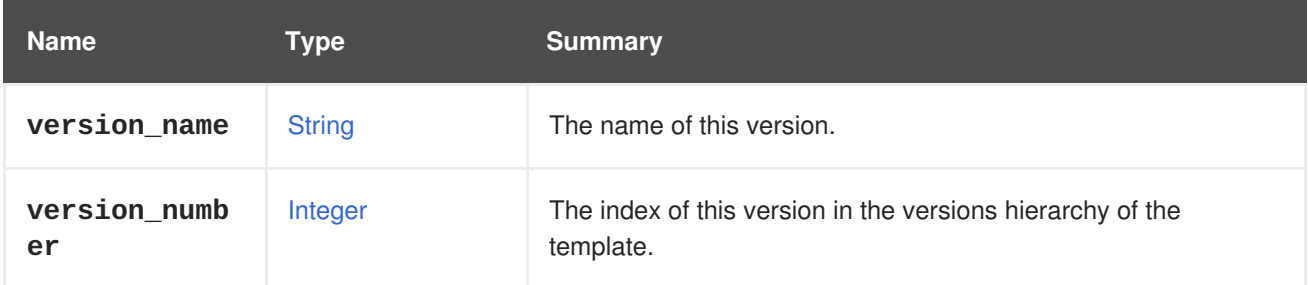

### **7.271.1. version\_number**

The index of this version in the versions hierarchy of the template. The index 1 represents the original version of a template that is also called base version.

### **Table 7.355. Links summary**

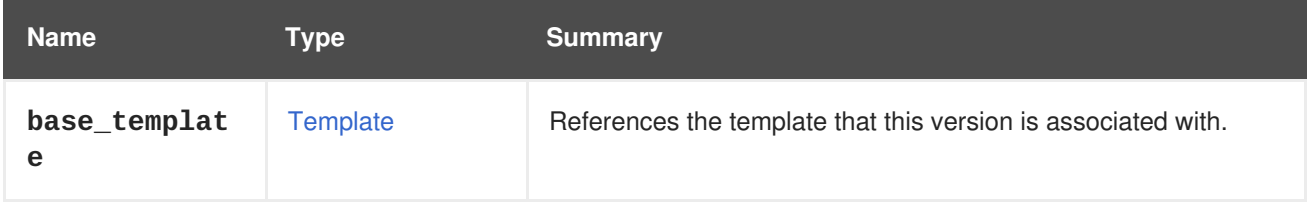

# **7.272. TICKET STRUCT**

Type representing a ticket that allows virtual machine access.

### **Table 7.356. Attributes summary**

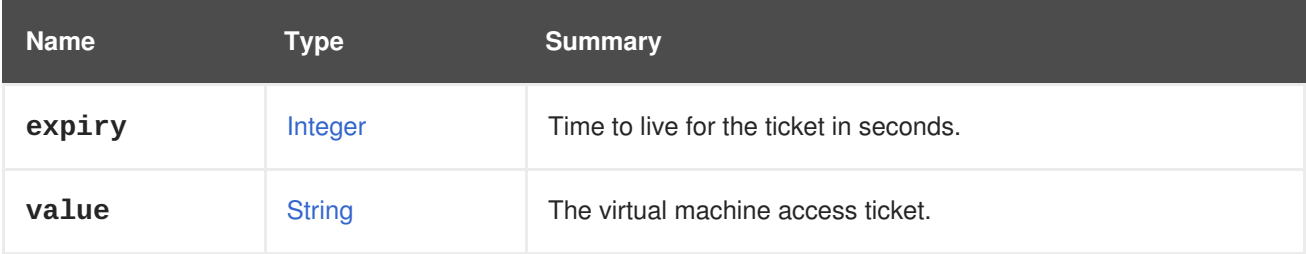

# <span id="page-740-0"></span>**7.273. TIMEZONE STRUCT**

Time zone representation.

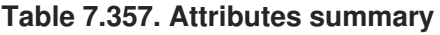

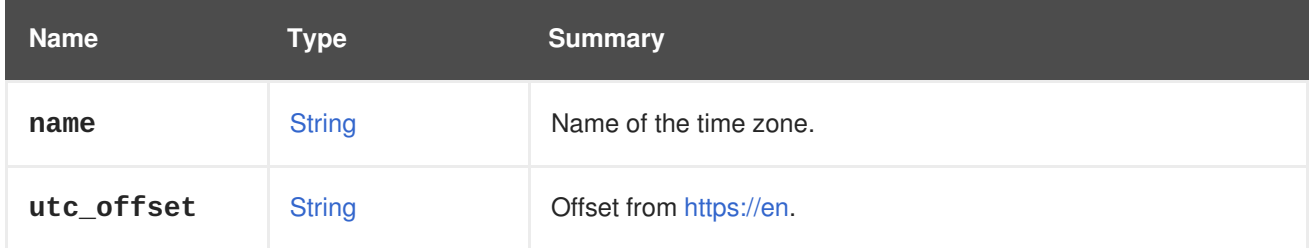

# **7.273.1. utc\_offset**

Offset from [UTC.](https://en.wikipedia.org/wiki/Coordinated_Universal_Time)

# **7.274. TRANSPARENTHUGEPAGES STRUCT**

Type representing a transparent huge pages (THP) support.

### **Table 7.358. Attributes summary**

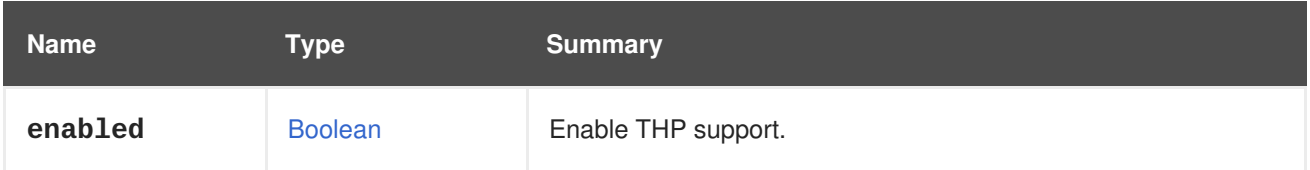

# **7.275. TRANSPORTTYPE ENUM**

Protocol used to access a Gluster volume.

### **Table 7.359. Values summary**

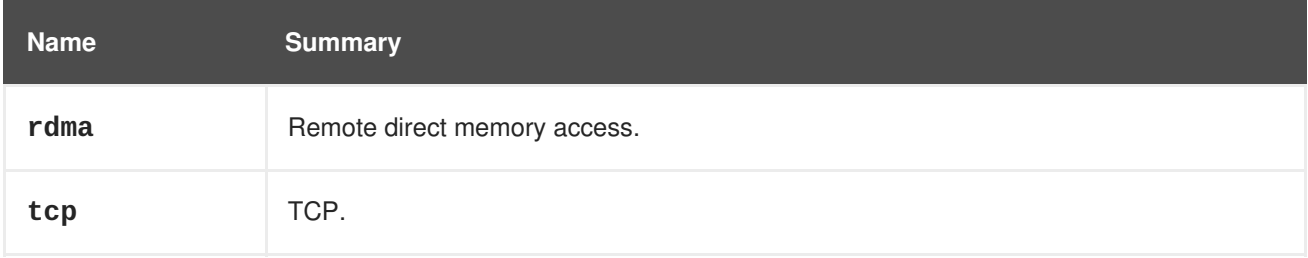

# **7.276. UNMANAGEDNETWORK STRUCT**

#### **Table 7.360. Attributes summary**

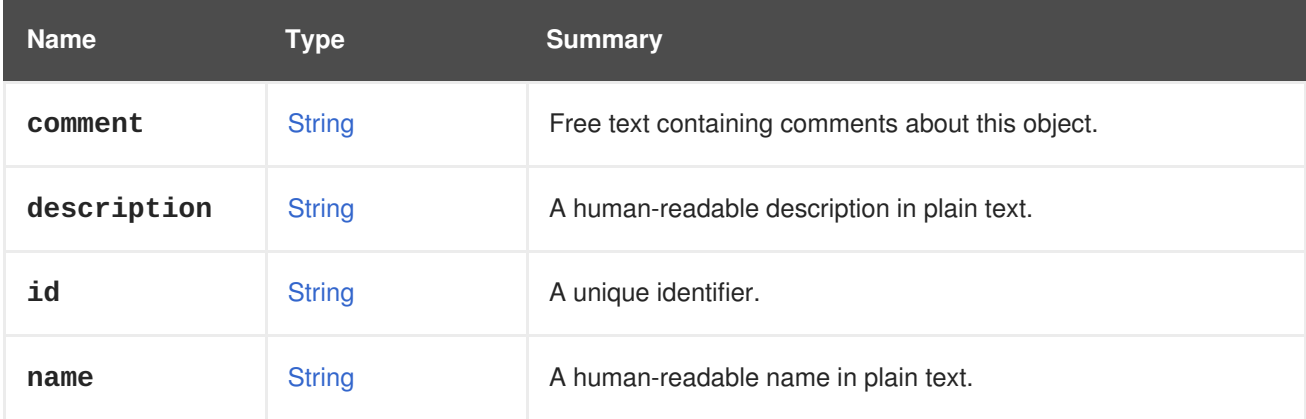

#### **Table 7.361. Links summary**

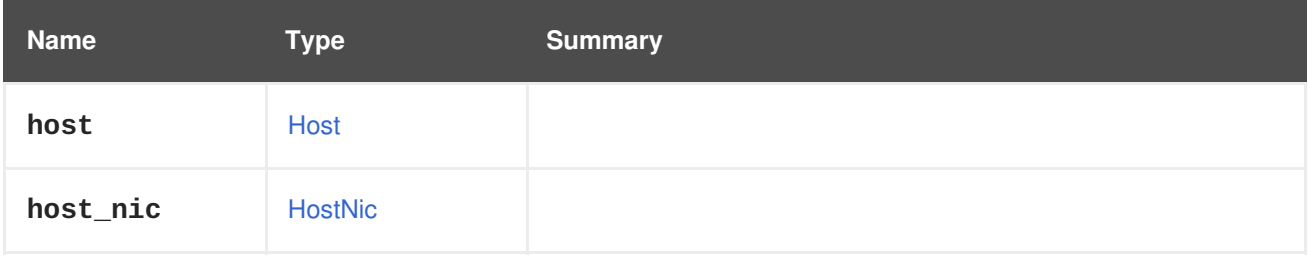

# <span id="page-742-0"></span>**7.277. USB STRUCT**

Configuration of the USB device of a virtual machine.

#### **Table 7.362. Attributes summary**

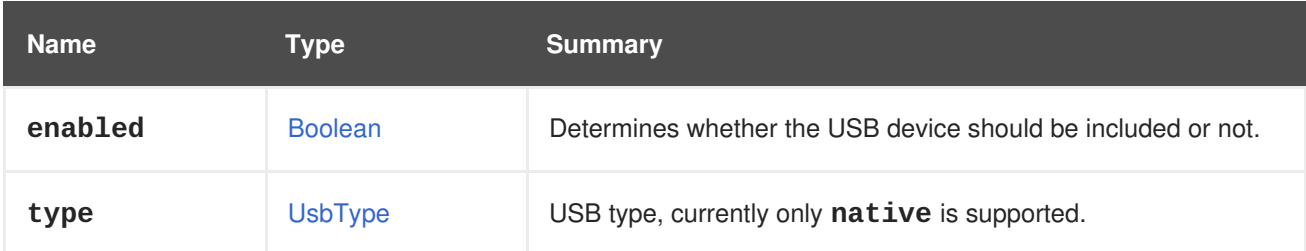

# <span id="page-742-1"></span>**7.278. USBTYPE ENUM**

Type of USB device redirection.

#### **Table 7.363. Values summary**

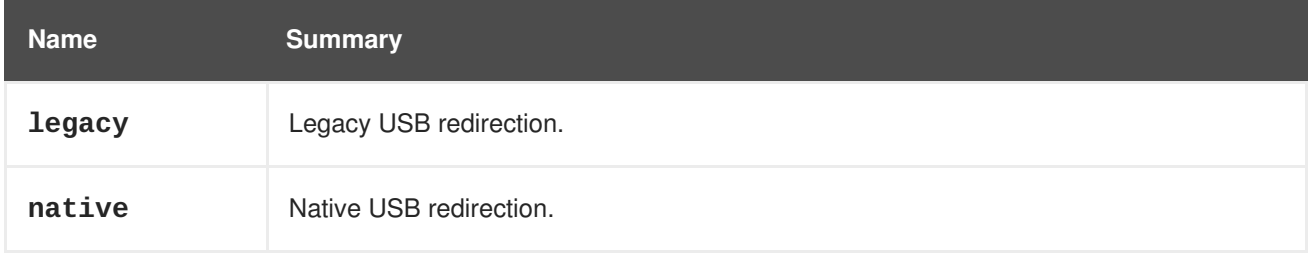

### **7.278.1. legacy**

Legacy USB redirection.

This USB type has been deprecated since version 3.6 of the engine, and has been completely removed in version 4.1. It is preserved only to avoid syntax errors in existing scripts. If it is used it will be automatically replaced by **native**.

### **7.278.2. native**

Native USB redirection.

Native USB redirection allows KVM/SPICE USB redirection for Linux and Windows virtual machines. Virtual (guest) machines require no guest-installed agents or drivers for native USB. On Linux clients, all packages required for USB redirection are provided by the **virt-viewer** package. On Windows clients, you must also install the **usbdk** package.

# **7.279. USER STRUCT**

Represents a user in the system.

#### **Table 7.364. Attributes summary**

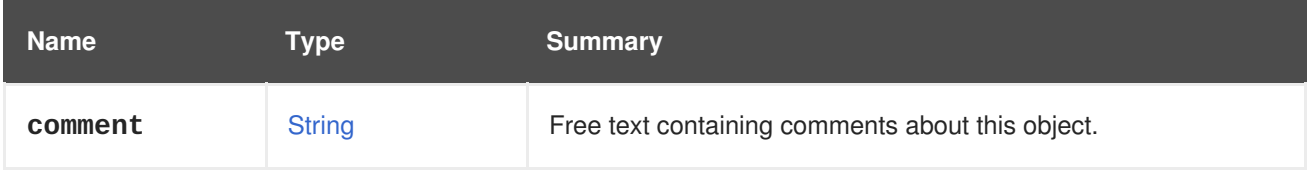

<span id="page-743-0"></span>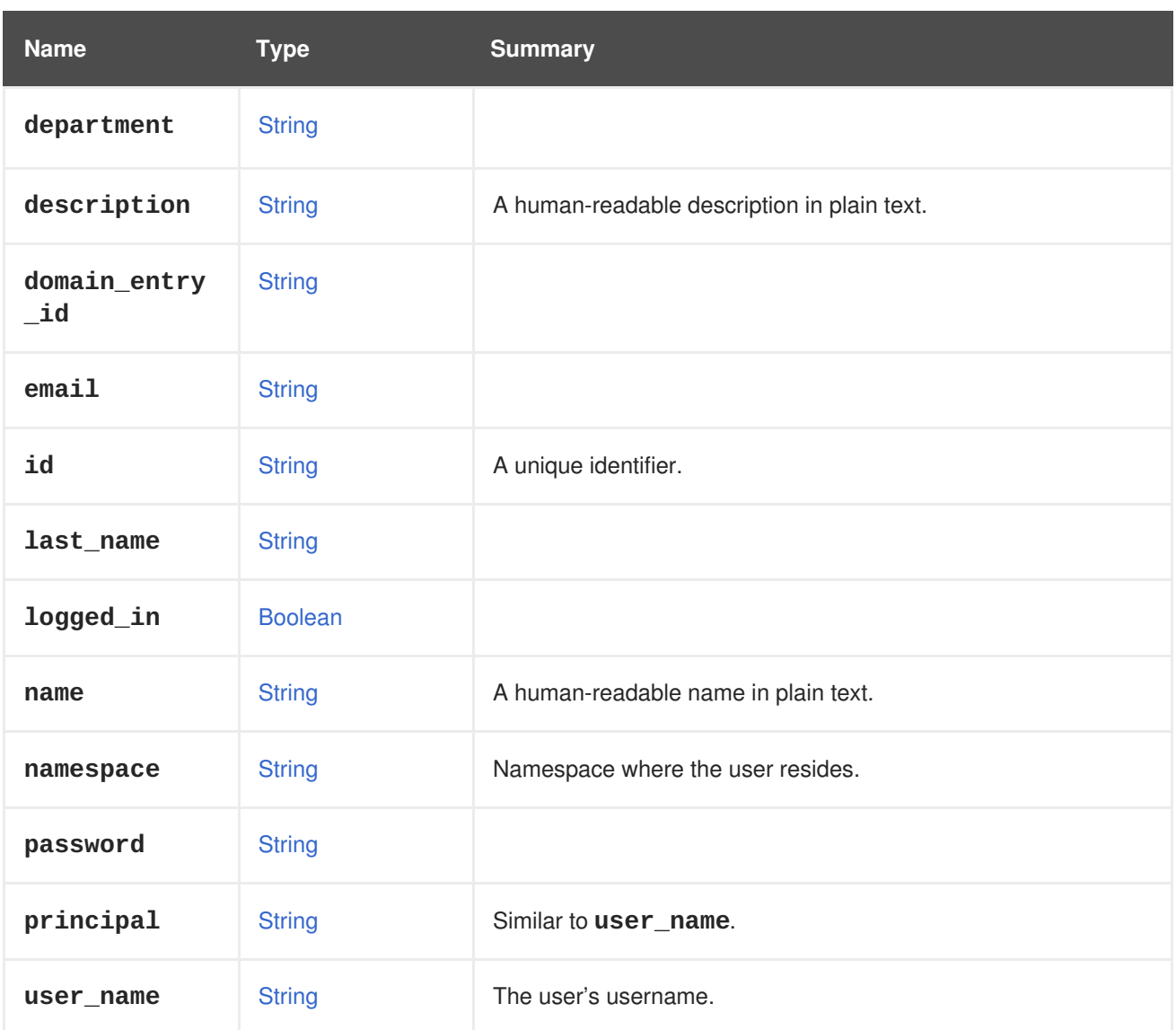

# **7.279.1. namespace**

Namespace where the user resides. When using the authorization provider that stores users in the LDAP server, this attribute equals the naming context of the LDAP server. See [https://github.com/oVirt/ovirt](https://github.com/oVirt/ovirt-engine-extension-aaa-ldap)engine-extension-aaa-ldap for more information. When using the built-in authorization provider that stores users in the database this attribute is ignored. See [https://github.com/oVirt/ovirt-engine-extension](https://github.com/oVirt/ovirt-engine-extension-aaa-jdbc)aaa-jdbc for more information.

# **7.279.2. principal**

Similar to **user\_name**. The format depends on the LDAP provider. With most LDAP providers it is the value of the **uid** LDAP attribute. In the case of Active Directory it is the User Principal Name (UPN).

# **7.279.3. user\_name**

The user's username. The format depends on authorization provider type. In most LDAP providers it is the value of the **uid** LDAP attribute. In Active Directory it is the User Principal Name (UPN). **UPN** or **uid** must be followed by the authorization provider name. For example, in the case of LDAP's **uid** attribute it is: **myuser@myextension-authz**. In the case of Active Directory using **UPN** it is:

**myuser@mysubdomain.mydomain.com@myextension-authz**. This attribute is a required parameter when adding a new user.

#### **Table 7.365. Links summary**

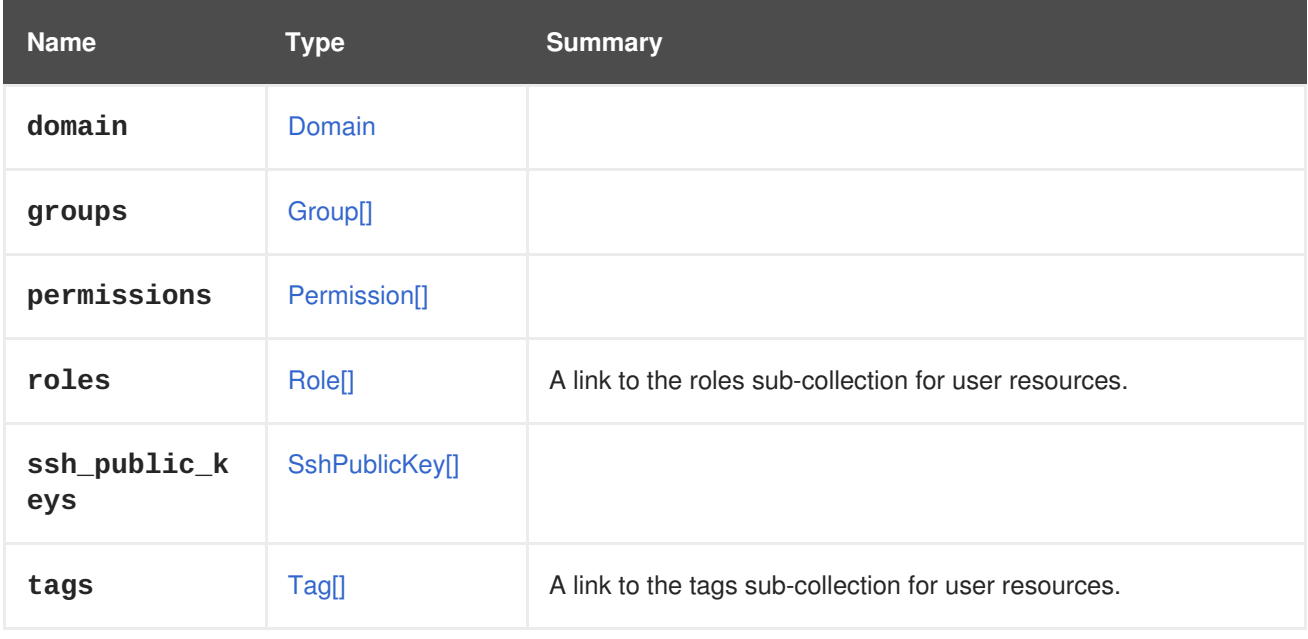

# **7.280. VALUE STRUCT**

#### **Table 7.366. Attributes summary**

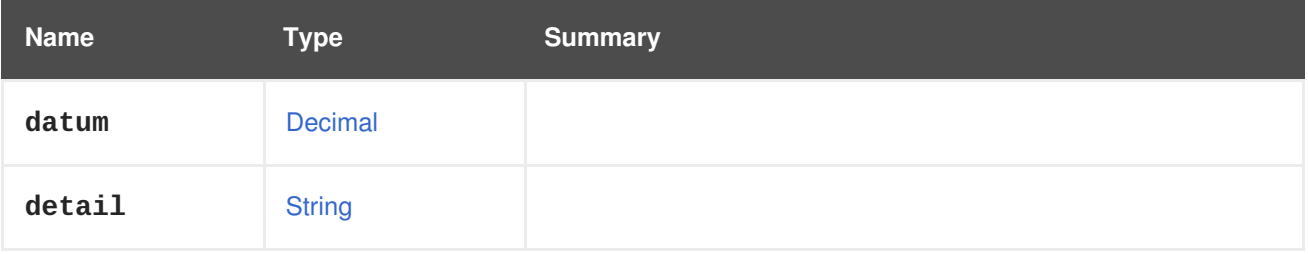

# **7.281. VALUETYPE ENUM**

**Table 7.367. Values summary**

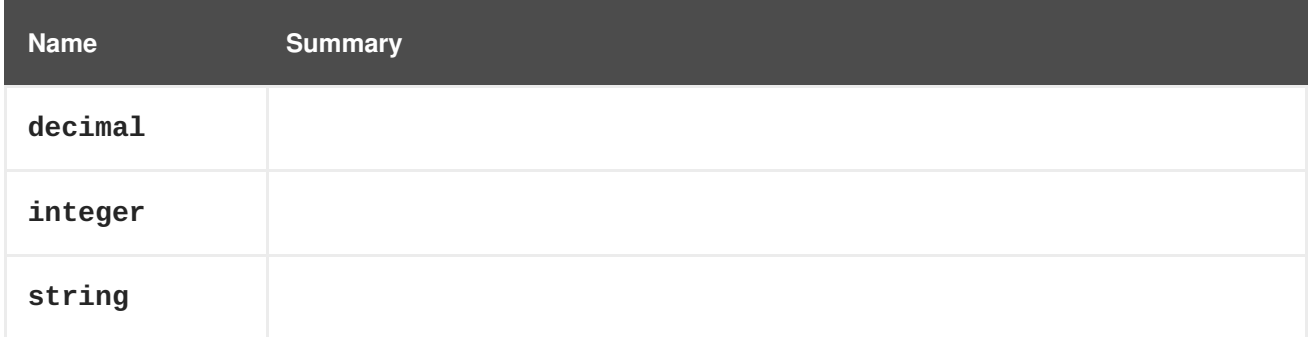

# **7.282. VCPUPIN STRUCT**

#### **Table 7.368. Attributes summary**

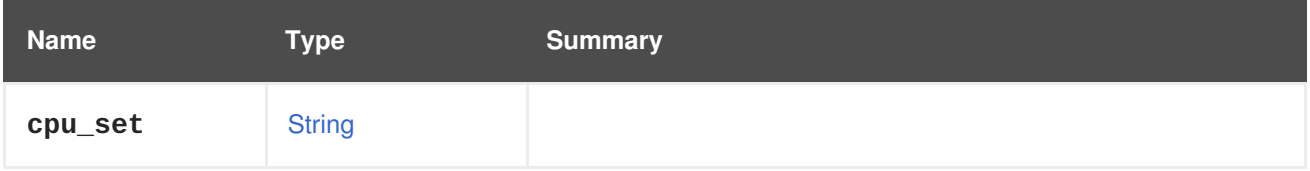

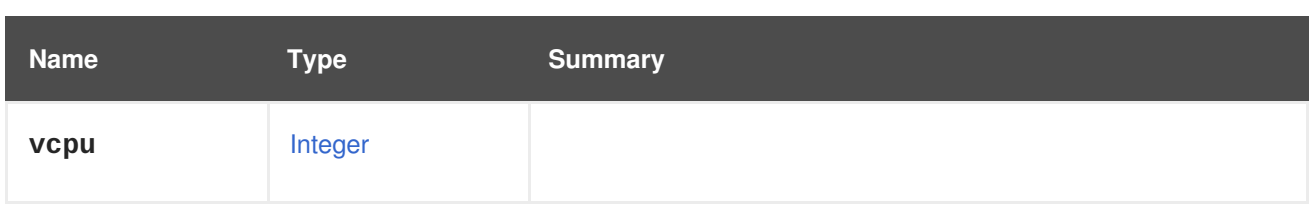

# **7.283. VENDOR STRUCT**

### **Table 7.369. Attributes summary**

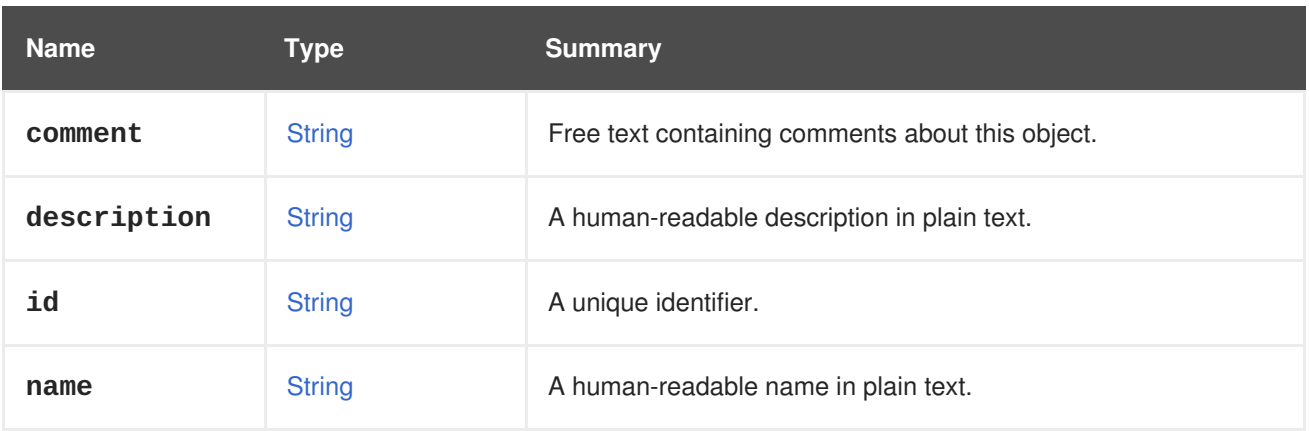

# <span id="page-745-0"></span>**7.284. VERSION STRUCT**

### **Table 7.370. Attributes summary**

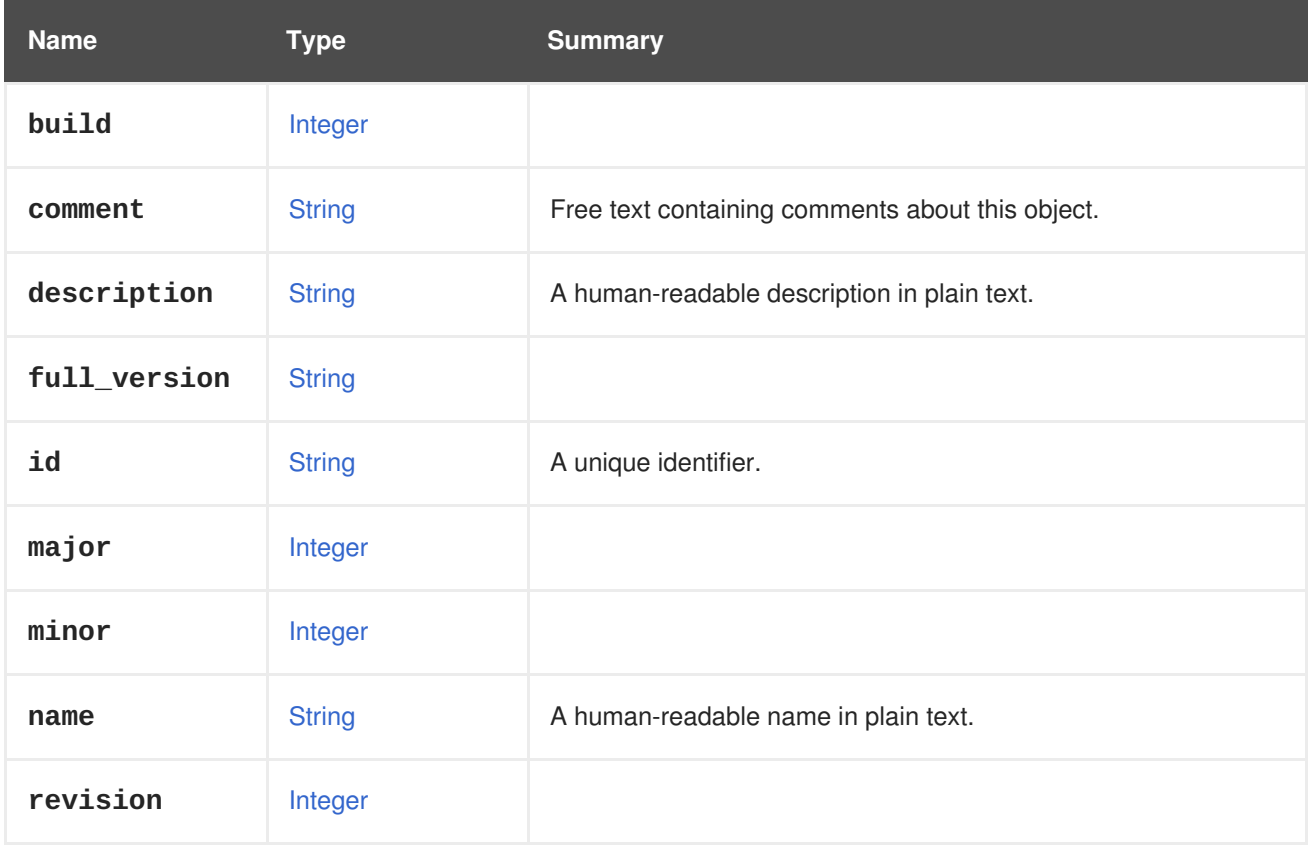

# **7.285. VIRTIOSCSI STRUCT**

Type representing the support of virtio-SCSI. If it supported we use virtio driver for SCSI guest device.

<span id="page-746-0"></span>**Table 7.371. Attributes summary**

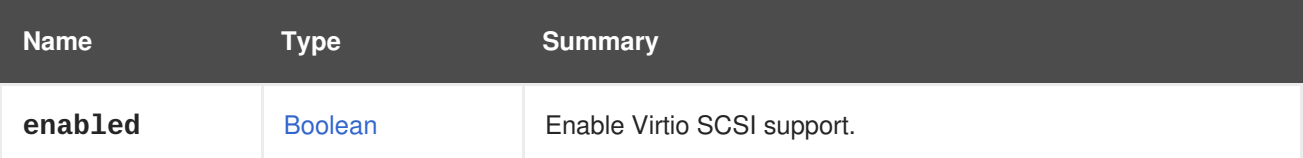

# **7.286. VIRTUALNUMANODE STRUCT**

Represents the virtual NUMA node.

An example XML representation:

```
<vm_numa_node href="/ovirt-engine/api/vms/123/numanodes/456" id="456">
 <cpu><cores>
     <core>
        <index>0</index>
     </core>
   </cores>
 </cpu>
  <index>0</index>
  <memory>1024</memory>
 <numa_node_pins>
   <numa_node_pin>
      <index>0</index>
   </numa_node_pin>
  </numa_node_pins>
  <vm href="/ovirt-engine/api/vms/123" id="123" />
</vm_numa_node>
```
#### **Table 7.372. Attributes summary**

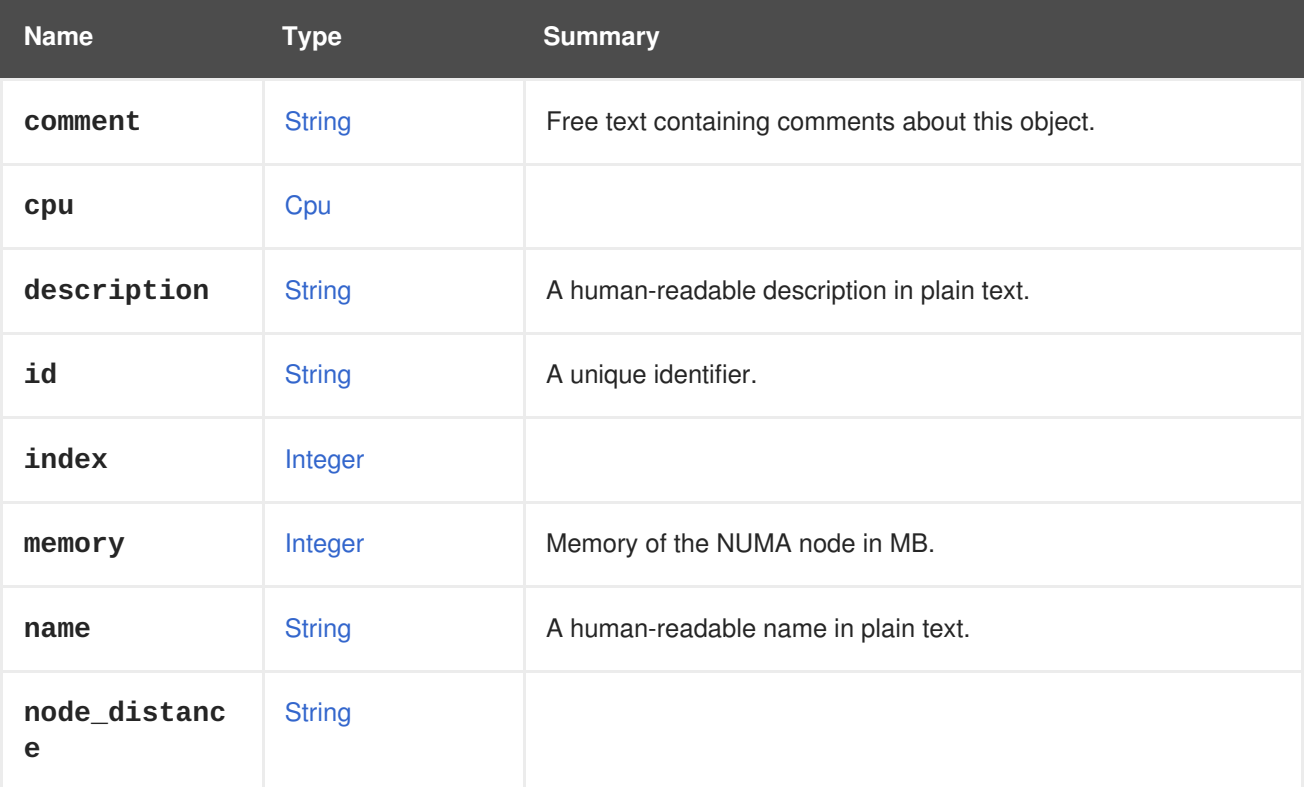

| <b>Name</b>        | Type          | <b>Summary</b> |
|--------------------|---------------|----------------|
| numa_node_pi<br>ns | NumaNodePin[] |                |

**Table 7.373. Links summary**

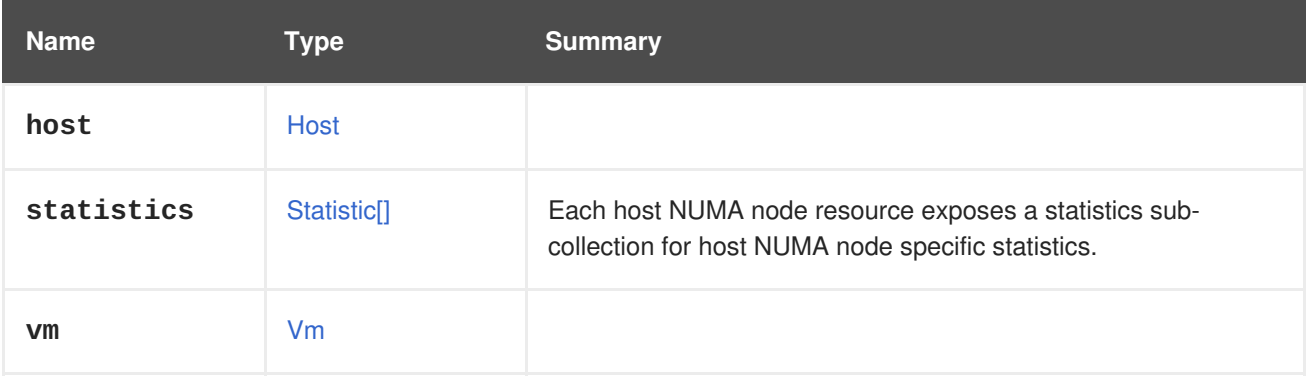

# **7.286.1. statistics**

Each host NUMA node resource exposes a statistics sub-collection for host NUMA node specific statistics.

An example of an XML representation:

```
<statistics>
  <statistic href="/ovirt-
engine/api/hosts/123/numanodes/456/statistics/789" id="789">
    <name>memory.total</name>
    <description>Total memory</description>
    <kind>gauge</kind>
    <type>integer</type>
    <unit>bytes</unit>
    <values>
      <value>
        <datum>25165824000</datum>
      </value>
    </values>
    <host_numa_node href="/ovirt-engine/api/hosts/123/numanodes/456"
id="456" />
  </statistic>
    ...
</statistics>
```
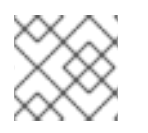

# **NOTE**

This statistics sub-collection is read-only.

The following list shows the statistic types for a host NUMA node:

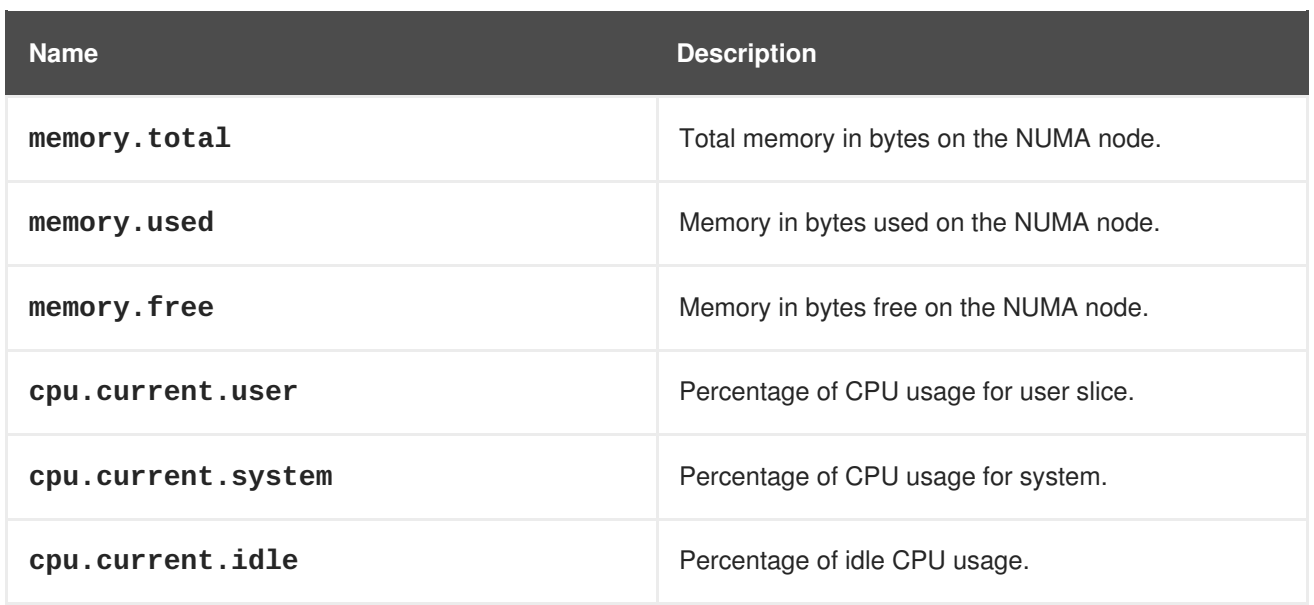

# **7.287. VLAN STRUCT**

Type representing a Virtual LAN (VLAN) type.

### **Table 7.374. Attributes summary**

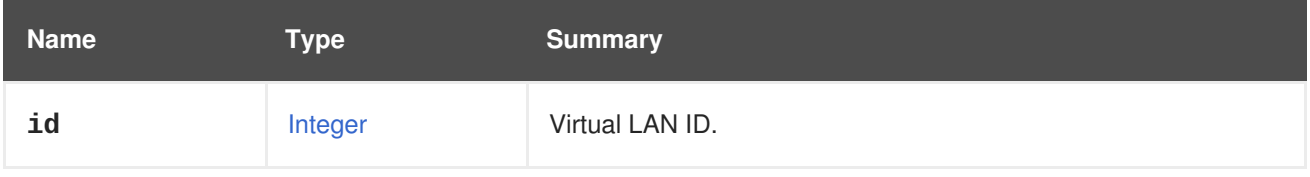

# **7.288. VM STRUCT**

Represents a virtual machine.

### **Table 7.375. Attributes summary**

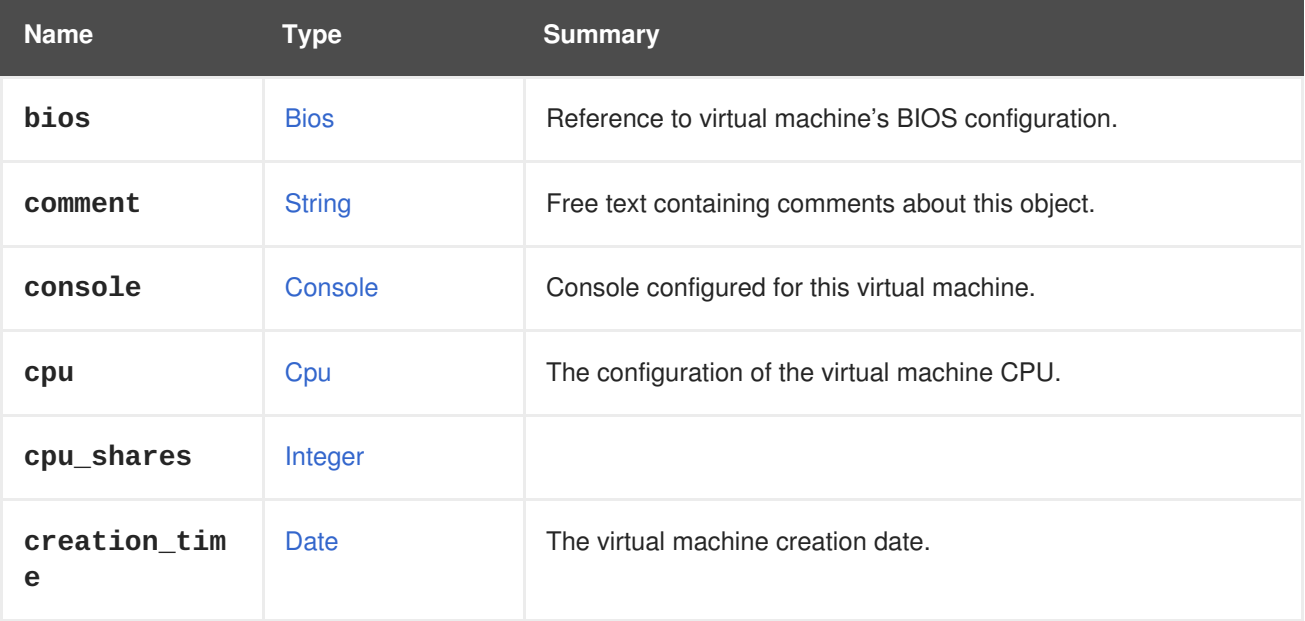

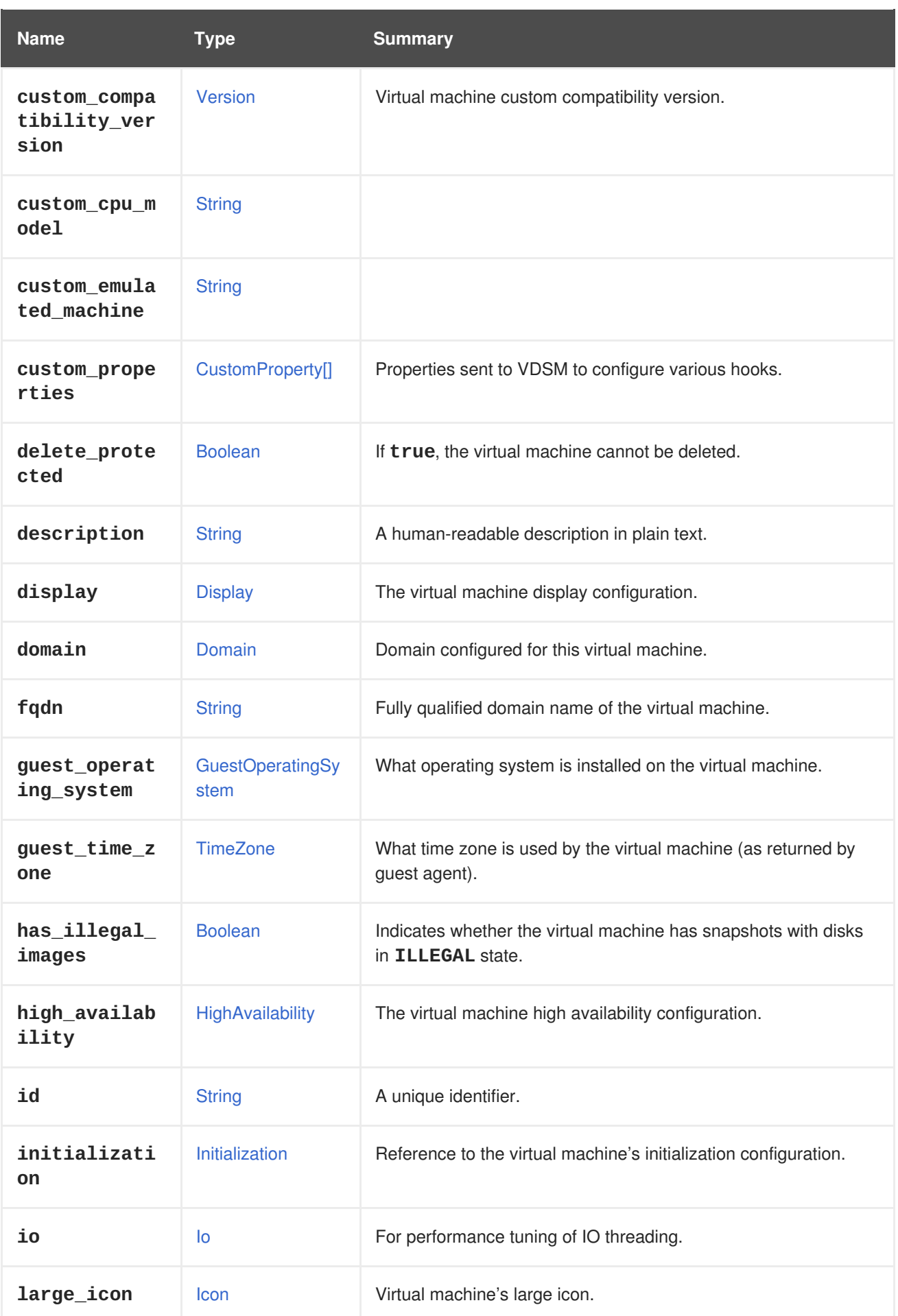

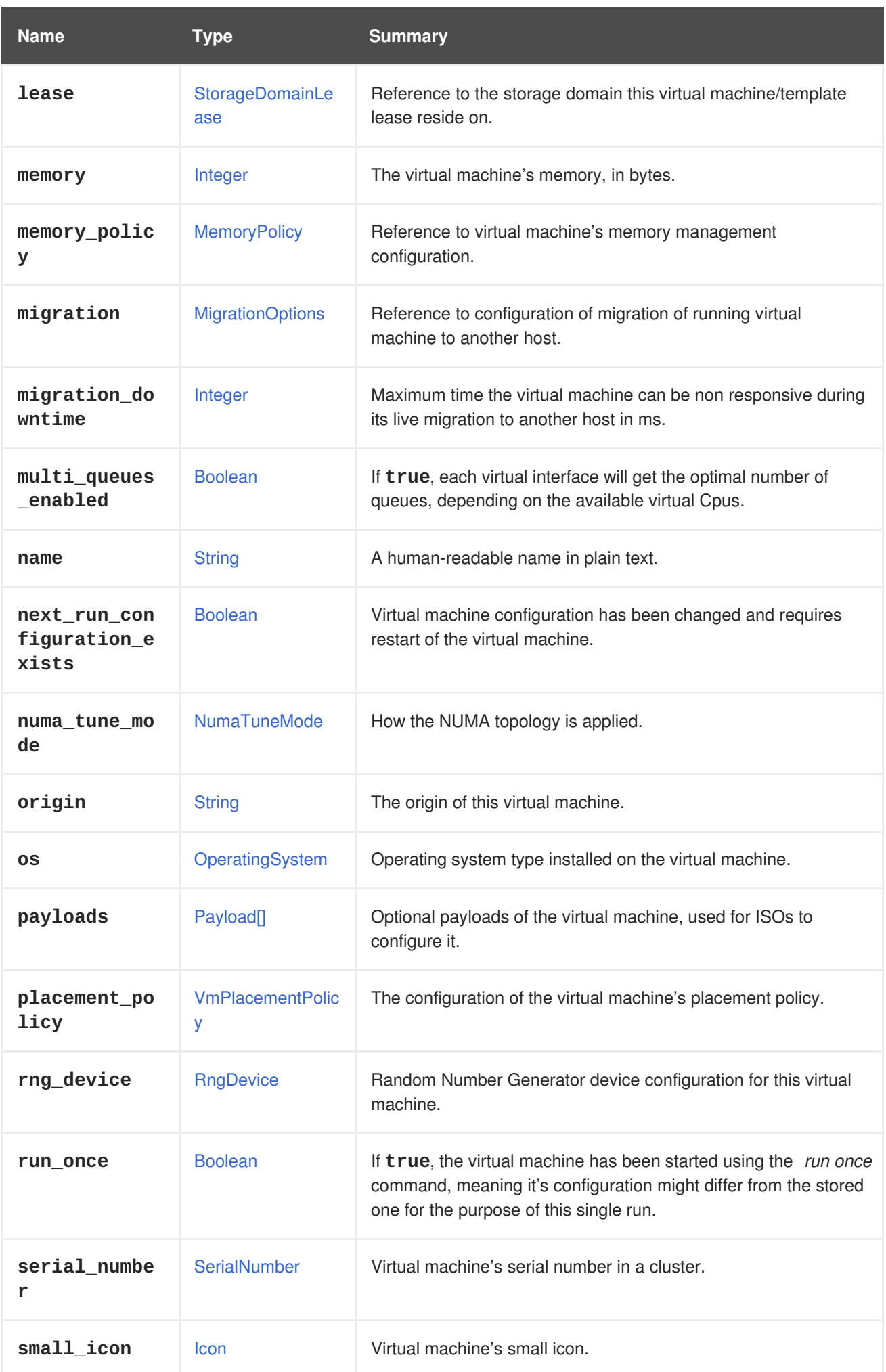

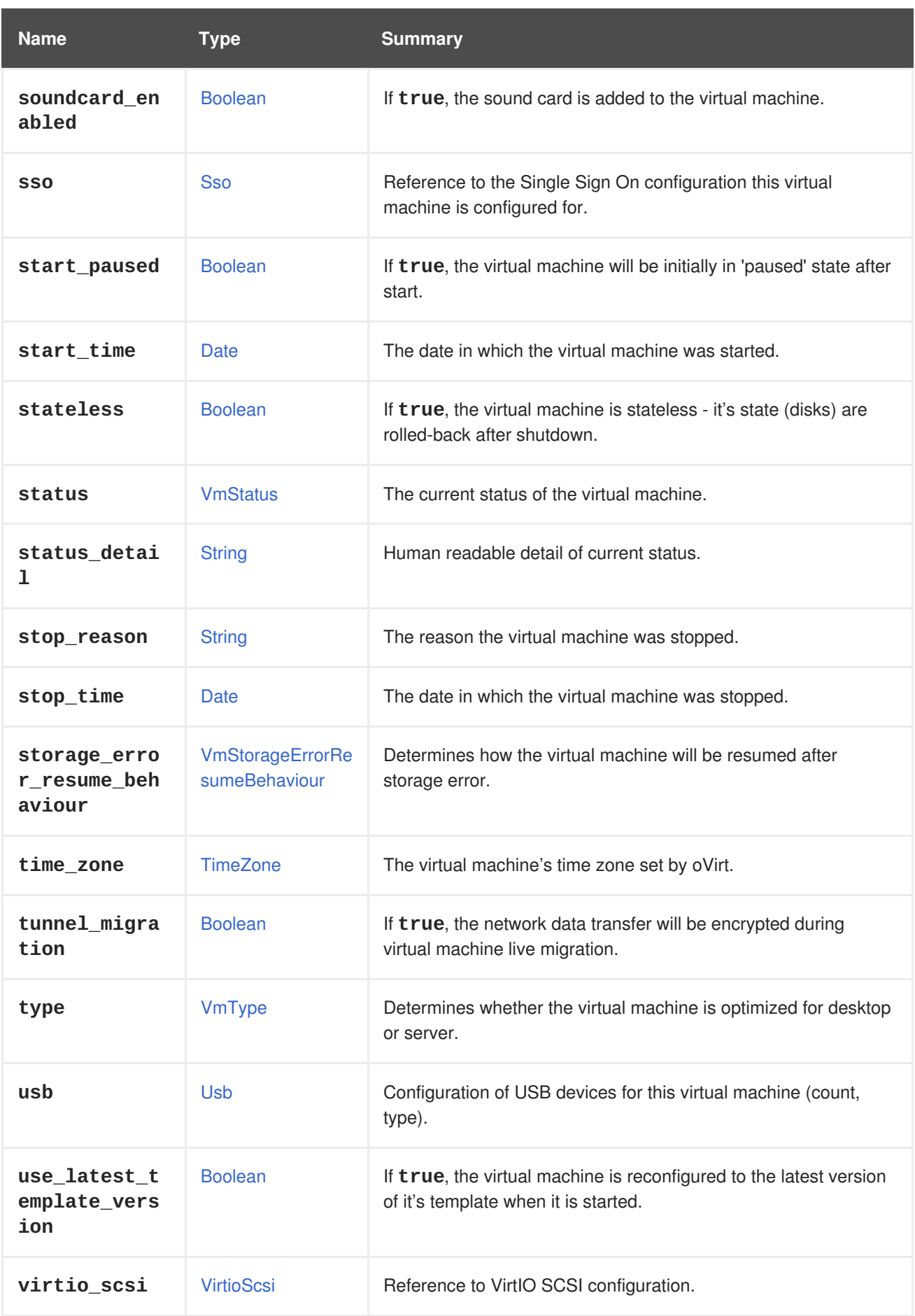

# **7.288.1. cpu**

The configuration of the virtual machine CPU.

The socket configuration can be updated without rebooting the virtual machine. The cores and the threads require a reboot.

For example, to change the number of sockets to 4 immediately, and the number of cores and threads to 2 after reboot, send the following request:

```
PUT /ovirt-engine/api/vms/123
```
With a request body:

```
<vm><cpu><topology>
      <sockets>4</sockets>
      <cores>2</cores>
      <threads>2</threads>
   </topology>
 </cpu>
</vm>
```
### **7.288.2. custom\_compatibility\_version**

Virtual machine custom compatibility version.

Enables a virtual machine to be customized to its own compatibility version. If **custom\_compatibility\_version** is set, it overrides the cluster's compatibility version for this particular virtual machine.

The compatibility version of a virtual machine is limited by the data center the virtual machine resides in, and is checked against capabilities of the host the virtual machine is planned to run on.

### **7.288.3. high\_availability**

The virtual machine high availability configuration. If set, the virtual machine will be automatically restarted when it unexpectedly goes down.

#### **7.288.4. initialization**

Reference to the virtual machine's initialization configuration.

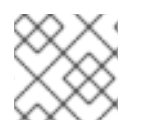

#### **NOTE**

Since Red Hat Virtualization 4.1.8 this property can be cleared by sending an empty tag.

For example, to clear the **initialization** attribute send a request like this:

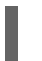

PUT /ovirt-engine/api/vms/123

With a request body like this:

```
<vm><initialization/>
</vm>
```
<span id="page-753-0"></span>The response to such a request, and requests with the header **All-Content: true** will still contain this attribute.

### **7.288.5. large\_icon**

Virtual machine's large icon. Either set by user or refers to image set according to operating system.

#### **7.288.6. lease**

Reference to the storage domain this virtual machine/template lease reside on.

A virtual machine running with a lease requires checking while running that the lease is not taken by another host, preventing another instance of this virtual machine from running on another host. This provides protection against split-brain in highly available virtual machines. A template can also have a storage domain defined for a lease in order to have the virtual machines created from this template to be preconfigured with this storage domain as the location of the leases.

#### **7.288.7. memory**

The virtual machine's memory, in bytes.

For example, to update a virtual machine to contain 1 Gibibyte (GiB) of memory, send the following request:

```
PUT /ovirt-engine/api/vms/123
```
With the following request body:

```
< vm><memory>1073741824</memory>
</vm>
```
Memory hot plug is supported from Red Hat Virtualization 3.6 onwards. You can use the example above to increase memory while the virtual machine is in state [up.](#page-769-0) The size increment must be dividable by the value of the **HotPlugMemoryBlockSizeMb** configuration value (256 MiB by default). If the memory size increment is not dividable by this value, the memory size change is only stored to next run configuration. Each successful memory hot plug operation creates one or two new memory devices.

Memory hot unplug is supported since Red Hat Virtualization 4.2 onwards. Memory hot unplug can only be performed when the virtual machine is in state [up.](#page-769-0) Only previously hot plugged memory devices can be removed by the hot unplug operation. The requested memory decrement is rounded down to match sizes of a combination of previously hot plugged memory devices. The requested memory value is stored to next run configuration without rounding.

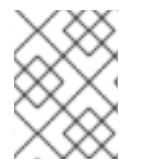

#### **NOTE**

Memory in the example is converted to bytes using the following formula: 1 GiB =  $2^{30}$  bytes = 1073741824 bytes.

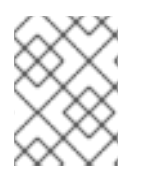

# **NOTE**

Red Hat Virtualization Manager internally rounds values down to whole MiBs (1MiB =  $2^{20}$ bytes)

# **7.288.8. migration\_downtime**

Maximum time the virtual machine can be non responsive during its live migration to another host in ms.

```
Set either explicitly for the virtual machine or by engine-config -s
DefaultMaximumMigrationDowntime=[value]
```
# **7.288.9. next\_run\_configuration\_exists**

Virtual machine configuration has been changed and requires restart of the virtual machine. Changed configuration is applied at processing the virtual machine's *shut down*.

# **7.288.10. origin**

The origin of this virtual machine.

Possible values:

- **ovirt**
- **rhev**
- **vmware**
- **xen**
- **external**
- **hosted\_engine**
- **managed\_hosted\_engine**
- **kvm**
- **physical\_machine**
- **hyperv**

### **7.288.11. placement\_policy**

The configuration of the virtual machine's placement policy.

This configuration can be updated to pin a virtual machine to one or more hosts.

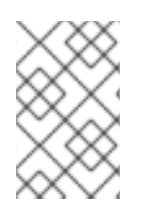

### **NOTE**

Virtual machines that are pinned to multiple hosts cannot be live migrated, but in the event of a host failure, any virtual machine configured to be highly available is automatically restarted on one of the other hosts to which the virtual machine is pinned.

For example, to pin a virtual machine to two hosts, send the following request:

PUT /api/vms/123

With a request body like this:

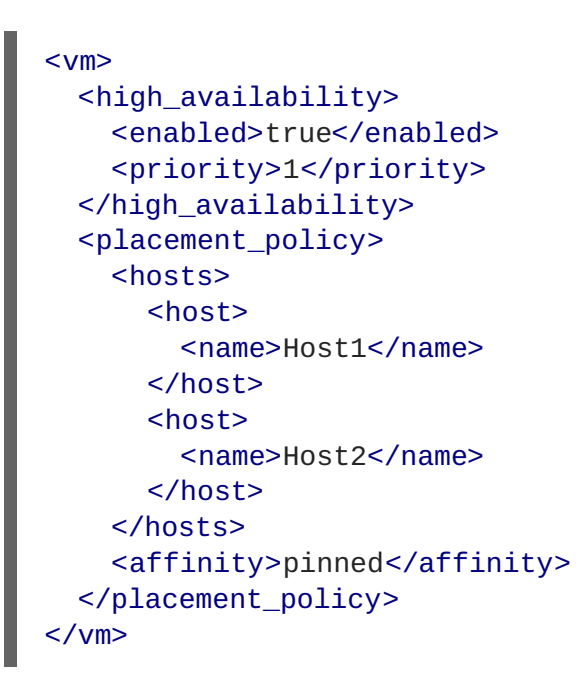

### **7.288.12. small\_icon**

Virtual machine's small icon. Either set by user or refers to image set according to operating system.

### **7.288.13. sso**

Reference to the Single Sign On configuration this virtual machine is configured for. The user can be automatically signed in the virtual machine's operating system when console is opened.

#### **7.288.14. stop\_reason**

The reason the virtual machine was stopped. Optionally set by user when shutting down the virtual machine.

#### **Table 7.376. Links summary**

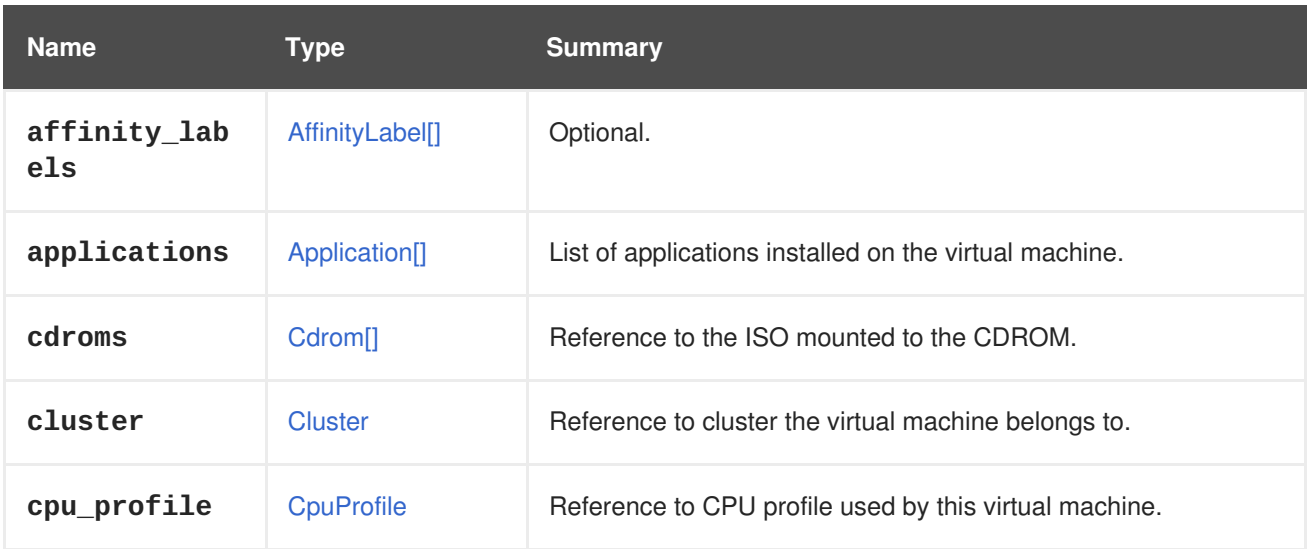
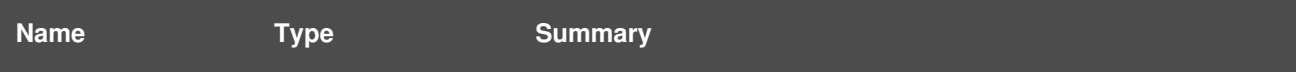

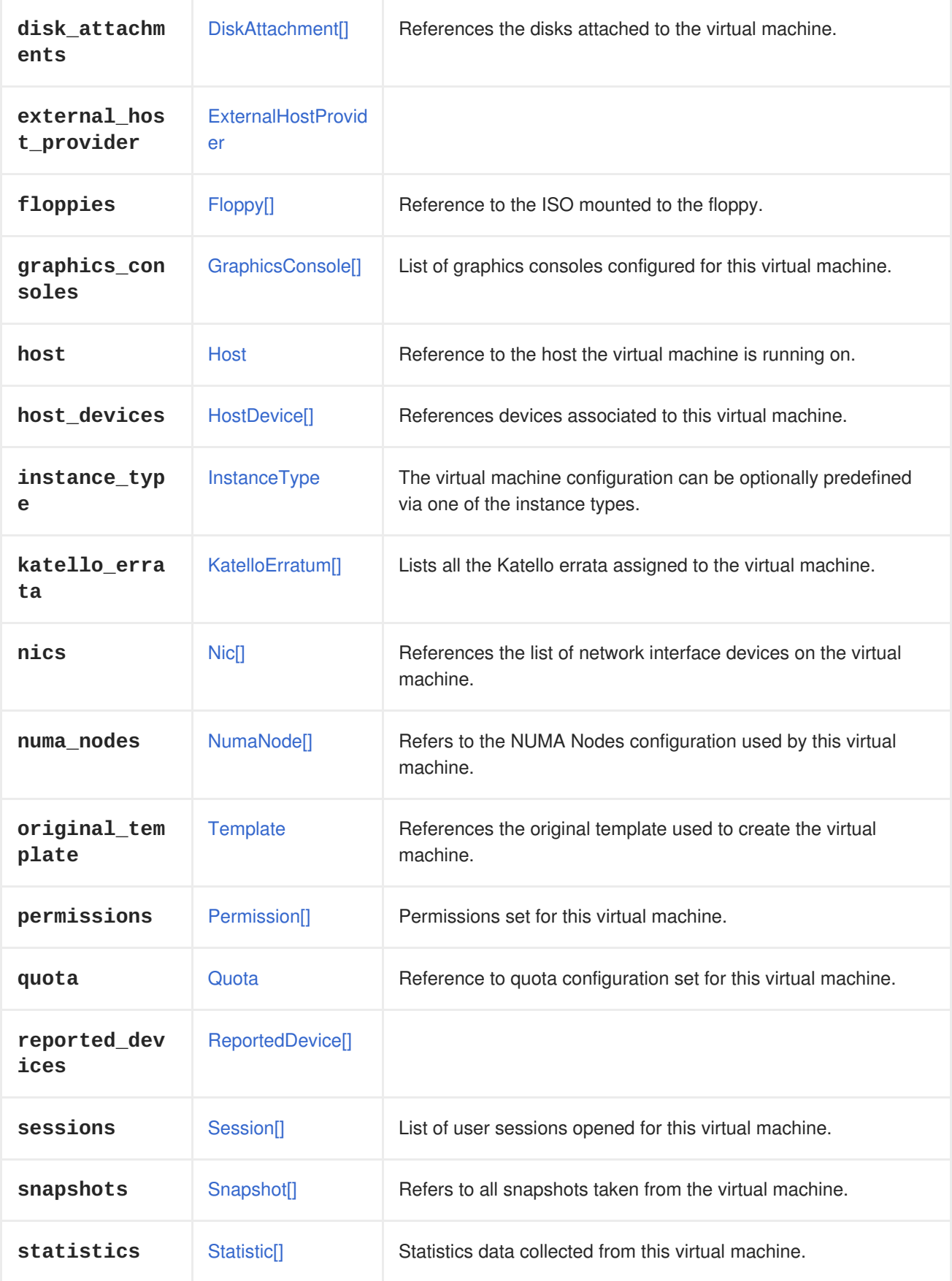

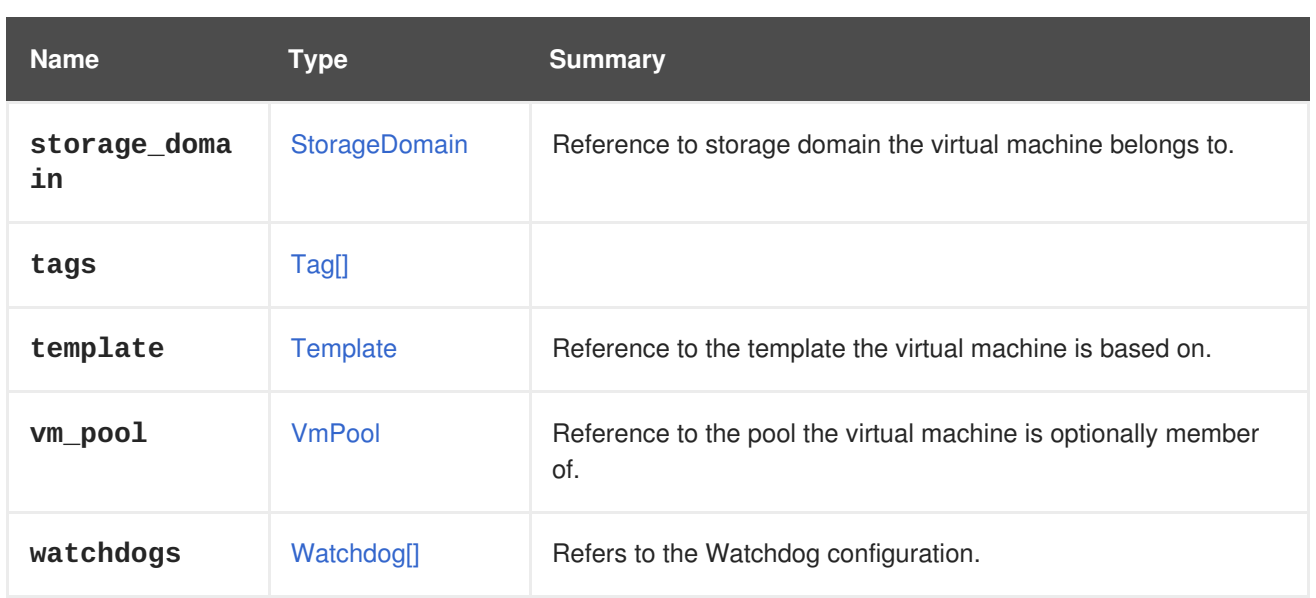

### **7.288.15. affinity\_labels**

Optional. Used for labeling of sub-clusters.

#### **7.288.16. katello\_errata**

Lists all the Katello errata assigned to the virtual machine.

GET /ovirt-engine/api/vms/123/katelloerrata

You will receive response in XML like this one:

```
<katello_errata>
  <katello_erratum href="/ovirt-engine/api/katelloerrata/456" id="456">
    <name>RHBA-2013:XYZ</name>
    <description>The description of the erratum</description>
    <title>some bug fix update</title>
    <type>bugfix</type>
    <issued>2013-11-20T02:00:00.000+02:00</issued>
    <solution>Few guidelines regarding the solution</solution>
    <summary>Updated packages that fix one bug are now available for
XYZ</summary>
    <packages>
      <package>
        <name>libipa_hbac-1.9.2-82.11.el6_4.i686</name>
      </package>
      ...
    </packages>
  </katello_erratum>
  ...
</katello_errata>
```
#### **7.288.17. original\_template**

References the original template used to create the virtual machine.

If the virtual machine is cloned from a template or another virtual machine, the **template** links to the Blank template, and the **original\_template** is used to track history.

Otherwise the **template** and **original\_template** are the same.

#### **7.288.18. statistics**

Statistics data collected from this virtual machine.

Note that some statistics, notably **memory.buffered** and **memory.cached** are available only when oVirt guest [agent](https://www.ovirt.org/documentation/internal/guest-agent/guest-agent) is installed in the virtual machine.

## <span id="page-758-0"></span>**7.289. VMAFFINITY ENUM**

#### **Table 7.377. Values summary**

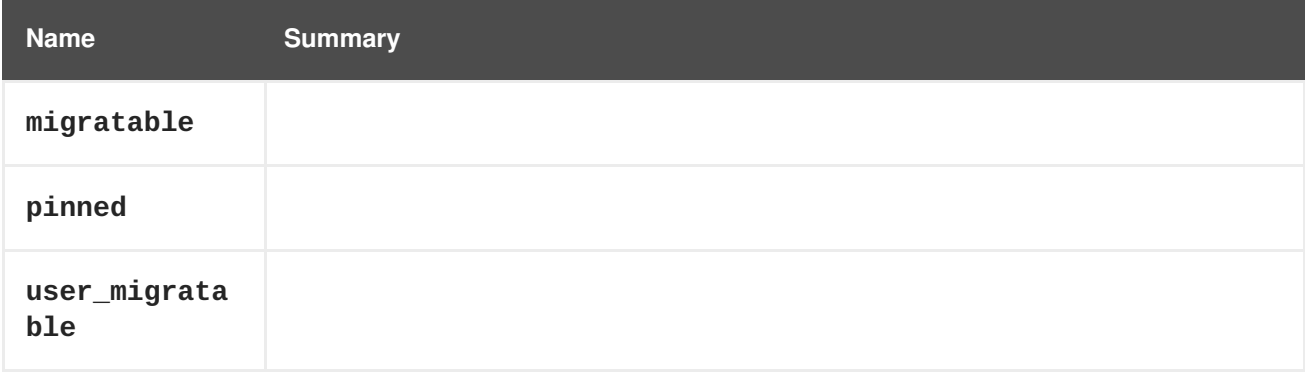

## **7.290. VMBASE STRUCT**

Represents basic virtual machine configuration. This is used by virtual machines, templates and instance types.

#### **Table 7.378. Attributes summary**

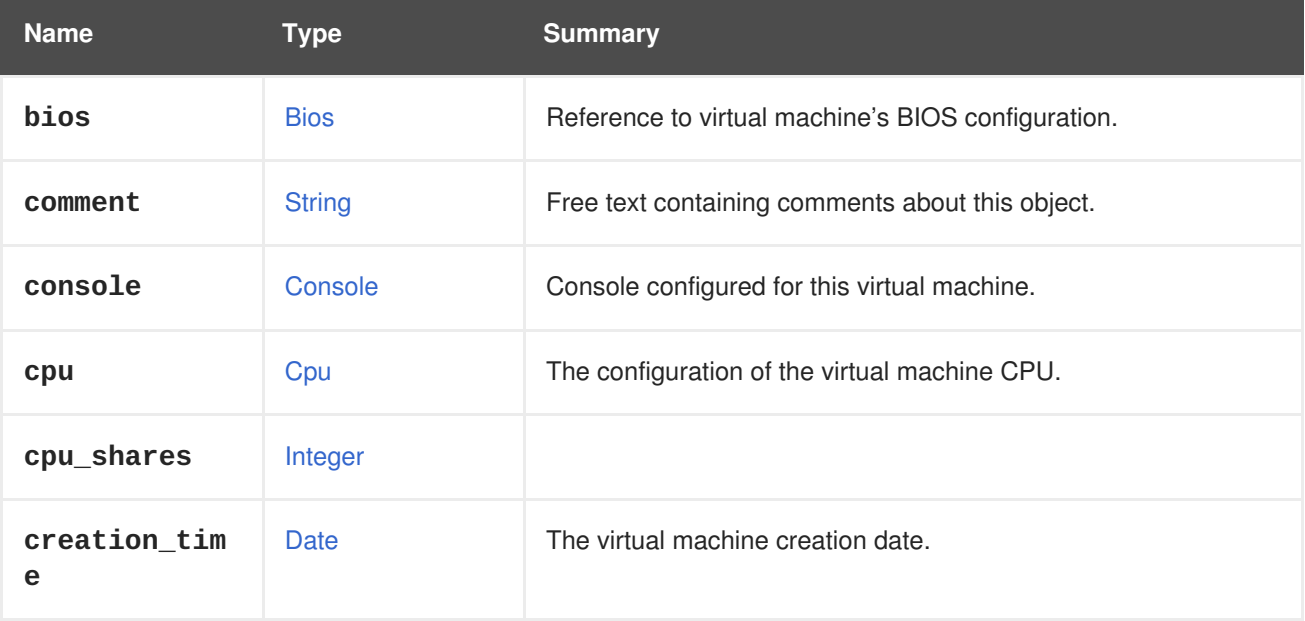

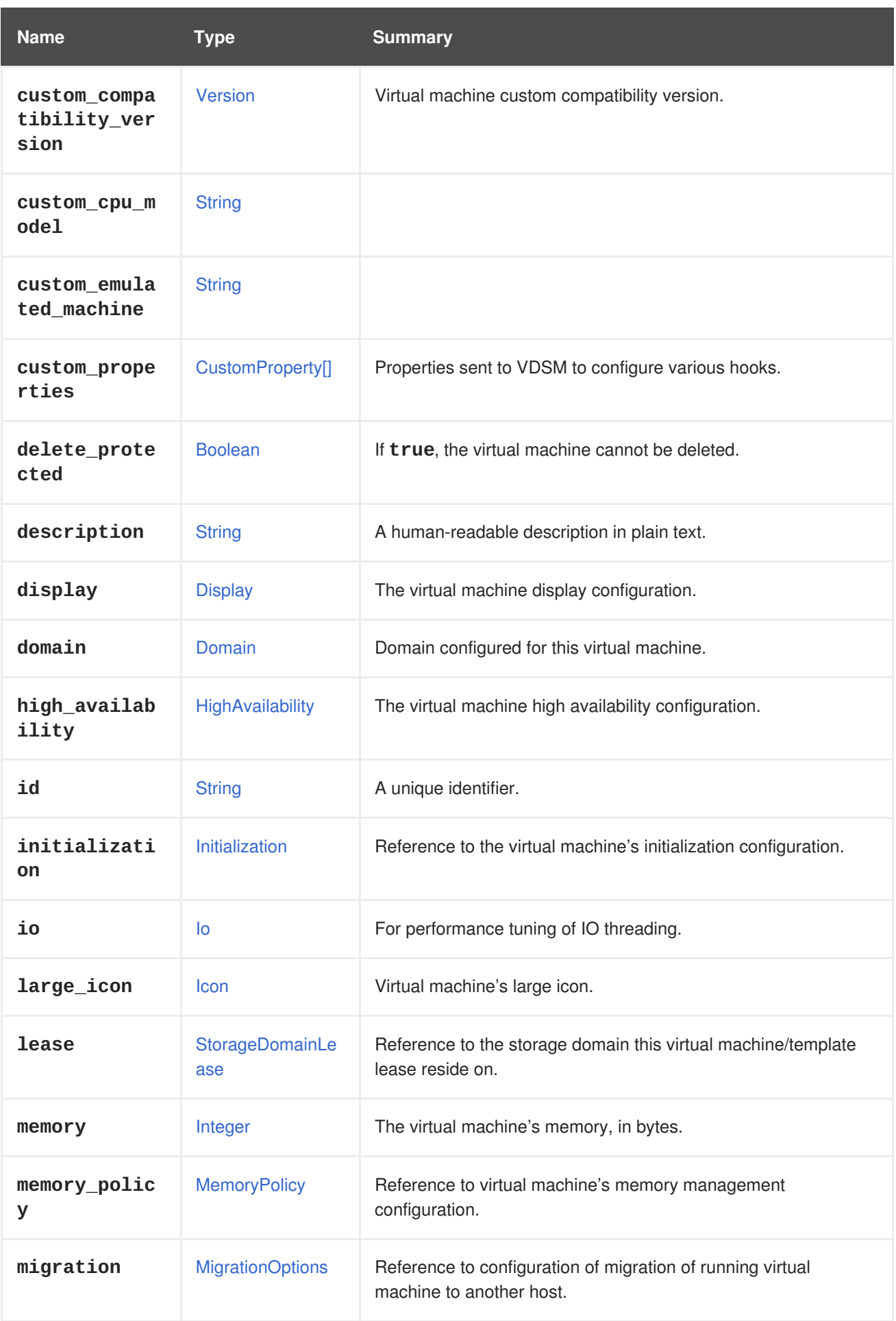

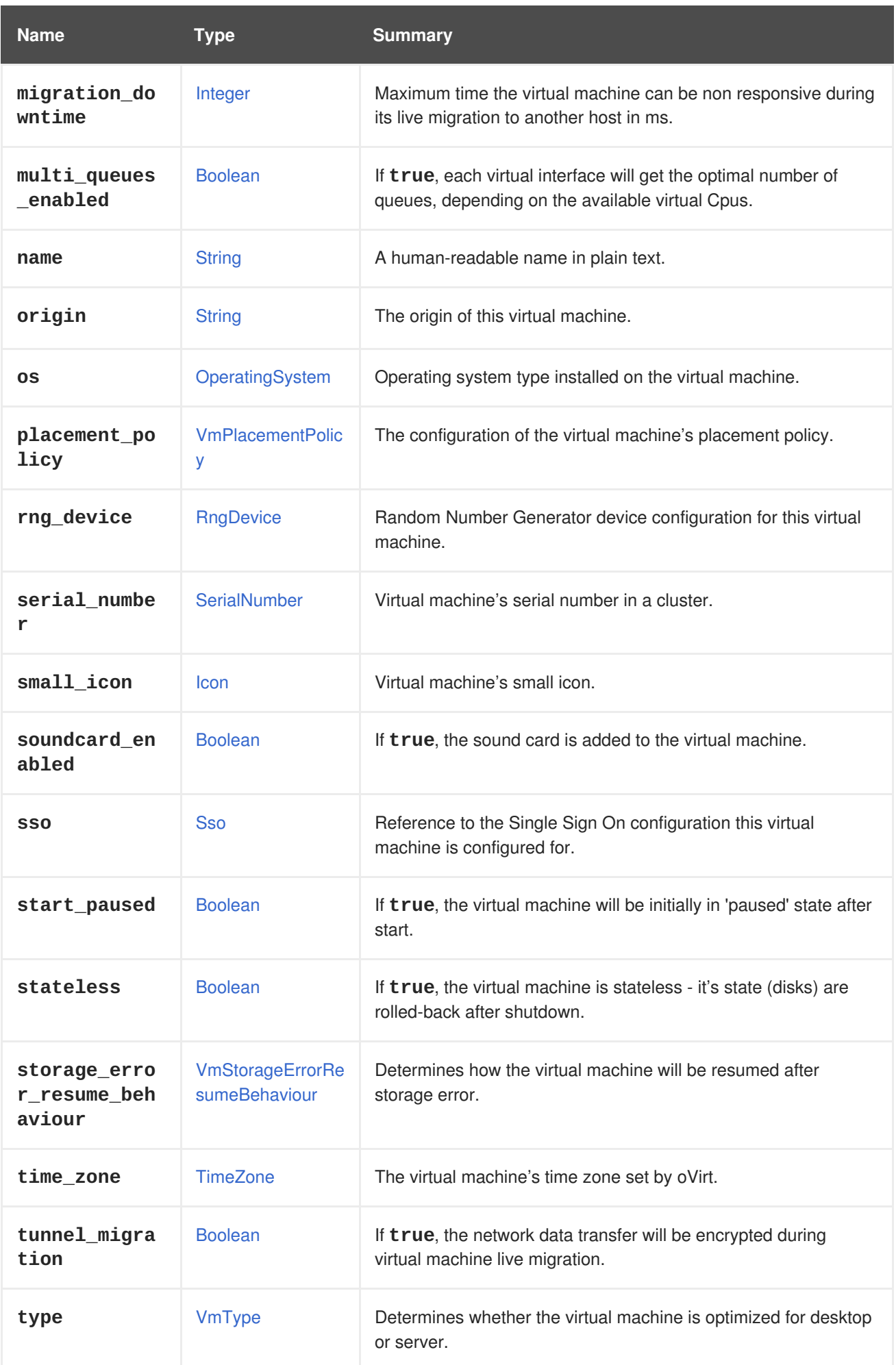

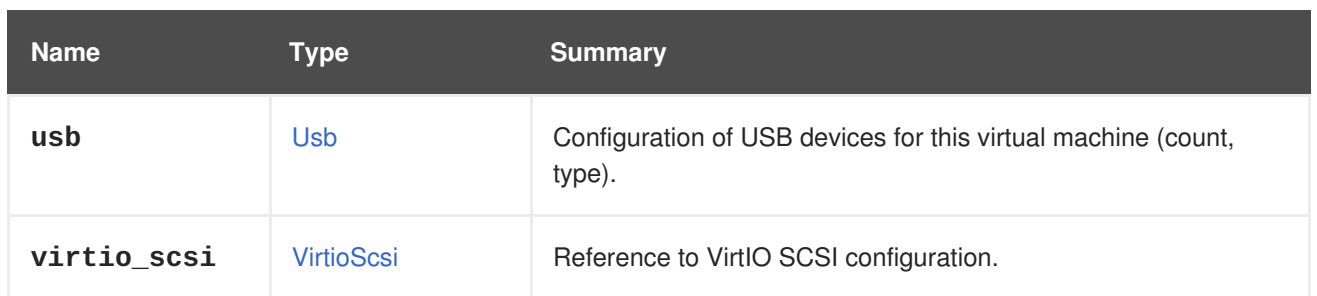

#### **7.290.1. cpu**

The configuration of the virtual machine CPU.

The socket configuration can be updated without rebooting the virtual machine. The cores and the threads require a reboot.

For example, to change the number of sockets to 4 immediately, and the number of cores and threads to 2 after reboot, send the following request:

PUT /ovirt-engine/api/vms/123

With a request body:

```
< vm><cpu><topology>
      <sockets>4</sockets>
      <cores>2</cores>
      <threads>2</threads>
    </topology>
  </cpu>
</vm>
```
#### **7.290.2. custom\_compatibility\_version**

Virtual machine custom compatibility version.

Enables a virtual machine to be customized to its own compatibility version. If **custom\_compatibility\_version** is set, it overrides the cluster's compatibility version for this particular virtual machine.

The compatibility version of a virtual machine is limited by the data center the virtual machine resides in, and is checked against capabilities of the host the virtual machine is planned to run on.

#### **7.290.3. high\_availability**

The virtual machine high availability configuration. If set, the virtual machine will be automatically restarted when it unexpectedly goes down.

#### **7.290.4. initialization**

Reference to the virtual machine's initialization configuration.

Since Red Hat Virtualization 4.1.8 this property can be cleared by sending an empty tag.

For example, to clear the **initialization** attribute send a request like this:

```
PUT /ovirt-engine/api/vms/123
```
**NOTE**

With a request body like this:

```
<vm><initialization/>
</vm>
```
The response to such a request, and requests with the header **All-Content: true** will still contain this attribute.

#### **7.290.5. large\_icon**

Virtual machine's large icon. Either set by user or refers to image set according to operating system.

#### **7.290.6. lease**

Reference to the storage domain this virtual machine/template lease reside on.

A virtual machine running with a lease requires checking while running that the lease is not taken by another host, preventing another instance of this virtual machine from running on another host. This provides protection against split-brain in highly available virtual machines. A template can also have a storage domain defined for a lease in order to have the virtual machines created from this template to be preconfigured with this storage domain as the location of the leases.

#### **7.290.7. memory**

The virtual machine's memory, in bytes.

For example, to update a virtual machine to contain 1 Gibibyte (GiB) of memory, send the following request:

PUT /ovirt-engine/api/vms/123

With the following request body:

```
<vm>
  <memory>1073741824</memory>
</vm>
```
Memory hot plug is supported from Red Hat Virtualization 3.6 onwards. You can use the example above to increase memory while the virtual machine is in state [up.](#page-769-0) The size increment must be dividable by the value of the **HotPlugMemoryBlockSizeMb** configuration value (256 MiB by default). If the memory size increment is not dividable by this value, the memory size change is only stored to next run configuration. Each successful memory hot plug operation creates one or two new memory devices.

Memory hot unplug is supported since Red Hat Virtualization 4.2 onwards. Memory hot unplug can only

be performed when the virtual machine is in state [up.](#page-769-0) Only previously hot plugged memory devices can be removed by the hot unplug operation. The requested memory decrement is rounded down to match sizes of a combination of previously hot plugged memory devices. The requested memory value is stored to next run configuration without rounding.

Memory in the example is converted to bytes using the following formula:

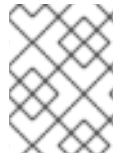

#### **NOTE**

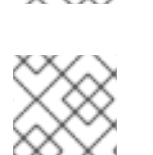

#### **NOTE**

Red Hat Virtualization Manager internally rounds values down to whole MiBs (1MiB =  $2^{20}$ bytes)

### **7.290.8. migration\_downtime**

Maximum time the virtual machine can be non responsive during its live migration to another host in ms.

```
Set either explicitly for the virtual machine or by engine-config -s
DefaultMaximumMigrationDowntime=[value]
```
1 GiB =  $2^{30}$  bytes = 1073741824 bytes.

#### **7.290.9. origin**

The origin of this virtual machine.

Possible values:

- **ovirt**
- **rhev**
- **vmware**
- **xen**
- **external**
- **hosted\_engine**
- **managed\_hosted\_engine**
- **kvm**
- **physical\_machine**
- **hyperv**

#### **7.290.10. placement\_policy**

The configuration of the virtual machine's placement policy.

This configuration can be updated to pin a virtual machine to one or more hosts.

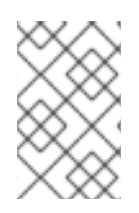

#### **NOTE**

Virtual machines that are pinned to multiple hosts cannot be live migrated, but in the event of a host failure, any virtual machine configured to be highly available is automatically restarted on one of the other hosts to which the virtual machine is pinned.

For example, to pin a virtual machine to two hosts, send the following request:

PUT /api/vms/123

With a request body like this:

```
<vm><high_availability>
    <enabled>true</enabled>
    <priority>1</priority>
  </high_availability>
  <placement_policy>
    <hosts>
      <host>
        <name>Host1</name>
      </host>
      <host>
        <name>Host2</name>
      </host>
    </hosts>
    <affinity>pinned</affinity>
  </placement_policy>
</vm>
```
#### **7.290.11. small\_icon**

Virtual machine's small icon. Either set by user or refers to image set according to operating system.

#### **7.290.12. sso**

Reference to the Single Sign On configuration this virtual machine is configured for. The user can be automatically signed in the virtual machine's operating system when console is opened.

| <b>Name</b>        | <b>Type</b>       | <b>Summary</b>                                                 |
|--------------------|-------------------|----------------------------------------------------------------|
| cluster            | Cluster           | Reference to cluster the virtual machine belongs to.           |
| cpu_profile        | <b>CpuProfile</b> | Reference to CPU profile used by this virtual machine.         |
| quota              | Quota             | Reference to quota configuration set for this virtual machine. |
| storage_doma<br>in | StorageDomain     | Reference to storage domain the virtual machine belongs to.    |

**Table 7.379. Links summary**

## **7.291. VMDEVICETYPE ENUM**

#### **Table 7.380. Values summary**

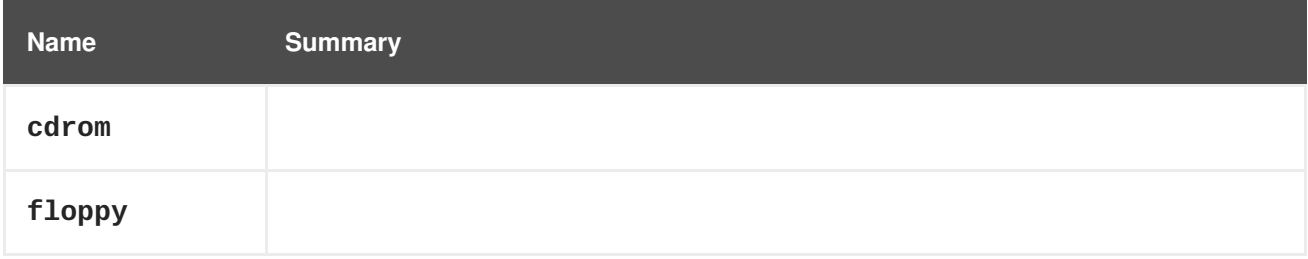

## <span id="page-765-0"></span>**7.292. VMPLACEMENTPOLICY STRUCT**

#### **Table 7.381. Attributes summary**

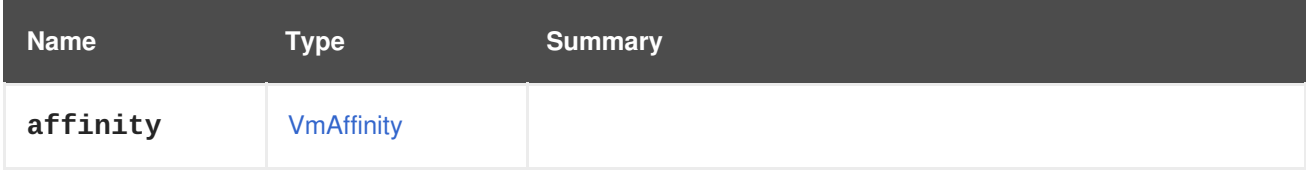

#### **Table 7.382. Links summary**

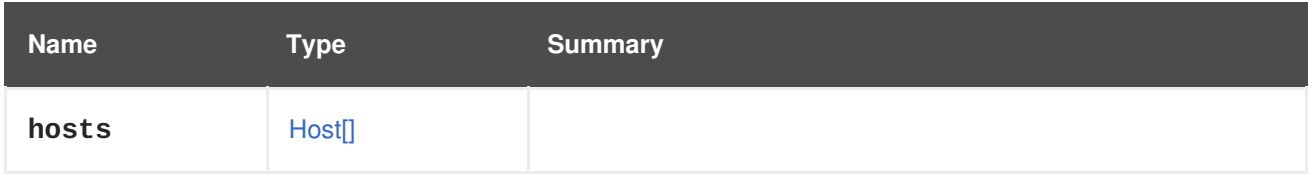

## **7.293. VMPOOL STRUCT**

Type represeting a virtual machines pool.

#### **Table 7.383. Attributes summary**

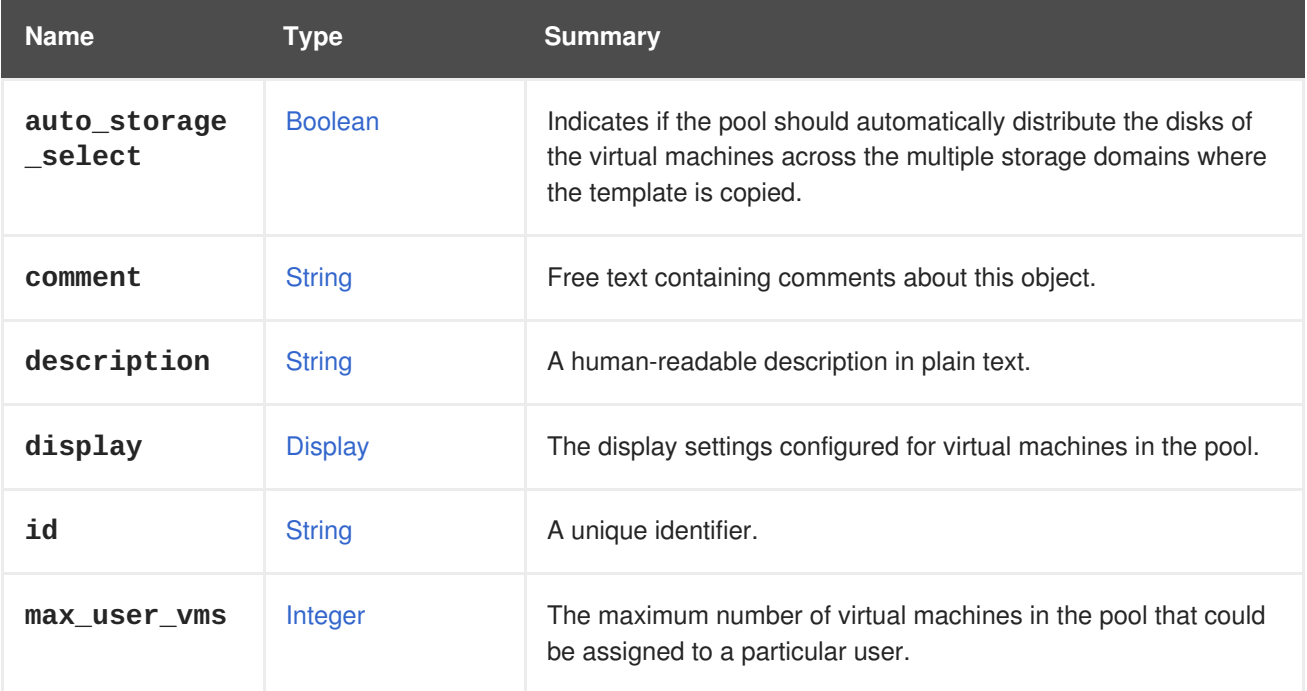

<span id="page-766-0"></span>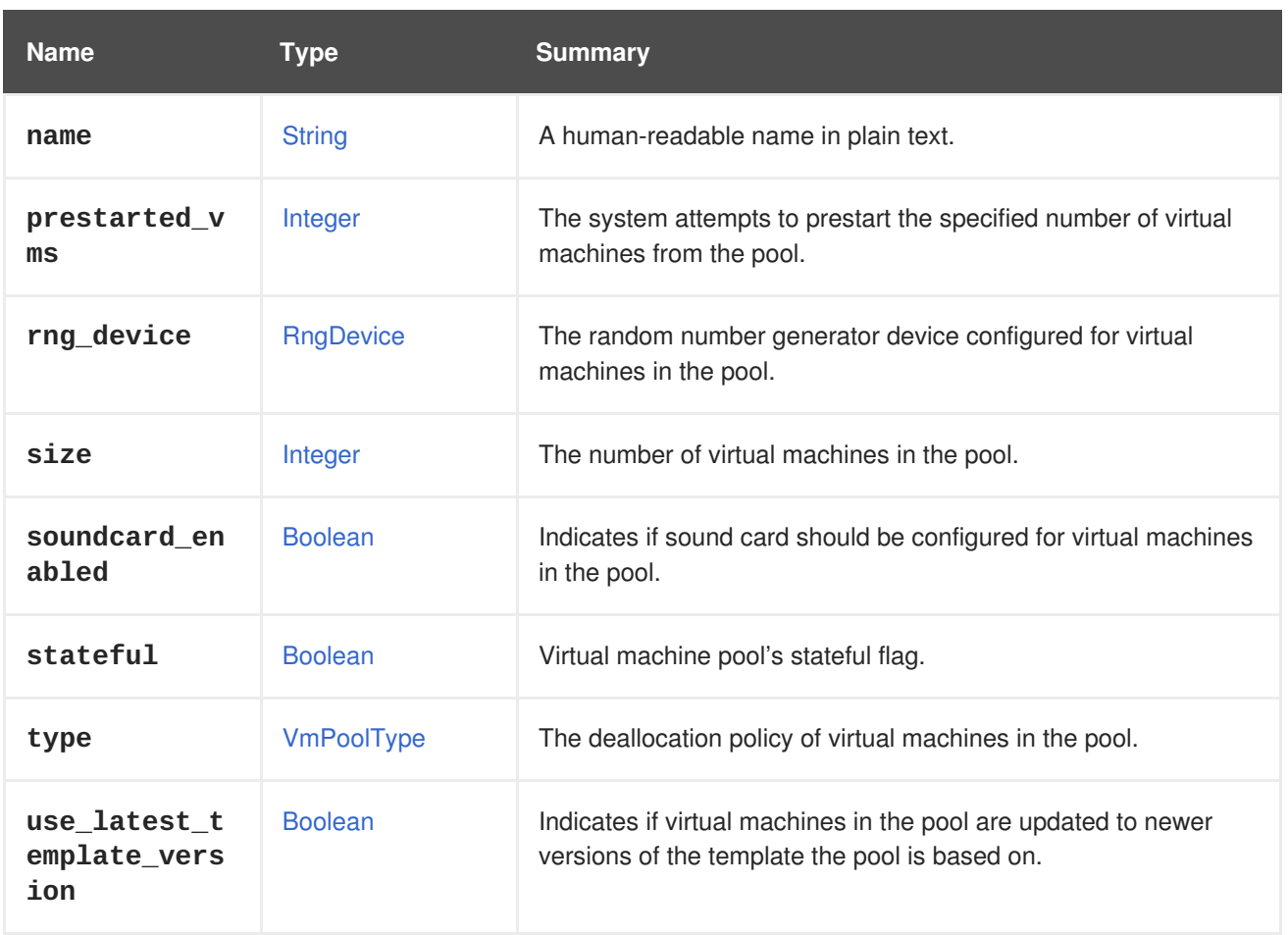

#### **7.293.1. auto\_storage\_select**

Indicates if the pool should automatically distribute the disks of the virtual machines across the multiple storage domains where the template is copied.

When the template used by the pool is present in multiple storage domains, the disks of the virtual machines of the pool will be created in one of those storage domains. By default, or when the value of this attribute is **false**, that storage domain is selected when the pool is created, and all virtual machines will use the same. If this attribute is **true**, then, when a virtual machine is added to the pool, the storage domain that has more free space is selected.

#### **7.293.2. prestarted\_vms**

The system attempts to prestart the specified number of virtual machines from the pool.

These virtual machines are started without being attached to any user. That way, users can acquire virtual machines from the pool faster.

#### **7.293.3. stateful**

Virtual machine pool's stateful flag.

Virtual machines from a stateful virtual machine pool are always started in stateful mode (stateless snapshot is not created). The state of the virtual machine is preserved even when the virtual machine is passed to a different user.

#### **Table 7.384. Links summary**

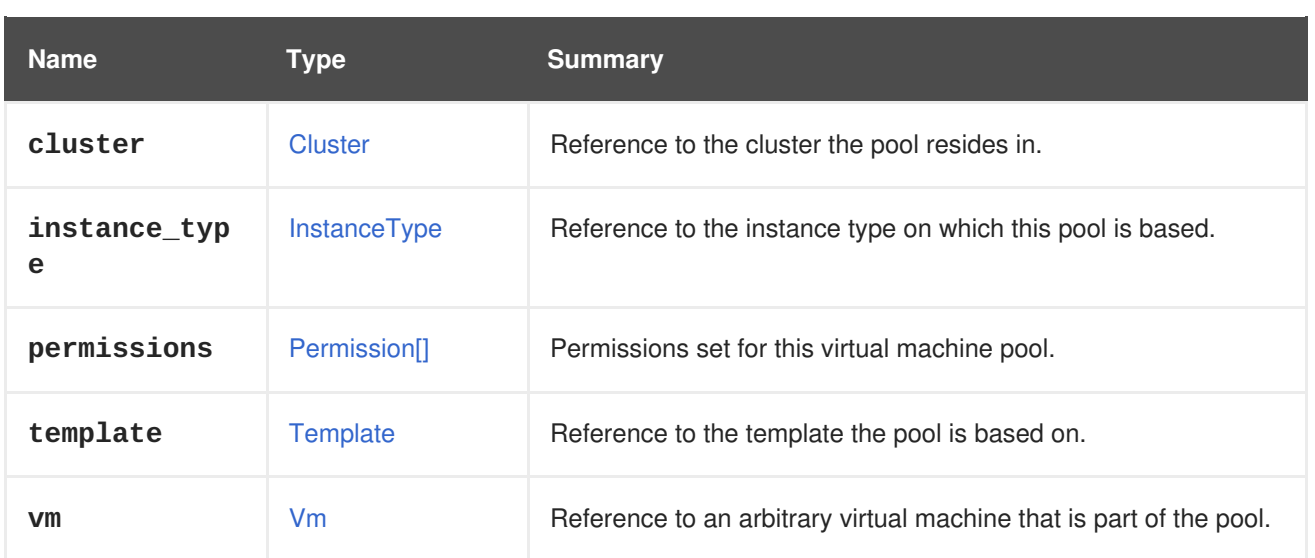

### **7.293.4. instance\_type**

Reference to the instance type on which this pool is based. It can be set only on pool creation and cannot be edited.

#### **7.293.5. vm**

Reference to an arbitrary virtual machine that is part of the pool.

Note that this virtual machine may not be based to the latest version of the pool's template.

## <span id="page-767-0"></span>**7.294. VMPOOLTYPE ENUM**

Type represeting the deallocation policy of virtual machines in a virtual machines pool.

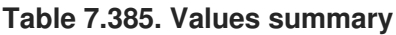

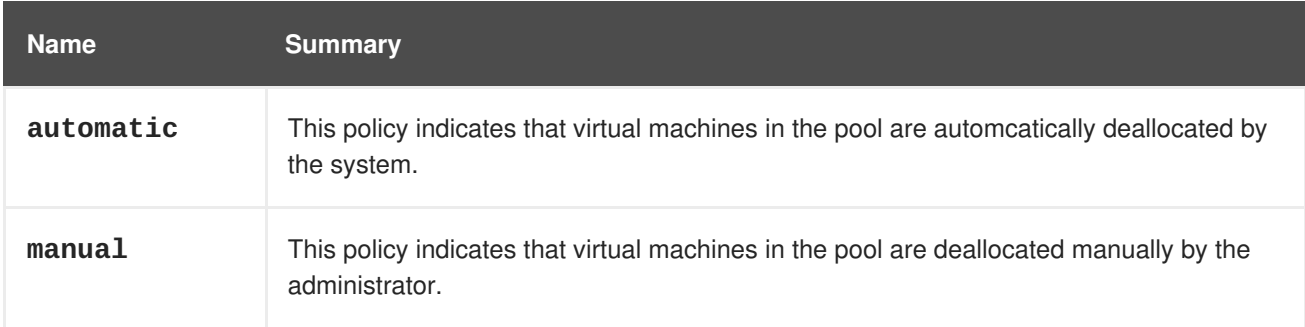

#### **7.294.1. automatic**

This policy indicates that virtual machines in the pool are automcatically deallocated by the system.

With this policy, when a virtual machine that is part of the pool and is assigned to a user is shut-down, it is detached from the user, its state is restored to the pool's default state, and the virtual machine returns to pool (i.e., the virtual machine can then be assigned to another user).

#### **7.294.2. manual**

This policy indicates that virtual machines in the pool are deallocated manually by the administrator.

With this policy, a virtual machine that is part of the pool remains assigned to its user and preserves its state on shut-down. In order to return the virtual machine back to the pool, the administrator needs to deallocate it explicitly by removing the user's permissions on that virtual machine.

## **7.295. VMSTATUS ENUM**

Type represeting a status of a virtual machine.

#### **Table 7.386. Values summary**

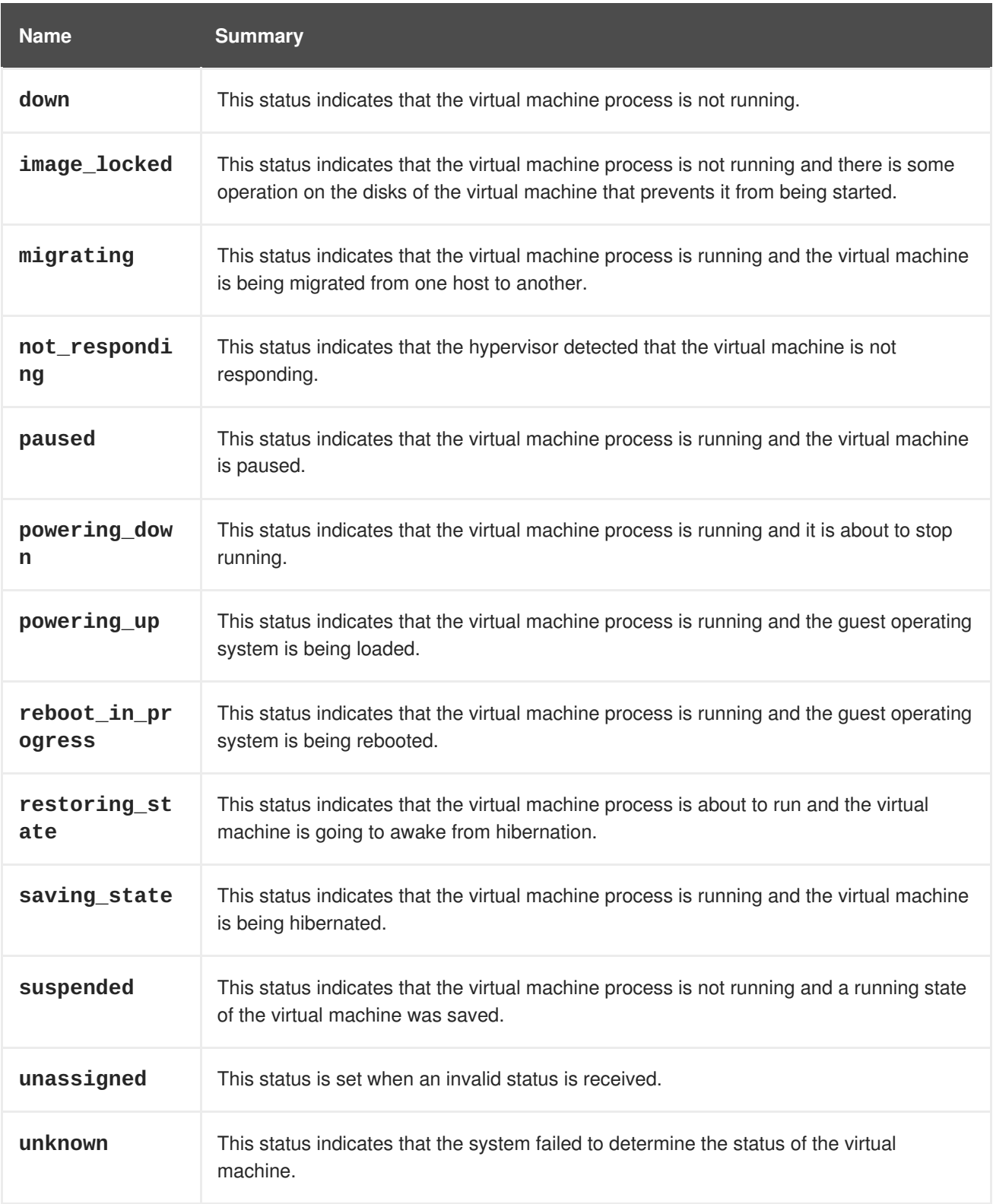

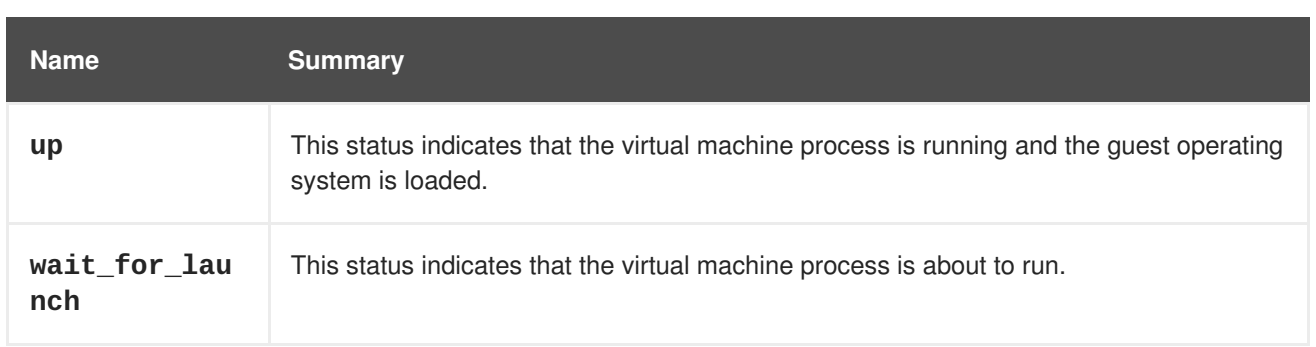

#### **7.295.1. paused**

This status indicates that the virtual machine process is running and the virtual machine is paused. This may happen in two cases: when running a virtual machine is paused mode and when the virtual machine is being automatically paused due to an error.

#### **7.295.2. powering\_up**

This status indicates that the virtual machine process is running and the guest operating system is being loaded. Note that if no guest-agent is installed, this status is set for a predefined period of time, that is by default 60 seconds, when running a virtual machine.

#### **7.295.3. restoring\_state**

This status indicates that the virtual machine process is about to run and the virtual machine is going to awake from hibernation. In this status, the running state of the virtual machine is being restored.

#### **7.295.4. saving\_state**

This status indicates that the virtual machine process is running and the virtual machine is being hibernated. In this status, the running state of the virtual machine is being saved. Note that this status does not mean that the guest operating system is being hibernated.

#### **7.295.5. suspended**

This status indicates that the virtual machine process is not running and a running state of the virtual machine was saved. This status is similar to Down, but when the VM is started in this status its saved running state is restored instead of being booted using the normal procedue.

#### **7.295.6. unknown**

This status indicates that the system failed to determine the status of the virtual machine. The virtual machine process may be running or not running in this status. For instance, when host becomes nonresponsive the virtual machines that ran on it are set with this status.

#### <span id="page-769-0"></span>**7.295.7. up**

This status indicates that the virtual machine process is running and the guest operating system is loaded. Note that if no guest-agent is installed, this status is set after a predefined period of time, that is by default 60 seconds, when running a virtual machine.

### **7.295.8. wait\_for\_launch**

This status indicates that the virtual machine process is about to run. This status is set when a request to run a virtual machine arrives to the host. It is possible that the virtual machine process will fail to run.

## <span id="page-770-0"></span>**7.296. VMSTORAGEERRORRESUMEBEHAVIOUR ENUM**

If the storage, on which this virtual machine has some disks gets unresponsive, the virtual machine gets paused.

This are the possible options, what should happen with the virtual machine in the moment the storage gets available again.

#### **Table 7.387. Values summary**

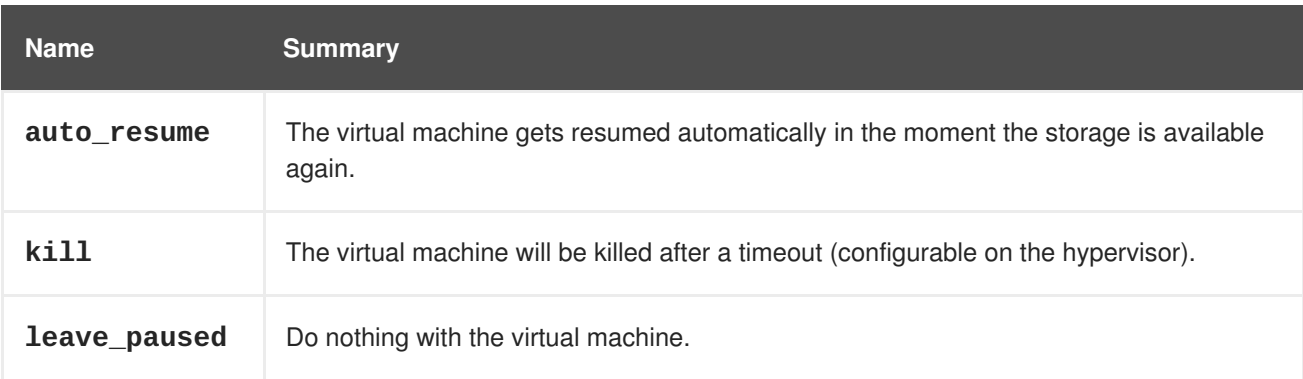

#### **7.296.1. auto\_resume**

The virtual machine gets resumed automatically in the moment the storage is available again.

This is the only behavior available before 4.2.

#### **7.296.2. kill**

The virtual machine will be killed after a timeout (configurable on the hypervisor).

This is the only option supported for highly available virtual machines with leases. The reason is that the highly available virtual machine is restarted using the infrastructure and any kind of resume risks split brains.

#### **7.296.3. leave\_paused**

Do nothing with the virtual machine.

Useful if there is a custom failover implemented and the user does not want the virtual machine to get resumed.

## **7.297. VMSUMMARY STRUCT**

Type containing information related to virtual machines on a particular host.

#### **Table 7.388. Attributes summary**

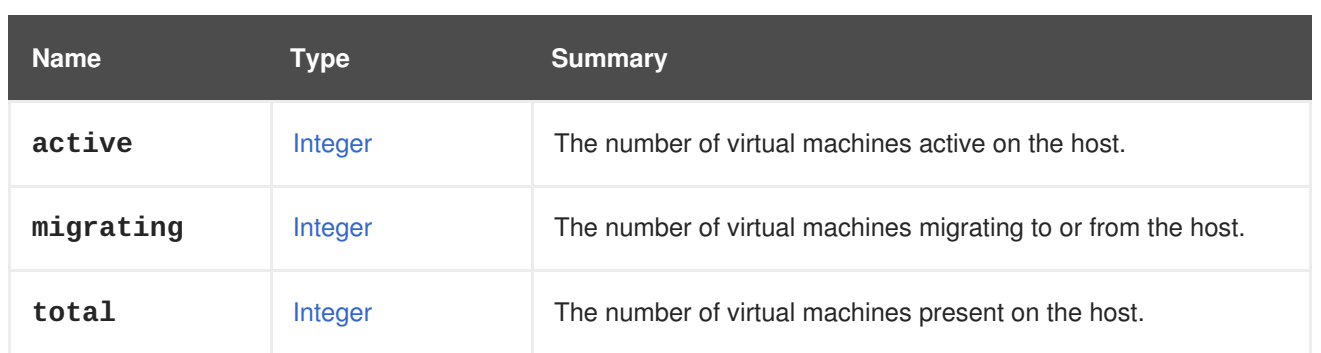

## <span id="page-771-0"></span>**7.298. VMTYPE ENUM**

Type representing what the virtual machine is optimized for.

#### **Table 7.389. Values summary**

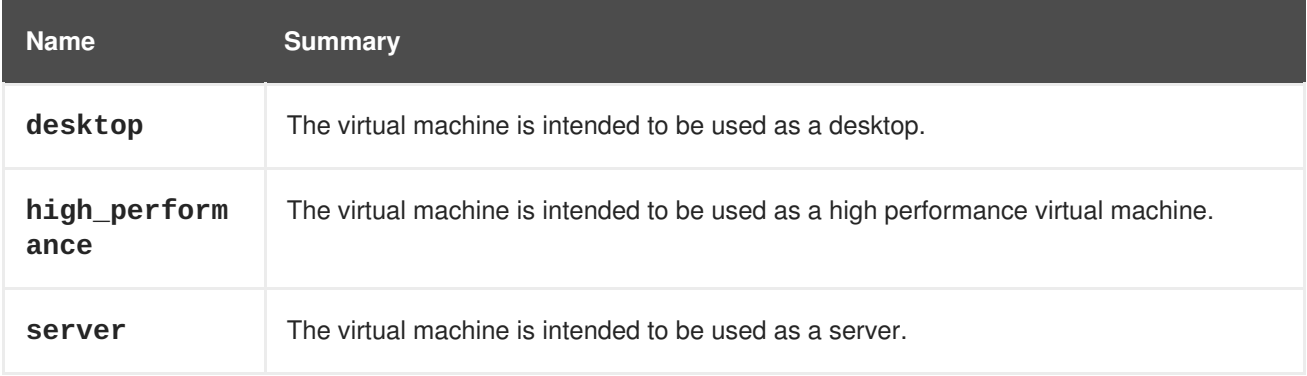

#### **7.298.1. desktop**

The virtual machine is intended to be used as a desktop.

Currently, its implication is that a sound device will automatically be added to the virtual machine.

#### **7.298.2. high\_performance**

The virtual machine is intended to be used as a high performance virtual machine.

Currently, its implication is that the virtual machine configuration will automatically be set for running with the highest possible performance, and with performance metrics as close to bare metal as possible.

Some of the recommended configuration settings for the highest possible performance cannot be set automatically; manually setting them before running the virtual machine is recommended.

The following configuration changes are set automatically:

- Enable headless mode.
- Enable serial console.
- Enable pass-through host CPU.
- Enable I/O threads.
- Enable I/O threads pinning and set the pinning topology.
- Enable the paravirtualized random number generator PCI (virtio-rng) device.
- Disable all USB devices.
- Disable the soundcard device.
- Disable the smartcard device.
- Disable the memory balloon device.
- Disable the watchdog device.
- Disable migration.
- Disable high availability.

The following recommended configuration changes have to be set manually by the user:

- Enable CPU pinning topology.
- Enable non-uniform memory access (NUMA) pinning topology.
- Enable and set huge pages configuration.
- Disable kernel same-page merging (KSM).

#### **7.298.3. server**

The virtual machine is intended to be used as a server.

Currently, its implication is that a sound device will not automatically be added to the virtual machine.

## <span id="page-772-1"></span>**7.299. VNICPASSTHROUGH STRUCT**

#### **Table 7.390. Attributes summary**

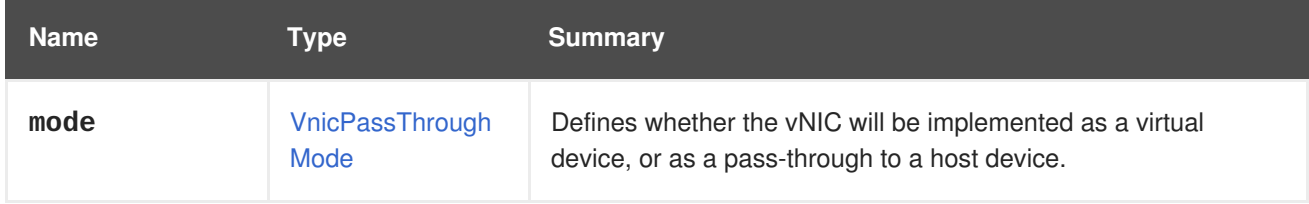

### <span id="page-772-0"></span>**7.300. VNICPASSTHROUGHMODE ENUM**

Describes whether the vNIC is to be implemented as a pass-through device or a virtual one.

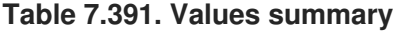

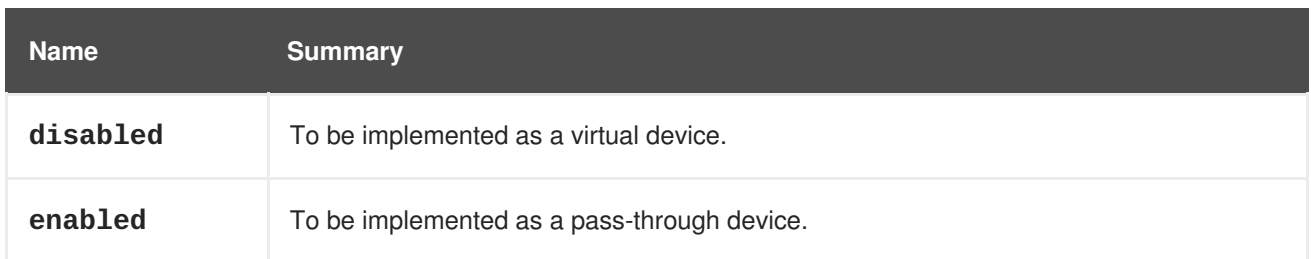

## <span id="page-773-0"></span>**7.301. VNICPROFILE STRUCT**

A vNIC profile is a collection of settings that can be applied to individual [NIC](#page-652-0).

#### **Table 7.392. Attributes summary**

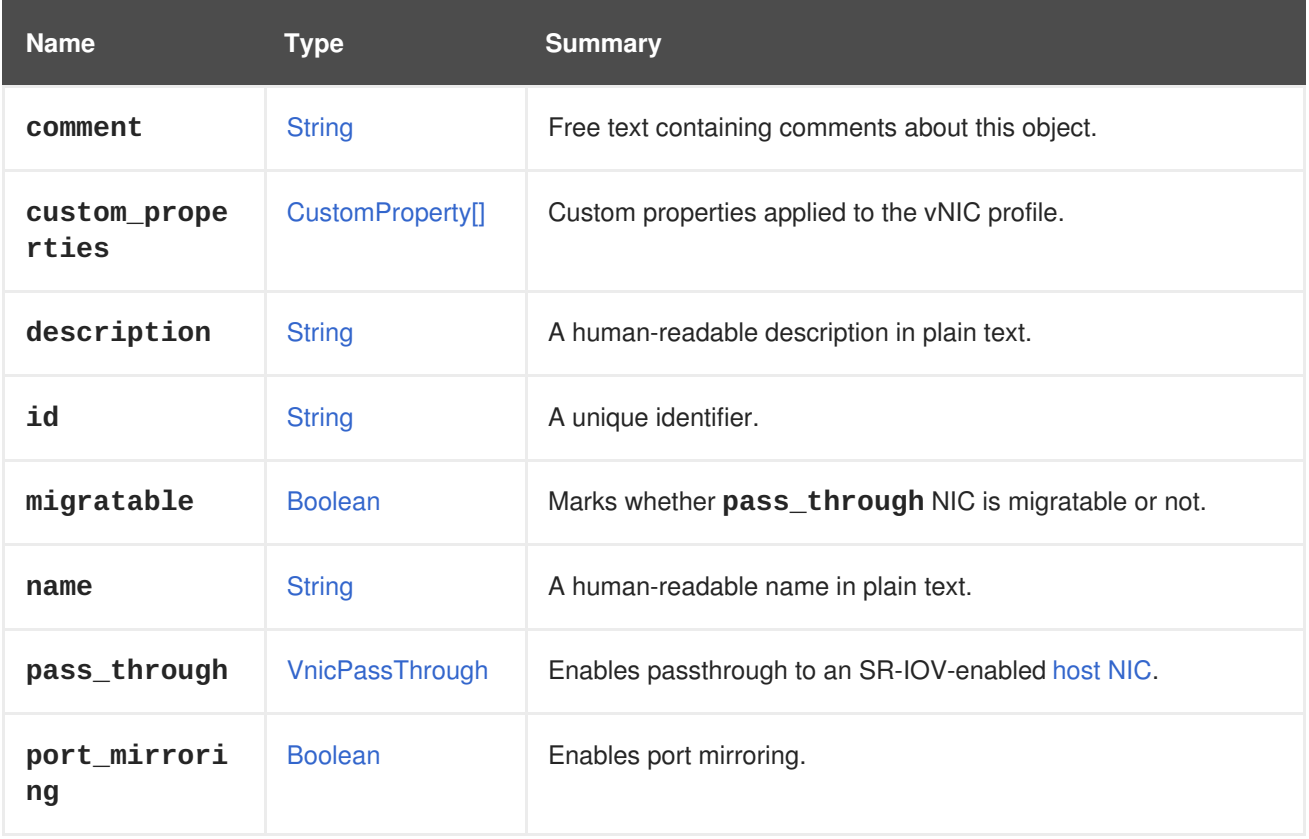

#### **7.301.1. migratable**

Marks whether **pass\_through** NIC is migratable or not.

If **pass\_through.mode** is set to **disabled** this option has no meaning, and it will be considered to be **true**. If you omit this option from a request, by default, this will be set to **true**.

When migrating a virtual machine, this virtual machine will be migrated only if all **pass\_through** NICs are flagged as **migratable**.

#### **7.301.2. pass\_through**

Enables passthrough to an SR-IOV-enabled [host](#page-601-0) NIC.

A vNIC profile enables a NIC to be directly connected to a virtual [function](#page-604-0) (VF) of an SR-IOV-enabled host NIC, if passthrough is enabled. The NIC will then bypass the software network virtualization and connect directly to the VF for direct device assignment.

Passthrough cannot be enabled if the vNIC profile is already attached to a NIC. If a vNIC profile has passthrough enabled, **qos** and **port\_mirroring** are disabled for the vNIC profile.

### **7.301.3. port\_mirroring**

Enables port mirroring.

Port mirroring copies layer 3 network traffic on a given logical [network](#page-641-0) and [host](#page-595-0) to a NIC on a virtual machine. This virtual machine can be used for network [debugging](#page-753-0) and tuning, intrusion detection, and monitoring the behavior of other virtual machines on the same host and logical network. The only traffic copied is internal to one logical network on one host. There is no increase in traffic on the network external to the host; however a virtual machine with port mirroring enabled uses more host CPU and RAM than other virtual machines.

Port mirroring has the following limitations:

- Hot plugging a NIC with a vNIC profile that has port mirroring enabled is not supported.
- Port mirroring cannot be altered when the vNIC profile is attached to a virtual machine.

Given the above limitations, it is recommended that you enable port mirroring on an additional, dedicated vNIC profile.

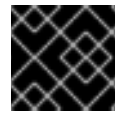

#### **IMPORTANT**

Enabling port mirroring reduces the privacy of other network users.

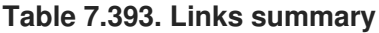

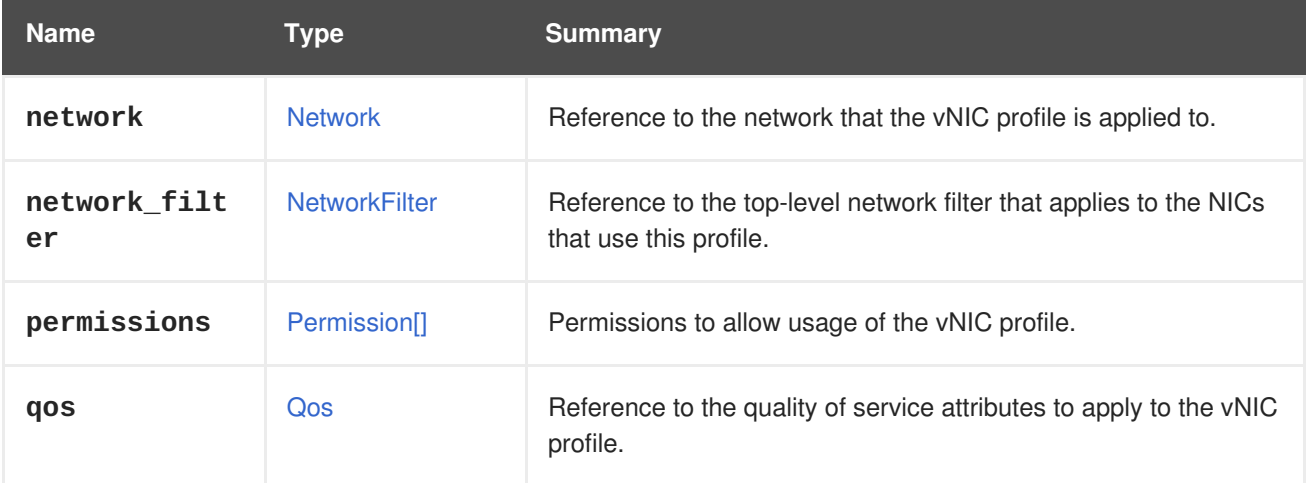

#### **7.301.4. network\_filter**

Reference to the top-level network filter that applies to the NICs that use this profile.

Network filters enhance the ability to manage the network packets traffic to and from virtual machines. The network filter may either contain a reference to other filters, rules for traffic filtering, or a combination of both.

#### **7.301.5. qos**

Reference to the quality of service attributes to apply to the vNIC profile.

Quality of Service attributes regulate inbound and outbound network traffic of the NIC.

## **7.302. VNICPROFILEMAPPING STRUCT**

Deprecated type that maps an external virtual NIC profile to one that exists in the Red Hat Virtualization Manager.

If, for example, the desired virtual NIC profile's mapping includes the following two lines:

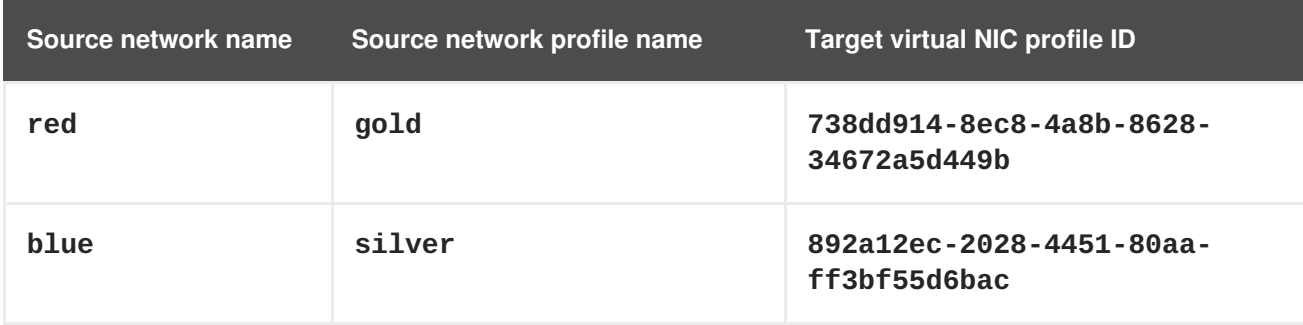

The following form is deprecated since 4.2.1 and will be removed in the future:

```
<vnic_profile_mappings>
  <vnic_profile_mapping>
    <source_network_name>red</source_network_name>
    <source_network_profile_name>gold</source_network_profile_name>
    <target_vnic_profile id="738dd914-8ec8-4a8b-8628-34672a5d449b"/>
  </vnic_profile_mapping>
  <vnic_profile_mapping>
    <source_network_name>blue</source_network_name>
    <source_network_profile_name>silver</source_network_profile_name>
    <target_vnic_profile id="892a12ec-2028-4451-80aa-ff3bf55d6bac"/>
  </vnic_profile_mapping>
</vnic_profile_mappings>
```
#### **Table 7.394. Attributes summary**

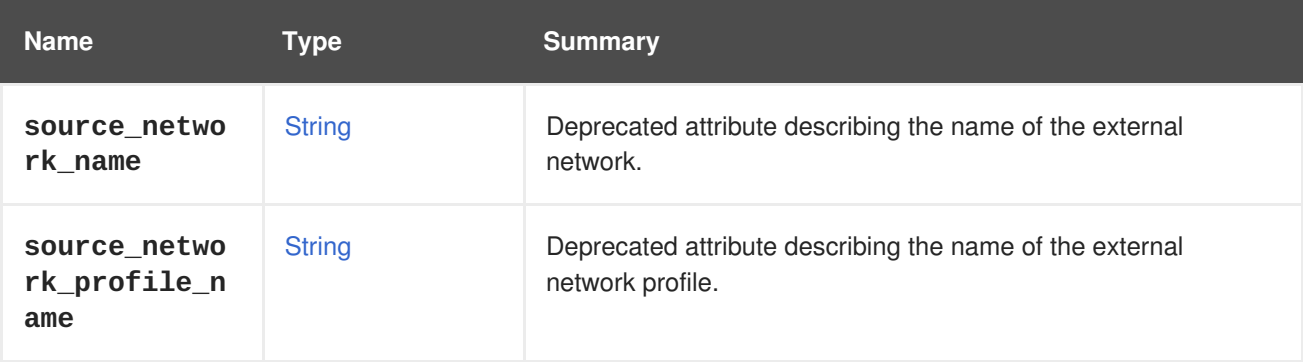

#### **7.302.1. source\_network\_name**

Deprecated attribute describing the name of the external network.

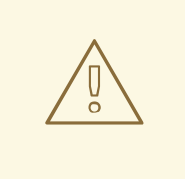

#### **WARNING**

Please note that this attribute has been deprecated since version 4.2.1 of the engine, and preserved only for backward compatibility. It will be removed in the future.

#### **7.302.2. source\_network\_profile\_name**

Deprecated attribute describing the name of the external network profile.

# **WARNING**

Please note that this attribute has been deprecated since version 4.2.1 of the engine, and preserved only for backward compatibility. It will be removed in the future.

#### **Table 7.395. Links summary**

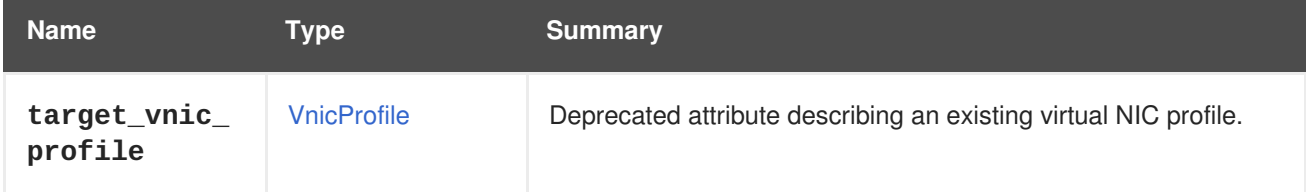

#### **7.302.3. target\_vnic\_profile**

Deprecated attribute describing an existing virtual NIC profile.

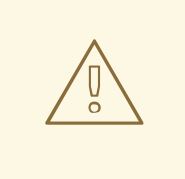

#### **WARNING**

Please note that this attribute has been deprecated since version 4.2.1 of the engine, and preserved only for backward compatibility. It will be removed in the future.

## **7.303. VOLUMEGROUP STRUCT**

#### **Table 7.396. Attributes summary**

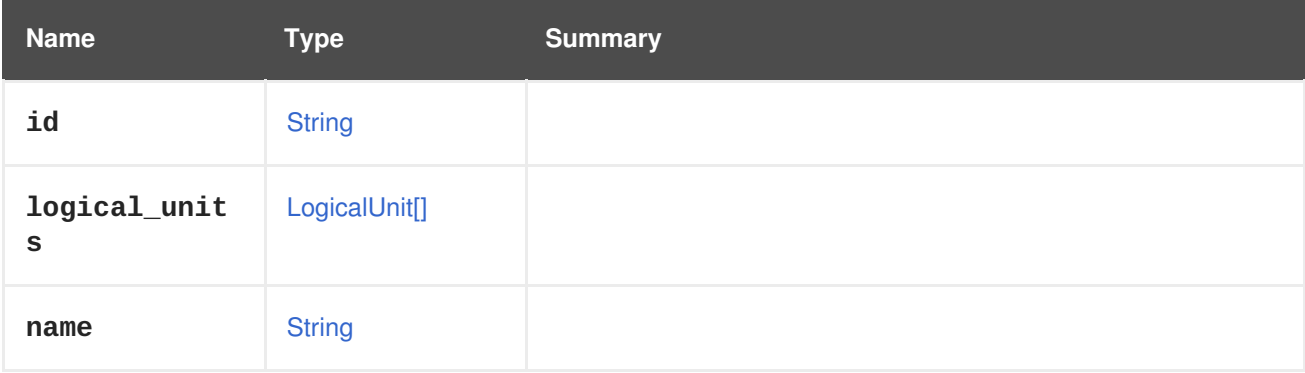

## **7.304. WATCHDOG STRUCT**

<span id="page-777-0"></span>This type represents a watchdog configuration.

#### **Table 7.397. Attributes summary**

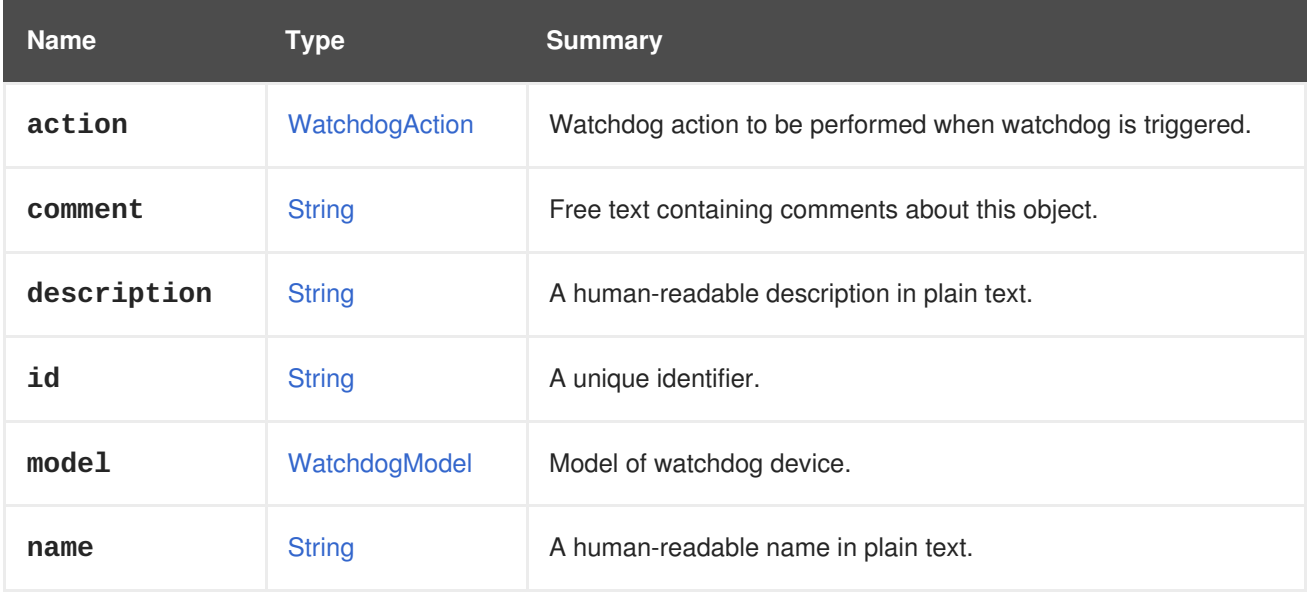

#### **7.304.1. model**

Model of watchdog device. Currently supported only I6300ESB.

#### **Table 7.398. Links summary**

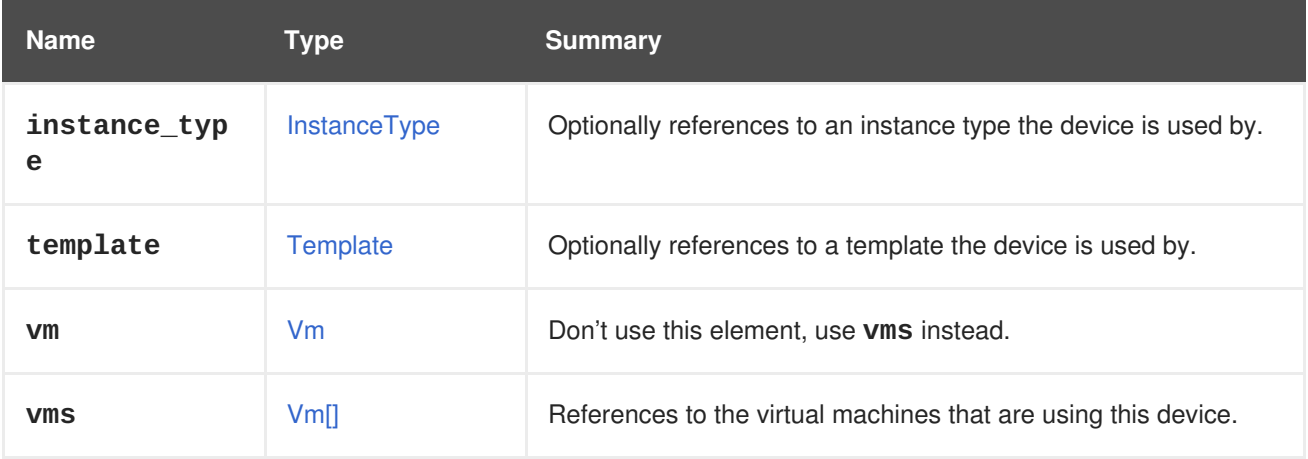

#### **7.304.2. vms**

References to the virtual machines that are using this device. A device may be used by several virtual machines; for example, a shared disk my be used simultaneously by two or more virtual machines.

## **7.305. WATCHDOGACTION ENUM**

This type describes available watchdog actions.

#### **Table 7.399. Values summary**

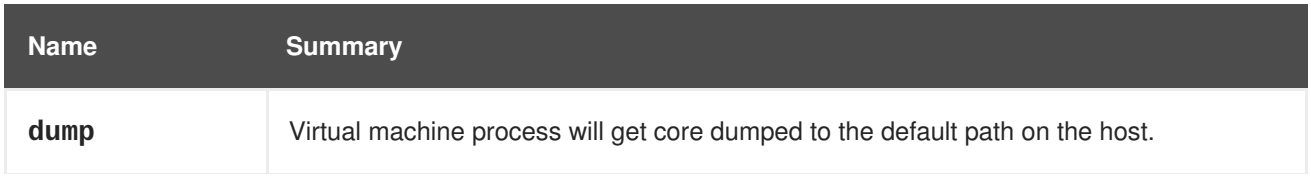

<span id="page-778-0"></span>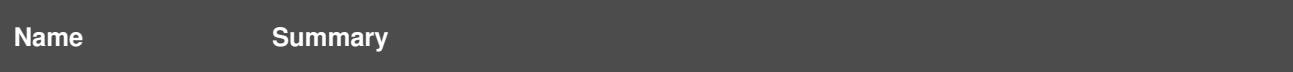

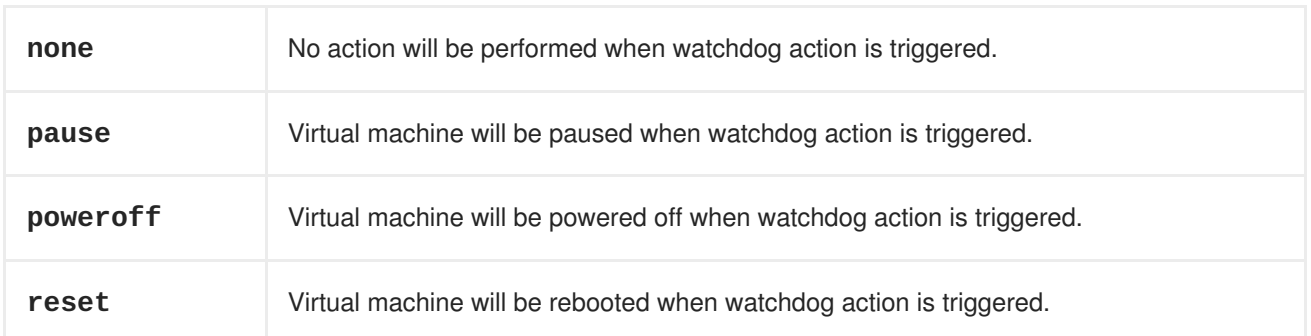

#### **7.305.1. none**

No action will be performed when watchdog action is triggered. However log message will still be generated.

## <span id="page-778-1"></span>**7.306. WATCHDOGMODEL ENUM**

This type represents the watchdog model.

#### **Table 7.400. Values summary**

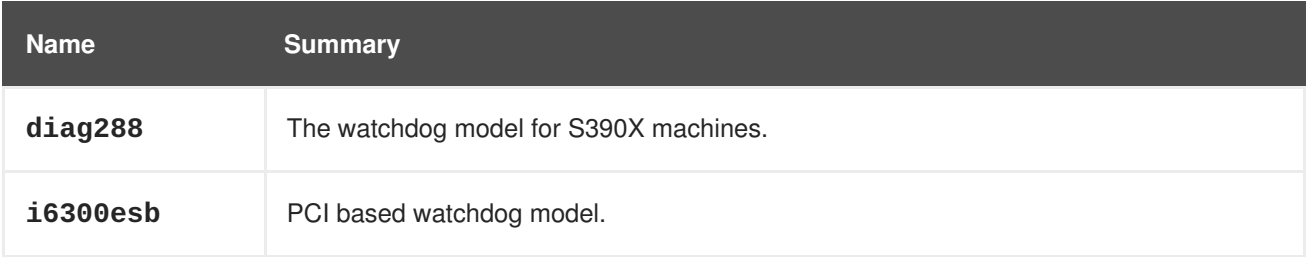

#### **7.306.1. diag288**

The watchdog model for S390X machines.

S390X has an integrated watchdog facility that is controlled via the DIAG288 instruction. Use this model for S390X virtual machines.

#### **7.306.2. i6300esb**

PCI based watchdog model.

Use the I6300ESB watchdog for x86\_64 and PPC64 virtual machines.

## **7.307. WEIGHT STRUCT**

#### **Table 7.401. Attributes summary**

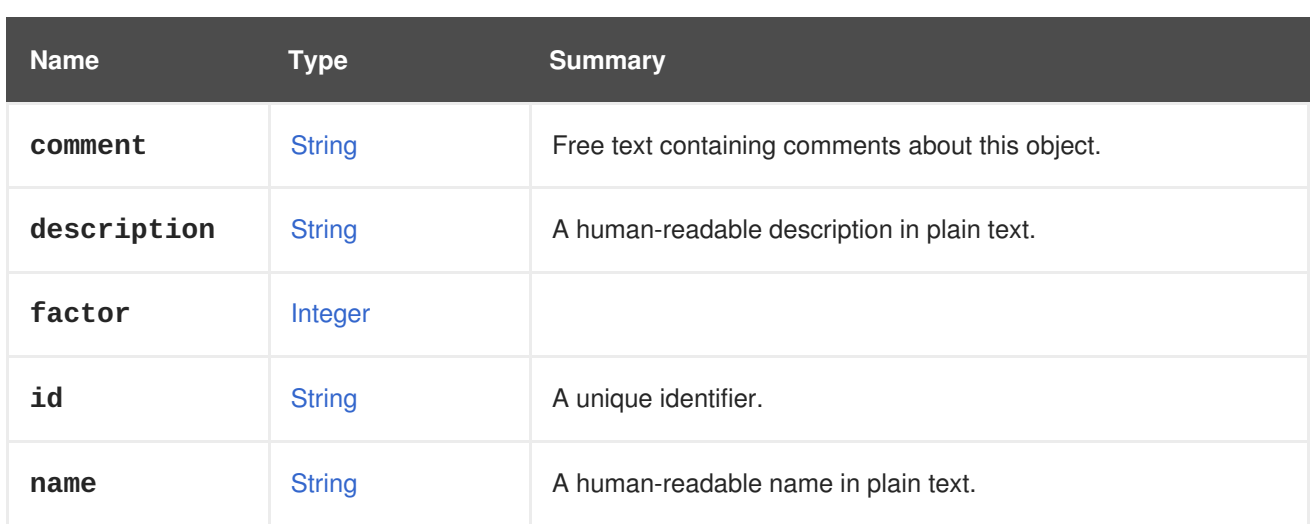

## **Table 7.402. Links summary**

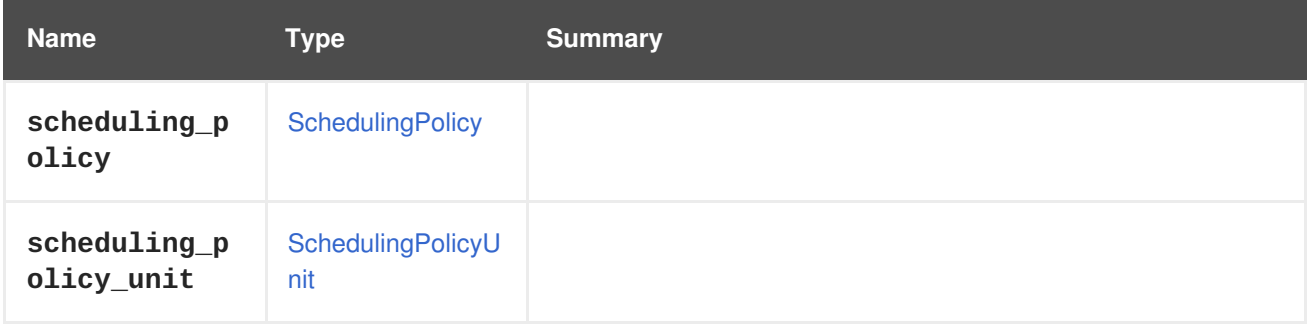

## **APPENDIX A. PRIMITIVE TYPES**

This section describes the primitive data types supported by the API.

## <span id="page-780-0"></span>**A.1. STRING PRIMITIVE**

A finite sequence of [Unicode](http://unicode.org) characters.

## <span id="page-780-2"></span>**A.2. BOOLEAN PRIMITIVE**

Represents the *false* and *true* concepts used in mathematical logic.

The valid values are the strings **false** and **true**.

Case is ignored by the engine, so for example **False** and **FALSE** also valid values. However the server will always return lower case values.

For backwards compatibility with older versions of the engine, the values **0** and **1** are also accepted. The value **0** has the same meaning than **false**, and **1** has the same meaning than **true**. Try to avoid using these values, as support for them may be removed in the future.

## <span id="page-780-1"></span>**A.3. INTEGER PRIMITIVE**

Represents the mathematical concept of integer number.

The valid values are finite sequences of decimal digits.

Currently the engine implements this type using a signed 32 bit integer, so the minimum value is -2<sup>31</sup> (-2147483648) and the maximum value is  $2^{31}$ -1 (2147483647).

However, there are some attributes in the system where the range of values possible with 32 bit isn't enough. In those exceptional cases the engine uses 64 bit integers, in particular for the following attributes:

- **Disk.actual\_size**
- **Disk.provisioned\_size**
- **GlusterClient.bytes\_read**
- **GlusterClient.bytes\_written**
- **Host.max\_scheduling\_memory**
- **Host.memory**
- **HostNic.speed**
- **LogicalUnit.size**
- **MemoryPolicy.guaranteed**
- **NumaNode.memory**
- **QuotaStorageLimit.limit**
- **StorageDomain.available**
- **StorageDomain.used**
- **StorageDomain.committed**
- **VmBase.memory**

For these exception cases the minimum value is -2<sup>63</sup> (-9223372036854775808) and the maximum value is 2<sup>63</sup>-1 (9223372036854775807).

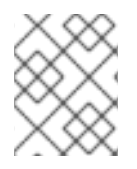

#### **NOTE**

In the future the integer type will be implemented using unlimited precission integers, so the above limitations and exceptions will eventually disappear.

## **A.4. DECIMAL PRIMITIVE**

Represents the mathematical concept of real number.

Currently the engine implements this type using 32 bit [IEEE](https://en.wikipedia.org/wiki/IEEE_floating_point) 754 single precision floating point numbers.

For some attributes this isn't enough precision. In those exceptional cases the engine uses 64 bit double precision floating point numbers, in particular for the following attributes:

- **QuotaStorageLimit.usage**
- **QuotaStorageLimit.memory\_limit**
- **QuotaStorageLimit.memory\_usage**

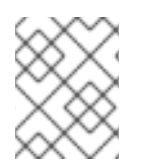

#### **NOTE**

In the future the decimal type will be implemented using unlimited precision decimal numbers, so the above limitations and exceptions will eventually disappear.

## **A.5. DATE PRIMITIVE**

Represents a date and time.

The format returned by the engine is the one described in the XML Schema [specification](https://www.w3.org/TR/xmlschema11-2/#dateTime) when requesting XML. For example, if you send a request like this to retrieve the XML representation of a virtual machine:

```
GET /ovirt-engine/api/vms/123
Accept: application/xml
```
The response body will contain the following XML document:

```
<vm id="123" href="/ovirt-engine/api/vms/123">
  ...
 <creation_time>2016-09-08T09:53:35.138+02:00</creation_time>
```
<span id="page-782-0"></span>... </vm>

When requesting the JSON representation the engine uses a different, format: an integer containing the number of seconds since Jan 1<sup>st</sup> 1970, also know as *[epoch](https://en.wikipedia.org/wiki/Unix_time) time*. For example, if you send a request like this to retrieve the JSON representation of a virtual machine:

```
GET /ovirt-engine/api/vms/123
Accept: application/json
```
The response body will contain the following JSON document:

```
{
  "id": "123",
  "href="/ovirt-engine/api/vms/123",
  ...
  "creation_time": 1472564909990,
  ...
}
```
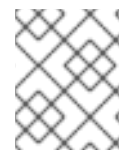

#### **NOTE**

In both cases, the dates returned by the engine use the time zone configured in the server where it is running, in the above examples it is UTC+2.

## **APPENDIX B. CHANGES IN VERSION 4 OF THE API**

This section enumerates the backwards compatibility breaking changes that have been introduced in version 4 of the API.

## **B.1. REMOVED YAML SUPPORT**

The support for YAML has been completely removed.

## **B.2. RENAMED COMPLEX TYPES**

The following XML schema complex types have been renamed:

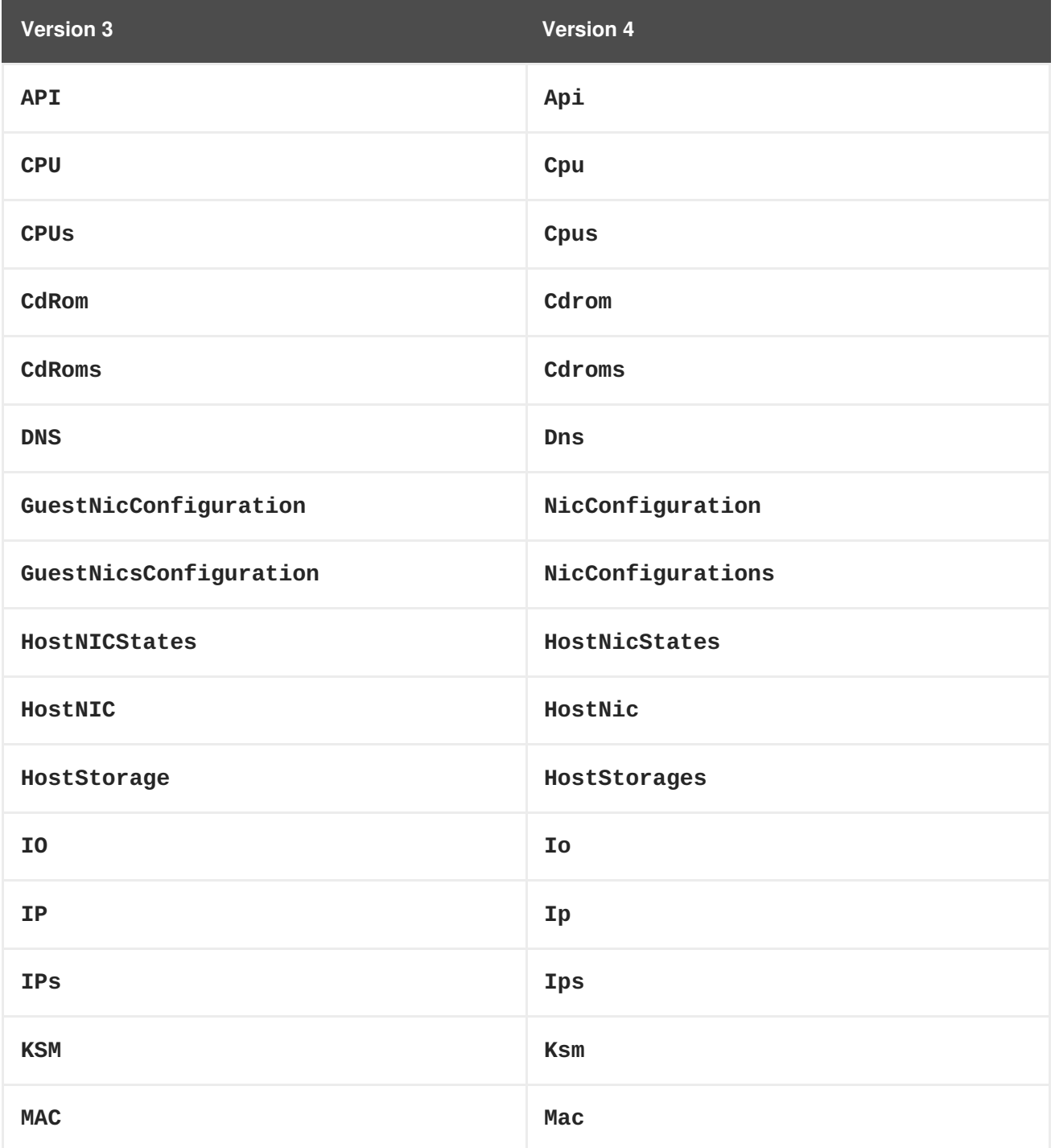

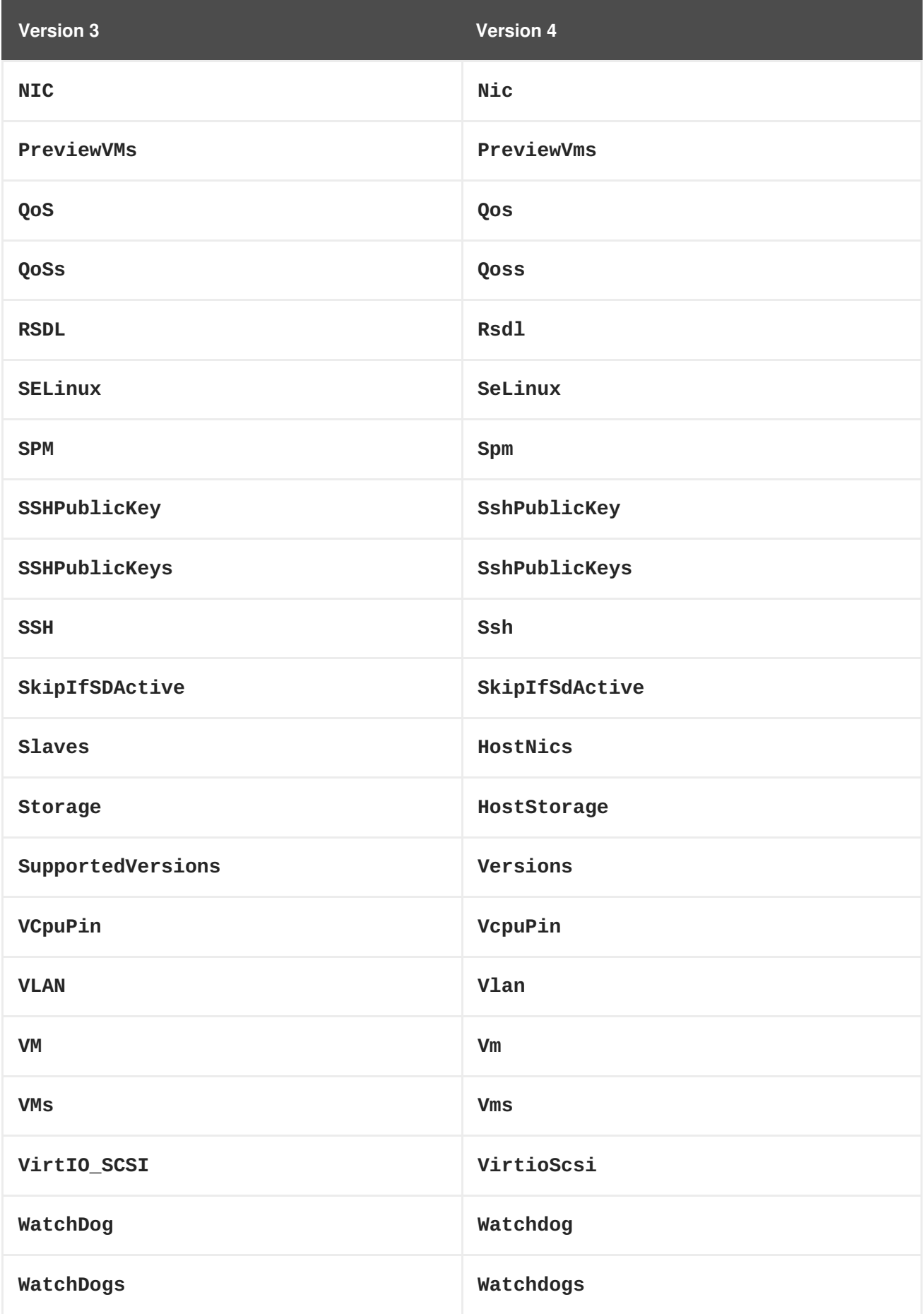

## **B.3. REPLACED THE STATUS TYPE WITH ENUM TYPES**

Currently the status of different objects is reported using the **Status** type, which contains a **state** string describing the status and another **detail** string for additional details. For example, the status of a virtual machine that is paused due to an IO error is currently reported as follows:

```
< v<sub>m</sub>...
  <status>
    <state>paused</state>
    <detail>eio</detail>
  </status>
  ...
</vm>
```
In version 4 of the API this **Status** type has been removed and replaced by enum types. When the additional **detail** string is needed it has been replaced with an additional **status\_detail** attribute. So, for example, the status of the same virtual machine will now be reported as follows:

```
<vm>...
  <status>paused</status>
  <status_detail>eio</status_detail>
  ...
</vm>
```
## **B.4. REMOVE THE NIC NETWORK AND PORT\_MIRRORING PROPERTIES**

The NIC **network** and **port\_mirroring** elements have been replaced by the **vnic\_profile** element, so when creating or updating a NIC instead of specifying the network and port mirroring configuration, these are previusly specified creating a vNIC profile:

```
POST /ovirt-engine/api/vnicprofiles
<vnic_profile>
 <name>myprofile</name>
  <network id="..."/>
  <port_mirroring>true</port_mirroring>
</vnic_profile>
```
And then the NIC is created or referencing the existing vNIC profile:

```
PUT /ovirt-engine/api/vms/123/nics/456
<sub>nic</sub></sub>
```

```
<vnic_profile id="/vnicprofiles/...">
<(nic
```
The old elements and their meaning were preserved for backwards compatibility, but they have now been completely removed.

Note that the **network** element hasn't been removed from the XML schema because it is still used by the **initialization** element, but it will be completely ignored if provided when creating or updating a NIC.

## **B.5. REMOVE THE NIC ACTIVE PROPERTY**

The NIC **active** property was replaced by **plugged** some time ago. It has been completely removed now.

## **B.6. REMOVE THE DISK TYPE PROPERTY**

The **type** property of disks has been removed, but kept in the XML schema and ignored. It has been completely removed now.

## **B.7. REMOVE THE DISK SIZE PROPERTY**

The disk **size** property has been replaced by **provisioned\_size** long ago. It has been completely removed now.

## **B.8. REMOVED SUPPORT FOR PINNING A VM TO A SINGLE HOST**

Before version 3.6 the API had the possibility to pin a VM to a single host, using the **placement policy** element of the VM entity:

```
PUT /ovirt-engine/api/vms/123
<vm><placement_policy>
    <host id="456"/>
  </placement_policy>
<vm>
```
In version 3.6 this capability was enhanced to support multiple hosts, and to do so a new **hosts** element was added:

```
PUT /ovirt-engine/api/vms/123
```

```
<vm><placement_policy>
    <hosts>
      <host id="456"/>
      <host id="789"/>
      ...
    </hosts>
  </placement_policy>
<vm>
```
To preserve backwards compatibility the single **host** element was preserved. In 4.0 this has been removed, so applications will need to use the **hosts** element even if when pinning to a single host.

### **B.9. REMOVED THE CAPABILITIES.PERMITS ELEMENT**

The list of permits is potentiall different for each cluster level, and it has been added to the **version** element long ago, but it has been kept into the **capabilities** element as well, just for backwards compatibility.

In 4.0 it the **capabilities** service has been completely removed, and replaced by the new **clusterlevels** service. To find the permits supported by cluster level 4.0 a request like this should be used:

```
GET /ovirt-engine/api/clusterlevels/4.0
```
The result will be a document containing the information specific to that cluster level, in particular the set of supported permits:

```
<cluster_level id="4.0" href="/clusterlevels/4.0">
  ...
  <permits>
    <permit id="1">
      <name>create_vm</name>
      <administrative>false</administrative>
    </permit>
    ...
  </permits>
</cluster_level>
```
#### **B.10. REMOVED THE STORAGE\_MANAGER ELEMENT**

The **storage\_manager** element was replaced by the **spm** element some time ago. The old one was kept for backwards compatibility, but it has been completely removed now.

## **B.11. REMOVED THE DATA CENTER STORAGE\_TYPE ELEMENT**

Data centers used to be associated to a specific storage type (NFS, Fiber Channel, iSCSI, etc) but they have been changed some time so that there are only two types: with local storage and with shared storage. A new **local** element was introduced to indicate this, and the old **storage\_type** was element was preserved for backwards compatibility. This old element has now been completely removed.

## **B.12. REMOVE THE TIMEZONE ELEMENT**

The VM resource used to contain a **timezone** element to represent the time zone. This element only allowed a string:

```
< vm><timezone>Europe/Madrid</timezone>
</vm>
```
This doesn't allow extension, and as a it was necessary to add the UTC offset, it was replaced with a new structured **time\_zone** element:

```
< vm><time_zone>
    <name>Europe/Madrid</name>
```
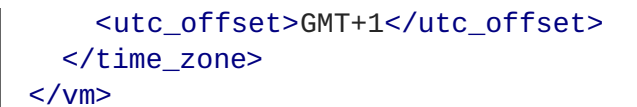

The old **timezone** element was preserved, but it has been completely removed now.

## **B.13. REMOVED THE GUEST\_INFO ELEMENT**

The **guest\_info** element was used to hold information gathered by the guest agent, like the IP addresses and the fully qualified host name. This information is also available in other places. For example, the IP addresses are available within VM resource:

```
GET /ovirt-engine/api/vms/123
<vm><guest_info>
    <ips><ip address="192.168.122.30"/>
    </ips><fqdn>myvm.example.com</fqdn>
  </guest_info>
</vm>
```
And also within the NIC resource, using the newer **reported\_devices** element:

```
GET /ovirt-engine/api/vms/{vm:id}/nics/{nic:id}
```

```
<nic><reported_devices>
    <reported_device>
      <name>eth0</name>
      <mac address="00:1a:4a:b5:4c:94"/>
      <ips><ip address="192.168.1.115" version="v4"/>
        <ip address="fe80::21a:4aff:feb5:4c94" version="v6"/>
        <ip address="::1:21a:4aff:feb5:4c94" version="v6"/>
      \langleips></reported_device>
  </reported_devices>
</nic>
```
In addition this newer **reported\_devices** element provides more complete information, like multiple IP addresses, MAC addresses, etc.

To remove this duplication the **guest\_info** element has been removed.

To support the fully qualified domain name a new **fqdn** element has been added to the VM resource:

```
GET /ovirt-engine/api/vms/123
<vm><fqdn>myvm.example.com</fqdn>
</vms>
```
#### Ē.

This will contain the same information that **guest\_info.fqdn** used to contain.

## **B.14. REPLACED CPU ID ATTRIBUTE WITH TYPE ELEMENT**

The **cpu** element used to have an **id** attribute that indicates the type of CPU:

```
<cpu id="Intel Conroe Family">
  <architecture>X86_64</architecture>
  ...
</cpu>
```
This is in contradiction with the rest of the elements of the API model, where the **id** attribute is used for opaque identifiers. This **id** attribute has been replaced with a new **type** element:

```
<cpu>
  <type>Intel Conroe Family</type>
  <architecture>X86_64</architecture>
</cpu>
```
## **B.15. USE ELEMENTS INSTEAD OF ATTRIBUTES IN CPU TOPOLOGY**

In the past the CPU topology element used attributes for its properties:

```
<cpu>
  <topology sockets="1" cores="1" threads="1"/>
  ...
</cpu>
```
This is contrary to the common practice in the API. They have been replaced by inner elements:

```
<cpu>
  <topology>
    <sockets>1<sockets>
    <cores>1<cores>
    <threads>1<threads>
  </topology>
  ...
</cpu>
```
### **B.16. USE ELEMENTS INSTEAD OF ATTRIBUTES IN VCPU PIN**

In the past the VCPU pin element used attributes for its properties:

```
<cpu_tune>
  <vcpu_pin vcpu="0" cpu_set="0"/>
</cpu_tune>
```
This is contrary to the common practice in the API. They have been replaced by inner elements:

<cpu\_tune>

```
<vcpu_pin>
    <vcpu>0</vcpu>
    <cpu_set>0</cpu_set>
  </vcpu_pin>
</cpu_tune>
```
## **B.17. USE ELEMENTS INSTEAD OF ATTRIBUTES IN VCPU PIN**

In the past the **version** element used attributes for its properties:

```
<version major="3" minor="5" ../>
```
This is contrary to the common practice in the API. They have been replaced by inner elements:

```
<version>
  <major>3</minor>
  <minor>5</minor>
  ...
</version>
```
## **B.18. USE ELEMENTS INSTEAD OF ATTRIBUTES IN MEMORY OVERCOMMIT**

In the past the **overcommit** element used attributes for its properties:

```
<memory_policy>
  <overcommit percent="100"/>
  ...
</memory_policy>
```
This is contrary to the common practice in the API. They have been replaced by inner elements:

```
<memory_policy>
 <overcommit>
    <percent>100</percent>
 </overcommit>
  ...
</memory_policy>
```
## **B.19. USE ELEMENTS INSTEAD OF ATTRIBUTES IN CONSOLE**

In the past the **console** element used attributes for its properties:

```
<console enabled="true"/>
```
This is contrary to the common practice in the API. They have been replaced by inner elements:

```
<console>
  <enabled>true</enabled>
</console>
```
## **B.20. USE ELEMENTS INSTEAD OF ATTRIBUTES IN VIRTIO SCSI**

In the past the VIRTIO ISCSI element used attributes for its properties:

```
<virtio_scsi enabled="true"/>
```
This is contrary to the common practice in the API. They have been replaced by inner elements:

```
<virtio_scsi>
  <enabled>true</enabled>
</virtio_scsi>
```
## **B.21. USE ELEMENT INSTEAD OF ATTRIBUTE FOR POWER MANAGEMENT AGENT TYPE**

The power management **type** property was represented as an attribute:

```
<agent type="apc">
  <username>myuser</username>
  ...
</agent>
```
This is contrary to the common practice in the API. It has been replaced with an inner element:

```
<agent>
  <type>apc</type>
  <username>myuser</username>
  ...
</agent>
```
## **B.22. USE ELEMENTS INSTEAD OF ATTRIBUTES IN POWER MANAGEMENT AGENT OPTIONS**

In the past the power management agent options element used attributes for its properties:

```
<options>
  <option name="port" value="22"/>
  <option name="slot" value="5"/>
  ...
</options>
```
This is contrary to the common practice in the API. They have been replaced with inner elements:

```
<options>
 <option>
    <name>port</name>
    <value>22</value>
 </option>
  <option>
    <name>slot</name>
    <value>5</value>
```
</option> ... </options>

П

### **B.23. USE ELEMENTS INSTEAD OF ATTRIBUTES IN IP ADDRESS:**

In the past the IP address element used attributes for its properties:

```
<ip address="192.168.122.1" netmask="255.255.255.0"/>
```
This is contrary to the common practice in the API. They have been replaced with inner elements:

```
<ip><address>192.168.122.1</address>
  <netmask>255.255.255.0</netmask>
\langleip>
```
### **B.24. USE ELEMENTS INSTEAD OF ATTRIBUTES IN MAC ADDRESS:**

In the past the MAC address element used attributes for its properties:

<mac address="66:f2:c5:5f:bb:8d"/>

This is contrary to the common practice in the API. They have been replaced by inner elements:

```
<mac><address>66:f2:c5:5f:bb:8d</address>
</mac>
```
#### **B.25. USE ELEMENTS INSTEAD OF ATTRIBUTES IN BOOT DEVICE:**

In the past the boot device element used attributes for its properties:

```
<boot dev="cdrom"/>
```
This is contrary to the common practice in the API. They have been replaced by inner elements:

```
<boot>
  <dev>cdrom</dev>
</boot>
```
# **B.26. USE ELEMENT INSTEAD OF ATTRIBUTE FOR OPERATING SYSTEM TYPE**

The operating system **type** property was represented as an attribute:

```
<os type="other">
  ...
</os>
```
This is contrary to the common practice in the API. It has been replaced with an inner element:

```
\langle 0.8><type>other</type>
  ...
</0s
```
# **B.27. REMOVED THE FORCE PARAMETER FROM THE REQUEST TO RETRIEVE A HOST**

The request to retrieve a host used to support a **force** matrix parameter to indicate that the data of the host should be refreshed (calling VDSM to reload host capabilities and devices) before retrieving it from the database:

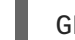

GET /ovirt-engine/api/hosts/123;force

This **force** parameter has been superseded by the host **refresh** action, but kept for backwards compatibility. It has been completely removed now. Applications that require this functionality should perform two requests, first one to refresh the host:

POST /ovirt-engine/api/hosts/123/refresh

#### <action/>

And then one to retrieve it, without the **force** parameter:

```
GET /ovirt-engine/api/hosts/123
```
# **B.28. REMOVED DEPRECATED HOST POWER MANAGEMENT CONFIGURATION**

The host power management configuration used to be part of the host resource, using embedded configuration elements:

```
<power_management type="apc">
  <enabled>true</enabled>
  <address>myaddress</address>
  <username>myaddress</username>
  <options>
    <option name="port" value="22/>
    </option name="slot" value="5/>
  </options>
  ...
</power_management>
```
This has been changed some time ago, in order to support multiple power management agents, introducing a new **/hosts/123/fenceagents** collection.

The old **type** attribute, the old **address**, **username** and **password** elements, and the inner **agents** element directly inside **power\_management** were preserved for backwards compatibility. All these elements have been completely removed, so the only way to query or modify the power management

agents is now the **/hosts/123/fenceagents** sub-collection.

### **B.29. USE MULTIPLE BOOT.DEVICES.DEVICE INSTEAD OF MULTIPLE BOOT**

In the past the way to specify the boot sequence when starting a virtual machine was to use multiple **boot** elements, each containing a **dev** element. For example, to specify that the virtual machine should first try to boot from CDROM and then from hard disk the following request was used:

```
POST /ovirt-engine/api/vms/123/start
<action>
  < v<sub>m</sub>...
    <boot>
      <dev>cdrom</dev>
    </hoot><hoot><dev>hd</dev>
    </boot>
  </vm></action>
```
The common practice in other parts of the API is to represent arrays with a wrapper element. In that case that wrapper element could be named **boots**, but that doesn't make much sense, as what can have multiple values here is the boot device, not the boot sequence. To fix this inconsistence this has been replaced with a single **boot** element that can contain multiple devices:

POST /ovirt-engine/api/vms/123/start <action>  $<$ vm $>$ ... <boot> <devices> <device>cdrom</device> <device>hd</device> </devices> </boot>  $<$ /vm $>$ </action>

#### **B.30. REMOVED THE DISKS.CLONE AND DISKS.DETACH\_ONLY ELEMENTS**

These elements aren't really part of the representation of disks, but parameters of the operations to add and remove virtual machines.

The **disks.clone** element was used to indicate that the disks of a new virtual machine have to be cloned:

```
POST /ovirt-engine/api/vms
```
 $<$ vm $>$ 

```
...
  <disks>
    <clone>true</clone>
  </disks>
<vm>
```
This has been now removed, and replaced by a new **clone** query parameter:

```
POST /ovirt-engine/api/vms?clone=true
< v<sub>m</sub>...
</vm>
```
The **disks.detach\_only** element was used to indicate that when removing a virtual machine the disks don't have to be removed, but just detached from the virtual machine:

```
DELETE /ovirt-engine/api/vms/123
<action>
 < vm><disks>
      <detach_only>true</detach_only>
    </disks>
  </vm></action>
```
This has been now removed, and replaced by a new **detach\_only** query parameter:

DELETE /ovirt-engine/api/vms/123?detach\_only=true

#### **B.31. RENAME ELEMENT VMPOOL TO VM\_POOL**

The names of the elements that represent pools of virtual machines used to be **vmpool** and **vmpools**. They have been renamed to **vm\_pool** and **vm\_pools** in order to have a consistent correspondence between names of complex types (**VmPool** and **VmPools** in this case) and elements.

#### **B.32. USE LOGICAL\_UNITS INSTEAD OF MULTIPLE LOGICAL\_UNIT**

The logical units that are part of a volume group used to be reported as an unbounded number of **logical unit** elements. For example, when reporting the details of a storage domain:

GET /ovirt-engine/api/storagedomains/123

```
<storage_domain>
  ...
  <storage>
    ...
    <volume_group>
      <logical_unit>
        <!-- First LU -->
```

```
</logical_unit>
      <logical_unit>
        <!-- Second LU -->
      </logical_unit>
      ...
   </volume_group>
 </storage>
</storage_domain>
```
This is contrary to the usual practice in the API, as list of elements are always wrapped with an element. This has been fixed now, so the list of logical units will be wrapped with the **logical\_units** element:

GET /ovirt-engine/api/storagedomains/123

```
<storage_domain>
  ...
  <storage>
    ...
    <volume_group>
      <logical_units>
        <logical_unit>
          <!-- First LU -->
        </logical_unit>
        <logical_unit>
          <!-- Second LU -->
        </logical_unit>
        ...
      </logical_units>
    </volume_group>
  </storage>
</storage_domain>
```
#### **B.33. REMOVED THE SNAPSHOTS.COLLAPSE\_SNAPSHOTS ELEMENT**

POST /ovirt-engine/api/storagedomains/123/vms/456/import

This element isn't really part of the representation of snapshots, but a parameter of the operation that imports a virtual machine from an export storage domain:

<action>  $< v$ m $>$ <snapshots> <collapse\_snapshots>true</collapse\_snapshots> </snapshots>  $<$ /vm $>$ </action>

This has been now removed, and replaced by a new **collapse\_snapshots** query parameter:

```
POST /ovirt-engine/api/storagedomains/123/vms/456/import?
collapse_snapshots=true
```
#### <action/>

### **B.34. RENAMED STORAGE AND HOST\_STORAGE ELEMENTS**

The host storage collection used the **storage** and **host\_storage** elements and the **Storage** and **HostStorage** complex types to report the storage associated to a host:

```
GET /ovirt-engine/api/hosts/123/storage
<host_storage>
  <storage>
    ...
  </storage>
  <storage>
    ...
  </storage>
  ...
</host_storage>
```
This doesn't follow the pattern used in the rest of the API, where the outer element is a plural name and the inner element is the same name but in singular. This has now been changed to use **host\_storages** as the outer element and **host\_storage** as the inner element:

GET /ovirt-engine/api/hosts/123/storage <host\_storages> <host\_storage> ... </host\_storage> <host\_storage> ... </host\_storage> ... </host\_storage>

### **B.35. REMOVED THE PERMISSIONS.CLONE ELEMENT**

This element isn't really part of the representation of permissions, but a parameter of the operations to create virtual machines or templates:

```
POST /ovirt-engine/api/vms
< v<sub>m</sub><template id="...">
    <permissions>
      <clone>true</clone>
    </permissions>
  </template>
</action>
```

```
POST /ovirt-engine/api/templates
<template>
  <vm id="...">
    <permissions>
      <clone>true</clone>
    </permissions>
  </vm></template>
```
This has been now removed, and replaced by a new **clone\_permissions** query parameter:

```
POST /ovirt-engine/api/vms?clone_permissions=true
POST /ovirt-engine/api/templates?clone_permissions=true
<vm><template id="..."/>
</vm><template>
  <vm id="..."/>
</template>
```
# **B.36. RENAMED THE RANDOM NUMBER GENERATOR SOURCE ELEMENTS**

The random number generator sources used to be reported using a collection of **source** elements wrapped by an element with a name reflecting its use. For example, the required random number generator sources of a cluster used to be reported as follows:

```
GET /ovirt-engine/api/clusters/123
<cluster>
  ...
 <required_rng_sources>
    <source>random</source>
  </required_rng_sources>
  ...
</cluster>
```
And the random number generator sources suported by a host used to be reported as follows:

```
GET /ovirt-engine/api/hosts/123
<host>
  ...
  <hardware_information>
    <supported_rng_sources>
      <source>random</source>
```

```
</supported_rng_sources>
  </hardware_information>
  ...
</host>
```
This isn't consistent with the rest of the API, where collections are wrapped by a name in plural and elements by the same name in singular. This has been now fixed. The required random number generator sources will now be reported as follows:

```
GET /ovirt-engine/api/clusters/123
<cluster>
  <required_rng_sources>
    <required_rng_sources>random</required_rng_source>
  </required_rng_sources>
  ...
</cluster>
```
And the random number generator sources supported by a host will be reported as follows:

```
GET /ovirt-engine/api/hosts/123
<host>
  ...
  <hardware_information>
    <supported_rng_sources>
      <supported_rng_source>random</supported_rng_source>
    </supported_rng_sources>
  </hardware_information>
  ...
</host>
```
Note the use of **required\_rng\_source** and **supported\_rng\_source** instead of just **source**.

## **B.37. REMOVED THE INTERMEDIATE TAG.PARENT ELEMENT**

The relationship bettween a tag and it's parent tag used to be represented using an intermedite **parent** tag, that in turn contains another **tag** element:

```
<tag><name>mytag</name>
  <parent>
     <tag id="..." href="..."/>
  </parent>
\langle \text{tag}\rangle
```
This structure has been simplified so that only one **parent** element is used now:

```
<tag><name>mytag</name>
  <parent id="..." href="..."/>
\langle \text{tag}\rangle
```
### **B.38. REMOVE SCHEDULING BUILT-IN NAMES AND THRESHOLDS**

In the past the specification of scheduling policies for clusters was based in built-in names and thresholds. For example a cluster that used the **evenly distributed** scheduling policy was represented as follows:

```
<cluster>
  <name>mycluster</name>
  <scheduling_policy>
    <policy>evenly_distributed</policy>
    <thresholds high="80" duration="120"/>
  </scheduling_policy>
  ...
</cluster>
```
This mechanism was replaced with a top level **/schedulingpolicies** collection where scheduling policies can be defined with arbitrary names and properties. For example, the same scheduling policy is represented as follows in that top level collection:

```
<scheduling_policy>
  <name>evenly_distributed</name>
  <properties>
    <property>
      <name>CpuOverCommitDurationMinutes</name>
      <value>2</value>
    </property>
    <property>
      <name>HighUtilization</name>
      <value>80</value>
    </property>
  </properties>
</scheduling_policy>
```
The representation of the cluster references the scheduling policy with its identifier:

```
<cluster>
  <name>mycluster</name>
  <scheduling_policy id="..."/>
  ...
</cluster>
```
To preserve backwards compatibility the old **policy** and **thresholds** elements were preserved. The scheduling policy representation embedded within the cluster was also preserved. All these things have been completely removed now, so the only way to reference a scheduling policy when retrieving, creating or updating a cluster is to reference an existing one using its identifier. For example, when retrieving a cluster only the **id** (and **href**) will be populated:

```
GET /ovirt-engine/api/clusters/123
```

```
<cluster>
  ...
  <scheduling_policy id="..." href="..."/>
  ...
</cluster>
```
When creating or updating a cluster only the **id** will be accepted.

# **B.39. REMOVED THE BRICKS.REPLICA\_COUNT AND BRICKS.STRIPE\_COUNT ELEMENTS**

These elements aren't really part of the representation of a collection of bricks, but parameters of the operations to add and remove bricks. They have now been removed, and replaced by new **replica\_count** and **stripe\_count** parameters:

```
POST .../bricks?replica_count=3&stripe_count=2
```

```
DELETE .../bricks?replica_count=3
```
## **B.40. RENAMED THE STATISTICS TYPE PROPERTY TO KIND**

The statistics used to be represented using a **type** element that indicates the kind of statistic (gauge, counter, etc) and also a **type** attribute that indicates the type of the values (integer, string, etc):

```
<statistic>
  <type>GAUGE</type>
  <values type="INTEGER">
    <value>...</value>
    <value>...</value>
    ...
  </values>
</statistic>
```
To avoid the use of the **type** concept for both things the first has been replaced by **kind**, and both **kind** and **type** are now elements:

```
<statistic>
  <kind>gauge</kind>
  <type>integer</type>
  <values>
    <value>...</value>
    <value>...</value>
    ...
  </values>
</statistic>
```
### **B.41. USE MULTIPLE VCPU\_PINS.VCPU\_PIN INSTEAD OF MULTIPLE VCPU\_PIN**

In the past the way to specify the virtual to physical CPU pinning of a virtual machine was to use multiple **vcpu\_pin** elements:

```
< v<sub>m</sub><cpu><cpu_tune>
      <vcpu_pin>...</vcpu_pin>
      <vcpu_pin>...</vcpu_pin>
```

```
...
    </cpu_tune>
  </cpu>
</vm>
```
In order to conform to the common practice in other parts of the API this has been changed to use a wrapper element, in this case **vcpu\_pins**:

```
<vm><cpu>
    <cpu_tune>
      <vcpu_pins>
        <vcpu_pin>...</vcpu_pin>
        <vcpu_pin>...</vcpu_pin>
        ...
      </vcpu_pins>
    </cpu_tune>
  </cpu>
</vm>
```
#### **B.42. USE FORCE PARAMETER TO FORCE REMOVE A DATA CENTER**

The operation that removes a data center supports a **force** parameter. In order to use it the **DELETE** operation used to support an optional action parameter:

```
DELETE /ovirt-engine/api/datacenters/123
<action>
  <force>true</force>
</action>
```
This optional action parameter has been replaced with an optional parameter:

DELETE /ovirt-engine/api/datacenters/123?force=true

#### **B.43. USE FORCE PARAMETER TO FORCE REMOVE A HOST**

The operation that removes a host supports a **force** parameter. In order to use it the **DELETE** operation used to support an optional action parameter:

```
DELETE /ovirt-engine/api/host/123
<action>
  <force>true</force>
</action>
```
This optional action parameter has been replaced with an optional parameter:

DELETE /ovirt-engine/api/host/123?force=true

# **B.44. USE PARAMETERS FOR FORCE REMOVE STORAGE DOMAIN**

The operation that removes a storage domain supports the **force**, **destroy** and **host** parameters. These parameters were passed to the **DELETE** method using the representation of the storage domain as the body:

DELETE /ovirt-engine/api/storagedomains/123

```
<storage_domain>
  <force>...</force>
  <destroy>...</destroy>
  <host id="...">
    <name>...</name></host>
</storage_domain>
```
This was problematic, as the HTTP **DELETE** parameters shouldn't have a body, and the representation of the storage domain shouldn't include things that aren't attributes of the storage domain, rather parameters of the operation.

The **force**, **delete** and **host** attributes have been replaced by equivalent parameters, and the operation doesn't now accept a body. For example, now the correct way to delete a storage domain with the **force** parameter is the following:

DELETE /ovirt-engine/api/storagedomain/123?host=myhost&force=true

To delete with the **destroy** parameter:

DELETE /ovirt-engine/api/storagedomain/123?host=myhost&destroy=true

# **B.45. USE HOST PARAMETER TO REMOVE STORAGE SERVER CONNECTION**

The operation that removes a storage server connection supports a **host** parameter. In order to use it the **DELETE** method used to support an optional action parameter:

DELETE /ovirt-engine/api/storageconnections/123

```
<action>
  <host id="...">
    <name>...</name>
  </host>
</action>
```
This optional action parameter has been replaced with an optional parameter:

DELETE /ovirt-engine/api/storageconnections/123?host=myhost

# **B.46. USE FORCE AND STORAGE\_DOMAIN PARAMETERS TO REMOVE TEMPLATE DISKS**

The operation that removes a template disk supports the **force** and **storage\_domain** parameters. In order to use it them the **DELETE** method used to support an optional action parameter:

```
DELETE /ovirt-engine/api/templates/123/disks/456
<action>
 <force>...</force>
  <storage_domain id="..."/>
</action>
```
In version 4 of the API this operation has been moved to the new **diskattachments** collection, and the request body has been replaced with the query parameters **force** and **storage\_domain**:

```
DELETE /ovirt-engine/api/templates/123/disksattachments/456?force=true
DELETE /ovirt-engine/api/templates/123/disksattachments/456?
storage_domain=123
```
# **B.47. DON'T REMOVE DISKS VIA THE VM DISK API**

Removing an entity by deleting **/vms/123/disks/456** means removing the relationship between the VM and the disk - i.e., this operation should just detach the disk from the VM. This operation is no longer able to remove disks completely from the system, which was prone to user errors and had unreverseable consequences. To remove a disk, instead use the **/disk/456** API:

```
DELETE /ovirt-engine/api/disks/456
```
# **B.48. USE FORCE QUERY PARAMETER TO FORCE REMOVE A VIRTUAL MACHINE**

The operation that removes a virtual machine supports a **force** parameter. In order to use it the **DELETE** method used to support an optional action parameter:

```
DELETE /ovirt-engine/api/vms/123
```

```
<action>
  <force>true</force>
</action>
```
This optional action parameter has been replaced with an optional query parameter:

DELETE /ovirt-engine/api/vms/123?force=true

## **B.49. USE POST INSTEAD OF DELETE TO REMOVE MULTIPLE BRICKS**

The operation that removes multiple Gluster bricks was implemented using the **DELETE** method and passing the list of bricks as the body of the request:

```
DELETE /ovirt-engine/api/clusters/123/glustervolumes/456/bricks
<bricks>
  <bricks id="..."/>
  <bricks id="..."/>
  ...
</bricks>
```
This is problematic because the **DELETE** method shouldn't have a body, so it has been replaced with a new **remove** action that uses the **POST** method:

```
POST /ovirt-engine/api/clusters/123/glustervolumes/456/bricks/remove
<bricks>
  <bricks id="..."/>
  <bricks id="..."/>
  ...
</bricks>
```
#### **B.50. REMOVED THE SCHEDULING\_POLICY.POLICY ELEMENT**

The element was kept for backward compatibility. Use **scheduling\_policy.name** instead.

```
PUT /ovirt-engine/api/schedulingpolicies/123
<scheduling_policy>
  ...
  <name>policy_name</name>
  ...
</scheduling_policy>
<scheduling_policy>
  ...
  <name>policy_name</name>
  ...
</scheduling_policy>
```
POST /ovirt-engine/api/schedulingpolicies

#### **B.51. ADDED SNAPSHOT.SNAPSHOT\_TYPE**

Enums are being gradually introduces to the API. Some fields which were string until now, are replaced with an appropriate enum. One such field is vm.type. But this field is inherited by snapshot, and snapshot type is different than vm type. So a new field has been added to snapshot entity: **snapshot.snapshot\_type**.

#### <snapshot>

```
...
 <snapshot_type>regular|active|stateless|preview</snapshot_type>
  ...
</snapshot>
```
### **B.52. REMOVED MOVE ACTION FROM VM**

The deprecated **move** action of the **VM** entity has been removed. Instead, you can move inidividual disks.

#### **B.53. MOVED REPORTED\_CONFIGURATIONS.IN\_SYNC TO NETWORK\_ATTACHMENT**

In version 3 of the API the XML schema type **ReportedConfigurations** had a **in\_sync** property:

```
<network_attachment>
  <reported_configurations>
    <in_sync>true</in_sync>
    <reported_configuration>
      ...
    </reported_configuration>
    ...
  </reported_configurations>
</network_attachment>
```
In the specification mechanism used by version 4 of the API this can't be expressed, because list types (the list of reported configurations) can't have attributes. To be able to represent it the attribute has been moved to the enclosing **network\_attachment**:

```
<network_attachment>
  <in_sync>true</in_sync>
  <reported_configurations>
    <reported_configuration>
      ...
    </reported_configuration>
    ...
  </reported_configurations>
</network_attachment>
```
#### **B.54. REPLACED CAPABILITIES WITH CLUSTERLEVELS**

The top level **capabilities** collection has been replaced by the new **clusterlevels** collection. This new collection will contain the information that isn't available in the model, like the list of CPU types available for each cluster level:

GET /ovirt-engine/api/clusterlevels

This will return a list of **ClusterLevel** objects containing the details for all the cluster levels supported by the system:

```
<cluster_levels>
  <cluster_level id="3.6" href="/clusterlevels/3.6">
    <cpu_types>
      <cpu_type>
```

```
<name>Intel Conroe Family</name>
        <level>2</level>
        <architecture>x86_64</architecture>
      </cpu_type>
      ...
    </cpu_types>
    ...
  </cluster_level>
</cluster_levels>
```
Each specific cluster level has it's own subresource, identified by the version itself:

GET /ovirt-engine/api/clusterlevels/3.6

This will return the details of that version:

```
<cluster_level id="3.6" href="/clusterlevels/3.6">
 <cpu_types>
   <cpu_type>
      <name>Intel Conroe Family</name>
      <level>2</level>
      <architecture>x86_64</architecture>
    </cpu_type>
    ...
  </cpu_types>
  ...
</cluster_level>
```
#### **B.55. REPLACED DISKS WITH DISKATTACHMENTS**

In version 3 of the API virtual machines and templates had a **disks** collection containing all the information of the disks attached to them. In version 4 of the API these **disks** collections have been removed and replaced with a new **diskattachments** collection that will contain only the references to the disk and the attributes that are specific of the relationship between disks and the virtual machine or template that they are attached to: **interface** and **bootable**.

To find what disks are attached to a virtual machine, for example, send a request like this:

GET /ovirt-engine/api/vms/123/diskattachments

That will return a response like this:

```
<disk_attachments>
  <disk attachment href="/vms/123/diskattachments/456" id="456">
    <bootable>false</bootable>
    <interface>virtio</interface>
    <disk href="/disks/456" id="456"/>
    <vm href="/vms/123" id="123"/>
  </disk_attachment>
  ...
<disk_attachments>
```
To find the rest of the details of the disk, follow the link provided.

Adding disks to a virtual machine or template uses the new **disk\_attachment** element as well: request like this:

POST /ovirt-engine/api/vms/123/diskattachments

With the following body if the disk doesn't exist and you want to create it:

```
<disk_attachment>
  <bootable>false</bootable>
  <interface>virtio</interface>
  <disk>
    <description>My disk</description>
    <format>cow</format>
    <name>mydisk</name>
    <provisioned_size>1048576</provisioned_size>
    <storage_domains>
      <storage_domain>
        <name>mydata</name>
      </storage_domain>
    </storage_domains>
  </disk>
</disk_attachment>
```
Or with the following body if the disk already exists, and you just want to attach it to the virtual machine:

```
<disk_attachment>
  <bootable>false</bootable>
  <interface>virtio</interface>
  <disk id="456"/>
</disk_attachment>
```
Take into account that the **vm.disks** and **template.disks** attribtes have **disk\_attachments** for all usages. For example, when creating a template the **vm.disks** element was used to indicate in which storage domain to create the disks of the template. This usage has also been replaced by **vm.disk\_attachments**, so the request to creaate a template with disks in specific storage domains will now look like this:

```
<template>
  <name>mytemplate</name>
  <vm id="123">
    <disk_attachments>
      <disk_attachment>
        <disk id="456">
          <storage_domains>
            <storage_domain id="789"/>
          </storage_domains>
        </disk>
      </disk_attachment>
      ...
    </disk_attachments>
  </vm>
</template>
```
# **B.56. USE ISCSI\_TARGETS ELEMENT TO DISCOVER UNREGISTERED STORAGE**

In version 3 of the API the operation to discover unregistered storage domains used to receive a list of iSCSI targets, using multiple **iscsi\_target** elements:

POST /ovirt-engine/api/hosts/123/unregisteredstoragedomaindiscover

```
<action>
 <iscsi>
    <address>myiscsiserver</address>
 </iscsi>
  <iscsi_target>iqn.2016-07.com.example:mytarget1</iscsi_target>
  <iscsi_target>iqn.2016-07.com.example:mytarget2</iscsi_target>
</action>
```
In version 4 of the API all repeating elements, like **iscsi\_target** in this case, are wrapped with another element, **iscsi\_targets** in case. So the same request should now look like this:

```
POST /ovirt-engine/api/hosts/123/unregisteredstoragedomaindiscover
```

```
<action>
  <iscsi>
    <address>myiscsiserver</address>
  </iscsi>
  <iscsi_targets>
    <iscsi_target>iqn.2016-07.com.example:mytarget1</iscsi_target>
    <iscsi_target>iqn.2016-07.com.example:mytarget2</iscsi_target>
  </iscsi_targets>
</action>
```